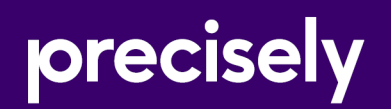

# Spectrum Technology Platform

## Web Services Guide

Version 2020.1.0

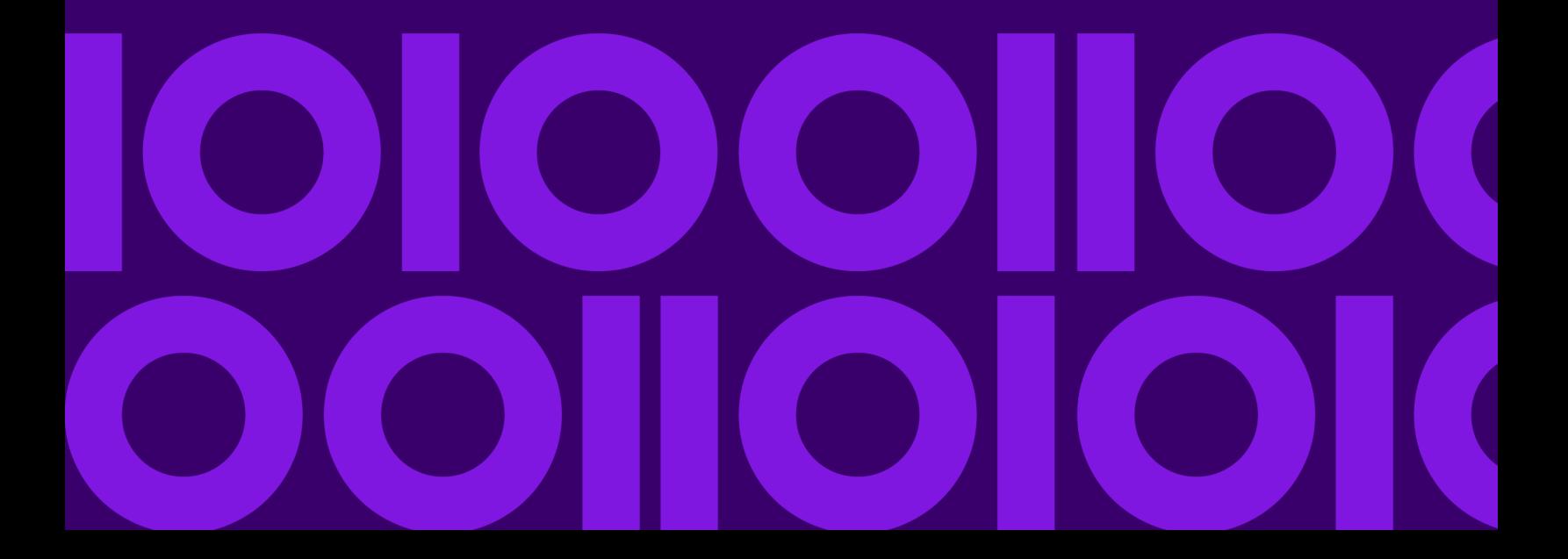

## Table of Contents

## [1 - Getting Started](#page-2-0)

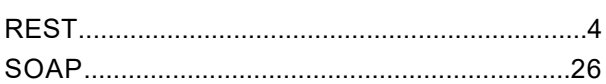

## [2 - Web Services](#page-41-0)

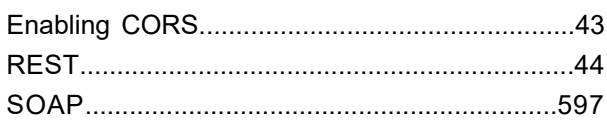

## [Appendix](#page-1005-0)

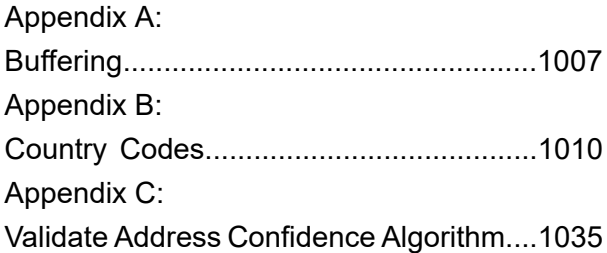

# <span id="page-2-0"></span>1 - Getting Started

### In this section

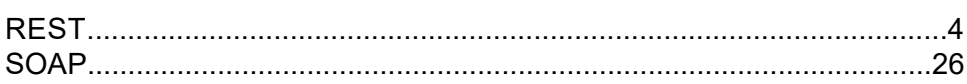

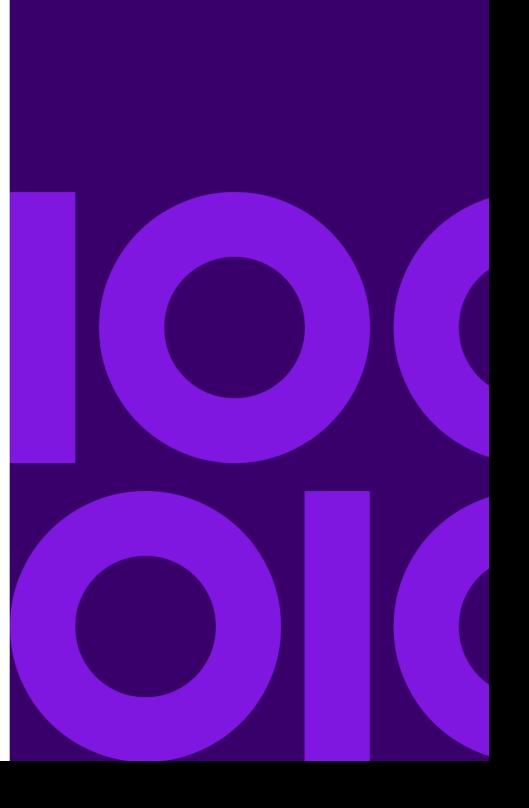

## <span id="page-3-0"></span>REST

## <span id="page-3-1"></span>The REST Interface

Spectrum Technology Platform provides a REST interface to web services. User-defined web services, which are those created in Spectrum Enterprise Designer, support GET and POST methods. Default services installed as part of a module only support GET. If you want to access one of these services using POST you must create a user-defined service in Spectrum Enterprise Designer.

To view the REST web services available on your Spectrum Technology Platform server, go to:

http://*server*:*port*/rest

**Note:** We recommend that you limit parameters to 2,048 characters due to URL length limits.

#### *Service Endpoints*

The endpoint for an XML response is:

http://*server*:*port*/rest/*service\_name*/results.xml

The endpoint for a JSON response is:

http://*server*:*port*/rest/*service\_name*/results.json

Endpoints for user-defined web services can be modified in Spectrum Enterprise Designer to use a different URL.

**Note:** By default Spectrum Technology Platform uses port 8080 for HTTP communication. Your administrator may have configured a different port.

#### *WADL URL*

The WADL for a Spectrum Technology Platform web service is:

http://*server*:*port*/rest/*service\_name*?\_wadl

#### For example:

```
http://myserver:8080/rest/ValidateAddress? wadl
```
#### *User Fields*

You can pass extra fields through the web service even if the web service does not use the fields. These fields are returned, unmodified, in the user fields section of the response. For GET requests, user fields are passed in as a parameter in the URL like any other field. For POST requests, user fields are passed in as part of the user fields element in the XML or JSON request.

**Note:** User field names may not contain characters that are invalid in XML or JSON element names. For example, spaces are not valid.

#### *Sample REST Request Using GET with XML Response*

The following example illustrates how to make a REST request to the ValidateAddress service using the GET method requesting a response in XML.

```
http://myserver:8080/rest/ValidateAddress/results.xml?Option.OutputCasing=U&
Data.AddressLine1=1825+Kramer+Lane&Data.PostalCode=78759
```
The sample request would result in this response since an XML response was requested:

```
<?xml version="1.0" encoding="UTF-8" standalone="yes"?>
<xml.ValidateAddressResponse
xmlns="http://www.precisely.com/spectrum/services/ValidateAddress">
   <output port>
        <Address>
            <Confidence>82</Confidence>
            <RecordType>Normal</RecordType>
            <CountryLevel>A</CountryLevel>
            <ProcessedBy>USA</ProcessedBy>
            <MatchScore>0</MatchScore>
            <AddressLine1>1825 KRAMER LN</AddressLine1>
            <City>AUSTIN</City>
            <StateProvince>TX</StateProvince>
            <PostalCode>78758-4260</PostalCode>
            <PostalCode.Base>78758</PostalCode.Base>
            <PostalCode.AddOn>4260</PostalCode.AddOn>
            <Country>UNITED STATES OF AMERICA</Country>
            <user_fields/>
        </Address>
    </output_port>
</xml.ValidateAddressResponse>
```
#### *Sample REST Request Using GET with JSON Response*

The following example illustrates how to make a REST request to the ValidateAddress service using the GET method requesting a response in JSON.

```
http://myserver:8080/rest/ValidateAddress/results.json?Option.OutputCasing=U&
Data.
AddressLine1=1825+Kramer+Lane&Data.PostalCode=78759
```
The sample request wold result in this response since a JSON response was requested:

```
{
"ns1.json.ValidateAddressResponse" :
\left\{ \right."ns1.output port" :
 {
"ns1.Confidence" : 82,
"ns1.RecordType" : "Normal",
"ns1.CountryLevel" : "A",
"ns1.ProcessedBy" : "USA",
"ns1.MatchScore" : 0,
"ns1.AddressLine1" : "1825 KRAMER LN",
"ns1.City" : "AUSTIN",
"ns1.StateProvince" : "TX",
"ns1.PostalCode" : "78758-4260",
"ns1.PostalCode.Base" : 78758,
"ns1.PostalCode.AddOn" : 4260,
"ns1.Country" : "UNITED STATES OF AMERICA"
}
}
}
```
#### <span id="page-5-0"></span>JSON POST Request

User-defined web services can be exposed as a REST web service and configured to have a POST method that accepts JSON input. Specify Content-Type:application/json and use the following format for JSON POST requests.

#### *Flat Data*

Use this format in the body request to send flat data to a web service using POST.

```
{
 "InputStageName":
  {
    "InputDataType": [
      {
        "FieldName1": "FieldValue1",
        "FieldName2": "FieldValue2"
```
} ] } }

#### Where:

#### *InputStageName*

The name of the input stage as shown on the canvas in Spectrum Enterprise Designer. The default name of the stage is Input.

#### *InputDataType*

The name given to the record-level entity. This value is specified in the dataflow's Input stage, in the **Data type name** field on the **Input Fields** tab. The default name of the record-level entity is Row.

#### *FieldName1* **and** *FieldName2*

The names of the input fields defined in the service's Input stage.

#### *FieldValue1* **and** *FieldValue2*

Input data that you want to send to the web service in the corresponding field.

#### *List Data*

List data consists of hierarchical groupings of fields grouped under a parent field.

**Note:** In order to use list data as input, the service must be exposed as a REST web service without any GET resources. If the service has a GET resource you will get an error in Spectrum Enterprise Designer when exposing the service because hierarchical fields are not supported for GET.

Use the following format to send list data to a web service using POST.

```
{
  "InputStageName":
  {
    "InputDataType": [
      {
        "ListField1":[
          {"SubfieldName1": "SubfieldValue1"},
           {"SubfieldName2": "SubfieldValue2"}
        ]
      }
    ]
  }
}
```
Where:

#### *InputStageName*

The name of the input stage as shown on the canvas in Spectrum Enterprise Designer. The default name of the stage is Input.

#### *ListField1*

The name of the hierarchical field defined in the service's Input stage.

#### *SubfieldName1* **and** *SubfieldName2*

The names of child fields that comprise the list field.

#### *SubfieldValue1* **and** *SubfieldValue2*

Input data that you want to send to the web service.

#### *User Fields*

You can pass extra fields through the web service even if the web service does not use them. These fields are returned, unmodified, in the  $user$   $fields$  section of the response. The user fields you supply in the request do not need to be defined in the service dataflow's Input stage.

```
{
  "InputStageName":
  {
    "InputDataType": [
      {
        "user fields": [
        {
           "name": "FieldName1",
           "value": "FieldValue1"
        },
        {
           "name": "FieldName2",
           "value": "FieldValue2"
        }]
      }
    ]
  }
}
```
#### Where:

#### *InputStageName*

The name of the input stage as shown on the canvas in Spectrum Enterprise Designer. The default name of the stage is Input.

#### *FieldName1* **and** *FieldName2*

The name of the pass-through field.

#### *FieldValue1* **and** *FieldValue2*

The data you want to include in the passthrough field.

#### *Options*

You can specify options in the request, overriding the default options specified in the service dataflow. For user-defined web services, you can only specify options in the request if the dataflow has been configured to accept options. To configure a service to accept options in the request, open the service in Spectrum Enterprise Designer and select **Edit** > **Dataflow Options**.

To specify processing options in a request, use this format:

```
"options" : {
     "OptionName1" : "Value1"
},
```
Where:

#### *OptionName1*

The name of the option. For a list of valid options for the service see the service's WADL or open the service in Spectrum Enterprise Designer and select **Edit** > **Dataflow Options**.

#### *OptionValue1*

A legal value for the option. For a list of legal values, open the service in Spectrum Enterprise Designer and select **Edit** > **Dataflow Options**.

#### **Example JSON Request using POST**

The following example demonstrates how to include options, flat fields, a list field, and user-defined fields in a JSON request to a web service using POST.

```
{
  "options" : {
    "OutputCasing" : "U"
},
  "Input":
  {
    "Address": [
      {
        "AddressLine1": "1825 Kramer Ln",
        "City": "Austin",
        "StateProvince": "TX",
        "Accounts": [
        {
          "AccountNumber": "120993",
          "ExpirationDate": "10-3-2017"
         },
         {
          "AccountNumber": "898732",
          "ExpirationDate": "8-13-2016"
         }
        \perp,
        "user fields": [
        {
          "name": "Notel",
           "value": "Prefers decaffeinated coffee"
```

```
},
         {
           "name": "Note2",
           "value": "Requests east facing window"
         }]
      }
    ]
  }
}
```
In this example,

- OutputCasing is an option exposed by the web service that controls whether the output is returned in upper case or lower case. In this request, it is set to U for upper case.
- Input is the label of the Input stage in the dataflow as displayed on the canvas in Spectrum Enterprise Designer.
- Address is the name of the record-level entity as specified in the dataflow's Input stage, in the **Data type name** field on the **Input Fields** tab.
- AddressLine1, City, and StateProvince are flat fields.
- Accounts is a hierarchical ("list") field containing subfields name  $AccountNumber$ and ExpirationDate. There are two accounts included in this example.
- user fields contains user-defined fields that are passed through and returned in the output unmodified by the web service.

### <span id="page-9-0"></span>XML POST Request

User-defined web services can be exposed as a REST web service and configured to have a POST method that accepts XML input. Specify Content-Type:application/xml and use the following format for XML POST requests.

#### *Flat Data*

Use this format to send flat data to a web service using POST:

```
<ServiceNameRequest
xmlns:svc="http://www.precisely.com/spectrum/services/ServiceName">
   <svc:Input>
      <svc:Row>
          <svc:Field1>Example value</svc:Field1>
          <svc:Field2>Another example value</svc:Field2>
      </svc:Row>
   </svc:Input>
</ServiceNameRequest>
```
Where:

#### *ServiceName*

The name of the web service on the Spectrum Technology Platform server.

#### *Field1* **and** *Field2*

The names of the input fields defined in the service's Input stage.

For example, this request sends a first name and last name to a service named CasingExample.

```
<CasingExampleRequest
xmlns:svc="http://www.precisely.com/spectrum/services/CasingExample">
    <svc:Input>
       <svc:Row>
          <svc:FirstName>Alex</svc:FirstName>
          <svc:LastName>Smith</svc:LastName>
       \langle svc:Row>
    </svc:Input>
</CasingExampleRequest>
```
#### *List Data*

List data consists of hierarchical groupings of fields grouped under a parent field.

**Note:** In order to use list data as input, the service must be exposed as a REST web service without any GET resources. If the service has a GET resource you will get an error in Spectrum Enterprise Designer when exposing the service because hierarchical fields are not supported for GET.

Use the following format to send list data to a web service using POST.

```
<?xml version="1.0" encoding="UTF-8"?>
<ServiceNameRequest
xmlns:svc="http://www.precisely.com/spectrum/services/ServiceName">
   <svc:Input>
        <svc:Row>
            <svc:ListField1>
                <svc:DataType>
                    <svc:SubField1>Example value</svc:SubField1>
                    <svc:SubField2>Example value</svc:SubField2>
                </svc:DataType>
            </svc:ListField1>
        </svc:Row>
   </svc:Input>
</ServiceNameRequest>
```
#### Where:

#### *ListField1*

The name of the hierarchical field defined in the service's Input stage.

#### *DataType*

The data type of the list field defined in the service's Input stage.

#### *Subfield1* **and** *Subfield2*

The names of child fields that comprise the list field.

For example, this request sends a first name, last name, and a list of phone numbers to a service named CasingExample.

```
<CasingExampleRequest
xmlns:svc="http://www.precisely.com/spectrum/services/CasingExample">
   <svc:Input>
      <svc:Row>
          <svc:FirstName>George</svc:FirstName>
          <svc:LastName>Washington</svc:LastName>
          <svc:PhoneNumbers>
              <svc:PhoneNumbers>
                 <svc:HomePhone>123-234-9876</svc:HomePhone>
                 <svc:CellPhone>123-678-9012</svc:CellPhone>
                 <svc:OfficePhone>123-987-6543</svc:OfficePhone>
               </svc:PhoneNumbers>
          </svc:PhoneNumbers>
      </svc:Row>
   </svc:Input>
</CasingExampleRequest>
```
#### *User Fields*

You can pass extra fields through the web service even if the web service does not use them. These fields are returned, unmodified, in the user fields section of the response. The user fields you supply in the request do not need to be defined in the service dataflow's Input stage.

```
<ServiceNameRequest
xmlns:svc="http://www.precisely.com/spectrum/services/ServiceName">
   <svc:Input>
      <svc:Row>
          <svc:user_fields>
            <svc:user_field>
                <svc:name>FieldName</svc:name>
                <svc:value>FieldValue</svc:value>
            </svc:user_field>
          </svc:user_fields>
       </svc:Row>
   </svc:Input>
</ServiceNameRequest>
```
#### Where:

#### *FieldName*

The name of the pass-through field.

#### *FieldValue*

The value contained in the pass-through field.

For example, this request sends the spouse's name as a pass-through field. The user field name is Spouse and the value of the field is Martha.

```
<CasingExampleRequest
xmlns:svc="http://www.precisely.com/spectrum/services/CasingExample">
   <svc:Input>
        <svc:Row>
            <svc:FirstName>George</svc:FirstName>
            <svc:LastName>Washington</svc:LastName>
            <svc:PhoneNumbers>
                <svc:PhoneNumbers>
                    <svc:HomePhone>123-123-1234</svc:HomePhone>
                    <svc:CellPhone>123-456-4567</svc:CellPhone>
                    <svc:OfficePhone>123-678-6789</svc:OfficePhone>
                </svc:PhoneNumbers>
            </svc:PhoneNumbers>
            <svc:user_fields>
                <svc:user_field>
                    <svc:name>Spouse</svc:name>
                    <svc:value>Martha</svc:value>
                </svc:user_field>
            </svc:user_fields>
        </svc:Row>
    </svc:Input>
</CasingExampleRequest>
```
#### *Options*

You can specify options in the request, overriding the default options specified in the service dataflow. For user-defined web services, you can only specify options in the request if the dataflow has been configured to accept options. To configure a service to accept options in the request, open the service in Spectrum Enterprise Designer and select **Edit** > **Dataflow Options**.

To specify processing options in a request, use this format:

```
<ServiceNameRequest
xmlns:svc="http://www.precisely.com/spectrum/services/ServiceName">
   <svc:options>
        <svc:OptionName>OptionValue</svc:OptionName>
   </svc:options>
   <svc:Input>
        <svc:Row> ... </svc:Row>
   </svc:Input>
</ServiceNameRequest>
```
Where:

#### *OptionName*

The name of the option. For a list of valid options for the service see the service's WADL or open the service in Spectrum Enterprise Designer and select **Edit** > **Dataflow Options**.

#### *OptionValue*

A legal value for the option. For a list of legal values, open the service in Spectrum Enterprise Designer and select **Edit** > **Dataflow Options**.

For example, this request sets the option OutputCasing to U:

```
<AddressValidationRequest
xmlns:svc="http://www.precisely.com/spectrum/services/AddressValidation">
    <svc:options>
      <svc:OutputCasing>U</svc:OutputCasing>
    </svc:options>
    <svc:Input>
       <svc:Row>
          <svc:FirstName>George</svc:FirstName>
          <svc:LastName>Washington</svc:LastName>
          <svc:AddressLine1>123 Main St.</svc:AddressLine1>
          <svc:City>Springfield</svc:City>
          <svc:StateProvince>MO</svc:City>
       </svc:Row>
    </svc:Input>
</AddressValidationRequest>
```
#### **Example XML Request using POST**

The following example demonstrates how to include options, flat fields, a list field, and user-defined fields in an XML request to a web service using POST.

```
<CasingExampleRequest
xmlns:svc="http://www.precisely.com/spectrum/services/CasingExample">
    <svc:options>
        <svc:OutputCasing>U</svc:OutputCasing>
   </svc:options>
    <svc:Input>
        <svc:Row>
            <svc:FirstName>George</svc:FirstName>
            <svc:LastName>Washington</svc:LastName>
            <svc:AddressLine1>1073 Maple</svc:AddressLine1>
            <svc:City>Batavia</svc:City>
            <svc:StateProvince>IL</svc:StateProvince>
            <svc:PhoneNumbers>
                <svc:PhoneNumbers>
                    <svc:HomePhone>123-123-1234</svc:HomePhone>
                    <svc:CellPhone>123-345-3456</svc:CellPhone>
                    <svc:OfficePhone>123-456-4567</svc:OfficePhone>
                </svc:PhoneNumbers>
            </svc:PhoneNumbers>
            <svc:user_fields>
                <svc:user_field>
                    <svc:name>Spouse</svc:name>
                    <svc:value>Martha</svc:value>
                </svc:user_field>
```

```
</svc:user_fields>
        \langle svc:Row>
    </svc:Input>
</CasingExampleRequest>
```
In this example,

- OutputCasing is an option exposed by the web service that controls whether the output is returned in upper case or lower case. In this request, it is set to U for upper case.
- Input is the label of the Input stage in the dataflow as displayed on the canvas in Spectrum Enterprise Designer.
- Row is the name of the record-level entity as specified in the Input stage of the dataflow, in the **Data type name** field on the **Input Fields** tab.
- FirstName, LastName, AddressLine1, City, and StateProvince are flat fields.
- PhoneNumbers is a hierarchical ("list") field containing subfields name HomePhone, CellPhone, and OfficePhone.
- user fields contains user-defined fields that are passed through and returned in the output unmodified by the web service.

## Web Service Authentication

Spectrum Technology Platform web services require authentication with valid user credentials. There are two methods for authenticating: Basic authentication and authentication by token.

#### *Basic authentication*

With Basic authentication, the user ID and password are passed to Spectrum Technology Platform in the HTTP header of each request to the web service. Basic authentication is allowed by default, but your administrator may choose to disable Basic authentication. If Basic authentication is disabled you must use token authentication to access web services.

#### *Authentication by token*

With authentication with a token, the requester obtains the token from the Spectrum Technology Platform server, then uses it when sending a request to the web service. Instead of sending user credentials in each request, the token is sent to the server and the server determines if the token is valid.

The diagram below illustrates the process:

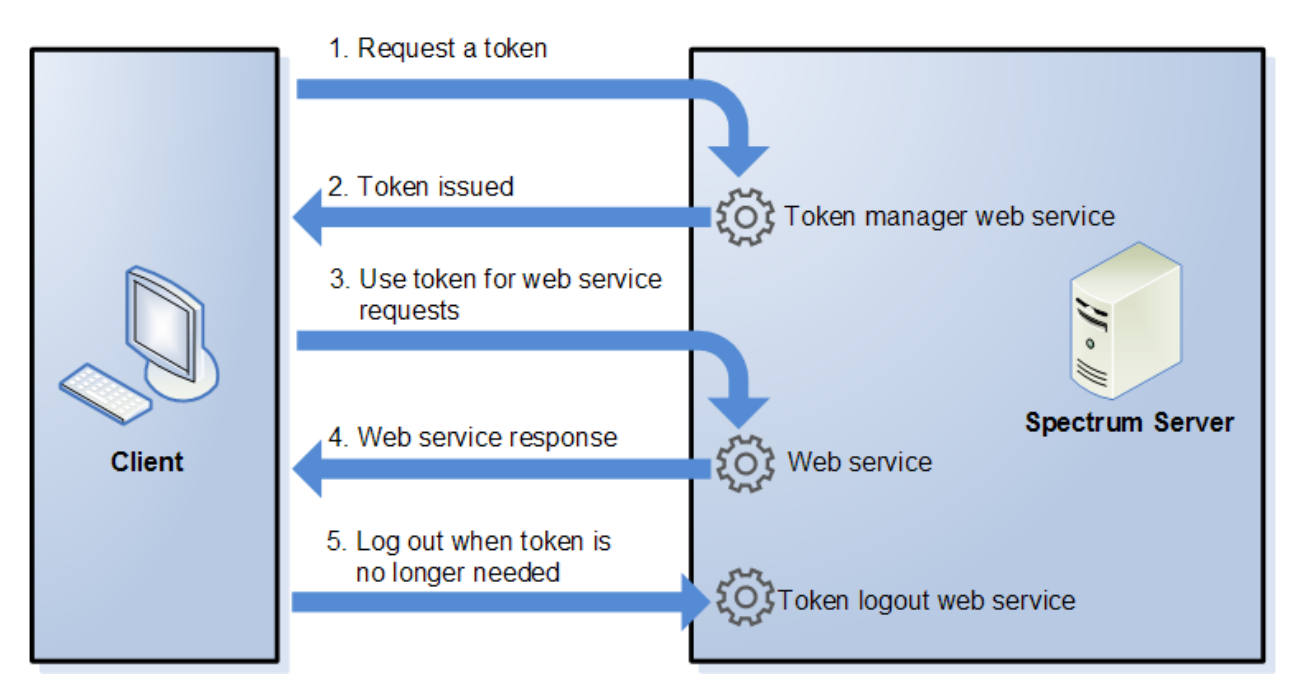

- 1. Obtain a token from the Spectrum Technology Platform server by sending a request to the token manager service.
- 2. The token manager service issues a token. If you requested a session token it also issues a session ID.
- 3. Send a request to the desired web service with the token in the HTTP header. For session tokens, include the session ID in the HTTP header.
- 4. The web service issues a response. You can use the token to make additional web service requests to either the same web service or any other web service on the Spectrum Technology Platform server. There is no limit to the number of web service requests you can make with a token, but if the token has an expiration limit (also known as a time-to-live) it will become invalid after the time-to-live has elapsed. If the token is a session token, it will become invalid after 30 minutes of inactivity.
- 5. When the token is no longer needed you should log out by sending a request to the token logout web service. This will remove the token from the list of valid tokens on the Spectrum Technology Platform server.

### Using Token Authentication

#### *Getting a Token*

To get a token, send a request to the security web service on the Spectrum Technology Platform server. You can access the security WADL here:

http://*server*:*port*/security/rest?\_wadl

This web service uses Basic authentication so you must include a valid Spectrum Technology Platform user name and password in the request.

The security web service can issue two types of tokens. The token types are:

- Session token
- Open token

#### *Getting a Session Token*

A session token is tied to a user session and can only be used by the computer that requested the token. Since it is tied to a session, the token will become invalid if the session is inactive for 30 minutes. A session token is the most secure type of token and is the recommended token type to use to authenticate to Spectrum Technology Platform.

To get a session token, use this URL:

```
http://server:port/security/rest/token/access/session/ttlInMinutes
```
#### Where:

#### *server*

The host name or IP address of your Spectrum Technology Platform server.

*port*

The HTTP port used by Spectrum Technology Platform. By default this is 8080.

#### *ttlInMinutes*

The number of minutes until the token expires, also known as the token time-to-live. If you do not want the token to expire, specify 0.

Here is a sample response:

```
{
   "access_token":
"eyJlbmMiOiJBMTI4Q0JDLUhTMjU2IiwiYWxnIjoiZGlyIn0..ESnq4JNEBbVMKycd139z0w.NFXAskVY0seX",
   "session": "09aa1fbb-71j3-43c7-ab8c-d800214283d4",
   "username": "admin"
}
```
The response contains these elements:

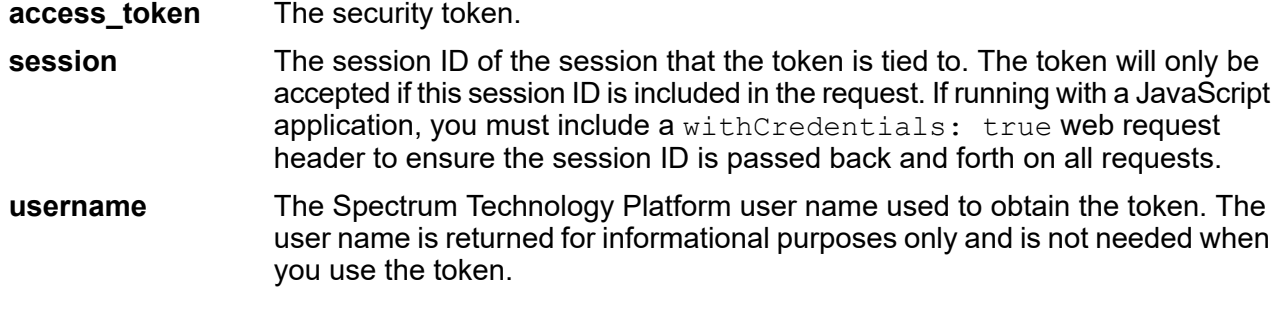

#### *Getting an Open Token*

An open token is not tied to either a user or a specific computer. It is the least-secure token type.

**Important:** Avoid using open tokens that do not expire. If an open token is obtained by an unauthorized third party, the token could be used indefinitely, and from any computer, to gain access to your Spectrum Technology Platform server.

To get an open token, use this URL:

http://*server*:*port*/security/rest/token/access/*ttlInMinutes*

Where:

*server*

The host name or IP address of your Spectrum Technology Platform server.

*port*

The HTTP port used by Spectrum Technology Platform. By default this is 8080.

#### *ttlInMinutes*

The number of minutes until the token expires, also known as the token time-to-live. If you do not want the token to expire, specify 0.

Here is a sample response:

```
{
  "access token": "eyJlbmMiOiJBMTI4Q0JDLUhTMjU2IiwiYWxnIjoiZGlyIn0..fI",
   "username": "admin"
}
```
The response contains these elements:

**access token** The security token.

The Spectrum Technology Platform user name used to obtain the token. The user name is returned for informational purposes only and is not needed when you use the token. **username**

#### *Using a Token*

Once you have obtained a token you can use it to authenticate to a to a Spectrum Technology Platform web service by including the token in the request. There are two ways of doing this: as an Authorization HTTP header or as a Cookie HTTP header.

**Note:** There is no limit to the number of web service requests you can make with a token, but if you requested a token with an expiration, the token will eventually expire. If the token is a session token, it will become invalid after 30 minutes of inactivity.

#### *Using the Token in an Authorization Header*

To use the token in the HTTP Authorization header, use the format:

Authorization: Bearer *Token*

For example,

HTTP/1.1

```
POST http://MySpectrumServer:8080/soap/ValidateAddress
Host: MySpectrumServer:8080
Authorization: Bearer
eyJlbmMiBMQI4Q0JDLUhTMjU2I5wiYWxnIjoiZGlyIn0..fc6rpRJ-wo
```
If the token is a session token, you must also provide the session identifier in the  $\cosh i$ e header in the form:

```
Cookie: SESSION=SessionID
```
For example,

 $HTTP/1.1$ 

```
POST http://MySpectrumServer:8080/soap/ValidateAddress
Host: MySpectrumServer:8080
Authorization: Bearer
eyJlbmMiBMQI4Q0JDLUhTMjU2I5wiYWxnIjoiZGlyIn0..fc6rpRJ-wo
Cookie: SESSION=fff96e54-1615-4192-96c1-ea2f133ec6eb
```
**Note:** The cookie name SESSION must be in all caps.

#### *Using the Token in a Cookie Header*

If it is easier to use a cookie rather than the Authorization header you can provide the token in the Cookie header in the form:

Cookie: spectrum.authentication.token=*Token*

For example,

```
HTTP/1.1
POST http://MySpectrumServer:8080/soap/ValidateAddress
Host: MySpectrumServer:8080
Cookie:
spectrum.authentication.token=eyJlbmMiBMQI4Q0JDLUhTMjU2I5wiYWxnIjoiZGlyIn0..fc6rpRJ-wo
```
If the token is a session token, you must also provide the session identifier in the  $\text{Cookie}$  header in the form:

```
Cookie: SESSION=SessionID
```
**Note:** The cookie name SESSION must be in all caps.

For example,

```
HTTP/1.1
POST http://MySpectrumServer:8080/soap/ValidateAddress
Host: MySpectrumServer:8080
Cookie:
spectrum.authentication.token=eyJlbmMiBMQI4Q0JDLUhTMjU2I5wiYWxnIjoiZGlyIn0..fc6rpRJ-wo
Cookie: SESSION=fff96e54-1615-4192-96c1-ea2f133ec6eb
```
#### *Logging Off*

After you are done using a token you should send a request to the  $\text{security web service}$  to remove the token from the list of valid tokens maintained on the Spectrum Technology Platform server. You can access the security WADL here:

http://*server*:*port*/security/rest?wadl

To log out, use this URL:

http://*server*:*port*/security/rest/token/logout

Include the token in the Authorization HTTP header or in the Cookie HTTP header. If the token is a session token, include the session in the Cookie header. For more information, see **[Using](#page-34-0) a [Token](#page-34-0)** on page 35.This service does not take any parameters.

## Exposing a Service as a Web Service

Spectrum Technology Platform services can be made available as RESTful and SOAP web services. To make a service available on your server as a web service:

- 1. Open Spectrum Enterprise Designer.
- 2. Open the service that you want to expose as a web service.
- 3. Go to **Edit** > **Web Service Options**.
- 4. To make the service available as a SOAP web service, check the box **Expose as SOAP web service**.
- 5. To make the service available as a REST web service, check the box **Expose as REST web service** and complete these steps.
	- a) If you want to override the default endpoint, specify the endpoint you want to use in the **Path** field.

Specifying a path is optional. By default, a REST web service's endpoint is:

http://*server*:*port*/rest/*service\_name*/results.*qualifier*

If you want to use a different endpoint, the path you specify is added after the service name. For example, if you specify Americas/Shipping in the **Path** field, your JSON endpoint would be something like this:

http://myserver:8080/rest/MyService/**Americas/Shipping**/results.json

You can use fields and options from the flow as variable names in the path by clicking the **Insert variable** drop-down menu and selecting the field or option you want to use. The variable is represented in the path using the notation \${Option.*Name*} for flow options and \${Data.*Name*} for flow fields.

b) By default REST web services support the GET method and return data in XML and JSON formats. You can define additional HTTP methods and output formats by clicking **Add** to add a resource to the web service.

When you add a resource, you can choose the HTTP method (**GET** or **POST**). The supported data formats are listed below. You may not have all these formats available to you because some formats are only available if you have certain modules installed on your Spectrum Technology Platform server.

- The default XML format. Use this format if you want to use XML as the format for requests and responses, and there is no specialized XML format for the kind of data you want to process. **XML**
- The default JSON format. Use this format if you want to use JSON as the format for requests and responses, and there is no specialized JSON format for the kind of data you want to process. **JSON**
- GeoJSON A specialized JSON format that is appropriate for services that handle geographic data. Support is provided only for Geometry and for these native platform types:
	- boolean
	- double
	- float
	- integer
	- bigdecimal
	- long
	- string
	- date
	- time
- datetime
- timespan

If you try to expose a flow with any other type, you will not be able to specify GeoJSON (an error will appear at design-time). Also, GeoJSON only allows a single geometry. If the output contains multiple geometry fields, the system will search for a field called "geometry" followed by a field called "obj." If those fields do not exist, the first geometry field will be selected.

c) Click **OK**.

The new resource is added to the web service.

- 6. Click **OK** when you are done configuring the web service options.
- 7. Click the gray light bulb in the tool bar to expose the service.

When a flow is exposed the light bulb button in the Spectrum Enterprise Designer tool bar indicates that the flow is exposed as shown here:

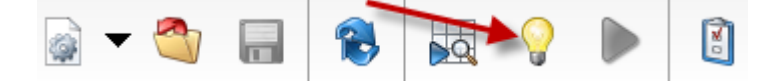

To verify that the service is now exposed as a web service, go to one of the following URLs:

- For REST: http://*server*:*port*/rest
- For SOAP: http://*server*:*port*/soap

<span id="page-21-0"></span>Where *server* is the name or IP address of your Spectrum Technology Platform server and *port* is the port used for HTTP communication.

## Adding POST Support to a REST Web Service

Some Spectrum Technology Platform modules come with standard web services, such as the ValidateAddress web service that comes with the Spectrum Universal Address. These web services support GET only. You can add POST support to these standard web services by creating a user-defined service in Spectrum Enterprise Designer and placing the standard service in it as a stage. Since you can expose user-defined services with POST support, you are in effect creating a web service that exposes the standard service with POST support.

- 1. Open Spectrum Enterprise Designer.
- 2. Go to **File** > **New** > **Dataflow** > **Service**.
- 3. Drag an **Input** and **Output** stage onto the canvas.
- 4. Drag the service onto the canvas and connect the **Input** and **Output** stages to it.

For example, if you want to expose ValidateAddress with POST support, your dataflow would look like this:

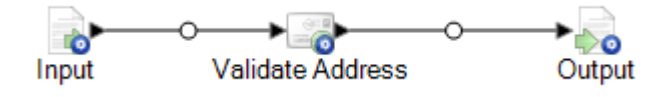

- 5. Configure each stage.
- 6. Go to **Edit** > **Web Service Options**.
- 7. Check **Expose as REST web service**.
- 8. Click **Add**, select **POST**, and select the input and output format.
- 9. Click **OK**, then click **OK** again.

**Note:** For detailed instructions on configuring web service options, see **[Exposing](#page-36-0) a Service as a Web [Service](#page-36-0)** on page 37.

10. Save and expose the service.

You have created a user-defined web service that exposes a standard service as a REST web service that supports POST.

## Micro-batch Processing

Micro-batch processing is a technique where you include more than one record in a single service request. By including multiple records in a request instead of issuing separate requests for each record, you can significantly improve performance when processing a large collection of records through a service. Spectrum Technology Platform supports micro-batch processing for REST and SOAP web services.

#### *Micro-batch end point*

For AMER, use amer-microbatch.precisely.com. It has a 5 minute timeout allowing larger micro-batch sizes.

For APAC and EMEA, use the standard endpoint as they do not have a special micro-batch endpoint. This endpoint has a 30 second timeout, so the number of records in a micro-batch will need to be smaller.

#### *Micro-Batch Size*

For AMER using the special micro-batch endpoint, you may put as many records as can fit within a 5 minute timeout. You are charged for each record in the request even if it times out, so it is recommended to choose the number of records that can be processed in 4 minutes in case processing takes longer.

For APAC and EMEA using the standard endpoint, the maximum number of records allowed in a request depends on the service's category.

#### *Using a Record ID*

You may find it helpful to assign an ID to each record in a micro-batch so that you can correlate the records in the request with the records returned in the response. Use user fields to do this. For information about user fields, see **The REST [Interface](#page-3-1)** on page 4.

#### *Micro-Batch Processing in REST*

To perform micro-batch processing with a REST web service, include two or more records as XML or JSON in the body of the request and send the request using the POST method. For more information about sending a POST request to a Spectrum Technology Platform web service, see **JSON POST [Request](#page-5-0)** on page 6 and **XML POST [Request](#page-9-0)** on page 10.

For example, this request includes two records as XML in the body of the request:

```
POST https://spectrum.precisely.com/rest/ValidateAddressPOST/results.xml
HTTP/1.1Accept-Encoding: gzip,deflate
Content-Type: application/xml
Authorization: Basic YWRtaW46YWRtaW4=
Content-Length: 533
Host: spectrum.precisely.com
Connection: Keep-Alive
User-Agent: Apache-HttpClient/4.1.1 (java 1.5)
<ValidateAddressPOSTRequest
xmlns:svc="http://www.precisely.com/spectrum/services/ValidateAddressPOST">
    <svc:Input>
       <svc:Row>
          <svc:AddressLine1>3001 Summer</svc:AddressLine1>
          <svc:City>Stamford</svc:City>
          <svc:StateProvince>CT</svc:StateProvince>
       \langle svc:Row>
       <svc:Row>
          <svc:AddressLine1>33 west monroe</svc:AddressLine1>
          <svc:City>Chicago</svc:City>
          <svc:StateProvince>IL</svc:StateProvince>
       </svc:Row>
    </svc:Input>
</ValidateAddressPOSTRequest>
```
**Note:** Services do not have POST support enabled by default. To perform micro-batch processing with these services you must enable POST support. For more information, see **Adding POST [Support](#page-21-0) to a REST Web Service** on page 22.

## Sample .NET Class

The following .NET class calls the ValidateAddress web service. It is written in C# on Visual Studio 2010. Proxy class implementations for the web service data types ValidateAddressClient, requestRow, context, options, and responseRow were generated using Visual Studio .NET's "Add Service Reference" command. It is important to note that in this example the appropriate credentials must be provided or the call will fail.

```
using System;
using System.Collections.Generic;
using System.Diagnostics;
using System.Linq;
using System.Net;
using System.Text;
using ConsoleApplication1.ValidateAddress Reference;
namespace Test
{
   class Program
    {
        static void Main(string[] args)
        {
            var validateClient = new ValidateAddress {Credentials = new
NetworkCredential("admin", "admin")};
            var address1 = new input_portAddress
            {
                AddressLine1 = "1825B Kramer Lane",
                AddressLine2 = "Suite 100",
                PostalCode = "78758",
                City = "Austin",StateProvince = "Texas"
            };
            var address2 = new input_portAddress
            {
                AddressLine1 = "100 Congress",
                PostalCode = "78701",
                City = "Austin",StateProvince = "Texas"
            };
            var addresses = new input portAddress[2];
            addresses[0] = address1;
            addresses[1] = address2;
            var options = new options {OutputCasing = OutputCasing.M};
            output portAddress[] results =
validateClient.CallValidateAddress(options, addresses);
```

```
for (int i = 0; i < results. Length; i++){
                System.Console.WriteLine("Record " + (i+1) + ":");
                System.Console.WriteLine("AddressLine1=" +
results[i].AddressLine1);
                System.Console.WriteLine("City=" + results[i].City);
                System.Console.WriteLine("StateProvince=" +
results[i].StateProvince);
                System.Console.WriteLine("PostalCode=" +
results[i].PostalCode + "\n");
            }
            System.Console.Write("Press any key to continue...");
            System.Console.ReadKey();
        }
   }
}
```
## <span id="page-25-0"></span>SOAP

## The SOAP Interface

The Spectrum Technology Platform server provides access to services using SOAP in document/literal mode. Document/literal web services are the WS-I compliant format for web services.

To view the SOAP web services available on your Spectrum Technology Platform server, go to:

http://*server*:*port*/soap

**Note:** By default Spectrum Technology Platform uses port 8080 for HTTP communication. Your administrator may have configured a different port.

#### *WSDL URL*

The WSDL for a Spectrum Technology Platform web service is:

http://*server*:*port*/soap/*service\_name*?wsdl

#### For example:

```
http://myserver:8080/soap/ValidateAddress?wsdl
```
The web service model is a generic model for all services. The WSDL for any Spectrum Technology Platform web service contains the same definition of data types and operations. What differentiates the WSDL is the target service and the values (options and data) provided at runtime.

#### *User Fields*

You can pass extra fields through the web service even if the web service does not use them. These fields are returned, unmodified, in the  $\langle$ user fields> element of the response. For example, this request contains a user field named  $\pm d$  with a value of 5:

```
<soapenv:Envelope
xmlns:soapenv="http://schemas.xmlsoap.org/soap/envelope/"
xmlns:val="http://www.precisely.com/spectrum/services/ValidateAddress">
  <soapenv:Header/>
  <soapenv:Body>
      <val:ValidateAddressRequest>
         <val:input_port>
            <val:Address>
               <val:AddressLine1>3001 summer</val:AddressLine1>
               <val:City>stamford</val:City>
               <val:StateProvince>ct</val:StateProvince>
                <val:user_fields>
                  <val:user_field>
                     <val:name>id</val:name>
                     <val:value>5</val:value>
                  </val:user_field>
               </val:user_fields>
            \langle/val:Address>
         </val:input_port>
      </val:ValidateAddressRequest>
   </soapenv:Body>
</soapenv:Envelope>
```
The user field is returned, unmodified, in the response:

```
<soap:Envelope xmlns:soap="http://schemas.xmlsoap.org/soap/envelope/">
  <soap:Body>
     <ns3:ValidateAddressResponse
xmlns:ns2="http://spectrum.precisely.com/"
xmlns:ns3="http://www.precisely.com/spectrum/services/ValidateAddress">
         <ns3:output_port>
            <ns3:Address>
               <ns3:Confidence>86</ns3:Confidence>
               <ns3:RecordType>HighRise</ns3:RecordType>
               <ns3:RecordType.Default>Y</ns3:RecordType.Default>
               <ns3:CountryLevel>A</ns3:CountryLevel>
               <ns3:ProcessedBy>USA</ns3:ProcessedBy>
               <ns3:MatchScore>0</ns3:MatchScore>
               <ns3:AddressLine1>3001 Summer St</ns3:AddressLine1>
```

```
<ns3:City>Stamford</ns3:City>
               <ns3:StateProvince>CT</ns3:StateProvince>
               <ns3:PostalCode>06905-4317</ns3:PostalCode>
               <ns3:PostalCode.Base>06905</ns3:PostalCode.Base>
               <ns3:PostalCode.AddOn>4317</ns3:PostalCode.AddOn>
               <ns3:Country>United States Of America</ns3:Country>
               <ns3:AdditionalInputData.Base/>
               <ns3:POBoxOnlyDeliveryZone/>
               <ns3:user_fields>
                  <ns3:user_field>
                     <ns3:name>id</ns3:name>
                     <ns3:value>5</ns3:value>
                  </ns3:user_field>
               </ns3:user_fields>
            \langle/ns3:Address>
         </ns3:output_port>
      </ns3:ValidateAddressResponse>
  </soap:Body>
</soap:Envelope>
```
**Note:** User field names may not contain characters that are invalid in XML element names. For example, spaces are not valid.

#### *Sample SOAP Request*

The following sample SOAP request calls the ValidateAddress service. The sections for options and rows are all dependent on the metadata for that particular web service; therefore, different components will have different metadata entries. Additionally, there is a user fields section that allows you to pass in field values that will be returned, unmodified, in the response.

```
<soapenv:Envelope
xmlns:soapenv="http://schemas.xmlsoap.org/soap/envelope/"
xmlns:val="http://www.precisely.com/spectrum/services/ValidateAddress">
  <soapenv: Header/>
  <soapenv:Body>
     <val:ValidateAddressRequest>
         <val:options>
            <val:OutputFormattedOnFail>Y</val:OutputFormattedOnFail>
         </val:options>
         <val:input_port>
            <val:Address>
               <val:AddressLine1>1525B Kramer Lane</val:AddressLine1>
               <val:AddressLine2>Suite 100</val:AddressLine2>
               <val:PostalCode>78758</val:PostalCode>
            </val:Address>
         </val:input_port>
      </val:ValidateAddressRequest>
   </soapenv:Body>
</soapenv:Envelope>
```
#### *Sample SOAP Response*

The sample request above would return the following response.

```
<soap:Envelope xmlns:soap="http://schemas.xmlsoap.org/soap/envelope/">
   <soap:Body>
      <ns3:ValidateAddressResponse
xmlns:ns2="http://spectrum.precisely.com/"
xmlns:ns3="http://www.precisely.com/spectrum/services/ValidateAddress">
         <ns3:output_port>
            <ns3:Address>
               <ns3:Confidence>88</ns3:Confidence>
               <ns3:RecordType>Normal</ns3:RecordType>
               <ns3:CountryLevel>A</ns3:CountryLevel>
               <ns3:ProcessedBy>USA</ns3:ProcessedBy>
               <ns3:MatchScore>0</ns3:MatchScore>
               <ns3:AddressLine1>1525B Kramer Ln Ste
100</ns3:AddressLine1>
               <ns3:City>Austin</ns3:City>
               <ns3:StateProvince>TX</ns3:StateProvince>
               <ns3:PostalCode>78758-4227</ns3:PostalCode>
               <ns3:PostalCode.Base>78758</ns3:PostalCode.Base>
               <ns3:PostalCode.AddOn>4227</ns3:PostalCode.AddOn>
               <ns3:Country>United States Of America</ns3:Country>
               <ns3:user_fields/>
            </ns3:Address>
         </ns3:output_port>
      </ns3:ValidateAddressResponse>
   </soap:Body>
</soap:Envelope>
```
## Web Service Authentication

Spectrum Technology Platform web services require authentication with valid user credentials. There are two methods for authenticating: Basic authentication and authentication by token.

#### *Basic authentication*

With Basic authentication, the user ID and password are passed to Spectrum Technology Platform in the HTTP header of each request to the web service. Basic authentication is allowed by default, but your administrator may choose to disable Basic authentication. If Basic authentication is disabled you must use token authentication to access web services.

#### *Authentication by token*

With authentication with a token, the requester obtains the token from the Spectrum Technology Platform server, then uses it when sending a request to the web service. Instead of sending user credentials in each request, the token is sent to the server and the server determines if the token is valid.

The diagram below illustrates the process:

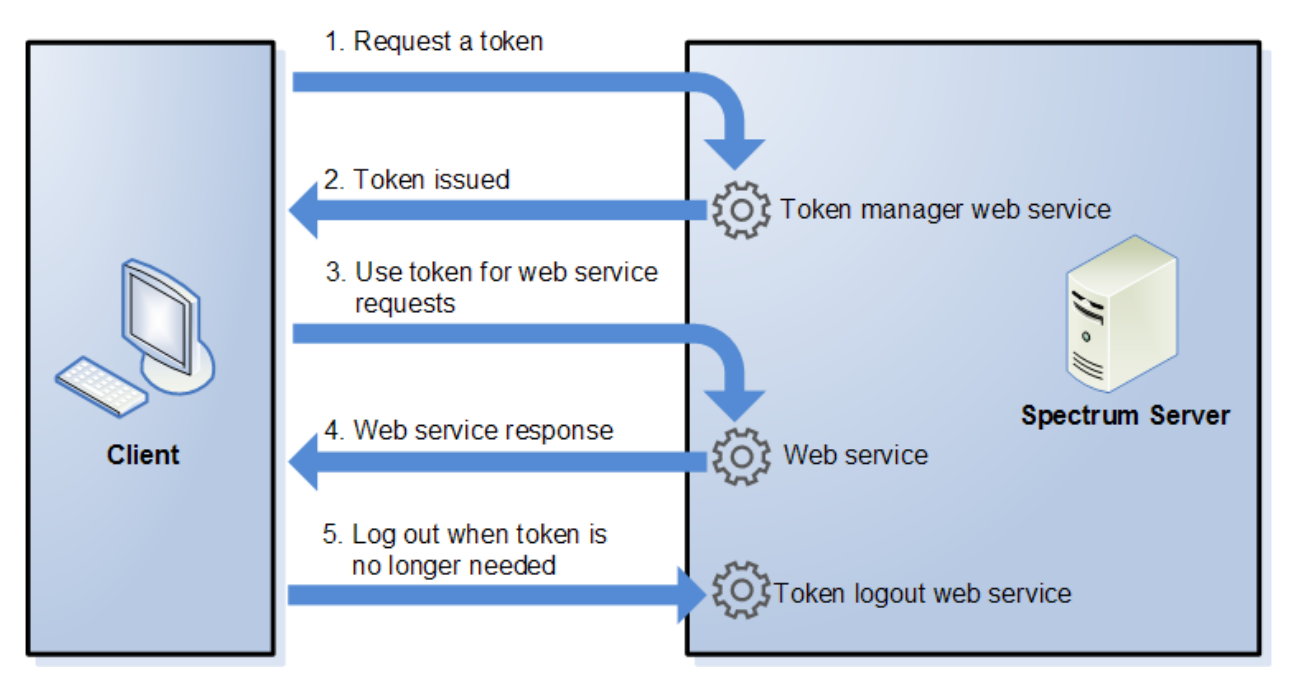

- 1. Obtain a token from the Spectrum Technology Platform server by sending a request to the token manager service.
- 2. The token manager service issues a token. If you requested a session token it also issues a session ID.
- 3. Send a request to the desired web service with the token in the HTTP header. For session tokens, include the session ID in the HTTP header.
- 4. The web service issues a response. You can use the token to make additional web service requests to either the same web service or any other web service on the Spectrum Technology Platform server. There is no limit to the number of web service requests you can make with a token, but if the token has an expiration limit (also known as a time-to-live) it will become invalid after the time-to-live has elapsed. If the token is a session token, it will become invalid after 30 minutes of inactivity.
- 5. When the token is no longer needed you should log out by sending a request to the token logout web service. This will remove the token from the list of valid tokens on the Spectrum Technology Platform server.

### Using Token Authentication

#### *Getting a Token*

To get a token, send a request to the TokenManagerService web service on the Spectrum Technology Platform server. You can access the TokenManagerService WSDL here:

http://*server*:*port*/security/TokenManagerService?wsdl

This web service uses Basic authentication so you must include a valid Spectrum Technology Platform user name and password in the request.

The TokenManagerService web service can issue two types of tokens. The token types are:

- Session token
- Open token

#### *Getting a Session Token*

A session token is tied to a user session and can only be used by the computer that requested the token. Since it is tied to a session, the token will become invalid if the session is inactive for 30 minutes. A session token is the most secure type of token and is the recommended token type to use to authenticate to Spectrum Technology Platform.

TokenManagerService has two SOAP operations for getting a session token.

```
Operation Description
{\tt getAccessExpiringToken} . Use this operation if you want to specify an expiration time for the token. Here is a sample
                         request:
                          <soapenv:Envelope
                          xmlns:soapenv="http://schemas.xmlsoap.org/soap/envelope/"
                          xmlns:tok="http://token.security.common.server.platform.spectrum.precisely.com/">
                              <soapenv:Header/>
                              <soapenv:Body>
                                  <tok:getAccessExpiringToken>
                                     <tokenLifeInMinutes>60</tokenLifeInMinutes>
                                  </tok:getAccessExpiringToken>
                              </soapenv:Body>
                          </soapenv:Envelope>
                         The element <tokenLifeInMinutes> specifies the number of minutes until the
                         token expires, also known as the token time-to-live. In this example the token will expire
                         in 60 minutes.
                         Here is a sample response:
                          <soap:Envelope
                          xmlns:soap="http://schemas.xmlsoap.org/soap/envelope/">
                              <soap:Body>
                                  <ns2:getAccessExpiringTokenResponse
                          xmlns:ns2="http://token.security.common.server.platform.spectrum.precisely.com/">
                                      <return>
                          <session>ebd7904b-07f6-15c9-82e4-71589131eb01</session>
                          <token>eyJlbmMiOiJBMTI4Q0JDLUhTMjU2IiwiYWxnIjoiZGlyIn0..2pZB3qgpdC96xfOIPg9</token>
```

```
<username>simon0897</username>
         </return>
      </ns2:getAccessExpiringTokenResponse>
   </soap:Body>
</soap:Envelope>
```
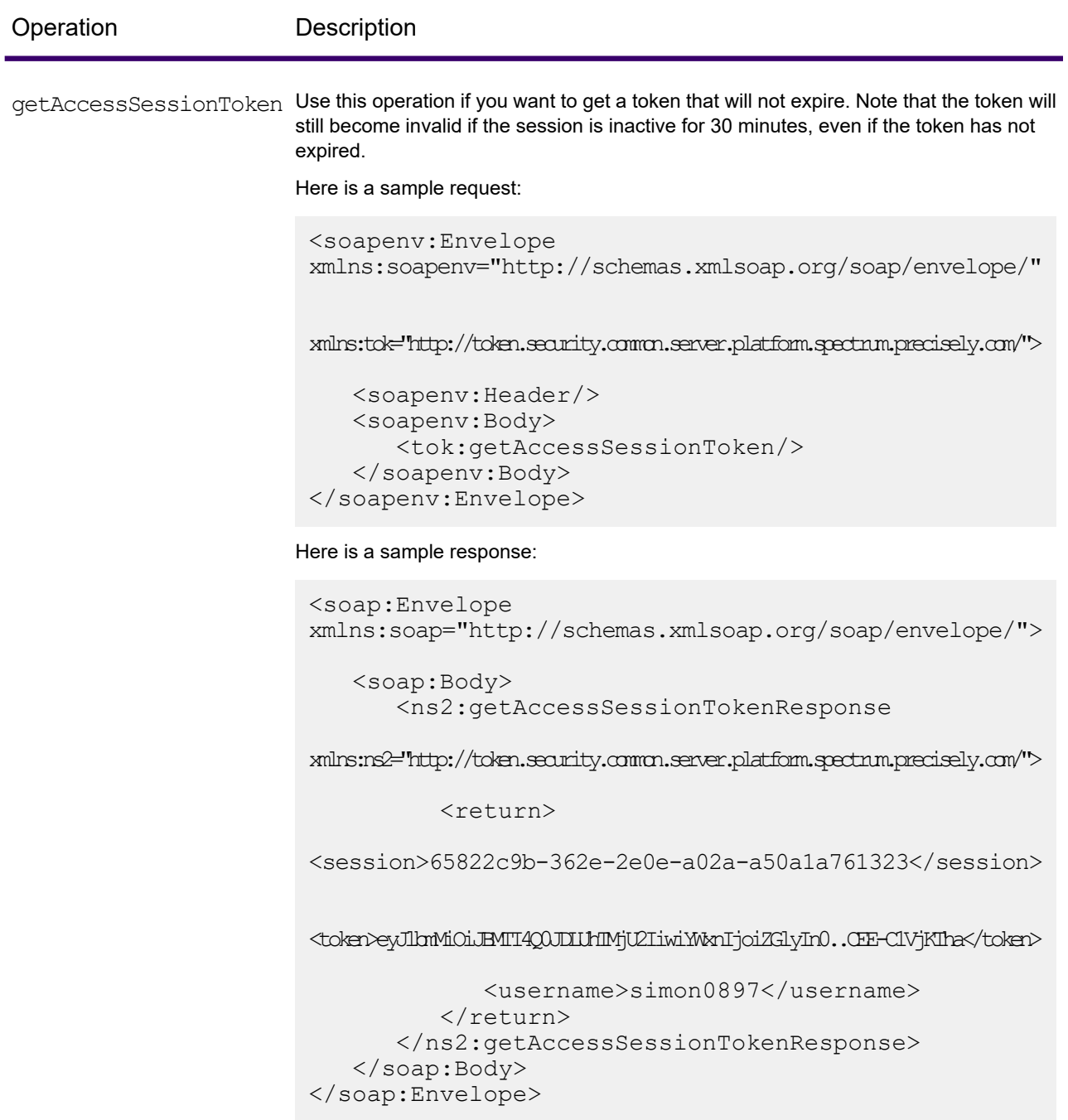

The response contains these elements:

**token** The security token.

The session ID of the session that the token is tied to. The token will only be accepted if this session ID is included in the request. If running with a JavaScript **session** application, you must include a withCredentials: true web request header to ensure the session ID is passed back and forth on all requests.

The Spectrum Technology Platform user name used to obtain the token. The user name is returned for informational purposes only and is not needed when you use the token. **username**

#### *Getting an Open Token*

An open token is not tied to either a user or a specific computer. It is the least-secure token type.

**Important:** Avoid using open tokens that do not expire. If an open token is obtained by an unauthorized third party, the token could be used indefinitely, and from any computer, to gain access to your Spectrum Technology Platform server.

TokenManagerService has one SOAP operation for getting an open token.

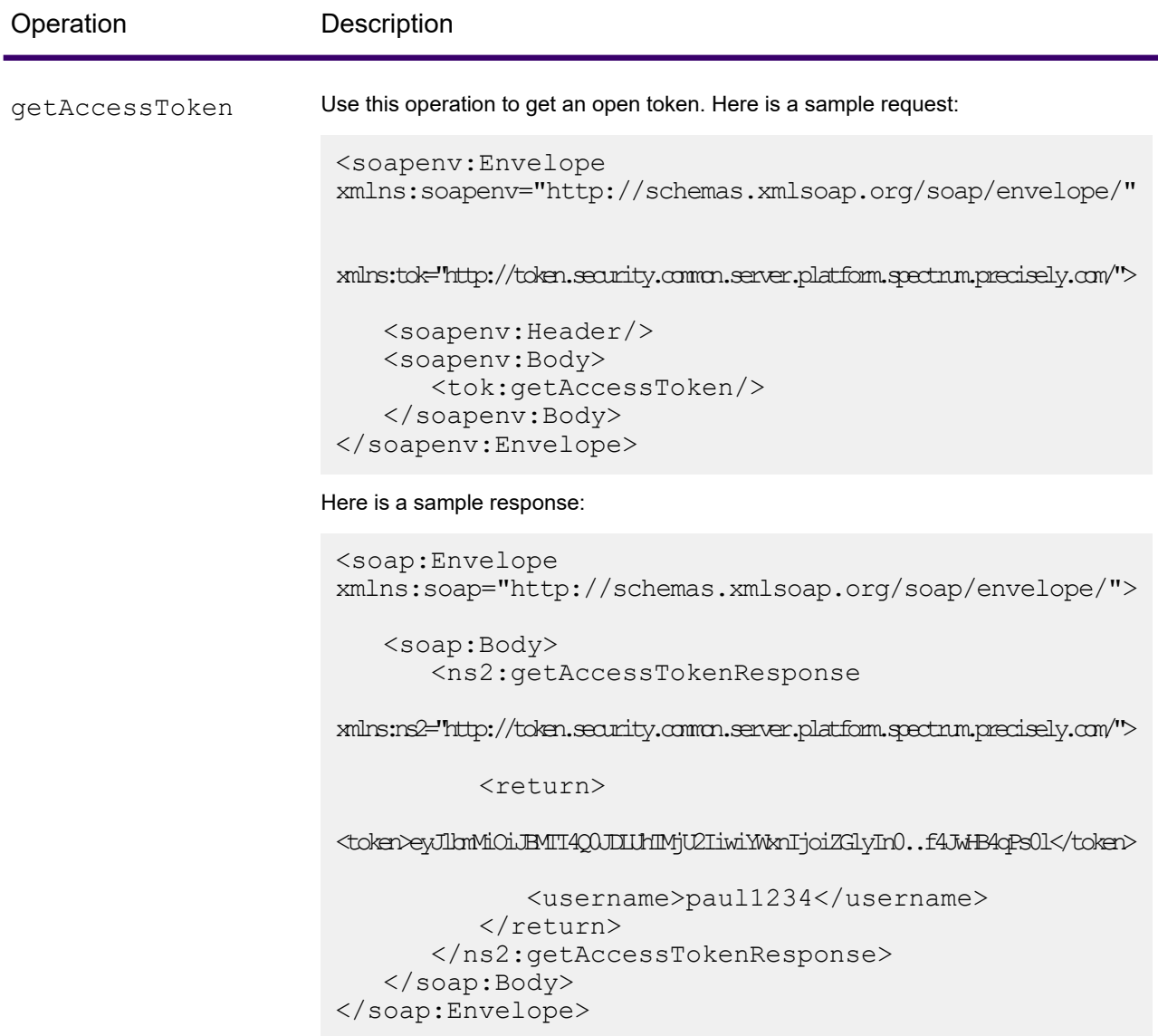

The response contains these elements:

**token** The security token. The Spectrum Technology Platform user name used to obtain the token. The user name is returned for informational purposes only and is not needed when you use the token. **username**

#### <span id="page-34-0"></span>*Using a Token*

Once you have obtained a token you can use it to authenticate to a to a Spectrum Technology Platform web service by including the token in the request. There are two ways of doing this: as an Authorization HTTP header or as a Cookie HTTP header.

**Note:** There is no limit to the number of web service requests you can make with a token, but if you requested a token with an expiration, the token will eventually expire. If the token is a session token, it will become invalid after 30 minutes of inactivity.

#### *Using the Token in an Authorization Header*

To use the token in the HTTP Authorization header, use the format:

Authorization: Bearer *Token*

#### For example,

```
HTTP/1.1
```

```
POST http://MySpectrumServer:8080/soap/ValidateAddress
Host: MySpectrumServer:8080
Authorization: Bearer
eyJlbmMiBMQI4Q0JDLUhTMjU2I5wiYWxnIjoiZGlyIn0..fc6rpRJ-wo
```
If the token is a session token, you must also provide the session identifier in the  $\cosh e$  header in the form:

```
Cookie: SESSION=SessionID
```
#### For example,

```
HTTP/1.1
```

```
POST http://MySpectrumServer:8080/soap/ValidateAddress
Host: MySpectrumServer:8080
Authorization: Bearer
eyJlbmMiBMQI4Q0JDLUhTMjU2I5wiYWxnIjoiZGlyIn0..fc6rpRJ-wo
Cookie: SESSION=fff96e54-1615-4192-96c1-ea2f133ec6eb
```
#### **Note:** The cookie name SESSION must be in all caps.

#### *Using the Token in a Cookie Header*

If it is easier to use a cookie rather than the Authorization header you can provide the token in the Cookie header in the form:

Cookie: spectrum.authentication.token=*Token*

For example,

HTTP/1.1

```
POST http://MySpectrumServer:8080/soap/ValidateAddress
Host: MySpectrumServer:8080
Cookie:
spectrum.authentication.token=eyJlbmMiBMQI4Q0JDLUhTMjU2I5wiYWxnIjoiZGlyIn0..fc6rpRJ-wo
```
If the token is a session token, you must also provide the session identifier in the  $\text{Cookie}$  header in the form:

```
Cookie: SESSION=SessionID
```
**Note:** The cookie name SESSION must be in all caps.

For example,

```
HTTP/1.1
POST http://MySpectrumServer:8080/soap/ValidateAddress
Host: MySpectrumServer:8080
Cookie:
spectrum.authentication.token=eyJlbmMiBMQI4Q0JDLUhTMjU2I5wiYWxnIjoiZGlyIn0..fc6rpRJ-wo
Cookie: SESSION=fff96e54-1615-4192-96c1-ea2f133ec6eb
```
#### *Logging Off*

After you are done using a token you should send a request to the TokenLogoutService web service to remove the token from the list of valid tokens maintained on the Spectrum Technology Platform server. You can access the TokenLogoutService WSDL here:

http://*server*:*port*/security/TokenLogoutService?wsdl

To log out, send a request to the TokenLogoutService web service and include the token in the Authorization HTTP header or in the Cookie HTTP header. If the token is a session token, include the session in the Cookie header. For more information, see **Using a [Token](#page-34-0)** on page 35.This service does not take any parameters.
# Exposing a Service as a Web Service

Spectrum Technology Platform services can be made available as RESTful and SOAP web services. To make a service available on your server as a web service:

- 1. Open Spectrum Enterprise Designer.
- 2. Open the service that you want to expose as a web service.
- 3. Go to **Edit** > **Web Service Options**.
- 4. To make the service available as a SOAP web service, check the box **Expose as SOAP web service**.
- 5. To make the service available as a REST web service, check the box **Expose as REST web service** and complete these steps.
	- a) If you want to override the default endpoint, specify the endpoint you want to use in the **Path** field.

Specifying a path is optional. By default, a REST web service's endpoint is:

http://*server*:*port*/rest/*service\_name*/results.*qualifier*

If you want to use a different endpoint, the path you specify is added after the service name. For example, if you specify Americas/Shipping in the **Path** field, your JSON endpoint would be something like this:

http://myserver:8080/rest/MyService/**Americas/Shipping**/results.json

You can use fields and options from the flow as variable names in the path by clicking the **Insert variable** drop-down menu and selecting the field or option you want to use. The variable is represented in the path using the notation \${Option.*Name*} for flow options and \${Data.*Name*} for flow fields.

b) By default REST web services support the GET method and return data in XML and JSON formats. You can define additional HTTP methods and output formats by clicking **Add** to add a resource to the web service.

When you add a resource, you can choose the HTTP method (**GET** or **POST**). The supported data formats are listed below. You may not have all these formats available to you because some formats are only available if you have certain modules installed on your Spectrum Technology Platform server.

- The default XML format. Use this format if you want to use XML as the format for requests and responses, and there is no specialized XML format for the kind of data you want to process. **XML**
- The default JSON format. Use this format if you want to use JSON as the format for requests and responses, and there is no specialized JSON format for the kind of data you want to process. **JSON**
- GeoJSON A specialized JSON format that is appropriate for services that handle geographic data. Support is provided only for Geometry and for these native platform types:
	- boolean
	- double
	- float
	- integer
	- bigdecimal
	- long
	- string
	- date
	- time
	- datetime
	- timespan

If you try to expose a flow with any other type, you will not be able to specify GeoJSON (an error will appear at design-time). Also, GeoJSON only allows a single geometry. If the output contains multiple geometry fields, the system will search for a field called "geometry" followed by a field called "obj." If those fields do not exist, the first geometry field will be selected.

c) Click **OK**.

The new resource is added to the web service.

- 6. Click **OK** when you are done configuring the web service options.
- 7. Click the gray light bulb in the tool bar to expose the service.

When a flow is exposed the light bulb button in the Spectrum Enterprise Designer tool bar indicates that the flow is exposed as shown here:

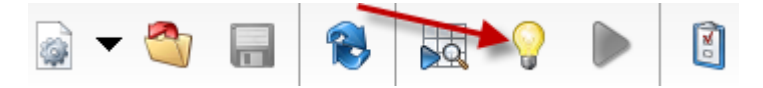

To verify that the service is now exposed as a web service, go to one of the following URLs:

- For REST: http://*server*:*port*/rest
- For SOAP: http://*server*:*port*/soap

Where *server* is the name or IP address of your Spectrum Technology Platform server and *port* is the port used for HTTP communication.

# Micro-batch Processing

Micro-batch processing is a technique where you include more than one record in a single service request. By including multiple records in a request instead of issuing separate requests for each record, you can significantly improve performance when processing a large collection of records through a service. Spectrum Technology Platform supports micro-batch processing for REST and SOAP web services.

#### *Micro-batch end point*

For AMER, use amer-microbatch.precisely.com. It has a 5 minute timeout allowing larger micro-batch sizes.

For APAC and EMEA, use the standard endpoint as they do not have a special micro-batch endpoint. This endpoint has a 30 second timeout, so the number of records in a micro-batch will need to be smaller.

#### *Micro-Batch Size*

For AMER using the special micro-batch endpoint, you may put as many records as can fit within a 5 minute timeout. You are charged for each record in the request even if it times out, so it is recommended to choose the number of records that can be processed in 4 minutes in case processing takes longer.

For APAC and EMEA using the standard endpoint, the maximum number of records allowed in a request depends on the service's category.

#### *Using a Record ID*

You may find it helpful to assign an ID to each record in a micro-batch so that you can correlate the records in the request with the records returned in the response. Use user fields to do this. For information about user fields, see **The SOAP [Interface](#page-25-0)** on page 26.

#### *Micro-Batch Processing in SOAP*

To perform micro-batch processing in a SOAP web service, include two or more records in the SOAP request. For example, this request contains two records:

```
POST http://spectrum.example.com:8080/soap/ValidateAddress HTTP/1.1
Accept-Encoding: gzip,deflate
Content-Type: text/xml;charset=UTF-8
SOAPAction: ""
Authorization: Basic YWRtaW46YWRtaW4=
Content-Length: 782
Host: config813vm0:8080
```

```
Connection: Keep-Alive
User-Agent: Apache-HttpClient/4.1.1 (java 1.5)
<soapenv:Envelope
xmlns:soapenv="http://schemas.xmlsoap.org/soap/envelope/"
xmlns:val="http://www.precisely.com/spectrum/services/ValidateAddress">
  <soapenv:Header/>
  <soapenv:Body>
     <val:ValidateAddressRequest>
         <val:input_port>
            <val:Address>
               <val:AddressLine1>1 N. State St.</val:AddressLine1>
               <val:City>Chicago</val:City>
               <val:StateProvince>IL</val:StateProvince>
            </val:Address>
            <val:Address>
               <val:AddressLine1>3001 summer</val:AddressLine1>
               <val:City>stamford</val:City>
               <val:StateProvince>ct</val:StateProvince>
            </val:Address>
         </val:input_port>
      </val:ValidateAddressRequest>
  </soapenv:Body>
</soapenv:Envelope>
```
# Sample .NET Class

The following .NET class calls the ValidateAddress web service. It is written in C# on Visual Studio 2010. Proxy class implementations for the web service data types ValidateAddressClient, requestRow, context, options, and responseRow were generated using Visual Studio .NET's "Add Service Reference" command. It is important to note that in this example the appropriate credentials must be provided or the call will fail.

```
using System;
using System.Collections.Generic;
using System.Diagnostics;
using System.Linq;
using System.Net;
using System.Text;
using ConsoleApplication1.ValidateAddress Reference;
namespace Test
{
   class Program
    {
        static void Main(string[] args)
        {
```

```
var validateClient = new ValidateAddress {Credentials = new
NetworkCredential("admin", "admin")};
            var address1 = new input_portAddress
            {
                AddressLine1 = "1825B Kramer Lane",
                AddressLine2 = "Suite 100",
                PostalCode = "78758",
                City = "Austin",
                StateProvince = "Texas"
            };
            var address2 = new input_portAddress
            {
                AddressLine1 = "100 Congress",
                PostalCode = "78701",
                City = "Austin",
                StateProvince = "Texas"
            };
            var addresses = new input portAddress[2];
            addresses[0] = address1;
            address[1] = address2;var options = new options {OutputCasing = OutputCasing.M};
            output portAddress[] results =
validateClient.Ca1IValidateAddress(options, address);for (int i = 0; i < results. Length; i++)
            {
                System.Console.WriteLine("Record " + (i+1) + ":");
                System.Console.WriteLine("AddressLine1=" +
results[i].AddressLine1);
                System.Console.WriteLine("City=" + results[i].City);
                System.Console.WriteLine("StateProvince=" +
results[i].StateProvince);
                System.Console.WriteLine("PostalCode=" +
results[i].PostalCode + "\n");}
            System.Console.Write("Press any key to continue...");
            System.Console.ReadKey();
        }
   }
}
```
# 2 - Web Services

### In this section

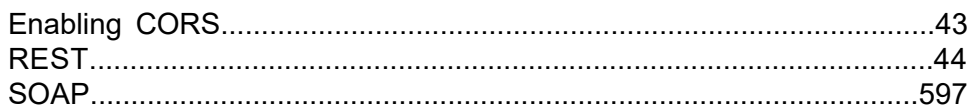

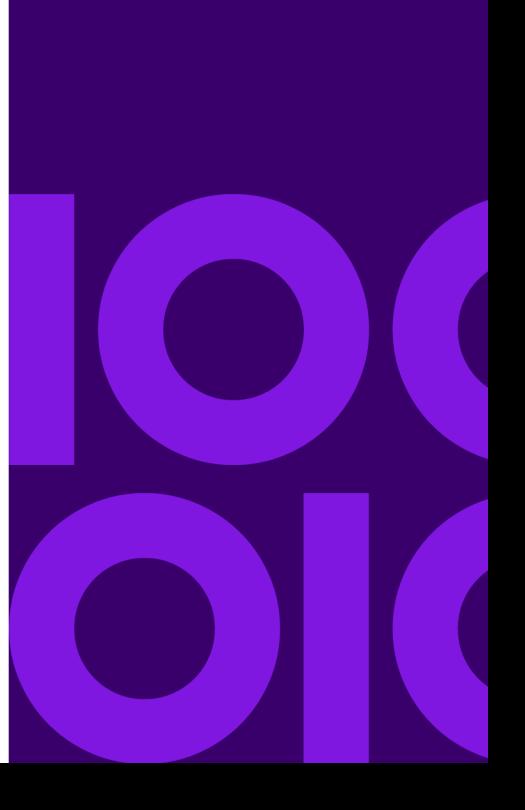

# <span id="page-42-0"></span>Enabling CORS

Cross-Origin Resource Sharing (CORS) is a W3C standard that allows data sharing between domains. CORS enables web applications running in one domain to access data from another domain.

By enabling CORS on your Spectrum Technology Platform server, you can allow web applications hosted in another domain to access Spectrum Technology Platform web services.

For example, say you have a web application hosted at **webapp.example.com**. This web application contains a JavaScript function that calls a Spectrum Technology Platform web service hosted at **spectrum.example.com**. Without CORS, you would need to use a proxy server to facilitate this request, which would add complexity to your implementation. With CORS, you do not need to use a proxy server. Instead, you can designate **webapp.example.com** as an "allowed origin", thus permitting Spectrum Technology Platform to respond to web service requests that originate from the domain **webapp.example.com**.

To enable CORS on your Spectrum Technology Platform server:

- 1. Stop the Spectrum Technology Platform server.
- 2. Open this file in a text editor:

*SpectrumDirectory*/server/conf/spectrum-container.properties

3. Edit the following parameters.

#### **spectrum.http.cors.enabled**

Set this property to true to enable CORS. The default is false.

#### **spectrum.http.cors.allowedOrigins**

A comma separated list of origins that are allowed to access resources on the Spectrum Technology Platform server. The default is http://localhost:8080,http://localhost:443, which allows access to resources using the default HTTP port 8080 and the default HTTPS port of 443.

If an allowed origin contains one or more asterisks ("\*"), for example http://\*.domain.com, then asterisks are converted to .\* and dots characters (".") are escaped to "\." and the resulting allowed origin is interpreted as a regular expression. Allowed origins can therefore be more complex expressions such as https?://\*.domain.[a-z]{3} that matches http or https, multiple subdomains and any three-letter top-level domain ( such as .com, .net, .org).

#### **spectrum.http.cors.allowedMethods**

A comma separated list of HTTP methods that are allowed to be used when accessing resources on the Spectrum Technology Platform server. The default value is POST,GET,OPTIONS,PUT,DELETE,HEAD.

#### **spectrum.http.cors.allowedHeaders**

A comma separated list of HTTP headers that are allowed when accessing resources on the Spectrum Technology Platform server. The default value is X-PINGOTHER, Origin, X-Requested-With, Content-Type, Accept. If the value is a single asterisk ("\*"), all headers will be accepted.

#### **spectrum.http.cors.preflightMaxAge**

The number of seconds that preflight requests can be cached by the client. The default value is 1800 seconds, or 30 minutes.

#### **spectrum.http.cors.allowCredentials**

Indicates whether the resource allows requests with credentials. The default value is true.

- 4. Save and close the file.
- <span id="page-43-0"></span>5. Start the Spectrum Technology Platform server.

# REST

# Context Graph

#### Context Graph REST API

Context Graph provides a persistent repository to help you manage and understand your most critical data assets. Context Graph incorporates entities and relationships in models.

Context Graph provides a set of REST APIs that are used to create, read, update, and delete entities and relationships in a Context Graph model. The operations communicate values in JSON name-value pairs. This section provides general information for working with the Context Graph REST APIs, as well as specific reference information for each available operation. The Spectrum server supports both HTTP and HTTPS for the requests. The API includes entity operations and relationship operations.

- **Entity [Requests](#page-44-0)** on page 45
- **[Relationship](#page-53-0) Requests** on page 54

#### <span id="page-44-0"></span>*Entity Requests*

Entity requests read, create, update or delete an entity in a Context Graph model.

#### **Table 1: Entity Operations**

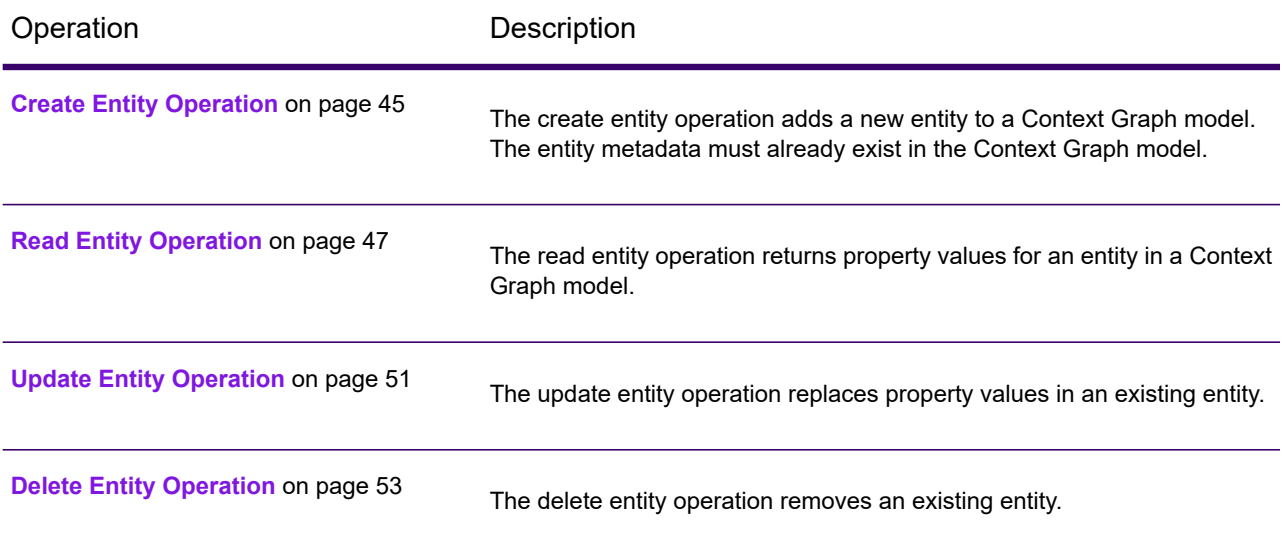

#### <span id="page-44-1"></span>*Create Entity Operation*

The create entity operation adds a new entity to a Context Graph model. The entity metadata must already exist in the Context Graph model.

#### *HTTP PUT URL Format*

The request is specified as follows. The Spectrum server supports both HTTP and HTTPS.

PUT

http://*server\_name*:*port*/rest/DataHub/operations/*modelName*/entities/*entityType*/*entityLabel*

#### *URL Path Elements*

*modelName*

The name of the Context Graph model.

#### *entityType*

An entity type defined in the model

#### *entityLabel*

The label for the new entity.

#### *URL PUT Body Format*

Content-Type:application/json {*Property Name-Value Pairs}*

Optionally, you can specify a property name and value pair for any existing property in the following format. A property is not created if it is omitted or contains a null or empty value. The property name pairs are formatted as follows:

```
{
    "Property1":"Value1",
    "Property2":"Value2",
    ...
}
```
#### *Response*

The operation returns the status code "200 OK" when it is successful. The operation returns the status code 500 (Error) when it fails.

#### **Create entity with JSON response**

The following request creates a "Place" entity type in the "911" model with the label "FlightSafety International" and adds the following properties: "Latitude", "Location", "Longitude", and "Place".

PUT

```
http://localhost:8080/rest/DataHub/operations/911/entities/Place/FlightSafety%20International
```
Body:

{

```
"Latitude":"27.6386433",
"Location":"Vero Beach, Florida",
"Longitude":"-80.39727",
"Place":"FlightSafety International",
"Date":1275782400000
```
}

**Note:** Date, time, and date-time property values are UNIX Epoch time values formatted as long data type in both requests and responses.

Response:

```
{
"success":"200 OK"
}
```
#### <span id="page-46-0"></span>*Read Entity Operation*

The read entity operation returns property values for an entity in a Context Graph model.

#### *HTTP GET URL Format*

The request is specified as follows. The Spectrum server supports both HTTP and HTTPS.

GET

http://*server\_name*:*port*/rest/DataHub/operations/*modelName*/entities/*entityType*/*entityLabel*?*query\_parameters*

#### *URL Path Elements*

#### *modelName*

The name of the Context Graph model.

#### *entityType*

An entity type defined in the model

#### *entityLabel*

The label for an existing entity in the model.

#### *Query Parameters*

The following parameters are specified in the query string, preceded in the URL by the question mark (?). Combine parameter name and value pairs with the ampersand ( $\zeta$ ).

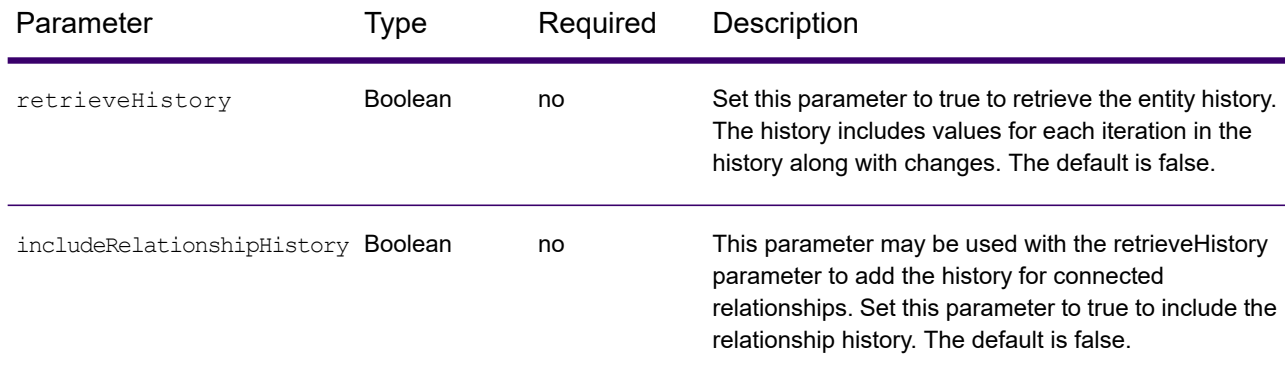

#### *Return codes*

The operation returns the status code "200 OK" when it is successful. The operation returns the status code 500 (Error) when it fails.

#### *Response without history*

The response returns a name-value pair for each entity property in the following format. Note that numeric values are not enclosed between quotation marks.

```
{
  "result":{
   "property":value,
  "property":value,
                 ...
   "property":value
}}
```
#### **JSON response without history**

The following request reads properties from the "Place" entity type in the "911" model with the label "FlightSafety International".

GET

http://localhost:8080/rest/DataHub/operations/911/entities/Place/FlightSafety%20International

This results in the following response:

{"result":{

```
"Latitude":"27.6386433",
"Location":"Vero Beach, Florida",
"Longitude":"-80.39727",
"Place":"FlightSafety International",
"Date":1275782400000
}}
```
**Note:** Date, time, and date-time property values are UNIX Epoch time values formatted as long data type in both requests and responses.

#### *Response with entity history*

The response when you include the retrieveHistory parameter includes values for each historical instance. Inclusion of from and to values in the history depend on whether the eventType is Create, Update, or Delete.

```
{
  "result": {
     "property": value,
     property: value,
       ...
     property: value
  },
"history": [
```

```
{
"stpId": "entityType:entityLabel",
"eventType": "Create|Update|Delete",
"versionDatetime": epoch_timestamp,
"versionDatetimeNanos": epoch_timestamp(nanos),
"username": "userName",
"edgeChanges": [],
"properties": [
               {
      "name": "property",
      "eventType": "Create|Update|Delete",
      "to": value
   },
   ...
              {
      "name": "property",
      "eventType": "Create|Update|Delete",
      "to": value
   }
]
```
#### **JSON response with entity history**

}

The following request reads properties from the "John Smith" entity in the Customer Banking model

```
GET http://localhost:8080/rest/DataHub/operations/CustomerBanking_DataType/
entities/Person/John%20Smith?retrieveHistory=true&
includeRelationshipHistory=false
```
#### This results in the following response:

```
{
  "result": {
     "USCitizen": true,
      "Name": "John Smith",
      "AccountNumber": 9955420
   },
"history": [ {
    "stpId": "Person:John Smith",
   "eventType": "Create",
   "versionDatetime": 1594590216325,
   "versionDatetimeNanos": 120456689138214,
    "username": "hub security allperm",
   "edgeChanges": [],
   "properties": [
    {
        "name": "AccountNumber",
        "eventType": "Create",
        "to": 9955420
```
 $\overline{1}$ 

```
\overline{1}},
     {
         "name": "Name",
         "eventType": "Create",
         "to": "John Smith"
      },
      {
         "name": "USCitizen",
         "eventType": "Create",
         "to": true
      }
  \lceil}
```
#### *Response with entity relationship history*

The response when you include the includeRelationshipHistory parameter includes values for each connected relationship. Inclusion of from and to values in the history depend on whether the eventType is Create, Update, or Delete.

```
{
    "result": {
        "parameter": value,
        ...
        "parameter": value
    },
    "history": [ {
        "stpId": "entityType:entityLabel",
        "eventType": "Create|Update|Delete",
        "versionDatetime": epoch_timestamp,
        "versionDatetimeNanos": epoch_timestamp(nanos),
        "username": "userName",
        "edgeChanges": [ {
        "stpId": "relationshipLabel",
        "eventType": "Create|Update|Delete",
        "sourceStpId": "entityType:entityLabel",
        "targetStpId": "entityType:entityLabel",
        "versionDatetime": epoch_timestamp,
        "versionDatetimeNanos": epoch_timestamp(nanos),
        "username": "userName",
        "changes": [ {
            "relationshipProperty": "value",
            "eventType": "Create|Update|Delete",
            "to": value
         }]
    }],
    "properties": []
},
```
#### **JSON response with entity relationship history**

The following request reads properties from the "John Smith" entity and connected relationships in the Customer Banking model.

GET

http://localhost:8080/rest/DataHub/operations/CustomerBanking\_DataType/entities/Person/ John%20Smith?retrieveHistory=true&includeRelationshipHistory=true

#### This results in the following response:

```
{
    "result": {
        "USCitizen": false,
        "Name": "John Smith",
        "AccountNumber": 995542
        },
    "history": [ {
        "stpId": "Person:John Smith",
        "eventType": "Update",
        "versionDatetime": 1594398222284,
        "versionDatetimeNanos": 274973121721755,
        "username": "hub security allperm",
        "edgeChanges": [
        "stpId": "LivesAt",
        "eventType": "Create",
        "sourceStpId": "Person:John Smith",
        "targetStpId": "Address:123 Main Street",
        "versionDatetime": 1594398222284,
        "versionDatetimeNanos": 274973121721755,
        "username": "hub security allperm",
        "changes": [ {
        "name": "PostalCode",
        "eventType": "Create",
        "to": 21119
        }]
    }],
    "properties": []
},
```
#### <span id="page-50-0"></span>*Update Entity Operation*

The update entity operation replaces property values in an existing entity.

#### *HTTP POST URL Format*

The request is specified as follows. The Spectrum server supports both HTTP and HTTPS.

POST

http://*server\_name*:*port*/rest/DataHub/operations/*modelName*/entities/*entityType*/*entityLabel*

#### *URL Path Elements*

#### *modelName*

The name of the Context Graph model.

#### *entityType*

An entity type defined in the model

#### *entityLabel*

The label for an existing entity.

#### *URL POST Body Format*

```
Content-Type:application/json {Property Name-Value Pairs}
```
You can specify a property name and value pair for any existing property in the following format:

```
{
    "Property1":"Value1",
    "Property2":"Value2",
    ...
}
```
At least one property is required to successfully complete the operation. Omitted properties will not be changed.

#### *Response*

The operation returns the status code "200 OK" when it is successful. The operation returns the status code 500 (Error) when it fails.

#### **Update entity with JSON response**

The following request updates property values for the "Place" entity type in the "911" model with the label "FlightSafety International".

POST

http://localhost:8080/rest/DataHub/operations/911/entities/Place/FlightSafety%20International

Body:

```
{
```

```
"Latitude":"27.6386433",
"Location":"Vero Beach, Florida",
"Longitude":"-80.39727",
"Place":"FlightSafety International",
"Date":1275782400000
}
```
**Note:** Date, time, and date-time property values are UNIX Epoch time values formatted as long data type in both requests and responses.

Response:

```
{
    "success":"200 OK"
}
```
#### <span id="page-52-0"></span>*Delete Entity Operation*

The delete entity operation removes an existing entity.

#### *HTTP DEL URL Format*

The request is specified as follows. The Spectrum server supports both HTTP and HTTPS.

DEL

http://*server\_name*:*port*/rest/DataHub/operations/*modelName*/entities/*entityType*/*entityLabel*

#### *URL Path Elements*

#### *modelName*

The name of the Context Graph model.

#### *entityType*

An entity type defined in the model.

#### *entityLabel*

The label for an existing entity.

#### *Response*

The operation returns the status code "200 OK" when it is successful. The operation returns the status code 500 (Error) when it fails.

#### **Delete entity with JSON Response**

The following request deletes the "Place" entity type in the "911" model with the label "FlightSafety International".

DEL

http://localhost:8080/rest/DataHub/operations/911/entities/Place/FlightSafety%20International

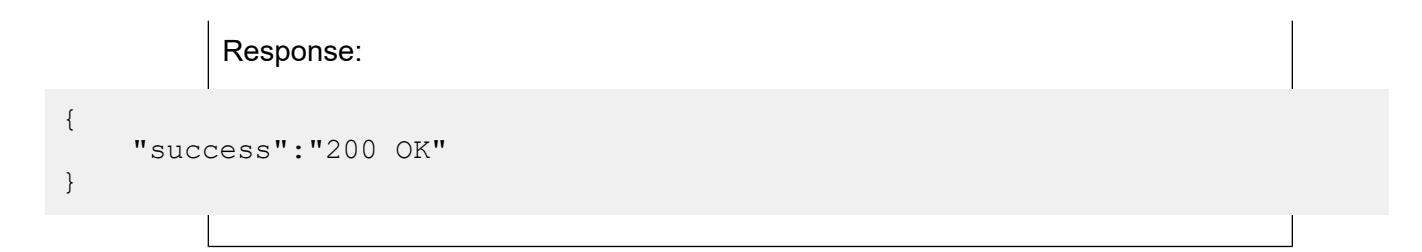

#### <span id="page-53-0"></span>*Relationship Requests*

Relationship requests create, read, update, or delete a relationship in a Context Graph model.

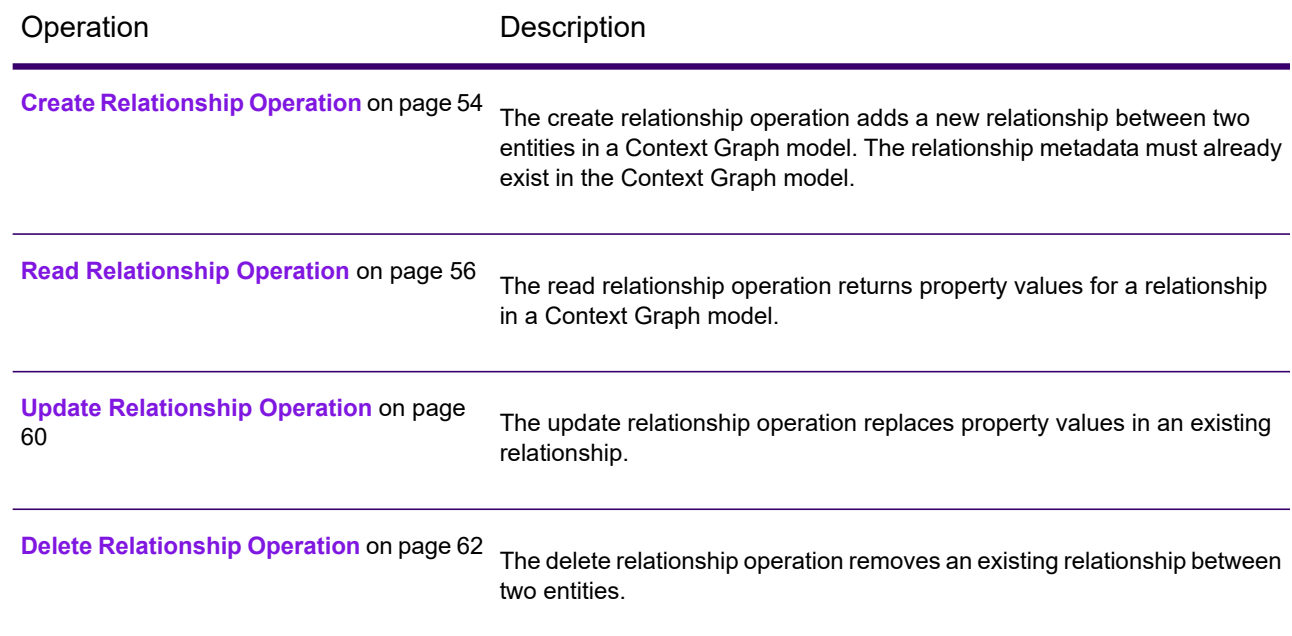

#### **Table 2: Relationship Operations**

#### <span id="page-53-1"></span>*Create Relationship Operation*

The create relationship operation adds a new relationship between two entities in a Context Graph model. The relationship metadata must already exist in the Context Graph model.

#### *HTTP PUT URL Format*

The request is specified as follows. The Spectrum server supports both HTTP and HTTPS.

PUT http://*server\_name*:*port*/rest/DataHub/operations/*modelName*/ relationships/*relationshipLabel*?*query\_parameters*

#### *URL Path Elements*

#### *modelName*

The name of the Context Graph model.

#### *relationshipLabel*

The name of the relationship label connecting two entities in a model.

#### *Query Parameters*

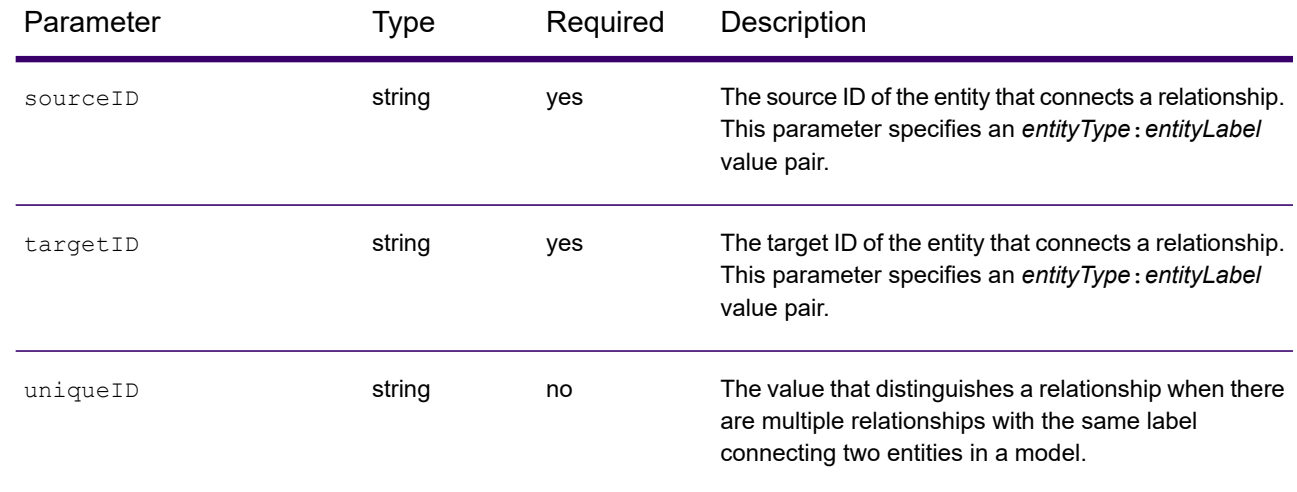

#### *URL PUT Body Format*

```
Content-Type:application/json {Property Name-Value Pairs}
```
Optionally, you can specify a property name and value pair for any existing property in the following format. A property is not created if it contains a null or empty value. The property name pairs are formatted as follows:

```
{
    "Property1":"Value1",
    "Property2":"Value2",
    ...
}
```
#### *Response*

The operation returns the status code "200 OK" when it is successful. The operation returns the status code 500 (Error) when it fails.

#### **Create relationship with JSON response**

The following request creates a Roomate relationship label in the "911" model between two person entities and adds the following properties: "Date" and "Rank".

PUT http://localhost:8080/rest/DataHub/operations/911/relationships/Roomate? sourceID=Person:Ahmed%20al-Haznawi&targetID=Person:Ziad%20Jarrah

Body:

{

}

{

}

```
"Date":1275782400000,
"Rank":"0"
```
Response:

"success":"200 OK"

**Note:** Date, time, and date-time property values are UNIX Epoch time values formatted as long data type in both requests and responses.

#### **Create relationship with same label**

The following creates a Roomate relationship label in the "911" model where the relationship ID between two person entities is equal to "4".

```
PUT http://localhost:8080/rest/DataHub/operations/911/relationships/Roomate?
sourceID=Person:Ahmed%20al-Haznawi&targetID=Person:Ziad%20Jarrah&uniqueID=4
```
#### *Read Relationship Operation*

The read relationship operation returns property values for a relationship in a Context Graph model.

#### *HTTP GET URL Format*

The request is specified as follows. The Spectrum server supports both HTTP and HTTPS.

GET

```
http://server_name:port/rest/DataHub/operations/modelName/relationships/relationshipLabel?
query_parameters
```
*URL Path Elements modelName*

The name of the Context Graph model.

#### *relationshipLabel*

The name of the relationship label connecting two entities in a model.

#### *Query Parameters*

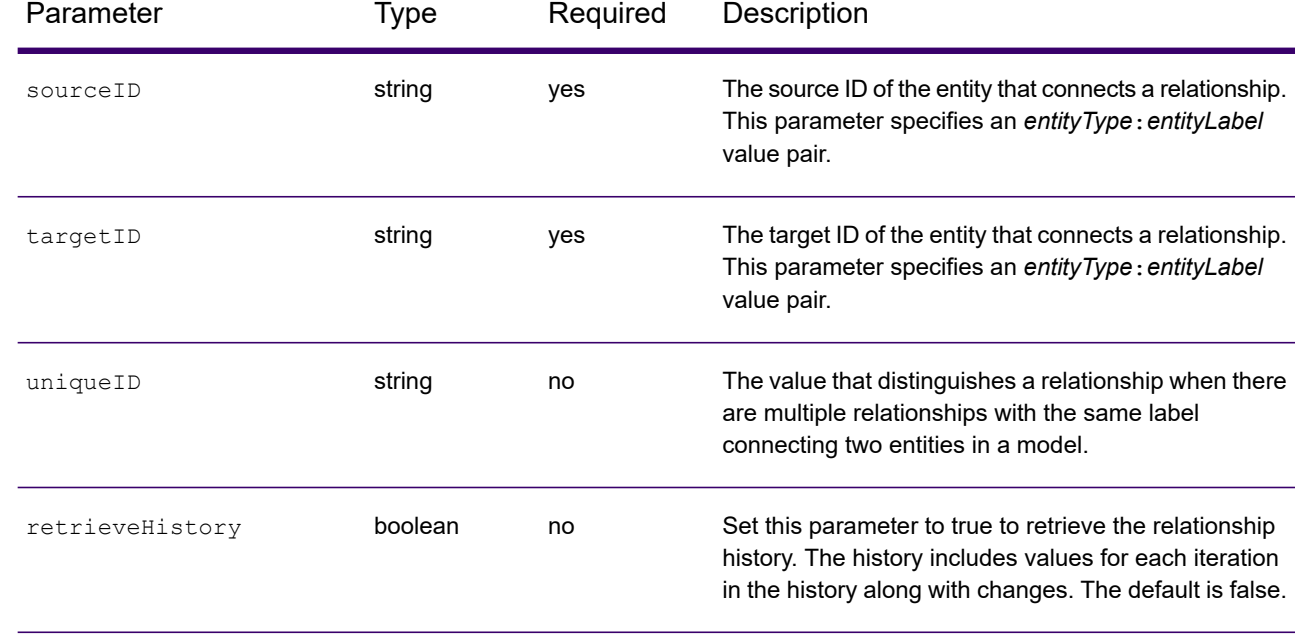

#### *Return codes*

The operation returns the status code "200 OK" when it is successful. The operation returns the status code 500 (Error) when it fails.

#### *Response without history*

The response returns a name-value pair for each relationship property in the following format, when a relationship has *N* properties.

```
{"result":{
   "Property1":"Value1",
   "Property2":"Value2",
    ...
   "PropertyN":"ValueN"
}}
```
#### **JSON response without history**

The following request reads properties from the Roomate relationship label in the "911" model between two person entities.

```
GET http://localhost:8080/rest/DataHub/operations/911/relationships/Roomate?
sourceID=Person:Ahmed%20al-Haznawi&targetID=Person:Ziad%20Jarrah
```
This results in the following response:

```
{"result":{
    "Date":1275782400000,
    "Rank":"0"
    }}
```
**Note:** Date, time, and date-time property values are UNIX Epoch time values formatted as long data type in both requests and responses.

#### *Response with relationship history*

The response returns a historical record for changes to properties in the relationship.

```
{"result":{
   "property":"value",
   "property":"value",
    ...
   "property":value
   },
   "history": [ {
   "stpId": "relationshipLabel",
   "eventType": "Create|Update|Delete",
   "sourceStpId": "entityType:entityLabel",
   "targetStpId": "entityType:entityLabel",
   "versionDatetime": epic_timestamp,
   "versionDatetimeNanos": epic_timestamp(nanos),
   "username": "userName",
   "changes":
    {
   "name": "property",
   "eventType": "Create|Update|Delete",
   "to": value
   },
   ...
   {
   "name": "property",
   "eventType": "Create|Update|Delete",
   "to": value
   }
   ]
```
#### }] }

#### **JSON response with relationship history**

The following request reads properties from the BanksAt relationship between two entities in the Customer Banking model.

GET

http://localhost:8080/rest/DataHub/operations/CustomerBanking\_DataType/relationships/BanksAt?sourceID=Person%3AJohn%20Smith& targetID=Bank%3ABank%20of%20America&retrieveHistory=true

This results in the following response:

```
{
```

```
"result": {
   "OpenTime": 49524000,
   "Float": 2123.98,
   "OpenDateTime": 1275831924000,
   "OpenDate": 1275782400000,
   "Long": 2200007654021,
   "Double": 21.05
},
"history": [ {
   "stpId": "BanksAt",
   "eventType": "Create",
   "sourceStpId": "Person:John Smith",
   "targetStpId": "Bank:Bank of America",
   "versionDatetime": 1594398241650,
   "versionDatetimeNanos": 274992488700358,
   "username": "hub security allperm",
   "changes": [
               {
         "name": "Double",
         "eventType": "Create",
         "to": 21.05
      },
               {
         "name": "Float",
         "eventType": "Create",
         "to": 2123.98
      },
               {
         "name": "Long",
         "eventType": "Create",
         "to": 2200007654021
      },
               {
         "name": "OpenDate",
         "eventType": "Create",
         "to": 1275782400000
```
 $\overline{1}$ 

```
\overline{1}},
                     {
              "name": "OpenDateTime",
             "eventType": "Create",
             "to": 1275831924000
          },
                     {
              "name": "OpenTime",
              "eventType": "Create",
              "to": 49524000
          }
      ]
   }]
}
```
#### <span id="page-59-0"></span>*Update Relationship Operation*

The update relationship operation replaces property values in an existing relationship.

#### *HTTP POST URL Format*

The request is specified as follows. The Spectrum server supports both HTTP and HTTPS.

POST

http://*server\_name*:*port*/rest/DataHub/operations/*modelName*/relationships/*relationshipLabel*? *query\_parameters*

#### *URL Path Elements*

#### *modelName*

The name of the Context Graph model.

#### *relationshipLabel*

The name of the relationship label connecting two entities in a model.

#### *Query Parameters*

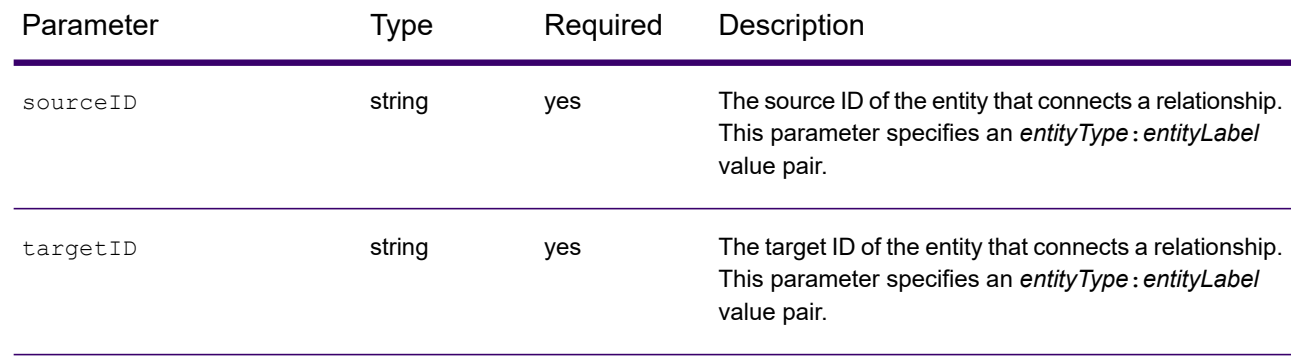

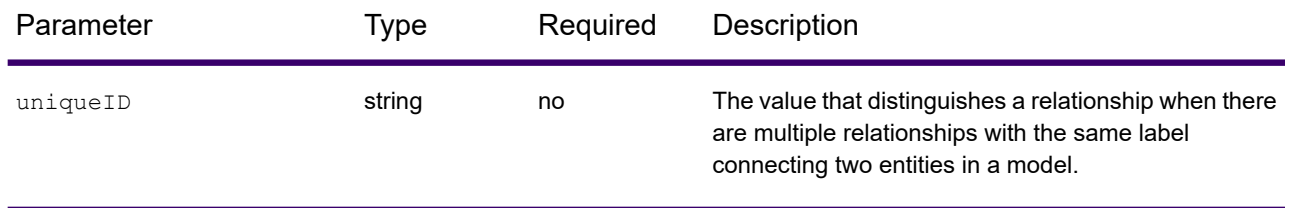

#### *URL POST Body Format*

Content-Type:application/json {*Property Name-Value Pairs}*

Optionally, you can specify a property name and value pair for any existing property in the following format. A property is removed if a null or empty value is specified here. The property name pairs are formatted as follows:

```
{
    "Property1":"Value1",
    "Property2":"Value2",
    ...
}
```
At least one property is required to successfully complete the operation. Omitted properties will not be changed.

#### *Response*

The operation returns the status code "200 OK" when it is successful. The operation returns the status code 500 (Error) when it fails.

#### **Update relationship with JSON response**

The following request updates the date property for a Roomate relationship label in the "911" model.

POST http://localhost:8080/rest/DataHub/operations/911/relationships/Roomate? sourceID=Person:Ahmed%20al-Haznawi&targetID=Person:Ziad%20Jarrah

#### Body:

{ "Date":1275782400000 }

#### Response:

```
{
  "success":"200 OK"
  }
         I
```
**Note:** Date, time, and date-time property values are UNIX Epoch time values formatted as long data type in both requests and responses.

#### **Update relationship with same label**

The following updates a Roomate relationship label in the "911" model where the relationship ID between two person entities is equal to "4".

```
POST http://localhost:8080/rest/DataHub/operations/911/relationships/Roomate?
sourceID=Person:Ahmed%20al-Haznawi&targetID=Person:Ziad%20Jarrah&uniqueID=4
```
#### <span id="page-61-0"></span>*Delete Relationship Operation*

The delete relationship operation removes an existing relationship between two entities.

#### *HTTP DEL URL Format*

The request is specified as follows. The Spectrum server supports both HTTP and HTTPS.

DEL

http://*server\_name*:*port*/rest/DataHub/operations/*modelName*/relationships/*relationshipLabel*? *query\_parameters*

#### *URL Path Elements*

#### *modelName*

The name of the Context Graph model.

#### *relationshipLabel*

The name of the relationship label connecting two entities in a model.

#### *Query Parameters*

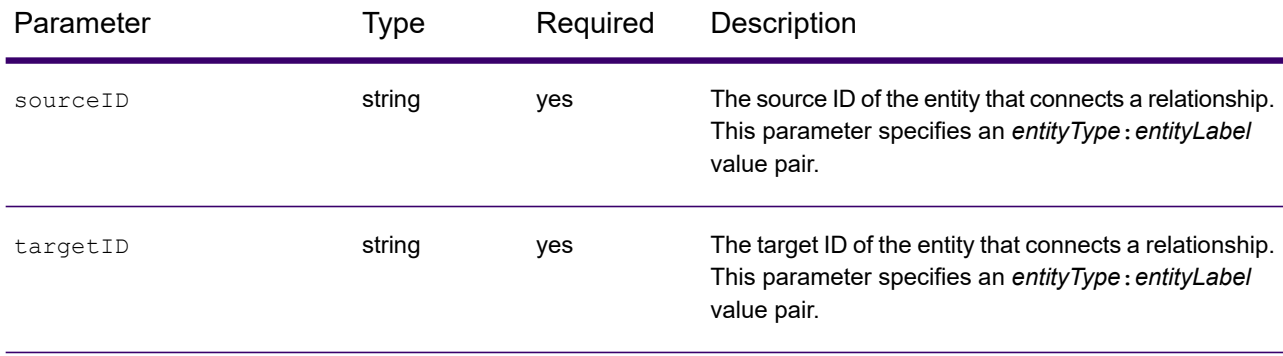

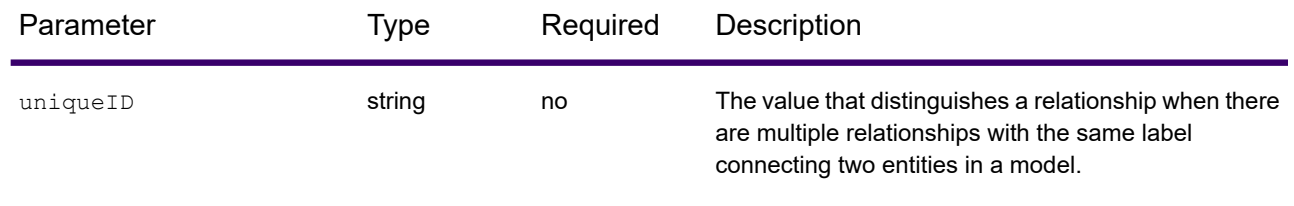

#### *Response*

The operation returns the status code "200 OK" when it is successful. The operation returns the status code 500 (Error) when it fails.

#### **Delete relationship label with JSON response**

The following request deletes the "Roomate" relationship label in the "911" model between two person entities.

```
DEL http://localhost:8080/rest/DataHub/operations/911/relationships/Roomate?
sourceID=Person:Ahmed%20al-Haznawi&targetID=Person:Ziad%20Jarrah
```
#### Response:

```
{
  "success":"200 OK"
}
```
#### **Delete relationship with same label**

The following deletes a Roomate relationship label in the "911" model where the relationship ID between two person entities is equal to "4".

```
DEL http://localhost:8080/rest/DataHub/operations/911/relationships/Roomate?
sourceID=Person:Ahmed%20al-Haznawi&targetID=Person:Ziad%20Jarrah&uniqueID=4
```
# Spectrum Enterprise Tax

#### AssignGeoTAXInfo

AssignGeoTAXInfo identifies the tax districts that apply to a given address. Specifically, AssignGeoTAXInfo returns the following information about an address:

- Latitude/longitude coordinates
- FIPS state codes and county codes
- County names
- MCD/CCD codes and names
- CBSA/CSA codes and names
- Place FIPS and GNIS codes and names
- Incorporated or unincorporated status codes
- Cross-reference tax keys
- Result indicators
- Optionally, the relationship of an address to user-defined polygons

AssignGeoTAXInfo optionally includes enhanced tax jurisdiction information for an address, including:

- **Insurance premium districts**—Areas designated for the collection of taxes imposed on insurance policy premiums based on the policy holder's address. Insurance premium districts are created by state governments.
- **Payroll tax districts**—Areas designated for the collection of taxes imposed on employers to support state or local government facilities and services based on the employee's and/or employer's address. Examples include taxes collected for districts to pay for schools, police, or other services. Payroll tax districts are created by state or local governments.
- **Payroll system tax codes**—Codes that represent specific jurisdictions that collect payroll tax. Using payroll system tax codes has advantages over using the payroll tax district information returned by Assign GeoTAX Info:
	- AssignGeoTAXInfo uses an additional database to determine payroll tax codes, resulting in more accurate payroll tax determination.
	- Many payroll systems use specific codes to determine withholding amounts. Since you can customize the payroll tax codes returned by AssignGeoTAXInfo, you can set up a process where AssignGeoTAXInfo returns the exact payroll tax codes required by your payroll system instead of returning jurisdictional IDs that must then be translated into the codes used by your system.
- **Special purpose tax districts**—Areas designated for the collection of taxes imposed on residents to support specialized services for residents of the district based on the resident's address. Examples include services such as sewer service, transit service, or water resources. Special purpose tax districts are created by legislative action, court action, or public referendums. This optional information requires the use of boundary files which require an additional license. Contact your Precisely sales representative for more information.
- **Sales and Use Tax Rates**—Using the optional Precisely Sales and Use Tax Rate file, AssignGeoTAXInfo can return sales and use tax rates for each of the assigned tax jurisdictions as well as the total tax rate for the assigned locations.

AssignGeoTAXInfo is part of Spectrum Enterprise Tax.

#### *Resource URL*

JSON endpoint:

```
http://server:port/rest/AssignGeoTaxInfo/results.json
```
XML endpoint:

http://*server*:*port*/rest/AssignGeoTaxInfo/results.xml

#### *Example with JSON Response*

The following example requests a JSON response:

```
http://myserver:8080/rest/AssignGeoTAXInfo/results.json?
Data.AddressLine1=1+Global+View&Data.City=Troy&
Data.StateProvince=NY&Data.PostalCode=12180
```
The JSON returned by this request would be:

```
{"output_port": [{
  "Confidence": "100.0",
  "ProcessedBy": "GTX",
  "Census.MatchCode": "S",
  "Census.MatchLevel": "Street",
  "County.Code": "083",
  "County.Name": "Rensselaer",
  "StateCode": "36",
  "LatLong": "42.683028-073.702968",
  "LatLong.MatchCode": "R",
  "LatLong.MatchLevel": "Rooftop",
  "Latitude": "42.683028",
  "Longitude": "-073.702969",
  "State.Abbreviation": "NY",
  "Place.Code": "00000",
  "Place.IncorporatedFlag": "Uninc",
  "AddressLine1": "1 GLOBAL VW",
  "City": "TROY",
  "StateProvince": "NY",
  "PostalCode": "121808371",
  "AddressMatch.MatchCode": "S80",
  "AddressMatch.LocationCode": "AS0",
  "AddressMatch.LastLine": "TROY,NY 12180-8371"
  "AddressMatch.Zip": "12180",
  "AddressMatch.Zip4": "8371",
  "AddressMatch.GenRC": "S"
  "AddressMatch.DataTypeName": "TOMTOM",
  "MCD.DistanceToBorder": "000002938",
  "Place.DistanceToBorder": "00000000",
  "GNISCode": "000000000",
```
}]}

#### *Example with XML Response*

The following example requests an XML response:

```
http://myserver:8080/rest/AssignGeoTAXInfo/results.xml?
Data.AddressLine1=1+Global+View&Data.City=Troy&
Data.StateProvince=NY&Data.PostalCode=12180
```
#### The XML returned by this request would be:

```
<ns2:xml.AssignGeoTAXInfoResponse
xmlns:ns2="http://www.precisely.com/spectrum/services/AssignGeoTAXInfo">
   <ns2:output_port>
      <ns2:Address>
         <ns2:Confidence>100.0</ns2:Confidence>
         <ns2:ProcessedBy>GTX</ns2:ProcessedBy>
         <ns2:Census.MatchCode>S</ns2:Census.MatchCode>
         <ns2:Census.MatchLevel>Street</ns2:Census.MatchLevel>
         <ns2:County.Code>083</ns2:County.Code>
         <ns2:County.Name>Rensselaer</ns2:County.Name>
         <ns2:StateCode>36</ns2:StateCode>
         <ns2:LatLong>42.683028-073.702968</ns2:LatLong>
         <ns2:LatLong.MatchCode>R</ns2:LatLong.MatchCode>
         <ns2:LatLong.MatchLevel>Rooftop</ns2:LatLong.MatchLevel>
         <ns2:Latitude>42.683028</ns2:Latitude>
         <ns2:Longitude>-073.702969</ns2:Longitude>
         <ns2:State.Abbreviation>NY</ns2:State.Abbreviation>
         <ns2:Place.Code>00000</ns2:Place.Code>
        <ns2:Place.IncorporatedFlag>Uninc</ns2:Place.IncorporatedFlag>
         <ns2:AddressLine1>1 GLOBAL VW</ns2:AddressLine1>
         <ns2:City>TROY</ns2:City>
         <ns2:StateProvince>NY</ns2:StateProvince>
         <ns2:PostalCode>121808371</ns2:PostalCode>
         <ns2:AddressMatch.MatchCode>S80</ns2:AddressMatch.MatchCode>
<ns2:AddressMatch.LocationCode>AS0</ns2:AddressMatch.LocationCode>
         <ns2:AddressMatch.LastLine>TROY, NY
12180-8371</ns2:AddressMatch.LastLine>
         <ns2:AddressMatch.Zip>12180</ns2:AddressMatch.Zip>
         <ns2:AddressMatch.Zip4>8371</ns2:AddressMatch.Zip4>
         <ns2:AddressMatch.GenRC>S</ns2:AddressMatch.GenRC>
<ns2:AddressMatch.DataTypeName>TOMTOM</ns2:AddressMatch.DataTypeName>
        <ns2:MCD.DistanceToBorder>000002938</ns2:MCD.DistanceToBorder>
       <ns2:Place.DistanceToBorder>00000000</ns2:Place.DistanceToBorder>
         <ns2:GNISCode>000000000</ns2:GNISCode>
         <ns2:LatLong.StreetMatchCode/>
         <ns2:LatLong.StreetMatchLevel/>
```

```
</ns2:Address>
   </ns2:output_port>
</ns2:xml.AssignGeoTAXInfoResponse>
```
#### *Request*

#### *Parameters for Input Data*

The following table provides information about the format of AssignGeoTAXInfo input.

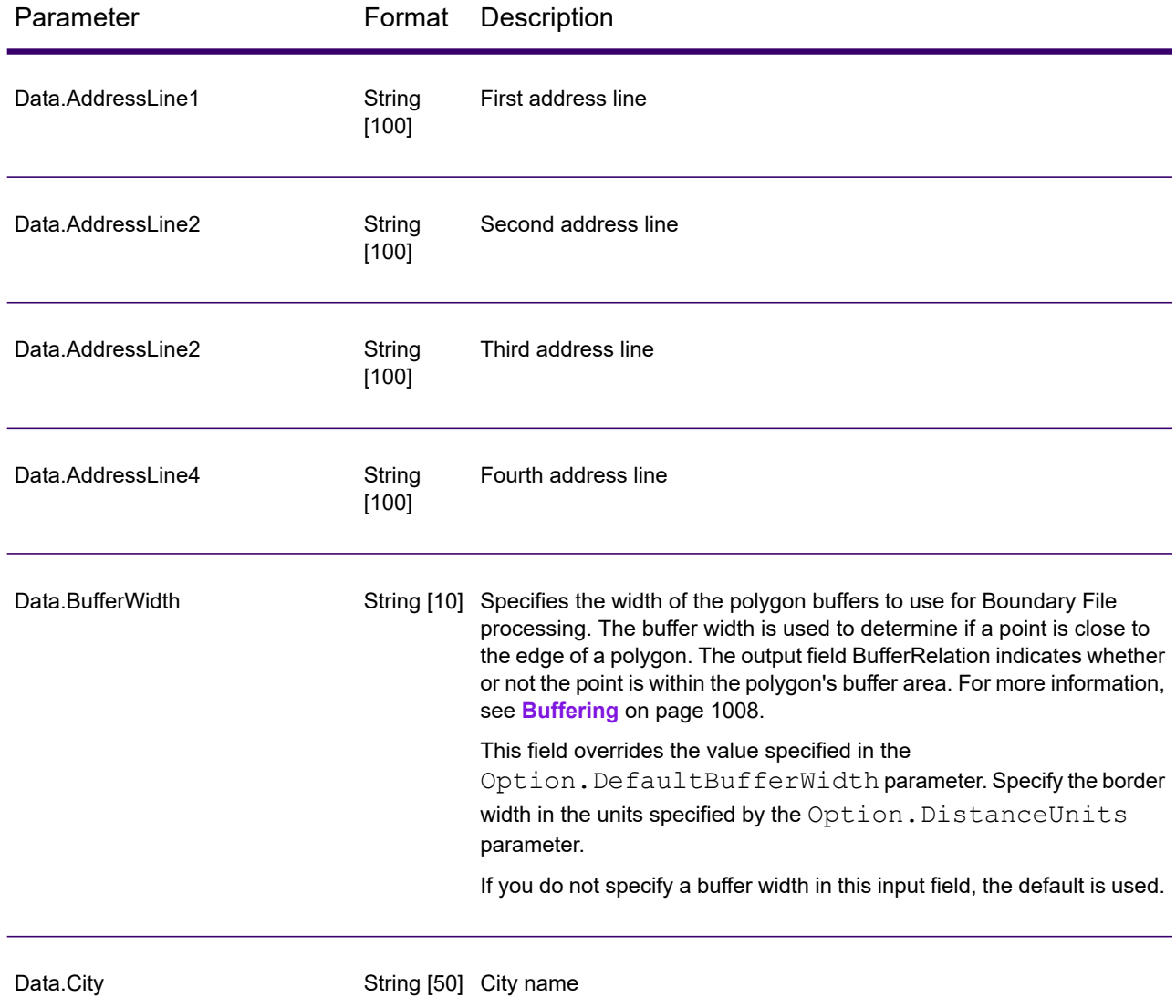

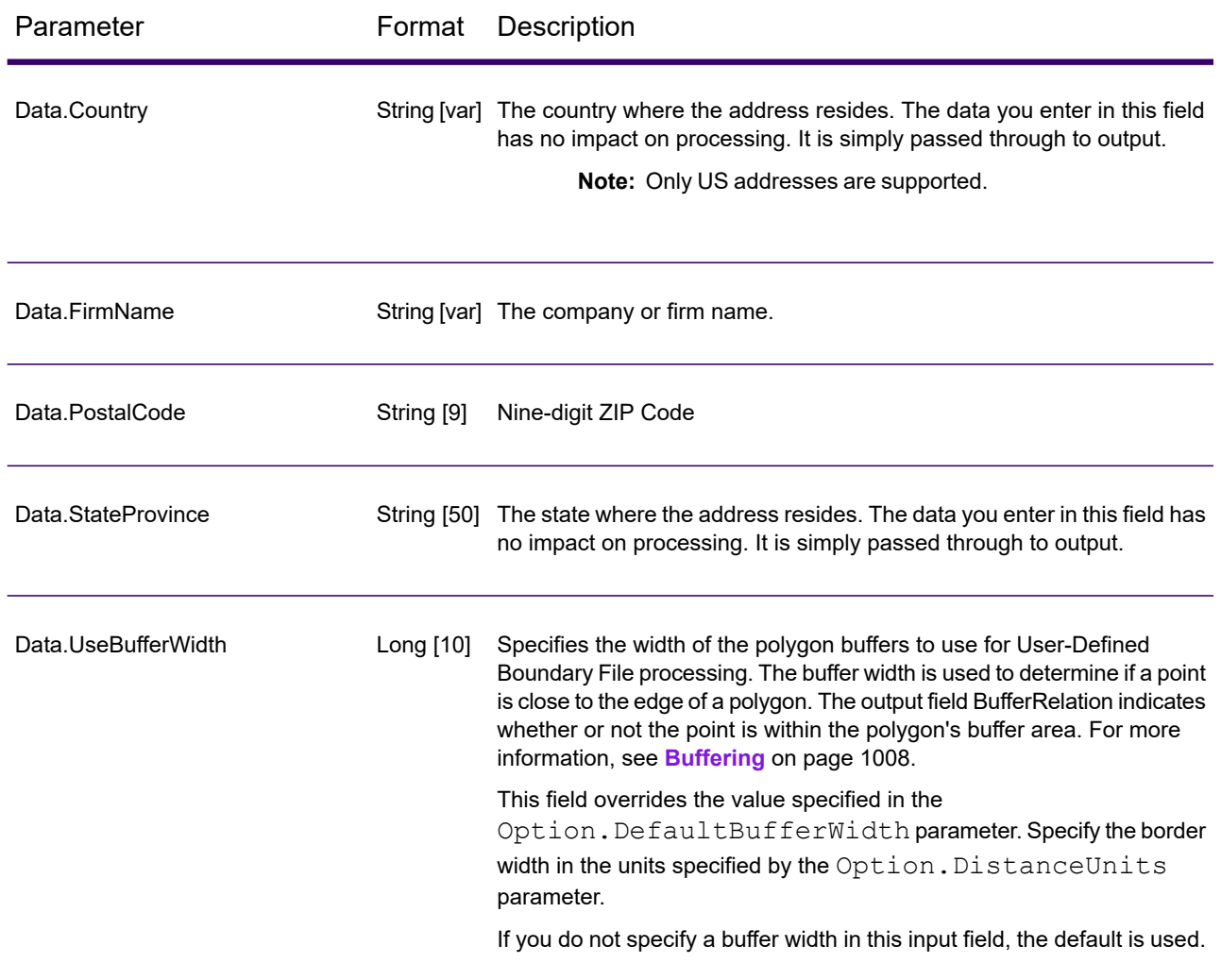

#### *Matching Options*

Matching options control the address search methodology and match results handling returned by AssignGeoTAXInfo.

Parameter Description

**Optional files**: The following options enable the database resource(s) to use in the search process.

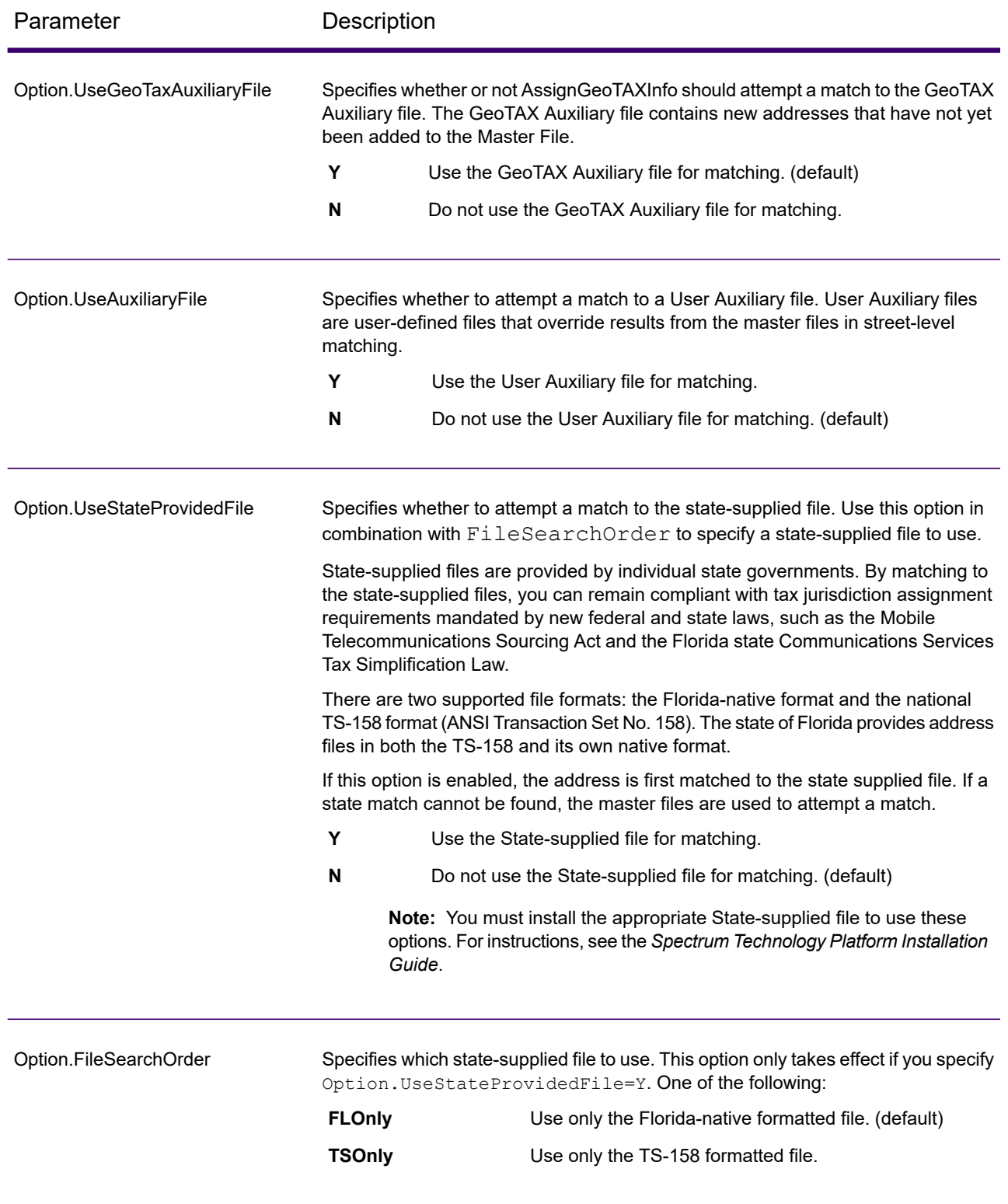

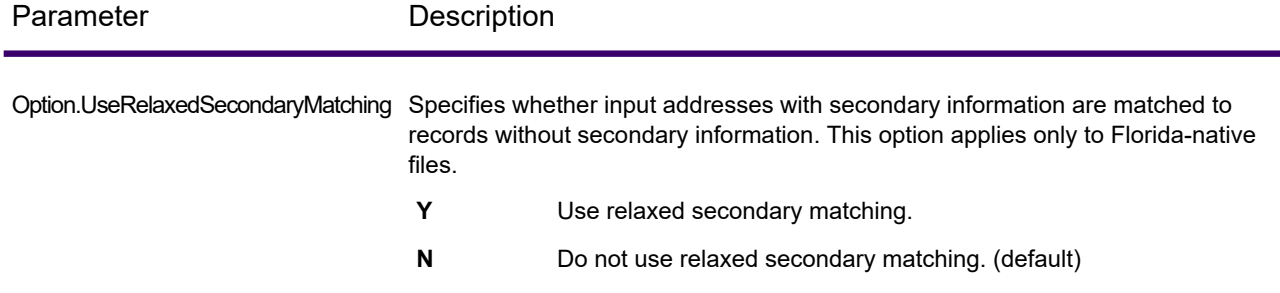

**Address Searching and Matching**: These options can be enabled for use in the address search and match processes.

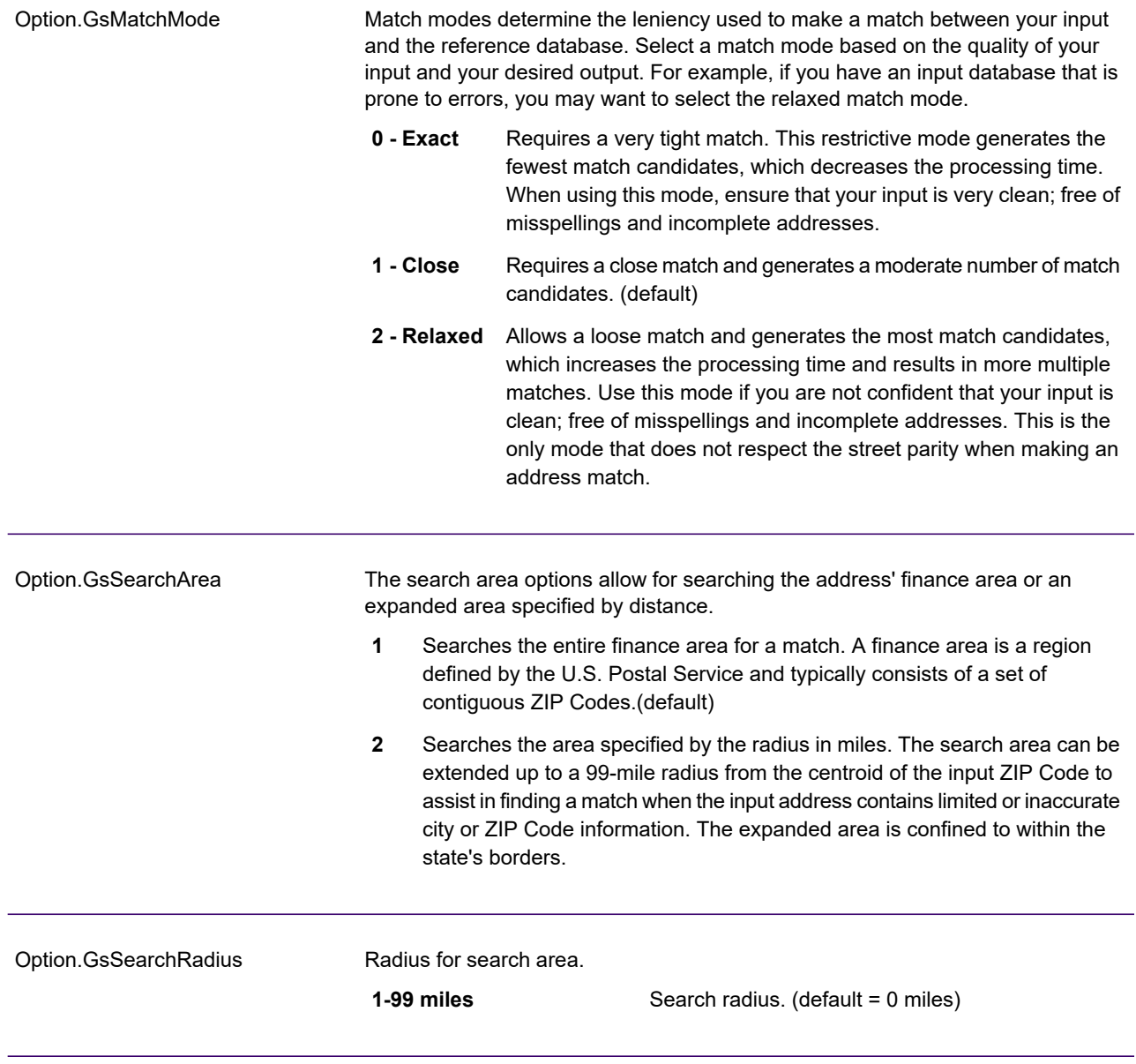

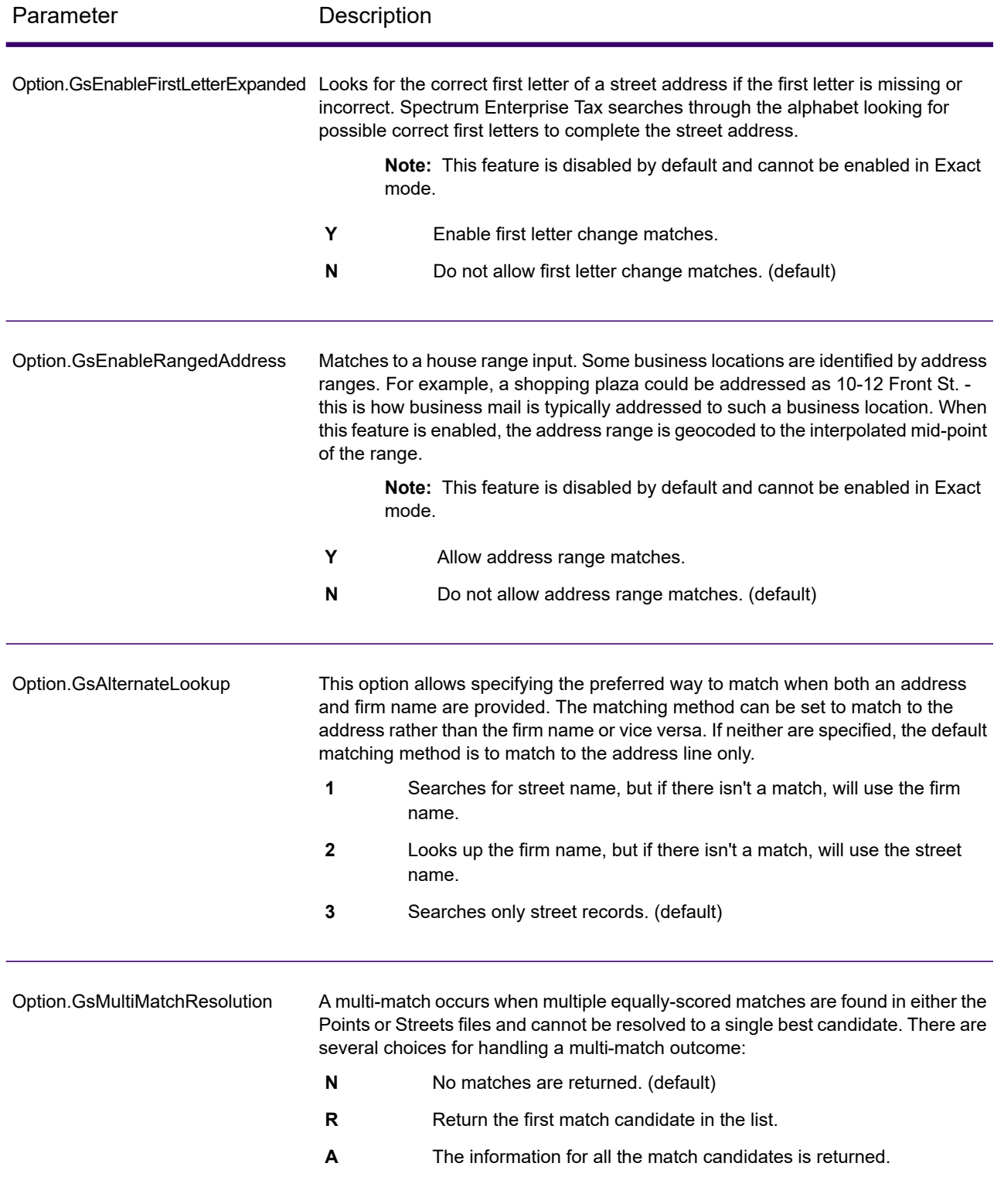

#### *Geocoding Options*

Geocoding is the process of determining the latitude/longitude coordinates of a given address. Address coordinates are used as the basis for determining the tax jurisdictions for an address. Geocoding options control how AssignGeoTAXInfo determines address latitude/longitude coordinates.

Parameter Description

**Latitude/Longitude placement**: These options can be set for the geocode result.

Option.LatLongOffset

Indicates the offset distance in feet from the street center line.

The offset distance is used in street-level geocoding to prevent the geocode from being in the middle of a street. It compensates for the fact that street-level geocoding returns a latitude and longitude point in the center of the street where the address is located. Since the building represented by an address is not on the street itself, you do not want the geocode for an address to be a point on the street. Instead, you want the geocode to represent the location of the building which sits next to the street. For example, an offset of 40 feet means that the geocode will represent a point 40 feet back from the center of the street. The distance is calculated perpendicular to the portion of the street segment for the address. Offset is also used to prevent addresses across the street from each other from being given the same point. The diagram below shows an offset point in relation to the original point.

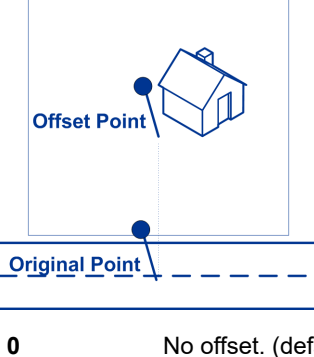

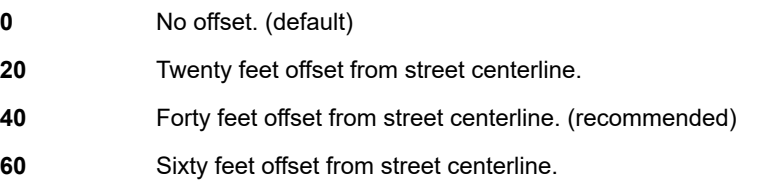
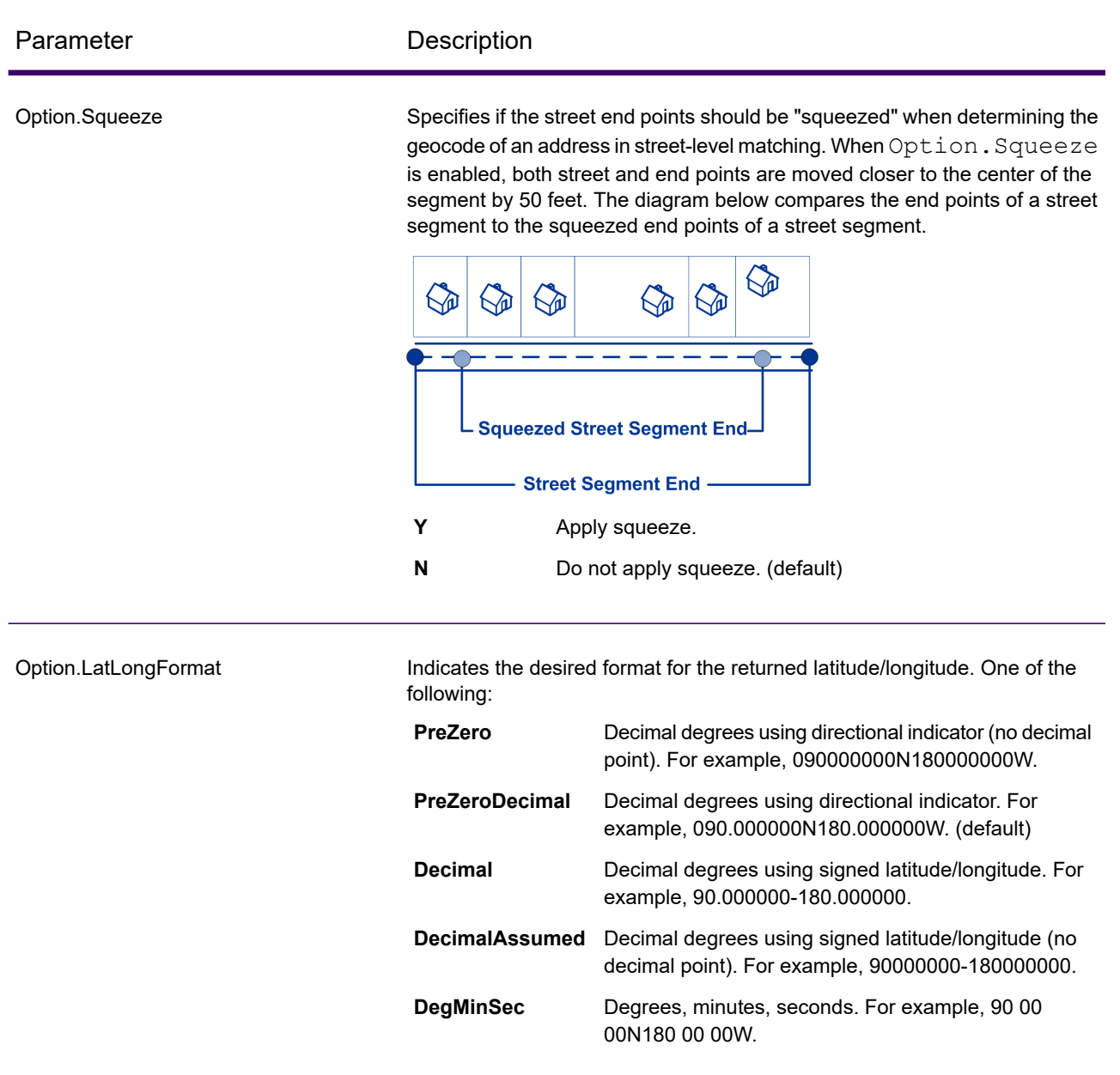

**Expanded Geocoding options**: These options enable additional geocoding functionality.

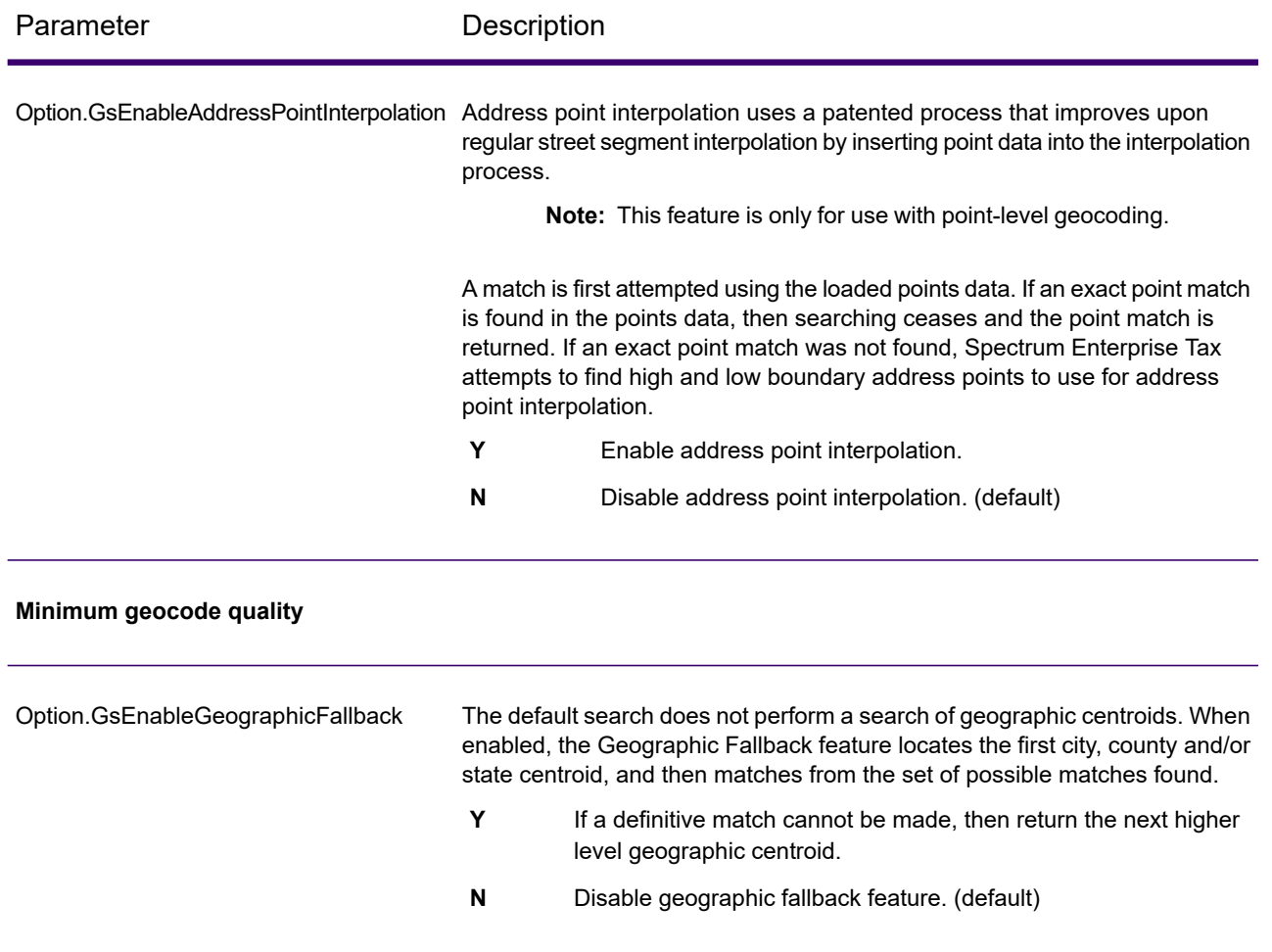

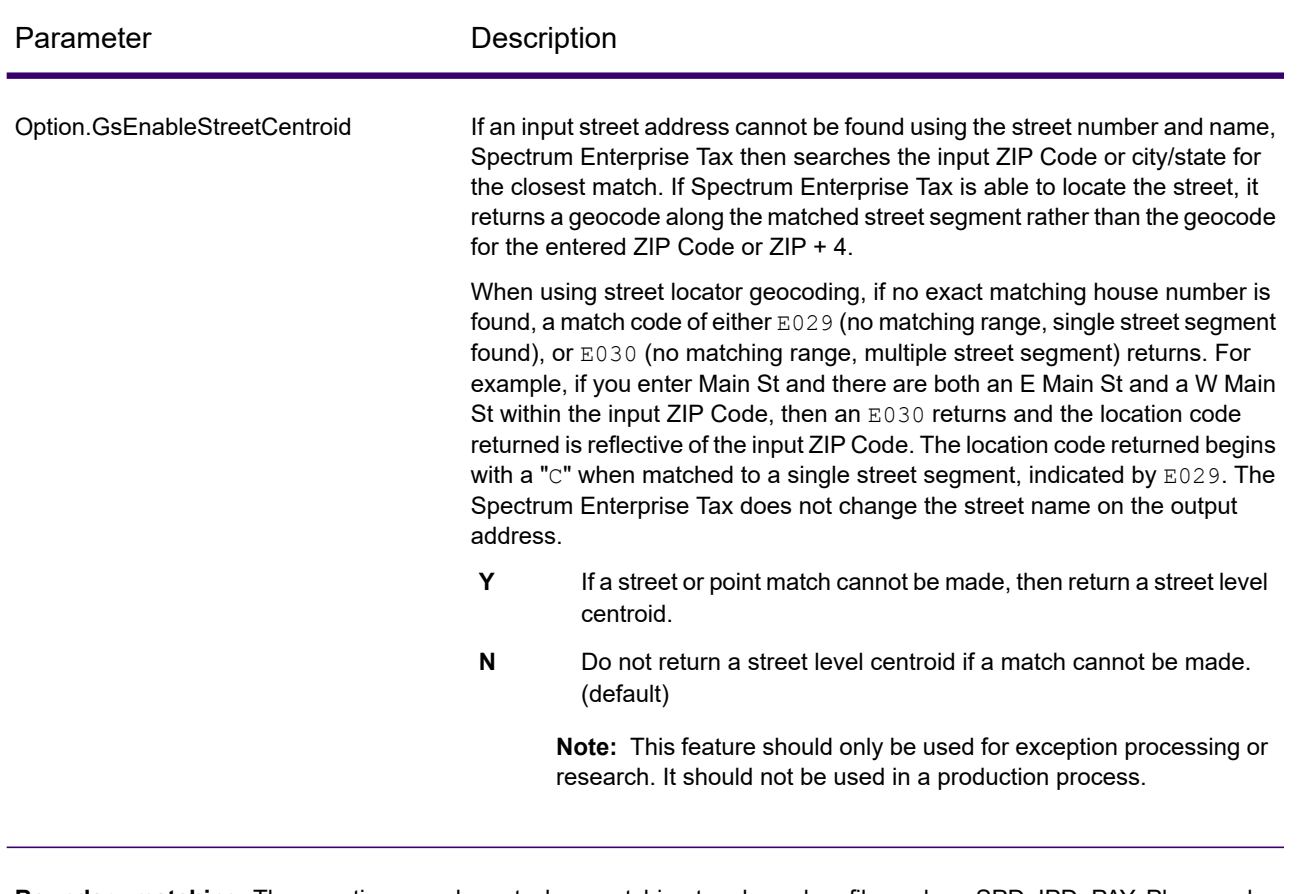

**Boundary matching**: These options can be set when matching to a boundary file such as SPD, IPD, PAY, Place and MCD or user-defined.

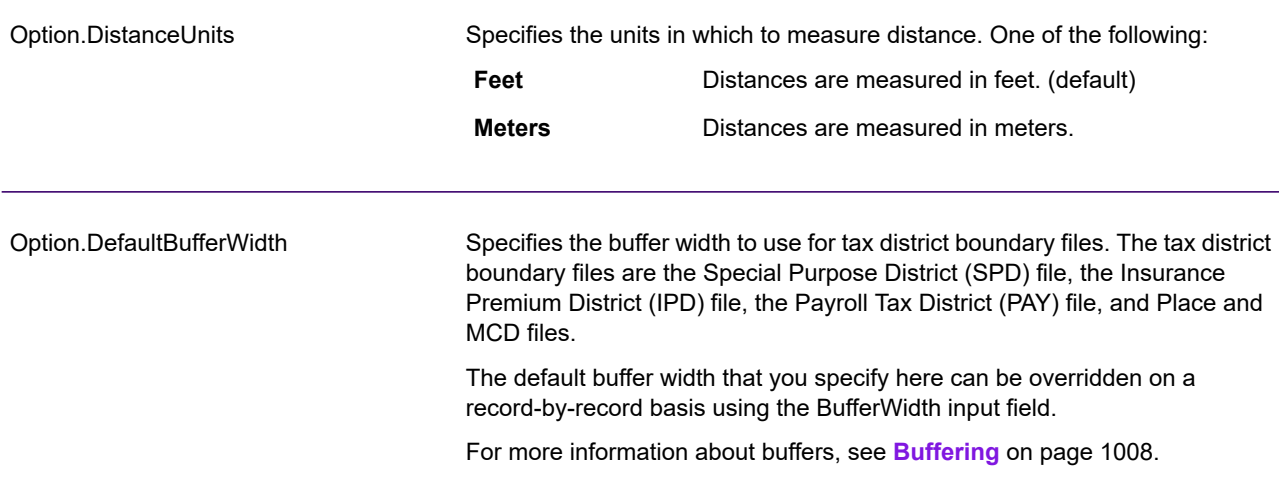

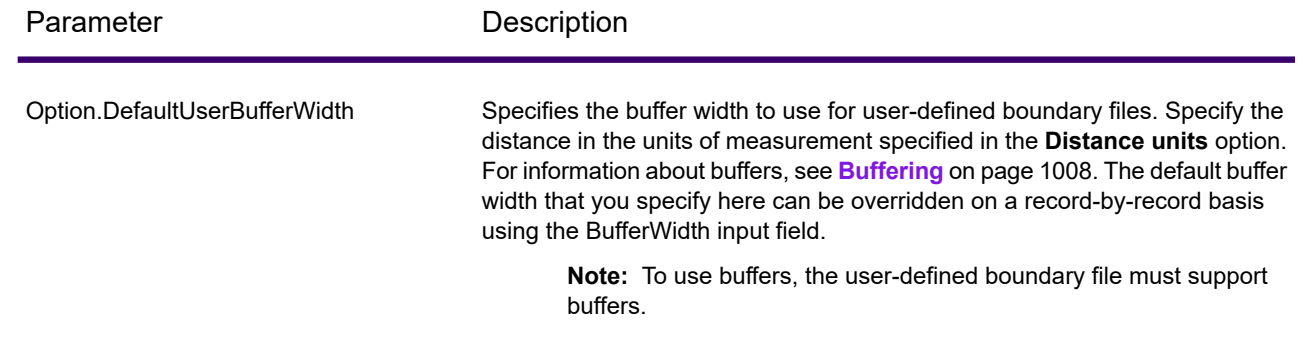

# *Output Data Options*

Data options control the data returned by AssignGeoTAXInfo.

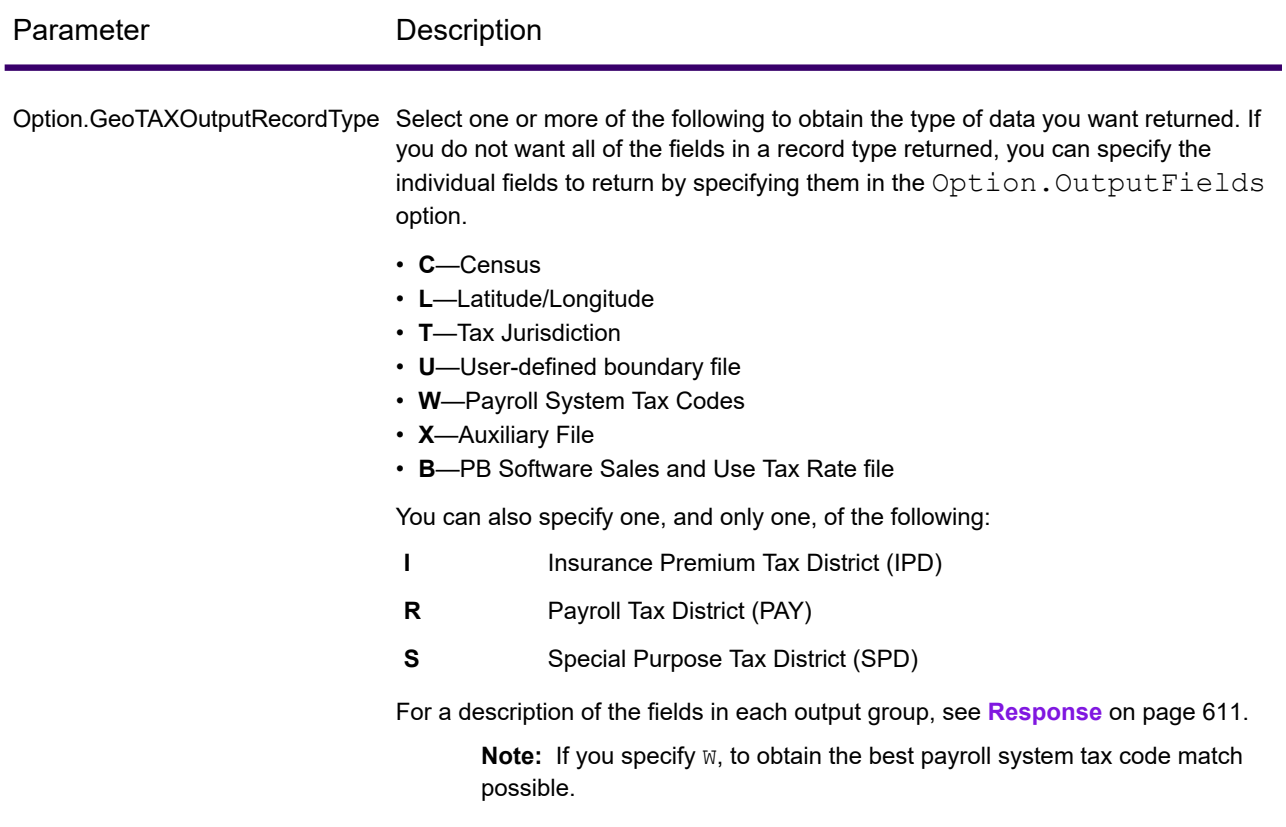

## Web Services

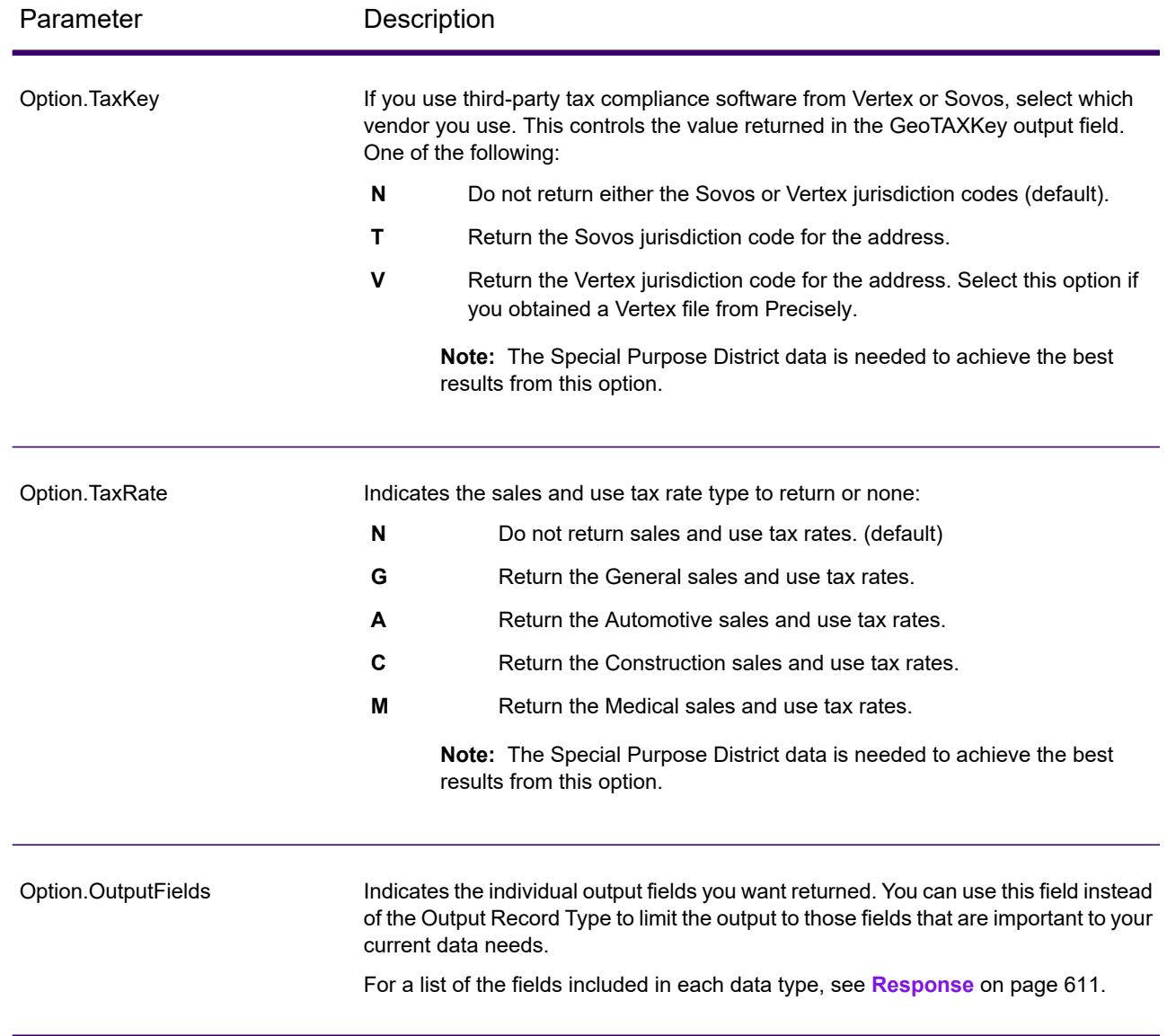

# **Output Format**

Output format options control how AssignGeoTAXInfo formats output data.

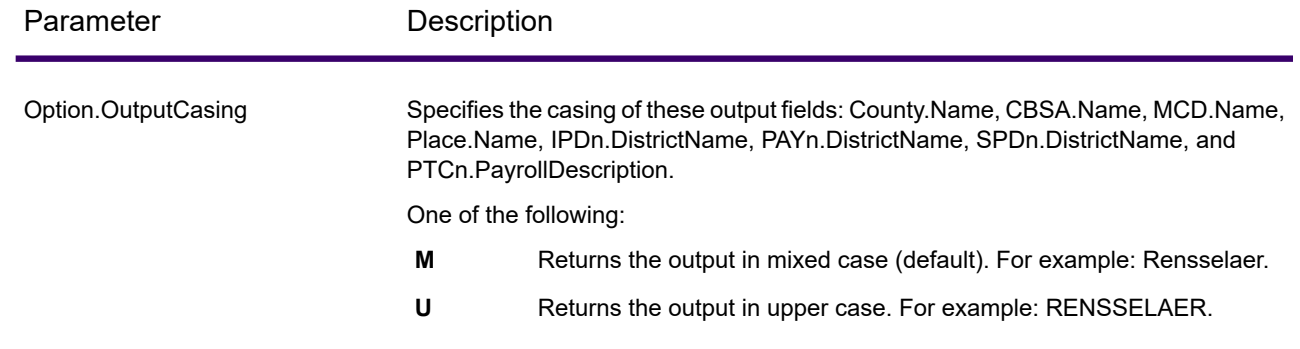

## *Response*

#### *Address Match Results*

The table below lists the fields returned from the address matching and geocoding process.

**Note:** Fields denoted by an asterisk "\*" are always included in the output regardless of whether or not you choose the associated output data options (for example, census or tax jurisdiction data output options). Contents returned when available; otherwise, left blank.

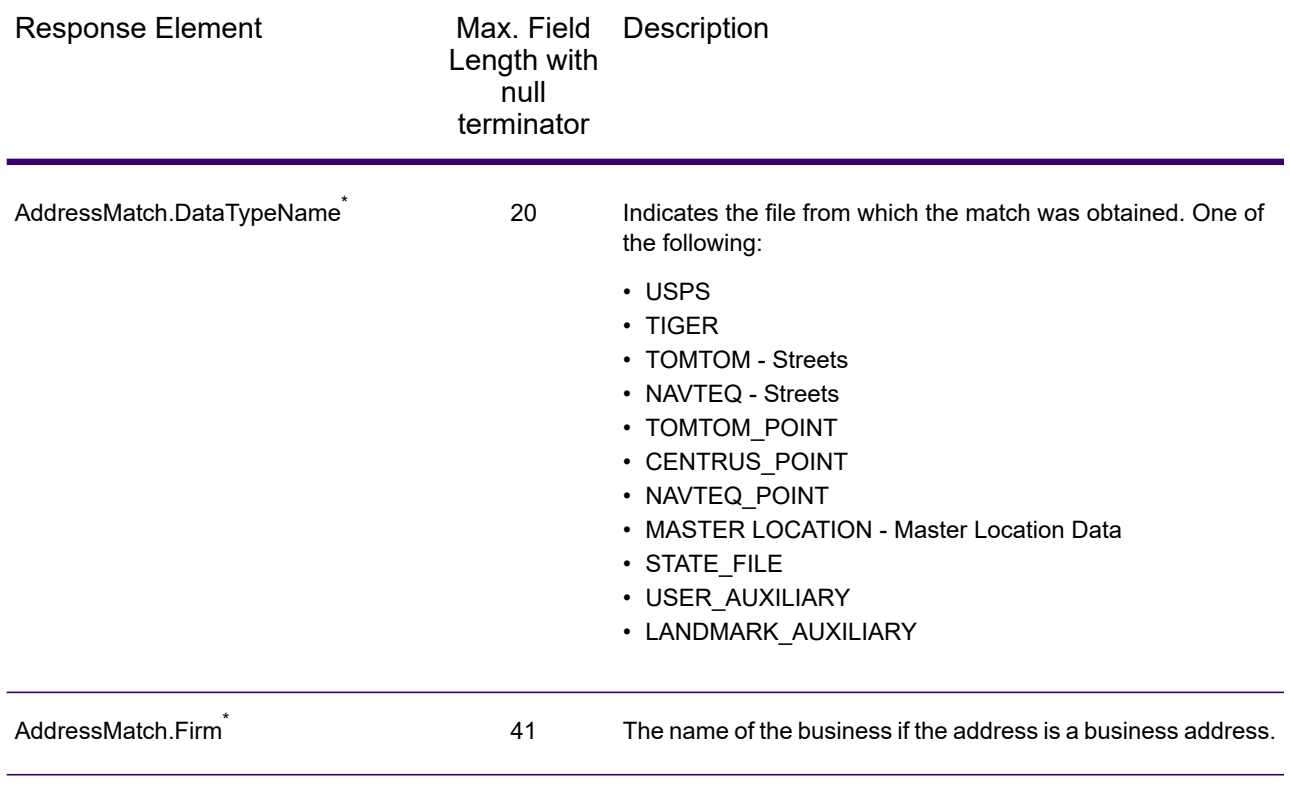

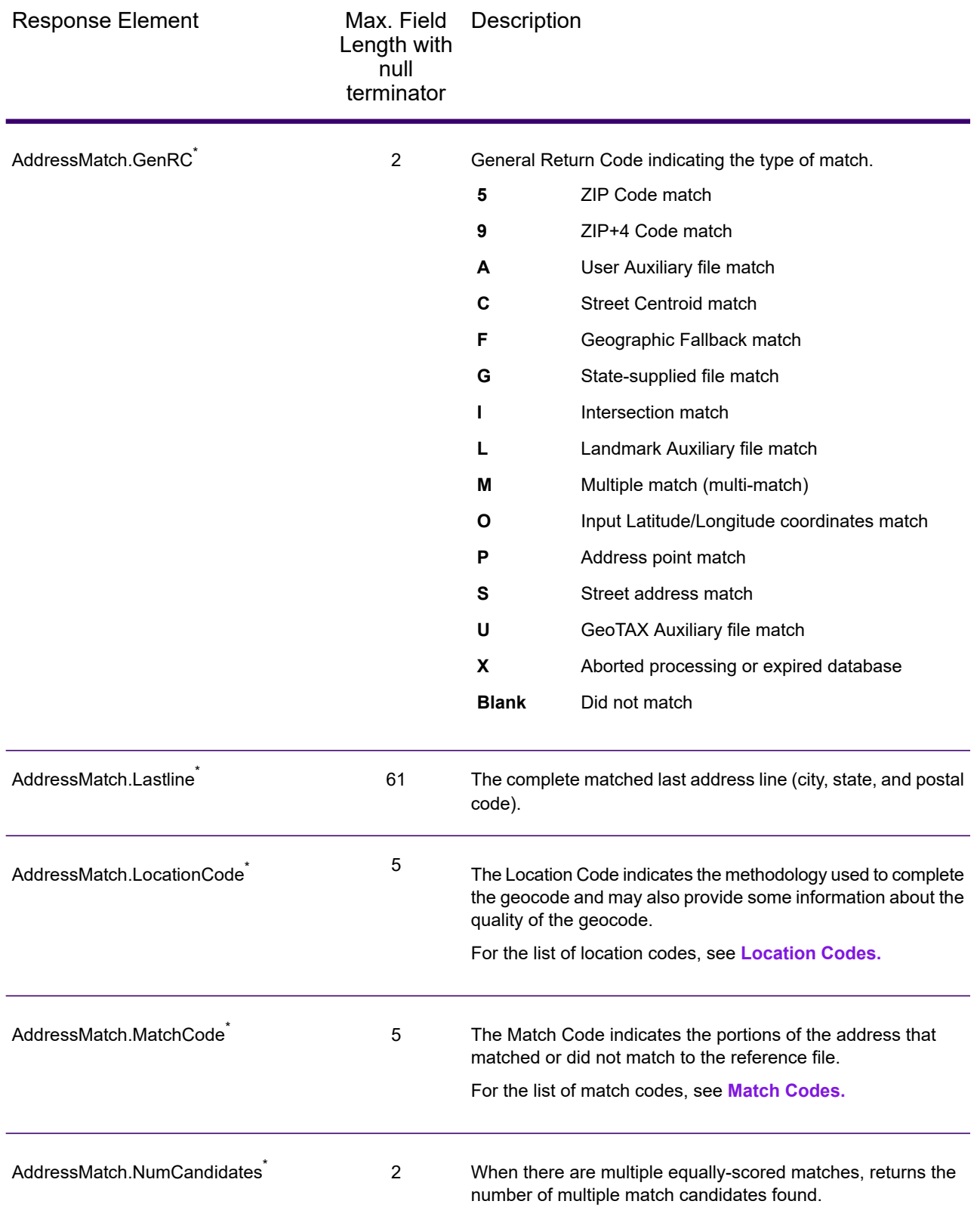

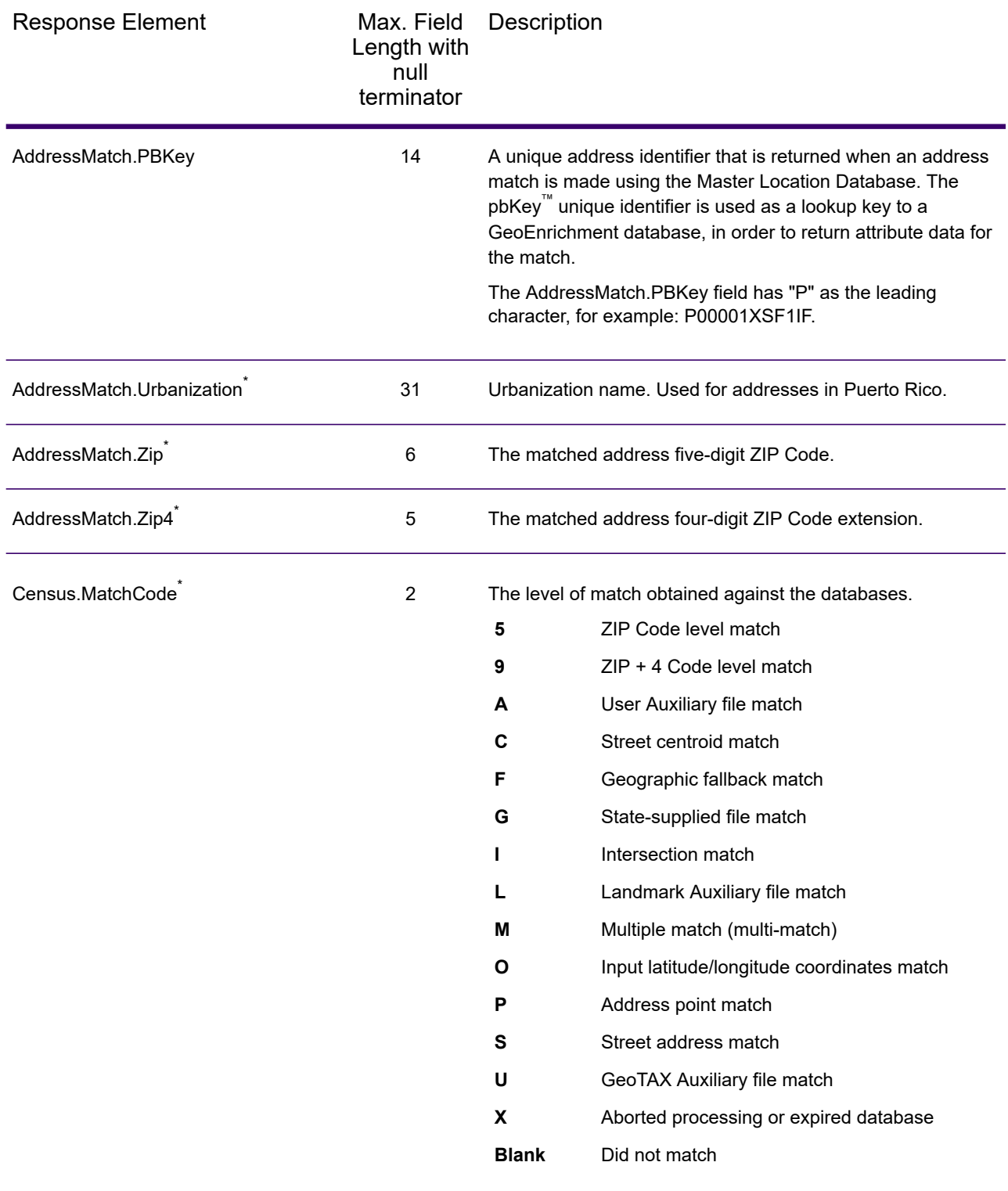

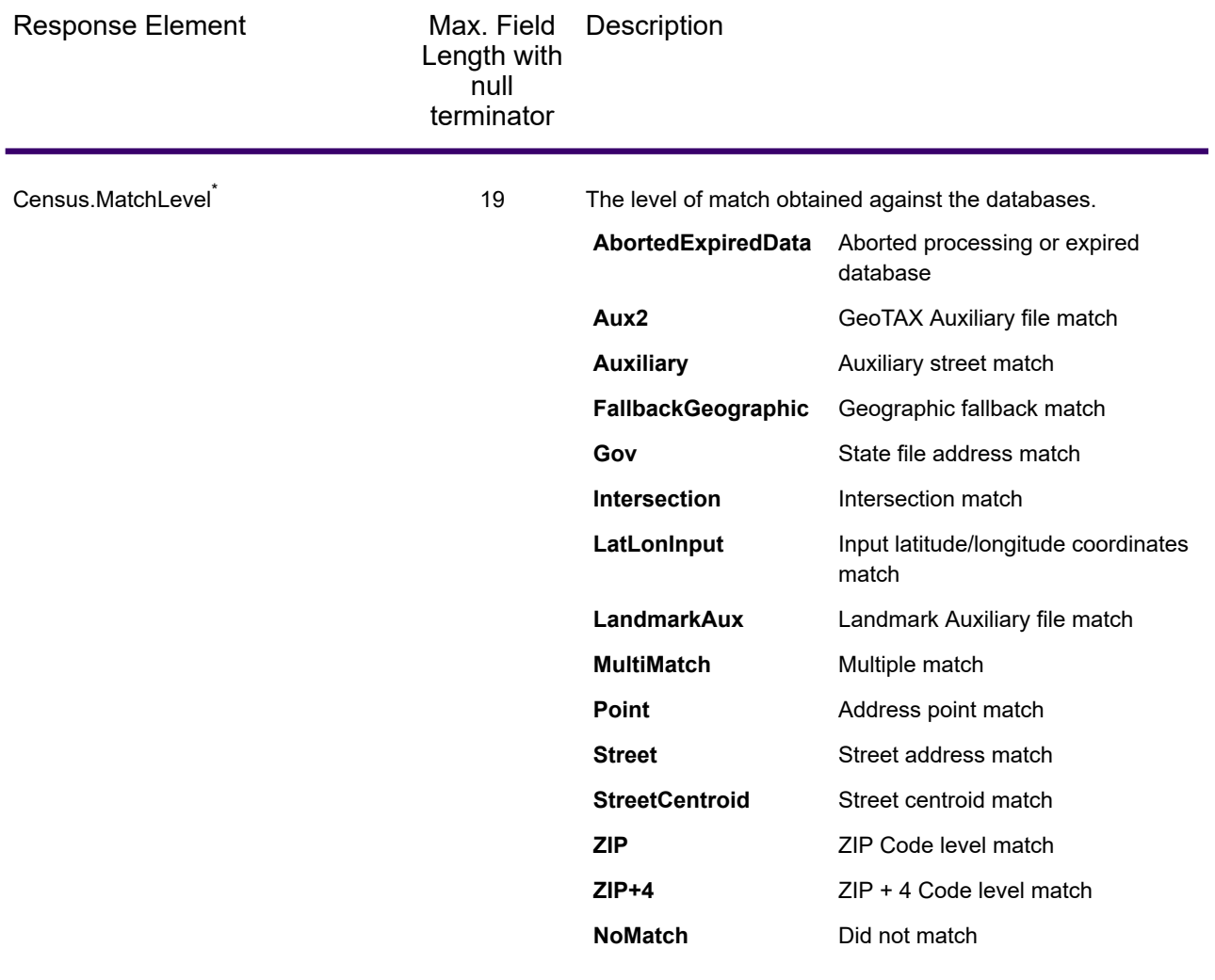

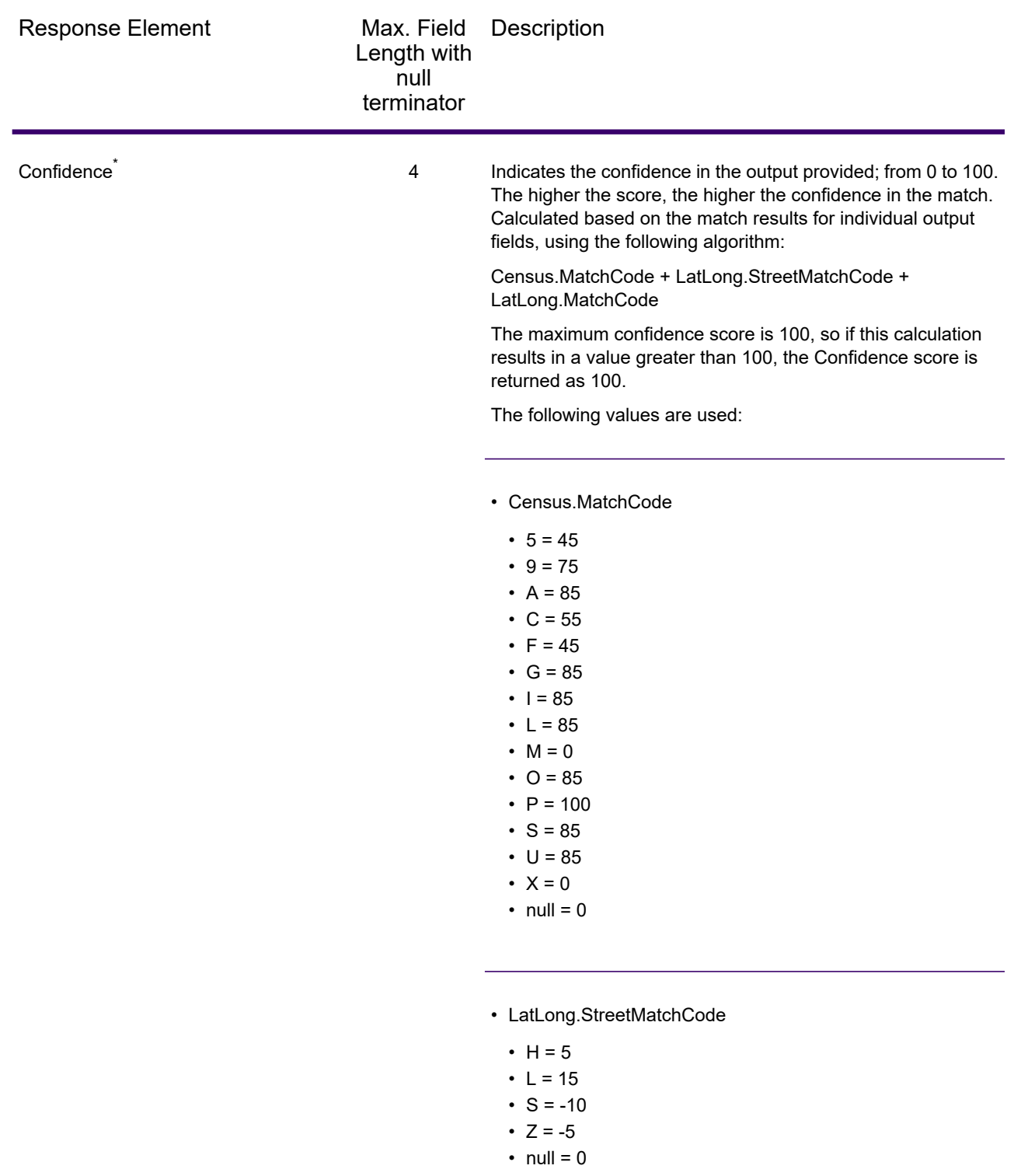

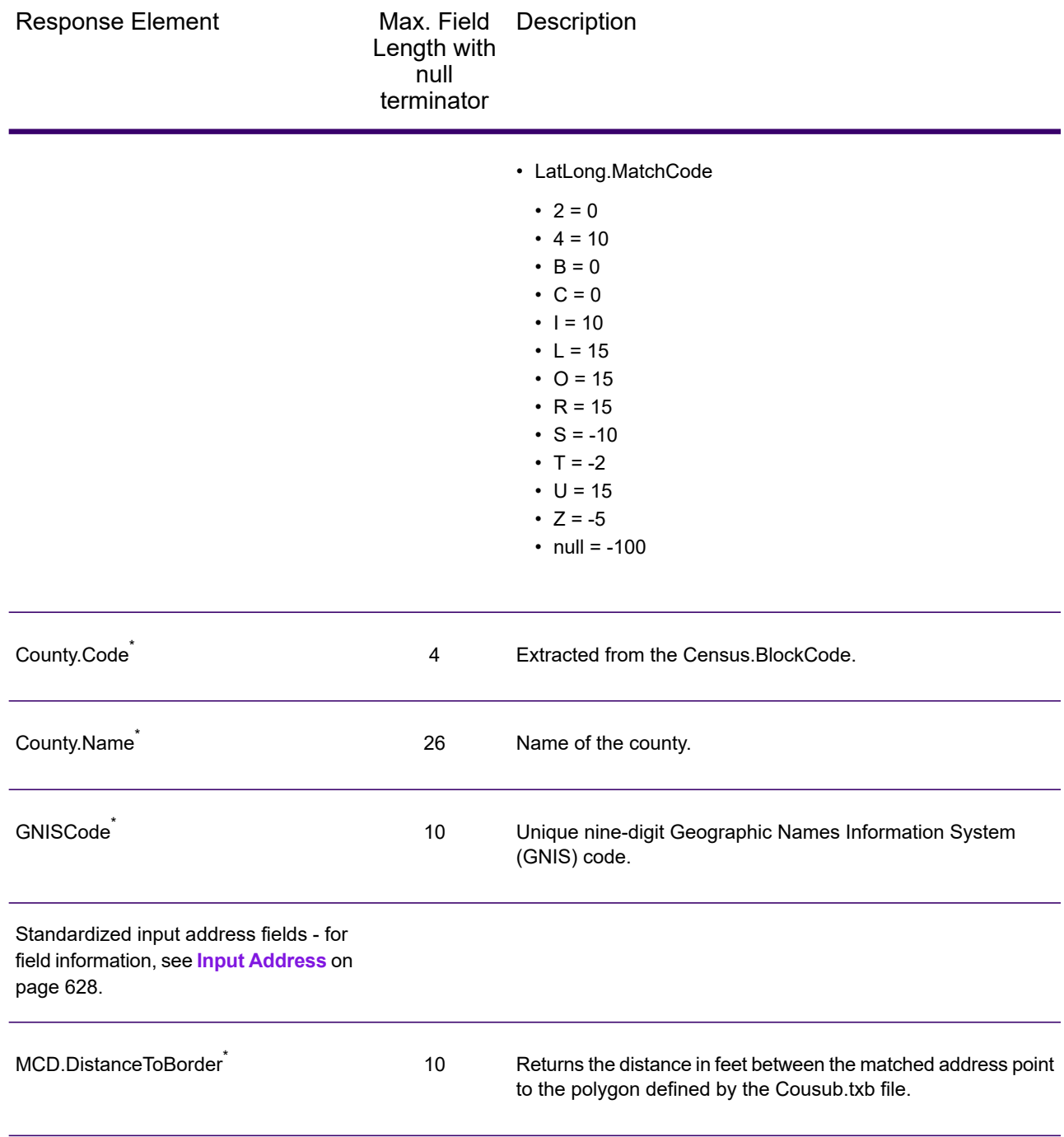

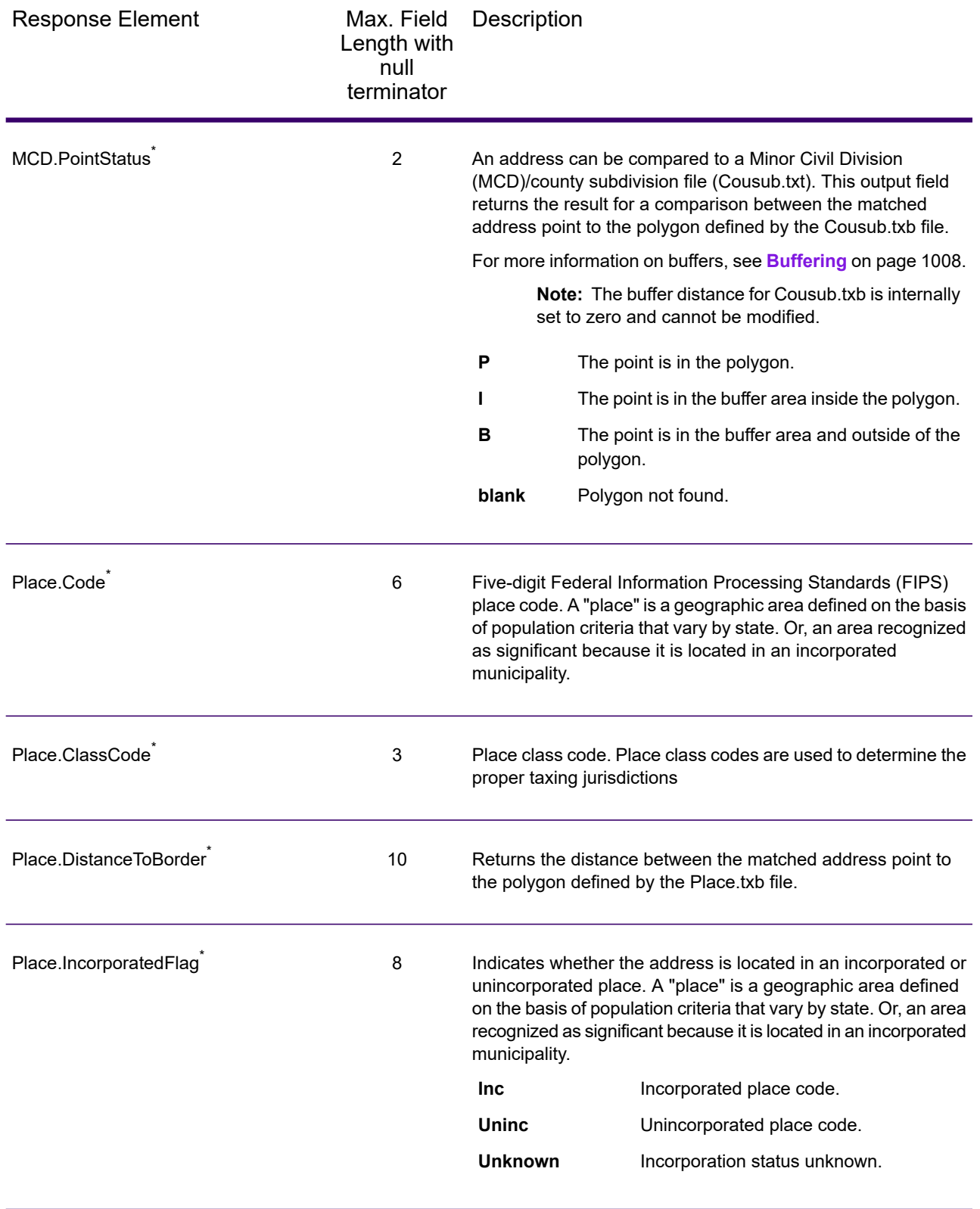

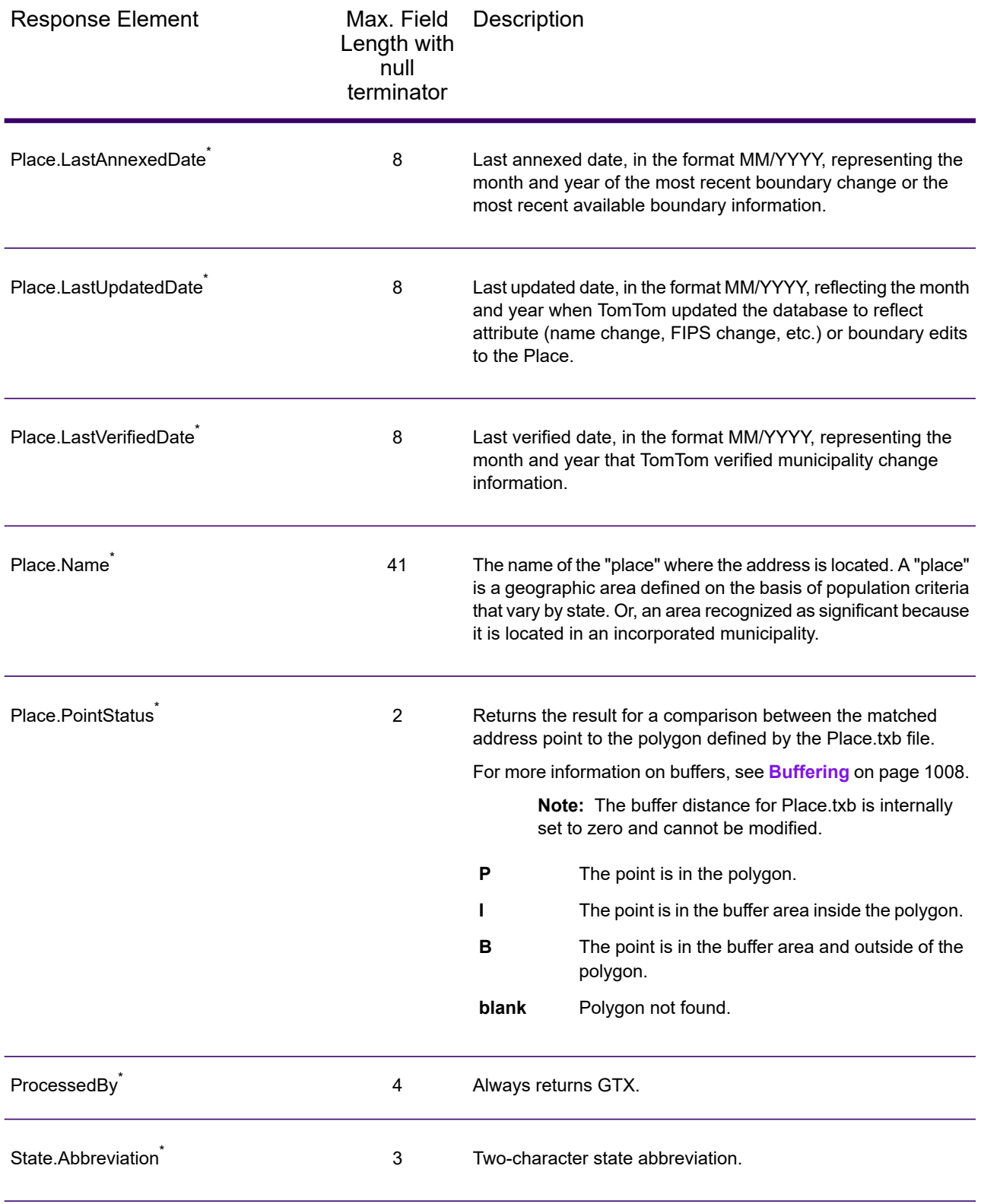

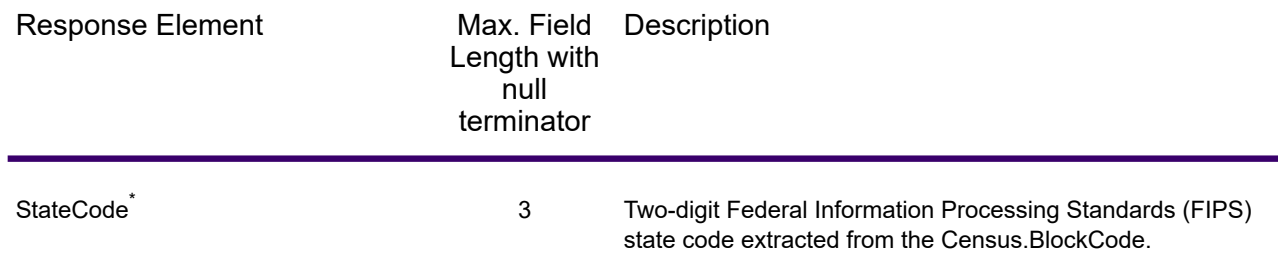

## *Auxiliary File*

The table below lists the output fields that contain Auxiliary file data. To include Auxiliary file data in the output, set Option. GeoTAXOutputRecordType = X. The following table lists the output fields that contain tax jurisdiction data.

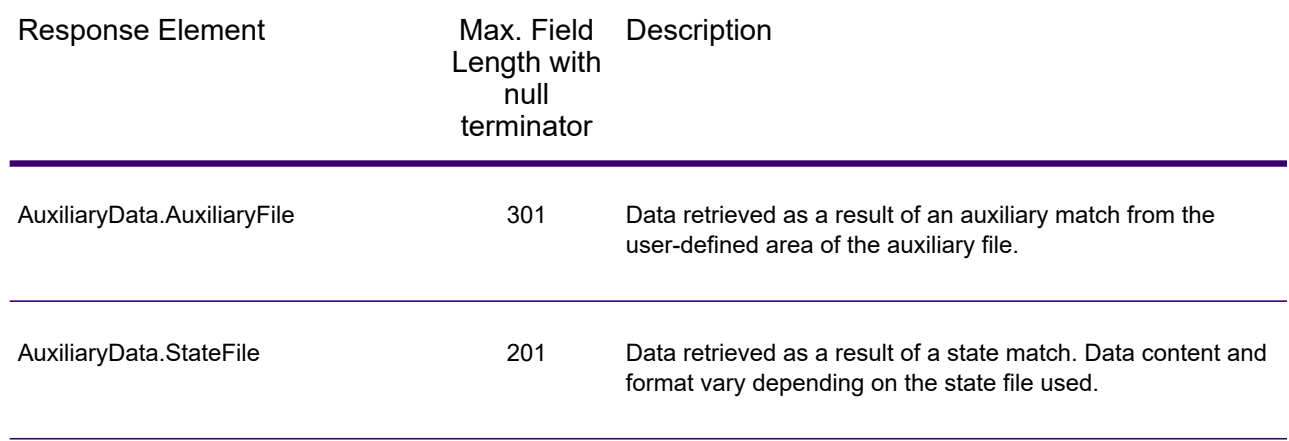

#### *Census*

The census output fields contains census information from the U.S. Census, including Minor Civil Divisions (MCDs) and Census County Division (CCD) names and codes. MCDs are the primary political or administrative divisions of a county, representing many kinds of legal entities with a variety of governmental and administrative functions. CCDs are established in states where there are no legally established MCDs. The Census Bureau recognizes MCDs in 28 states and has established CCDs in 21 states. The District of Columbia has no primary divisions, and the city of Washington, DC is considered equivalent to an MCD for data presentation purposes.

Census data also contains the Federal Information Processing Standards (FIPS) codes for each state and county. The FIPS State Code and the FIPS County Code are both used by the Census Bureau to identify these geographic units.

The table below lists the output fields that contain census data. To include census data in the output, set Option.GeoTAXOutputRecordType = C.

**Note:** Fields denoted by an asterisk "\*" are always included in the output regardless of whether or not you choose to include census data in the output. Contents returned when available; otherwise, left blank.

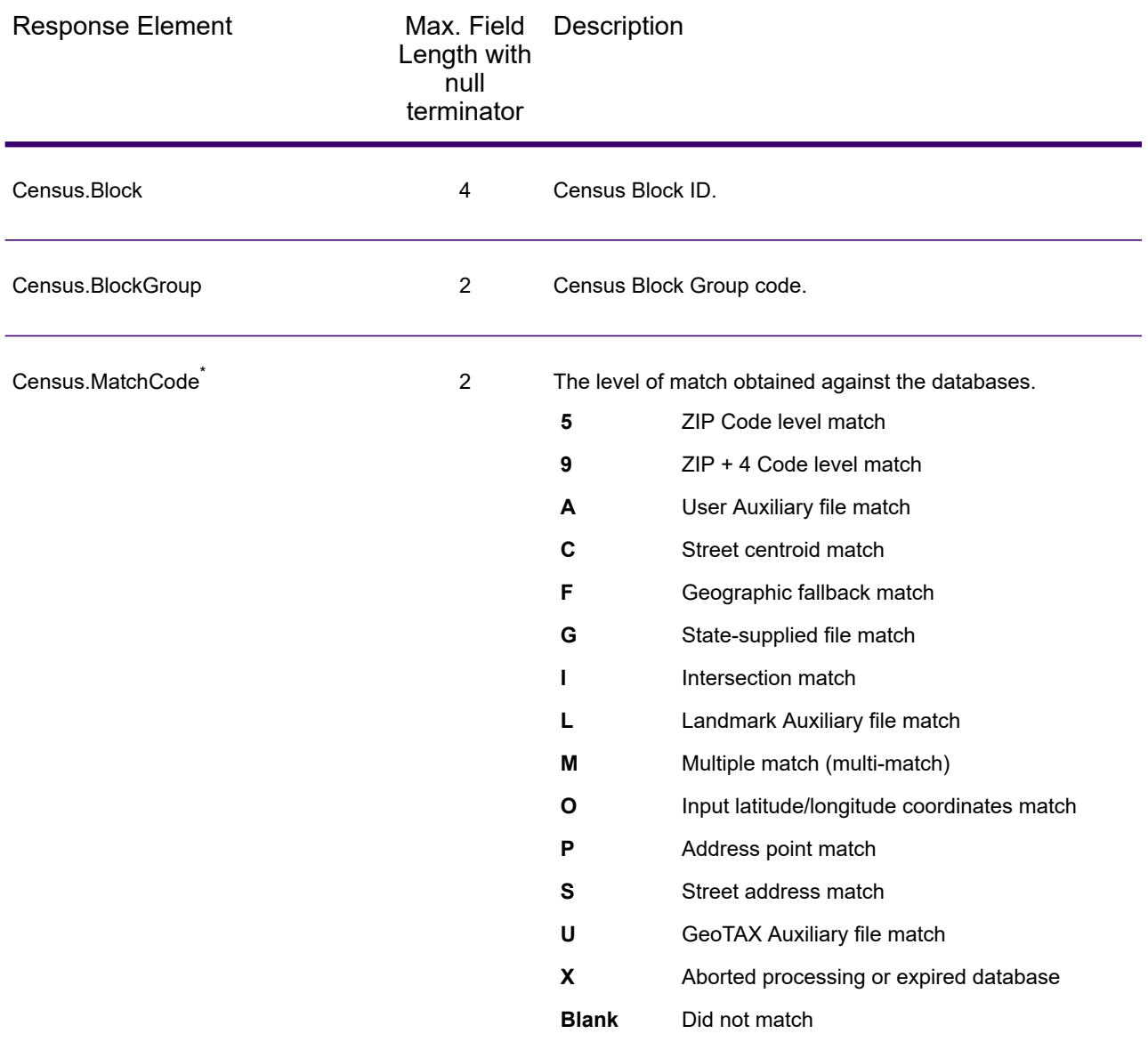

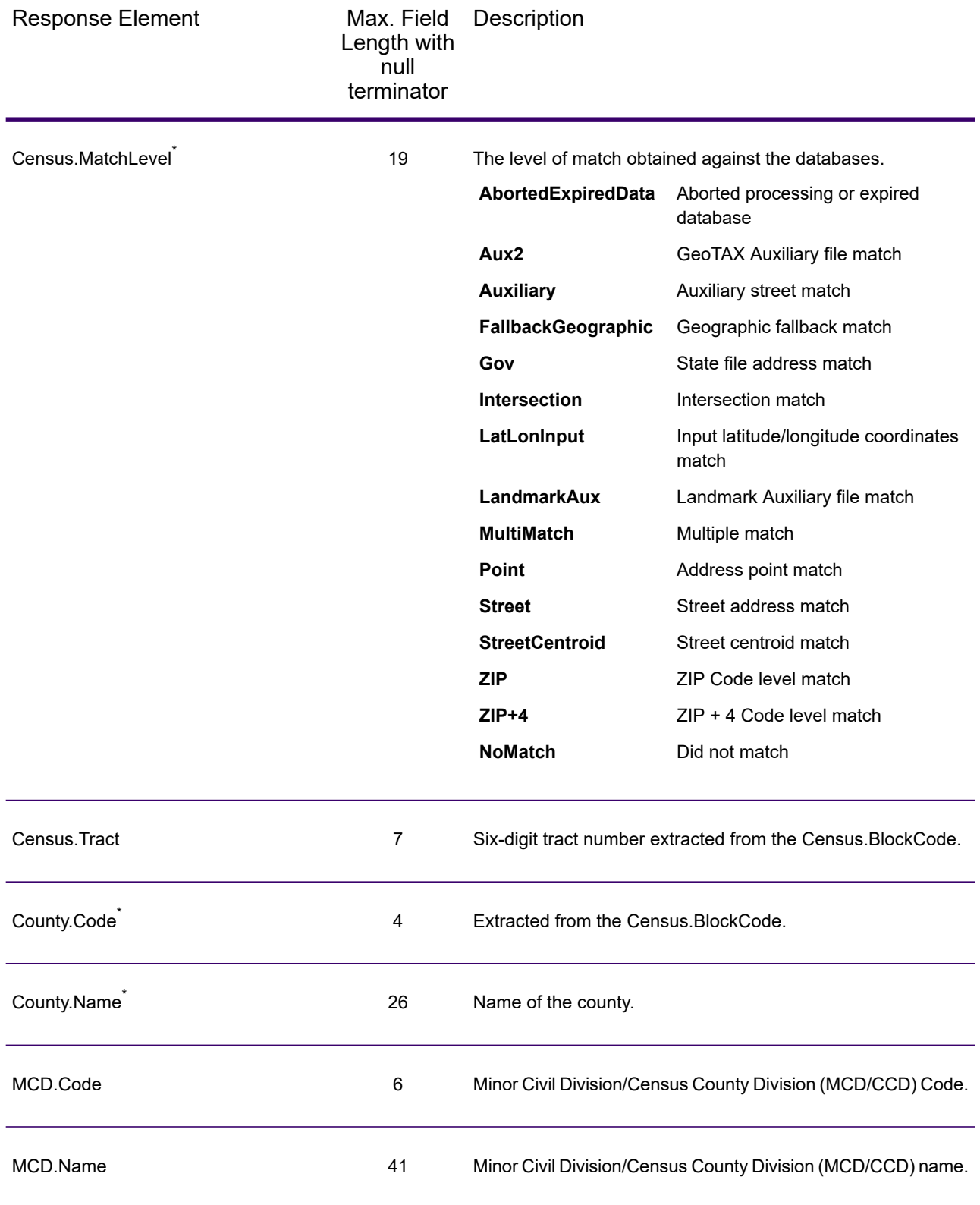

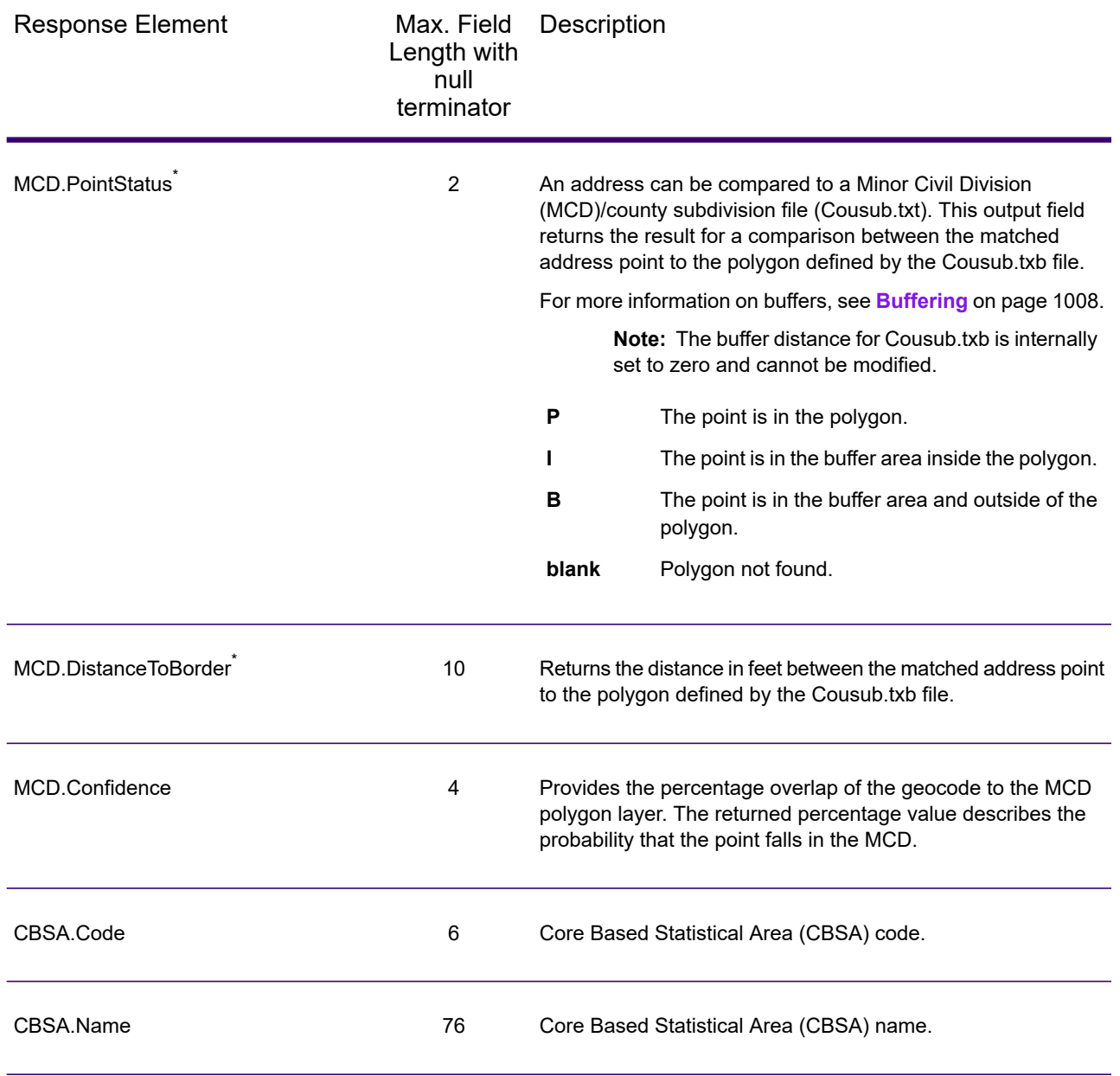

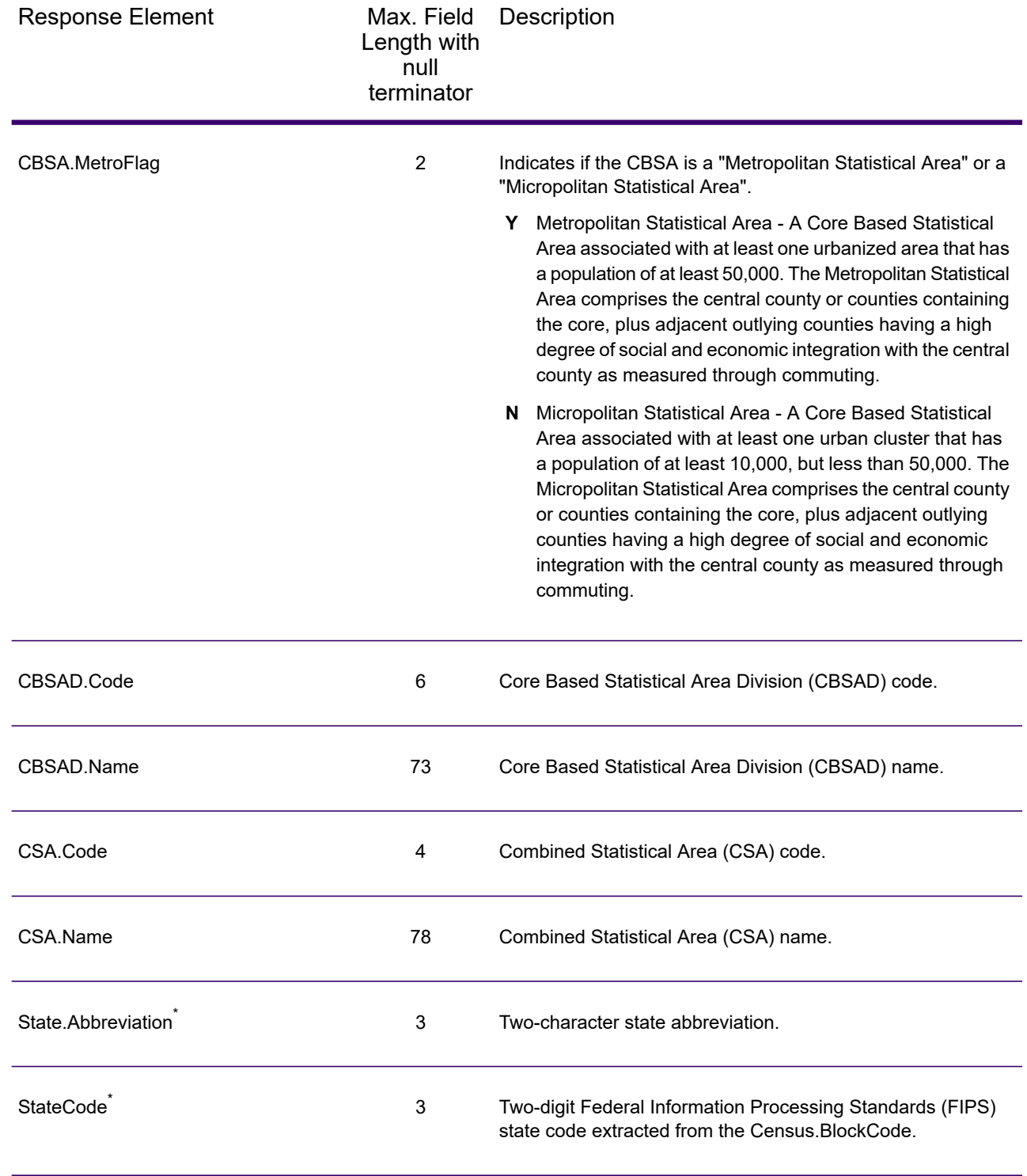

## *Latitude/Longitude*

The table below lists the output fields that contain latitude and longitude data. Latitude/Longitude data contains the coordinates for the address and additional information about how the latitude and longitude for the address was determined. To include latitude/longitude data in the output, set Option.GeoTAXOutputRecordType = L.

**Note:** Fields denoted by an asterisk "\*" are always included in the output regardless of whether or not you choose to include latitude/longitude data in the output. Contents returned when available; otherwise, left blank.

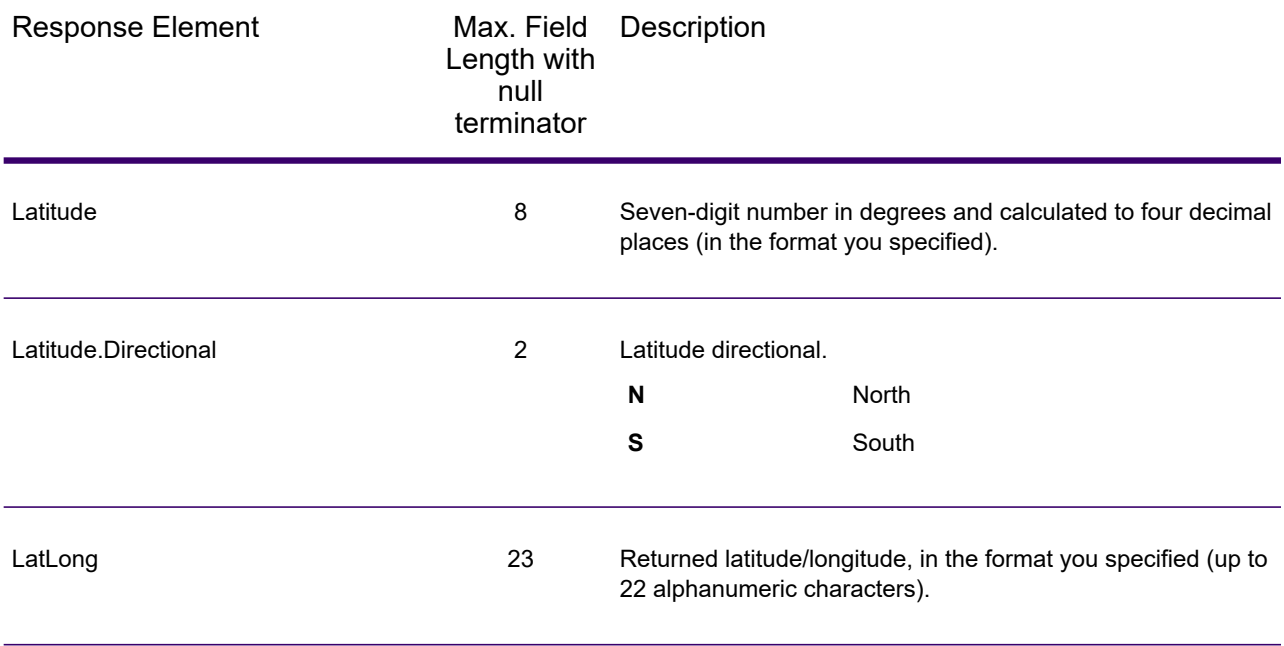

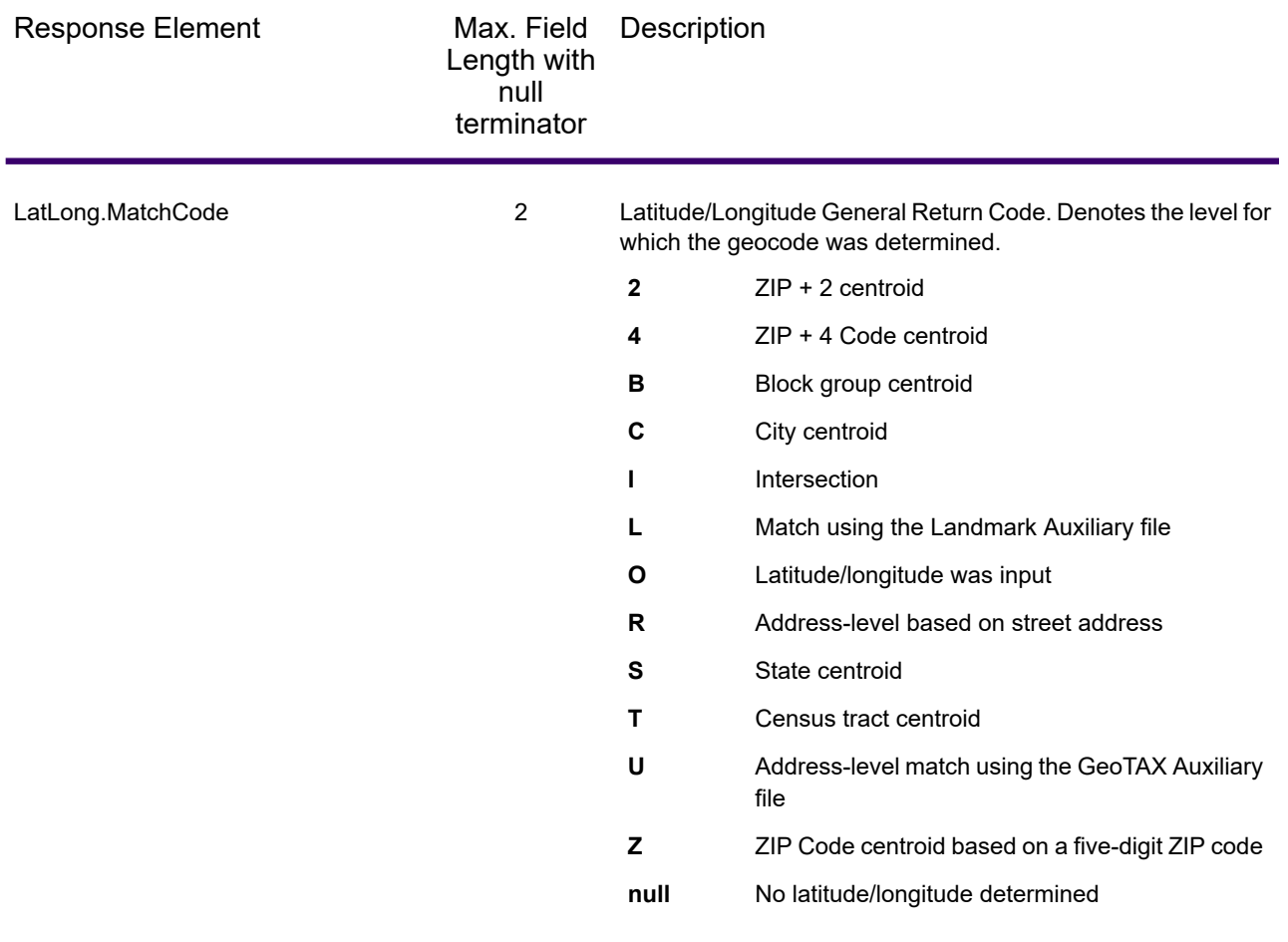

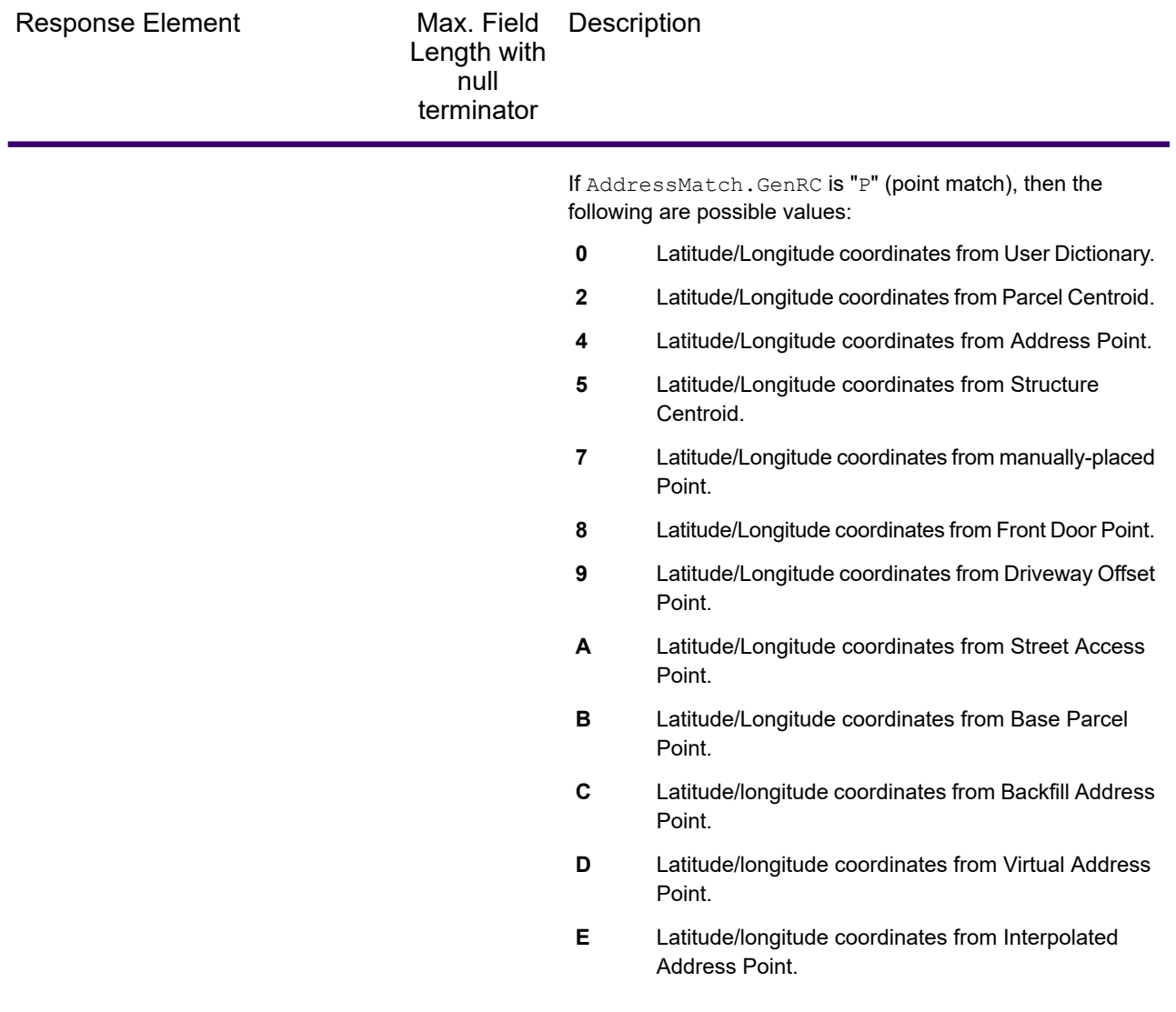

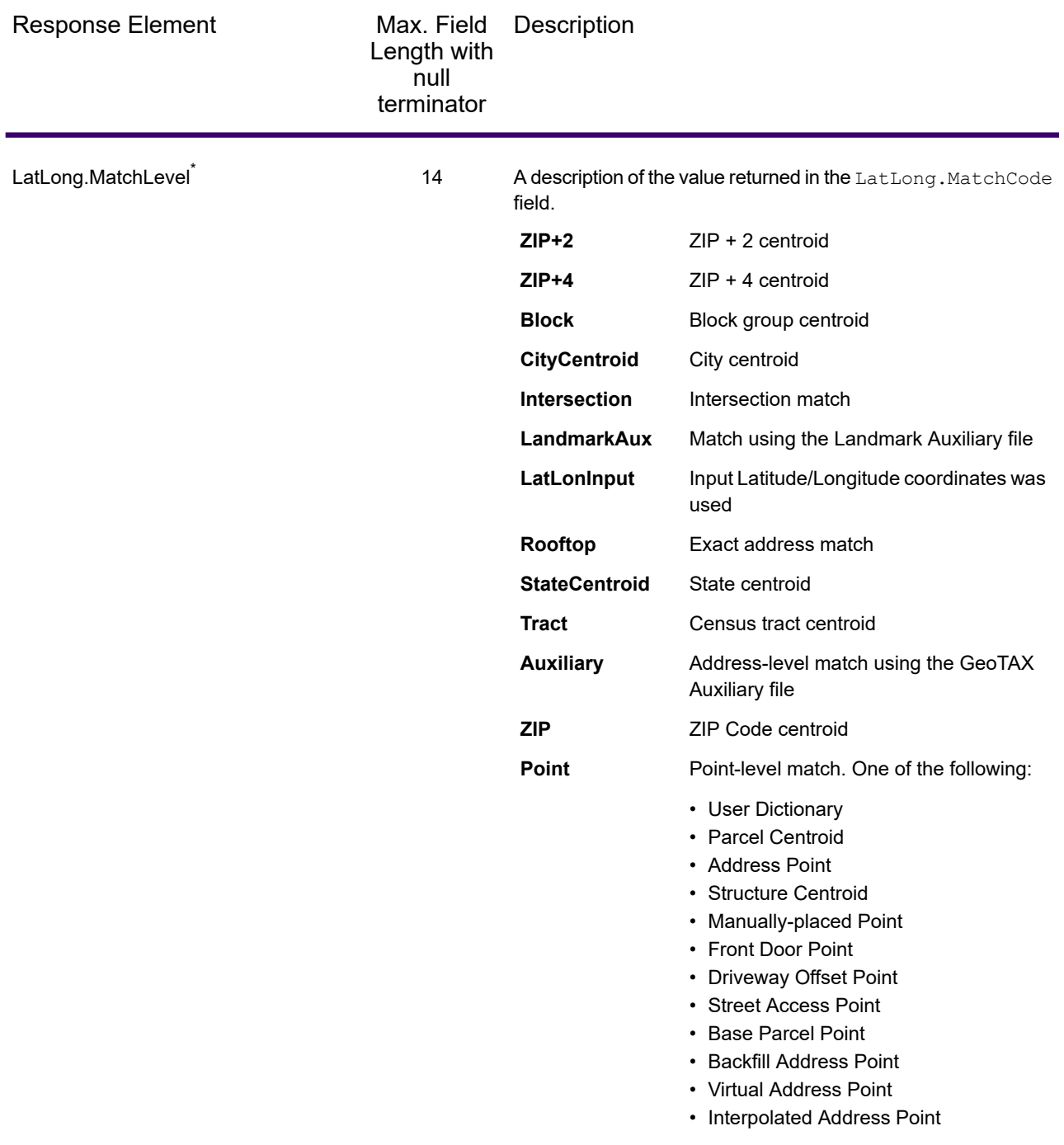

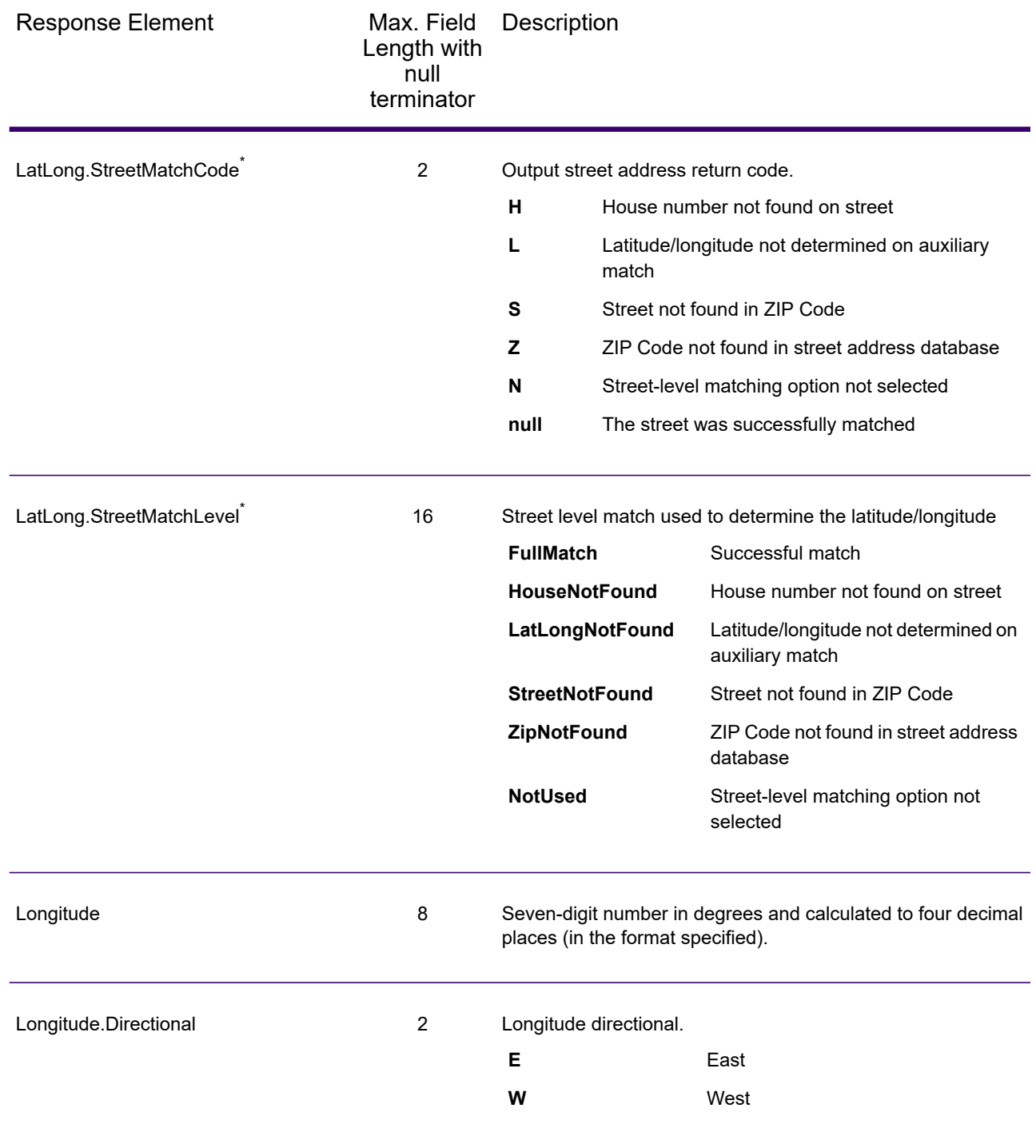

#### *Input Address*

AssignGeoTAXInfo always returns the input address as part of the output. Any changes to the address information resulting from the address cleansing process will be returned to these fields.

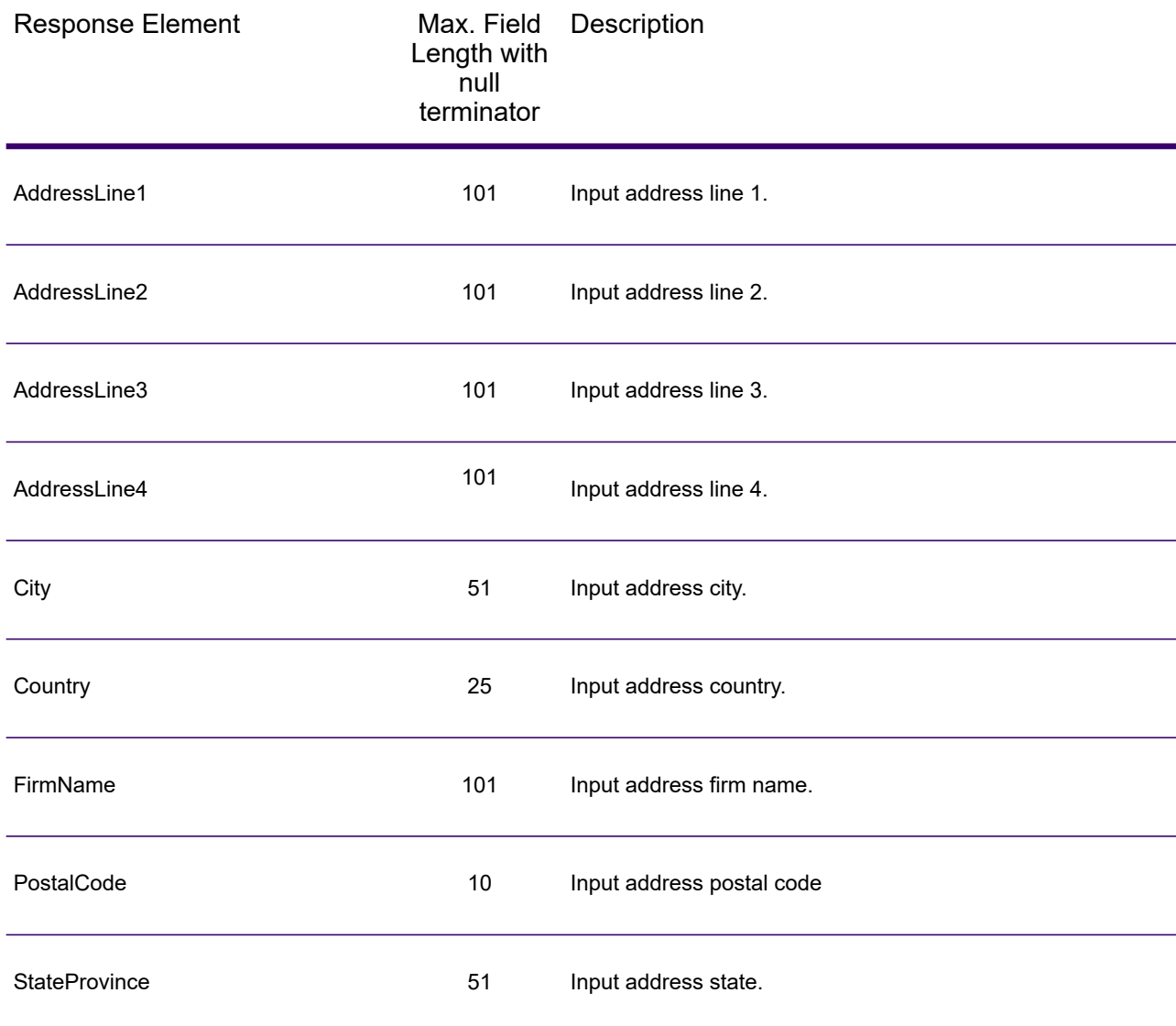

## *Payroll System Tax Code*

The table below lists the output fields that contain Payroll System Tax Code (PTC) data. For more information about payroll tax districts, see **[AssignGeoTAXInfo](#page-596-0)** on page 597. To include this data in the output, set Option.GeoTAXOutputRecordType = W.

**Note:** AssignGeoTAXInfo returns up to six payroll tax codes per address.

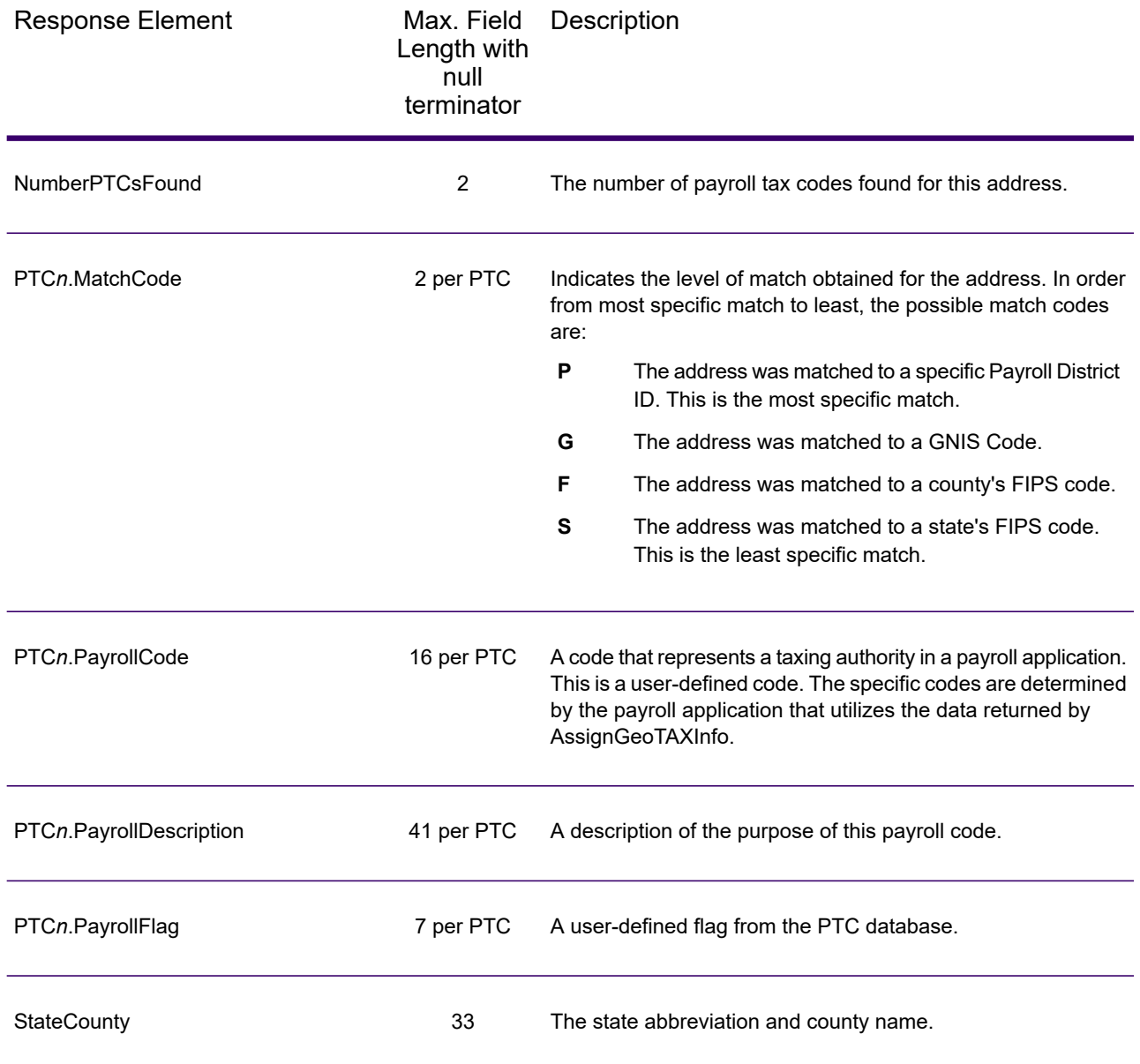

## *Tax Jurisdiction*

Tax jurisdiction data contains information about the "place" for the location. A "place" is a geographic area defined on the basis of population criteria that vary by state; or, an area recognized as significant because it is located in an incorporated municipality. Places are used to determine tax jurisdiction.

The table below lists the output fields that contain tax jurisdiction data. To include tax jurisdiction data in the output, set Option. GeoTAXOutputRecordType = T.

**Note:** Fields denoted by an asterisk "\*" are always included in the output regardless of whether or not you choose to include tax jurisdiction data in the output. Contents returned when available; otherwise, left blank.

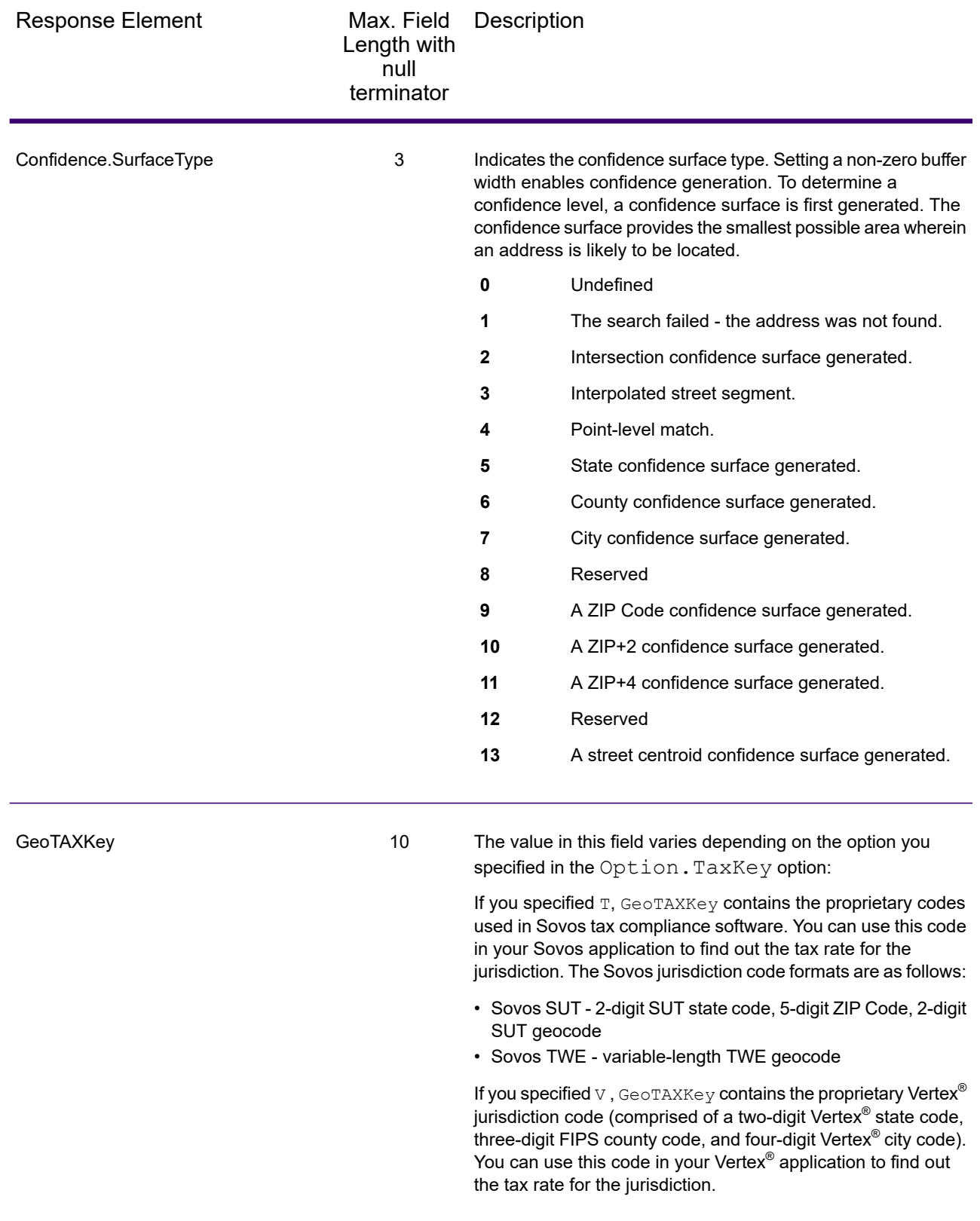

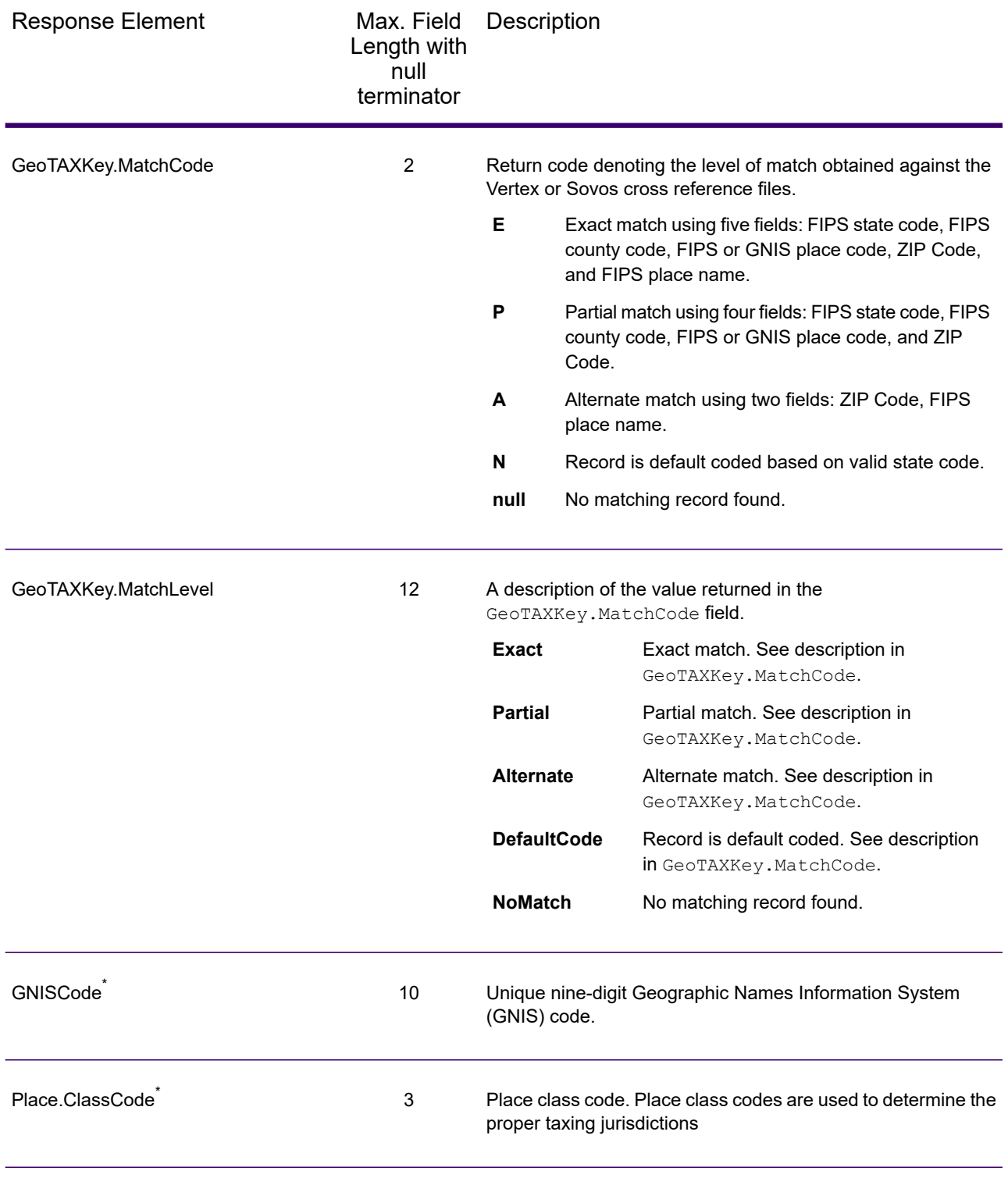

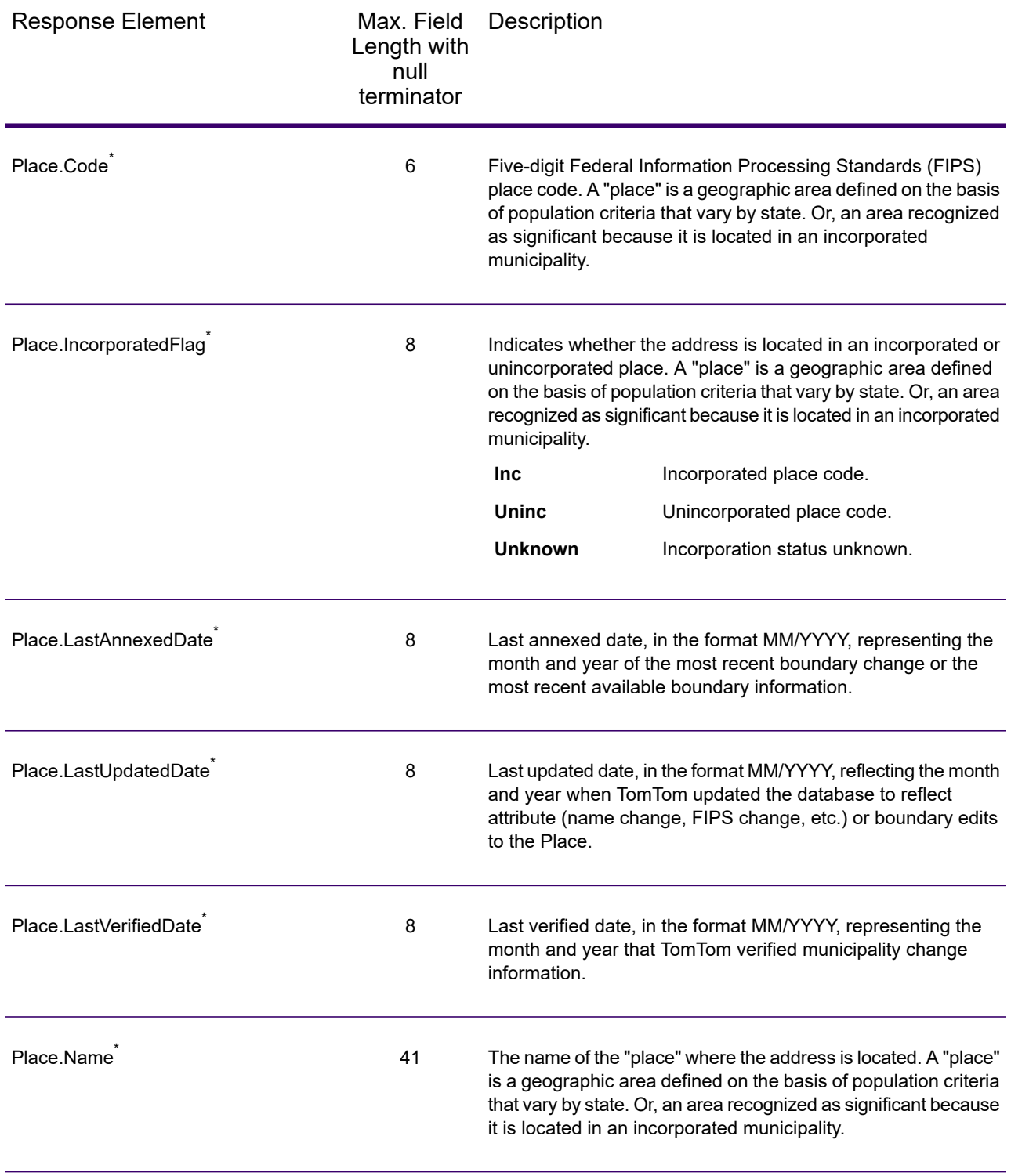

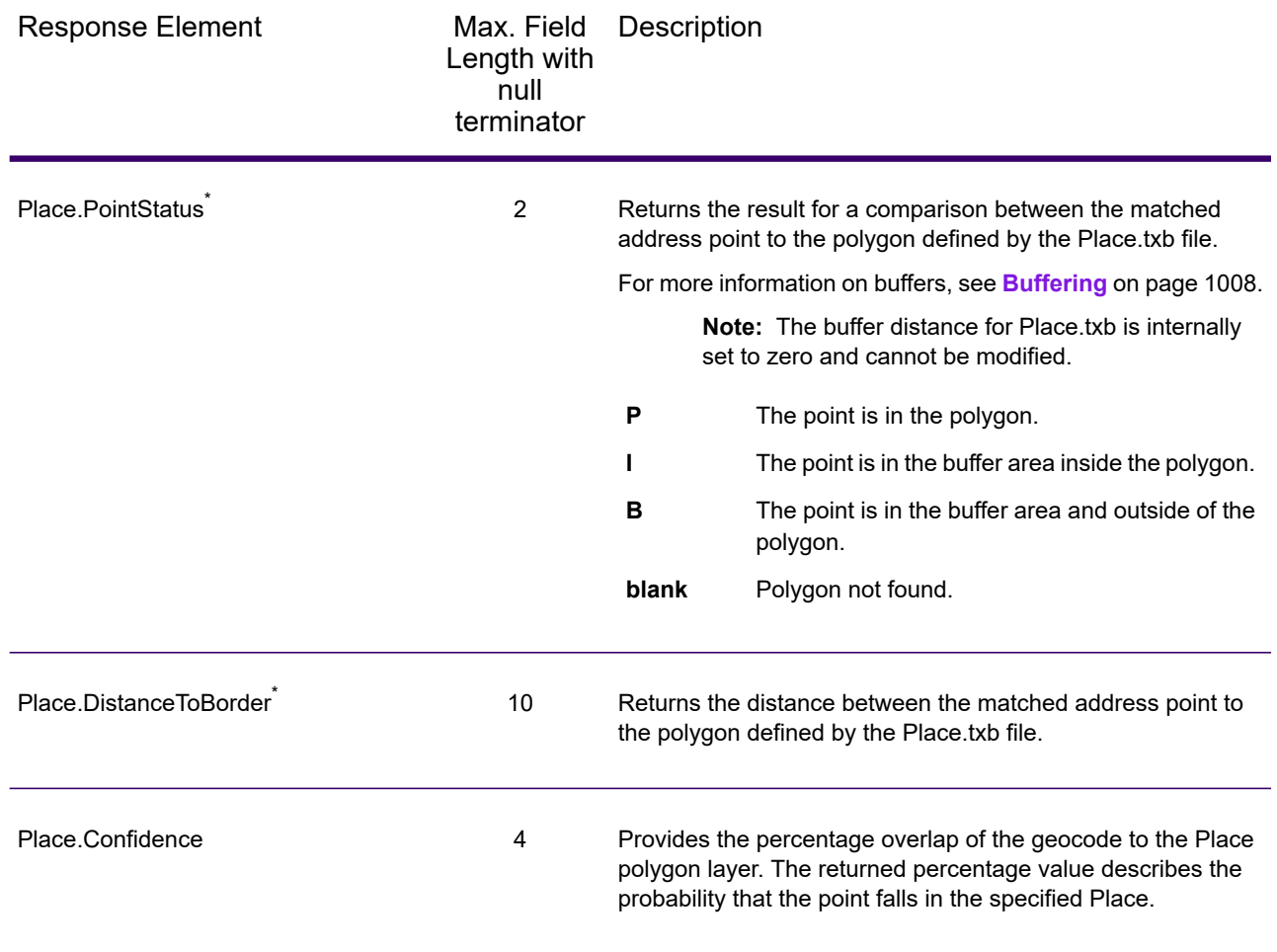

#### *User-Defined Boundary File*

The table below lists the output fields that contain data returned from user-defined boundary files. To include this data in the output, set Option.GeoTAXOutputRecordType = U.

**Note:** AssignGeoTAXInfo can return up to 10 user-defined areas for each input address.

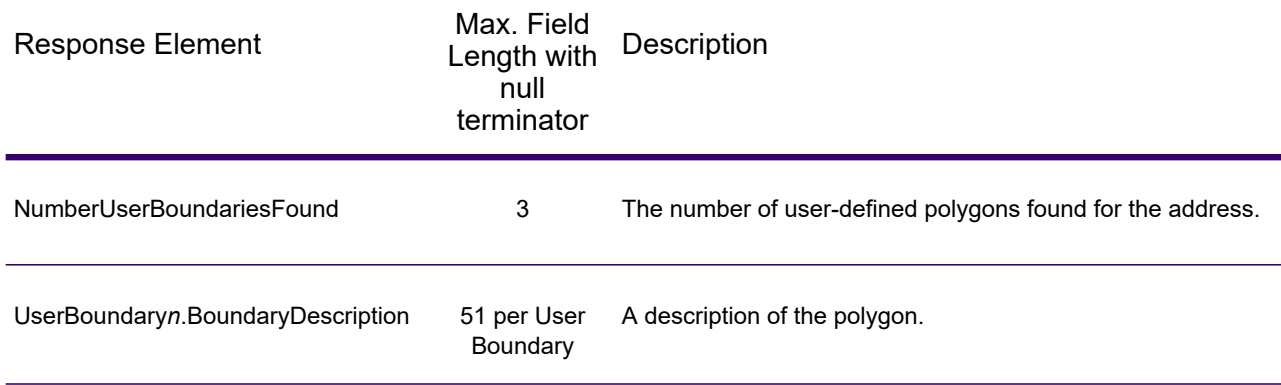

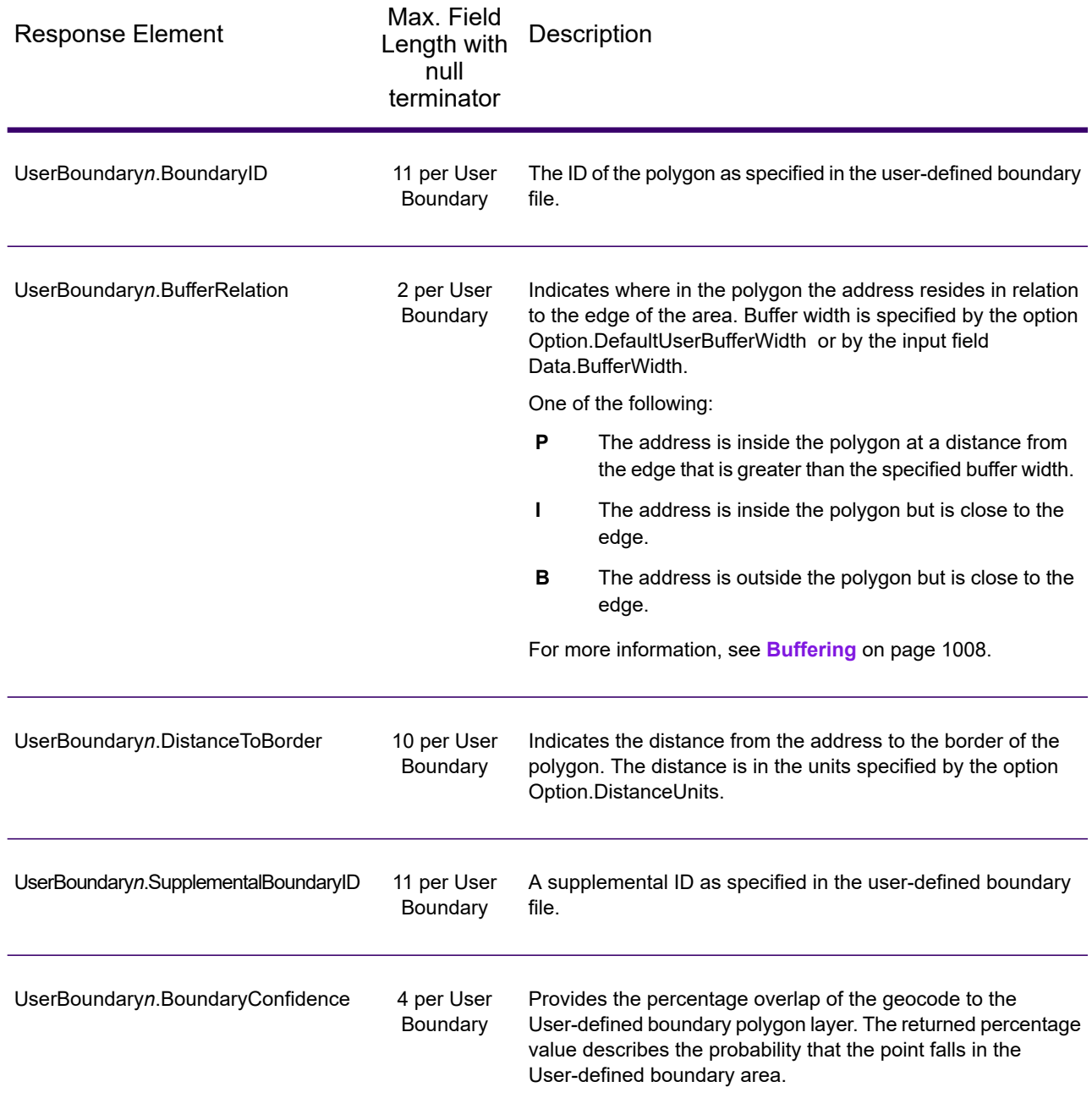

## *Insurance Premium Tax Districts*

The table below lists the output fields that contain Insurance Premium Tax Districts (IPD) data. To include IPD data in the output, set Option.GeoTAXOutputRecordType = I.

**Note:** AssignGeoTAXInfo returns multiple districts for IPDs, SPDs, and PAYs.

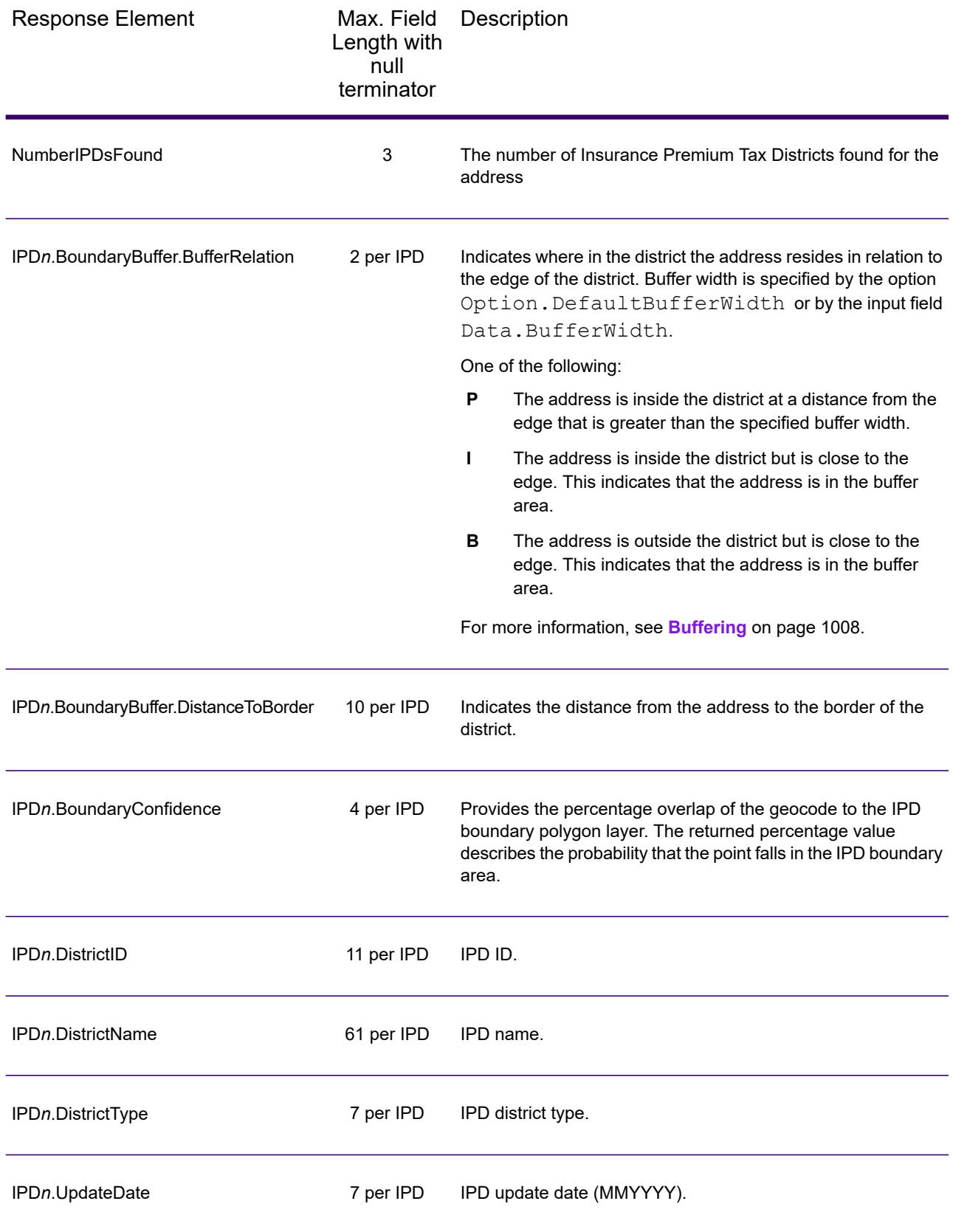

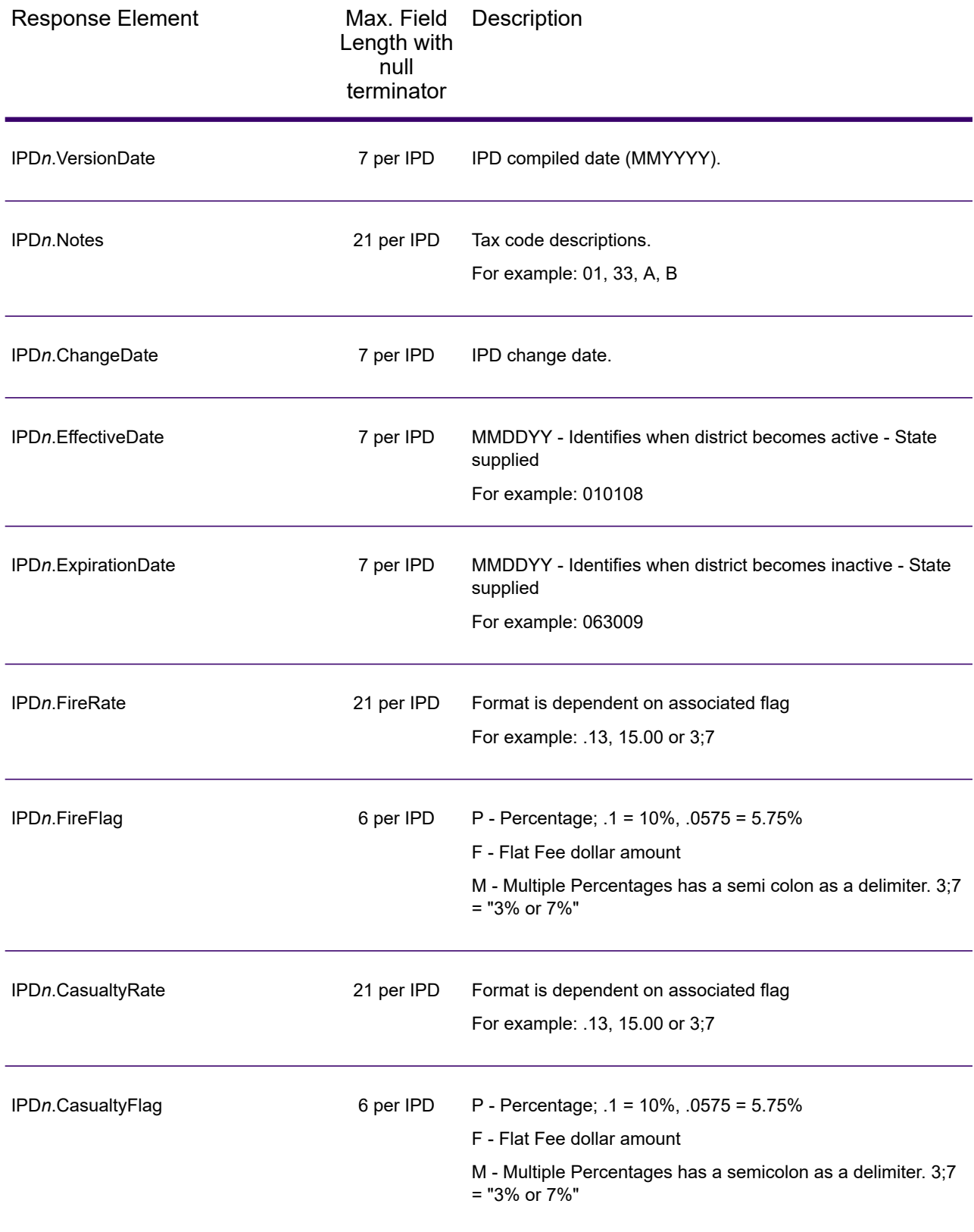

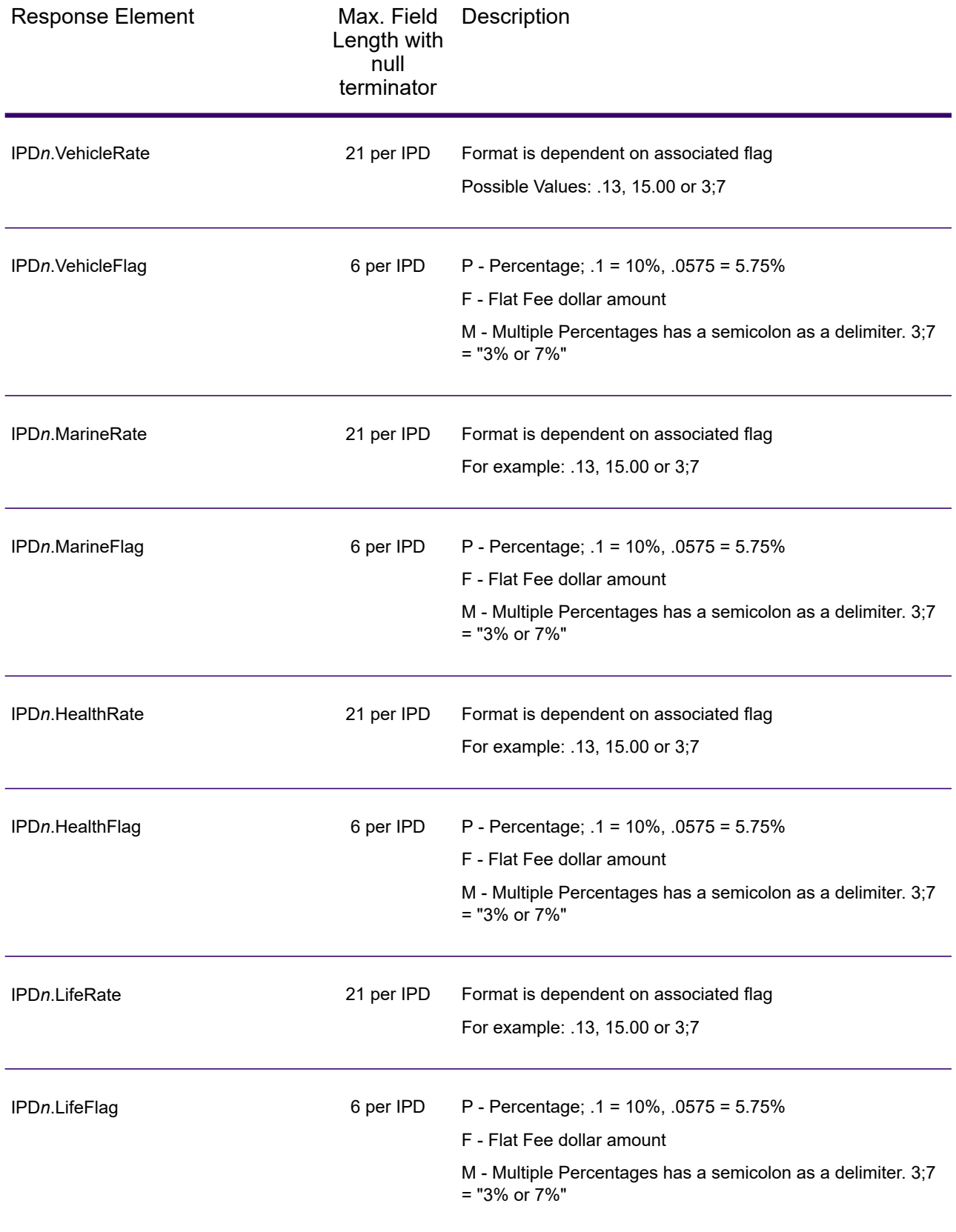

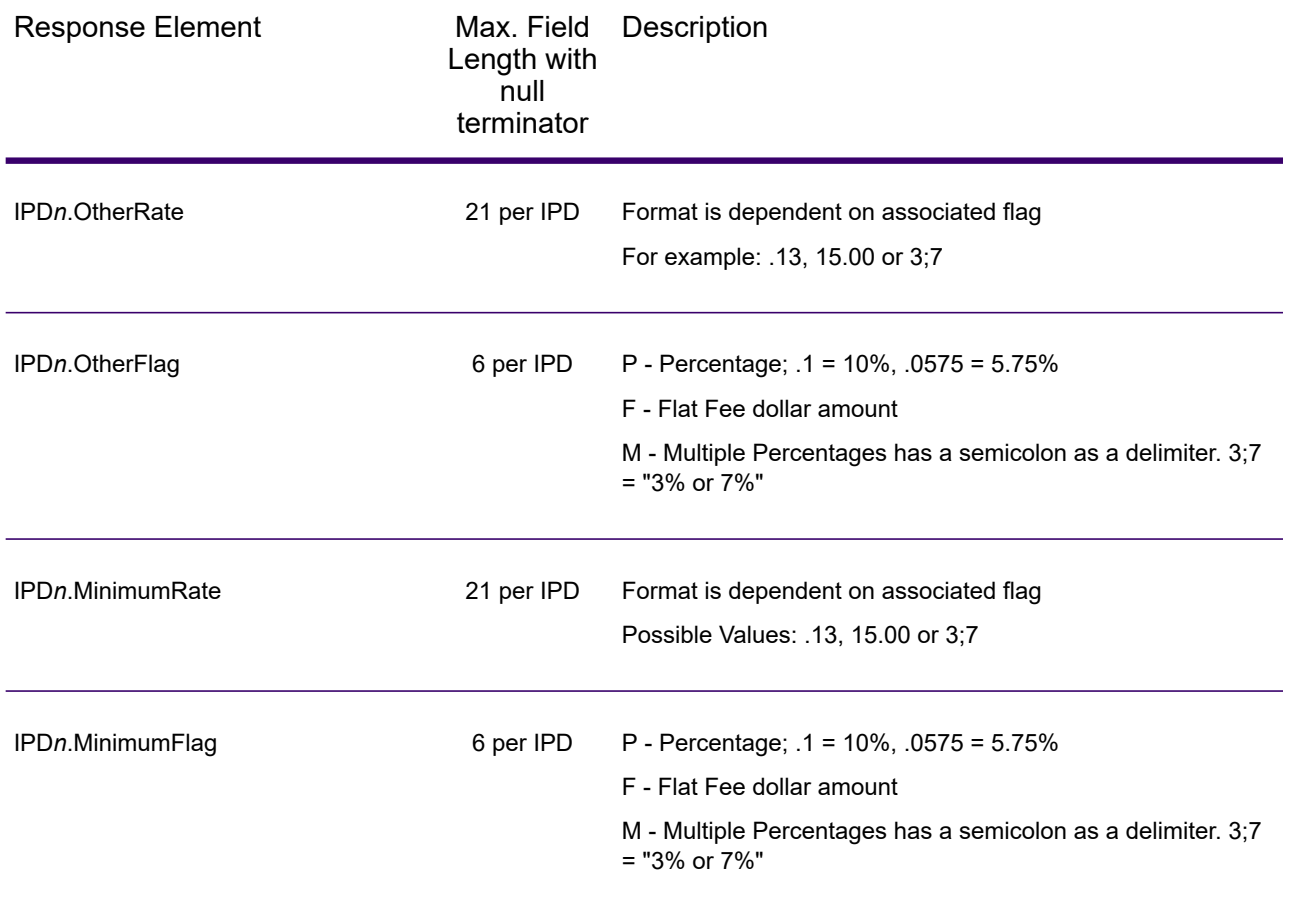

# *Parsed Elements*

The parsed elements output fields contain standard street address line information as individual units, such as street suffixes (for example AVE, ST, or RD) and leading directionals (for example N and SE).

To include parsed elements in the output, assign the desired output fields to the Option.OutputFields parameter.

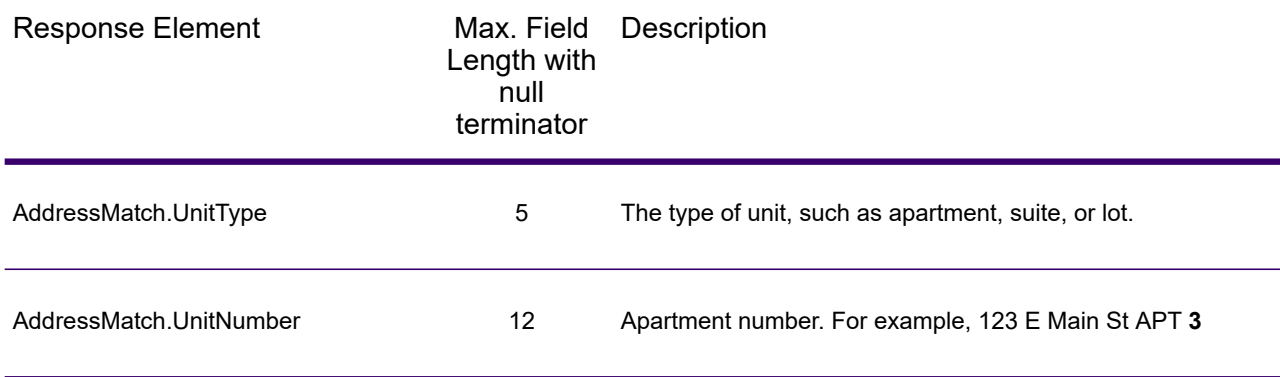

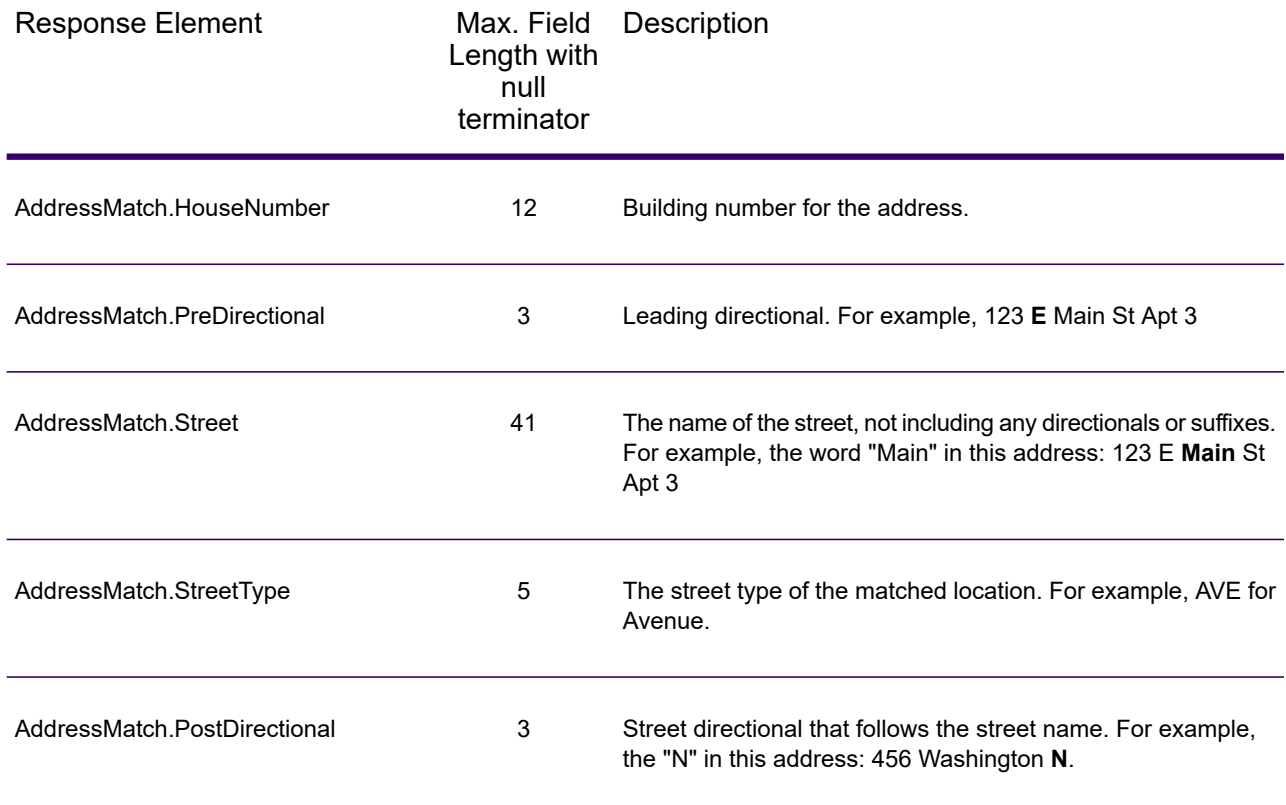

## *Payroll Tax Districts*

The table below lists the output fields that contain Payroll Tax District (PAY) data. For more information on payroll tax districts, see **[AssignGeoTAXInfo](#page-596-0)** on page 597. To include this data in the output, set Option.GeoTAXOutputRecordType = R.

**Note:** AssignGeoTAXInfo returns multiple districts for IPDs, SPDs, and PAYs.

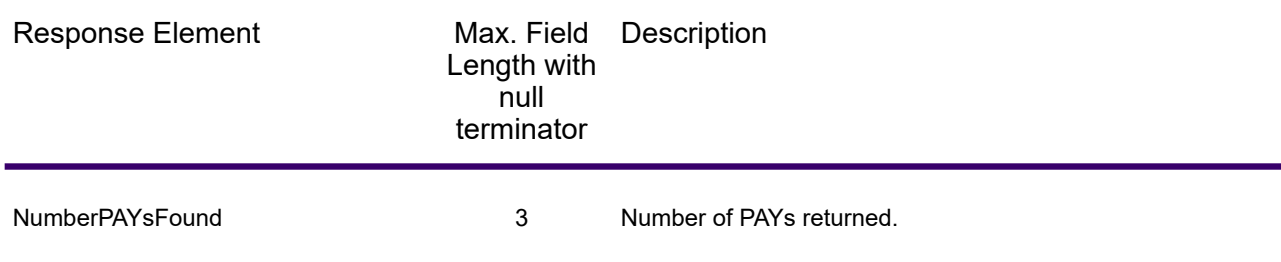

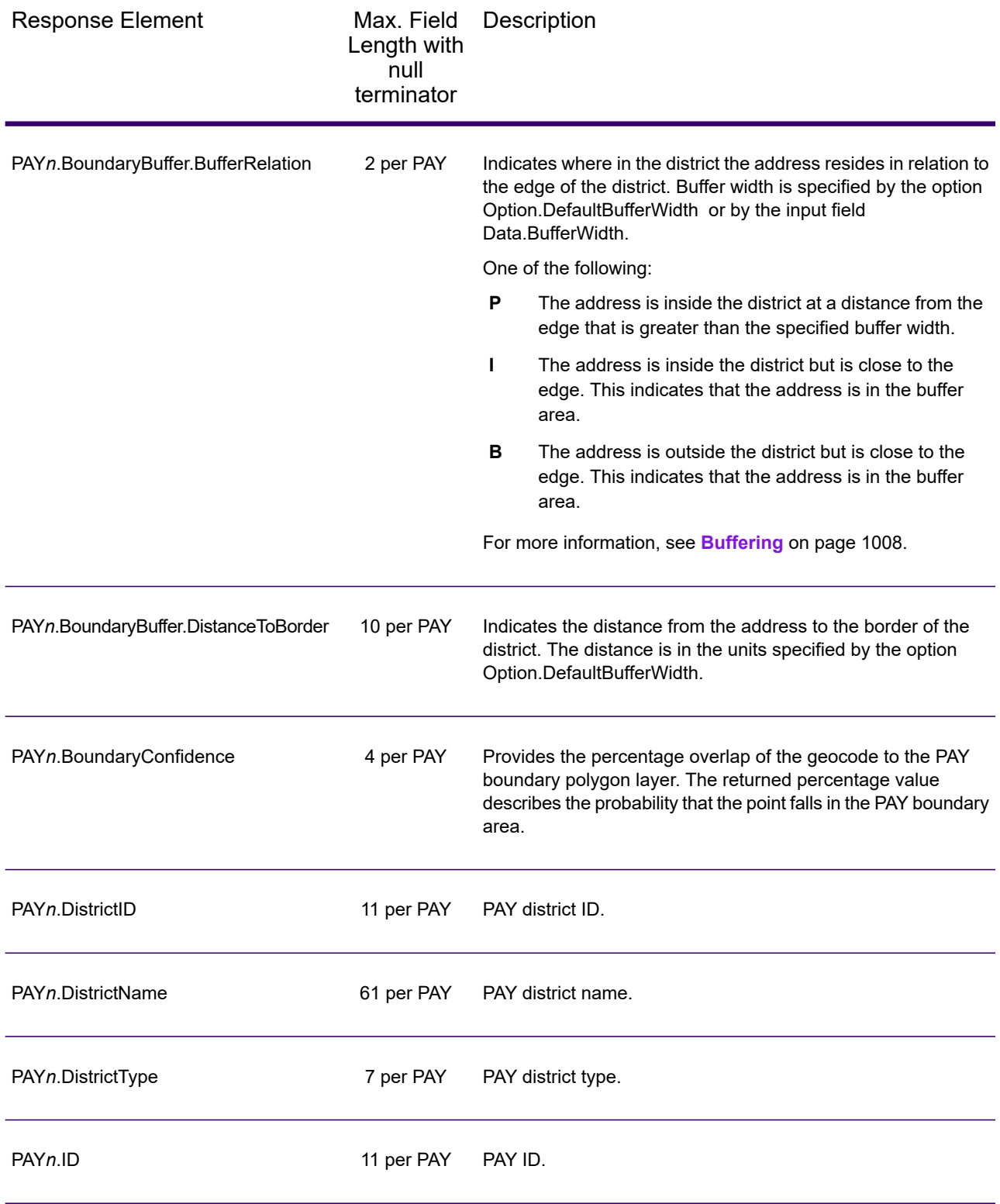
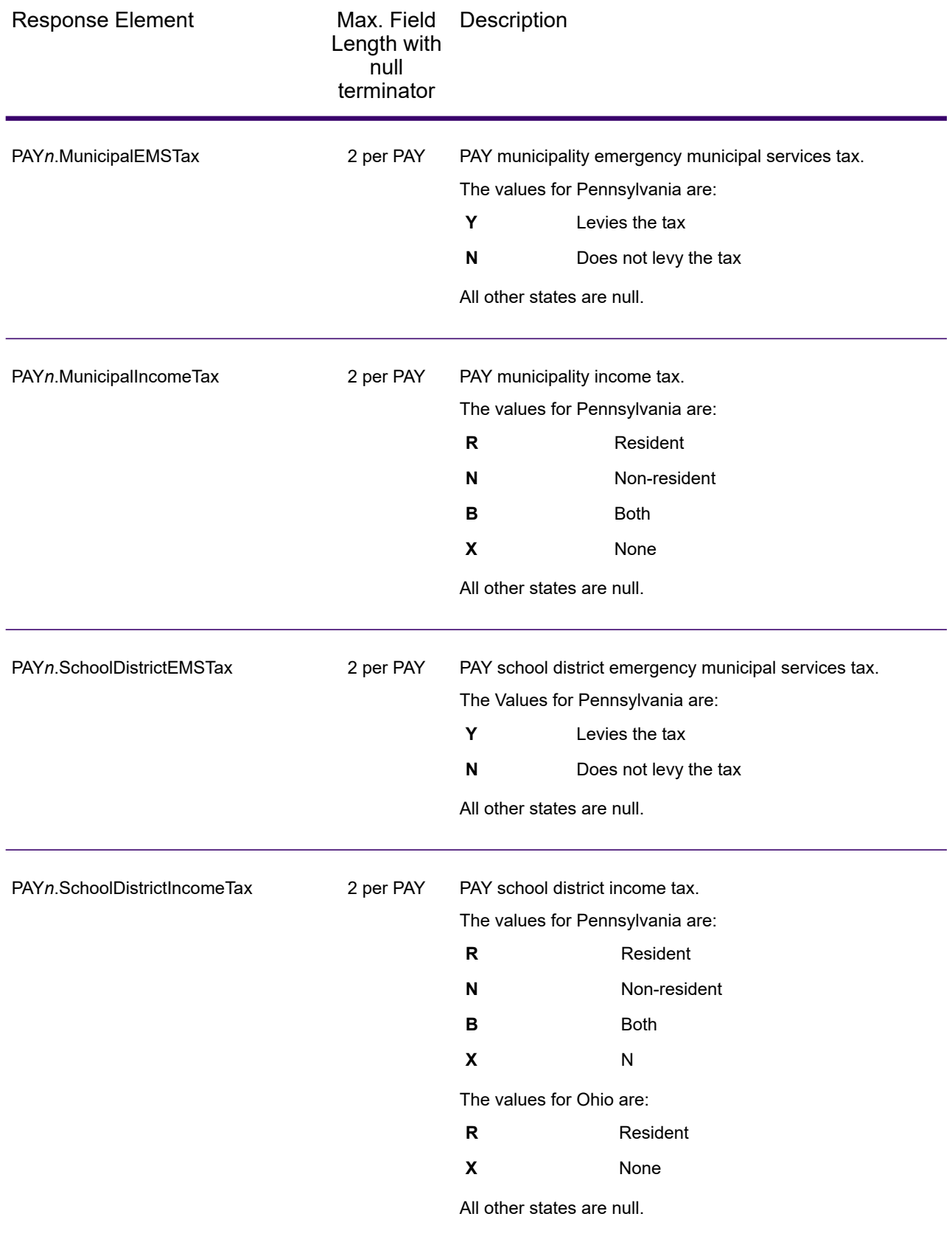

#### *Special Purpose Tax Districts*

The table below lists the output fields that contain Special Purpose Tax Districts (SPD) data. For more information on special purpose tax districts, see **[AssignGeoTAXInfo](#page-596-0)** on page 597. To include this data in the output, set Option.GeoTAXOutputRecordType = S.

**Note:** AssignGeoTAXInfo returns multiple districts for IPDs, SPDs, and PAYs.

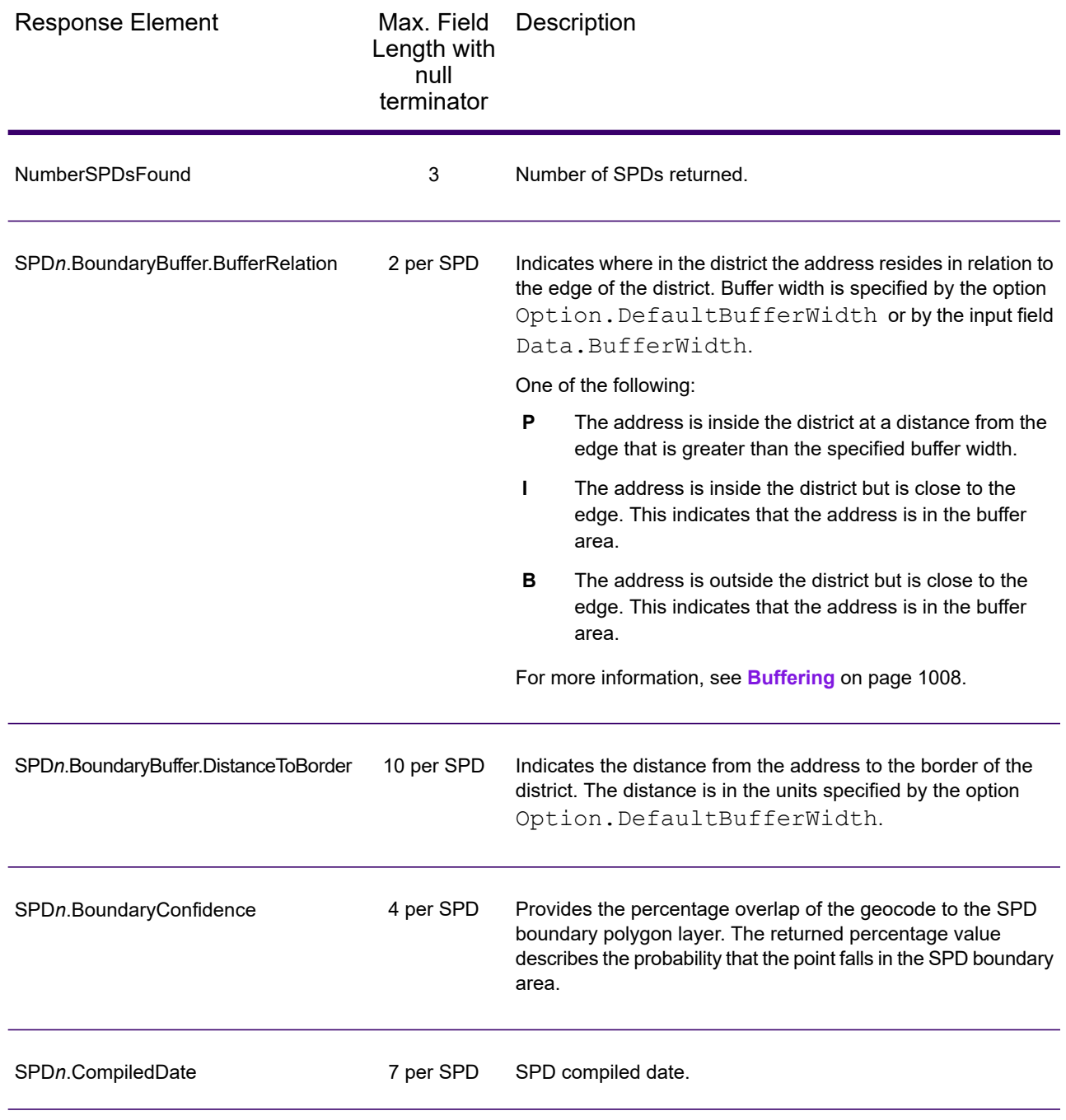

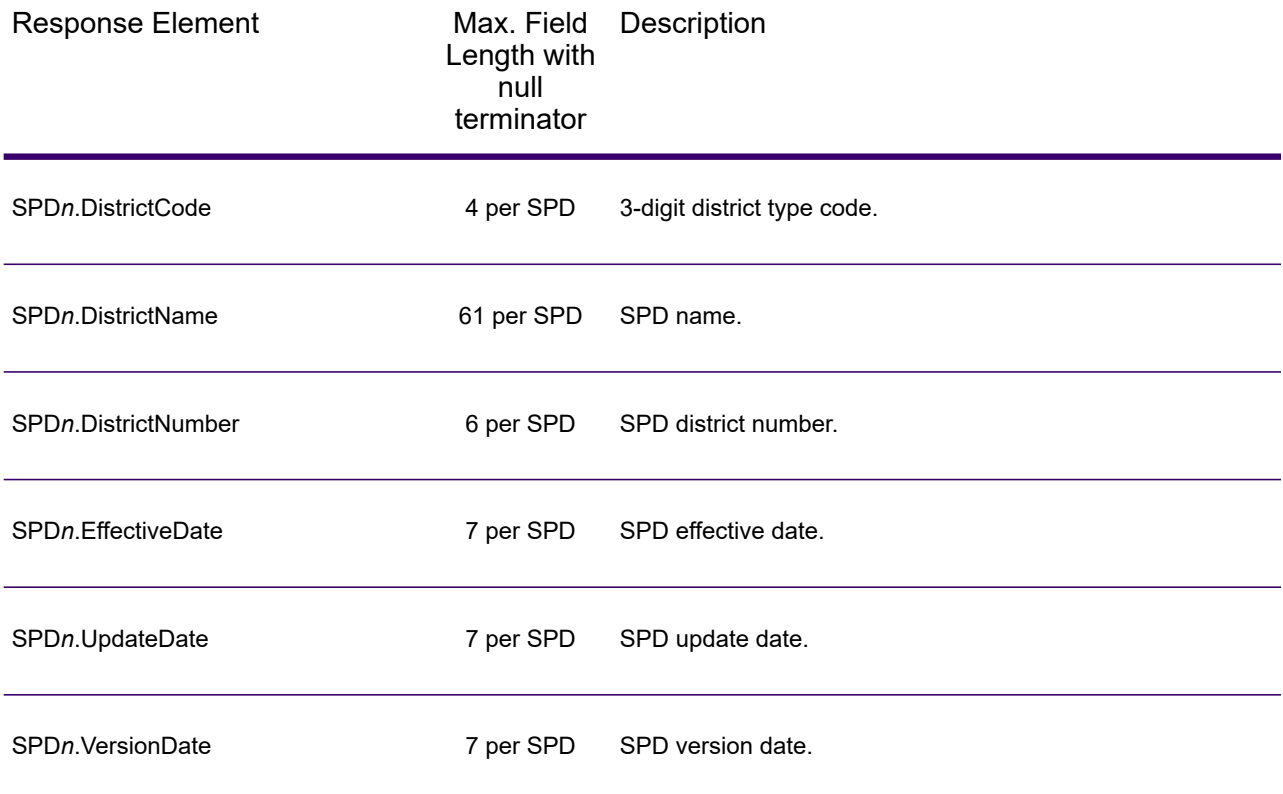

#### *Sales and Use Tax Rates*

The table below lists the output fields that contain the sales and use tax rate data.

To include tax rate data in the output, set Option. GeoTAXOutputRecordType =  $B$ .

To select the tax rate type, set Option.TaxRate to one of the following:

- **N** Do not return sales and use tax rates. (default)
- **G** Return the General sales and use tax rates.
- A Return the Automotive sales and use tax rates.
- **C** Return the Construction sales and use tax rates.
- **M** Return the Medical sales and use tax rates.

**Note:** You must be a licensed user of the Precisely Sales and Use Tax Rate file to use this feature.

The following table describes the Sales and Use Tax Rate output fields.

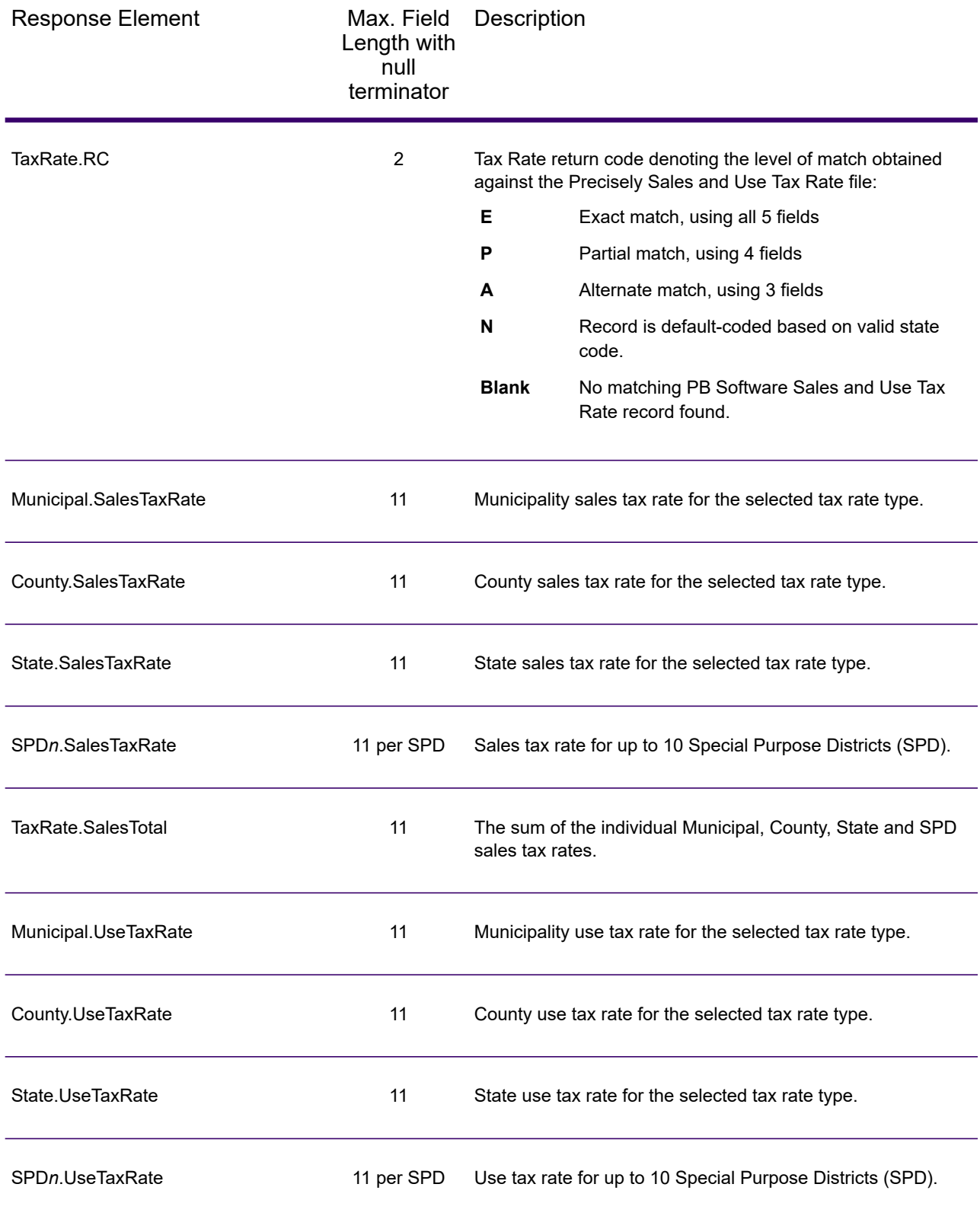

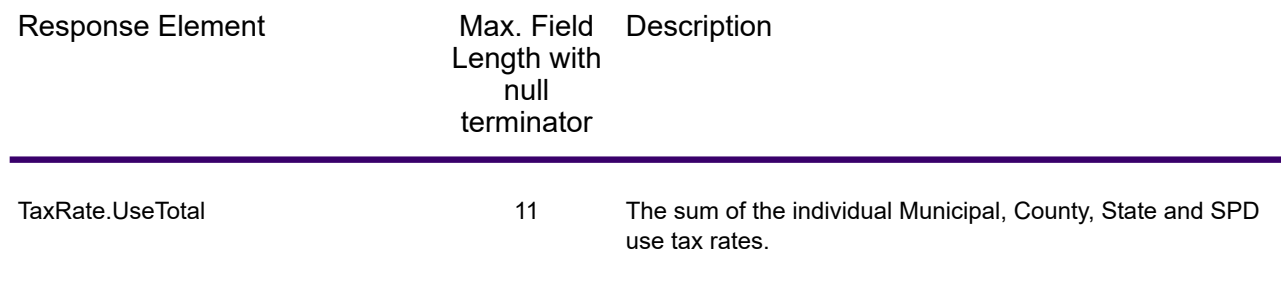

## *Error Reporting*

The table below defines the error reporting output fields.

**Note:** Fields denoted by an asterisk "\*" are always included in the output. Contents returned when available; otherwise, left blank.

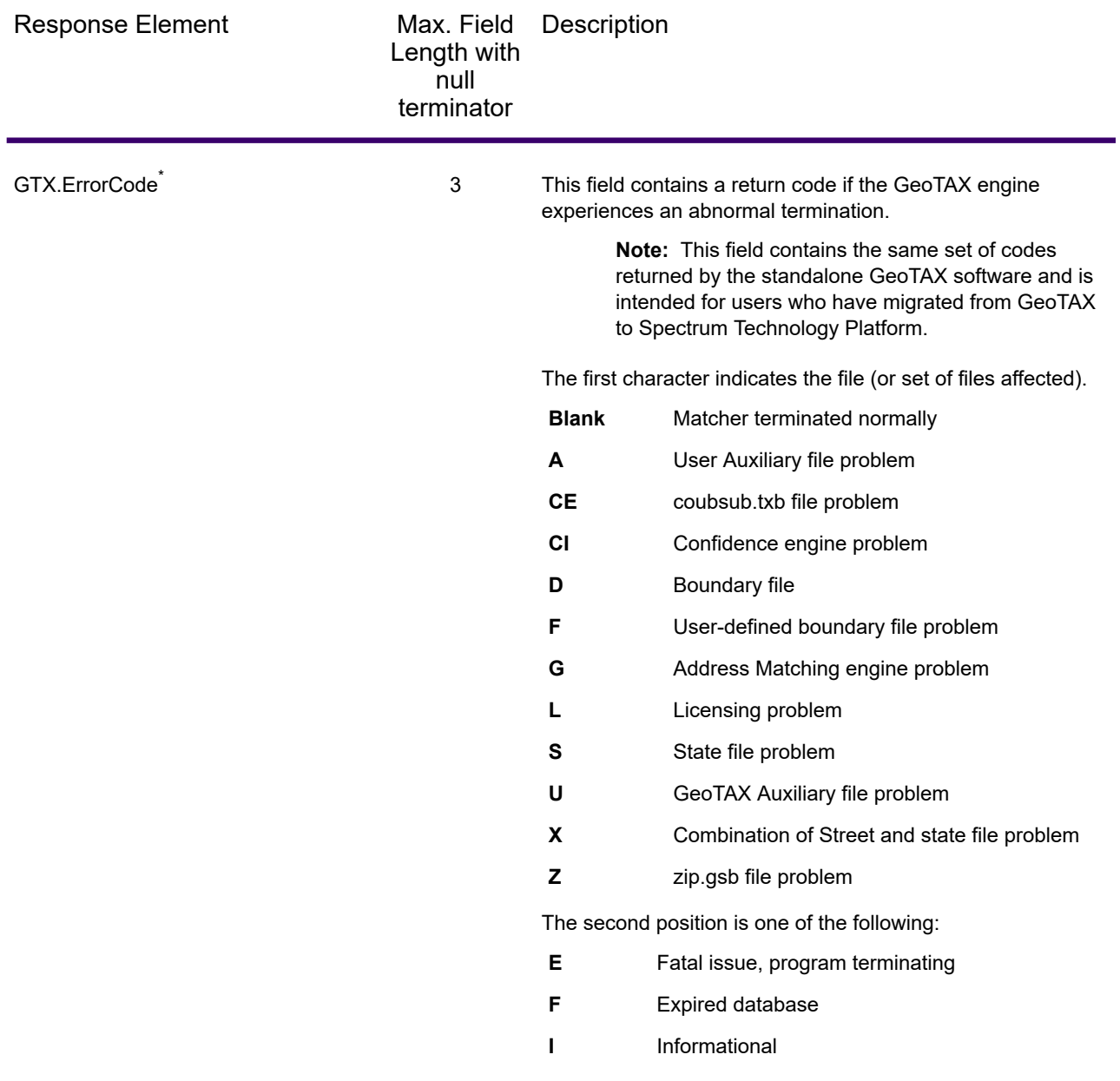

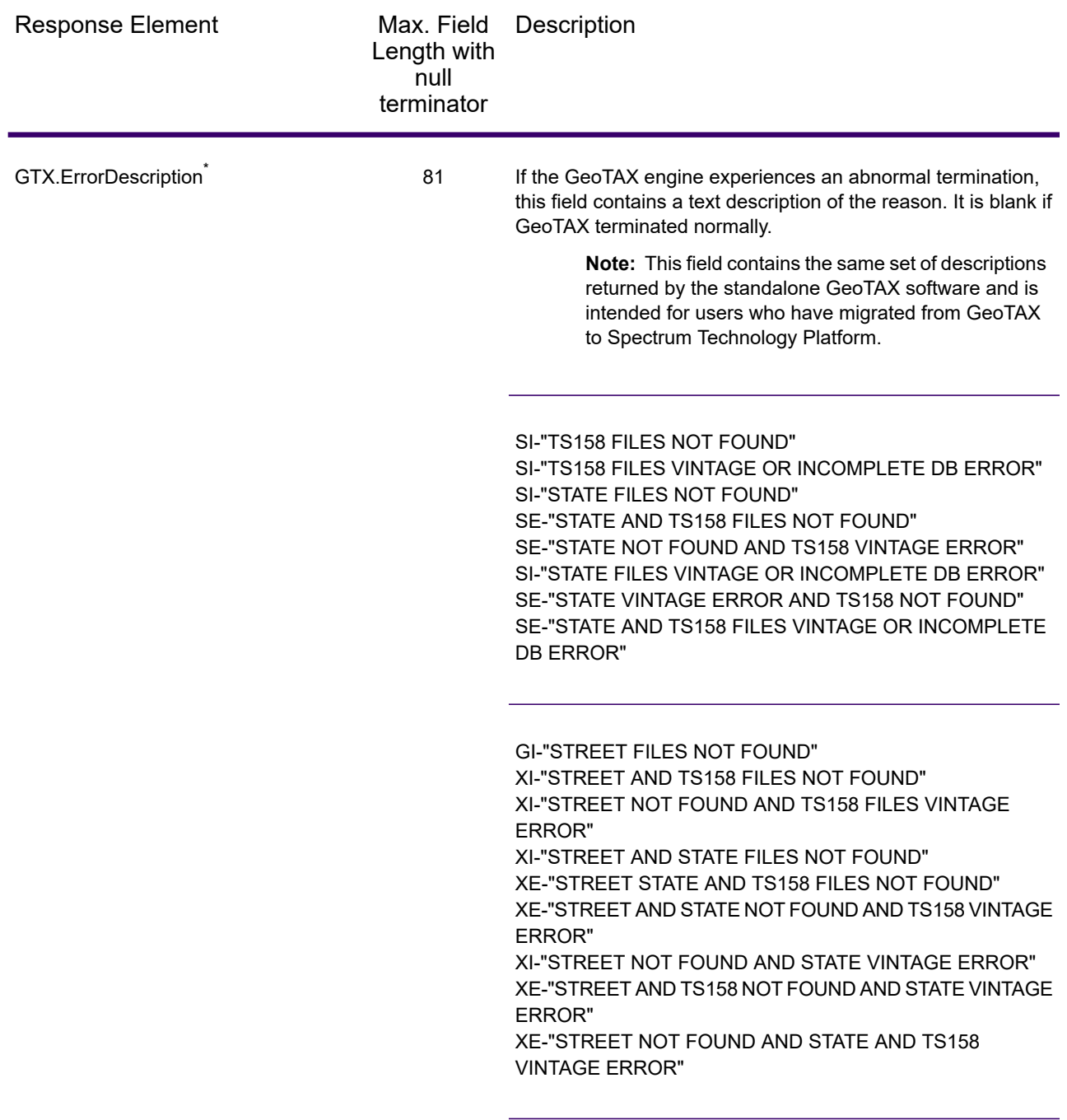

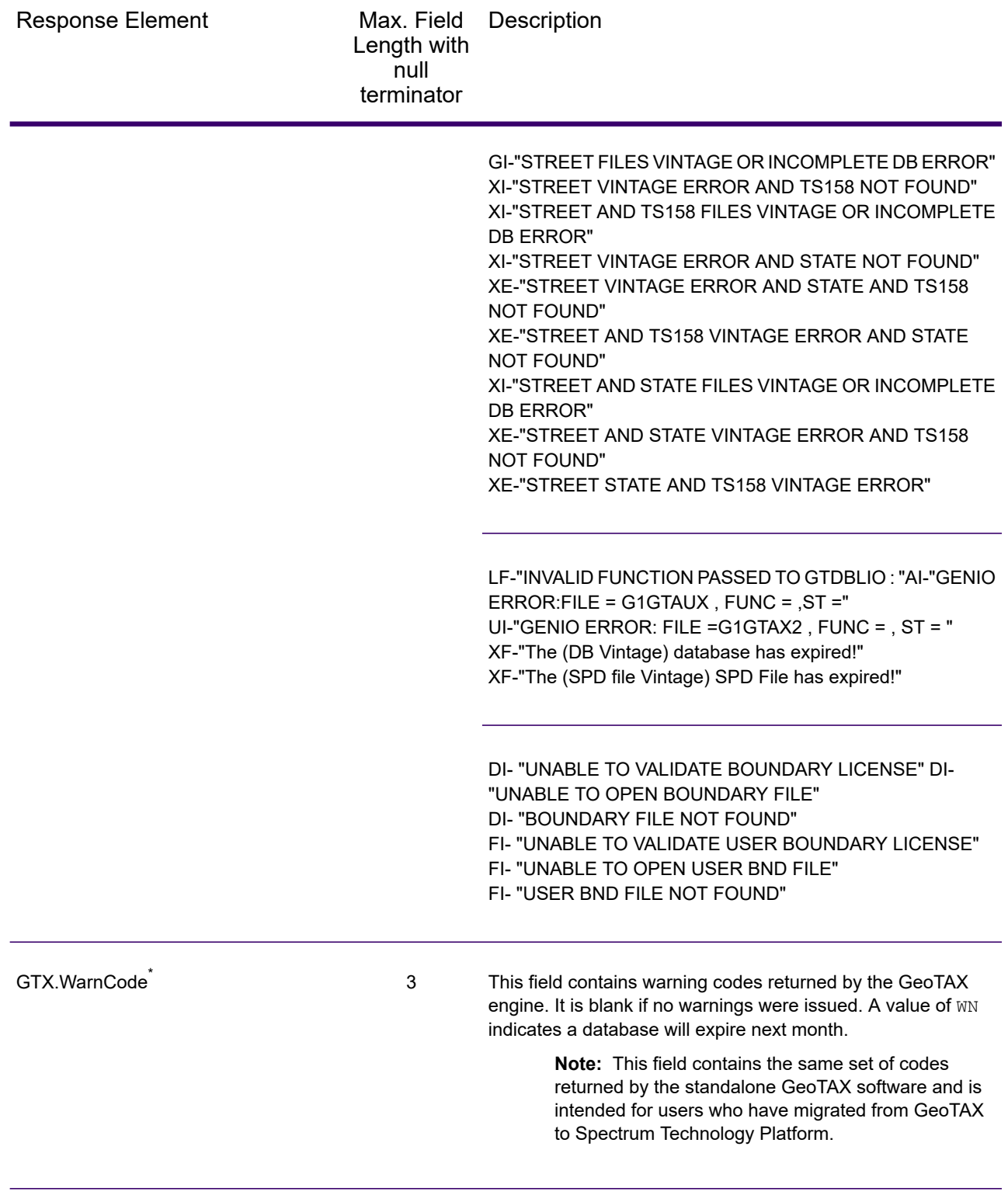

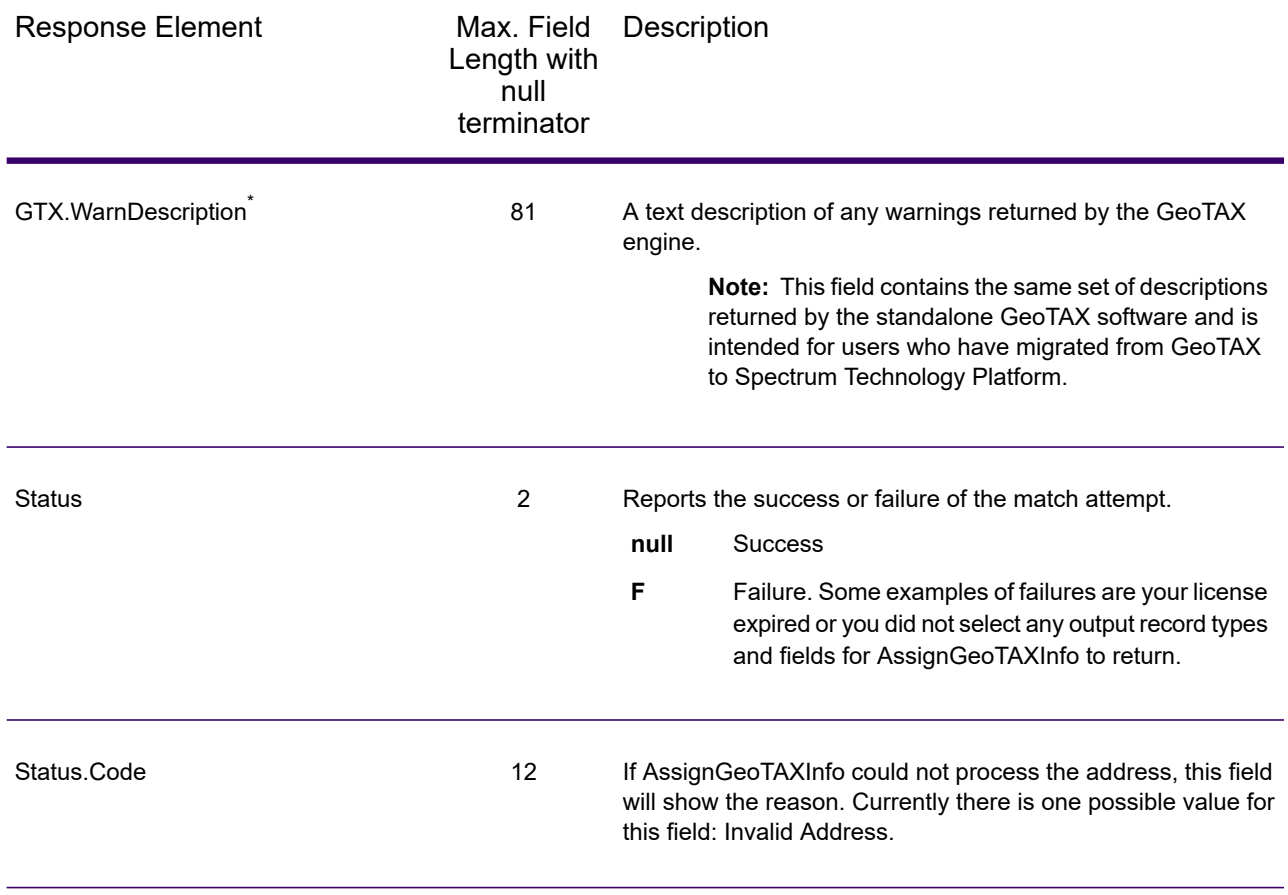

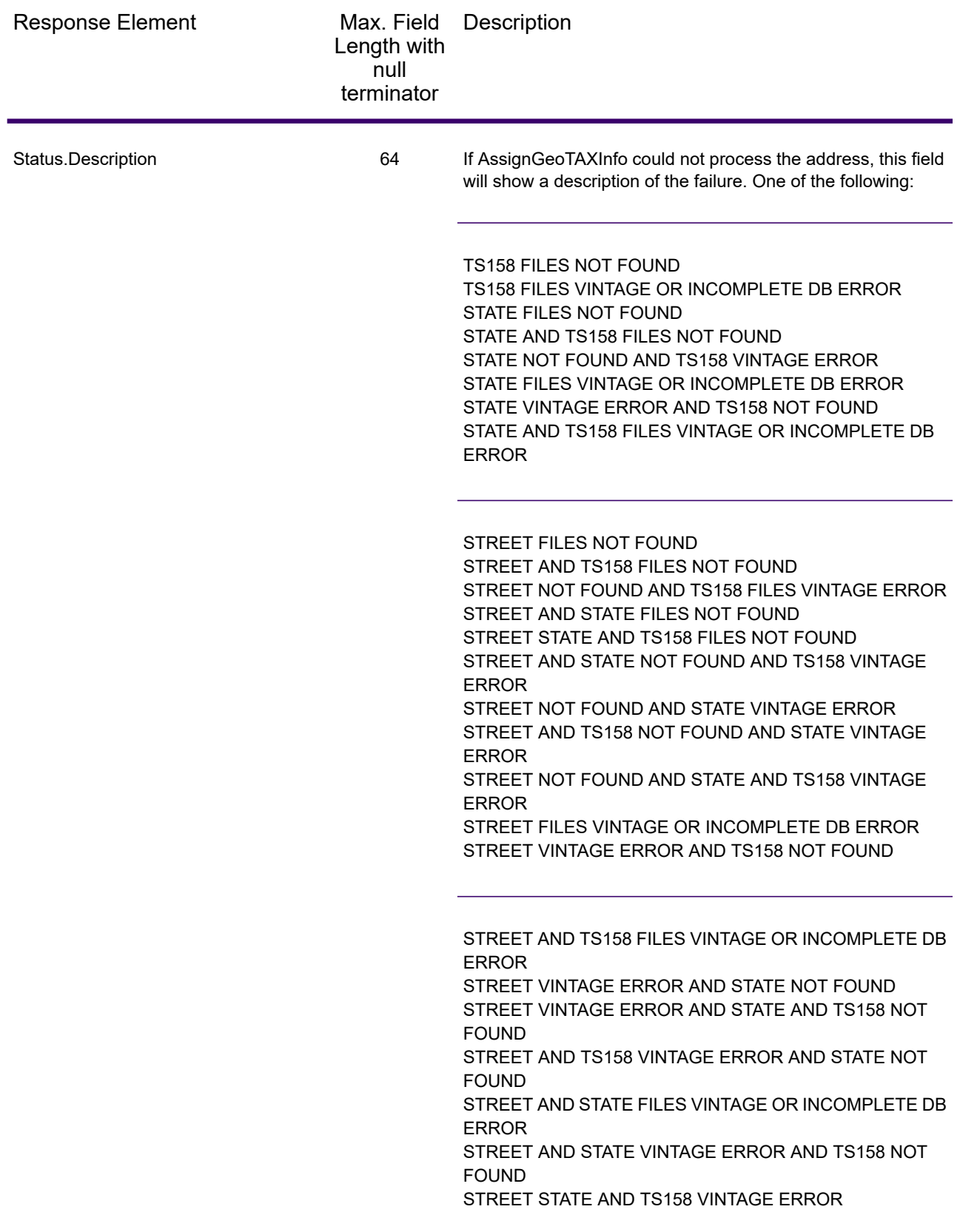

Response Element

Max. Field Description Length with null terminator

> INVALID FUNCTION PASSED TO GTDBLIO : GENIO ERROR: FILE = G1GTAUX , FUNC = , ST = GENIO ERROR: FILE = G1GTAX2 , FUNC = , ST = The (DB Vintage) database has expired! The (SPD file Vintage) SPD File has expired! UNABLE TO VALIDATE BOUNDARY LICENSE UNABLE TO OPEN BOUNDARY FILE BOUNDARY FILE NOT FOUND UNABLE TO VALIDATE USER BOUNDARY LICENSE UNABLE TO OPEN USER BND FILE USER BND FILE NOT FOUND

# CalculateDistance

CalculateDistance takes two sets of latitude/longitude coordinates as input, calculates the distance between the coordinates, and returns the distance between the two points.

CalculateDistance is part of Spectrum Enterprise Tax.

#### *Resource URL*

#### JSON endpoint:

http://*server*:*port*/rest/CalculateDistance/results.json

#### XML endpoint:

```
http://server:port/rest/CalculateDistance/results.xml
```
## *Example with JSON Response*

The following example requests a JSON response:

```
http://myserver:8080/rest/CalculateDistance/results.json?
Data.SecondLatitude=41.881833&Option.LatLongFormat=Decimal&
Data.SecondLongitude=-87.785587&Data.FirstLatitude=41.857333&
Data.FirstLongitude=-88.325183
```
The JSON returned by this request would be:

```
{"output_port": [{
   "Distance": "27.799",
   "user fields": []
}]}
```
#### *Example with XML Response*

The following example requests an XML response:

```
http://myserver:8080/rest/CalculateDistance/results.xml?
Data.SecondLatitude=41.881833&Option.LatLongFormat=Decimal&
Data.SecondLongitude=-87.785587&Data.FirstLatitude=41.857333&
Data.FirstLongitude=-88.325183
```
The XML returned by this request would be:

```
<ns2:xml.CalculateDistanceResponse
xmlns:ns2="http://www.precisely.com/spectrum/services/CalculateDistance">
   <ns2:output_port>
      <ns2:Result>
         <ns2:Distance>27.799</ns2:Distance>
         <ns2:user_fields/>
```

```
\langle/ns2:Result>
   </ns2:output_port>
</ns2:xml.CalculateDistanceResponse>
```
## *Request*

#### *Parameters for Input Data*

CalculateDistance takes latitude and longitude information as input.

The table below defines the CalculateDistance input data.

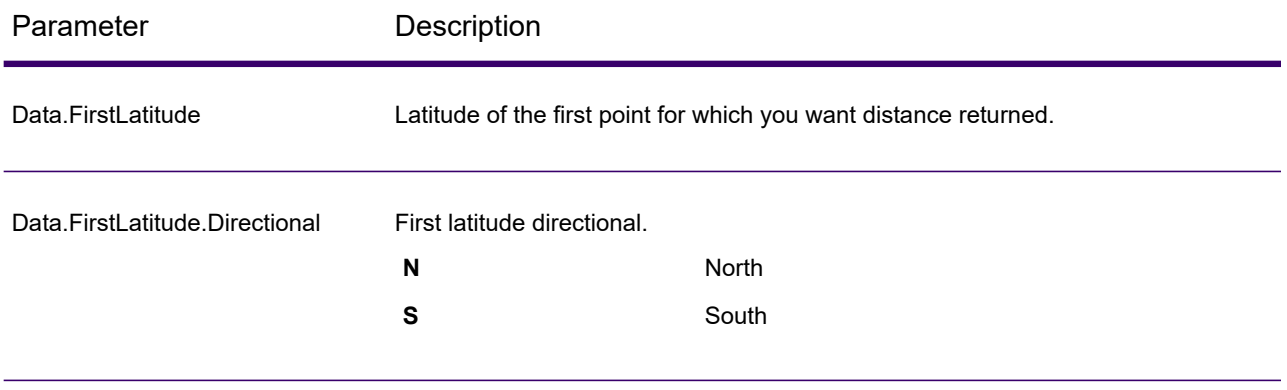

## Web Services

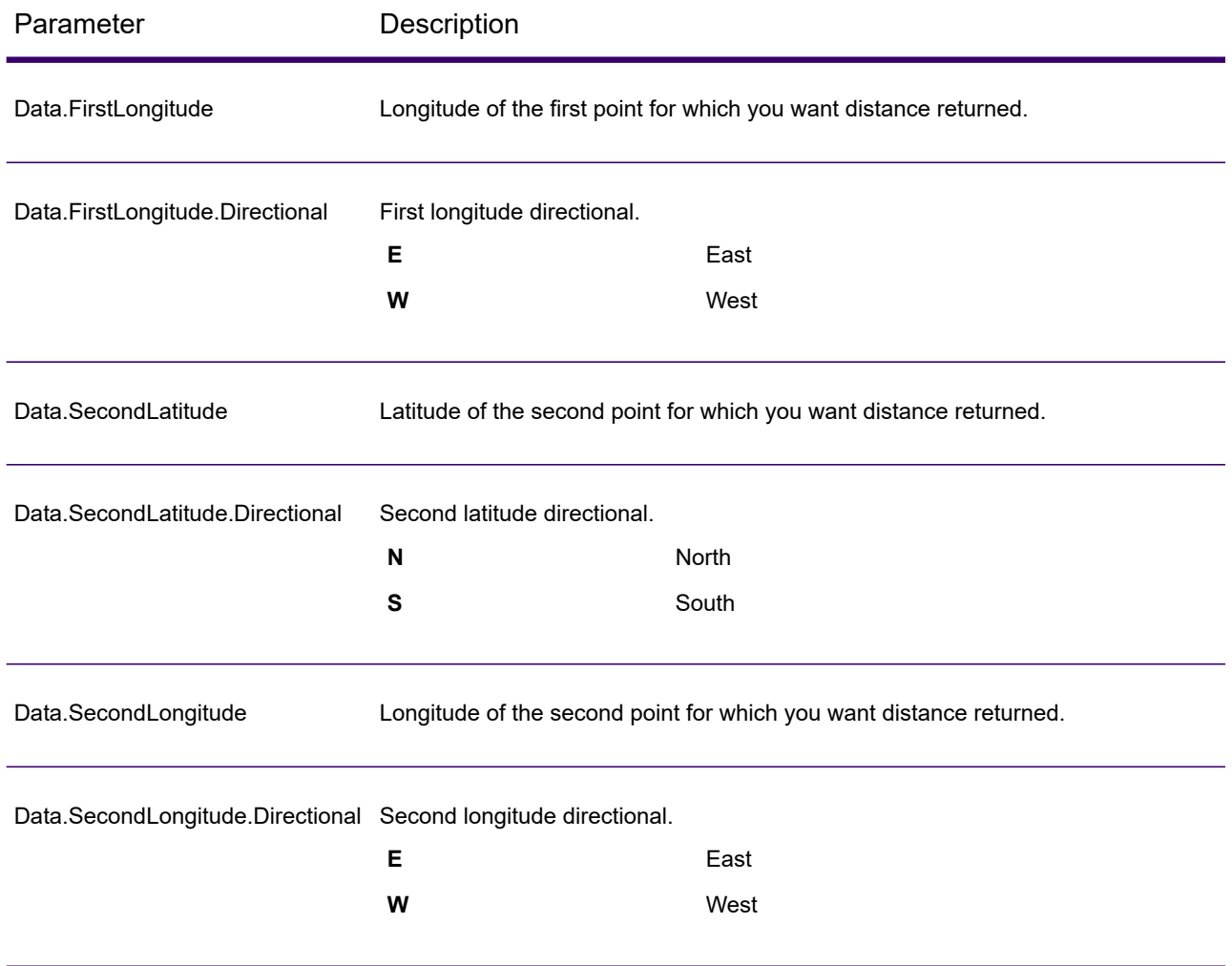

# *Parameters for Options*

The table below defines the output data and format options.

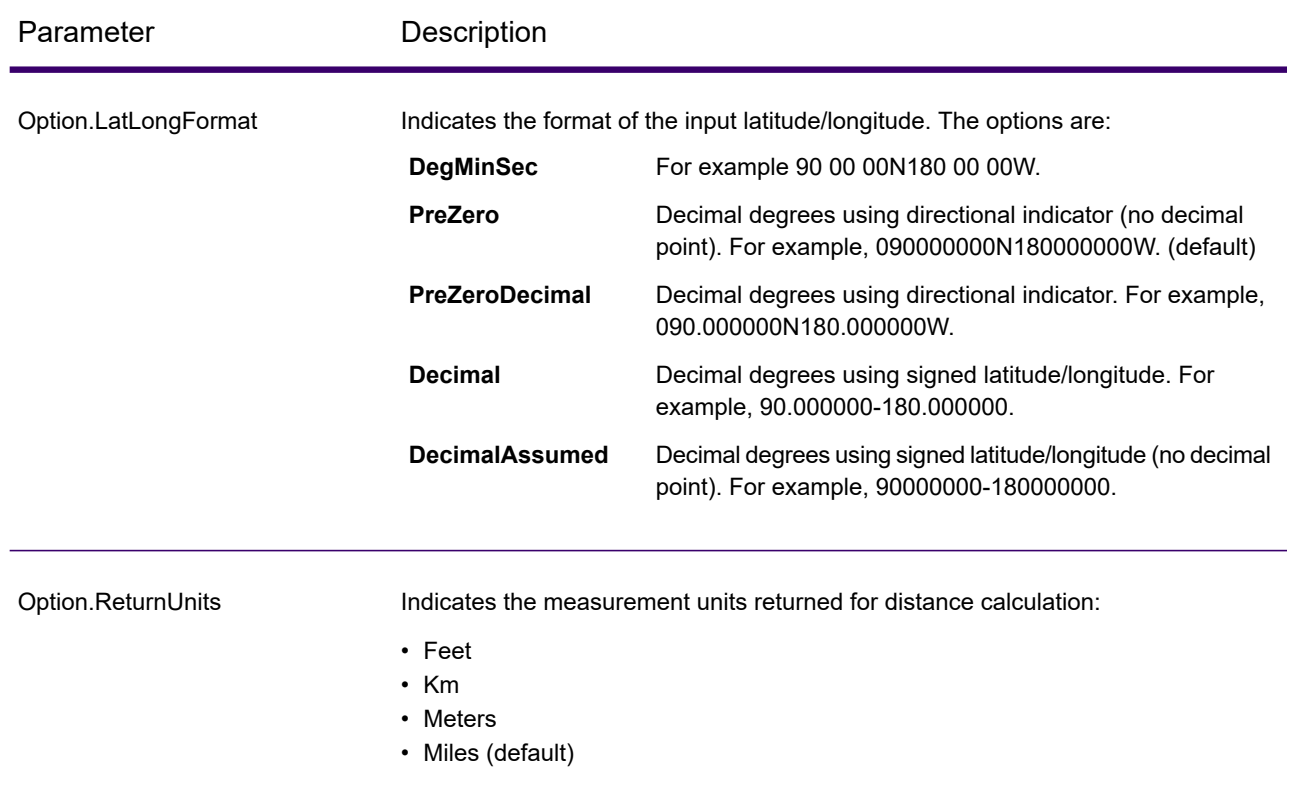

## *Response*

CalculateDistance always returns the Confidence field to indicate the confidence in the output provided.

If CalculateDistance fails to process the data, it returns the fields Status, Status.Code, and Status.Descriptions. These fields provide information on why CalculateDistance failed to process the data. Some examples of failures are your license expired or you did not select any output record types and fields for CalculateDistance to return. The following table provides the record-level qualifiers and data outputs for CalculateDistance.

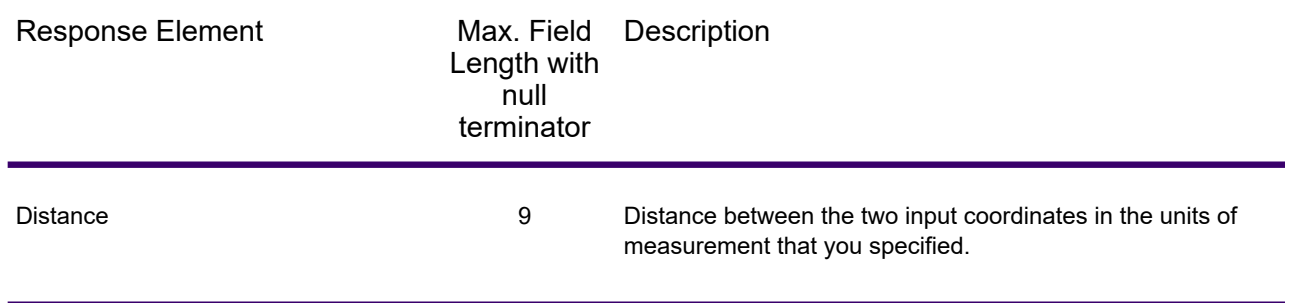

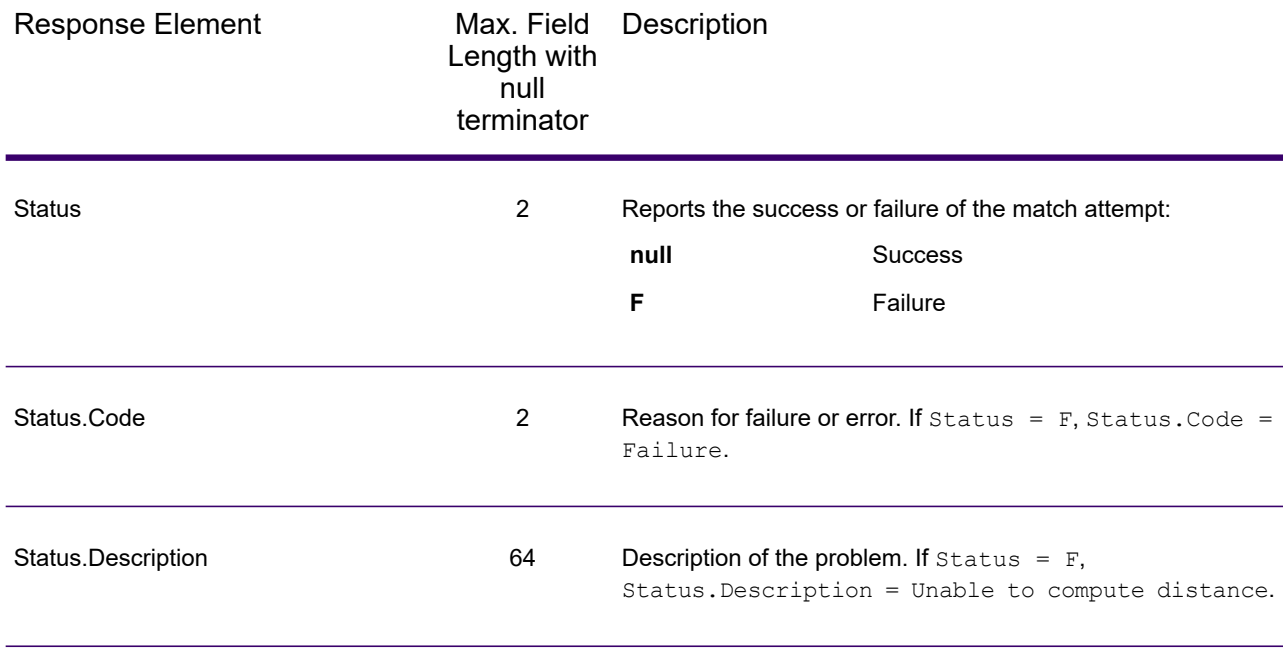

# ReverseGeoTAXInfoLookup

ReverseGeoTAXInfoLookup allows latitude/longitude coordinates to be supplied as input and identifies the tax districts that apply to the given coordinate. Specifically, ReverseGeoTAXInfoLookup can return the following information about a location:

- FIPS state codes and county codes
- State and county names
- MCD codes and names
- Place codes and names
- Boundary file districts
- Cross-reference tax keys
- The relationship of the input coordinates to user-defined polygons
- Sales and use tax rates, if licensed for the Precisely Sales and Use Tax Rate File

ReverseGeoTAXInfoLookup optionally includes enhanced tax jurisdiction information for a location, including:

- **Insurance premium districts**—Areas designated for the collection of taxes imposed on insurance policy premiums, based on the policy holder's address. Insurance premium districts are created by state governments.
- **Payroll tax districts**—Areas designated for the collection of taxes imposed on employers to support state or local government facilities and services, based on the employee's and/or employer's address. Examples include taxes collected for districts to pay for schools, police, or other services. Payroll tax districts are created by state or local governments.
- **Payroll system tax codes**—Codes that represent specific jurisdictions that collect payroll tax. Using payroll system tax codes has advantages over using the payroll tax district information returned by ReverseGeoTAXInfoLookup:
	- ReverseGeoTAXInfoLookup uses an additional database to determine payroll tax codes, resulting in more accurate payroll tax determination.
	- Many payroll systems use specific codes to determine withholding amounts. Since you can customize the payroll tax codes returned by ReverseGeoTAXInfoLookup, you can set up a process where ReverseGeoTAXInfo Lookup returns the exact payroll tax codes required by your payroll system, instead of returning jurisdictional IDs that must then be translated into the codes used by your system.
- **Special purpose tax districts**—Areas designated for the collection of taxes imposed on residents to support specialized services for residents of the district, based on the resident's address. Examples include services such as sewer service, transit service, or water resources. Special purpose tax districts are created by legislative action, court action, or public referendums. This optional information requires the use of boundary files which require an additional license. Contact your Precisely sales representative for more information.

Using the optional Precisely Sales and Use Tax Rate file, ReverseGeoTAXInfoLookup includes tax rate data for a location, including:

## **Tax rate type:**

- General
- Automotive
- Medical
- Construction

## **Sales and/or use tax rates for:**

- State
- County
- Municipality
- Up to 10 SPDs
- Total Rate the sum of the individual state, county, municipality and SPD rates.

#### *Required input format*

The required format for the input coordinates is as follows:

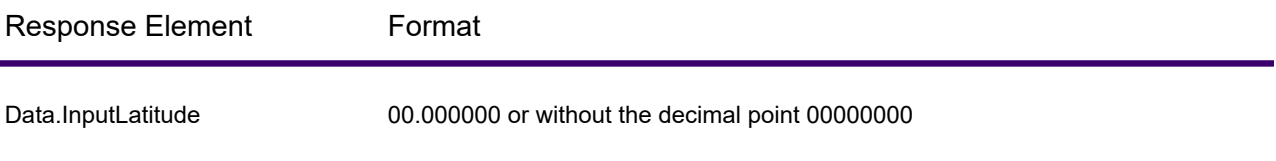

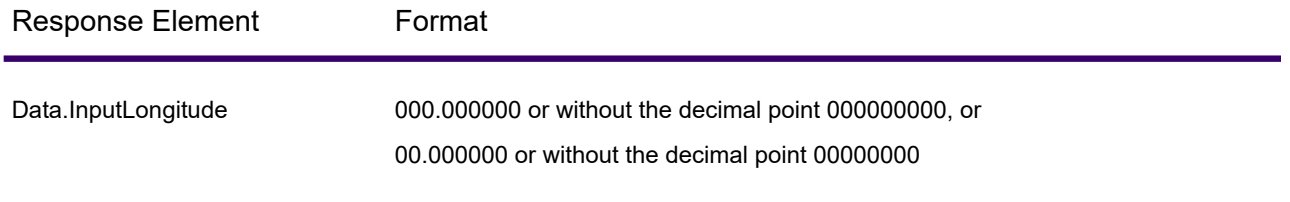

ReverseGeoTAXInfoLookup is part of Spectrum Enterprise Tax.

#### *Resource URL*

JSON endpoint:

```
http://server:port/rest/ReverseGeoTAXInfoLookup/results.json
```
#### XML endpoint:

http://*server*:*port*/rest/ReverseGeoTAXInfoLookup/results.xml

#### *Example with JSON Response*

The following example requests a JSON response:

```
http://myserver:8080/rest/ReverseGeoTAXInfoLookup/results.json
?Data.InputLatitude=40.018998&Data.InputLongitude=-105.239580
```
The JSON returned by this request would be:

```
{"output_port": [{
  "Confidence": "100.0",
  "ProcessedBy": "GTX",
  "County.Code": "013",
  "County.Name": "Boulder",
  "StateCode": "08",
  "InputLatitude": "40.018998",
  "InputLongitude": "-105.239580",
  "State.Abbreviation": "CO",
  "Place.ClassCode": "C1",
  "Place.Code": "07850",
  "Place.IncorporatedFlag": "Inc",
  "Place.Name": "Boulder",
  "Place.LastAnnexedDate": "10/2011",
  "Place.LastUpdatedDate": "04/2013",
  "Place.LastVerifiedDate": "01/2013",
  "Place.DistanceToBorder": "000000387",
  "Place.PointStatus": "P",
  "GNISCode": "002409883",
  "GTX.ErrorCode": "",
```

```
"GTX.ErrorDescription": "",
   "GTX.WarnCode": "",
   "GTX.WarnDescription": ""
}]}
```
#### *Example with XML Response*

The following example requests an XML response:

```
http://myserver:8080/rest/ReverseGeoTAXInfoLookup/results.xml
?Data.InputLatitude=40.018998&Data.InputLongitude=-105.239580
```
The XML returned by this request would be:

```
ns2:xml.ReverseGeoTAXInfoLookup
xmlns:ns2="http://www.precisely.com/spectrum/services/ReverseGeoTAXInfoLookup">
   <ns2:output_port>
      <ns2:Address>
         <ns2:Confidence>100.0</ns2:Confidence>
         <ns2:ProcessedBy>GTX</ns2:ProcessedBy>
         <ns2:County.Code>013</ns2:County.Code>
         <ns2:County.Name>Boulder</ns2:County.Name>
         <ns2:StateCode>08</ns2:StateCode>
         <ns2:InputLatitude>40.018998</ns2:InputLatitude>
         <ns2:InputLongitude>-105.239580</ns2:InputLongitude>
         <ns2:State.Abbreviation>CO</ns2:State.Abbreviation>
         <ns2:Place.ClassCode>C1</ns2:Place.ClassCode>
         <ns2:Place.Code>07850</ns2:Place.Code>
         <ns2:Place.IncorporatedFlag>Inc</ns2:Place.IncorporatedFlag>
         <ns2:Place.Name>Boulder</ns2:Place.Name>
        <ns2:Place.LastAnnexedDate>10/2011</ns2:Place.LastAnnexedDate>
        <ns2:Place.LastUpdatedDate>04/2013</ns2:Place.LastUpdatedDate>
        <ns2:Place.LastVerifiedDate>01/2013</ns2:Place.LastVerifiedDate>
<ns2:Place.DistanceToBorder>000000387</ns2:Place.DistanceToBorder>
         <ns2:Place.PointStatus>P</ns2:Place.PointStatus>
         <ns2:GNISCode>002409883</ns2:GNISCode>
         <ns2:GTX.ErrorCode>""</ns2:GTX.ErrorCode>
         <ns2:GTX.ErrorDescription>""</ns2:GTX.ErrorDescription>
         <ns2:GTX.WarnCode>""</ns2:GTX.WarnCode>
         <ns2:GTX.WarnDescription>""</ns2:GTX.WarnDescription>
      </ns2:Address>
   </ns2:output_port>
</ns2:xml.ReverseGeoTAXInfoLookup>
```
## *Request*

#### *Geocoding Options*

Reverse geocoding information lookup is the process of taking an input latitude/longitude coordinate and returning jurisdictional tax information. The geocoding options specify the distance units and buffer distance to use when matching to a boundary file.

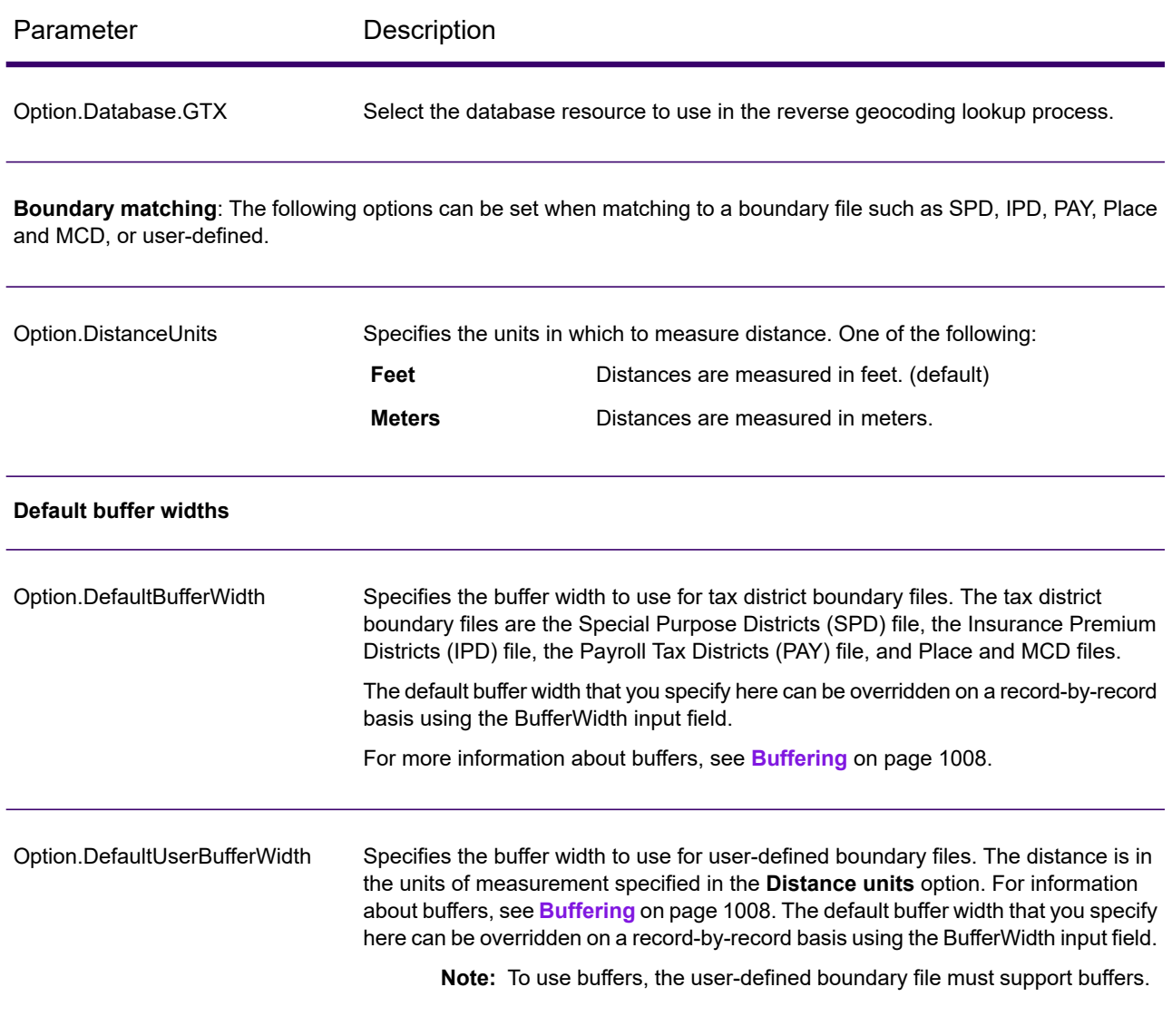

#### *Output Data Options*

Data options control the data returned by ReverseGeoTAXInfoLookup.

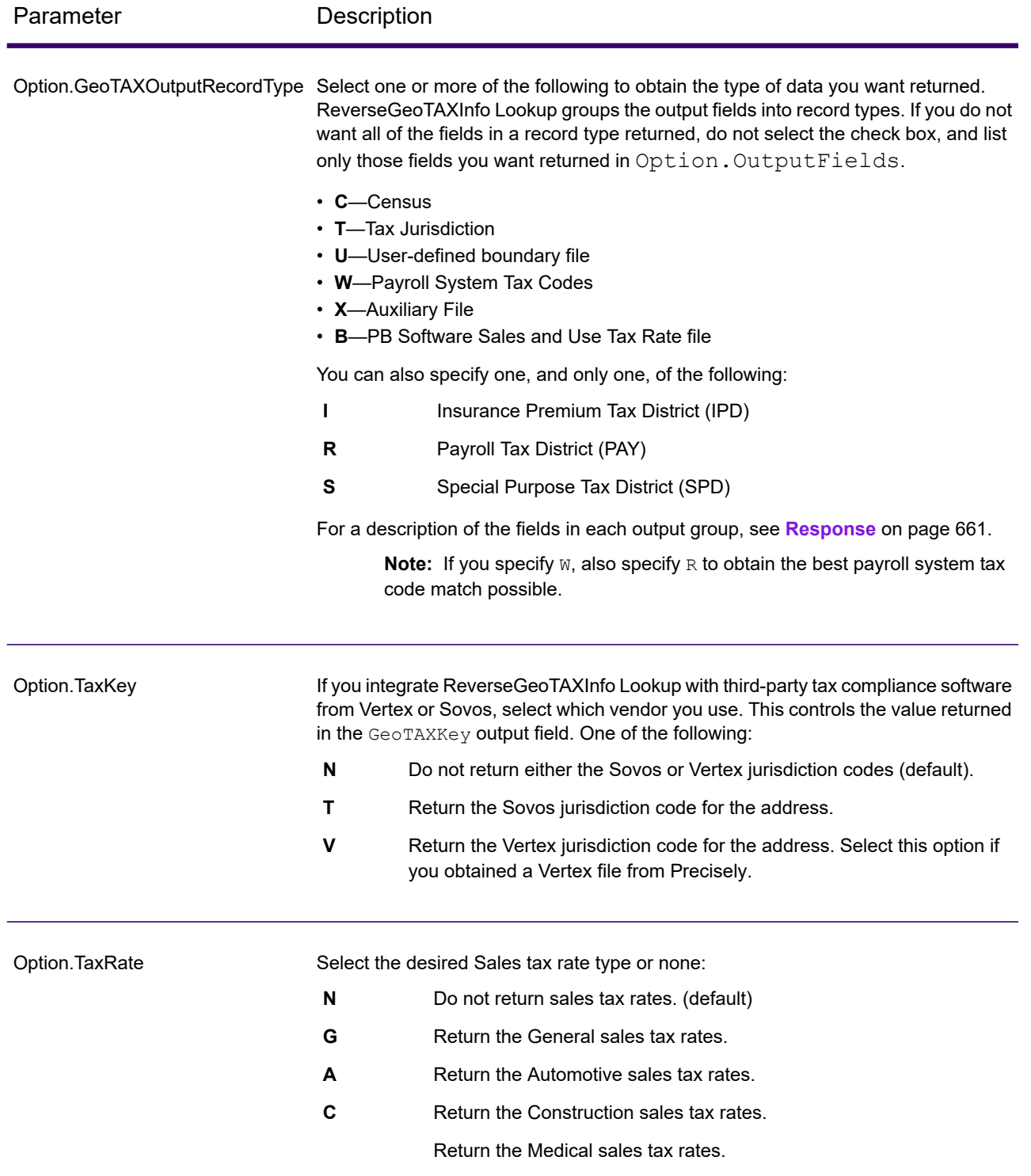

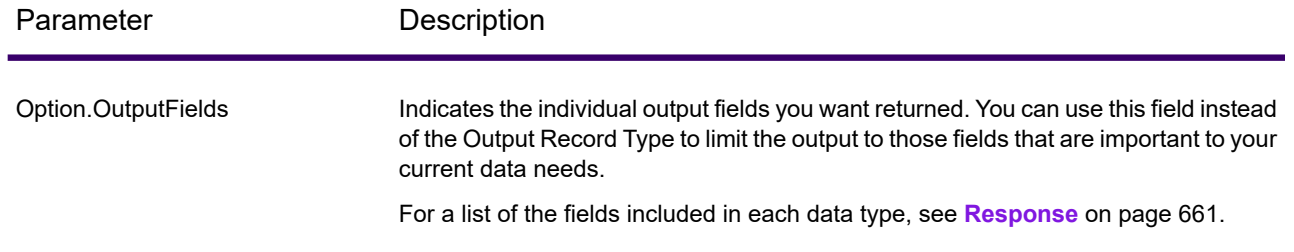

#### **Output Format**

Output format options control how ReverseGeoTAXInfo Lookup formats output data.

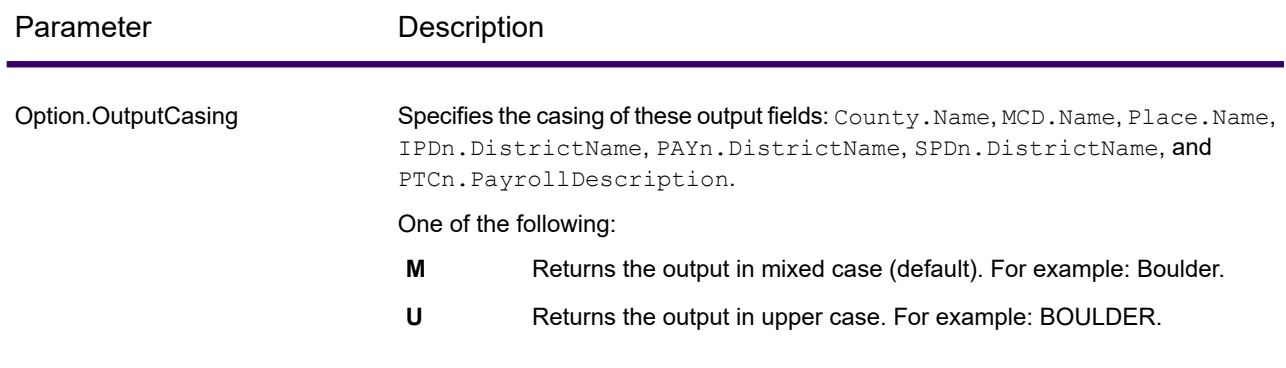

## *Response*

#### *Auxiliary File*

The table below lists the output fields that contain Auxiliary file data. To include Auxiliary file data in the output, set Option.GeoTAXOutputRecordType = X. The following table lists the output fields that contain tax jurisdiction data.

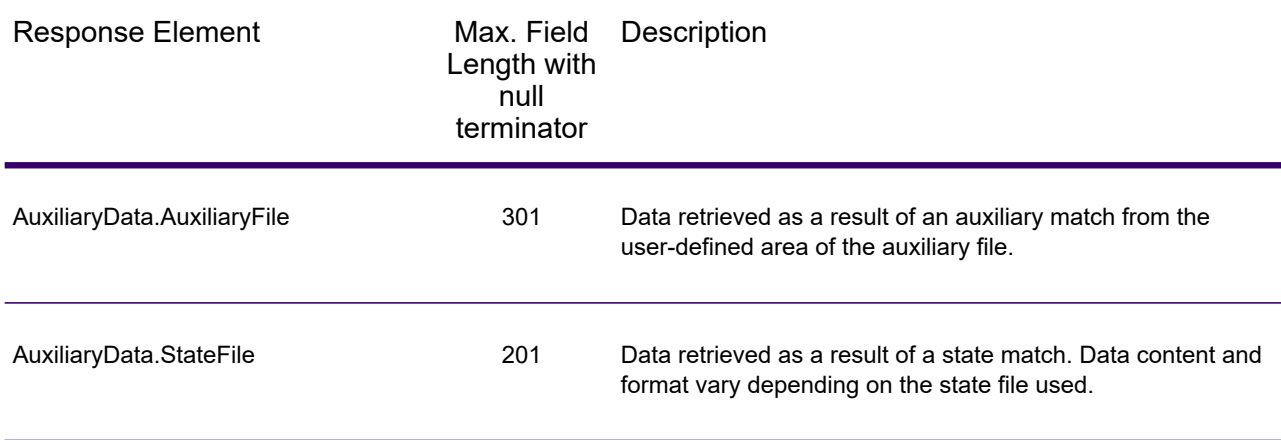

#### *Census*

The census output fields contains census information from the U.S. Census, including Minor Civil Divisions (MCDs) and Census County Division (CCD) names and codes. MCDs are the primary political or administrative divisions of a county, representing many kinds of legal entities with a variety of governmental and administrative functions. CCDs are established in states where there are no legally established MCDs. The Census Bureau recognizes MCDs in 28 states and has established CCDs in 21 states. The District of Columbia has no primary divisions, and the city of Washington, DC is considered equivalent to an MCD for data presentation purposes.

Census data also contains the Federal Information Processing Standards (FIPS) codes for each state and county. The FIPS State Code and the FIPS County Code are both used by the Census Bureau to identify these geographic units.

The following table lists the output fields that contain census data. To include census data in the output, set Option.GeoTAXOutputRecordType = C.

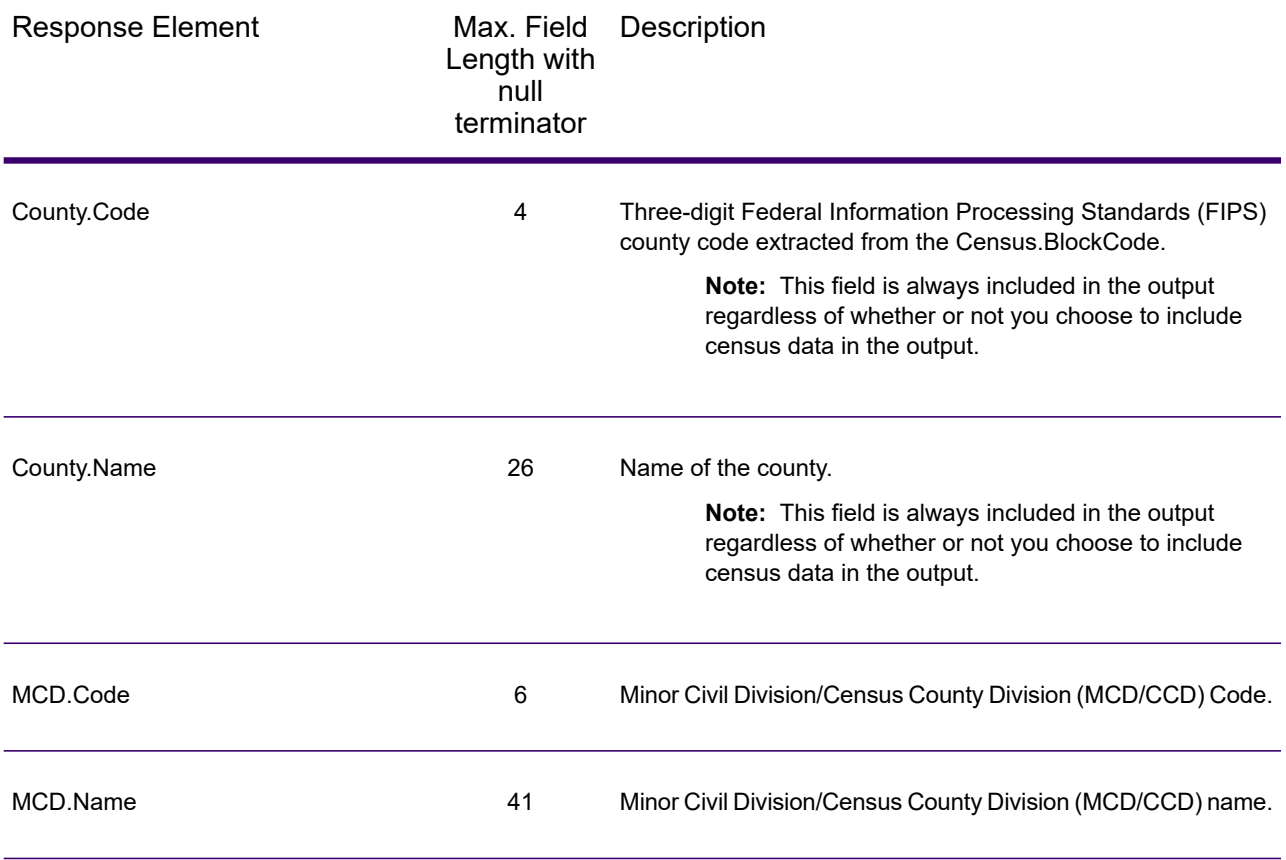

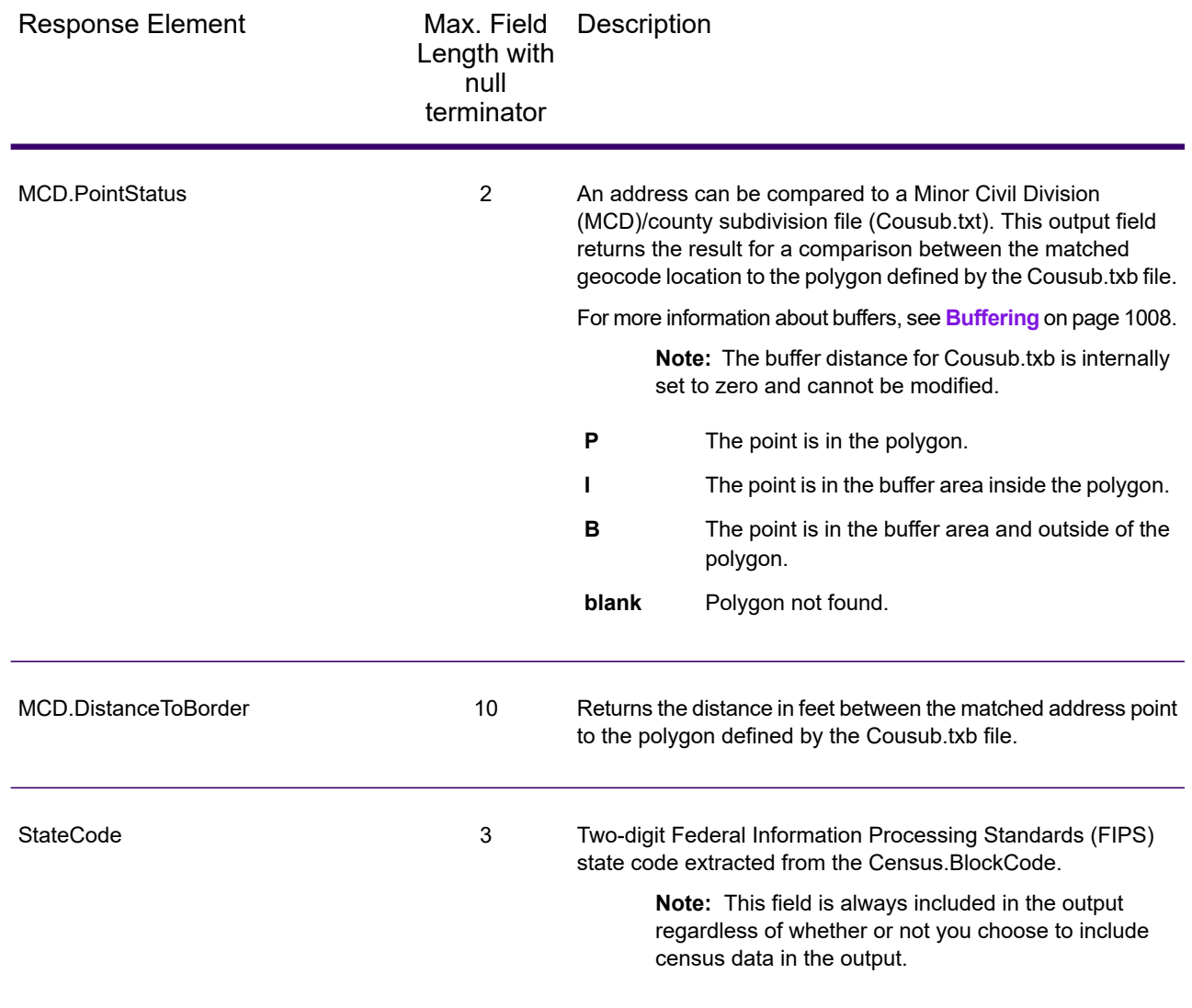

## *Input Latitude/Longitude*

ReverseGeoTAXInfoLookup always returns the input coordinates as part of the output. The input latitude/longitude fields are returned as input from the data. ReverseGeoTAXInfoLookup does not change these input values.

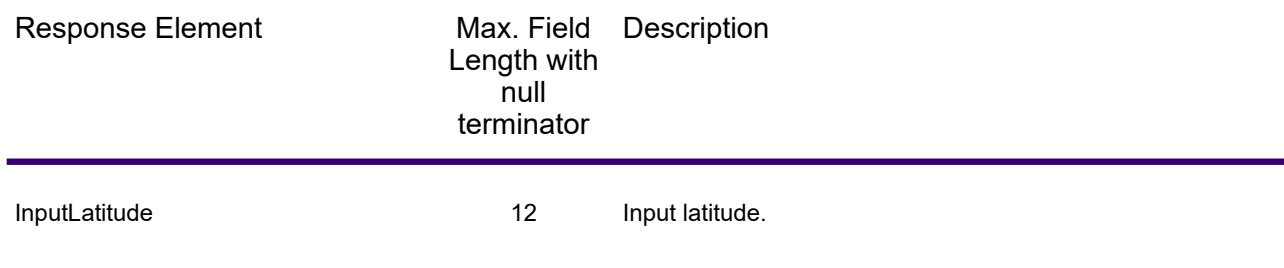

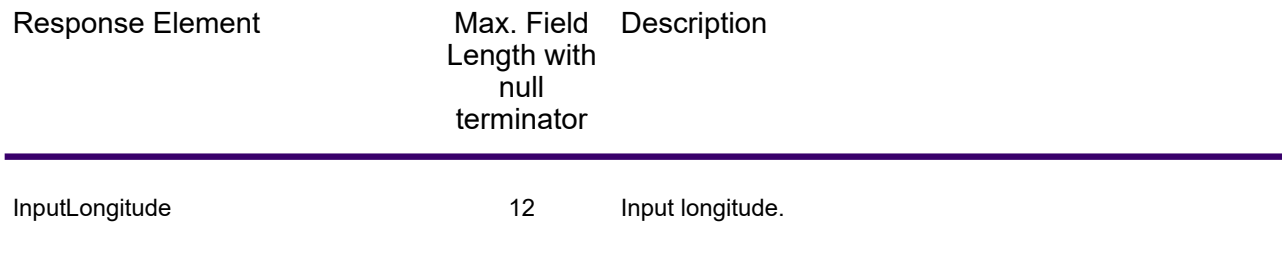

## *Payroll System Tax Code*

The following table lists the output fields that contain Payroll System Tax Code (PTC) data. For more information on payroll tax districts, see **[Reverse](#page-655-0) GeoTAX Info Lookup**. To include this data in the output, set Option.GeoTAXOutputRecordType = W.

**Note:** ReverseGeoTAXInfoLookup returns up to six payroll tax codes per input location.

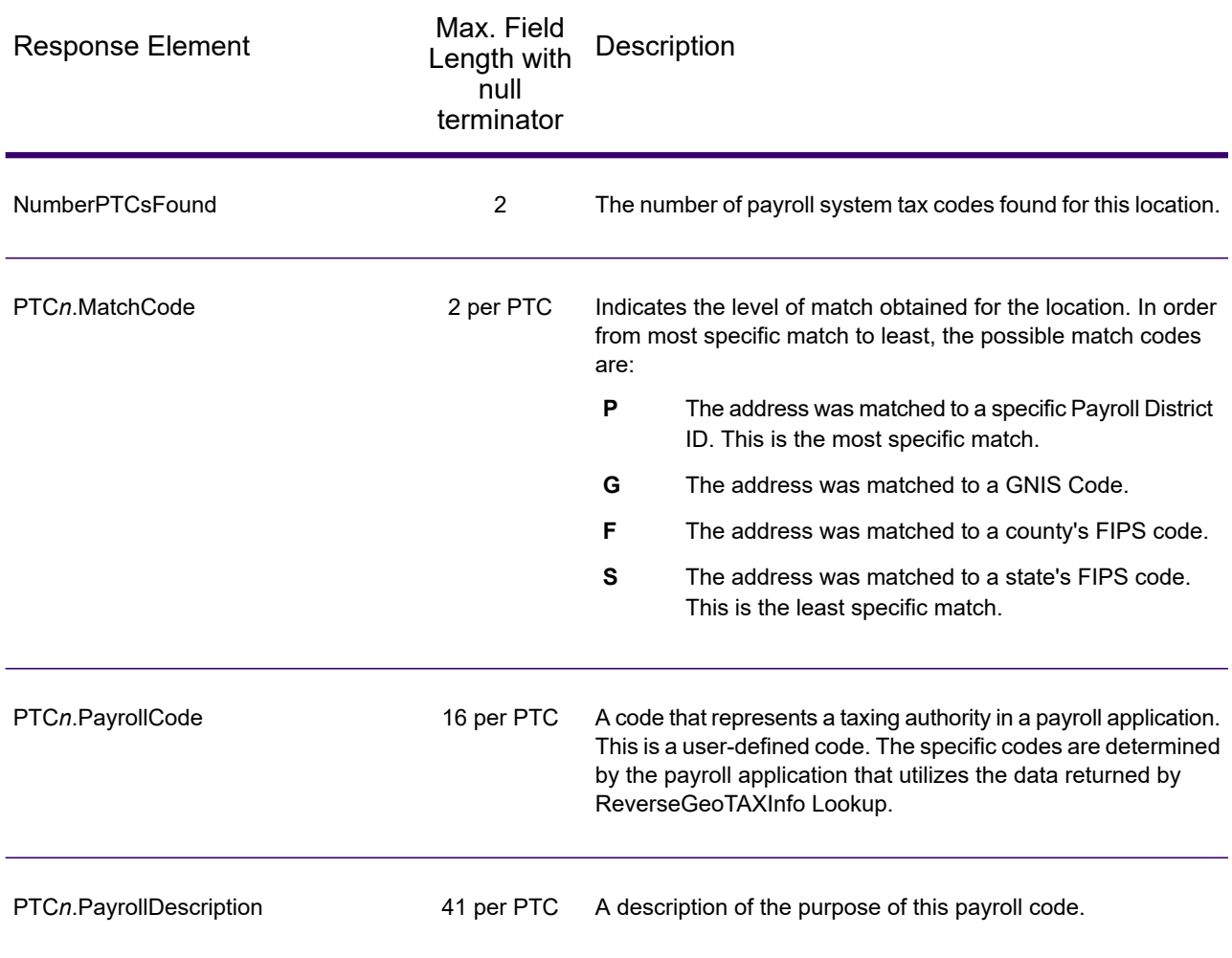

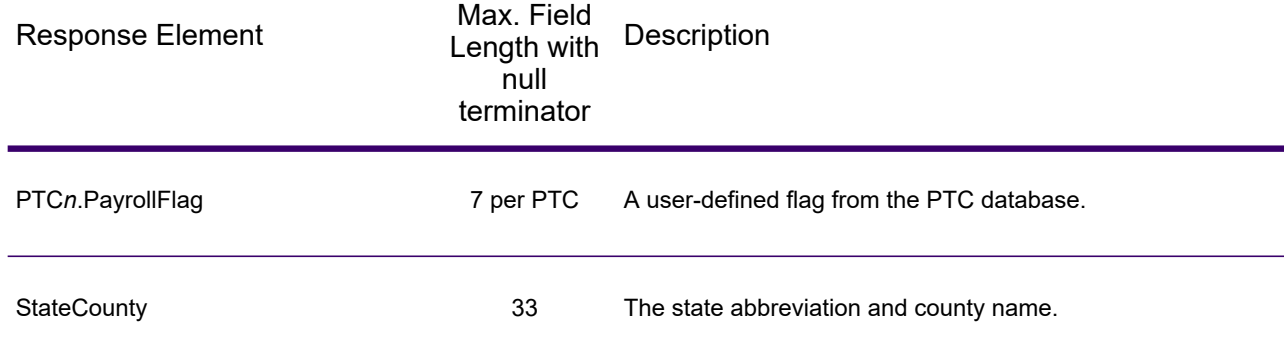

#### *Tax Jurisdiction*

Tax jurisdiction data contains information about the "place" for the location. A "place" is a geographic area defined on the basis of population criteria that vary by state; or, an area recognized as significant because it is located in an incorporated municipality. Places are used to determine tax jurisdiction.

The following table lists the output fields that contain tax jurisdiction data. To include tax jurisdiction data in the output, set Option. GeoTAXOutputRecordType = T.

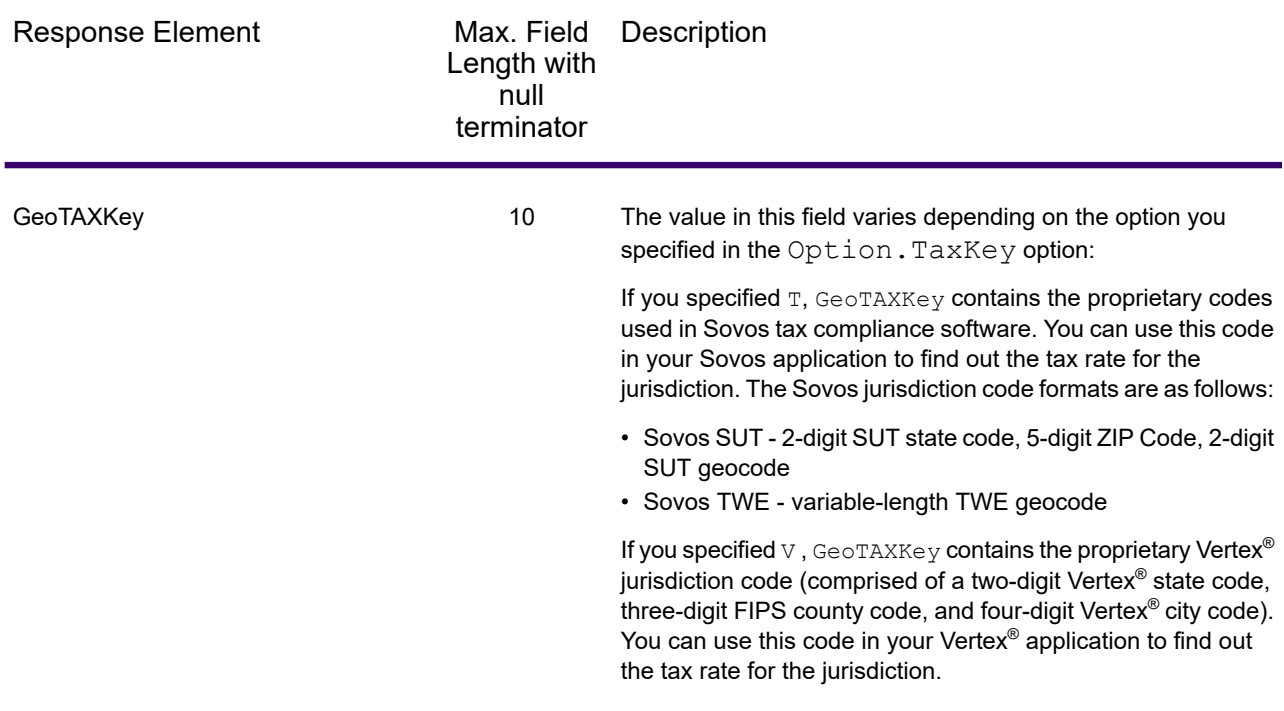

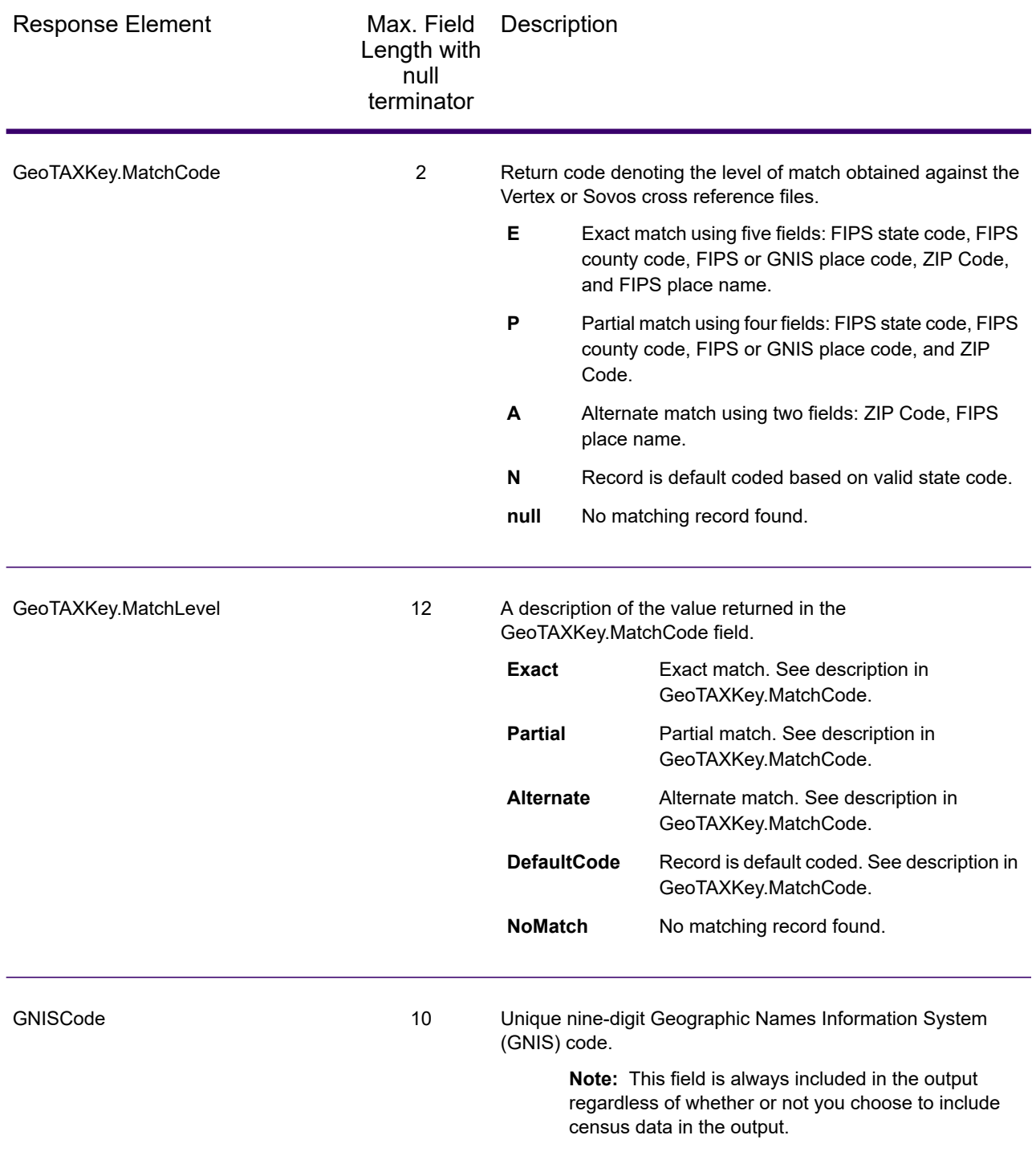

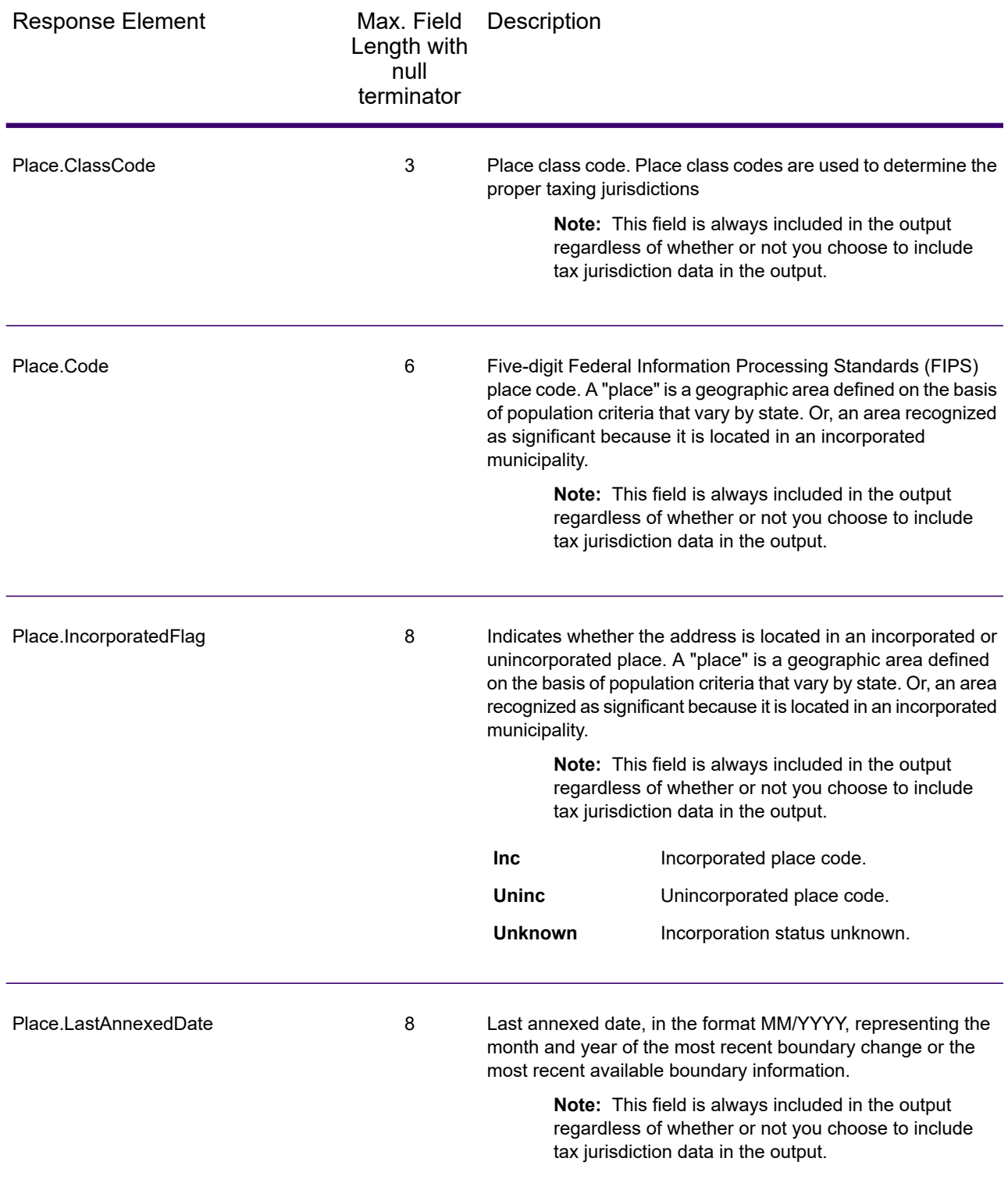

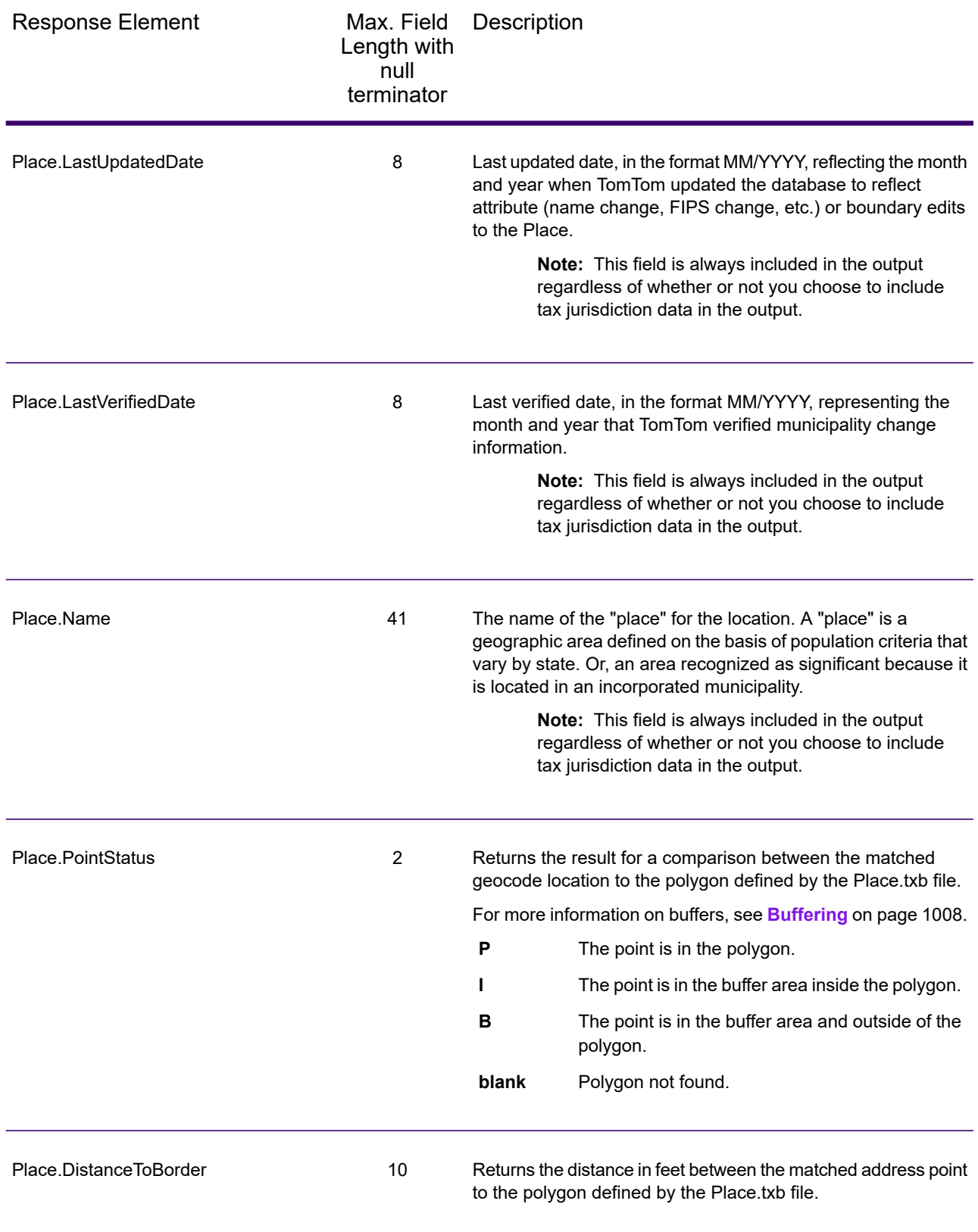

#### *User-Defined Boundary File*

The following table lists the output fields that contain data returned from user-defined boundary files. To include this data in the output, set Option.GeoTAXOutputRecordType = U.

**Note:** ReverseGeoTAXInfoLookup can return up to 10 user-defined areas for each input location.

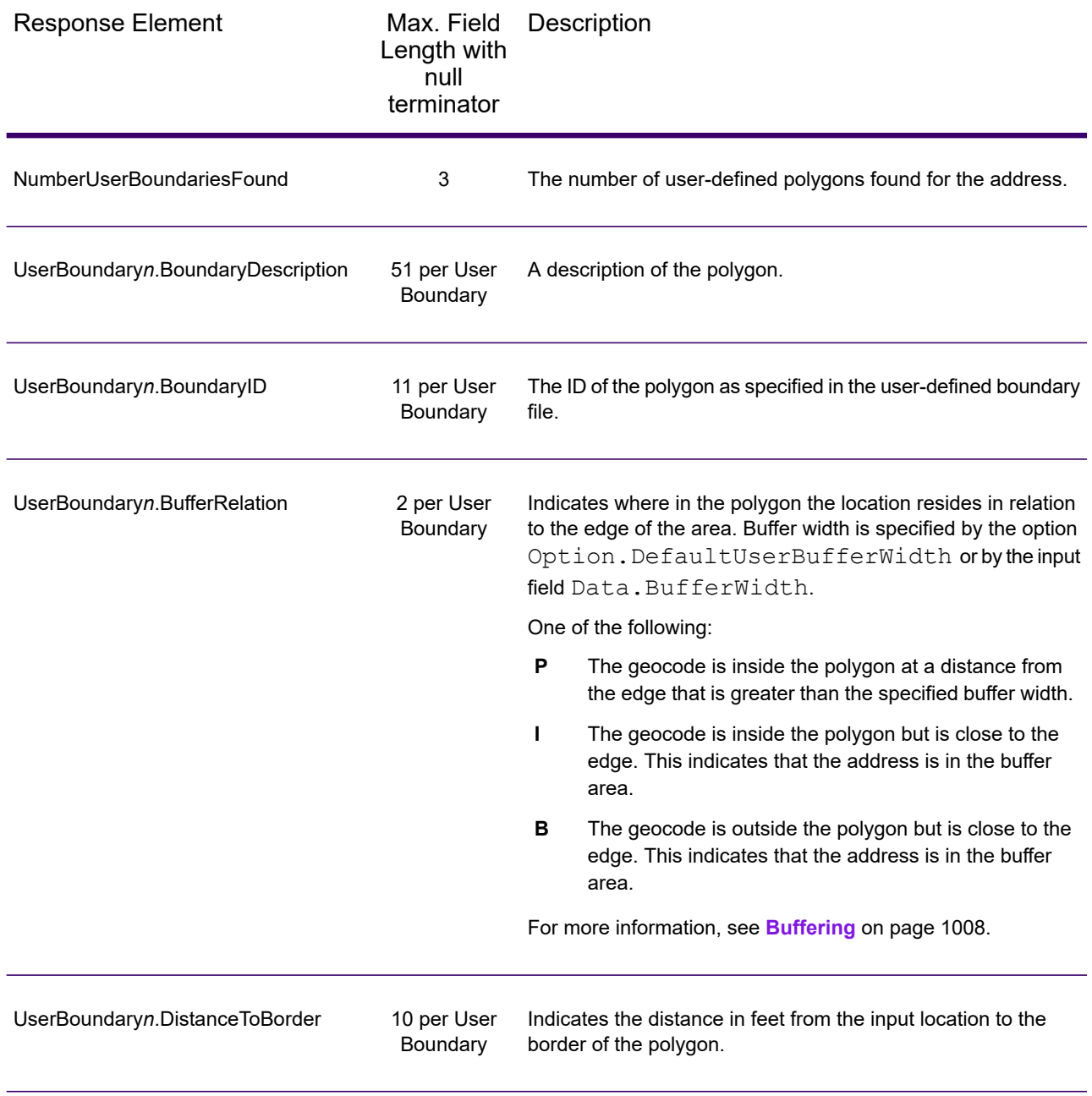

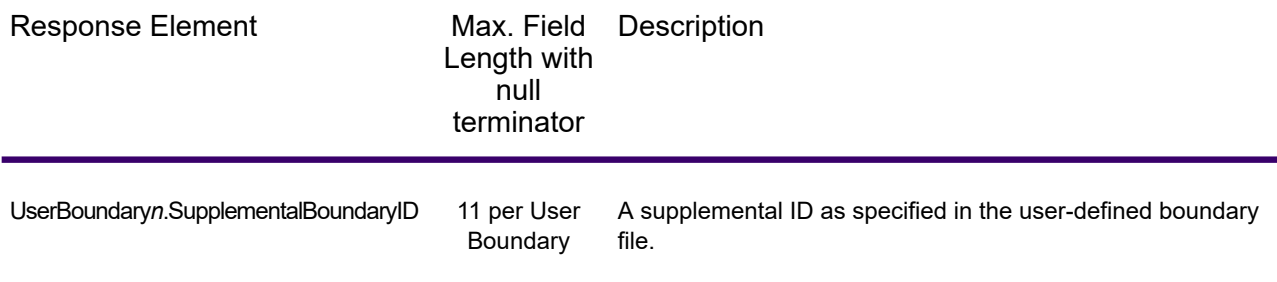

## *Insurance Premium Tax Districts*

The following table lists the output fields that contain Insurance Premium Tax Districts (IPD) data. For more information on insurance premium tax districts, see **[ReverseGeoTAXInfoLookup](#page-655-0)** on page 656. To include IPD data in the output, set Option. GeoTAXOutputRecordType =  $I.$ 

**Note:** ReverseGeoTAXInfoLookup returns multiple districts for IPDs, SPDs, and PAYs.

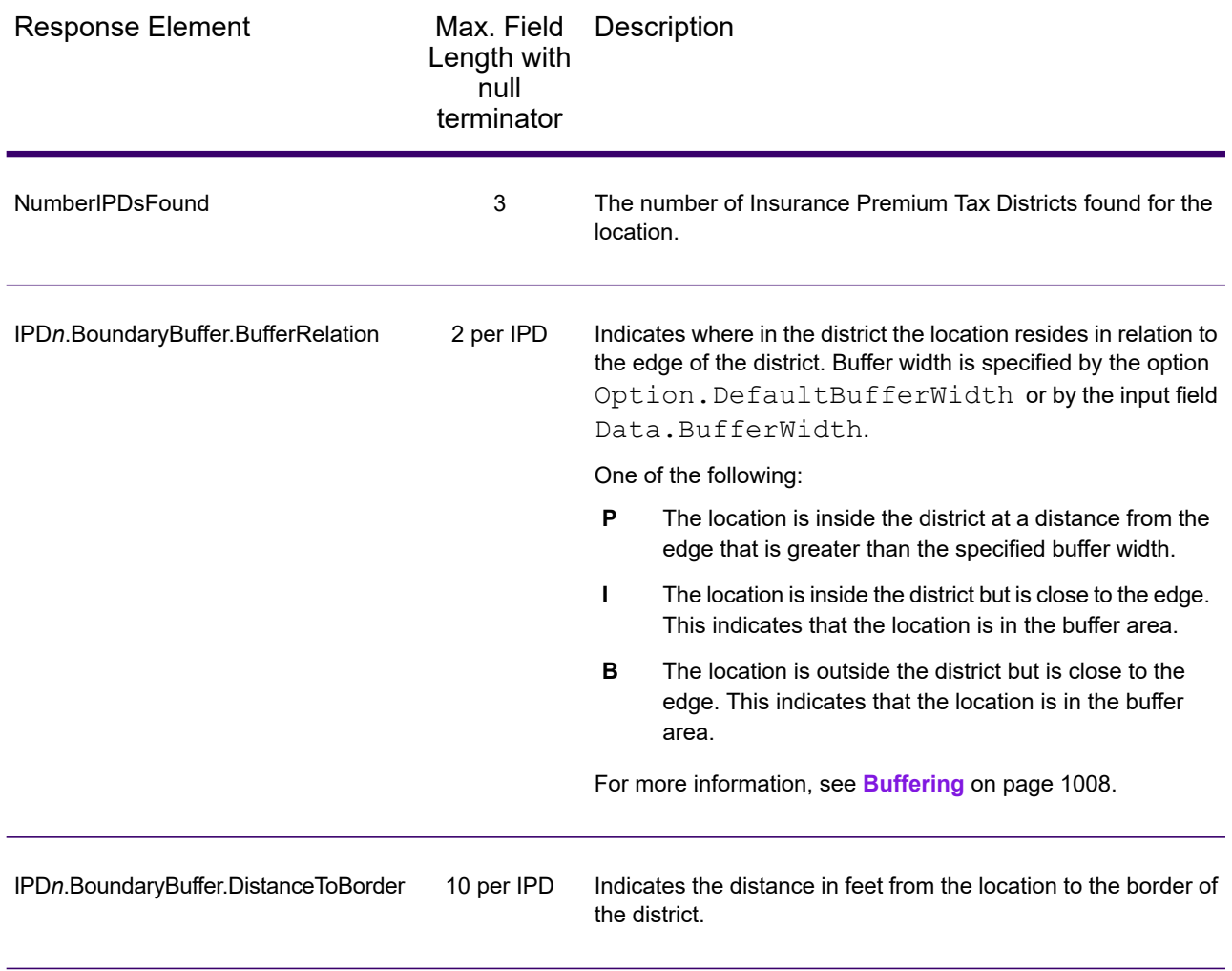

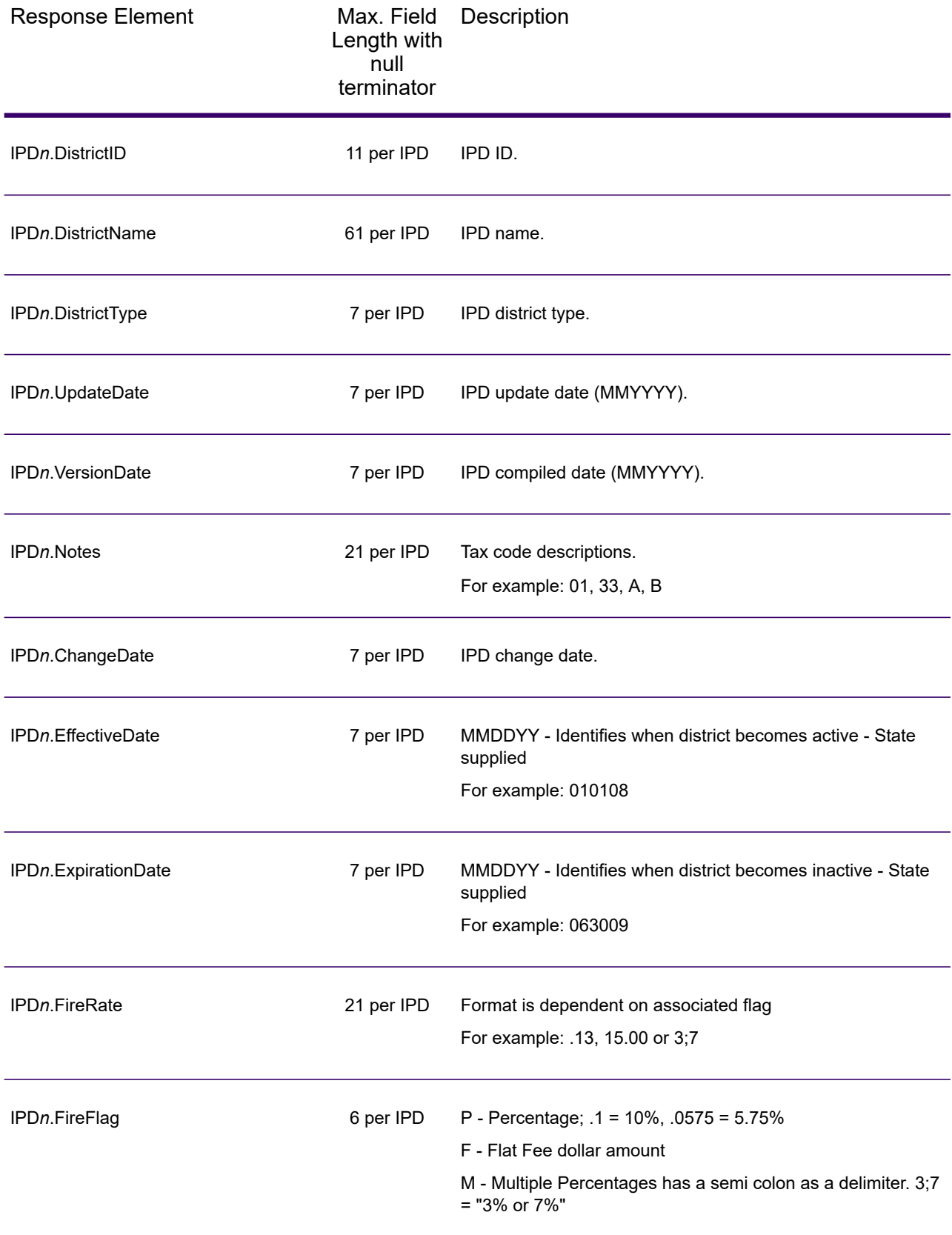

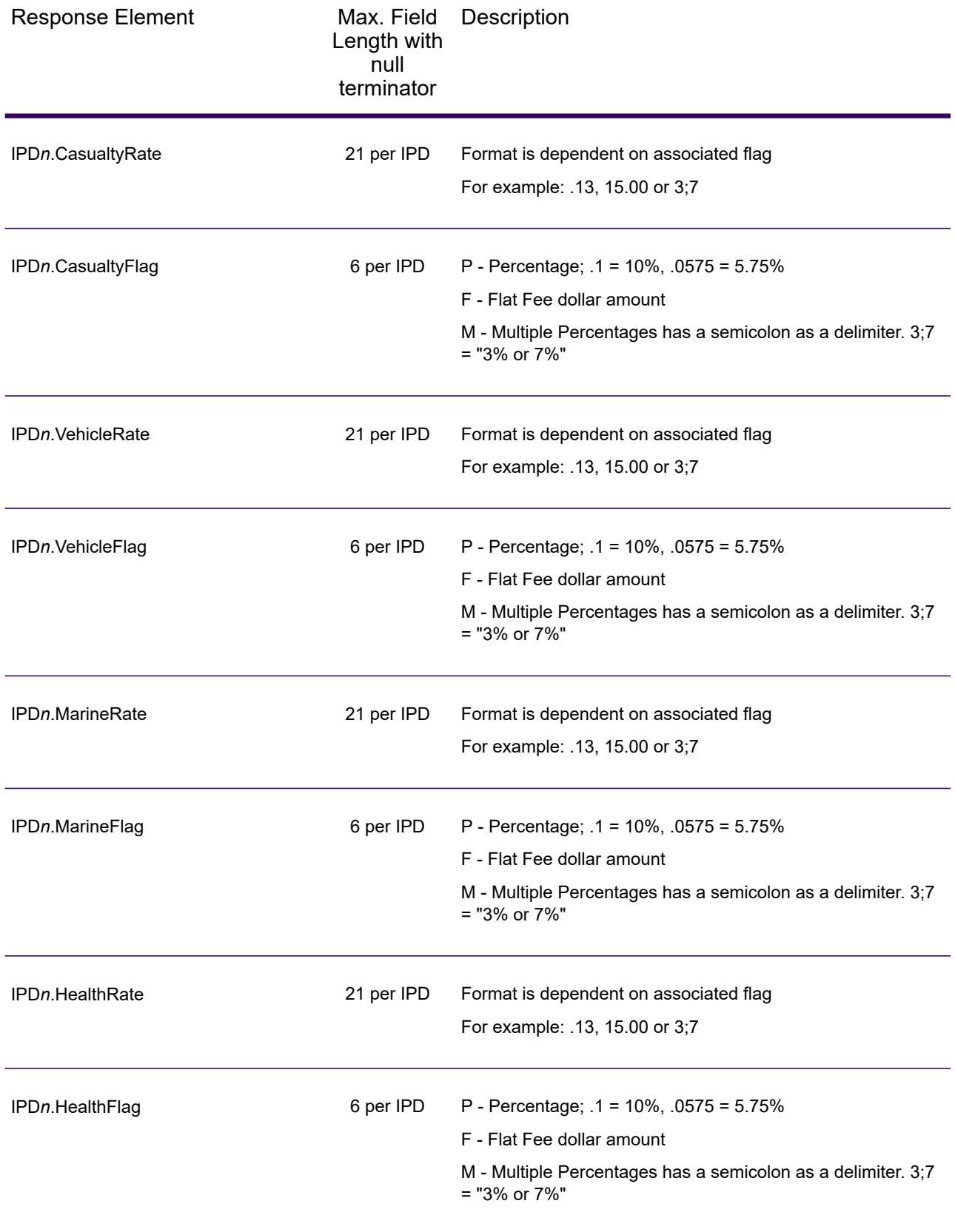

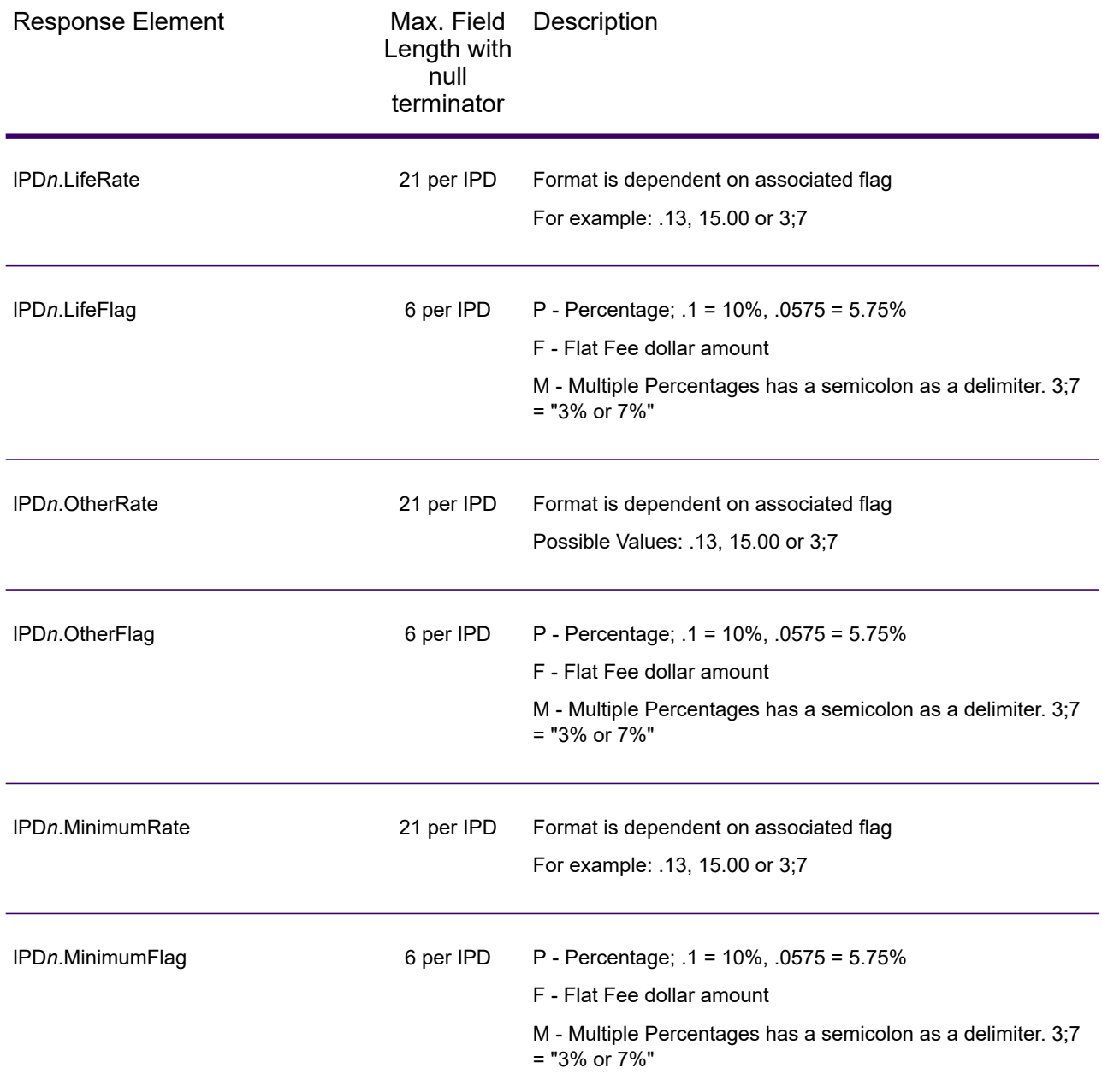

## *Payroll Tax Districts*

The following table lists the output fields that contain Payroll Tax District (PAY) data. For more information on payroll tax districts, see **[Reverse](#page-655-0) GeoTAX Info Lookup**. To include this data in the output, set Option.GeoTAXOutputRecordType = R.

**Note:** ReverseGeoTAXInfoLookup returns multiple districts for IPDs, SPDs, and PAYs.

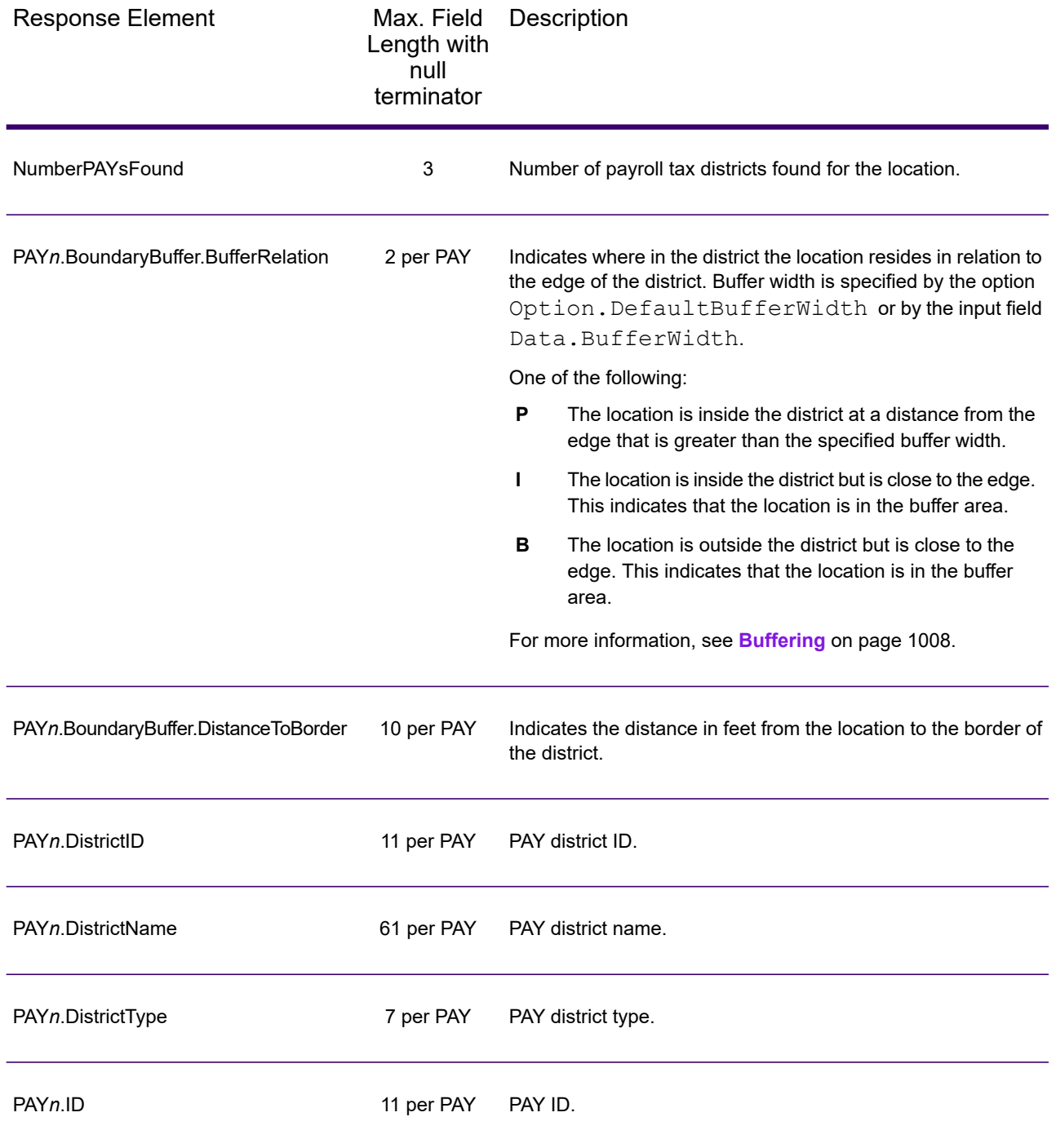

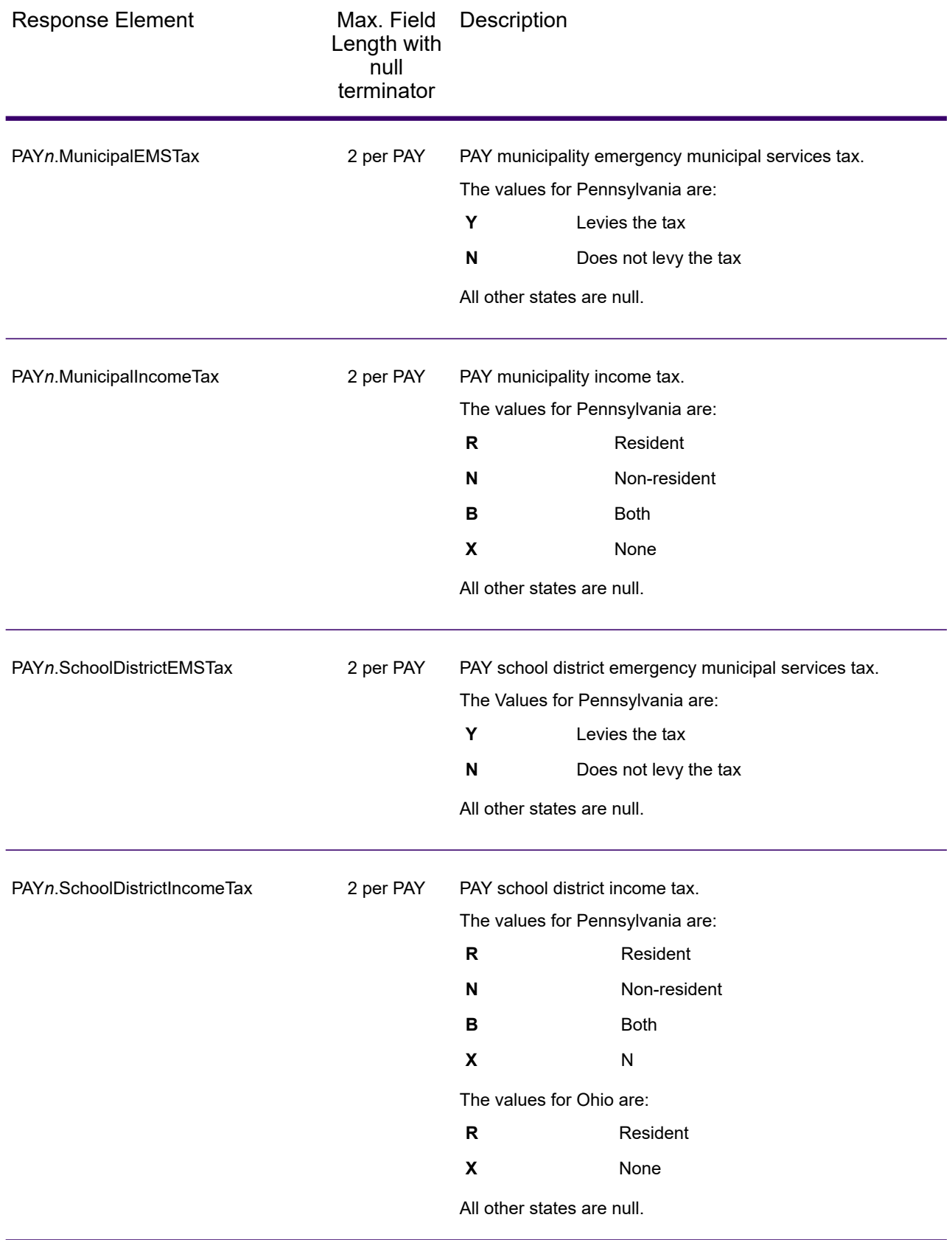

#### *Special Purpose Tax Districts*

The following table lists the output fields that contain Special Purpose Tax Districts (SPD) data. For more information on special purpose tax districts, see **Reverse [GeoTAX](#page-655-0) Info Lookup**. To include this data in the output, set Option.GeoTAXOutputRecordType = S.

**Note:** ReverseGeoTAXInfoLookup returns multiple districts for IPDs, SPDs, and PAYs.

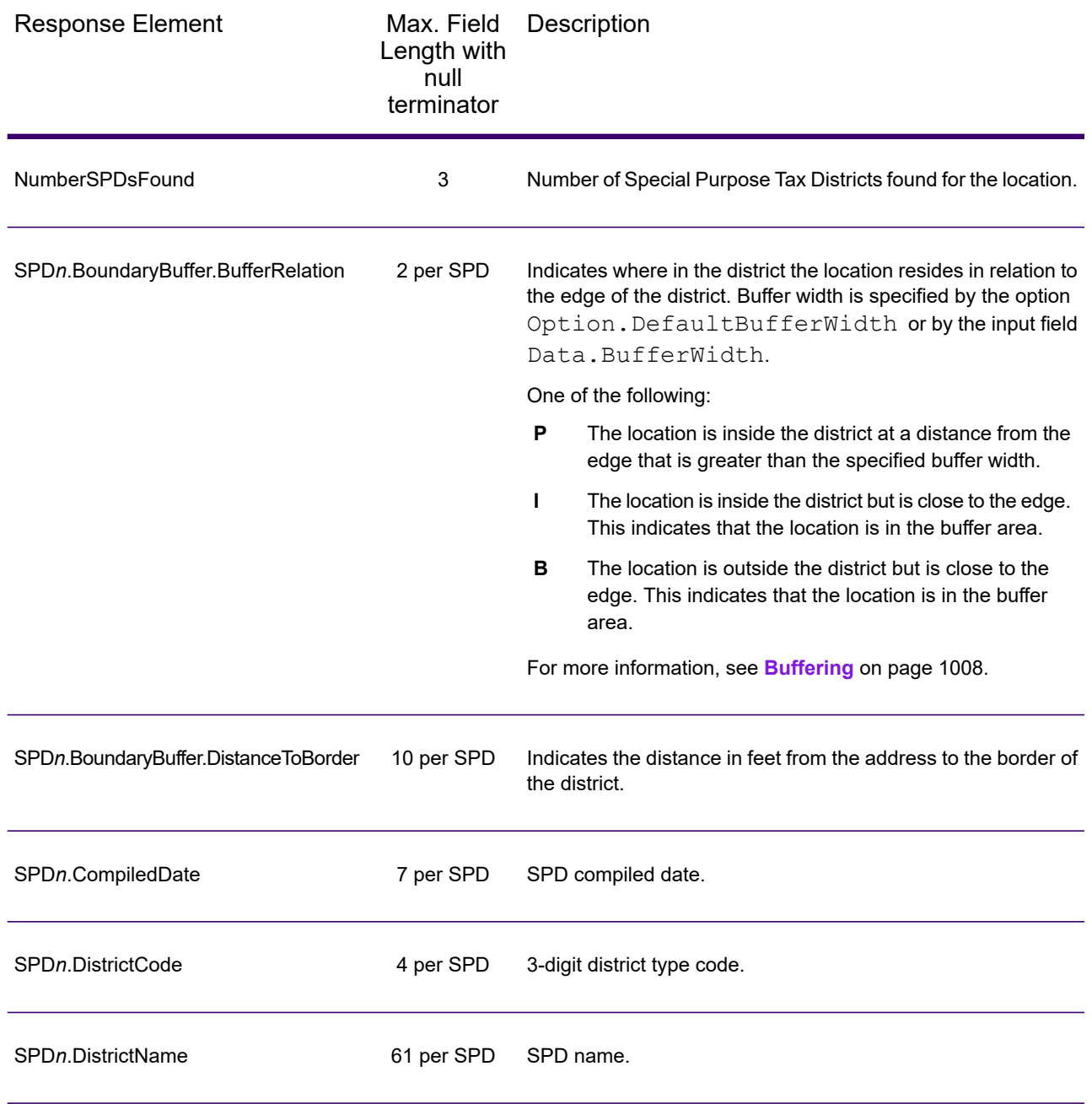
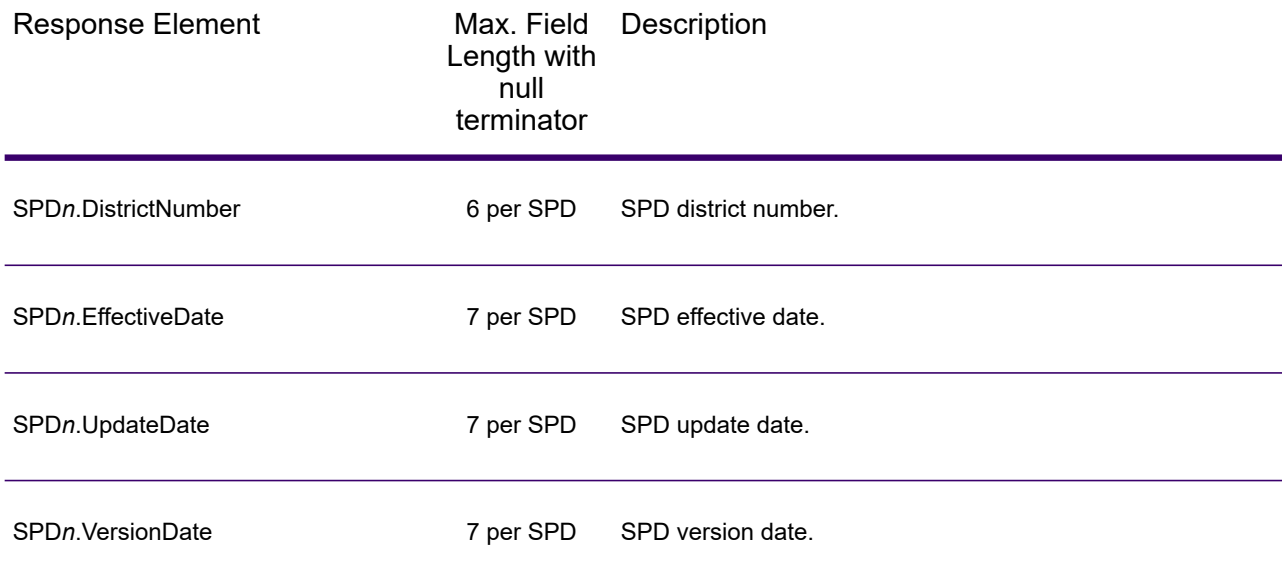

#### *Sales and Use Tax Rates*

The table below lists the output fields that contain the sales and use tax rate data.

To include tax rate data in the output, set Option. GeoTAXOutputRecordType =  $B$ .

To select the tax rate type, set Option. TaxRate to one of the following:

- **N** Do not return sales and use tax rates. (default)
- **G** Return the General sales and use tax rates.
- A Return the Automotive sales and use tax rates.
- **C** Return the Construction sales and use tax rates.
- **M** Return the Medical sales and use tax rates.

**Note:** You must be a licensed user of the Precisely Sales and Use Tax Rate file to use this feature.

The following table describes the Sales and Use Tax Rate output fields.

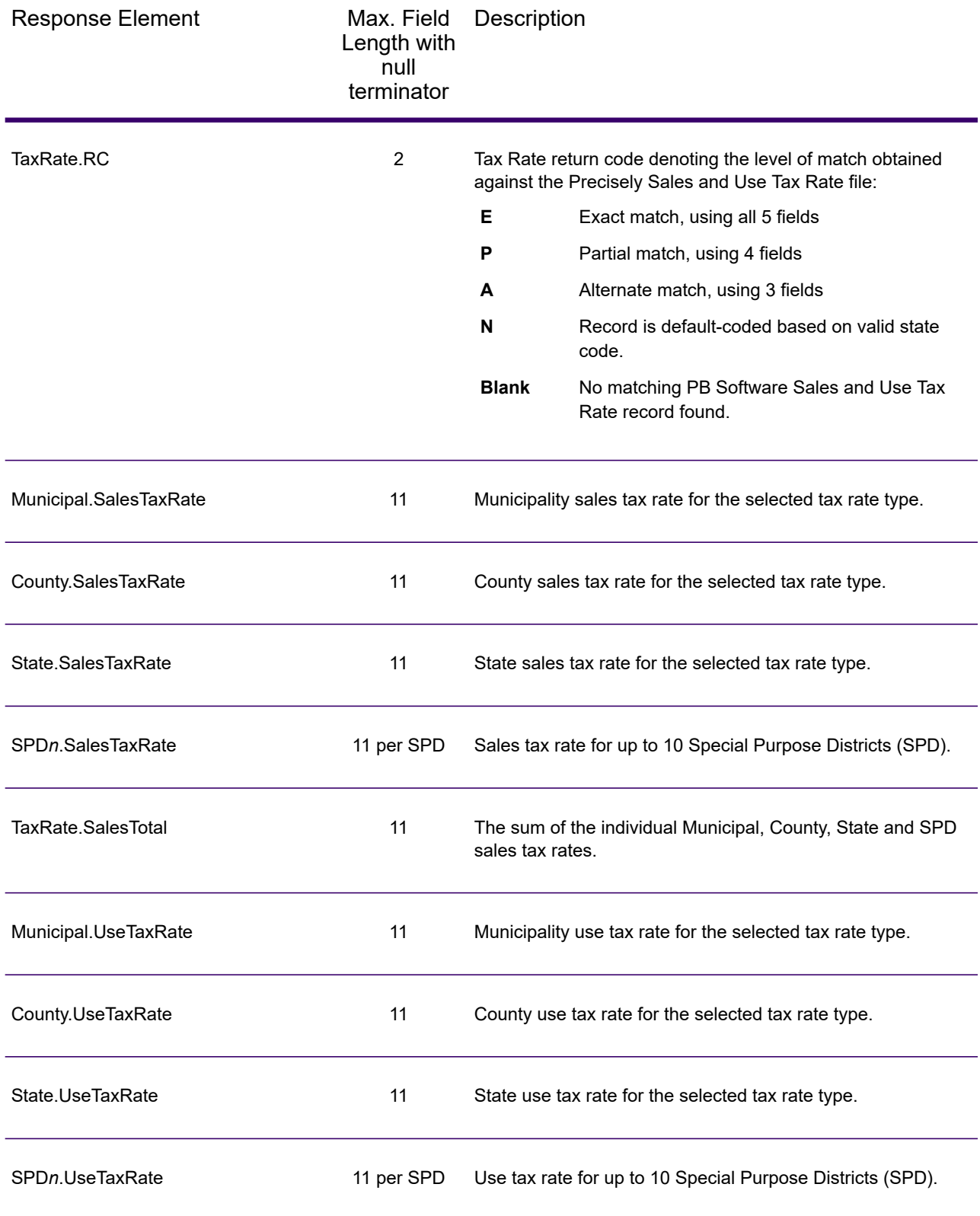

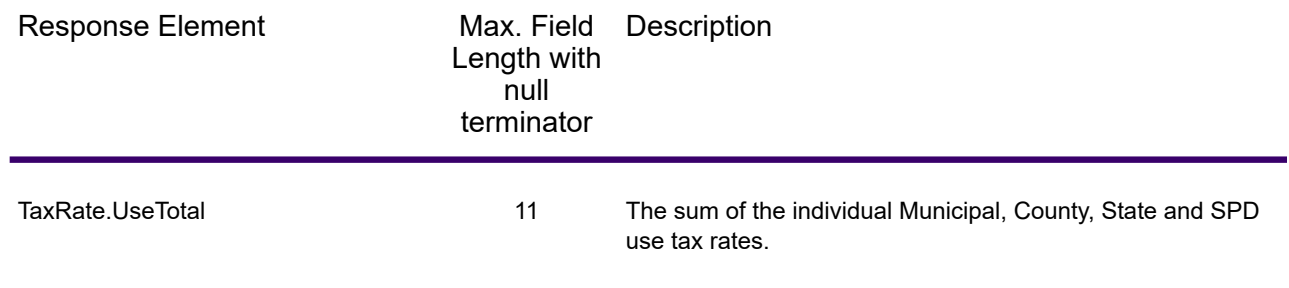

# *Error Reporting*

The table below defines the error reporting output fields.

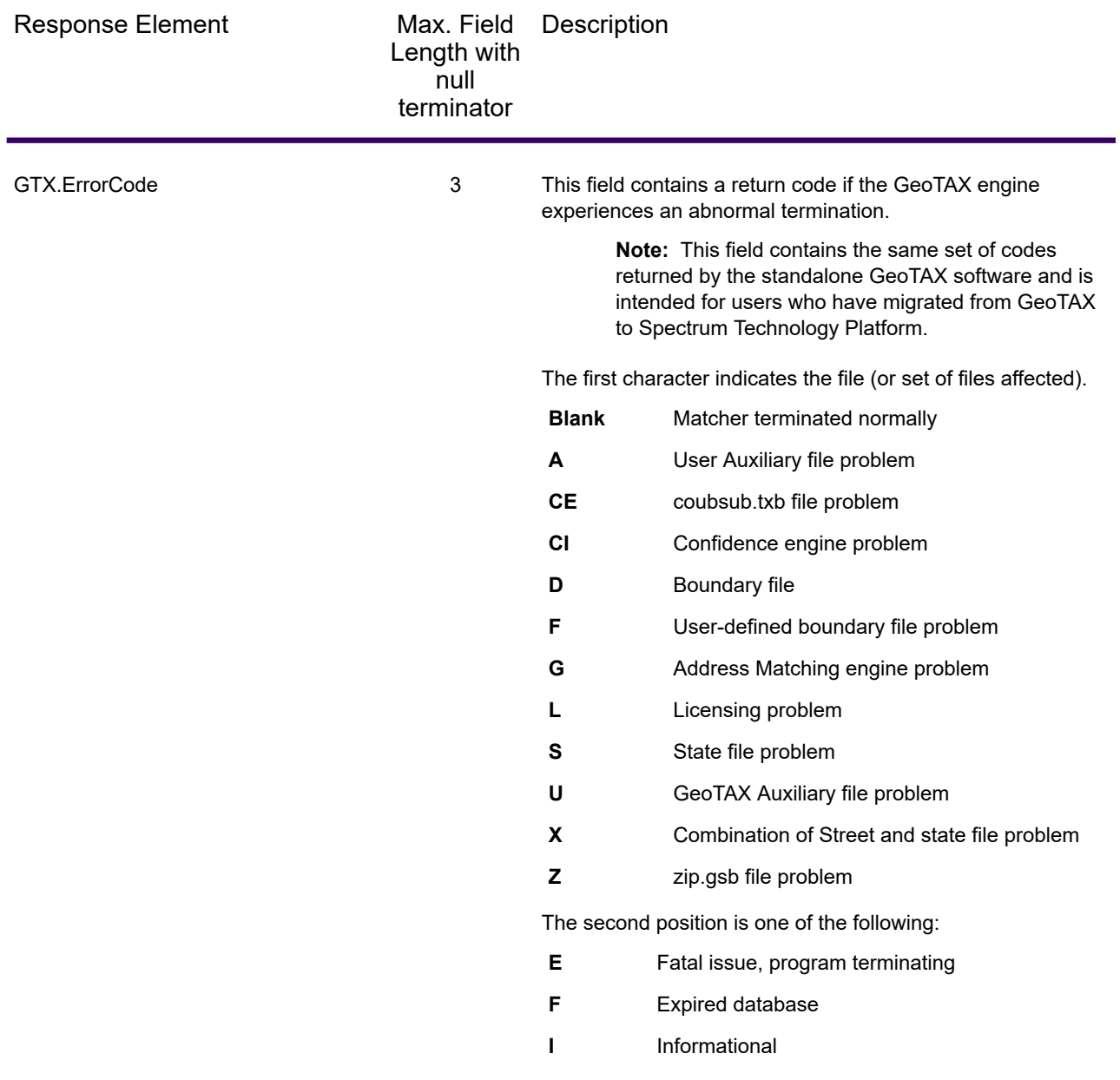

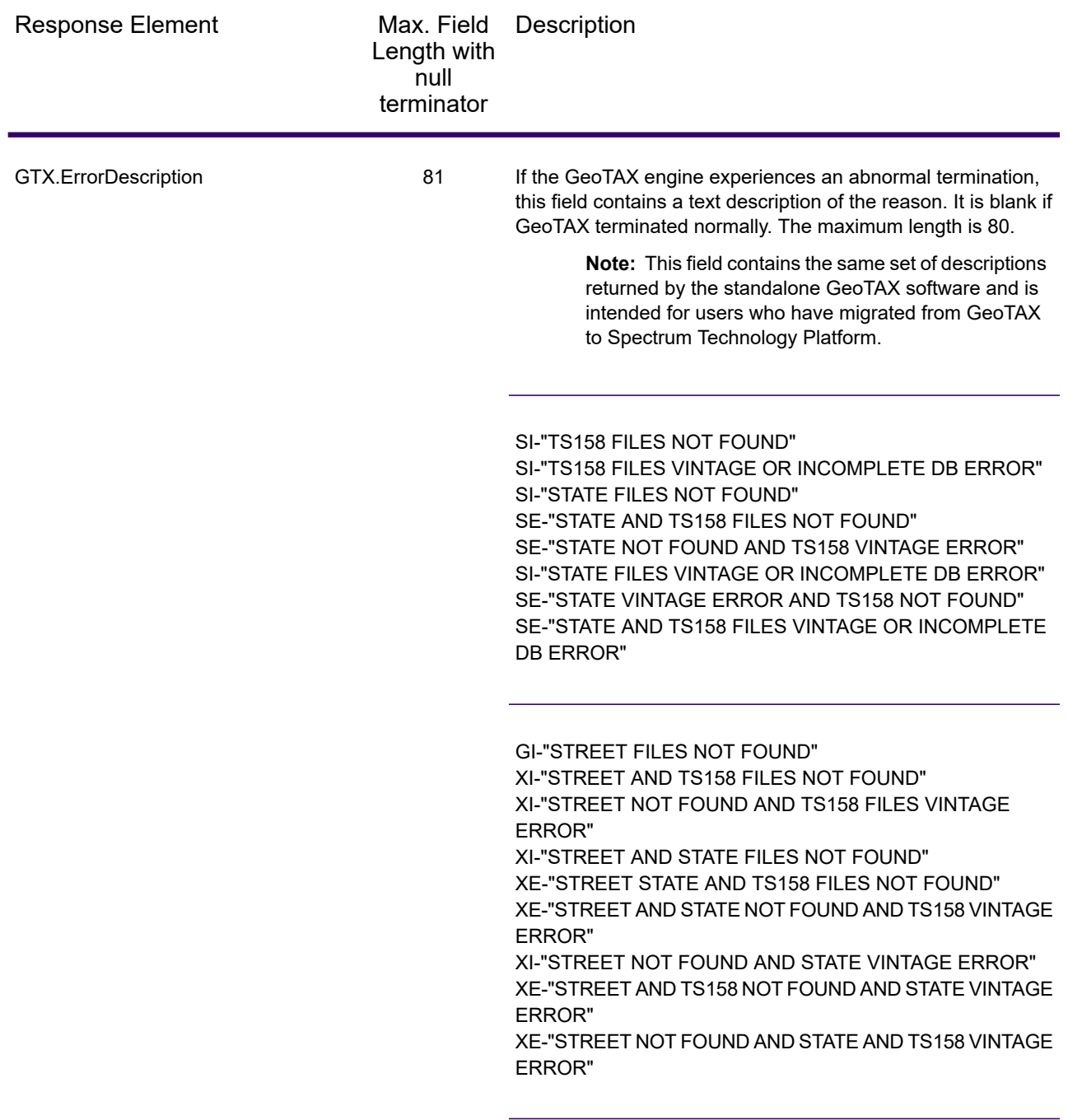

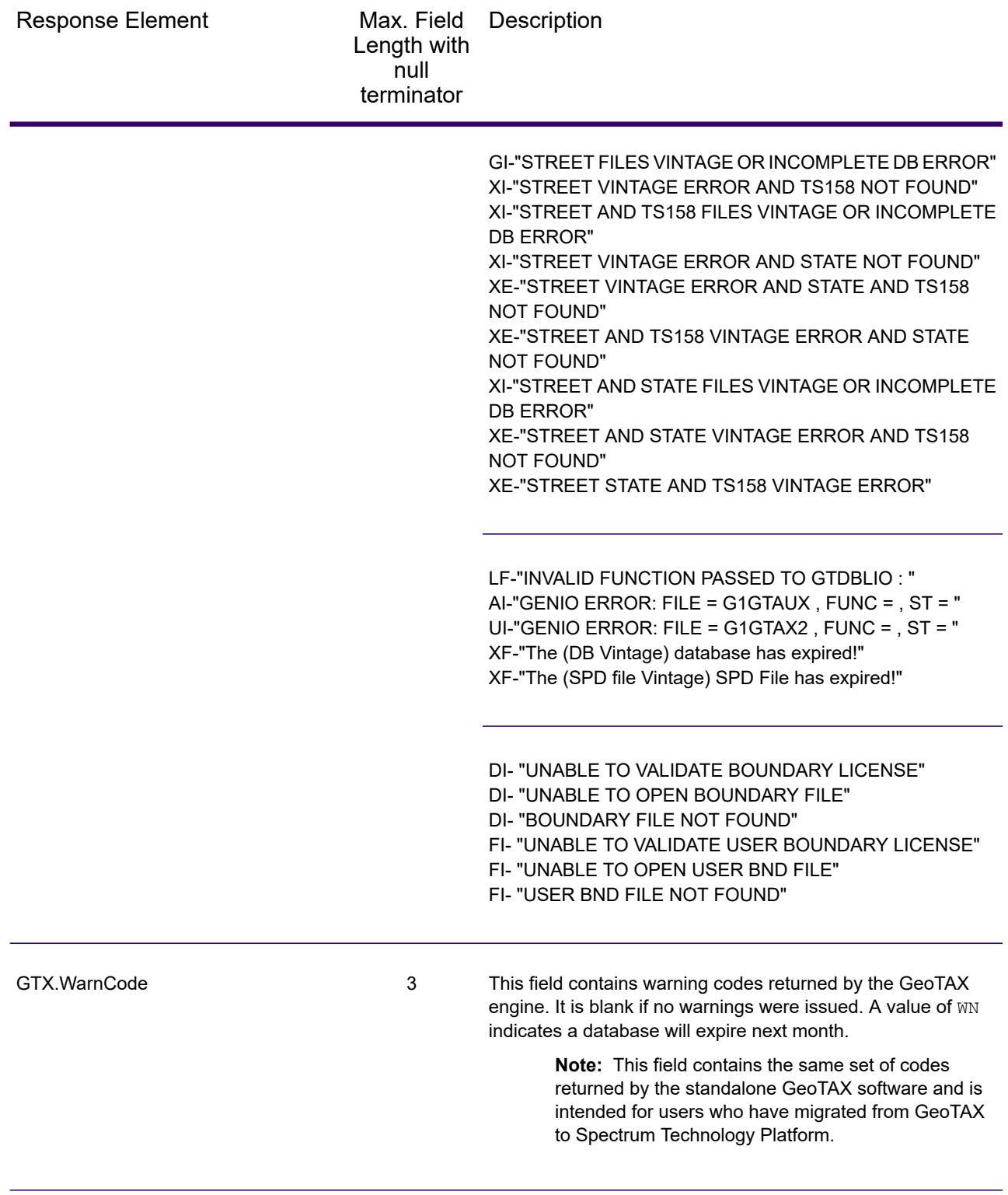

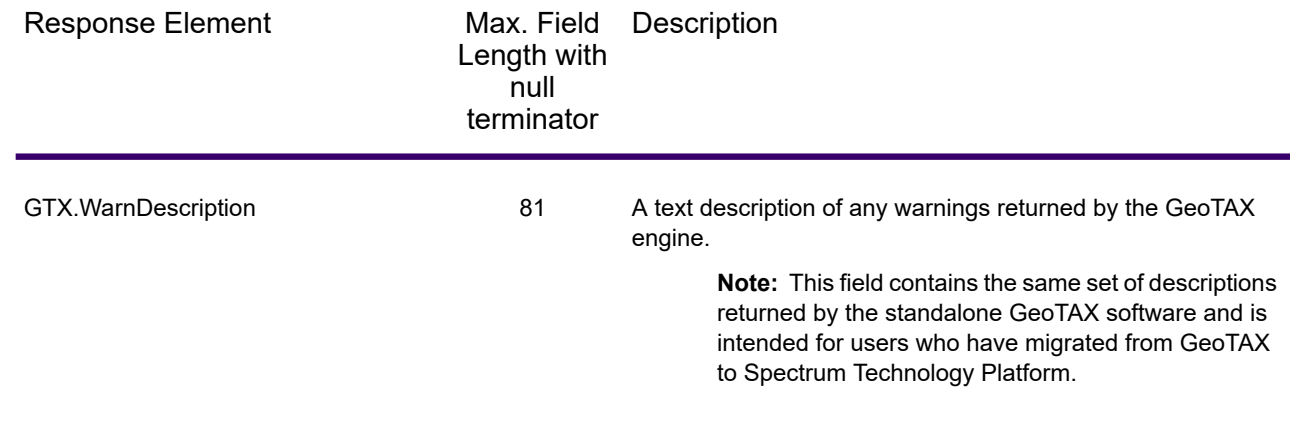

# <span id="page-150-0"></span>Match and Location Codes

# *Match Codes*

Match Codes indicate the portions of the address that matched or did not match to the reference file. If a match could not be made, the Match Code begins with "E" and the remaining digits indicate why the address did not match (see **Match Codes for No Match - [Definitions](#page-156-0) for "Ennn" return [codes](#page-156-0)** on page 157). The digits do not specifically refer to which address elements did not match, but rather why the address did not match. These fields are always included in the output from AssignGeoTAXInfo.

## *Match Code Definitions*

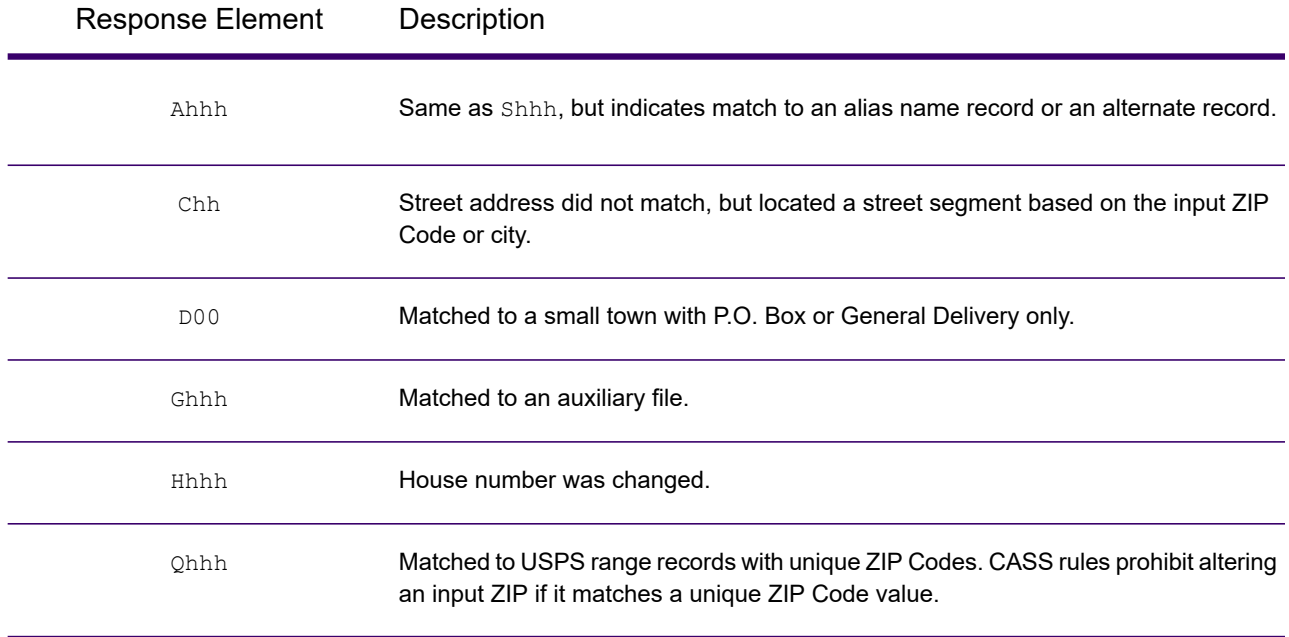

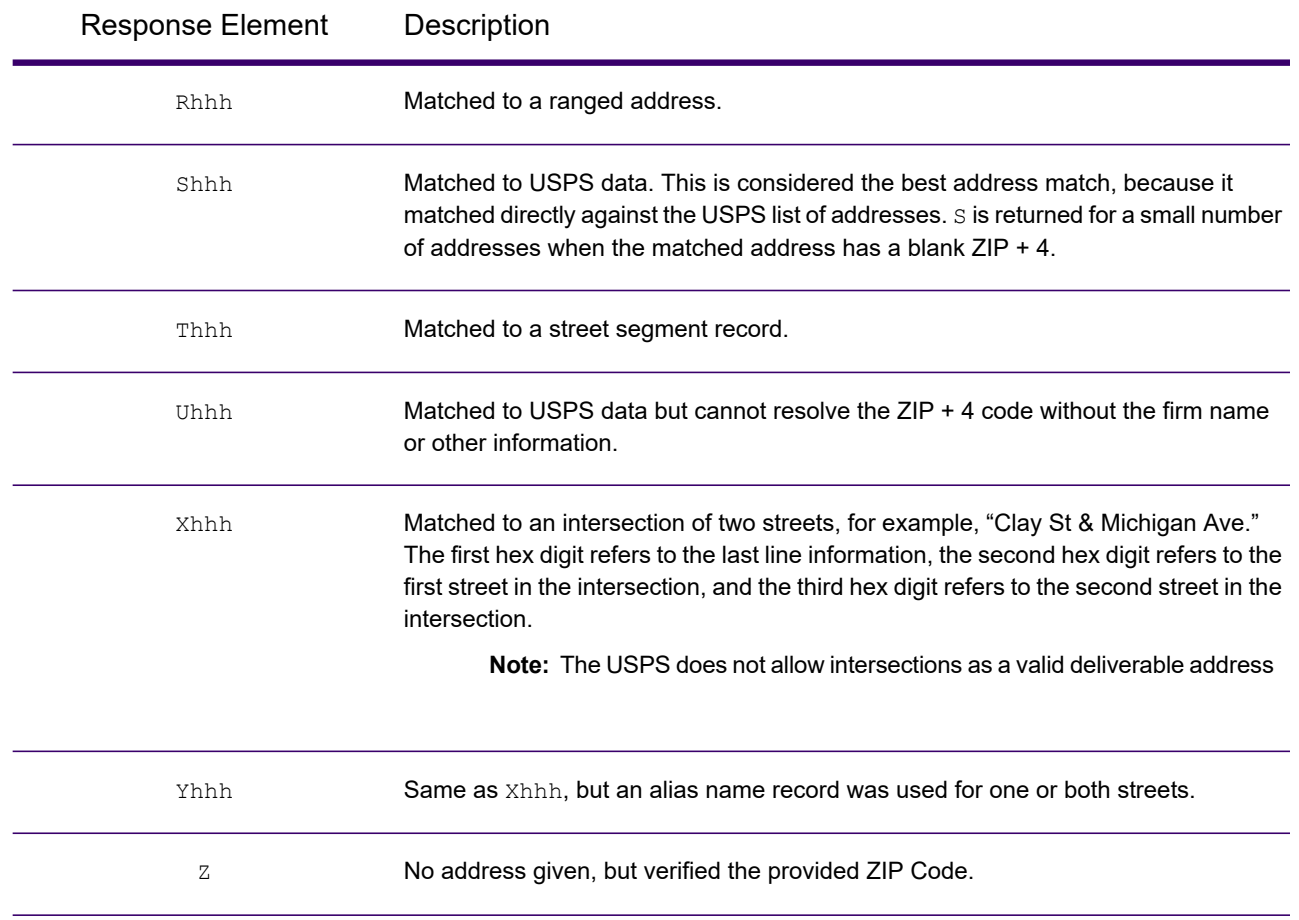

## <span id="page-151-0"></span>*Definitions for 1st-3rd hex digit match code values*

The table below contains the description of the hex digits for the match code values.

**Note:** The third hex digit is only populated for intersection matches or as part of the Extended Match Code.

- For intersection matches, use the table below for the 3rd hex digit definitions.
- For Extended Match Code, see **[Definitions](#page-153-0) for Extended Match Code (3rd hex digit [values\)](#page-153-0)** on page 154.

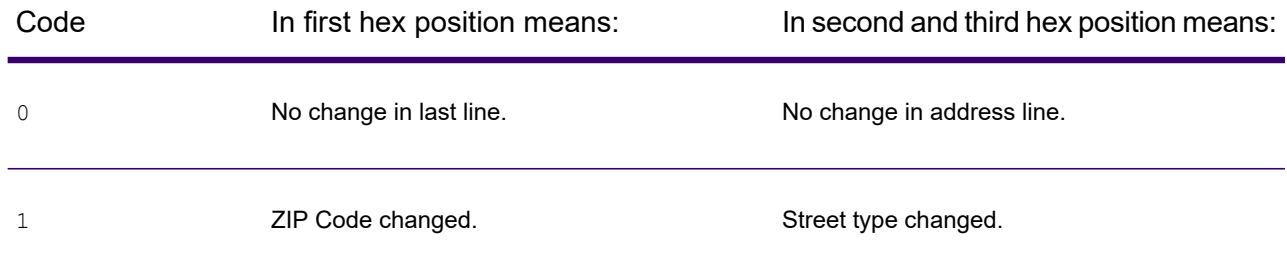

#### Web Services

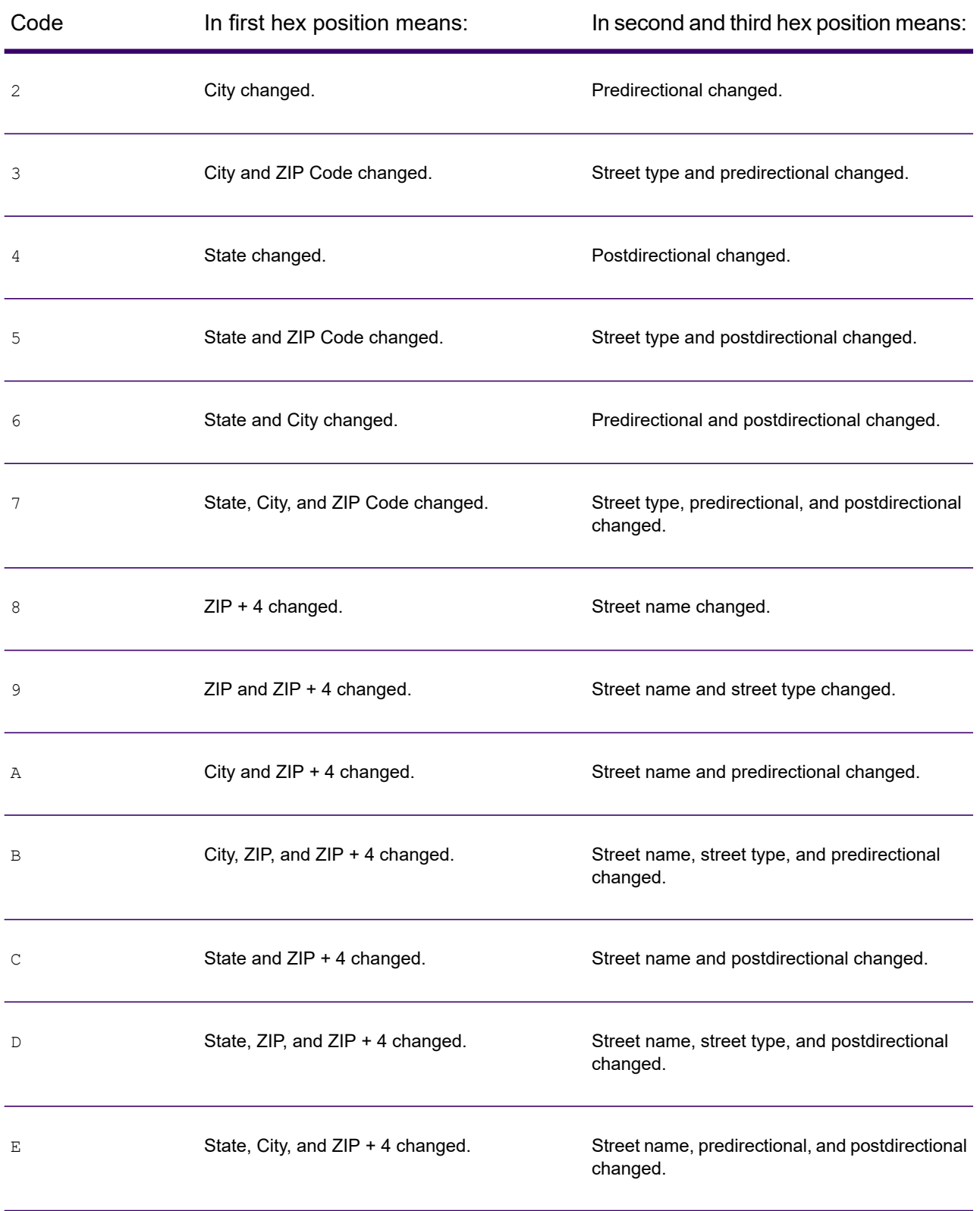

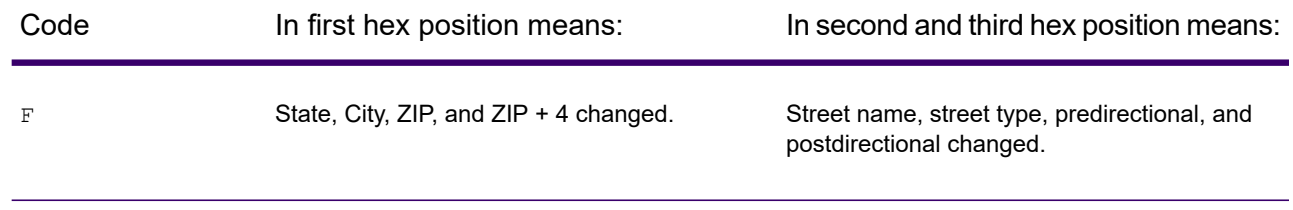

### <span id="page-153-0"></span>*Definitions for Extended Match Code (3rd hex digit values)*

Extended additional information is returned about any changes in the house number, unit number and unit type fields in the matched address, as well as whether there was address information that was ignored. This additional information is provided in a 3rd hex digit that is appended to match codes for address-level matches only - A, G, H, Q, R, S, T or U (see **Match [Codes](#page-150-0)** on page 151).

**Note:** A typical match code contains up to 4 characters: a beginning alpha character followed by 2 or 3 hex digits. The third hex digit is only populated for intersection matches or as part of the Extended Match Code.

For information about the 3rd hex digit values for:

- Intersection matches, see **[Definitions](#page-151-0) for 1st-3rd hex digit match code values** on page 152
- Extended Match Codes, see the table below.

"Address information ignored" is specified when any of these conditions apply:

- The output address has extra information (for example, a mailstop) in the address line.
- The output address has a second address line (AddressLine2).
- The input address is a dual address (two complete addresses in the input address). For example, "4750 Walnut St. P.O Box 50".
- The input last line has extra information that is not a city, state or ZIP Code, and is ignored. For example, "Boulder, CO 80301 USA", where "USA" is ignored when matching.

The table below provides descriptions of the Extended Match Code 3rd hex digit return values.

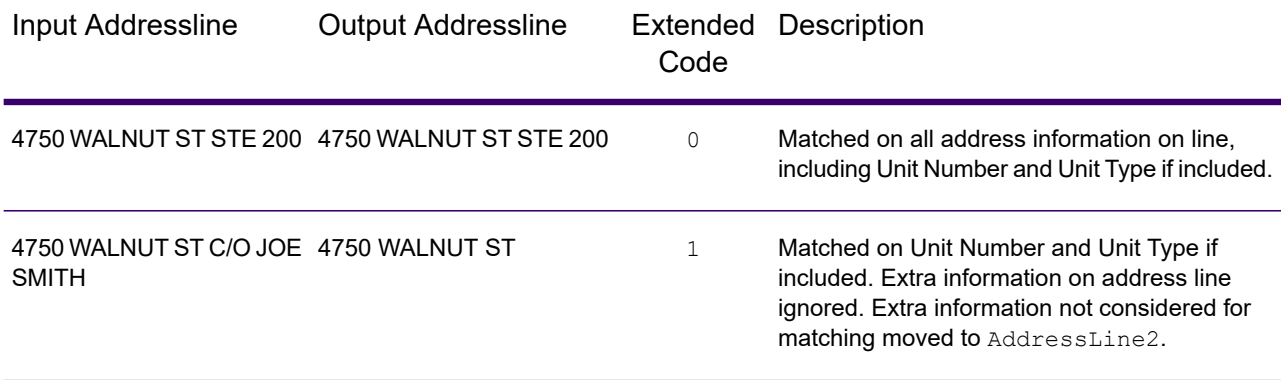

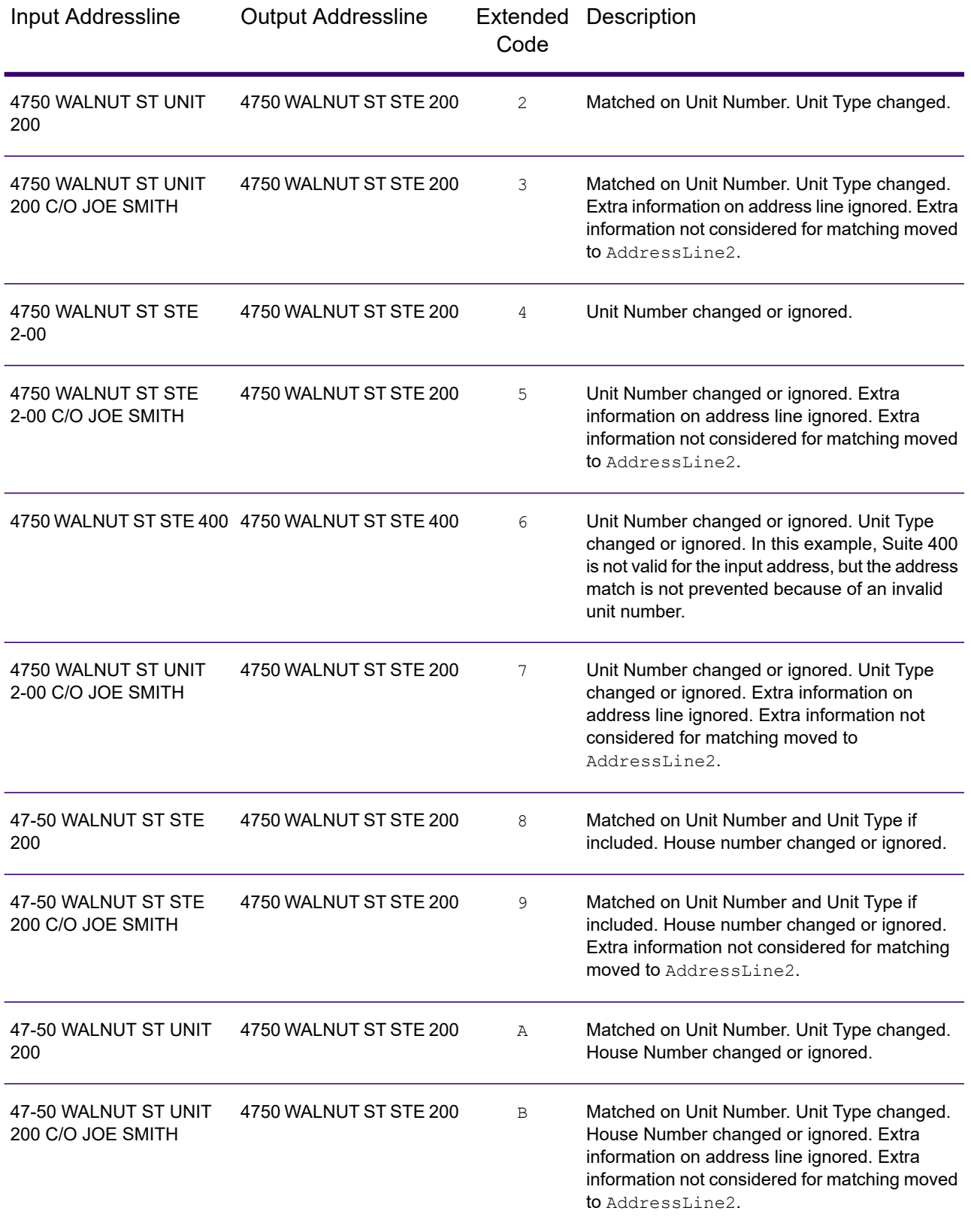

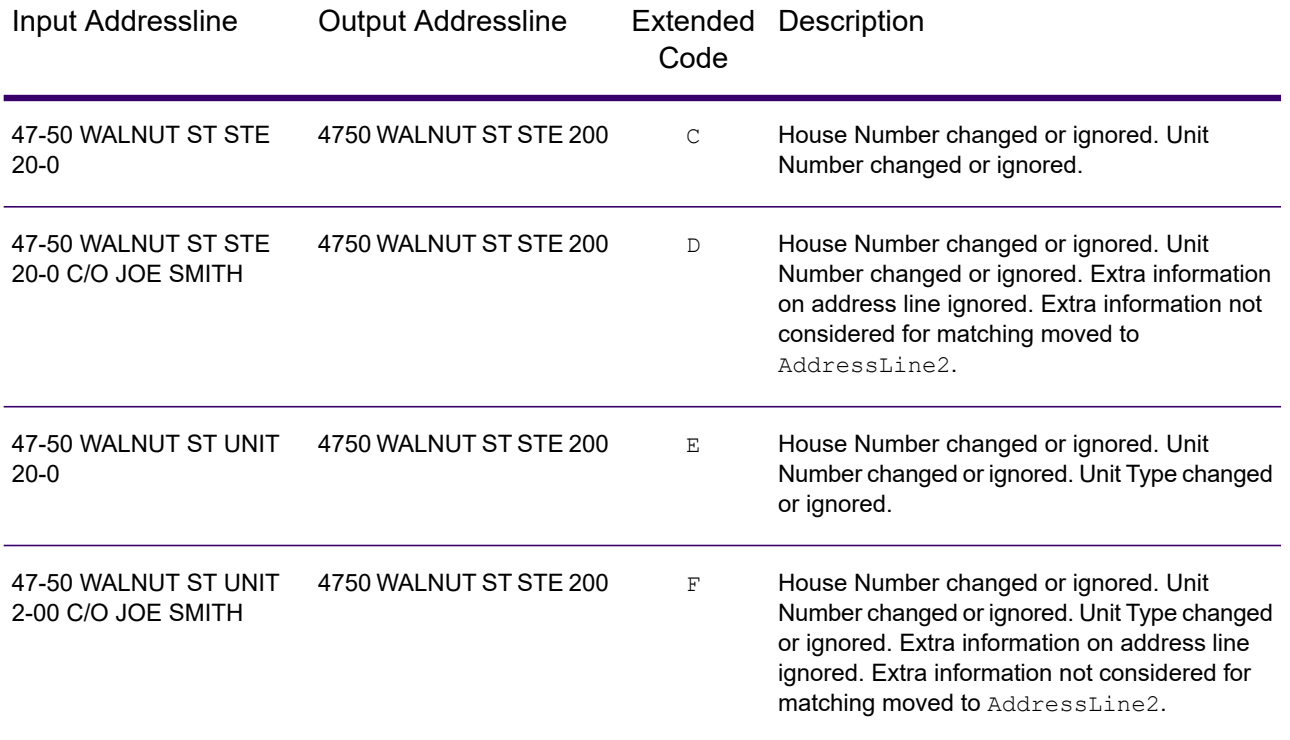

The table below provides the descriptions for the Extended Match Code 3rd hex digit return values:

**Note:** For Landmark Auxiliary file matches, the 3rd hex digit is always "0".

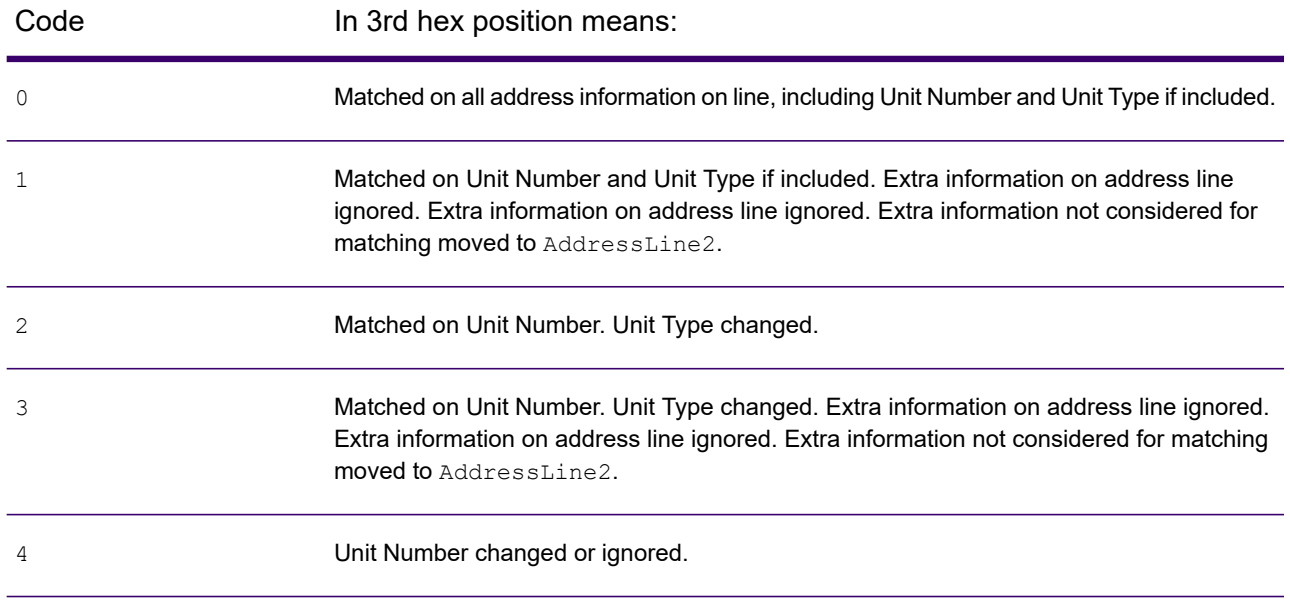

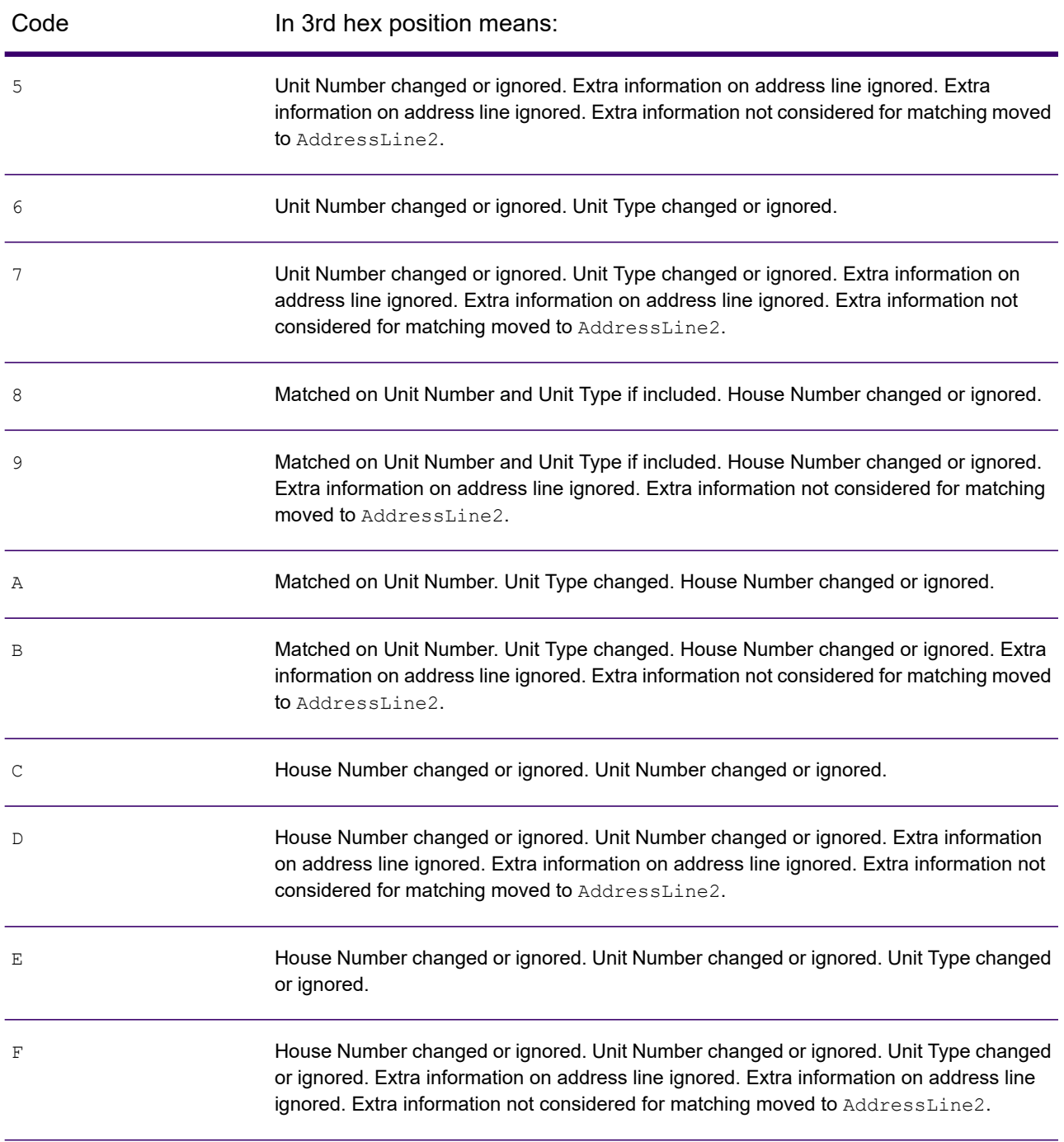

# <span id="page-156-0"></span>*Match Codes for No Match - Definitions for "Ennn" return codes*

The table below describes the values returned when the application cannot find a match or an error occurs.

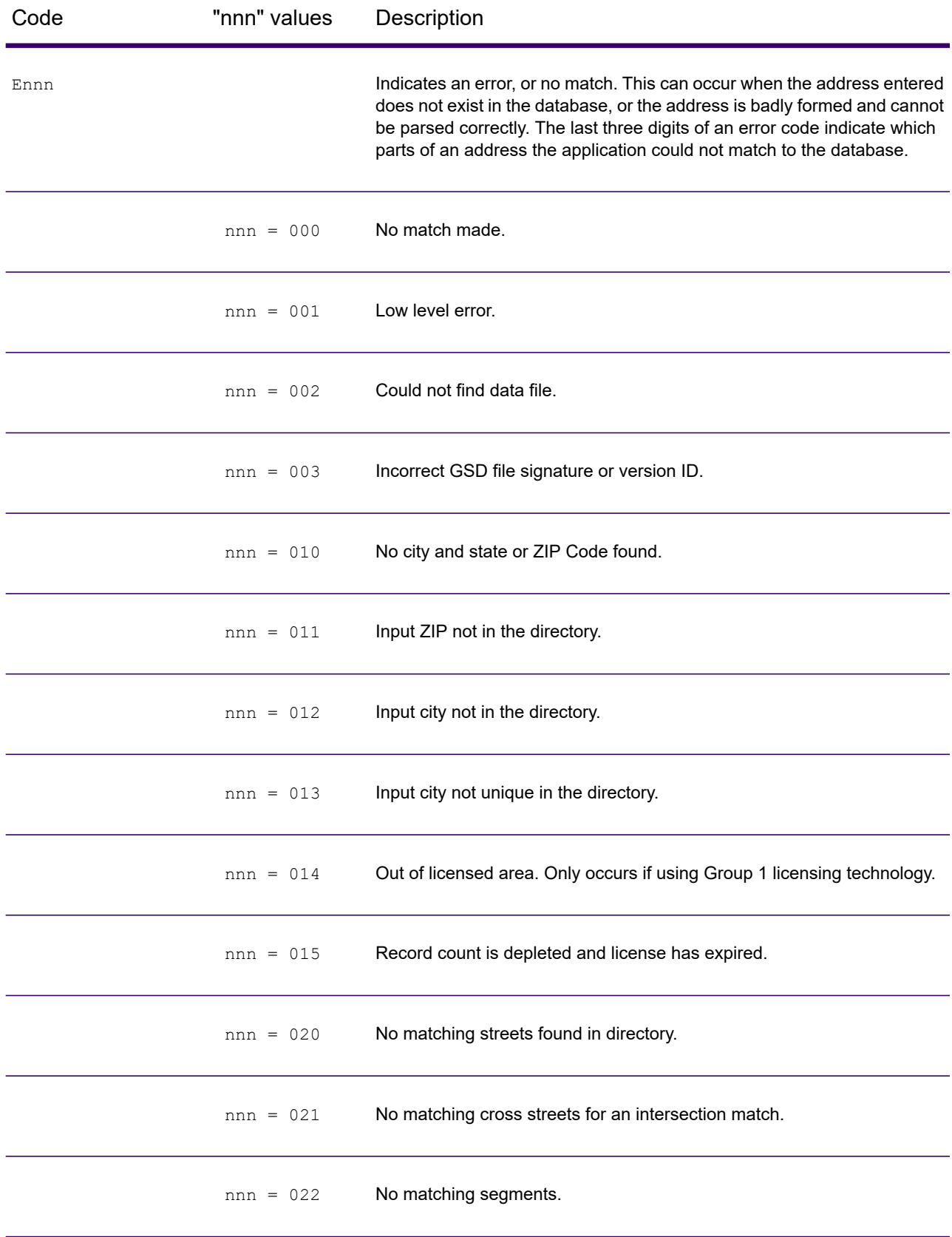

#### Web Services

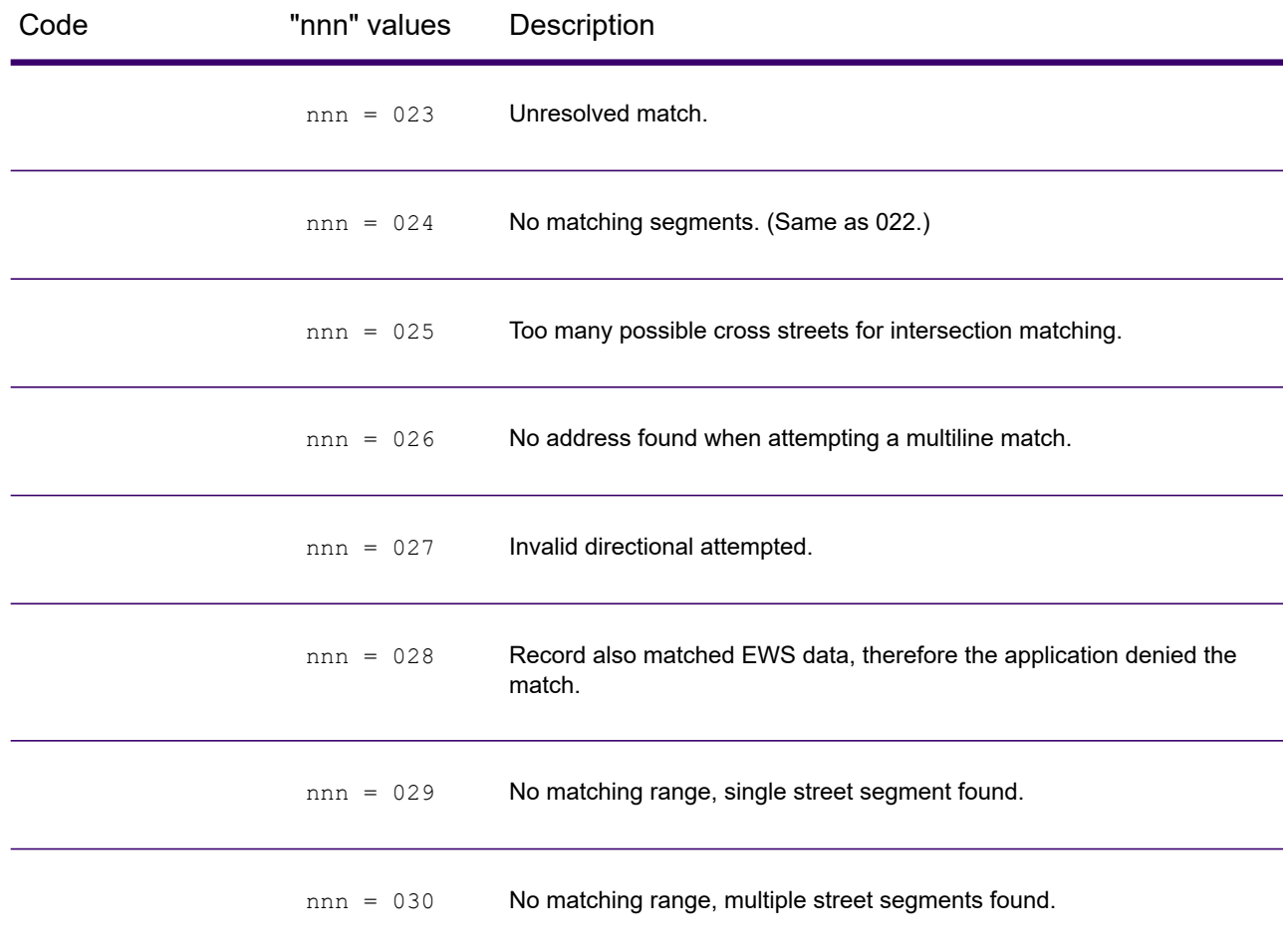

#### *Location Codes*

The Location Codes indicate the methodology used to compute the geocode and may also provide some information about the quality of the geocode.

A Location Code of ""E" indicates a location code is not available. This usually occurs when you have requested ZIP Code centroids of a high quality, and one is not available for that match. It can occur infrequently when Spectrum Enterprise Tax does not have a 5-digit centroid location. An "E" location code type may also be returned when the input address cannot be standardized and there is no input ZIP Code. In this case, do not assume the ZIP Code returned with the nonstandardized address is the correct ZIP Code because Spectrum Enterprise Tax did not standardize the address; therefore, Spectrum Enterprise Tax does not return geocoding or Census Block information.

#### *Location Codes*

Location codes indicate the locational accuracy of the assigned geocode. Note that an accurately placed candidate is not necessarily an ideal candidate. Examine the match codes and/or result codes in addition to location codes to best evaluate the overall quality of the candidate.

#### *Address Location Codes*

Location codes that begin with an "A" are address location codes. Address location codes indicate a geocode made directly to a street network segment (or two segments, in the case of an intersection). An address location code has the following characters.

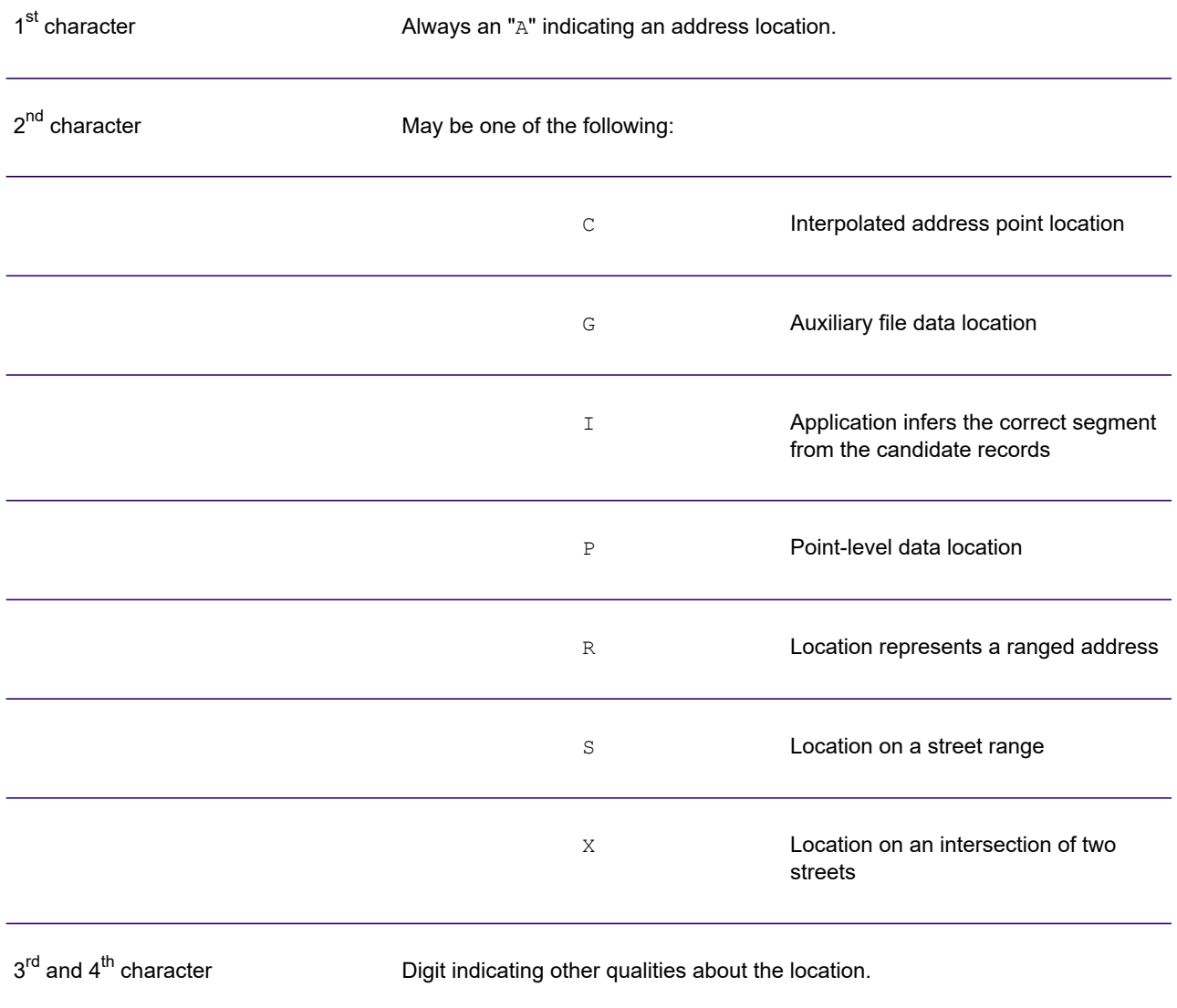

# *Location Codes*

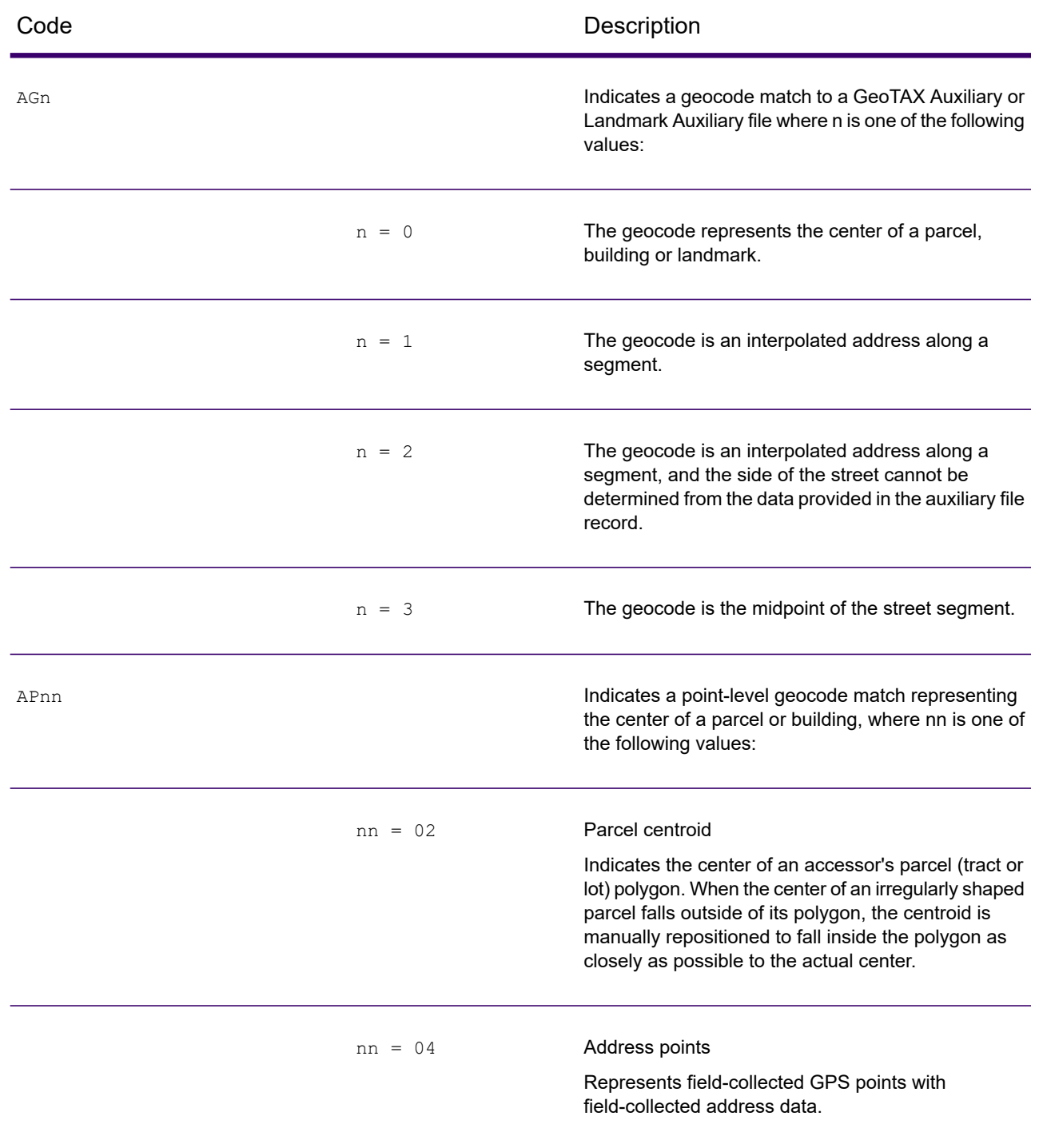

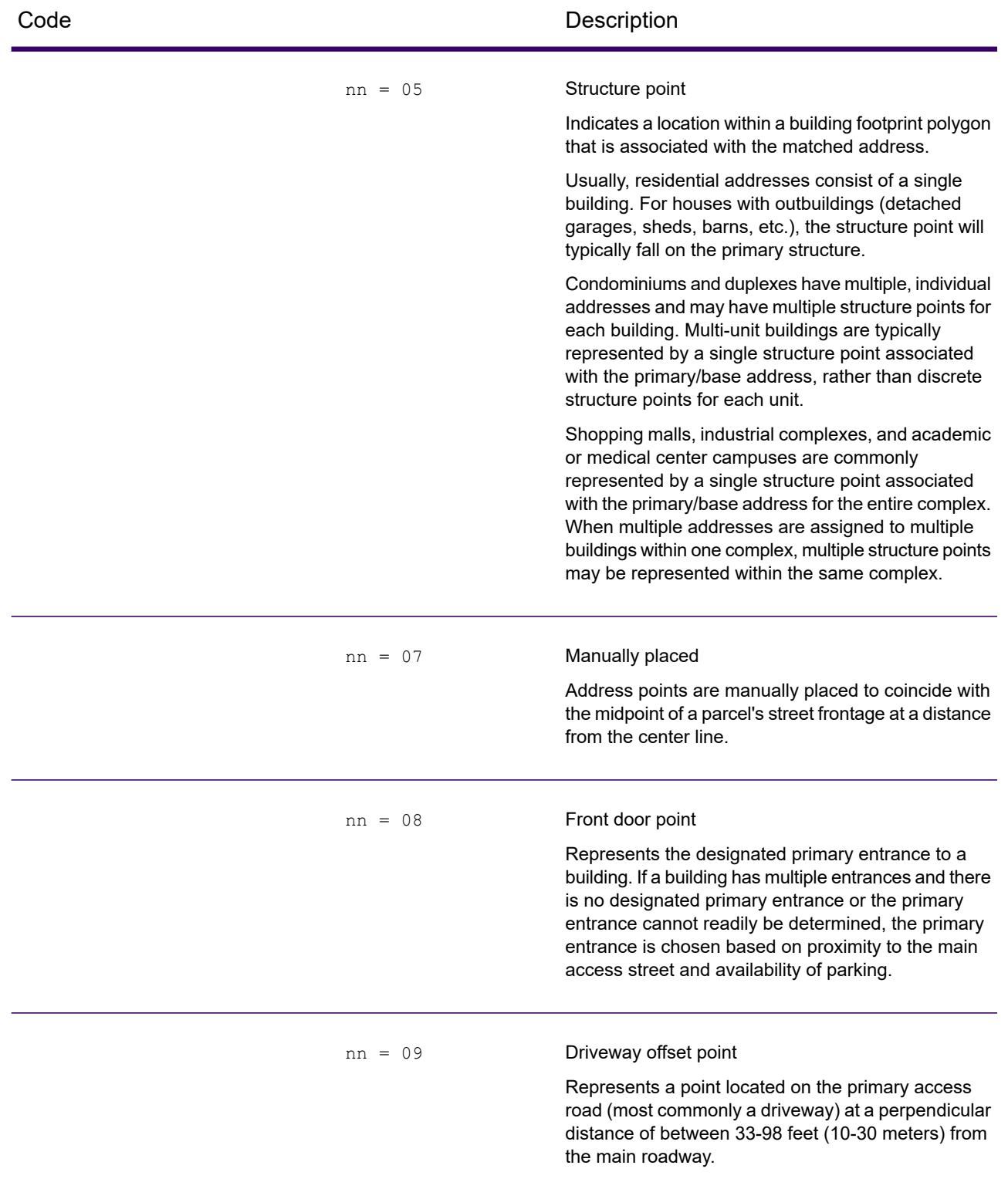

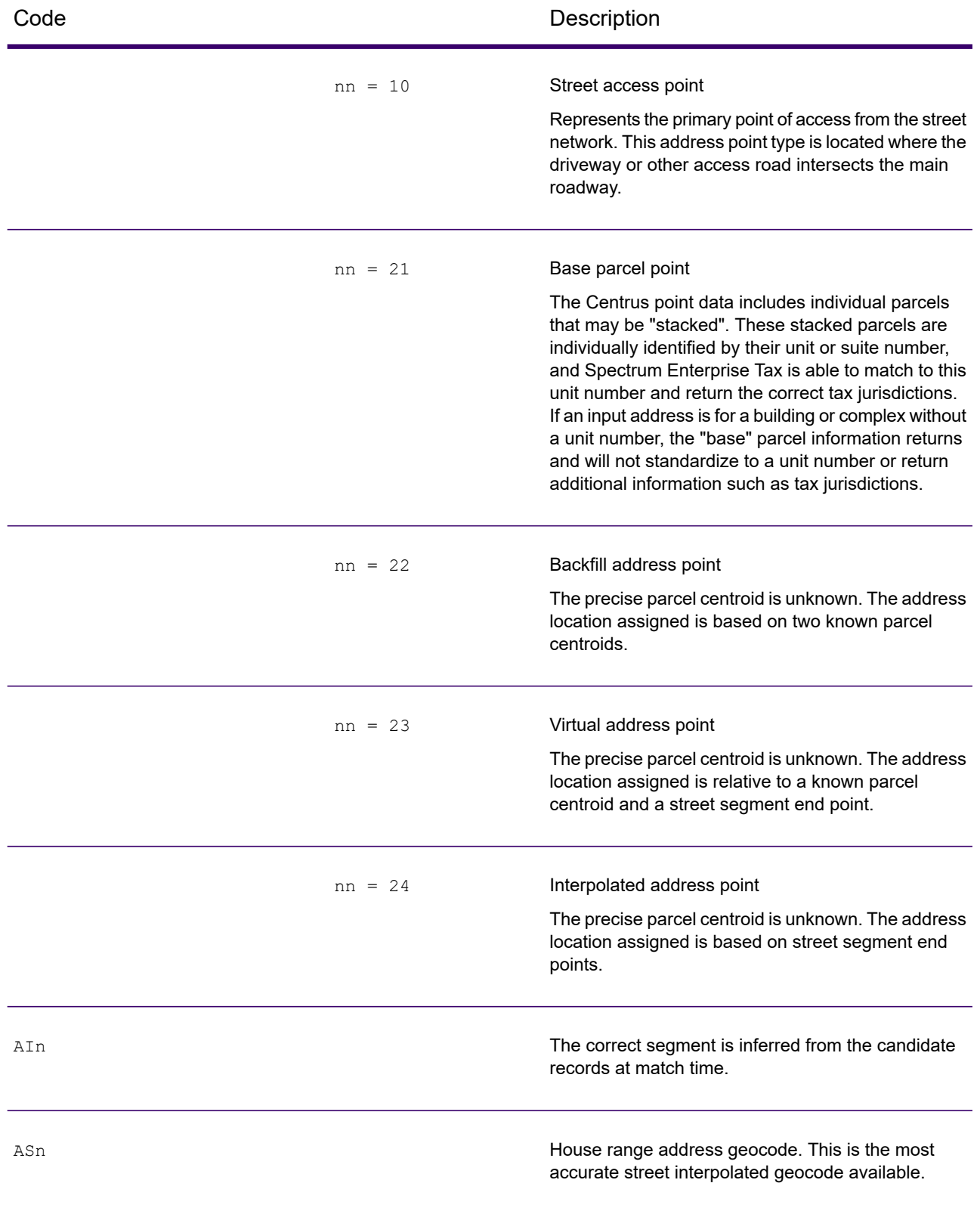

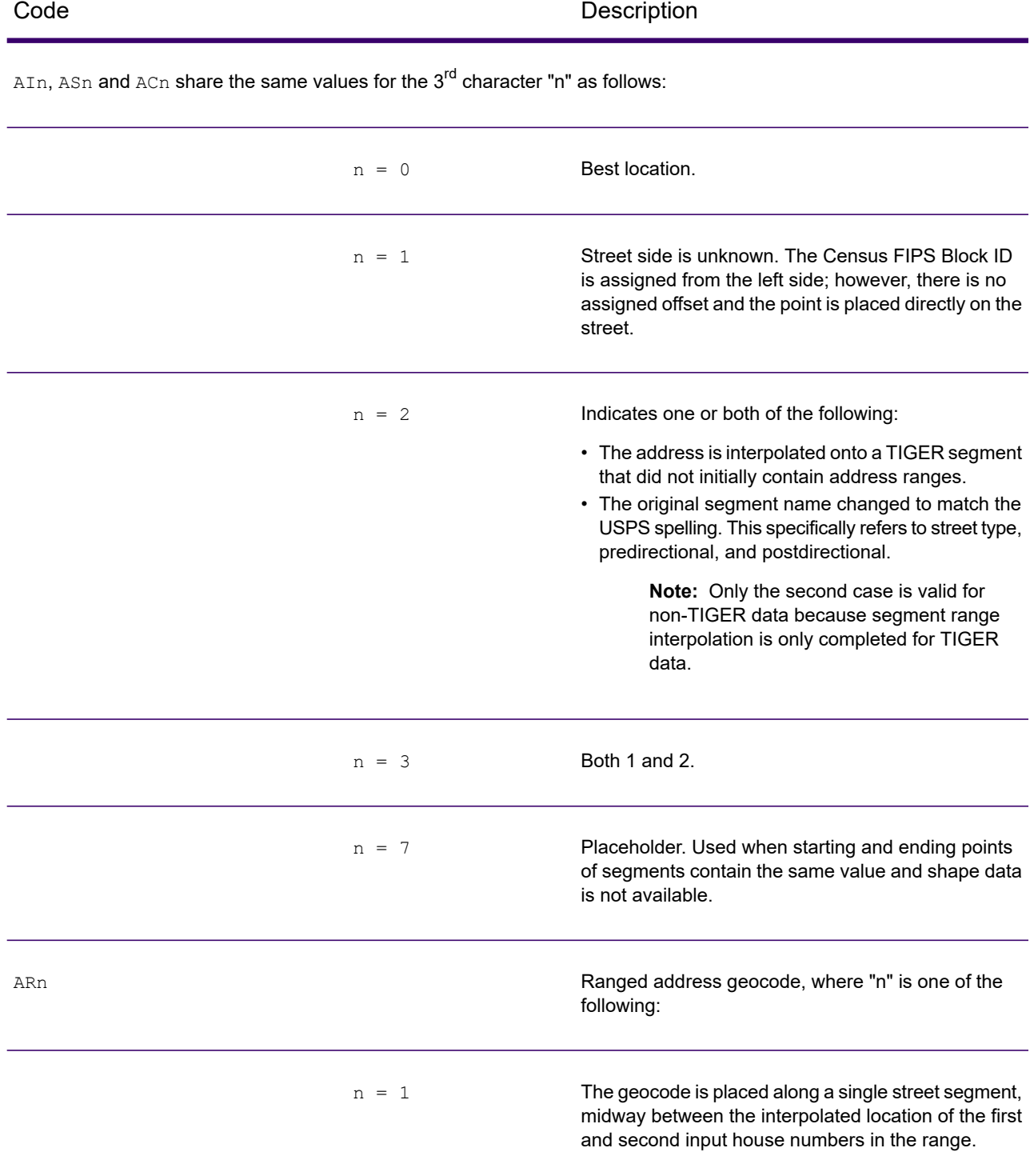

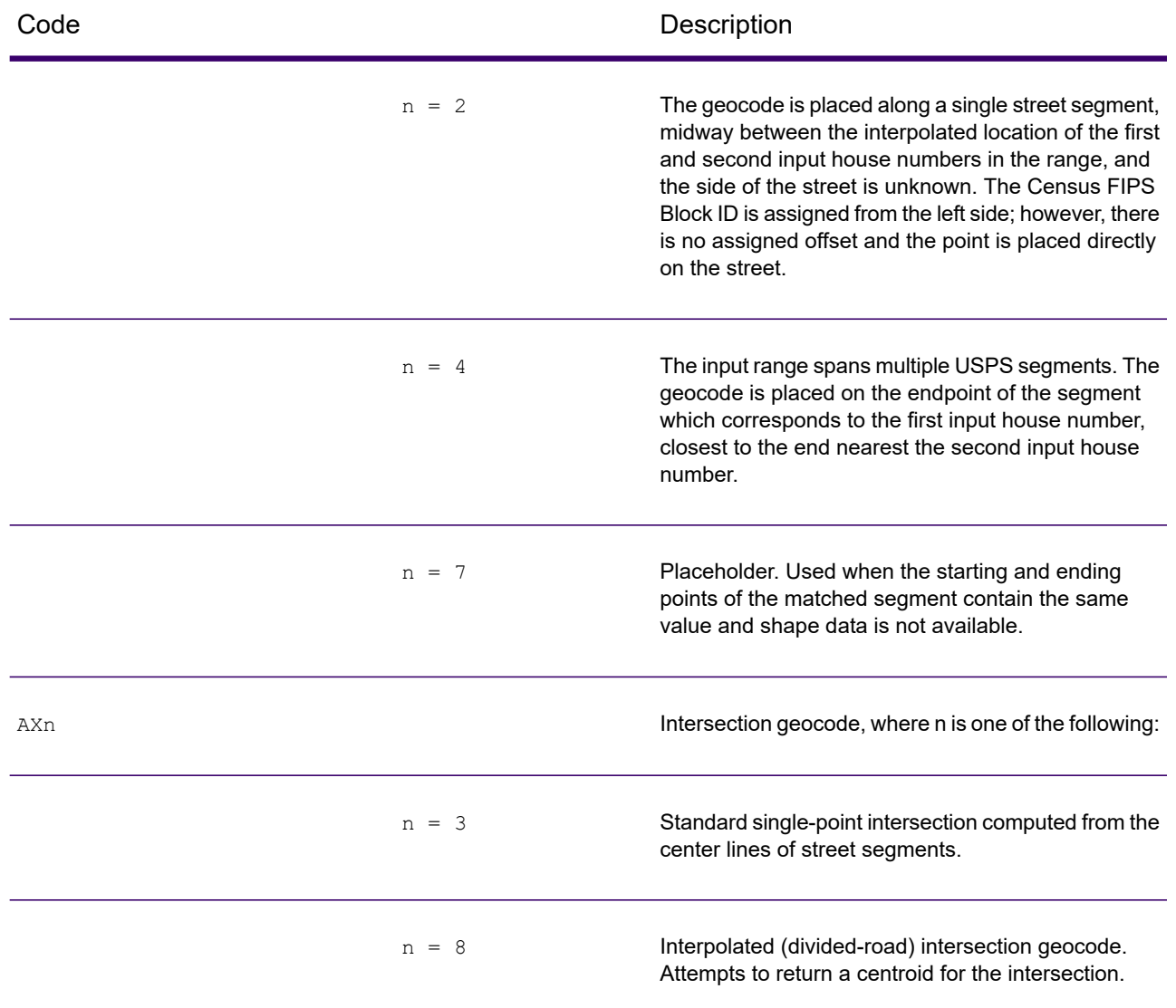

#### *Street centroid location codes*

Street centroid location codes indicate the Census ID accuracy and the position of the geocode on the returned street segment. A street centroid location code has the following characters.

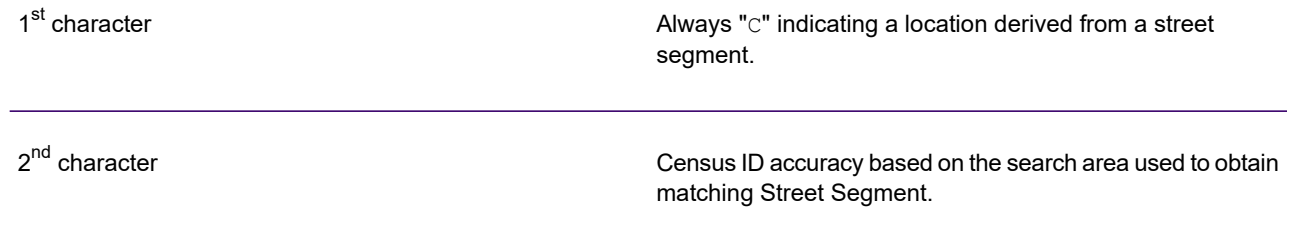

 $3<sup>rd</sup>$  character  $3<sup>rd</sup>$  character  $1<sup>rd</sup>$  character

The table below contains the values and descriptions for the 2 $^{\sf{nd}}$  - 3 $^{\sf{rd}}$  characters in the street centroid location codes.

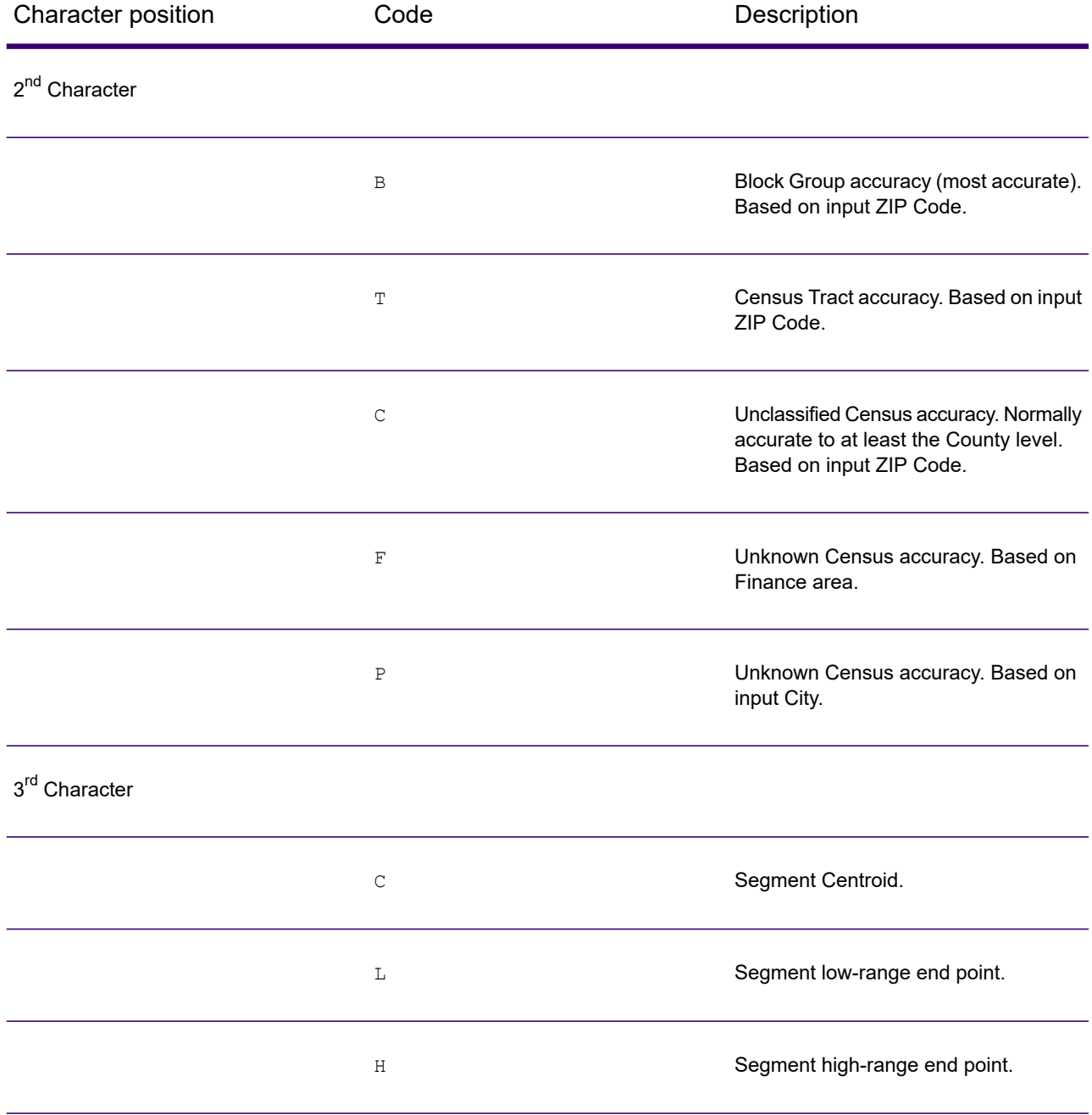

#### *ZIP + 4 Location Codes*

Location codes that begin with a "Z" are ZIP + 4 centroid location codes. ZIP + 4 centroid location codes indicate the quality of two location attributes: Census ID accuracy and positional accuracy. A ZIP + 4 centroid location code has the following characters.

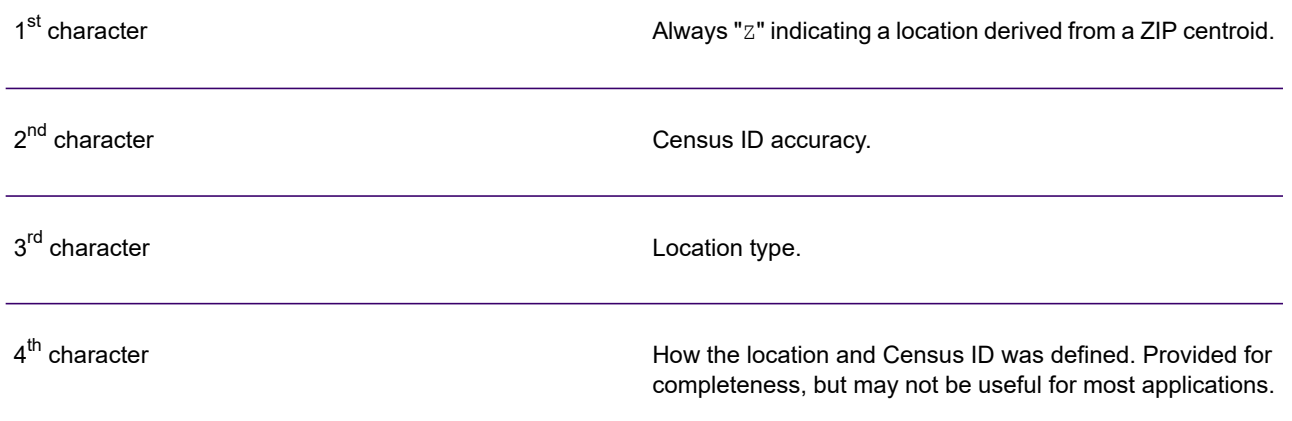

The table below contains the values and descriptions for the 2<sup>nd</sup>- 4<sup>th</sup> characters in the ZIP + 4 location codes.

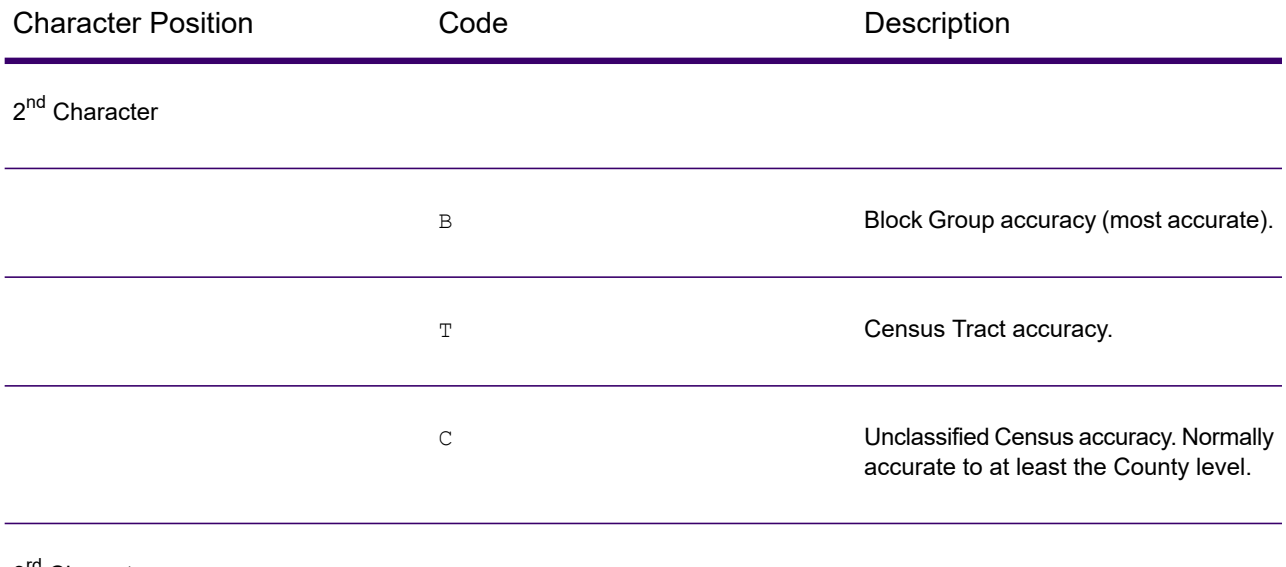

3<sup>rd</sup> Character

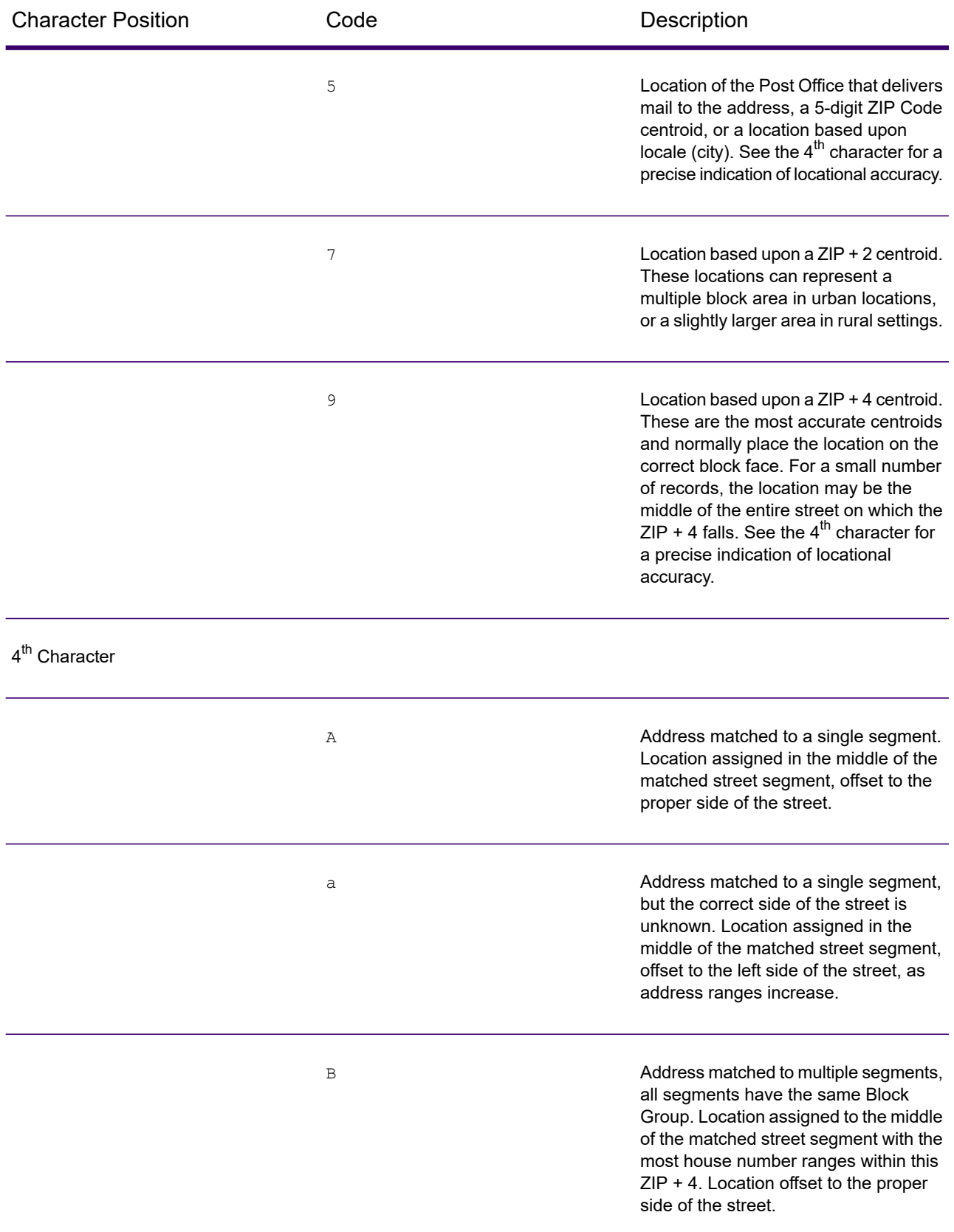

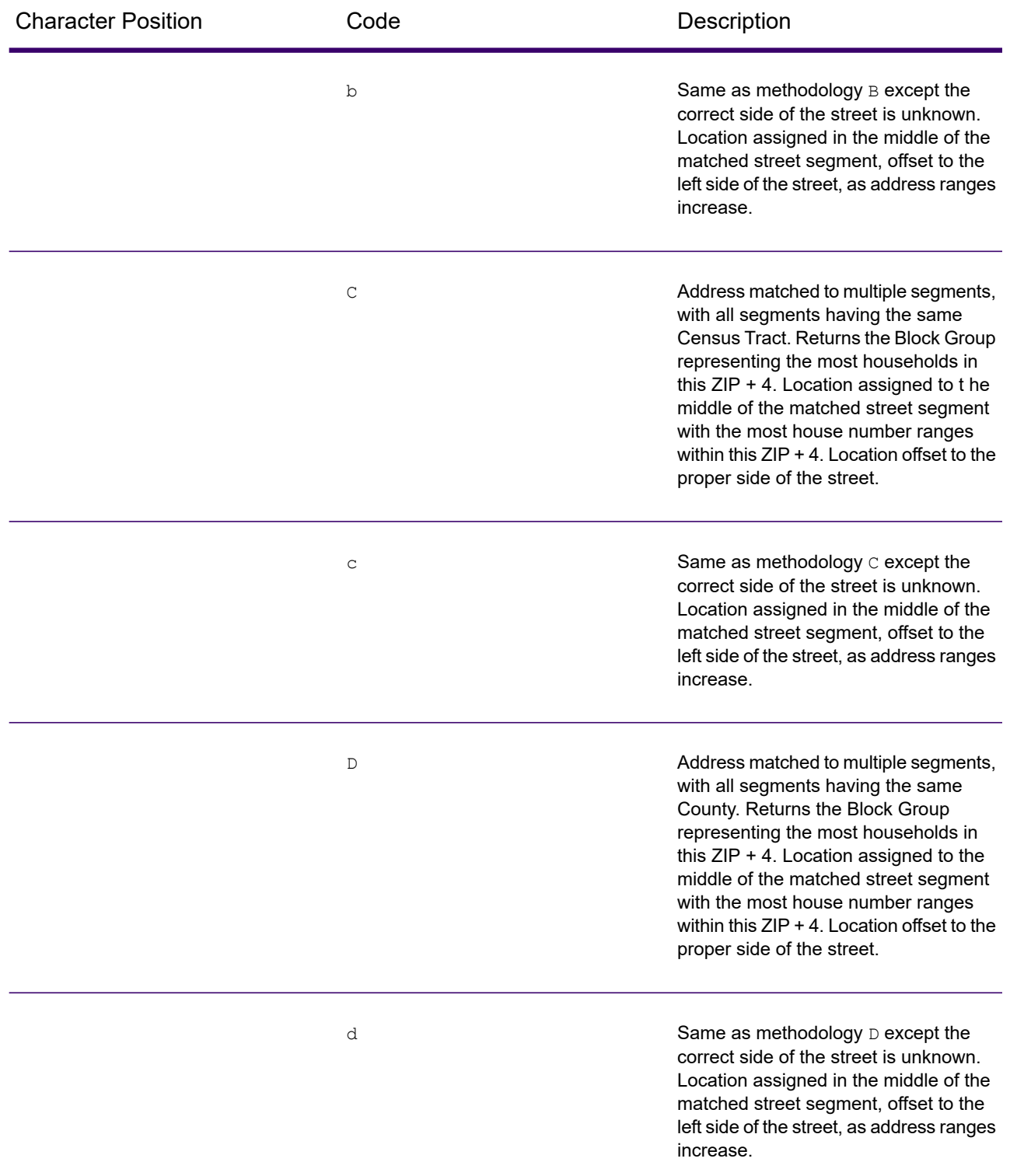

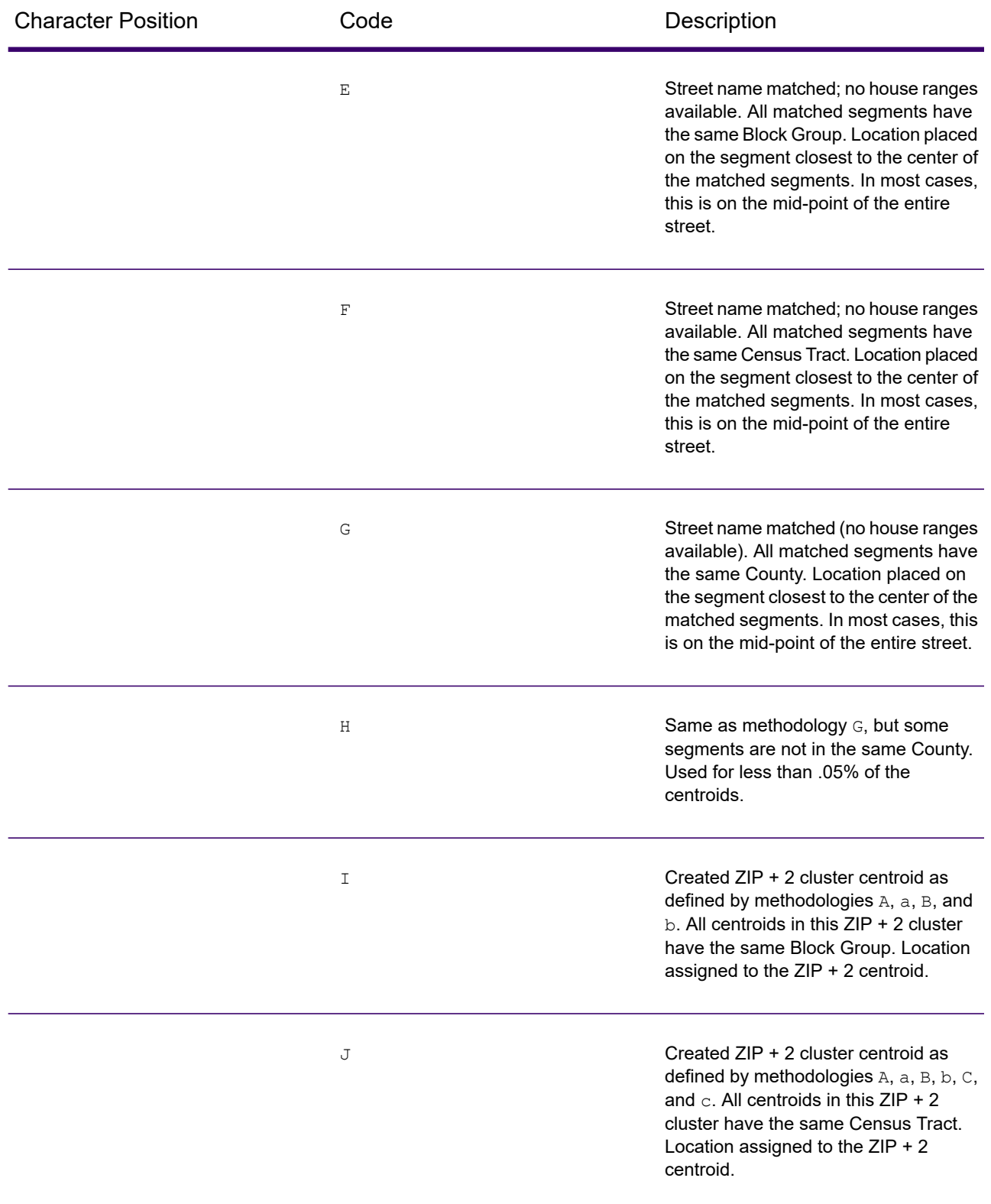

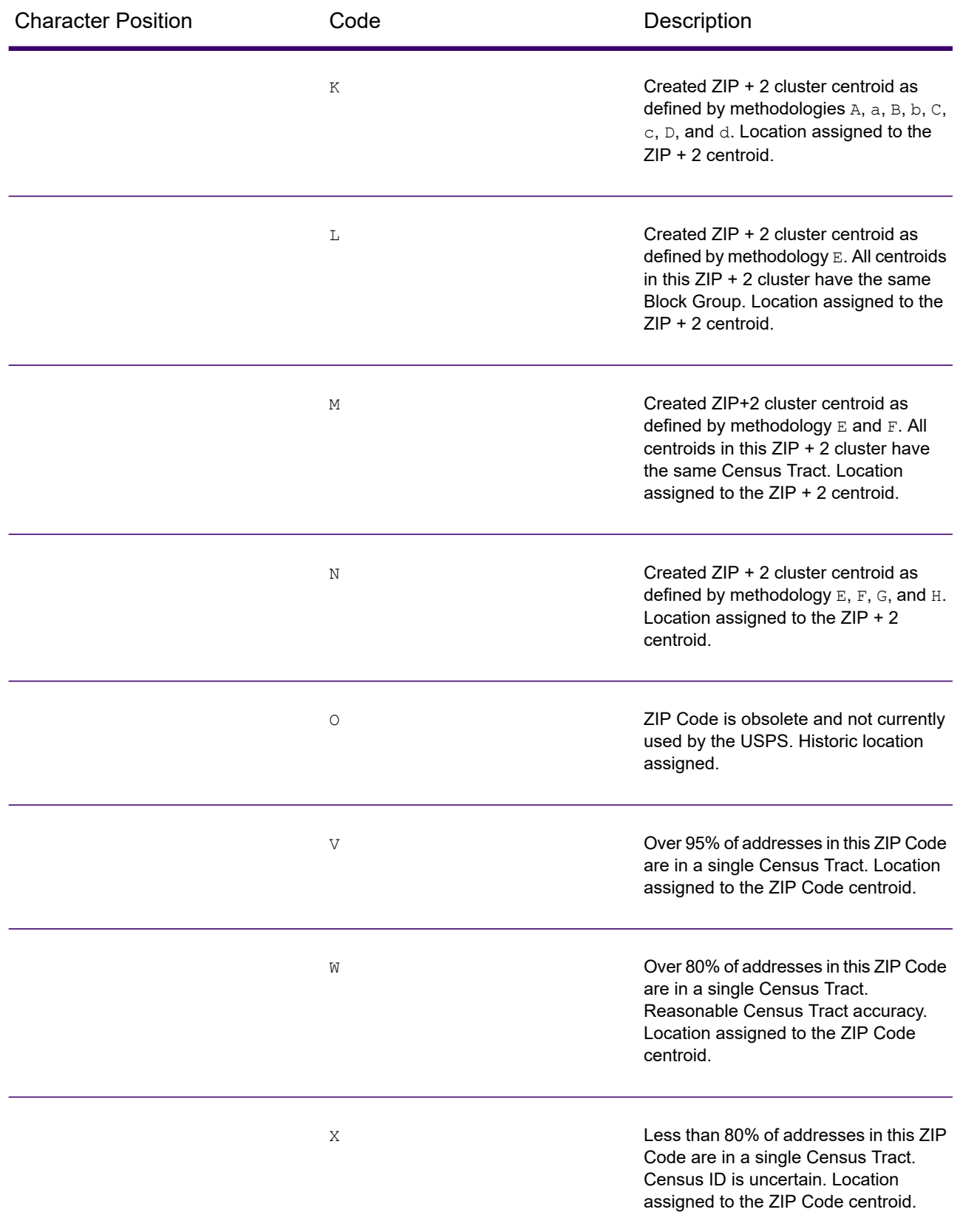

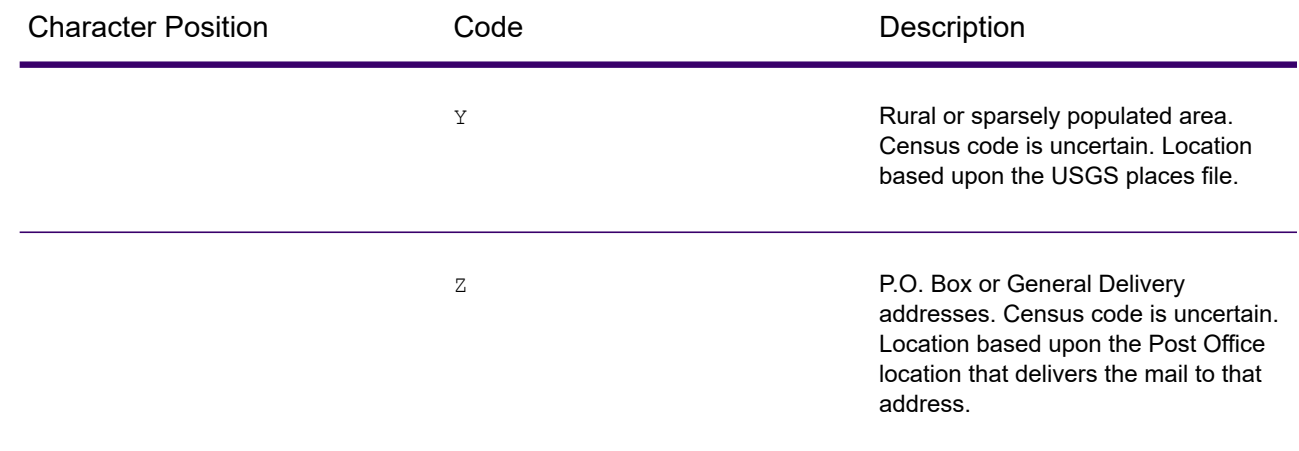

#### *Geographic Centroid Location Codes*

Location codes that begin with "G" are geographic centroid location codes. Geographic centroids may be returned if the geographic centroid fallback option is enabled and an address-level geocode could not be determined. Geographic centroid location codes indicate the quality of a city, county, or state centroid.

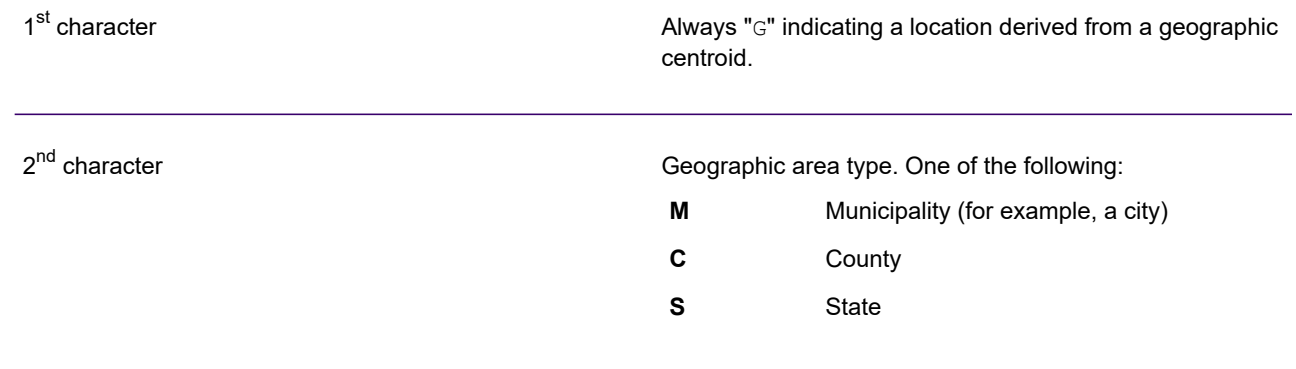

# Type Codes

The returned type code is referenced from an installed tax district file and indicates the type of tax district or tax jurisdiction for the address location.

This appendix provides the definitions for the following tax district files' type codes:

- **Special Purpose [Districts](#page-172-0) (SPD)**
- **[Insurance](#page-174-0) Premium Districts (IPD)**
- **Payroll Tax [Districts](#page-175-0) (PAY)**

# <span id="page-172-0"></span>*Special Purpose Districts (SPD)*

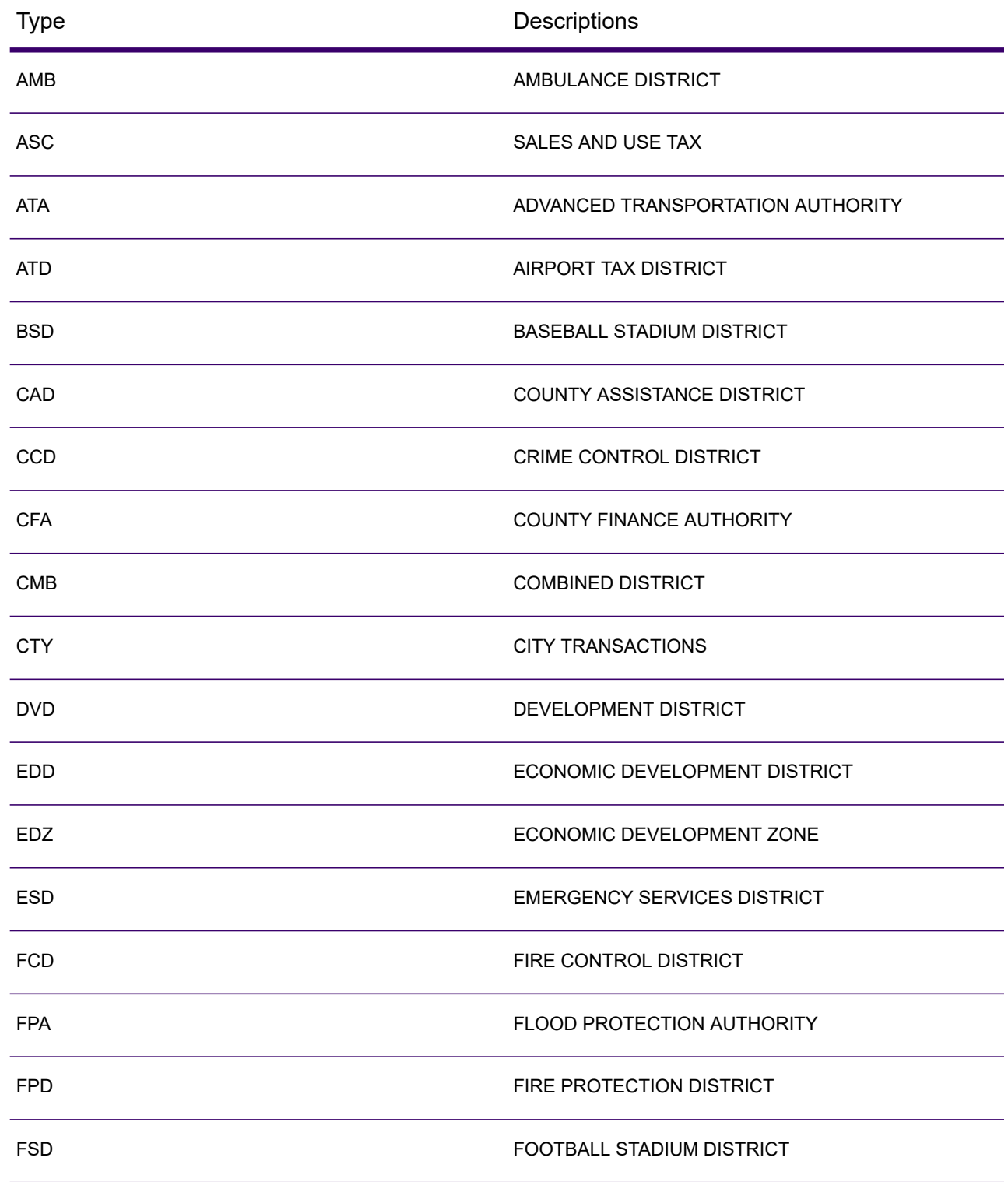

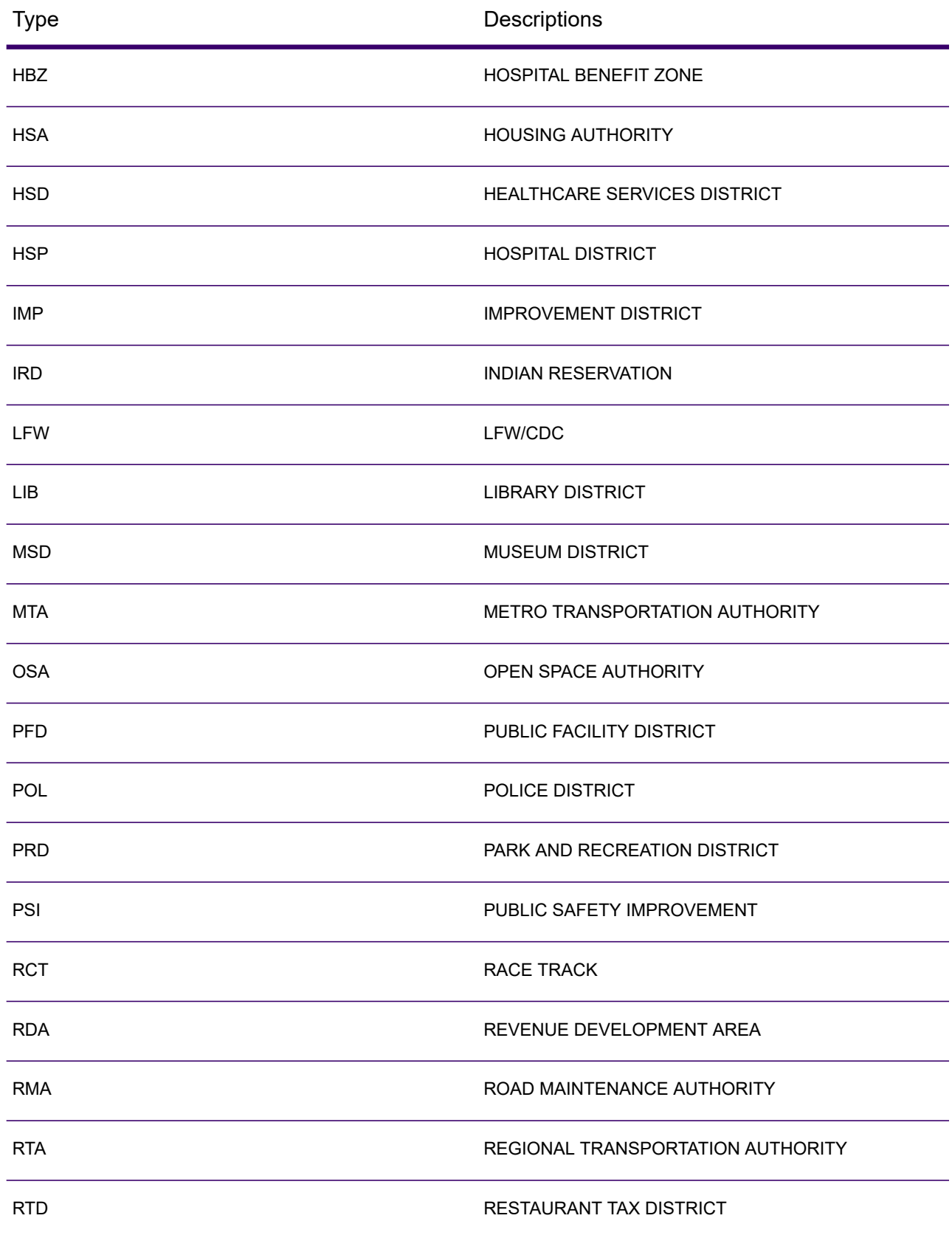

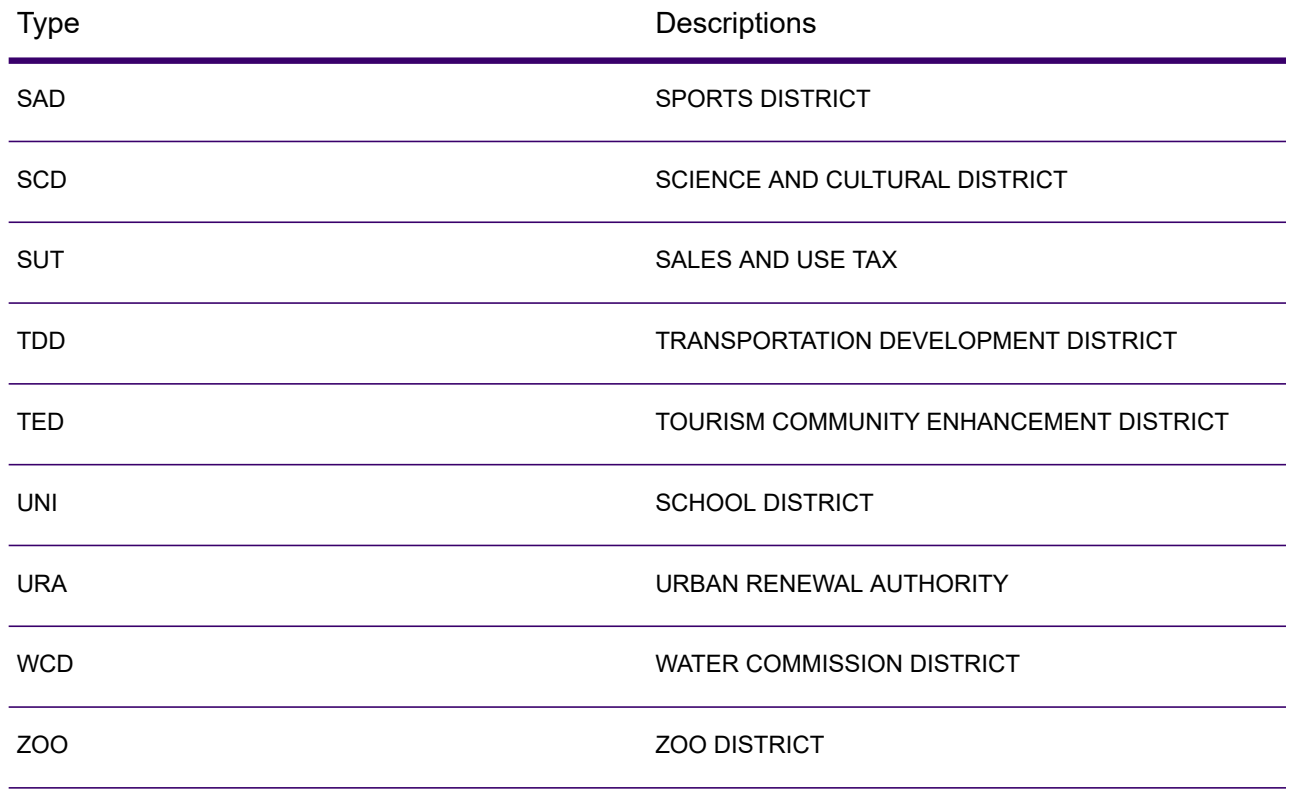

# <span id="page-174-0"></span>*Insurance Premium Districts (IPD)*

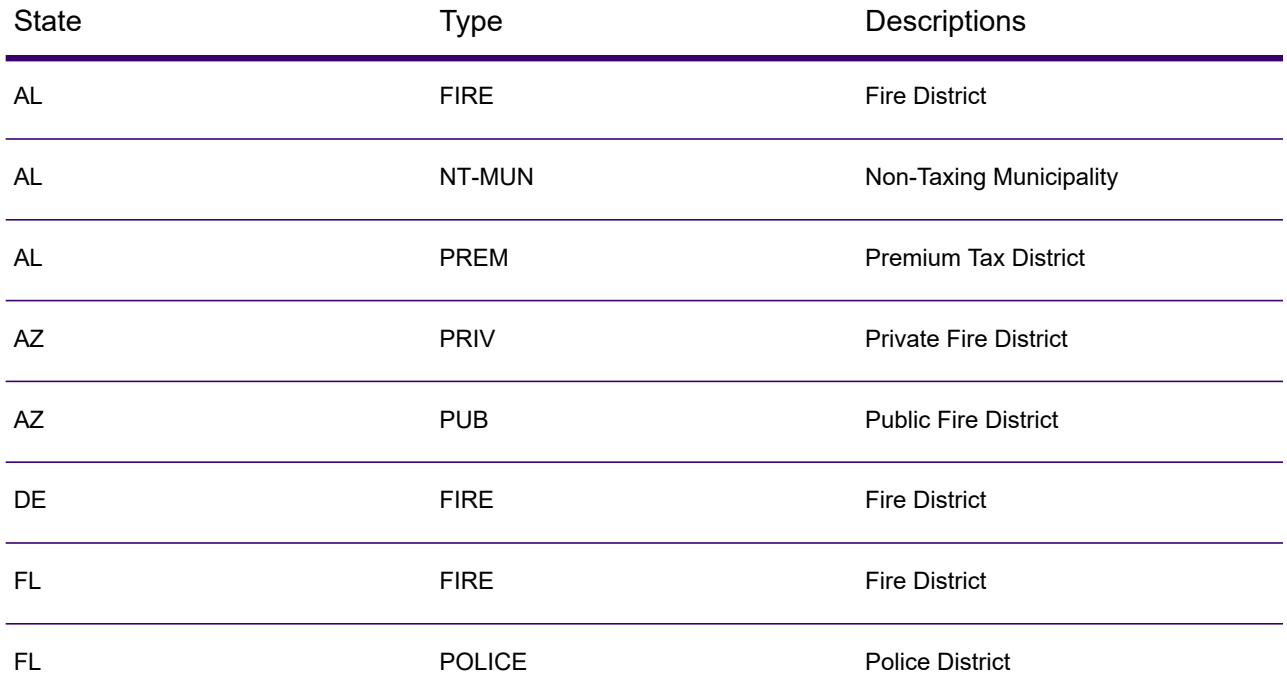

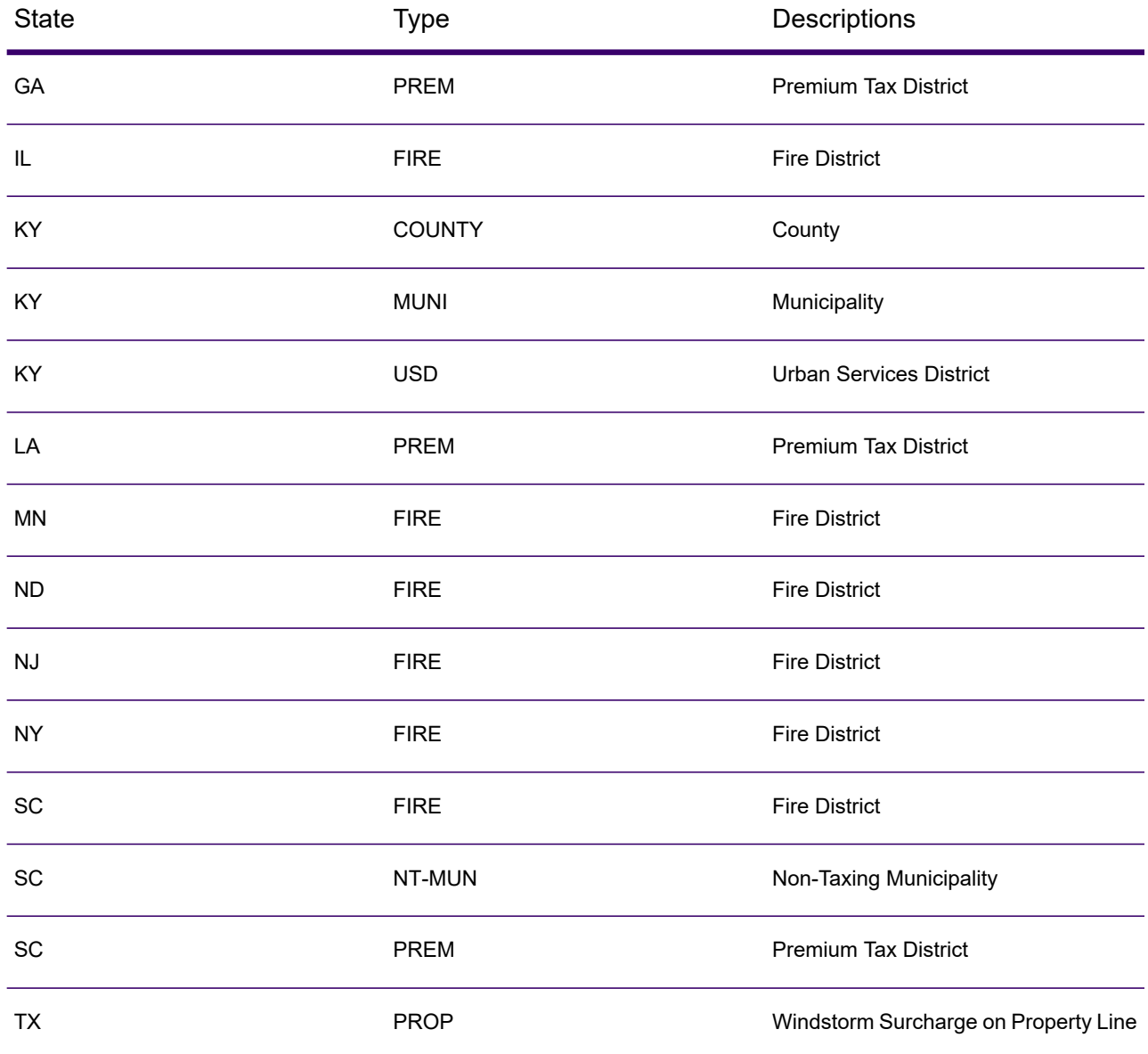

# <span id="page-175-0"></span>*Payroll Tax Districts (PAY)*

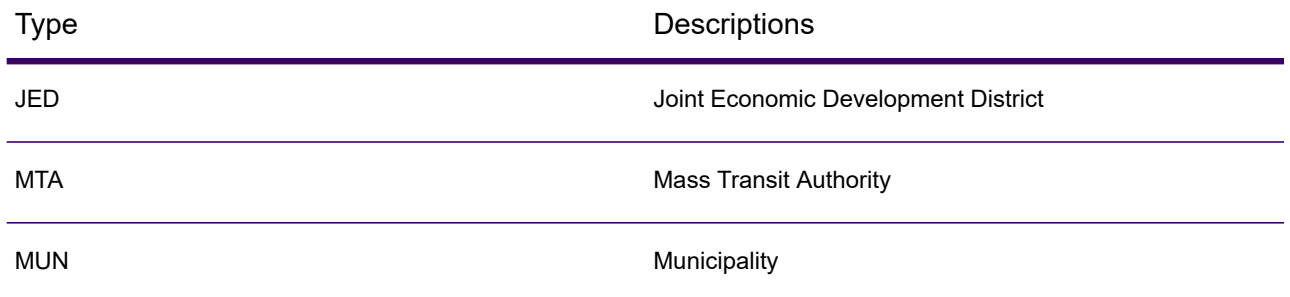

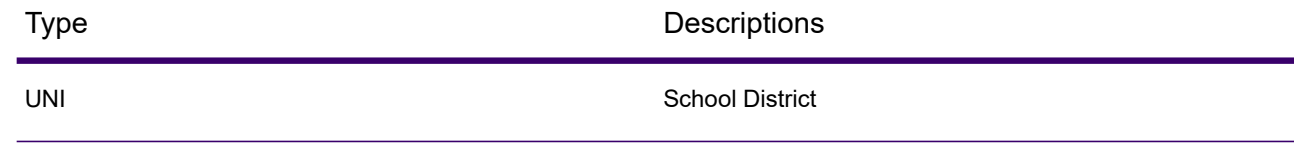

# Class Codes

This appendix lists definitions for the FIPS Class Codes.

# *Class C—Incorporated Places*

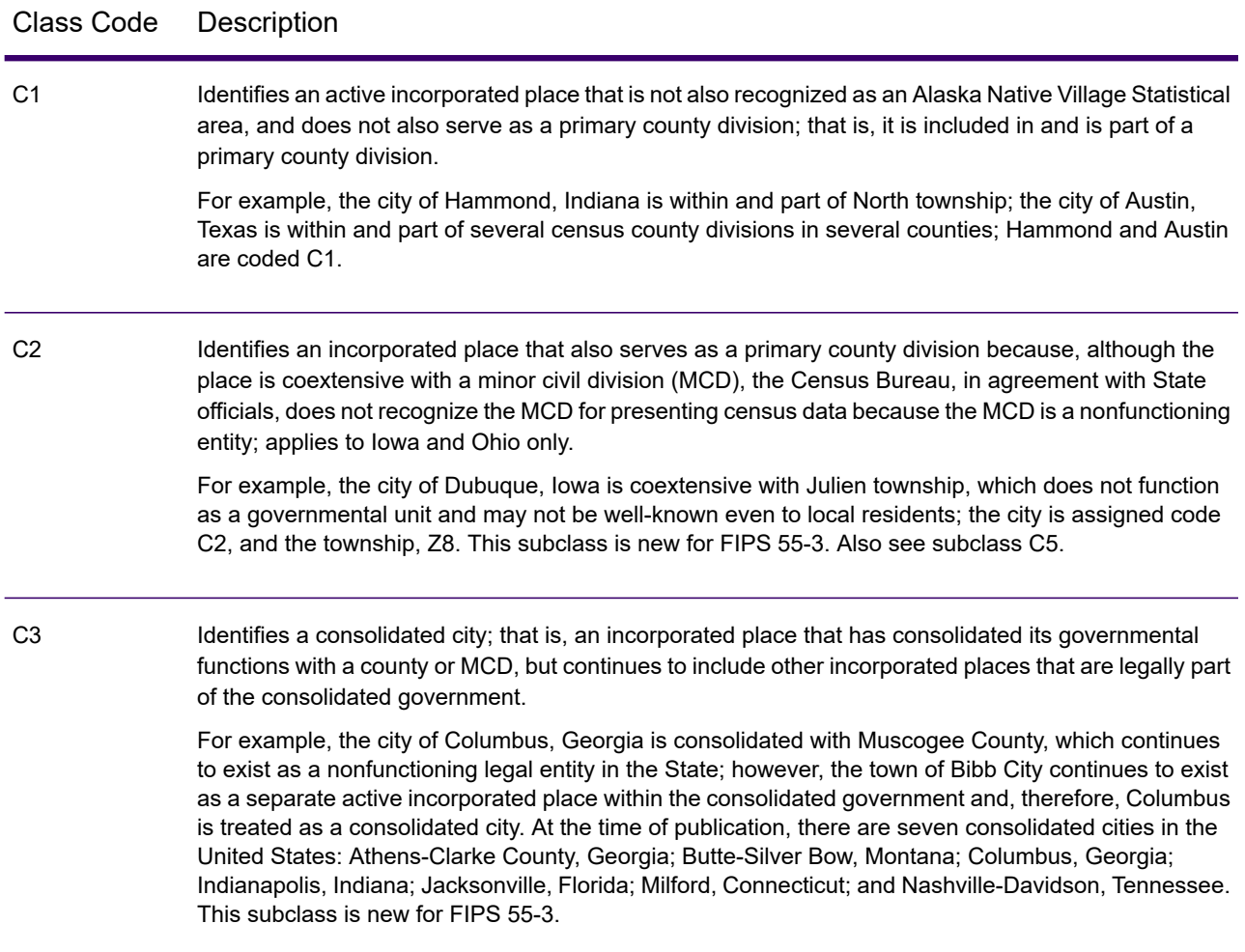

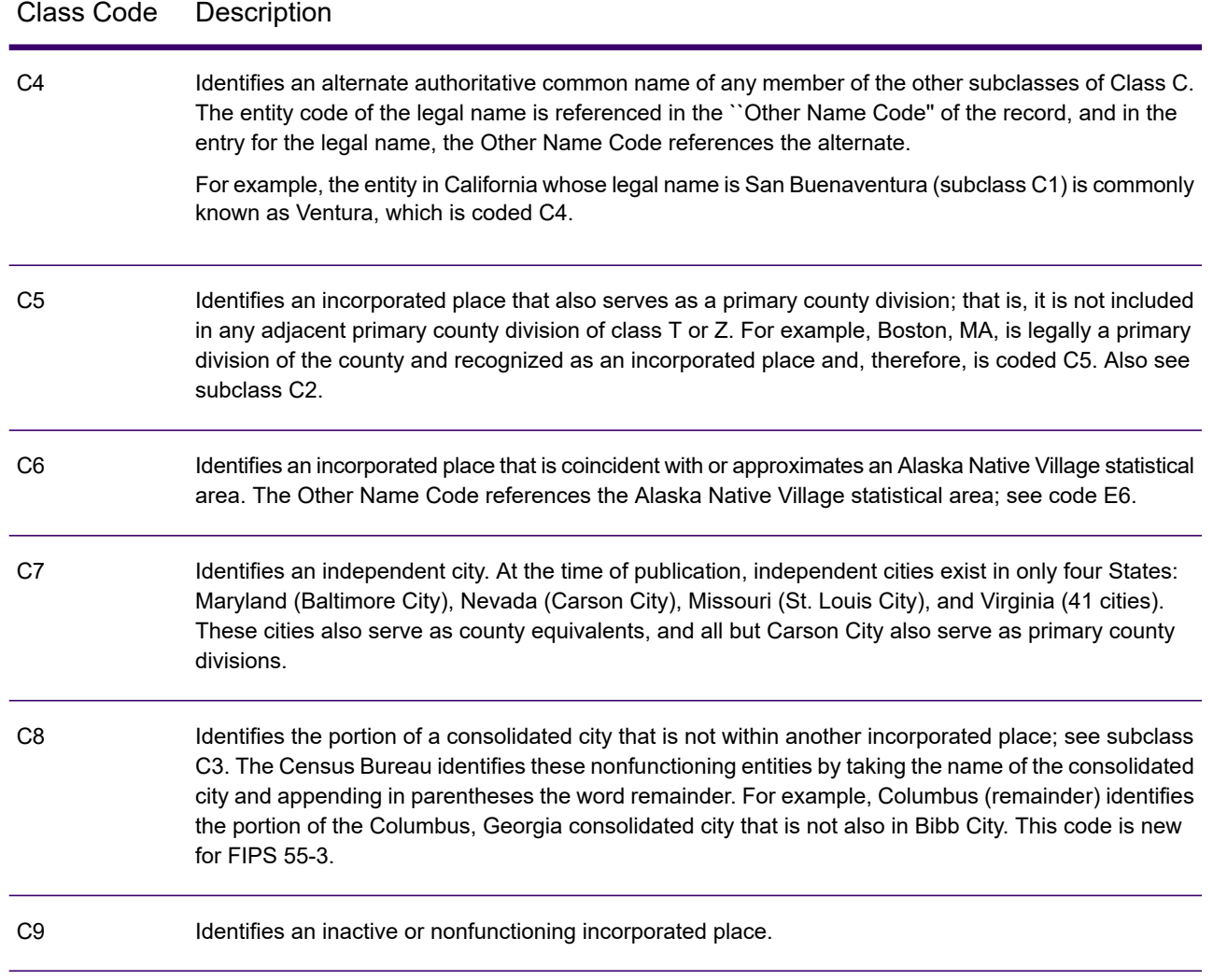

# *Class U—Unincorporated Places (Except Those Associated with Facilities)*

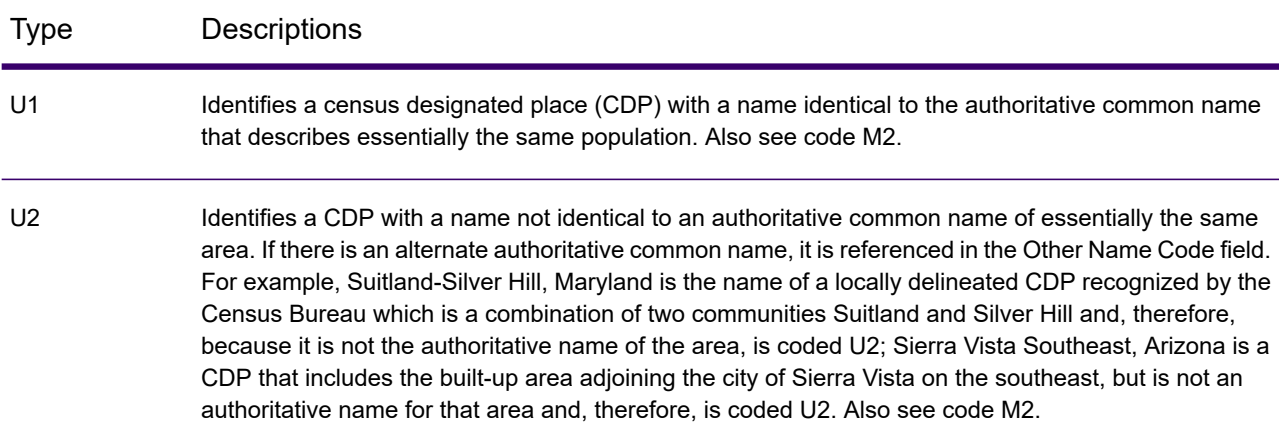

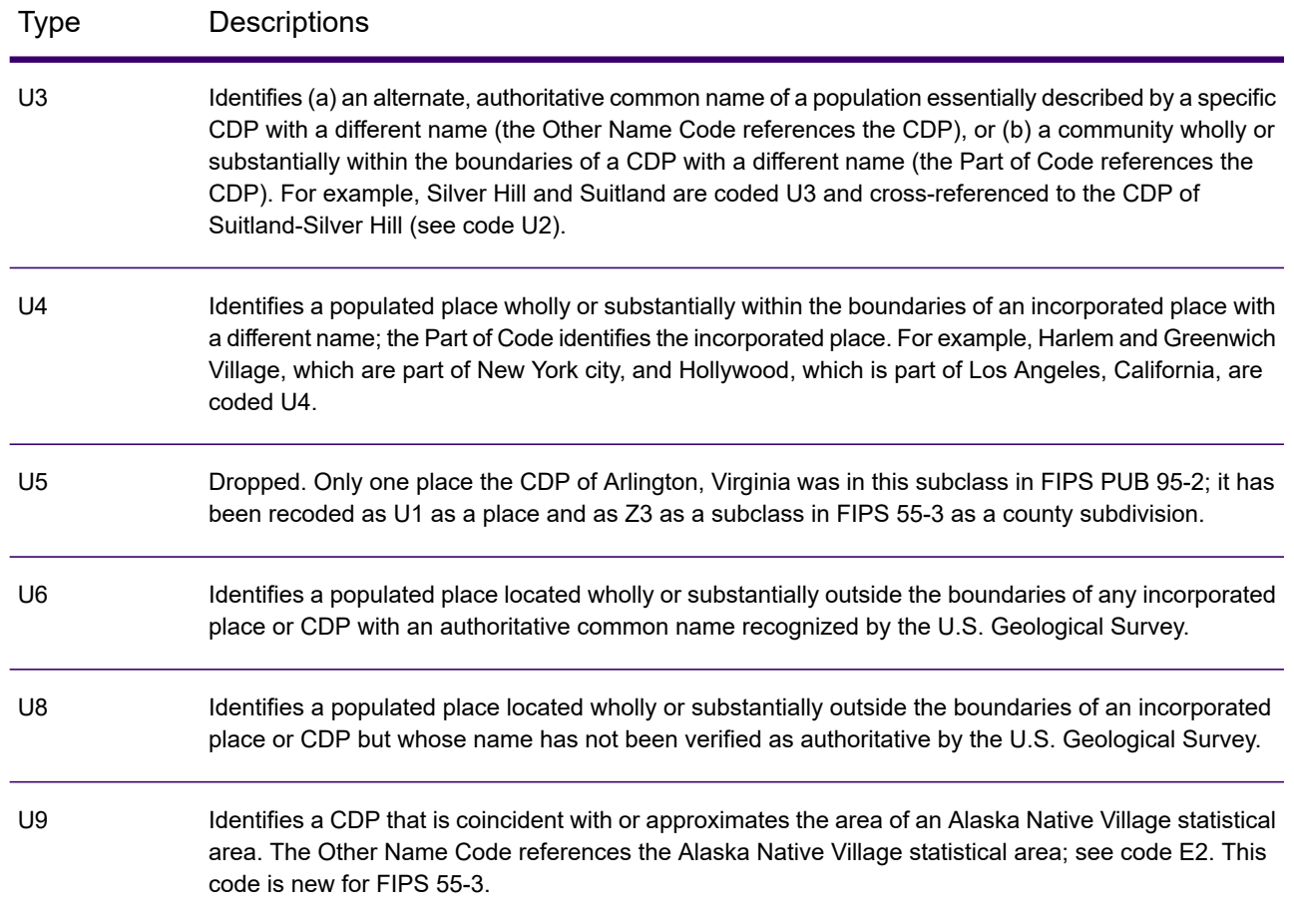

# Spectrum GeoConfidence

# GeoConfidenceSurface

GeoConfidenceSurface returns geoconfidence polygons (also called surfaces) based on the quality of the geocode information generated by Spectrum Enterprise Geocoding. With the geoconfidence polygons generated, you can then overlap this polygon with other spatial data to determine a risk or probability.

This service is used by the Spectrum GeoConfidence's FloodZoneAnalysis dataflow template.

**Note:** GeoConfidence uses services provided by the Spectrum Enterprise Geocoding and Spatial modules.

#### *Resource URL*

JSON endpoint:

http://*server*:*port*/rest/GeoConfidenceSurface/results.json

#### XML endpoint:

http://*server*:*port*/rest/GeoConfidenceSurface/results.xml

### *Request*

The input fields for GeoConfidenceSurface are the output fields returned by the GeoConfidence output category of the Enterprise Geocoding Module. These fields are described below.

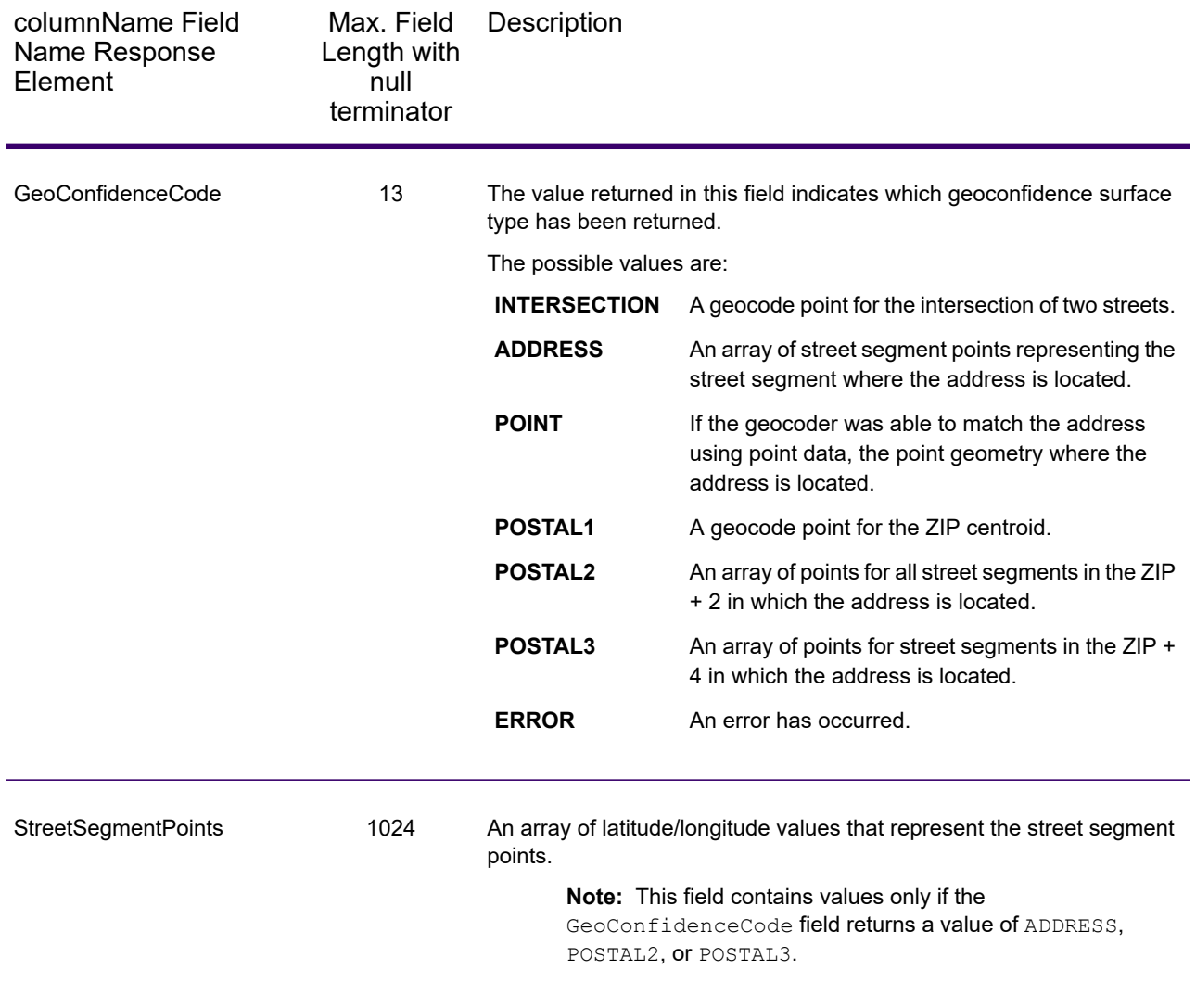
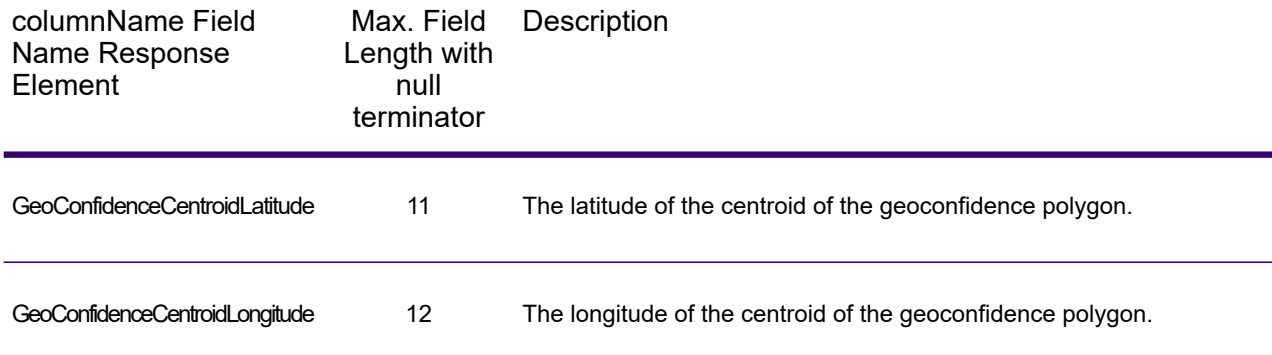

# *Response*

The GeoConfidenceSurface output field contains the geoconfidence polygon.

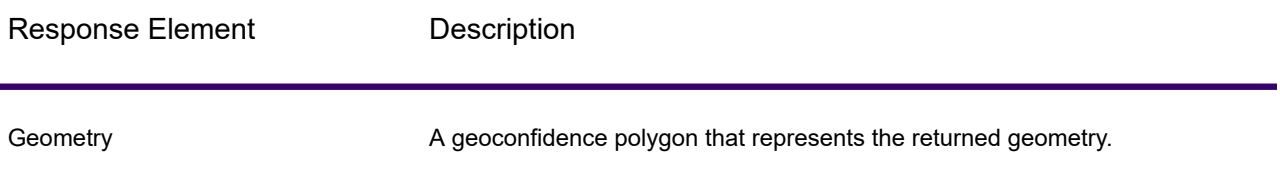

# Spectrum Global Address Validation

# Spectrum Global Address Validation

Spectrum Global Address Validation provides enhanced address standardization and validation. Global Address Validation combines data from multiple data sources into one database to provide the most extensive and accurate international addressing data possible.

Spectrum Global Address Validation analyzes and compares each input address to the Global Addressing database for the appropriate country. If needed, Global Address Validation corrects and formats the address in accordance with the postal standards for that country.

Standard address output consists of address lines which correspond to how the address would appear on an address label. City, state or province, postal code, and other data are also included in the standard address output.

Global AddressValidation is part of the Global Addressing Module.

## *Resource URL*

JSON endpoint:

http://*server*:*port*/rest/GlobalAddressValidation/result.json

### XML endpoint:

http://*server*:*port*/rest/GlobalAddressValidation/result.xml

### *Example with JSON Response*

The following example requests a JSON response:

```
http://server:8080/rest/GlobalAddressValidation/result.json?
Data.AddressLine1=103-113 STANLEY ST VICTORIA WEST MELBOURNE 3003
&Data.Country=AUS
```
The JSON returned by this request would be:

```
{"output_port": [{
  "AddressLine1": "103-113 Stanley Street",
   "AddressBlock1": "103-113 Stanley Street",
  "AddressBlock2": "West Melbourne VIC 3003",
   "City": "West Melbourne",
  "StateProvince": "VIC",
  "PostalCode": "3003",
   "Country": "Australia",
   "PrecisionCode": "S8HPNTSCZG",
  "ProcessedBy": "GAM",
  "MultimatchCount": "1",
  "HouseNumber": "103-113",
   "StreetName": "Stanley",
   "StreetType": "Street",
   "Confidence": "92",
  "Principality": "VIC",
  "MatchOnAllStreetFields": "true",
  "MatchOnStreetDirectional": "true",
   "City.Matched": "true",
  "CitySubdivision.Matched": "true",
  "StateProvince.Matched": "false",
   "StateProvinceSubdivision.Matched": "true",
   "StreetName.Matched": "true",
   "StreetType.Matched": "true",
  "Firmname.Matched": "true",
  "Housenumber.Matched": "true",
   "Postalcode.Matched": "true",
   "user fields": []
}]}
```
### *Example with XML Response*

The following example requests an XML response:

```
http://server:8080/rest/GlobalAddressValidation/result.xml?Data.AddressLine1=103-113
 STANLEY ST VICTORIA WEST MELBOURNE 3003&Data.Country=AUS
```
The XML returned by this request would be:

```
<xml.GlobalAddressValidationResponse
xmlns="http://www.precisely.com/spectrum/services/GlobalAddressValidation">
<output_port>
   <Row><AddressLine1>103-113 Stanley Street</AddressLine1>
        <AddressBlock1>103-113 Stanley Street</AddressBlock1>
        <AddressBlock2>West Melbourne VIC 3003</AddressBlock2>
        <City>West Melbourne</City>
        <StateProvince>VIC</StateProvince>
        <PostalCode>3003</PostalCode>
        <Country>Australia</Country>
        <PrecisionCode>S8HPNTSCZG</PrecisionCode>
        <ProcessedBy>GAM</ProcessedBy>
        <MultimatchCount>1</MultimatchCount>
        <HouseNumber>103-113</HouseNumber>
        <StreetName>Stanley</StreetName>
        <StreetType>Street</StreetType>
        <Confidence>92</Confidence>
        <Principality>VIC</Principality>
        <MatchOnAllStreetFields>true</MatchOnAllStreetFields>
        <MatchOnStreetDirectional>true</MatchOnStreetDirectional>
        <City.Matched>true</City.Matched>
        <CitySubdivision.Matched>true</CitySubdivision.Matched>
        <StateProvince.Matched>false</StateProvince.Matched>
        <StateProvinceSubdivision.Matched>true
          </StateProvinceSubdivision.Matched>
        <StreetName.Matched>true</StreetName.Matched>
        <StreetType.Matched>true</StreetType.Matched>
        <Firmname.Matched>true</Firmname.Matched>
        <Housenumber.Matched>true</Housenumber.Matched>
        <Postalcode.Matched>true</Postalcode.Matched>
        <user_fields/>
    \langle/Row\rangle</output_port>
</xml.GlobalAddressValidationResponse>
```
### *JSON Example*

http://server:8080/rest/GlobalAddressValidation/result.json

## JSON POST request example:

```
{
"options":
{
      "Database_GAV":"JP_AU"
},
"input_port" : {
              "Input" : [
                {
      "AddressLine1": "103-113 STANLEY ST VICTORIA WEST MELBOURNE 3003",
       "Country": "AUS"
      },
      {
      "AddressLine1": "103-114 STANLEY ST VICTORIA WEST MELBOURNE 3004",
       "Country": "AUS"
      }
              ]
}
}
```
JSON POST response example:

```
{
    "output port": [
        {
            "AddressLine1": "103-113 Stanley Street",
            "AddressBlock1": "103-113 Stanley Street",
            "AddressBlock2": "West Melbourne VIC 3003",
            "City": "West Melbourne",
            "StateProvince": "VIC",
            "PostalCode": "3003",
            "Country": "Australia",
            "PrecisionCode": "S8HPNTSCZG",
            "ProcessedBy": "GAM",
            "MultimatchCount": "1",
            "HouseNumber": "103-113",
            "StreetName": "Stanley",
            "StreetType": "Street",
            "Confidence": "92",
            "Principality": "VIC",
            "MatchOnAllStreetFields": "true",
            "MatchOnStreetDirectional": "true",
            "City.Matched": "true",
            "CitySubdivision.Matched": "true",
            "StateProvince.Matched": "false",
            "StateProvinceSubdivision.Matched": "true",
            "StreetName.Matched": "true",
            "StreetType.Matched": "true",
            "Firmname.Matched": "true",
```

```
"Housenumber.Matched": "true",
        "Postalcode.Matched": "true",
        "user fields": []
    },
    {
        "AddressLine1": "103-114 Stanley Street",
        "AddressBlock1": "103-114 Stanley Street",
        "AddressBlock2": "West Melbourne VIC 3003",
        "City": "West Melbourne",
        "StateProvince": "VIC",
        "StateProvinceSubdivision": "Melbourne",
        "PostalCode": "3003",
        "Country": "Australia",
        "PrecisionCode": "S5HPNTSC-A",
        "ProcessedBy": "GAM",
        "MultimatchCount": "1",
        "HouseNumber": "103-114",
        "StreetName": "Stanley",
        "StreetType": "Street",
        "Confidence": "80",
        "Principality": "VIC",
        "MatchOnAllStreetFields": "true",
        "MatchOnStreetDirectional": "true",
        "City.Matched": "true",
        "CitySubdivision.Matched": "true",
        "StateProvince.Matched": "false",
        "StateProvinceSubdivision.Matched": "true",
        "StreetName.Matched": "true",
        "StreetType.Matched": "true",
        "Firmname.Matched": "true",
        "Housenumber.Matched": "true",
        "Postalcode.Matched": "false",
        "user fields": []
    }
\Box
```
## *XML Example*

}

http://server:8080/rest/GlobalAddressValidation/result.xml

### XML POST request example:

```
<GlobalAddressValidationRequest
xmlns:gav="http://www.precisely.com/spectrum/services/GlobalAddressValidation">
<options>
<Database_GAV>JP_AU</Database_GAV>
</options>
<gav:input_port>
    <gav:Input>
         <gav:AddressLine1>103-113 STANLEY ST VICTORIA WEST MELBOURNE
```

```
3003
         </gav:AddressLine1>
         <gav:Country>AUS</gav:Country>
         <gav:user_fields>
             <gav:user_field>
                 <gav:name>id</gav:name>
                 <gav:value>1</gav:value>
             </gav:user_field>
         </gav:user_fields>
     \langle/qav:Input>
     <gav:Input>
          <gav:AddressLine1>103-113 STANLEY ST VICTORIA WEST MELBOURNE
3003
          </gav:AddressLine1>
          <gav:Country>AUS</gav:Country>
          <gav:user_fields>
              <gav:user_field>
                  <gav:name>id</gav:name>
                  <gav:value>2</gav:value>
              </gav:user_field>
         </gav:user_fields>
     </gav:Input>
</gav:input_port>
</GlobalAddressValidationRequest>
```
### XML POST response example:

```
<?xml version="1.0" encoding="UTF-8" standalone="yes"?>
<xml.GlobalAddressValidationResponse
xmlns="http://www.precisely.com/spectrum/services/GlobalAddressValidation">
   <output_port>
        <Row>
            <AddressLine1>103-113 Stanley Street</AddressLine1>
            <AddressBlock1>103-113 Stanley Street</AddressBlock1>
            <AddressBlock2>West Melbourne VIC 3003</AddressBlock2>
            <City>West Melbourne</City>
            <StateProvince>VIC</StateProvince>
            <PostalCode>3003</PostalCode>
            <Country>Australia</Country>
            <PrecisionCode>S8HPNTSCZG</PrecisionCode>
            <ProcessedBy>GAM</ProcessedBy>
            <MultimatchCount>1</MultimatchCount>
            <HouseNumber>103-113</HouseNumber>
            <StreetName>Stanley</StreetName>
            <StreetType>Street</StreetType>
            <Confidence>92</Confidence>
            <Principality>VIC</Principality>
            <MatchOnAllStreetFields>true</MatchOnAllStreetFields>
            <MatchOnStreetDirectional>true</MatchOnStreetDirectional>
            <City.Matched>true</City.Matched>
```

```
<CitySubdivision.Matched>true</CitySubdivision.Matched>
            <StateProvince.Matched>false</StateProvince.Matched>
            <StateProvinceSubdivision.Matched>true
            </StateProvinceSubdivision.Matched>
            <StreetName.Matched>true</StreetName.Matched>
            <StreetType.Matched>true</StreetType.Matched>
            <Firmname.Matched>true</Firmname.Matched>
            <Housenumber.Matched>true</Housenumber.Matched>
            <Postalcode.Matched>true</Postalcode.Matched>
            <user_fields>
                <user_field>
                    <name>id</name>
                    <value>1</value>
                </user_field>
            </user_fields>
        \langle/Row\rangle<Row>
            <AddressLine1>103-113 Stanley Street</AddressLine1>
            <AddressBlock1>103-113 Stanley Street</AddressBlock1>
            <AddressBlock2>West Melbourne VIC 3003</AddressBlock2>
            <City>West Melbourne</City>
            <StateProvince>VIC</StateProvince>
            <PostalCode>3003</PostalCode>
            <Country>Australia</Country>
            <PrecisionCode>S8HPNTSCZG</PrecisionCode>
            <ProcessedBy>GAM</ProcessedBy>
            <MultimatchCount>1</MultimatchCount>
            <HouseNumber>103-113</HouseNumber>
            <StreetName>Stanley</StreetName>
            <StreetType>Street</StreetType>
            <Confidence>92</Confidence>
            <Principality>VIC</Principality>
            <MatchOnAllStreetFields>true</MatchOnAllStreetFields>
            <MatchOnStreetDirectional>true</MatchOnStreetDirectional>
            <City.Matched>true</City.Matched>
            <CitySubdivision.Matched>true</CitySubdivision.Matched>
            <StateProvince.Matched>false</StateProvince.Matched>
            <StateProvinceSubdivision.Matched>true
            </StateProvinceSubdivision.Matched>
            <StreetName.Matched>true</StreetName.Matched>
            <StreetType.Matched>true</StreetType.Matched>
            <Firmname.Matched>true</Firmname.Matched>
            <Housenumber.Matched>true</Housenumber.Matched>
            <Postalcode.Matched>true</Postalcode.Matched>
            <user_fields>
                <user_field>
                    \overline{\text{name}}id</name>
                    <value>2</value>
                </user_field>
            </user_fields>
        \langle/Row\rangle</output_port>
</xml.GlobalAddressValidationResponse>
```
# *Request*

# *Input*

Spectrum Global Address Validation uses an address as input. All addresses use this format regardless of the address's country. To obtain the best performance and address match, your input address lists should be as complete as possible, free of misspellings and incomplete addresses, and as close to postal authority standards as possible. Most postal authorities have websites that contain information about address standards for their particular country.

**Note:** The country name or two- or three- character country ISO code is optional. If you omit the country, Spectrum Global Address Validation returns the best available candidates for the **Default Country** selected on the **Default Options** tab. For a list of ISO codes, see **ISO Country Codes and Coder Support**.

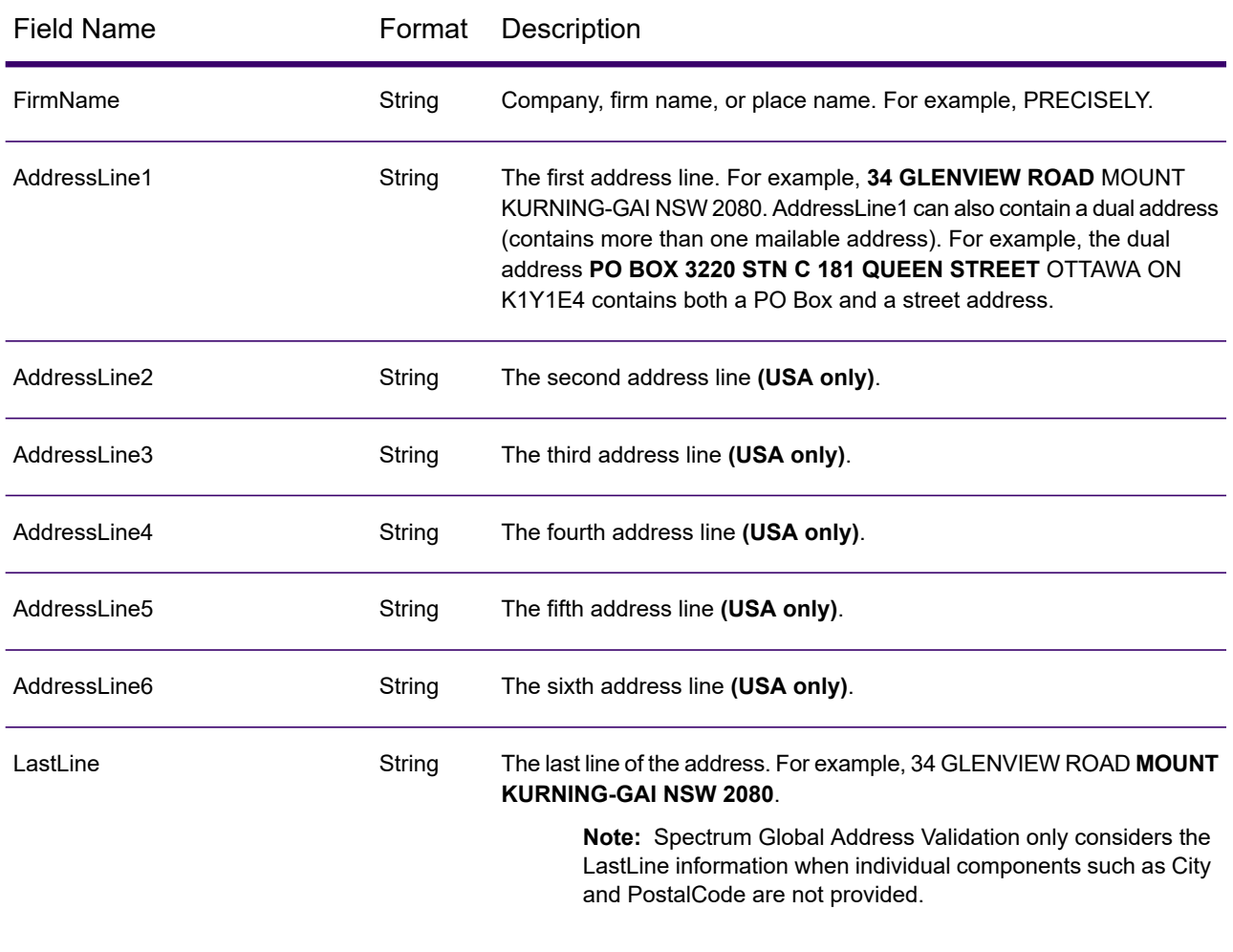

## **Table 3: Spectrum Global Address Validation Input**

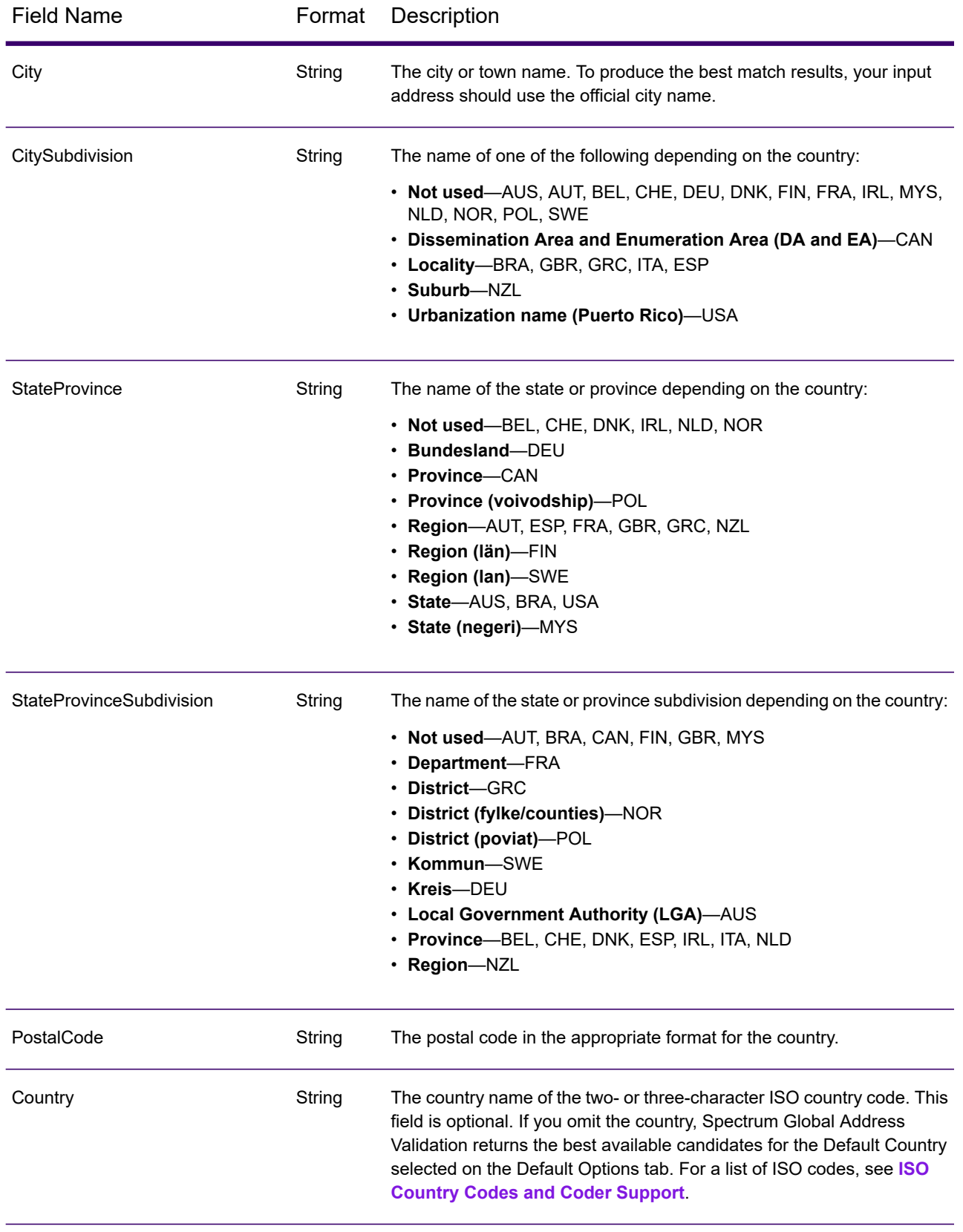

# *Options*

Global Address Validation uses the default options settings to define address validation processing.

# **Table 4: Global Addressing Options**

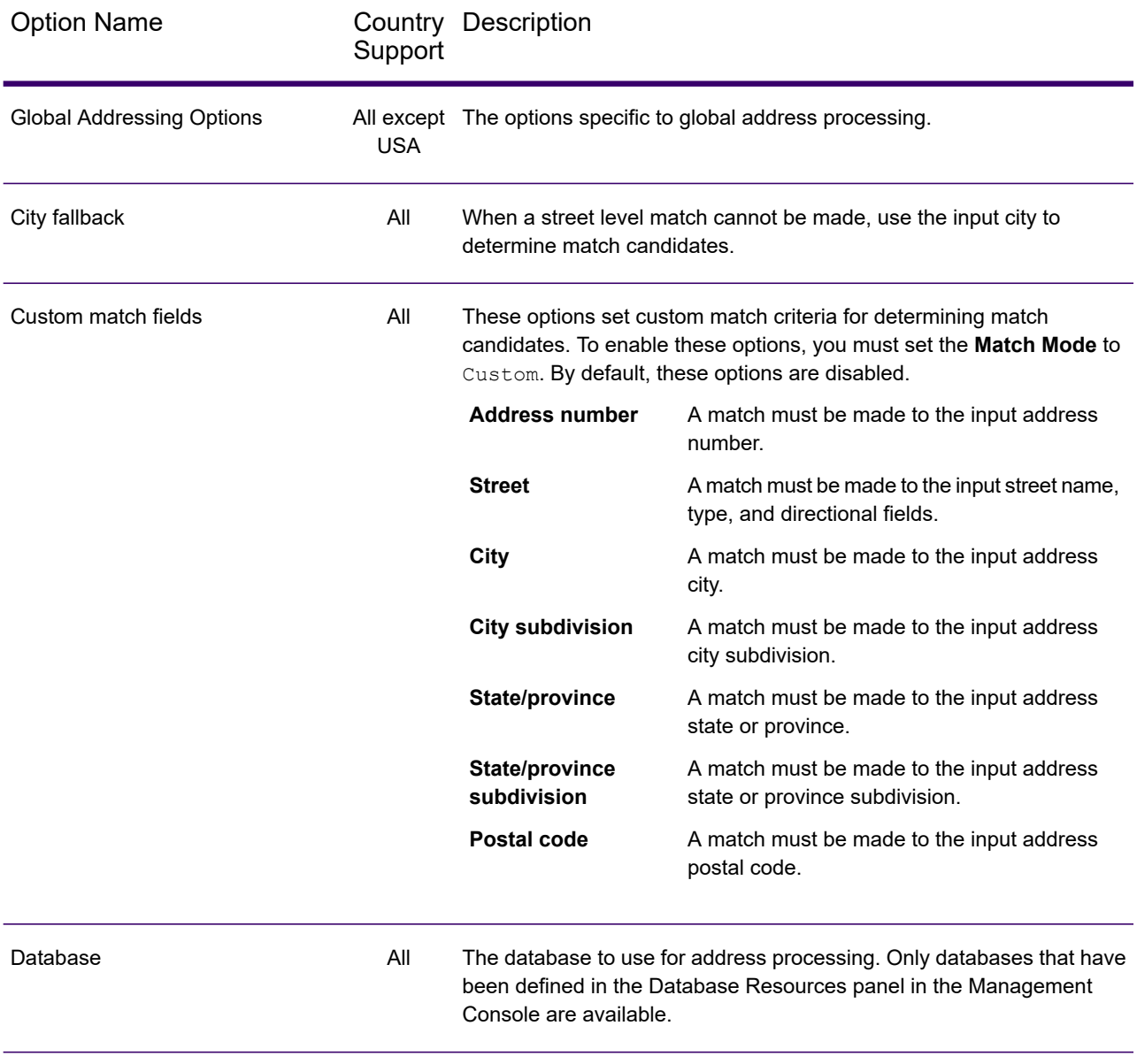

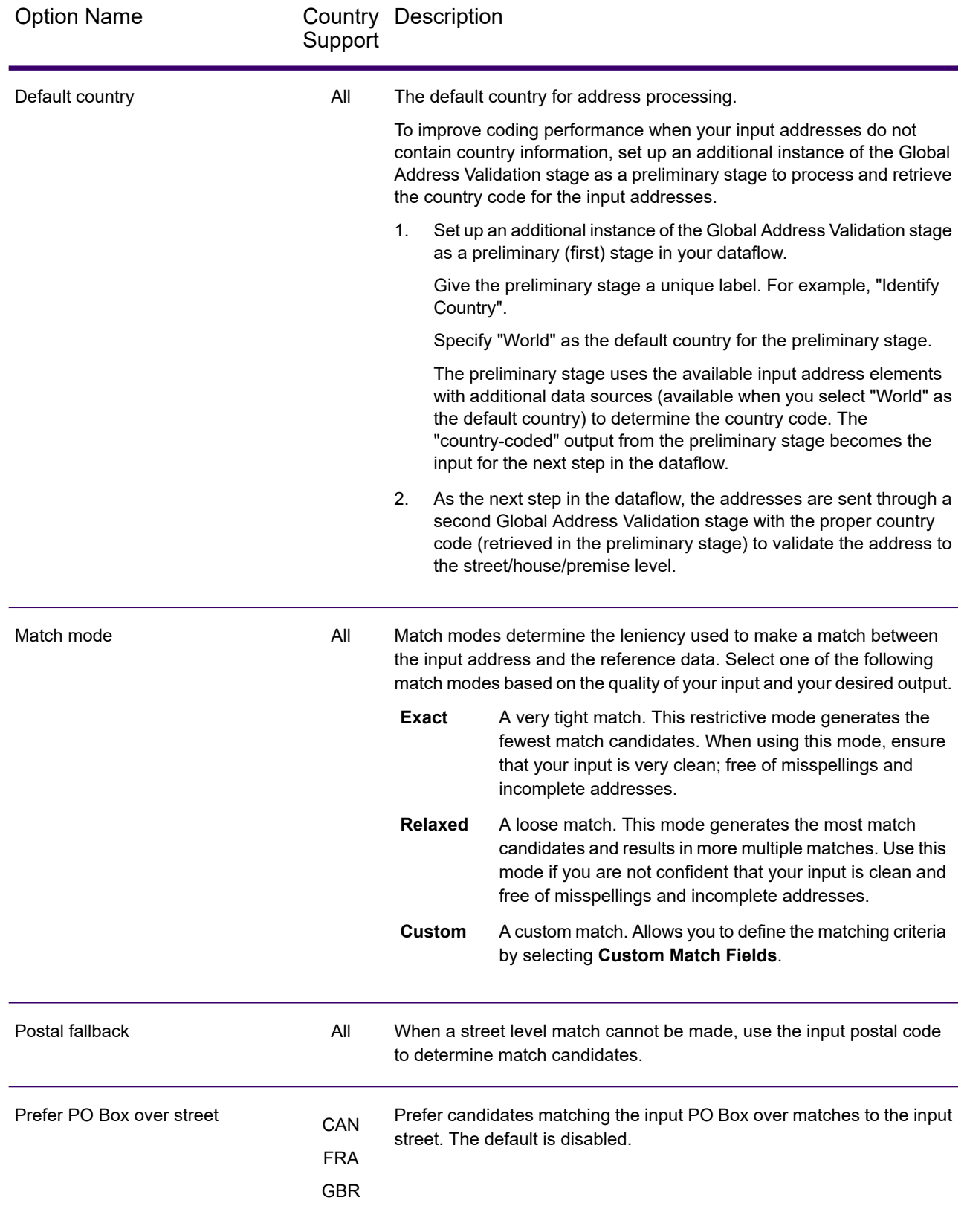

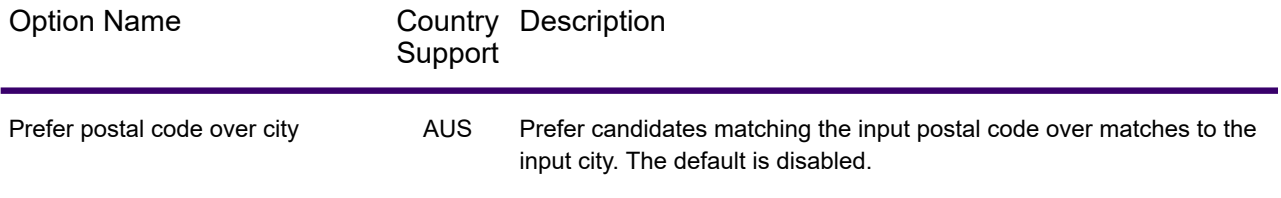

# **Table 5: US Addressing Options**

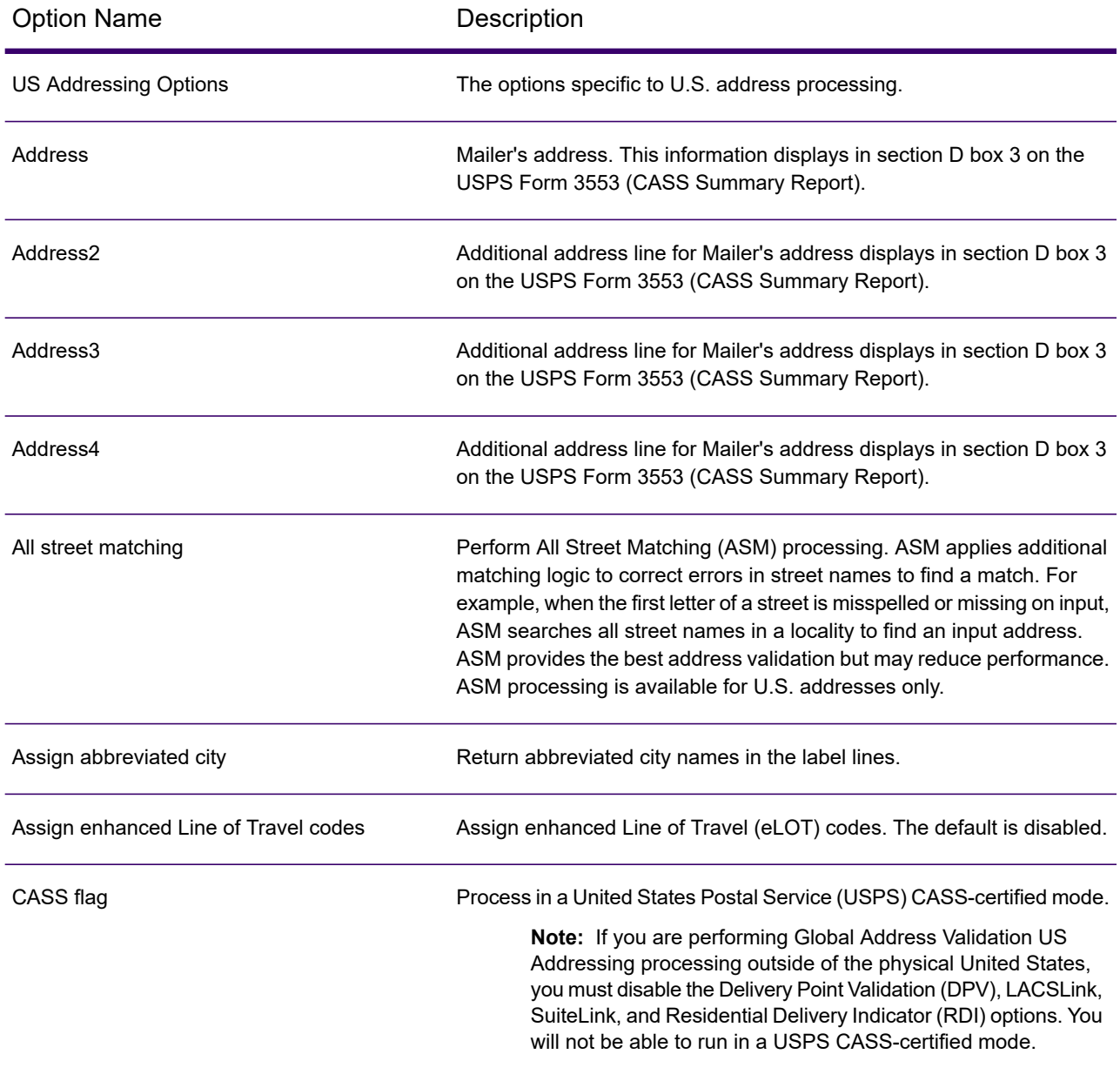

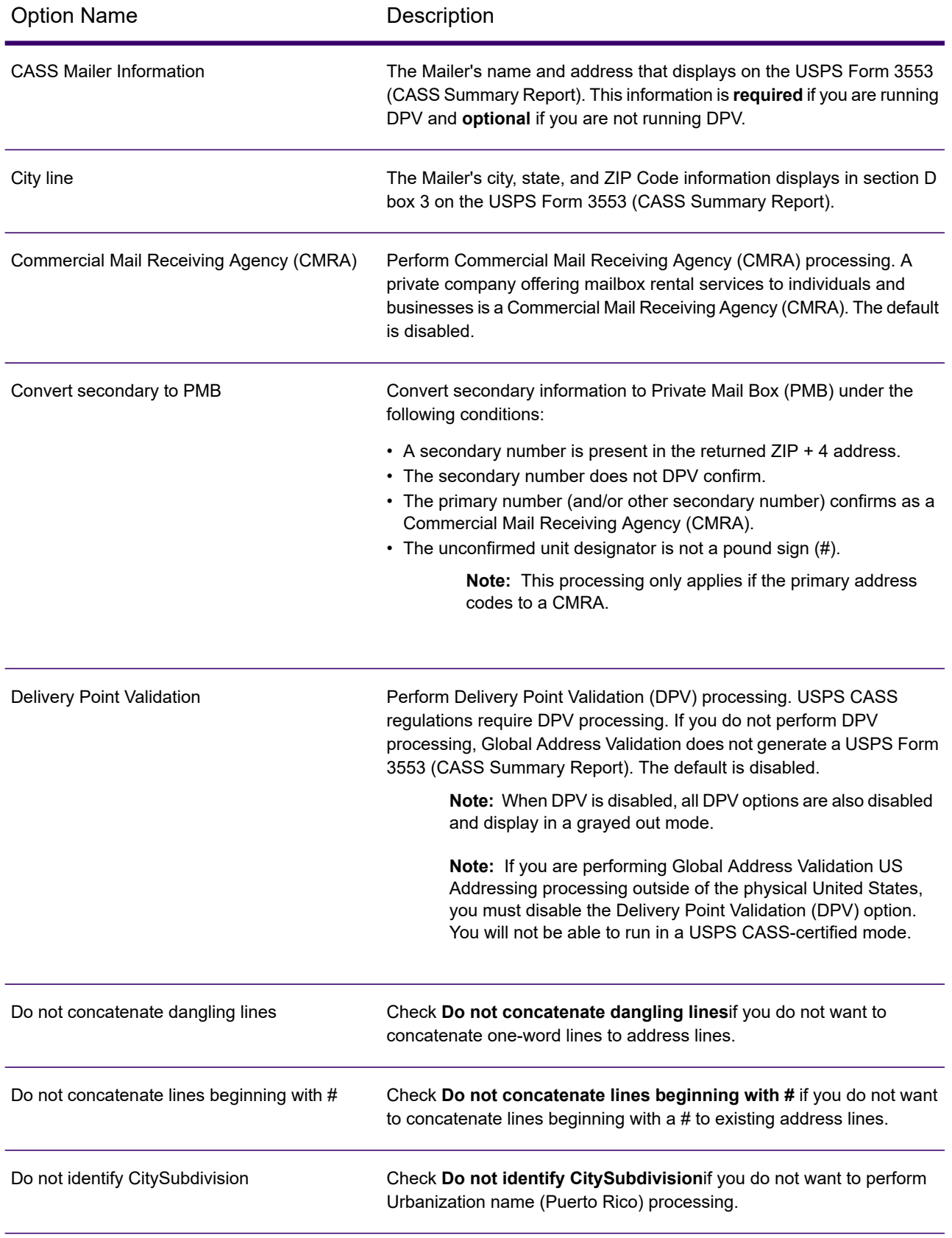

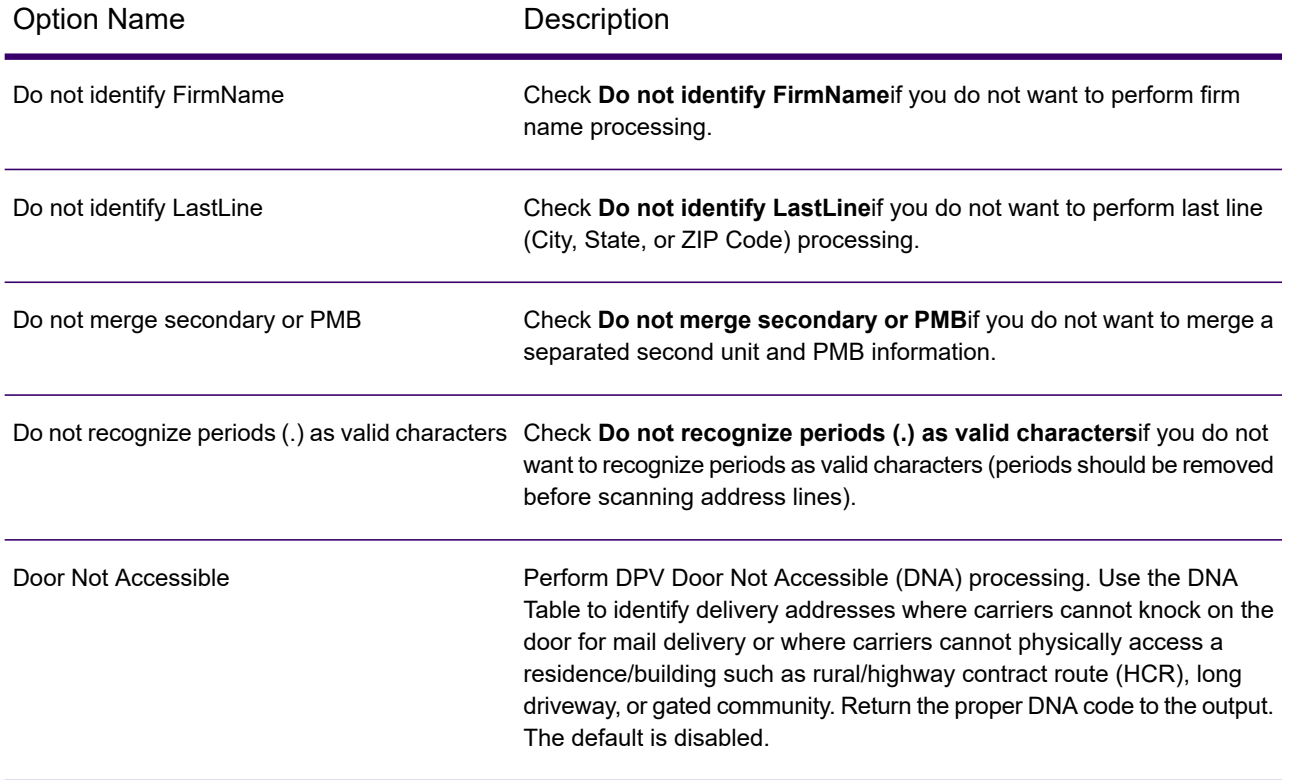

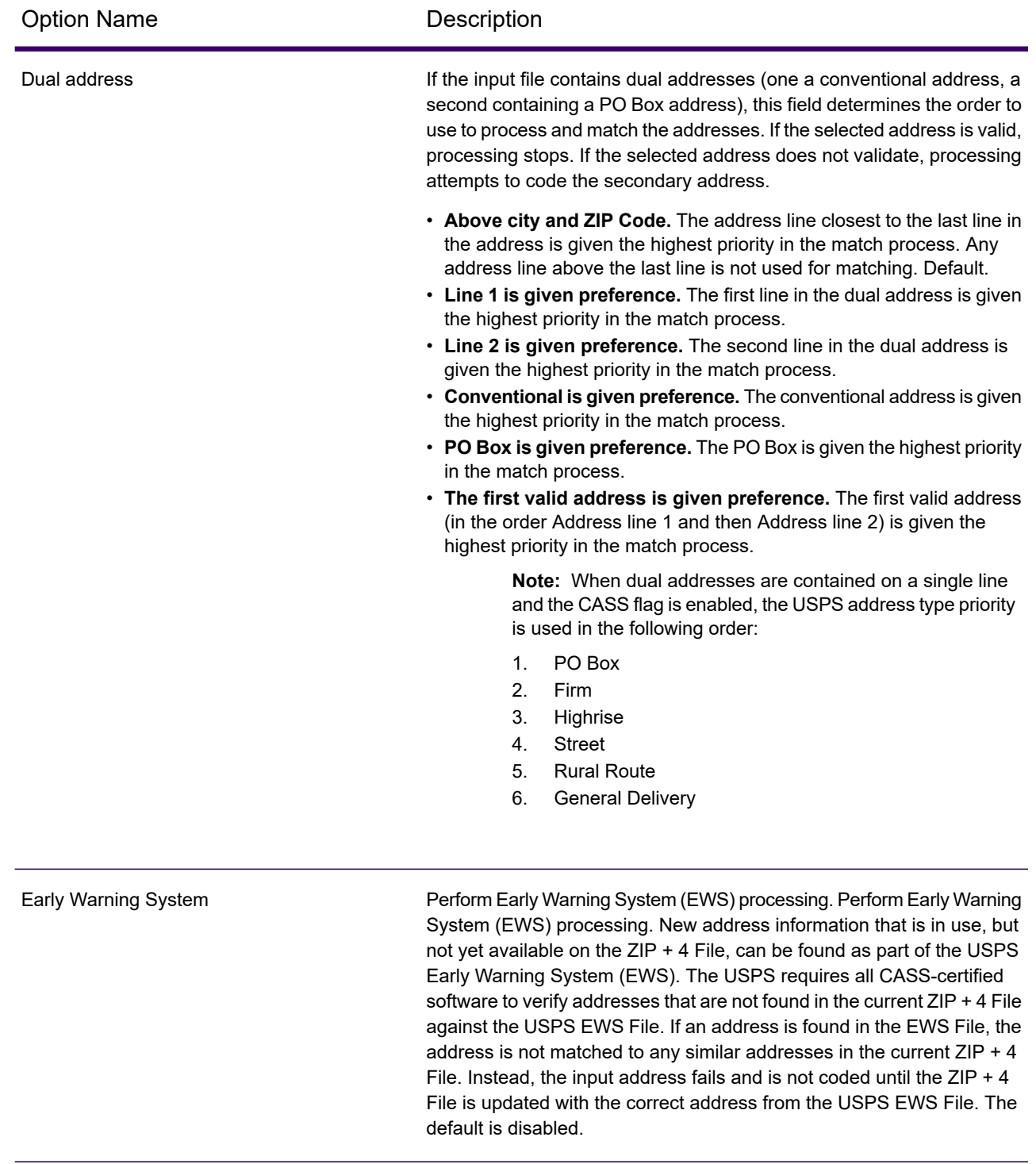

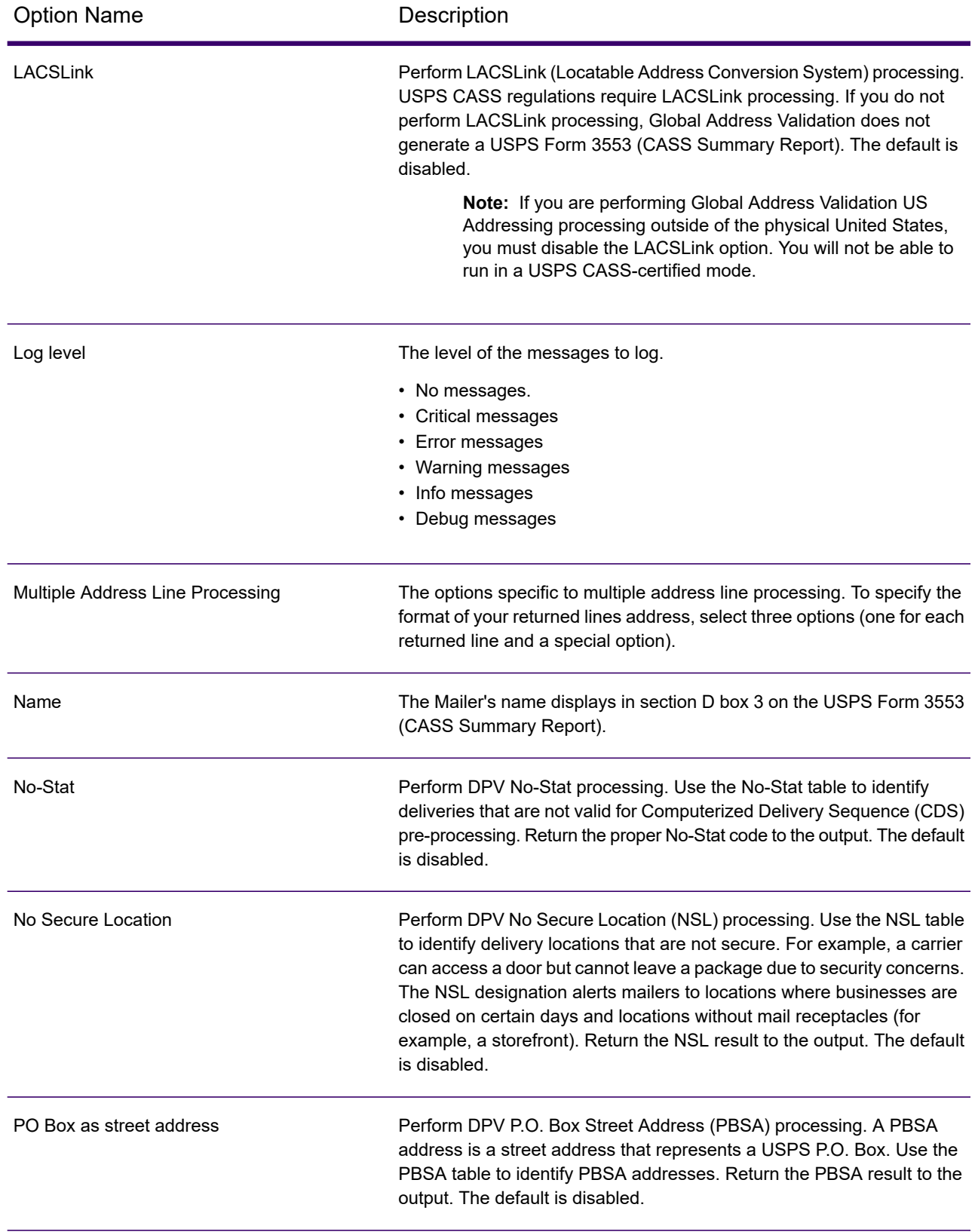

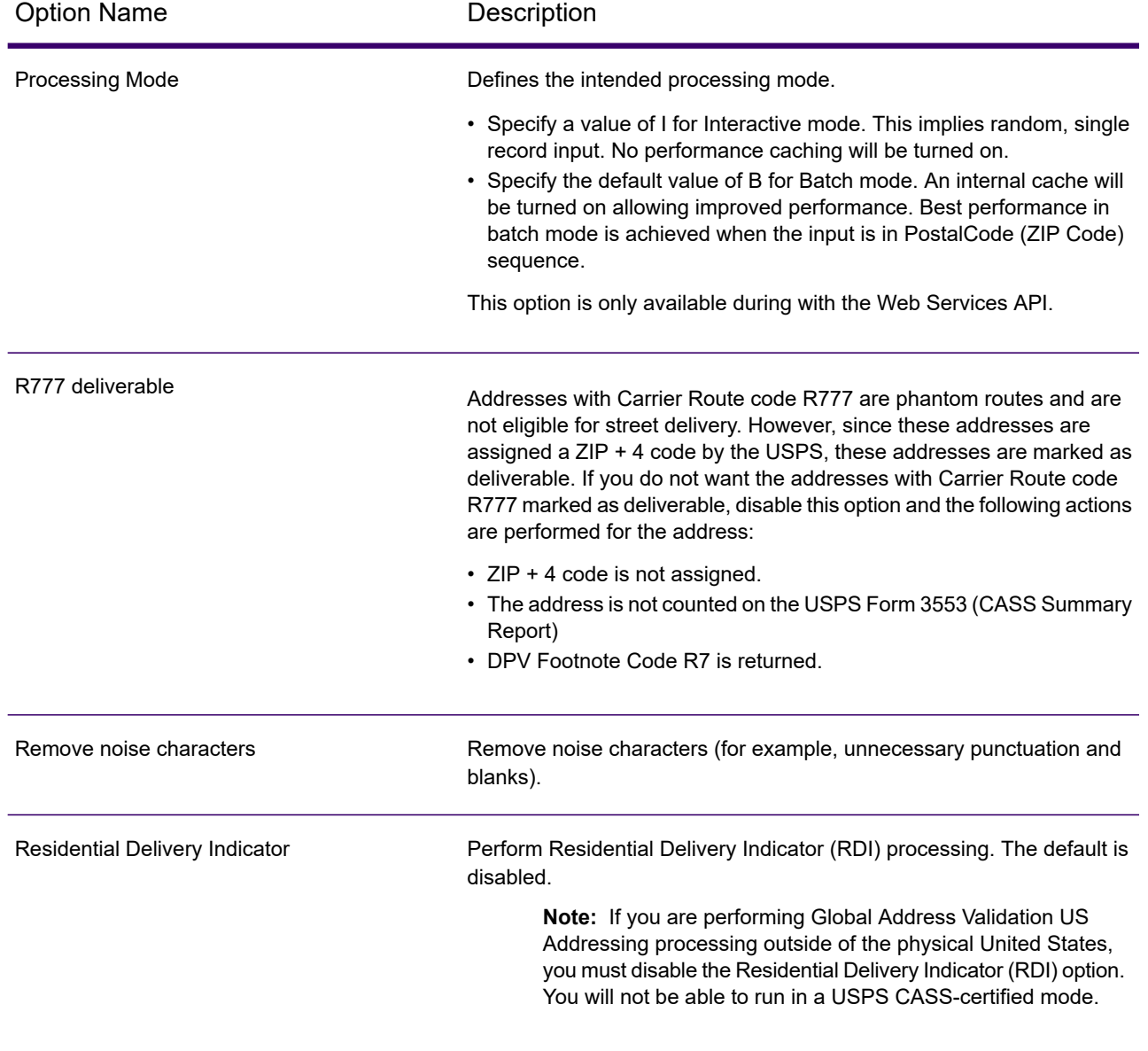

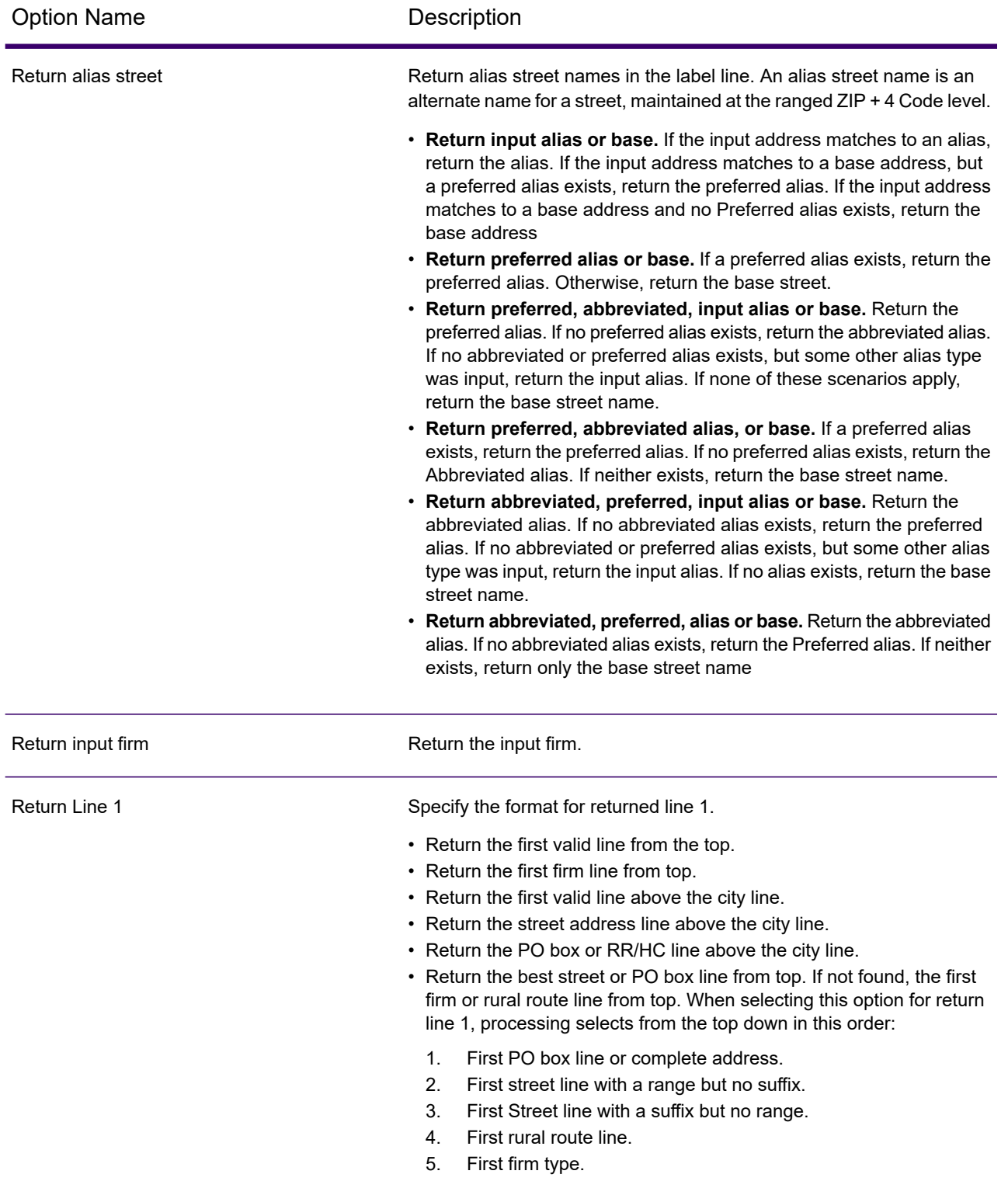

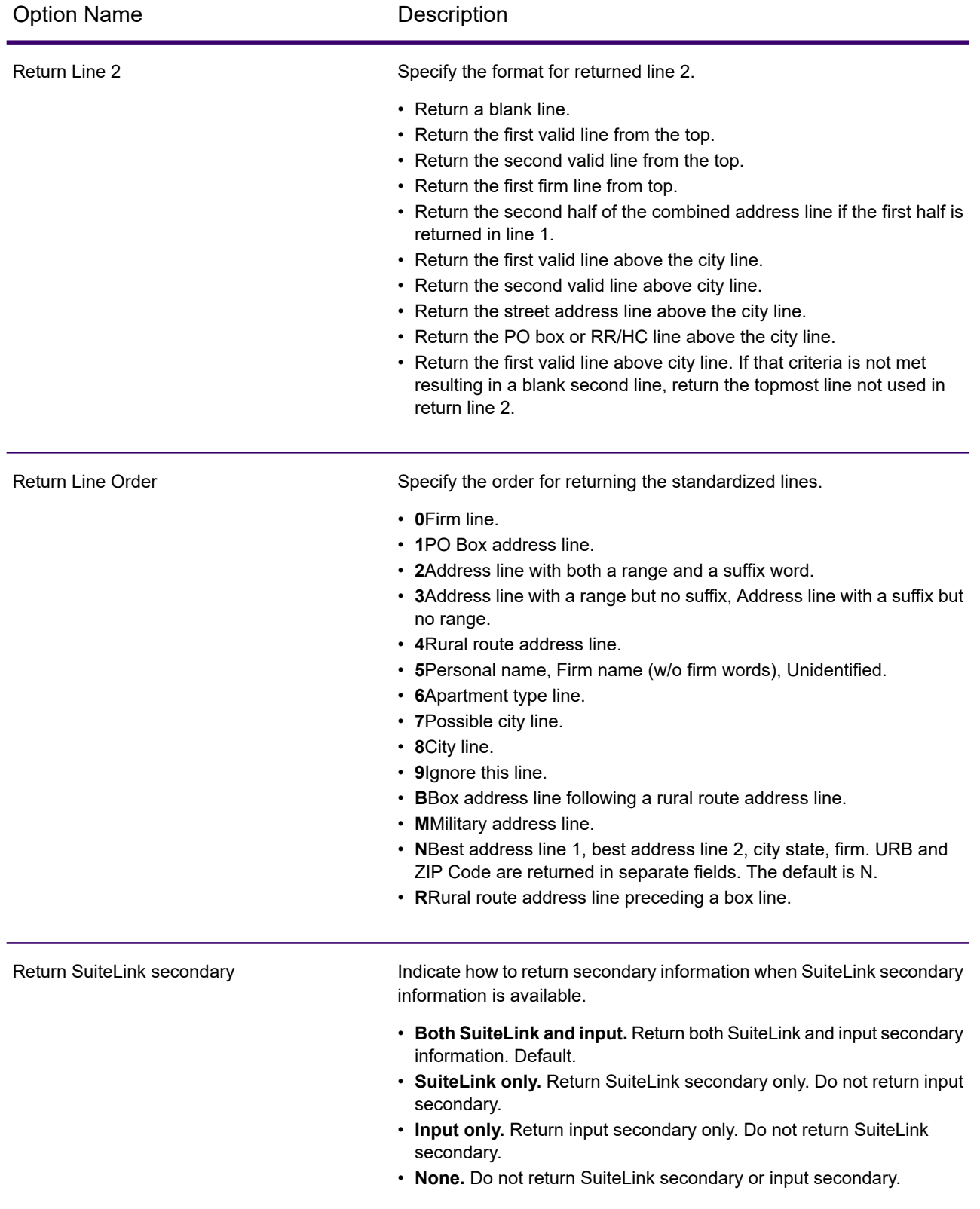

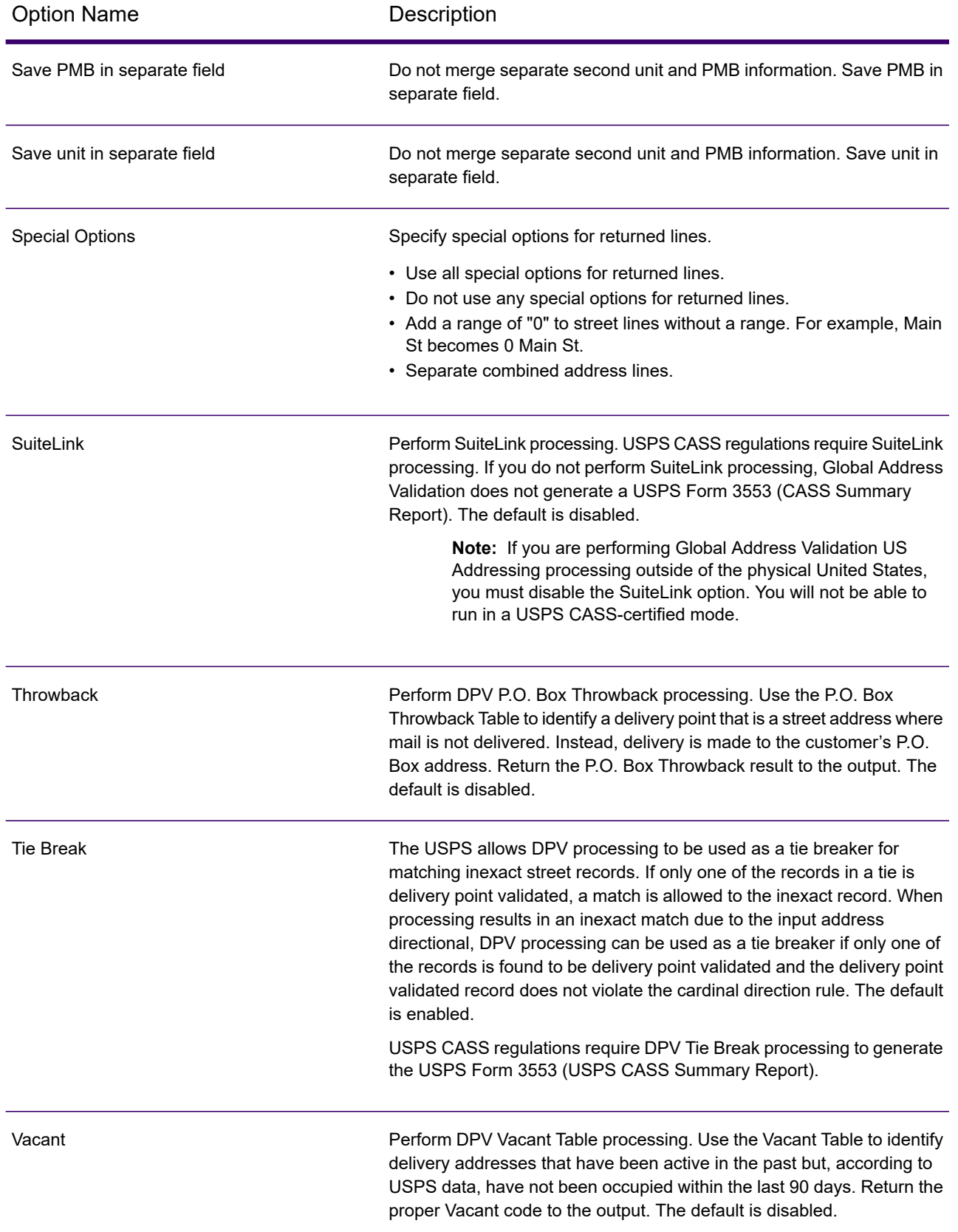

# **Table 6: Output Options**

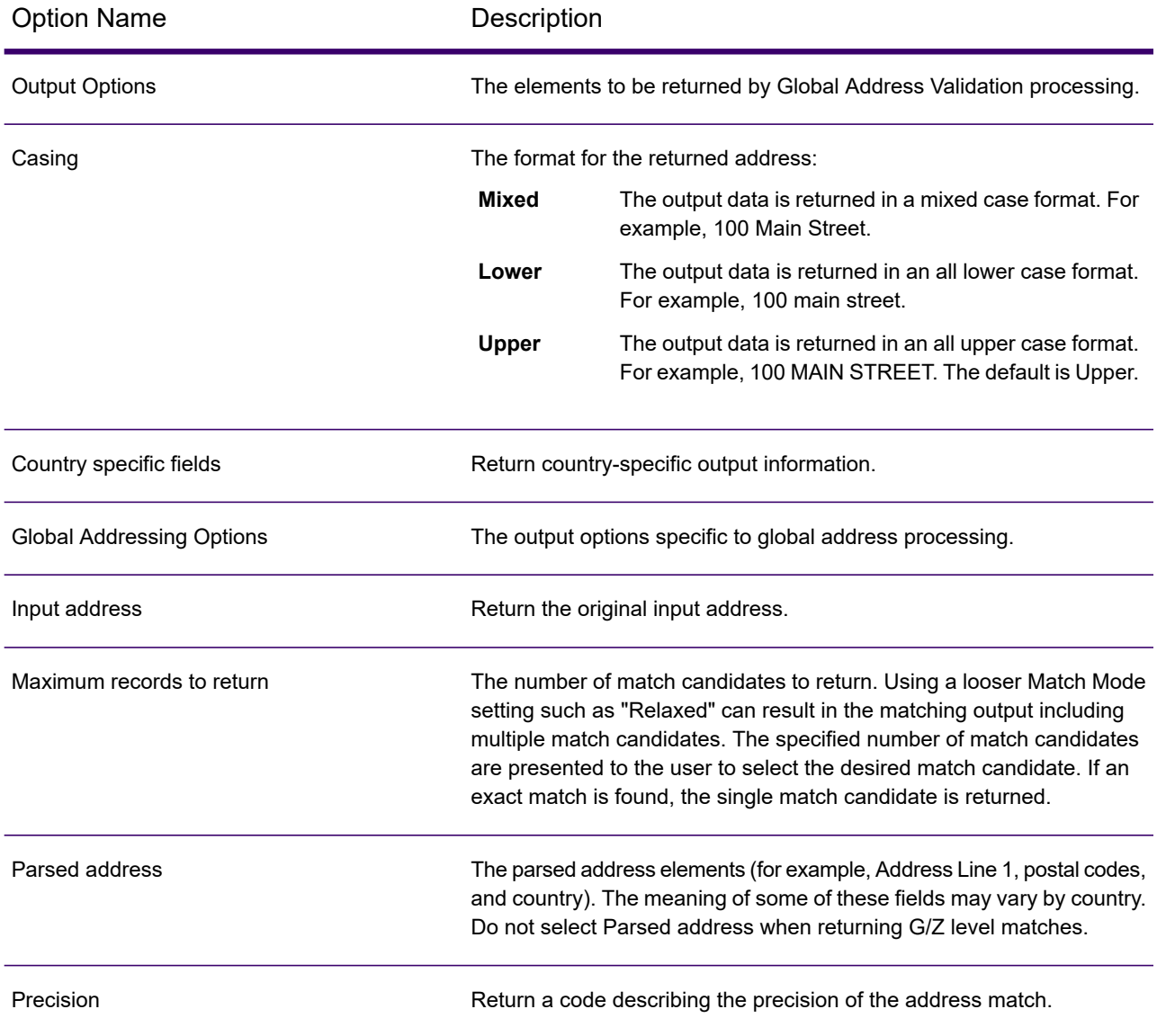

# Spectrum Global Type Ahead

Spectrum Global Type Ahead automatically suggests addresses as you type and immediately returns candidates based on your input. You can then select your candidate from the presented candidate list.

Spectrum Global Type Ahead is part of Spectrum Global Addressing Management.

## *Resource URL*

## JSON endpoint:

```
http://server:port/rest/GlobalTypeAheadValidation/result.json
```
## *Example with JSON Response*

The following example requests a JSON response:

```
http://server:8080/rest/GlobalTypeAhead/result.json?Data.AddressLine1=Victori
```
The JSON returned by this request would be:

```
{
  "output port": [
    {
      "FirmName": "The Victoria",
      "AddressLine1": "West Street",
      "LastLine": "DUNSTABLE, LU6 1ST",
      "FormattedAddress": "The Victoria, 69, West Street, DUNSTABLE,
      LU6 1ST",
      "PostalCode": "LU6 1ST",
      "City": "DUNSTABLE",
      "Country": "UNITED KINGDOM",
      "Type": "2",
      "Ranges": [],
      "user fields": []
    },
    {
      "FirmName": "The Victoria",
      "AddressLine1": "Wilmslow Road",
      "LastLine": "MANCHESTER, M20 3BW",
     "FormattedAddress": "The Victoria, 438, Wilmslow Road, MANCHESTER,
      M20 3BW",
      "PostalCode": "M20 3BW",
      "City": "MANCHESTER",
      "Country": "UNITED KINGDOM",
      "Type": "2",
      "Ranges": [],
      "user fields": []
    },
    {
      "FirmName": "The Victoria, 42-43",
      "AddressLine1": "Promenade",
      "LastLine": "SOUTHPORT, PR9 0DS",
      "FormattedAddress": "The Victoria, 42-43, Promenade, SOUTHPORT,
      PR9 0DS",
      "PostalCode": "PR9 0DS",
      "City": "SOUTHPORT",
```

```
"Country": "UNITED KINGDOM",
      "Type": "2",
      "Ranges": [],
      "user fields": []
    },
    {
      "FirmName": "The Victoria, 2a",
      "AddressLine1": "Hough Side Road",
      "LastLine": "PUDSEY, LS28 9BR",
      "FormattedAddress": "The Victoria, 2a, Hough Side Road, PUDSEY,
      LS28 9BR",
      "PostalCode": "LS28 9BR",
      "City": "PUDSEY",
      "Country": "UNITED KINGDOM",
      "Type": "2",
      "Ranges": [],
      "user fields": []
    },
    {
      "FirmName": "The Victoria",
      "AddressLine1": "Ainsworth Road",
      "LastLine": "Radcliffe, MANCHESTER, M26 4FD",
     "FormattedAddress": "The Victoria, 119, Ainsworth Road, Radcliffe,
MANCHESTER,
      M26 4FD",
      "Locality": "Radcliffe",
      "PostalCode": "M26 4FD",
      "City": "MANCHESTER",
      "Country": "UNITED KINGDOM",
      "Type": "2",
      "Ranges": [],
      "user fields": []
    }
 ]
}
```
# Spectrum Global Geocoding

# Introduction to Spectrum Global Geocoding Services

The Spectrum Global Geocoding REST API provides the following services:

- **[Geocode](#page-206-0)**—Takes a single input address or multiple input addresses and returns standardized US or international address and geocoding information.
- **[Interactive](#page-260-0)**—Takes a partial address and other address elements to restrict the search area and return match candidates. Interactive data is used to match against the input.
- **[KeyLookup](#page-265-0)**—Takes a key and key type to geocode an address and return additional information. The key is a unique identifier to that address.
- **[ReverseGeocode](#page-237-0)**—Takes a single input latitude and longitude coordinates or multiple input coordinates and returns address information for the location(s).
- **[Capabilities](#page-271-0)**—Returns the capabilities of the geocode service, such as the supported operations, the available country geocoding engines and the country-specific custom fields.
- **[Dictionaries](#page-279-0)**—Returns information about the installed address dictionaries.

### *Related Topics*

**Getting Started with the REST API**

# Making Requests using HTTP

## *WADL URL*

The WADL for the web services is:

<span id="page-203-1"></span>http://*<server>:<port>*/rest/GlobalGeocode/?\_wadl

## *Supported Payload Formats*

<span id="page-203-0"></span>The supported message payload formats for the requests and responses are JSON and XML. The message exchange format is negotiated between the client and the service via information specified in the HTTP headers.

## *HTTP Headers*

To negotiate the content type being sent between the client and service, the request includes an Accept header to indicate the acceptable media type. Optionally, it can also indicate the MIME Content-Type being sent in the request.

The response from the server will return a status code and the  $Content-Type$  of the response.

The following are example HTTP content negotiation headers for JSON and XML:

```
Accept: application/json; charset=utf-8
             Content-Type: application/json; charset=utf-8
JSON
             Accept: application/xml; charset=utf-8
             Content-Type: application/xml; charset=utf-8
XML
```
The following table defines the type of response to expect based on the header information specified in the request.

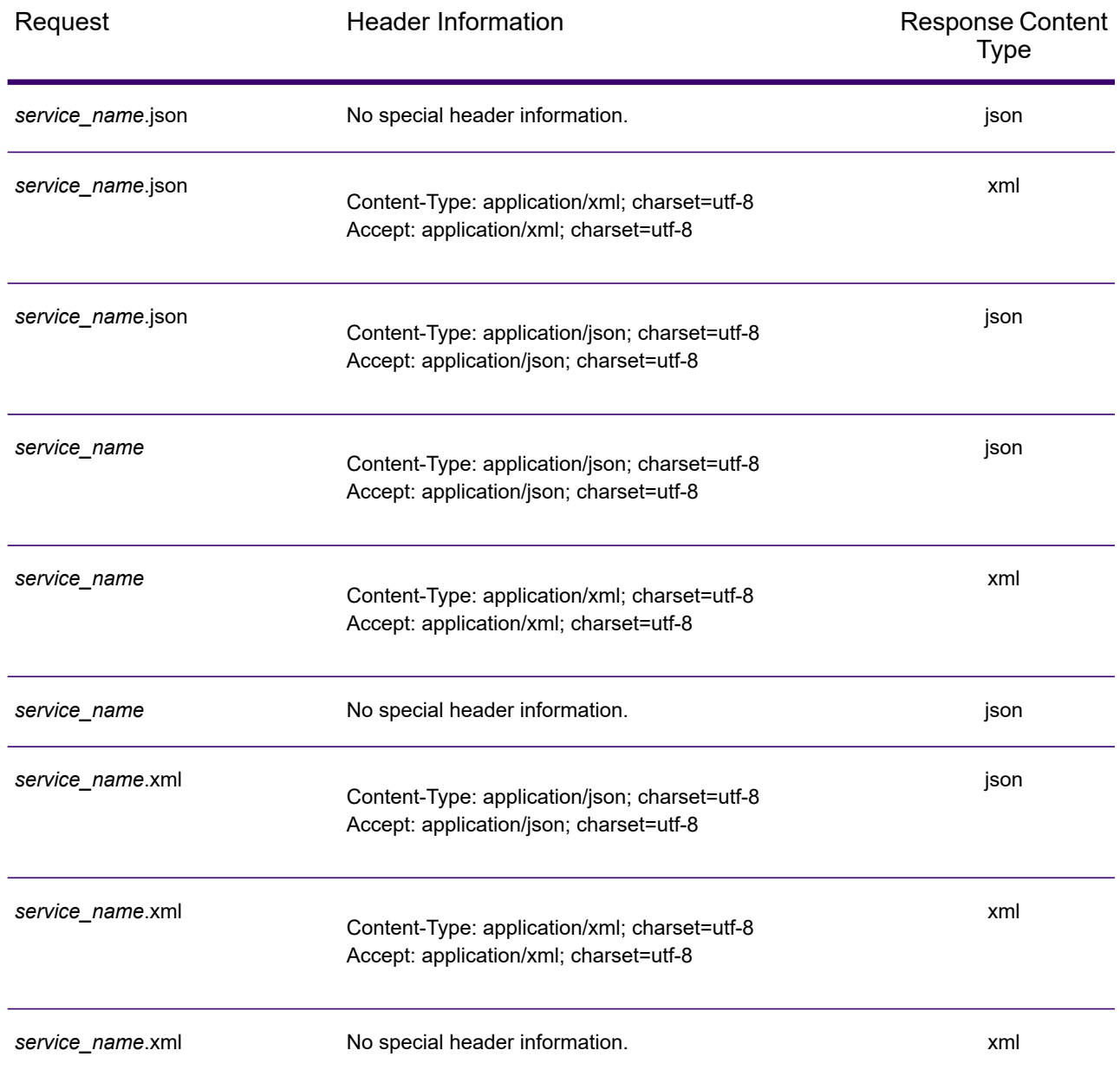

# *Supported HTTP Methods*

A complete REST request is formed by combining an HTTP method with the full URI to the service you are addressing.

To create a complete request, combine the operation with the appropriate **HTTP [headers](#page-203-0)** and any required **[payload](#page-203-1)**.

Each Global Geocoding service (**[Geocode](#page-206-1)**, **Reverse [Geocode](#page-237-1)**, **[Interactive](#page-261-0) Geocode**, **Key [Lookup](#page-265-1)**, **[Capabilities](#page-271-1)**, **[Dictionaries](#page-279-1)**) The The The The supports GET and POST requests. A GET request uses a subset of the preferences while a POST request can specify the complete set.

# *HTTP Status Codes*

Each response to a request contains an HTTP status code. The HTTP status code reports on the outcome of the HTTP request to a service. The following table provides the most common status codes that are returned by the services.

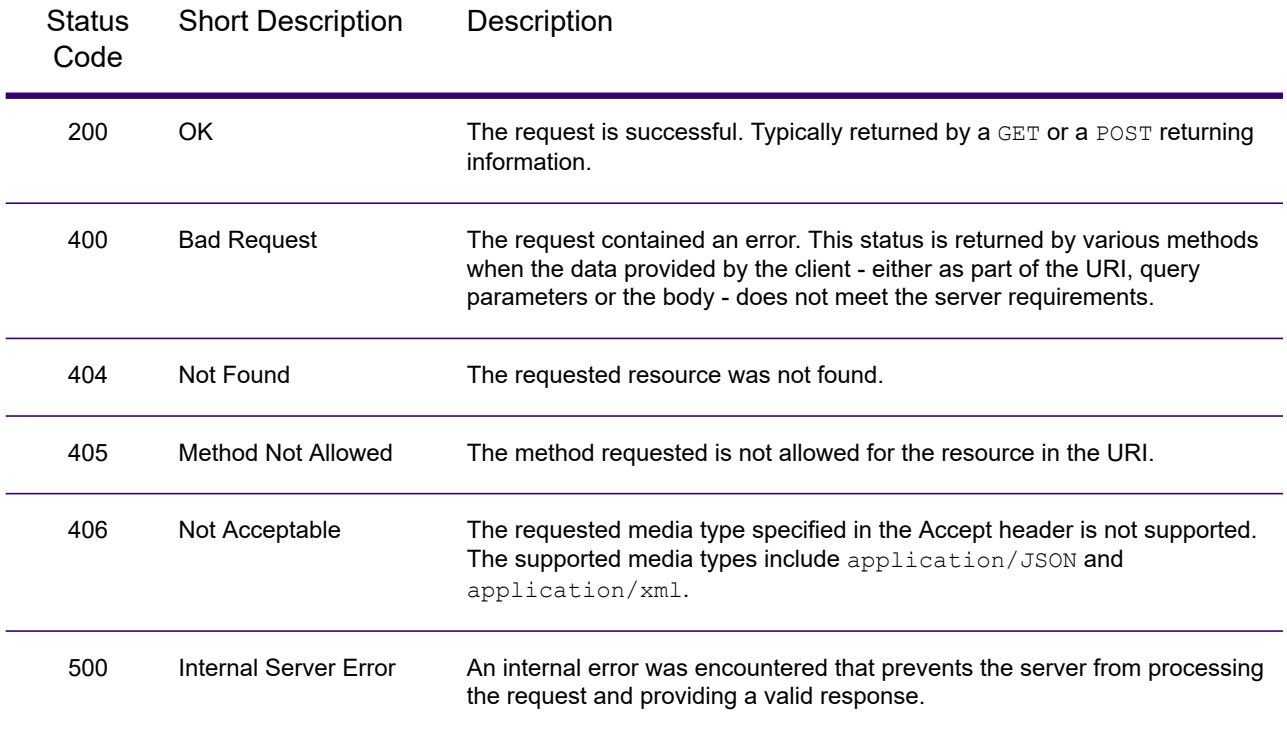

# <span id="page-206-0"></span>Geocoding Requests

The POST request enables you to submit a single input address or a list of addresses for batch processing. Matching and/or geocoding preferences can optionally be specified to the Geocode service and receive the associated latitude/longitude coordinates and location information. The preference options for a POST request are the complete set of available options.

The GET request enables you to submit an input address and matching and/or geocoding preferences to the Geocode service and receive a response that provides the candidates object which contains the associated latitude/longitude coordinates and other matching and location information about each candidate. The preferences for a GET request are a subset of the total available with the POST request. Each key/value pair is separated by an ampersand (&).

### *Base URI*

http://*<server>:<port>*/<context>/rest/GeocodeService/<name\_of\_service>

### See **Example: JSON POST Request & [Response](#page-228-0)** on page 229.

http://*<server>:<port>*/rest/GlobalGeocode/geocode*[.content type]*

For supported parameters for the Geocode Service see **Request Fields**, **Preferences**, and **Output Fields**.

### <span id="page-206-1"></span>*Geocode Service Request*

### *Geocode GET Request*

The GET request enables you to submit an input address and matching and/or geocoding preferences to the Geocode service and receive a response that provides the candidates object which contains the associated latitude/longitude coordinates and other matching and location information about each candidate. The preferences for a GET request are a subset of the total available with the POST request. Each key/value pair is separated by an ampersand (&).

### *Base URI*

http://<server>:<port>/<context>/rest/GeocodeService/<name\_of\_service>

```
http://myserver:8080/Geocode/rest/GeocodeService/geocode.json?
       mainAddress=SANTA ANA&country=Mex&areaName1=DISTRITO FEDERAL
        &postalCode=44910 HTTP/1.1
```
http://*<server>:<port>*/rest/GlobalGeocode/geocode*[.content type]*

# *Query Parameters*

The following table defines the GET query parameters for the Geocode service. For information on the response, see **[GeocodeServiceResponse](#page-217-0) Object** on page 218.

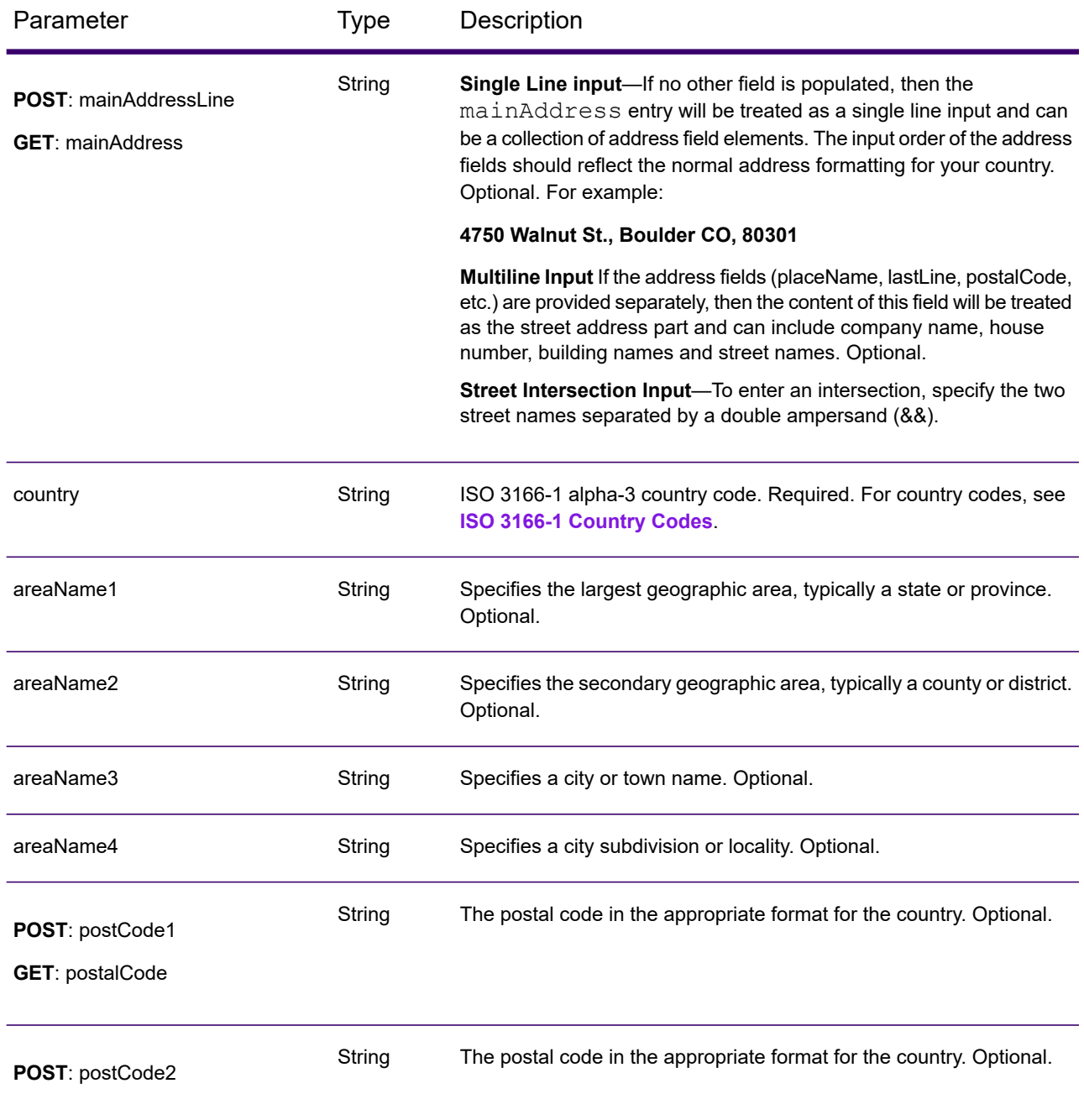

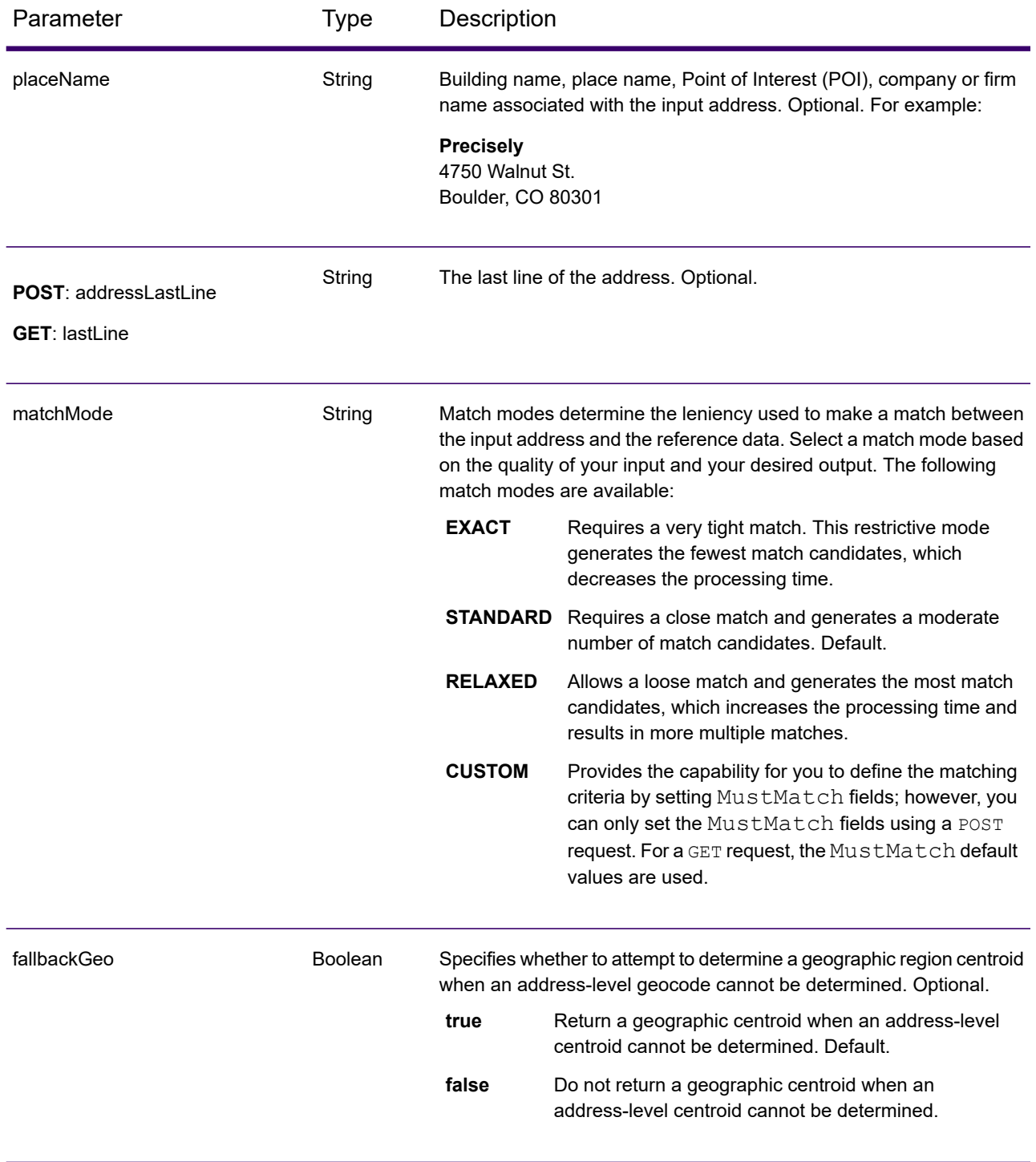

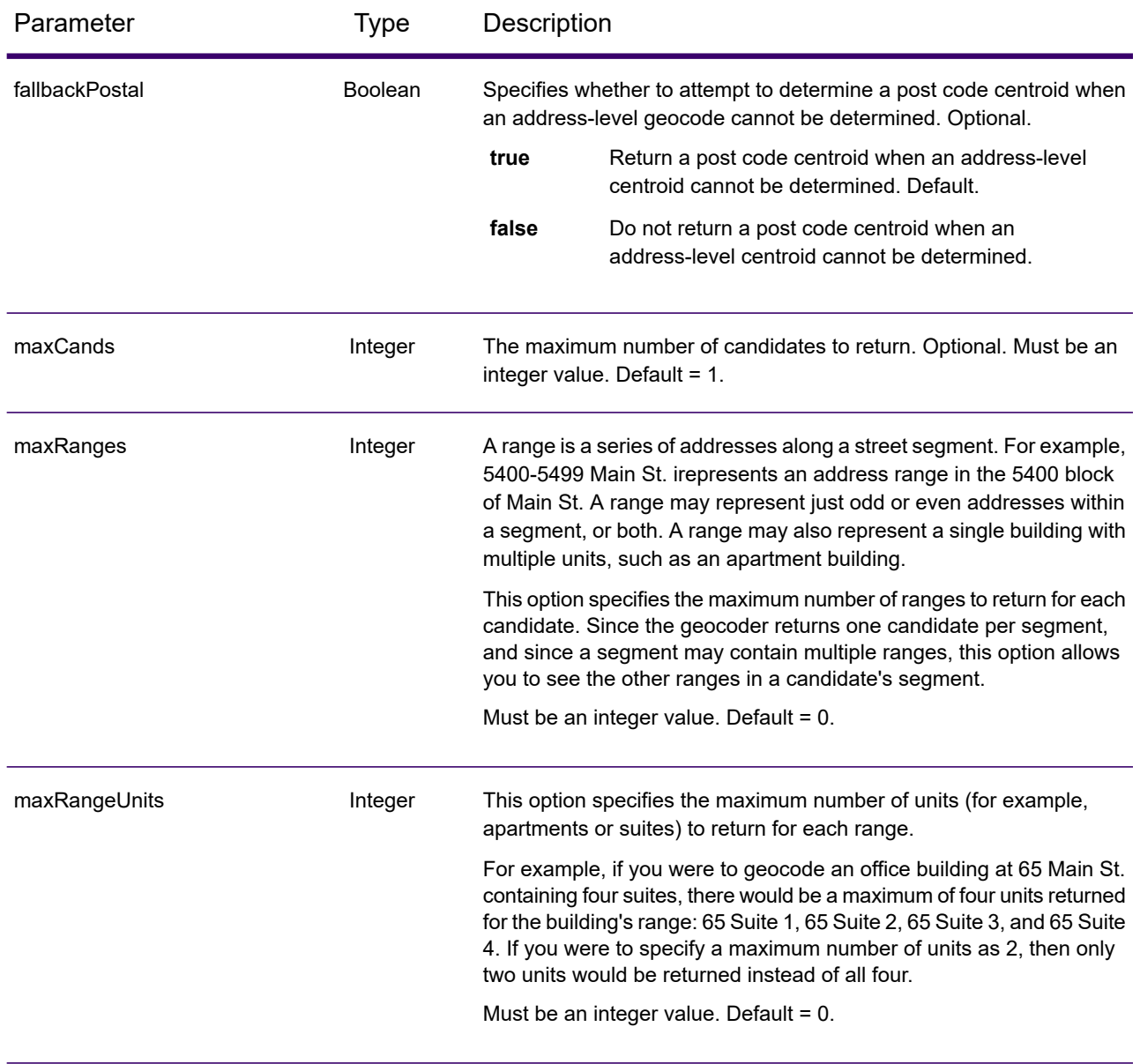

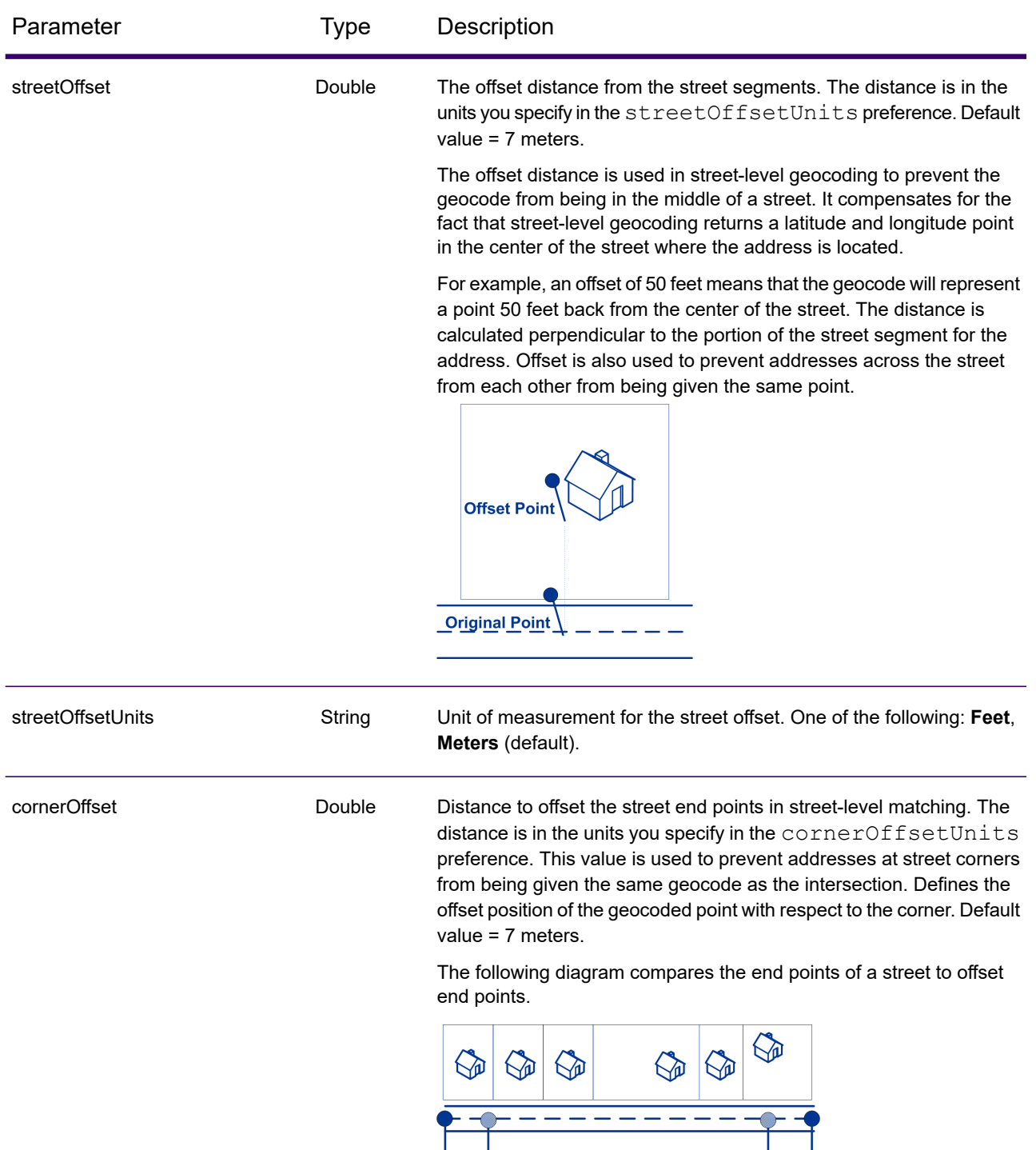

**Street Segment End With<br>Corner Offset** 

- Street Segment End -

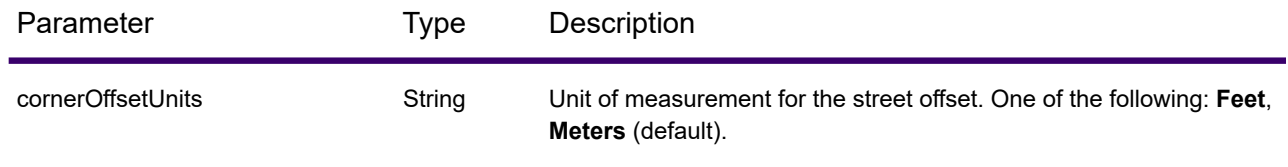

## *Geocode POST Request*

The POST request enables you to submit a single input address or a list of addresses for batch processing. Matching and/or geocoding preferences can optionally be specified to the Geocode service and receive the associated latitude/longitude coordinates and location information. The preference options for a POST request are the complete set of available options.

## *Base URI*

http://<server>:<port>/<context>/rest/GeocodeService/<name\_of\_service>

## See **Example: JSON POST Request & [Response](#page-228-0)** on page 229.

http://*<server>:<port>*/rest/GlobalGeocode/geocode*[.content type]*

### *Request Parameters*

The POST request comprises the following input parameters:

- addresses The address or addresses to be geocoded. The addresses array of Address objects. The addresses array may contain one or more input addresses. Required.
- type The type of geocode. Optional. The type parameter is optional.
- preferences The matching and geocoding options. Optional.
- mustMatchMode The match criteria for determining match candidates Optional.
- returnFieldsDescriptor Controls the return of additional data on a candidate. Optional.

These objects and their elements are defined in the following table.

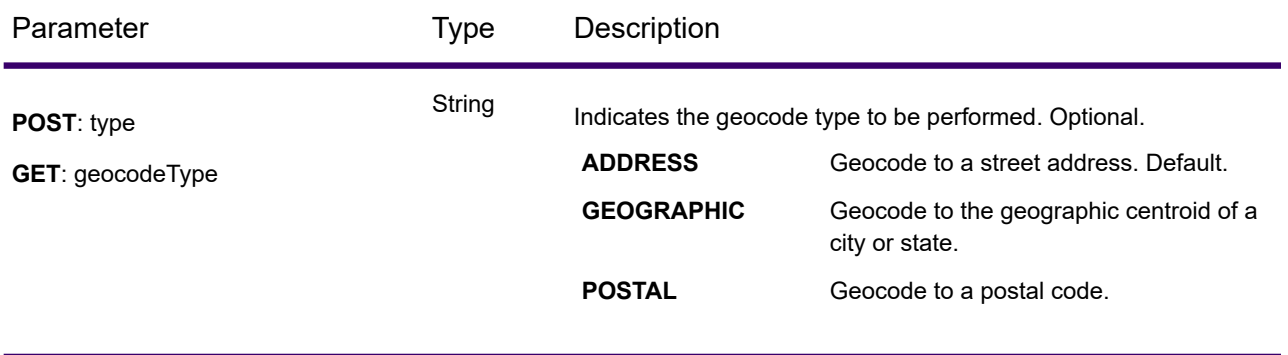

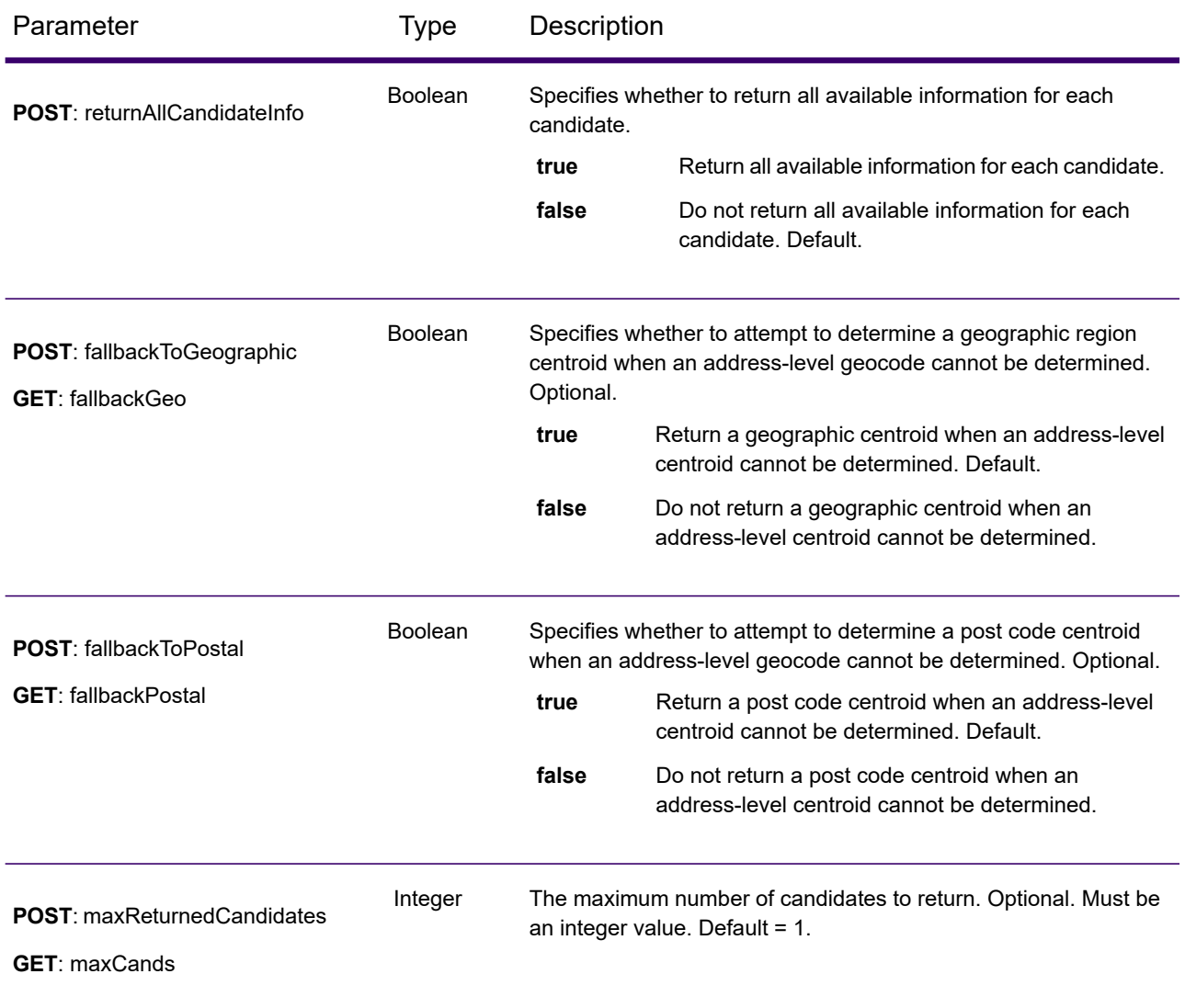

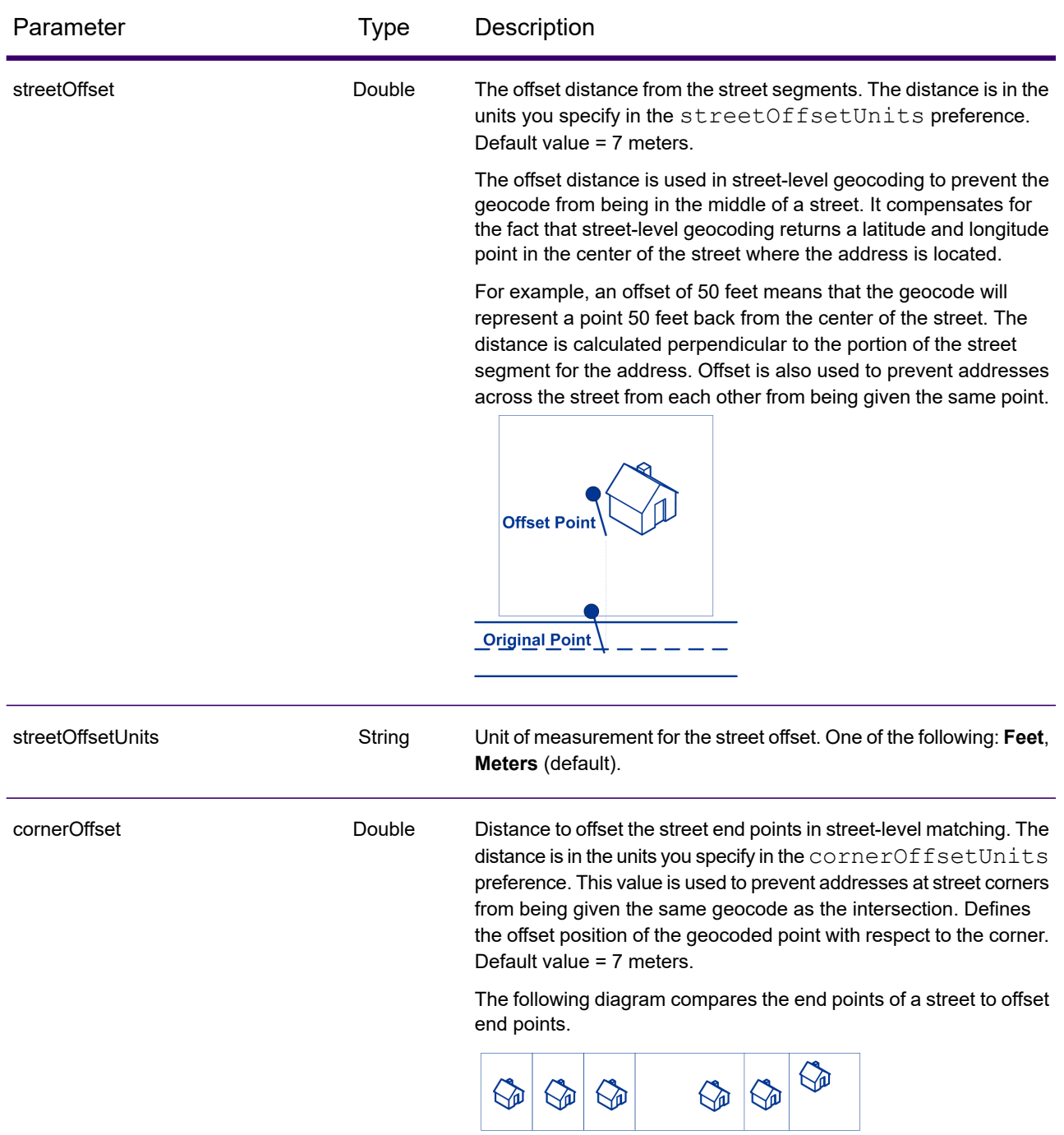

Street Segment End With.<br>Corner Offset

**Street Segment End -**

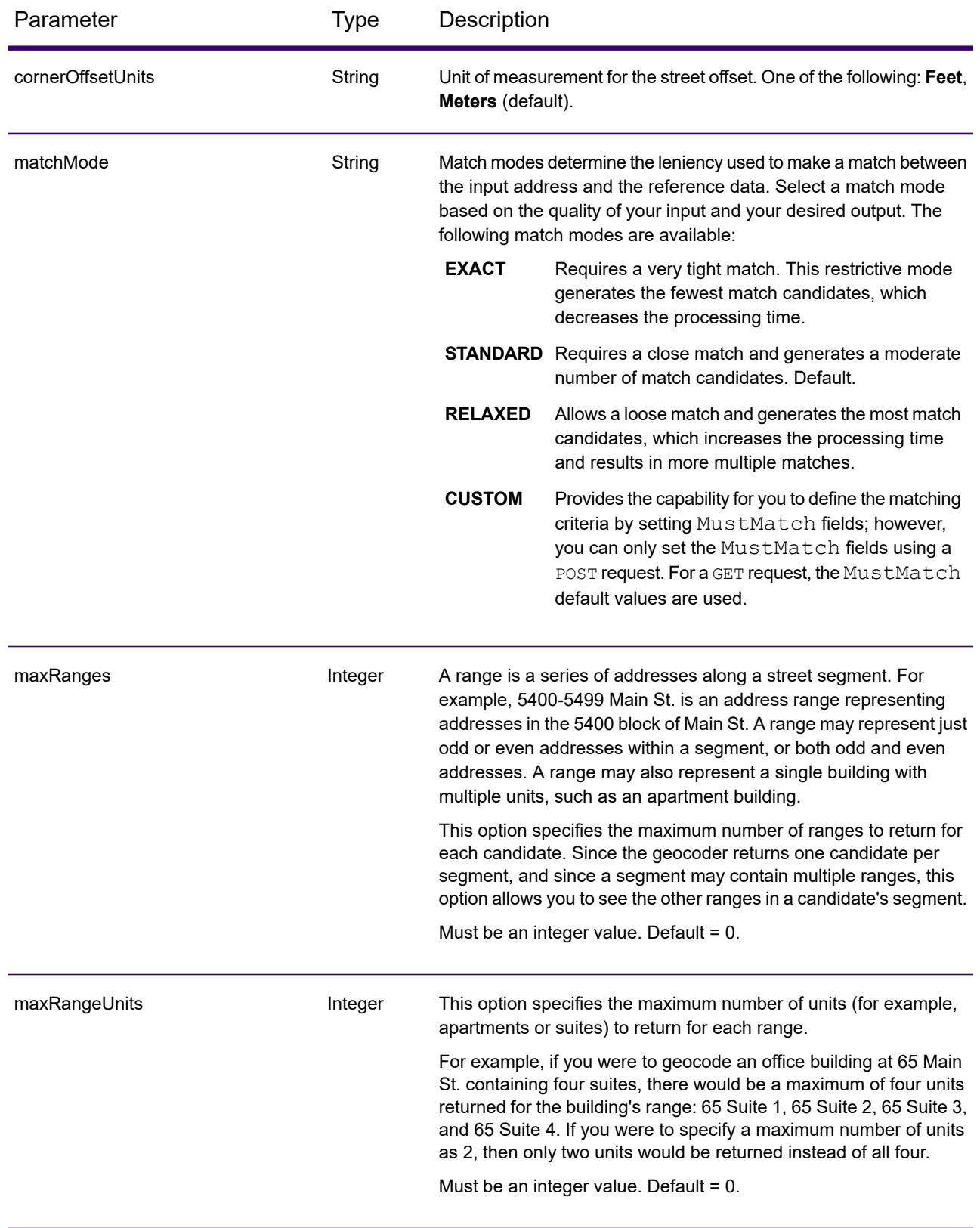

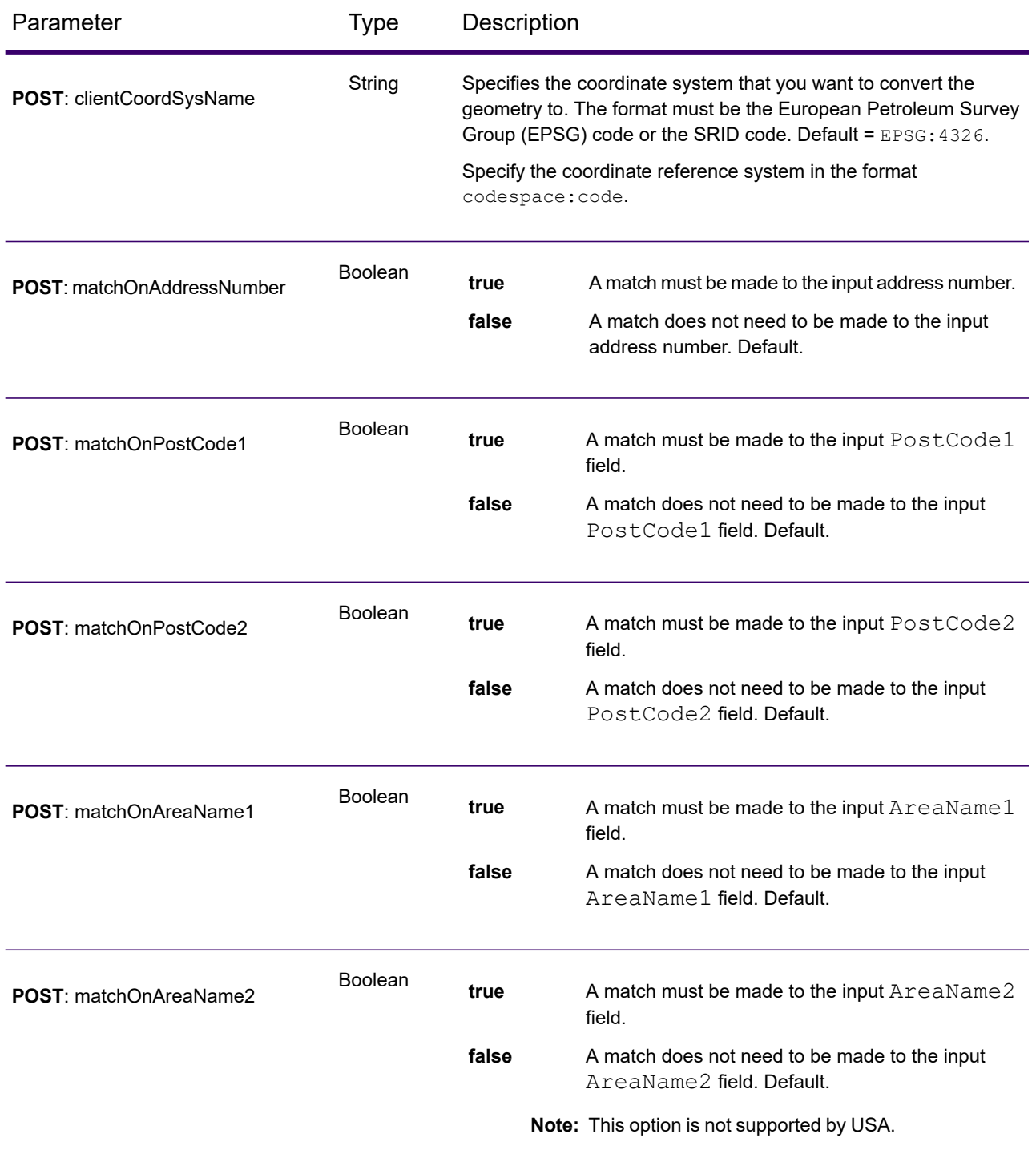
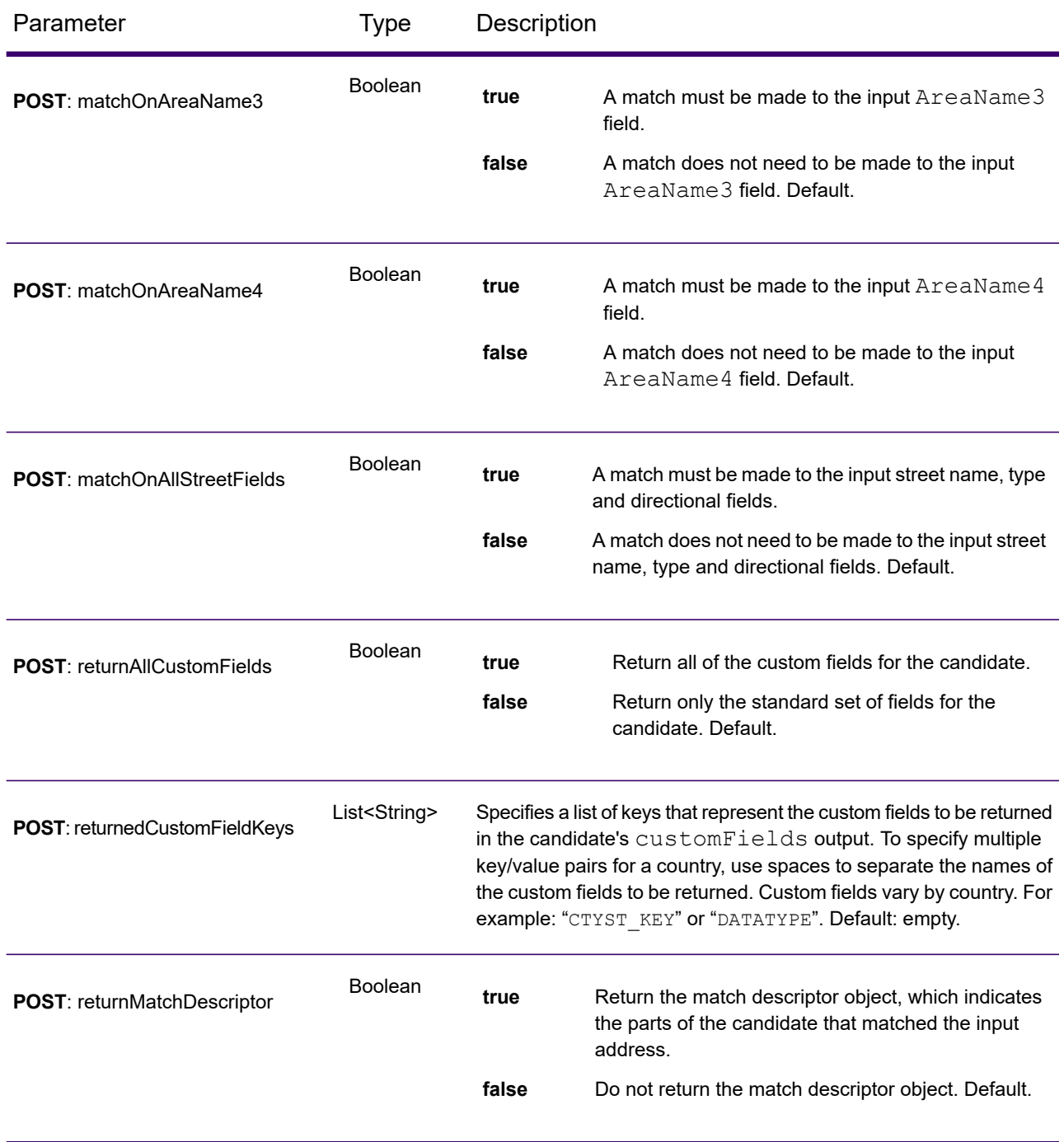

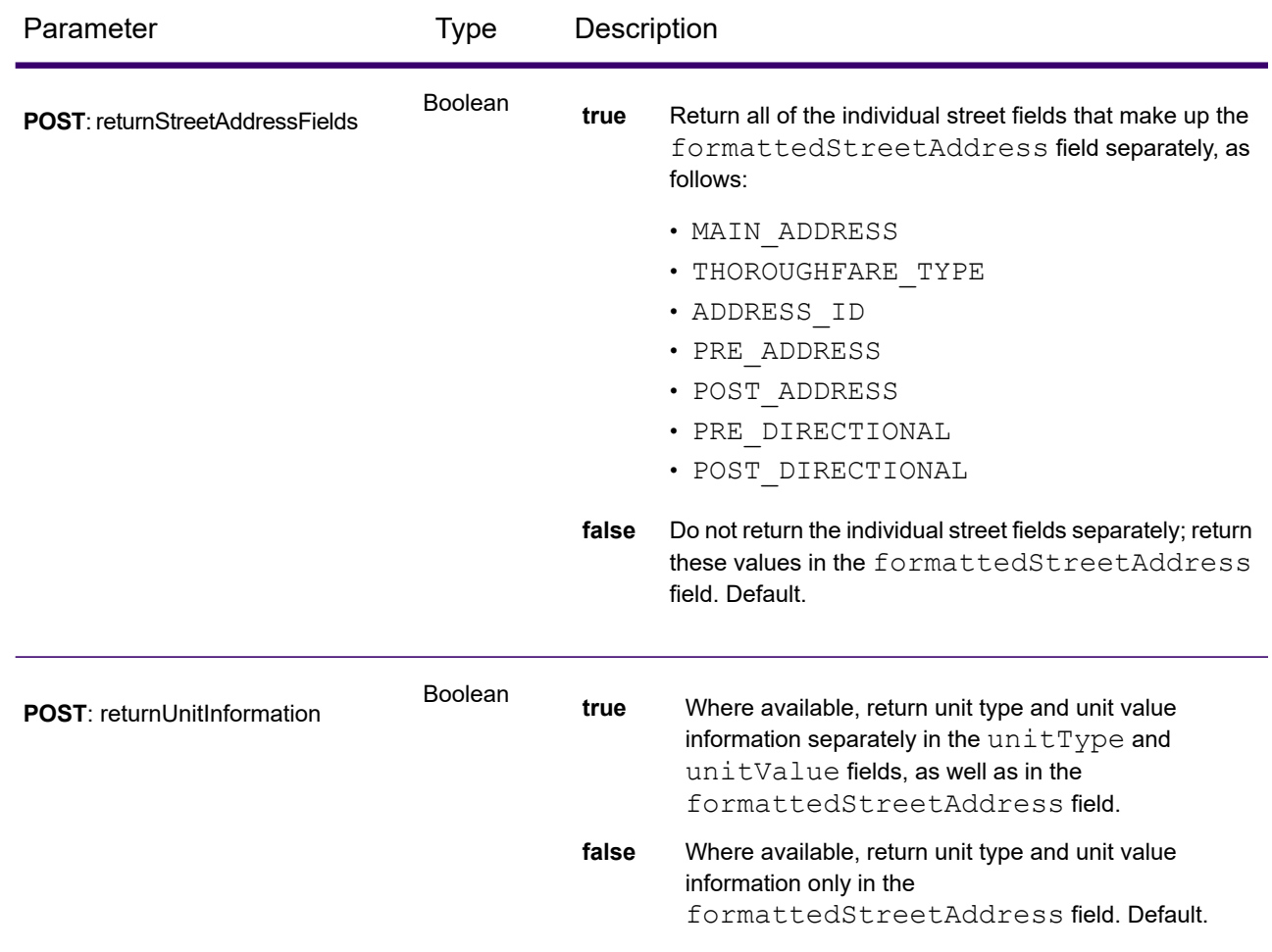

# *Geocode Service Response*

### *GeocodeServiceResponse Object*

A request to the Geocode service returns a GeocodeServiceResponse object that contains:

- totalPossibleCandidates— the total number of possible candidates.
- totalMatches— the total number of matches.
- candidates lists one or more candidates that matched to your input address/addresses. Matching and location information is returned for each match candidate.

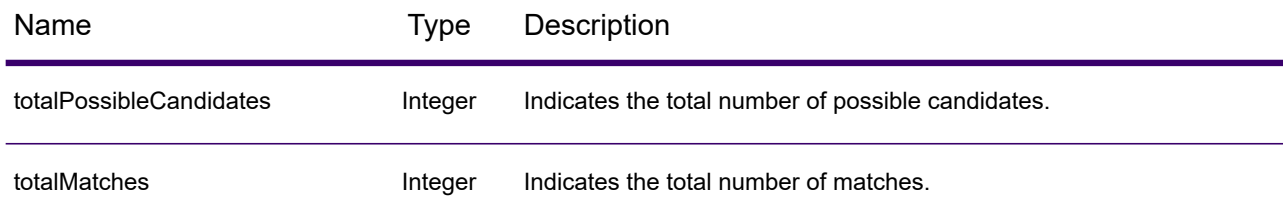

# Name Type Description

candidates object of type Candidate, consisting of an array with one or more match candidates and associated address, matching and location information. Contains the following elements:

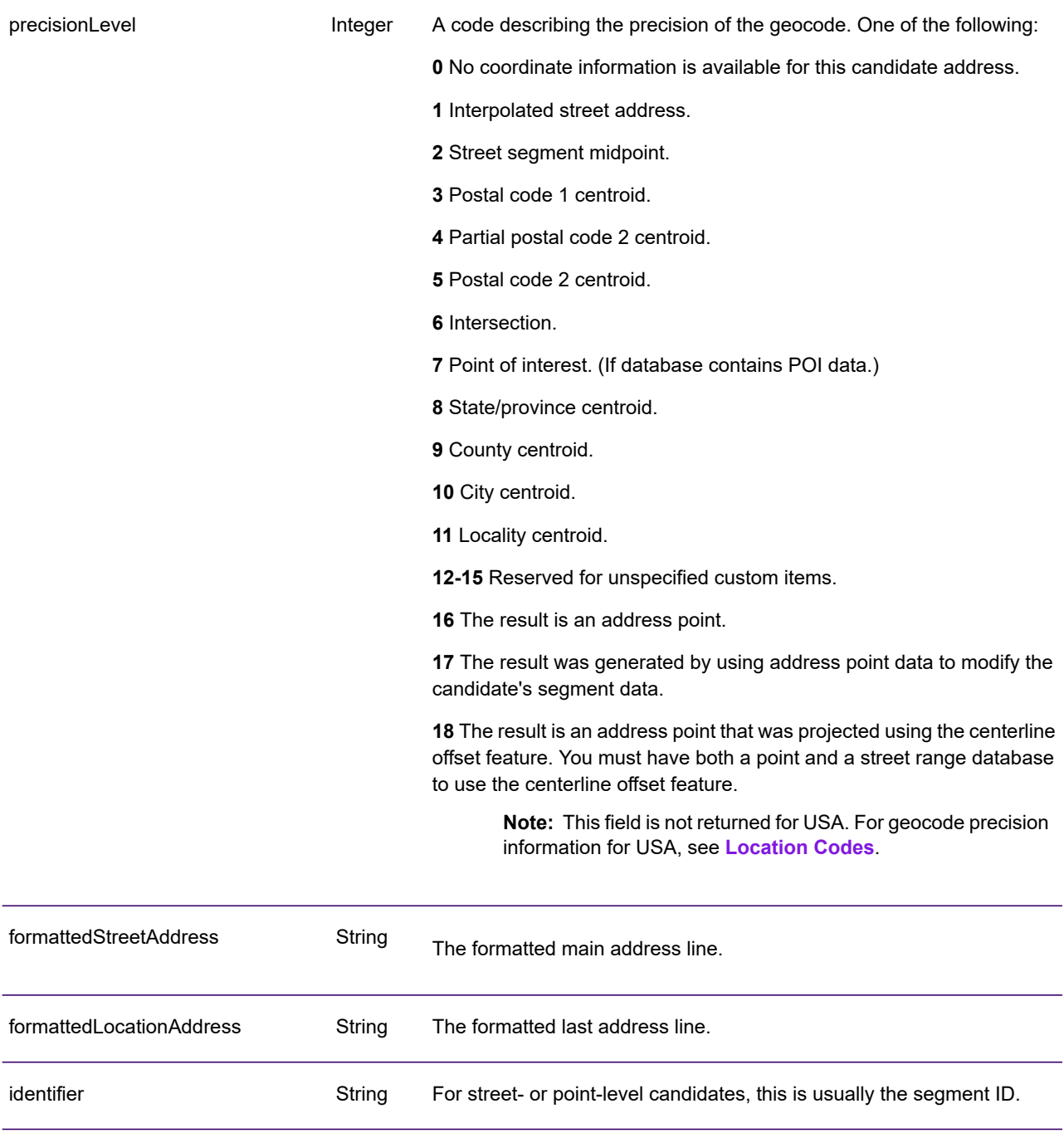

Name Type Description

precisionCode String

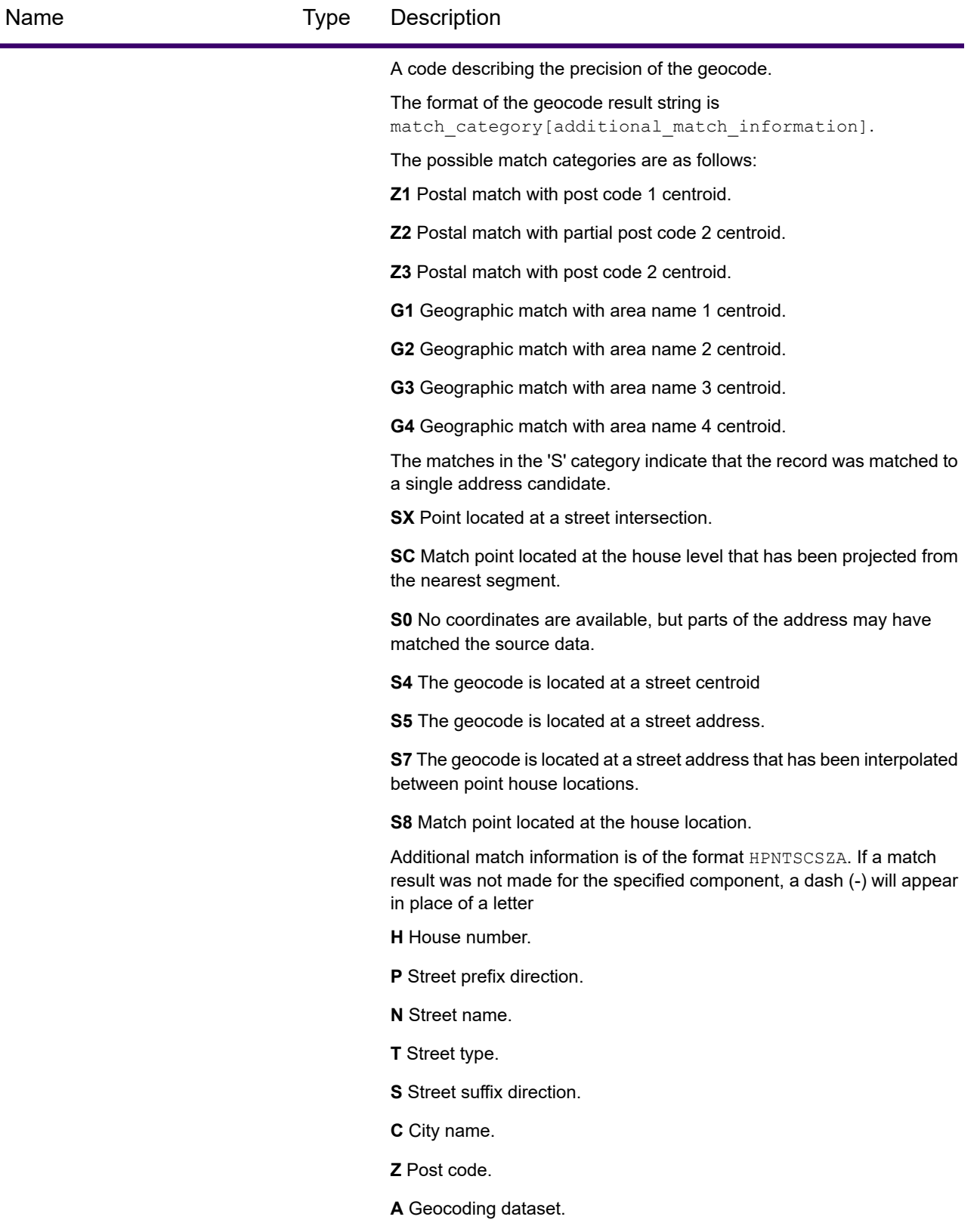

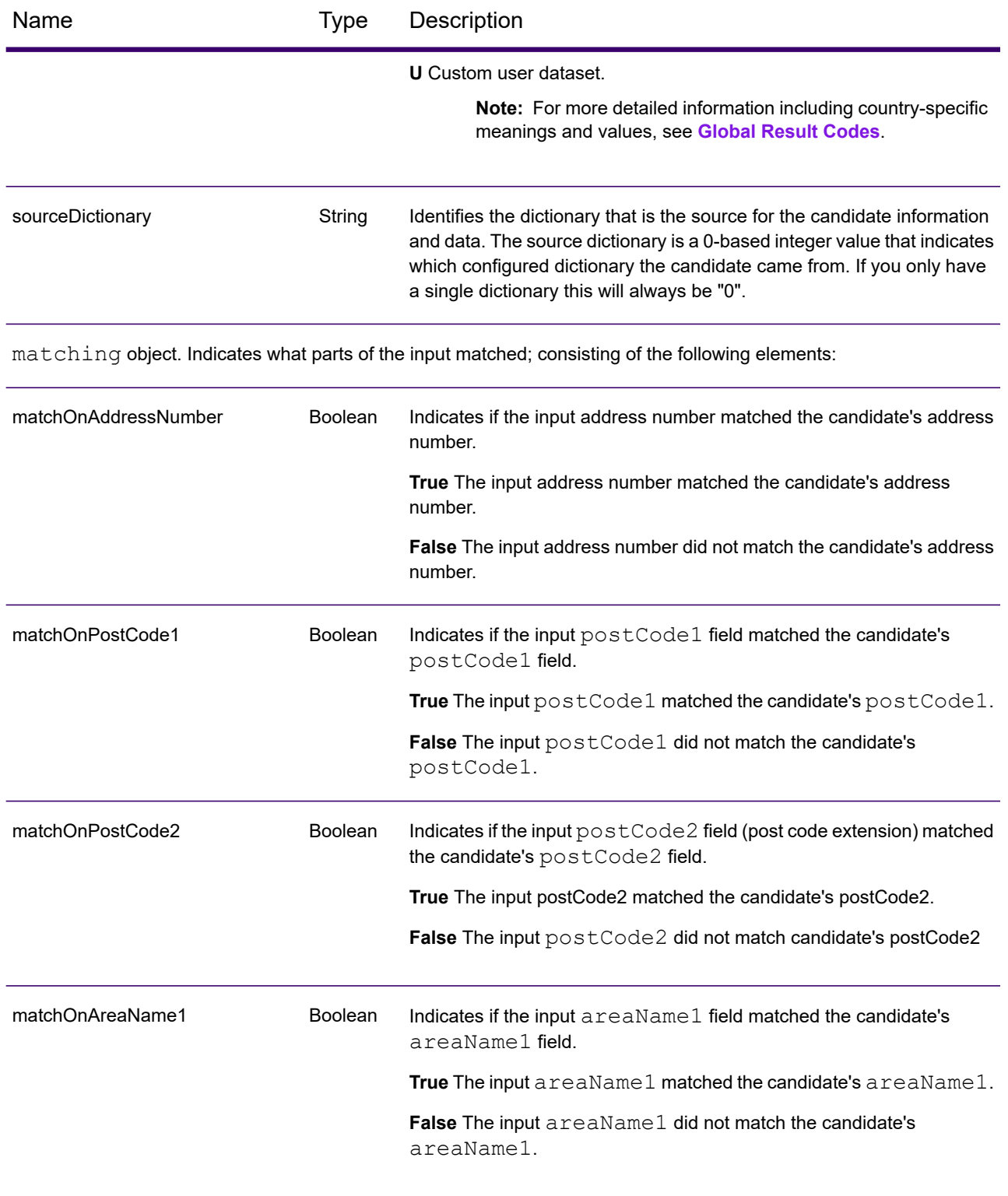

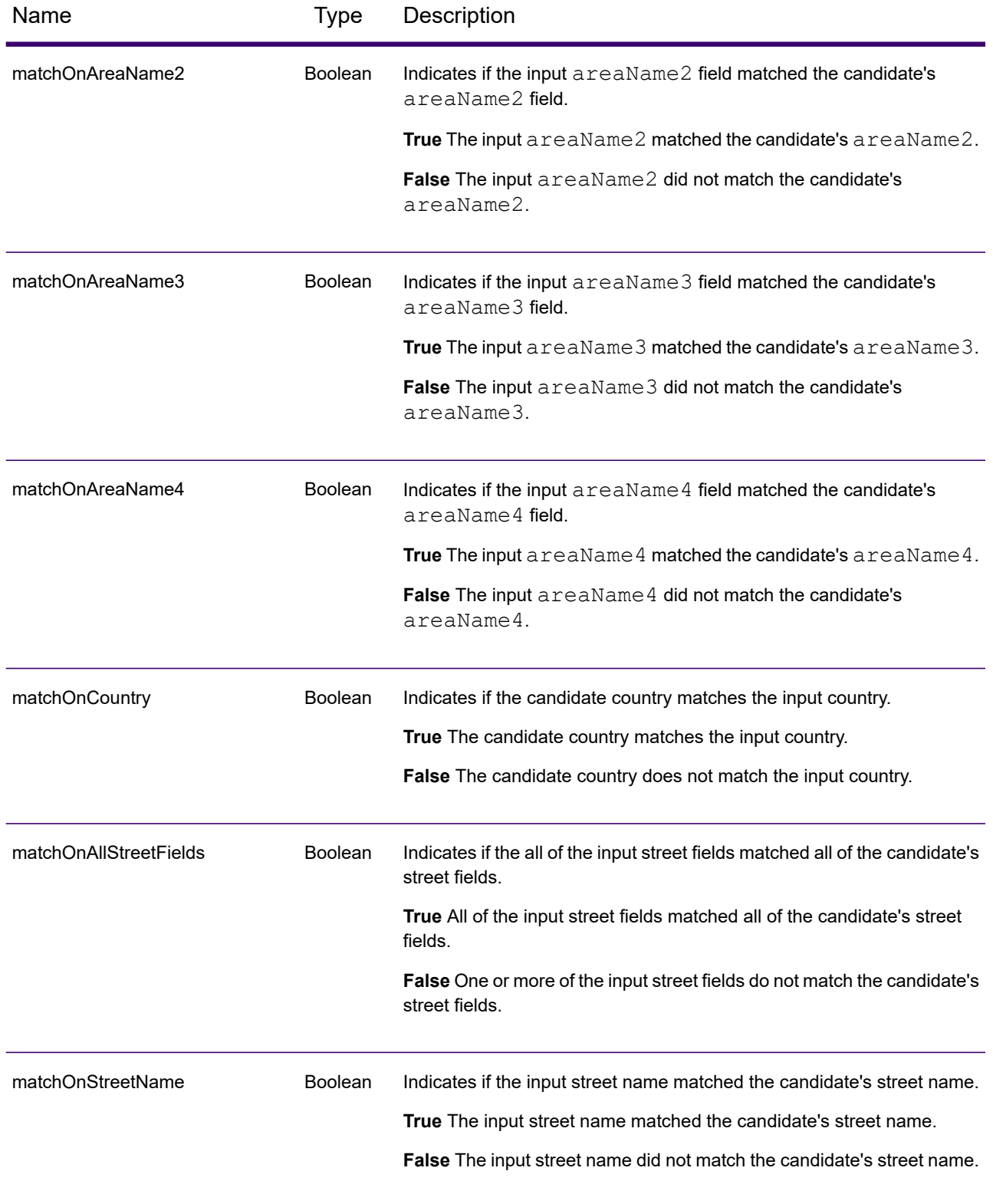

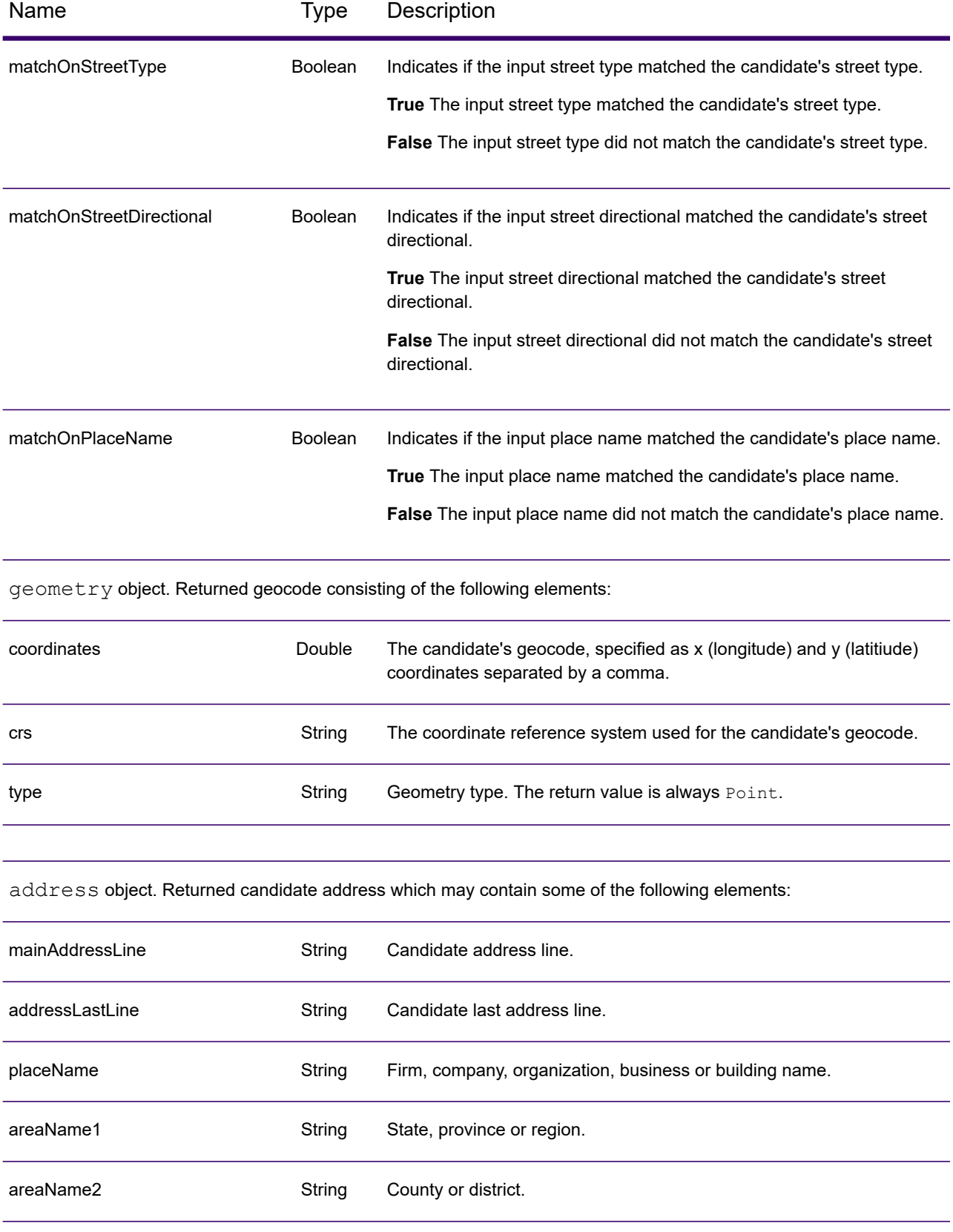

# Web Services

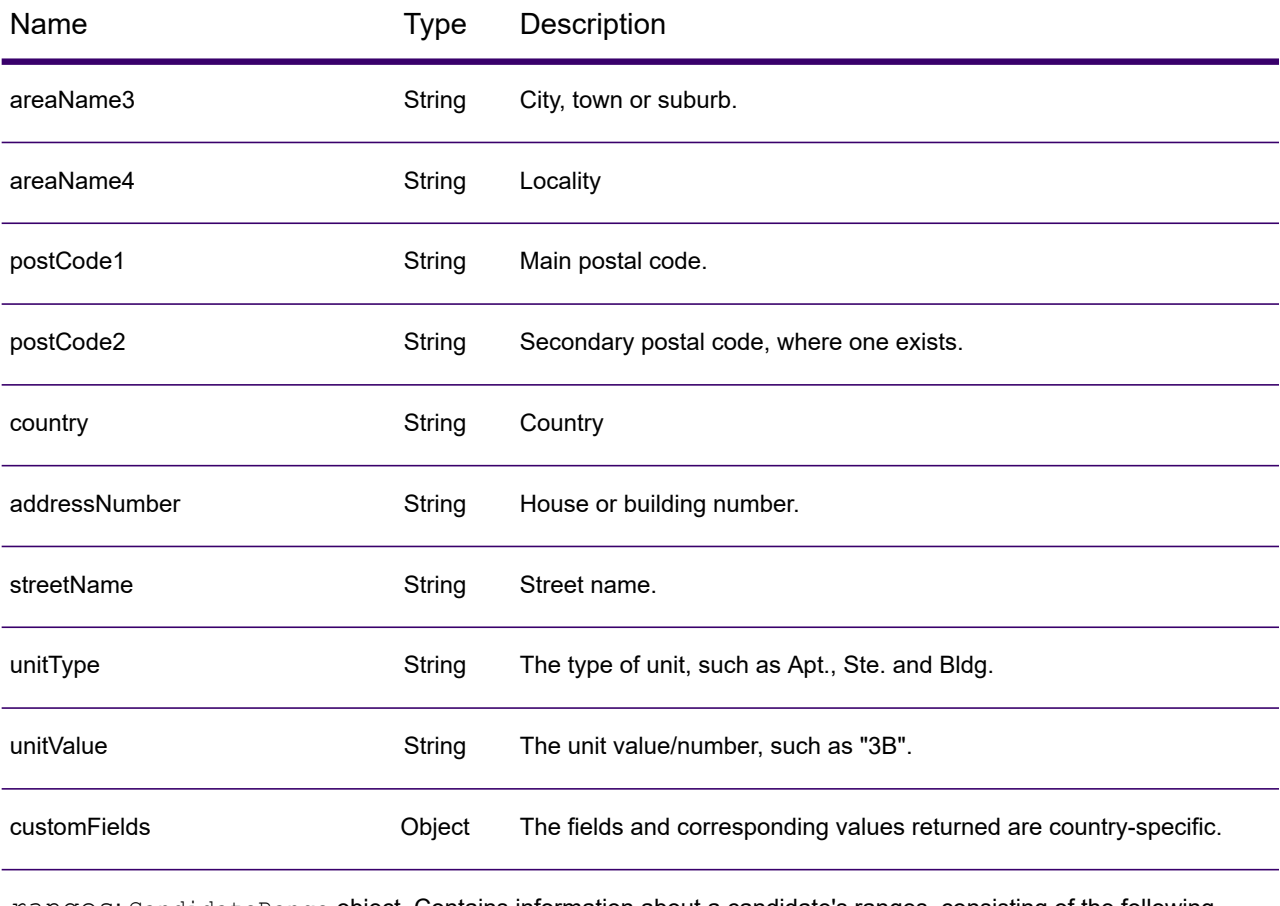

ranges: CandidateRange object. Contains information about a candidate's ranges, consisting of the following elements:

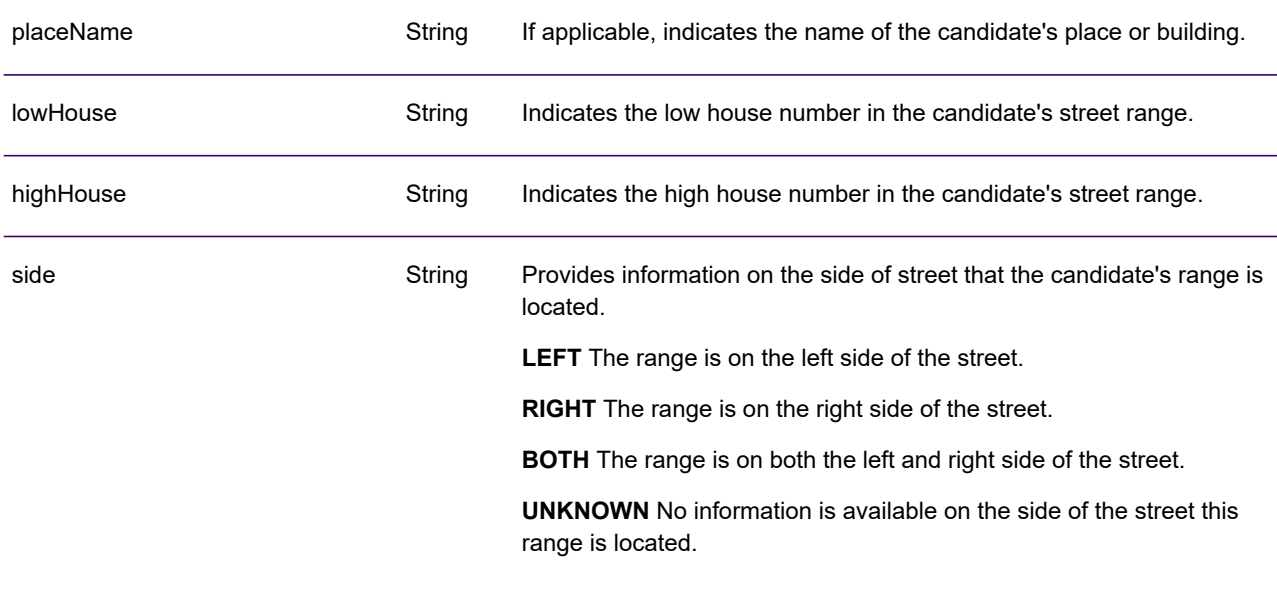

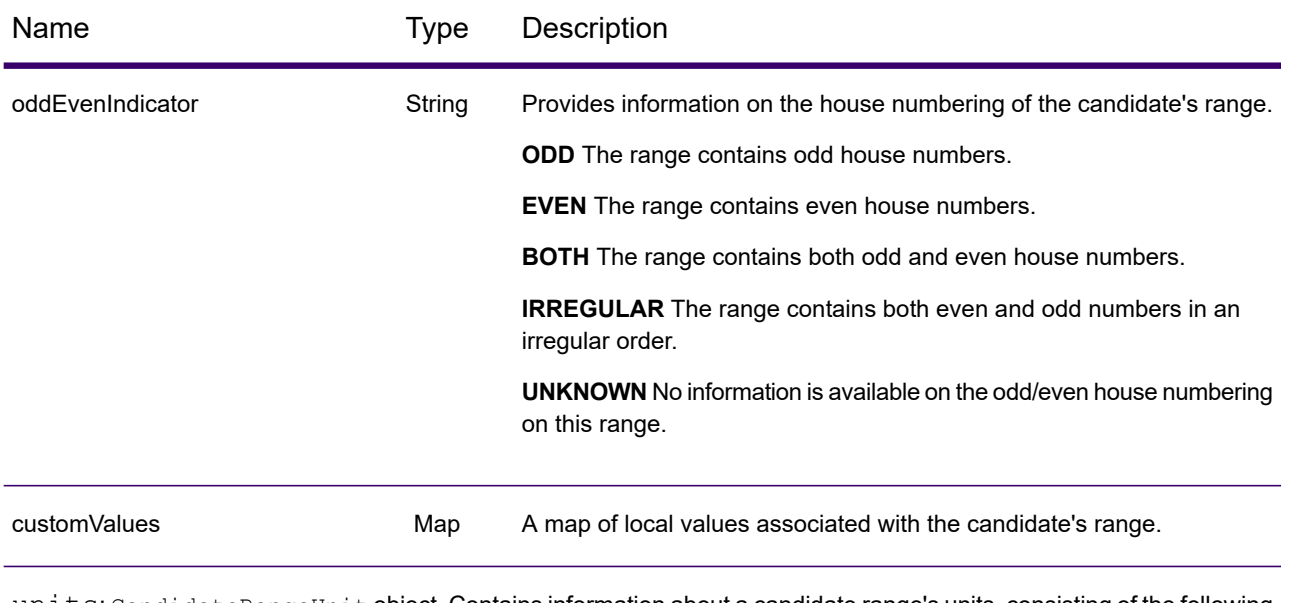

units: CandidateRangeUnit object. Contains information about a candidate range's units, consisting of the following elements:

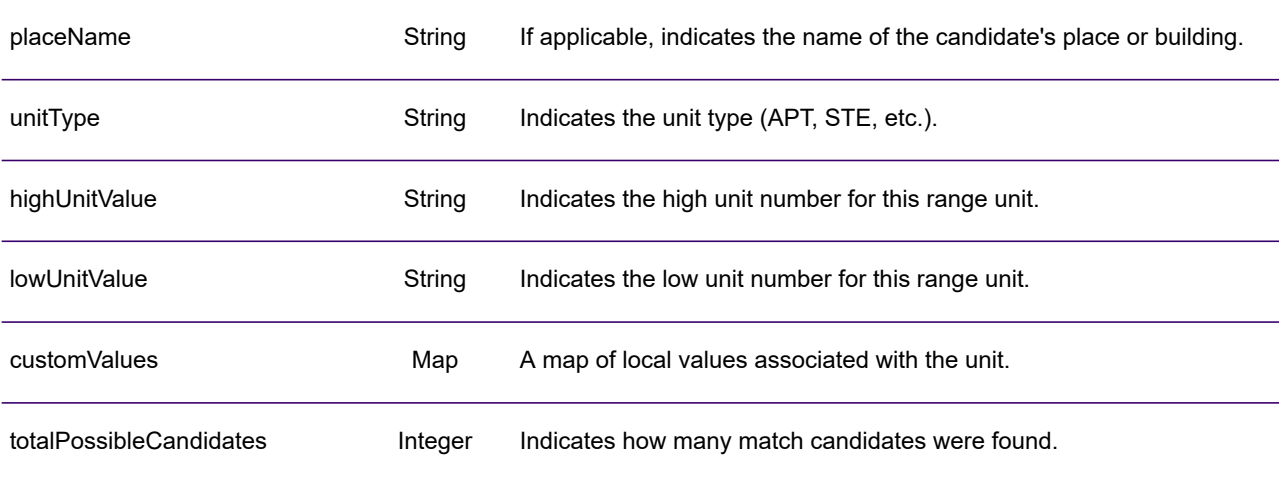

## *Examples*

### *Example: JSON GET Request & Response*

The following is an example of a JSON GET request for the Geocode service. Note that the query parameters are separated by an ampersand.

```
GET http://myserver:8080/Geocode/rest/GeocodeService/geocode.json?
mainAddress=SANTA ANA&country=Mex&areaName1=DISTRITO FEDERAL
&postalCode=44910 HTTP/1.1
GET http://myserver:8080/rest/GlobalGeocode/geocode.json?
```
mainAddress=SANTA ANA&country=Mex&areaName1=DISTRITO FEDERAL &postalCode=44910 HTTP/1.1

The following shows the JSON response returned by the previous request.

```
{
   "totalPossibleCandidates": 3,
   "totalMatches": 3,
   "candidates": [
      {
         "precisionLevel": 3,
         "formattedStreetAddress": "",
         "formattedLocationAddress": "44910 GUADALAJARA, JALISCO",
         "identifier": null,
         "precisionCode": "Z1",
         "sourceDictionary": "0",
         "matching": null,
         "geometry": {
            "type": "Point",
            "coordinates": [
               -103.356,
               20.64732
            \frac{1}{\sqrt{2}}"crs": {
               "type": "name",
               "properties": {
                  "name": "epsg:4326"
                }
            }
         },
         "address": {
            "mainAddressLine": "",
            "addressLastLine": "44910 GUADALAJARA, JALISCO",
            "placeName": "",
            "areaName1": "JALISCO",
            "areaName2": "GUADALAJARA",
            "areaName3": "GUADALAJARA",
            "areaName4": "8 DE JULIO 1RA SECC",
            "postCode1": "44910",
```

```
"postCode2": "",
             "country": "MEX",
             "addressNumber": "",
            "streetName": "",
            "unitType": null,
            "unitValue": null,
            "customFields": {}
         },
         "ranges": []
      }
  ]
}
```
#### *Example: XML GET Request & Response*

The following is an example of an XML request for the Geocode service.

```
GET http://myserver:8080/Geocode/rest/GeocodeService/geocode.xml?
mainAddress=18 Merivales St&country=AUS&areaName1=QLD&postalCode=4101
HTTP/1.1
```

```
GET http://myserver:8080/rest/GlobalGeocode/geocode.xml?
mainAddress=18 Merivales St&country=AUS&areaName1=QLD&postalCode=4101
HTTP/1.1
```
The following shows the XML response returned by the previous request.

```
<?xml version="1.0" encoding="UTF-8"?>
<GeocodeServiceResponse>
  <totalPossibleCandidates>1</totalPossibleCandidates>
  <totalMatches>1</totalMatches>
  <candidates>
      <precisionLevel>1</precisionLevel>
      <formattedStreetAddress>
             18 MERIVALE STREET</formattedStreetAddress>
      <formattedLocationAddress>
             SOUTH BRISBANE QLD 4101</formattedLocationAddress>
      <identifier>300211549</identifier>
      <precisionCode>S5HP-TSCZA</precisionCode>
      <sourceDictionary>0</sourceDictionary>
      <geometry>
         <type>Point</type>
         <coordinates>153.01511420131578</coordinates>
         <coordinates>-27.47292827752508</coordinates>
         <crs>
            <type>name</type>
            <properties>
               <name>epsg:4326</name>
            </properties>
         \langle /crs \rangle</geometry>
```

```
<address>
         <mainAddressLine>18 MERIVALE STREET</mainAddressLine>
         <addressLastLine>SOUTH BRISBANE QLD 4101</addressLastLine>
         <placeName /<areaName1>QLD</areaName1>
         <areaName2>BRISBANE CITY</areaName2>
         <areaName3>SOUTH BRISBANE</areaName3>
         \langleareaName4 />
         <postCode1>4101</postCode1>
         <postCode2 />
         <country>AUS</country>
         <addressNumber>18</addressNumber>
         <streetName>MERIVALE</streetName>
         <customFields />
      </address>
      <ranges>
         <lowHouse>6</lowHouse>
         <highHouse>18</highHouse>
         <side>RIGHT</side>
         <oddEvenIndicator>BOTH</oddEvenIndicator>
         <customValues />
      \langle ranges>
  </candidates>
</GeocodeServiceResponse>
```
#### *Example: JSON POST Request & Response*

The following is an example of a JSON POST request for the Geocode service. In this example the address point interpolation feature is enabled in customPreferences.

```
POST http://myserver:8080/Geocode/rest/GeocodeService/geocode.json
HTTP/1.1
{
   "type": "ADDRESS",
   "preferences": {
      "returnAllCandidateInfo": null,
      "fallbackToGeographic": null,
      "fallbackToPostal": null,
      "maxReturnedCandidates": null,
      "distance": null,
      "streetOffset": null,
      "cornerOffset": null,
      "matchMode": null,
      "clientLocale": null,
      "clientCoordSysName": null,
      "distanceUnits": null,
      "streetOffsetUnits": null,
      "cornerOffsetUnits": null,
      "mustMatchFields": {
         "matchOnAddressNumber": false,
         "matchOnPostCode1": false,
```

```
"matchOnPostCode2": false,
         "matchOnAreaName1": false,
         "matchOnAreaName2": false,
         "matchOnAreaName3": false,
         "matchOnAreaName4": false,
         "matchOnAllStreetFields": false,
         "matchOnStreetName": false,
         "matchOnStreetType": false,
         "matchOnStreetDirectional": false,
         "matchOnPlaceName": false,
         "matchOnInputFields": false
     },
      "returnFieldsDescriptor": null,
      "customPreferences": {
         "USE_ADDRESS_POINT_INTERPOLATION": "true"
      },
      "preferredDictionaryOrders": null
   },
   "addresses": [
      {
         "mainAddressLine": "21 Byng Ave, toronto ON M9W 2M5",
         "addressLastLine": null,
         "placeName": null,
         "areaName1": null,
         "areaName2": null,
         "areaName3": null,
         "areaName4": null,
         "postCode1": null,
         "postCode2": null,
         "country": "CAN",
         "addressNumber": null,
         "streetName": null,
         "unitType": null,
         "unitValue": null,
         "customFields": null
      }
  ]
}
```

```
POST http://myserver:8080/rest/GlobalGeocode/geocode.json HTTP/1.1
{
   "type": "ADDRESS",
   "preferences": {
      "returnAllCandidateInfo": null,
      "fallbackToGeographic": null,
      "fallbackToPostal": null,
      "maxReturnedCandidates": null,
      "distance": null,
      "streetOffset": null,
      "cornerOffset": null,
```

```
"matchMode": null,
   "clientLocale": null,
   "clientCoordSysName": null,
   "distanceUnits": null,
   "streetOffsetUnits": null,
   "cornerOffsetUnits": null,
   "mustMatchFields": {
      "matchOnAddressNumber": false,
      "matchOnPostCode1": false,
      "matchOnPostCode2": false,
      "matchOnAreaName1": false,
      "matchOnAreaName2": false,
      "matchOnAreaName3": false,
      "matchOnAreaName4": false,
      "matchOnAllStreetFields": false,
      "matchOnStreetName": false,
      "matchOnStreetType": false,
      "matchOnStreetDirectional": false,
      "matchOnPlaceName": false,
      "matchOnInputFields": false
   },
   "returnFieldsDescriptor": null,
   "customPreferences": {
      "USE_ADDRESS_POINT_INTERPOLATION": "true"
   },
   "preferredDictionaryOrders": null
},
"addresses": [
   {
      "mainAddressLine": "21 Byng Ave, toronto ON M9W 2M5",
      "addressLastLine": null,
      "placeName": null,
      "areaName1": null,
      "areaName2": null,
      "areaName3": null,
      "areaName4": null,
      "postCode1": null,
      "postCode2": null,
      "country": "CAN",
      "addressNumber": null,
      "streetName": null,
      "unitType": null,
      "unitValue": null,
      "customFields": null
   }
\Box
```
The following shows the JSON response returned by the previous request.

```
"responses": [
```
}

{

```
{
   "totalPossibleCandidates": 1,
   "totalMatches": 1,
   "candidates": [
      {
         "precisionLevel": 16,
         "formattedStreetAddress": "21 BYNG AVE",
         "formattedLocationAddress": "TORONTO ON M9W 2M5",
         "identifier": "29566199",
         "precisionCode": "S8HPNTSCZA",
         "sourceDictionary": "1",
         "matching": null,
         "geometry": {
            "type": "Point",
            "coordinates": [
               -79.54916,
               43.72659
            \frac{1}{\sqrt{2}}"crs": {
                "type": "name",
                "properties": {
                   "name": "epsg:4326"
                }
            }
         },
         "address": {
            "mainAddressLine": "21 BYNG AVE",
            "addressLastLine": "TORONTO ON M9W 2M5",
            "placeName": "",
            "areaName1": "ON",
            "areaName2": "TORONTO",
            "areaName3": "TORONTO",
            "areaName4": "",
            "postCode1": "M9W",
            "postCode2": "2M5",
            "country": "CAN",
            "addressNumber": "21",
            "streetName": "BYNG",
            "unitType": null,
            "unitValue": null,
            "customFields": {}
         },
         "ranges": [
             {
                "placeName": null,
                "lowHouse": "21",
               "highHouse": "21",
                "side": "LEFT",
                "oddEvenIndicator": "ODD",
                "units": [],
                "customValues": {
                   "AREA NAME 1": "ON",
                   "POST_CODE_1": "M9W",
```

```
"POST_CODE_2": "2M5",
                                       "AREA<sup>_NAME</sub><sup>-3</sup>": "ETOBICOKE"</sup>
                                  }
                             }
                        ]
                   }
              ]
}
```
### *Example: XML POST Request & Response*

The following is an example of an  $x_{\text{ML}}$   $_{\text{POST}}$  request to the Geocode service. This example illustrates enabling the centerline offset feature in customPreferences, as well as setting the matchOnAddressNumber and matchOnStreetName fields in the mustMatchFields object. To enable the mustMatchFields settings, the matchMode field is set to CUSTOM.

```
POST http://myserver:8080/Geocode/rest/GeocodeService/geocode.xml HTTP/1.1
<?xml version="1.0" encoding="UTF-8"?>
<geocodeRequest>
  <type>ADDRESS</type>
  <preferences>
      <returnAllCandidateInfo
             xmlns:xsi="http://www.w3.org/2001/XMLSchema-instance"
             xsi:nil="true" />
     <fallbackToGeographic
             xmlns:xsi="http://www.w3.org/2001/XMLSchema-instance"
             xsi:nil="true" />
     <fallbackToPostal
             xmlns:xsi="http://www.w3.org/2001/XMLSchema-instance"
             xsi:nil="true" />
      <maxReturnedCandidates
             xmlns:xsi="http://www.w3.org/2001/XMLSchema-instance"
             xsi:nil="true" />
      <distance
             xmlns:xsi="http://www.w3.org/2001/XMLSchema-instance"
             xsi:nil="true" />
      <streetOffset
             xmlns:xsi="http://www.w3.org/2001/XMLSchema-instance"
             xsi:nil="true" />
      <cornerOffset
             xmlns:xsi="http://www.w3.org/2001/XMLSchema-instance"
             xsi:nil="true" />
      <matchMode>CUSTOM</matchMode>
      <mustMatchFields>
         <matchOnAddressNumber>true</matchOnAddressNumber>
         <matchOnPostCode1>false</matchOnPostCode1>
         <matchOnPostCode2>false</matchOnPostCode2>
         <matchOnAreaName1>false</matchOnAreaName1>
         <matchOnAreaName2>false</matchOnAreaName2>
         <matchOnAreaName3>false</matchOnAreaName3>
         <matchOnAreaName4>false</matchOnAreaName4>
```

```
<matchOnAllStreetFields>false</matchOnAllStreetFields>
         <matchOnStreetName>true</matchOnStreetName>
         <matchOnStreetType>false</matchOnStreetType>
         <matchOnStreetDirectional>false</matchOnStreetDirectional>
         <matchOnPlaceName>false</matchOnPlaceName>
         <matchOnInputFields>false</matchOnInputFields>
     </mustMatchFields>
      <customPreferences>
         <entry>
            <key
                xmlns:xs="http://www.w3.org/2001/XMLSchema"
                xmlns:xsi="http://www.w3.org/2001/XMLSchema-instance"
                xsi:type="xs:string">CENTERLINE_OFFSET_UNIT</key>
            <value
                xmlns:xs="http://www.w3.org/2001/XMLSchema"
                xmlns:xsi="http://www.w3.org/2001/XMLSchema-instance"
                xsi:type="xs:string">FEET</value>
         </entry>
         <entry>
            <key
                xmlns:xs="http://www.w3.org/2001/XMLSchema"
                xmlns:xsi="http://www.w3.org/2001/XMLSchema-instance"
                xsi:type="xs:string">CENTERLINE_OFFSET</key>
            <value xmlns:xs="http://www.w3.org/2001/XMLSchema"
                xmlns:xsi="http://www.w3.org/2001/XMLSchema-instance"
                xsi:type="xs:string">30.0</value>
         </entry>
         <entry>
            <key
                xmlns:xs="http://www.w3.org/2001/XMLSchema"
                xmlns:xsi="http://www.w3.org/2001/XMLSchema-instance"
                xsi:type="xs:string">USE_CENTERLINE_OFFSET</key>
            <value
                xmlns:xs="http://www.w3.org/2001/XMLSchema"
                xmlns:xsi="http://www.w3.org/2001/XMLSchema-instance"
                xsi:type="xs:string">true</value>
         </entry>
      </customPreferences>
  </preferences>
  <addresses>
      <mainAddressLine>
            36 Rue de la Haute Moline Champagne-Ardenne 10800
     </mainAddressLine>
     <country>FRA</country>
  </addresses>
</geocodeRequest>
POST http://myserver:8080/rest/GlobalGeocode/geocode.xml HTTP/1.1
<?xml version="1.0" encoding="UTF-8"?>
<geocodeRequest>
```
<type>ADDRESS</type>

<preferences>

```
<returnAllCandidateInfo
       xmlns:xsi="http://www.w3.org/2001/XMLSchema-instance"
       xsi:nil="true" />
<fallbackToGeographic
       xmlns:xsi="http://www.w3.org/2001/XMLSchema-instance"
       xsi:nil="true" />
<fallbackToPostal
       xmlns:xsi="http://www.w3.org/2001/XMLSchema-instance"
       xsi:nil="true" />
<maxReturnedCandidates
       xmlns:xsi="http://www.w3.org/2001/XMLSchema-instance"
       xsi:nil="true" />
<distance
       xmlns:xsi="http://www.w3.org/2001/XMLSchema-instance"
       xsi:nil="true" />
<streetOffset
       xmlns:xsi="http://www.w3.org/2001/XMLSchema-instance"
       xsi:nil="true" />
<cornerOffset
       xmlns:xsi="http://www.w3.org/2001/XMLSchema-instance"
       xsi:nil="true" />
<matchMode>CUSTOM</matchMode>
<mustMatchFields>
   <matchOnAddressNumber>true</matchOnAddressNumber>
   <matchOnPostCode1>false</matchOnPostCode1>
   <matchOnPostCode2>false</matchOnPostCode2>
   <matchOnAreaName1>false</matchOnAreaName1>
   <matchOnAreaName2>false</matchOnAreaName2>
   <matchOnAreaName3>false</matchOnAreaName3>
   <matchOnAreaName4>false</matchOnAreaName4>
   <matchOnAllStreetFields>false</matchOnAllStreetFields>
   <matchOnStreetName>true</matchOnStreetName>
   <matchOnStreetType>false</matchOnStreetType>
   <matchOnStreetDirectional>false</matchOnStreetDirectional>
   <matchOnPlaceName>false</matchOnPlaceName>
   <matchOnInputFields>false</matchOnInputFields>
</mustMatchFields>
<customPreferences>
   <entry>
      <key
          xmlns:xs="http://www.w3.org/2001/XMLSchema"
          xmlns:xsi="http://www.w3.org/2001/XMLSchema-instance"
          xsi:type="xs:string">CENTERLINE_OFFSET_UNIT</key>
      <value
          xmlns:xs="http://www.w3.org/2001/XMLSchema"
          xmlns:xsi="http://www.w3.org/2001/XMLSchema-instance"
          xsi:type="xs:string">FEET</value>
   </entry>
   <entry>
      <key
          xmlns:xs="http://www.w3.org/2001/XMLSchema"
          xmlns:xsi="http://www.w3.org/2001/XMLSchema-instance"
          xsi:type="xs:string">CENTERLINE_OFFSET</key>
```

```
<value xmlns:xs="http://www.w3.org/2001/XMLSchema"
                xmlns:xsi="http://www.w3.org/2001/XMLSchema-instance"
                xsi:type="xs:string">30.0</value>
         </entry>
         <entry>
            <key
                xmlns:xs="http://www.w3.org/2001/XMLSchema"
                xmlns:xsi="http://www.w3.org/2001/XMLSchema-instance"
                xsi:type="xs:string">USE_CENTERLINE_OFFSET</key>
            <value
                xmlns:xs="http://www.w3.org/2001/XMLSchema"
                xmlns:xsi="http://www.w3.org/2001/XMLSchema-instance"
                xsi:type="xs:string">true</value>
         </entry>
     </customPreferences>
  </preferences>
  <addresses>
     <mainAddressLine>
            36 Rue de la Haute Moline Champagne-Ardenne 10800
     </mainAddressLine>
     <country>FRA</country>
   </addresses>
</geocodeRequest>
```
The following shows the XML response returned by the previous request.

```
<?xml version="1.0" encoding="UTF-8"?>
<GeocodeServiceResponseList>
  <responses>
      <totalPossibleCandidates>1</totalPossibleCandidates>
      <totalMatches>1</totalMatches>
      <candidates>
         <precisionLevel>1</precisionLevel>
         <formattedStreetAddress>
                36 rue de la Haute Moline
         </formattedStreetAddress>
         <formattedLocationAddress>
                10800 Saint-Julien-les-Villas
         </formattedLocationAddress>
         <identifier>65277882</identifier>
         <precisionCode>S5HPNTS-ZA</precisionCode>
         <sourceDictionary>0</sourceDictionary>
         <geometry>
            <type>Point</type>
            <coordinates>4.10284503209829</coordinates>
            <coordinates>48.28588205764661</coordinates>
            <crs>
               <type>name</type>
               <properties>
                  <name>epsg:4326</name>
               </properties>
            \langle /crs \rangle
```

```
</geometry>
         <address>
           <mainAddressLine>36 rue de la Haute Moline</mainAddressLine>
            <addressLastLine>
                   10800 Saint-Julien-les-Villas
            </addressLastLine>
            <placeName />
            <areaName1>Champagne-Ardenne</areaName1>
            <areaName2>Aube</areaName2>
            <areaName3>Saint-Julien-les-Villas</areaName3>
            \langleareaName4 />
            <postCode1>10800</postCode1>
            <postCode2 />
            <country>FRA</country>
            <addressNumber>36</addressNumber>
            <streetName>de la Haute Moline</streetName>
            <customFields />
         </address>
         <ranges>
            <lowHouse>34</lowHouse>
            <highHouse>38</highHouse>
            <side>RIGHT</side>
            <oddEvenIndicator>EVEN</oddEvenIndicator>
            <customValues />
         \langle ranges>
      </candidates>
  \langle/responses>
</GeocodeServiceResponseList>
```
# Reverse Geocode Requests

For information on GET and POST requests and responses, see the **[Geocoding](#page-206-0) Requests** on page 207.

# *Reverse Geocode Service Request*

### GET POST

### *Reverse Geocode GET Request*

The GET request enables you to submit an input coordinate and a coordinate reference system, and optionally specify a search distance and country code to use for matching. The associated address data is returned. The preference options for a GET request are a subset of the total available with the POST request.

### *Base URI*

```
http://<server>:<port>/<contextpath>/rest/GeocodeService/reverseGeocode
[.content type]?[query parameters]
```

```
http://<server>:<port>/rest/GlobalGeocode/reverseGeocode[,content
type]?[query parameters]
```
#### where:

*[.content type]* indicates that the specified content type will be used by default. Optional. **json**

Default content type is JSON, unless superseded by HTTP content negotiation

### **xml**

Default content type is XML, unless superseded by HTTP content negotiation

*[query parameters]* are described in the following section.

#### *Query Parameters*

The following table defines the GET query parameters for the Reverse Geocode service. For information on the response, see **[ReverseGeocodeServiceResponse](#page-243-0) Object** on page 244.

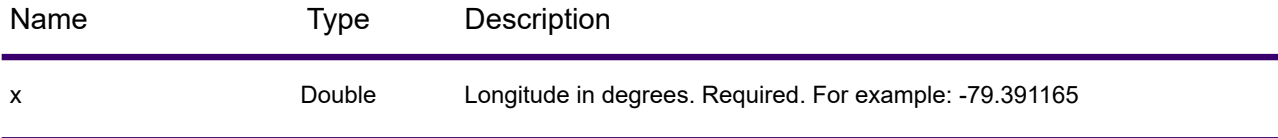

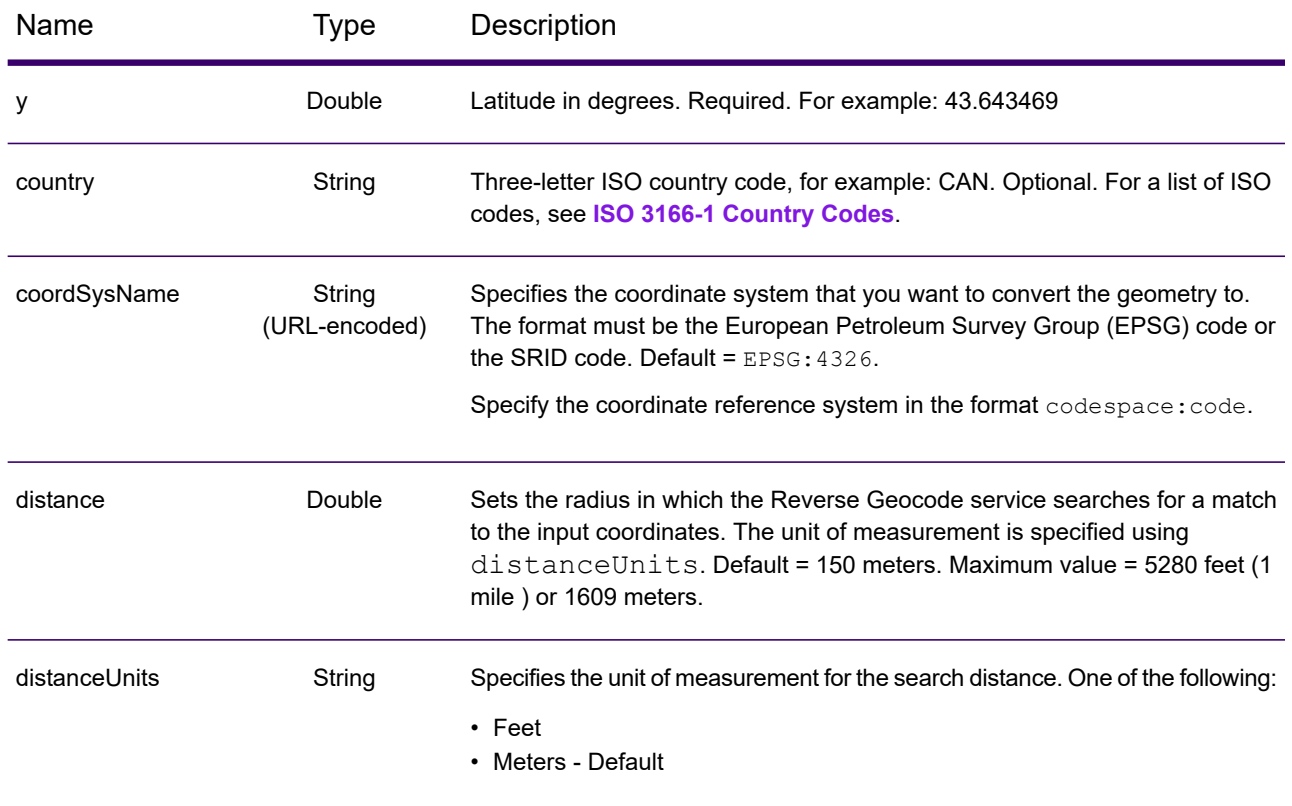

# *Reverse Geocode POST Request*

The POST request enables you to submit a single input coordinate or a list of coordinates for batch processing. A country code, coordinate reference system and matching preferences can optionally be specified. A response containing a list of candidates with associated address data and matching information is returned. The preference options for a POST request are the complete set of available options.

### *Base URI*

http://*<server>:<port>*/<contextpath>/rest/GeocodeService/reverseGeocode *[.content type]*

http://*<server>:<port>*/rest/GlobalGeocode/reverseGeocode*[.content type]*

where:

*[.content type]* indicates that the specified content type will be used by default. Optional. **json**

Default content type is JSON, unless superseded by HTTP content negotiation

**xml**

Default content type is XML, unless superseded by HTTP content negotiation

### *Request Parameters*

The POST request comprises the following input parameters:

- points The input coordinates or multiple input coordinates to be reverse geocoded. Required.
- preferences The matching options. Optional.

These objects and their elements are defined in the following table.

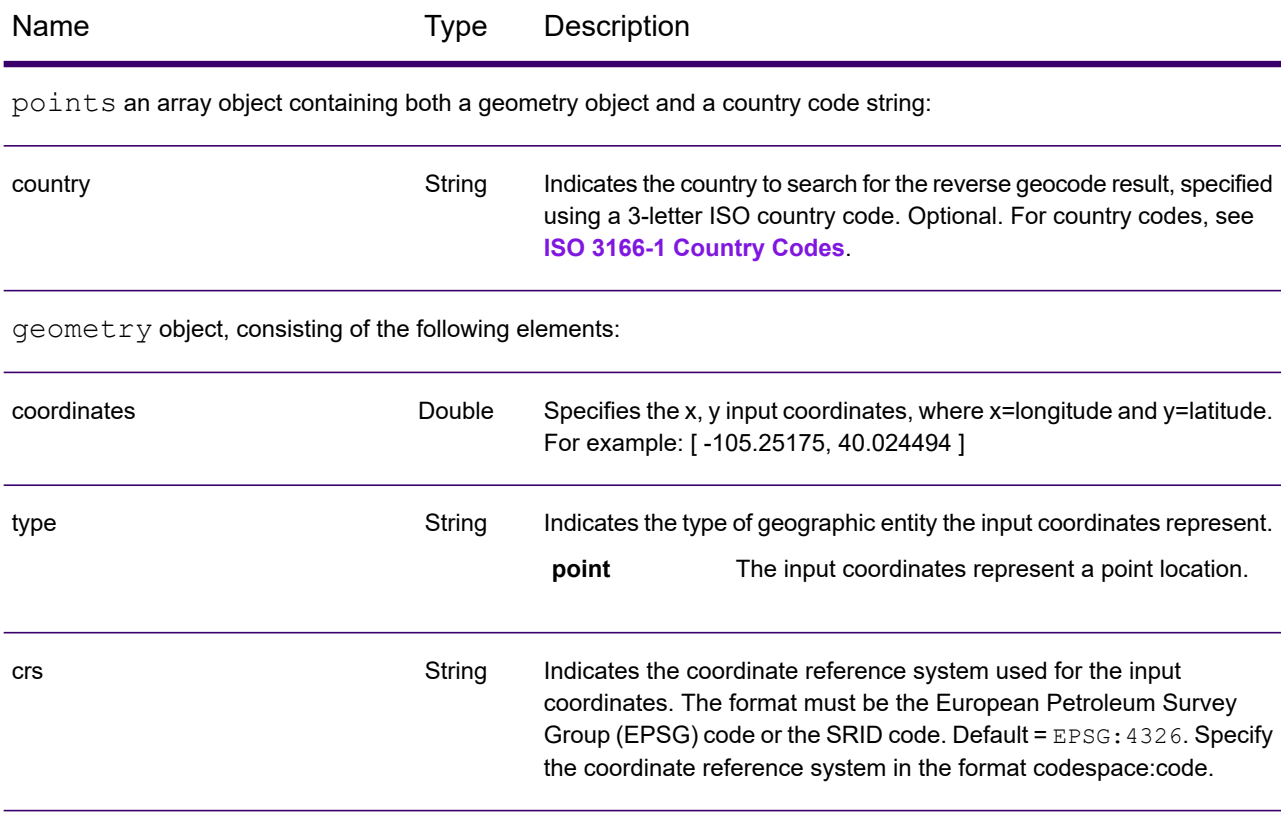

preferences object, consisting of the following elements.

**Note:** Only the following elements in the preferences object are applicable to the Reverse Geocode service.

**Note:** To override the default value of a preferences element for a specific country, specify the key/value pair in the customPreferences object, with the key constant preceded by the ISO-3166 3-character country code plus period. For example: DEU.streetOffset.

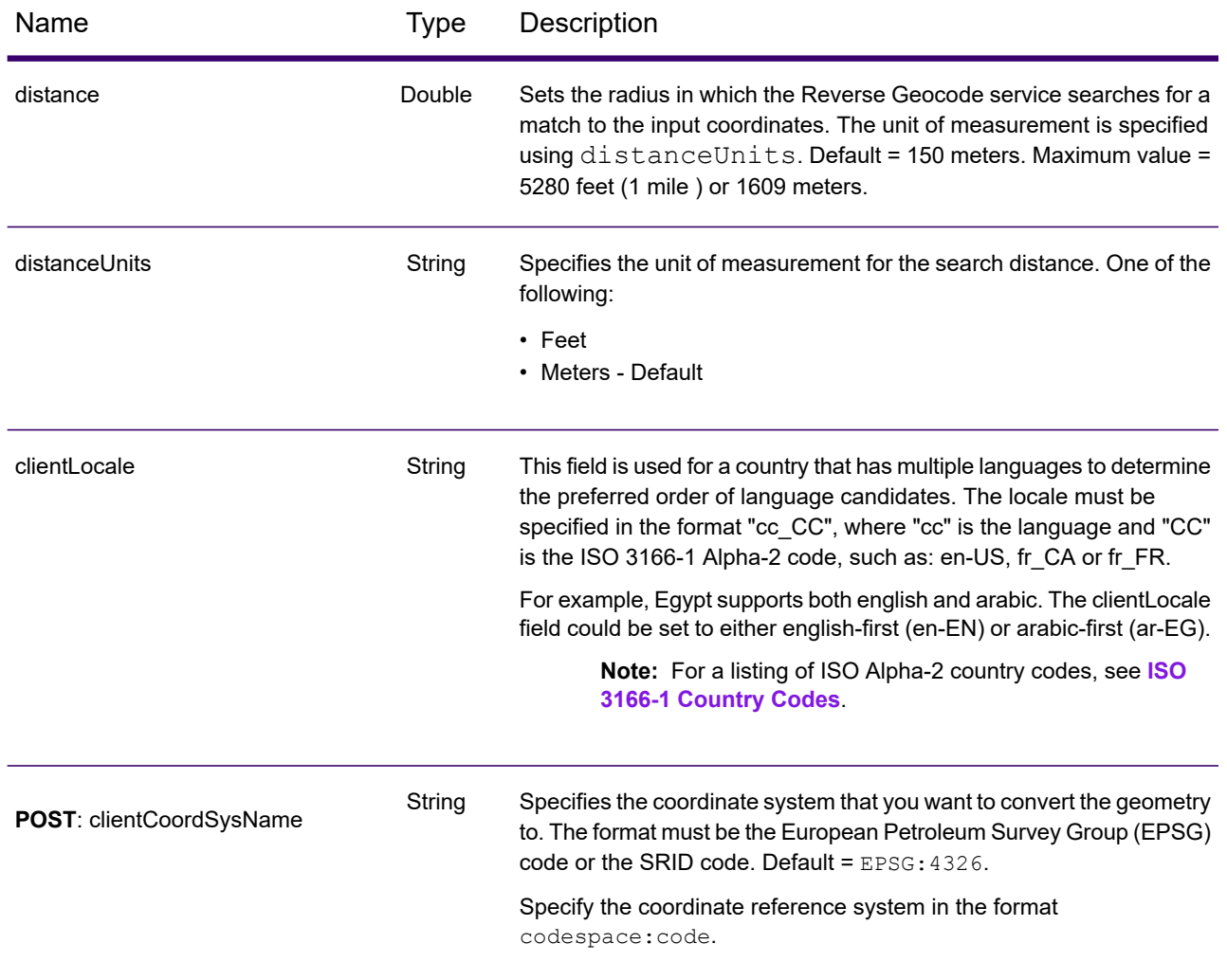

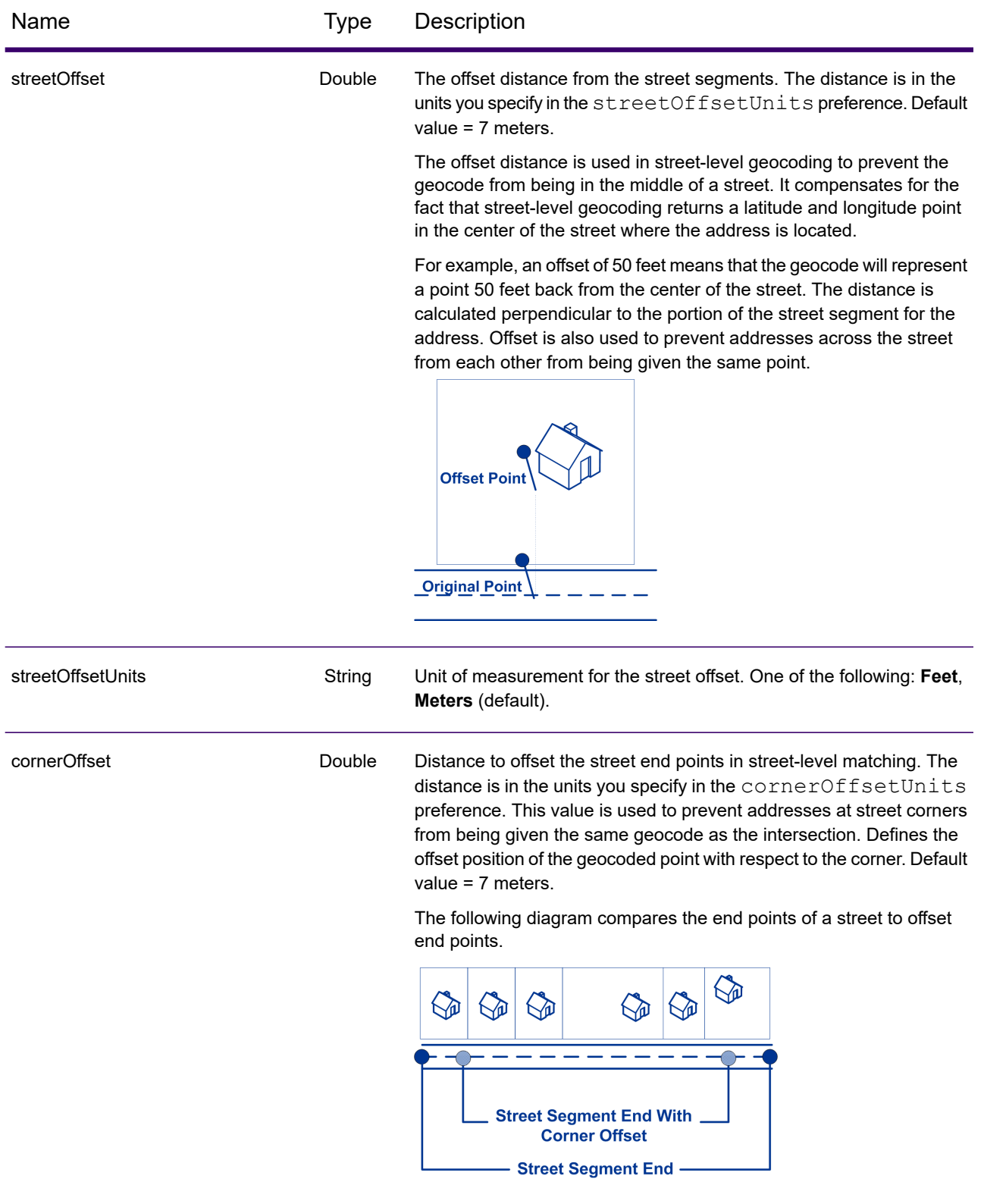

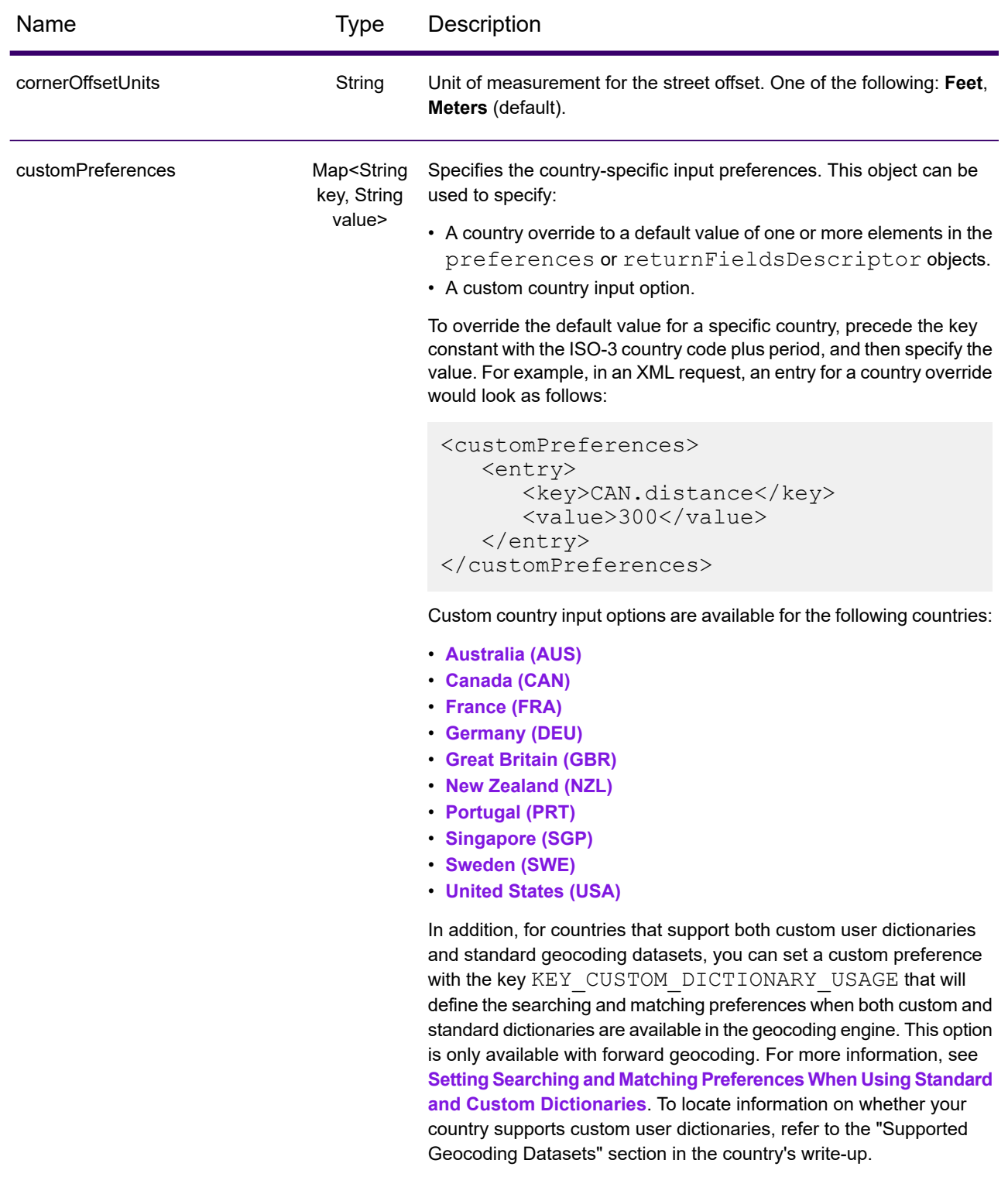

# <span id="page-243-0"></span>*Reverse Geocode Service Response*

# *ReverseGeocodeServiceResponse Object*

A request to the Reverse Geocode service returns a GeocodeServiceResponse object that contains:

- totalPossibleCandidates— the total number of possible candidates.
- totalMatches— the total number of matches.
- candidates object lists one or more candidates that matched to your input coordinate(s). Matching and address information is returned for each candidate.

### **Table 7: GeocodeServiceResponse Elements Definitions**

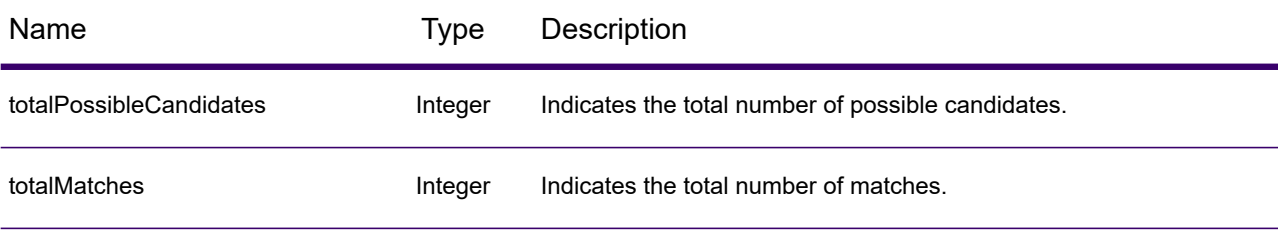

candidates object of type Candidate, consisting of an array with one or more match candidates and associated address, matching and location information. Contains the following elements:

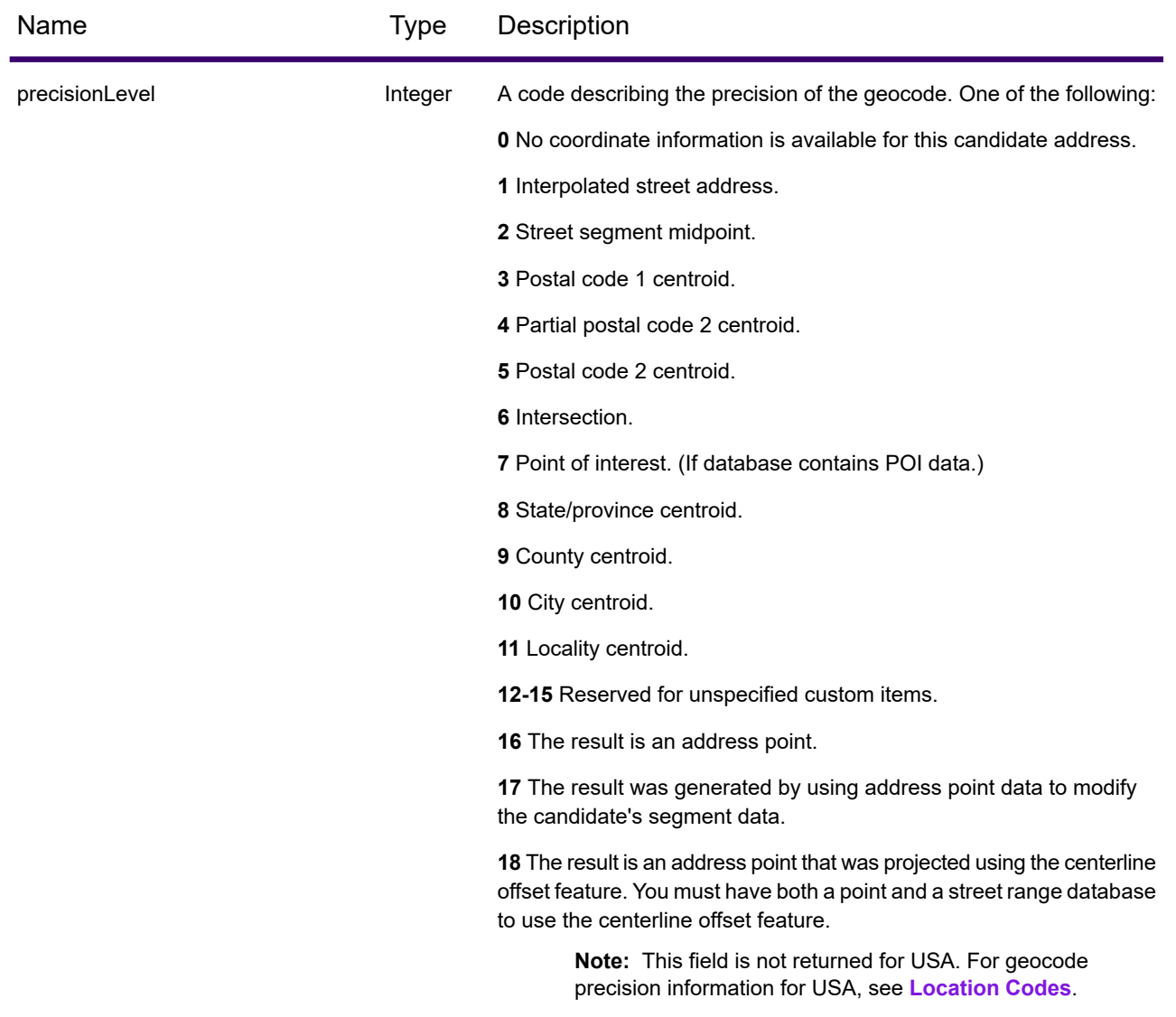

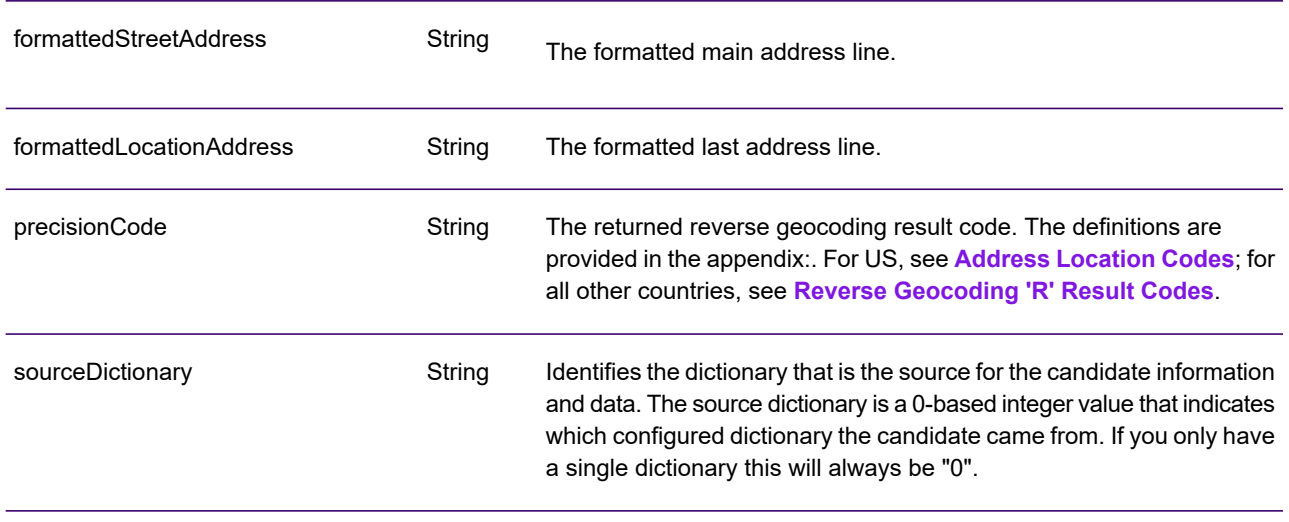

# Name Type Description

geometry object. Returned geocode consisting of the following elements:

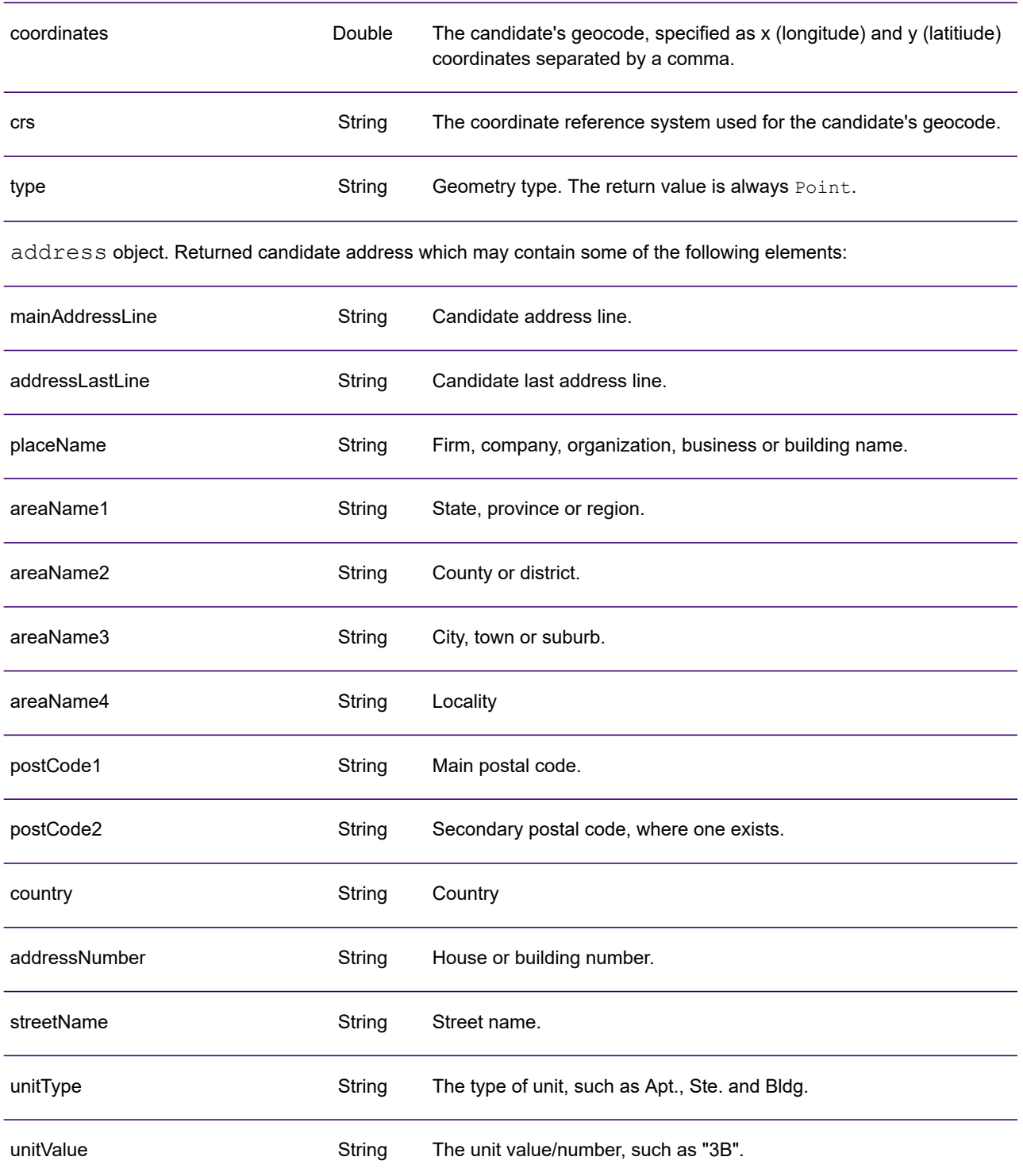

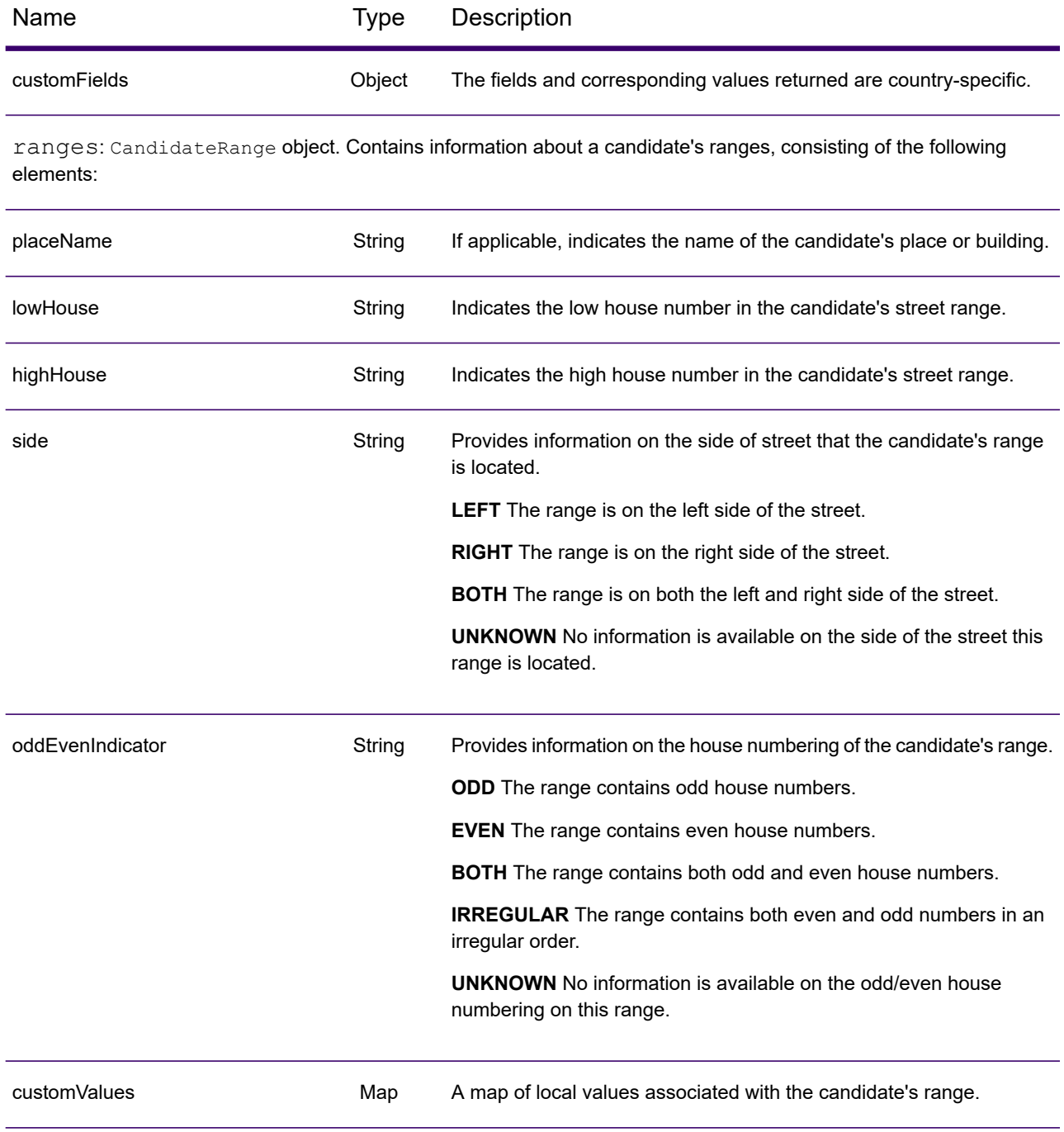

# *Examples*

### *Example: JSON GET Request & Response*

The following is an example of a  $JSON$  GET request for the Reverse Geocode service. Note that a value that is associated with more than one key query parameter can be assigned to the parameters by using the following syntax:  $parameter1\alpha$  parameter2=value.

```
GET http://myserver:8080/Geocode/rest/GeocodeService/reverseGeocode.json?
x=57.70716&y=12.025594&coordSysName=EPSG:4326&
distance=1&distanceUnits=METERS HTTP/1.1
```

```
GET http://myserver:8080/rest/GlobalGeocode/reverseGeocode.json?
x=57.70716&y=12.025594&coordSysName=EPSG:4326&
distance=1&distanceUnits=METERS HTTP/1.1
```
The following shows the JSON response returned by the previous request.

```
{
  "totalPossibleCandidates": 1,
   "totalMatches": 1,
   "candidates": [
      {
         "precisionLevel": 1,
         "formattedStreetAddress": "KALLKÄLLEGATAN 34",
         "formattedLocationAddress": "416 54 GÖTEBORG",
         "identifier": null,
         "precisionCode": "RS5A",
         "sourceDictionary": "0",
         "matching": null,
         "geometry": {
            "type": "Point",
            "coordinates": [
               57.712566, 12.025625
            ],
            "crs": {
               "type": "name",
               "properties": {
                  "name": "epsg:4326"
               }
            }
         },
         "address": {
            "mainAddressLine": "KALLKÄLLEGATAN 34",
            "addressLastLine": "416 54 GÖTEBORG",
            "placeName": "",
            "areaName1": "VÄSTRA GÖTALANDS LÄN",
            "areaName2": "GÖTEBORG",
            "areaName3": "GÖTEBORG",
            "areaName4": "",
            "postCode1": "416 54",
```

```
"postCode2": "",
            "country": "SWE",
            "addressNumber": "34",
            "streetName": "KALLKÄLLE",
            "unitType": null,
            "unitValue": null,
            "customFields": {
               "REVERSE_GEOCODE_DISTANCE_UNIT": "METER",
                "REVERSE_GEOCODE_DISTANCE": "0.9420000000000001"
            }
         },
         "ranges": [
            {
               "placeName": null,
               "lowHouse": "34",
               "highHouse": "34",
               "side": "UNKNOWN",
               "oddEvenIndicator": "EVEN",
               "units": [],
               "customValues": {}
            }
         ]
      }
  ]
}
```
#### *Example: XML GET Request & Response*

The following is an example of an XML request for the Reverse Geocode service.

```
GET http://myserver:8080/Geocode/rest/GeocodeService/reverseGeocode.xml?
distanceUnits=METER&distance=100&coordSysName=EPSG:4326&y=51.543396
&x=13.419194 HTTP/1.1
```

```
GET http://myserver:8080/rest/GlobalGeocode/reverseGeocode.xml?
distanceUnits=METER&distance=100&coordSysName=EPSG:4326&y=51.543396
&x=13.419194 HTTP/1.1
```
The following shows the XML response returned by the previous request.

```
<?xml version="1.0" encoding="UTF-8"?>
<GeocodeServiceResponse>
  <totalPossibleCandidates>1</totalPossibleCandidates>
  <totalMatches>1</totalMatches>
  <candidates>
     <precisionLevel>1</precisionLevel>
     <formattedStreetAddress>Am Weinberg 4</formattedStreetAddress>
     <formattedLocationAddress>
              04924 Uebigau-Wahrenbrück
     </formattedLocationAddress>
      <precisionCode>RS5A</precisionCode>
```

```
<sourceDictionary>0</sourceDictionary>
      <geometry>
         <type>Point</type>
         <coordinates>13.41906511750789</coordinates>
         <coordinates>51.54321229045565</coordinates>
         <crs>
            <type>name</type>
            <properties>
               <name>epsg:4326</name>
            </properties>
         \langle /crs \rangle</geometry>
      <address>
         <mainAddressLine>Am Weinberg 4</mainAddressLine>
         <addressLastLine>04924 Uebigau-Wahrenbrück</addressLastLine>
         <placeName /<areaName1>Brandenburg</areaName1>
         <areaName2>Elbe-Elster</areaName2>
         <areaName3>Uebigau-Wahrenbrück</areaName3>
         <areaName4>Prestewitz</areaName4>
         <postCode1>04924</postCode1>
         <postCode2 />
         <country>DEU</country>
         <addressNumber>4</addressNumber>
         <streetName>Am Wein</streetName>
         <customFields>
            <entry>
               <key
                   xmlns:xs="http:...
                   xmlns:xsi="http:...
xsi:type="xs:string">REVERSE_GEOCODE_DISTANCE_UNIT</key>
               <value
                    xmlns:xs="http:...
                    xmlns:xsi="http:...
                    xsi:type="xs:string">METERS</value>
            </entry>
            <entry>
               <key
                   xmlns:xs="http:...
                   xmlns:xsi="http:...
                   xsi:type="xs:string">REVERSE_GEOCODE_DISTANCE</key>
               <value
                   xmlns:xs="http:...
                   xmlns:xsi="http:...
                   xsi:type="xs:string">0.983</value>
            </entry>
         </customFields>
      </address>
      <ranges>
         <lowHouse>4</lowHouse>
         <highHouse>6</highHouse>
         <side>UNKNOWN</side>
```

```
<oddEvenIndicator>EVEN</oddEvenIndicator>
         <customValues />
      \langle ranges>
   </candidates>
</GeocodeServiceResponse>
```
#### *Example: JSON POST Request & Response*

The following is an example of a JSON POST request for the Reverse Geocode service.

```
POST http://myserver:8080/Geocode/rest/GeocodeService/reverseGeocode.json?
{
   "preferences": {
      "returnAllCandidateInfo": false,
      "fallbackToGeographic": true,
      "fallbackToPostal": true,
      "maxReturnedCandidates": 1,
      "distance": 100,
      "streetOffset": 7,
      "cornerOffset": 7,
      "matchMode": "UNSPECIFIED",
      "clientLocale": "en-US",
      "clientCoordSysName": "epsg:4326",
      "distanceUnits": "METER",
      "streetOffsetUnits": "METER",
      "cornerOffsetUnits": "METER",
      "mustMatchFields": {
         "matchOnAddressNumber": false,
         "matchOnPostCode1": false,
         "matchOnPostCode2": false,
         "matchOnAreaName1": false,
         "matchOnAreaName2": false,
         "matchOnAreaName3": false,
         "matchOnAreaName4": false,
         "matchOnAllStreetFields": false,
         "matchOnStreetName": false,
         "matchOnStreetType": false,
         "matchOnStreetDirectional": false,
         "matchOnPlaceName": false,
         "matchOnInputFields": false
      },
      "returnFieldsDescriptor": {
         "returnAllCustomFields": false,
         "returnMatchDescriptor": false,
         "returnStreetAddressFields": false,
         "returnUnitInformation": false,
         "returnedCustomFieldKeys": []
      \},
      "customPreferences": {},
      "preferredDictionaryOrders": []
   },
   "points": [
```
#### Web Services

```
{
         "country": "FRA",
         "geometry": {
            "type": "point",
            "coordinates": [
               2.294449,
               48.85838
            \frac{1}{\sqrt{2}}"crs": {
               "type": "name",
               "properties": {
                  "name": "EPSG:4326"
               }
            }
         }
     }
  ]
}
POST http://myserver:8080/rest/GlobalGeocode/reverseGeocode.json?
{
   "preferences": {
      "returnAllCandidateInfo": false,
      "fallbackToGeographic": true,
      "fallbackToPostal": true,
      "maxReturnedCandidates": 1,
      "distance": 100,
      "streetOffset": 7,
      "cornerOffset": 7,
      "matchMode": "UNSPECIFIED",
      "clientLocale": "en-US",
      "clientCoordSysName": "epsg:4326",
      "distanceUnits": "METER",
      "streetOffsetUnits": "METER",
      "cornerOffsetUnits": "METER",
      "mustMatchFields": {
         "matchOnAddressNumber": false,
         "matchOnPostCode1": false,
         ...
         "matchOnStreetName": false,
         "matchOnStreetType": false,
         "matchOnStreetDirectional": false,
         "matchOnPlaceName": false,
         "matchOnInputFields": false
      },
      "returnFieldsDescriptor": {
         "returnAllCustomFields": false,
         "returnMatchDescriptor": false,
         "returnStreetAddressFields": false,
         "returnUnitInformation": false,
```
```
"returnedCustomFieldKeys": []
      },
      "customPreferences": {},
      "preferredDictionaryOrders": []
   },
   "points": [
      {
          "country": "FRA",
          "geometry": {
             "type": "point",
             "coordinates": [
                2.294449,
                48.85838
             \frac{1}{\sqrt{2}}"crs": {
                "type": "name",
                 "properties": {
                    "name": "EPSG:4326"
                 }
             }
          }
      }
  \Box}
```
The following shows the JSON response returned by the previous request.

```
{
   "responses": [
      {
         "totalPossibleCandidates": 2,
         "totalMatches": 2,
         "candidates": [
             {
                "precisionLevel": 2,
                "formattedStreetAddress": "avenue Anatole France",
                "formattedLocationAddress": "75007 Paris",
                "identifier": null,
                "precisionCode": "RS4A",
                "sourceDictionary": "1",
                "matching": null,
                "geometry": {
                   "type": "Point",
                   "coordinates": [
                      2.2948623,
                      48.858486
                   \frac{1}{\sqrt{2}}"crs": {
                      "type": "name",
                      "properties": {
                         "name": "epsg:4326"
                      }
```

```
}
   },
   "address": {
      "mainAddressLine": "avenue Anatole France",
      "addressLastLine": "75007 Paris",
      "placeName": "",
      "areaName1": "Ile-de-France",
      "areaName2": "Paris",
      "areaName3": "Paris",
      "areaName4": "7e Arrondissement Paris",
      "postCode1": "75007",
      "postCode2": "",
      "country": "FRA",
      "addressNumber": "",
      "streetName": "Anatole France",
      "unitType": null,
      "unitValue": null,
      "customFields": {
         "REVERSE_GEOCODE_DISTANCE_UNIT": "METER",
         "REVERSE_GEOCODE_DISTANCE": "23.3"
      }
   },
   "ranges": []
},
{
   "precisionLevel": 2,
   "formattedStreetAddress": "parc du Champ de Mars",
   "formattedLocationAddress": "75007 Paris",
   "identifier": null,
   "precisionCode": "RS4A",
   "sourceDictionary": "1",
   "matching": null,
   "geometry": {
      "type": "Point",
      "coordinates": [
         2.2948623,
         48.858486
      \frac{1}{\sqrt{2}}"crs": {
         "type": "name",
         "properties": {
            "name": "epsg:4326"
         }
      }
   },
   "address": {
      "mainAddressLine": "parc du Champ de Mars",
      "addressLastLine": "75007 Paris",
      "placeName": "",
      "areaName1": "Ile-de-France",
      "areaName2": "Paris",
      "areaName3": "Paris",
      "areaName4": "7e Arrondissement Paris",
```

```
"postCode1": "75007",
                   "postCode2": "",
                   "country": "FRA",
                   "addressNumber": "",
                   "streetName": "du Champ de Mars",
                   "unitType": null,
                   "unitValue": null,
                   "customFields": {
                      "REVERSE_GEOCODE_DISTANCE_UNIT": "METER",
                      "REVERSE_GEOCODE_DISTANCE": "23.3"
                   }
                },
                "ranges": []
            }
         ]
      }
  ]
}
```
#### *Example: XML POST Request & Response*

The following is an example of a XML POST request for the Reverse Geocode service.

```
POST http://myserver:8080/Geocode/rest/GeocodeService/reverseGeocode.xml?
<?xml version="1.0" encoding="UTF-8"?>
<reverseGeocodeRequest>
  <preferences>
     <returnAllCandidateInfo>false</returnAllCandidateInfo>
      <fallbackToGeographic>true</fallbackToGeographic>
     <fallbackToPostal>true</fallbackToPostal>
      <maxReturnedCandidates>1</maxReturnedCandidates>
      <distance>150.0</distance>
     <streetOffset>7.0</streetOffset>
     <cornerOffset>7.0</cornerOffset>
     <matchMode>UNSPECIFIED</matchMode>
     <clientLocale>en-US</clientLocale>
     <clientCoordSysName>epsg:4326</clientCoordSysName>
     <distanceUnits>Meter</distanceUnits>
      <streetOffsetUnits>Meter</streetOffsetUnits>
     <cornerOffsetUnits>Meter</cornerOffsetUnits>
      <mustMatchFields>
         <matchOnAddressNumber>false</matchOnAddressNumber>
         <matchOnPostCode1>false</matchOnPostCode1>
         <matchOnPostCode2>false</matchOnPostCode2>
         <matchOnAreaName1>false</matchOnAreaName1>
         <matchOnAreaName2>false</matchOnAreaName2>
         <matchOnAreaName3>false</matchOnAreaName3>
         <matchOnAreaName4>false</matchOnAreaName4>
         <matchOnAllStreetFields>false</matchOnAllStreetFields>
         <matchOnStreetName>false</matchOnStreetName>
         <matchOnStreetType>false</matchOnStreetType>
         <matchOnStreetDirectional>false</matchOnStreetDirectional>
```

```
<matchOnPlaceName>false</matchOnPlaceName>
         <matchOnInputFields>false</matchOnInputFields>
      </mustMatchFields>
      <returnFieldsDescriptor>
         <returnAllCustomFields>false</returnAllCustomFields>
         <returnMatchDescriptor>false</returnMatchDescriptor>
         <returnStreetAddressFields>false</returnStreetAddressFields>
         <returnUnitInformation>false</returnUnitInformation>
      </returnFieldsDescriptor>
      <customPreferences />
  </preferences>
  <points>
      <country>AUS</country>
      <geometry>
         <type>point</type>
         <coordinates>151.196036</coordinates>
         <coordinates>-33.879637</coordinates>
         <crs>
            <type>name</type>
            <properties>
               <name>EPSG:4326</name>
            </properties>
         \langle \csc</geometry>
  </points>
</reverseGeocodeRequest>
```

```
POST http://myserver:8080/rest/GlobalGeocode/reverseGeocode.xml?
<?xml version="1.0" encoding="UTF-8"?>
<reverseGeocodeRequest>
  <preferences>
      <returnAllCandidateInfo>false</returnAllCandidateInfo>
      <fallbackToGeographic>true</fallbackToGeographic>
      <fallbackToPostal>true</fallbackToPostal>
      <maxReturnedCandidates>1</maxReturnedCandidates>
     <distance>150.0</distance>
     <streetOffset>7.0</streetOffset>
     <cornerOffset>7.0</cornerOffset>
      <matchMode>UNSPECIFIED</matchMode>
     <clientLocale>en-US</clientLocale>
     <clientCoordSysName>epsg:4326</clientCoordSysName>
     <distanceUnits>Meter</distanceUnits>
     <streetOffsetUnits>Meter</streetOffsetUnits>
      <cornerOffsetUnits>Meter</cornerOffsetUnits>
      <mustMatchFields>
         <matchOnAddressNumber>false</matchOnAddressNumber>
         <matchOnPostCode1>false</matchOnPostCode1>
         <matchOnPostCode2>false</matchOnPostCode2>
         <matchOnAreaName1>false</matchOnAreaName1>
         <matchOnAreaName2>false</matchOnAreaName2>
         <matchOnAreaName3>false</matchOnAreaName3>
         <matchOnAreaName4>false</matchOnAreaName4>
```

```
<matchOnAllStreetFields>false</matchOnAllStreetFields>
         <matchOnStreetName>false</matchOnStreetName>
         <matchOnStreetType>false</matchOnStreetType>
         <matchOnStreetDirectional>false</matchOnStreetDirectional>
         <matchOnPlaceName>false</matchOnPlaceName>
         <matchOnInputFields>false</matchOnInputFields>
      </mustMatchFields>
      <returnFieldsDescriptor>
         <returnAllCustomFields>false</returnAllCustomFields>
         <returnMatchDescriptor>false</returnMatchDescriptor>
         <returnStreetAddressFields>false</returnStreetAddressFields>
         <returnUnitInformation>false</returnUnitInformation>
      </returnFieldsDescriptor>
      <customPreferences />
  </preferences>
   <points>
      <country>AUS</country>
      <geometry>
         <type>point</type>
         <coordinates>151.196036</coordinates>
         <coordinates>-33.879637</coordinates>
         <crs>
            <type>name</type>
            <properties>
               <name>EPSG:4326</name>
            </properties>
         \langle /crs \rangle</geometry>
   </points>
</reverseGeocodeRequest>
```
The following shows the XML response returned by the previous request.

```
<?xml version="1.0" encoding="UTF-8"?>
<GeocodeServiceResponseList>
  <responses>
      <totalPossibleCandidates>2</totalPossibleCandidates>
      <totalMatches>2</totalMatches>
      <candidates>
         <precisionLevel>1</precisionLevel>
         <formattedStreetAddress>
                344 WATTLE CRESCENT
         </formattedStreetAddress>
         <formattedLocationAddress>
                ULTIMO NSW 2007
         </formattedLocationAddress>
         <precisionCode>RS5A</precisionCode>
         <sourceDictionary>0</sourceDictionary>
         <geometry>
            <type>Point</type>
            <coordinates>151.19599158560163</coordinates>
            <coordinates>-33.87967421977337</coordinates>
```

```
<crs>
               <type>name</type>
               <properties>
                   <name>epsg:4326</name>
               </properties>
            \langle /crs \rangle</geometry>
         <address>
            <mainAddressLine>344 WATTLE CRESCENT</mainAddressLine>
            <addressLastLine>ULTIMO NSW 2007</addressLastLine>
            <placeName /<areaName1>NSW</areaName1>
            <areaName2>COUNCIL OF THE CITY OF SYDNEY</areaName2>
            <areaName3>ULTIMO</areaName3>
            \langleareaName4 />
            <postCode1>2007</postCode1>
            <postCode2 />
            <country>AUS</country>
            <addressNumber>344</addressNumber>
            <streetName>WATTLE</streetName>
            <customFields>
              <entry>
                 <key
                      xmlns:xs="http:...
                      xmlns:xsi="http:...
xsi:type="xs:string">REVERSE_GEOCODE_DISTANCE_UNIT</key>
                  <value
                      xmlns:xs="http:...
                      xmlns:xsi="http:...
                      xsi:type="xs:string">METERS</value>
               </entry>
               <entry>
                  <key
                      xmlns:xs="http:...
                      xmlns:xsi="http:...
                    xsi:type="xs:string">REVERSE_GEOCODE_DISTANCE</key>
                  <value
                      xmlns:xs="http:...
                      xmlns:xsi="http:...
                      xsi:type="xs:string">1.49</value>
               </entry>
            </customFields>
         </address>
         <ranges>
            <lowHouse>329</lowHouse>
            <highHouse>367</highHouse>
            <side>UNKNOWN</side>
            <oddEvenIndicator>BOTH</oddEvenIndicator>
            <customValues />
         \langle ranges>
      </candidates>
```

```
<candidates>
         <precisionLevel>1</precisionLevel>
         <formattedStreetAddress>
                344 WATTLE STREET
         </formattedStreetAddress>
         <formattedLocationAddress>
                ULTIMO NSW 2007
         </formattedLocationAddress>
         <precisionCode>RS5A</precisionCode>
         <sourceDictionary>0</sourceDictionary>
         <geometry>
            <type>Point</type>
            <coordinates>151.19599158560163</coordinates>
            <coordinates>-33.87967421977337</coordinates>
            \langle crs \rangle<type>name</type>
               <properties>
                  <name>epsg:4326</name>
               </properties>
            \langle /crs \rangle</geometry>
         <address>
            <mainAddressLine>
                 344 WATTLE STREET
             </mainAddressLine>
            <addressLastLine>
                ULTIMO NSW 2007
            </addressLastLine>
            <placeName /<areaName1>NSW</areaName1>
            <areaName2>COUNCIL OF THE CITY OF SYDNEY</areaName2>
            <areaName3>ULTIMO</areaName3>
            \langleareaName4 />
            <postCode1>2007</postCode1>
            <postCode2 />
            <country>AUS</country>
            <addressNumber>344</addressNumber>
            <streetName>WATTLE</streetName>
            <customFields>
              <entry>
                <key
                     xmlns:xs="http:...
                     xmlns:xsi="http:...
xsi:type="xs:string">REVERSE_GEOCODE_DISTANCE_UNIT</key>
                <value
                     xmlns:xs="http:...
                     xmlns:xsi="http:...
                     xsi:type="xs:string">METERS</value>
              </entry>
              <entry>
                <key
                     xmlns:xs="http:...
```

```
xmlns:xsi="http:...
                    xsi:type="xs:string">REVERSE_GEOCODE_DISTANCE</key>
                <value
                     xmlns:xs="http:...
                     xmlns:xsi="http:...
                     xsi:type="xs:string">1.49</value>
               lt;/entry>
            </customFields>
         </address>
         <ranges>
            <lowHouse>329</lowHouse>
            <highHouse>367</highHouse>
            <side>UNKNOWN</side>
            <oddEvenIndicator>BOTH</oddEvenIndicator>
            <customValues />
         \langle / ranges>
      </candidates>
   </responses>
</GeocodeServiceResponseList>
```
# Interactive Geocoding Requests

For information on GET and POST requests and responses, see the **[Geocoding](#page-206-0) Requests** on page 207

## *Interactive Geocode Service Request*

## *Global Interactive Geocode GET Request*

A GET request to the service enables you to enter an address and get immediate feedback as it tries to find match candidates. The returned point is a postal centroid. The preference options for a GET request are a subset of the total available with the POST request.

## *Base URI*

```
http://<server>:<port>/Geocode/rest/GeocodeService/geocode[.content
type]?[query parameters]
```

```
http://<server>:<port>/Geocode/rest/GlobalGeocode/interactive[.content
type]
```
#### where:

*[.content type]* indicates that the specified content type will be used by default. Optional. **json**

Default content type is JSON, unless superseded by HTTP content negotiation

#### **xml**

Default content type is XML, unless superseded by HTTP content negotiation

*[parameters]* are described in the following section. Each key/value pair entered in the request is separated by an ampersand.

## *Parameters*

The following table defines the GET parameters for the service. For information on the response, see **[InteractiveGeocodeServiceResponse](#page-263-0) Object** on page 264.

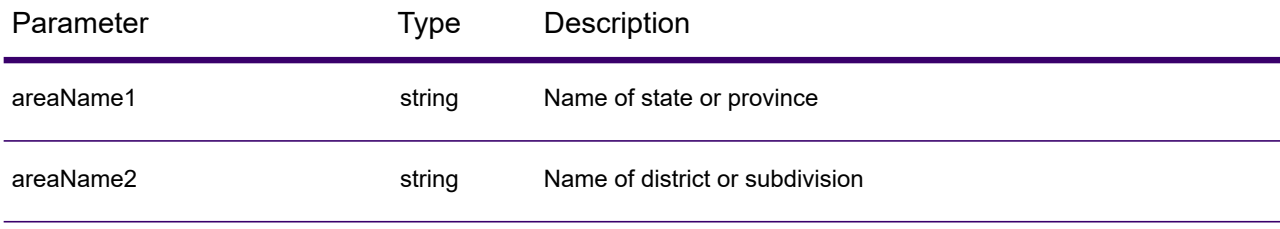

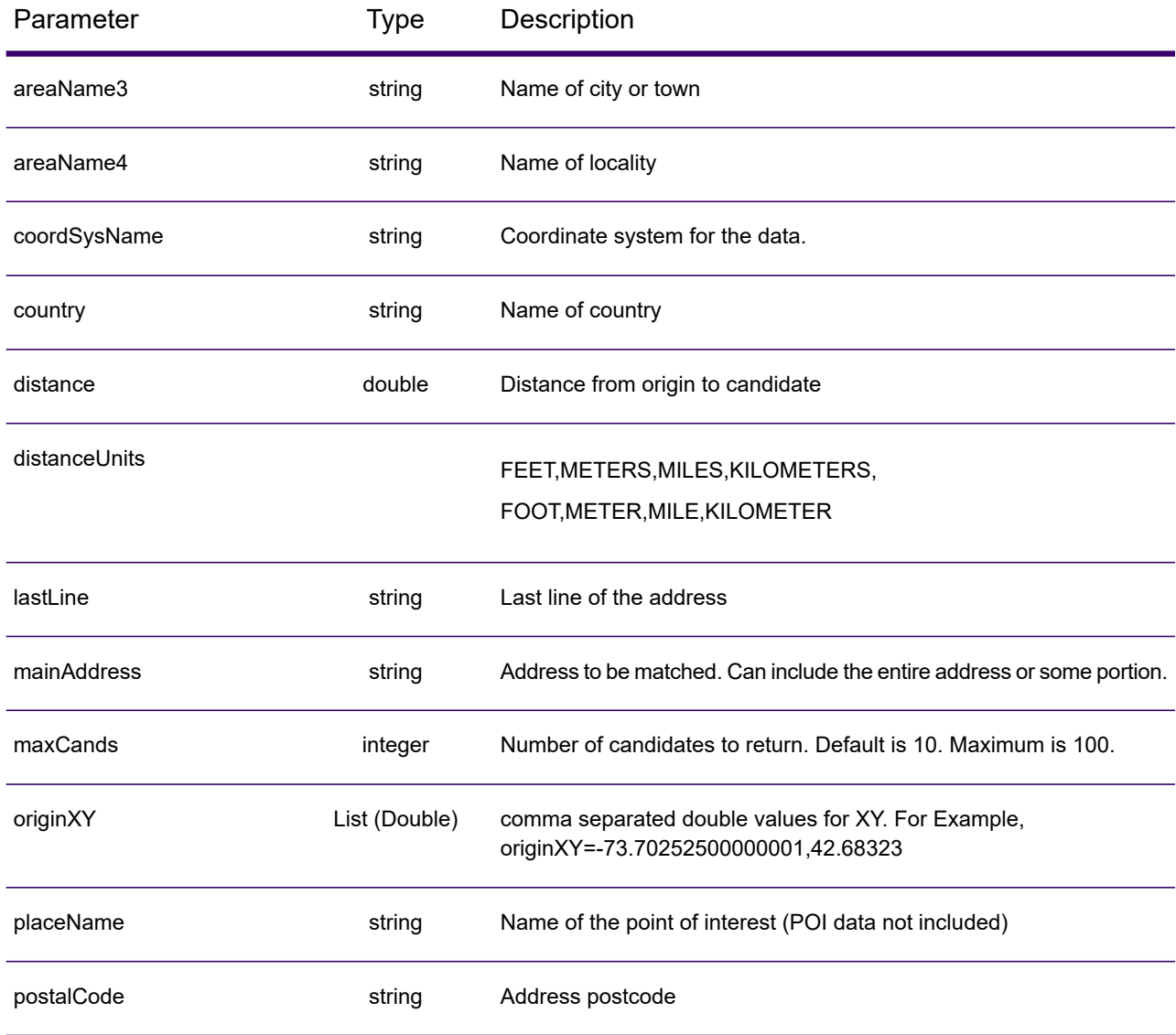

## *POST Request*

A POST request to the service enables you to enter an address and get immediate feedback as it tries to find match candidates. The returned point is a postal centroid. All the preferences in interactive geocoding can be included in a POST request.

## *Base URI*

http://*<server>:<port>*/<contextpath>/rest/GeocodeService/geocode*[.content type]*

http://*<server>:<port>*/Geocode/rest/GlobalGeocode/interactive*[.content type]*

Where:

*[.content type]* indicates that the specified content type will be used by default. Optional. **json**

Default content type is JSON, unless superseded by HTTP content negotiation

**xml**

Default content type is XML, unless superseded by HTTP content negotiation

## *Preferences*

The format for using these preferences is preferences. CustomPreferences. [<name of preference>] or preferences.[<name of preference>].

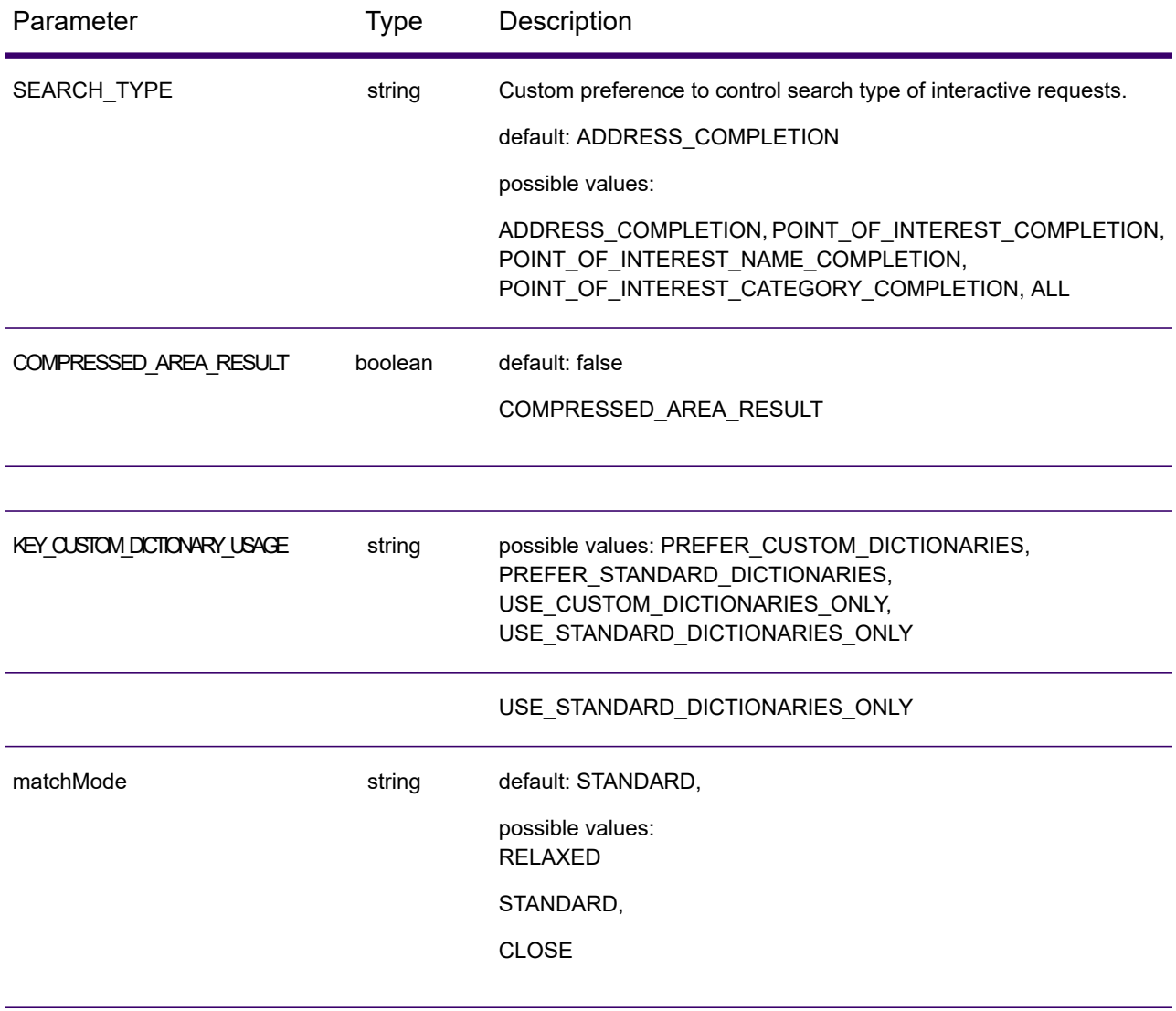

#### Web Services

```
Parameter Type Description
                              {
                              "preferences" :
                                {
                                "originXY" : [-73.70252500000001,
                              42.68323]
                                  },
                                "address" :
                                {
                                "mainAddressLine" : "350 Jordan Rd"
                                }
                              }
originXY List Double
                              {
                              "preferences":
                                    {
                                   "restrictedSearch":
                               {"northEastXY":
                              [-73.70252500000001,42.68323],
                               "southWestXY":
                              [-73.70252500000001,42.68323]
                               }
                                },
                               "address":
                                   {
                                   "mainAddressLine":
                               "350 Jordan Rd"
                               }
                              }
restrictedSearch Bounds
```
## <span id="page-263-0"></span>*Global Interactive Service Response*

#### *InteractiveGeocodeServiceResponse Object*

For a list of response elemets from the Interactive Geocode service, see **[GeocodeServiceResponse](#page-217-0) [Object](#page-217-0)** on page 218.

## *Examples*

## *Example: JSON POST Request & Response*

```
Interactive Request
```

```
{
 "address": {
    "mainAddressLine": "13-15 Quai André Citroën",
```

```
"country": null
  },
  "preferences": {
    "maxReturnedCandidates": 10,
    "distanceUnits": "MILES",
    "distance": null,
    "customPreferences": {
      "COMPRESSED_AREA_RESULT": "false",
      "SEARCH TYPE": "ADDRESS COMPLETION"
    },
    "returnAllCandidateInfo": true,
    "originXY": []
  }
}
}
```
## *Interactive Response*

```
{
  "totalPossibleCandidates": 1,
  "totalMatches": 1,
  "candidates": [
    {
      "precisionLevel": 0,
      "formattedStreetAddress": "13-15 Quai André Citroën",
      "formattedLocationAddress": "75015 Paris",
      "matching": {
        "matchOnAddressNumber": true,
        "matchOnPostCode1": false,
        ...
        "matchOnStreetType": false,
        "matchOnStreetDirectional": false,
        "matchOnPlaceName": false,
        "matchOnInputFields": false
      },
      "geometry": {
        "type": "Point",
        "coordinates": [
          2.275675,
48.844045
        \frac{1}{2},
        "crs": {
          "type": "name",
          "properties": {
            "name": "epsg:4326"
          }
        }
      },
      "address": {
        "mainAddressLine": "",
        "addressLastLine": "",
```

```
"areaName1": "Île-de-France",
        "areaName2": "Paris",
        "areaName3": "Paris",
        "areaName4": "15e Arrondissement",
        "postCode1": "75015",
        "postCode2": "",
        "country": "FRA",
        "addressNumber": "13-15",
        "streetName": "Quai André Citroën",
        "unitType": "",
        "unitValue": "",
        "customFields": {
          "FORMATTED_ADDRESS": "13-15 Quai André Citroën, 75015 Paris",
          "DISTANCE": "-0.0",
          "FEATUREID": "12500001640586",
          "FROM_CUSTOM_DATASET": "false",
          "MATCHED FROM ADDRESSNUMBER": "13 15",
          "MATCHED_FROM_STREETNAME": "QI ANDRE CITROEN",
          "DISTANCE_UNIT": "MILES"
        }
      },
      "ranges": []
    }
  ],
  "customValues": {}
}
```
# KeyLookup Requests

For information on GET and POST requests and responses, see the **[Geocoding](#page-206-0) Requests** on page 207.

# *Global Key Lookup Service Request*

## *Global Key Lookup GET Request*

The GET request enables you to submit a key to geocode against and get back additional information that enhances your records.

## *Base URI*

```
http://<server>:<port>/Geocode/rest/GeocodeService/geocode[.content
type]?[query parameters]
```

```
http://<server>:<port>/rest/GlobalGeocode/keyLookup[.content type]
```
where:

*[.content type]* indicates that the specified content type will be used by default. Optional. **json**

Default content type is JSON, unless superseded by HTTP content negotiation

#### **xml**

Default content type is XML, unless superseded by HTTP content negotiation

## *Parameters*

The following table defines the GET parameters for the service. For information on the response, see **GeocodeServiceResponse Object**.

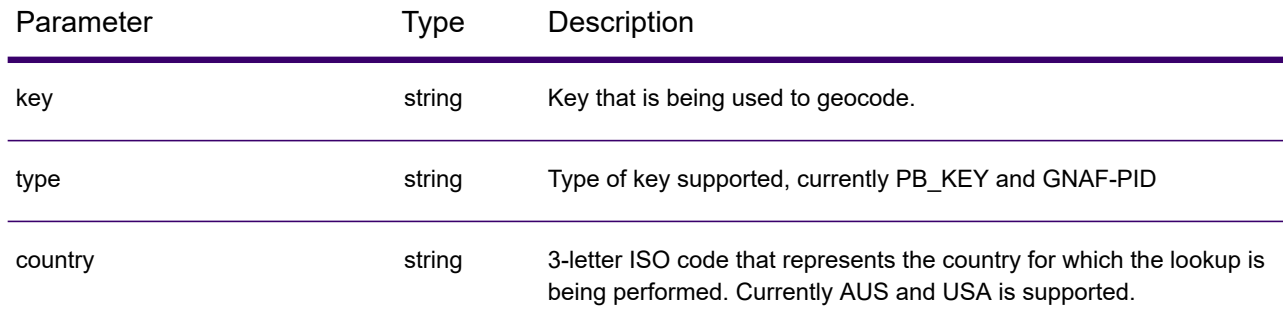

## *Global KeyLookup POST Request*

The POST request enables you to submit a key to geocode against and get back additional information that enhanced your records.

## *Base URI*

```
http://<server>:<port>/<contextpath>/rest/GeocodeService/geocode[.content
 type]
```

```
http://<server>:<port>/rest/GlobalGeocode/keyLookup.[content type]
```
Where:

*[.content type]* indicates that the specified content type will be used by default. Optional.

**json**

Default content type is JSON, unless superseded by HTTP content negotiation

**xml**

Default content type is XML, unless superseded by HTTP content negotiation

## *Sample JSON Request*

```
{
  "type" : "PB_KEY",
```

```
"preferences": {
    "maxReturnedCandidates": 10
  },
  "keys": [
    {
      "country" : "USA",
      "value" : "PB12345678"
    }
    ]
}
```
# *Global Key Lookup Service Response*

## *GlobalKeyLookupGeocodeServiceResponse Object*

For a list of response elemets from the Key Lookup service, see **[GeocodeServiceResponse](#page-217-0) Object** on page 218.

## *Examples*

## *Example: JSON POST Request & Response*

```
Key Lookup Request
```

```
{
  "keys": [
    {
       "value": "P0000GL638OL",
       "country": "USA"
    }
  \frac{1}{\sqrt{2}}"type": "PB_KEY",
  "preferences": {
    "returnAllCandidateInfo": true
  }
}
```
## *Key Lookup Response*

```
{
 "responses": [
    {
      "totalPossibleCandidates": 1,
      "totalMatches": 1,
     "candidates": [
        {
          "precisionLevel": 16,
          "formattedStreetAddress": "350 JORDAN RD",
          "formattedLocationAddress": "TROY, NY 12180-8352",
          "identifier": "869200424",
          "precisionCode": "S8H--A",
```

```
"sourceDictionary": "2",
"matching": {
  "matchOnAddressNumber": false,
  "matchOnPostCode1": true,
  "matchOnPostCode2": true,
  "matchOnAreaName1": true,
  "matchOnAreaName2": false,
  "matchOnAreaName3": true,
  "matchOnAreaName4": false,
  "matchOnAllStreetFields": false,
  "matchOnStreetName": true,
  "matchOnStreetType": true,
  "matchOnStreetDirectional": true,
  "matchOnPlaceName": false,
  "matchOnInputFields": false
},
"geometry": {
  "type": "Point",
  "coordinates": [
    -73.700257,
   42.678161
  \frac{1}{\sqrt{2}}"crs": {
    "type": "name",
    "properties": {
      "name": "epsg:4326"
    }
  }
},
"address": {
  "mainAddressLine": "350 JORDAN RD",
  "addressLastLine": "TROY, NY 12180-8352",
 "placeName": "",
 "areaName1": "NY",
  "areaName2": "RENSSELAER COUNTY",
  "areaName3": "TROY",
  "areaName4": "",
 "postCode1": "12180",
  "postCode2": "8352",
  "country": "USA",
  "addressNumber": "350",
  "streetName": "JORDAN",
  "unitType": "",
  "unitValue": "",
  "customFields": {
    "ZIP": "12180",
    "CSA_NUMBER": "104",
    "TYPE_SHORT": "RD",
    "THOROUGHFARE_TYPE": "RD",
    "ROAD_CLASS": "01",
    "MATCH CODE": "V001",
    "DFLT": "Y",
    "COUNTY": "36083",
    "LANGUAGE": "en",
```

```
"PB_KEY": "P0000GL638OL",
               "POINT_ID": "108535989",
               "LAST LINE": "TROY, NY 12180-8352",
               "CHECK_DIGIT": "2",
               "MM_RESULT_CODE": "S8H--A",
               "METRO_FLAG": "Y",
               "BLOCK": "360830523011022",
               "QCITY": "361305000",
               "ZIP_FACILITY": "P",
               "LON": "-73.700257",
               "LOT_CODE": "A",
               "LOT_NUM": "0063",
               "CTYST_KEY": "V16572",
               "ZIP_CARRTSORT": "D",
               "LORANGE": "350",
               "STREET_SIDE": "L",
               "DATATY\overline{P}E": "12",
               "SEG_LORANGE": "350",
               ...
               "LASTLINE_SHORT": "TROY, NY 12180-8352",
               "DPBC": "99",
               "MAIN_ADDRESS": "JORDAN",
               "NAME_SHORT": "JORDAN",
               "CITY_SHORT": "TROY",
               "ZIP9": "121808352",
               "CITY": "TROY",
               "IS_ALIAS": "N01",
               "ZIP10": "12180-8352",
               "ZIP4": "8352",
               "CBSA_NAME": "ALBANY-SCHENECTADY-TROY, NY METROPOLITAN
STATISTICAL AREA",
              "MATCHED_DB": "2",
              "RANGE_PARITY": "E",
              "LAT": "42.678161"
            }
          },
           "ranges": [
            {
               "placeName": "",
               "lowHouse": "350",
               "highHouse": "350",
               "side": "LEFT",
               "oddEvenIndicator": "EVEN",
               "units": [
                 {
                   "placeName": "",
                   "unitType": "",
                   "highUnitValue": "",
                   "lowUnitValue": "",
                   "customValues": {}
                 }
              \frac{1}{\sqrt{2}}"customValues": {}
```

```
}
               ]
           }
         \frac{1}{\sqrt{2}}"customValues": {}
    }
 ]
}
```
# Capabilities Service

# *Capabilities Service Request*

## *Capabilities GET Request*

A GET request to the Capabilities service returns information:

- supported services
- available geocoding engines
- supported countries
- supported operations and associated required and optional inputs
- custom fields

## *Base URI*

```
http://<server>:<port>/<contextpath>/rest/GeocodeService/capabilities.[content
 type]?[query parameters]
```

```
http://<server>:<port>/rest/GlobalGeocode/capabilities.[content
type]?[query parameters]
```
where:

*.[content type]* indicates that the specified content type will be used by default. Optional.

**JSON** Default content type is JSON, unless superseded by HTTP content negotiation

**XML** Default content type is XML, unless superseded by HTTP content negotiation

*[query parameters]* are described in the following section.

## *Query Parameters*

There are several options for the type of information returned based on the query parameters:

- Include a country code to get the capabilities for the specified country;
- Include a country code and an operation to get the description of that operation; or,
- Exclude all query parameters to get the capabilities for all countries.

The query parameters for the Capabilities service are defined in the following table.

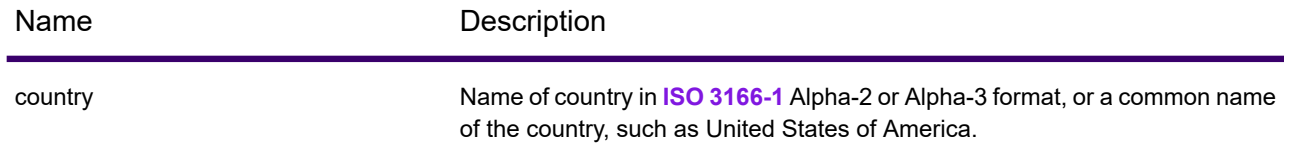

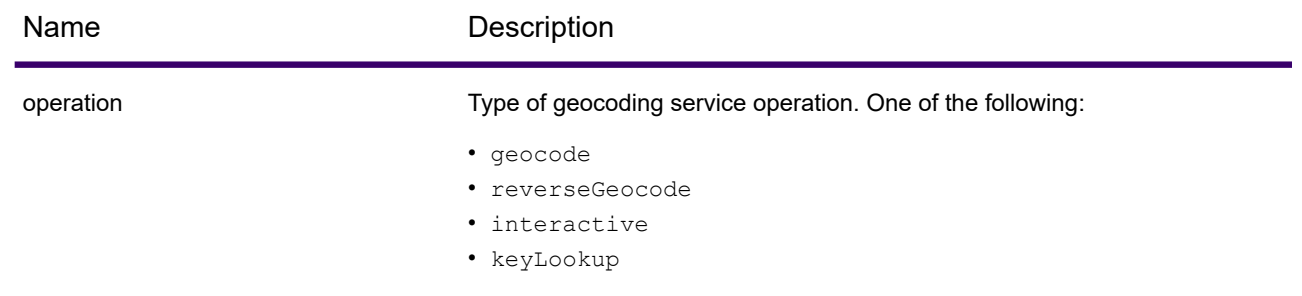

# *Capabilities Service Response*

## *GeocodeCapabilitiesResponse Object*

The following table defines the response elements returned from the Capabilities service.

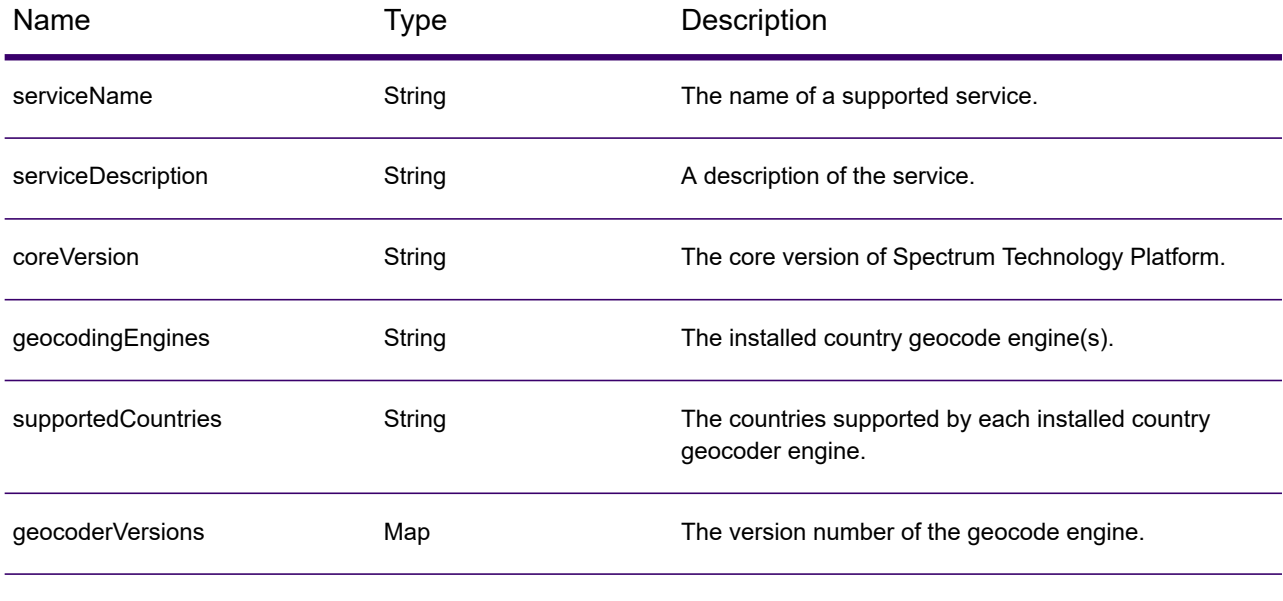

supported Operations Operation object. An array that defines the supported operations for the specified input country or for all countries consisting of the following fields:

name String String Name of the operation.

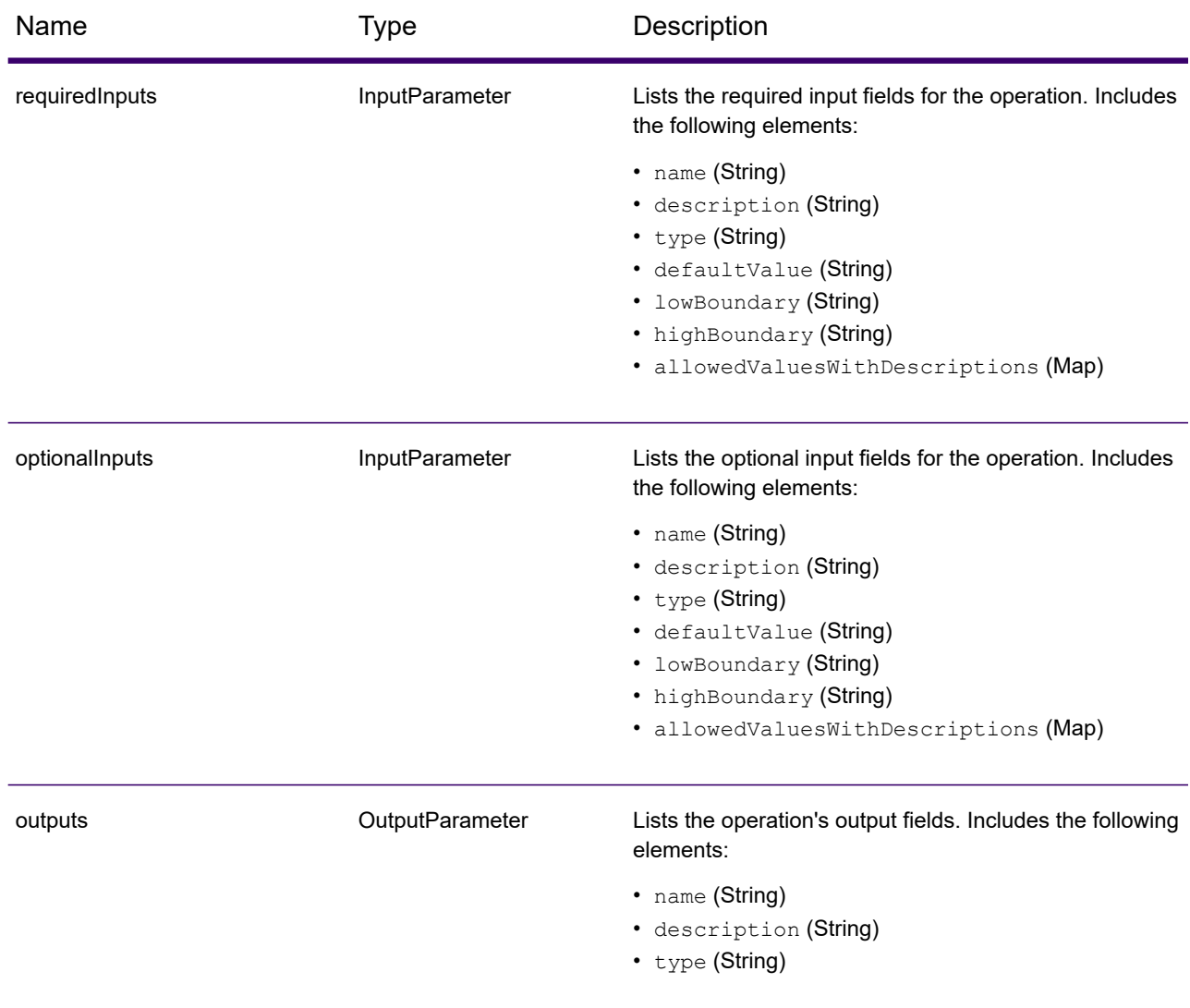

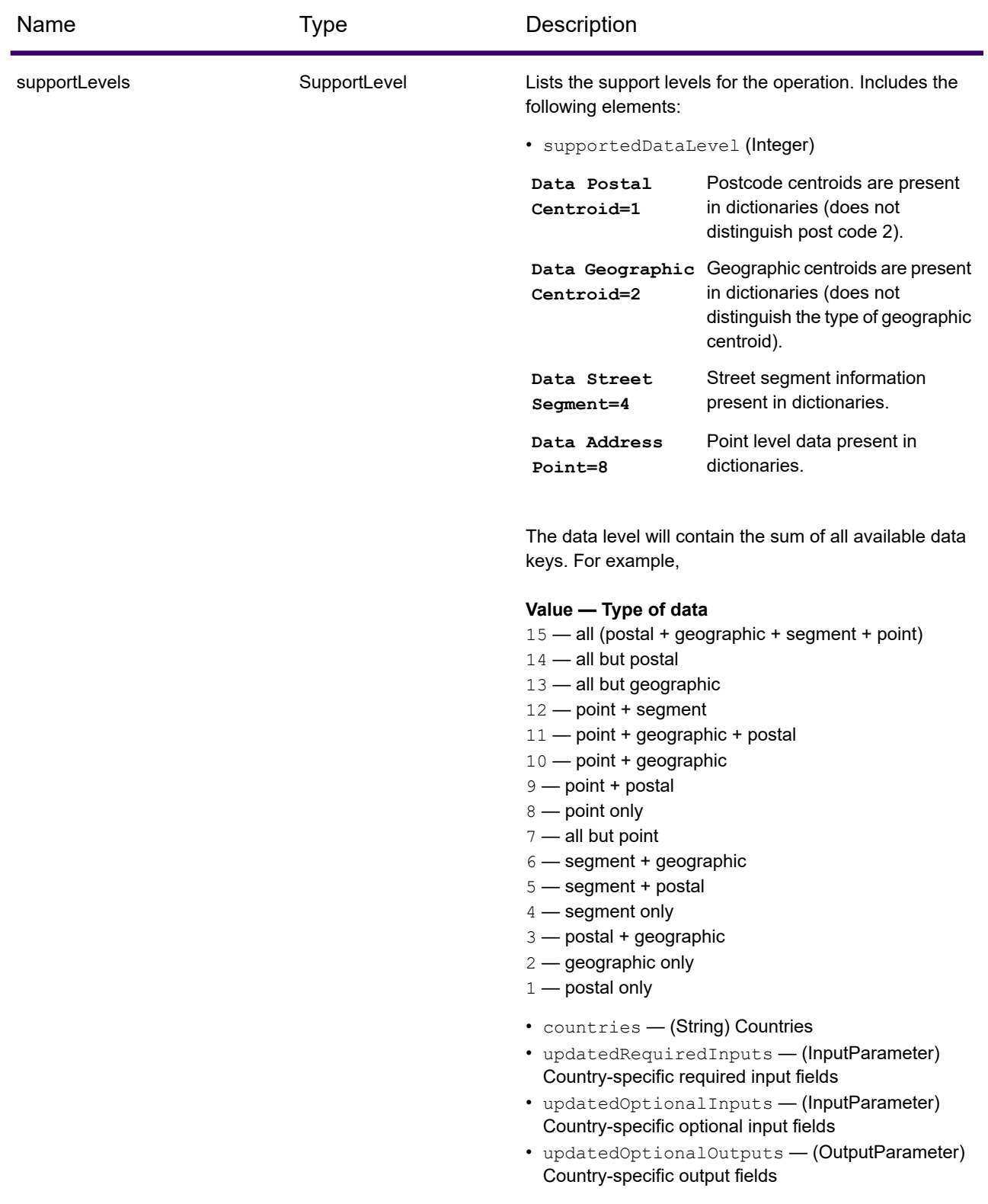

customObjects list of type CustomObject.

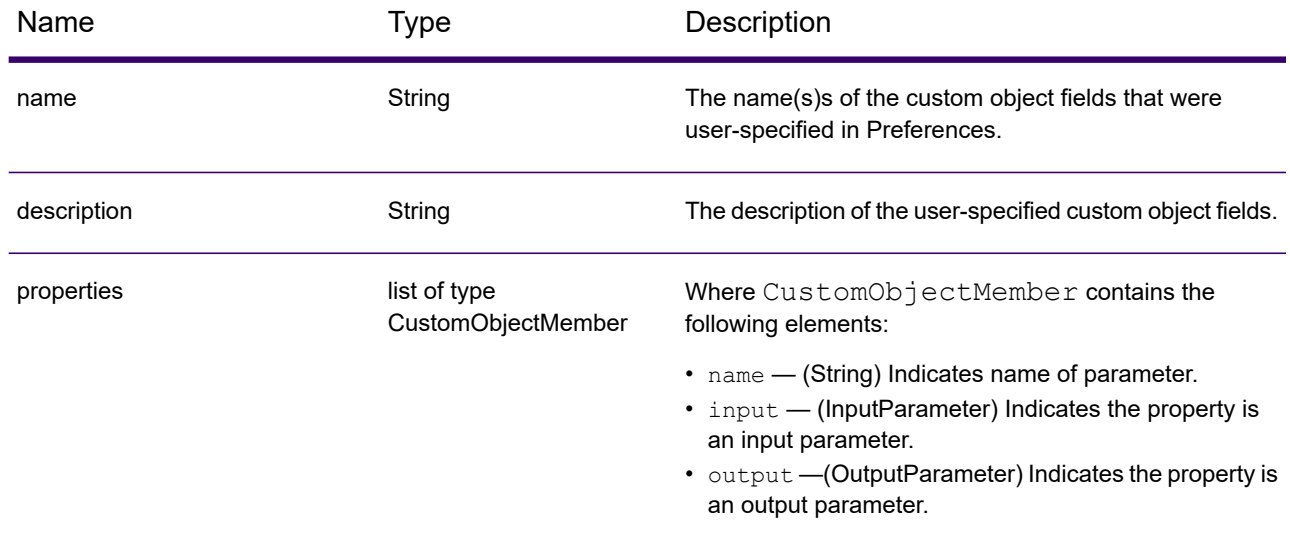

## *Examples*

#### *Capabilities JSON Request & Response*

## *JSON Request*

The following is an example of a JSON request for the Capabilities service. In this example, the request is for the capabilities for Great Britain.

```
GET http://myserver:8080/Geocode/rest/GeocodeService/capabilities.json?
country=GBR HTTP/1.1
```

```
GET http://myserver:8080/rest/GlobalGeocode/capabilities.json?
country=GBR HTTP/1.1
```
#### *JSON Response*

The following shows the JSON response returned by the previous request. This response is an abbreviated view.

```
{
   "serviceName": "GeocodeService",
   "serviceDescription": "Provides a method to geocode and reverse
geocode",
   "coreVersion": "5.1.0.59",
   "geocodingEngines": [
      "World"
   \frac{1}{2},
```

```
"supportedCountries": [
  "XWG"
\frac{1}{2},
"supportedOperations": [
   {
      "name": "geocode",
      "requiredInputs": [
         {
             "name": "address",
             "description": "The input address",
             "type": "Address",
             "defaultValue": null,
            "lowBoundary": null,
            "highBoundary": null,
            "allowedValuesWithDescriptions": {}
         }
      \frac{1}{\sqrt{2}}"optionalInputs": [
         {
             "name": "type",
             "description": "Indicates what kind of geocode
                              to perform",
             "type": "ONEOF",
             "defaultValue": "address",
             "lowBoundary": null,
             "highBoundary": null,
             "allowedValuesWithDescriptions": {
                "geographic": "geographic",
                "postal": "postal",
                "address": "address",
                "custom": "custom"
             }
         },
         {
            "name": "preferences",
             "description": "Contains preferences and constraints",
            "type": "Preferences",
            "defaultValue": null,
             "lowBoundary": null,
             "highBoundary": null,
             "allowedValuesWithDescriptions": {}
         }
      ],
      "outputs": [
         {
             "name": "responses",
            "description": "The geocoded address information",
             "type": "Response"
         }
      \frac{1}{\sqrt{2}}"supportLevels": [
         {
             "supportedDataLevel": 3,
```

```
"countries": [
            "XWG"
         \frac{1}{\sqrt{2}}"updatedRequiredInputs": [],
         "updatedOptionalInputs": [],
         "updatedOptionalOutputs": [
            {
                "name": "CITYRANK",
                "description": "City ranking from 1 (highest)
                 to 10 (lowest). 0 means no rank available",
                "type": "KEY"
            }
         \lceil}
   ]
},
{
   "name": "responses",
   "description": "Holds results from a geocode
                  or reverse geocode operation",
   "properties": [
      {
         "name": "totalPossibleCandidates",
         "input": null,
         "output": {
            "name": "totalPossibleCandidates",
            "description": "Number of candidate that could
                        have been returned from this query",
            "type": "int"
         }
      },
      {
         "name": "totalMatches",
         "input": null,
         "output": {
            "name": "totalMatches",
            "description": "Number of candidates that could
                         have been returned from this query",
            "type": "int"
         }
      },
      {
         "name": "candidates",
         "input": null,
         "output": {
            "name": "candidates",
            "description": "ordered list of matching candidates",
            "type": "LIST<Candidate>"
         }
```
. . .

```
}
         ]
     }
   ],
   "geocoderVersions": {
      "World": "4.5"
  }
}
```
# Dictionaries Service

# *Dictionaries Service Request*

## *Dictionaries GET Request*

A GET request to the Dictionaries service returns information on the configured dictionaries.

## *Base URI*

```
http://<server>:<port>/<contextpath>/rest/GeocodeService/dictionaries.[content
 type]?[query parameters]
```

```
http://<server>:<port>/rest/GlobalGeocode/dictionaries.[content
type]?[query parameters]
```
where:

*.[content type]* indicates that the specified content type will be used by default. Optional.

**JSON** Default content type is JSON, unless superseded by HTTP content negotiation

**XML** Default content type is XML, unless superseded by HTTP content negotiation

*[query parameters]* are described in the following section.

## *Query Parameters*

There are a couple of options for the type of information returned based on the input query parameters:

- Include a country code to get the dictionaries for the specified country; or
- Exclude all query parameters to get a list of all the configured dictionaries.

The query parameters for the Dictionaries service are defined in the following table.

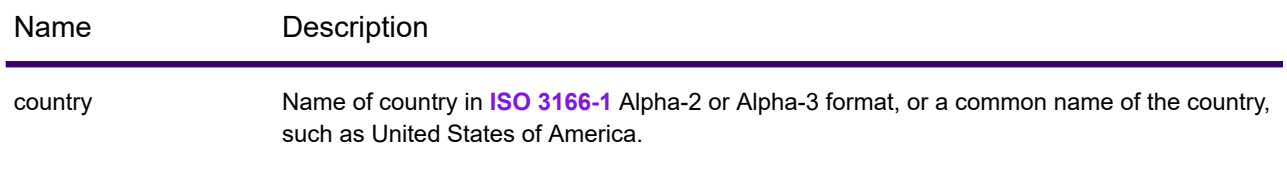

# *Dictionaries Service Response*

## *ConfiguredDictionaryResponse Object*

The following table defines the response elements returned from the Dictionaries service.

## Web Services

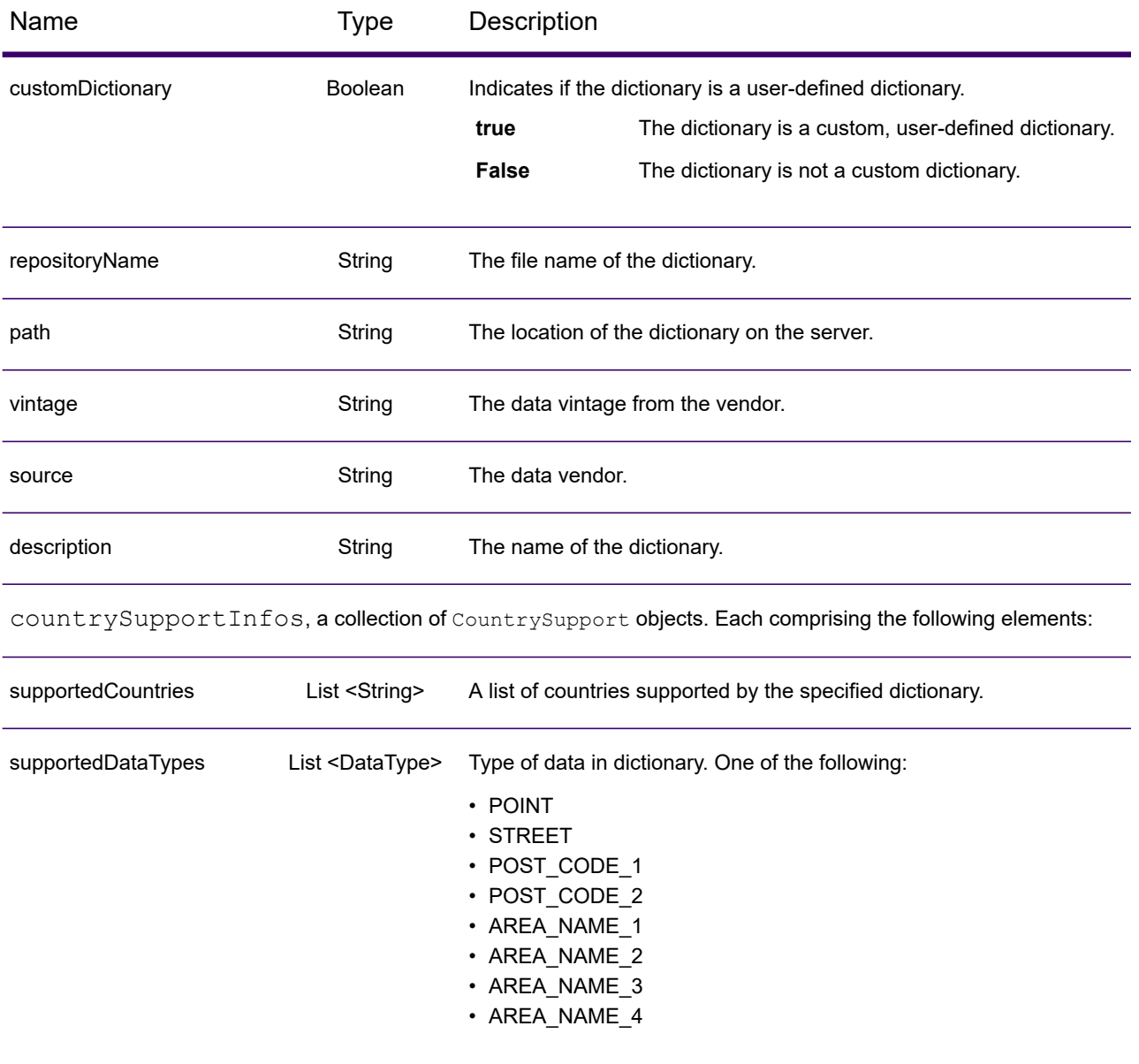

## *Examples*

#### *Dictionaries JSON Request & Response*

## *JSON Request*

The following is an example of a JSON request for the Dictionaries service. In this example, the request is for a list of configured geocoding datasets for France.

```
GET http://myserver:8080/Geocode/rest/GeocodeService/dictionaries.json?
country=FRA HTTP/1.1
```

```
GET http://myserver:8080/rest/GlobalGeocode/dictionaries.json?
country=FRA HTTP/1.1
```
#### *JSON Response*

The following shows the JSON response returned by the previous request.

```
{
   "dictionaries": [
      {
          "customDictionary": false,
          "repositoryName": "MAPMARKER_FR_Navteq_2013_Q4",
          "path": null,
          "vintage": "2013.Q4",
          "source": "Navteq",
          "description": "MAPMARKER FR Navteq 2013 Q4",
          "countrySupportInfos": [
             {
                 "supportedCountries": [
                    "MYT",
                    "REU",
                    "GUF",
                    "GLP",
                    "MTQ",
                    "FRA",
                    "MCO"
                 ],
                 "supportedDataTypes": [
                    "POST_CODE_1",
                    "AREA<sup>NAME</sub><sup>-3"</sup>,</sup>
                    "STREET"
                ]
             }
          ]
      },
      {
          "customDictionary": false,
```

```
"repositoryName": "MAPMARKER_FR_TomTom_2013_12",
          "path": null,
          "vintage": "2013.12",
          "source": "TomTom",
          "description": "MAPMARKER_FR_TomTom_2013_12",
          "countrySupportInfos": [
              {
                 "supportedCountries": [
                    "MYT",
                     "REU",
                     "GUF",
                     "GLP",
                     "MTQ",
                    "FRA",
                    "MCO"
                 \frac{1}{\sqrt{2}}"supportedDataTypes": [
                    "POST_CODE_1",
                     "AREA<sup>_</sup>NAME<sup>-3</sup>",
                     "STREET"
                 ]
             }
          ]
      }
  ]
}
```
# Precisely Geocoding Connector

## *Introduction*

The Precisely Geocoding Connector allows customers to integrate Spectrum Geocoding within third-party systems such as ArcGIS™Online or ArcGIS™ Pro Desktop.

You'll need one of these Precisely geocoding solutions to generate our geocodes:

- Spectrum Global Geocoding Software Developer Kit (SDK)
- Spectrum Global Geocoding
- Location Intelligence GeoCode API (available at developer.precisely.com)

To download:

- 1. Go to **<https://developer.precisely.com/apis/geocode/gis>** and scroll down to **Quick Setup**.
- 2. In the ArcGIS Pro section, click **Download**.

## *Geocoding Operations*

The Precisely Geocoding Connector supports the following operations:

- findAddressCandidates: Geocode one location or address at a time.
- geocodeAddresses: Geocode a list of addresses as a batch with a single request.
- reverseGeocode: Returns address or place candidates when given an XY location.
- suggest: Provides suggested candidates based on user input character-by-character typing

## *Example URL*

The following is a URL example using the Geocoding Connector. The default URL will be the following if deployed at the root of server.

*http://localhost:8080/rest/GeocodeService/arcgis/rest/services/PBLocator/GeocodeServer/findAddressCandidates*

# *findAddressCandidates*

findAddressCandidates geocodes one location/address per request. The input can be a single line or multiline, along with mandatory and optional parameters. It supports following types of location:

- Street Address
- Street Intersection
- Point of Interest
- Administrative Place Names
- Postal codes

Coordinates, as a type of ESRI location, is not supported by Precisely Geocoding Connector.

## *Parameters*

findAddressCandidates uses required and optional parameters in a GET request to geocode a single address.

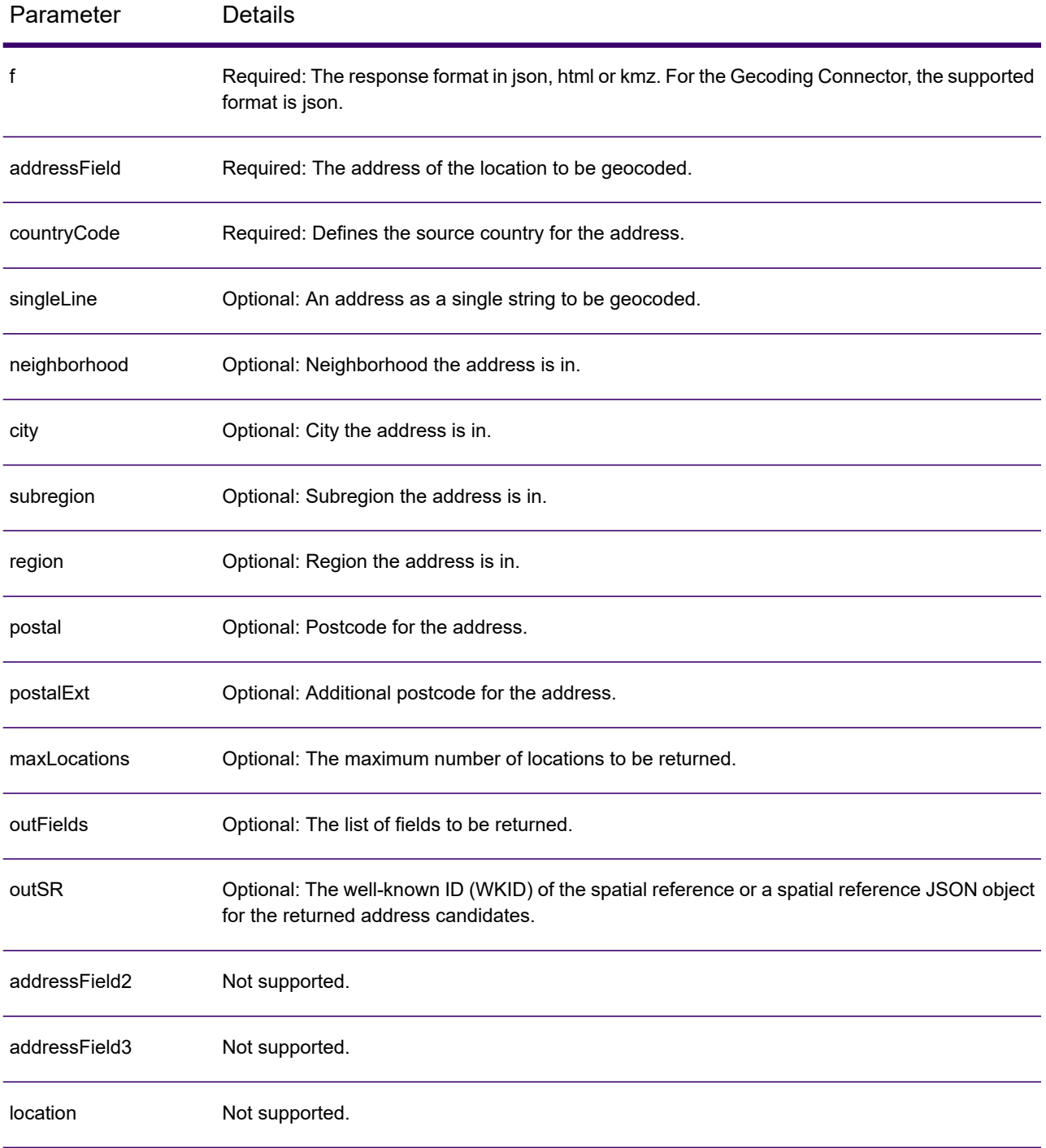

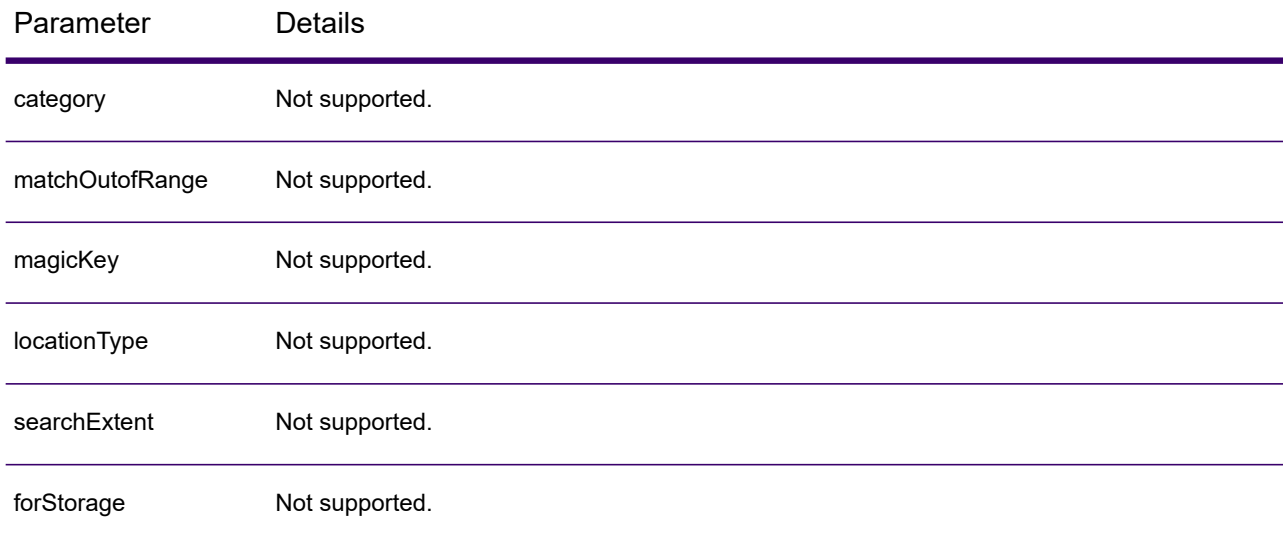

# *geocodeAddresses*

Geocode an entire list of addresses in one request using the geocodeAddresses operation. Geocoding many addresses at once is also known as batch or bulk geocoding.

- Street Address
- Street Intersection
- Point of Interest
- Administrative Place Names
- Postal codes

Coordinates, as a type of ESRI location, is not supported by the Precisely Geocoding Connector.

## *Parameters*

geocodeAddresses uses required and optional parameters in a POST request to batch geocode multiple addresses.

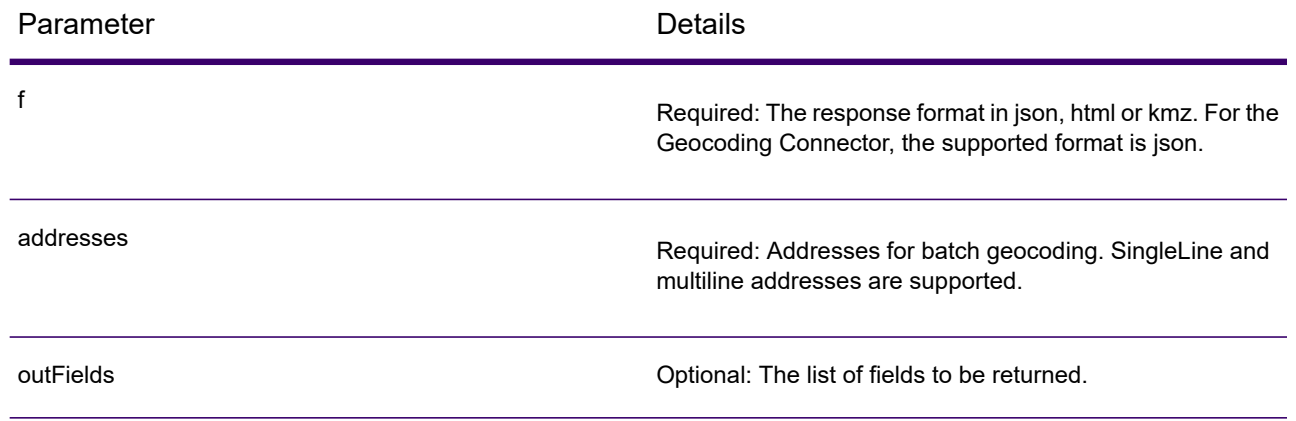

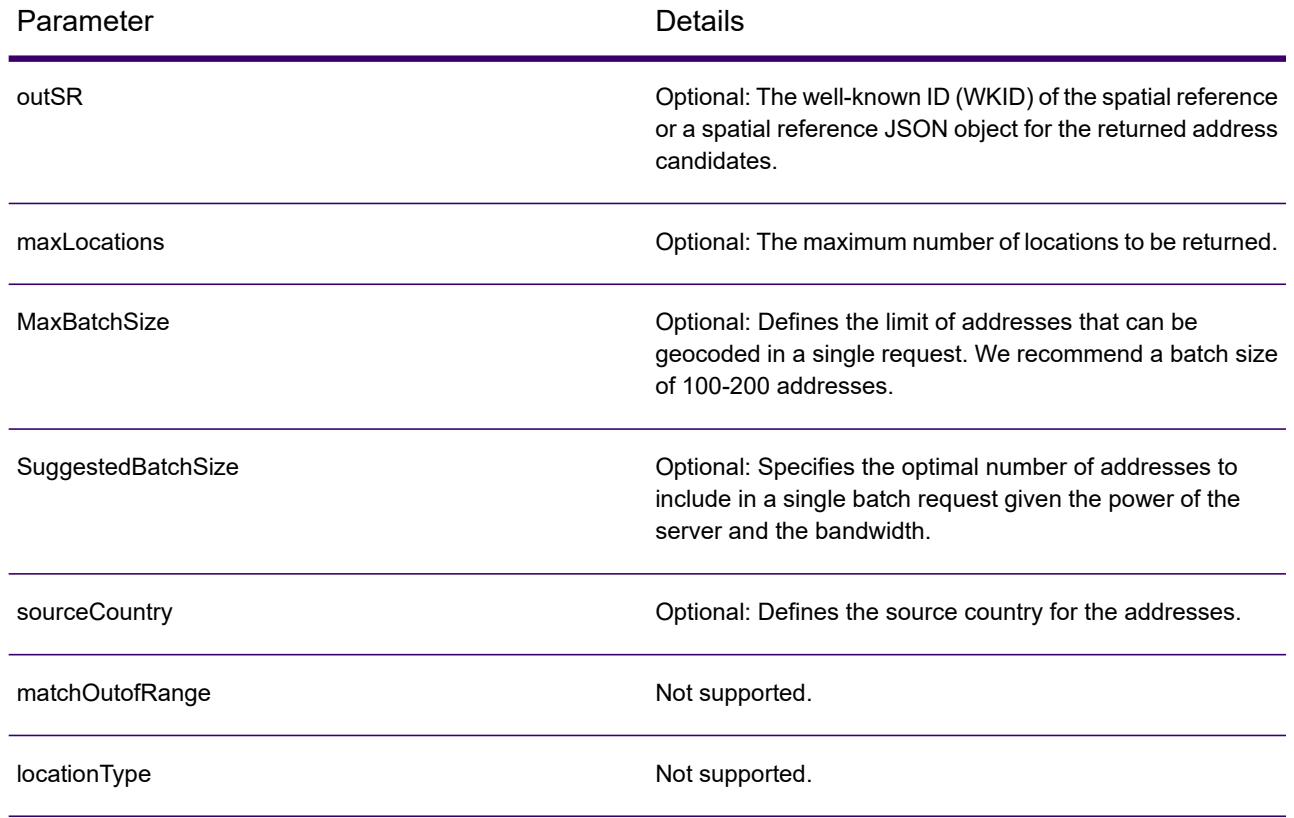

# *Example*

This is an example for the addresses parameter.

```
{
    "records": [
        {
            "attributes": {
                 "OBJECTID": 1,
                 "Address": "10 greenhill rd",
                "Neighborhood": "",
                 "City": "wayville",
                 "Subregion": "",
                 "Region": "SA",
                 "countryCode": "AUS"
                }
           },
           {
                 "attributes": {
                 "OBJECTID": 2,
                 "singleLine": "10 downing street London SW1A 2AA",
                "countryCode": "GBR"
                }
            },
            {
```

```
"attributes": {
              "OBJECTID": 3,
              "Address": "1600 PENNSYLVANIA AVE NW",
              "Neighborhood": "",
              "City": "Washington",
               "Subregion": "",
              "Region": "D",
              "countryCode": "USA"
              }
          }
     ]
}
```
## *reverseGeocode*

The reverseGeocode operation determines the address at a particular x/y location. You pass the coordinates of a point location to the geocoding service, and the service returns the address or place that is closest to the location.

It supports following types of location:

- Street Address
- Street Intersection
- Point of Interest
- Administrative Place Names
- Postal codes

#### *Parameters*

reverseGeocode uses required and optional parameters in a GET request to retrieve an address from a point location.

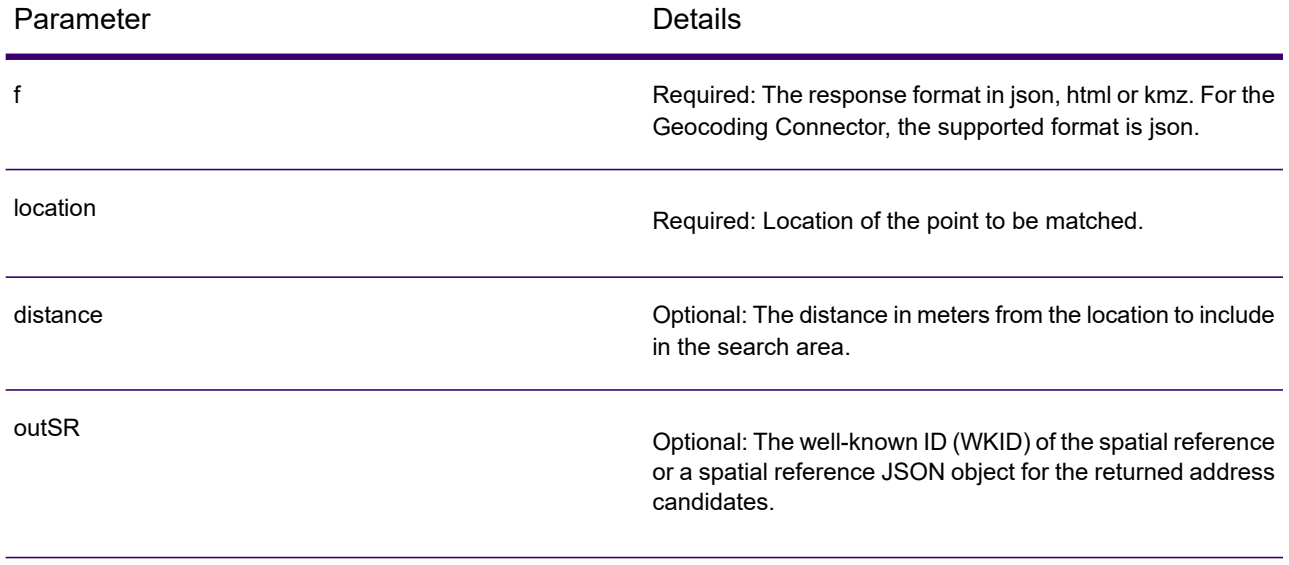
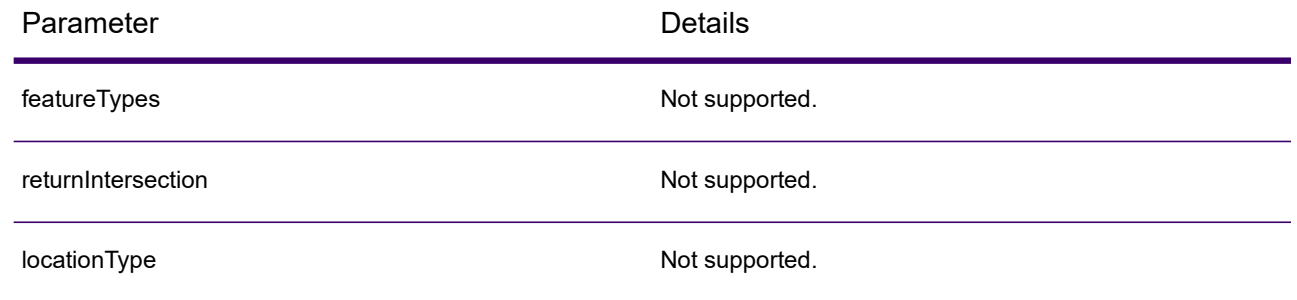

#### *suggest*

The method suggest allows character-by-character autocomplete suggestions to be generated for user input in a client application. This capability facilitates the interactive search user experience by reducing the number of typed characters before a suggested match is obtained.

- Street Address
- Street Intersection
- Point of Interest
- Administrative Place Names
- Postal codes

#### *Parameters*

suggest uses required and optional parameters in a GET request to return suggested results from character by character input.

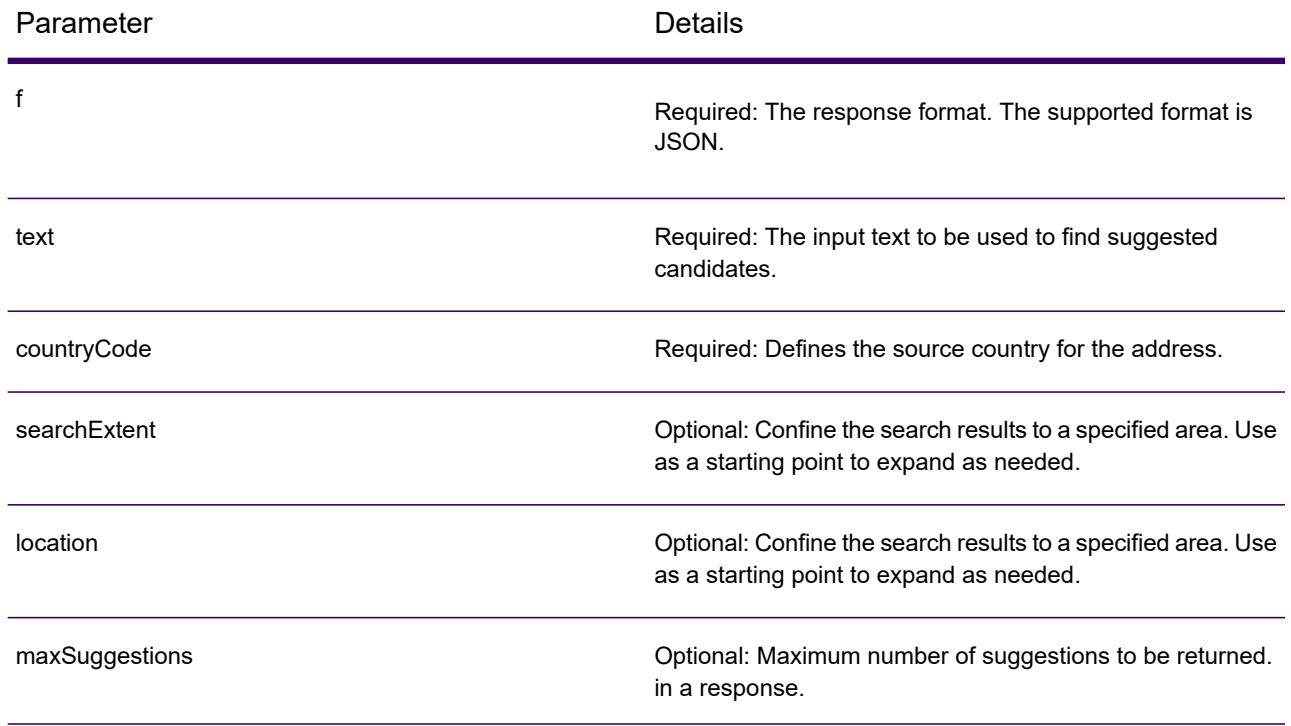

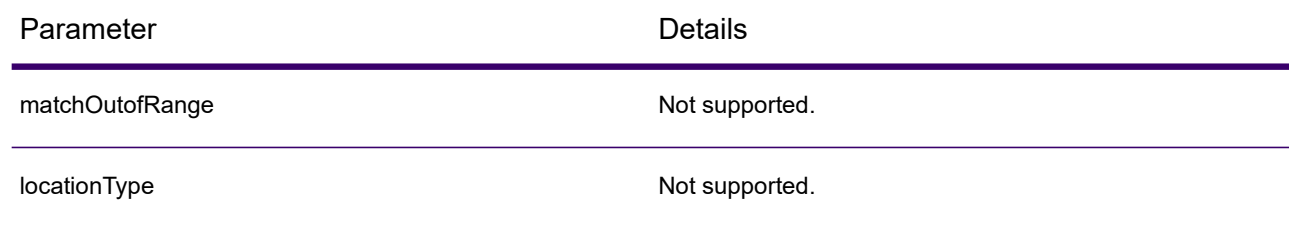

# Spectrum Global Sentry

# **GlobalSentry**

The GlobalSentry service matches transactions against government-provided watch lists that contain data from various countries. These lists include:

- Denied Persons List (United States)
- Unverified List (BIS Red Flag) (United States)
- Consolidated Financial Sanction Targets (Individuals and Entities) (United Kingdom or European Union)
- Consolidated lists of persons, groups, and entities subject to EU financial sanctions (European Union)
- DFAT Consolidated List (Australia)
- OSFI Consolidated List (Individuals and Entities) (Canada)
- Specially Designated Nationals, Terrorists, Narcotic Traffickers and other Blocked Persons List (United States)
- Statutorily Debarred Parties List (United States)
- Politically Exposed Persons (PEP) list
- The consolidated Sanctions List including all individuals and entities who have been subjected to sanctions by the United Nations Security Council.

Matches are performed against Sanctioned Countries, Name, Address, ID Number and other information such as DOB to provide an "Overall Risk Level Score" that allows your organization to make the right choice before making a decision to block a particular transaction and avoid false positive results.

These steps describe how GlobalSentry processes data:

- 1. The service first scans all required data in the transaction to identify countries that have been sanctioned. If a sanction country match has been identified, the transaction bypasses all other matching criteria and is assigned the highest possible risk score.
- 2. If a sanctioned country match has not been identified, the service then attempts to match the transaction against the GlobalSentry database using the GlobalSentry Name Check, GlobalSentry Address Check or GlobalSentry ID Number Check subflows.
- 3. The GlobalSentry Name Check attempts to match individuals, entities and vessels. If a name match is identified a Name Score is returned from the service.
- 4. The GlobalSentry Address Check attempts to match addresses within a country. If an Address match is identified an Address Score is returned from the service.
- 5. The GlobalSentry ID Number Check attempts to match identification numbers, such as Passport, National ID, SSN, and Fiscal Code. If an ID Number match is identified an ID Number Score is returned from the service.
- 6. If a transaction is not identified as a Name, Address or ID Number match, the transaction record is written to the output and given an overall risk level score of zero.
- 7. If a transaction has been identified as a Name, Address or Identification Number match, the service attempts to match those transactions against the GlobalSentry database using the GlobalSentry Other Data Check subflow.
- 8. The GlobalSentry Other Data Check attempts to match the Place of Birth, Date of Birth, Nationality or Citizenship. If a match is identified a Place of Birth Score, Date of Birth Score, Nationality Score or Citizenship Score is returned by the service.
- 9. GlobalSentry assigns an Overall Risk Level score to each transaction. The score is a value between 0 and 16 and is returned in the OverallRiskLevel field. In calculating the risk level, GlobalSentry takes into account what data was provided in the input record and which inputs, if any, matched entries in the GlobalSentry database. Generally, a higher value indicates a higher risk associated with the transaction.

#### *Resource URL*

#### JSON endpoint:

http://*server*:*port*/rest/GlobalSentry/results.json

#### XML endpoint:

http://*server*:*port*/rest/GlobalSentry/results.xml

#### *Example with JSON Response*

This example requests a JSON response:

```
http://myserver:8080/rest/GlobalSentry/results.json?
Data.FirstName=Miguel&Data.LastName=Batista
```
The JSON returned by this request would be:

**Note:** Empty response elements have been removed from this example. Only the first response record shown.

```
{"Output": [
      {
```

```
"OverallRiskLevel": "10",
"SanctionedCountryIdentified": "No",
"Status": "S",
"FirstName": "Miguel",
"LastName": "Batista",
"PlaceOfBirth": "San Sebastian (Guipuzcoa) Spain",
"EntryID": "315",
"InputFilteredFirstName": "Miguel",
"InputFilteredLastName": "Batista",
"InputFirstName": "Miguel",
"InputLastName": "Batista",
"ListType": "DFAT Consolidated List",
"MatchKey1": "MGL",
"MatchKey2": "BTST",
"NameMatchIdentified": "Yes",
"NameProvided": "Yes",
"AddressProvided": "No",
"IDNumberProvided": "No",
"AddressMatchIdentified": "No",
"IDNumberMatchIdentified": "No",
"CitizenshipScore": "0",
"CitizenshipMatchIdentified": "No",
"CitizenshipUID": "",
"DOBScore": "0",
"DOBMatchIdentified": "No",
"NationalityScore": "0",
"NationalityMatchIdentified": "No",
"PlaceOfBirthScore": "0",
"PlaceOfBirthMatchIdentified": "No",
"CitizenshipProvided": "No",
"DOBProvided": "No",
"NationalityProvided": "No",
"PlaceOfBirthProvided": "No",
"WatchListFirstName": "Miguel",
"WatchListLastName": "ALBISU IRIARTE",
"NameScore": "100",
"user fields": []
```
#### *Example with XML Response*

} ]}

This example requests an XML response:

```
http://myserver:8080/rest/GlobalSentry/results.xml?
Data.FirstName=Miguel&Data.LastName=Batista
```
The XML response would be:

**Note:** Empty response elements have been removed from this example. Only the first response record shown.

```
<xml.GlobalSentryResponse
xmlns="http://www.precisely.com/spectrum/services/GlobalSentry">
   <Output>
      <Row><OverallRiskLevel>10</OverallRiskLevel>
         <SanctionedCountryIdentified>No</SanctionedCountryIdentified>
         <Status>S</Status>
         <FirstName>Miguel</FirstName>
         <LastName>Batista</LastName>
         <PlaceOfBirth>San Sebastian (Guipuzcoa) Spain</PlaceOfBirth>
         <EntryID>315</EntryID>
         <InputFilteredFirstName>Miguel</InputFilteredFirstName>
         <InputFilteredLastName>Batista</InputFilteredLastName>
         <InputFirstName>Miguel</InputFirstName>
         <InputLastName>Batista</InputLastName>
         <ListType>DFAT Consolidated List</ListType>
         <MatchKey1>MGL</MatchKey1>
         <MatchKey2>BTST</MatchKey2>
         <NameMatchIdentified>Yes</NameMatchIdentified>
         <NameProvided>Yes</NameProvided>
         <AddressProvided>No</AddressProvided>
         <IDNumberProvided>No</IDNumberProvided>
         <AddressMatchIdentified>No</AddressMatchIdentified>
         <IDNumberMatchIdentified>No</IDNumberMatchIdentified>
         <CitizenshipScore>0</CitizenshipScore>
         <CitizenshipMatchIdentified>No</CitizenshipMatchIdentified>
         <DOBScore>0</DOBScore>
         <DOBMatchIdentified>No</DOBMatchIdentified>
         <NationalityScore>0</NationalityScore>
         <NationalityMatchIdentified>No</NationalityMatchIdentified>
         <PlaceOfBirthScore>0</PlaceOfBirthScore>
         <PlaceOfBirthMatchIdentified>No</PlaceOfBirthMatchIdentified>
         <CitizenshipProvided>No</CitizenshipProvided>
         <DOBProvided>No</DOBProvided>
         <NationalityProvided>No</NationalityProvided>
         <PlaceOfBirthProvided>No</PlaceOfBirthProvided>
         <WatchListFirstName>Miguel</WatchListFirstName>
         <WatchListLastName>ALBISU IRIARTE</WatchListLastName>
         <NameScore>100</NameScore>
         <user_fields/>
      \langle/Row\rangle</Output>
</xml.GlobalSentryResponse>
```
## *Request*

## *Parameters for Input Data*

## **Table 8: Global Sentry Input Fields**

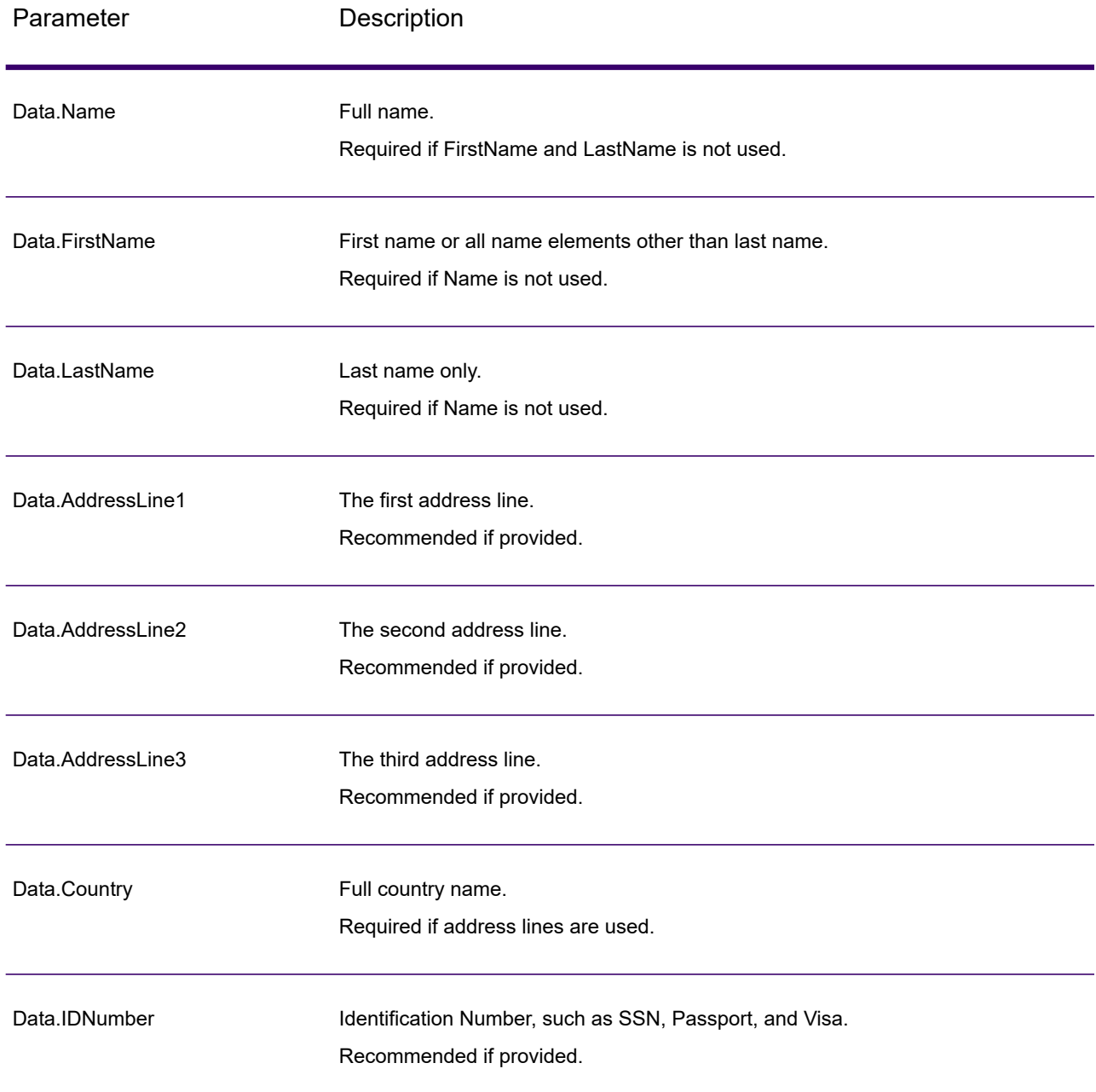

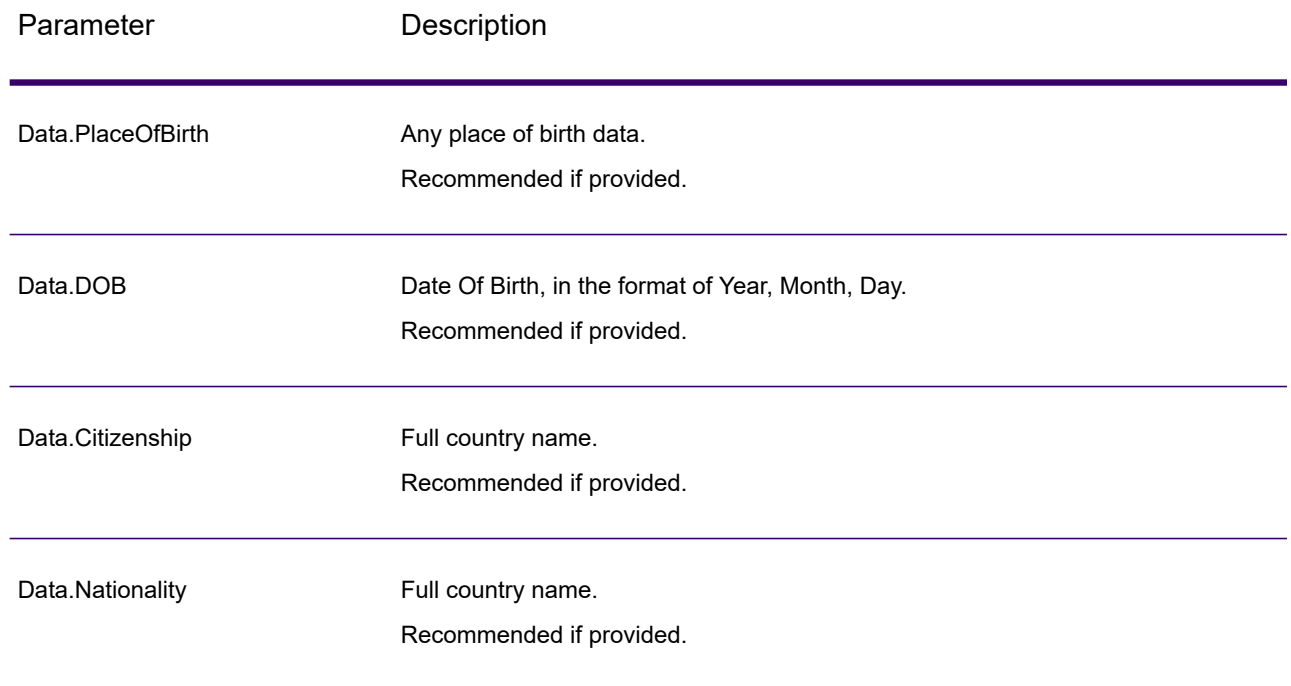

## *Response*

## **Table 9: Global Sentry Service Output**

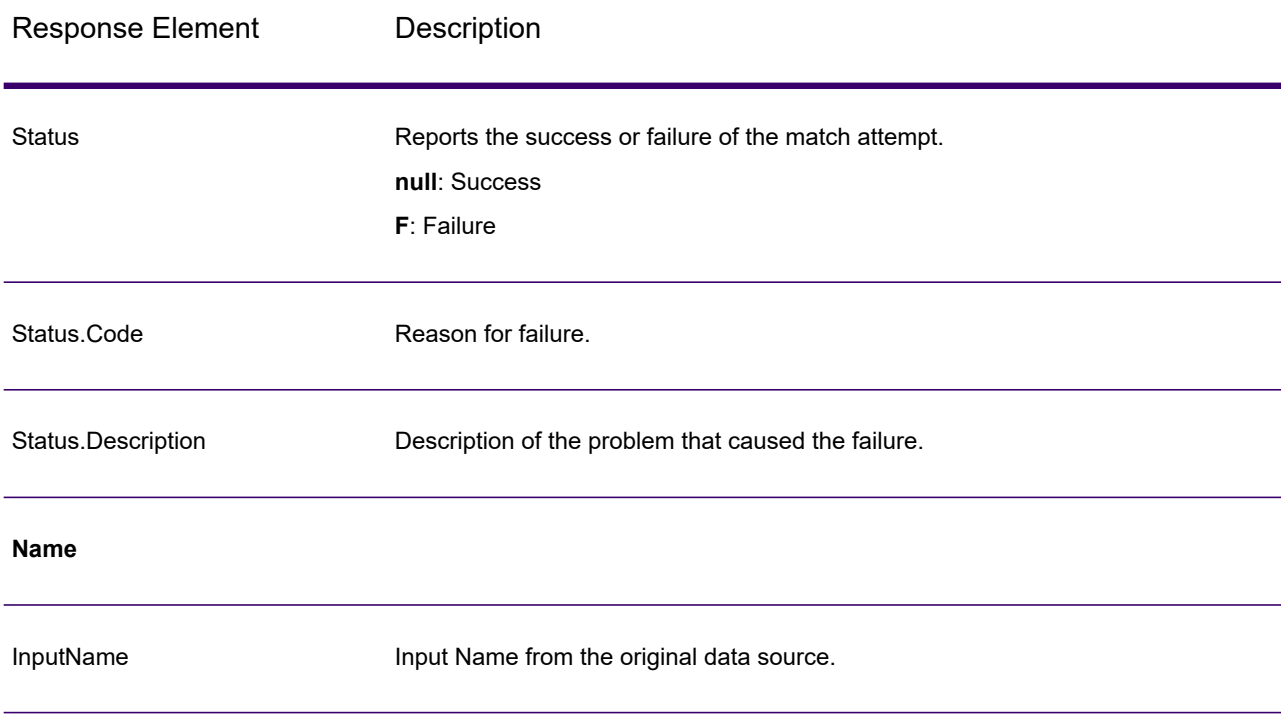

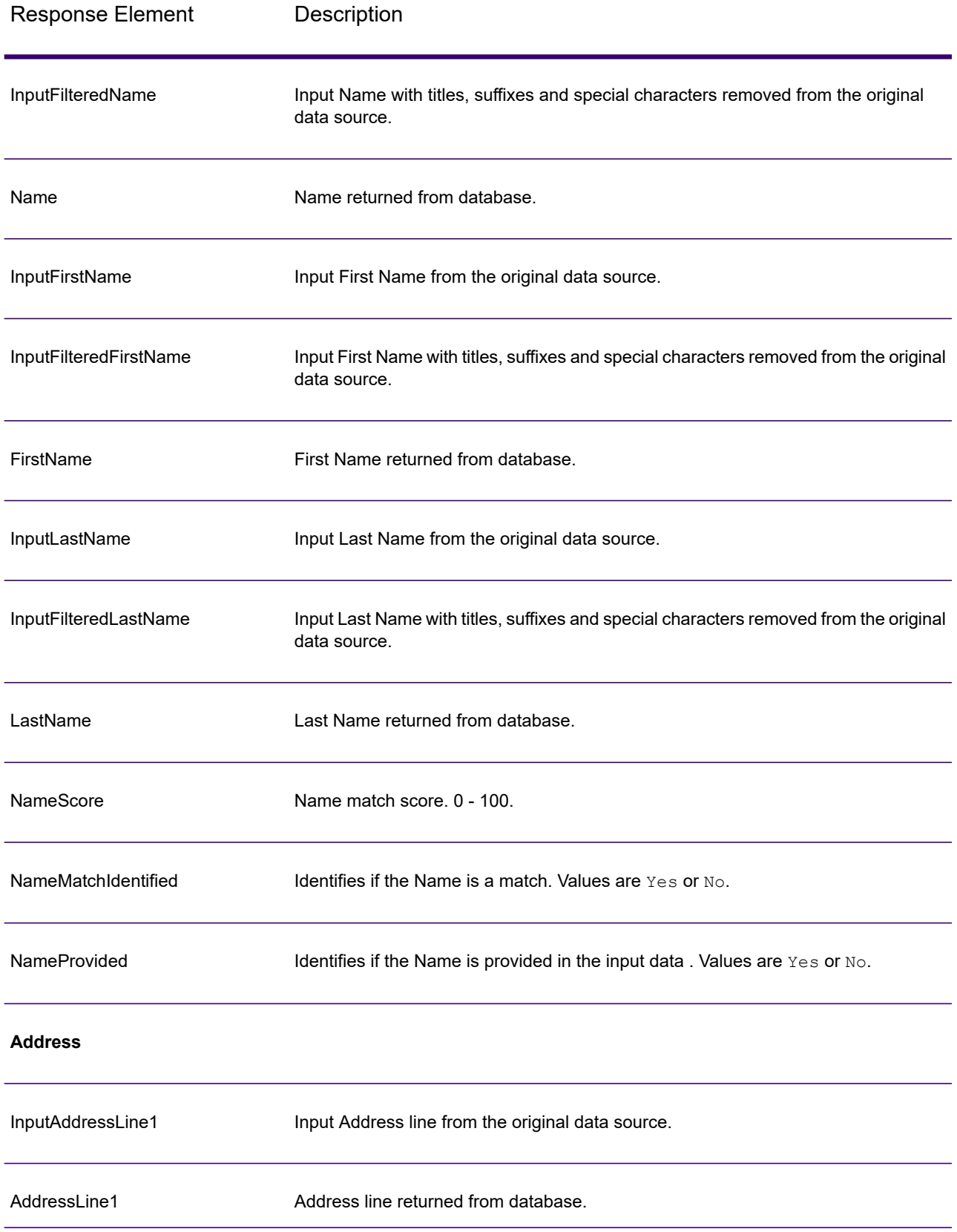

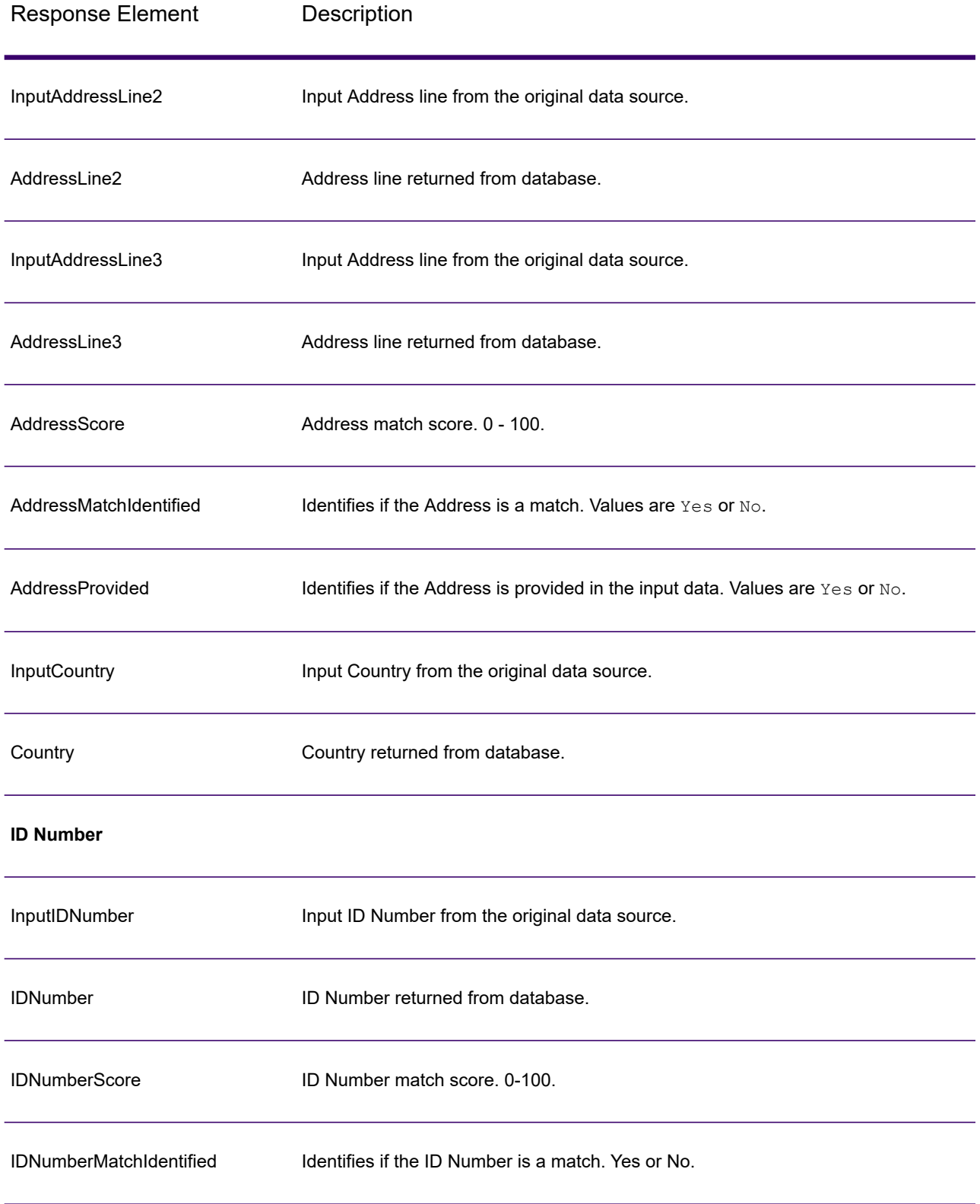

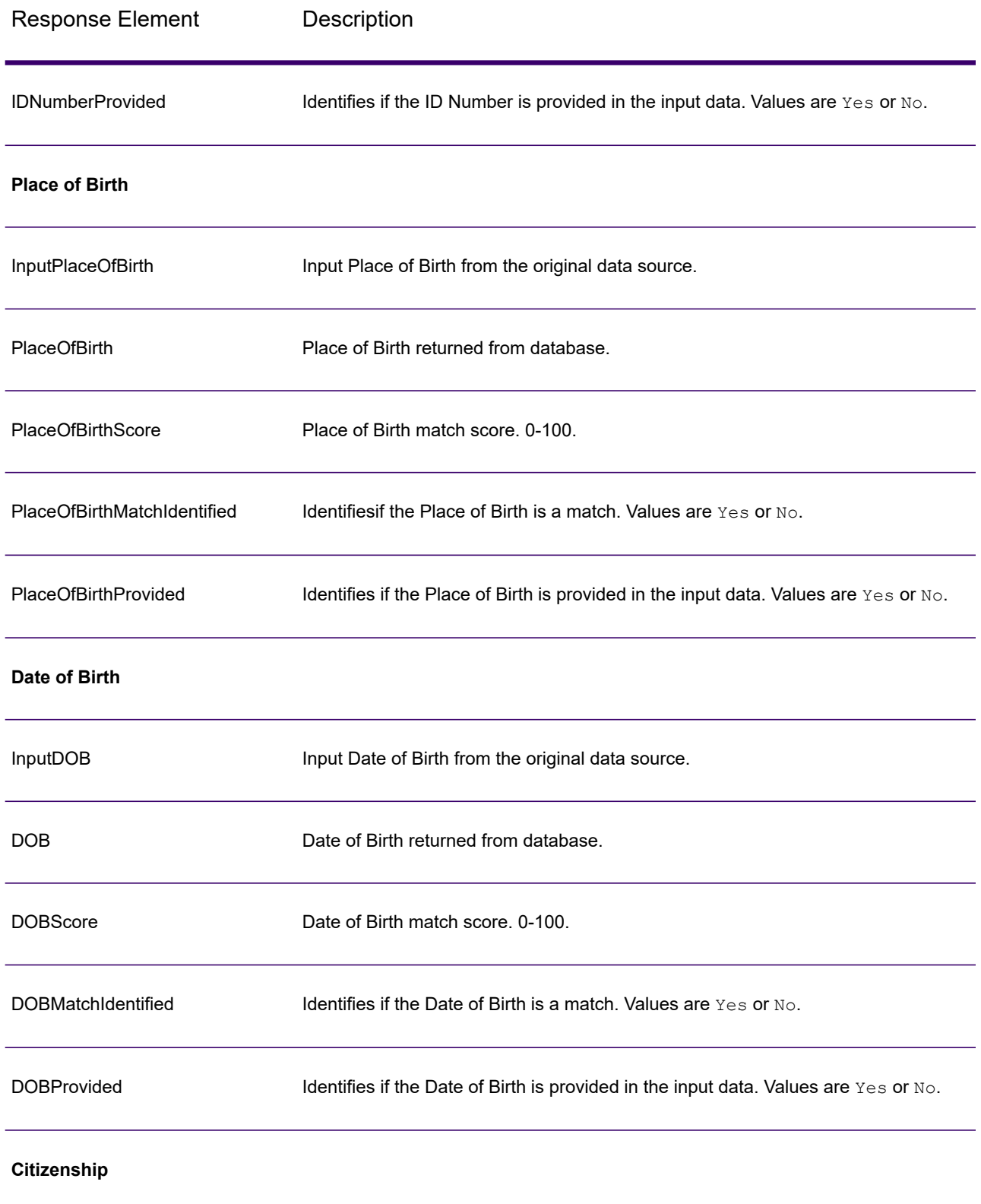

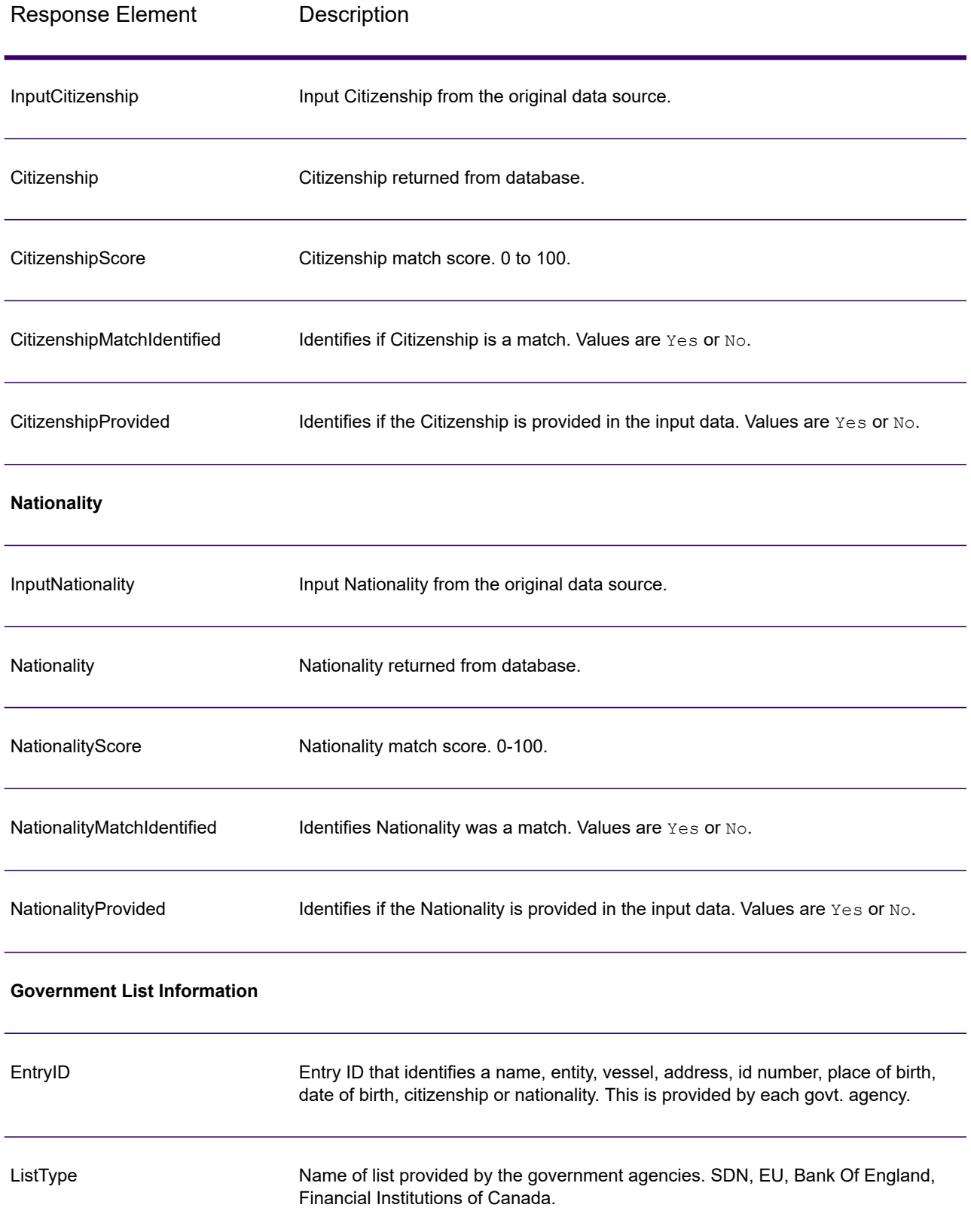

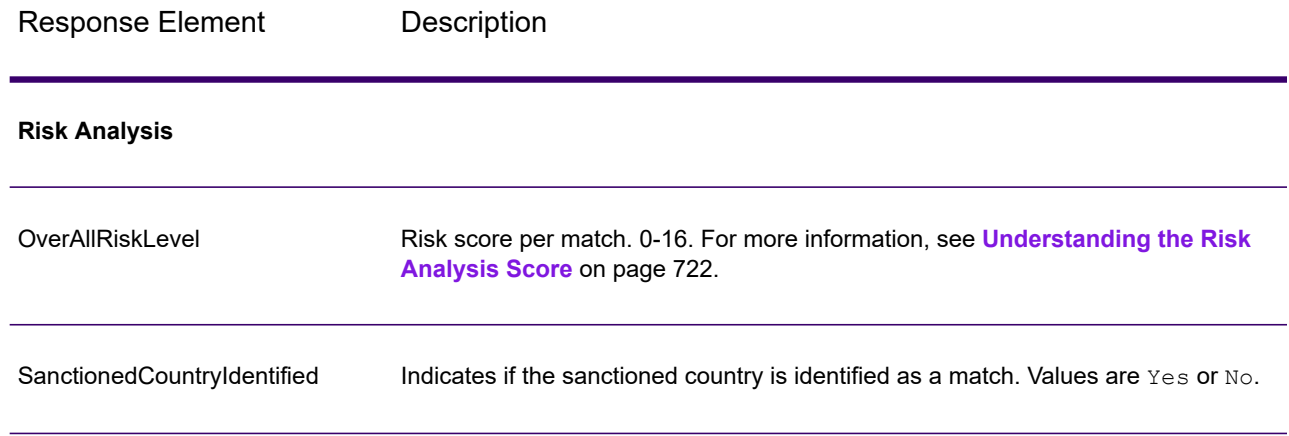

#### *Understanding the Risk Analysis Score*

Risk analysis processing assigns a point value to each of these inputs depending on whether the input was provided and whether it matched a record in the Global Sentry database. The risk analysis score is the sum of these point values. Points are assigned as shown in this table.

#### **Table 10: Risk Analysis Scoring Method**

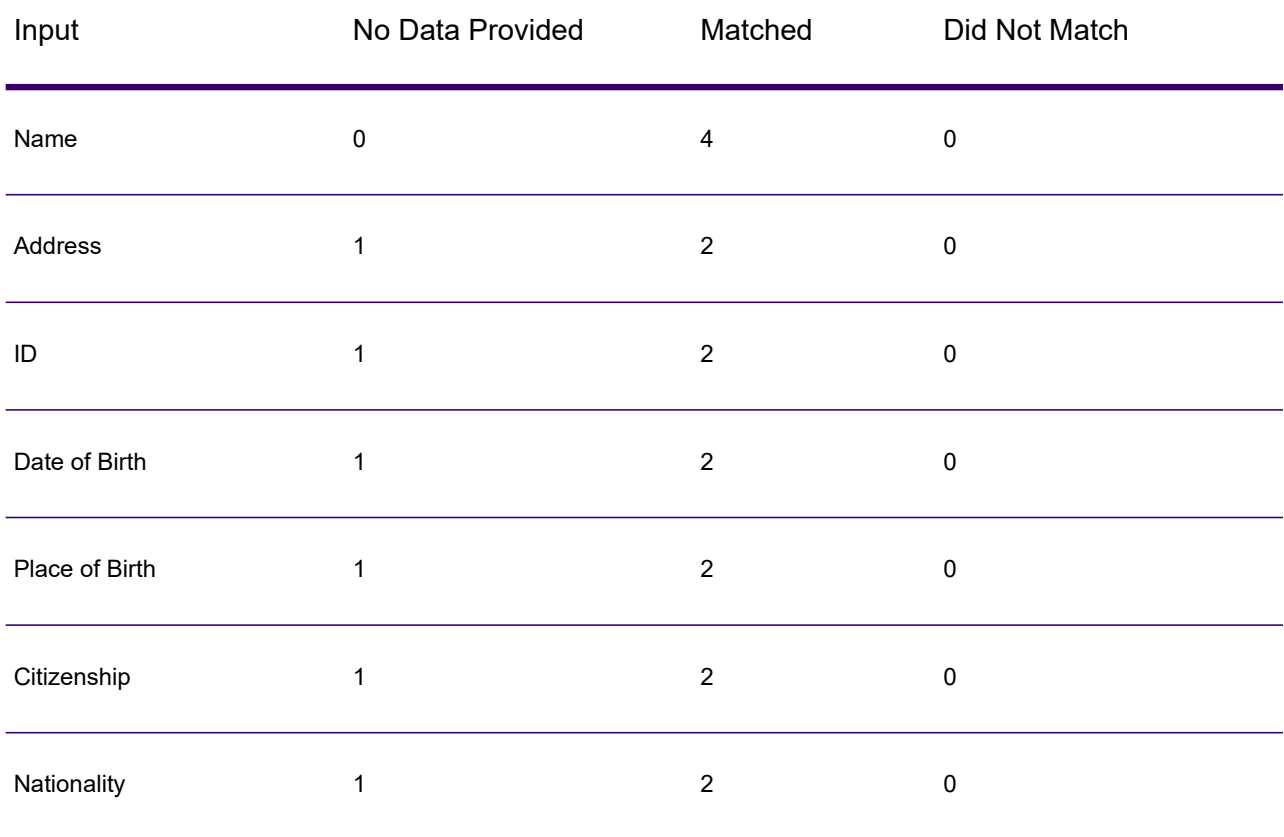

Generally, each input that matches the database is assigned 2 points; Name is the exception. A name match scores 4 points. Name score is weighted higher following guidance from sources including OFAC, who indicate that a name match is more significant than other types of matches.

If an input is provided and does not match an entry on the database, it is assigned 0 points and has no effect on the overall risk level. This is consistent with guidance stating that a name match, coupled with a significant amount of additional data which does not match that entry in the database, should not be considered a "hit" against a particular list.

If an input is not provided, it is assigned a score of 1. This has the effect of identifying as higher risk those transactions where one or more inputs match the database, but there are some inputs which are not available for matching. For these types of transactions, the true risk level cannot be accurately calculated because of the missing data. Guidance from agencies such as OFAC suggests that in these cases you should attempt to obtain as much of the missing data as possible in order to return a more accurate assessment of the risk involved in the transaction.

Although higher scores indicate a higher risk transactions, the risk level alone is not always sufficient to determine the appropriate action. This is because different combinations of matched, not-matched, and not-provided inputs can result in the same score. To provide additional information to determine whether an interdiction is appropriate, the Global Sentry service also returns two indicators for each of the seven inputs that are used in matching. These indicate whether the input was provided and whether the input matched the database. This allows you to perform additional analysis on transactions that are in the middle of the risk spectrum to understand whether it is appropriate to report the transaction to the watch list authority, to flag the transaction as needing additional input data for an accurate risk assessment, to approve the transaction, or to take some other action.

## *Customizing the Global Sentry Service*

Global Sentry deploys five dataflow templates that you can modify in Enterprise Designer. Each dataflow consists of various components that were installed from Spectrum Technology Platform Universal Name, Data Normalization, and Advanced Matching.

The names of the dataflows are:

- Global Sentry
- Global Sentry Name Check
- Global Sentry Address Check
- Global Sentry ID Number Check
- Global Sentry Other Data Check
- Global Sentry Batch
- Global Sentry Name Check Batch
- Global Sentry Address Check Batch
- Global Sentry ID Number Check Batch
- Global Sentry Other Data Check Batch

# Spectrum Information Extractor

## InformationExtractor

InformationExtractor extracts entities such as names and addresses from strings of unstructured data (also known as plain text).

It is possible that not all entities for any selected type will be returned because accuracy varies depending on the type of input. Because Information Extractor uses natural-language processing, a string containing a grammatically correct sentence from a news article or blog would likely have a more accurate return of names than a simple list of names and dates.

#### *Resource URL*

JSON endpoint:

```
http://server:port/rest/InformationExtractor/result.json
```
XML endpoint:

```
http://server:port/rest/InformationExtractor/result.xml
```
#### *Example with JSON Response*

This example requests a JSON response:

```
http://myserver:8080/rest/InformationExtractor/result.json?
Data.PlainText=My+name+is+Arthur+Pitney&Option.EntityList=Person
```
The JSON returned by this request would be:

```
{"output_port": [{
   "Entity": [
   "Text": "Aurthur Pitney",
   "Type": "Person"
   }],
   "user fields": []
}]}
```
#### *Example with XML Response*

This example requests an XML response:

```
http://myserver:8080/rest/InformationExtractor/result.xml?
Data.PlainText=My+name+is+Arthur+Pitney&Option.EntityList=Person
```
The XML returned by this request would be:

```
<xml.InformationExtractorResponse
xmlns="http://www.precisely.com/spectrum/services/InformationExtractor">
   <output_port>
      <Result>
         <Entity>
            <Entity>
               <Text>Aurthur Pitney</Text>
               <Type>Person</Type>
            </Entity>
         </Entity>
         <user_fields/>
      </Result>
   </output_port>
</xml.InformationExtractorResponse>
```
#### *Request*

#### *Parameters for Input Data*

InformationExtractor takes as input unstructured strings of data.

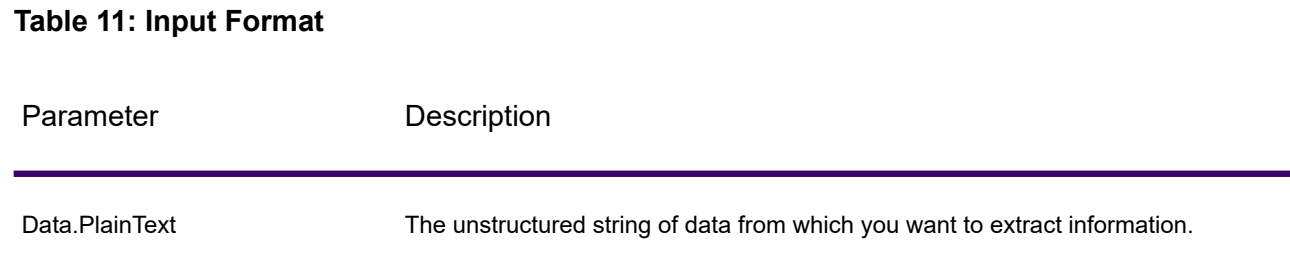

#### *Options*

The InformationExtractor stage enables you to select entities for output data. It auto-assigns attributes for the entity types that were brought in to this stage. However, you can use the Quick Add function and select any or all of the 15 attributes:

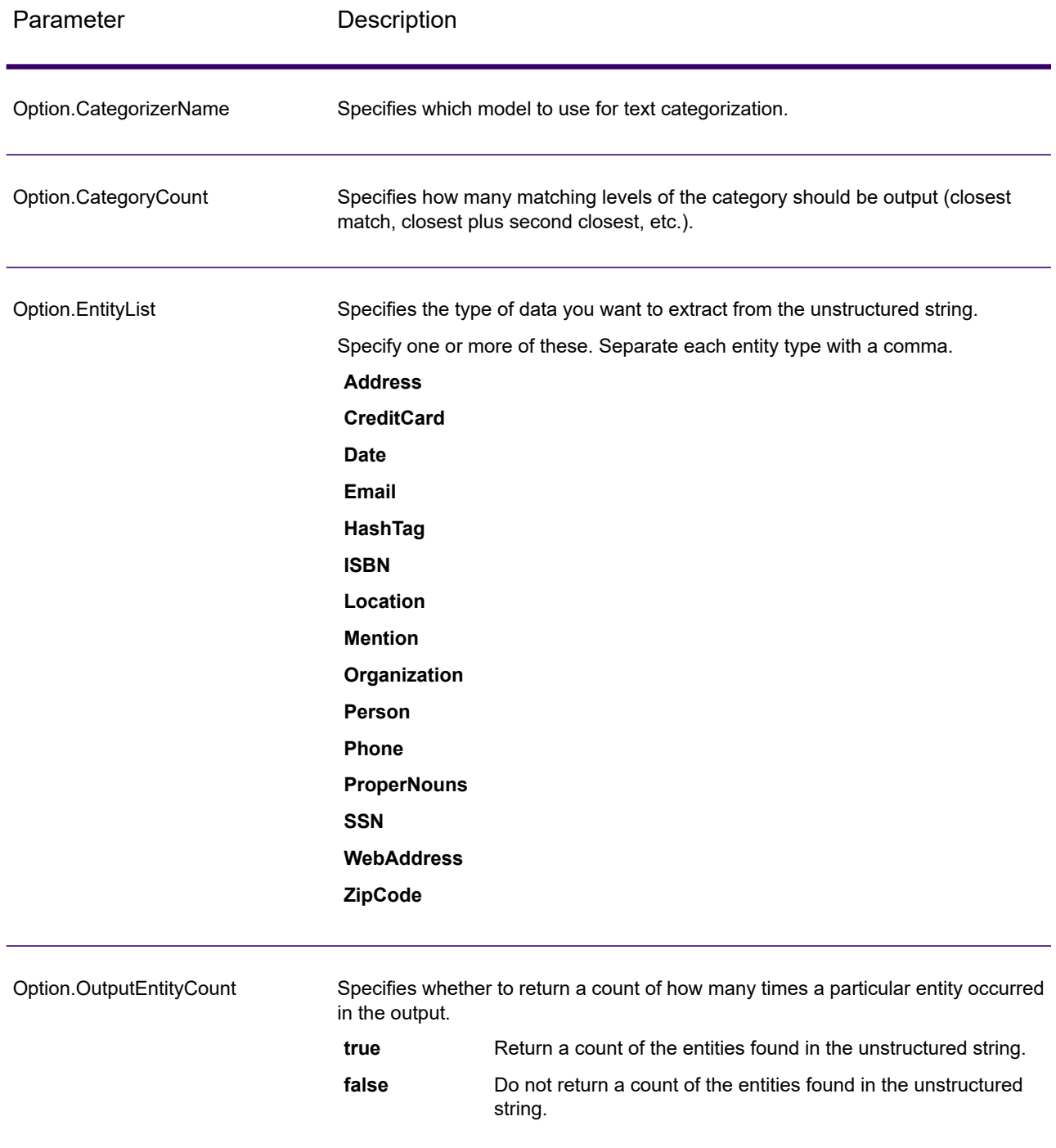

## *Response*

The output from InformationExtractor is a list of the entities found in the input string. For example, if you selected an entity type of "Person," the output would be a list of the names found in the input string. Likewise, if you selected an entity type of "Date," the output would be a list of the dates found

in the input string. Each entity (whether it be a name, address, date, and so on) is returned only once even if the entity appears multiple times in the input string.

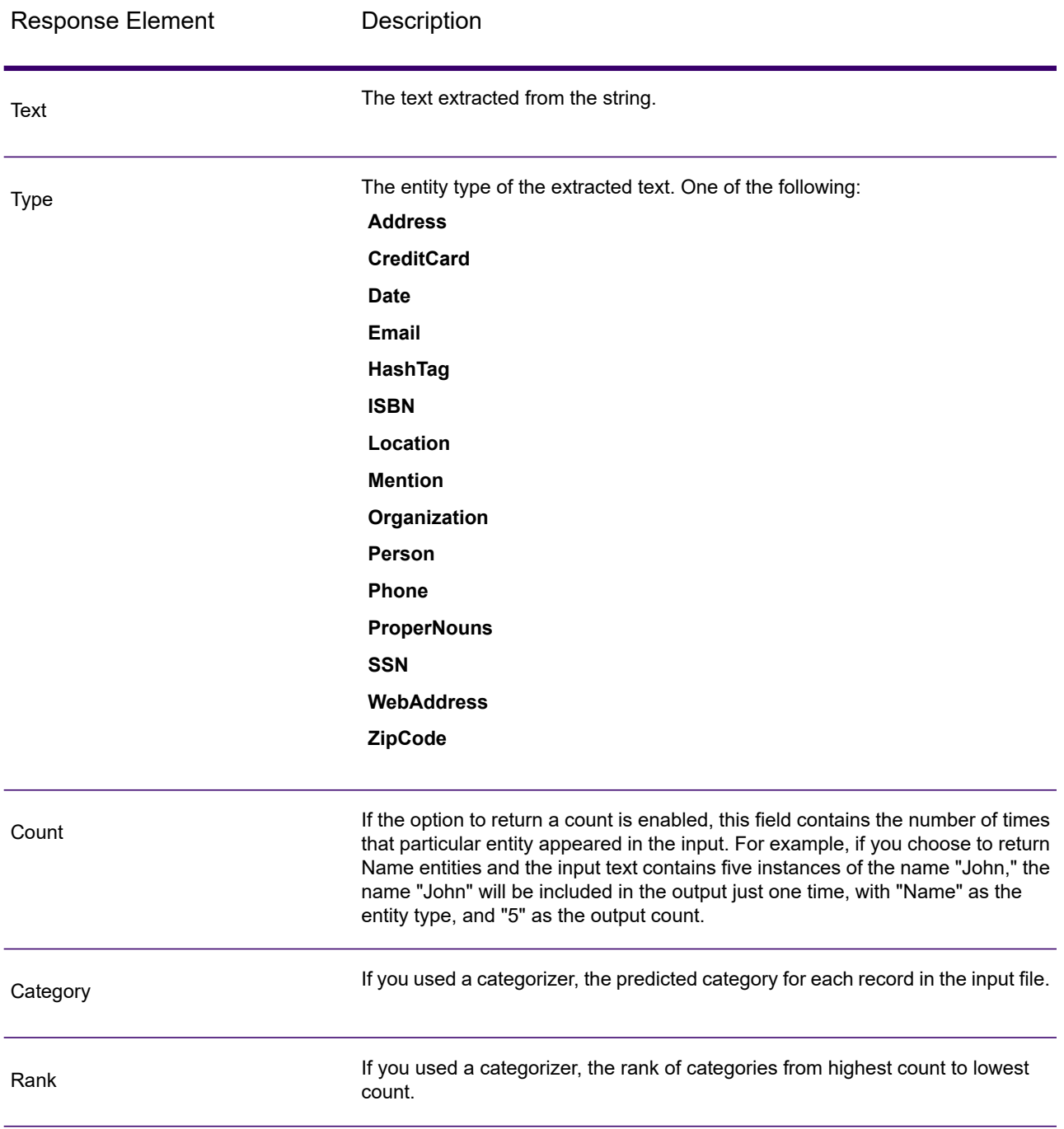

# Spectrum Spatial

## Where to Find Documentation?

Spectrum Spatial provides spatial services that allows you to determine relationships between locations, areas, or points of interest and other business data, and visually show these relationships on a map. These services include:

- Geometry
- Feature
- Mapping
- MapTiling
- Named Resource
- Web Feature Service
- Web Map Service

Spectrum Spatial also includes routing services, which include:

- DescribeDatasets
- GetCapabilities
- GetRoute
- GetRouteCostMatrix
- GetSegmentData
- GetTravelBoundary
- PersistentUpdate

To learn about Spectrum Spatial services, see the *Spectrum Spatial Guide* on **[support.precisely.com](http://support.precisely.com)**.

## What is the Routing Demo Page?

The Routing Demo page is an interactive user interface for demonstrating basic routing capabilities using the Spectrum Spatial routing REST services. It sends a REST request to the service endpoint, displays the request used, and shows the response on the map.

Currently, there are two REST services featured in the Routing Demo Page: GetTravelBoundary and GetRoute.

#### *GetTravelBoundary*

GetTravelBoundary determines a drive or walk time or distance boundary from a location. This feature obtains polygons corresponding to an isochrone or isodistance calculation. An isochrone is a polygon or set of points representing an area that can be traversed in a network from a starting point in a given amount of time. An isodistance is a polygon or set of points representing the area that is a

certain distance from the starting point. The GetTravelBoundary operation (also known as an iso definition) takes a starting point, a unit (linear or time), one or more costs as input and returns the resulting travel boundary. Costs refer to the amount of time or distance to use in calculating an iso. Multiple costs can also be given as input. In case of multiple costs, costs can also be provided as a comma delimited string. For detailed descriptions of all the GetTravelBoundary REST input parameters, see **[GetTravelBoundary](#page-347-0)** on page 348.

#### *GetRoute*

GetRoute returns routing information for a set of two distinct points or multiple points. It takes a starting location and an ending location with optional intermediate points as input, and returns the route that is either the fastest or the shortest (time or distance). For detailed descriptions of all the GetRoute REST input parameters, see **[GetRoute](#page-307-0)** on page 308.

### *Launching The Routing Demo Page*

This procedure launches the Routing demo page from your web browser.

- 1. From the Spectrum Spatial section of the Welcome Page, navigate to the Sample Applications tab then click **Open Routing Demo Page** under **Routing Demo Page**. Alternatively, enter the URL for the Routing demo page web application: **http://<servername>:<port>/routingdemopage/** in the address bar of your browser
- 2. Sign in with your user name and password. These are the same credentials you use for the Spectrum Technology Platform.
- 3. Click **Next**.

**Note:** If you enter incorrect credentials, you are returned to the sign-in page with an error message indicating the user name or password was invalid.

The Routing demo page appears.

#### *Using The Routing Demo Page*

While using the interactive interface for demonstrating routing capabilities, follow these instructions:

- **Database** Change the routing database resource used in the demo. To change the database resource, select the database resource from the drop down list. Only resources configured with Spectrum will show in this list.
- **Service Tab** Select either Travel Boundary or Route for the appropriate service to demo.
- **Points** Both services use points in the operations (Base, Start, or End Point). Either enter the point information manually, or right click a position on the map, and select the type of point.
- **Advanced Options** Add additional routing options to the request. To add additional routing options, click on **Advanced Options** and provide the options. For more information on the service REST parameters and options, see **[GetTravelBoundary](#page-347-0)** on page 348 or **[GetRoute](#page-307-0)** on page 308.
- **Apply** Initiate the REST request, returning the map image and displaying the REST request used to generate the map. To make a request, provide all the required parameters (\*), and click **Apply**.
- **Clear** Remove the map image, or the field data, or both. To clear the routing information on the map or the field data, click the **Clear** drop down and select either All, Data, or Map.
- **Change User** Change the user which you are currently logged in. To change the user, click the **Change User** button, enter the User Name and Password, click **Next**.

## <span id="page-307-0"></span>**GetRoute**

#### *Description*

The GetRoute service returns routing information for a set of two distinct points or multiple points. It takes a starting location and an ending location with optional intermediate points as input, and returns the route that is either the fastest or the shortest.

**Note:** The response from the REST service will be in JSON format and the geometry returned will be in GeoJSON format. When a request contains invalid query parameters in the GET URL or an invalid payload for POST, a cumulative error response will be returned in a JSON array. The value node in the response JSON is deprecated. For error checking, only the errors node should be utilized.

### *HTTP GET URL Format*

The following format is used for HTTP GET requests. HTTP GET is used for simple routes where no additional JSON payload is required. Intermediate points can also be added to the HTTP GET request.

```
HTTP GET
/rest/Spatial/erm/databases/dbsource.json?q=route&query_parameters
```
Where *dbsource* is the name of the database that contains the data to use for the route. Use the database name specified in the Spectrum Spatial Routing Database Resource tool.

#### *HTTP POST URL Format*

The following format is used for HTTP POST requests:

```
HTTP POST:
/rest/Spatial/erm/databases/dbsource.json?q=route&query_parameters
POST BODY: Content-Type:application/json {Route Data}
```
Route Data is the POST json body (Content-Type: application/json) for the additional route information to be used in the calculation containing intermediate points, transient updates, or priority for road types. For information and examples on these options, see **[GetRoute](#page-316-0) HTTP POST Options** on page 317.

## *Query Parameters*

This operation takes the following query parameters.

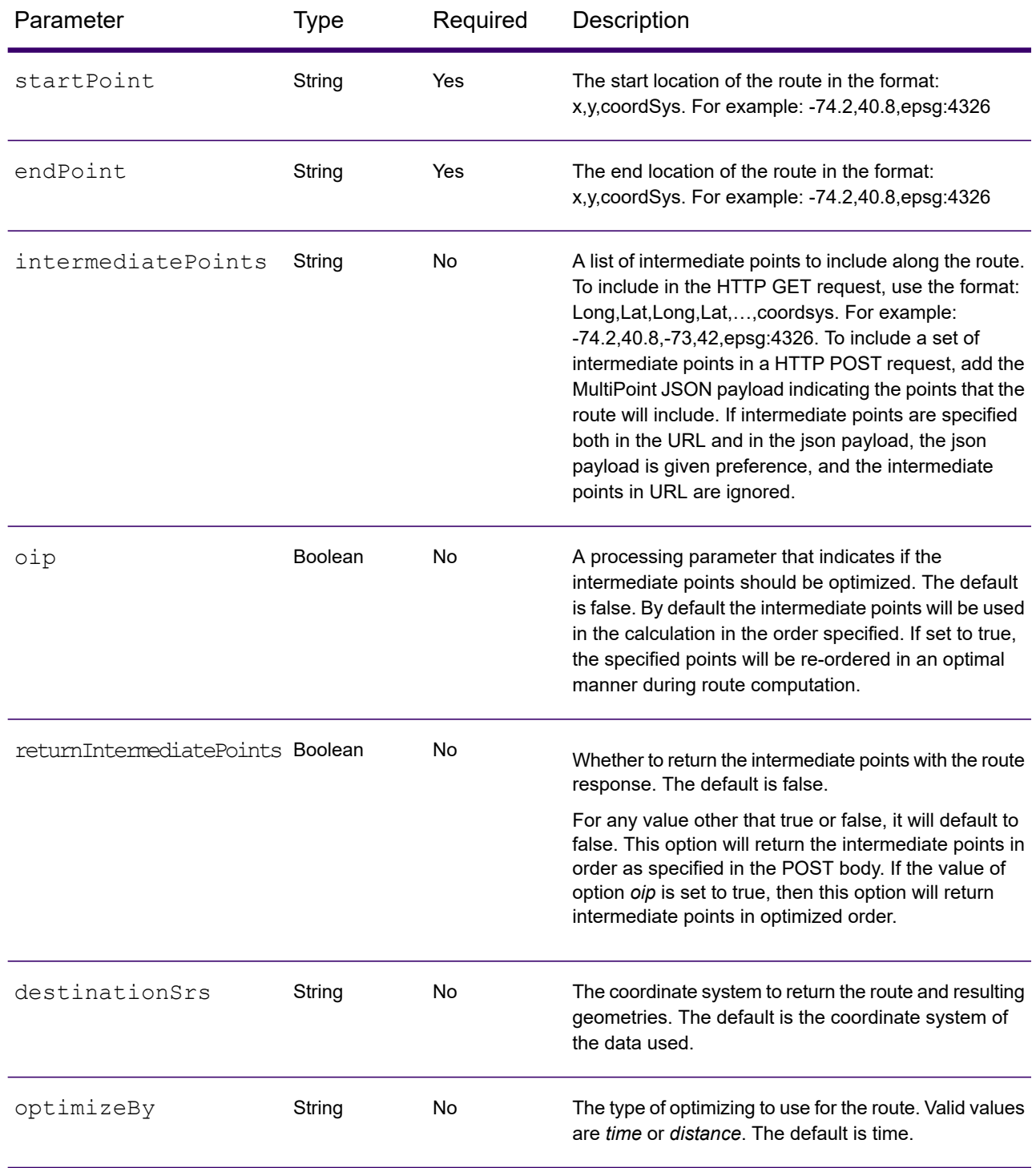

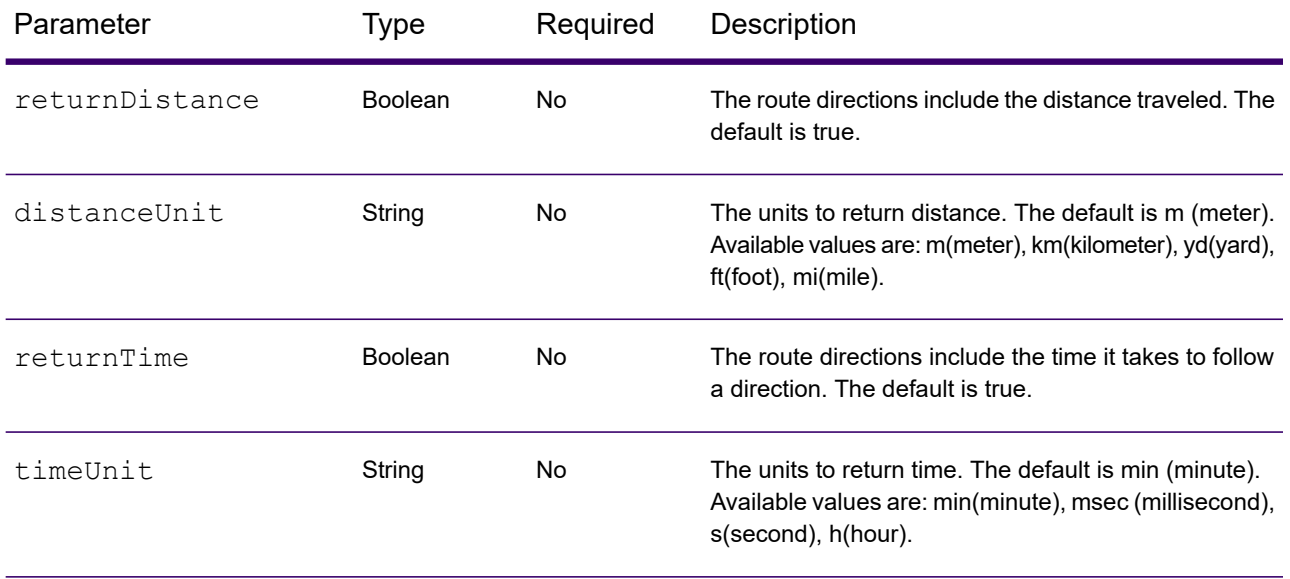

#### Web Services

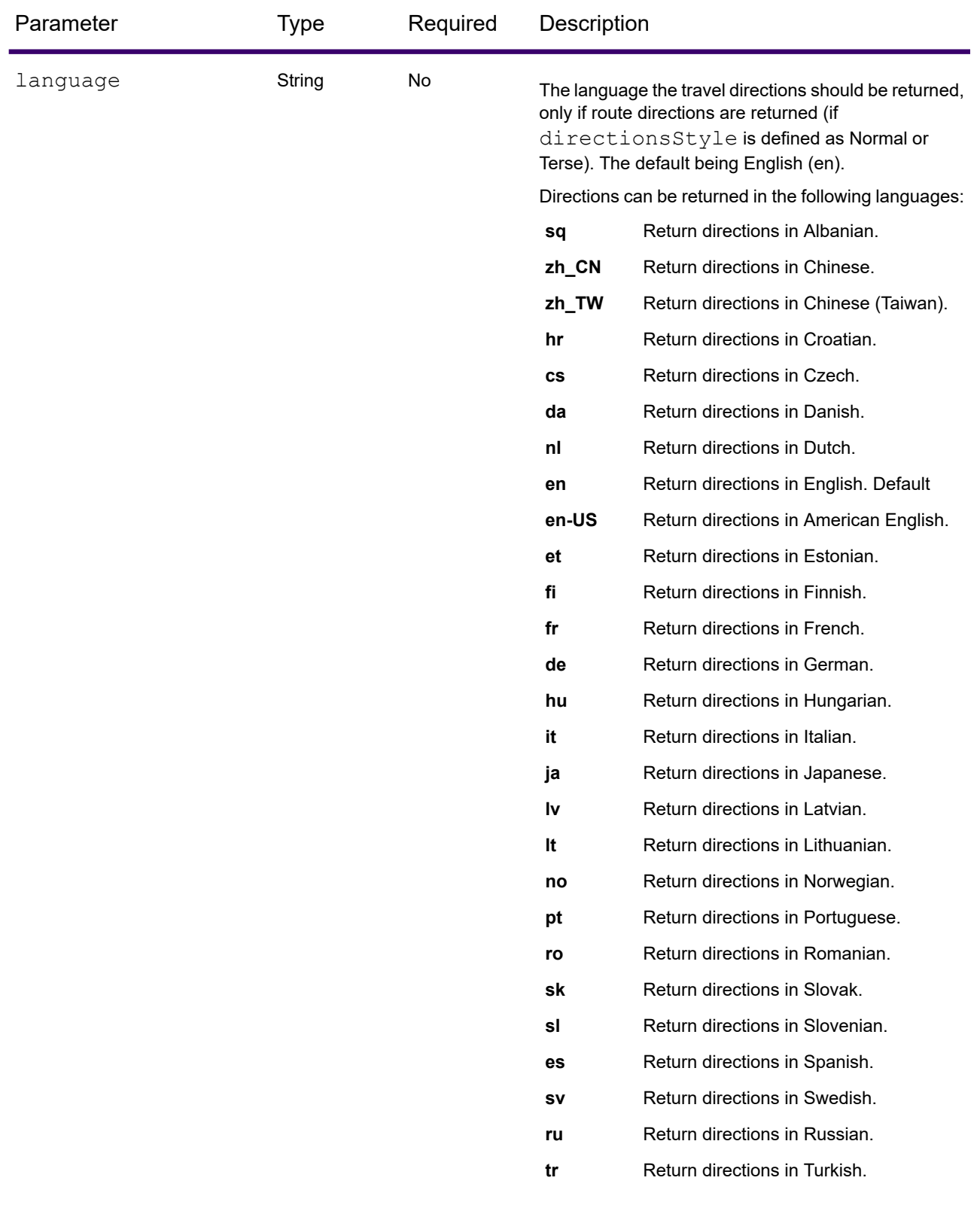

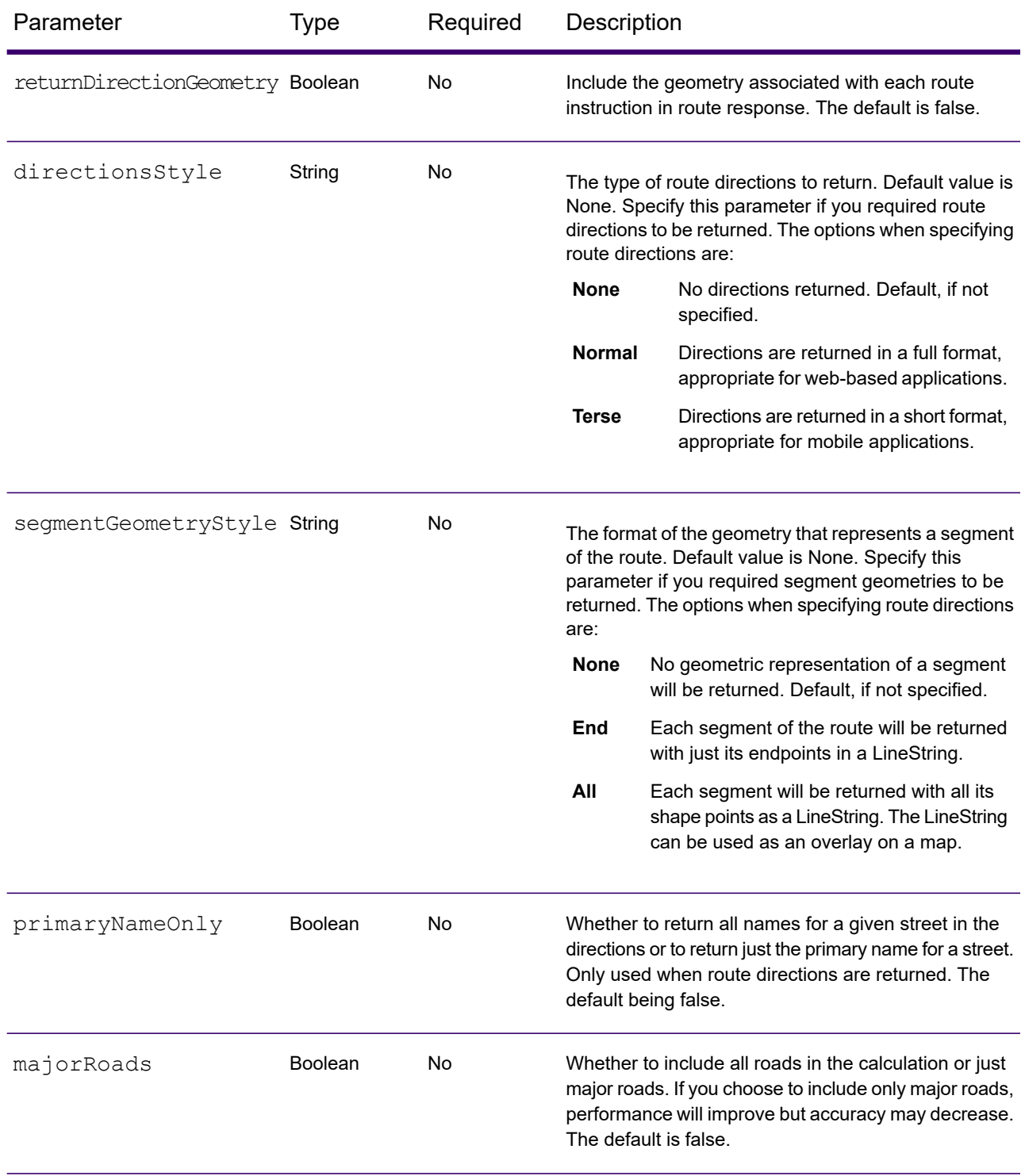

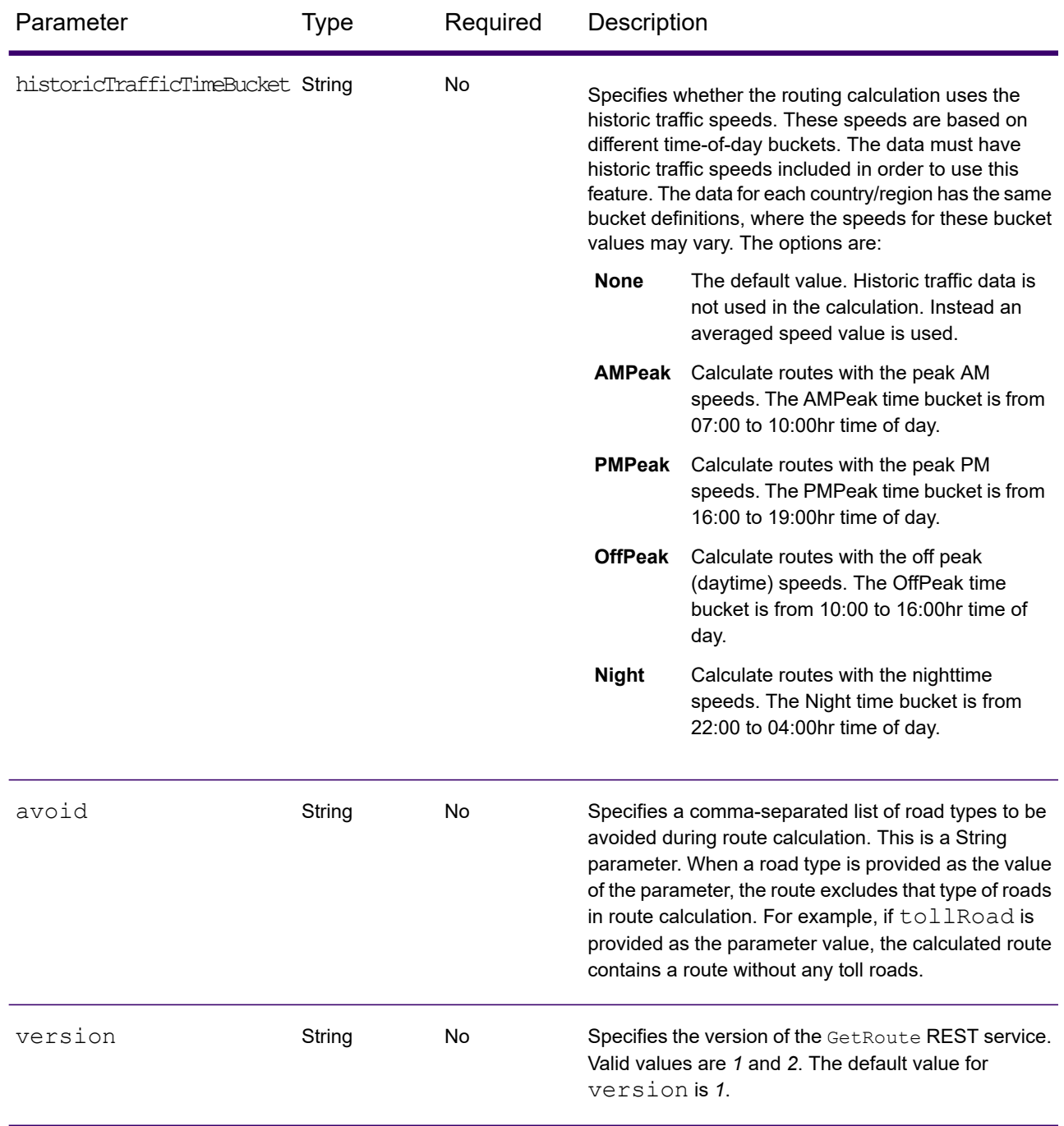

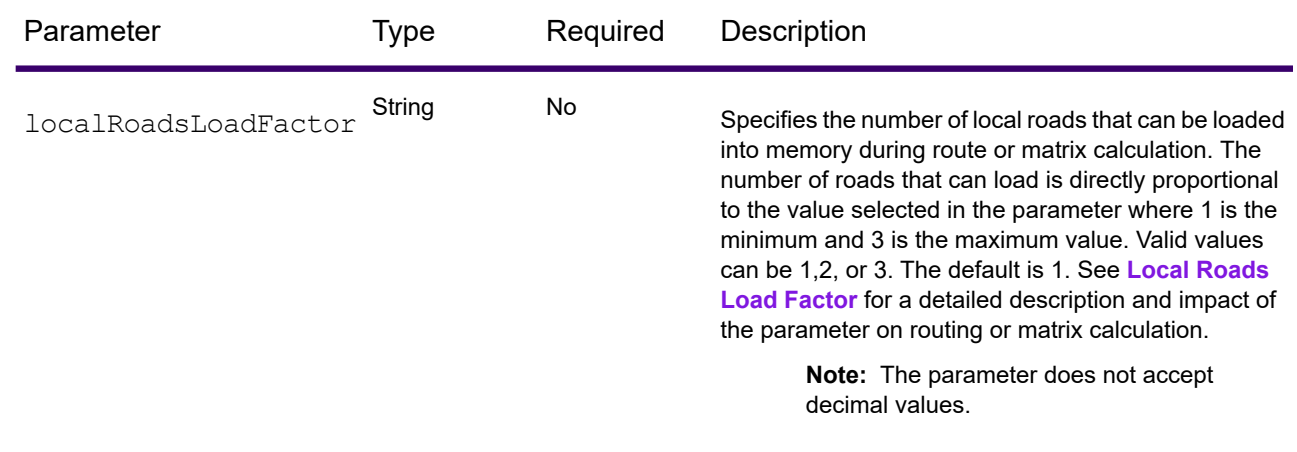

#### *Examples*

Simple Route with start and end points.

http://<server>:<port>/rest/Spatial/erm/databases/usroutedatabase.json?q=route&startPoint=-73.97,40.79,epsg:4326&endPoint=-73.98,40.74,epsg:4326

#### Response

```
{
"distance": 7779,
"distanceUnit": "m",
"time": 16.75,
"timeUnit": "min"
}
```
#### Route with intermediate points.

http://<server>:<port>/rest/Spatial/erm/databases/usroutedatabase.json?q=route&startPoint=-73.970257,40.794045,epsg:4326&endPoint=-

73.972103,40.786605,epsg:4326&intermediatePoints=-73.976266,40.788717,-73.973562,40.792193,-73.971802,40.794630,epsg:4326&oip=true&returnIntermediatePoints=true"/>

#### Response

```
{
"distance": 1921,
"distanceUnit": "m",
"intermediatePoints": {
 "type": "MultiPoint",
 "coordinates": [
  [-73.971802, 40.79463],
  [-73.973562, 40.792193],
  [-73.976266, 40.788717]
 ]
},
```

```
"time": 4.2,
"timeUnit": "min"
}
```
Route with directions enabled.

```
http://<server>:<port>/rest/Spatial/erm/databases/usroutedatabase.json?
q=route&startPoint=-73.97,40.79,epsg:4326&endPoint=-73.98,40.74,
epsg:4326&language=en&directionsStyle=Normal&returnDirectionGeometry=true
```
Response

```
{
"time": 10.58,
 "timeUnit": "min",
"distance": 9035,
 "distanceUnit": "m",
 "language": "en",
 "directionsStyle": "Normal",
 "routeDirections": [
  {
   "time": 0.03,
   "timeUnit": "min",
   "distance": 25,
   "distanceUnit": "m",
   "instruction": "",
   "directionGeometry":
   {
    "type": "LineString",
    "coordinates":
    \lceil\lfloor-76.421169,
     42.69302
     \frac{1}{\sqrt{2}}\lceil-76.421353,
     42.692645
    ],
     ...
    ]
   }
  },
  {
   "time": 0.7,
   "timeUnit": "min",
   "distance": 394,
   "distanceUnit": "m",
   "instruction": "Turn right on W 91st St and travel West 394.0 m
   (0.7 min).",
   "directionGeometry":
   {
```

```
"type": "LineString",
     "coordinates":
     \lceil\lceil-76.429896,
       42.67153
      \frac{1}{2}...
     ]
   }
  }
]
}
```
#### *Version specific error response*

When you enter an invalid parameter value (for example, points falling outside of the boundaries) in a request, the error response you get depends on the version entered by you. When the version is 1, you get value and error whereas when the version is 2, the response only contains the error.

• Request when version is *1*:

```
http://<server>:<port>/rest/Spatial/erm/databases/usroutedatabase.json?
&q=route&startPoint=-14.321600,60.662859,epsg:4326&endPoint=-74.035208,40.695624,
epsg:4326&distanceUnit=km&version=1
```
• Response:

```
{
  "value": "Point outside boundaries: (-14.3216,60.662859,0)",
  "errors": [
    {
      "errorCode": 5008,
     "userMessage": "Point outside boundaries: (-14.3216,60.662859,0)"
    }
 ]
}
```
• Request when version is *2*:

```
http://<server>:<port>/rest/Spatial/erm/databases/usroutedatabase.json?
&q=route&startPoint=-14.321600,60.662859,epsg:4326&endPoint=-74.035208,40.695624,
epsg:4326&distanceUnit=km&version=2
```
• Response:

```
{
  "errors": [
     {
```

```
"errorCode": 5008,
     "userMessage": "Point outside boundaries: (-14.3216,60.662859,0)"
   }
 ]
}
```
## <span id="page-316-0"></span>*GetRoute HTTP POST Options*

#### *HTTP POST URL Format*

In addition to the regular HTTP GET parameters, you can add HTTP POST payload options to your request that specifies intermediate points, transient updates, and priority for road types. The content type must be set to application/json. The following format is used for HTTP POST requests:

```
HTTP POST:
/rest/Spatial/erm/databases/dbsource.json?q=route&query_parameters
POST BODY: Content-Type:application/json {Route Data}
```
#### *Intermediate Points*

A list of intermediate points to include along the route. To include a set of intermediate points in a HTTP POST request, add the MultiPoint JSON payload indicating the points that the route will include. If intermediate points are specified both in the URL and in the json payload, the json payload is given preference, and the intermediate points in URL are ignored.

Example intermediate points HTTP POST payload.

```
{
 "intermediatePoints": {"type": "MultiPoint","crs": {"type":
"name","properties": {"name": "epsg:4326"}},"coordinates": [[
-73.976266,40.788717],[ -73.973562,40.792193],[ -73.971802,40.794630]]}
}
```
#### *Transient Updates*

This set of preferences allows you to set transient updates for each request. For instance, you can request that the server attempt to avoid all of the major road types. Each request can contain one or more updates. For speed updates, positive speed value is a speed increase and negative speed value is a speed decrease. The following is a description of the transient update types:

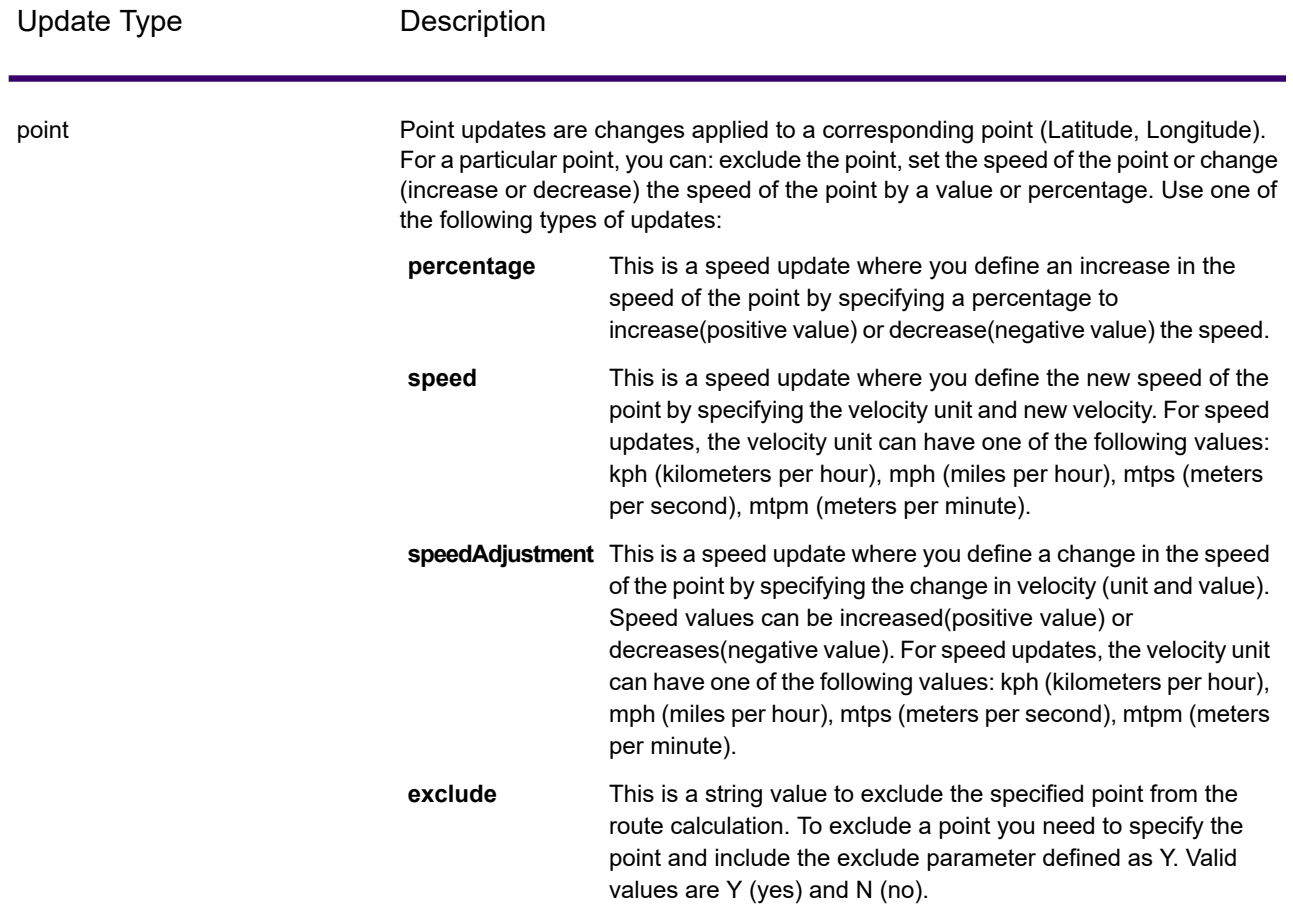

Update Type **Description** 

segmentID

#### Update Type Description

Segment updates are changes applied to a corresponding segment ID. For a particular segment, you can: exclude the segment, set the speed of the segment, change (increase or decrease) the speed of the segment by a value or percentage, or change the road type of the segment. Use one of the following types of updates:

This is a speed update where you define an increase in the speed of the segmentID by specifying a percentage to increase(positive value) or decrease(negative value) the speed. **percentage**

This is a speed update where you define the new speed of the segmentID by specifying the velocity unit and new velocity. For **speed** speed updates, the velocity unit can have one of the following values: kph (kilometers per hour), mph (miles per hour), mtps (meters per second), mtpm (meters per minute).

speedAdjustment This is a speed update where you define a change in the speed of the segmentID by specifying the change in velocity (unit and value). Speed values can be increased(positive value) or decreases(negative value). For speed updates, the velocity unit can have one of the following values: kph (kilometers per hour), mph (miles per hour), mtps (meters per second), mtpm (meters per minute).

This is a string value to exclude the specified segmentID from the route calculation. To exclude a segmentID you need to **exclude** specify the segmentID and include the exclude parameter defined as Y. Valid values are Y (yes) and N (no).

This is a string value to change the value of the road type for the segment for the route calculation. **roadType**

The  $\text{roadType}$  can be one of the following:

- access way
- back road
- connector
- ferry
- footpath
- limited access dense urban
- limited access rural
- limited access suburban
- limited access urban
- local road dense urban
- local road rural
- local road suburban
- local road urban
- major local road dense urban
- major local road rural
- major local road suburban
- major local road urban

Update Type Description

- major road dense urban
- major road rural
- major road suburban
- major road urban
- minor local road dense Urban
- minor local road rural
- minor local road suburban
- minor local road urban
- normal road dense urban
- normal road rural
- normal road rural
- normal road urban
- primary highway dense urban
- primary highway rural
- primary highway suburban
- primary highway urban
- ramp dense urban
- ramp limited access
- ramp major road
- ramp primary highway
- ramp rural
- ramp secondary highway
- ramp urban
- ramp suburban
- secondary highway dense urban
- secondary highway rural
- secondary highway suburban
- secondary highway urban

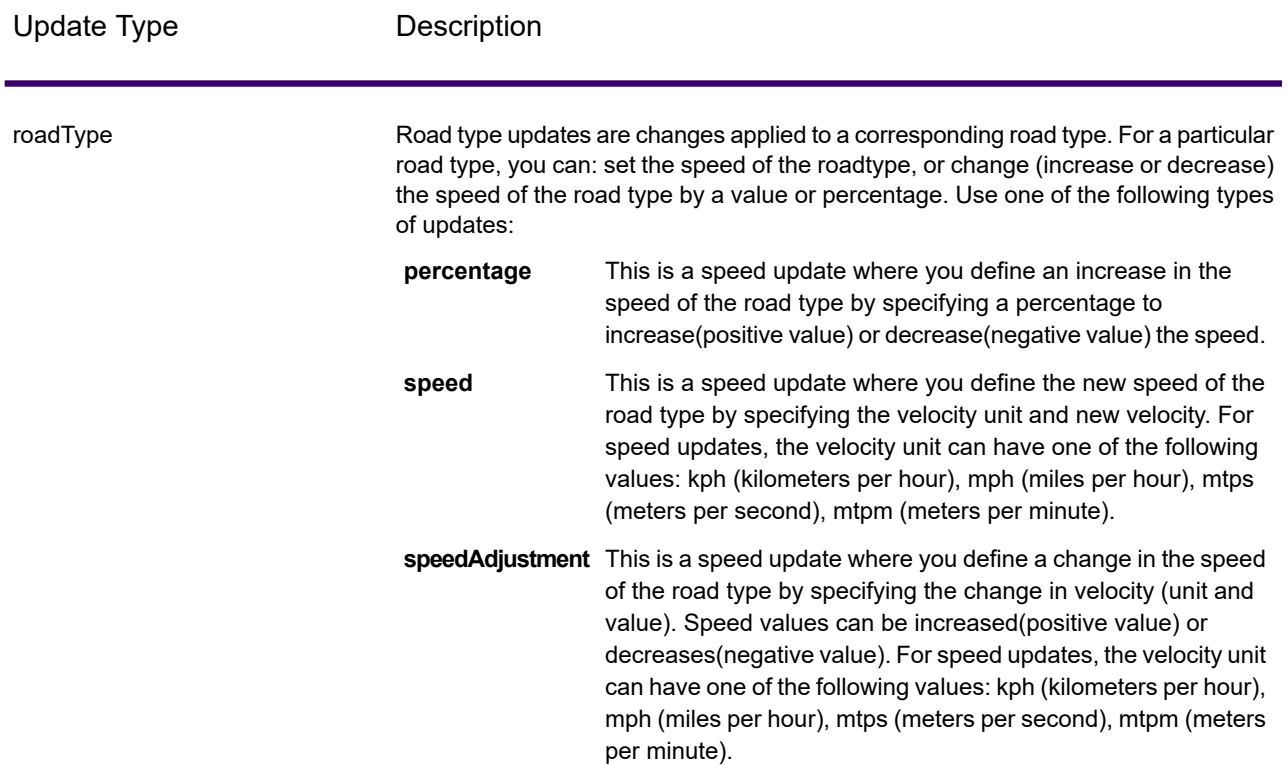

Example transient update HTTP POST payload.

```
{
"transientUpdates": [
  {
  "segmentID": "7e3396fc:151186f",
   "updates": [
    {"percentage": 26.0}
  ]
  },
  {
   "point": {"type": "Point",
   "crs":
   {
   "type": "name",
    "properties":
    {
     "name": "epsg:4326"
    }
   },
   "coordinates":
   [
    -73.972776,
    40.795076
   \mathbf{I}
```

```
},
   "updates": [
    {"speedAdjustment" : { "velocity": 5, "velocityUnit": "kph"}}
   ]
 },
  {
  "roadType": "major road dense urban",
  "updates": [
   {"speed": { "velocity": 25, "velocityUnit": "kph"}}
  ]
 }
]
}
```
#### *Commercial Vehicle Restrictions*

Commercial vehicle restrictions are composed of directives to the routing engine that guides the behavior and attributes of commercial vehicles making trips along the route. Depending upon vehicle attributes provided (such as height, width, length, weight) and the commercial vehicle restriction attributes present in the road network, decision is made whether to allow to route a particular vehicle over a segment or not. If there is no commercial vehicle restriction attribute present in road network, input restriction parameters will have no effect in the resultant route.

Following are the set of parameters for commercial vehicle restrictions:

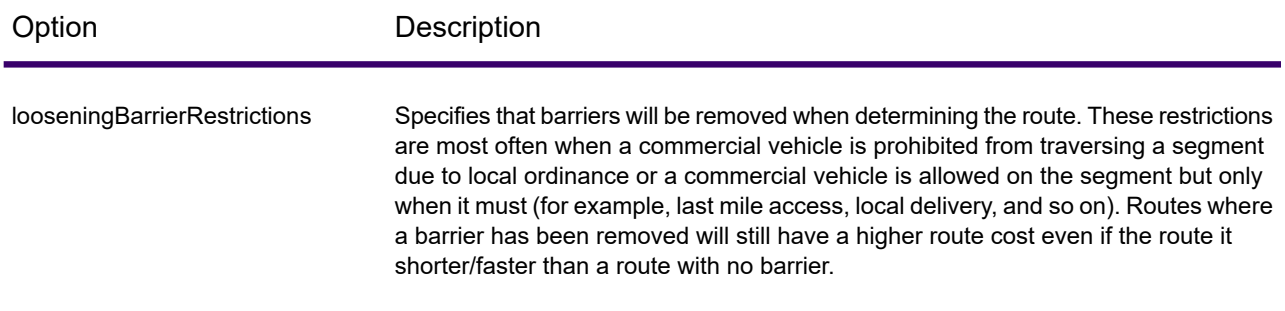

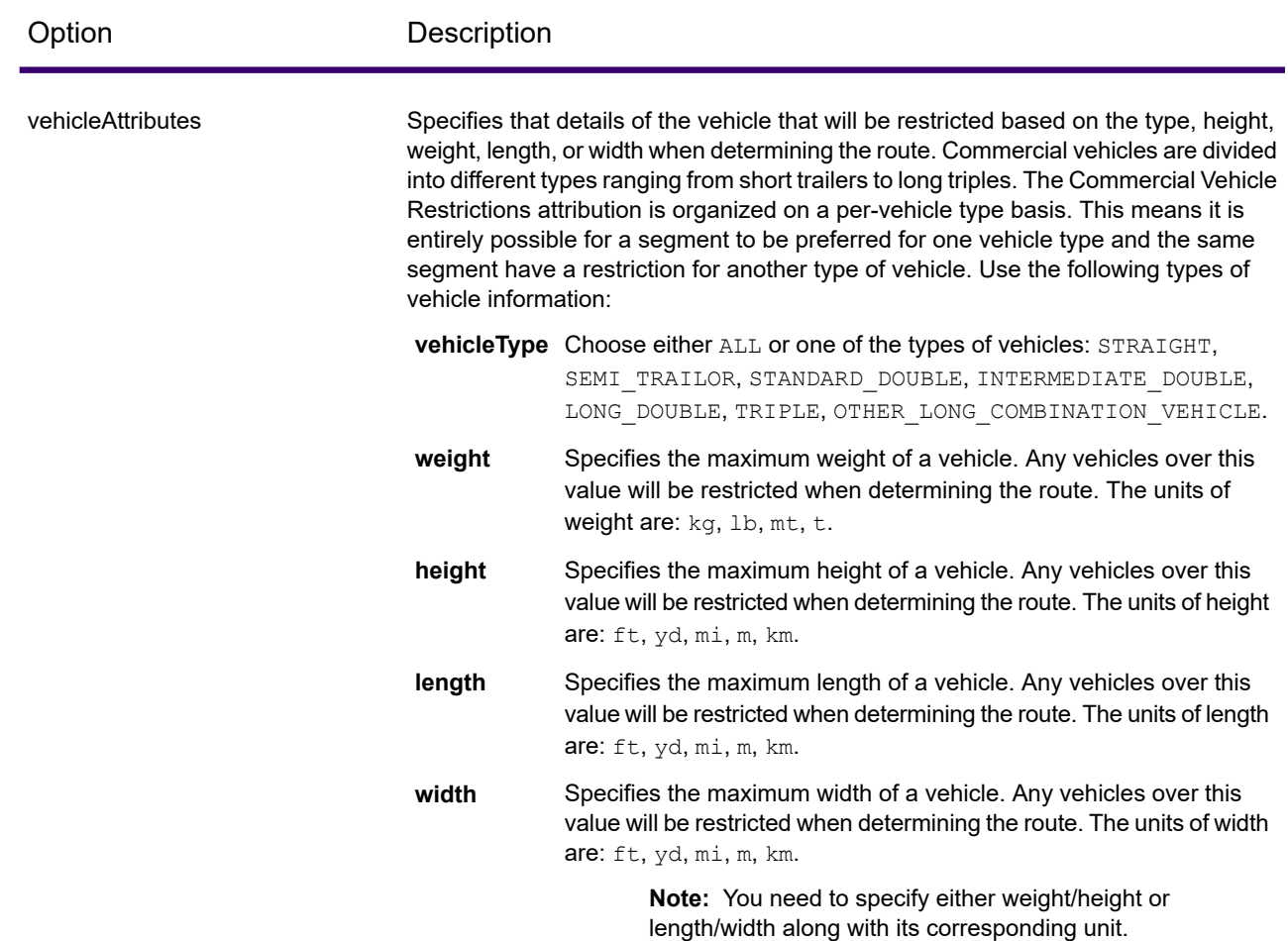

#### *Examples*

#### **Without Vehicle Restrictions**

#### Request:

```
HTTP GET
/rest/Spatial/erm/databases/US_CVR.json?q=routeCostMatrix&startPoints=-74.7221203,42.9737073,epsg:4326&
endPoints=-74.6671887,42.8097083,epsg:4326
```
#### Response:

```
{
 "matrix": [{
   "distance": 40025,
    "distanceUnit": "m",
    "endPoint": {
      "type": "Point",
```
```
"coordinates": [-74.6671887, 42.8097083]
    },
    "startPoint": {
      "type": "Point",
      "coordinates": [-74.7221203, 42.9737073]
    },
    "time": 36.57,
    "timeUnit": "min"
 }]
}
```
#### **With Vehicle Restrictions**

#### Request:

```
HTTP GET
/rest/Spatial/erm/databases/US_CVR.json?q=routeCostMatrix&startPoints=-74.7221203,42.9737073,epsg:4326&
endPoints=-74.6671887,42.8097083,epsg:4326
```
Commercial Vehicle Restriction HTTP POST payload.

```
{
      "cvr":{
       "looseningBarrierRestrictions":"n","vehicleAttributes":{
"vehicleType":"ALL","heightUnit":"meter","height":"4","weightUnit":"Kilogram","weight":"40000"
          }
     }
}
```
Response:

```
{
  "matrix": [{
    "distance": 44933,
    "distanceUnit": "m",
    "endPoint": {
      "type": "Point",
      "coordinates": [-74.6671887, 42.8097083]
    },
    "startPoint": {
      "type": "Point",
      "coordinates": [-74.7221203, 42.9737073]
   },
    "time": 37.48,
    "timeUnit": "min"
 }]
}
```
the distance and time value has changed with CVR.

## *Road Type Priority*

Specifies the priority to give to different types of roads when determining the route. The following is a description of the road type priority options:

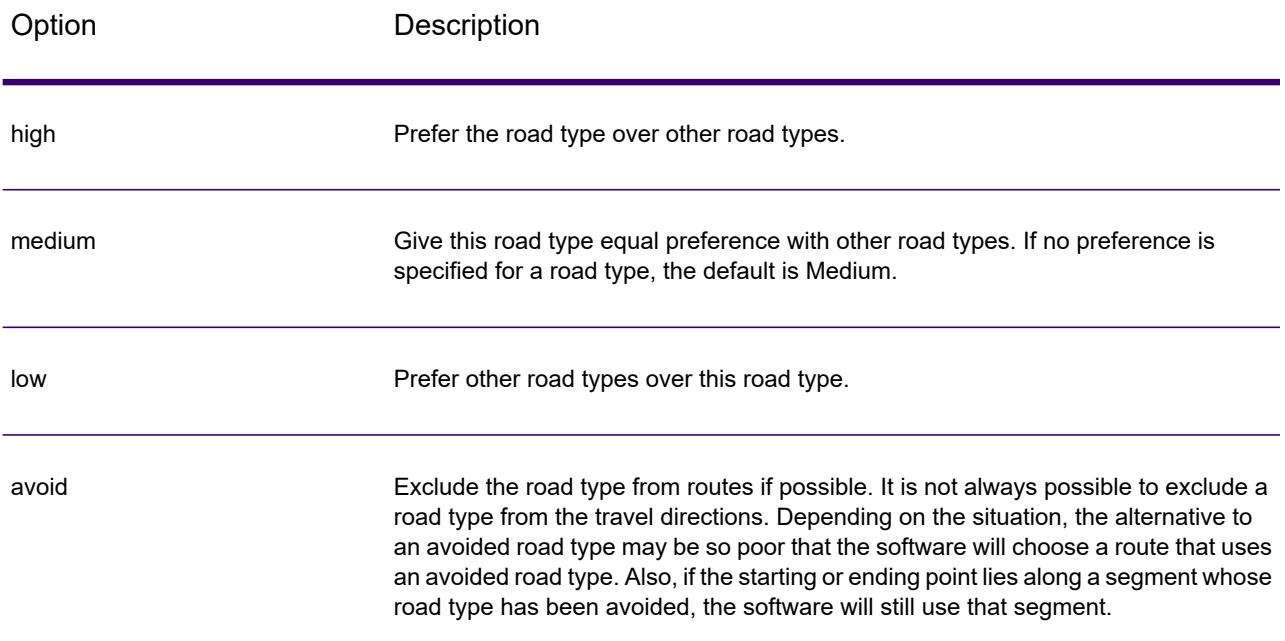

#### Example road type priority HTTP POST payload.

```
{
 " roadTypesPriority ": {
        "RoadType.MajorRoadDenseUrban": "High",
        "RoadType.LimitedAccessDenseUrban":"Low",
        "RoadType.LimitedAccessRural":"Medium",
        "RoadType.PrimaryHighwayUrban":"Avoid"
      }
}
```
# GetRouteCostMatrix

#### *Description*

The GetRouteCostMatrix service calculates the travel time and distances between an array of start and end locations and returns the route that is either the fastest or the shortest. The result determines the total time and distance of the individual routes (the route costs). For example if you input four start points and four end points, a total of 16 routes will be calculated.

**Note:** The response from the REST service will be in JSON format and the geometry returned will be in GeoJSON format. When a request contains invalid query parameters in the GET URL or an invalid payload for POST, a cumulative error response will be returned in a JSON array. The value node in the response JSON is deprecated. For error checking, only the errors node should be utilized.

## *HTTP GET URL Format*

The following format is used for HTTP GET requests. HTTP GET is used for simple cost calculations where no additional JSON payload is required.

```
HTTP GET
/rest/Spatial/erm/databases/dbsource.json?q=routeCostMatrix&query_parameters
```
Where *dbsource* is the name of the database that contains the data to use for the route. Use the database name specified in the Spectrum Spatial Routing Database Resource tool.

## *HTTP POST URL Format*

The following format is used for HTTP POST requests:

```
HTTP POST:
/rest/Spatial/erm/databases/dbsource.json?q=routeCostMatrix&query_parameters
POST BODY: Content-Type:application/json {Route Data}
```
Route Data is the POST json body (Content-Type: application/json) for the additional route information to be used in the calculation if the list of input points exceeds the limits of the caller's URL buffer, as well as including transient updates, or priority for road-types. For information and examples on these options, see **[GetRouteCostMatrix](#page-336-0) HTTP POST Options** on page 337.

#### *Query Parameters*

This operation takes the following query parameters.

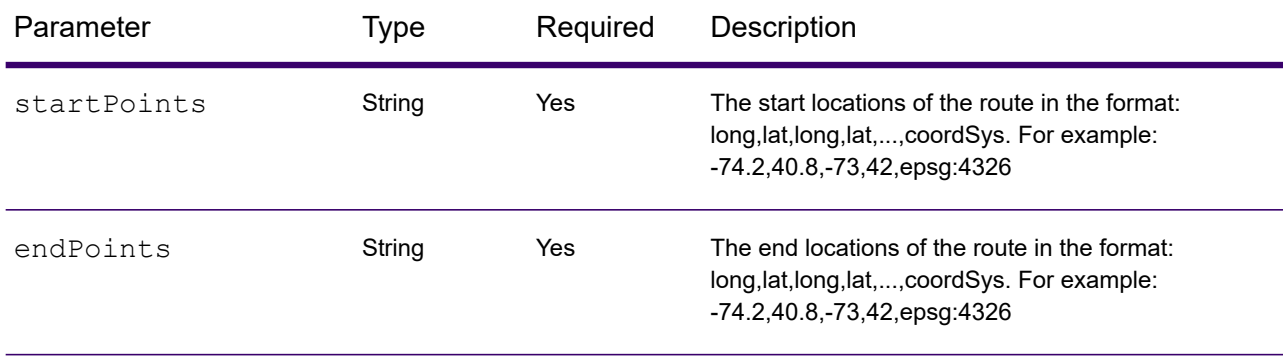

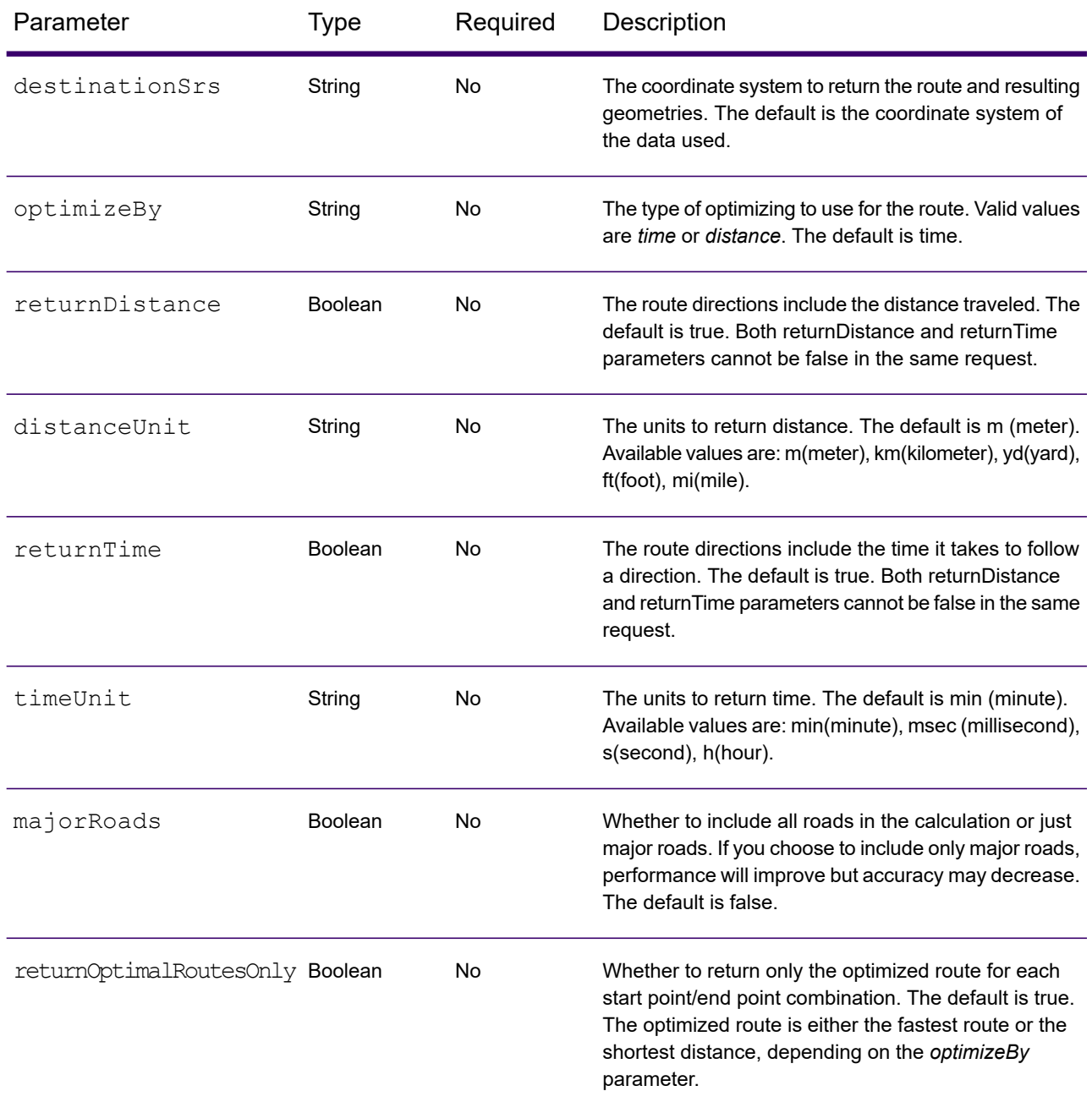

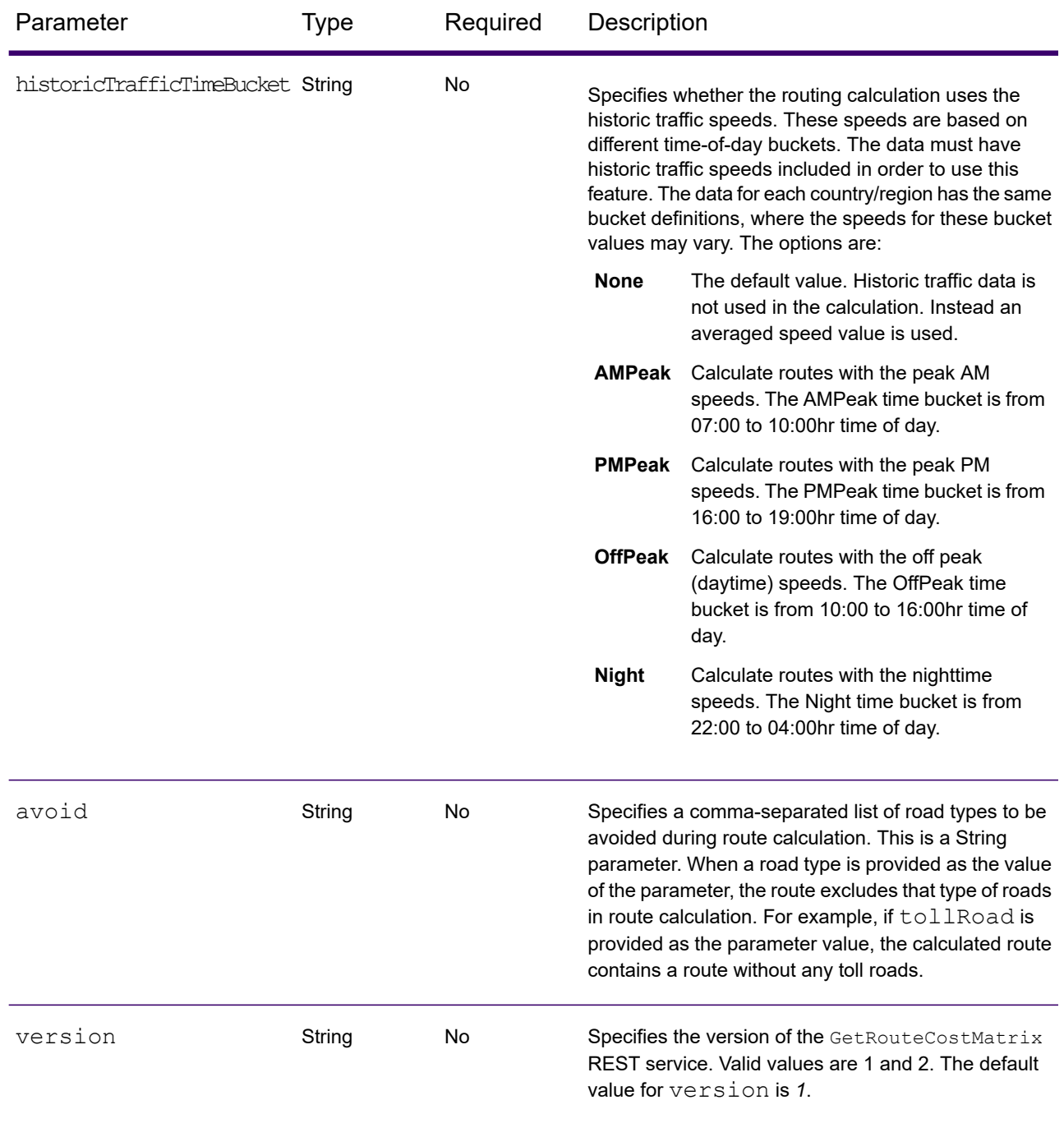

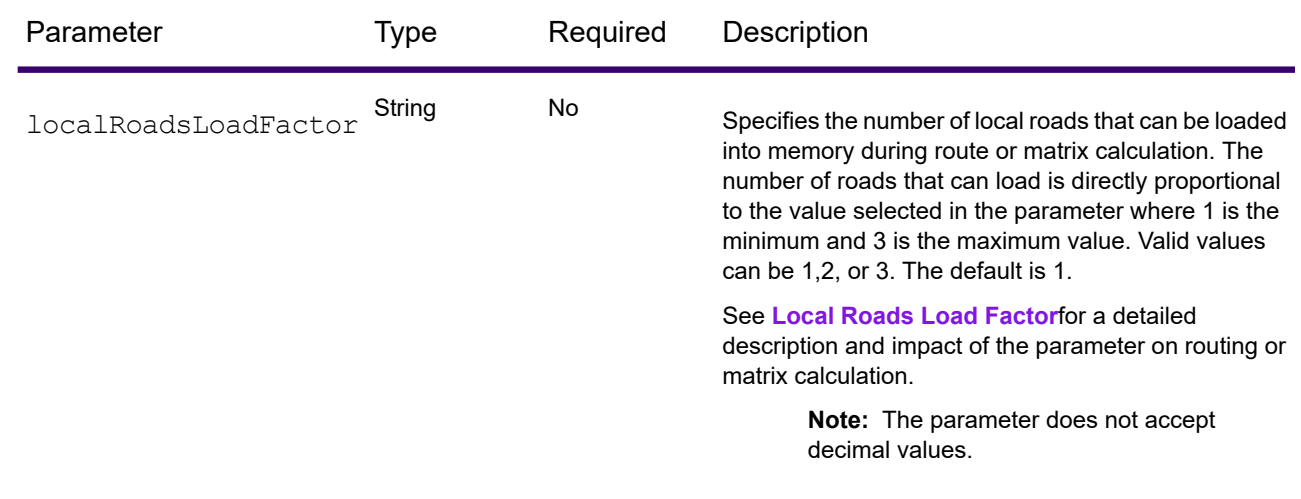

#### *Examples*

Cost matrix route with two start and two end points.

```
http://<server>:<port>/rest/Spatial/erm/databases/usroutedatabase.json?
q=routeCostMatrix&startPoints=-73.56565,40.5545,-73.46565,40.4545,epsg:4326&endPoints=-73.34343,40.667,-73.14343,40.267,
epsg:4326&returnOptimalRoutesOnly=true&optimizeBy=distance&distanceUnit=km&timeUnit=min&
majorRoads=true&destinationSrs=epsg:4322&returnTime=false
```
#### Response

```
{
"matrix": [{
 "distance": 35.258,
 "distanceUnit": "km",
  "endPoint": {
  "type": "Point",
   "coordinates": [-73.34345711862802, 40.66688488742393],
  "crs": {
    "type": "name",
    "properties": {
     "name": "epsg:4322"
    }
  }
  },
  "startPoint": {
  "type": "Point",
  "coordinates": [-73.56567672202618, 40.554384822358614],
  "crs": {
   "type": "name",
    "properties": {
     "name": "epsg:4322"
    }
```

```
}
  }
},
 {
  "distance": 41.761,
  "distanceUnit": "km",
  "endPoint": {
  "type": "Point",
   "coordinates": [-73.34345711862802, 40.66688488742393],
   "crs": {
    "type": "name",
    "properties": {
     "name": "epsg:4322"
    }
   }
  },
  "startPoint": {
  "type": "Point",
   "coordinates": [-73.46567684021008, 40.454384834155185],
   "crs": {
    "type": "name",
    "properties": {
     "name": "epsg:4322"
    }
   }
  }
}]
}
```
#### *Version specific error response*

When you enter an invalid parameter value (for example, points falling outside of the boundaries) in a request, the error response you get depends on the version entered by you. When the version is 1, you get value and error whereas when the version is 2, the response only contains the error.

• Request when version is *1*:

```
http://<server>:<port>/rest/Spatial/erm/databases/usroutedatabase.json?
q=routeCostMatrix&startPoints=-73.56565,40.5545,-73.46565,40.4545,epsg:4326&
endPoints=-14.321600,60.662859,-73.14343,40.267,epsg:4326&version=1
```

```
• Response:
```

```
{
  "value": "Point outside boundaries: (-14.3216,60.662859,0)",
  "errors": [
    {
      "errorCode": 5008,
     "userMessage": "Point outside boundaries: (-14.3216,60.662859,0)"
    }
```
] }

• Request when version is *2*:

```
http://<server>:<port>/rest/Spatial/erm/databases/usroutedatabase.json?
q=routeCostMatrix&startPoints=-73.56565,40.5545,-73.46565,40.4545,epsg:4326&
endPoints=-14.321600,60.662859,-73.14343,40.267,epsg:4326&version=2
```
• Response:

```
{
  "errors": [
    {
      "errorCode": 5008,
     "userMessage": "Point outside boundaries: (-14.3216,60.662859,0)"
   }
 ]
}
```
## *GetSegmentData*

#### *Description*

The GetSegmentData service returns segment information for a point or segment ID. When a point is specified, the closest route segments are returned. When a segment ID is specified, the route data for that specified route segment is returned.

**Note:** The response from the REST service will be in JSON format. When a request contains invalid query parameters in the GET URL or an invalid payload for POST, a cumulative error response will be returned in a JSON array. The  $value$  node in the response JSON is deprecated. For error checking, only the errors node should be utilized.

## *HTTP GET URL Format*

The following format is used for HTTP GET requests. The HTTP GET requests are different for either returning segment data at a point, or returning segment data for a segment ID.

Returning data for a segment at a specified point:

```
HTTP GET
/rest/Spatial/erm/databases/dbsource/segments.json?point=x,y,srsName&query_parameters
```
Returning data for a specified segment:

HTTP GET /rest/Spatial/erm/databases/*dbsource*/segments/*segmentID*.json?*query\_parameters*

Where *dbsource* is the name of the database that contains the data to use for the route. Use the database name specified in the Spectrum Spatial Routing Database Resource tool. The *segmentID* is segment identifier you want to return the data.

## *Query Parameters*

This operation takes these query parameters.

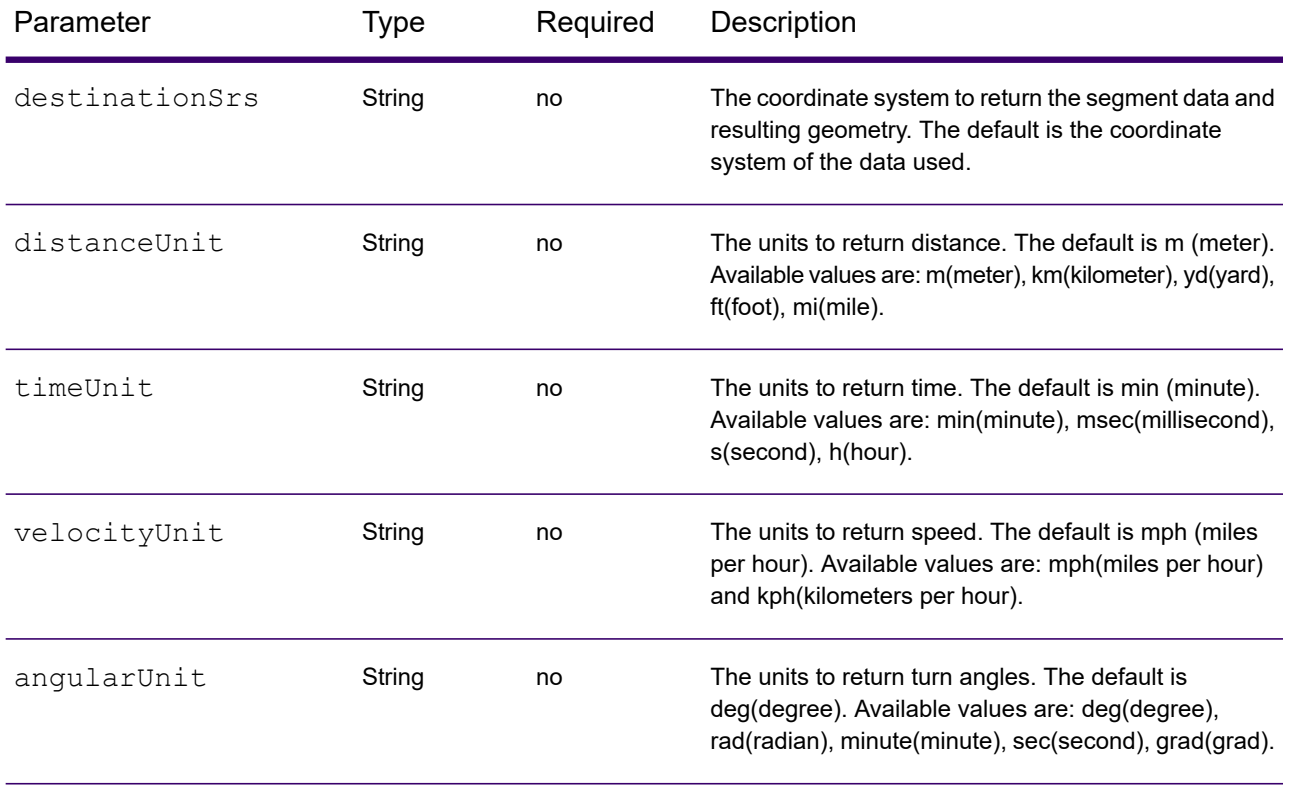

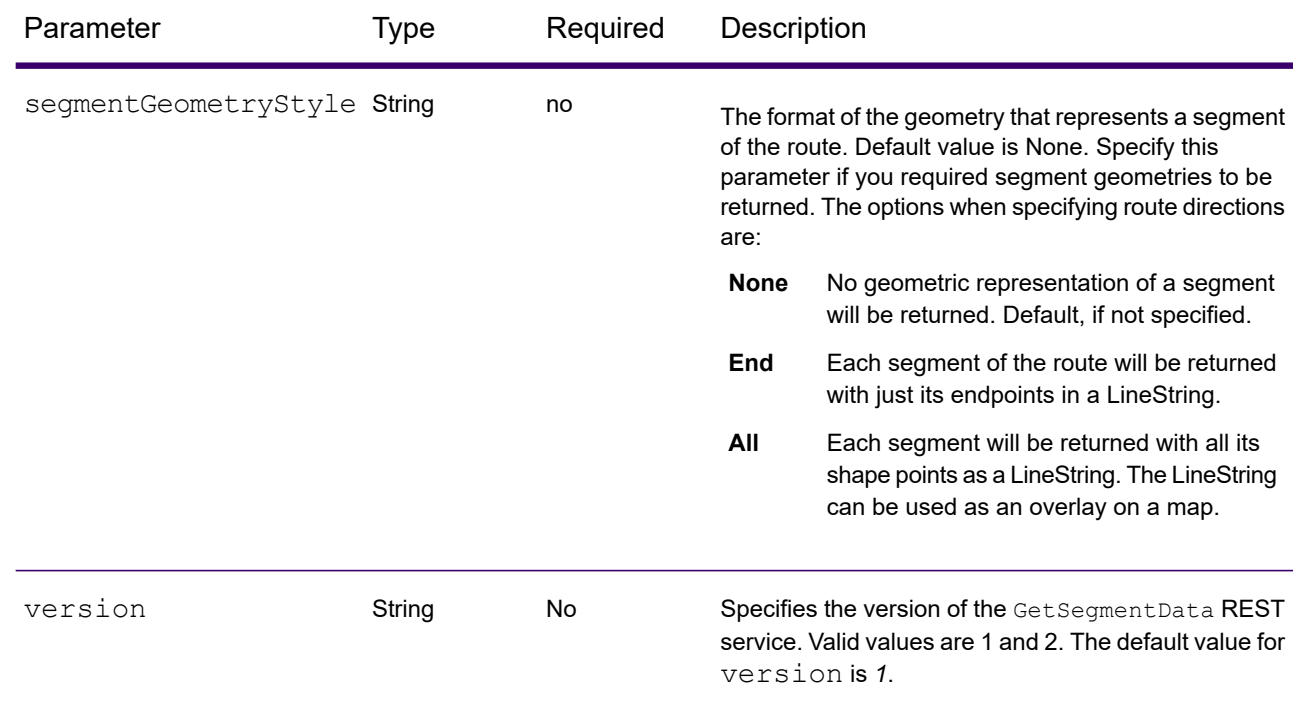

## *Examples*

Return segment data specifying a point.

```
http://<server>:<port>/rest/Spatial/erm/databases/usroutedatabase/segments.json?
point=-77,38,epsg:4326&segmentGeometryStyle=all
```
#### Response

```
[{
"segmentID": "aa18eb33:1b7bbe",
"primaryName": "VA-631",
"primaryNameLanguage": "en",
"alternateNames": [{
 "alternateName": "Lloyds Rd",
 "language": "en"
},
{
 "alternateName": "VA-631",
 "language": "en"
}],
"segmentLength": 4.954,
"segmentLengthUnit": "mi",
"timeTaken": 5.9333,
"timeUnit": "min",
"turnAngle": 0.0,
"turnAngleUnit": "deg",
```

```
"compassDirection": "",
"speedOfTravel": 49.9955,
"speedOfTravelUnit": "mph",
"roadType": "major road rural",
"segmentDirection": "bidirectional",
"startJunctionType": "",
"endJunctionType": "Other",
"isRoundabout": false,
"isTollRoad": false,
 "geometry":
{
  "type": "LineString",
  "crs":
{
  "type": "name",
   "properties":
{
   "name": "epsg:4326"
  }
 },
 "coordinates": [[…]]
}
},{
"segmentID": "46ed0e49:d9a7dc",
"primaryName": "VA-631",
"primaryNameLanguage": "en",
"alternateNameList": [{
 "alternateName": "Lloyds Rd",
 "language": "en"
}],
"segmentLength": 1.198,
"segmentLengtUnit": "mi",
 "timeTaken": 1.433,
 "timeUnit": "min",
"turnAngle": 0.0,
"turnAngleUnit": "degree",
"compassDirection": "",
"speedOfTravel": 49.9955,
"speedOfTravelUnit": "mph",
"roadType": "major road rural",
"segmentDirection": "bidirectional",
"startJunctionType": "Other",
"endJunctionType": "",
"isRoundabout": false,
"isTollRoad": false,
 "pointsInSegment":
{
  "type": "LineString",
  "crs":
{
  "type": "name",
   "properties":
{
   "name": "epsg:4326"
  }
  },
  "coordinates": [[…]]
```
#### } }]

Return segment data specifying a segmentID.

```
http://<server>:<port>/rest/Spatial/erm/databases/usroutedatabase/segments/aa18eb33:1b7bbe.json?
distanceUnits=mi
```
### Response

```
[{
"segmentID": "aa18eb33:1b7bbe",
"primaryName": "VA-631",
"primaryNameLanguage": "en",
"alternateNames": [{
 "alternateName": "Lloyds Rd",
 "language": "en"
},
{
 "alternateName": "VA-631",
 "language": "en"
}],
"segmentLength": 4.954,
"segmentLengthUnit": "mi",
"timeTaken": 5.9333,
"timeUnit": "min",
"turnAngle": 0.0,
"turnAngleUnit": "deg",
"compassDirection": "",
"speedOfTravel": 49.9955,
"speedOfTravelUnit": "mph",
"roadType": "major road rural",
"segmentDirection": "bidirectional",
"startJunctionType": "",
"endJunctionType": "Other",
"isRoundabout": false,
"isTollRoad": false
}
```
#### *Version specific error response*

When you enter an invalid parameter value (for example, point missing) in a request, the error response you get depends on the version entered by you. When the version is 1, you get value and error whereas when the version is 2, the response only contains the error.

• Request when version is *1*:

```
http://<server>:<port>/rest/Spatial/erm/databases/usroutedatabase.json?version=1
```
• Response:

```
{
 "value": "Point cannot be empty.",
 "errors": [{
  "errorCode": 4139,
 "userMessage": "Point cannot be empty."
}]
}
```
• Request when version is *2*:

http://<server>:<port>/rest/Spatial/erm/databases/usroutedatabase.json?version=2

• Response:

```
{"errors": [{
"errorCode": 4139,
"userMessage": "Point cannot be empty."
}]}
```
## <span id="page-336-0"></span>*GetRouteCostMatrix HTTP POST Options*

#### *HTTP POST URL Format*

In addition to the regular HTTP GET parameters, you can add HTTP POST payload options to your request that specifies transient updates and priority for road types. The HTTP POST payload can also be used if the list of input points exceeds the limits of the caller's URL buffer. The content type must be set to application/json. The following format is used for HTTP POST requests:

```
HTTP POST:
/rest/Spatial/erm/databases/dbsource.json?q=routeCostMatrix&query_parameters
POST BODY: Content-Type:application/json {Route Data}
```
#### *Define Start and End Points*

{

To include a set of start or end points in a HTTP POST request, add the MultiPoint JSON payload indicating the points that the route will include. When Start and End points are defined in the HTTP POST payload, the *startPoints* and *endPoints* parameters are not mandatory query parameters in the URL. If they are defined in the URL they are ignored. A warning message is logged in spectrum-server.log file when points in URL are ignored.

Example start points HTTP POST payload.

"startPoints": {"type": "MultiPoint","crs": {"type": "name","properties":

```
{"name": "epsg:4326"}},"coordinates": [[ -73.976266,40.788717],[
-73.973562,40.792193],[ -73.971802,40.794630]]}
}
```
Example end points HTTP POST payload.

```
{
"endPoints": {"type": "MultiPoint","crs": {"type": "name","properties":
{"name": "epsg:4326"}},"coordinates": [[ -73.976266,40.788717],[
-73.973562, 40.792193], [-73.971802, 40.794630]}
```
#### *Transient Updates*

This set of preferences allows you to set transient updates for each request. For instance, you can request that the server attempt to avoid all of the major road types. Each request can contain one or more updates. For speed updates, positive speed value is a speed increase and negative speed value is a speed decrease. The following is a description of the transient update types:

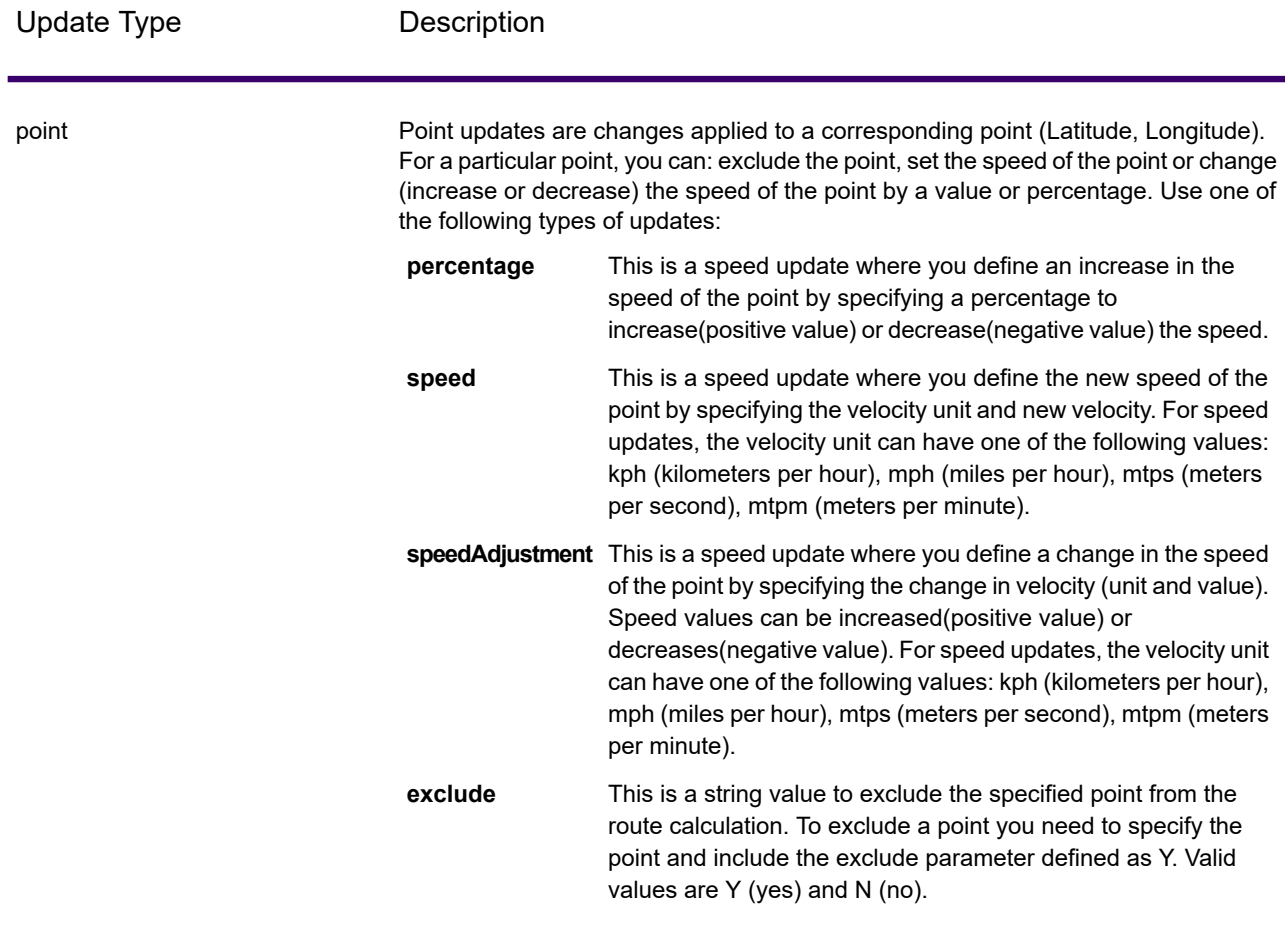

Update Type **Description** 

segmentID

#### Update Type Description

Segment updates are changes applied to a corresponding segment ID. For a particular segment, you can: exclude the segment, set the speed of the segment, change (increase or decrease) the speed of the segment by a value or percentage, or change the road type of the segment. Use one of the following types of updates:

This is a speed update where you define an increase in the speed of the segmentID by specifying a percentage to increase(positive value) or decrease(negative value) the speed. **percentage**

This is a speed update where you define the new speed of the segmentID by specifying the velocity unit and new velocity. For **speed** speed updates, the velocity unit can have one of the following values: kph (kilometers per hour), mph (miles per hour), mtps (meters per second), mtpm (meters per minute).

speedAdjustment This is a speed update where you define a change in the speed of the segmentID by specifying the change in velocity (unit and value). Speed values can be increased(positive value) or decreases(negative value). For speed updates, the velocity unit can have one of the following values: kph (kilometers per hour), mph (miles per hour), mtps (meters per second), mtpm (meters per minute).

This is a string value to exclude the specified segmentID from the route calculation. To exclude a segmentID you need to **exclude** specify the segmentID and include the exclude parameter defined as Y. Valid values are Y (yes) and N (no).

This is a string value to change the value of the road type for the segment for the route calculation. **roadType**

The  $\text{roadType}$  can be one of the following:

- access way
- back road
- connector
- ferry
- footpath
- limited access dense urban
- limited access rural
- limited access suburban
- limited access urban
- local road dense urban
- local road rural
- local road suburban
- local road urban
- major local road dense urban
- major local road rural
- major local road suburban
- major local road urban

Update Type Description

- major road dense urban
- major road rural
- major road suburban
- major road urban
- minor local road dense Urban
- minor local road rural
- minor local road suburban
- minor local road urban
- mormal road dense urban
- normal road rural
- normal road rural
- normal road urban
- primary highway dense urban
- primary highway rural
- primary highway suburban
- primary highway urban
- ramp dense urban
- ramp limited access
- ramp major road
- ramp primary highway
- ramp rural
- ramp secondary highway
- ramp urban
- ramp suburban
- secondary highway dense urban
- secondary highway rural
- secondary highway suburban
- secondary highway urban

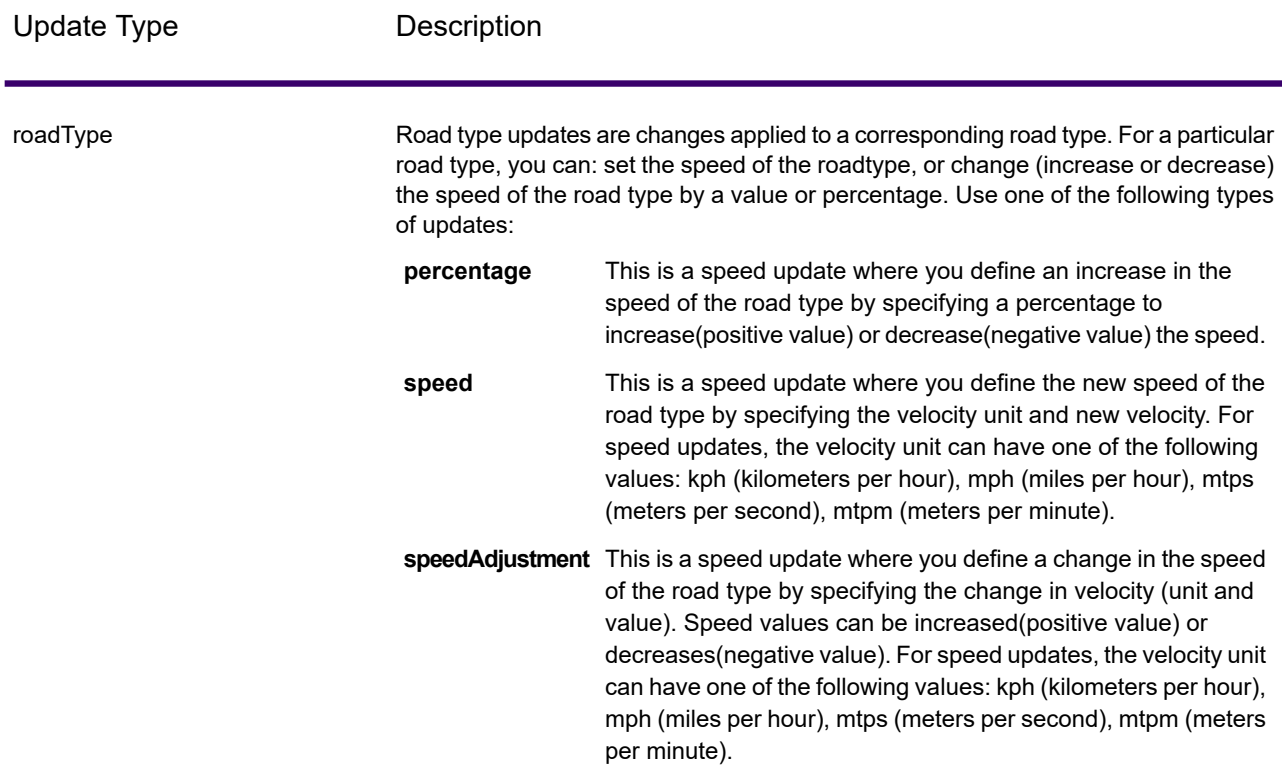

Example transient update HTTP POST payload.

```
{
"transientUpdates": [
  {
  "segmentID": "7e3396fc:151186f",
   "updates": [
    {"percentage": 26.0}
  ]
  },
  {
   "point": {"type": "Point",
   "crs":
   {
   "type": "name",
    "properties":
    {
     "name": "epsg:4326"
    }
   },
   "coordinates":
   [
    -73.972776,
    40.795076
   \mathbf{I}
```

```
},
   "updates": [
    {"speedAdjustment" : { "velocity": 5, "velocityUnit": "kph"}}
   ]
 },
  {
  "roadType": "major road dense urban",
  "updates": [
   {"speed": { "velocity": 25, "velocityUnit": "kph"}}
  ]
 }
]
}
```
## *Commercial Vehicle Restrictions*

Commercial vehicle restrictions are composed of directives to the routing engine that guides the behavior and attributes of commercial vehicles making trips along the route. Depending upon vehicle attributes provided (such as height, width, length, weight) and the commercial vehicle restriction attributes present in the road network, decision is made whether to allow to route a particular vehicle over a segment or not. If there is no commercial vehicle restriction attribute present in road network, input restriction parameters will have no effect in the resultant route.

Following are the set of parameters for commercial vehicle restrictions:

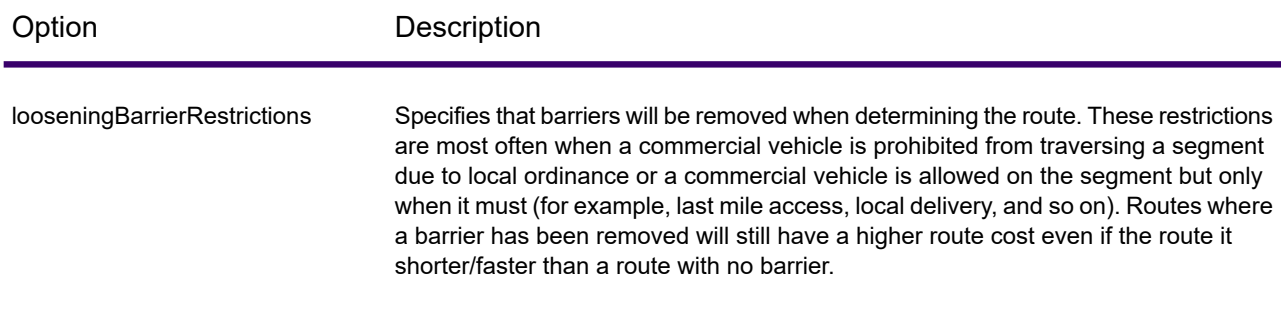

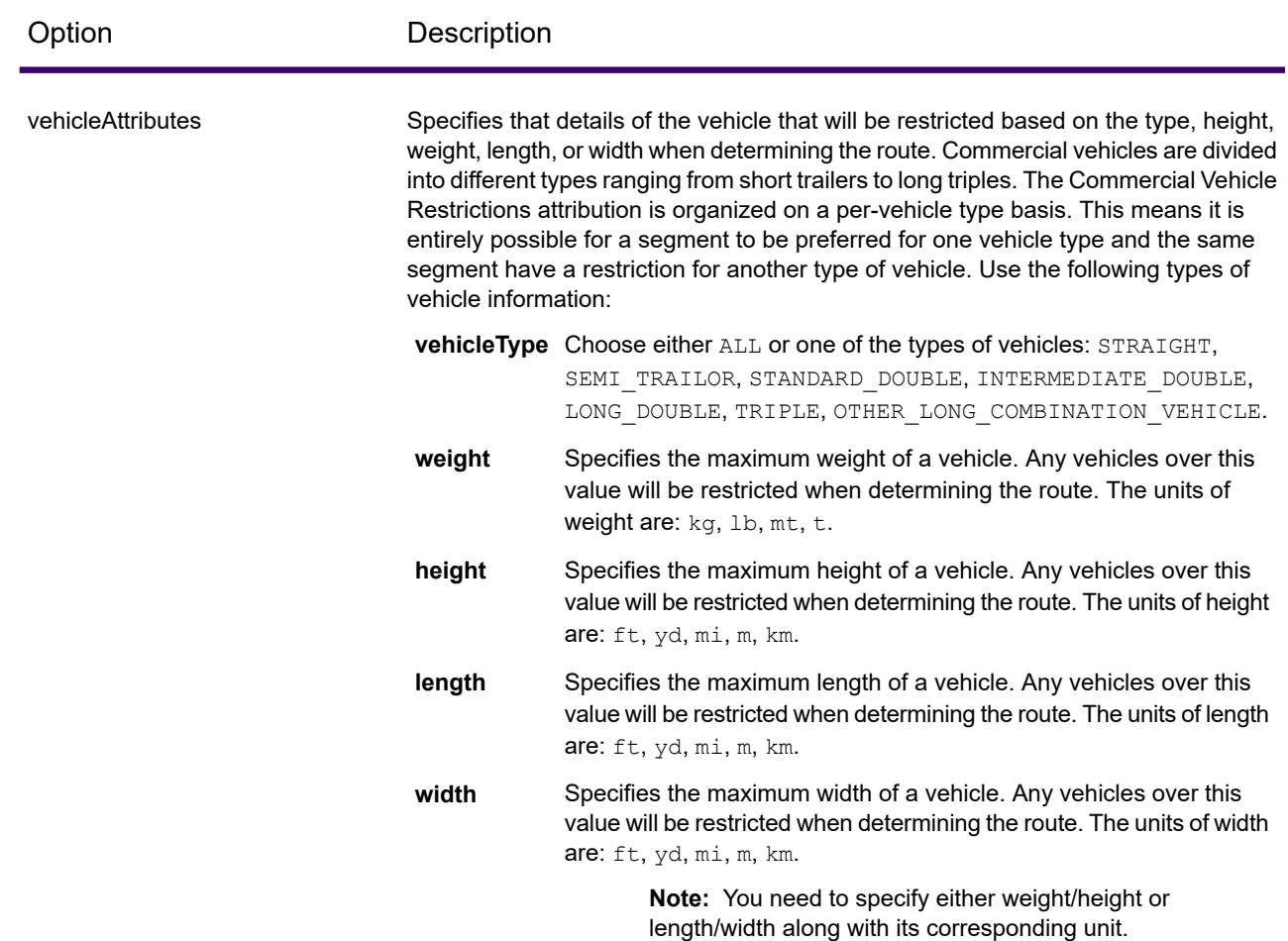

#### *Examples*

## **Without Vehicle Restrictions**

#### Request:

```
HTTP GET
/rest/Spatial/erm/databases/US_CVR.json?q=routeCostMatrix&startPoints=-74.7221203,42.9737073,epsg:4326&
endPoints=-74.6671887,42.8097083,epsg:4326
```
#### Response:

```
{
 "matrix": [{
   "distance": 40025,
    "distanceUnit": "m",
    "endPoint": {
      "type": "Point",
```

```
"coordinates": [-74.6671887, 42.8097083]
    },
    "startPoint": {
      "type": "Point",
      "coordinates": [-74.7221203, 42.9737073]
    },
    "time": 36.57,
    "timeUnit": "min"
 }]
}
```
#### **With Vehicle Restrictions**

#### Request:

```
HTTP GET
/rest/Spatial/erm/databases/US_CVR.json?q=routeCostMatrix&startPoints=-74.7221203,42.9737073,epsg:4326&
endPoints=-74.6671887,42.8097083,epsg:4326
```
Commercial Vehicle Restriction HTTP POST payload.

```
{
      "cvr":{
       "looseningBarrierRestrictions":"n","vehicleAttributes":{
"vehicleType":"ALL","heightUnit":"meter","height":"4","weightUnit":"Kilogram","weight":"40000"
          }
     }
}
```
Response:

```
{
  "matrix": [{
    "distance": 44933,
    "distanceUnit": "m",
    "endPoint": {
      "type": "Point",
      "coordinates": [-74.6671887, 42.8097083]
    },
    "startPoint": {
      "type": "Point",
      "coordinates": [-74.7221203, 42.9737073]
   },
    "time": 37.48,
    "timeUnit": "min"
 }]
}
```
the distance and time value has changed with CVR.

## *Road Type Priority*

Specifies the priority to give to different types of roads when determining the route. The following is a description of the road type priority options:

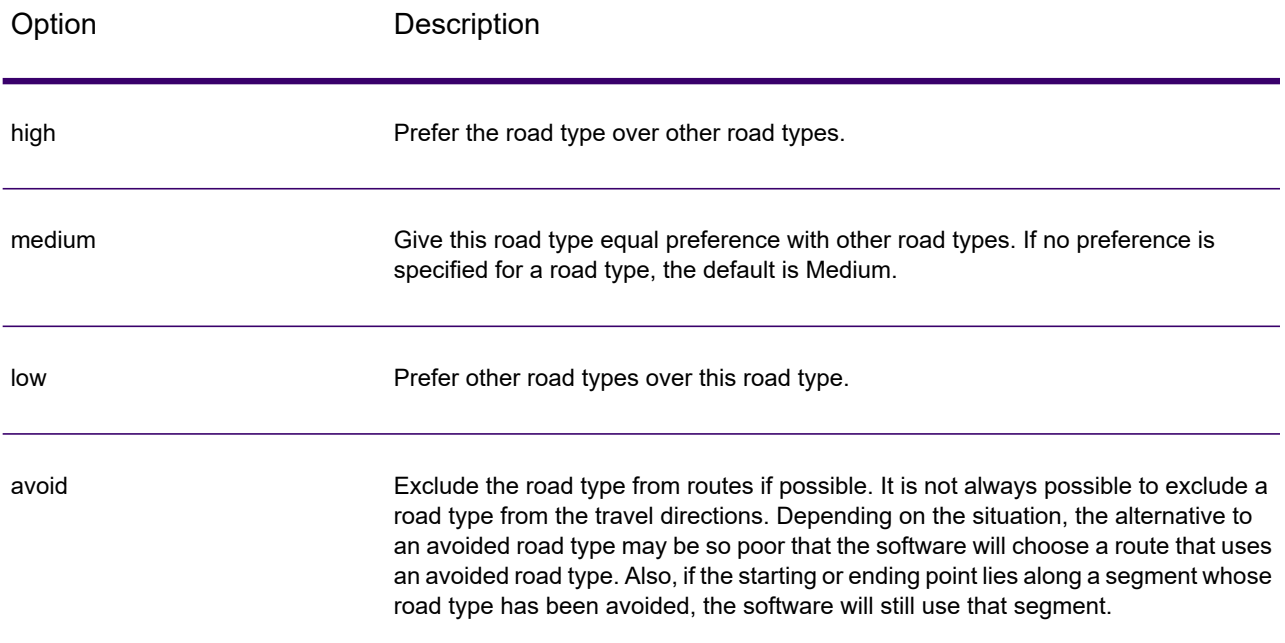

#### Example road type priority HTTP POST payload.

```
{
"roadTypesPriority": {
        "RoadType.MajorRoadDenseUrban": "High",
        "RoadType.LimitedAccessDenseUrban":"Low",
        "RoadType.LimitedAccessRural":"Medium",
        "RoadType.PrimaryHighwayUrban":"Avoid"
      }
}
```
## *Matrix Partial Response and Warnings*

The Matrix request excludes problematic points from the calculation to process the request. Any problematic points are, therefore, excluded from the response.

A response, which contains time and distance between points, also includes a warnings section with information about problematic points in the request that were excluded from the calculation. Warnings list the problematic points. Each object in the list contains the error code for that point and an error description.

The warning message is available in REST version 2, SOAP services introduced in version 2020.1 and later, SDK(GRS), and stages introduced in version 2020.1 and later.

### *Request*

Example start points HTTP POST payload.

```
http://www.precisely.com/rest/Spatial/erm/databases/usroutedatabase.json?
q=routeCostMatrix&startPoints=-74.015547,40.756962,-73.46565,40.4545,
epsg:4326&endPoints=-73.47565,40.4645,epsg:4326&version=2
```
#### *Response*

```
{
    "matrix": [
        {
             "distanceUnit": "m",
             "distance": 30771.0,
             "timeUnit": "min",
             "time": 89.93,
             "startPoint": {
                 "type": "Point",
                 "coordinates": [
                     -73.46565,
                     40.4545
                 ]
            },
             "endPoint": {
                 "type": "Point",
                 "coordinates": [
                     -73.47565,
                     40.4645
                 ]
             }
        }
    \vert,
    "warnings": [
        {
             "code": 6002,
"message": "Path could not be calculated between start point
(-74.015547,40.756962,0) and end point (-73.47565,40.4645,0)."
        }
    ]
}
```
# GetTravelBoundary

### *Description*

GetTravelBoundary determines a drive or walk time or distance boundary from a location. This feature obtains polygons corresponding to an isochrone or isodistance calculation. An isochrone is a polygon or set of points representing an area that can be traversed in a network from a starting point in a given amount of time. An isodistance is a polygon or set of points representing the area that is a certain distance from the starting point. The GetTravelBoundary operation (also known as an iso definition) takes a starting point, a unit (linear or time), one or more costs as input and returns the resulting travel boundary. Costs refer to the amount of time or distance to use in calculating an iso. Multiple costs can also be given as input. In case of multiple costs, costs can also be provided as a comma delimited string.

**Note:** The response from the REST service will be in JSON format. When a request contains invalid query parameters in the GET URL or an invalid payload for POST, a cumulative error response will be returned in a JSON array. The  $value$  node in the response JSON is deprecated. For error checking, only the errors node should be utilized.

## *HTTP GET URL Format*

The following format is used for HTTP GET requests. HTTP GET is used for all travel boundaries where no additional JSON payload is required (ambient speed changes).

```
HTTP GET
/rest/Spatial/erm/databases/dbsource.json?q=travelBoundary&query_parameters
```
Where *dbsource* is the name of the database that contains the data to use for the route. Use the database name specified in the Enterprise Routing Module Routing Database Resource tool.

#### *HTTP POST URL Format*

The following format is used for HTTP POST requests:

```
HTTP POST:
/rest/Spatial/erm/databases/dbsource.json?q=travelBoundary&query_parameters
POST BODY: Content-Type:application/json {Route Data}
```
<span id="page-347-0"></span>Route Data is the POST json body (Content-Type: application/json) for the additional route information to be used in the calculation containing ambient speeds for road types. For information and examples on these options, see **[GetTravelBoundary](#page-354-0) HTTP POST Options** on page 355.

#### *Query Parameters*

This operation takes the following query parameters.

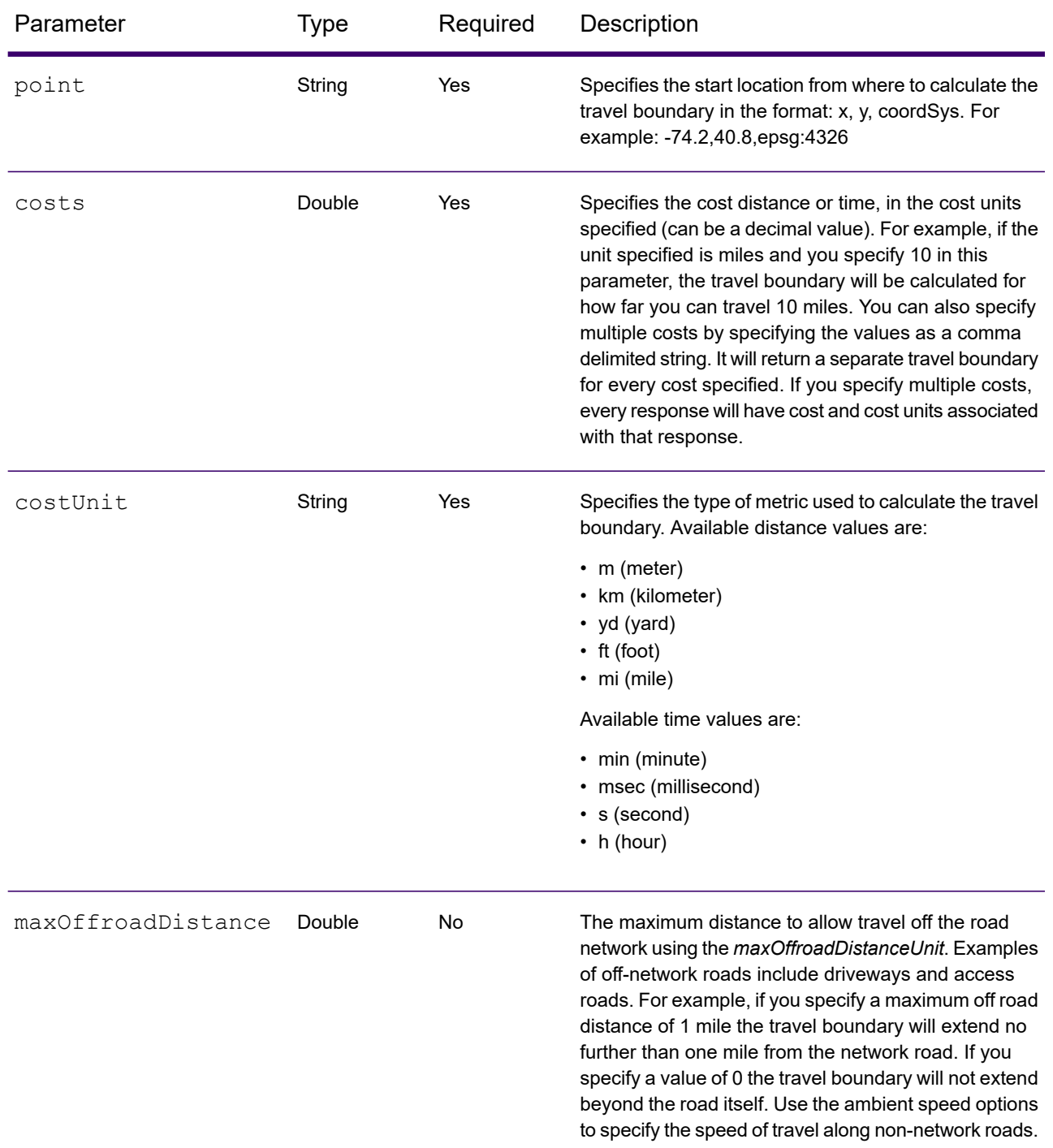

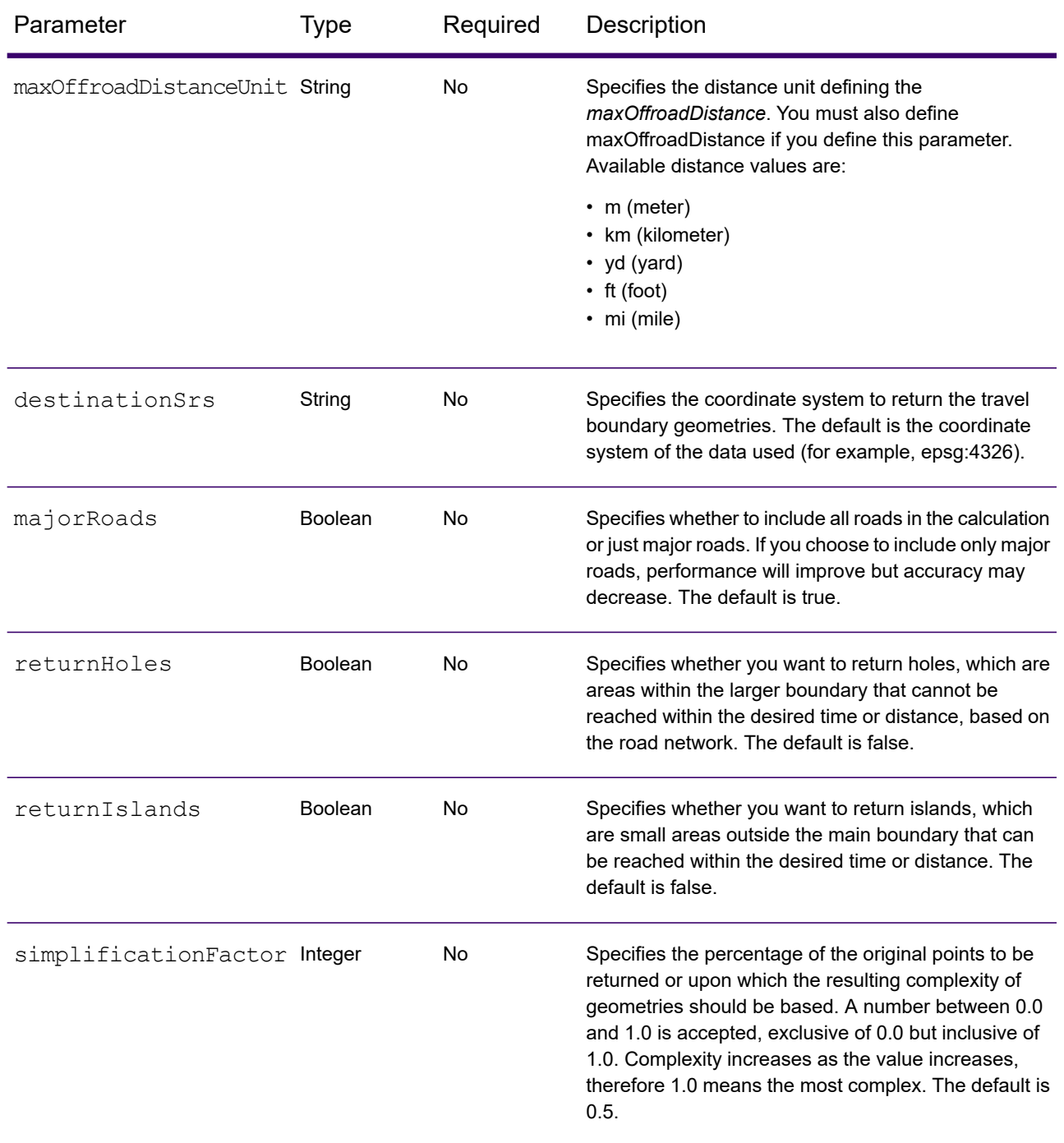

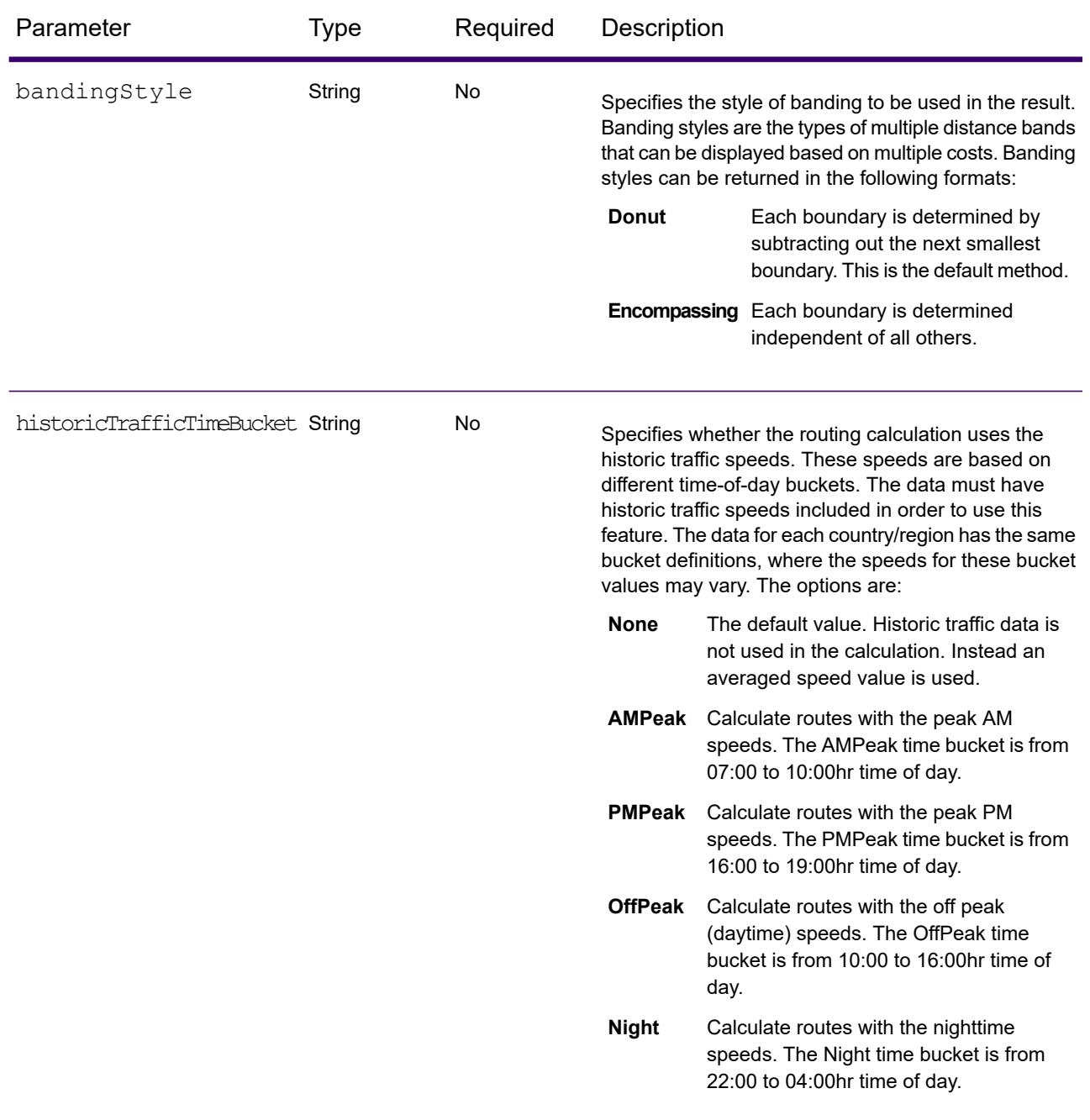

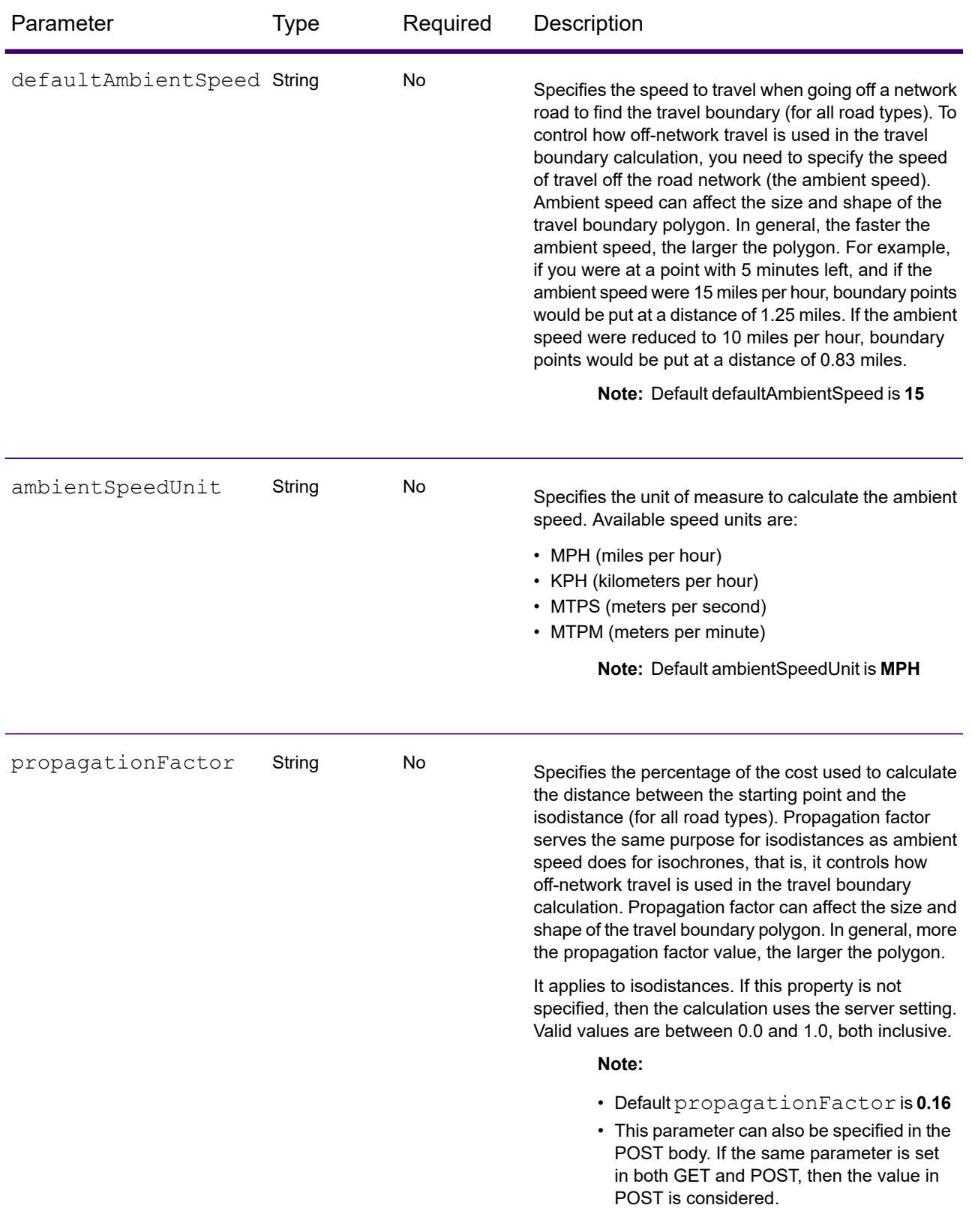

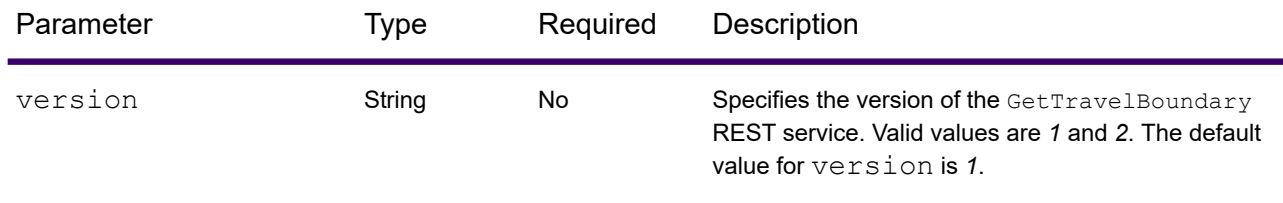

#### *Examples*

Travel boundary with a single cost.

```
http://<server>:<port>/rest/Spatial/erm/databases/usroutedatabase.json?
q=travelBoundary&point=-77.092609,38.871256,epsg:4326&costs=5&costUnit=m
```
Response

```
{
"travelBoundary": {
 "costs": [
   {
   "cost": 5,
    "costUnit": "m",
    "geometry": {"type":"MultiPolygon","coordinates":[[[...]]]}
   }
 ]
}
}
```
Travel boundary with multiple costs.

```
http://<server>:<port>/rest/Spatial/erm/databases/usroutedatabase.json?
q=travelBoundary&point=-77.092609,38.871256,epsg:4326&costs=2,5&costUnit=m
```
Response

```
{
"travelBoundary": {
 "costs": [
   {
   "cost": 2,
   "costUnit": "m",
   "geometry": "{"type":"MultiPolygon","coordinates":[[[...]]]}"
  },
   {
   "cost": 5,
   "costUnit": "m",
   "geometry": "{"type":"MultiPolygon","coordinates":[[[...]]]}"
  }
 ]
```
#### *Version specific error response*

} }

When you enter an invalid parameter value (for example, points falling outside of the boundaries) in a request, the error response you get depends on the version entered by you. When the version is 1, you get value and error whereas when the version is 2, the response only contains the error.

• Request when version is *1*:

```
http://<server>:<port>/rest/Spatial/erm/databases/usroutedatabase.json?
q=travelBoundary&costs=5&costUnit=min&point=-14.321600,60.662859,epsg:4326&version=1
```
• Response:

```
{
  "value": "Point outside boundaries: (-14.3216,60.662859,0)",
 "errors": [
   {
      "errorCode": 5008,
     "userMessage": "Point outside boundaries: (-14.3216,60.662859,0)"
   }
 ]
}
```
• Request when version is *2*:

```
http://<server>:<port>/rest/Spatial/erm/databases/usroutedatabase.json?q=travelBoundary
&costs=5&costUnit=min&point=-14.321600,60.662859,epsg:4326&version=2
```
• Response:

```
{
  "errors": [
    {
      "errorCode": 5008,
     "userMessage": "Point outside boundaries: (-14.3216,60.662859,0)"
    }
 ]
}
```
## <span id="page-354-0"></span>*GetTravelBoundary HTTP POST Options*

### *HTTP POST URL Format*

In addition to the regular HTTP GET parameters, you can add an HTTP POST payload option to your request that specifies ambient speed changes for road types. The content type must be set to application/json. The following format is used for HTTP POST requests:

```
HTTP POST:
/rest/Spatial/erm/databases/dbsource.json?q=travelBoundary&query_parameters
POST BODY: Content-Type:application/json {Route Data}
```
Route Data is the POST json body (Content-Type: application/json) for the additional route information to be used in the calculation containing ambient speeds for road types.

#### *Ambient Speeds*

This set of preferences allows you to set ambient speed changes for each request. An ambient speed is a change to the speed in the normal data to travel off a network road when finding the travel boundary. Examples of off-network travel include driveways and access roads. The following is a description of the ambient speed parameters:

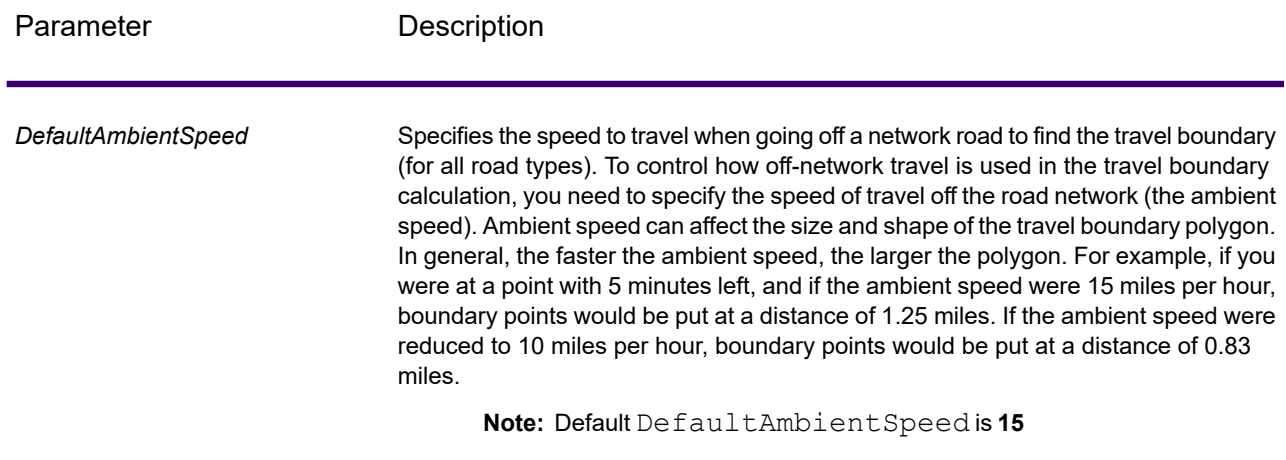

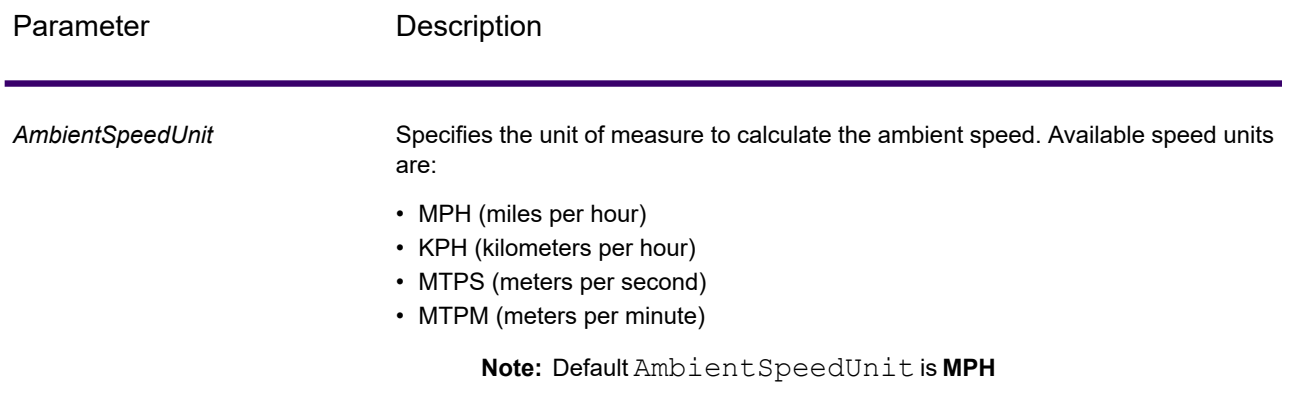

Parameter Description

*AmbientSpeed.RoadType*

#### Parameter Description

Specifies the ambient speed to use for off-network travel based on the road type. You must specify both the road type and the new speed for that road type. The speed is defined in the defined AmbientSpeedUnit. Road types can be returned in all supported types. The following road types can be used:

- access way
- back road
- connector
- ferry
- footpath
- limited access dense urban
- limited access rural
- limited access suburban
- limited access urban
- local road dense urban
- local road rural
- local road suburban
- local road urban
- major local road dense urban
- major local road rural
- major local road suburban
- major local road urban
- major road dense urban
- major road rural
- major road suburban
- major road urban
- minor local road dense Urban
- minor local road rural
- minor local road suburban
- minor local road urban
- normal road dense urban
- normal road rural
- normal road rural
- normal road urban
- primary highway dense urban
- primary highway rural
- primary highway suburban
- primary highway urban
- ramp dense urban
- ramp limited access
- ramp major road
- ramp primary highway
- ramp rural
- ramp secondary highway
- ramp urban

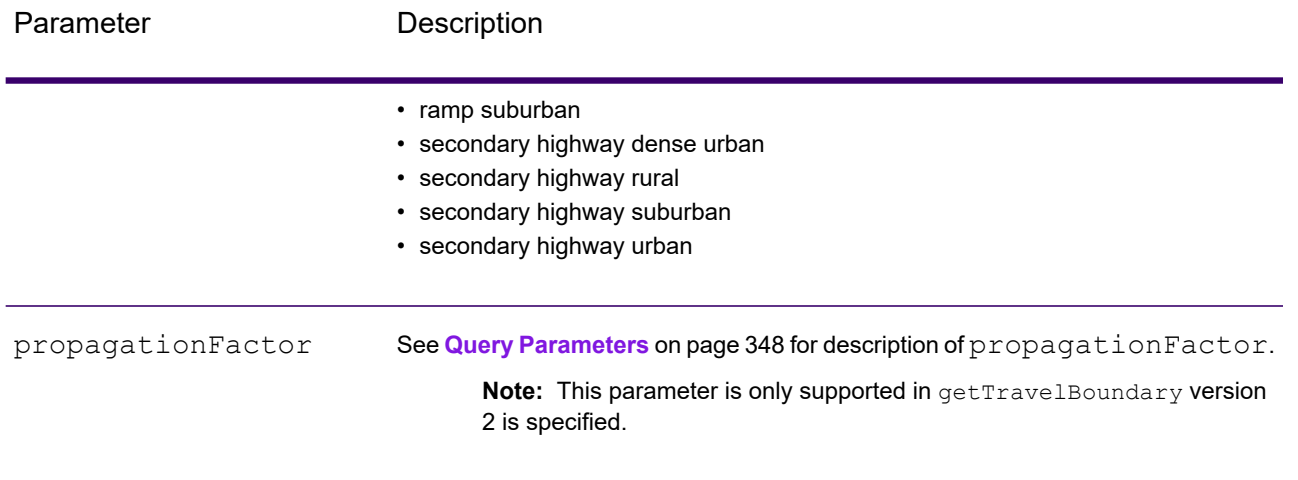

Parameter Description

RoadType
Specifies the propagationFactor to use for off-network travel based on the road type. You must specify both the road type and the new value of propagationFactor for that road type. See **[propagationFactor](#page-351-0)** to know more. Road types can be returned in all supported types. The following road types can be used:

- access way
- back road
- connector
- ferry
- footpath
- limited access dense urban
- limited access rural
- limited access suburban
- limited access urban
- local road dense urban
- local road rural
- local road suburban
- local road urban
- major local road dense urban
- major local road rural
- major local road suburban
- major local road urban
- major road dense urban
- major road rural
- major road suburban
- major road urban
- minor local road dense Urban
- minor local road rural
- minor local road suburban
- minor local road urban
- normal road dense urban
- normal road rural
- normal road rural
- normal road urban
- primary highway dense urban
- primary highway rural
- primary highway suburban
- primary highway urban
- ramp dense urban
- ramp limited access
- ramp major road
- ramp primary highway
- ramp rural
- ramp secondary highway
- ramp urban
- ramp suburban

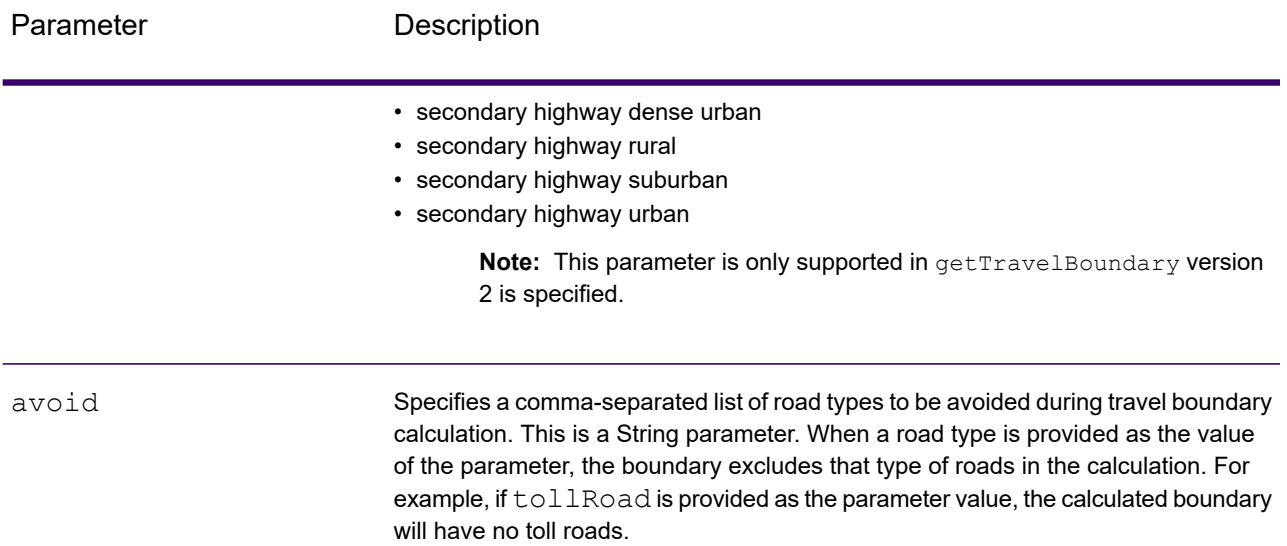

Example with ambient speed parameters in HTTP POST payload in gettravelboundary version 1.

```
{
"DefaultAmbientSpeed": 45,
"AmbientSpeedUnit": "MPH"
"AmbientSpeed.RoadType.PrimaryHighwayUrban": 15,
"AmbientSpeed.RoadType.SecondaryHighwayUrban": 10
}
```
Example with ambient speed and propagationFactor parameters in HTTP POST payload in gettravelboundary version 2.

```
{
"ambientSpeeds": {
 "defaultAmbientSpeed": 24,
 "ambientSpeedUnit": "MPH",
 "ambientSpeedOverrides": {
  "Primary Highway Urban": ".51",
  "Secondary Highway Urban": ".1"
 }
},
"propagationFactors": {
 "propagationFactor": "1",
  "propagationFactorOverrides": {
  "Primary Highway Urban": ".51",
  "Secondary Highway Urban": ".1"
 }
}
```

```
}
{
"ambientSpeeds": {
  "ambientSpeedOverrides": {
  "Primary Highway Urban": 25,
   "Secondary Highway Urban": 10
  }
},
"propagationFactors": {
  "propagationFactor": "0.2",
  "propagationFactorOverrides": {
   "Primary Highway Urban": "0.51",
   "Secondary Highway Urban": "0.1"
  }
}
}
```
**Note:** The response from REST request will be in JSON format and the geometries will be of GEOJSON format.

# GetTravelBoundary (Deprecated)

**Important:** This stage has been deprecated in the 12.2 release. The**Travel Boundary** stage should be used instead when creating new dataflows.

GetTravelBoundary determines a drive or walk time or distance boundary from a location. This feature obtains polygons corresponding to an isochrone or isodistance calculation. An isochrone is a polygon or set of points representing an area that can be traversed in a network from a starting point in a given amount of time. An isodistance is a polygon or set of points representing the area that is a certain distance from the starting point. The Get Travel Boundary operation (also known as an iso definition) takes a starting point, a unit (linear or time), one or more costs and their associated tags as input and returns the resulting travel boundary. Cost refers to the amount of time or distance to use in calculating an iso. A tag is a string that identifies the cost and is used to match the corresponding result. Multiple costs can be given as input by providing the costs as a ";" delimited string.

GetTravelBoundary is part of Spectrum Spatial.

**Note:** GetTravelBoundary is only available as a web service. GetTravelBoundary is not available through the Java, C++, C, .NET, or COM APIs.

## *Resource URL*

JSON endpoint:

```
http://server:port/rest/GetTravelBoundary/results.json
```
XML endpoint:

http://*server*:*port*/rest/GetTravelBoundary/results.xml

#### *Example with JSON Response*

The following example requests a JSON response:

```
http://<server>:<port>/rest/GetTravelBoundary/results.json?
Data.Latitude=51.5072&Data.Longitude=0.1275&Data.&Data.TravelBoundaryCost=10&
Data.TravelBondaryCostUnits=Kilometers&Option.DataSetResourceName=Routing_db_gb
```
The JSON returned by this request would be:

**Note:** Some of the points have been removed from this example to shorten it.

**Note:** The response in this example shows coordinates for the returned geometries with values to 14 decimal places. This contributes to a larger than necessary payload in the JSON response, especially when returning large polygons or many records. It also can lead to invalid geometries, such as self-intersections. To reduce the payload by returning shortened coordinate values, add the following to %Spectrum%\server\bin\wrapper\wrapper.conf and restart the server: wrapper.java.additional.xx=-Dcom.pb.midev.useprecision=true.

```
{"output_port": [{
  "IsoNodeResponse": [],
  "IsoPolygonResponse": {
     "srsName": "epsg:4326",
     "Polygon": [ {
        "srsName": "epsg:4326",
        "Exterior": {"LineString": [{"Pos": [
                        {
               "X": -84.34868168466456,
               "Y": 33.68373169496257
            },
                        {
               "X": -84.36945064055561,
               "Y": 33.69293307108579
            },
                        {
               "X": -84.3694506405556,
               "Y": 33.69293307108579
            },
                        {
               "X": -84.3694506405556,
               "Y": 33.69303002973829
            },
                        {
               "X": -84.37104825254721,
               "Y": 33.69391558543121
```

```
},
                         {
               "X": -84.37104825254721,
               "Y": 33.6936408692491
            },
                         {
               "X": -84.42163929894845,
               "Y": 33.716054477754355
            },
                         {
               "X": -84.4440058668311,
               "Y": 33.710741143596806
            },
                         {
               "X": -84.43921303085625,
               "Y": 33.72800947960886
            },
                         {
               "X": -84.45678676276404,
               "Y": 33.73376559161287
            },
                         {
               "X": -84.43921303085625,
               "Y": 33.73996448146335
            },
            ...
         ]}]}
      }]
   },
   "user fields": [ {
      "name": "TravelBoundaryCostUnits",
      "value": "Kilometers"
   }]
}]}
```
#### *Example with XML Response*

The following example requests an XML response:

```
http://<server>:<port>/rest/GetTravelBoundary/results.xml?
Data.TravelBoundaryCostUnits=Kilometers&Data.Latitude=33.751748&
Data.Longitude=-84.364014&Data.TravelBoundaryCost=10
```
The XML returned by this request would be:

**Note:** Some of the points have been removed from this example to shorten it.

```
<ns3:xml.GetTravelBoundaryResponse
xmlns:ns2="http://www.mapinfo.com/midev/service/geometries/v1"
xmlns:ns3="http://<server>:<port>/spectrum/services/GetTravelBoundary">
```

```
<ns3:output_port>
   <ns3:IsoRouteResponse>
       <ns3:IsoNodeResponse/>
       <ns3:IsoPolygonResponse
             xsi:type="ns2:MultiPolygon"
             srsName="epsg:4326"
             xmlns:xsi="http://www.w3.org/2001/XMLSchema-instance">
          <ns2:Polygon srsName="epsg:4326">
              <ns2:Exterior>
                  <ns2:LineString>
                     <sub>ns2</sub>:Pos<sub>></sub></sub>
                         <ns2:X>-84.34868168466456</ns2:X>
                         <ns2:Y>33.68373169496257</ns2:Y>
                     \langle/ns2:Pos>
                     <sub>ns2</sub>:Pos></sub>
                         <ns2:X>-84.36945064055561</ns2:X>
                         <ns2:Y>33.69293307108579</ns2:Y>
                     \langle/ns2:Pos>
                     <ns2:Pos><ns2:X>-84.3694506405556</ns2:X>
                         <ns2:Y>33.69293307108579</ns2:Y>
                     \langle/ns2:Pos>
                     <sub>ns2:Pos</sub></sub>
                         <ns2:X>-84.3694506405556</ns2:X>
                         <ns2:Y>33.69303002973829</ns2:Y>
                     \langle/ns2:Pos>
                     <sub>ns2:Pos</sub></sub>
                         <ns2:X>-84.37104825254721</ns2:X>
                         <ns2:Y>33.69391558543121</ns2:Y>
                     \langle/ns2:Pos>
                     <sub>ns2:Pos</sub></sub>
                         <ns2:X>-84.37104825254721</ns2:X>
                         <ns2:Y>33.6936408692491</ns2:Y>
                     \langle/ns2:Pos>
                     <sub>ns2</sub>:Pos></sub>
                         <ns2:X>-84.42163929894845</ns2:X>
                         <ns2:Y>33.716054477754355</ns2:Y>
                     \langle/ns2:Pos>
                     <sub>ns2:Pos</sub></sub>
                         <ns2:X>-84.4440058668311</ns2:X>
                         <ns2:Y>33.710741143596806</ns2:Y>
                     \langle/ns2:Pos>
                     <ns2:Pos><ns2:X>-84.43921303085625</ns2:X>
                         <ns2:Y>33.72800947960886</ns2:Y>
                     \langle/ns2:Pos>
                     <sub>ns2:Pos</sub></sub>
                         <ns2:X>-84.45678676276404</ns2:X>
                         <ns2:Y>33.73376559161287</ns2:Y>
                     </ns2:Pos>...
                  </ns2:LineString>
```

```
</ns2:Exterior>
            </ns2:Polygon>
         </ns3:IsoPolygonResponse>
         <ns3:user_fields/>
      </ns3:IsoRouteResponse>
  </ns3:output_port>
</ns3:xml.GetTravelBoundaryResponse>
```
# *Request*

## *Parameters for Input Data*

GetTravelBoundary takes cost, cost unit, point latitude, and point longitude as input. The following table provides information on the format and layout of the input.

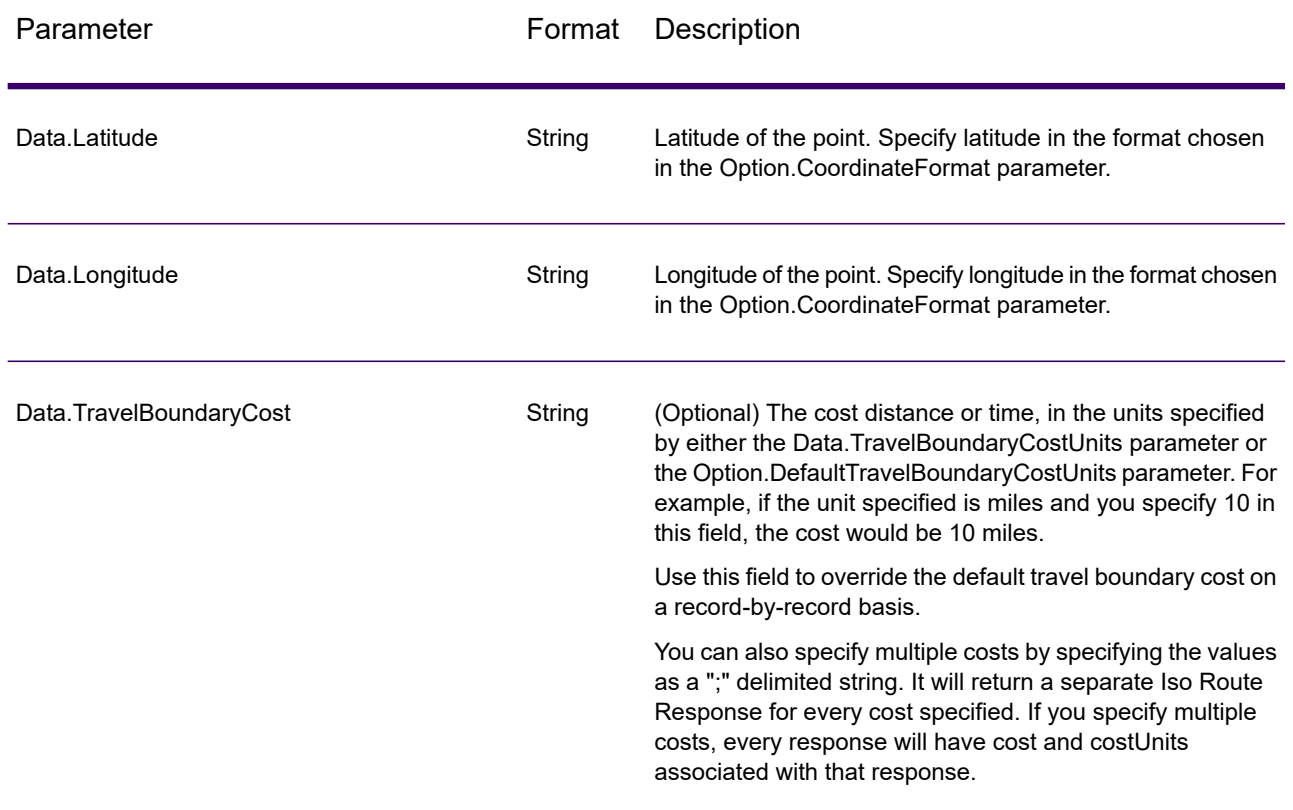

## **Table 12: GetTravelBoundary Input Data**

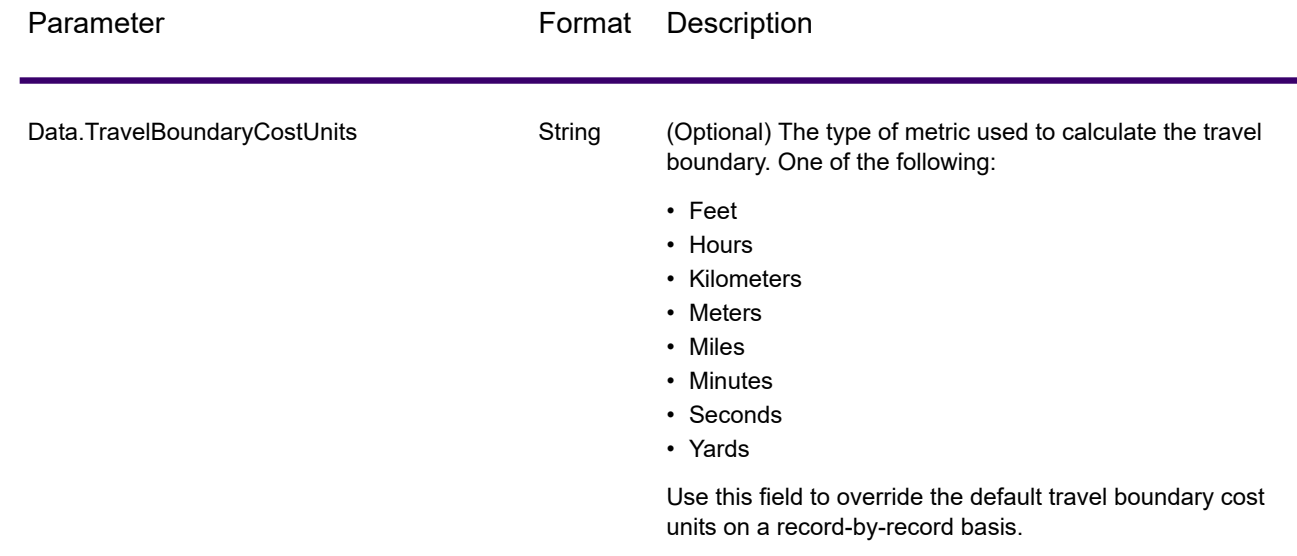

## *Parameters for Options*

**Input**

# **Table 13: GetTravelBoundary Input Options**

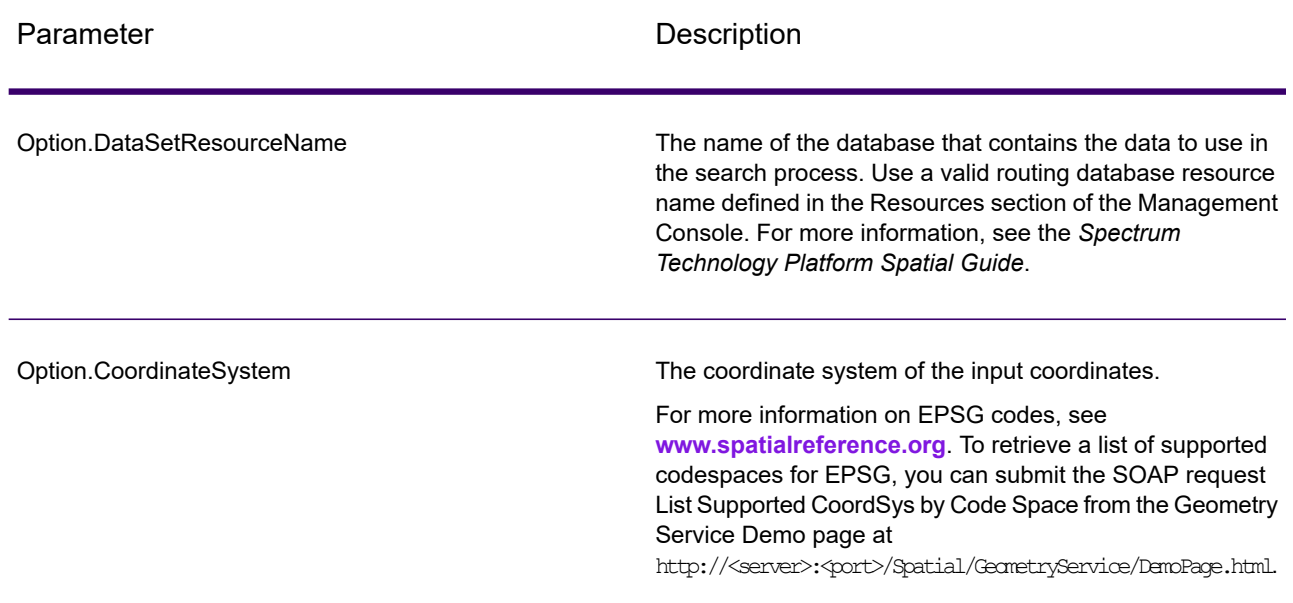

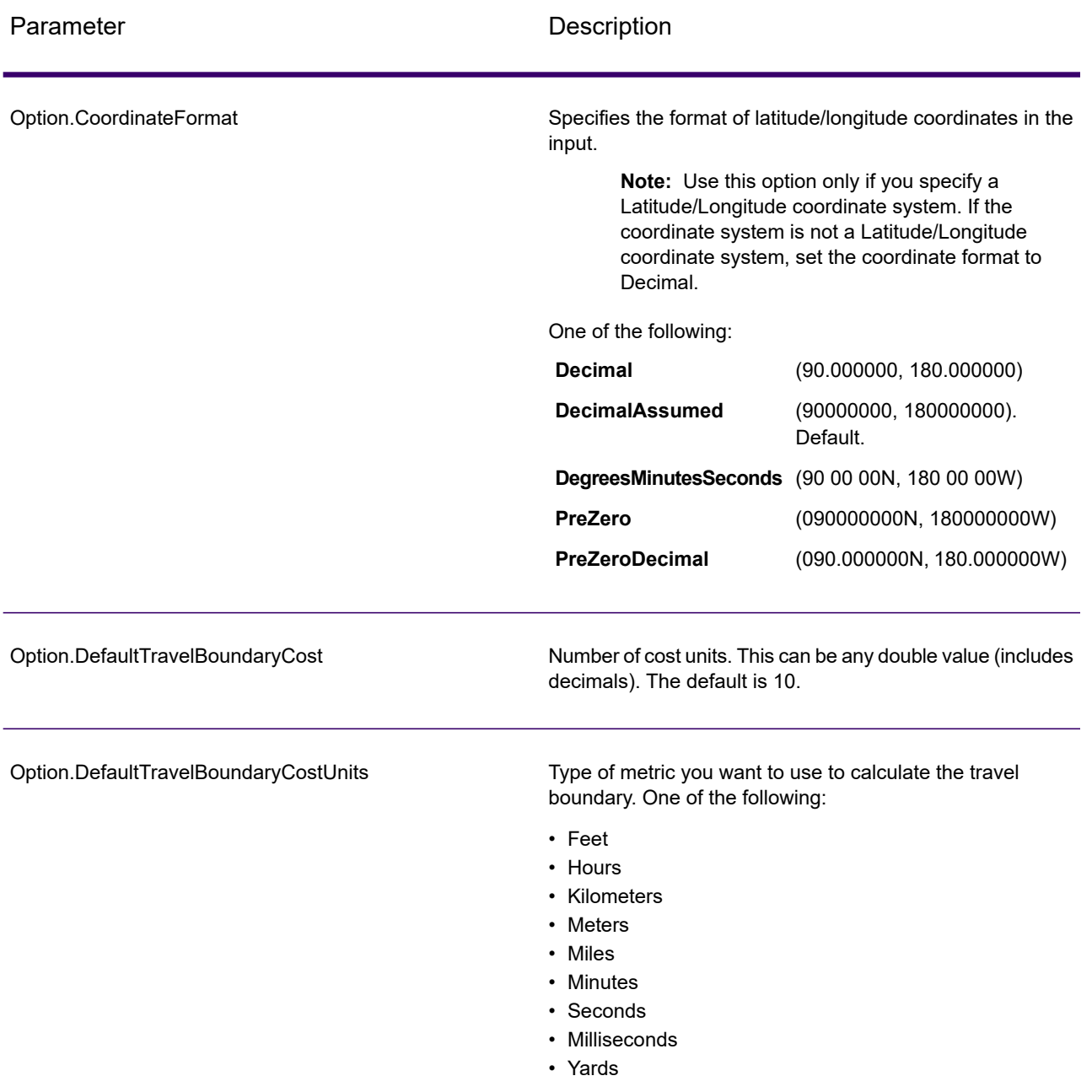

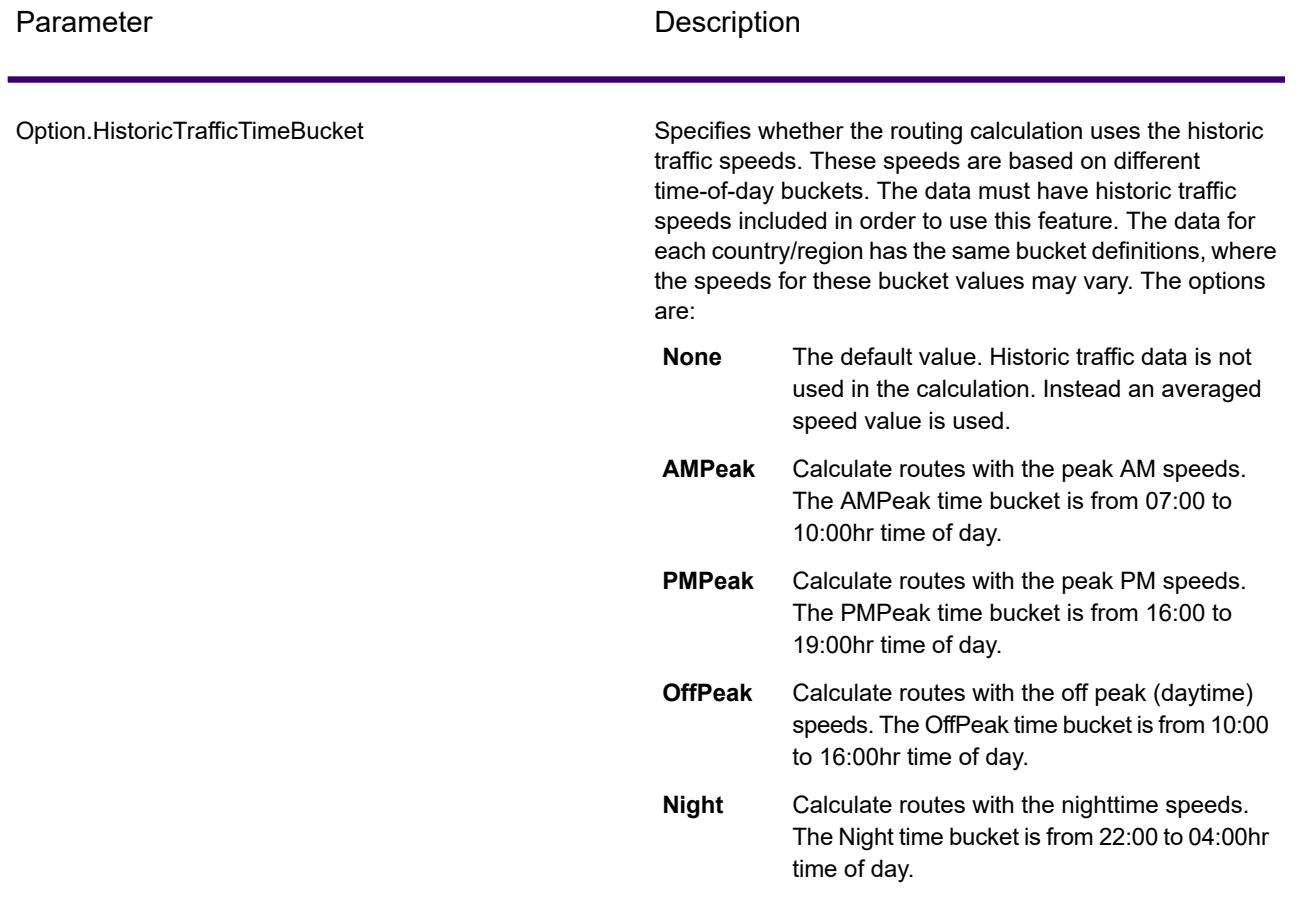

# **Output**

# **Table 14: GetTravelBoundary Output Options**

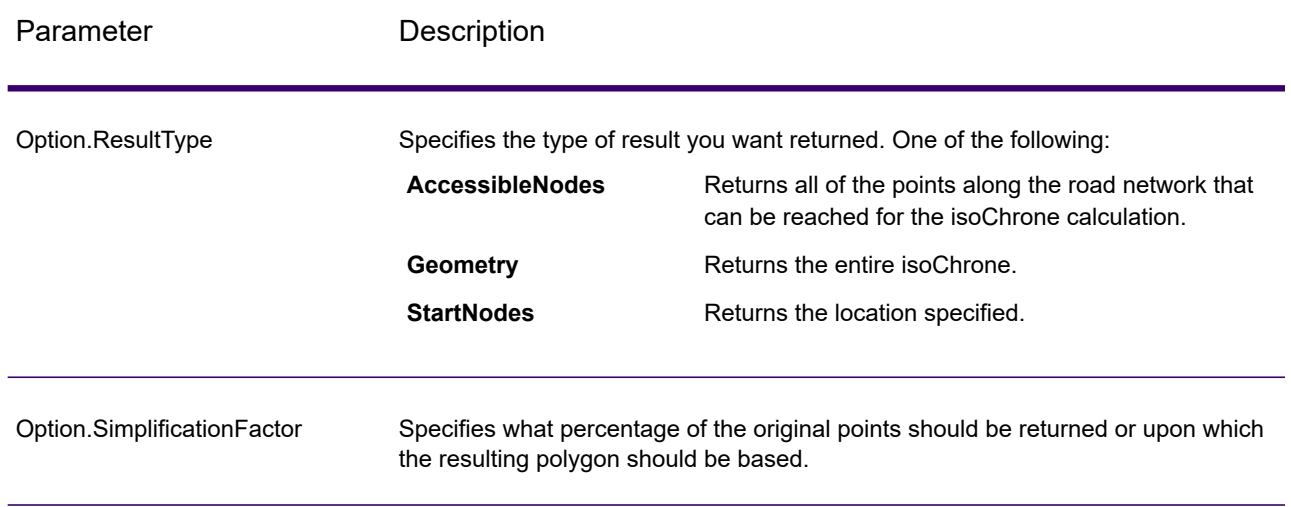

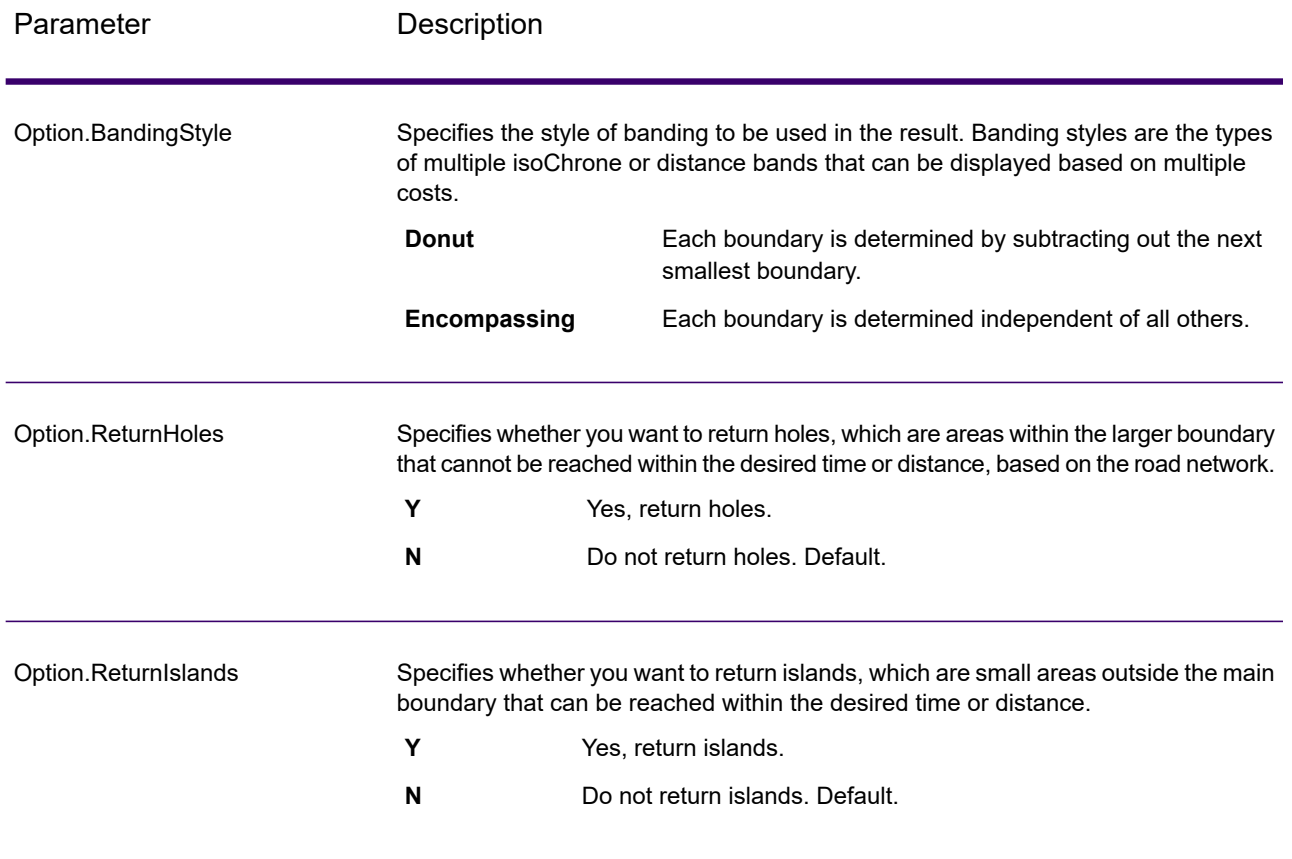

## **Travel**

Travel options specify assumptions to make about travel speed off network roads and whether to use only major roads when calculating the travel boundary. Most travel options have to do with ambient speed.

## **Table 15: GetTravelBoundary Travel Options**

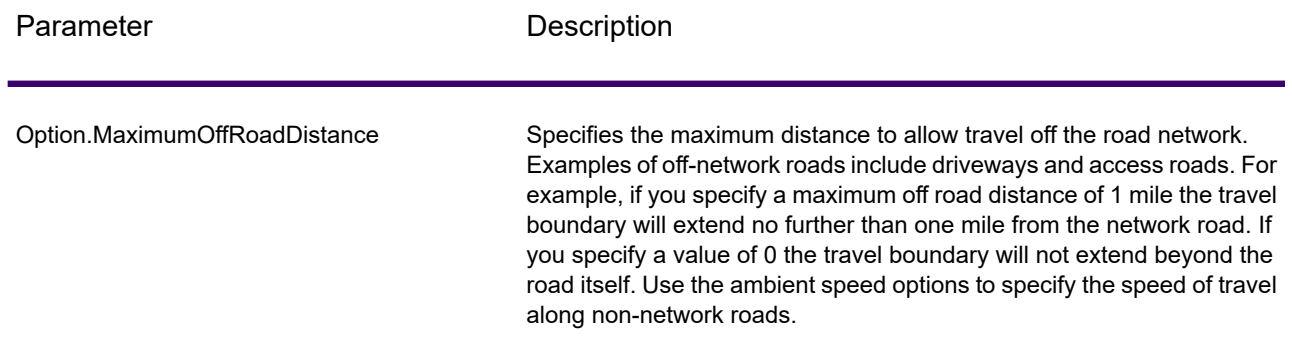

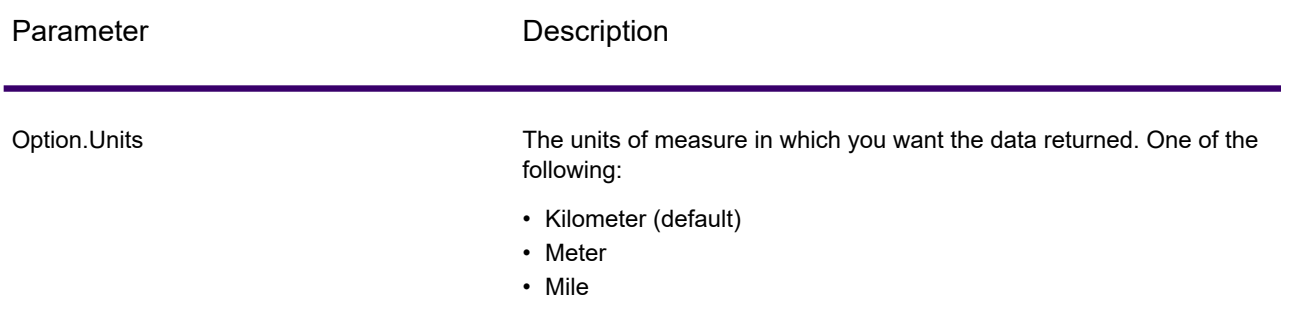

Option.MajorRoads

Specifies whether to include all roads in the calculation or just major roads. By default, the Get Travel Boundary is calculated with major roads set to true. This improves performance but the accuracy may decrease.

This map represents a travel boundary with travel allowed on all roads:

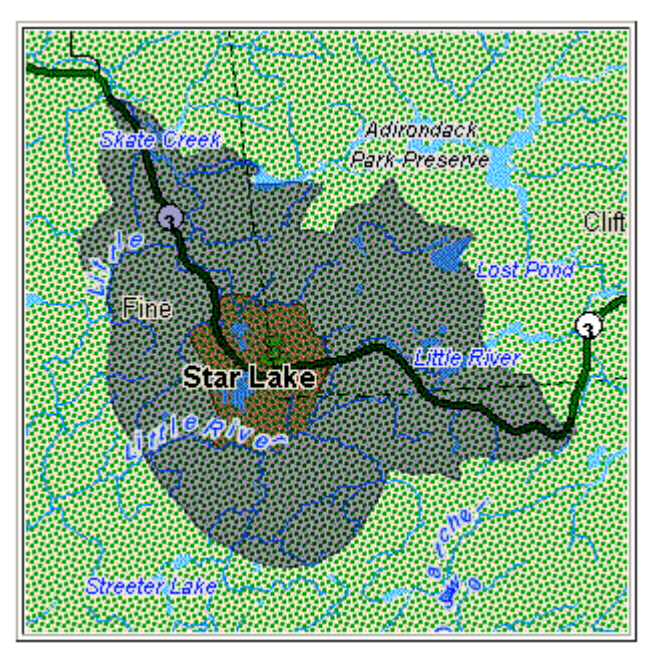

This map represents a travel boundary with travel restricted to major roads only:

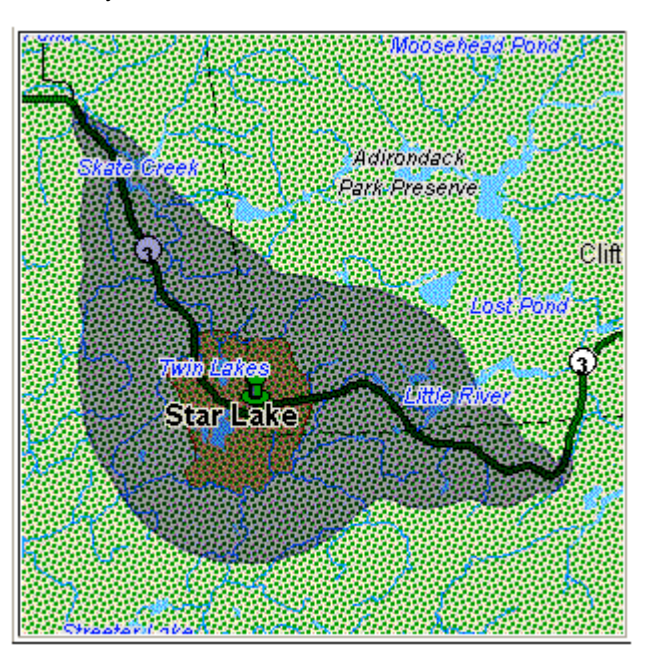

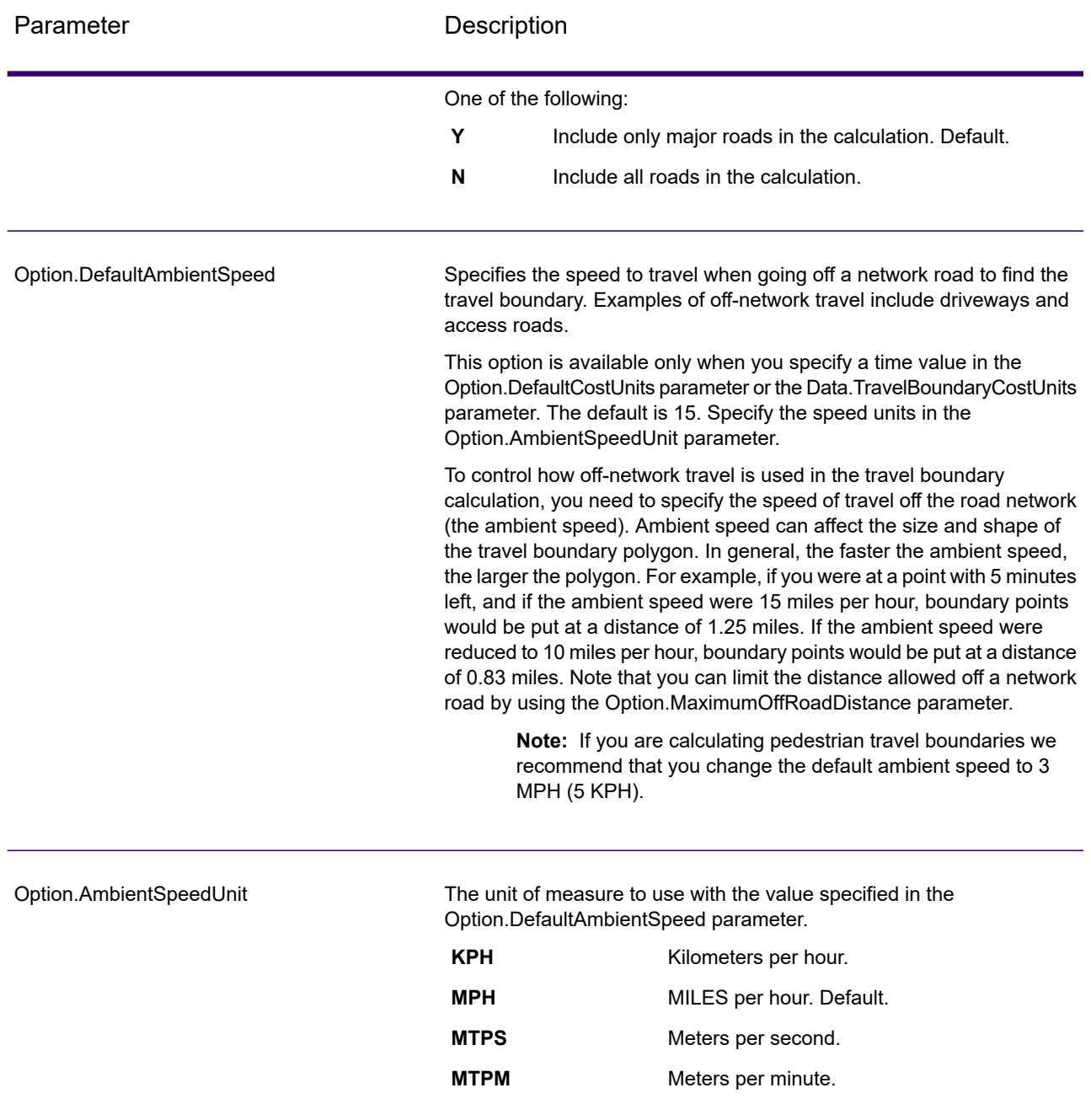

Option.AmbientSpeed.RoadType.<Type>

Specifies the ambient speed to use for off-network travel based on the road type. If you do not specify an ambient speed for a road type, the default ambient speed will be used, as specified in the Option.DefaultAmbientSpeed parameter.

The following map shows an example of a travel boundary without ambient speed overrides:

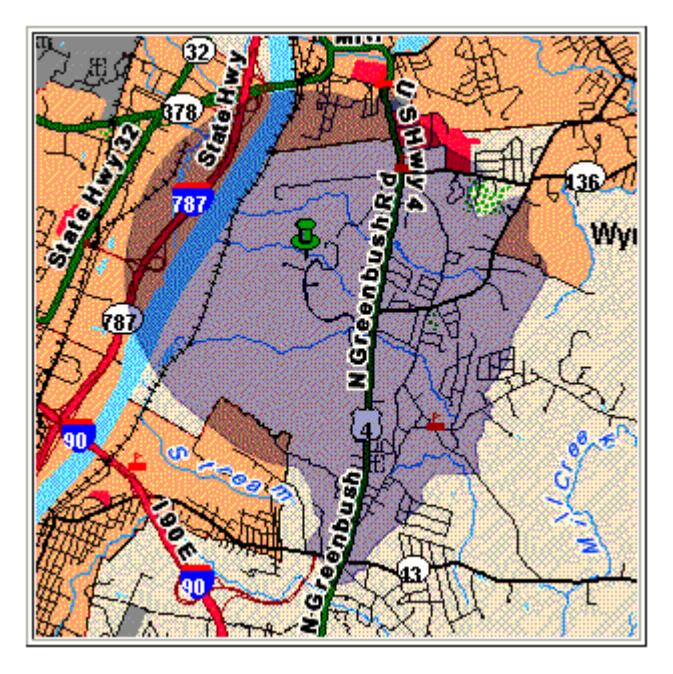

For comparison, this map shows the same travel boundary with ambient speed overrides:

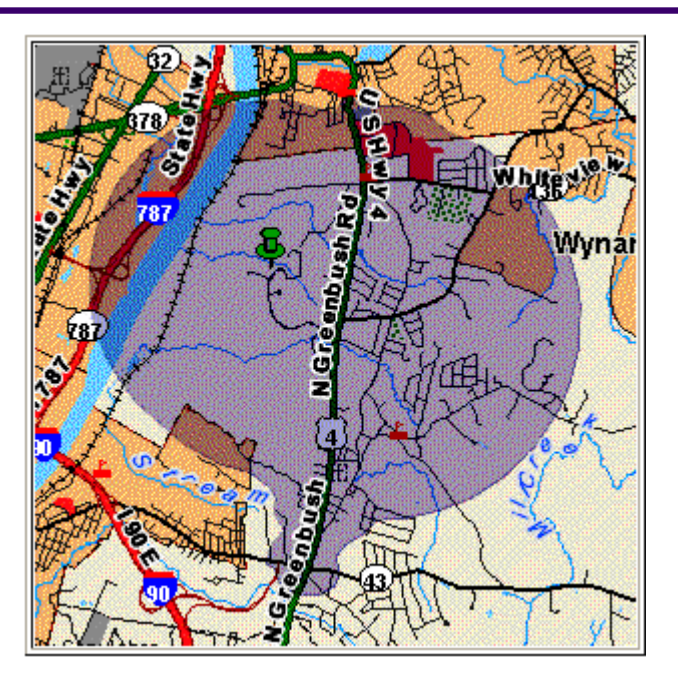

<Type> can be one of the following:

- AccessWay
- Backroad
- Connector
- Ferry
- Footpath
- LimitedAccessDenseUrban
- LimitedAccessRural
- LimitedAccessSuburban
- LimitedAccessUrban
- LocalRoadDenseUrban
- LocalRoadRural
- LocalRoadSuburban
- LocalRoadUrban
- MajorLocalRoadDenseUrban
- MajorLocalRoadRural
- MajorLocalRoadSuburban
- MajorLocalRoadUrban
- MajorRoadDenseUrban
- MajorRoadRural
- MajorRoadSuburban
- MajorRoadUrban
- MinorLocalRoadDenseUrban
- MinorLocalRoadRural
- MinorLocalRoadSuburban
- MinorLocalRoadUrban
- NormalRoadDenseUrban
- NormalRoadRural
- NormalRoadRural
- NormalRoadUrban
- PrimaryHighwayDenseUrban
- PrimaryHighwayRural
- PrimaryHighwaySuburban
- PrimaryHighwayUrban
- RampDenseUrban
- RampLimitedAccess
- RampMajorRoad
- RampPrimaryHighway
- RampRural
- RampSecondaryHighway
- RampUrban
- RampSuburban
- SecondaryHighwayDenseUrban
- SecondaryHighwayRural
- SecondaryHighwaySuburban
- SecondaryHighwayUrban

## *Response*

Get Travel Boundary returns the following fields:

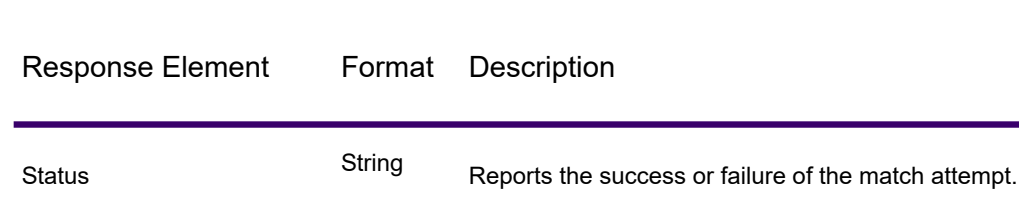

## **Table 16: GetTravelBoundary Outputs**

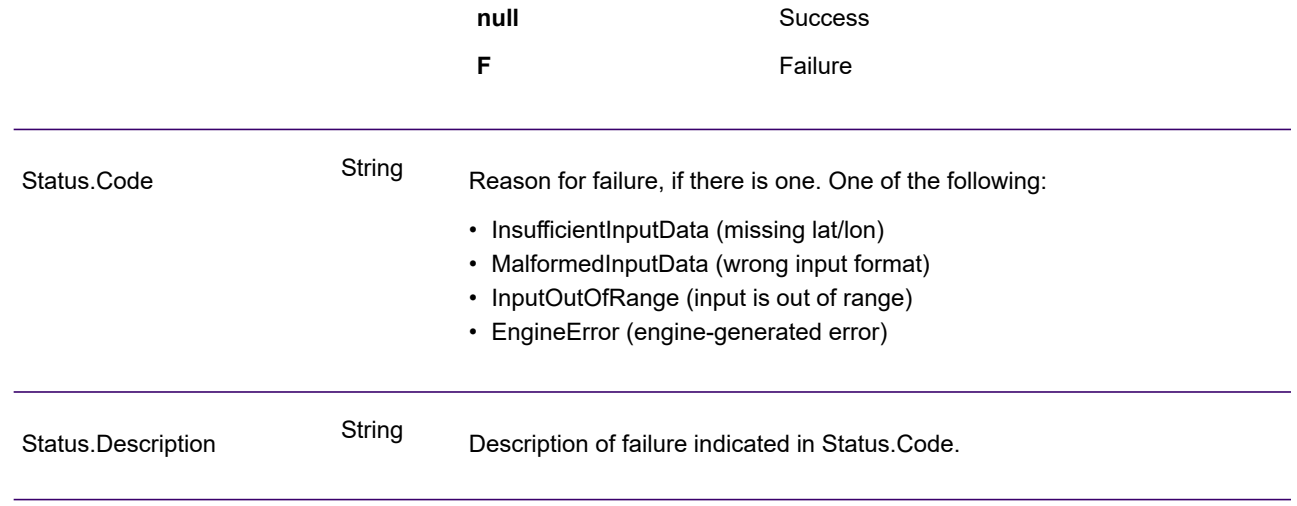

# PersistentUpdate

#### *Description*

The PersistentUpdate service allows a user to override aspects of the network. The overrides can be done on a per-road type, at a specific point or at a specific segment. The persistent update is valid only for a specific data source and may not be valid after a data update.

Using persistent updates to make these types of modifications, you have the ability to:

- Exclude a point
- Exclude a segment
- Set the speed of a point, segment, or road type
- Change (increase or decrease) the speed of a point, segment, or road type by a value
- Change (increase or decrease) the speed of a point, segment, or road type by a percentage
- List persistent updates

**Note:** Since persistent updates are changes made on a system-wide basis for routing data and all updates will persist, they should be used with caution. The response from the REST service will be a success message. When a request contains invalid query parameters in the GET URL or an invalid payload for POST, a cumulative error response will be returned in a JSON array. The value node in the response JSON is deprecated. For error checking, only the errors node should be utilized.

#### *Version specific error response*

When you enter an invalid parameter value (for example, multiple updates) in a request, the error response you get depends on the version entered by you. When the version is 1, you get value and error whereas when the version is 2, the response only contains the error.

• Request when version is *1*:

```
http://<server>:<port>/rest/Spatial/erm/databases/usroutedatabase.json?
velocity=15.912&velocityUnit=KPH&velocityAdjustment=34&velocityPercentage=56&version=1
```
• Response:

```
{
  "value": "One of either Velocity or SpeedIncrease or SpeedDecrease is
expected.",
  "errors": [
    {
      "errorCode": 3733,
      "userMessage": "One of either Velocity or SpeedIncrease or
SpeedDecrease is expected."
    }
  ]
}
```
• Request when version is *2*:

```
http://<server>:<port>/rest/Spatial/erm/databases/usroutedatabase.json?
velocity=15.912&velocityUnit=KPH&velocityAdjustment=34&velocityPercentage=56&version=2
```
• Response:

```
{
  "errors": [
    {
      "errorCode": 3733,
       "userMessage": "One of either Velocity or SpeedIncrease or
SpeedDecrease is expected."
    }
  \mathbf{I}}
```
#### *Types of Persistent Updates*

See the following sections for information and examples of the persistent update request types:

## *Point Updates*

### *HTTP POST URL Format*

The following format is used for HTTP POST requests. HTTP POST is used to set a persistent update to a point.

```
HTTP POST:
/rest/Spatial/erm/databases/dbsource/persistentUpdates.json?point=x,y,srsName&query_parameters
```
Where *dbsource* is the name of the database to update the route data. Use the database name specified in the Database Resource tool.

#### *HTTP DELETE URL Format*

The following format is used for HTTP DELETE requests. HTTP DELETE is used to remove a specific persistent update to a point.

HTTP DELETE: /rest/Spatial/erm/databases/*dbsource*/persistentUpdates.json?point=x,y,srsName&resetType=*query\_parameters*

Where *dbsource* is the name of the database that contains the persistent update to remove. Use the database name specified in the Database Resource tool.

## *Query Parameters*

The HTTP POST operation takes the following query parameters.

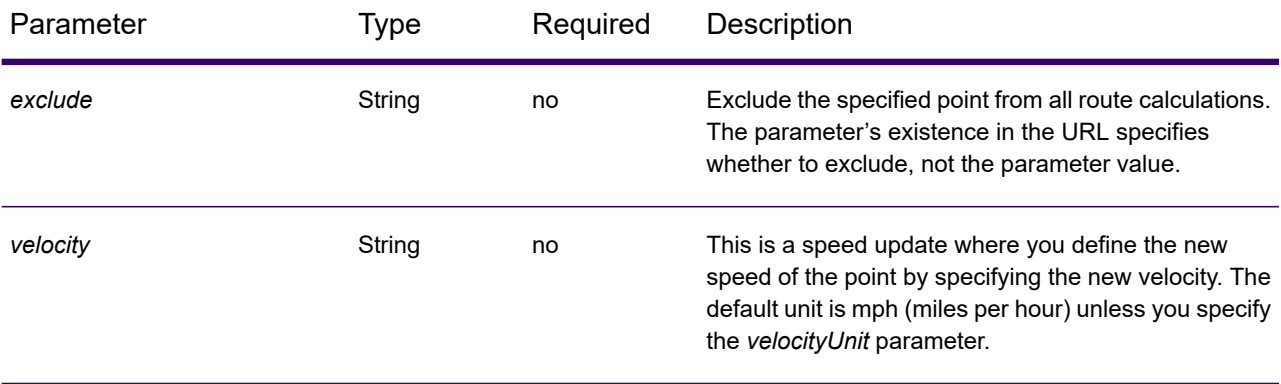

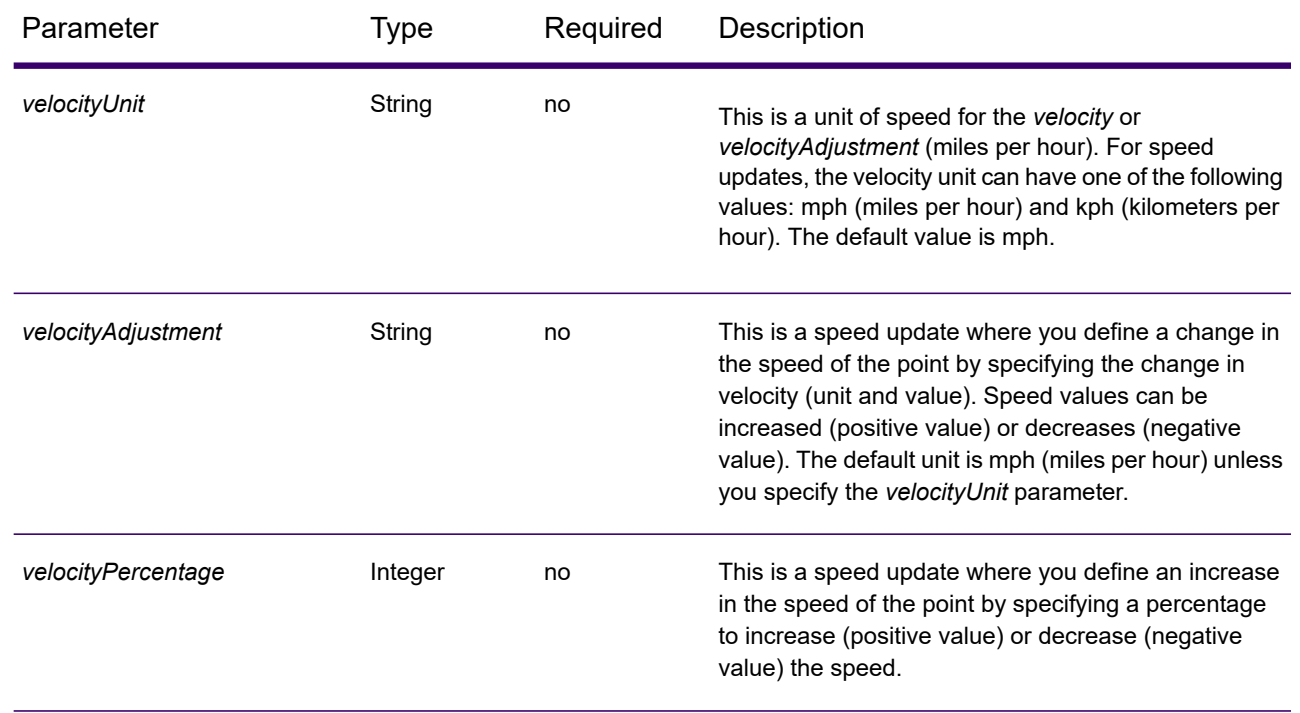

## *Reset Parameter*

The HTTP DELETE operation takes the following query parameter.

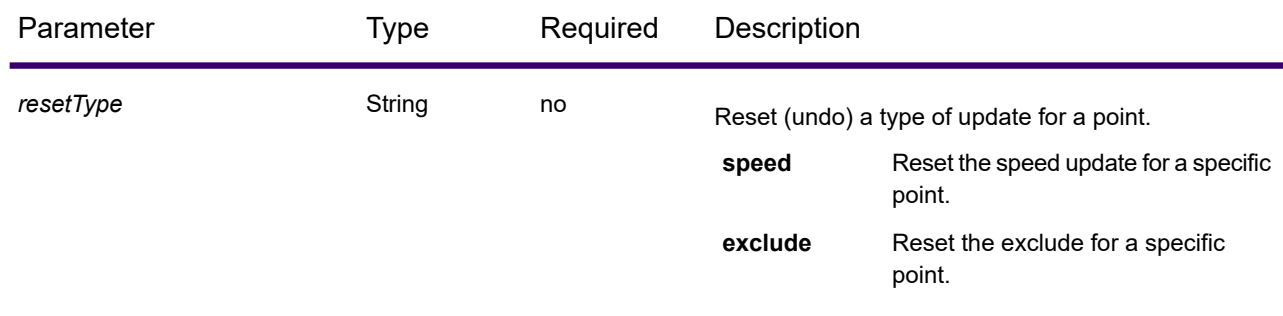

## *Examples*

Exclude a point (HTTP POST)

http://<server>:<port>/rest/Spatial/erm/databases/usroutedatabase/persistentUpdates.json?point=-73.6,43.5,epsg:4326&exclude=true

Remove a point exclude persistent update (HTTP DELETE)

http://servery.cort/rest/Spatial/em/database/usroutedatabase/persistentIpdates.json?point=-73.6,43.5,epsg:4326&reatType=exclude

## *Segment Updates*

### *HTTP POST URL Format*

The following format is used for HTTP POST requests. HTTP POST is used to set a persistent update to a segment.

HTTP POST: /rest/Spatial/erm/databases/*dbsource*/persistentUpdates/segments/*segment\_id*.json?*query\_parameters*

Where *dbsource* is the name of the database to update the route data, and *segment\_id* is the identifier of the segment to update. Use the database name specified in the Spectrum Spatial Routing Database Resource tool.

## *HTTP GET URL Format*

The following format is used for HTTP GET requests. HTTP GET is used to return a list of persistent updates for segments.

```
HTTP GET:
/rest/Spatial/erm/databases/dbsource/persistentUpdates/segments/segment_id.json
```
or

```
HTTP GET:
/rest/Spatial/erm/databases/dbsource/persistentUpdates/segments.json?segments=segment_id
```
Where *dbsource* is the name of the database to return to persistent updates from, and *segment\_id* is the segment to return updates.

**Note:** The first format is used to return the persistent update for only one segment. The second format is used to return either multiple segments or all segments. For multiple segments, use a comma separated list of segment ids. For all segments, use an empty segments= parameter. See examples below.

#### *HTTP DELETE URL Format*

The following format is used for HTTP DELETE requests. HTTP DELETE is used to remove a specific persistent update to a segment.

```
HTTP DELETE:
/rest/Spatial/erm/databases/dbsource/persistentUpdates/segments?segmentID=segment_id&resetType=query_parameters
```
Where *dbsource* is the name of the database, and *segment\_id* is the identifier of the segment to update that contains the persistent update to remove. Use the database name specified in the Spectrum Spatial Routing Database Resource tool.

# *Query Parameters*

The HTTP POST operation takes the following query parameters.

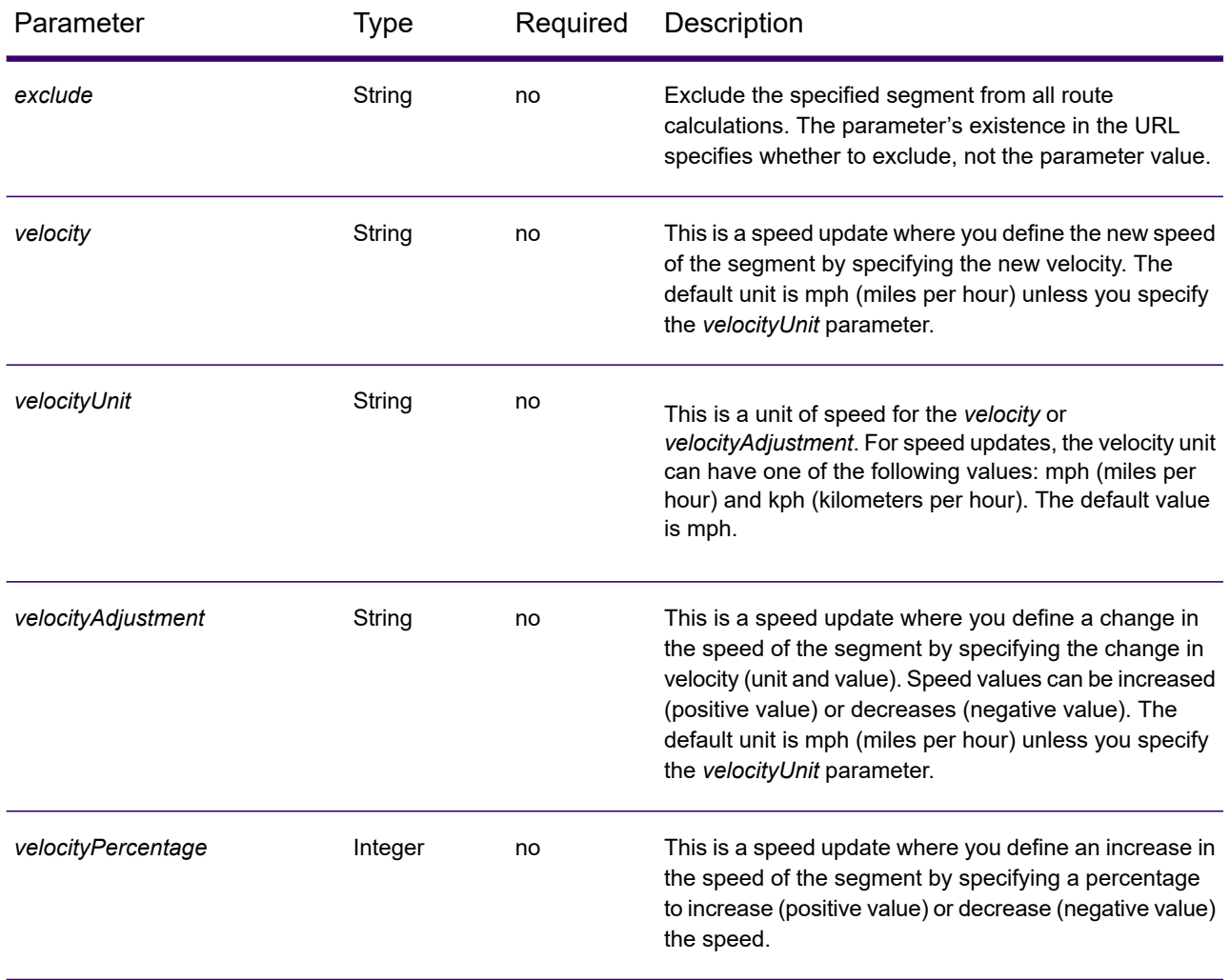

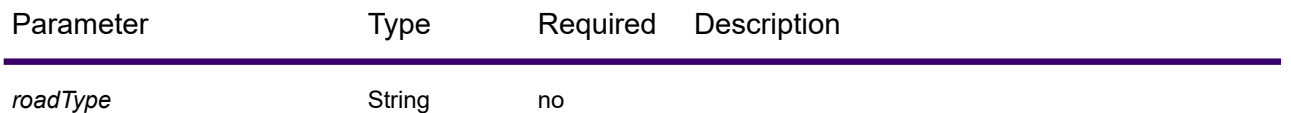

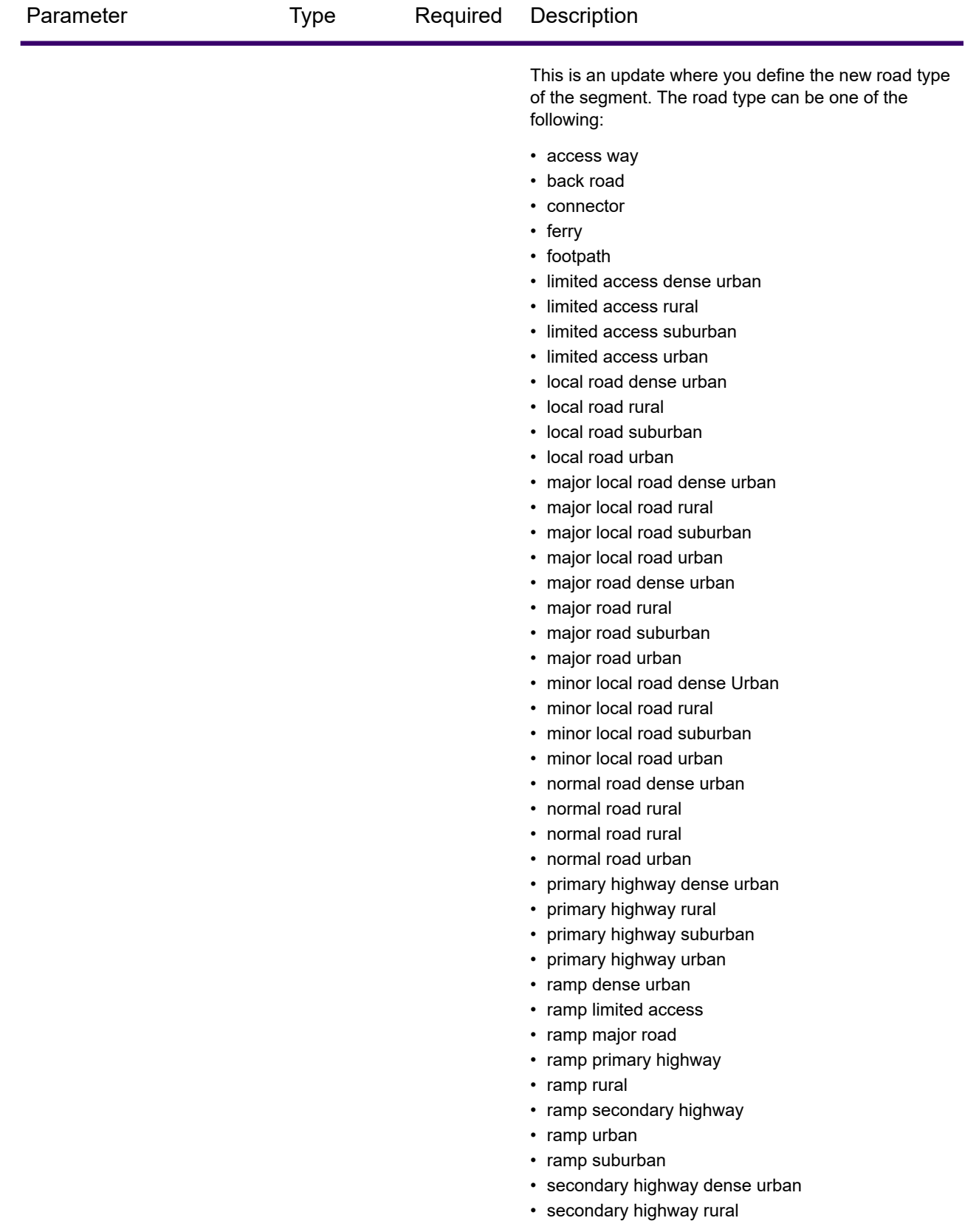

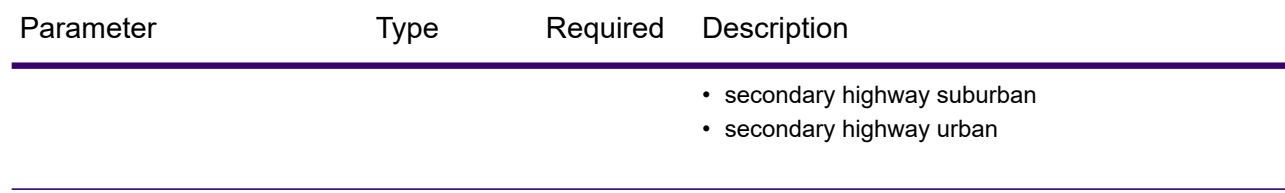

## *Reset Parameter*

The HTTP DELETE operation takes the following query parameter.

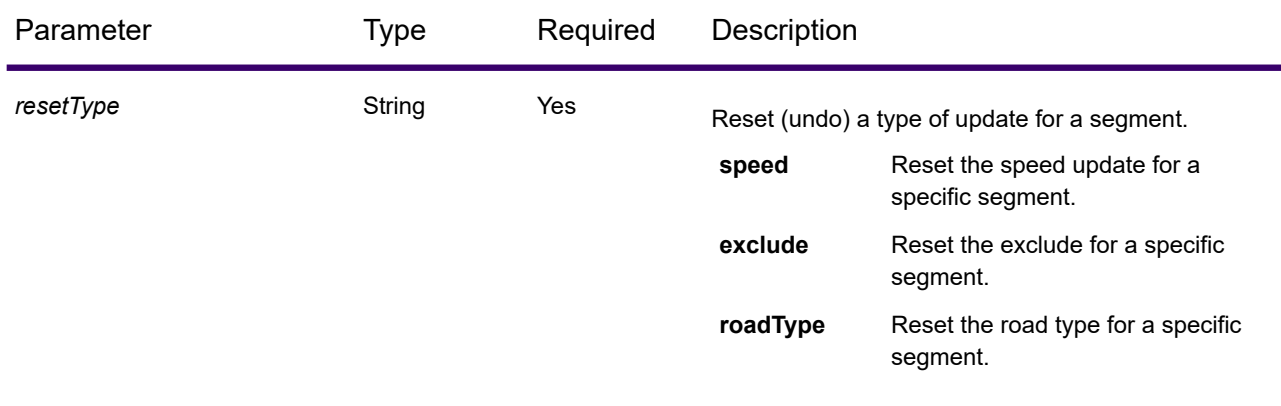

#### *Examples*

Exclude a segment (HTTP POST)

http://<server>:<port>/rest/Spatial/erm/databases/US\_NE/persistentUpdates/segments/9f5c5a5a:5174e2.json?exclude=true

Return a list of updates for a single segment (HTTP GET)

http://<server>:<port>/rest/Spatial/erm/databases/US\_NE/persistentUpdates/segments/efed6c1:a59ad5.json?velocityUnit=kph

Return a list of all segment updates for the US\_NE routing database resource (HTTP GET)

http://<server>:<port>/rest/Spatial/erm/databases/US\_NE/persistentUpdates/segments.json?segments=

Return a list of updates for the multiple segments (HTTP GET)

http://<server>:<port>/rest/Spatial/erm/databases/US\_NE/persistentUpdates/segments.json?segments=27e20762:4718d9,7e3396fc:14c9c2c

Remove a segment speed persistent update (HTTP DELETE)

http://<server>:<port>/rest/Spatial/erm/databases/US\_NE/persistentUpdates/segments?segmentID=9f5c5a5a:5174e2&resetType=speed

## *Road Type Updates*

## *HTTP POST URL Format*

The following format is used for HTTP POST requests. HTTP POST is used to set a persistent update to a road type.

HTTP POST:

/rest/Spatial/erm/databases/*dbsource*/persistentUpdates/roadTypes/*roadtype*.json?*query\_parameters*

Where *dbsource* is the name of the database to update the route data, and *roadtype* is the type of road to update. Use the database name specified in the Spectrum Spatial Routing Database Resource tool.

## *HTTP GET URL Format*

The following format is used for HTTP GET requests. HTTP GET is used to return a list of persistent updates for road types.

```
HTTP GET:
/rest/Spatial/erm/databases/dbsource/persistentUpdates/roadTypes/road_type.json
```
or

```
HTTP GET:
/rest/Spatial/erm/databases/dbsource/persistentUpdates/roadTypes.json?roadTypes=road_type
```
Where *dbsource* is the name of the database to return to persistent updates from, and *roadtype* is the type of road return updates.

**Note:** The first format is used to return the persistent update for only one road type. The second format is used to return either multiple road types or all road types. For multiple road types, use a comma separated list of road types. For all road types, use an empty roadtypes= parameter. See examples below.

#### *HTTP DELETE URL Format*

The following format is used for HTTP DELETE requests. HTTP DELETE is used to remove a specific persistent update to a road type.

```
HTTP DELETE:
/rest/Spatial/erm/databases/dbsource/persistentUpdates/roadTypes/roadtype
```
Where *dbsource* is the name of the database, and *roadtype* is the type of road that contains the persistent update to remove. Use the database name specified in the Spectrum Spatial Routing Database Resource tool.

The *roadtype* can be one of the following for both the HTTP POST and HTTP DELETE:

- access way
- back road
- connector
- ferry
- footpath
- limited access dense urban
- limited access rural
- limited access suburban
- limited access urban
- local road dense urban
- local road rural
- local road suburban
- local road urban
- major local road dense urban
- major local road rural
- major local road suburban
- major local road urban
- major road dense urban
- major road rural
- major road suburban
- major road urban
- minor local road dense Urban
- minor local road rural
- minor local road suburban
- minor local road urban
- normal road dense urban
- normal road rural
- normal road rural
- normal road urban
- primary highway dense urban
- primary highway rural
- primary highway suburban
- primary highway urban
- ramp dense urban
- ramp limited access
- ramp major road
- ramp primary highway
- ramp rural
- ramp secondary highway
- ramp urban
- ramp suburban
- secondary highway dense urban
- secondary highway rural
- secondary highway suburban
- secondary highway urban

## *Query Parameters*

The HTTP POST operation takes the following query parameters.

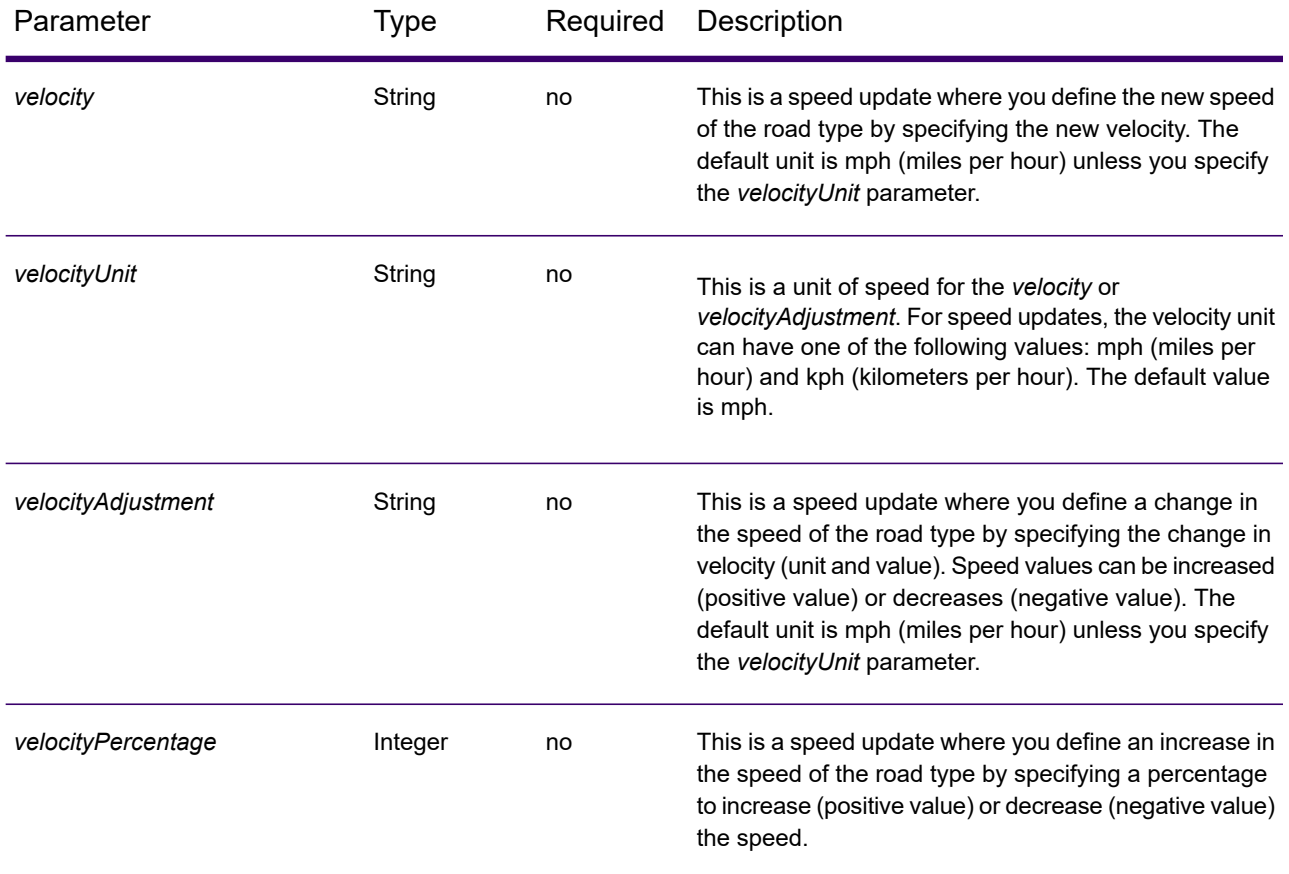

## *Examples*

Set a new velocity of a road type (HTTP POST)

http://<server>:<port>/rest/Spatial/erm/databases/usroutedatabase/persistentUpdates/roadTypes/ferry.json?velocity=5&velocityUnits=mph

#### Return a list of updates for the ferry road type (HTTP GET)

http://<server>:<port>/rest/Spatial/erm/databases/US\_NE/persistentUpdates/roadTypes/ferry.json?velocityUnit=kph

Return a list of all road type updates for the US NE routing database resource (HTTP GET)

http://<server>:<port>/rest/Spatial/erm/databases/US\_NE/persistentUpdates/roadTypes.json?roadTypes=

Return a list of updates for the ferry, connector, and normal road urban road types (HTTP GET)

http://<server>:<port>/rest/Spatial/erm/databases/US\_NE/persistentIpdates/roadTypes-json?roadTypes=ferry,connector,normal road urban

Remove a road type persistent update (HTTP DELETE)

```
http://<server>:<port>/rest/Spatial/erm/databases/US_NE/persistentUpdates/roadTypes/back
 road
```
## *Remove All Updates*

## *HTTP DELETE URL Format*

The following format is used for HTTP DELETE requests. HTTP DELETE is used to remove all persistent update for a specified database.

HTTP DELETE: /rest/Spatial/erm/databases/*dbsource*/persistentUpdates

Where *dbsource* is the name of the database that contains the persistent updates to remove. Use the database name specified in the Spectrum Spatial Routing Database Resource tool.

#### *Example*

Removes all persistent updates for the US\_NE routing database resource.

http://<server>:<port>/rest/Spatial/erm/databases/US\_NE/persistentUpdates

## *Get All Updates*

## *HTTP GET URL Format*

The following format is used for HTTP GET requests. This HTTP GET operation is used to list all the persistent updates for a specified routing database resource.

HTTP GET: /rest/Spatial/erm/databases/*dbsource*/persistentUpdates.json

Where *dbsource* is the name of the database that contains the persistent updates to remove. Use the database name specified in the Spectrum Spatial Routing Database Resource tool.

### *Query Parameters*

This operation takes the following query parameter.

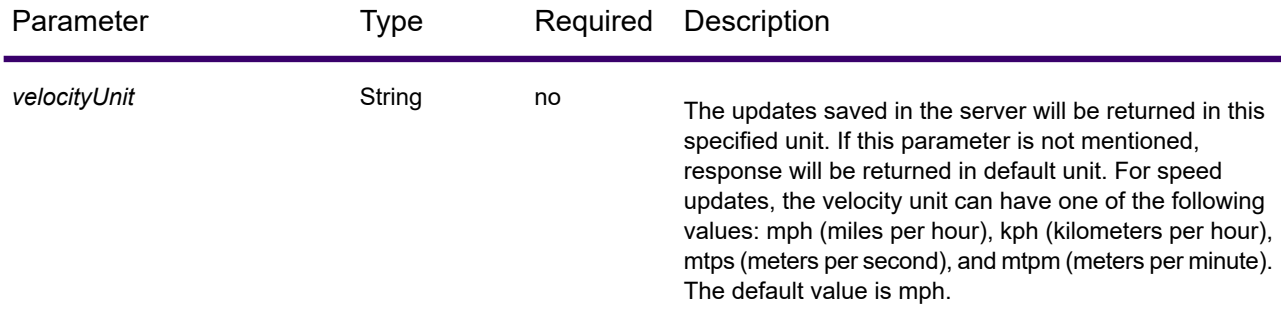

#### *Example*

Return a list of updates for the US\_NE routing database resource.

http://<server>:<port>/rest/Spatial/erm/databases/US\_NE/persistentUpdates.json

#### Response

```
{
   "roadTypeUpdates":
   \lceil{
             "roadType": "major road dense urban",
             "speed":
             {
                  "velocity": 90,
                 "velocityUnit": "MPH"
             }
         }
    \vert,
    "segmentUpdates":
    \lceil{
             "exclude": true,
             "roadType": "major road dense urban",
             "segmentID": "c75994cc:12d916",
             "speed":
             {
                  "velocity": 65,
```
#### Web Services

```
"velocityUnit": "MPH"
             }
        },
        {
            "exclude": true,
             "roadType": "major road dense urban",
             "segmentID": "7ac5401f:6b1bf7",
             "speed":
             {
                 "velocity": 65,
                 "velocityUnit": "MPH"
             }
        }
    ]
}
```
When velocity unit parameter is specified in kph.

http://<server>:<port>/rest/Spatial/erm/databases/<database\_name>/persistentUpdates.json?velocityUnit=kph

#### Response

```
{
"roadTypeUpdates": [{
 "roadType": "major road dense urban",
 "speed": {
  "velocity": 145,
  "velocityUnit": "KPH"
 }
}]
}
```
# **GetCapabilities**

## *Description*

The GetCapabilities service enables user to retrieve the metadata about the deployed routing engine. The user can use the metadata to explore a service and its capabilities, therefore optimizing their experience using the routing services.

This is available as REST service only.

## *HTTP GET URL Format*

The following format is used for HTTP GET requests.

```
http://<server>:<port>/rest/Spatial/erm/v1/capabilities.json
```
#### *Query Parameters*

The table describes the query parameters for GetCapabilities.

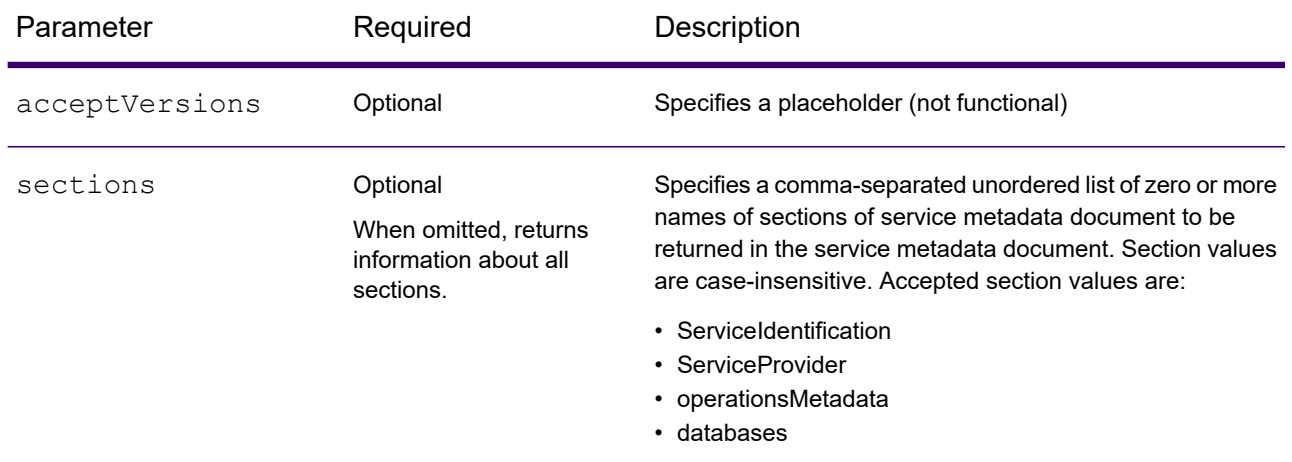

#### *Response*

The response will be in line with OGC GetCapabilities. It is in JSON format and has these sections:

- serviceIdentification
- serviceProvider
- operationsMetadata
- databases

#### **serviceIdentification**

This section contains basic metadata about this specific server. Its content look like:

```
"serviceIdentification":
    {
        "title": "PBS Routing Service",
        "abstract": "Routing service maintained by PBS",
        "keywords":
        {
            "keyword":
            \lceil]
        },
        "serviceType": "Routing",
        "serviceTypeVersion": "v1",
        "fees": "none",
```

```
"accessConstraints": "none"
}
```
This information will be the same as what is available in the  $q$ etCapabilities.json configuration file.

This file is available at *SpectrumDirectory*\server\modules\routing. The server restart is required for any changes to be effective. The administrator can allow what information the user is allowed to view, modify, or delete in the corresponding entries in the JSON file. All fields in the JSON file are optional.

## **serviceProvider**

This section contains metadata about the organization operating this server. Its content look like:

```
"serviceProvider":
      {
          "providerName": "Routing Service Provider",
          "providerSite":
          {
              "href": "http://www.yourcompany.com/",
              "type": "simple"
          },
          "serviceContact":
          {
              "contactInfo":
              {
                   "address":
                   {
                       "administrativeArea": "Province",
                       "city": "City",
                       "country": "Country",
                      "deliveryPoint": "Mail Delivery Location",
"electronicMailaddress":"mailto://support@yourcompany.com",
                       "postalCode": "PostCode"
                  },
                  "contactInstructions": "Contact Instructions",
                  "hoursOfservice": "24 Hours",
                  "phone":
                   {
                       "facsimile": "1.800.000.0000",
                       "voice": "1.800.000.0000"
                   }
              },
              "individualName": "Contact Person",
              "positionName": "Contact Person's Title",
              "role": "Contact Person's Role"
          }
      }
```
This will also be configured using the  $getCapabilities.+son$  configuration file as described above.

### **operationsMetadata**

This section contains metadata about the operations implemented by this server, including the URLs for operation requests. These fixed operations or services are listed in this section:

- **GetRoute**: point to point service
- **GetRouteCostMatrix**: matrix of points processing service
- **GetTravelBoundary** : generates a drive or walk time or distance boundary
- **DescribeDatasets**: gives information about the datasets configured
- **DescribeDatabases**: gives information about all the databases configured
- **GetSegmentDataForPoint**: returns segment information for a point
- **GetSegmentDataForSegment**: returns segment information for a segment ID
- **ListPersistentUpdates**: lists down all the persistent updates that exists in the server
- **DeletePersistentUpdates**: deletes all the persistent updates that exists in the server
- **SetPersistentUpdatesAtPoint**: saves persistent update for the specified point in the server
- **SetPersistentUpdatesForSegment**: saves persistent update for the specified segment ID in the server
- **SetPersistentUpdatesForRoadType**: saves persistent update for the specified road type in the server

Its content look like:

```
{"operationsMetadata": [{
  "name": "GetRoute",
  "DCP": {
   "HTTP": {
    "GET":
"<schema>://<server>:<port>/rest/Spatial/erm/databases/<DB_NAME>.json?q=route&version=2",
```
"POST":

"<schema>://<server>:<port>/rest/Spatial/erm/databases/<DB\_NAME>.json?q=route&version=2"

```
}
  },
  "parameter": {
   "name": "OutputFormat",
   "value": "text/json"
  }
 },
 {
  "name": "GetRouteCostMatrix",
  "DCP": {
   "HTTP": {
    "GET":
"<schema>://<server>:<port>/rest/Spatial/erm/databases/<DB_NAME>.json?q=routeCostMatrix&version=2",
```
"POST":

```
"<schema>://<server>:<port>/rest/Spatial/erm/databases/<DB_NAME>.json?q=routeCostMatrix&version=2"
  }
  },"parameter": {
   "name": "OutputFormat",
   "value": "text/json"}
},
 {
  "name": "GetTravelBoundary",
  "DCP": {
   "HTTP": {
   "GET":
"<schema>://<server>:<port>/rest/Spatial/erm/databases/<DB_NAME>.json?q=travelBoundary&version=2",
```

```
"POST":
```
"<schema>://<server>:<port>/rest/Spatial/erm/databases/<DB\_NAME>.json?q=travelBoundary&version=2"

```
}
},
"parameter": {
 "name": "OutputFormat",
 "value": "text/json"
}
},
{
 "name": "DescribeDatasets",
 "DCP": {
 "HTTP": {
  "GET": "<schema>://<server>:<port>/rest/Spatial/erm/v1/datasets.json"
 }
 },
 "parameter": {
 "name": "OutputFormat",
 "value": "text/json"
}
},
{
"name": "DescribeDatabases",
"DCP": {
 "HTTP": {
 "GET": "<schema>://<server>:<port>/rest/Spatial/erm/v1/databases.json"
 }
 },
 "parameter": {
 "name": "OutputFormat",
```

```
"value": "text/json"
 }
},
 {
  "name": "GetSegmentDataForPoint",
  "DCP": {
   "HTTP": {
   "GET":
"<schema>://<server>:<port>/rest/Spatial/erm/databases/<DB_NAME>/segments.json"
  }
 },
  "parameter": {
   "name": "OutputFormat",
   "value": "text/json"
 }
},
 {
  "name": "GetSegmentDataForSegment",
 "DCP": {
  "HTTP": {
   "GET":
"<schema>://<server>:<port>/rest/Spatial/erm/databases/<DB_NAME>/segments/<segmentID>.json"
  }
 },
  "parameter": {
   "name": "OutputFormat",
   "value": "text/json"
 }
},
 {
 "name": "ListPersistentUpdates",
 "DCP": {
  "HTTP": {
   "GET":
"<schema>://<server>:<port>/rest/Spatial/erm/databases/<DB_NAME>/persistentUpdates.json"
  }
  },
  "parameter": {
  "name": "OutputFormat",
  "value": "text/json"
 }
 },
 {
  "name": "DeletePersistentUpdates",
 "DCP": {
```

```
"HTTP": {
    "DELETE":
"<schema>://<server>:<port>/rest/Spatial/erm/databases/<DB_NAME>/persistentUpdates"
  }
  },
  "parameter": {
  "name": "OutputFormat",
  "value": "text/json"
 }
 },
 {
  "name": "SetPersistentUpdatesAtPoint",
  "DCP": {
  "HTTP": {
   "POST":
"<schema>://<server>:<port>/rest/Spatial/erm/databases/<DB_NAME>/persistentUpdates.jason"
  }
  },
  "parameter": {
  "name": "OutputFormat",
  "value": "text/json"
 }
 },
 {
  "name": "SetPersistentUpdatesForSegment",
  "DCP": {
   "HTTP": {
    "POST":
"<schema>://<server>:<port>/rest/Spatial/erm/databases/<DB_NAME>/persistentUpdates/segments/<segmentID>.json"
  }
  },
  "parameter": {
  "name": "OutputFormat",
  "value": "text/json"
  }
},
 {
  "name": "SetPersistentUpdatesForRoadType",
  "DCP": {
   "HTTP": {
   "POST":
"<schema>://<server>:<port>/rest/Spatial/erm/databases/<DB_NAME>/persistentUpdates/roadTypes/<roadtype>.json"
  }
  },
  "parameter": {
```

```
"name": "OutputFormat",
   "value": "text/json"
  }
 }
]}
```
#### **databases**

This section will contain the list of names of databases which are configured in the server.

For example:

```
{
"databases":
 \lceil"US_NE",
"US"]}
```
If no database is configured on the server, this is returned:

```
{
 "databases":[
]
}
```
### DescribeDatasets

### *Description*

The DescribeDatasets service enables user to get information metadata about the datasets corresponding to the routing databases added to the Spectrum Technology Platform server. The response will be analogous with the metadata information present in the dataset path.

This feature is available as REST service only.

### *HTTP GET URL Format*

**All Datasets:** The following format is used for HTTP GET requests for all datasets.

http://<*server*>:<*port*>/rest/Spatial/erm/v1/datasets.json

**Single Dataset:** The following format is used for HTTP GET requests for a single dataset.

http://<*server*>:<*port*>/rest/Spatial/erm/v1/datasets/<*dataset\_ID*>.json

The *dataset ID* is the 'id' corresponding to the elements in the 'dataSets' array from the DescribeDatabases service.

### *Response*

The response of this service is a JSON array.

For all datasets, the length of the JSON array is the same as the total number of the dataset paths (with metadata available) added against the databases configured in Management Console. If a dataset path does not have metadata available, that entry will be ignored.

For a single dataset, the length of the JSON array will be one if and only if the metadata is available in the dataset path. Else, an empty JSON array will be returned.

### *Example*

Two routing databases have been added in the Spectrum Technology Platform. The name and dataset paths of the databases are as follows:

- 1. **US\_NE**: E:\\db\\ERM-US\\2014.09\\driving\\northeast
- 2. **US**: E:\\db\\ERM-US\\2014.09\\driving\\midwest and E:\\db\\ERM-US\\2014.09\\driving\\south

### *Sample Request (All Datasets):*

http://<*server*>:<*port*>/rest/Spatial/erm/v1/datasets.json

```
{
 "dataSets": [{
   "component": "routing",
    "description": "USA Test dataset",
    "ext": {
     "bbox": [68.291015625, 7.9721977144, 97.55859375, 35.4606699515],
     "crs": "epsg:4326",
      "cvr": true,
      "historicTrafficTimeBuckets": {
        "amPeak": {
          "lowerBound": 700,
          "upperBound": 1000
        },
        "nightTime": {
          "lowerBound": 2200,
          "upperBound": 400
        },
        "offPeak": {
          "lowerBound": 1000,
          "upperBound": 1600
        },
        "pmPeak": {
```

```
"lowerBound": 1600,
          "upperBound": 1900
        }
      },
      "locale": "EN",
      "type": "driving"
    },
    "id": "US dataset",
    "name": "USA",
    "product": "Spatial",
    "vintage": "September 2015"
 }]
}
```
### *Sample Request (Single Dataset):*

http://<server>:<port>/rest/Spatial/erm/v1/datasets/US%20dataset.json

```
{
  "dataSets": [{
    "component": "routing",
    "description": "USA Test dataset",
    "ext": {
     "bbox": [68.291015625, 7.9721977144, 97.55859375, 35.4606699515],
      "crs": "epsg:4326",
      "cvr": true,
      "historicTrafficTimeBuckets": {
        "amPeak": {
          "lowerBound": 700,
          "upperBound": 1000
        },
        "nightTime": {
          "lowerBound": 2200,
          "upperBound": 400
        },
        "offPeak": {
          "lowerBound": 1000,
          "upperBound": 1600
        },
        "pmPeak": {
          "lowerBound": 1600,
          "upperBound": 1900
        }
     },
      "locale": "EN",
      "type": "driving"
    },
    "id": "US dataset",
```

```
"name": "USA",
    "product": "Spatial",
    "vintage": "September 2015"
 }]
}
```
# DescribeDatabases

### *Description*

The DescribeDatabases operation returns name of all the database resources that are configured in the system and can be used in a request. This operation returns a list containing the names of all databases in the system and an array containing the datasets for each database.

### *HTTP GET URL Format (All Databases)*

The format below is used for HTTP GET requests. If no data resource exists on the server, an empty list is returned.

```
http://<server>:<port>/rest/Spatial/erm/v1/databases.json
```
### *Example (All Databases)*

### Request:

```
http://<server>:<port>/rest/Spatial/erm/v1/databases.json
```

```
{
 "databases":
 \lceil{
    "dataSets":
    \lceil"US_Central"
   \frac{1}{\sqrt{2}}"name": "US_CN"
  },
  {
   "dataSets":
    \lceil"US_NorthEast"
   \frac{1}{\sqrt{2}}"name": "US_NE"
  },
  {
```

```
"dataSets":
   [
    "US_Central",
    "US_Midwest",
    "US_NorthEast",
    "US_Pacific",
    "US_South"
   \frac{1}{\sqrt{2}}"name": "US"
  }
]
}
```
### *HTTP GET URL Format (Single Database)*

The format below is used for HTTP GET requests. This request is used if to get the dataset information for a particular data resource. If no data resource with the specified name exists on the server, an exception is returned.

http://<*server*>:<*port*>/rest/Spatial/erm/v1/<*database\_name*>.json

#### *Example (Single Database)*

#### Request:

http://<*server*>:<*port*>/rest/Spatial/erm/v1/databases/US.json

```
{
 "databases":
 [
  {
   "dataSets":
   \lfloor"US Central",
    "US_Midwest",
    "US_NorthEast",
    "US_Pacific",
    "US_South"
   \frac{1}{2},
   "name": "US"
  }
]
}
```
# Spectrum Universal Address

# AutoCompleteLoqate

AutoCompleteLoqate offers real-time entry of address data for fast, accurate results. Users are returned instant results based on each character entered into the form, ensuring only accurate data is entered into the database. AutoCompleteLoqate also includes the Powersearch option, which reduces input time by up to 80% for 238 countries by using data in the form of an index file.

### *Resource URL*

JSON endpoint:

http://*server*:*port*/rest/AutoCompleteLoqate/results.json

### XML endpoint:

```
http://server:port/rest/AutoCompleteLoqate/results.xml
```
### *Example with JSON Response*

The following example requests a JSON response:

http://myserver:8080/rest/AutoCompleteLoqate/results.json?Data.AddressLine1=1+Global

The JSON returned by this request would be:

**Note:** To make the example easier to read, empty response elements have been removed and only the first three address matches are shown.

```
{"output_port": [
      {
      "ProcessedBy": "LOQATE",
     "HouseNumber": "1",
      "AddressLine1": "1 Global Vw",
     "FirmName": "Map Info",
     "City": "Troy",
     "StateProvince": "NY",
      "PostalCode": "12180-8399",
      "Country": "United States",
     "PostalCode.AddOn": "8399",
     "user fields": []
  },
      {
```

```
"ProcessedBy": "LOQATE",
      "HouseNumber": "1",
      "AddressLine1": "1 Global Pl",
      "City": "Glendale",
      "StateProvince": "AZ",
      "PostalCode": "85306-3216",
      "Country": "United States",
      "PostalCode.AddOn": "3216",
      "user fields": []
   },
      {
      "ProcessedBy": "LOQATE",
      "HouseNumber": "1",
      "AddressLine1": "1 Global Dr",
      "City": "Olive Hill",
      "StateProvince": "KY",
      "PostalCode": "41164-6739",
      "Country": "United States",
      "PostalCode.AddOn": "6739",
      "user fields": []
   }
]}
```
### *Example with XML Response*

The following example requests an XML response:

http://myserver:8080/rest/AutoCompleteLoqate/results.xml?Data.AddressLine1=1+Global

The XML returned by this request would be:

**Note:** To make the example easier to read, empty response elements have been removed and only the first three address matches are shown.

```
<ns2:xml.AutoCompleteLoqateResponse
xmlns:ns2="http://www.precisely.com/spectrum/services/AutoCompleteLoqate">
```

```
<ns2:output_port>
   <ns2:Address>
      <ns2:ProcessedBy>LOQATE</ns2:ProcessedBy>
      <ns2:HouseNumber>1</ns2:HouseNumber>
      <ns2:AddressLine1>1 Global Vw</ns2:AddressLine1>
      <ns2:FirmName>Map Info</ns2:FirmName>
      <ns2:City>Troy</ns2:City>
      <ns2:StateProvince>NY</ns2:StateProvince>
      <ns2:PostalCode>12180-8399</ns2:PostalCode>
      <ns2:PostalCode.AddOn>8399</ns2:PostalCode.AddOn>
      <ns2:Country>United States</ns2:Country>
   </ns2:Address>
   <ns2:Address>
```

```
<ns2:ProcessedBy>LOQATE</ns2:ProcessedBy>
         <ns2:HouseNumber>1</ns2:HouseNumber>
         <ns2:AddressLine1>1 Global Pl</ns2:AddressLine1>
         <ns2:City>Glendale</ns2:City>
         <ns2:StateProvince>AZ</ns2:StateProvince>
         <ns2:PostalCode>85306-3216</ns2:PostalCode>
         <ns2:PostalCode.AddOn>3216</ns2:PostalCode.AddOn>
         <ns2:Country>United States</ns2:Country>
     </ns2:Address>
     <ns2:Address>
         <ns2:ProcessedBy>LOQATE</ns2:ProcessedBy>
         <ns2:HouseNumber>1</ns2:HouseNumber>
         <ns2:AddressLine1>1 Global Dr</ns2:AddressLine1>
         <ns2:City>Olive Hill</ns2:City>
         <ns2:StateProvince>KY</ns2:StateProvince>
         <ns2:PostalCode>41164-6739</ns2:PostalCode>
         <ns2:PostalCode.AddOn>6739</ns2:PostalCode.AddOn>
         <ns2:Country>United States</ns2:Country>
     </ns2:Address>
  </ns2:output_port>
</ns2:xml.AutoCompleteLoqateResponse>
```
### *Request*

### *Parameters for Input Data*

The following table lists the input for AutoCompleteLoqate.

### **Table 17: Input Format**

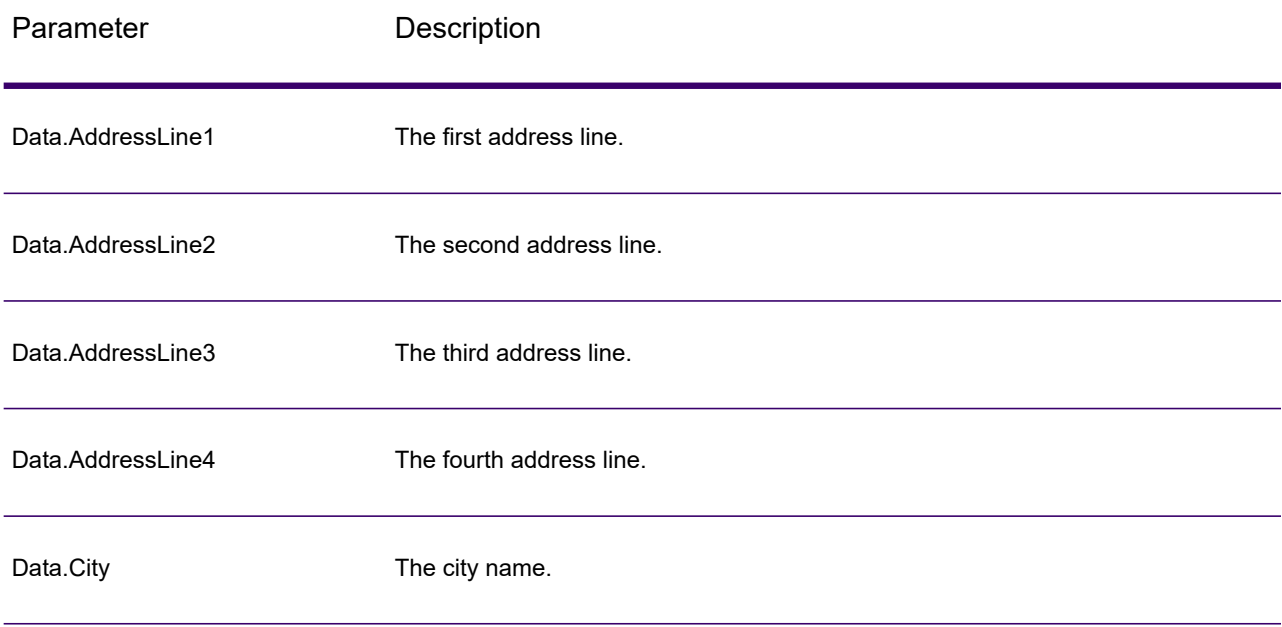

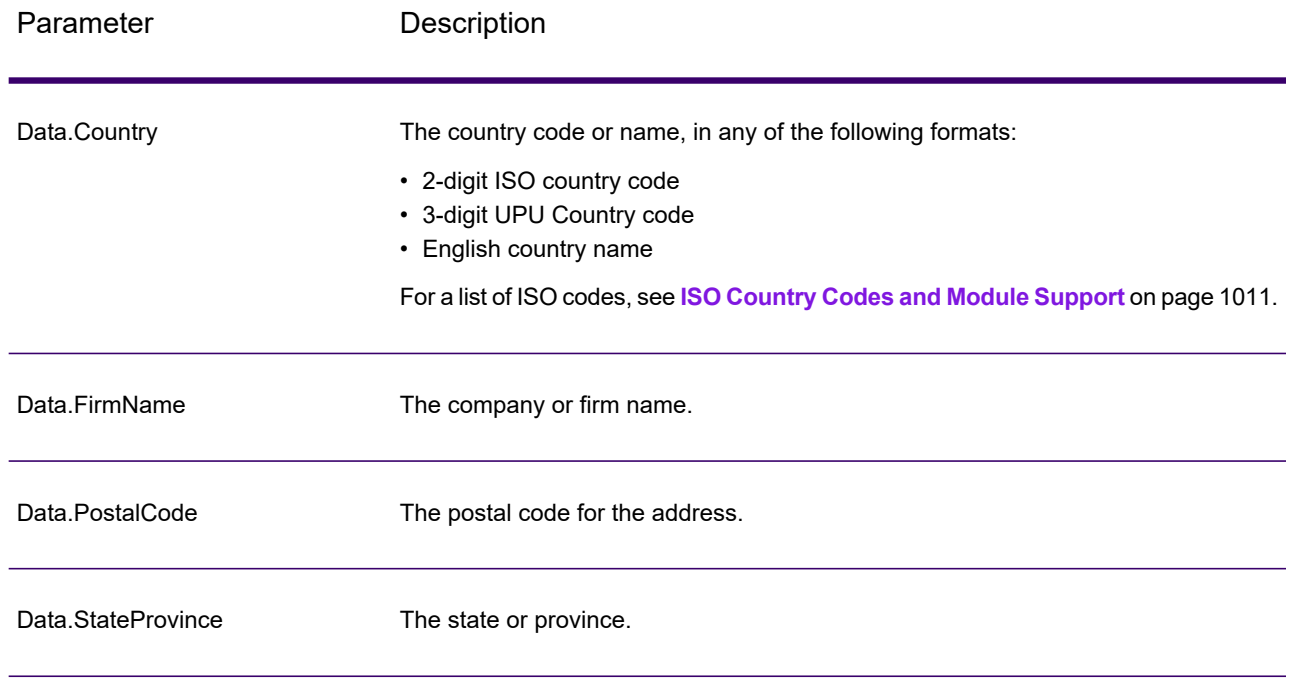

### *Parameters for Options*

### **Table 18: AutoCompleteLoqate Options**

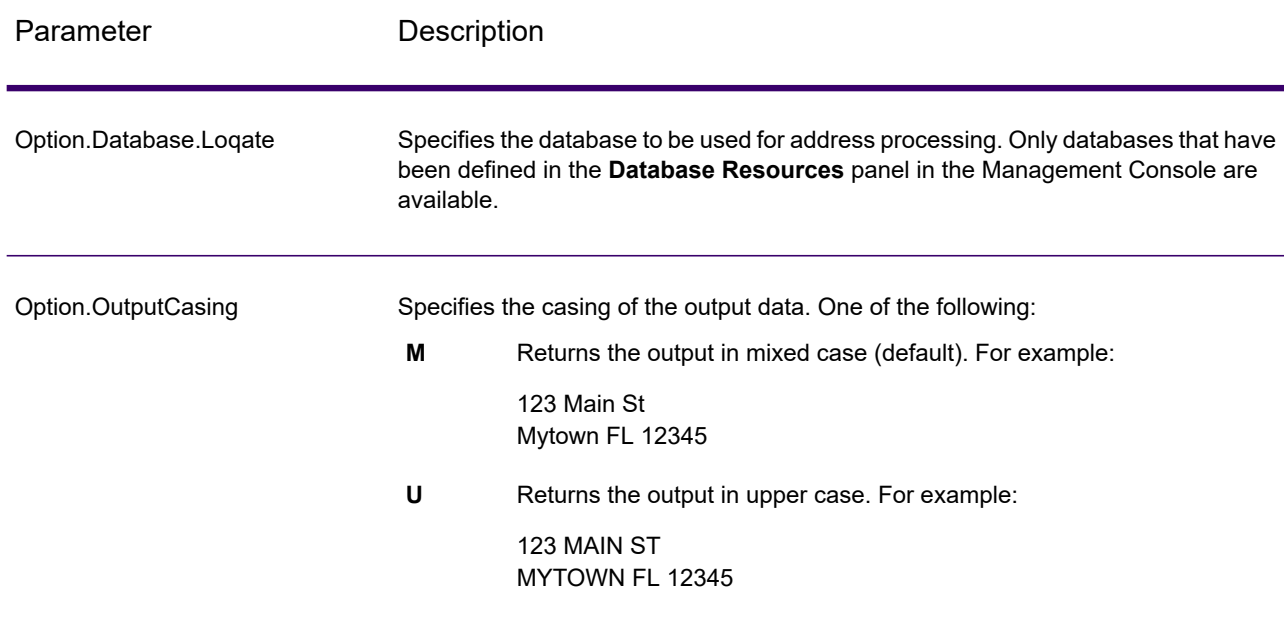

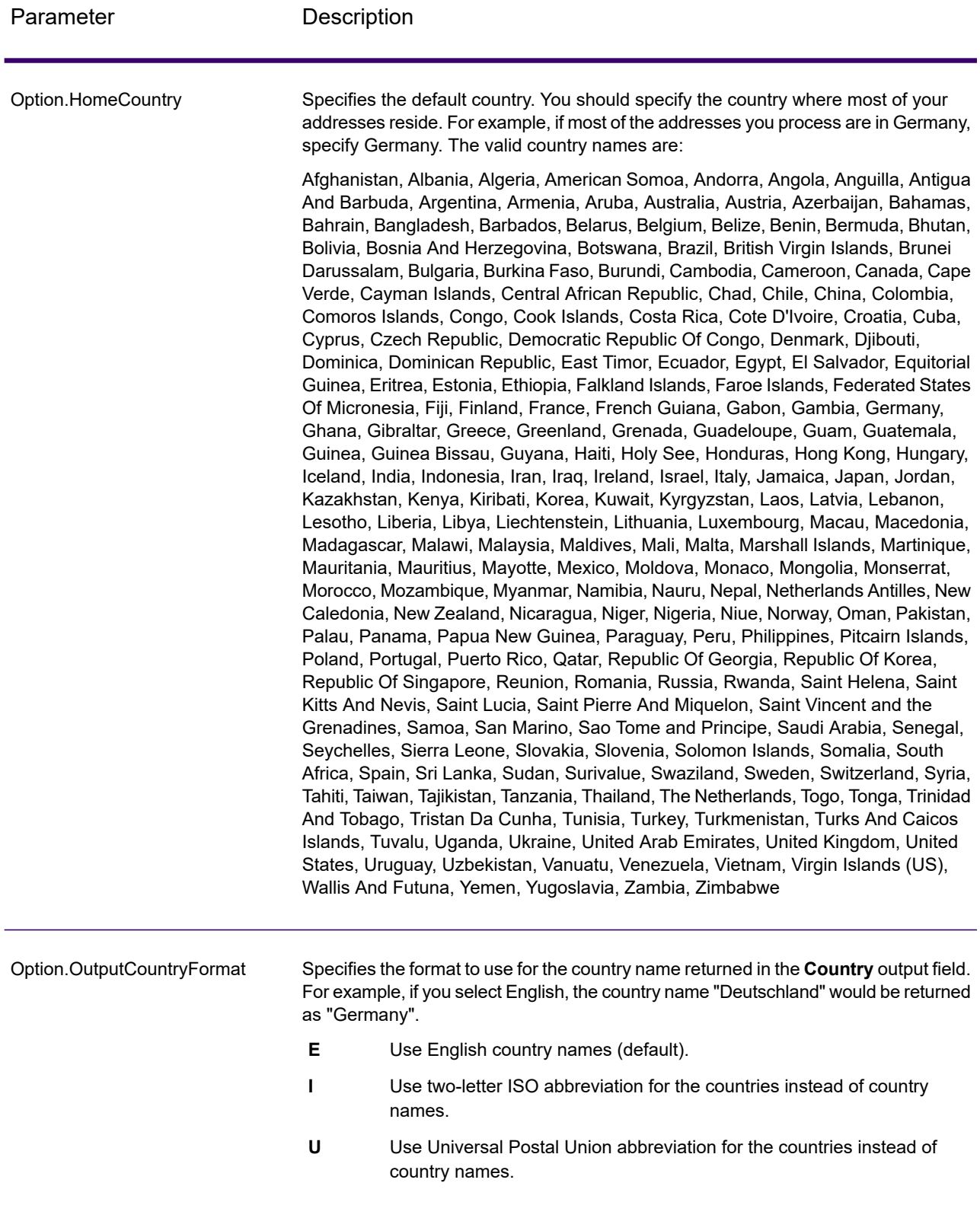

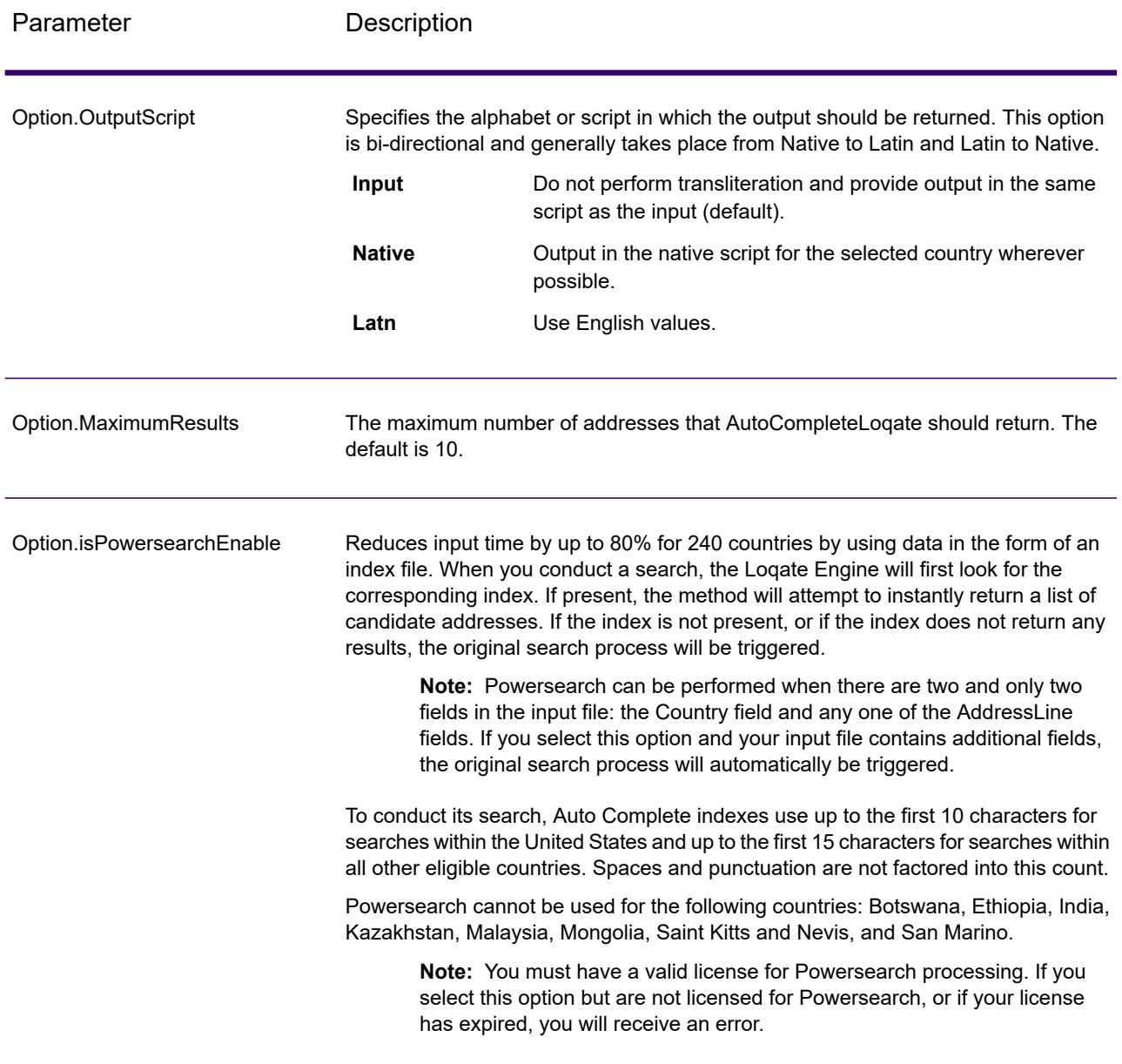

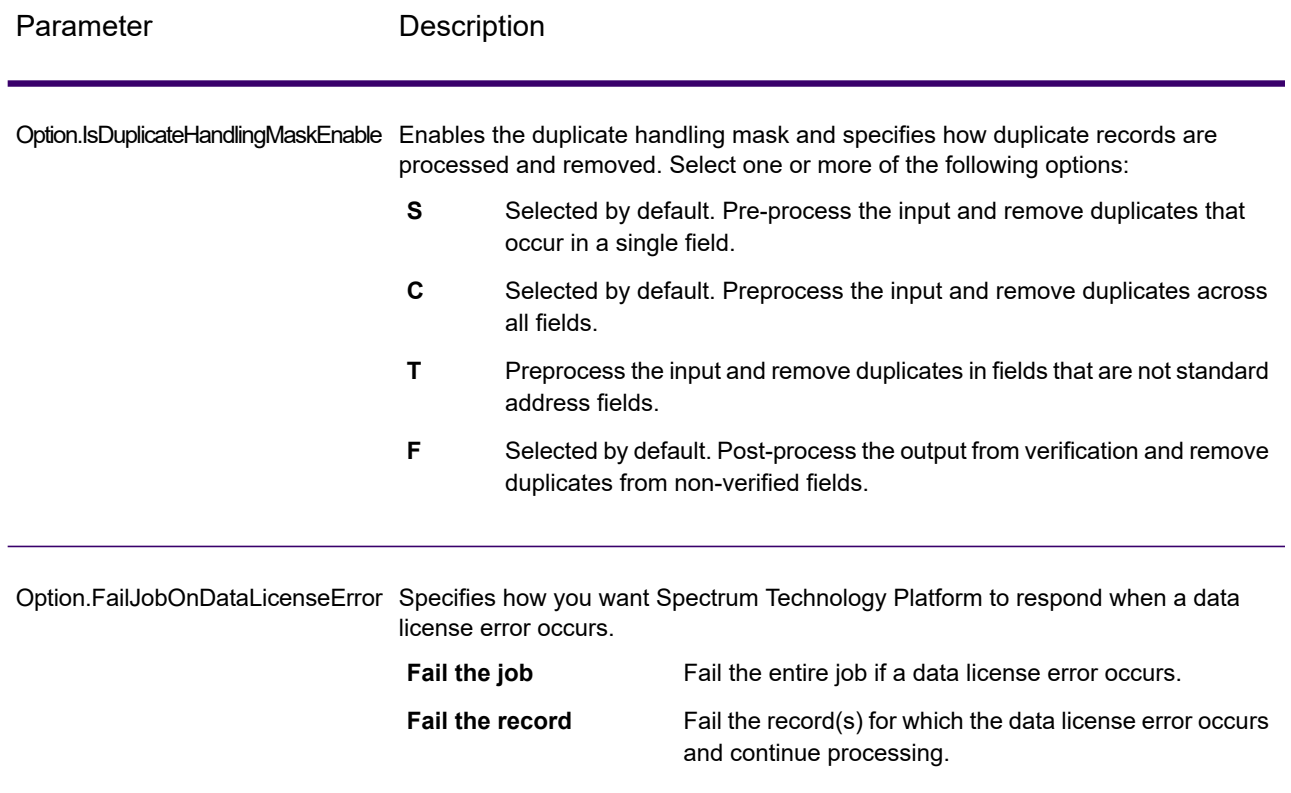

### *Response*

The output from AutoCompleteLoqate is optional and corresponds directly to the fields you selected in the Output Fields section of the AutoCompleteLoqate Options dialog box.

### **Table 19: AutoCompleteLoqate Output**

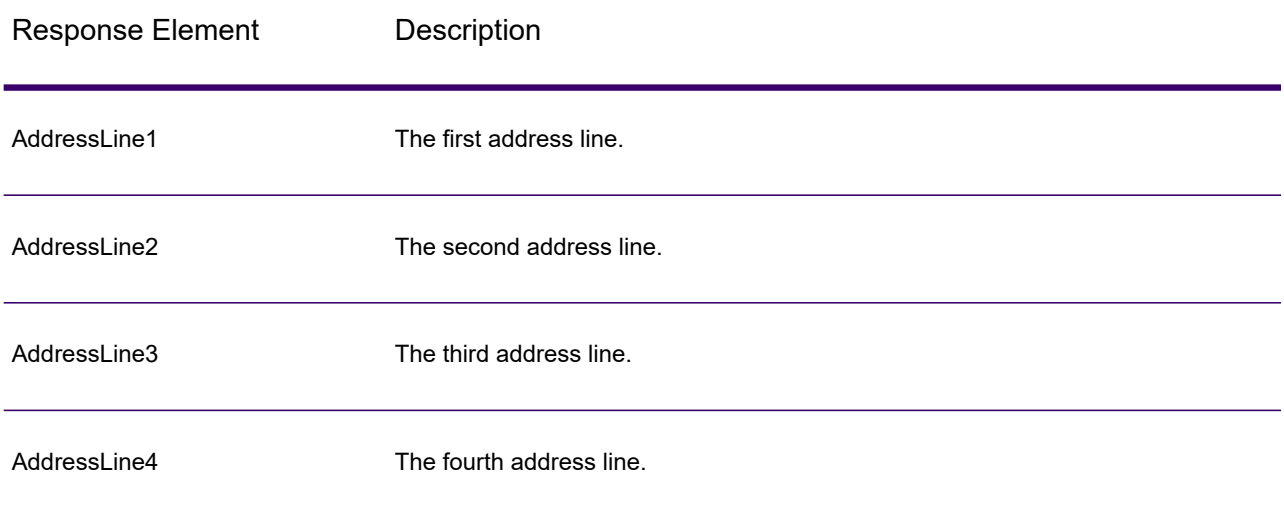

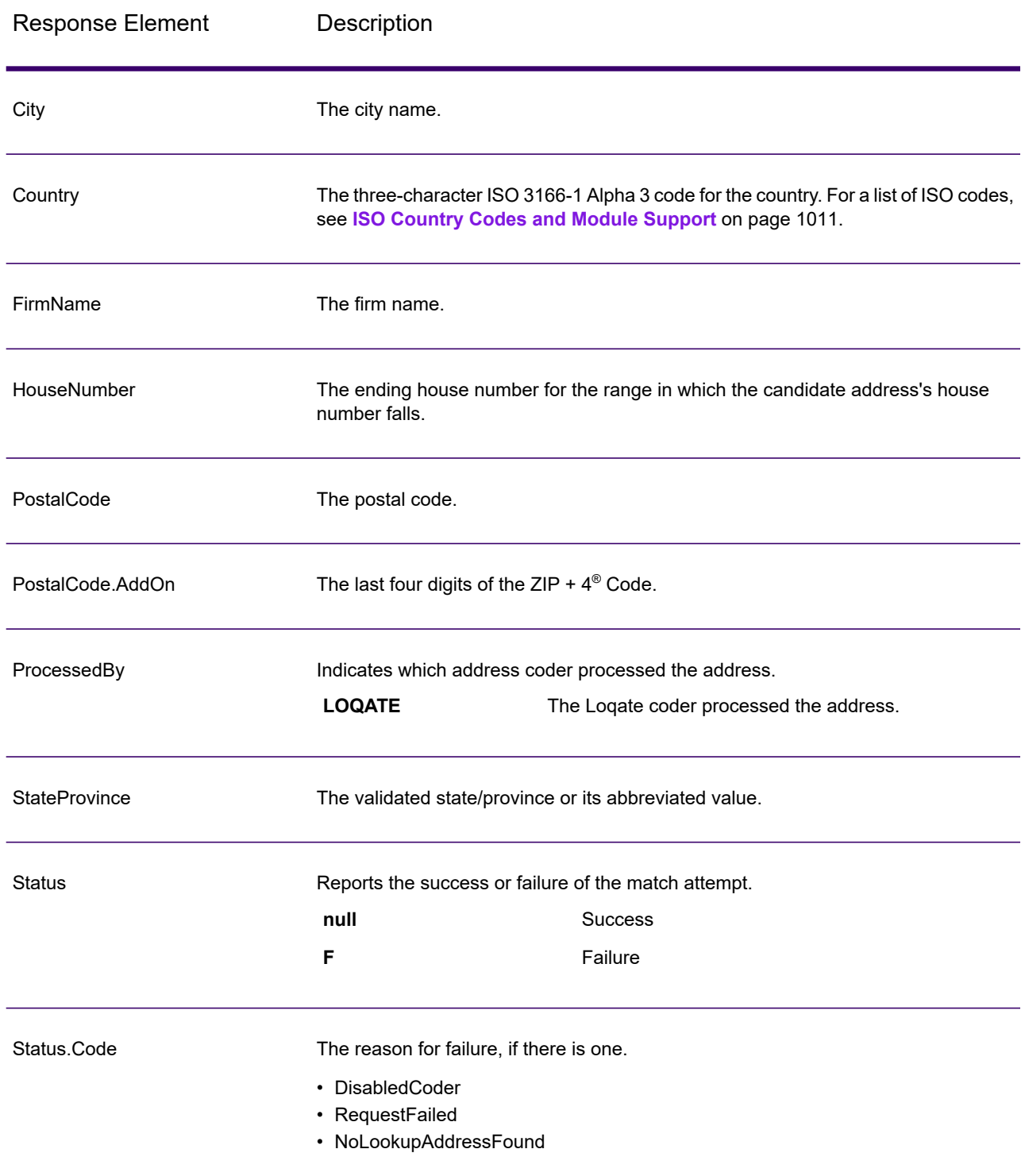

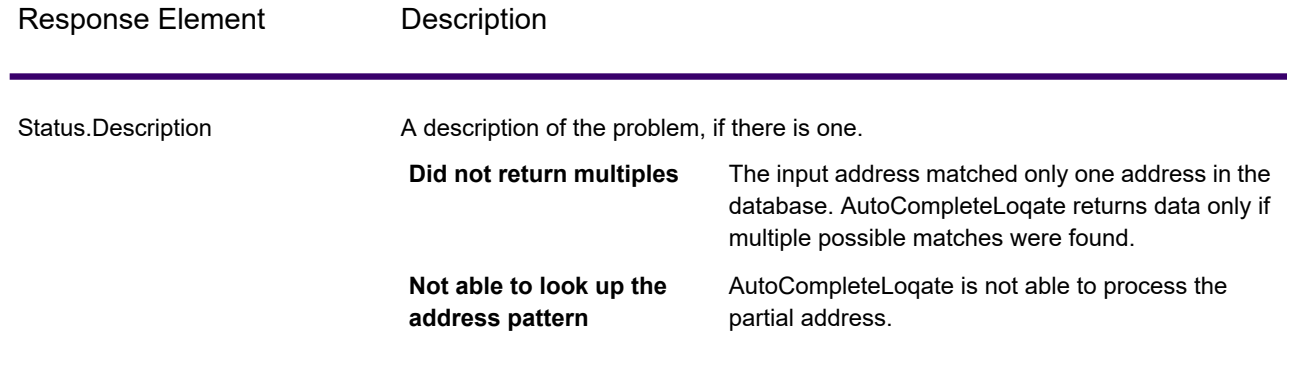

### *AutoCompleteLoqate Sample Web Application*

You can access a sample web application that demonstrates the Auto Complete Loqate functionality. When you enter a partial address, this application makes a call to the Auto Complete Loqate REST web service, which returns a suggested address.

**Note:** Prior to using this feature, you must add an Auto Complete Loqate database resource in Management Console and save the database resource in the Auto Complete Loqate Service.

- 1. Be sure the Spectrum Technology Platform server is running.
- 2. Open a web browser and go to: http://<servername>:<port>/autocomplete. For example, if your server is named "myserver" and it uses the default HTTP port 8080, you would go to: http://myserver:8080/autocomplete.

**Note:** This site is best viewed in Internet Explorer 8.0 or later, Chrome, or Mozilla Firefox.

- 3. When the login screen appears, enter "**guest**" as the user name and leave the password field blank.
- 4. Press **OK**.
- 5. Select a country from the drop-down list.
- 6. Begin typing your address in any of the fields provided.
- 7. Select from the list of suggested addresses.
- 8. To begin a new call, click **Reset**, which will clear the fields you used in your previous call.

### GetCandidateAddresses

GetCandidateAddresses returns a list of addresses that are considered matches for a given input address. GetCandidateAddresses returns candidate addresses only if the input address matches multiple addresses in the postal database. If the input address matches only one address in the postal database, then no address data is returned.

For addresses outside the U.S. and Canada, you may notice inconsistent results between the multiple matches returned by ValidateAddress and the results for that same address returned by

GetCandidateAddresses. If you experience inconsistent results, it is likely because you set the performance tuning setting in ValidateAddress to a value other than 100. To obtain consistent results between GetCandidateAddresses and ValidateAddress, set the performance tuning option to 100.

**Note:** By default, GetCandidateAddresses does not match to individual house numbers. Rather, it uses house number ranges for each street. After GetCandidateAddresses has determined the street name, city name, state/province name, and postal code, it checks to make sure the input house number falls within one of the ranges of house numbers given for the matched street name. The same type of logic applies to unit numbers. If you want to determine that an individual house number is valid, you should use the ValidateAddress Delivery Point Validation (DPV) processing option. DPV processing is only available for U.S. addresses.

The Canadian coder contains a reverse lookup routine that takes as input a specific postal code and returns the street information stored in the database for that postal code. To use this function enter nothing but a Canadian postal code in the PostalCode field. See the second example to view the return from a sample postal code.

GetCandidateAddresses is part of Spectrum Universal Address.

### *Resource URL*

JSON endpoint:

http://*server*:*port*/rest/GetCandidateAddresses/results.json

#### XML endpoint:

http://*server*:*port*/rest/GetCandidateAddresses/results.xml

### *Example with JSON Response*

The following example requests a JSON response:

```
http://myserver:8080/rest/GetCandidateAddresses/results.json?
Data.AddressLine1=P.O.+Box+1&Data.City=New+York&Data.StateProvince=NY
```
The JSON returned by this request would be:

```
{"output_port": [
      {
      "ProcessedBy": "USA",
      "RecordType": "PostOfficeBox",
      "MatchLevel": "A",
      "AddressLine1": "PO Box 1",
      "HouseNumberLow": "1",
      "HouseNumberHigh": "60",
      "HouseNumberParity": "B",
```

```
"UnitNumberLow": "",
   "UnitNumberHigh": "",
   "UnitNumberParity":
" ",
   "FirmName": "",
   "City": "New York",
   "USUrbanName": "",
   "StateProvince": "NY",
   "PostalCode": "10002",
   "Country": "USA",
   "PostalCode.AddOn": "0001",
   "user fields": []
},
   {
   "ProcessedBy": "USA",
   "RecordType": "PostOfficeBox",
   "MatchLevel": "A",
   "AddressLine1": "PO Box 1",
   "HouseNumberLow": "1",
   "HouseNumberHigh": "9",
   "HouseNumberParity": "B",
   "UnitNumberLow": "",
   "UnitNumberHigh": "",
   "UnitNumberParity":
" ",
   "FirmName": "",
   "City": "New York",
   "USUrbanName": "",
   "StateProvince": "NY",
   "PostalCode": "10008",
   "Country": "USA",
   "PostalCode.AddOn": "0001",
   "user fields": []
},
   {
   "ProcessedBy": "USA",
   "RecordType": "PostOfficeBox",
   "MatchLevel": "A",
   "AddressLine1": "PO Box 1",
   "HouseNumberLow": "1",
   "HouseNumberHigh": "60",
   "HouseNumberParity": "B",
   "UnitNumberLow": "",
   "UnitNumberHigh": "",
   "UnitNumberParity":
" ",
   "FirmName": "",
   "City": "New York",
   "USUrbanName": "",
   "StateProvince": "NY",
   "PostalCode": "10009",
   "Country": "USA",
   "PostalCode.AddOn": "0001",
   "user fields": []
}
```
]}

#### *Example with XML Response*

The following example requests an XML response:

```
http://myserver:8080/rest/GetCandidateAddresses/results.xml?
Data.AddressLine1=P.O.+Box+1&Data.City=New+York&Data.StateProvince=NY
```
The XML returned by this request would be:

```
<ns2:xml.GetCandidateAddressesResponse
xmlns:ns2="http://www.precisely.com/spectrum/services/GetCandidateAddresses">
  <ns2:output_port>
      <ns2:Address>
         <ns2:ProcessedBy>USA</ns2:ProcessedBy>
         <ns2:RecordType>PostOfficeBox</ns2:RecordType>
         <ns2:MatchLevel>A</ns2:MatchLevel>
         <ns2:AddressLine1>PO Box 1</ns2:AddressLine1>
         <ns2:HouseNumberLow>1</ns2:HouseNumberLow>
         <ns2:HouseNumberHigh>60</ns2:HouseNumberHigh>
         <ns2:HouseNumberParity>B</ns2:HouseNumberParity>
         <ns2:UnitNumberLow/>
         <ns2:UnitNumberHigh/>
        <ns2:UnitNumberParity></ns2:UnitNumberParity>
         <ns2:FirmName<ns2:City>New York</ns2:City>
         <ns2:USUrbanName/>
         <ns2:StateProvince>NY</ns2:StateProvince>
         <ns2:PostalCode>10002</ns2:PostalCode>
         <ns2:PostalCode.AddOn>0001</ns2:PostalCode.AddOn>
         <ns2:Country>USA</ns2:Country>
         <ns2:user_fields/>
      </ns2:Address>
      <ns2:Address>
         <ns2:ProcessedBy>USA</ns2:ProcessedBy>
         <ns2:RecordType>PostOfficeBox</ns2:RecordType>
         <ns2:MatchLevel>A</ns2:MatchLevel>
         <ns2:AddressLine1>PO Box 1</ns2:AddressLine1>
         <ns2:HouseNumberLow>1</ns2:HouseNumberLow>
         <ns2:HouseNumberHigh>9</ns2:HouseNumberHigh>
         <ns2:HouseNumberParity>B</ns2:HouseNumberParity>
         <ns2:UnitNumberLow/>
         <ns2:UnitNumberHigh/>
         <ns2:UnitNumberParity></ns2:UnitNumberParity>
         <ns2:FirmName<ns2:City>New York</ns2:City>
         <ns2:USUrbanName/>
         <ns2:StateProvince>NY</ns2:StateProvince>
         <ns2:PostalCode>10008</ns2:PostalCode>
         <ns2:PostalCode.AddOn>0001</ns2:PostalCode.AddOn>
         <ns2:Country>USA</ns2:Country>
         <ns2:user_fields/>
```

```
</ns2:Address>
   </ns2:output_port>
</ns2:xml.GetCandidateAddressesResponse>
```
### *Request*

#### *Parameters for Input Data*

The following table lists the input for GetCandidateAddresses.

### **Table 20: Input Format**

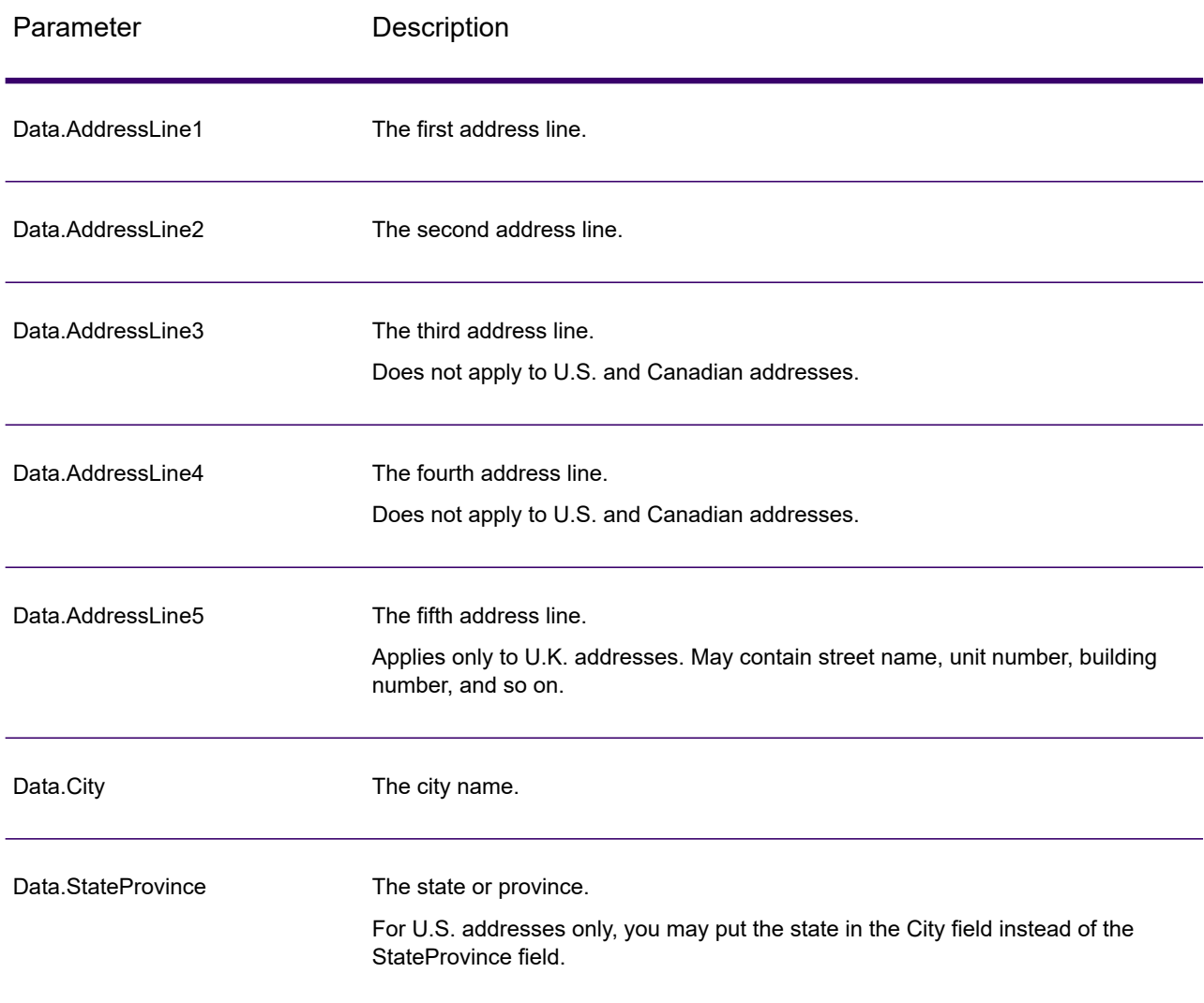

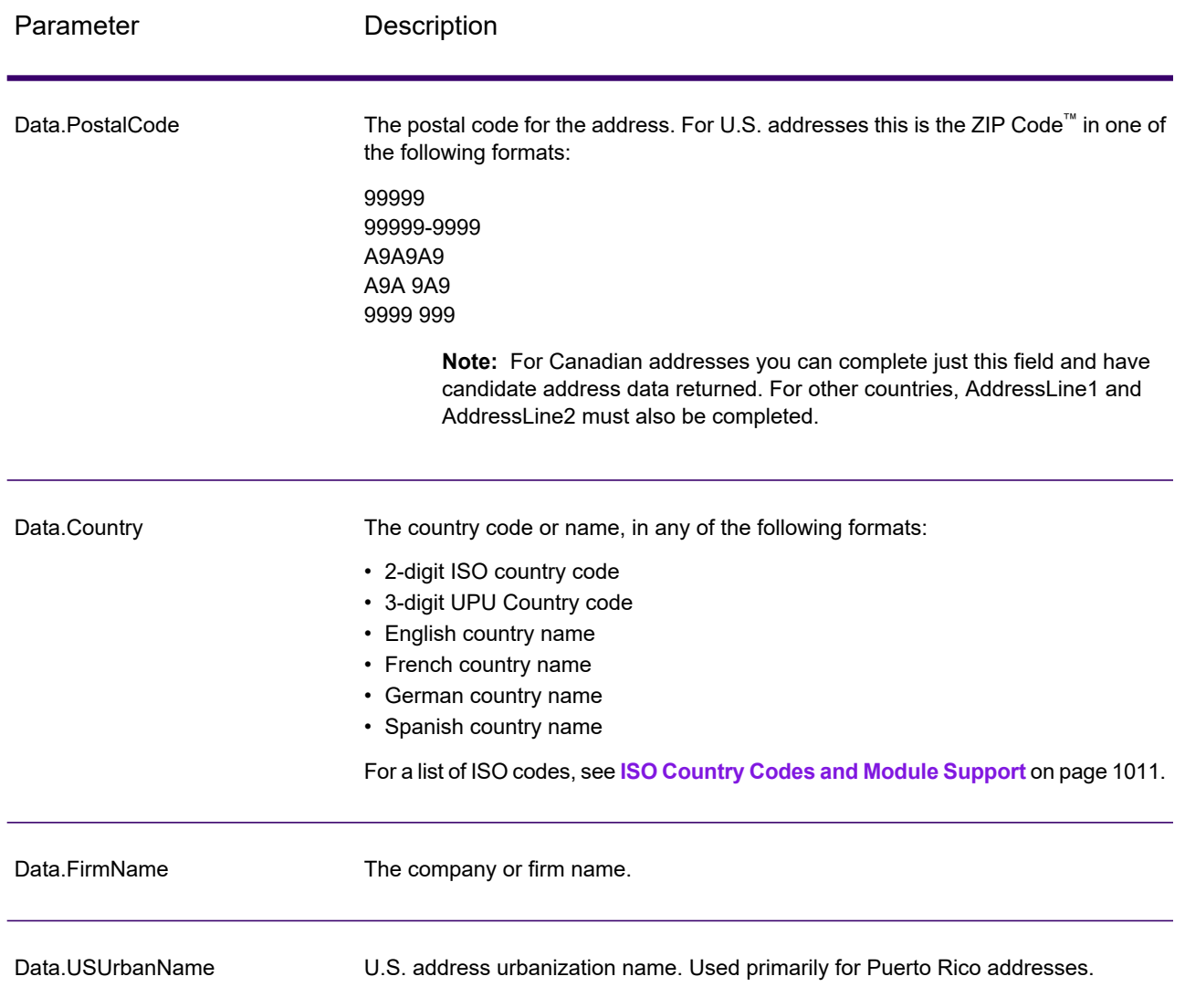

### *Parameters for Options*

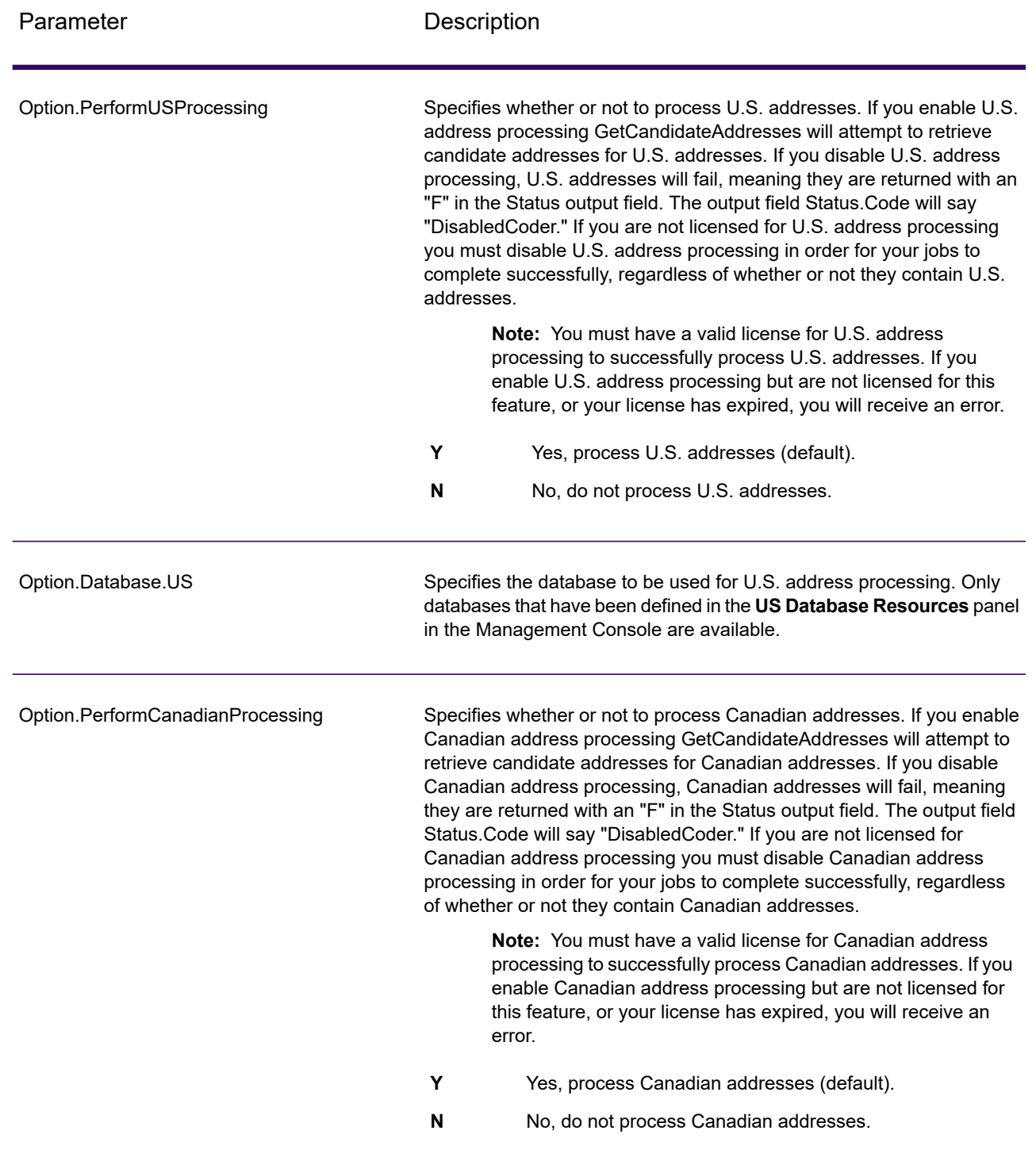

### **Table 21: GetCandidateAddresses Options**

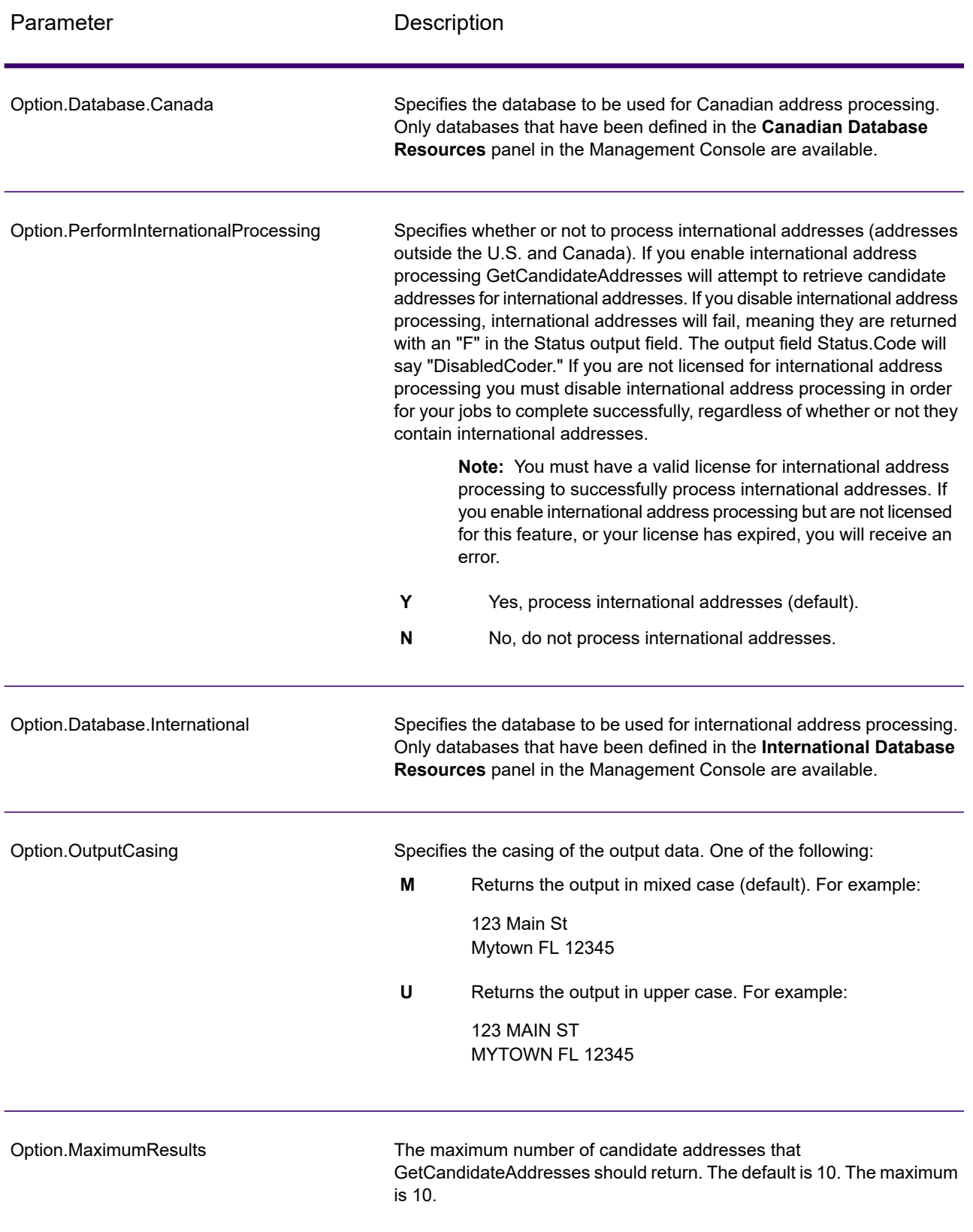

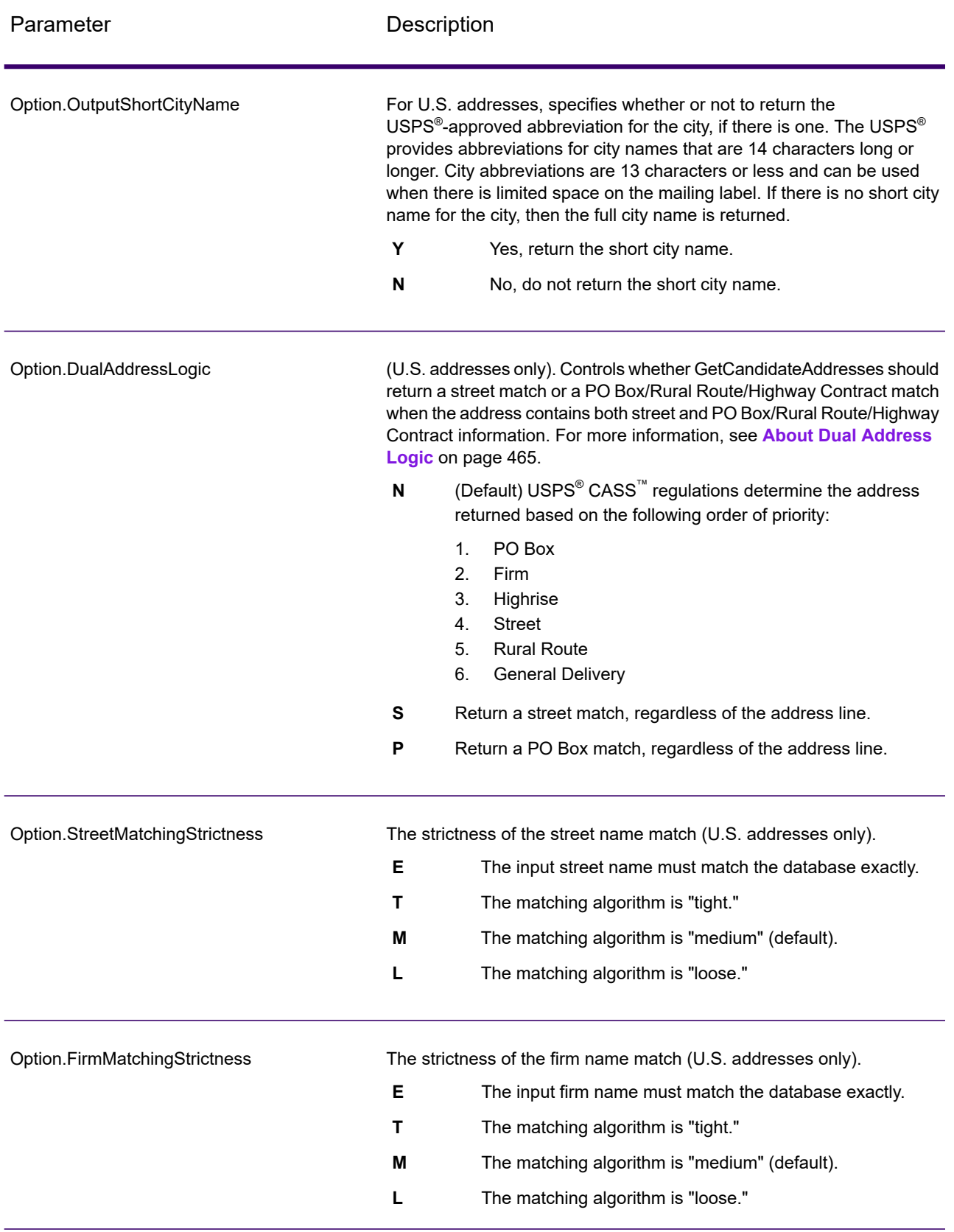

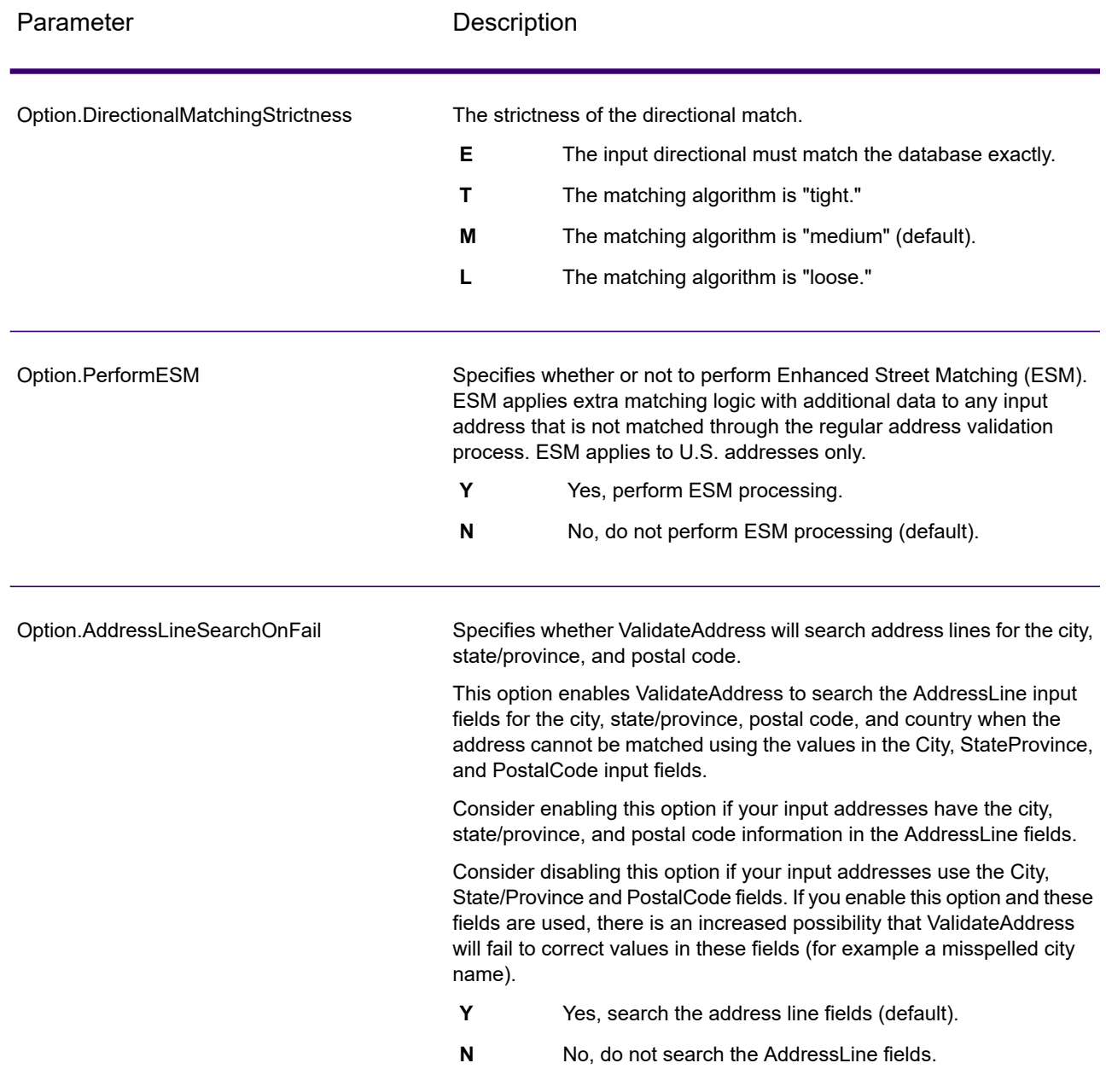

### *Response*

GetCandidateAddresses returns the following output.

### **Table 22: GetCandidateAddresses Output**

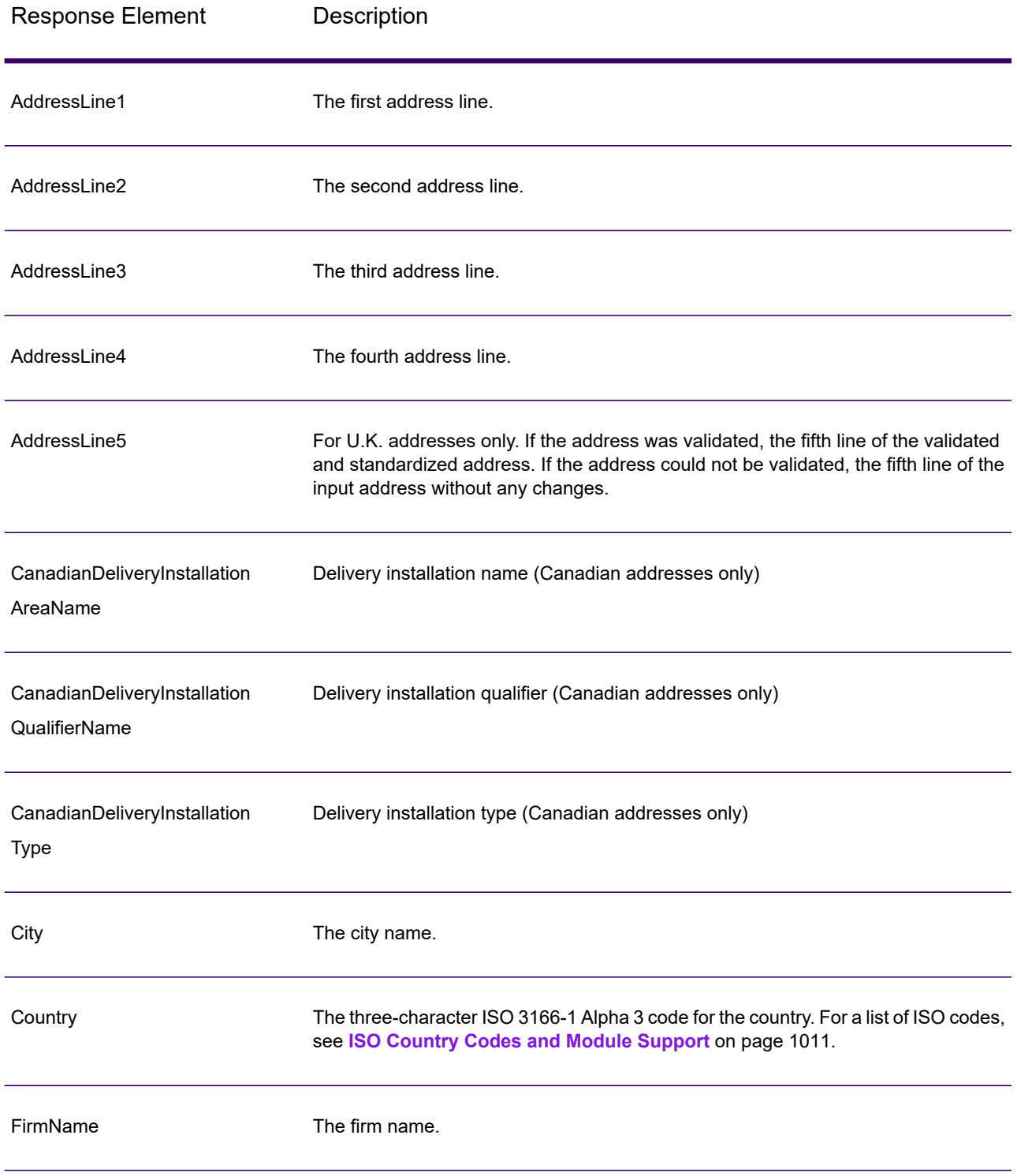

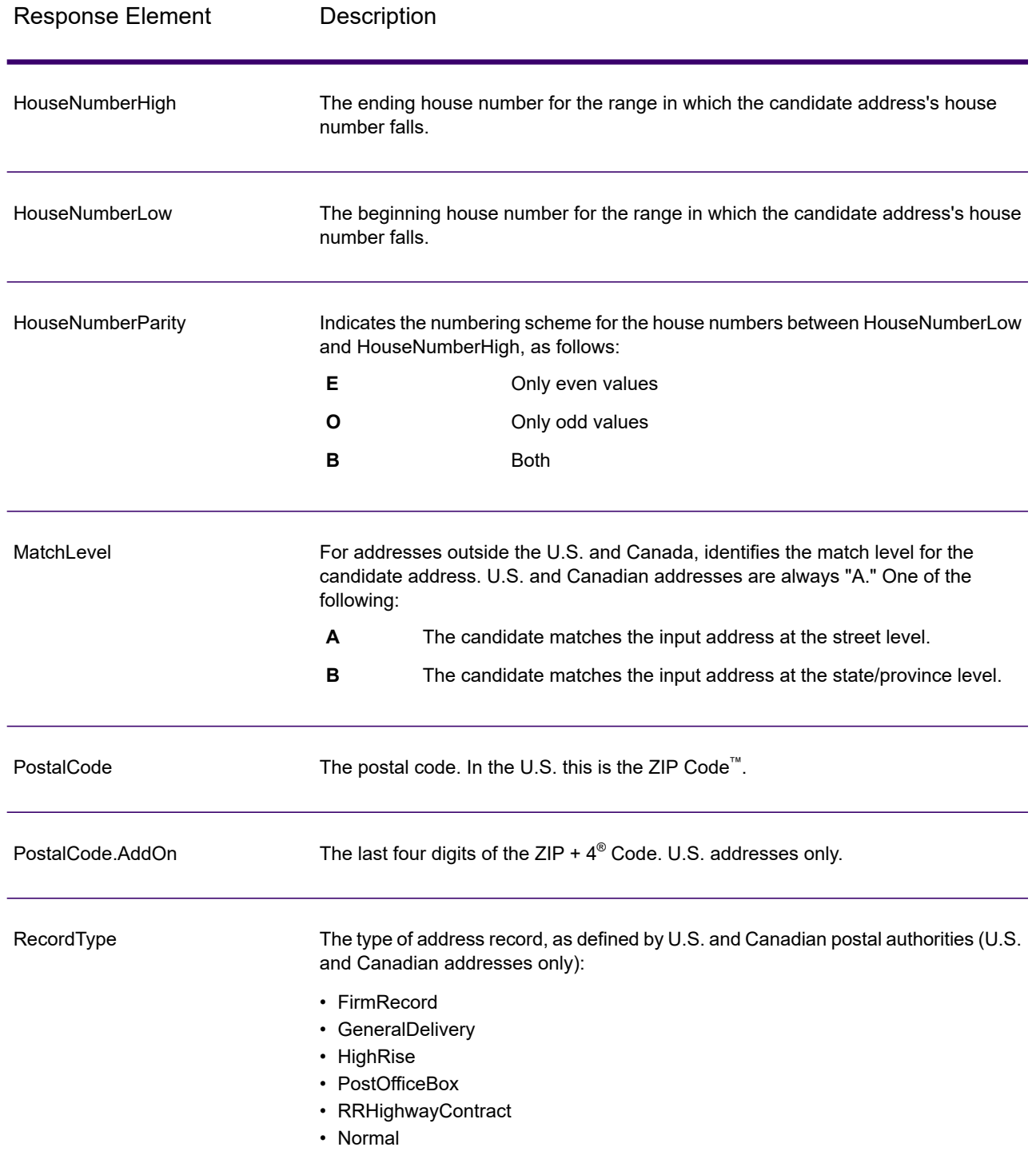

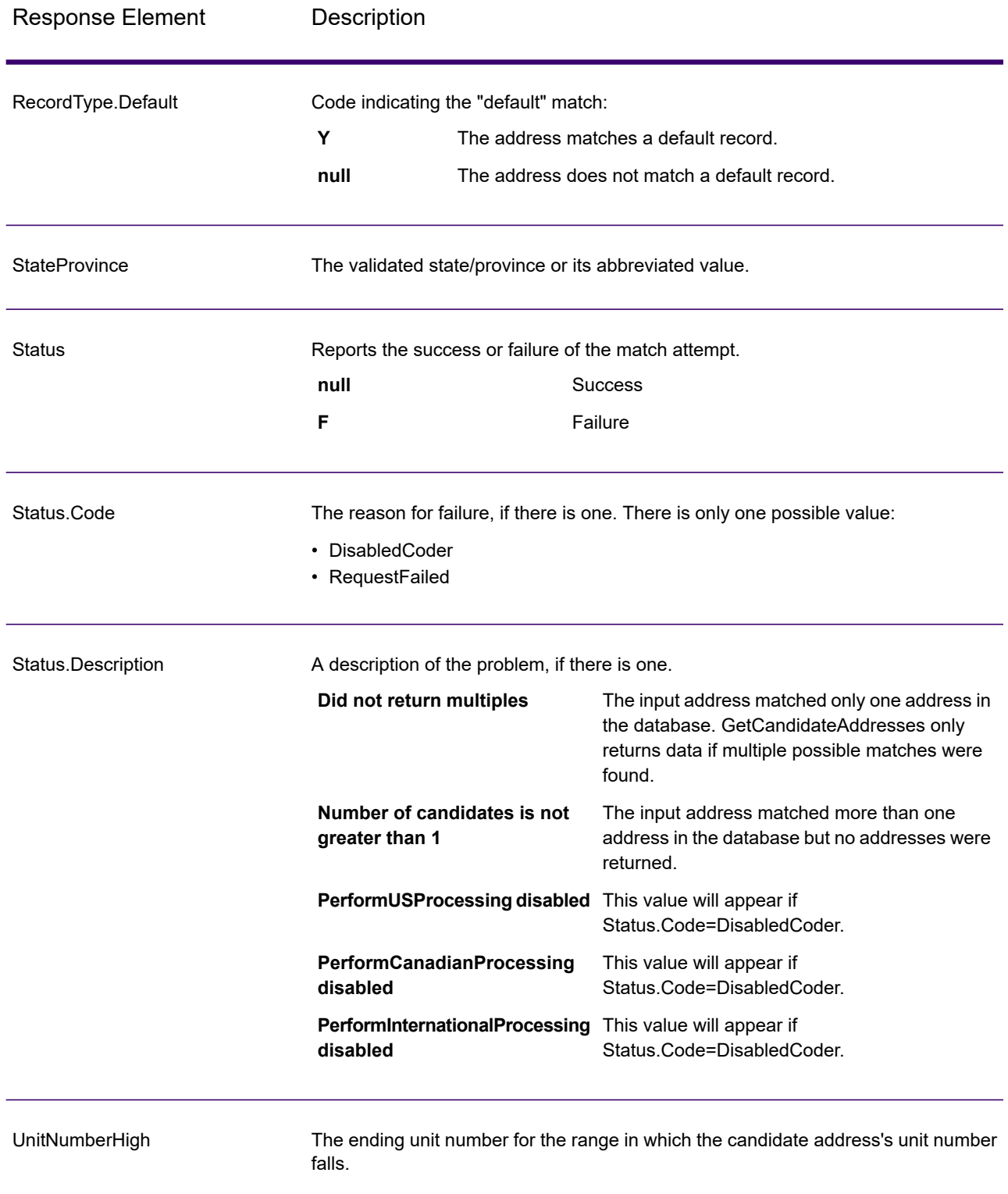

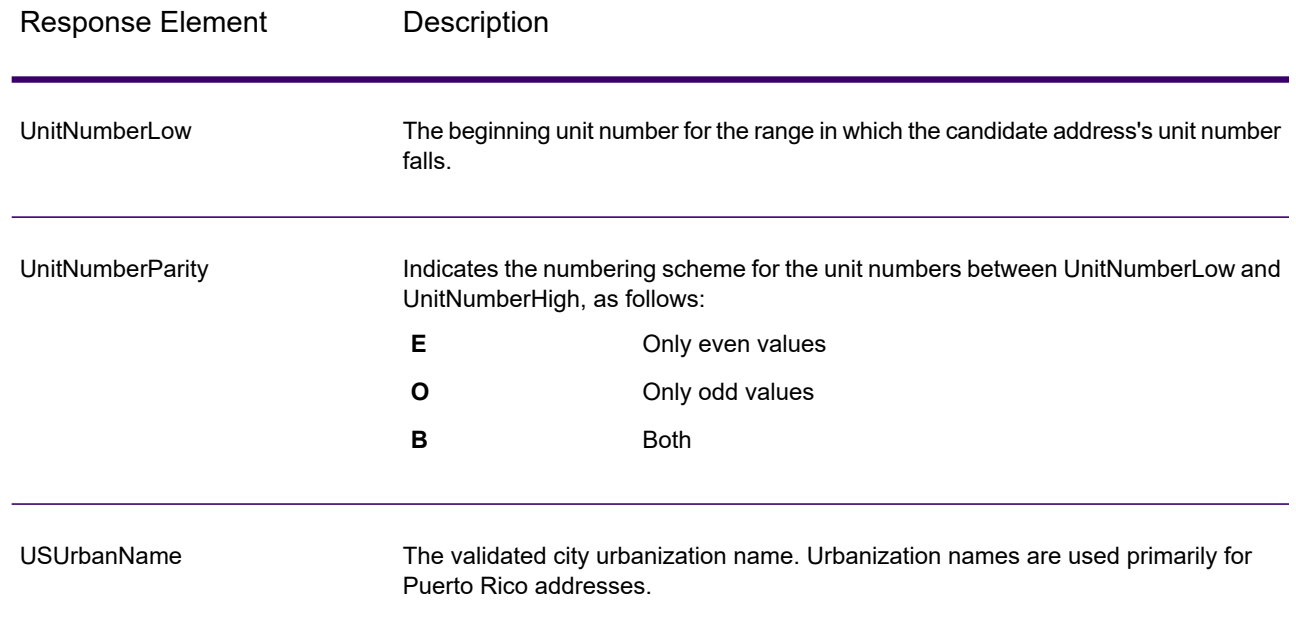

## GetCandidateAddressesLoqate

GetCandidateAddressesLoqate returns a list of addresses that are considered matches for a given input address. GetCandidateAddressesLoqate returns candidate addresses only if the input address matches multiple addresses in the postal database. If the input address matches only one address in the postal database, then no address data is returned. The Country input field is required; if this field is blank, no output will be returned.

**Note:** By default, GetCandidateAddressesLoqate does not match to individual house numbers. Rather, it uses house number ranges for each street. After GetCandidateAddressesLoqate has determined the street name, city name, state/province name, and postal code, it checks to make sure the input house number falls within one of the ranges of house numbers given for the matched street name. The same type of logic applies to unit numbers.

GetCandidateAddressesLoqate is part of Spectrum Universal Address.

### *Resource URL*

JSON endpoint:

http://*server*:*port*/rest/GetCandidateAddressesLoqate/results.json

### XML endpoint:

http://*server*:*port*/rest/GetCandidateAddressesLoqate/results.xml

#### *Example with JSON Response*

The following example requests a JSON response:

```
http://myserver:8080/rest/GetCandidateAddressesLoqate/results.json?
Data.AddressLine1=PO+Box+1&Data.City=New+York&Data.StateProvince=NY
```
The JSON returned by this request would be:

**Note:** Empty response elements have been removed from this example. Only the first two candidate address are shown.

```
{"output_port": [
      {
      "ProcessedBy": "LOQATE",
      "AddressLine1": "PO Box 101",
      "City": "New York Mls",
      "StateProvince": "NY",
      "PostalCode": "13417-0101",
      "Country": "USA",
      "PostalCode.AddOn": "0101",
      "user fields": []
   },
      {
      "ProcessedBy": "LOQATE",
      "AddressLine1": "PO Box 102",
      "City": "New York Mls",
      "StateProvince": "NY",
      "PostalCode": "13417-0102",
      "Country": "USA",
      "PostalCode.AddOn": "0102",
      "user fields": []
   }
]}
```
#### *Example with XML Response*

The following example requests an XML response:

```
http://myserver:8080/rest/GetCandidateAddressesLoqate/results.xml?
Data.AddressLine1=PO+Box+1&Data.City=New+York&Data.StateProvince=NY
```
The XML returned by this request would be:

**Note:** Empty response elements have been removed from this example. Only the first two candidate address are shown.

```
<ns2:xml.GetCandidateAddressesLoqateResponse
xmlns:ns2="http://www.precisely.com/spectrum/services/GetCandidateAddressesLoqate">
```

```
<ns2:output_port>
     <ns2:Address>
         <ns2:ProcessedBy>LOQATE</ns2:ProcessedBy>
         <ns2:AddressLine1>PO Box 101</ns2:AddressLine1>
         <ns2:City>New York Mls</ns2:City>
         <ns2:StateProvince>NY</ns2:StateProvince>
         <ns2:PostalCode>13417-0101</ns2:PostalCode>
         <ns2:PostalCode.AddOn>0101</ns2:PostalCode.AddOn>
         <ns2:Country>USA</ns2:Country>
     </ns2:Address>
      <ns2:Address>
         <ns2:ProcessedBy>LOQATE</ns2:ProcessedBy>
         <ns2:AddressLine1>PO Box 102</ns2:AddressLine1>
         <ns2:City>New York Mls</ns2:City>
         <ns2:StateProvince>NY</ns2:StateProvince>
         <ns2:PostalCode>13417-0102</ns2:PostalCode>
         <ns2:PostalCode.AddOn>0102</ns2:PostalCode.AddOn>
         <ns2:Country>USA</ns2:Country>
     </ns2:Address>
  </ns2:output_port>
</ns2:xml.GetCandidateAddressesLoqateResponse>
```
### *Request*

### *Parameters for Input Data*

The following table lists the input for GetCandidateAddressesLoqate.

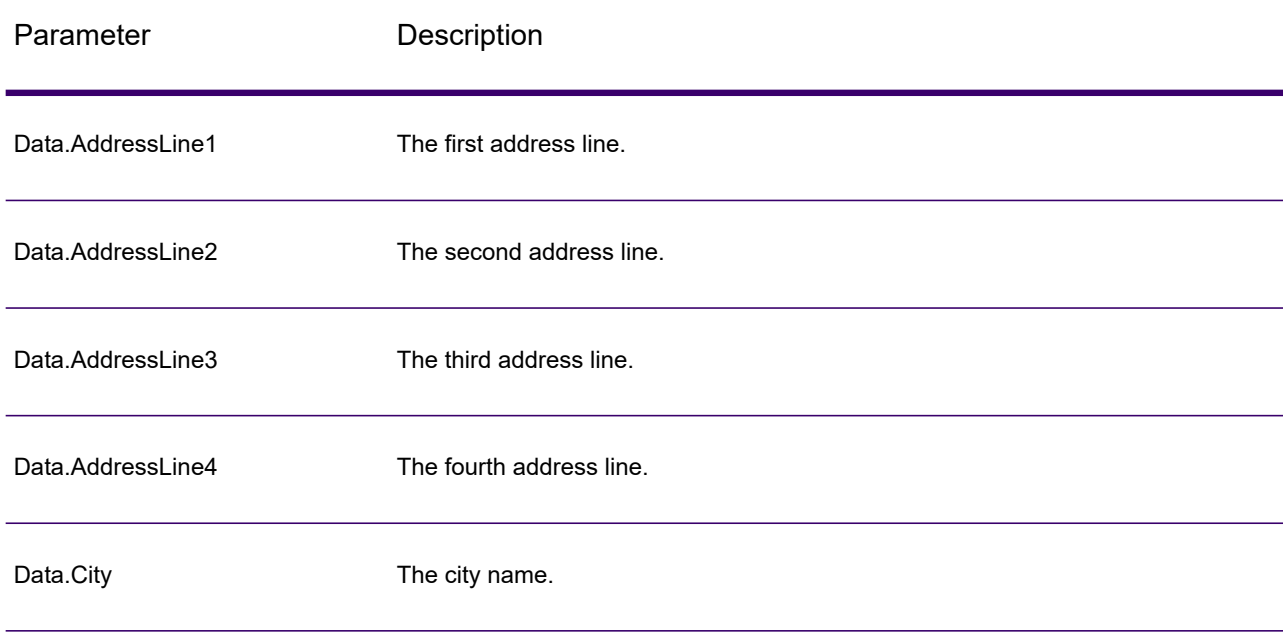

### **Table 23: Input Format**

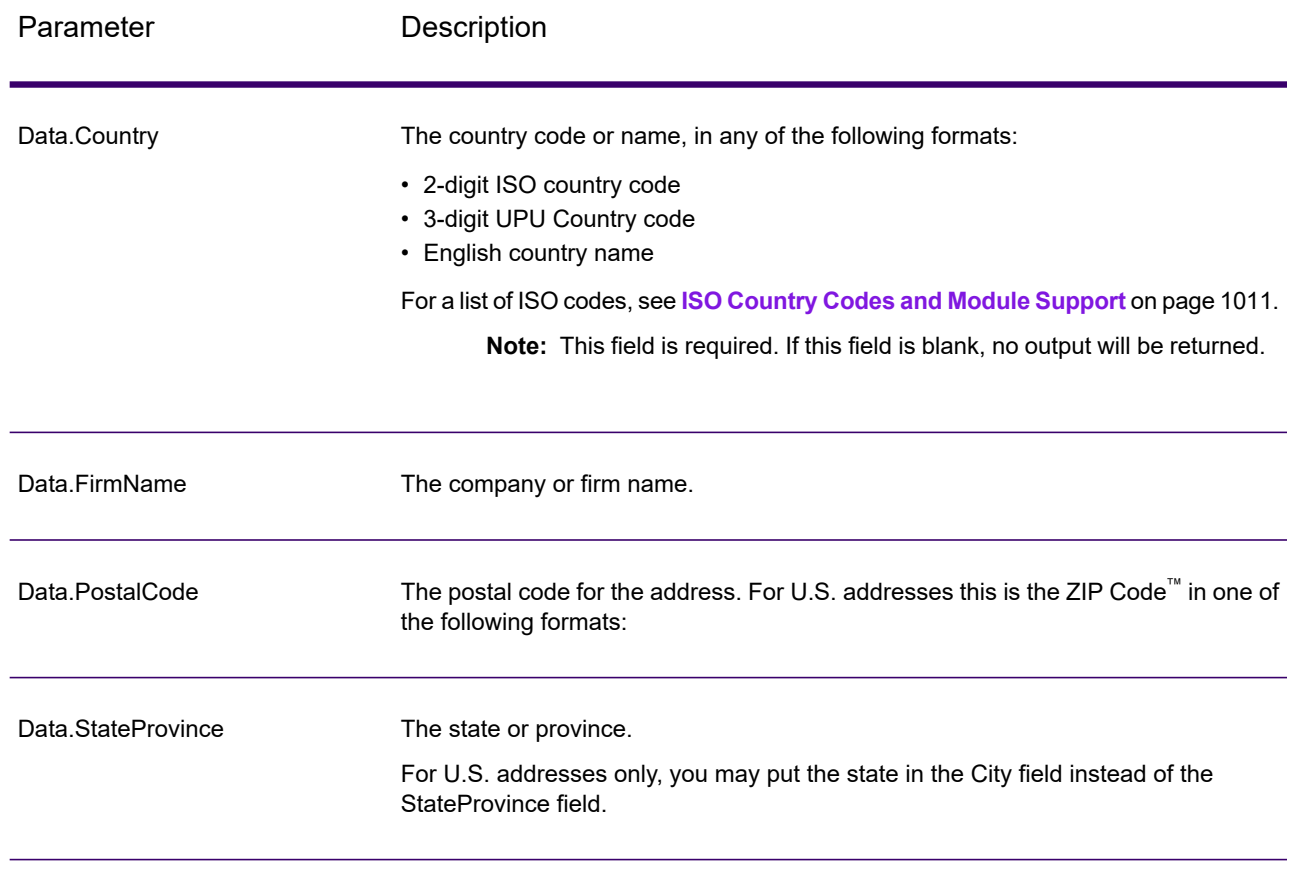

### *Parameters for Options*

### **Table 24: GetCandidateAddressesLoqate Options**

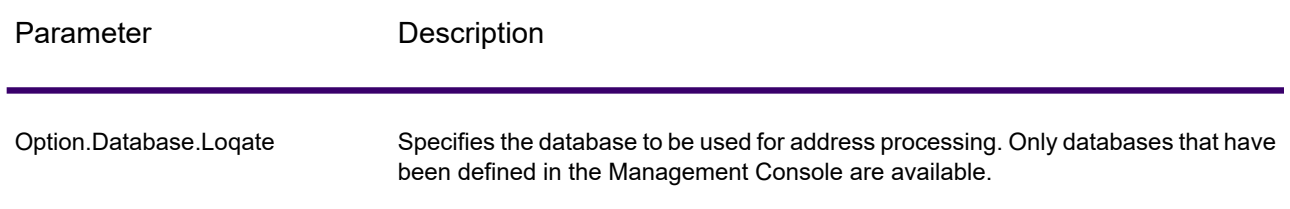

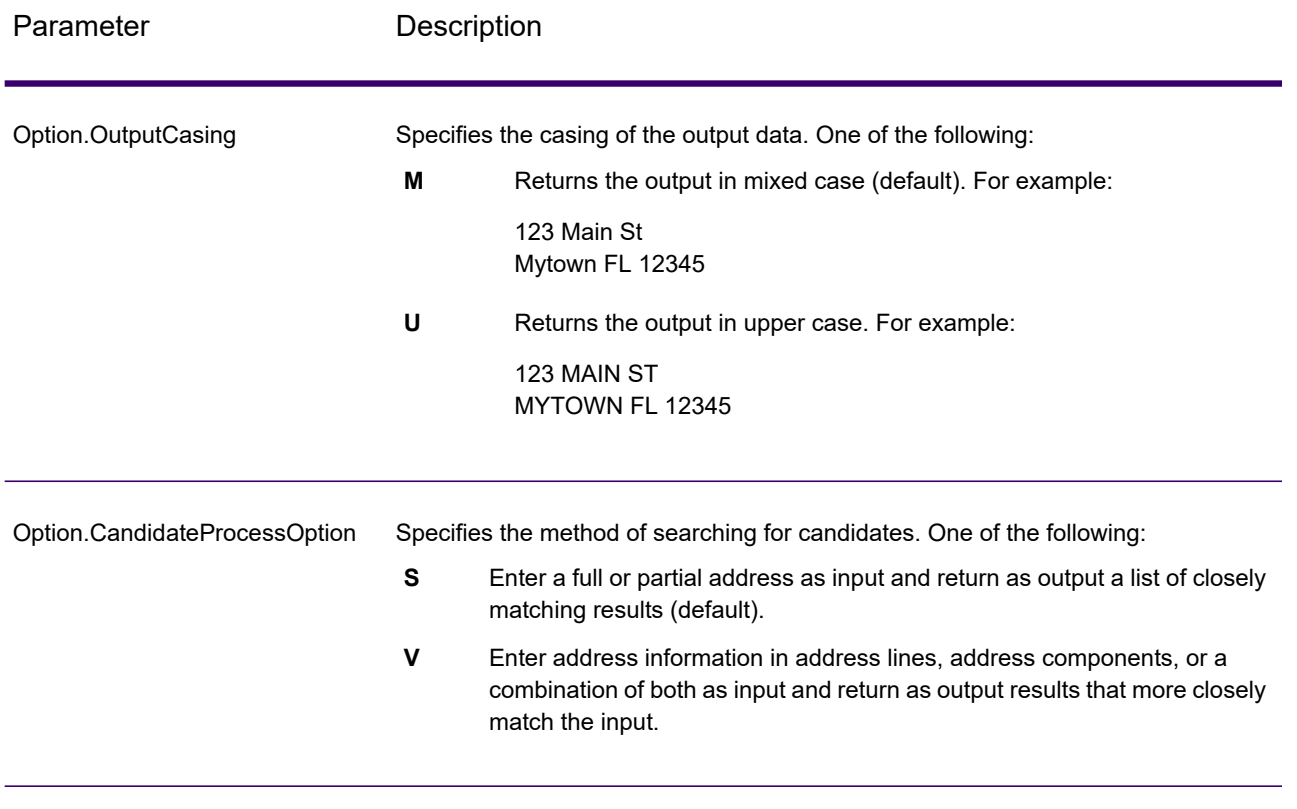

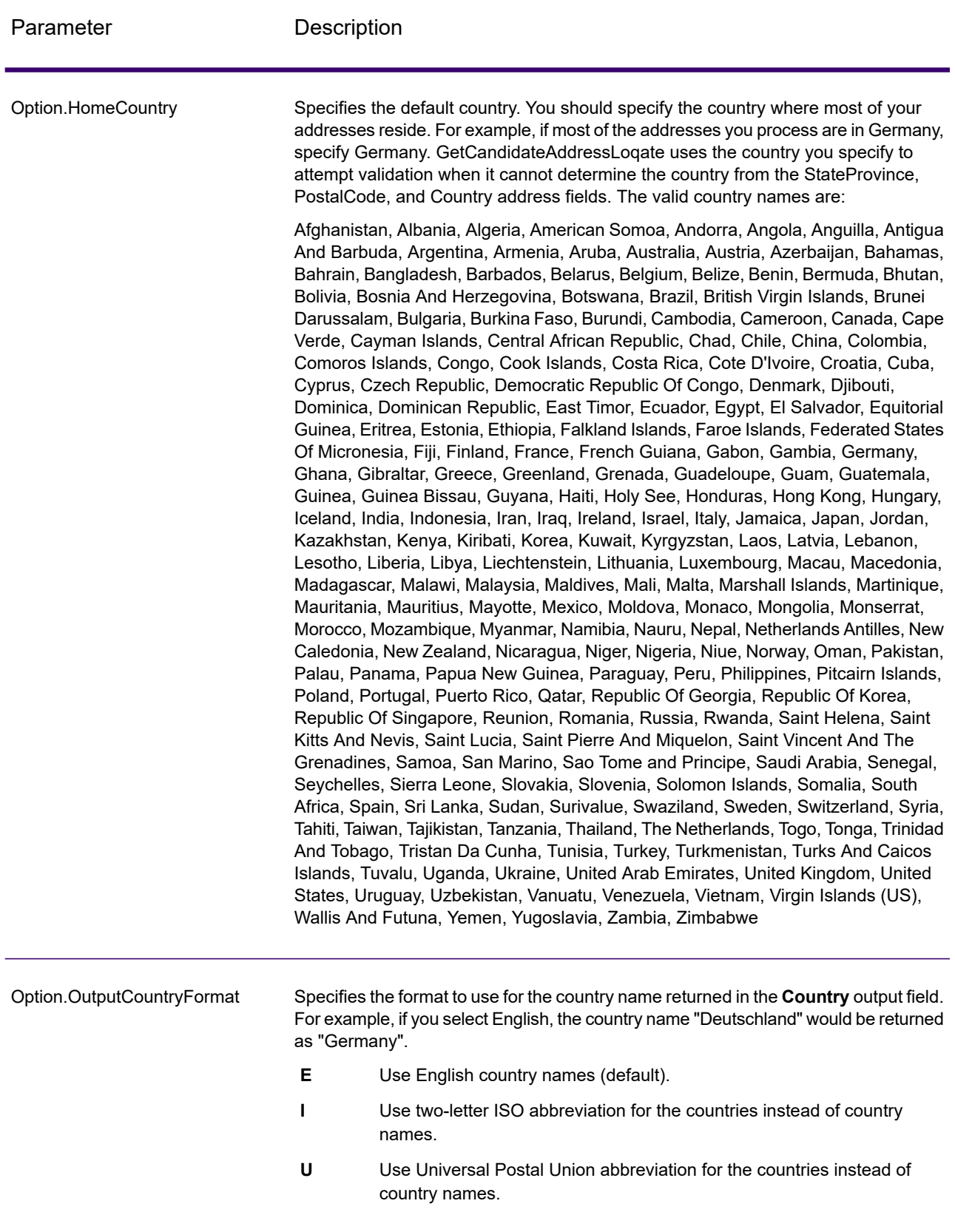
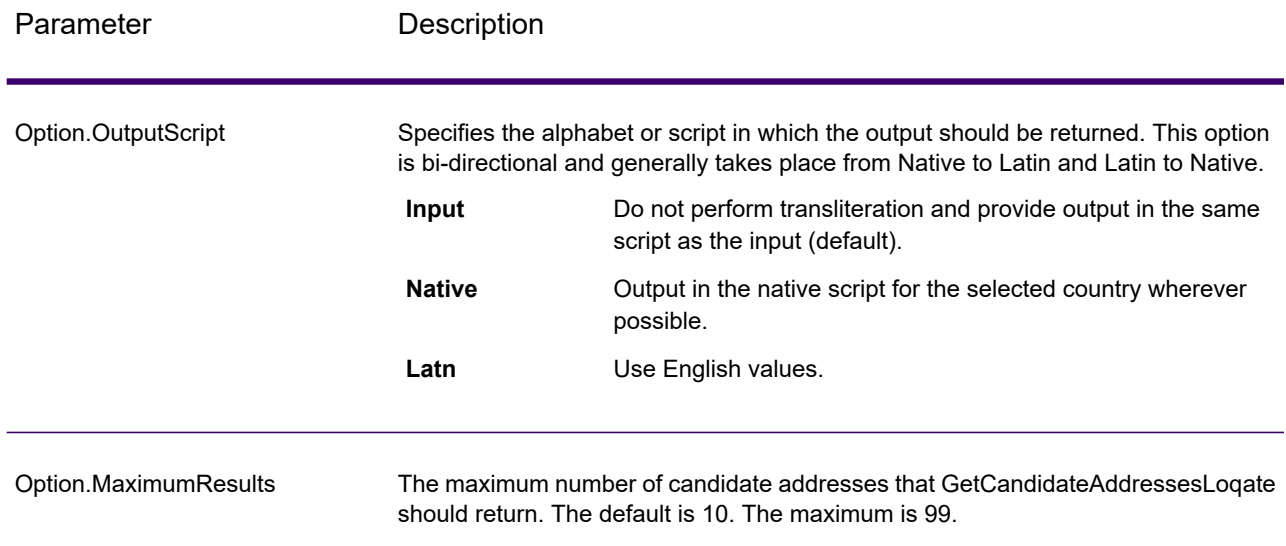

# *Response*

GetCandidateAddressesLoqate returns the following output.

# **Table 25: GetCandidateAddressesLoqate Output**

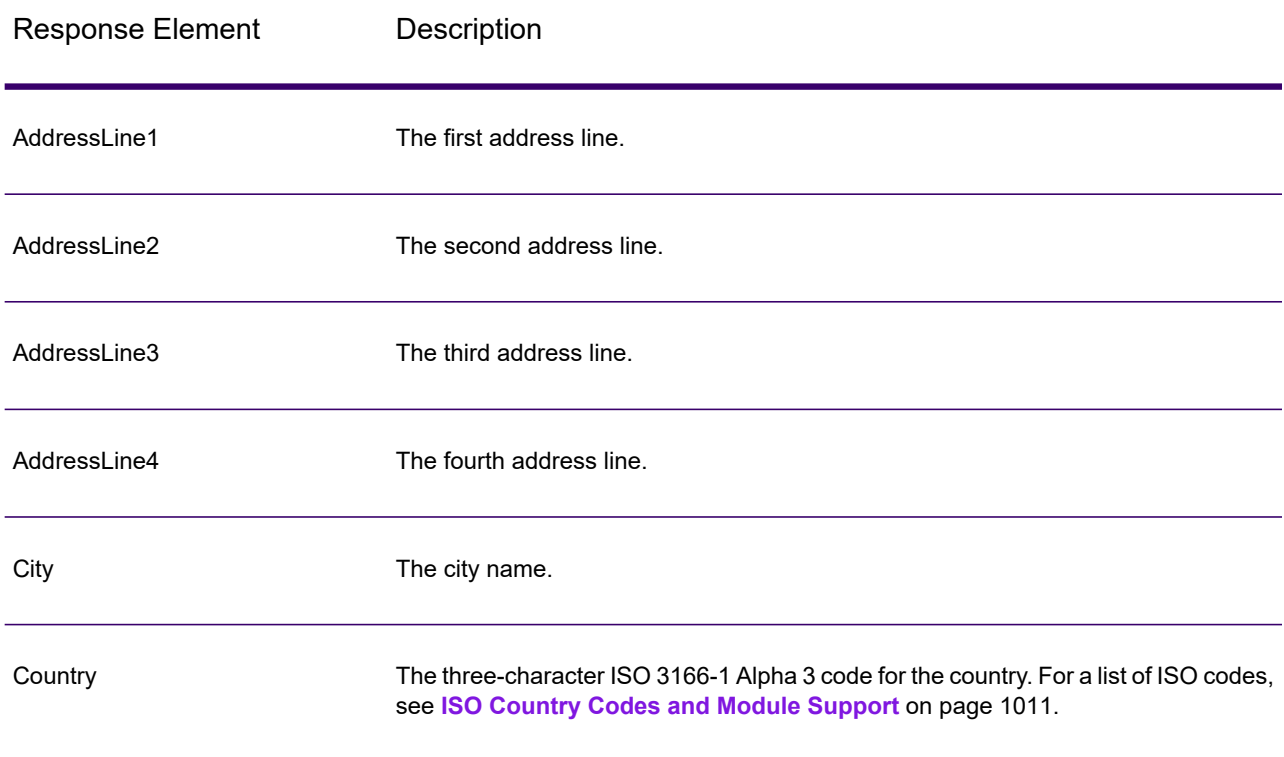

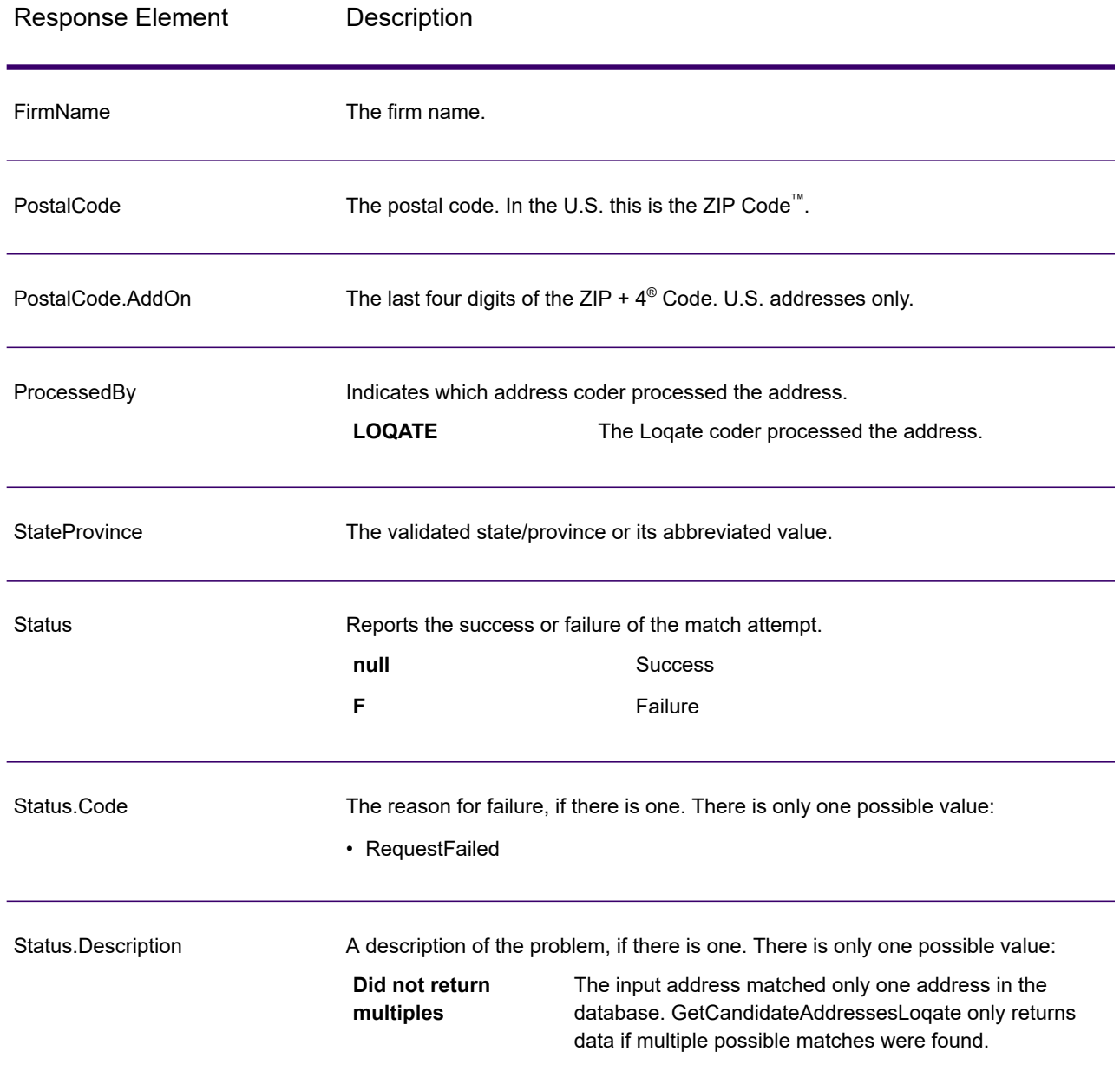

# GetCityStateProvince

GetCityStateProvince returns a city and state/province for a given input postal code.

**Note:** GetCityStateProvince works with U.S. and Canadian addresses only.

GetCityStateProvince is part of Spectrum Universal Address.

### *Resource URL*

### JSON endpoint:

http://*server*:*port*/rest/GetCityStateProvince/results.json

### XML endpoint:

http://*server*:*port*/rest/GetCityStateProvince/results.xml

### *Example with JSON Response*

The following example requests a JSON response:

```
http://myserver:8080/rest/GetCityStateProvince/results.json?
Data.PostalCode=12180
```
The JSON returned by this request would be:

```
{"output_port": [{
   "ProcessedBy": "USA",
   "PostalCode": "12180",
   "City": "TROY",
   "StateProvince": "NY",
   "Country": "USA",
  "City.Type": "P",
  "user fields": []
}]}
```
### *Example with XML Response*

The following example requests an XML response:

```
http://myserver:8080/rest/GetCityStateProvince/results.xml?
Data.PostalCode=12180
```
The XML returned by this request would be:

```
<ns2:xml.GetCityStateProvinceResponse
xmlns:ns2="http://www.precisely.com/spectrum/services/GetCityStateProvince">
   <ns2:output_port>
      <ns2:Result>
         <ns2:ProcessedBy>USA</ns2:ProcessedBy>
         <ns2:PostalCode>12180</ns2:PostalCode>
         <ns2:City>TROY</ns2:City>
         <ns2:City.Type>P</ns2:City.Type>
         <ns2:StateProvince>NY</ns2:StateProvince>
```

```
<ns2:Country>USA</ns2:Country>
         <ns2:user_fields/>
      </ns2:Result>
  </ns2:output_port>
</ns2:xml.GetCityStateProvinceResponse>
```
# *Request*

#### *Parameters for Input Data*

The following table shows the input fields.

# **Table 26: GetCityStateProvince Input**

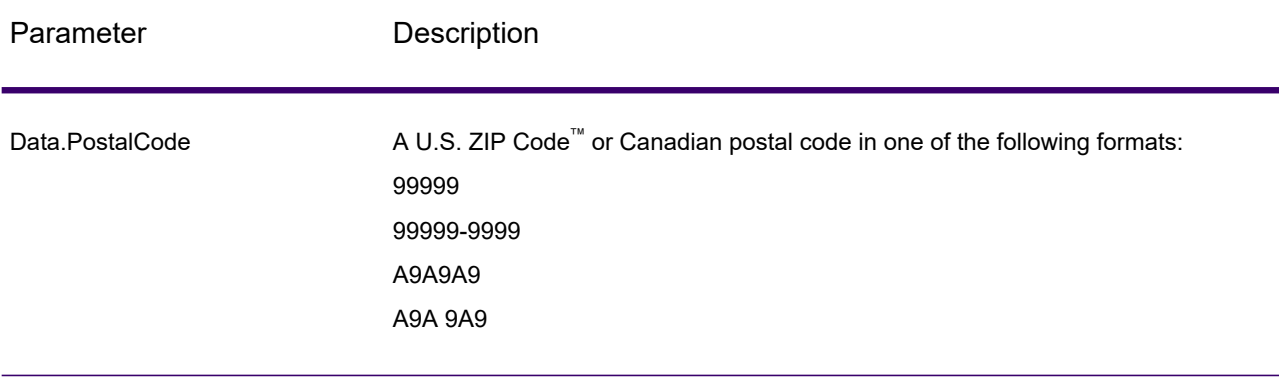

#### *Parameters for Options*

# Parameter Name Description Specifies whether or not to process U.S. addresses. If you enable U.S. address processing GetCityStateProvince will attempt to return the state for U.S. addresses. If you disable U.S. address processing, U.S. addresses will fail, meaning they are returned with an "F" in the Status output field. The output field Status.Code will say "DisabledCoder." If you are not licensed for U.S. address processing you must disable U.S. address processing in order for your jobs to complete successfully, regardless of whether or not they contain U.S. addresses. **Note:** You must have a valid license for U.S. address processing to successfully process U.S. addresses. If you enable U.S. address processing but are not licensed for this feature, or your license has expired, you will receive an error. **Y** Yes, process U.S. addresses (default). **N** No, do not process U.S. addresses. Option.PerformUSProcessing Specifies the database to be used for U.S. address processing. Only databases that have been defined in the **US Database Resources** panel in the Management Console are available. Option.Database.US Option.PerformCanadianProcessing Specifies whether or not to process Canadian addresses. If you enable Canadian address processing GetCityStateProvince will attempt to return the province for Canadian addresses. If you disable Canadian address processing, Canadian addresses will fail, meaning they are returned with an "F" in the Status output field. The output field Status.Code will say "DisabledCoder." If you are not licensed for Canadian address processing you must disable Canadian address processing in order for your jobs to complete successfully, regardless of whether or not they contain Canadian addresses. **Note:** You must have a valid license for Canadian address processing to successfully process Canadian addresses. If you enable Canadian address processing but are not licensed for this feature, or your license has expired, you will receive an error. **Y** Yes, process Canadian addresses (default). **N** No, do not process Canadian addresses.

### **Table 27: GetCityStateProvince Options**

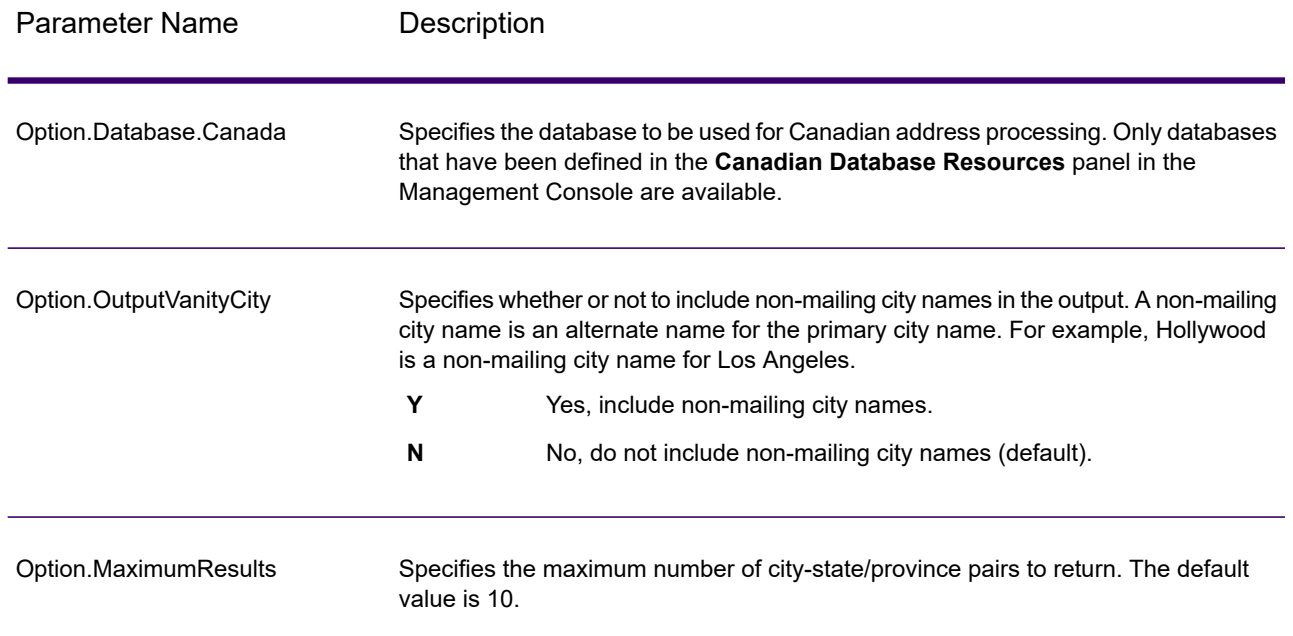

# *Response*

GetCityStateProvince returns the matching city and state/province for the input postal code as well as a code to indicate the success or failure of the match attempt. If more than one city/state or city/province matches the input postal code, multiple output records are returned.

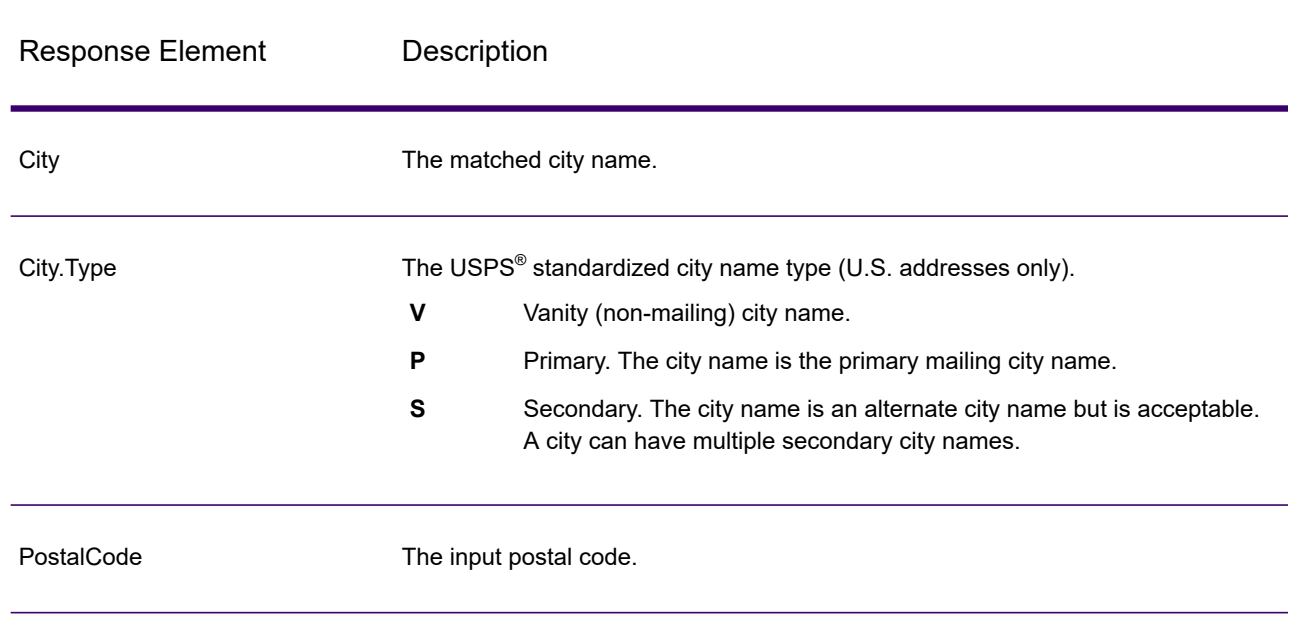

# **Table 28: GetCityStateProvince Output**

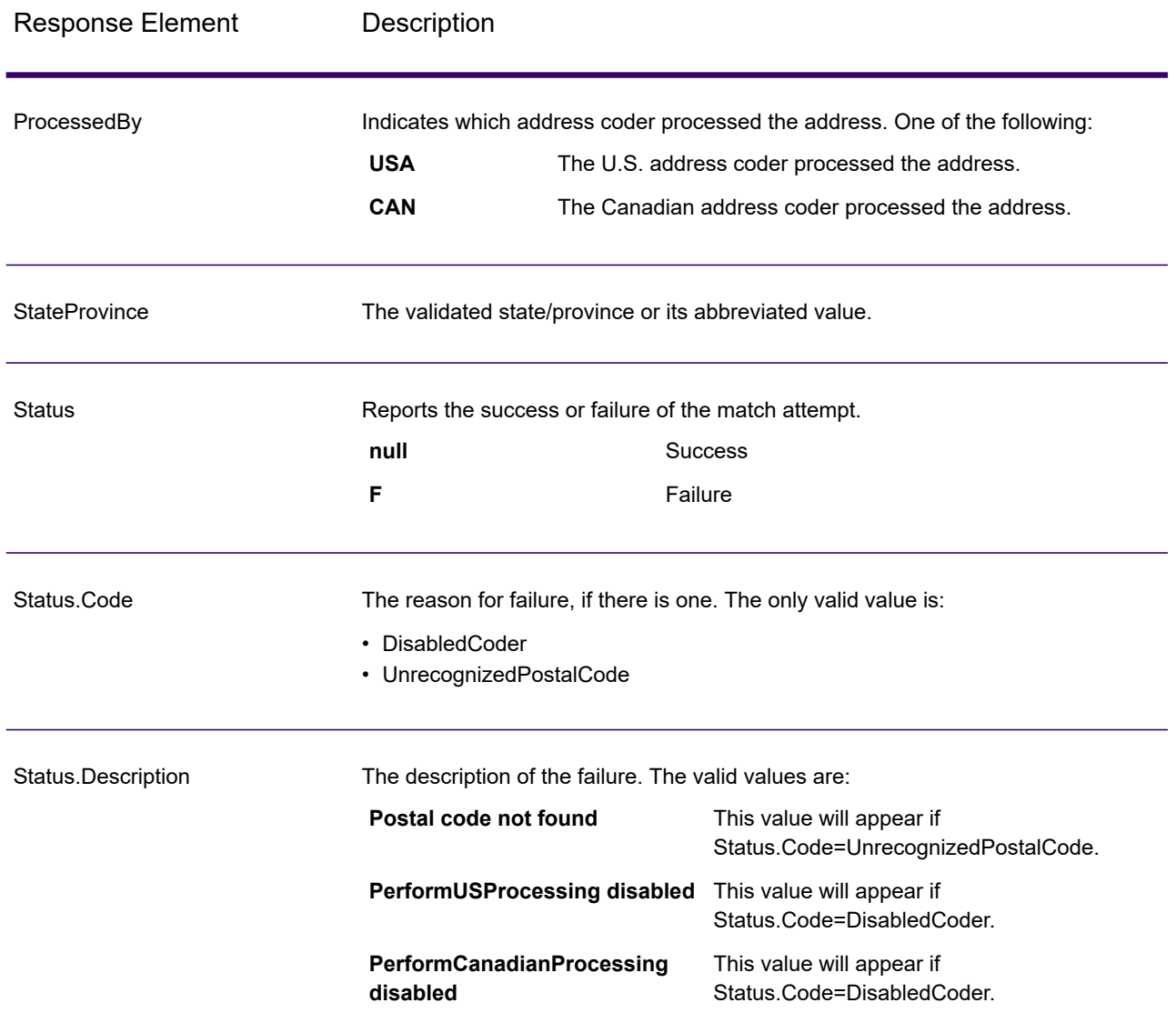

# GetCityStateProvinceLoqate

GetCityStateProvinceLoqate returns a city and state/province for a given input postal code.

This stage is part of the Spectrum Universal Addresse.

# *Resource URL*

# JSON endpoint:

http://*server*:*port*/rest/GetCityStateProvinceLoqate/results.json

XML endpoint:

```
http://server:port/rest/GetCityStateProvinceLoqate/results.xml
```
#### *Example with JSON Response*

The following example requests a JSON response:

```
http://myserver:8080/rest/GetCityStateProvinceLoqate/results.json?
Data.Country=USA&Data.PostalCode=60510
```
The JSON returned by this request would be:

```
{"output_port": [{
  "ProcessedBy": "LOQATE",
  "PostalCode": "60510",
  "City": "Batavia",
  "StateProvince": "IL",
   "Country": "United States",
   "Status": "",
  "Status.Code": "",
  "Status.Description": "",
  "user fields": []
}]}
```
#### *Example with XML Response*

The following example requests an XML response:

```
http://myserver:8080/rest/GetCityStateProvinceLoqate/results.xml?Data.Country=USA&
Data.PostalCode=60510
```
#### The XML returned by this request would be:

```
<ns2:xml.GetCityStateProvinceLoqateResponse
xmlns:ns2="http://www.precisely.com/spectrum/services/GetCityStateProvinceLoqate">
```

```
<ns2:output_port>
   <ns2:Result>
      <ns2:ProcessedBy>LOQATE</ns2:ProcessedBy>
      <ns2:PostalCode>60510</ns2:PostalCode>
      <ns2:City>Batavia</ns2:City>
      <ns2:StateProvince>IL</ns2:StateProvince>
      <ns2:Country>United States</ns2:Country>
      <ns2:Status/>
      <ns2:Status.Code/>
      <ns2:Status.Description/>
      <ns2:user_fields/>
   \langle/ns2:Result>
```

```
</ns2:output_port>
</ns2:xml.GetCityStateProvinceLoqateResponse>
```
# *Request*

#### *Parameters for Input Data*

The following table shows the input fields.

### **Table 29: GetCityStateProvinceLoqate Input**

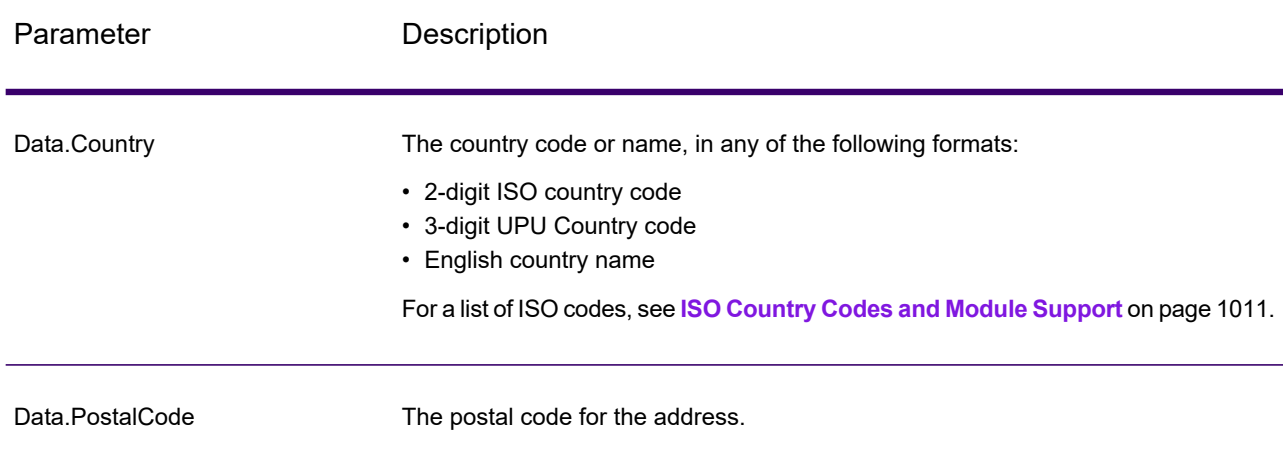

### *Options*

### **Table 30: GetCityStateProvinceLoqate Options**

Description / Valid Values

Specifies the database to be used for address processing. Only databases that have been defined in the **Database Resources** panel in the Management Console are available.

The maximum number of addresses that GetCityStateProvinceLoqate should return. The default is 10.

#### Description / Valid Values

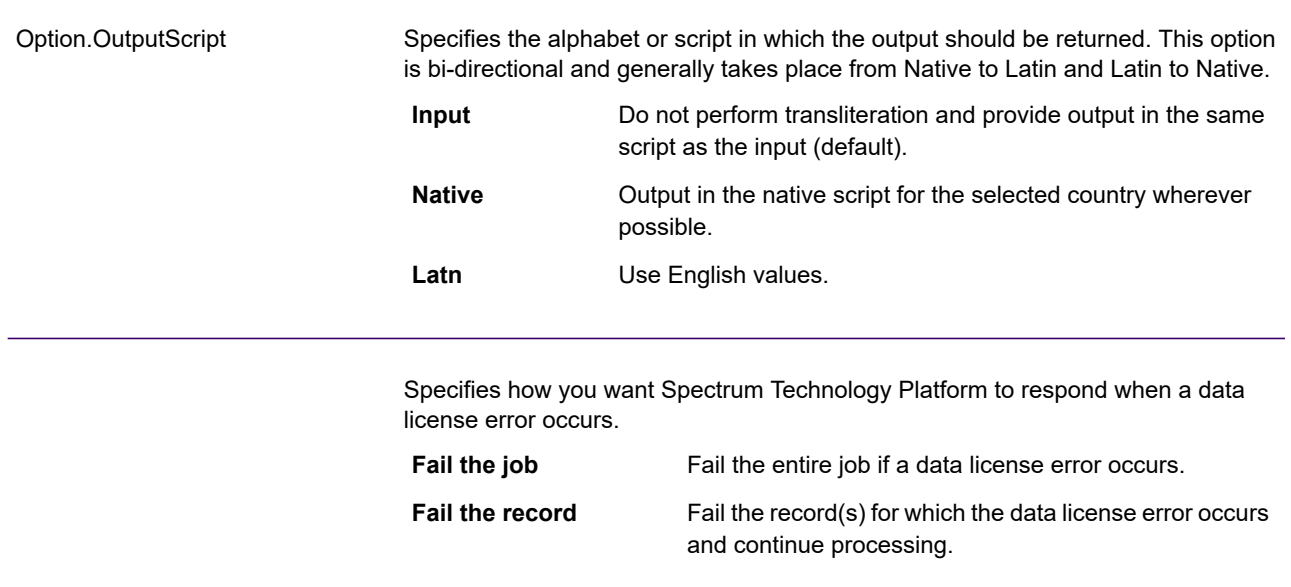

## *Response*

GetCityStateProvinceLoqate returns the matching city and state/province for the input postal code as well as a code to indicate the success or failure of the match attempt. If more than one city/state or city/province matches the input postal code, multiple output records are returned.

# **Table 31: GetCityStateProvinceLoqate Output**

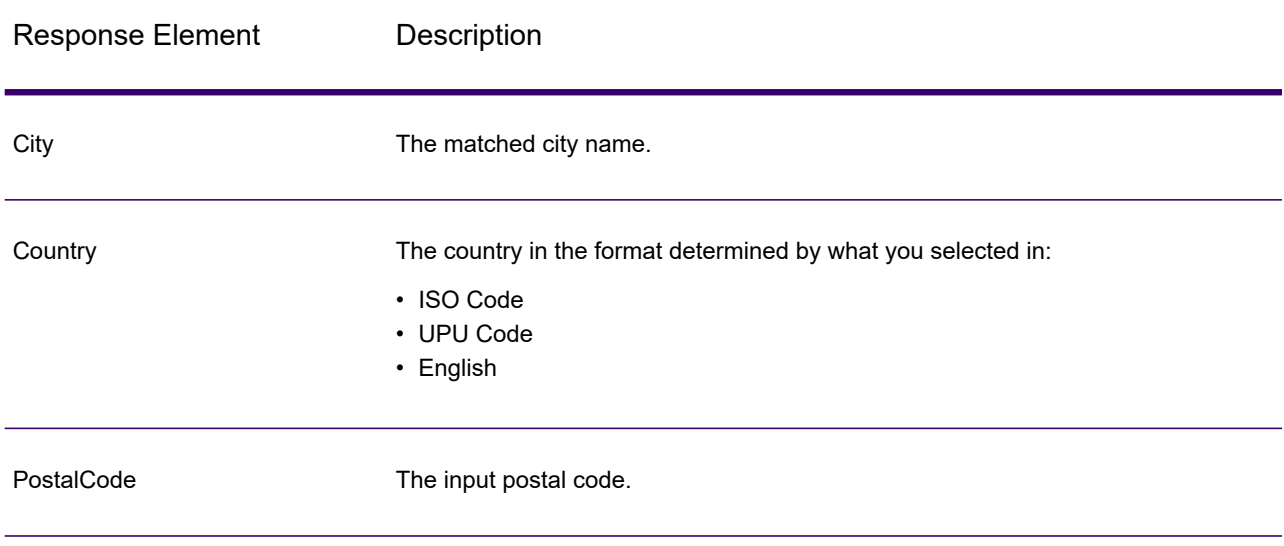

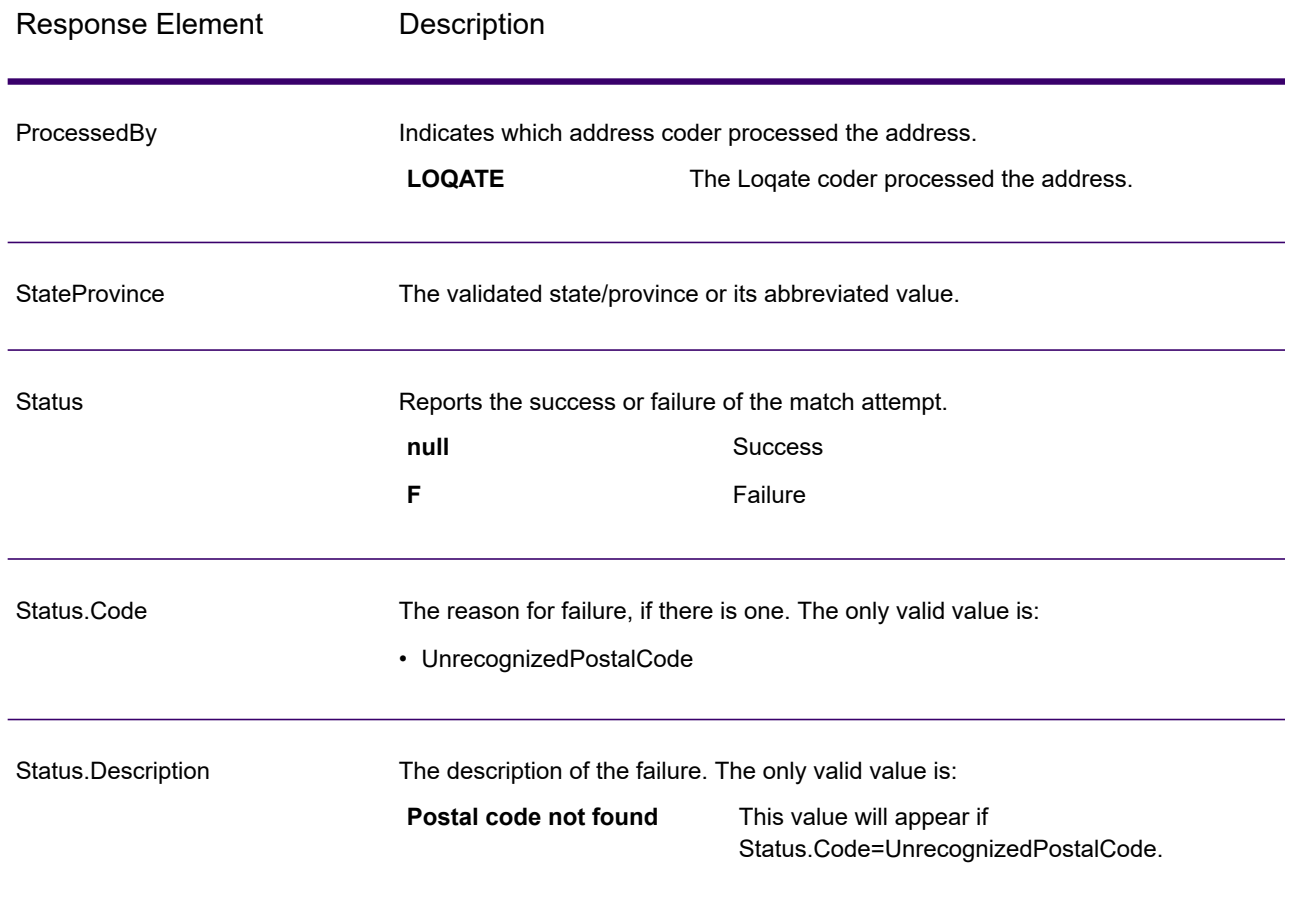

# **GetPostalCodes**

GetPostalCodes allows you to look up the postal codes for a particular city. The service takes a city, state, and country as input and returns the postal codes for that city. The input must be exactly correct in order to return postal codes.

**Note:** GetPostalCodes only works with U.S. addresses.

GetPostalCodes is part of the Spectrum Universal Address.

## *Resource URL*

JSON endpoint:

```
http://server:port/rest/GetPostalCodes/results.json
```
XML endpoint:

```
http://server:port/rest/GetPostalCodes/results.xml
```
#### *Example with JSON Response*

The following example requests a JSON response:

```
http://myserver:8080/rest/GetPostalCodes/results.json?
Data.City=Holland&Data.StateProvince=MI
```
The JSON returned by this request would be:

```
{"output_port": [
      {
      "ProcessedBy": "USA",
      "PostalCode": "49422",
      "Status": "",
      "City.Type": " ",
      "Status.Code": "",
      "Status.Description": "",
      "user_fields": []
   },
      {
      "ProcessedBy": "USA",
      "PostalCode": "49423",
      "Status": "",
      "City.Type": " "
      "Status.Code": "",
      "Status.Description": "",
     "user fields": []
   },
      {
      "ProcessedBy": "USA",
      "PostalCode": "49424",
      "Status": "",
      "City.Type": " ",
      "Status.Code": "",
      "Status.Description": "",
      "user fields": []
   }
]}
```
#### *Example with XML Response*

The following example requests an XML response:

```
http://myserver:8080/rest/GetPostalCodes/results.xml?Data.City=Holland&
Data.StateProvince=MI
```
The XML returned by this request would be:

```
<ns2:xml.GetPostalCodesResponse
xmlns:ns2="http://www.precisely.com/spectrum/services/GetPostalCodes">
   <ns2:output_port>
      <ns2:Result>
         <ns2:ProcessedBy>USA</ns2:ProcessedBy>
         <ns2:PostalCode>49422</ns2:PostalCode>
         <ns2:City.Type></ns2:City.Type>
         <ns2:Status/>
         <ns2:Status.Code/>
         <ns2:Status.Description/>
         <ns2:user_fields/>
      \langle/ns2:Result>
      <ns2:Result>
         <ns2:ProcessedBy>USA</ns2:ProcessedBy>
         <ns2:PostalCode>49423</ns2:PostalCode>
         <ns2:City.Type></ns2:City.Type>
         <ns2:Status/>
         <ns2:Status.Code/>
         <ns2:Status.Description/>
         <ns2:user_fields/>
      \langle/ns2:Result>
      <ns2:Result>
         <ns2:ProcessedBy>USA</ns2:ProcessedBy>
         <ns2:PostalCode>49424</ns2:PostalCode>
         <ns2:City.Type></ns2:City.Type>
         <ns2:Status/>
         <ns2:Status.Code/>
         <ns2:Status.Description/>
         <ns2:user_fields/>
      \langle/ns2:Result>
   </ns2:output_port>
</ns2:xml.GetPostalCodesResponse>
```
## *Request*

### *Parameters for Input Data*

GetPostalCodes takes a city, state/province, and country as input.

# **Table 32: GetPostalCodes Input**

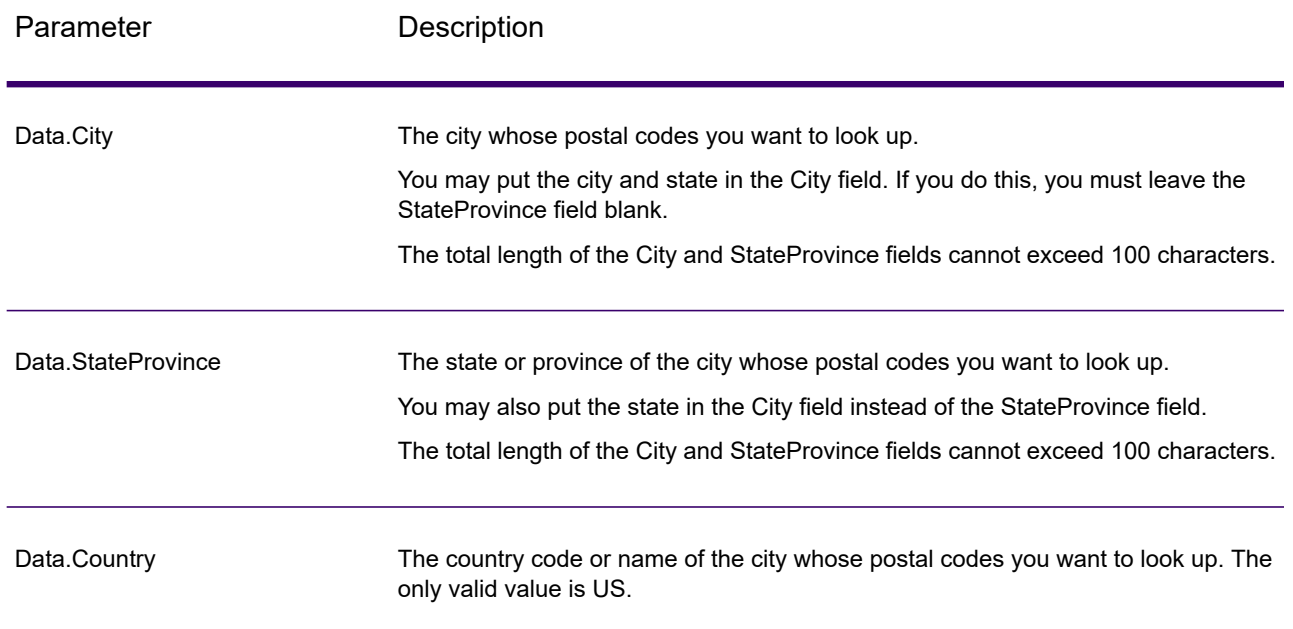

# *Parameters for Options*

# **Table 33: GetPostalCodes Options**

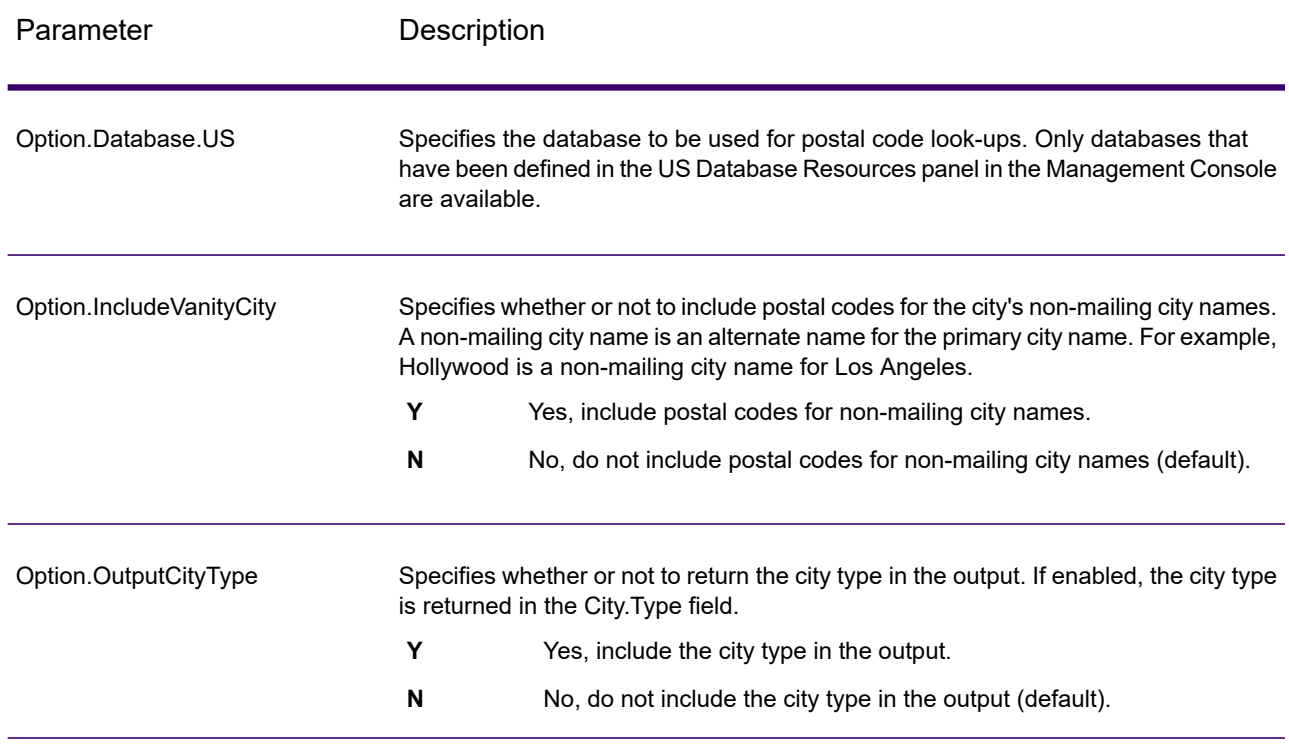

# *Response*

GetPostalCodes returns the postal codes for a specified city. Each postal code is returned in a separate record along with the data listed in the following table.

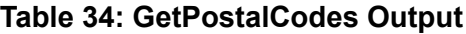

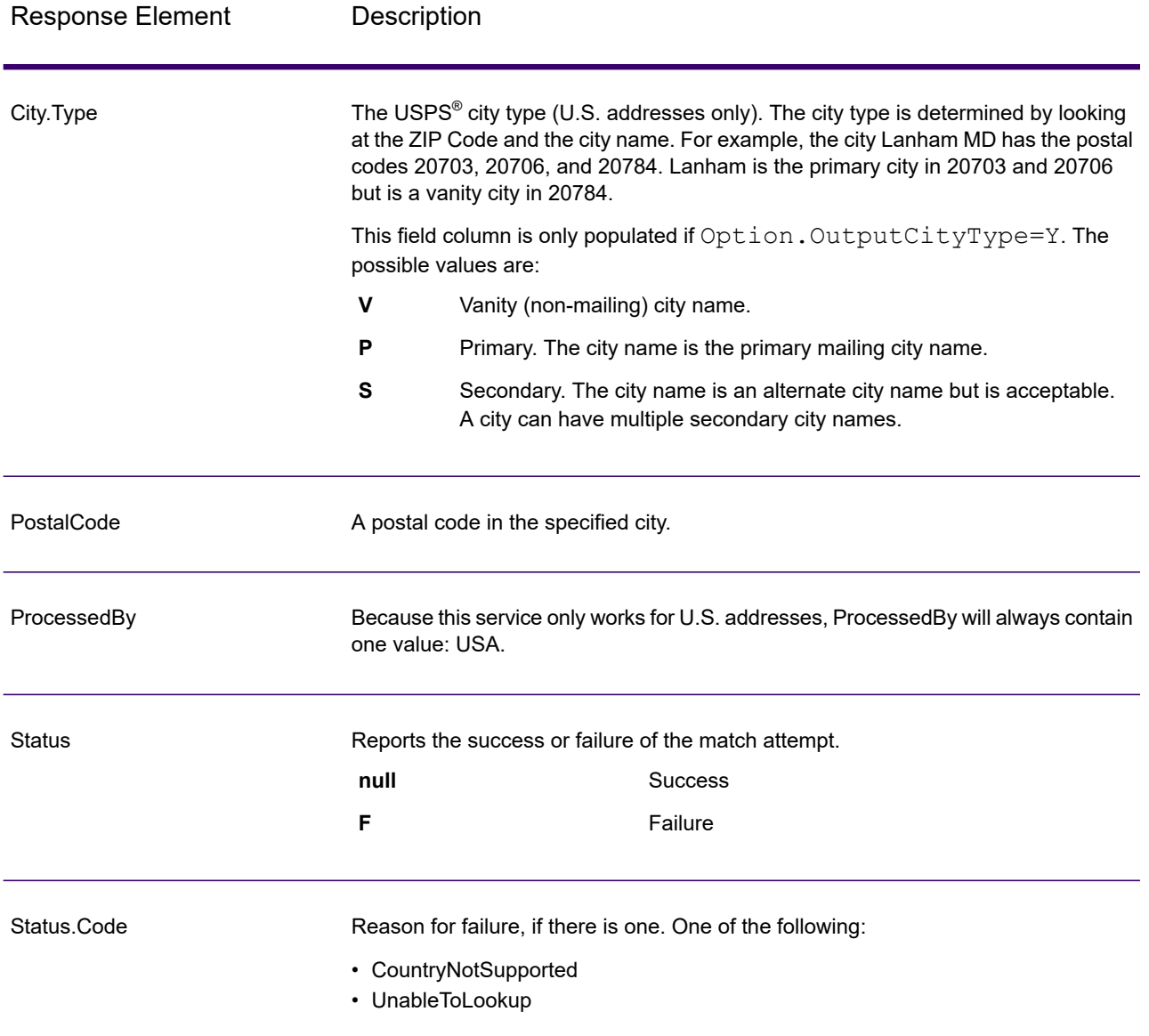

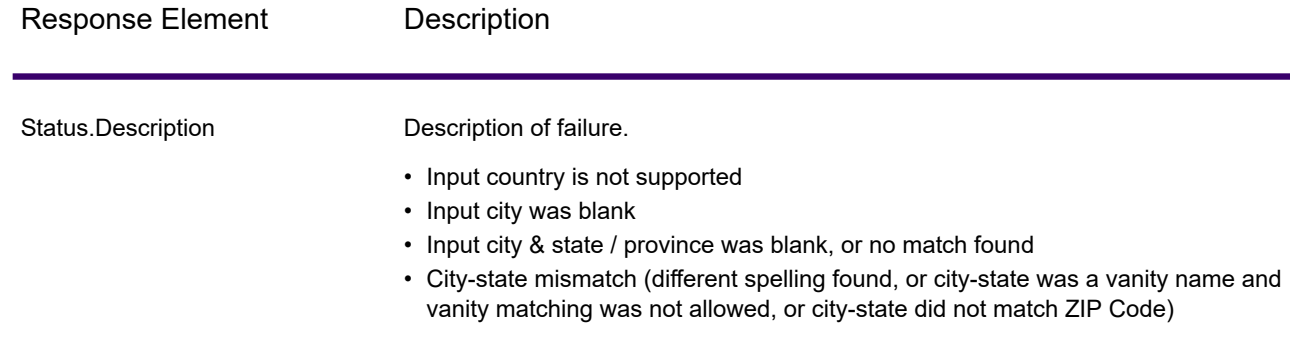

# ValidateAddress

ValidateAddress standardizes and validates addresses using postal authority address data. It can correct information and format the address using the format preferred by the applicable postal authority. It also adds missing postal information, such as postal codes, city names, state/province names, and more.

ValidateAddress also returns result indicators about validation attempts, such as whether or not it validated the address, the level of confidence in the returned address, the reason for failure if the address could not be validated, and more.

During address matching and standardization, ValidateAddress separates address lines into components and compares them to the contents of the Universal Addressing Module databases. If a match is found, the input address is *standardized* to the database information. If no database match is found, it optionally *formats* the input addresses. The formatting process attempts to structure the address lines according to the conventions of the appropriate postal authority.

ValidateAddress is part of the Universal Addressing Module.

## *Resource URL*

JSON endpoint:

http://*server*:*port*/rest/ValidateAddress/results.json

#### XML endpoint:

http://*server*:*port*/rest/ValidateAddress/results.xml

#### *Example with JSON Response*

The following example requests a JSON response:

```
http://myserver:8080/rest/ValidateAddress/results.json?Data.AddressLine1=
1825+Kramer+Ln&Data.PostalCode=78758
```
The JSON returned by this request would be:

```
{
  "output_port": [
    {
      "Confidence": "100",
      "RecordType": "Normal",
      "CountryLevel": "A",
      "ProcessedBy": "USA",
      "MatchScore": "0",
      "AddressLine1": "1825 Kramer Ln",
      "City": "Austin",
      "StateProvince": "TX",
      "PostalCode": "78758-4260",
      "Country": "United States Of America",
      "PostalCode.Base": "78758",
      "PostalCode.AddOn": "4260",
      "user fields": [
      ]
    }
 ]
}
```
#### *Example with XML Response*

The following example requests an XML response:

```
http://myserver:8080/rest/ValidateAddress/results.xml?Data.AddressLine1=
1825+Kramer+Ln&Data.PostalCode=78758
```
The XML returned by this request would be:

```
<ns2:xml.ValidateAddressResponse
xmlns:ns2="http://www.precisely.com/spectrum/services/ValidateAddress">
   <ns2:output_port>
      <ns2:Address>
         <ns2:Confidence>93</ns2:Confidence>
         <ns2:RecordType>Normal</ns2:RecordType>
         <ns2:CountryLevel>A</ns2:CountryLevel>
         <ns2:ProcessedBy>USA</ns2:ProcessedBy>
         <ns2:MatchScore>0</ns2:MatchScore>
```

```
<ns2:AddressLine1>1825 Kramer Ln</ns2:AddressLine1>
         <ns2:City>Austin</ns2:City>
         <ns2:StateProvince>TX</ns2:StateProvince>
         <ns2:PostalCode>78758-4260</ns2:PostalCode>
         <ns2:PostalCode.Base>78758</ns2:PostalCode.Base>
         <ns2:PostalCode.AddOn>4260</ns2:PostalCode.AddOn>
         <ns2:Country>United States Of America</ns2:Country>
         <ns2:user_fields/>
     </ns2:Address>
  </ns2:output_port>
</ns2:xml.ValidateAddressResponse>
```
# *Request*

#### *Parameters for Input Data*

ValidateAddress takes an address as input. All addresses use this format regardless of the address's country. See **Address Line [Processing](#page-451-0) for U.S. Addresses** on page 452 for important information about how address line data is processed for U.S. addresses.

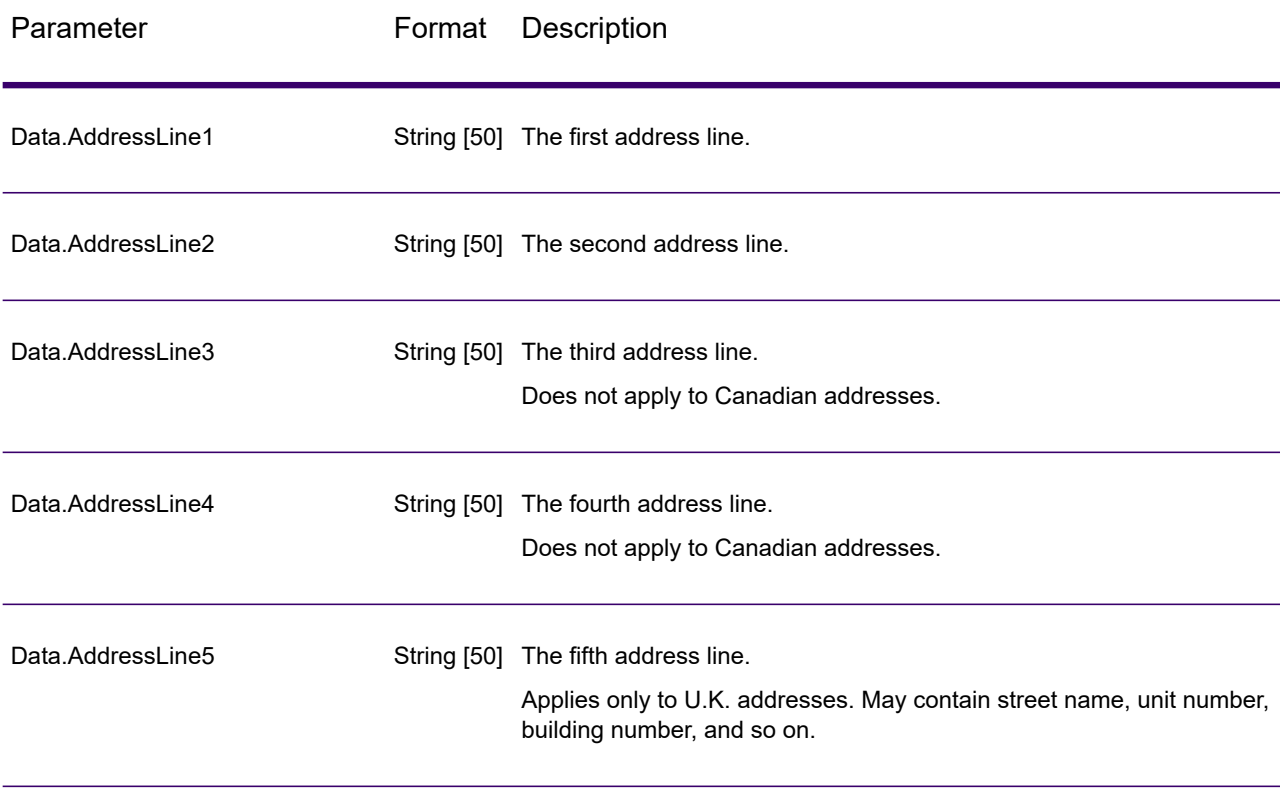

## **Table 35: Input Format**

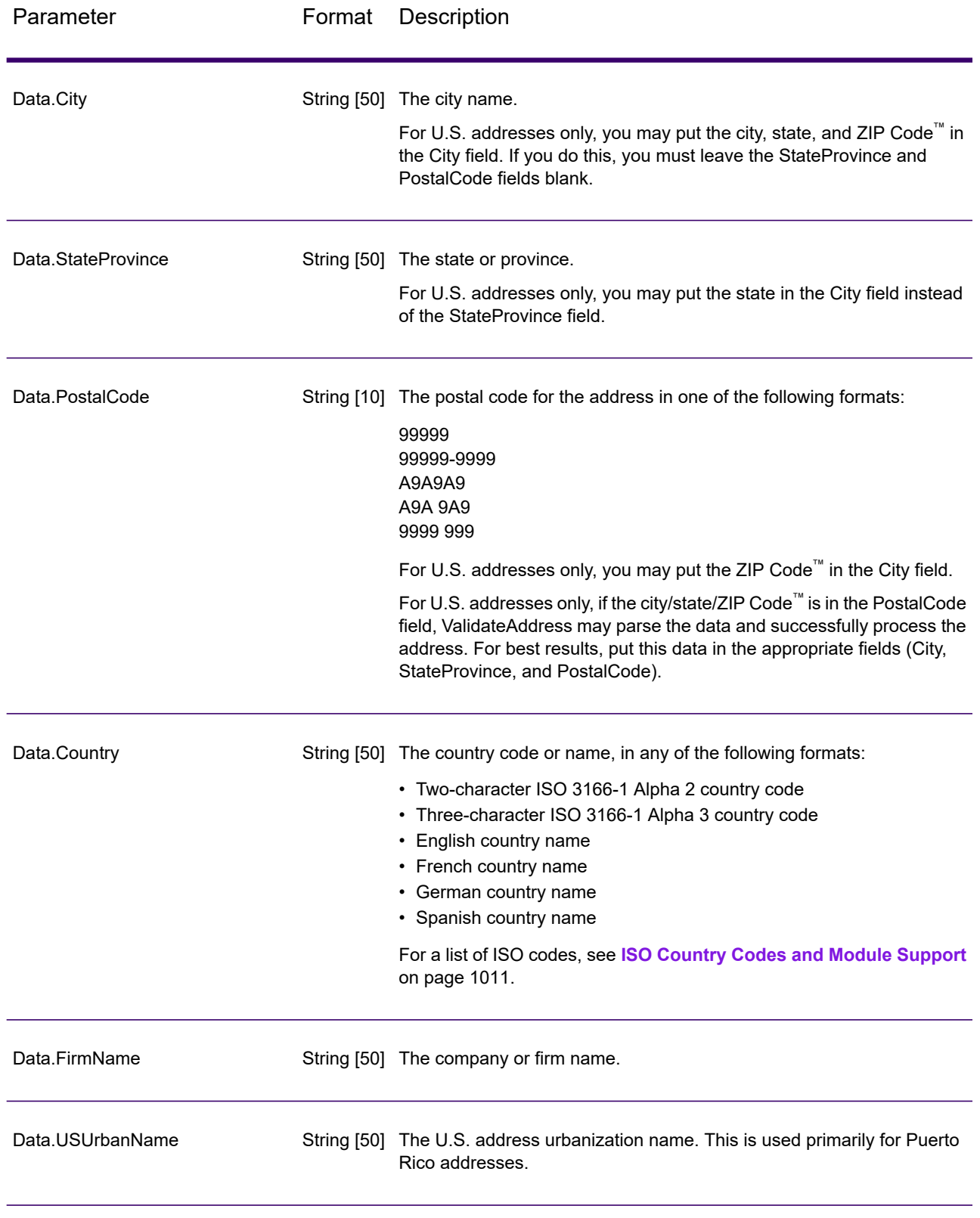

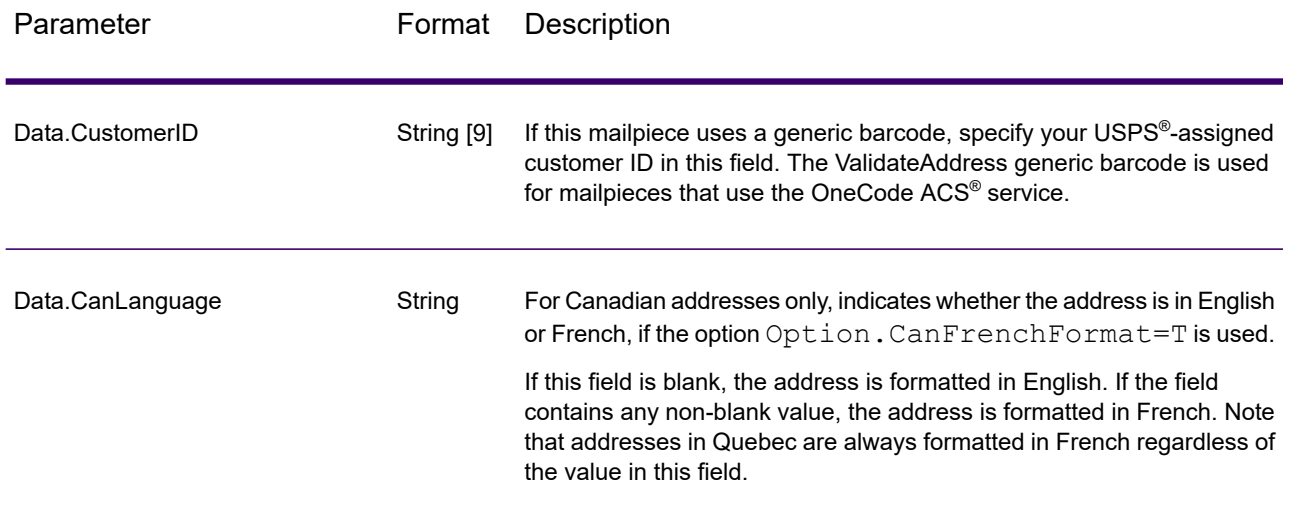

#### <span id="page-451-0"></span>**Address Line Processing for U.S. Addresses**

The input fields AddressLine1 through AddressLine4 are handled differently for U.S. addresses depending on whether the firm name extraction or urbanization code extraction options are enabled. If either of these options is enabled, ValidateAddress will look at the data in all four fields to validate the address and extract the requested data (firm name and/or urbanization code). If neither of these options is enabled, ValidateAddress uses only the first two non-blank address line fields in its validation attempt. The data in the other address line fields is returned in the output field AdditionalInputData. For example,

**AddressLine1:** A1 Calle A **AddressLine2**: **AddressLine3:** URB Alamar **AddressLine4:** Precisely

In this address, if either firm name extraction or urbanization code extraction were enabled, ValidateAddress would examine all four address lines. If neither firm name extraction nor urbanization code extraction were enabled, ValidateAddress would examine AddressLine1 and AddressLine3 (the first two non-blank address lines) and attempt to validate the address using that data; the data in AddressLine4 would be returned in the output field AdditionalInputData.

#### <span id="page-451-1"></span>*Parameters for Options*

#### **Output Data Options**

The following table lists the options that control the type of information returned by ValidateAddress. Some of these options can be overridden for Canadian addresses. For more information, see **[Canadian](#page-479-0) Address Options** on page 480.

# **Table 36: Output Data Options**

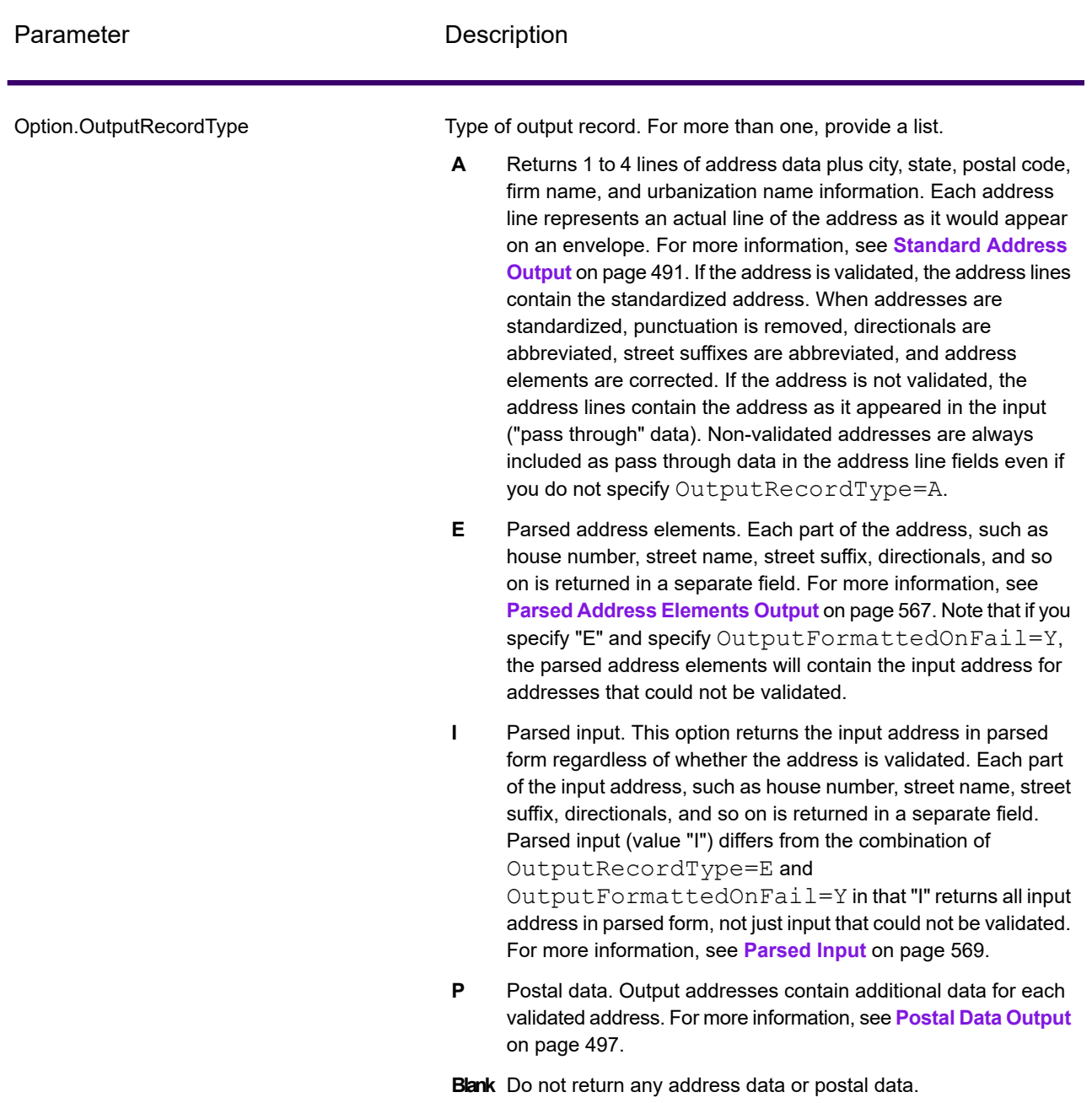

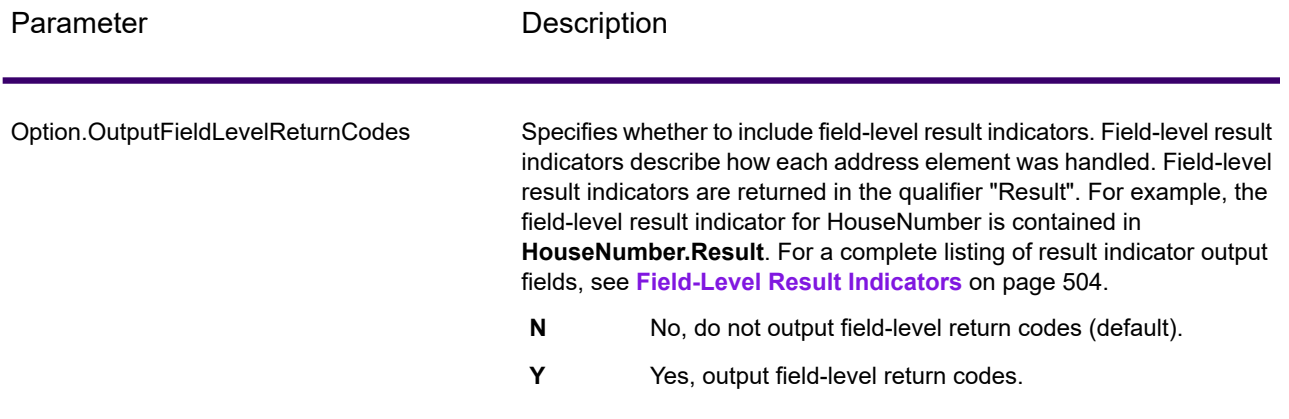

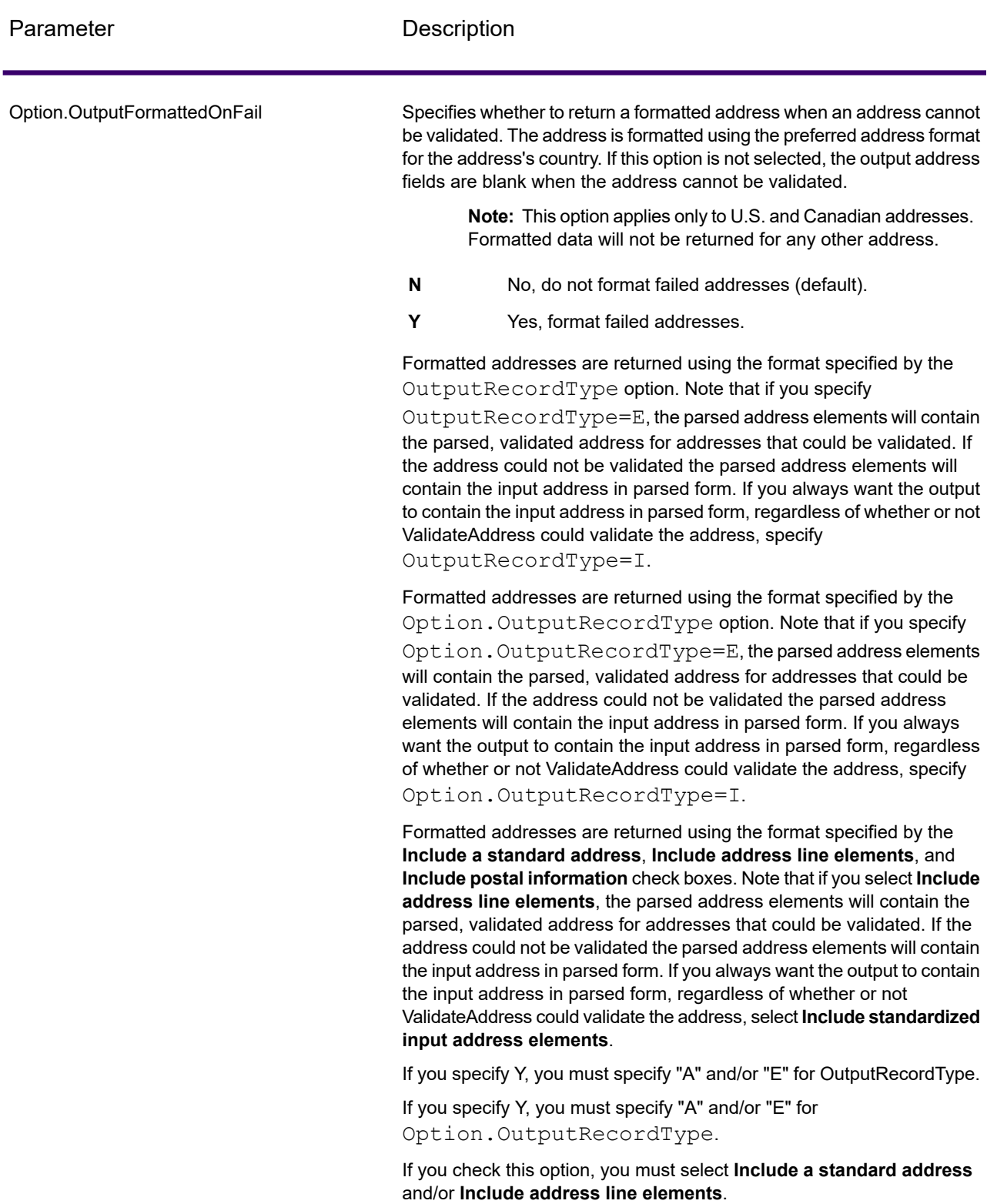

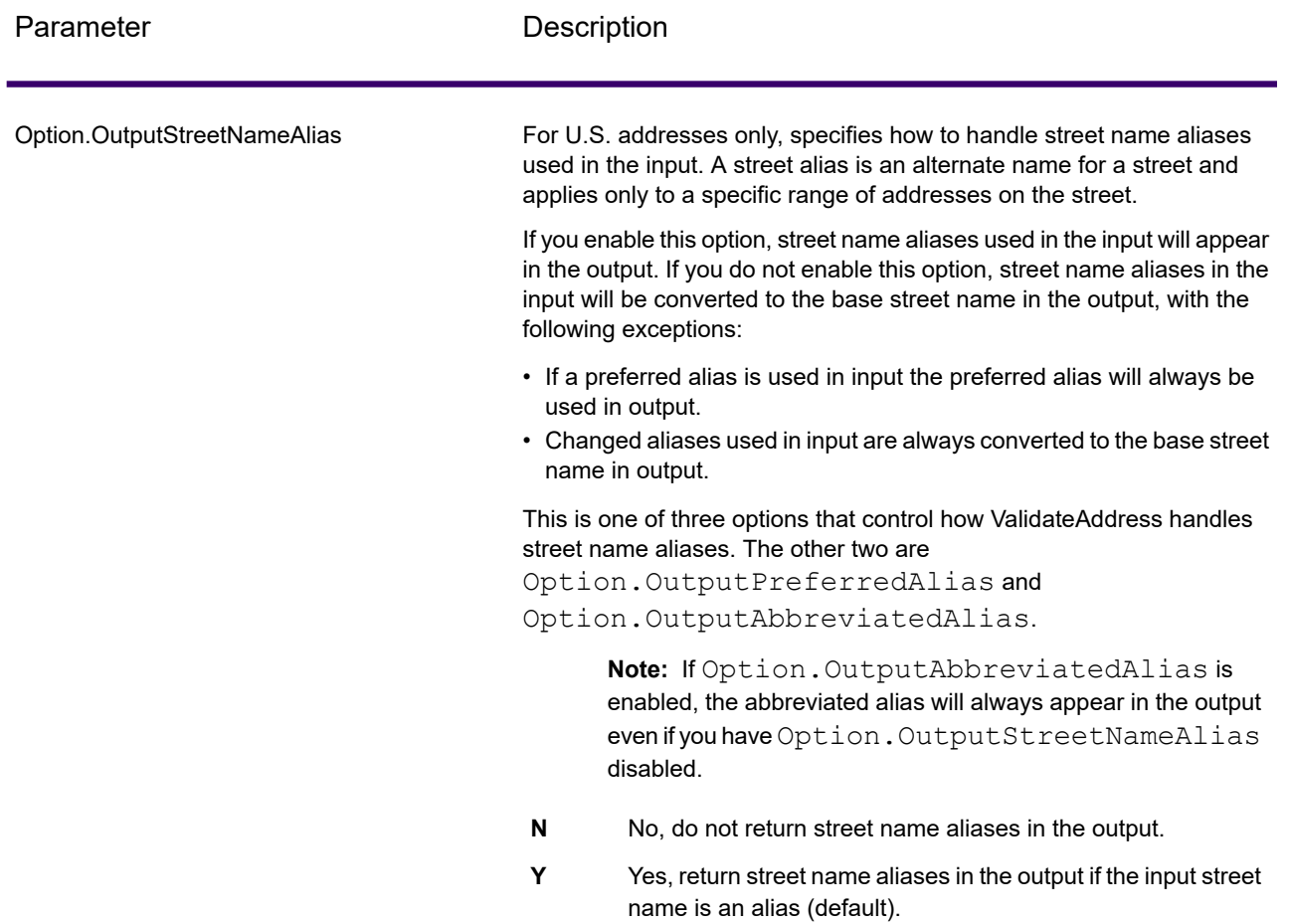

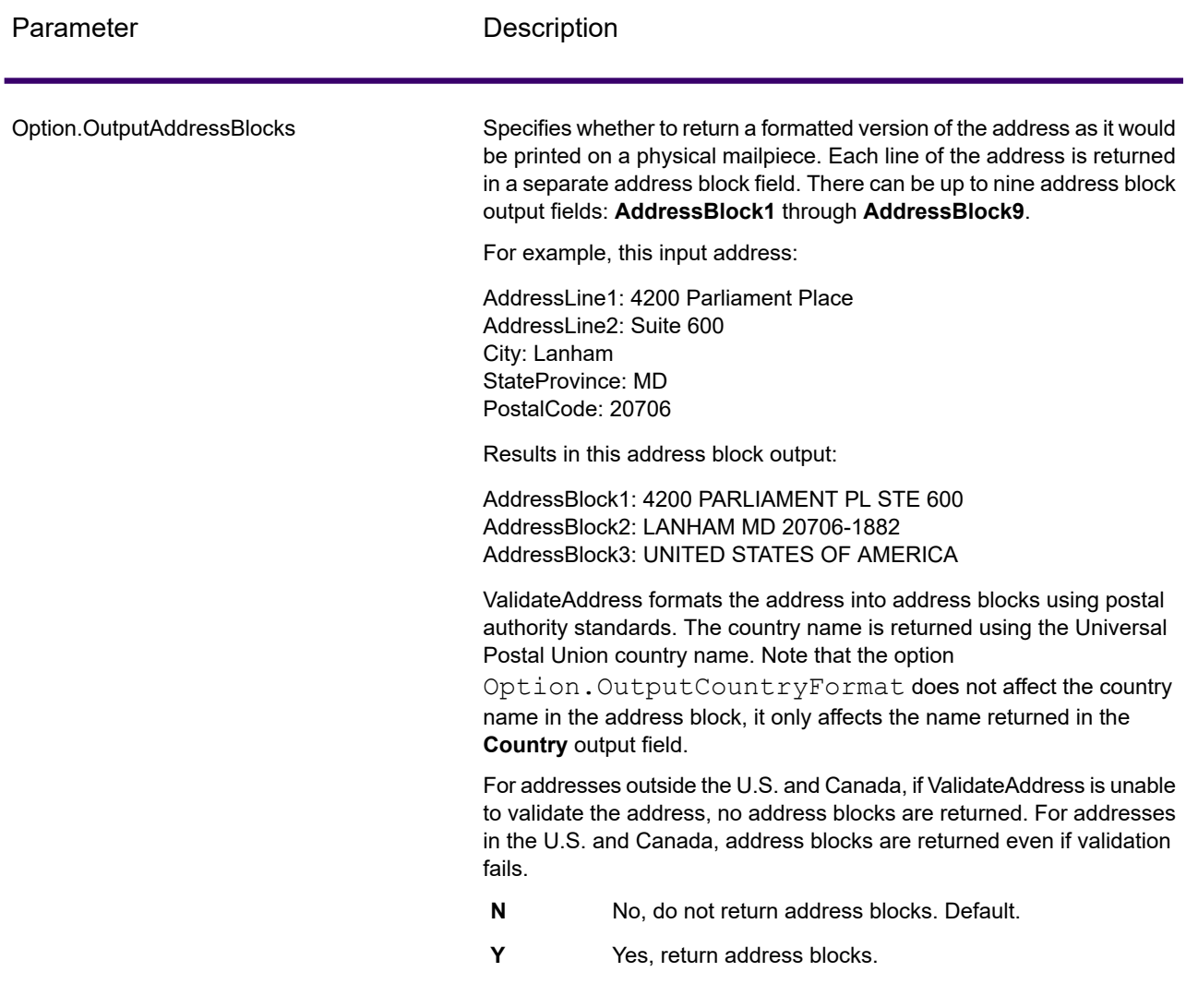

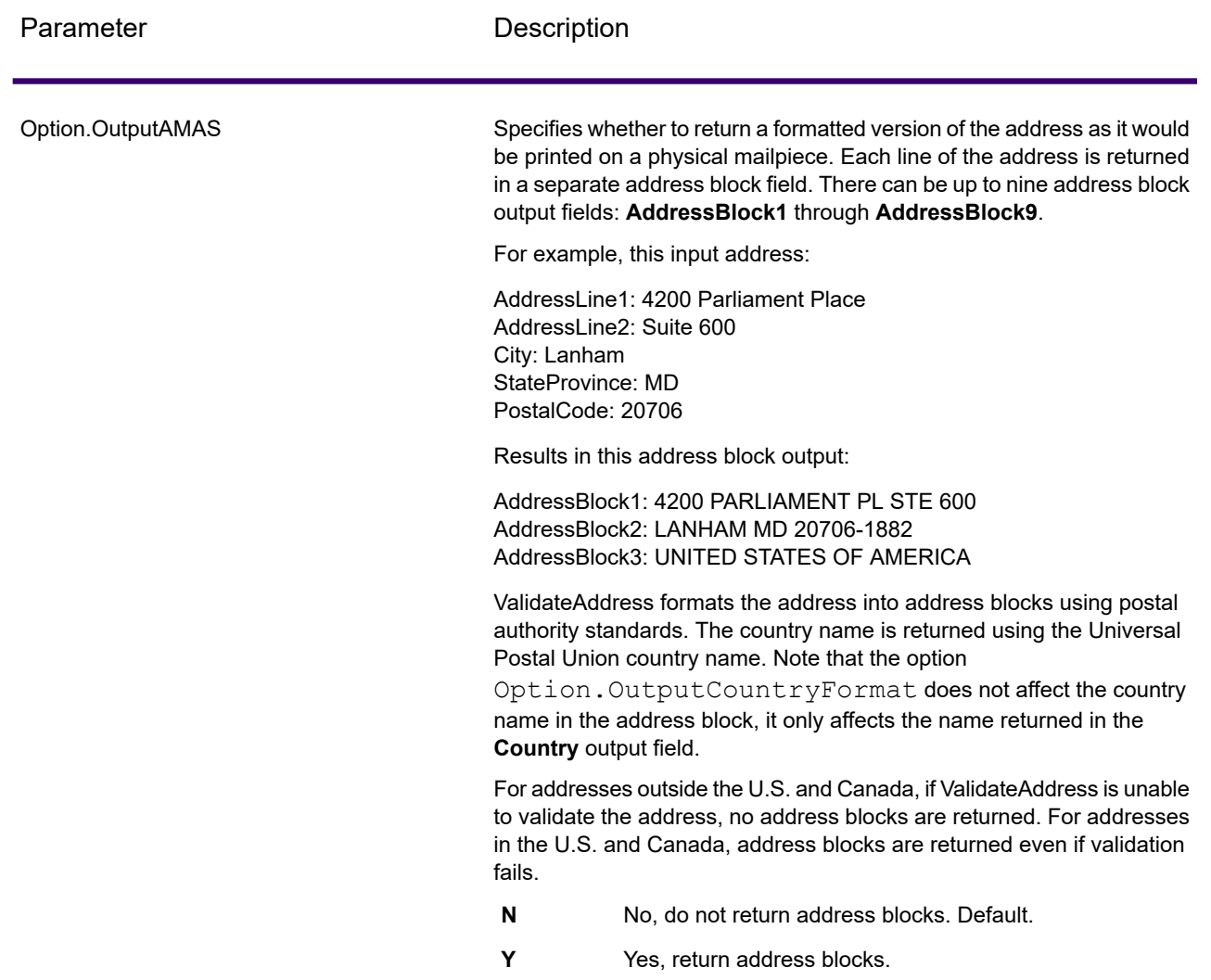

### Obtaining Congressional Districts

ValidateAddress can determine the U.S. congressional district for an address.

To obtain congressional districts, Option.OutputRecordType must contain P. For more information on Option.OutputRecordType, see **Output Data [Options](#page-451-1)** on page 452.

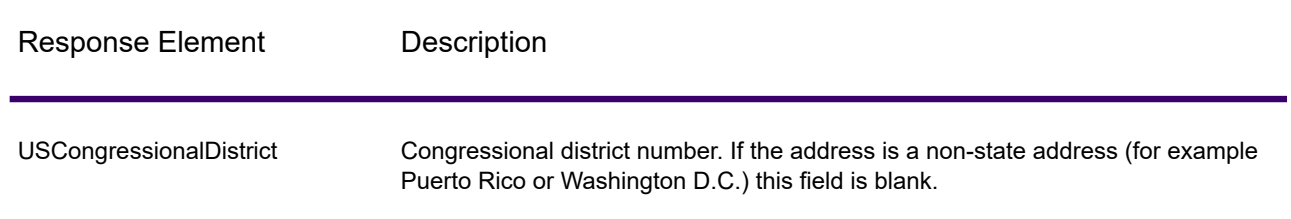

# **Table 37: Congressional District Output**

### Obtaining County Names

ValidateAddress can determine the county where a particular address is located and return the county name.

**Note:** County names are available for U.S. addresses only.

To obtain county names, Option. OutputRecordType must contain P. For more information on Option.OutputRecordType, see **Output Data [Options](#page-451-1)** on page 452.

### **Table 38: County Name Output**

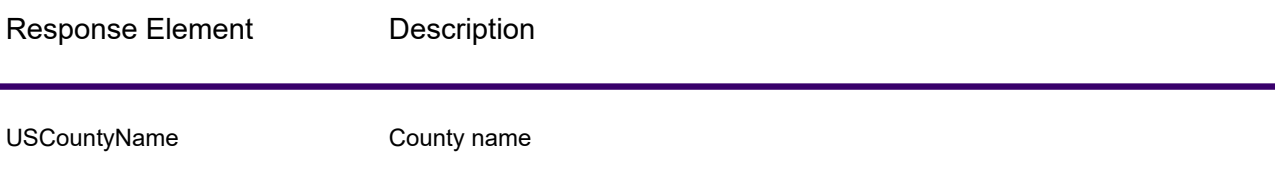

### Obtaining FIPS County Numbers

Federal Information Processing Standards (FIPS) county numbers are numbers that identify each county in a state. Note that these numbers are only unique at the state level, not the national level. For more information, see **<http://www.census.gov>**.

**Note:** FIPS county numbers are available for U.S. addresses only.

To obtain FIPS county numbers, Option. OutputRecordType must contain P. For more information on Option.OutputRecordType, see **Output Data [Options](#page-451-1)** on page 452.

## **Table 39: FIPS County Number Output**

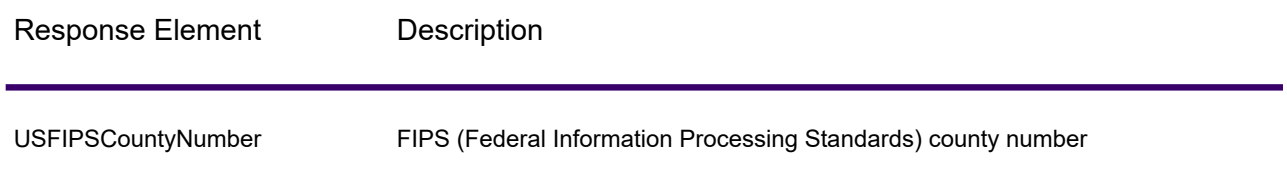

### Obtaining Carrier Route Codes

Carrier route codes are unique identifiers assigned to each mail carrier who delivers mail, allowing unique identification of each U.S. delivery route. ValidateAddress can return the code that represents an addressee's carrier route.

**Note:** Carrier route codes are available for U.S. addresses only.

To obtain carrier route codes, Option. OutputRecordType must contain P. For more information on Option.OutputRecordType, see **Output Data [Options](#page-451-1)** on page 452.

## **Table 40: Carrier Route Code Output**

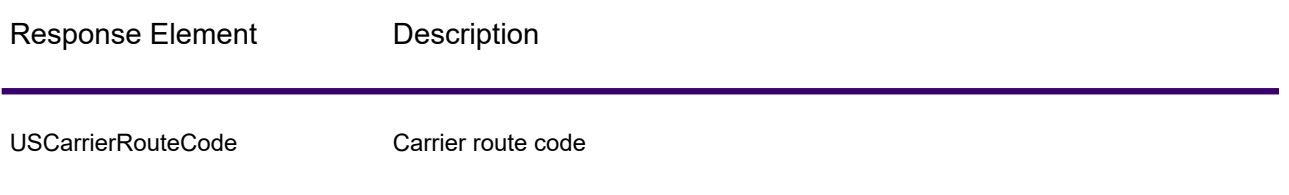

### Creating Delivery Point Barcodes

A Delivery Point Barcode (DPBC) is a POSTNET™ barcode representation of the address. It consists of 62 bars with beginning and ending frame bars and five bars each for the ZIP + 4 $^\circledast$  Code, a value calculated based on the street address number, and a correction digit. The DPBC allows automated sortation of letter mail to the carrier level in walk sequence. ValidateAddress generates the data you need to assemble a DPBC.

**Note:** Delivery Point Barcodes are available for U.S. addresses only. For more information on Delivery Point Barcodes, see **<http://www.usps.com>**.

To generate the data needed to assemble a DPBC, Option. OutputRecordType must contain P. For more information on Option. OutputRecordType, see **Output Data [Options](#page-451-1)** on page 452.

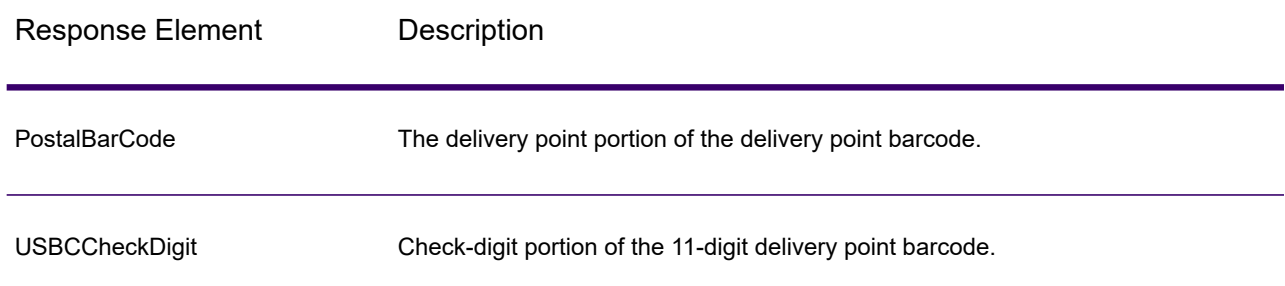

## **Table 41: Delivery Point Barcode Output**

To assemble a DPBC you concatenate the values found in the ValidateAddress output as follows:

PostalCode.Base + PostalCode.Addon + PostalBarcode + USBCCheckDigit

For example, if you have the following:

- **PostalCode.Base** = 49423
- **PostalCode.Addon** = 4506
- **PostalBarcode** = 29
- **USBCCheckDigit** = 2

The assembled barcode would be:

494234506292

### <span id="page-460-0"></span>**Default Options**

The following table lists the options that control the format and processing of addresses. These are called "default options" because by default the apply to all addresses. Some of these options can be overridden for Canadian addresses. For more information, see **[Canadian](#page-479-0) Address Options** on page 480.

### **Table 42: Default Options**

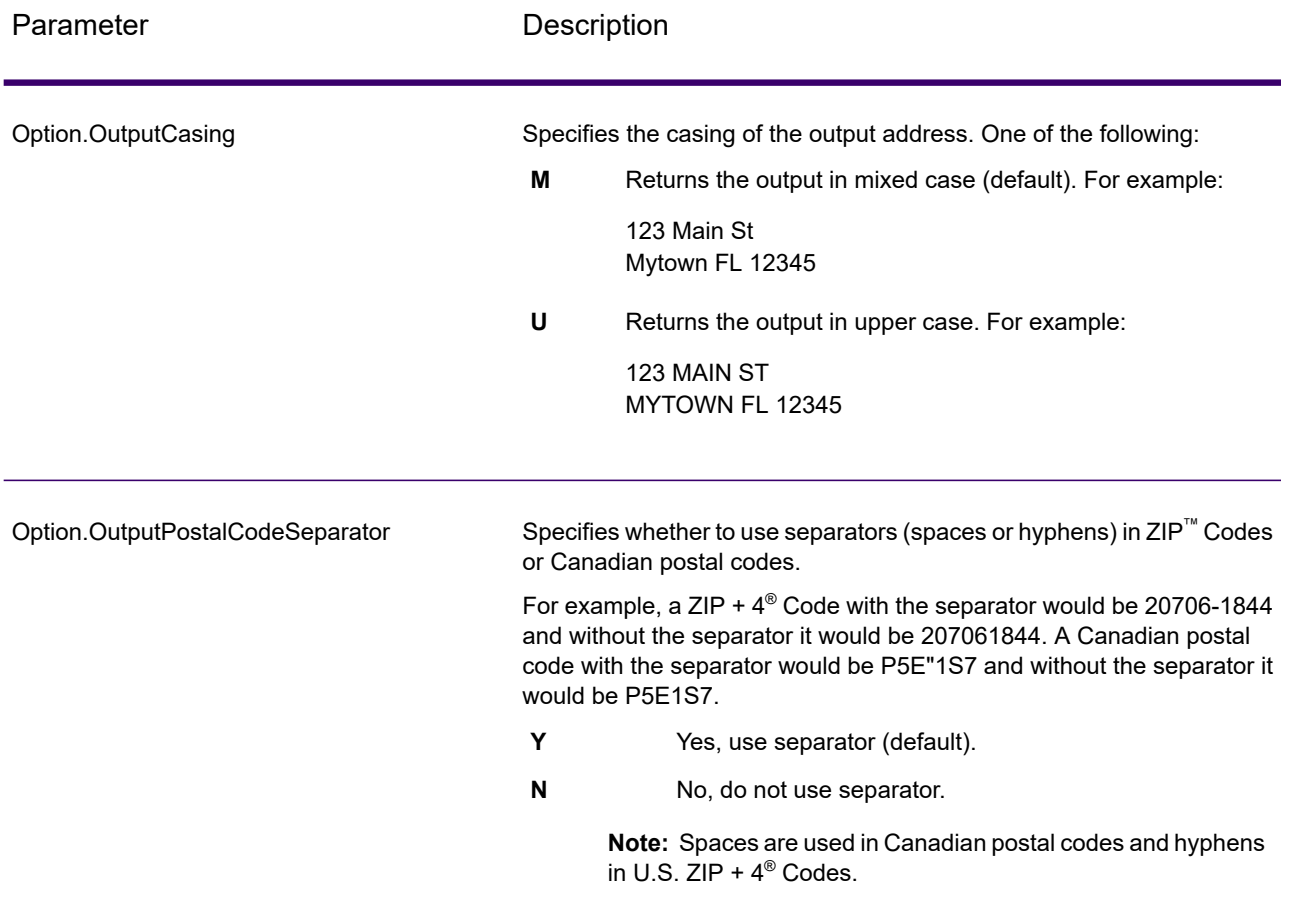

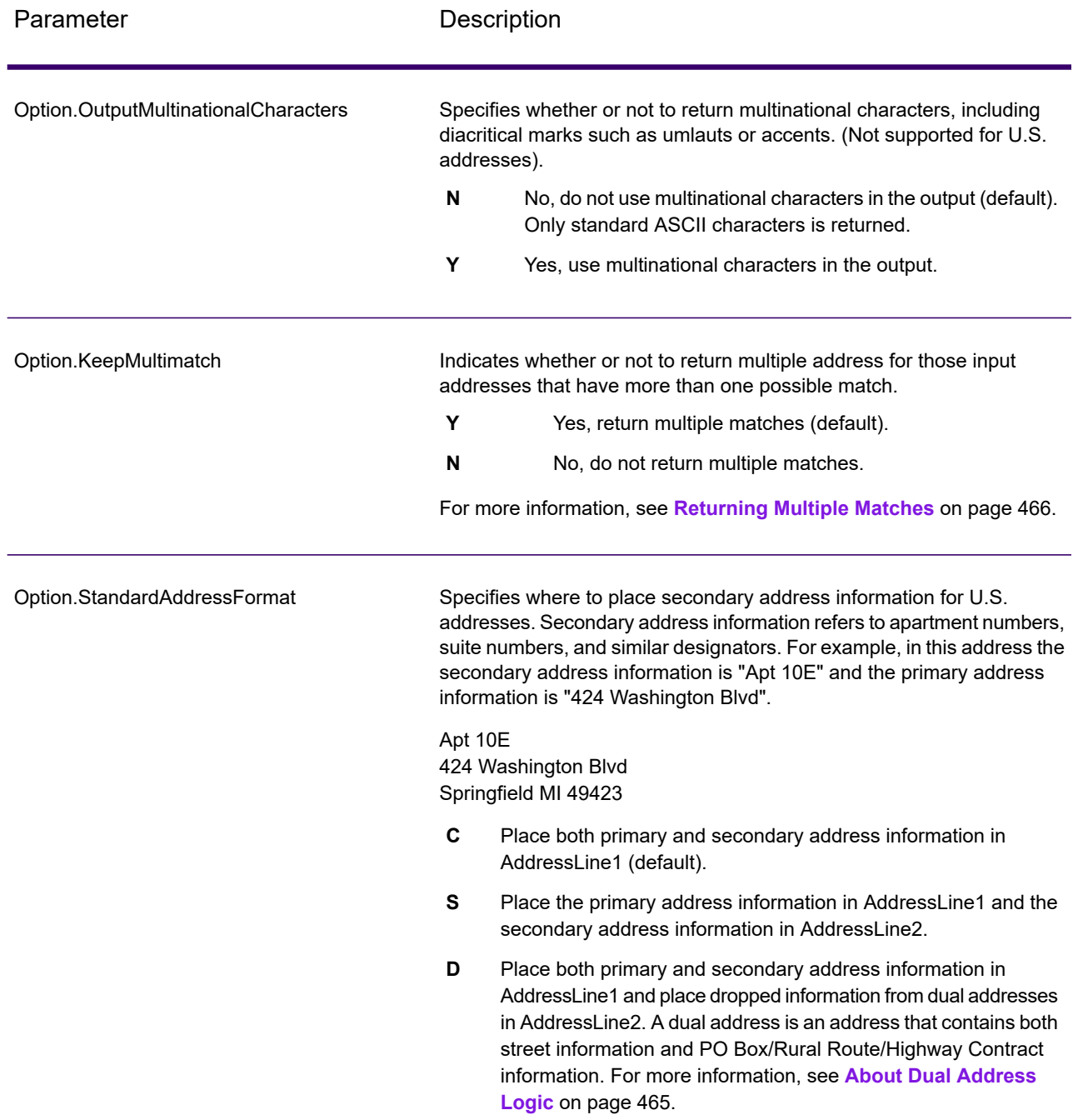

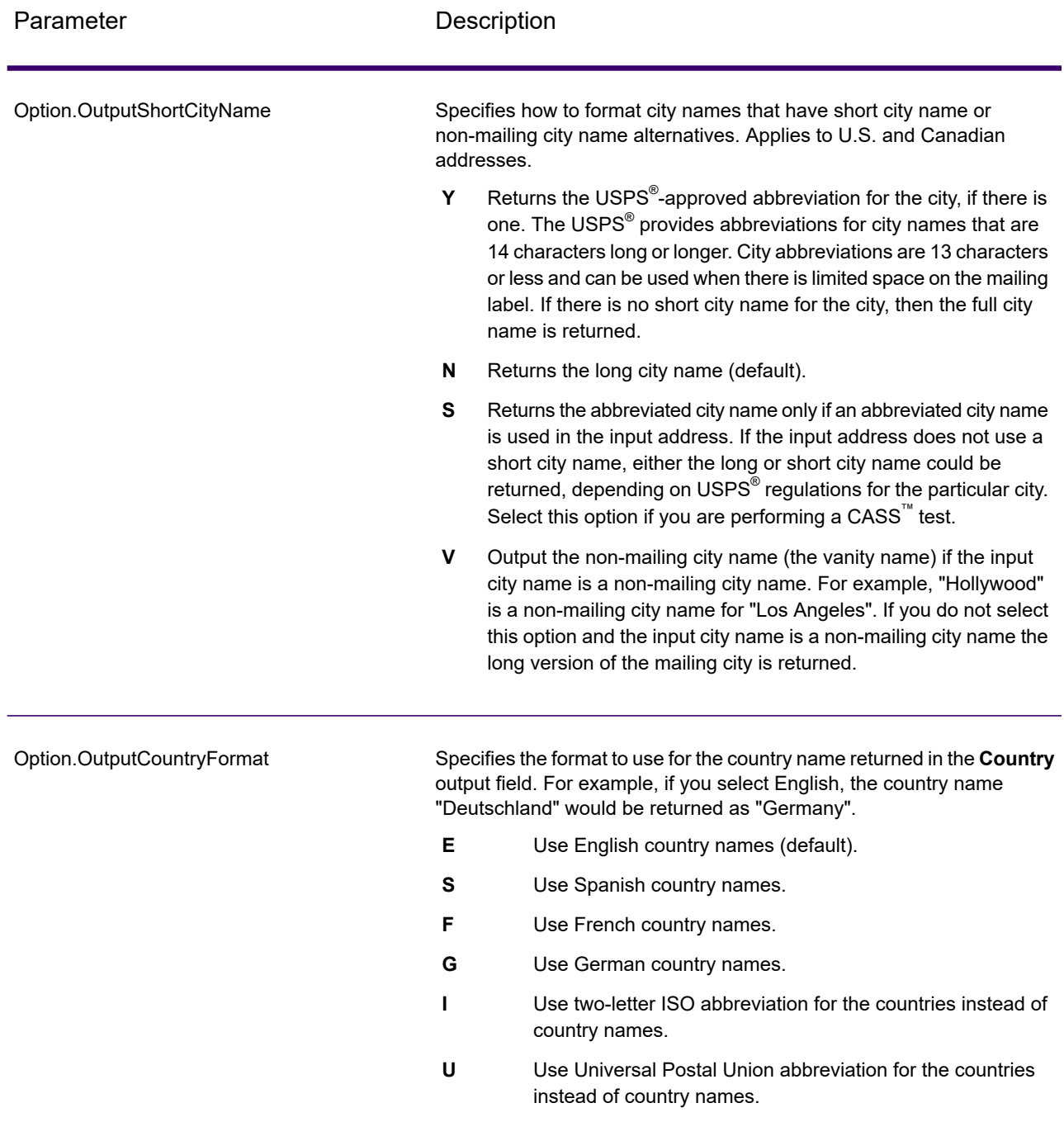

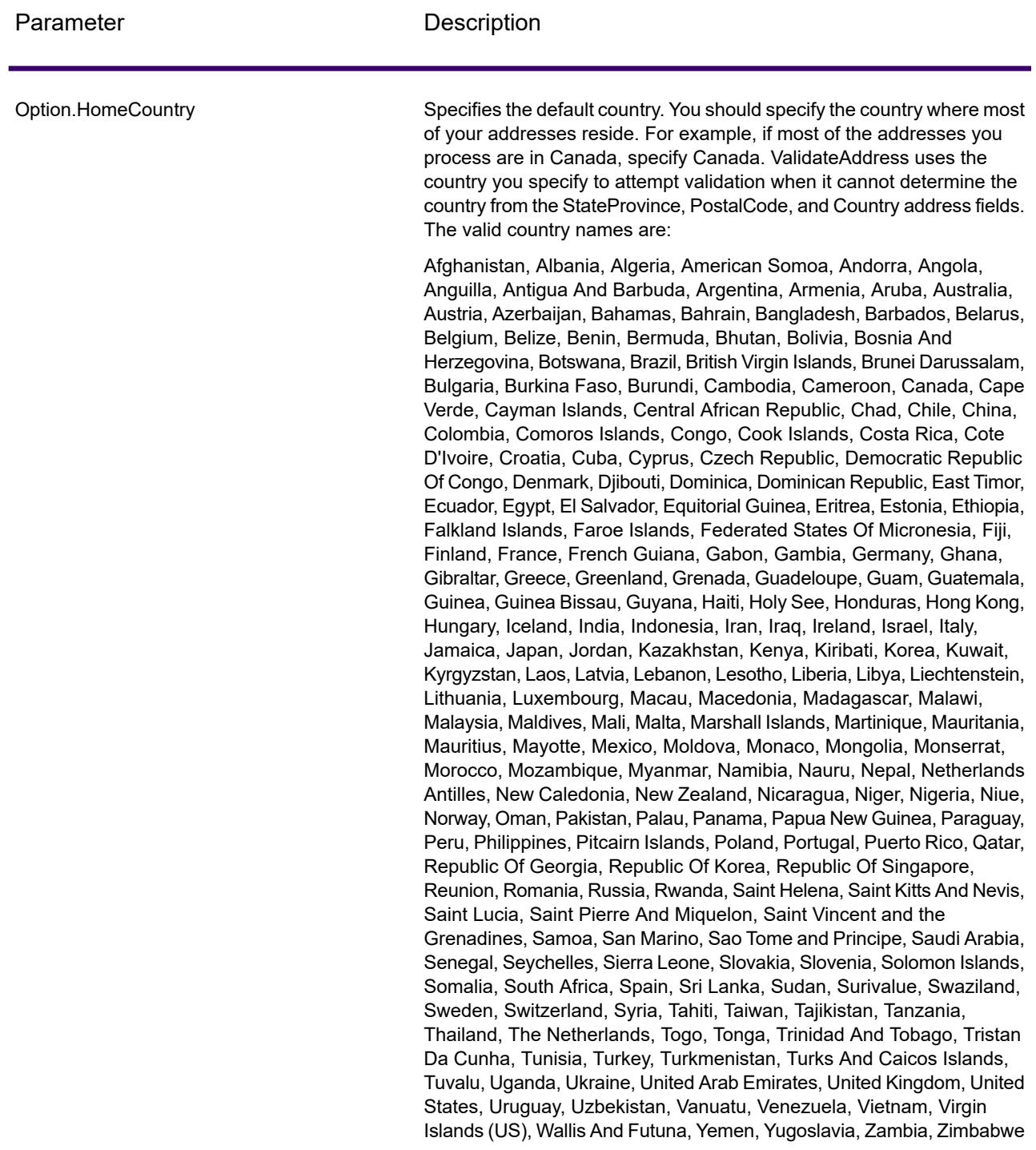

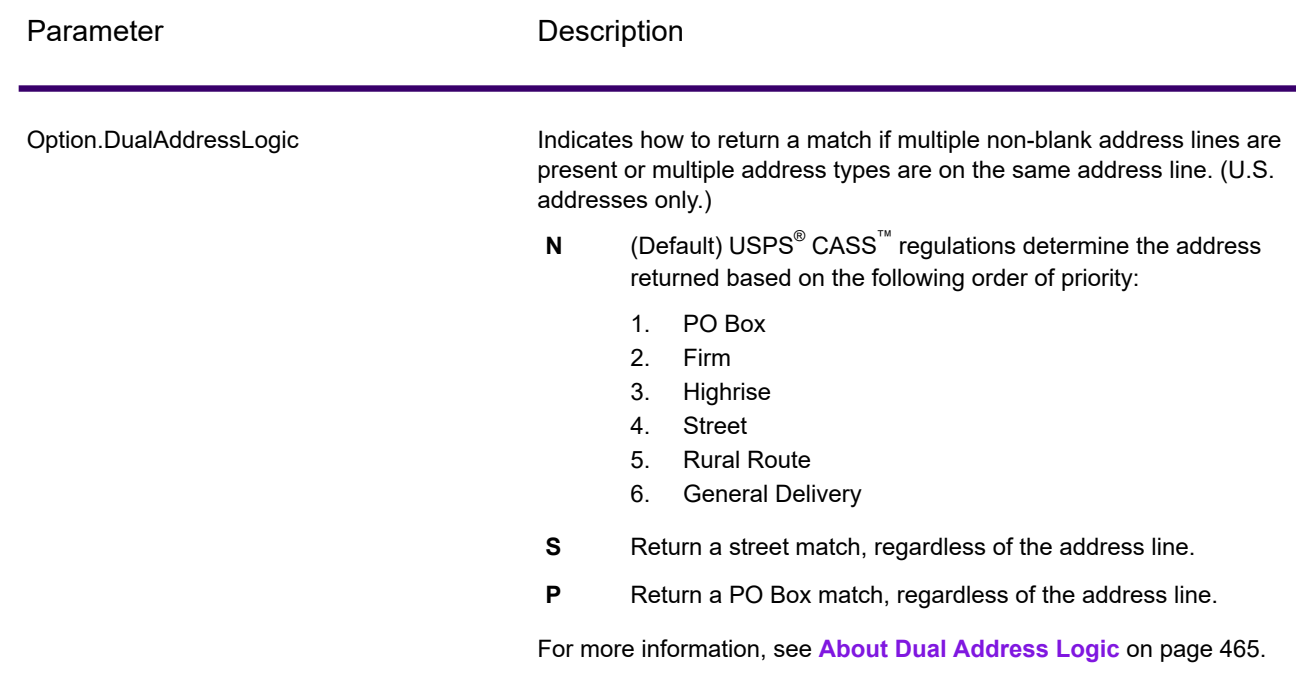

### <span id="page-464-0"></span>About Dual Address Logic

For U.S. addresses only, the Option. DualAddressLogic option controls whether ValidateAddress should return a street match or a PO Box/Rural Route/Highway Contract match when the address contains both street and PO Box/Rural Route/Highway Contract information in the same address line.

**Note:** The Option. DualAddressLogic option has no effect if the street information is in a different address line input field than the PO Box/Rural Route/Highway Contract information.

For example, given the following input address:

AddressLine1: 401 N Main St Apt 1 POB 1 City: Kemp StateProvince: TX PostalCode: 75143

ValidateAddress would return one of the following:

• If Option.DualAddressLogic is set to either N or P:

AddressLine1: PO Box 1 City: Kemp StateProvince: TX PostalCode: 75143-0001

• If Option.DualAddressLogic is set to S:

AddressLine1: 401 N Main St Apt 1 City: Kemp StateProvince: TX PostalCode: 75143-4806

The address data that is not used to standardize the address can be returned in one of two places:

• **AddressLine2**—The address information not used to standardize the address is returned in the AddressLine2 field if you specify Option.StandardAddressFormat=D. For more information, see **Default [Options](#page-460-0)** on page 461. For example, if you choose to return a street match for dual addresses,

AddressLine1: 401 N Main St Apt 1 AddressLine2: PO Box 1 City: Kemp StateProvince: TX PostalCode: 75143-0001

• **AdditionalInputData**—If you do not specify Option.StandardAddressFormat=D then the address information not used to standardize the address is returned in the **AdditionalInputData** field. For more information on this option, see **Default [Options](#page-460-0)** on page 461. For example, if you choose to return a street match for dual addresses,

AddressLine1: 401 N Main St Apt 1 City: Kemp StateProvince: TX PostalCode: 75143-0001 AdditionalInputData: PO Box 1

<span id="page-465-0"></span>Address information that is dropped can be retrieved by setting the Option.StandardAddressFormat option to D. For more information, see **Default [Options](#page-460-0)** on page 461 .

Returning Multiple Matches

If ValidateAddress finds multiple address in the postal database that are possible matches for the input address, you can have ValidateAddress return the possible matches. For example, the following address matches multiple addresses in the U.S. postal database:

PO BOX 1 New York, NY

## *Options*

To return multiple matches, use the options described in the following table.

# **Table 43: Multiple Match Option**

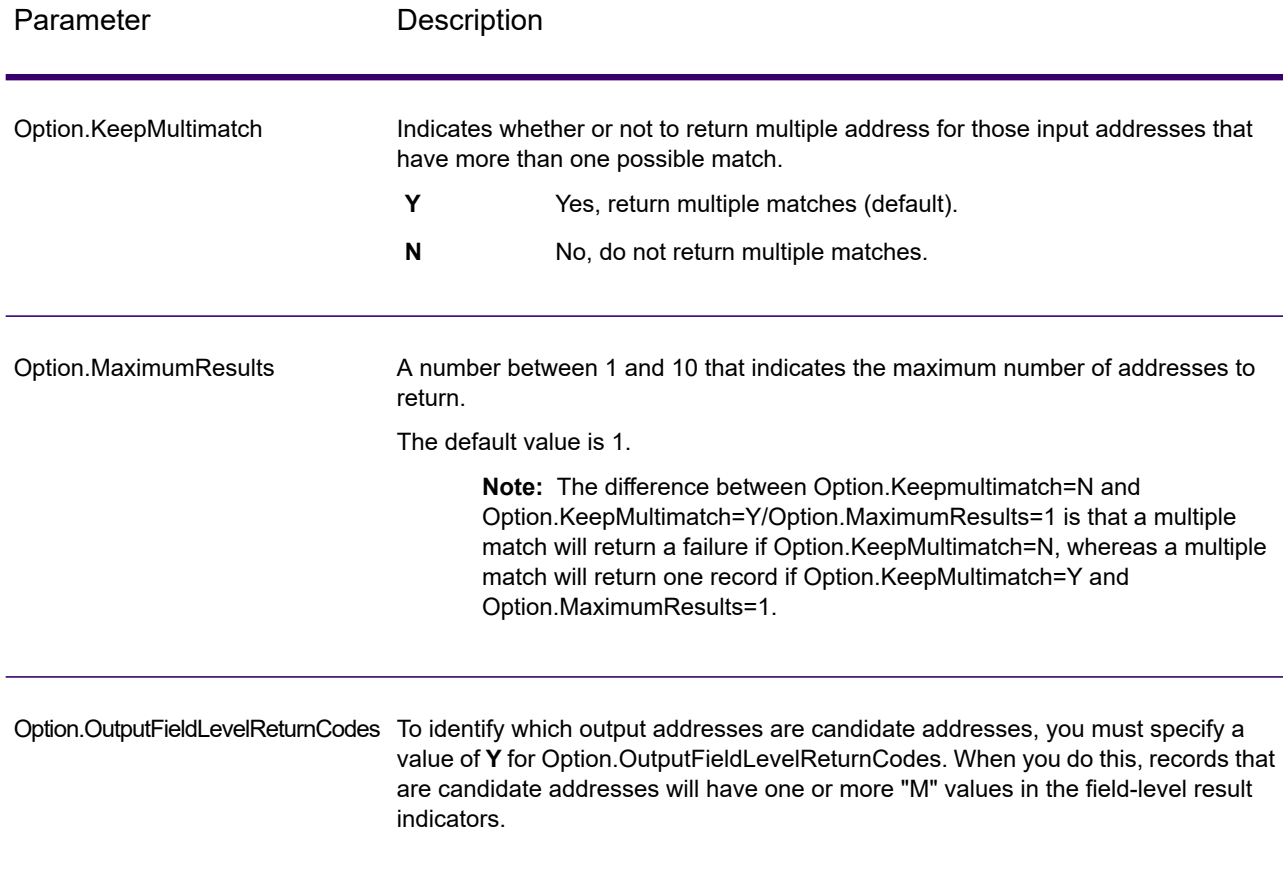

## *Output*

When you choose to return multiple matches, the addresses are returned in the address format you specify. For information on specifying address format, see **Output Data [Options](#page-451-1)** on page 452. To identify which records are the candidate addresses, look for multiple "M" values in the field-level result indicators. For more information, see **[Field-Level](#page-503-0) Result Indicators** on page 504.

# **U.S. Address Options**

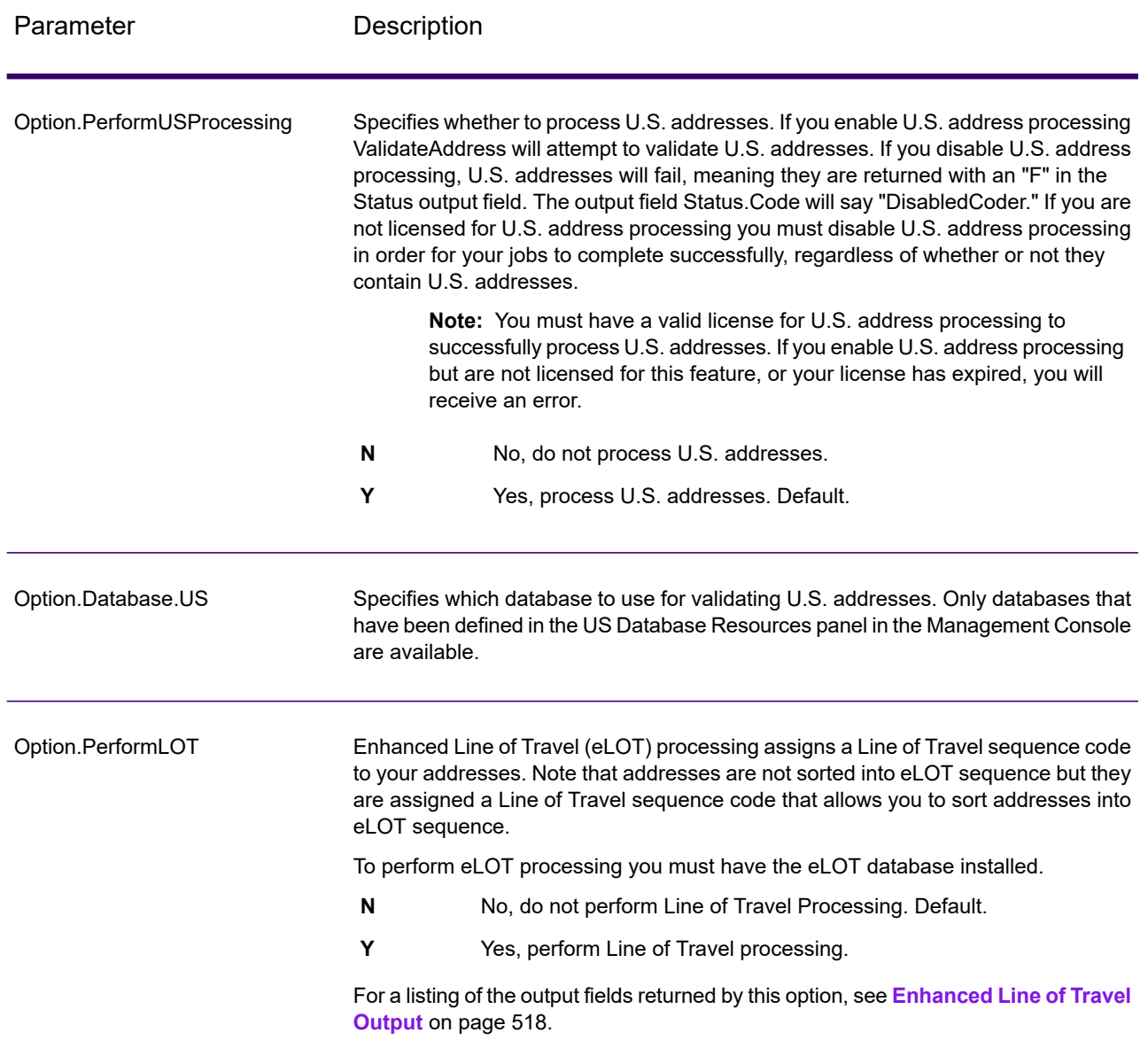
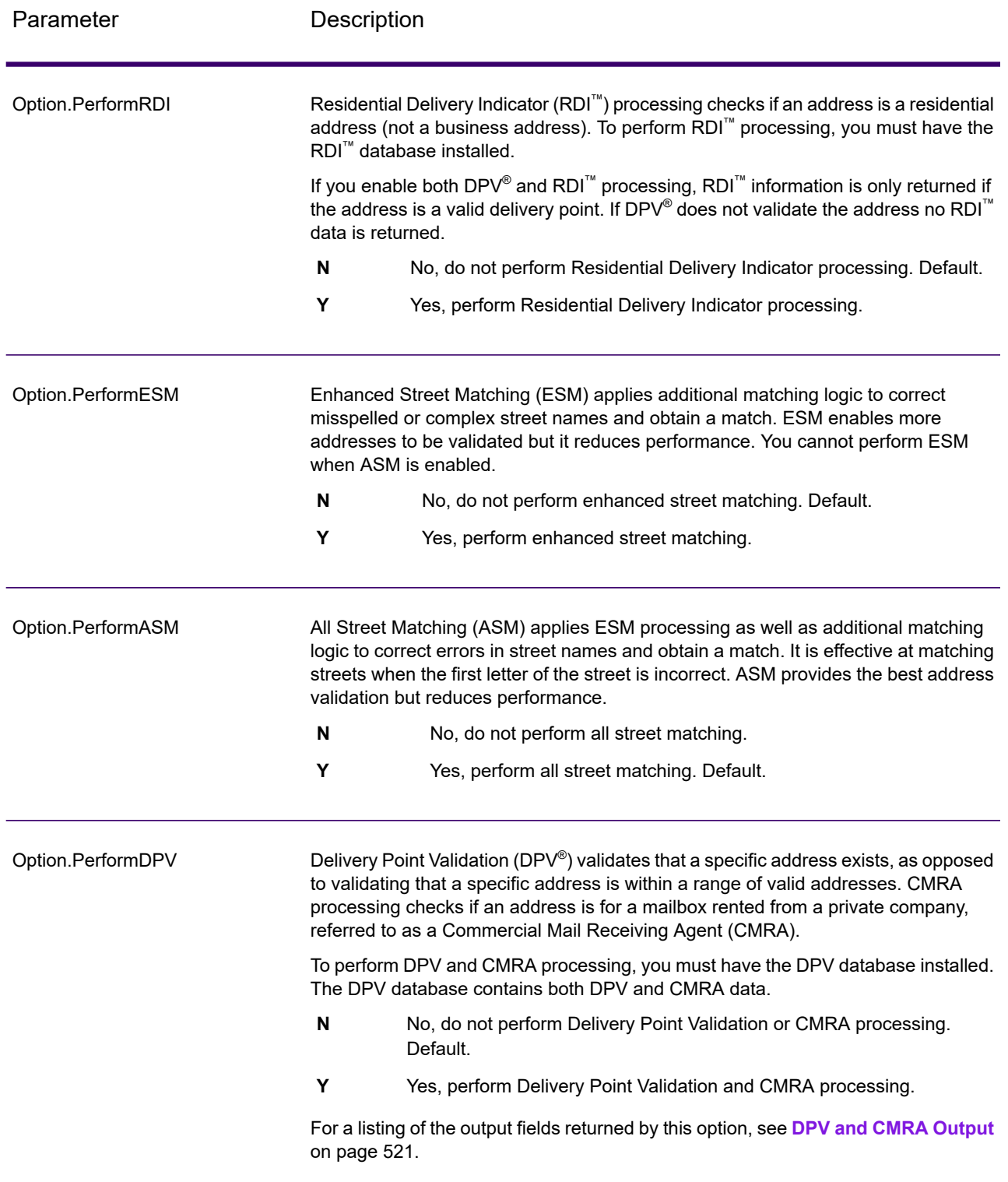

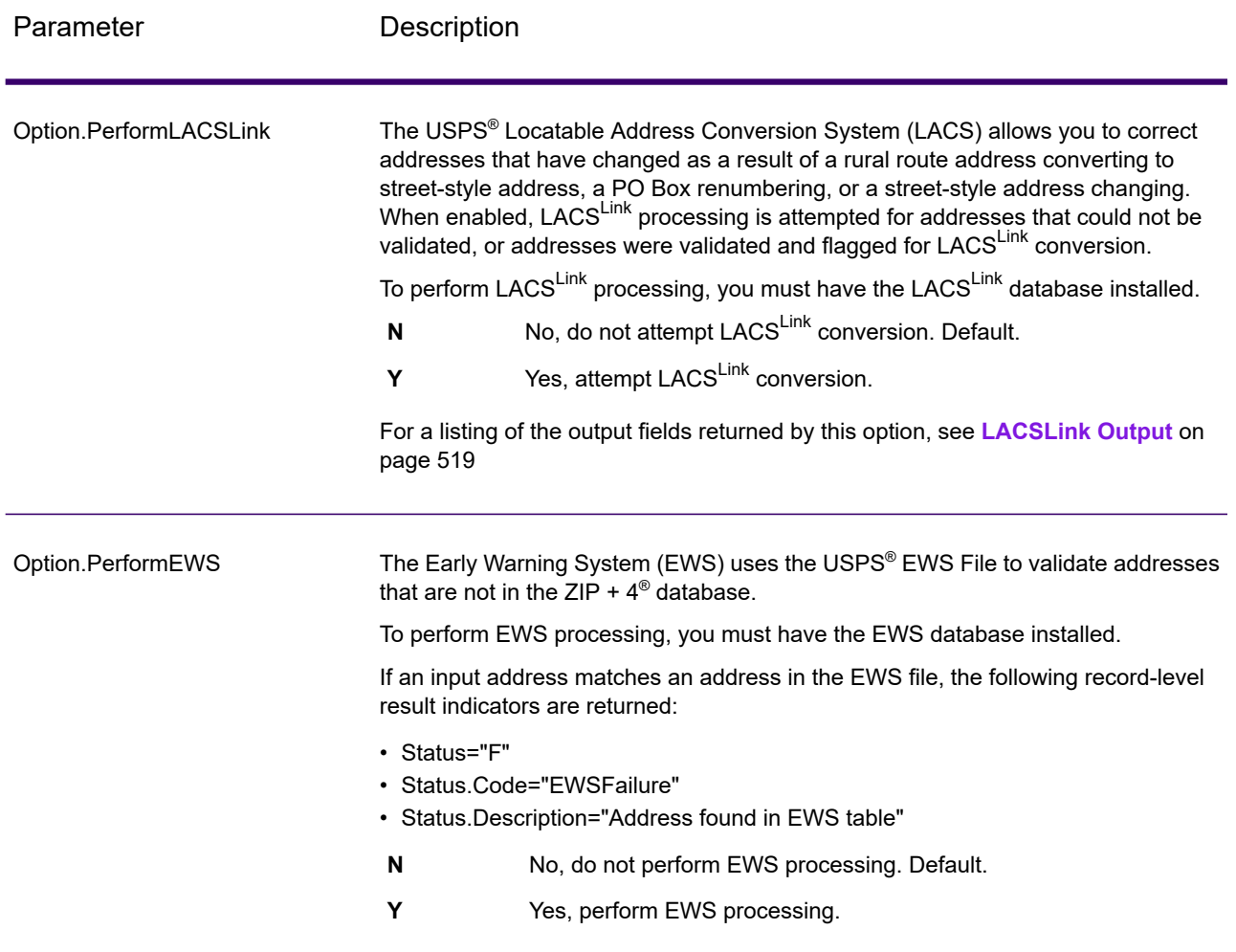

Parameter Description

Option.ExtractFirm

#### Parameter Description

Specifies whether to extract the firm name from AddressLine1 through AddressLine4 and place it in the FirmName output field. This option works in cases where the input record's FirmName field is blank and there is more than one address line.

- **Y** Yes, extract the firm name.
- **N** No, do not extract the firm name. Default.

To identify firm names in address lines, the address lines are scanned for keywords and patterns that identify which fields are address lines and which are FirmName lines. Since this is done based on patterns, fields may be misidentified. The following tips can help ensure optimal firm extraction:

• If possible, place the primary address elements in AddressLine1, the secondary elements in AddressLine2, Urbanization in AddressLine3, and firm in AddressLine4. If the address has no urbanization code, then place the firm name in AddressLine3 and leave AddressLine4 blank. For example,

**AddressLine1:** 4200 Parliament Place **AddressLine2:** Suite 600 **AddressLine3:** Precisely AddressLine4: <br /> **AddressLine4:** 

- When you define just two address lines, AddressLine2 is assigned to the secondary address most of the time. If you want to increase the chance that AddressLine2 will be treated as a firm name, put the firm name in AddressLine3 and leave AddressLine2 blank.
- Numbers in a firm name (such as the "1" in "1 Stop Software") will increase the likelihood that the field will be treated as an address line.

Here are some examples of firm name extraction:

• In this example, AddressLine2 would get extracted into the FirmName output field

**FirmName:** <br/>blank> **AddressLine1:** 4200 Parliament Place Suite 600 **AddressLine2:** International Goose Feathers inc.

• In this example, AddressLine3 would get extracted into the FirmName output field.

**FirmName:** <blank> **AddressLine1:** 4200 Parliament Place **AddressLine2:** Suite 600 **AddressLine3:** Precisely

• In this example, AddressLine3 would be placed in the AdditionalInputData output field. The firm name would not be extracted because the FirmName input field is not blank.

**FirmName:** International Goose Feathers Inc. **AddressLine1:** 4200 Parliament Place **AddressLine2:** Suite 600 **AddressLine3:** Precisely

• In this example, no firm name would be extracted because there is only one

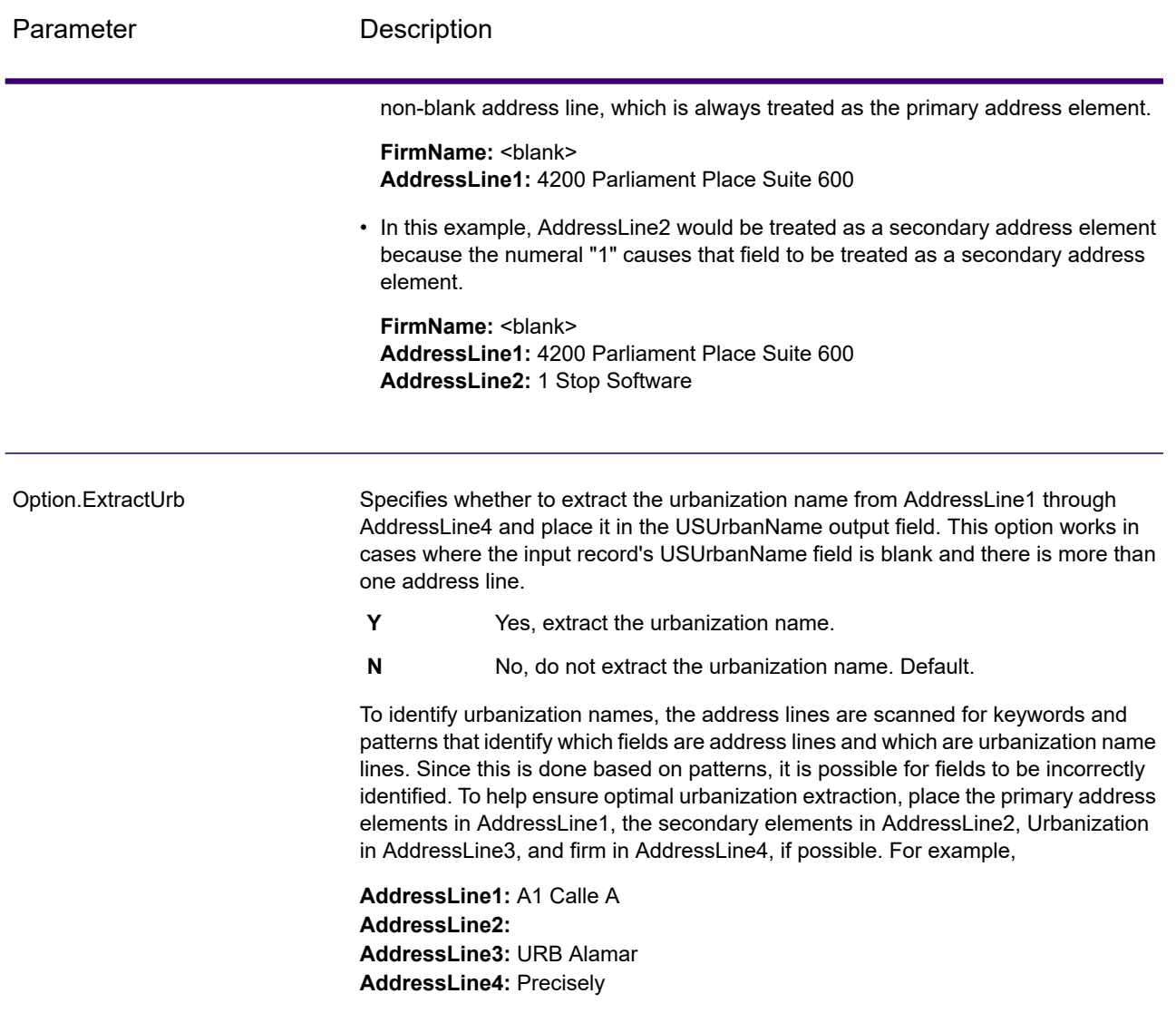

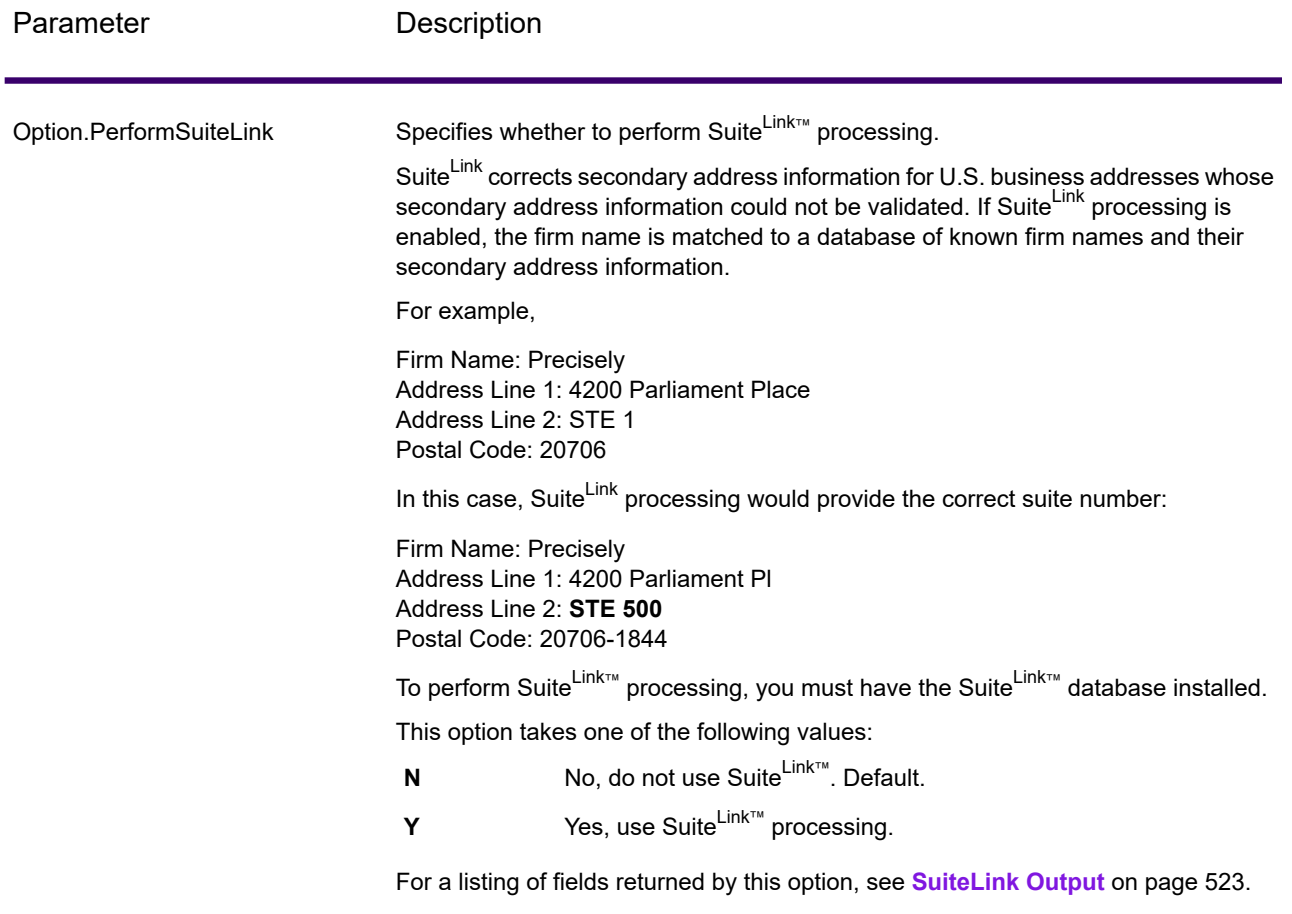

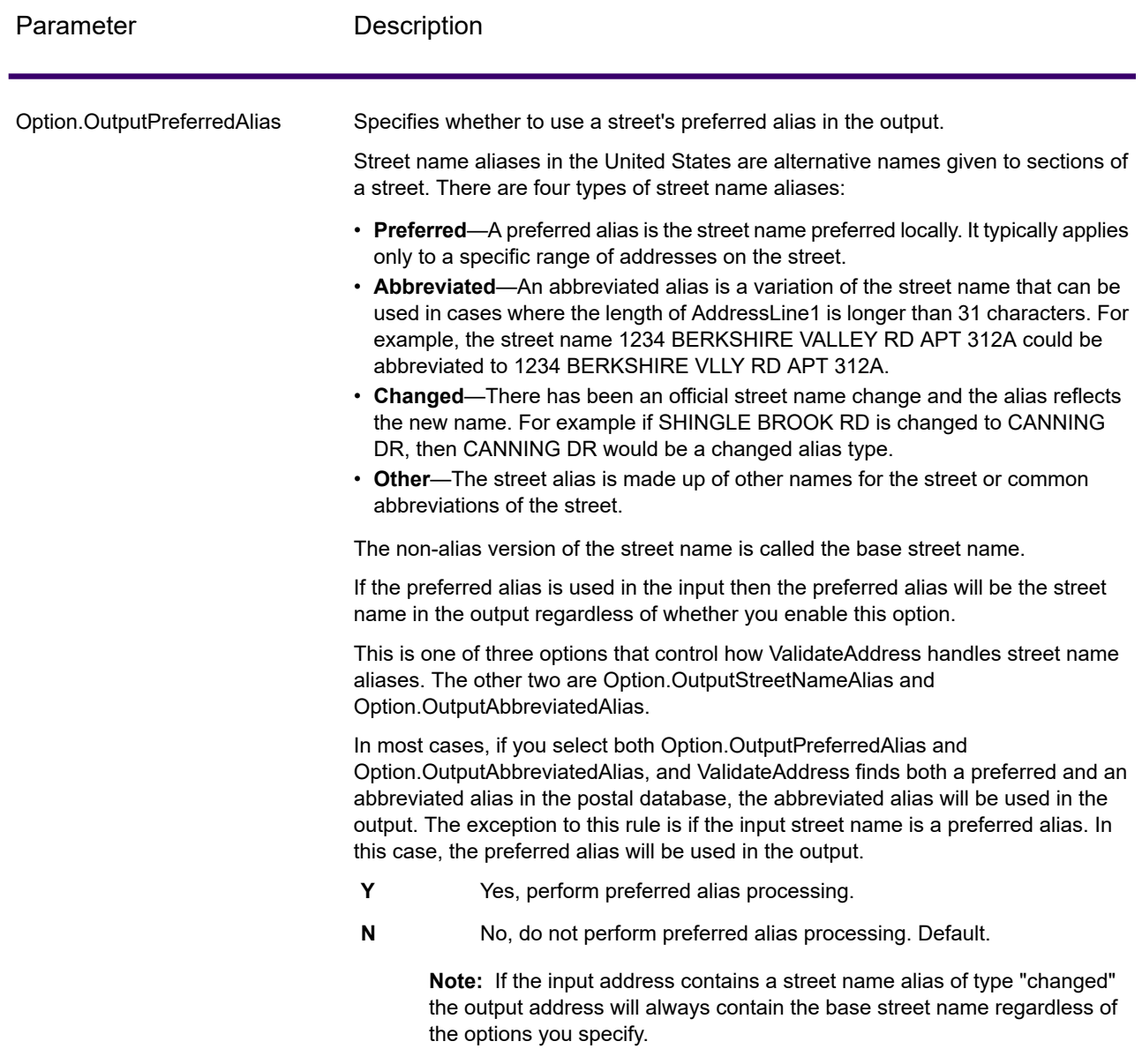

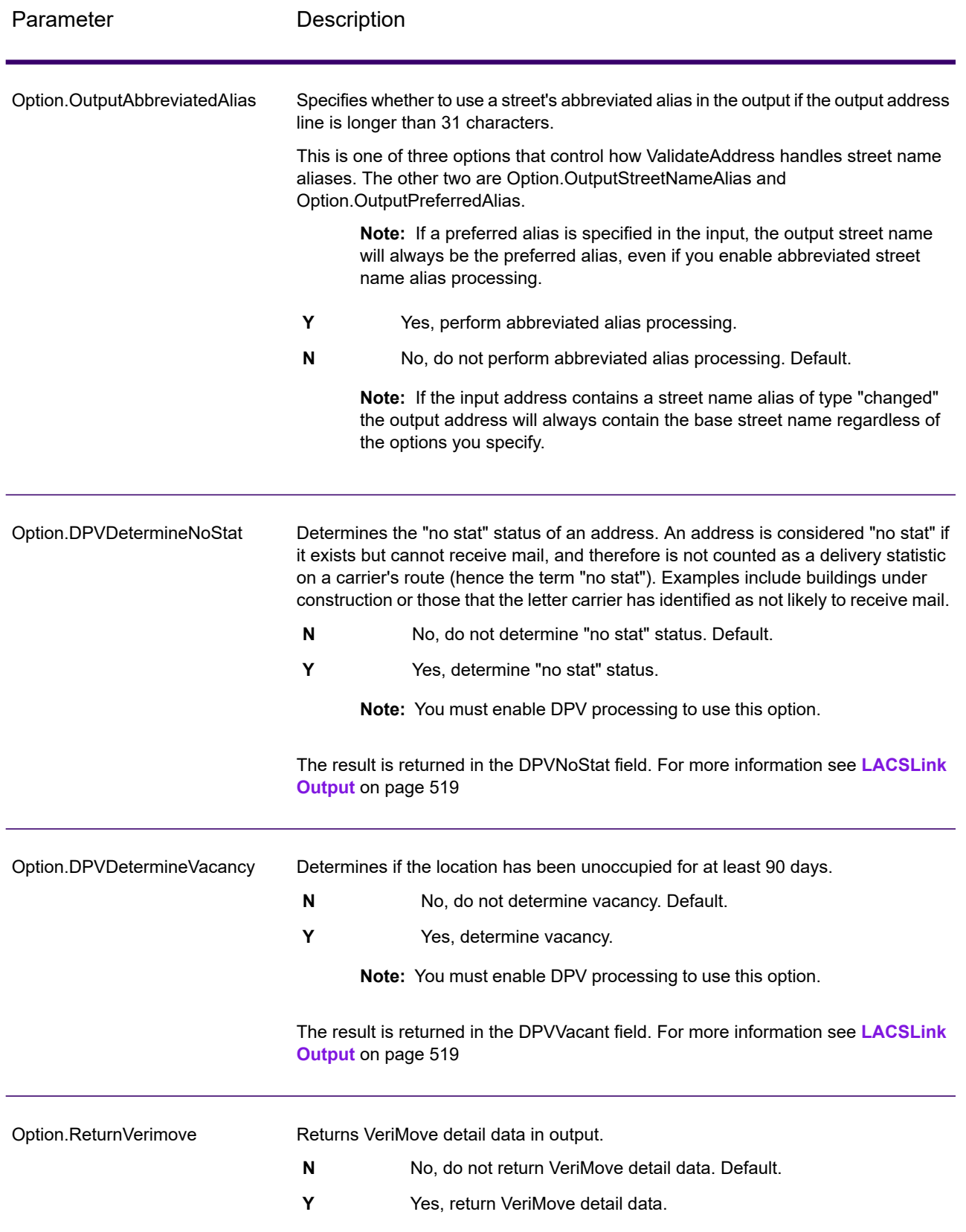

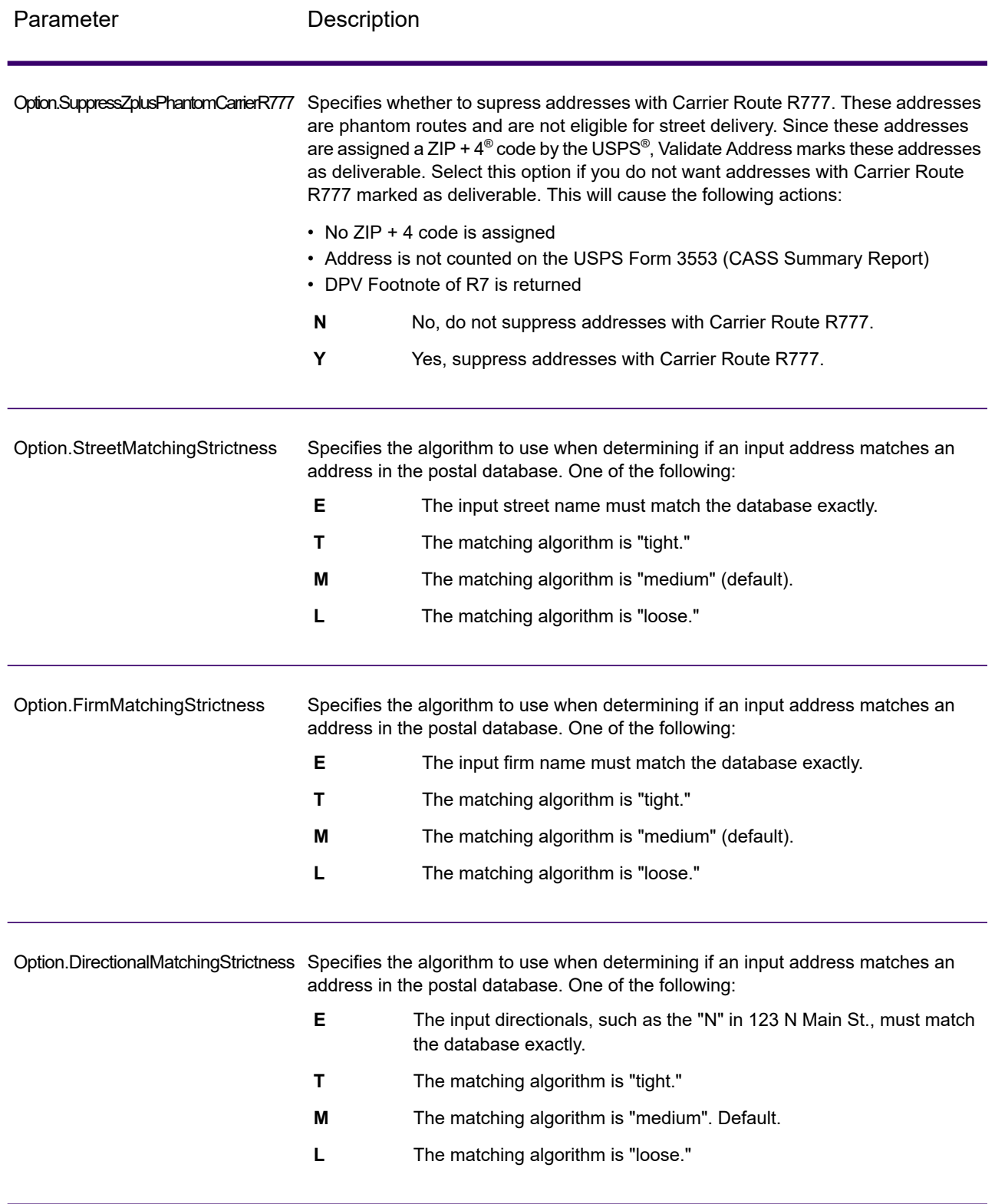

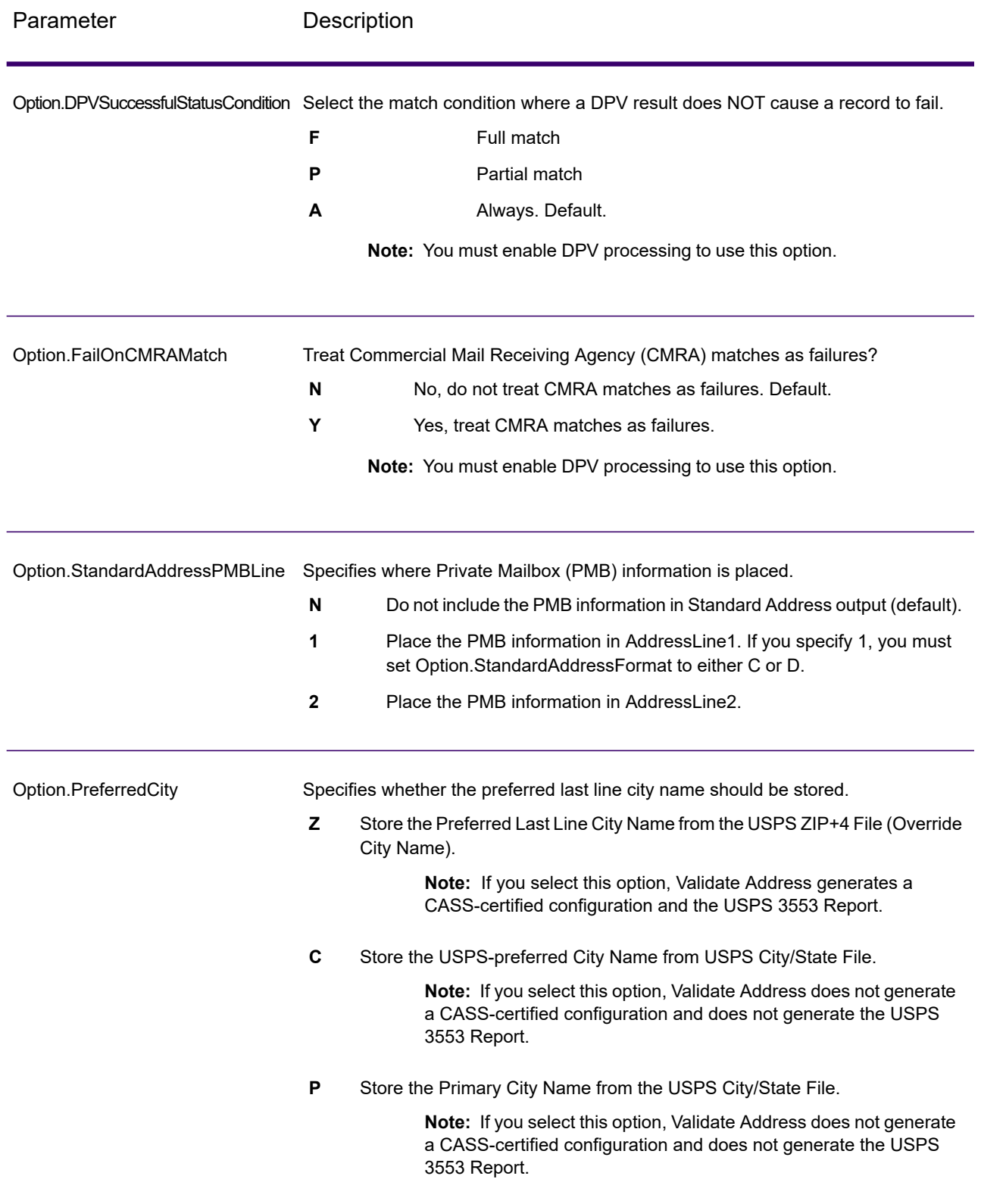

## CASS Certified Processing

CASS Certified™ processing also generates the USPS CASS Detailed Report, which contains some of the same information as the 3553 report but provides much greater detail about DPV, LACS, and SuiteLink statistics. The USPS CASS Detailed Report is not required for postal discounts and does not need to be submitted with your mailing.

- 1. Validate Address must be in CASS Certified™ mode. If **(Not CASS Certified)** appears at the top of the window, click the **Enable CASS** button. The **Enforce CASS rules** check box will appear.
- 2. Click **Configure CASS 3553**. The **CASS Report Fields** dialog box appears.
- 3. Type the **List Processor** company name, **List Name or ID#**, and the **Number of Lists** being processed for this job.
- 4. Type the **Mailer Name, Address**, and **City, State, ZIP**.
- 5. Click **OK**.

The List information will appear in Section B and the Mailer information in Section D of the generated USPS® CASS Form 3553.

- 6. In Enterprise Designer, drag **CASS3553** from the Reports pallet to the canvas.
- 7. Double-click the **CASS3553** icon on the canvas.
- 8. On the **Stages** tab, check the **Validate Address** check box. Note that if you have renamed the Validate Address stage to something else, you should check the box with the name you have given the address validation stage.
- 9. On the **Parameters** tab, select the format for the report. You can create the report in PDF, HTML, or plain text format.
- 10. Click **OK**.
- 11. Repeat steps 6-10 for **CASSDetail** if you want to produce the CASS Detail Report.

## <span id="page-479-0"></span>**Canadian Address Options**

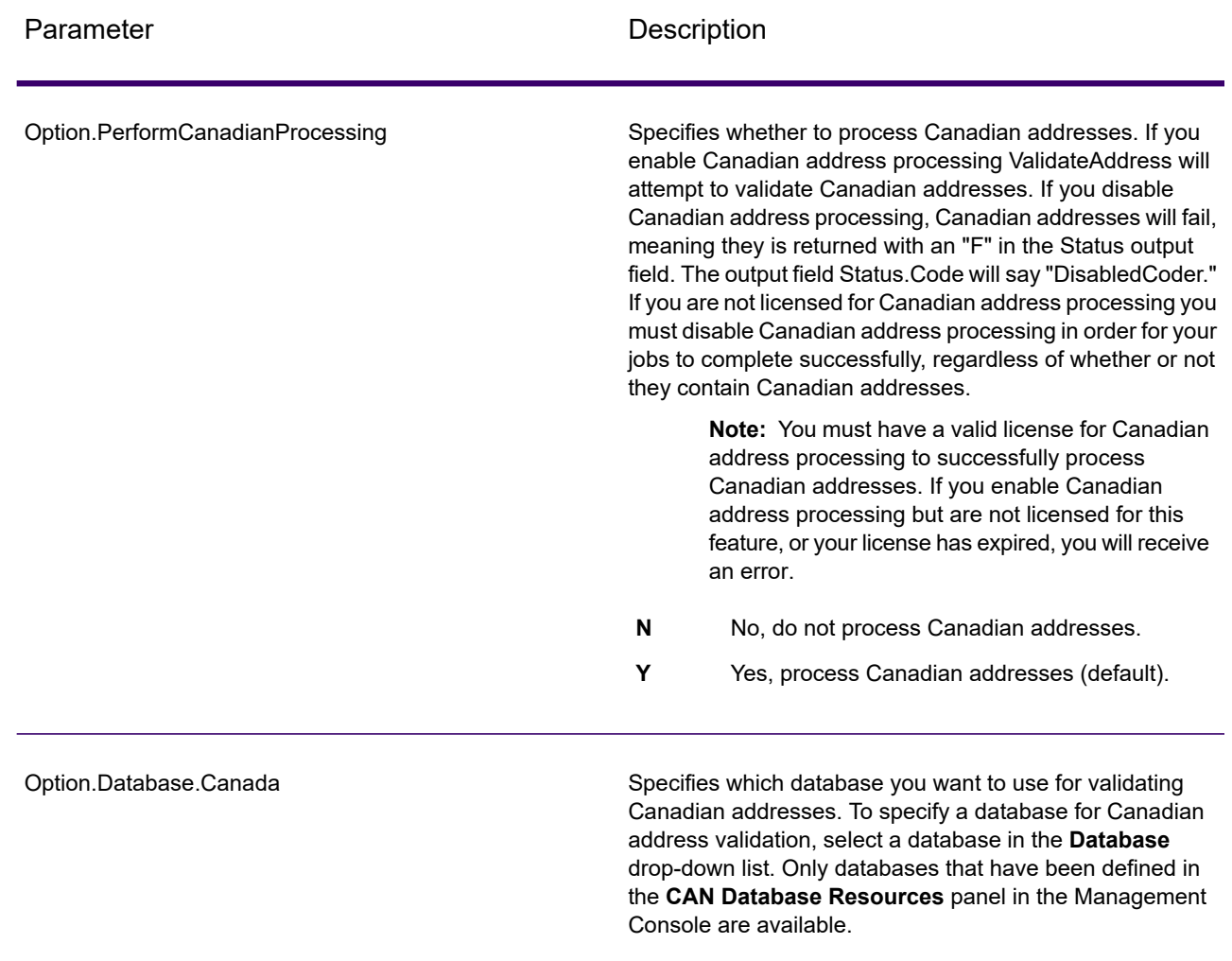

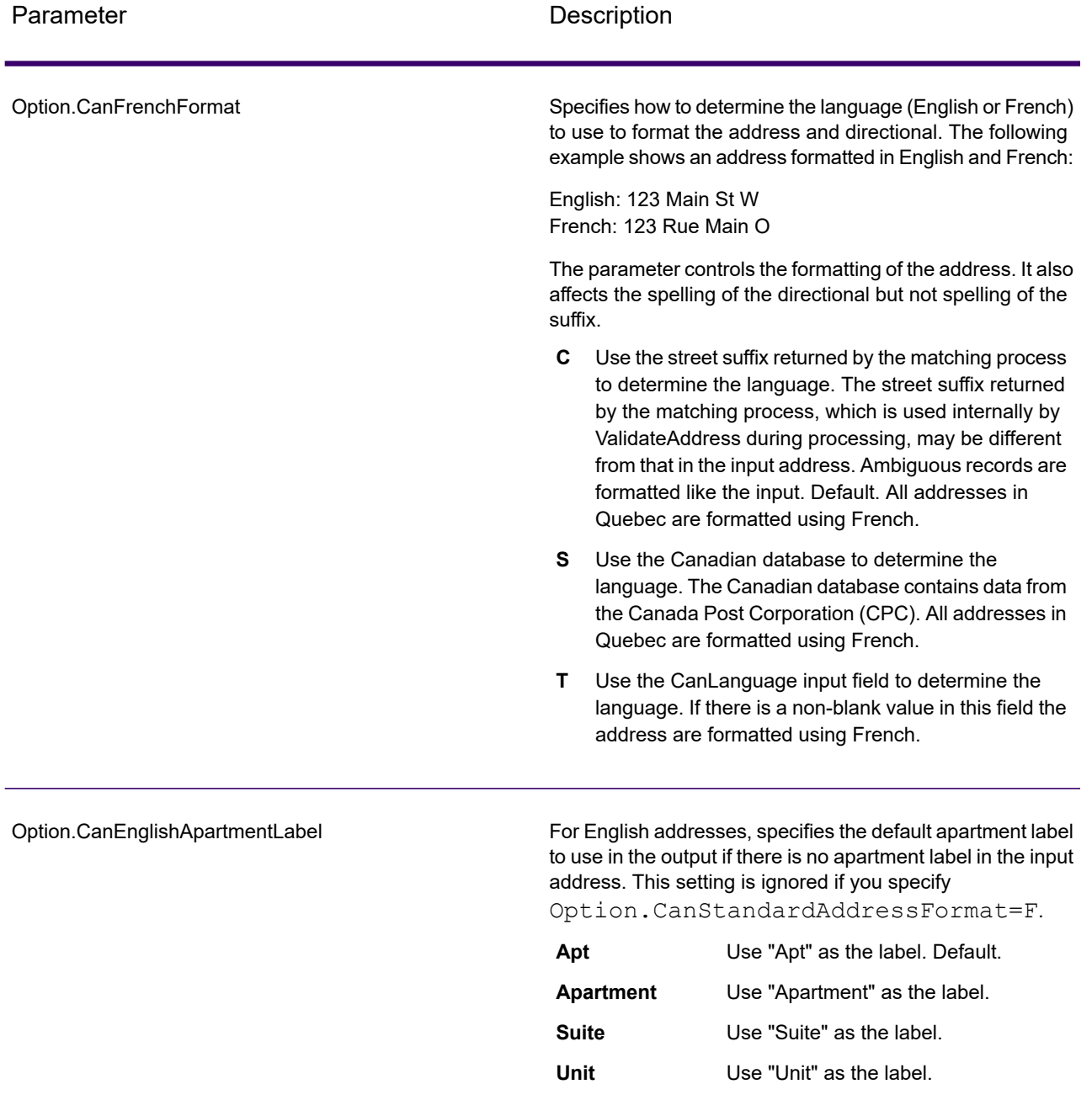

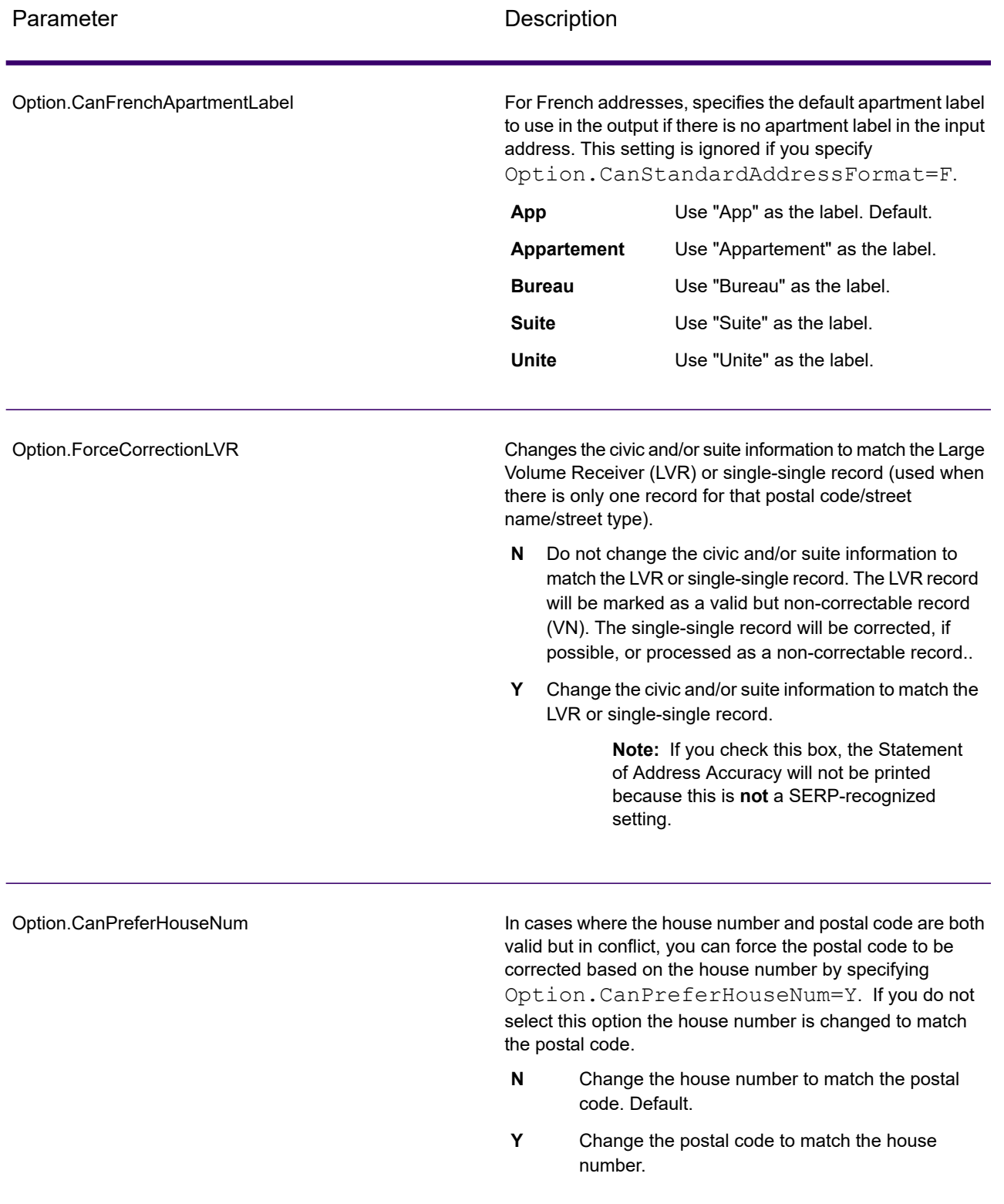

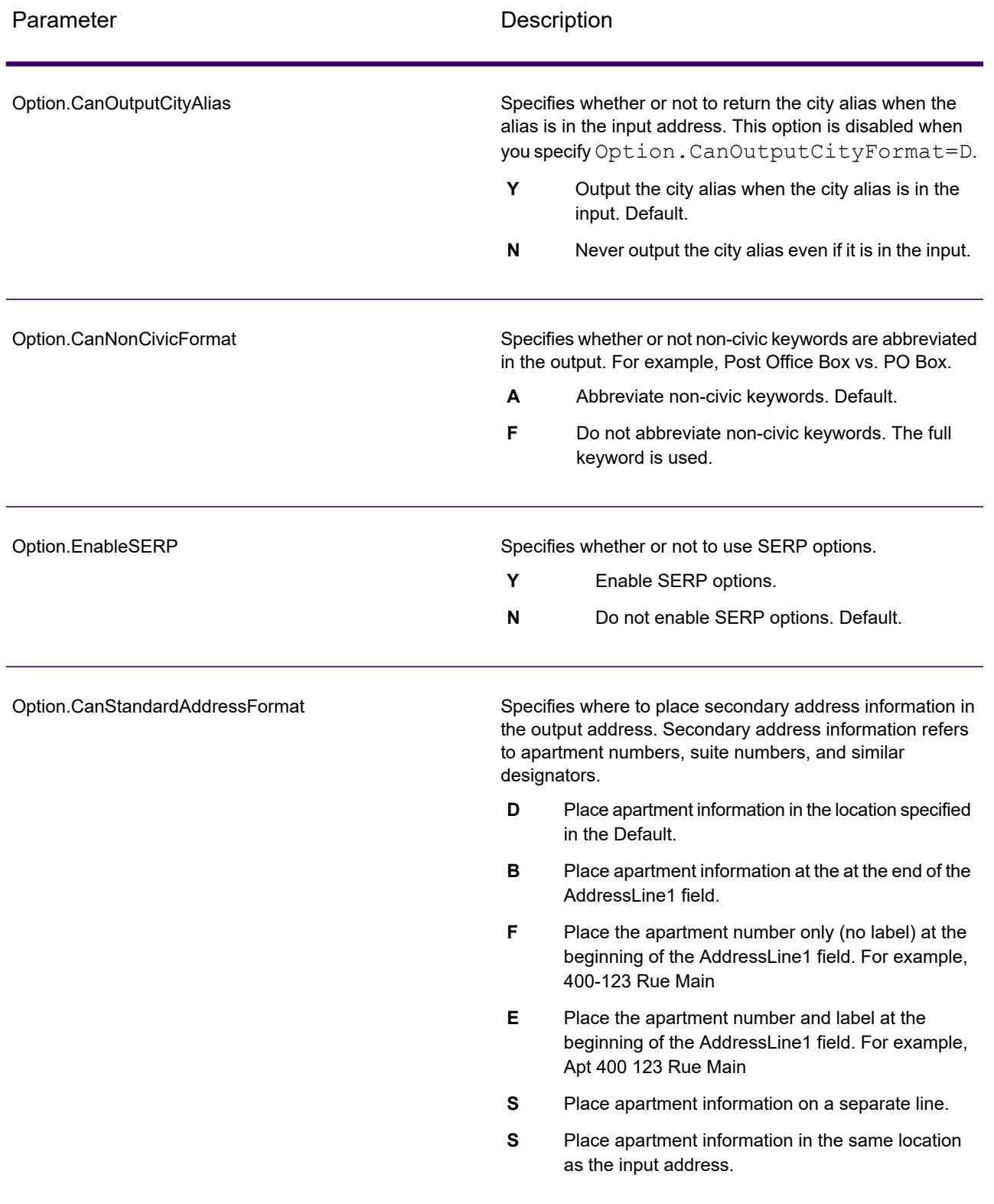

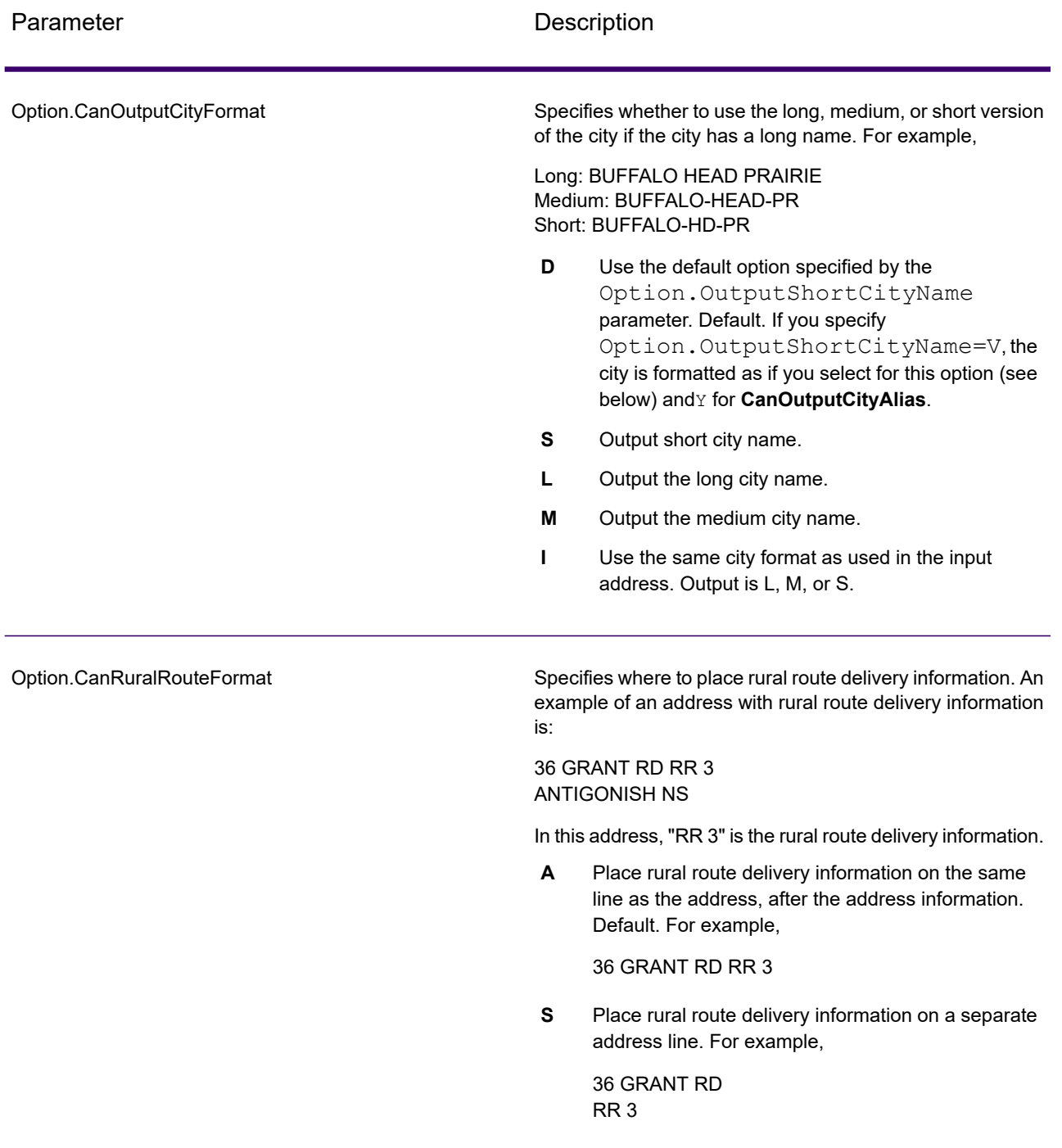

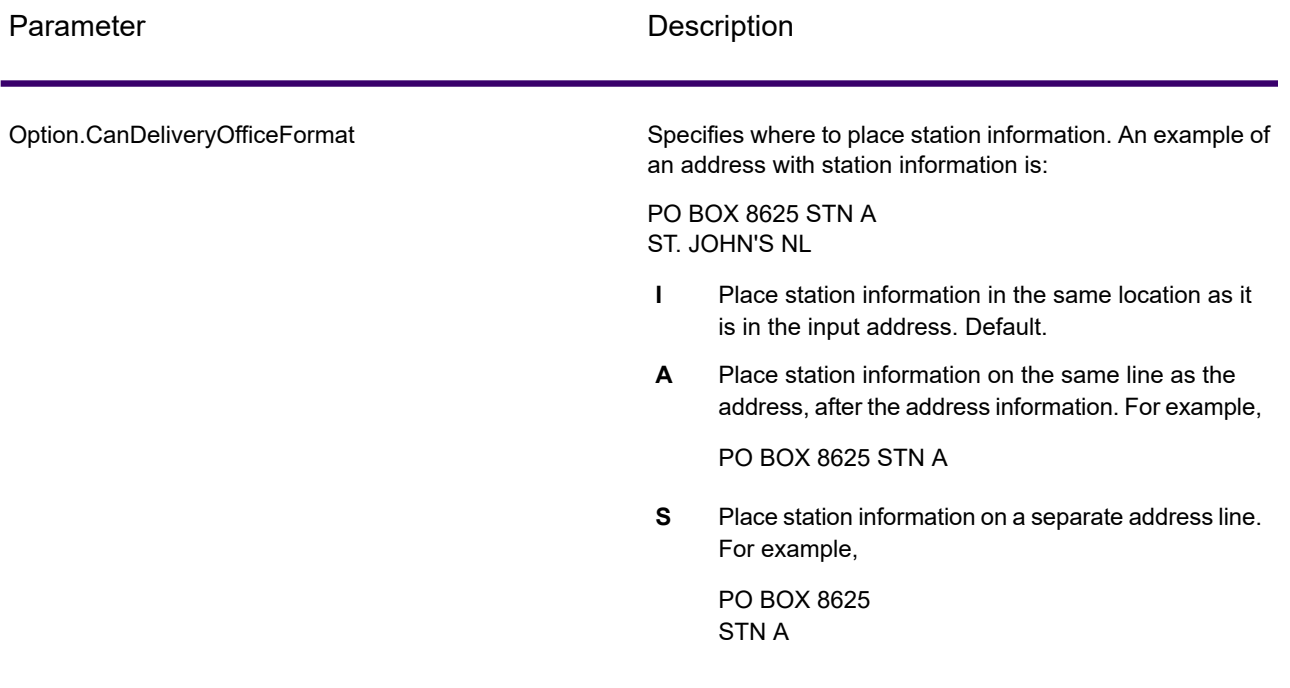

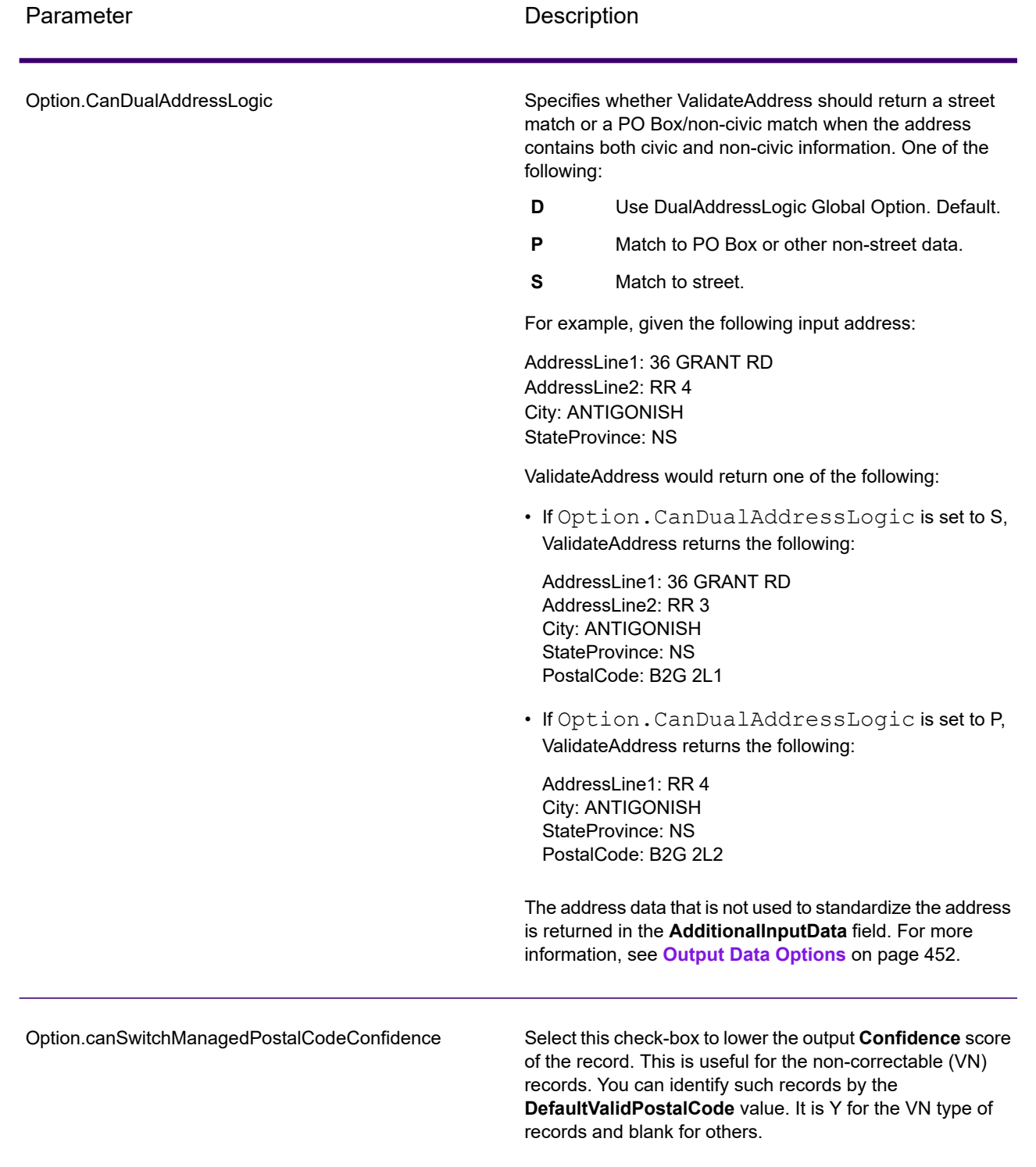

SERP Processing

- 1. Validate Address must be in SERP Certified™ mode. If **(Not SERP Certified)** appears at the top of the window, click the **Enable SERP settings** button. The **Configure SERP** box will appear.
- 2. Click **Configure SERP**. The **SERP Report Fields** dialog box appears.
- 3. Type your merchant **CPC number**.
- 4. Type the mailer **Name, Address**, and **City, State, ZIP**.
- 5. Click **OK**.
- 6. In Enterprise Designer, drag **SERPReport** from the Reports pallet to the canvas.
- 7. Double-click the **SERPReport** icon on the canvas.
- 8. On the **Stages** tab, ensure that the **Validate Address** check box is checked. Note that if you have renamed the Validate Address stage to something else, you should check the box with the name you have given the address validation stage.
- 9. On the **Parameters** tab, select the format for the report. You can create the report in PDF, HTML, or plain text format. PDF format is the default.
- <span id="page-486-0"></span>10. Click **OK**.

## Obtaining SERP Return Codes

SERP return codes indicate the quality of the input address as determined by the Canada Post's Software Evaluation and Recognition Program regulations.

To obtain SERP return codes, specify Option.OutputRecordType=P. For more information on Option.OutputRecordType, see **Output Data [Options](#page-451-0)** on page 452.

SERP return codes are provided in the following output field.

## **Table 44: SERP Return Code Output**

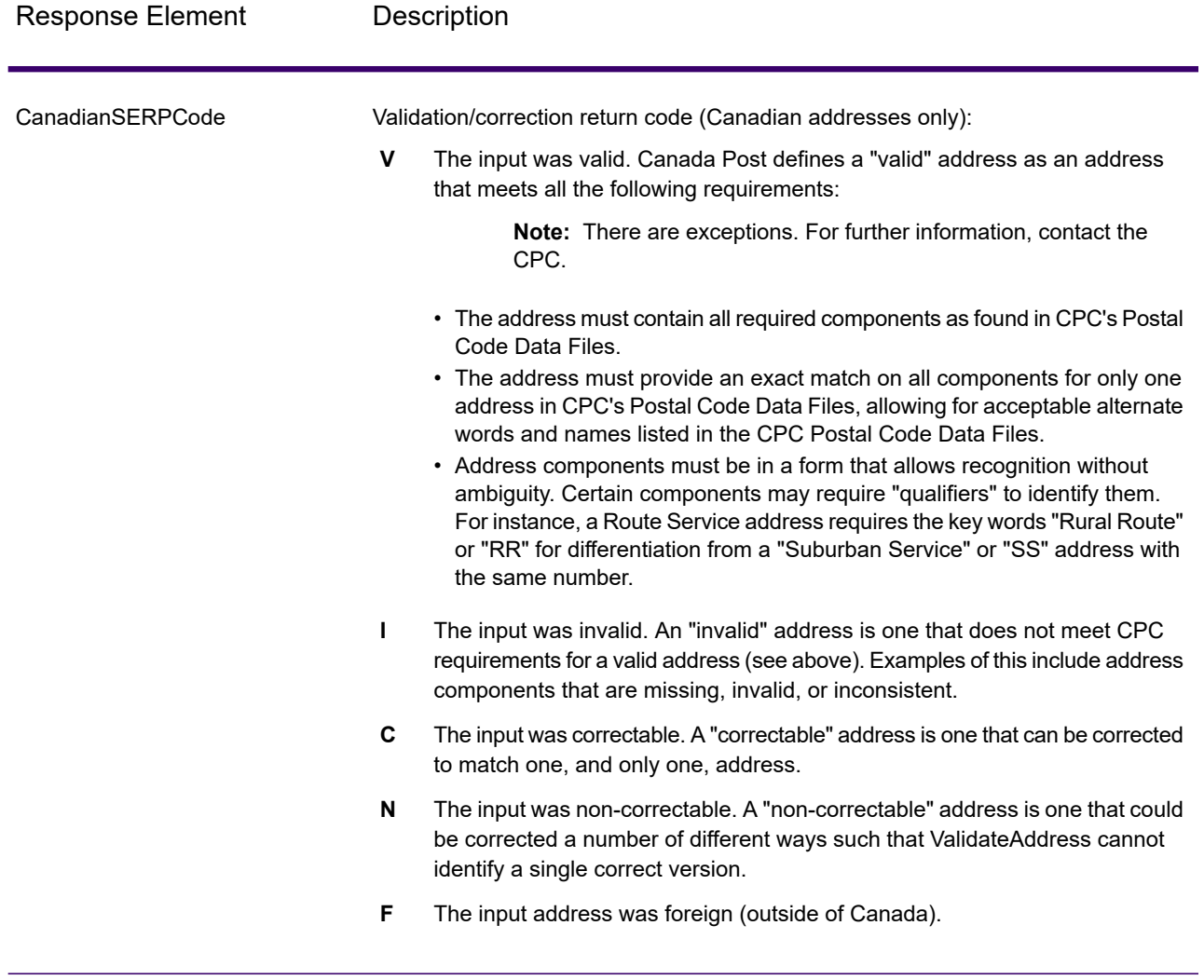

## **International Address Options**

Addresses outside of the U.S. and Canada are referred to as "international" addresses. The following options control international address processing:

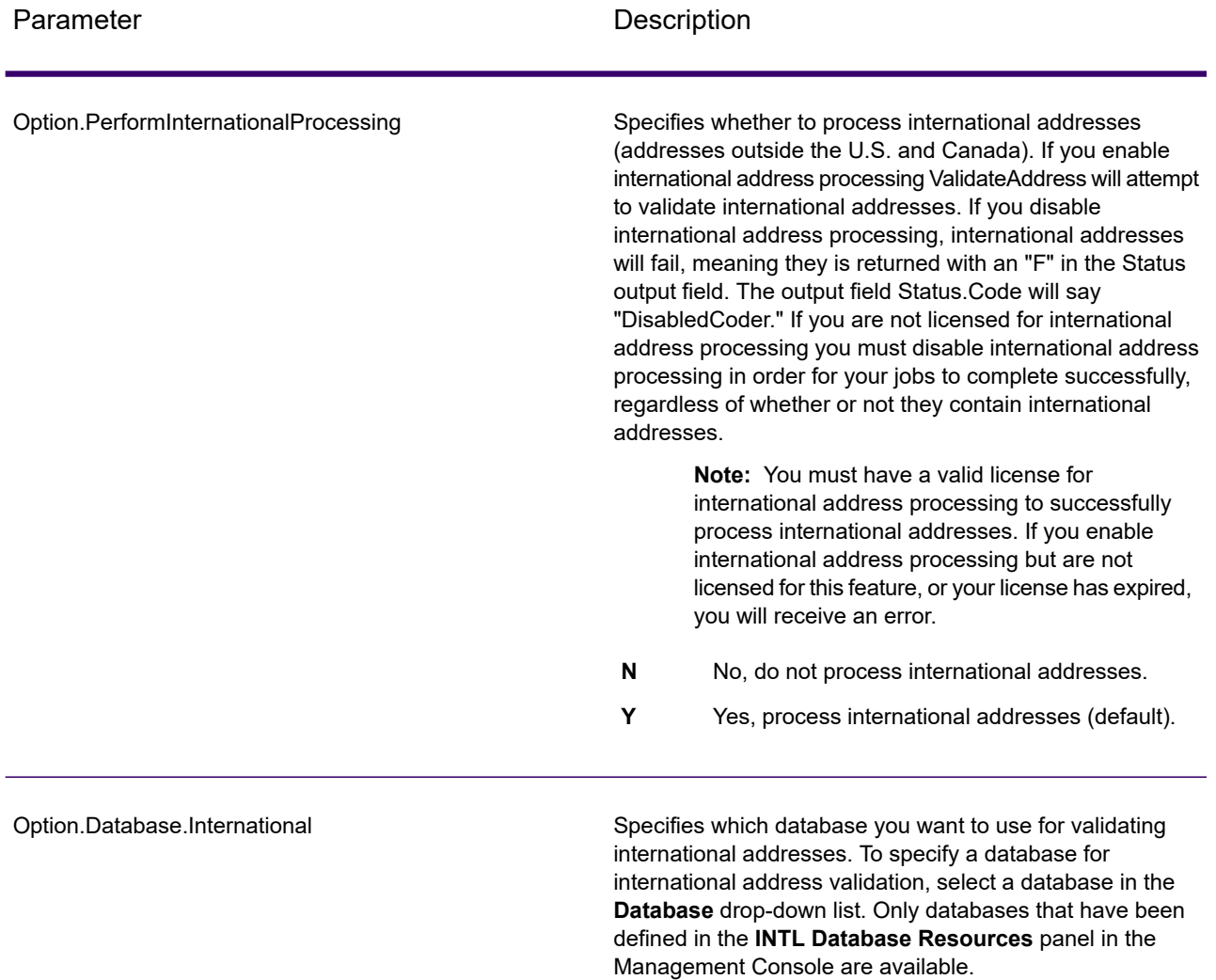

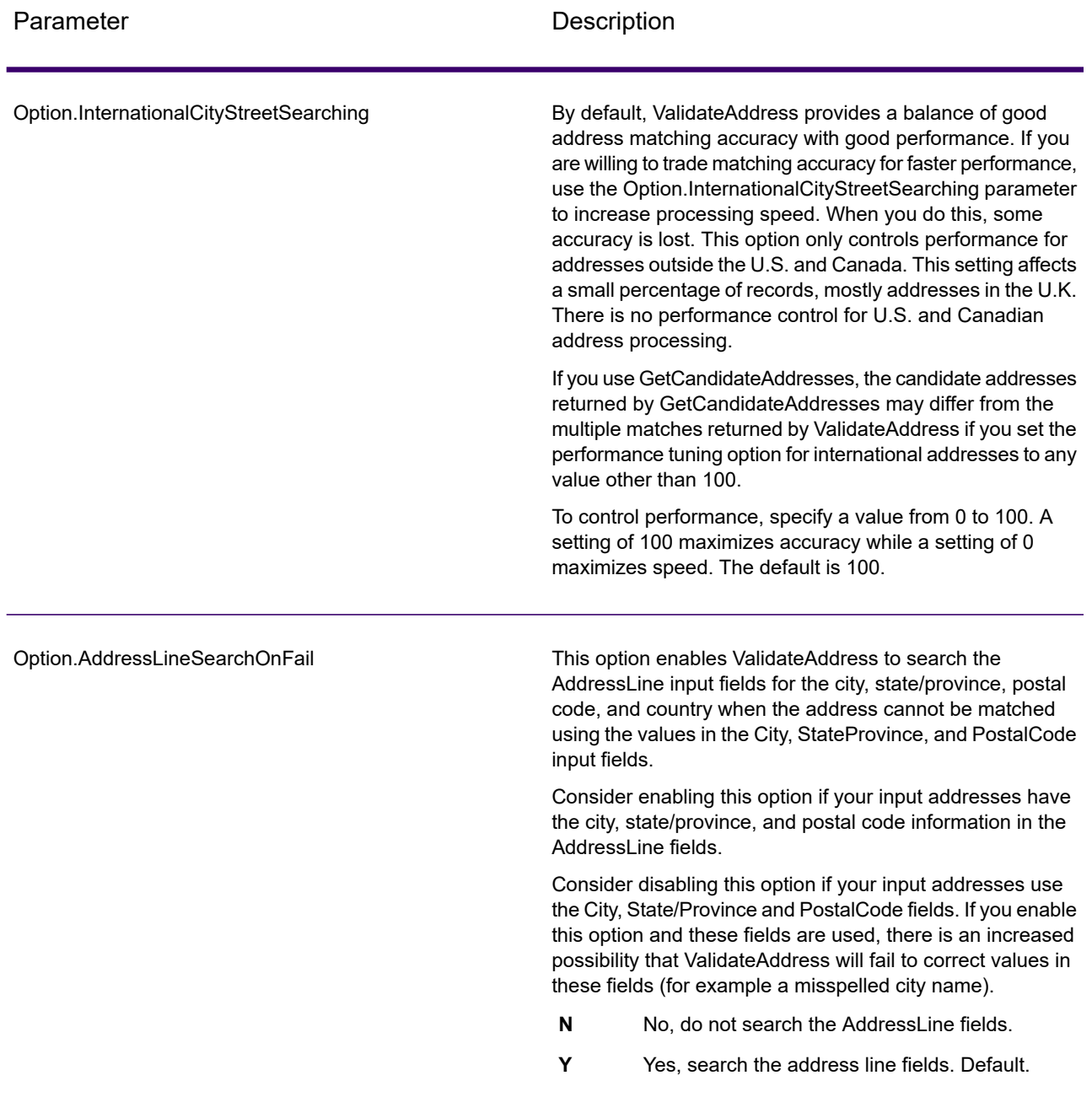

# *Response*

The output from ValidateAddress contains different information depending on the output categories you select.

#### *Standard Address Output*

Standard address output consists of four lines of the address which correspond to how the address would appear on an address label. City, state/province, postal code, and other data is also included in standard address output. Standard address output is returned for validated addresses if you set Option. OutputRecordType=A. Standard address fields are always returned for addresses that could not be validated. For non-validated addresses, the standard address output fields contain the address as it appeared in the input ("pass through" data). If you want addresses to be standardized according to postal authority standards when validation fails, specify Option.OutputFormattedOnFail=Y in your request.

#### **Table 45: Standard Address Output**

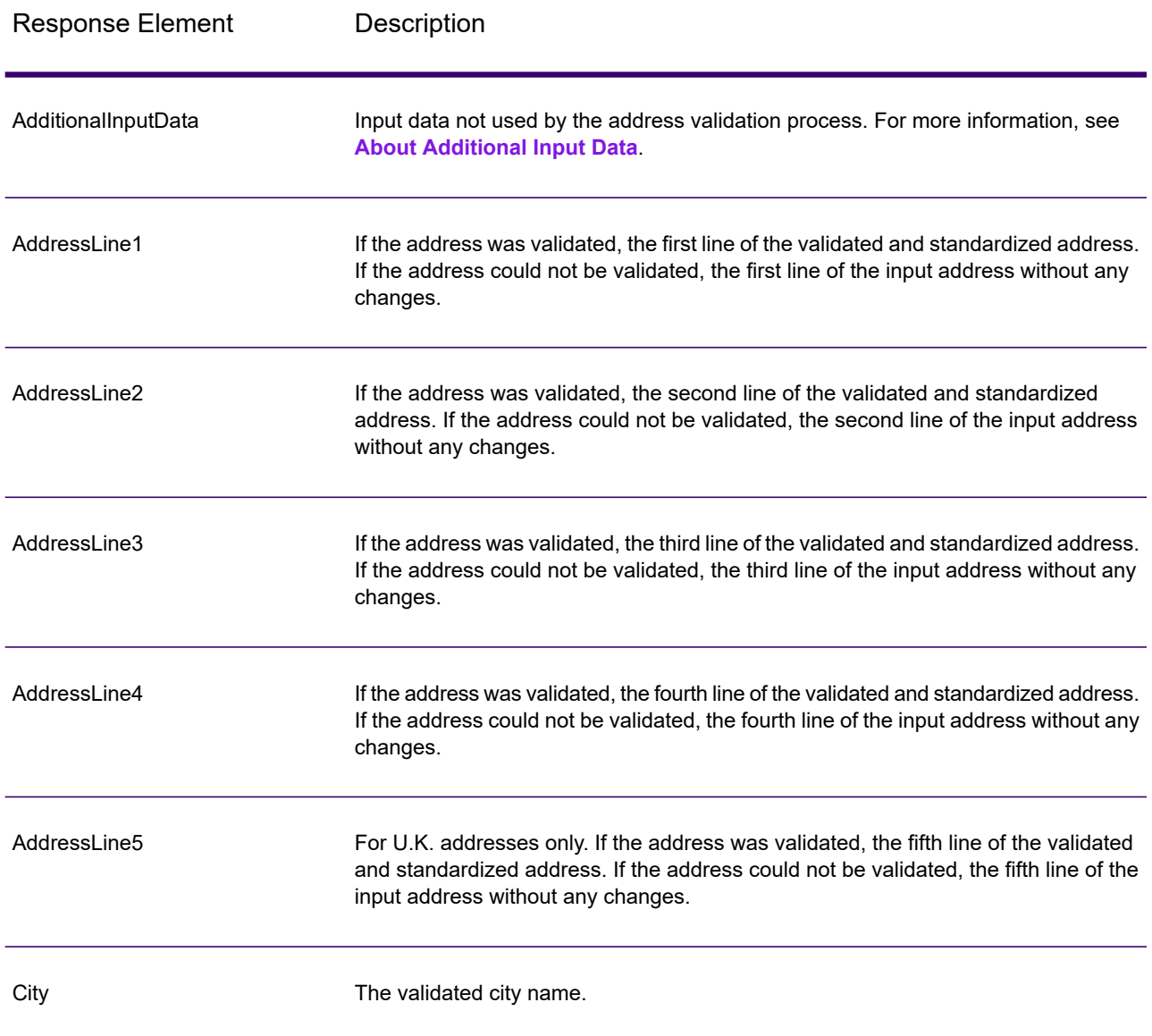

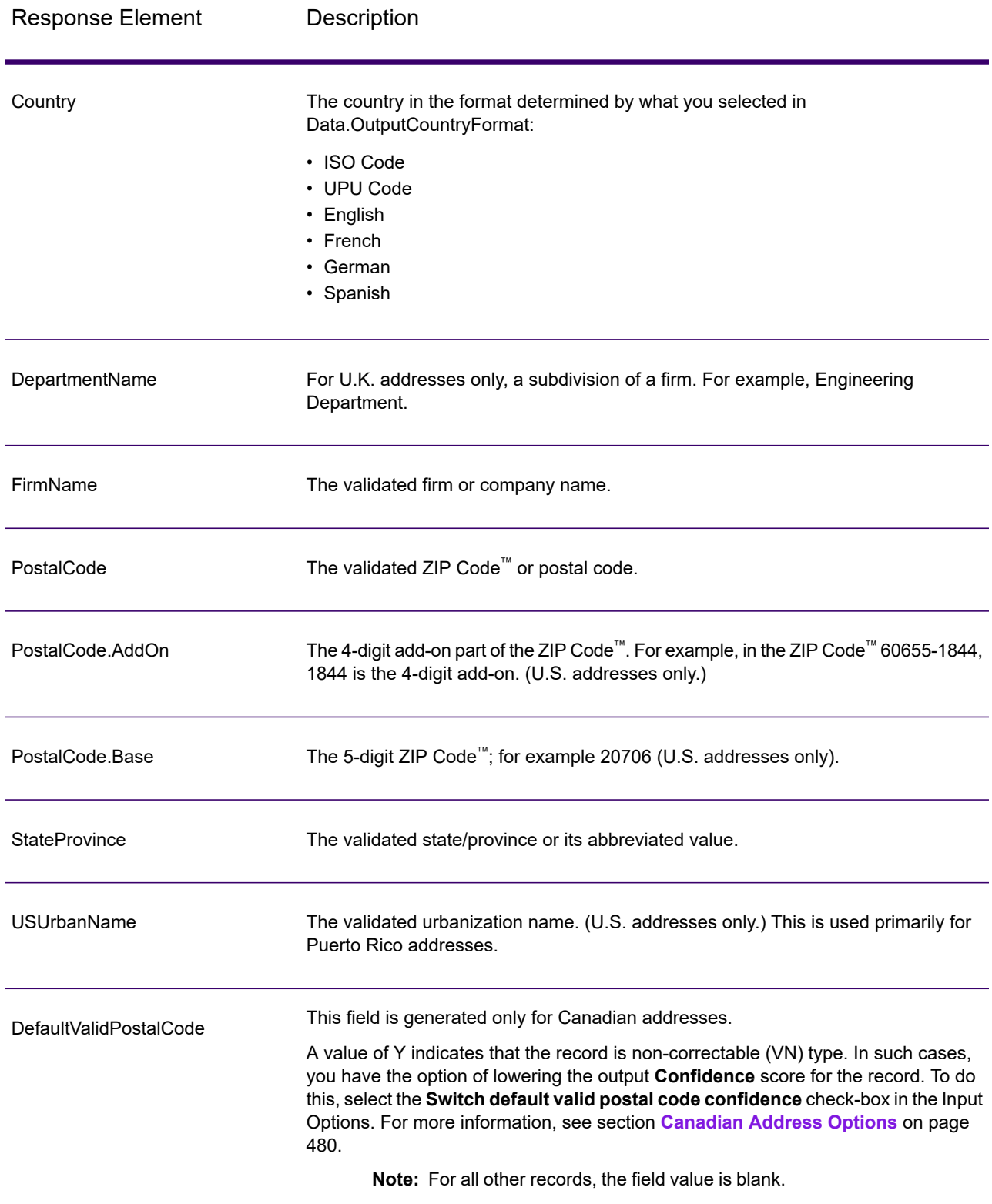

#### *Parsed Address Elements Output*

Output addresses are formatted in the parsed address format if you set Option.OutputRecordType=E. If you want formatted data in the Parsed Address format to be returned when validation fails (that is, a normalized address), specify Option.OutputFormattedOnFail=Y.

**Note:** If you always want parsed input data returned regardless of whether or not validation is successful, specify Option.OutputRecordType=I. For more information, see **[Parsed](#page-568-0) [Input](#page-568-0)** on page 569.

### **Table 46: Parsed Address Output**

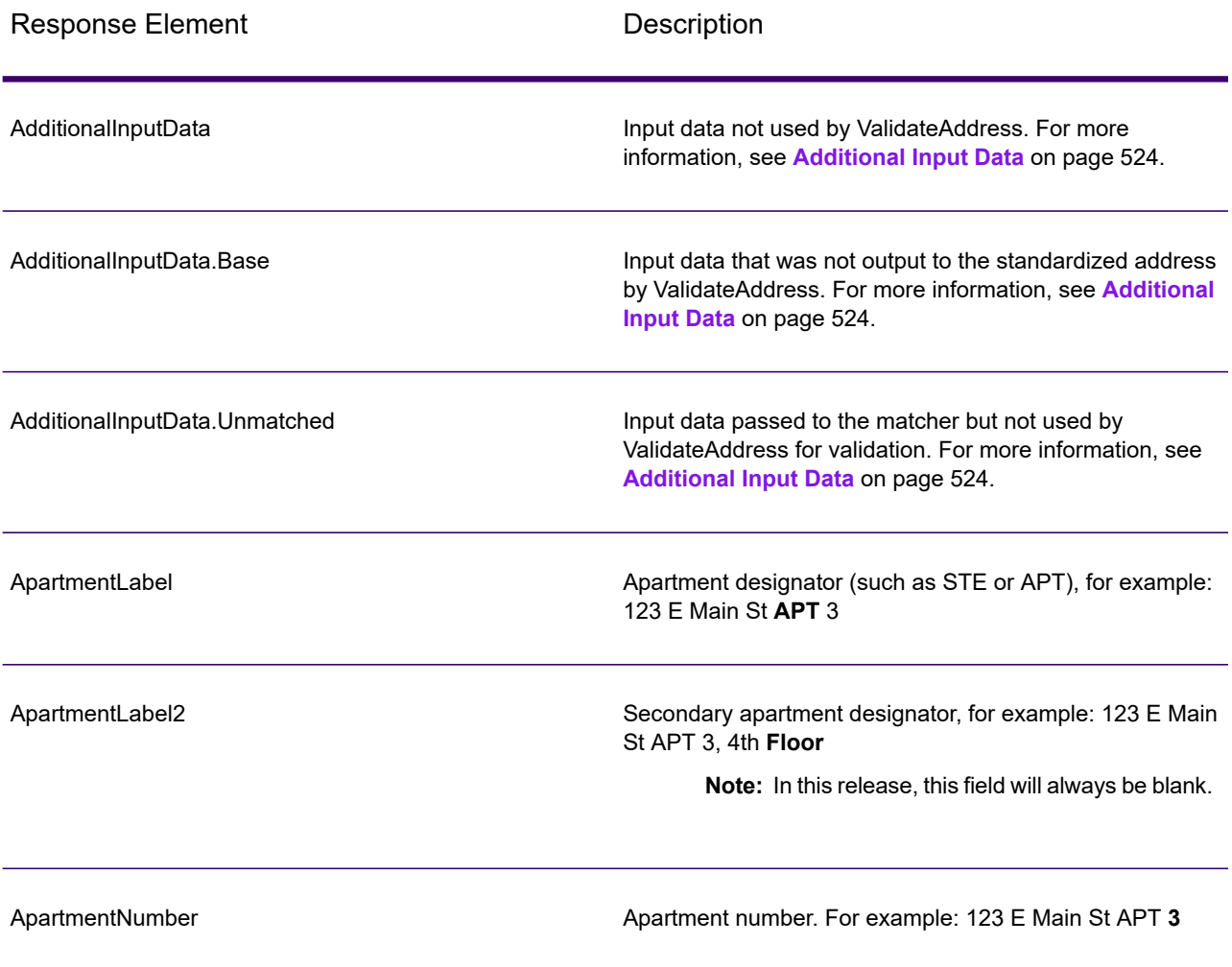

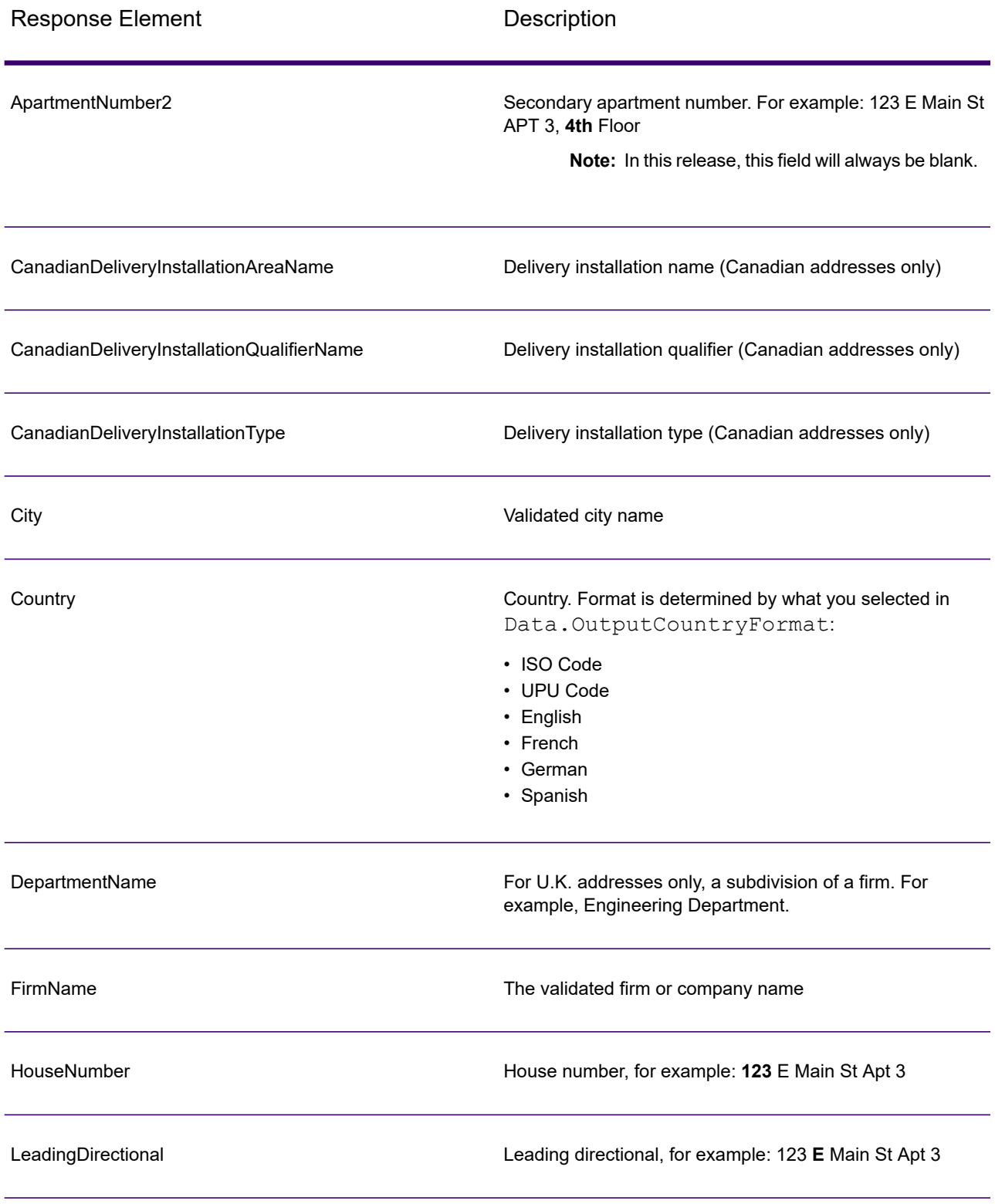

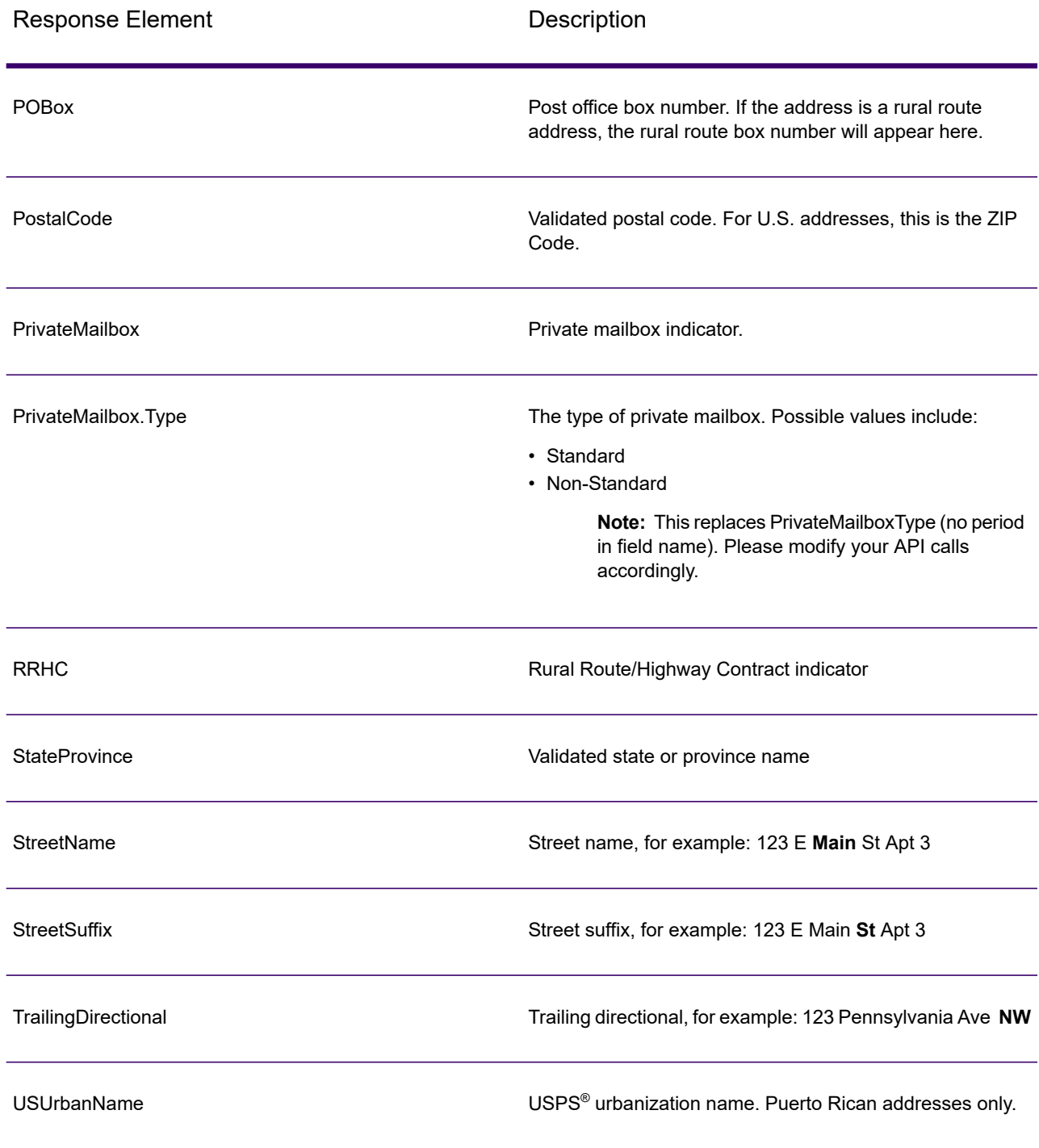

## *Parsed Input*

The output can include the input address in parsed form. This type of output is referred to as "parsed input." Parsed input fields contain the address data that was used as input regardless of whether or not ValidateAddress validated the address. Parsed input is different from the "parsed address

elements" output in that parsed address elements contain the validated address if the address could be validated, and, optionally, the input address if the address could not be validated. Parsed input always contains the input address regardless of whether or not ValidateAddress validated the address.

To include parsed input fields in the output, set Option. OutputRecordType=I.

## **Table 47: Parsed Input**

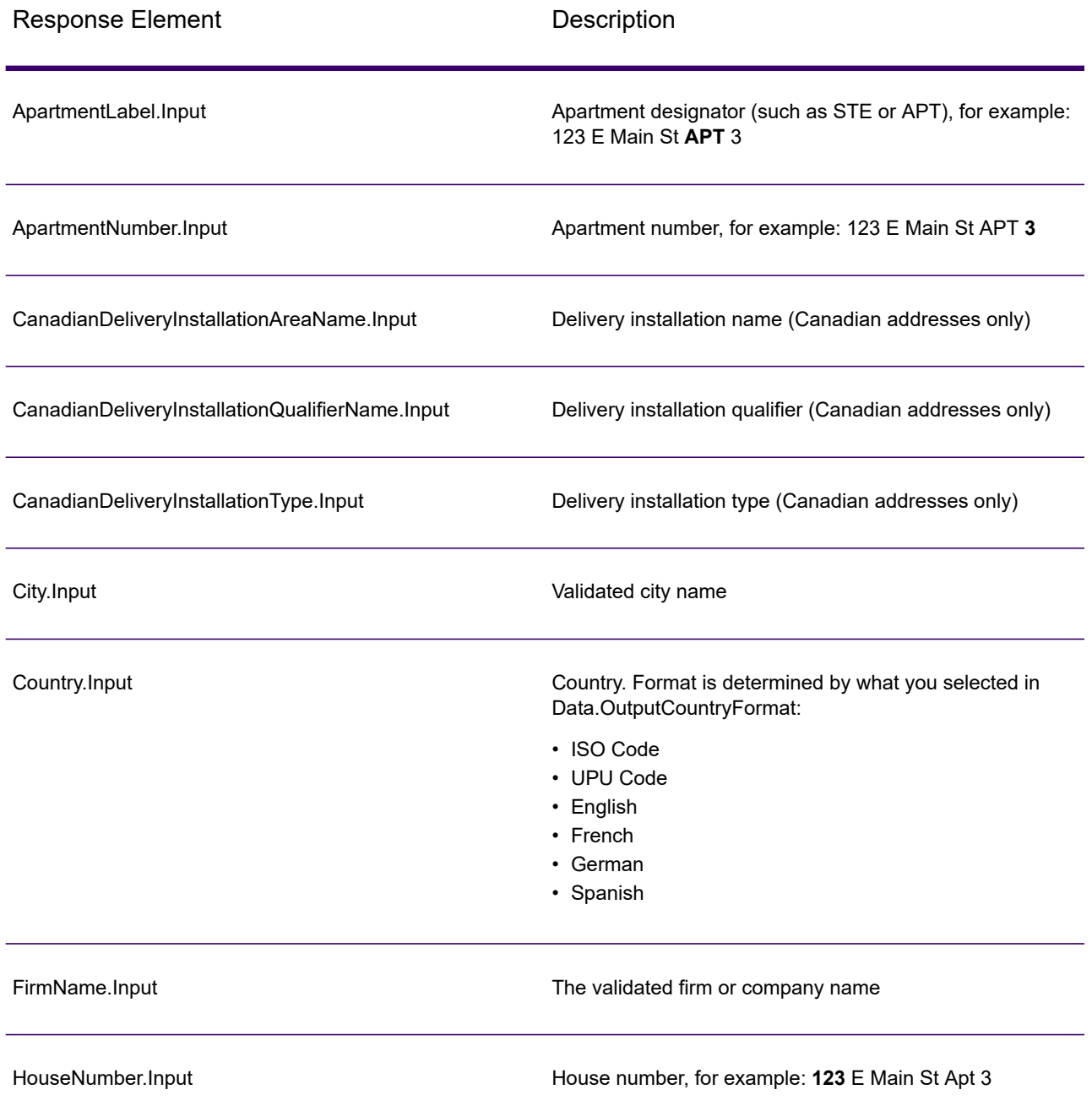

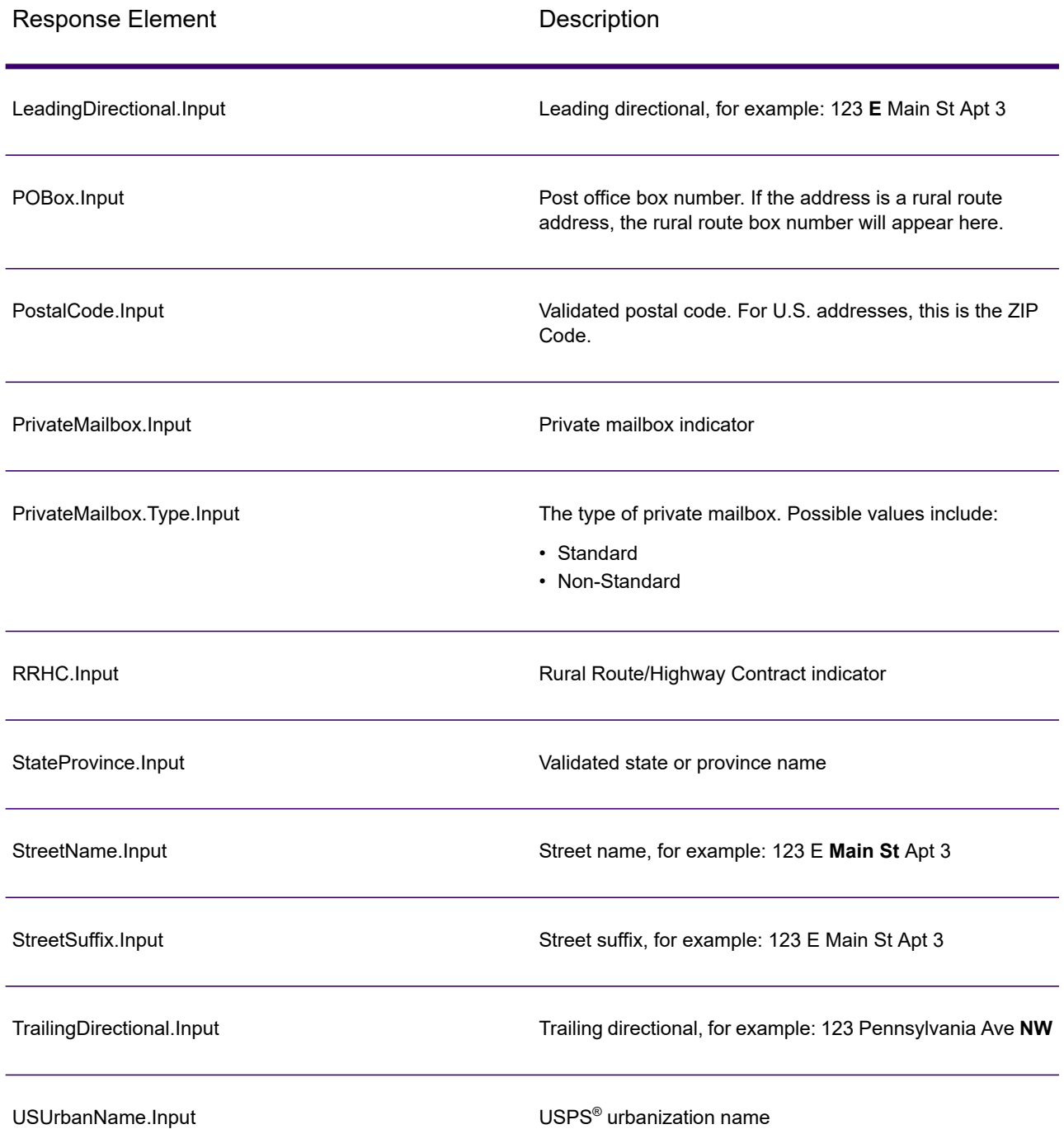

## *Postal Data Output*

If Option.OutputRecordType contains P then the following fields are returned in the output.

# **Table 48: Postal Data Output**

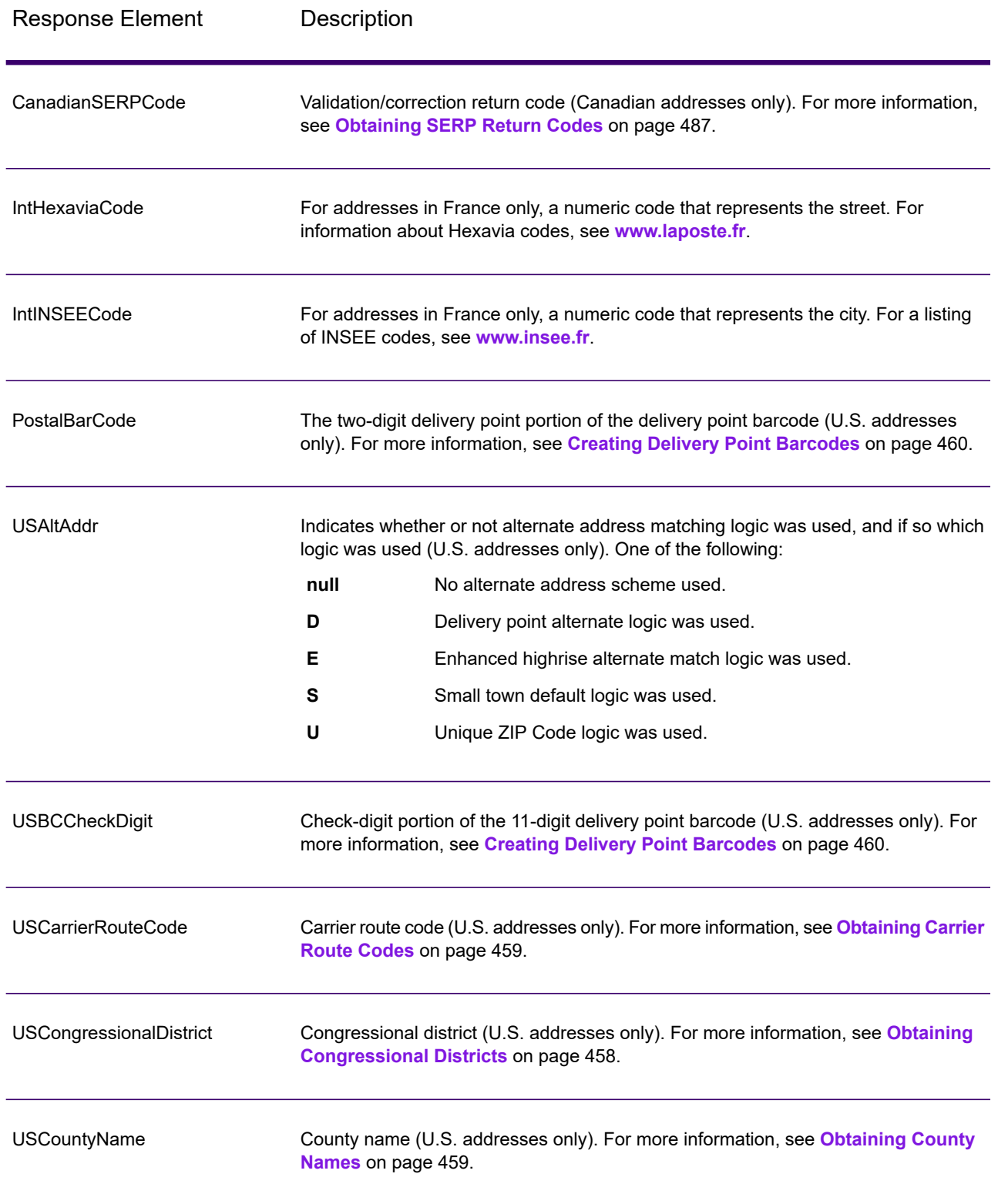

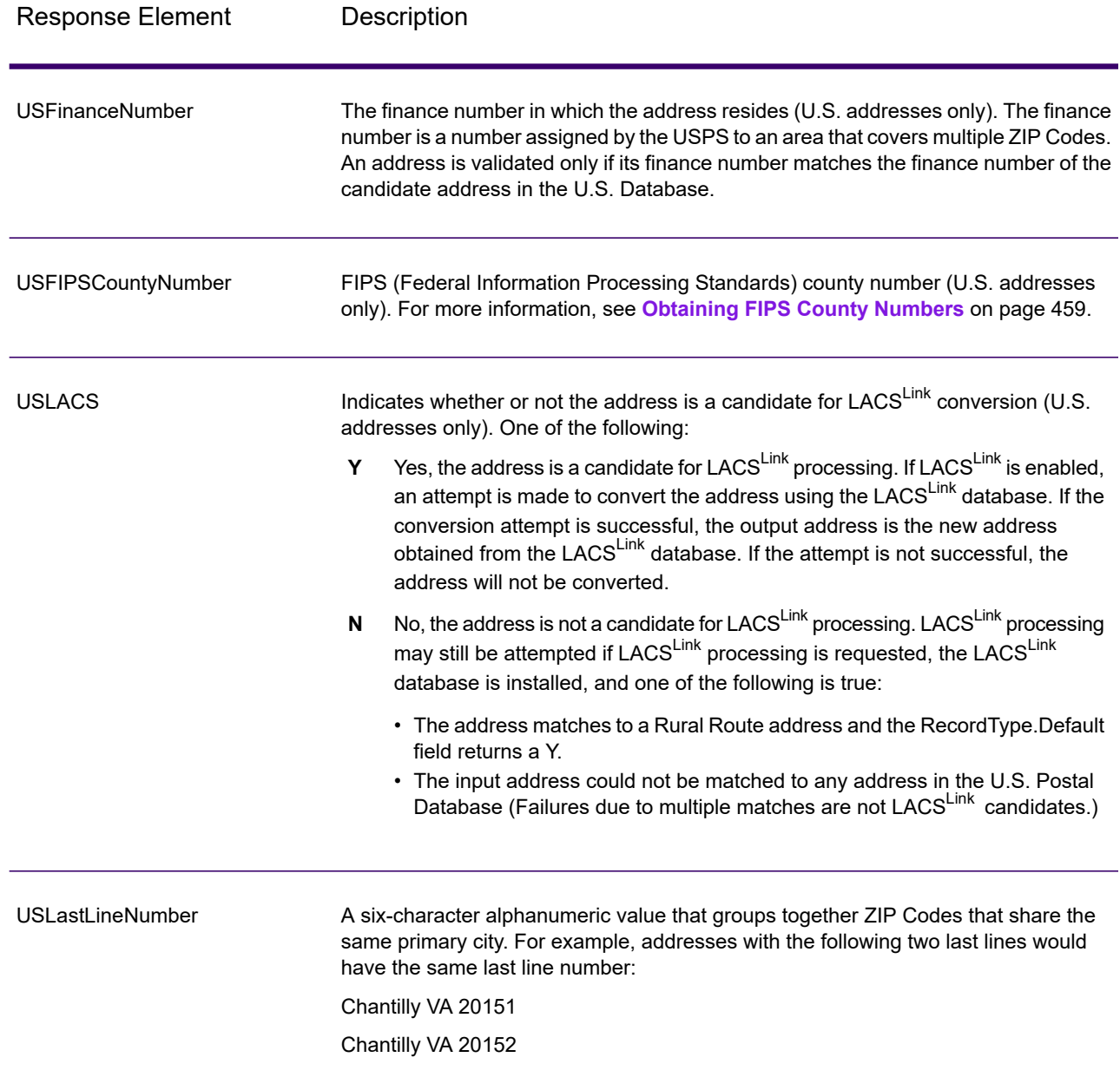

#### *Result Indicators*

Result indicators provide information about the kinds of processing performed on an address. There are two types of result indicators:

#### **Record-Level Result Indicators**

Record-level result indicators provide data about the results of ValidateAddress processing for each record, such as the success or failure of the match attempt, which coder processed the address,

and other details. The following table lists the record-level result indicators returned by ValidateAddress.

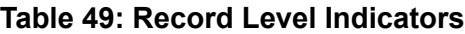

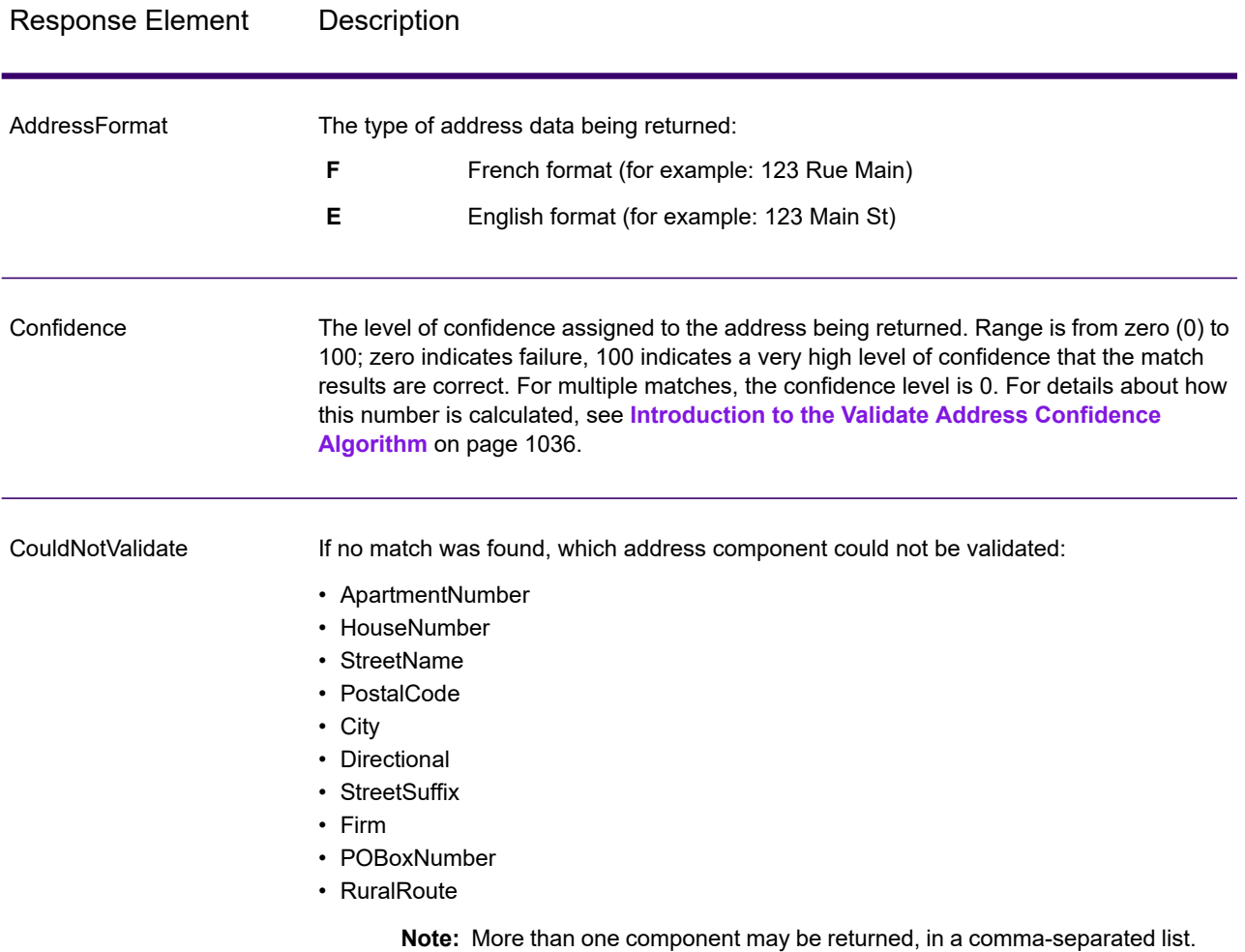

# Response Element Description

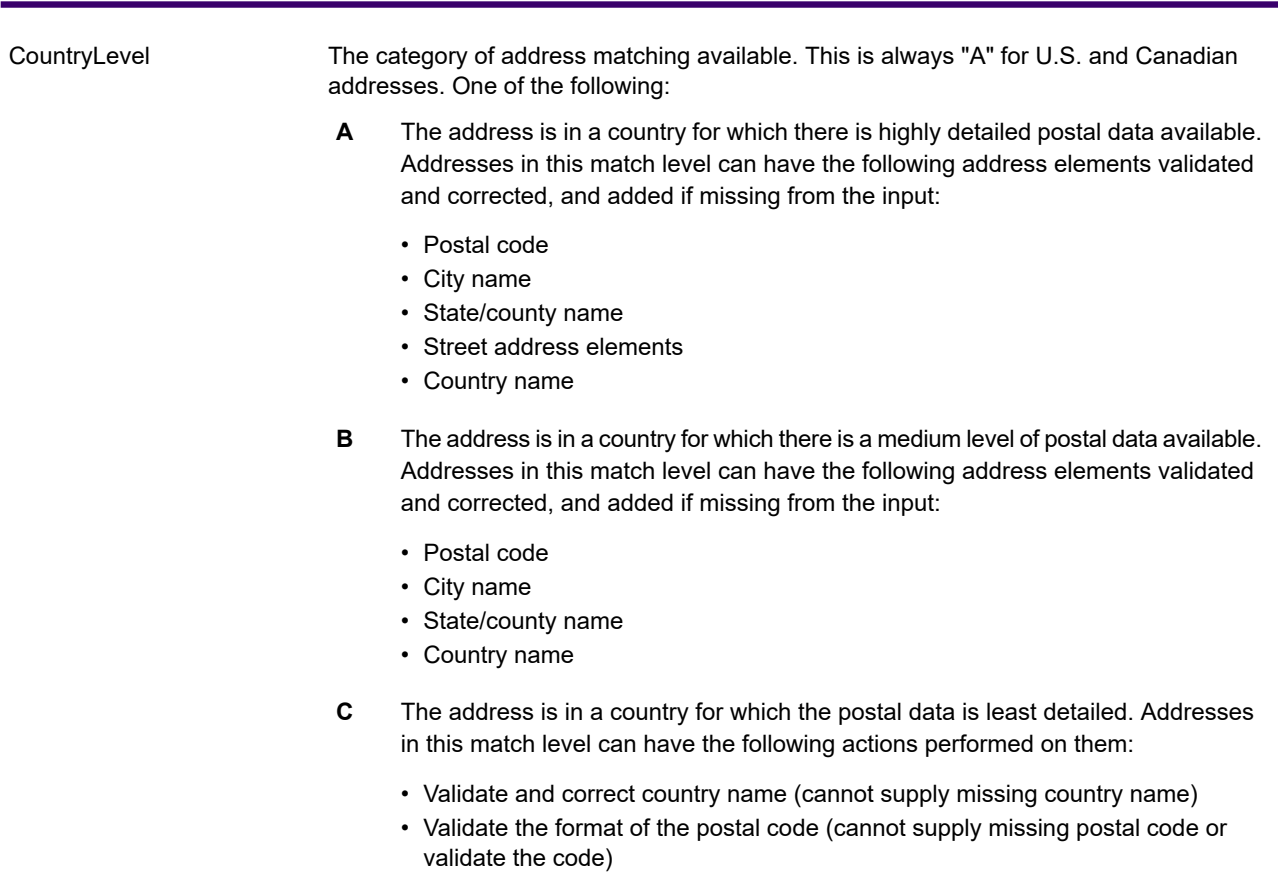

# Response Element Description

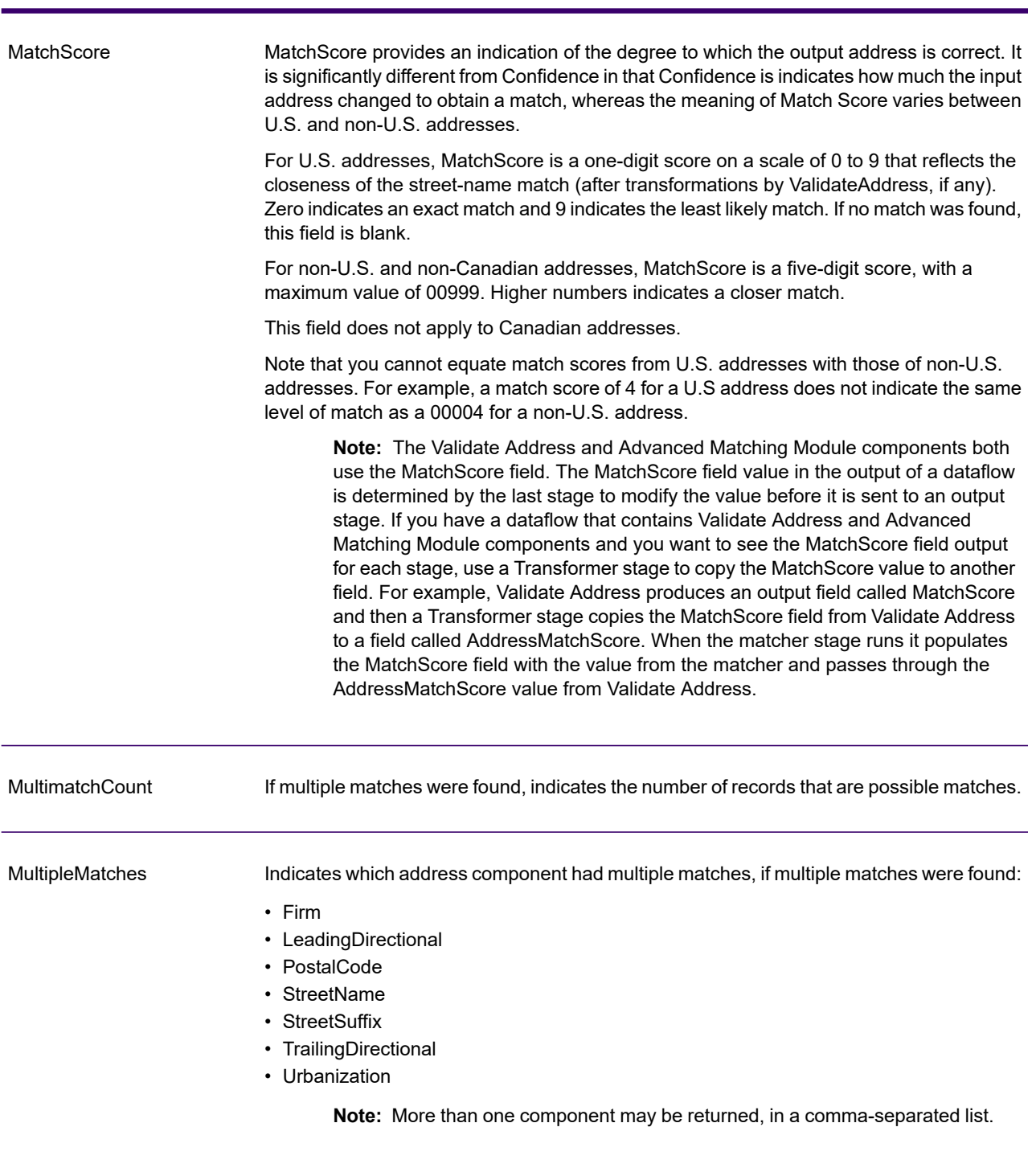

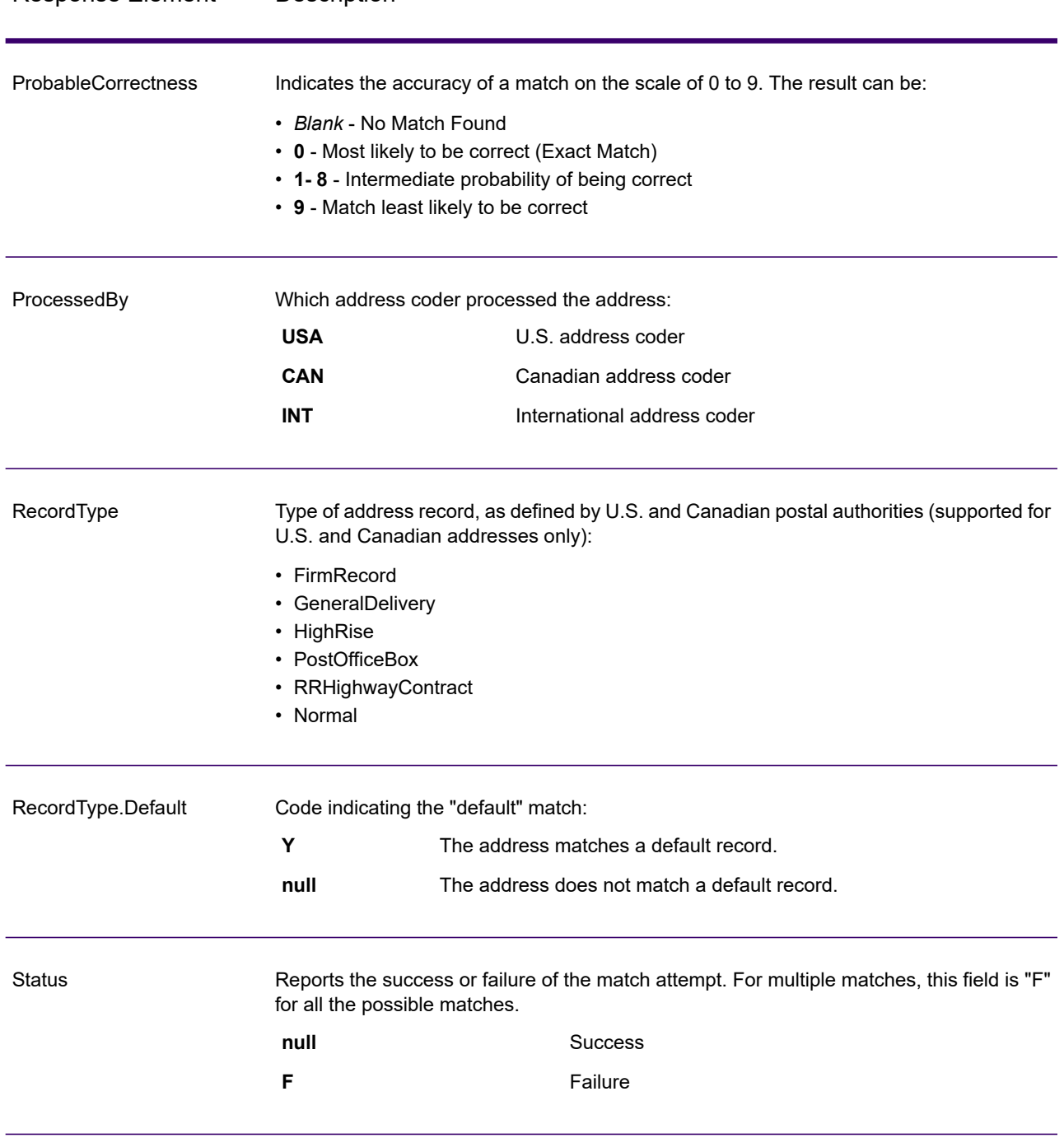

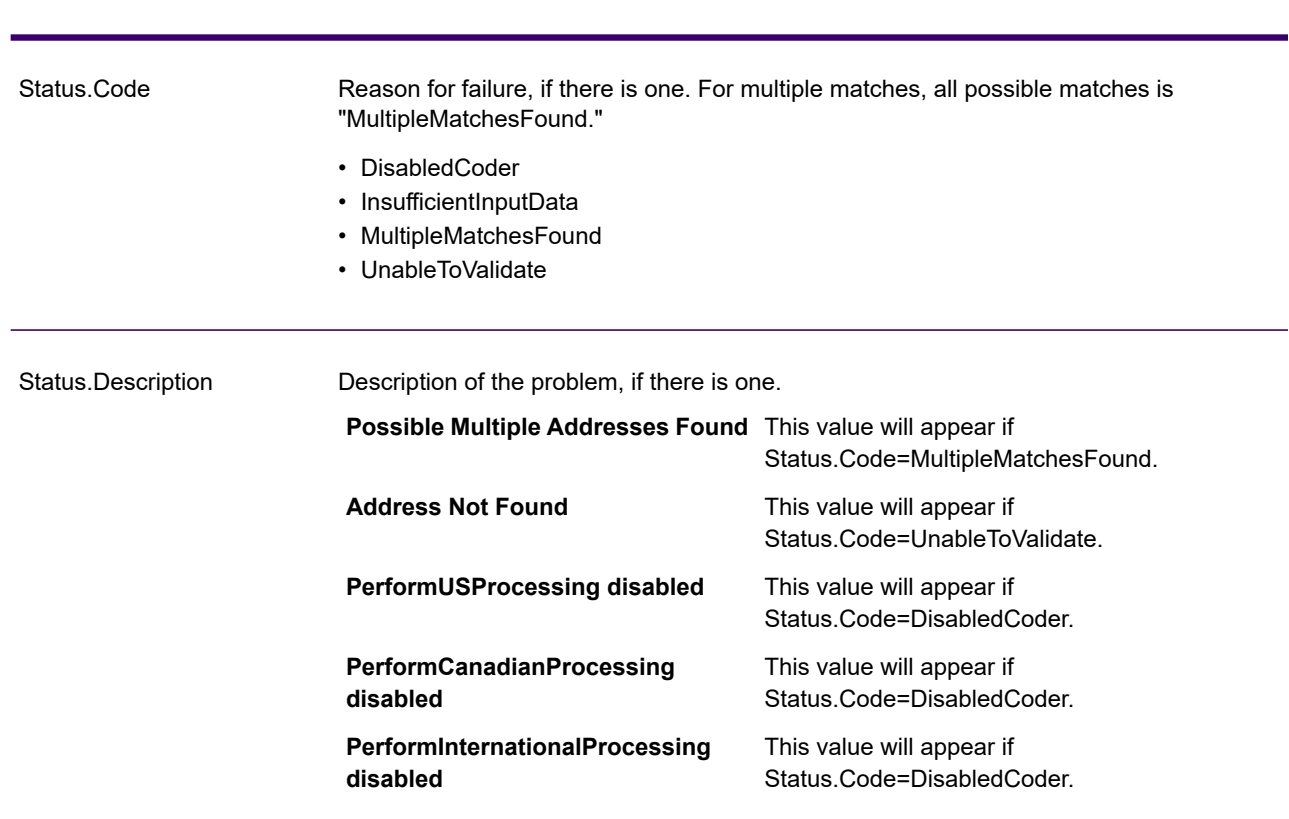

## Response Element Description

#### **Field-Level Result Indicators**

Field-level result indicators describe how ValidateAddress handled each address element. Field-level result indicators are returned in the qualifier "Result". For example, the field-level result indicator for HouseNumber is contained in **HouseNumber.Result**.

To enable field-level result indicators, specify Option.OutputFieldLevelReturnCodes=Y. For more information, see **Output Data [Options](#page-451-0)** on page 452.

The following table lists the field-level result indicators. If a particular field does not apply to an address, the result indicator may be blank.
## **Table 50: Field-Level Result Indicators**

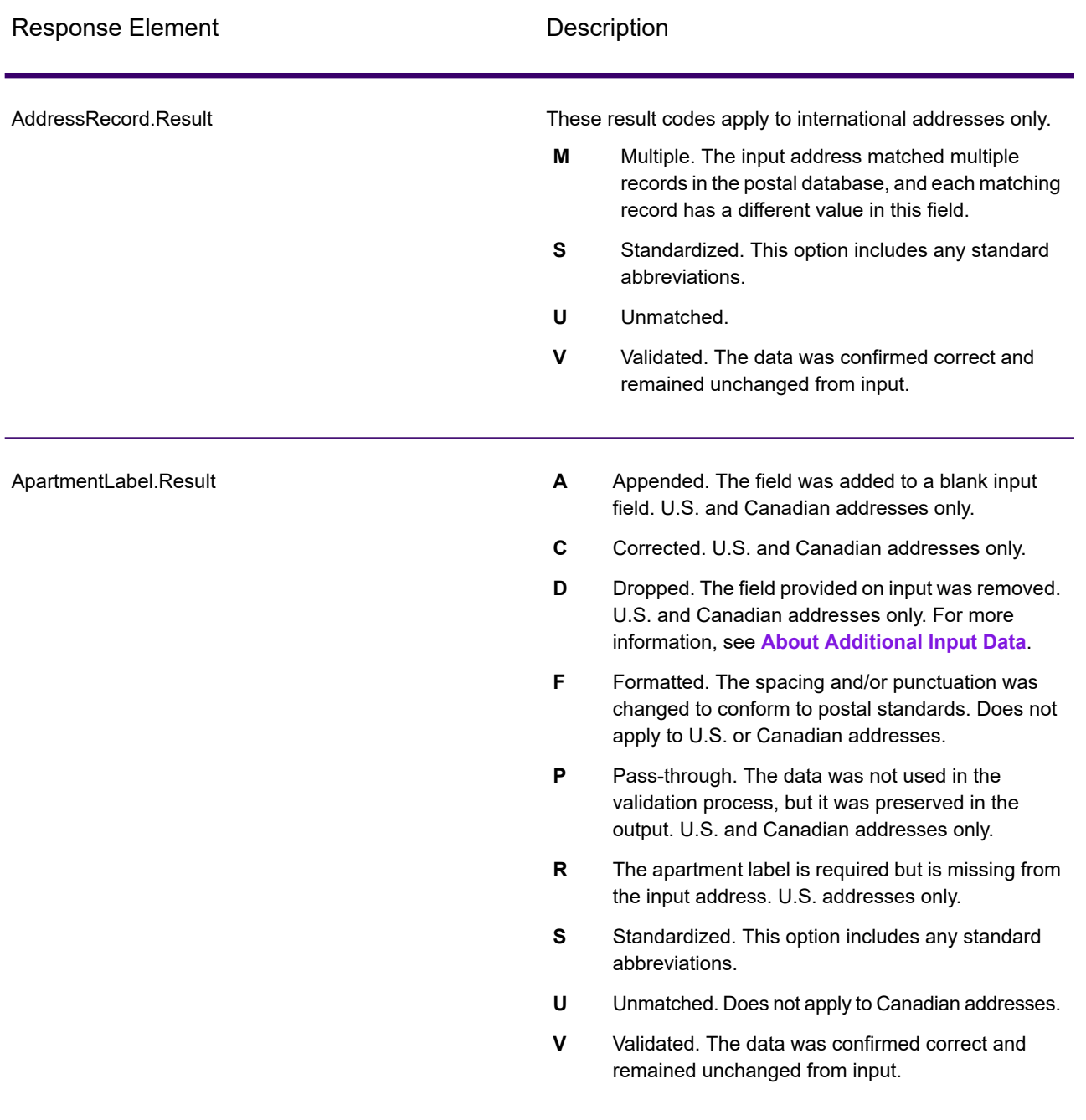

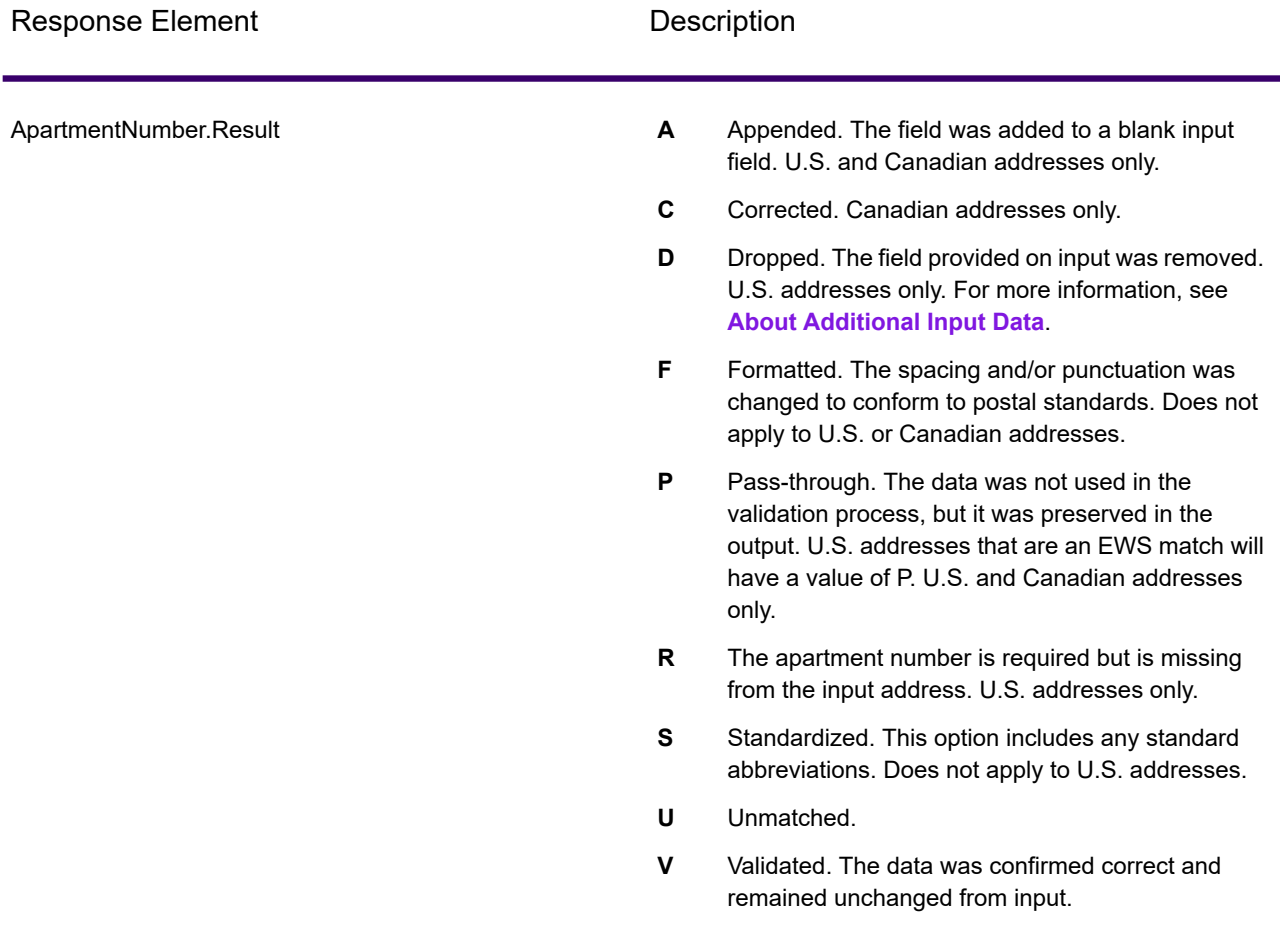

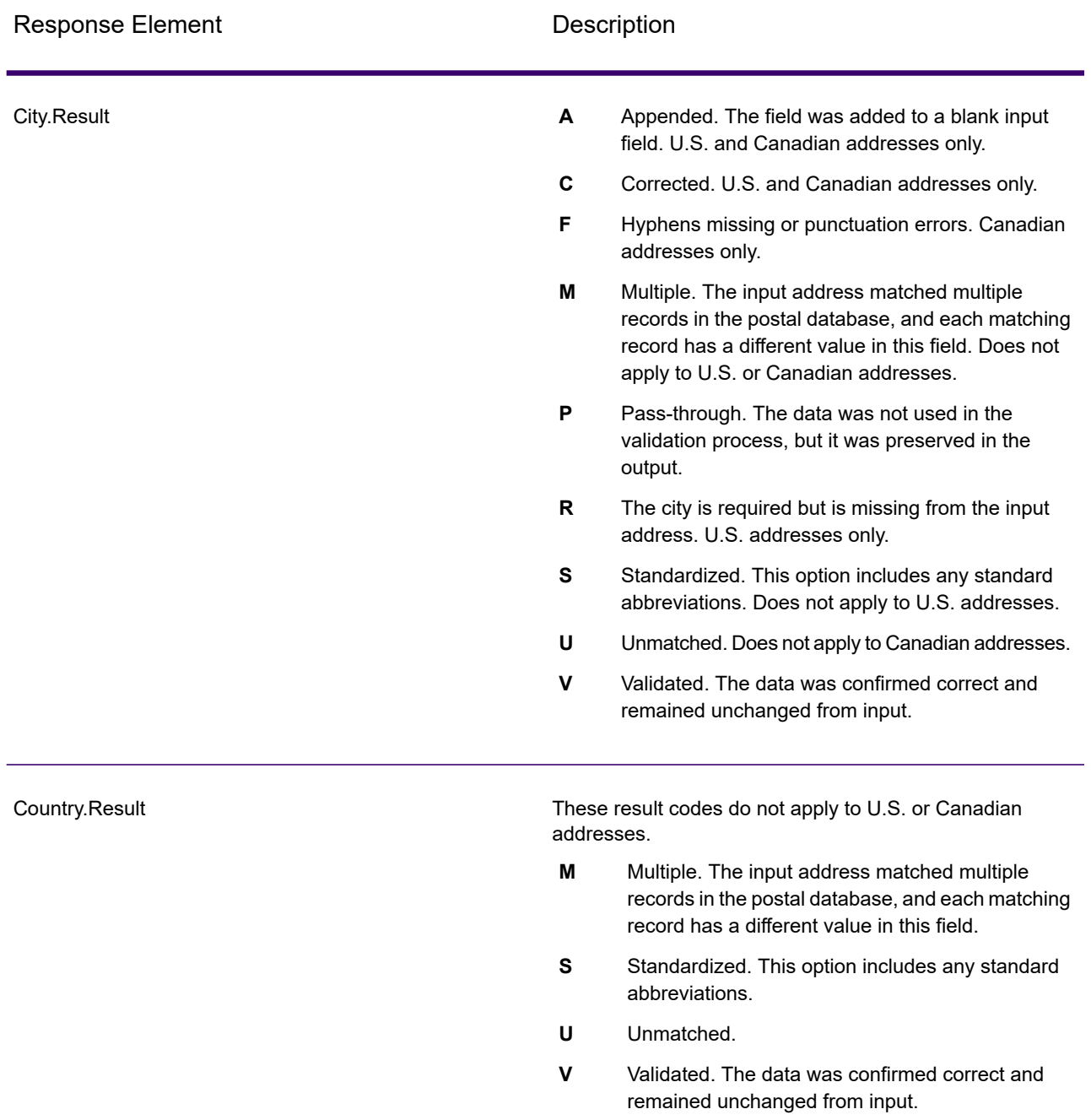

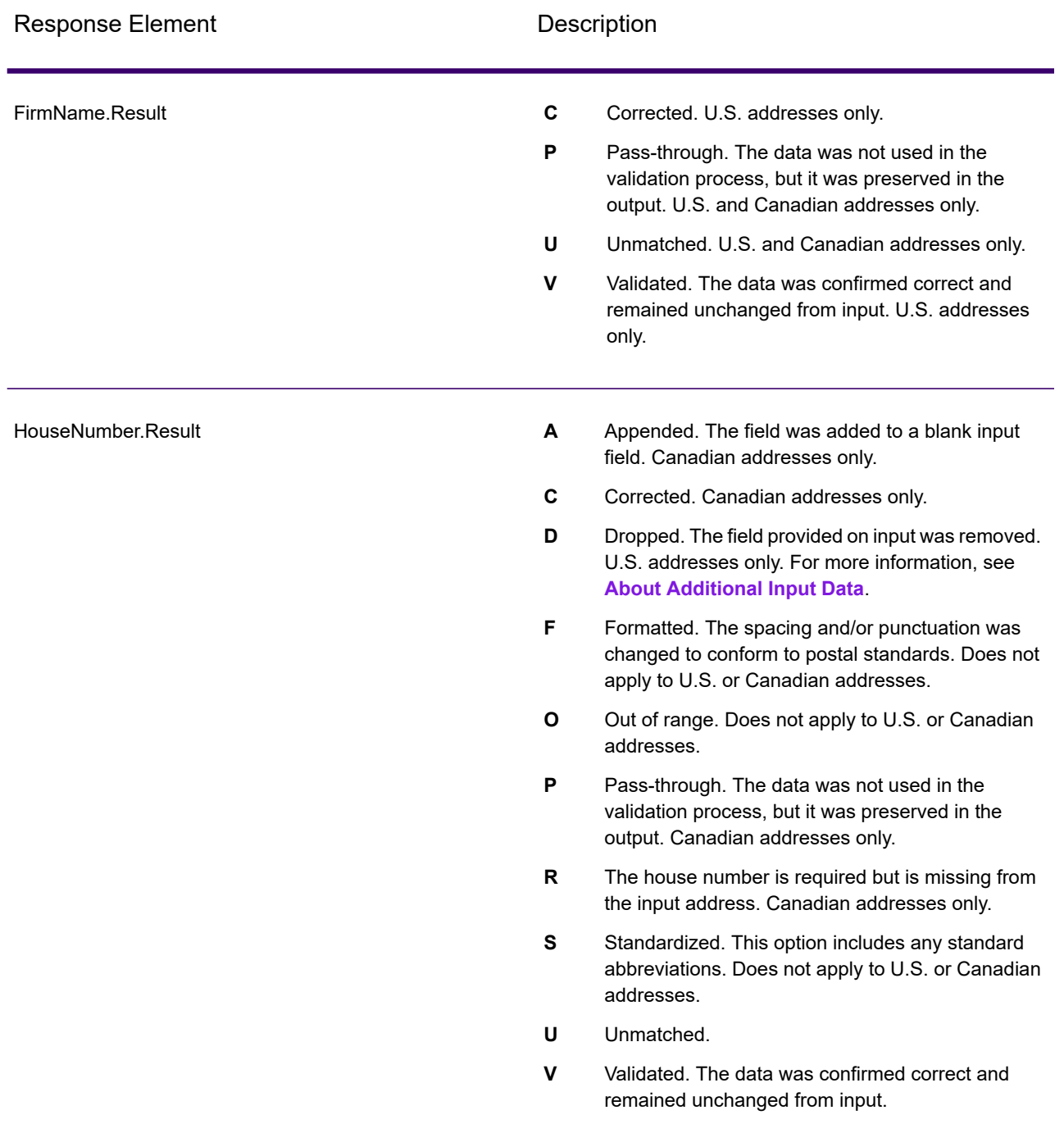

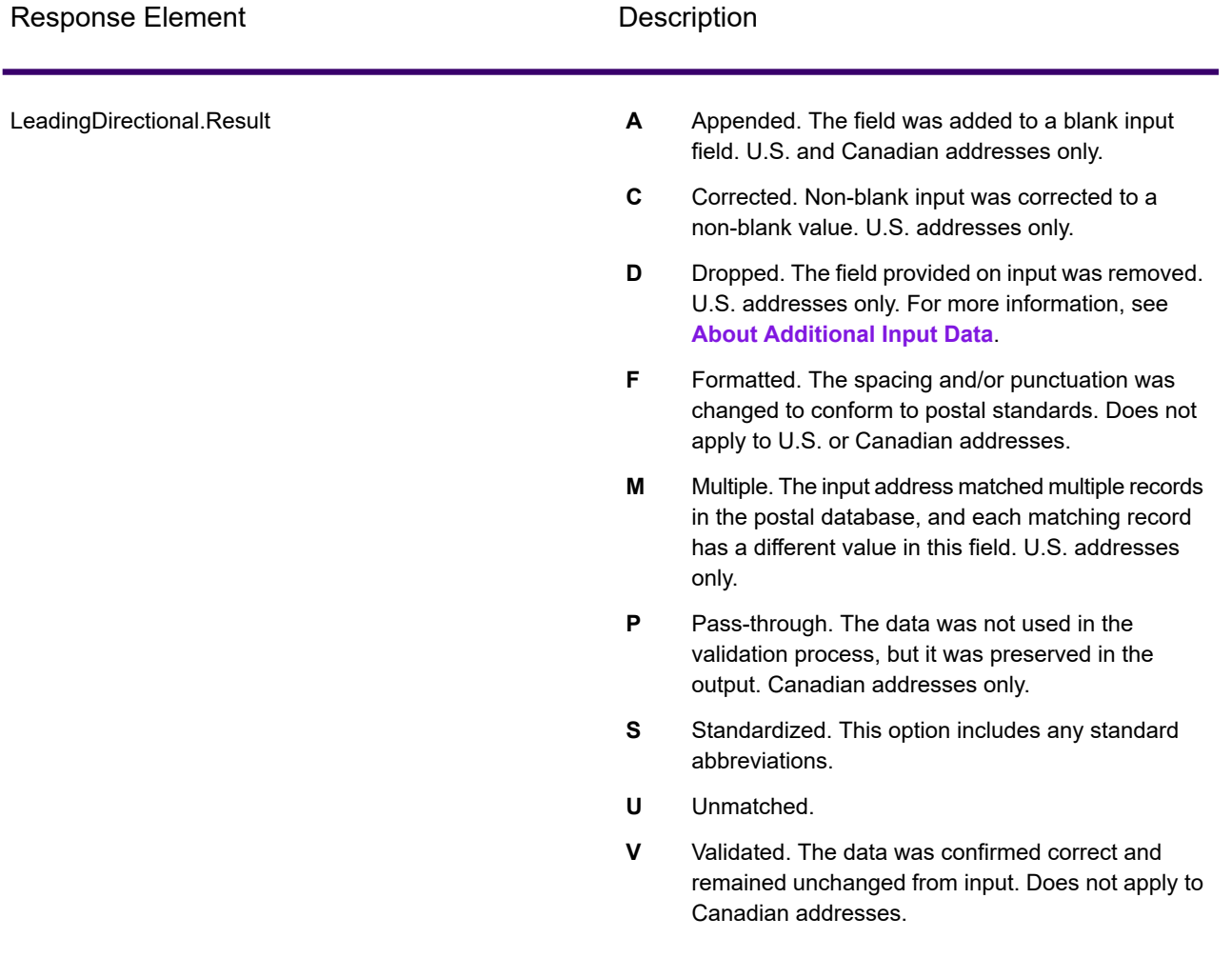

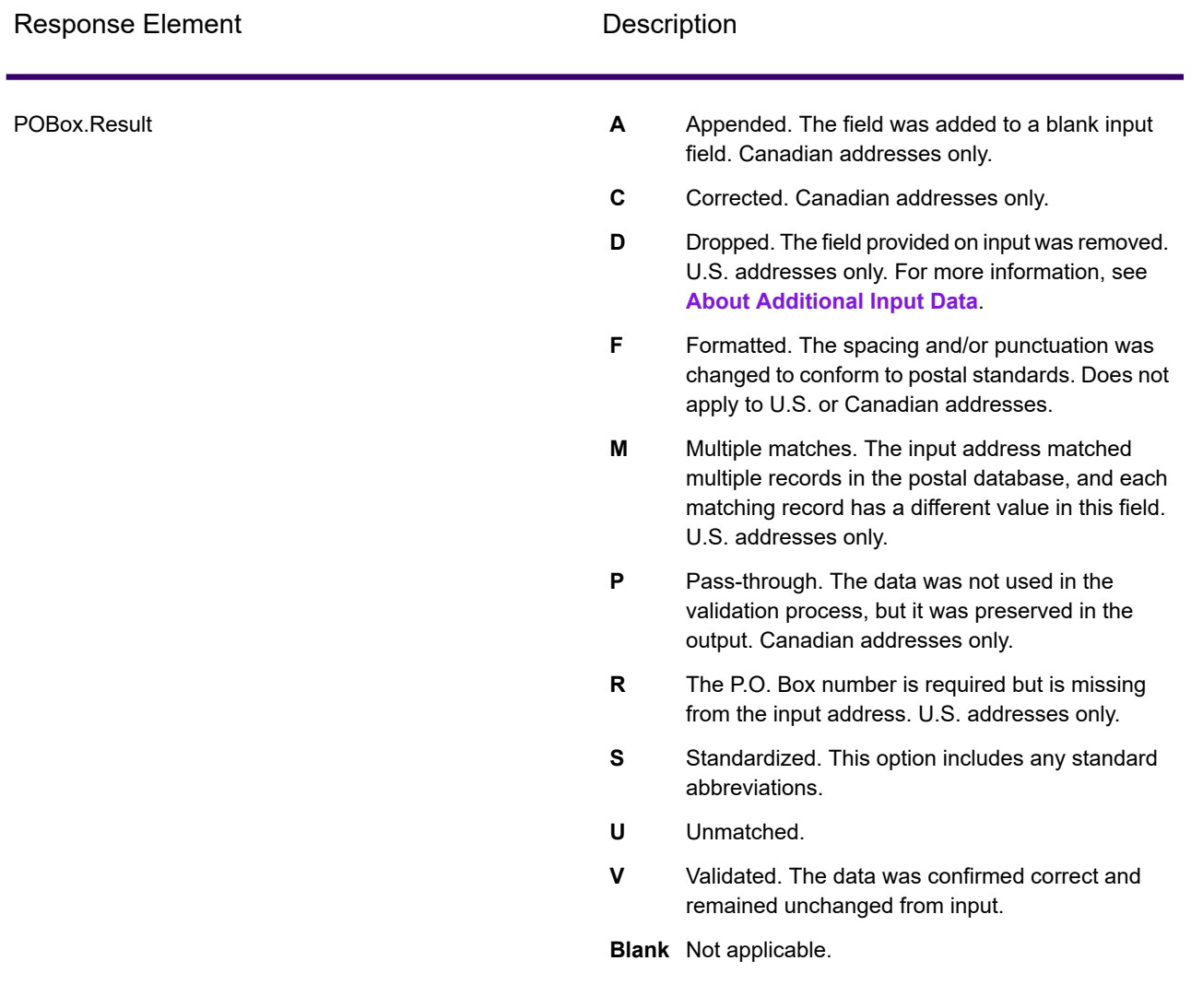

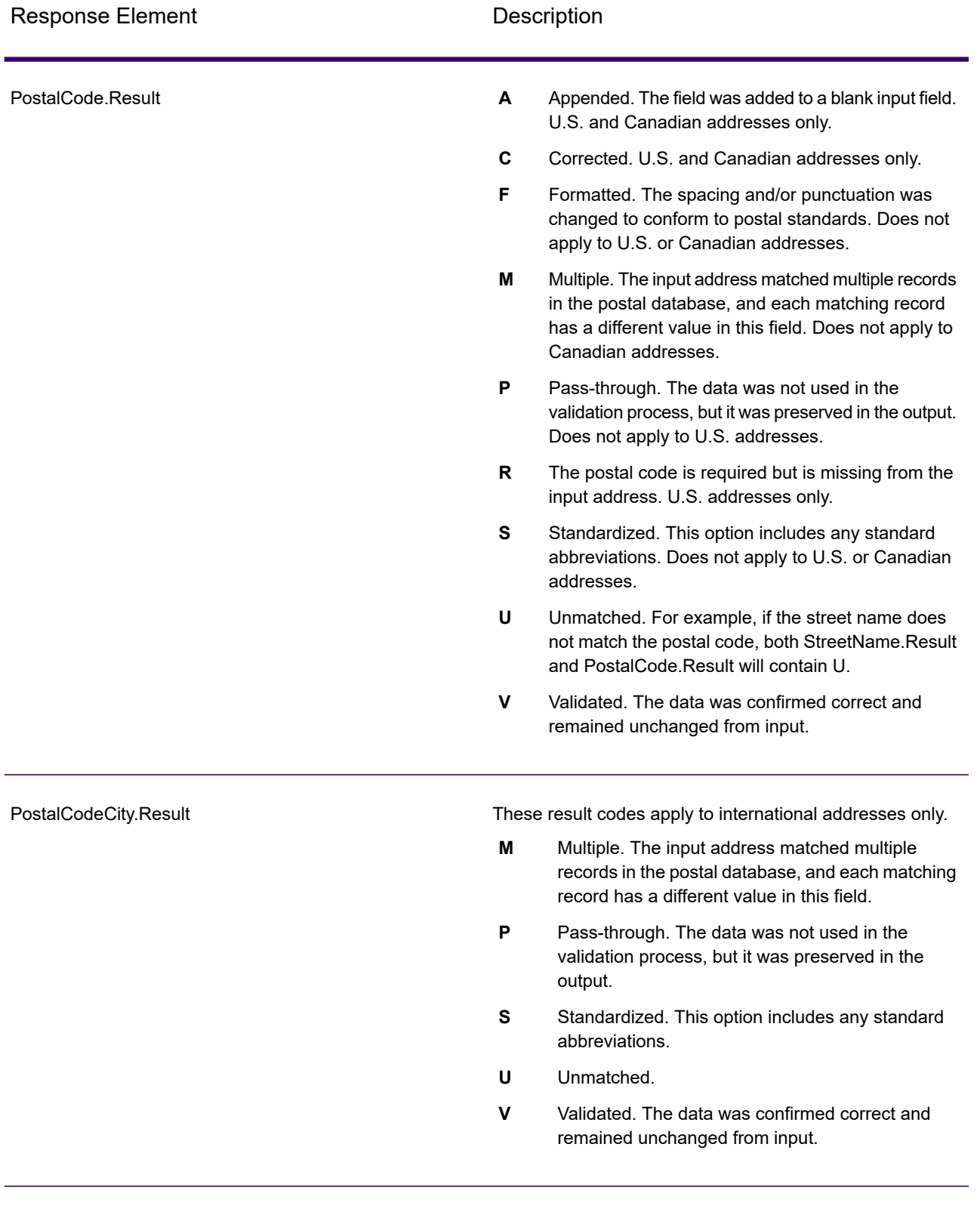

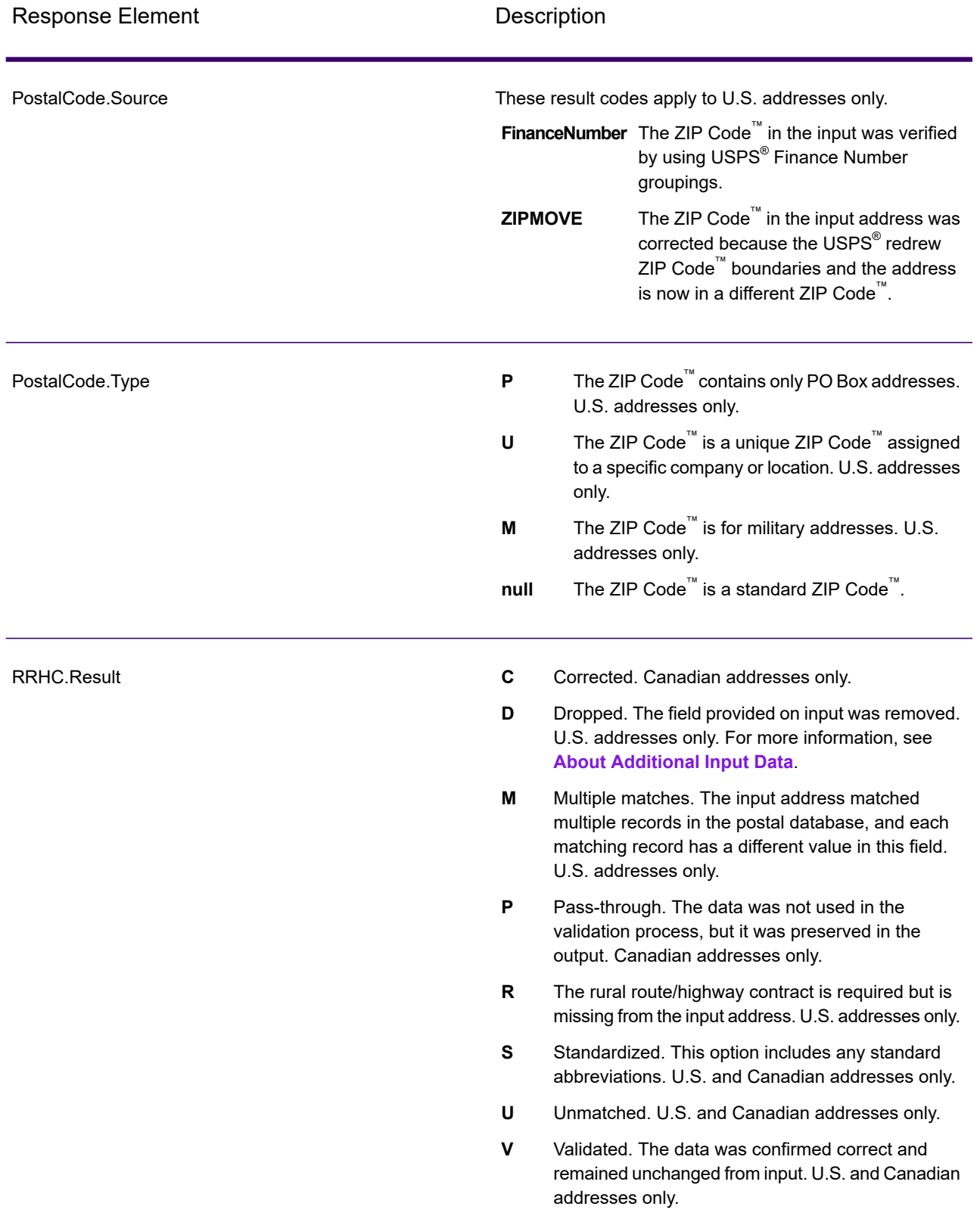

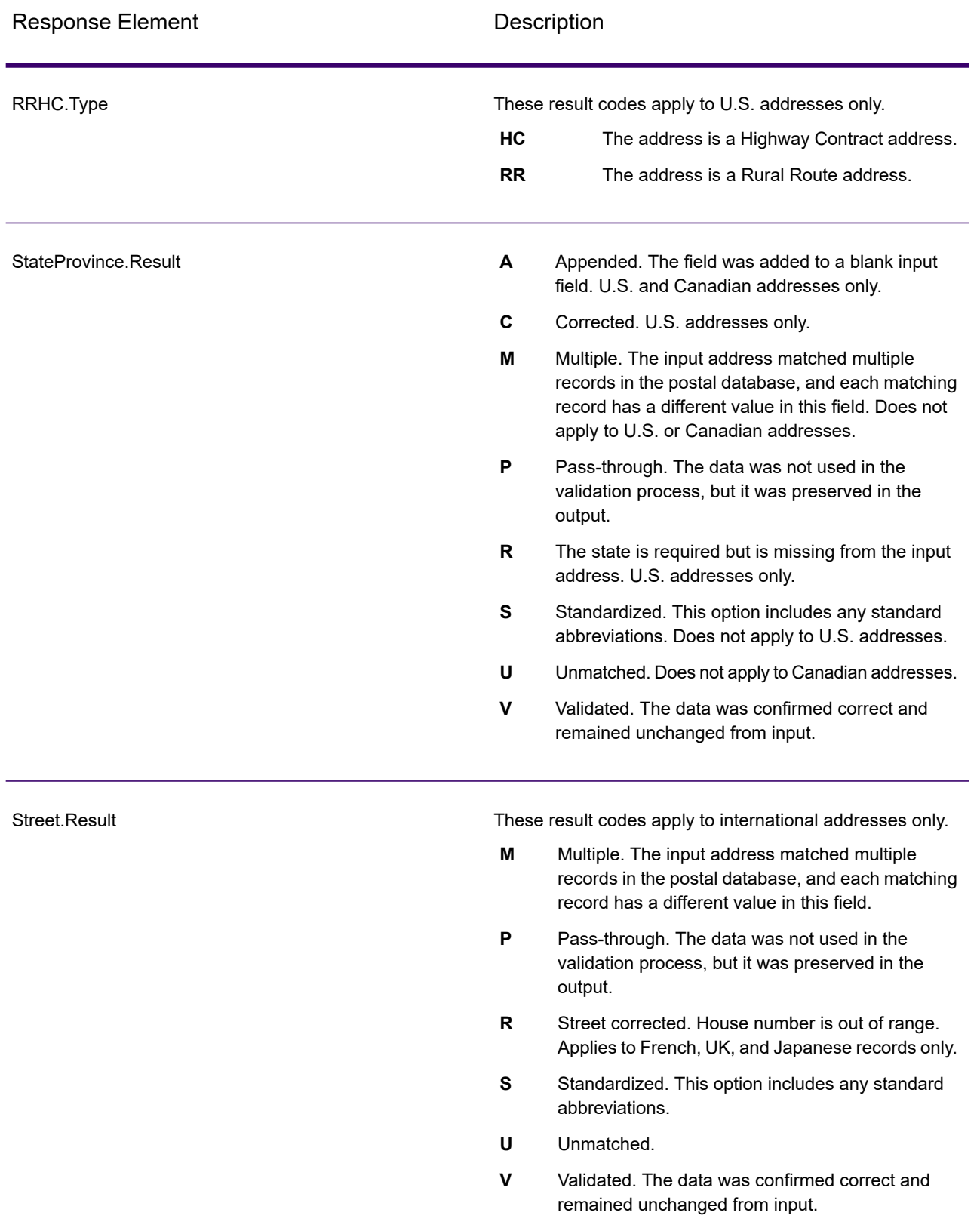

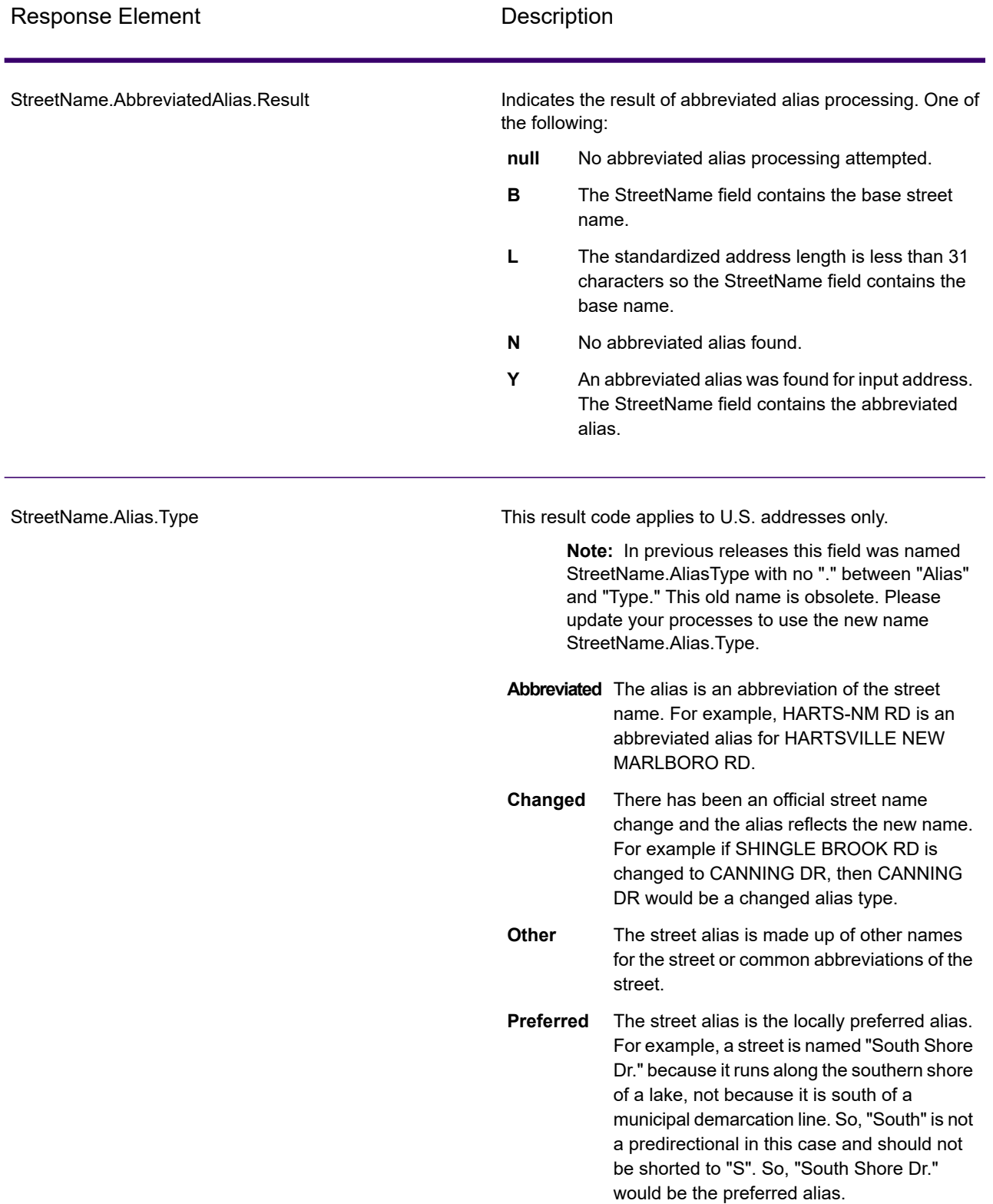

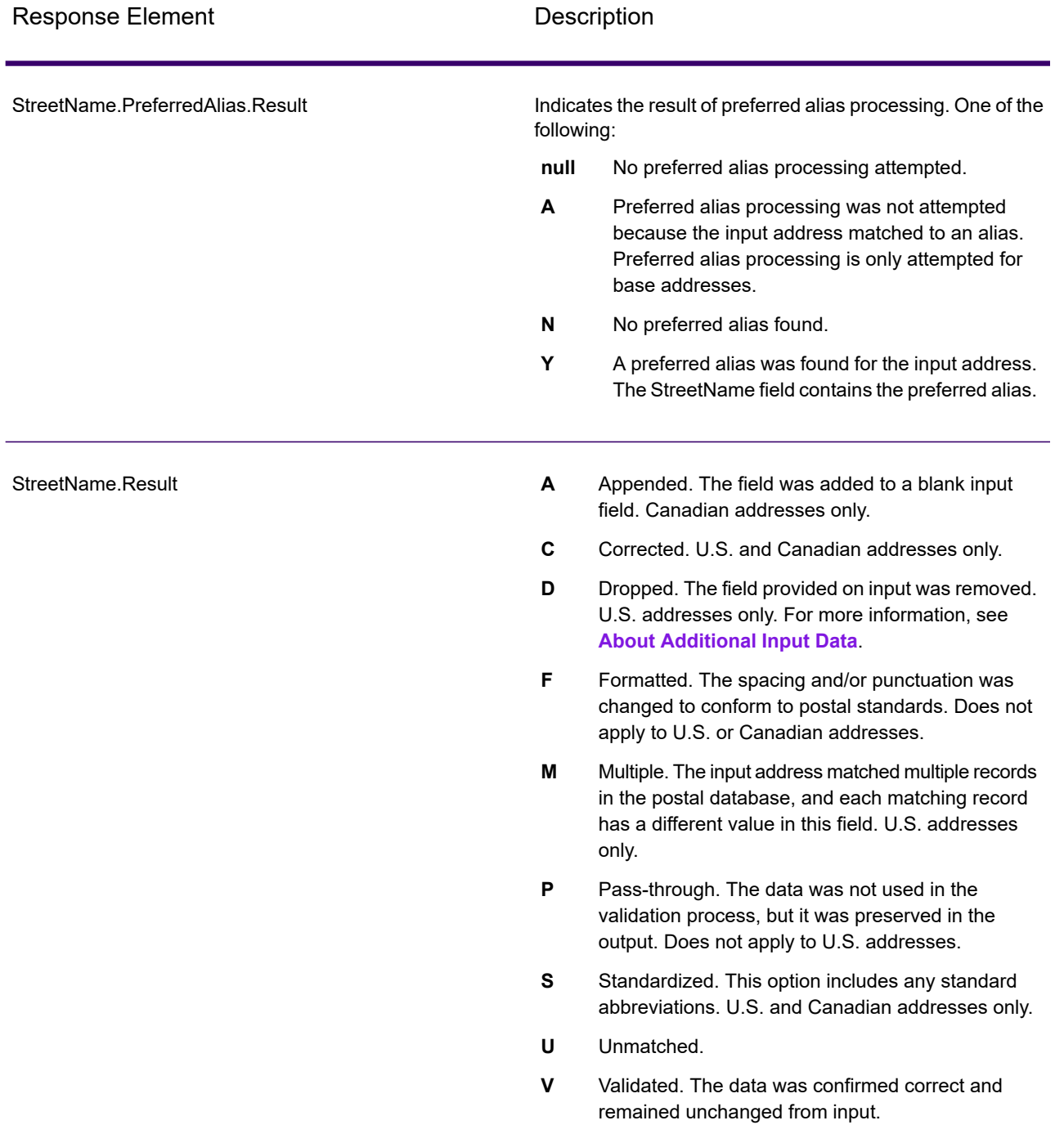

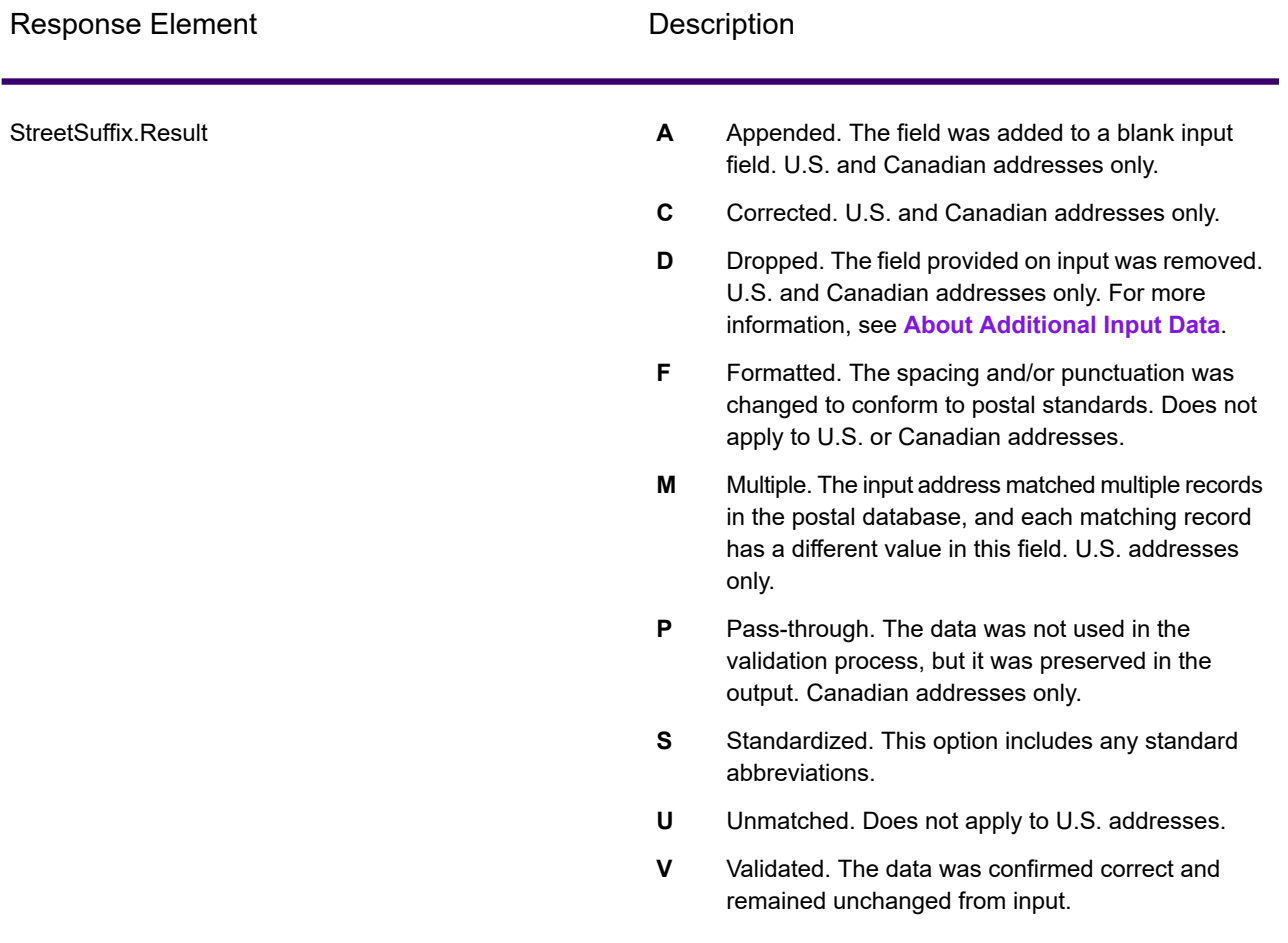

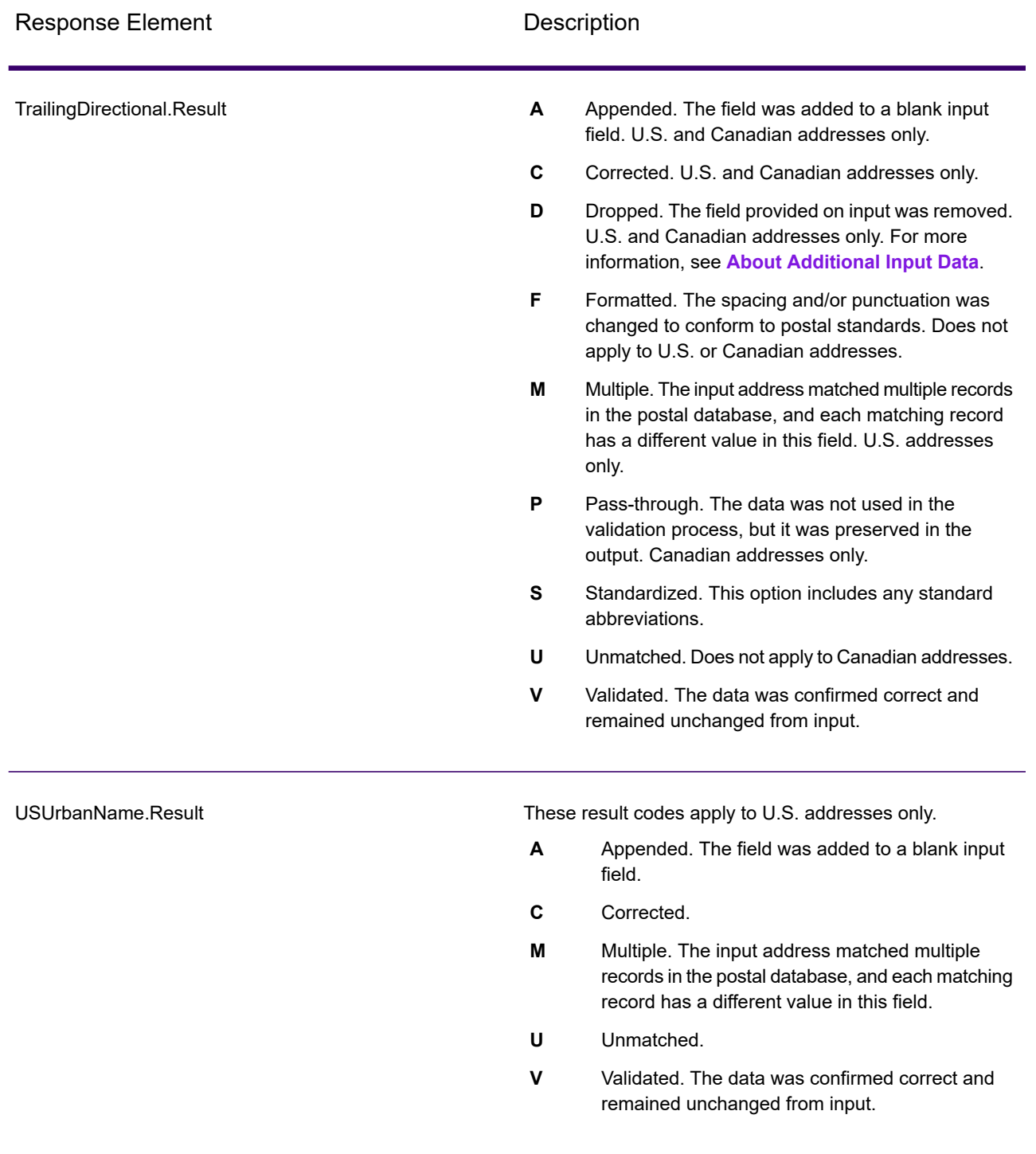

### *Output from Options*

ValidateAddress returns additional data depending on the options you select. For information on the output generated by each option, see the options listed in the following sections:

# *Enhanced Line of Travel Output*

Enhanced Line of Travel processing produces the following output.

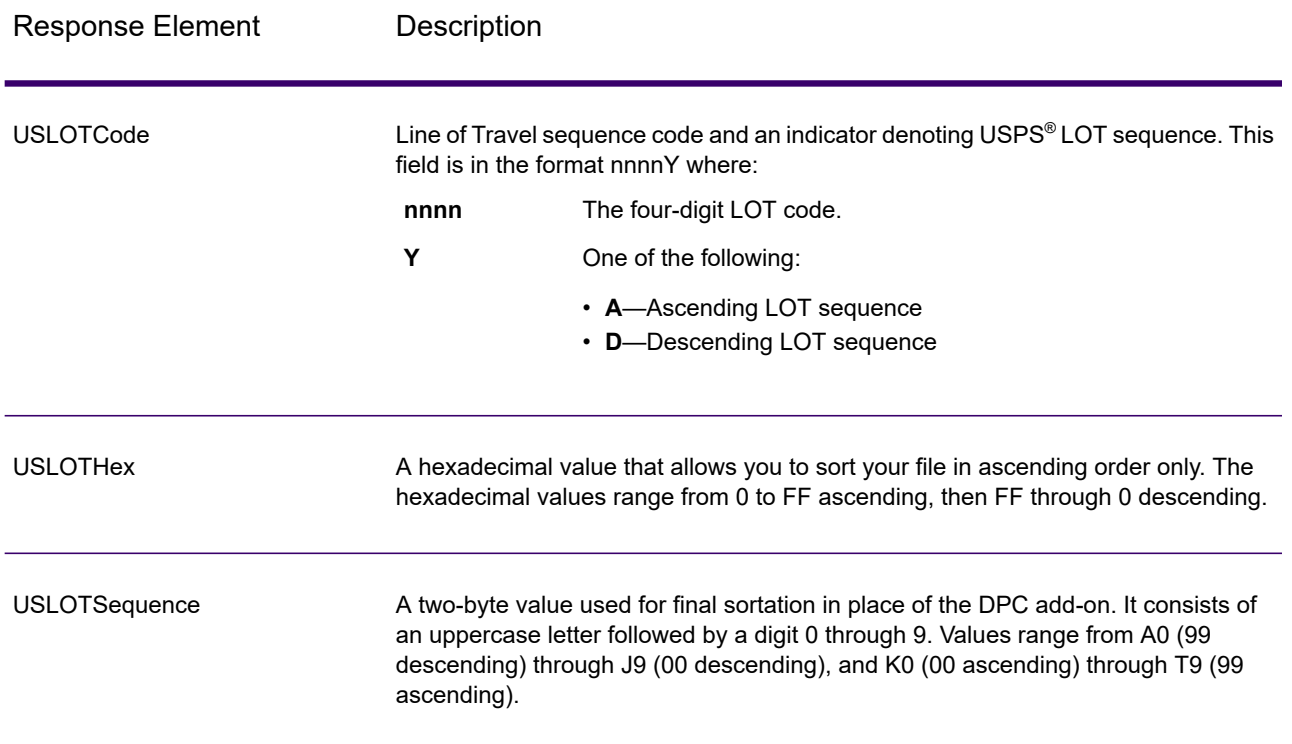

# *LACSLink Output*

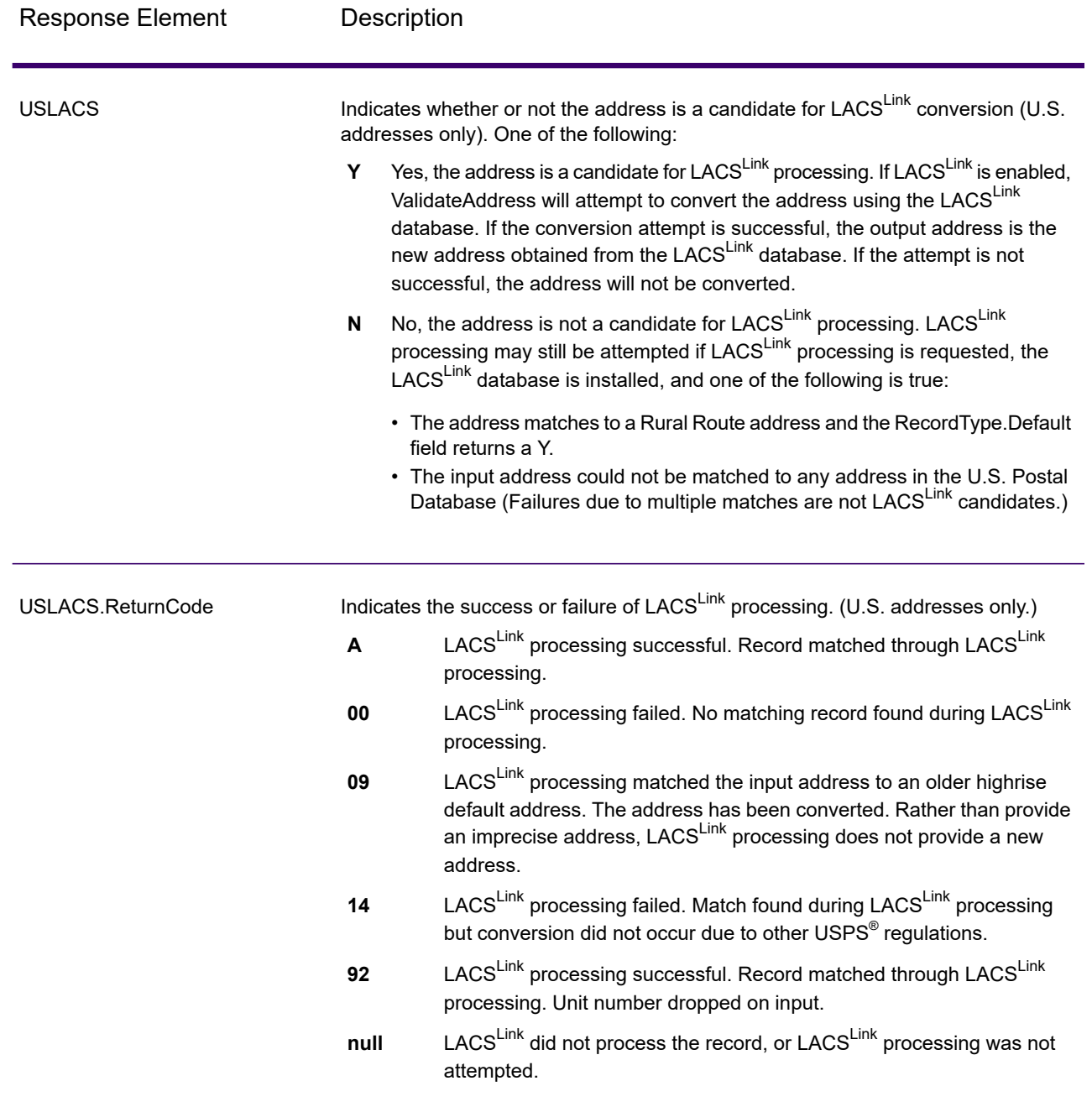

# *RDI Output*

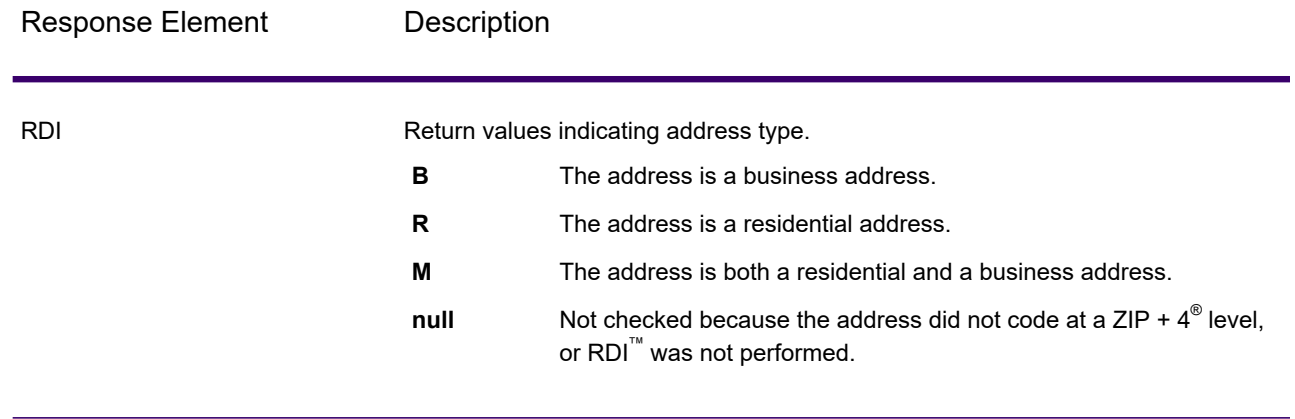

# *DPV and CMRA Output*

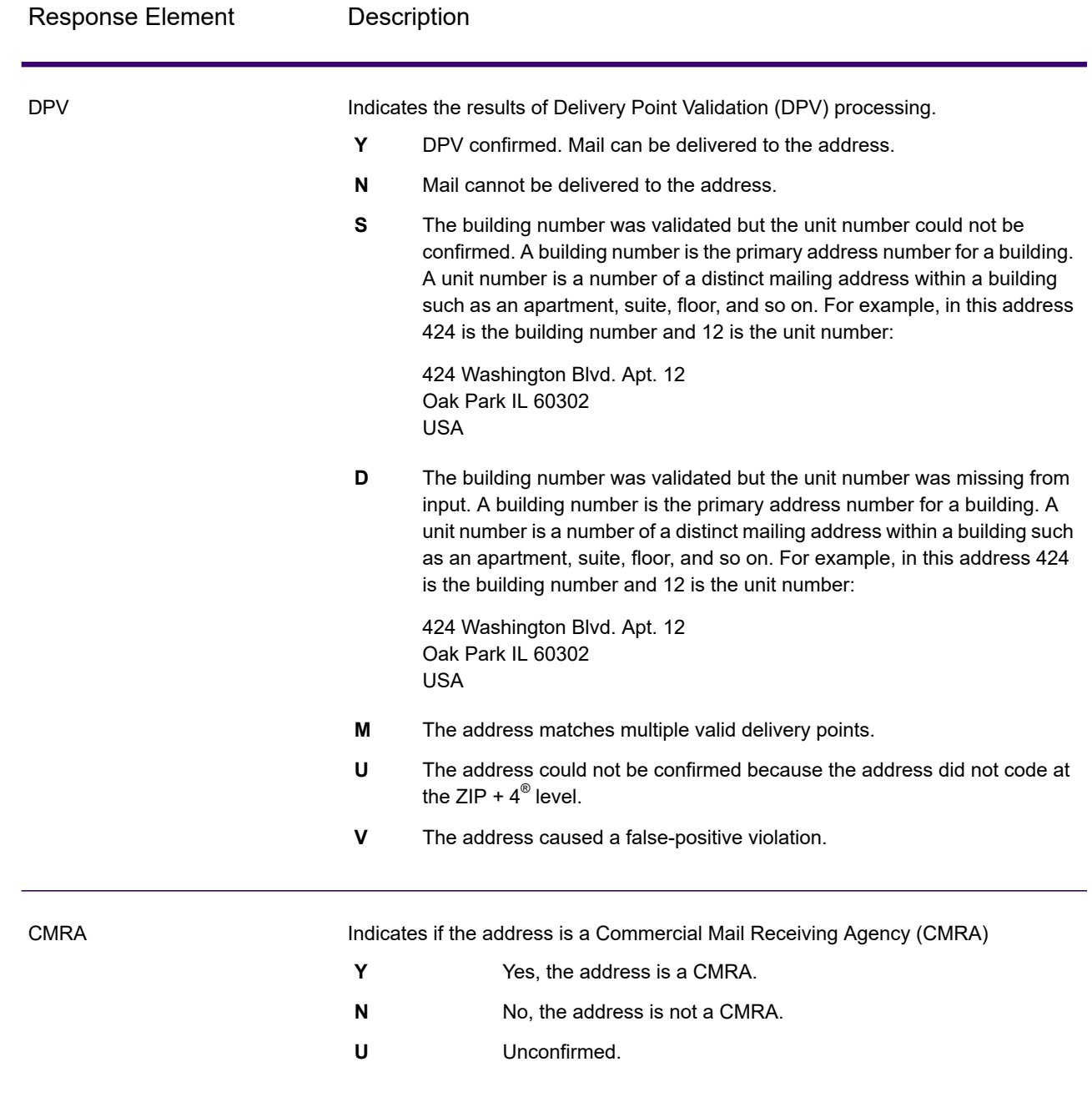

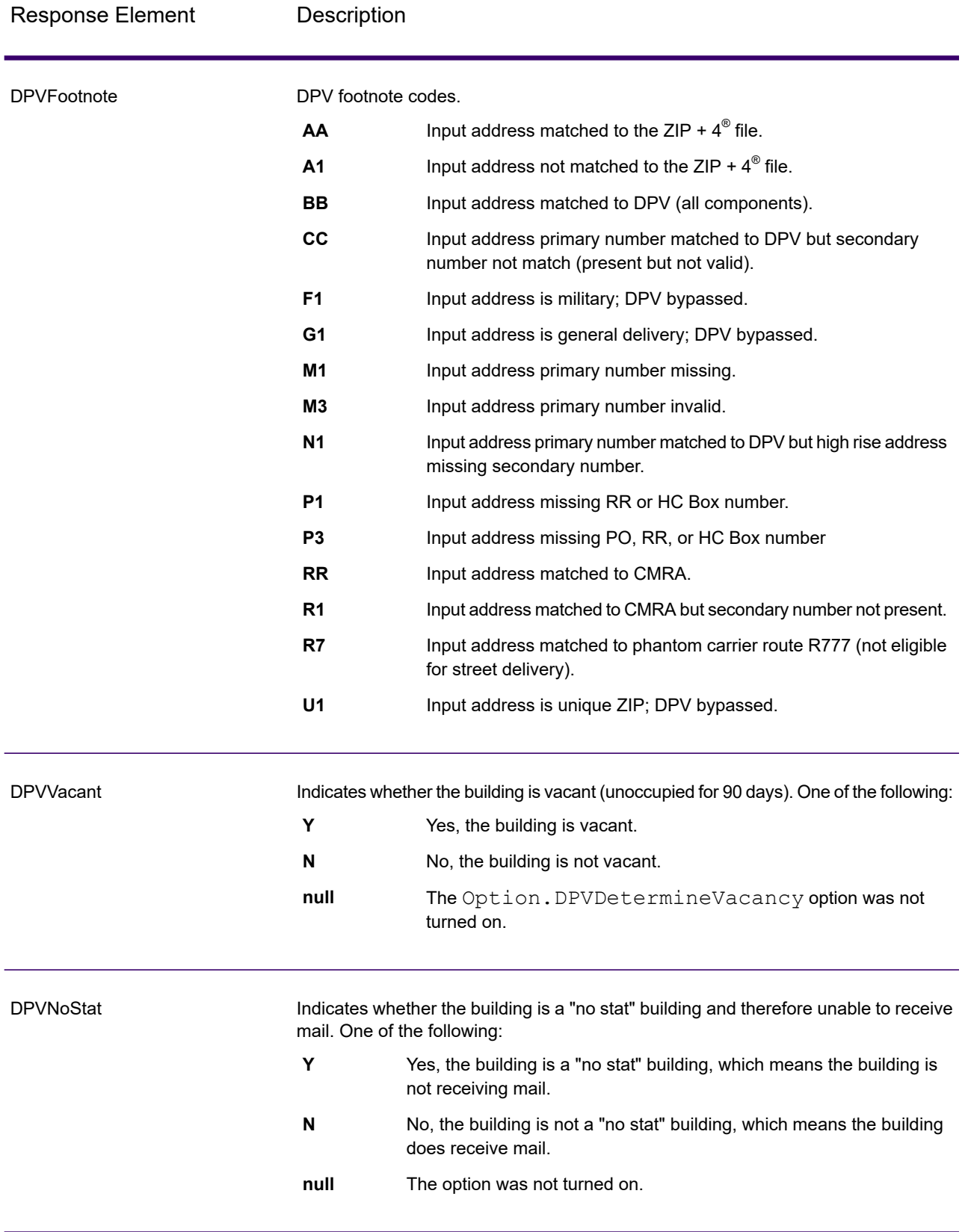

# *SuiteLink Output*

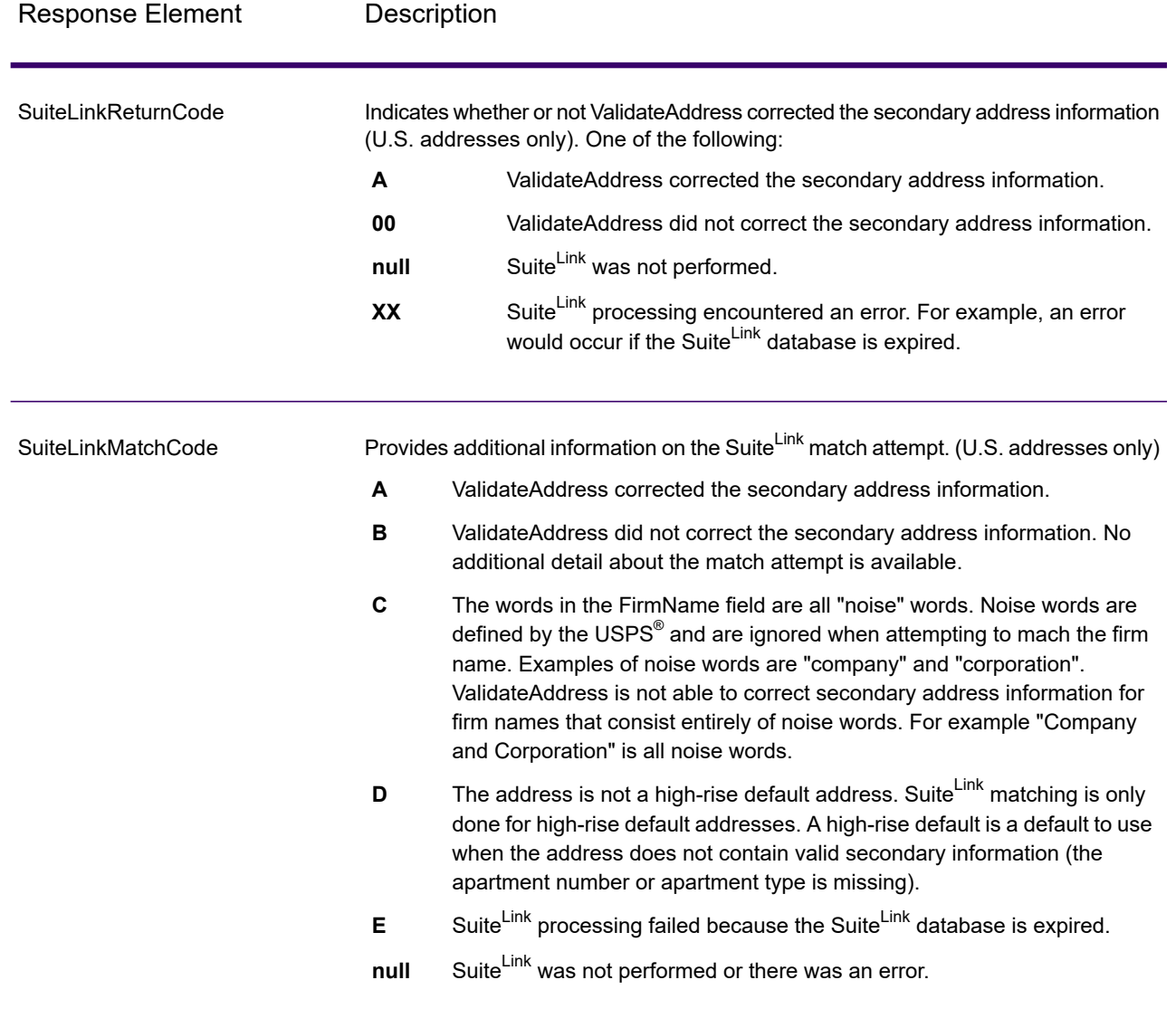

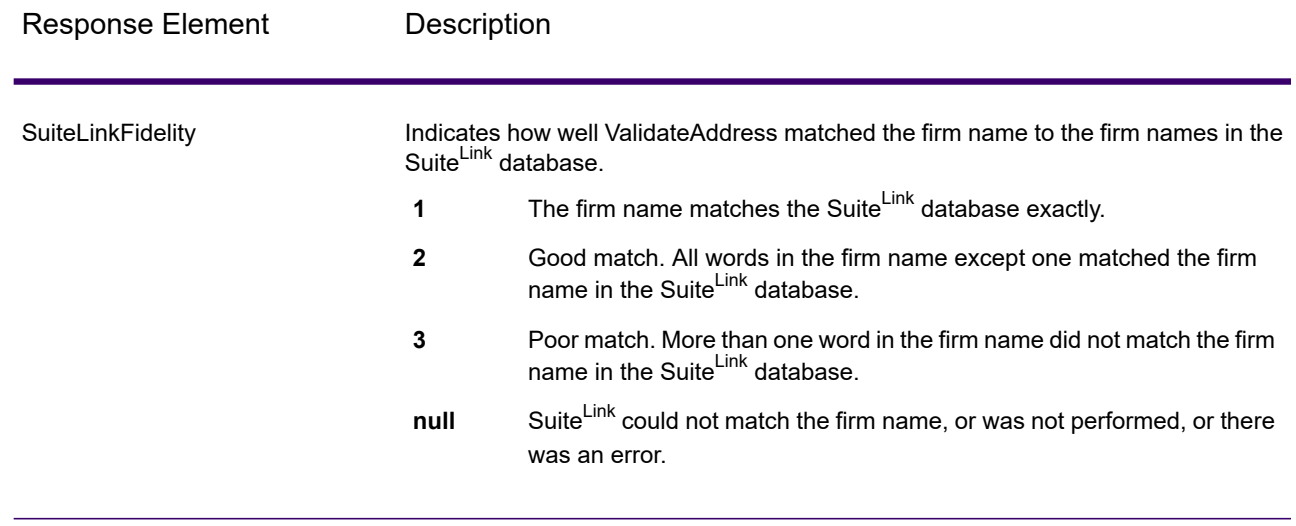

### *VeriMove Output*

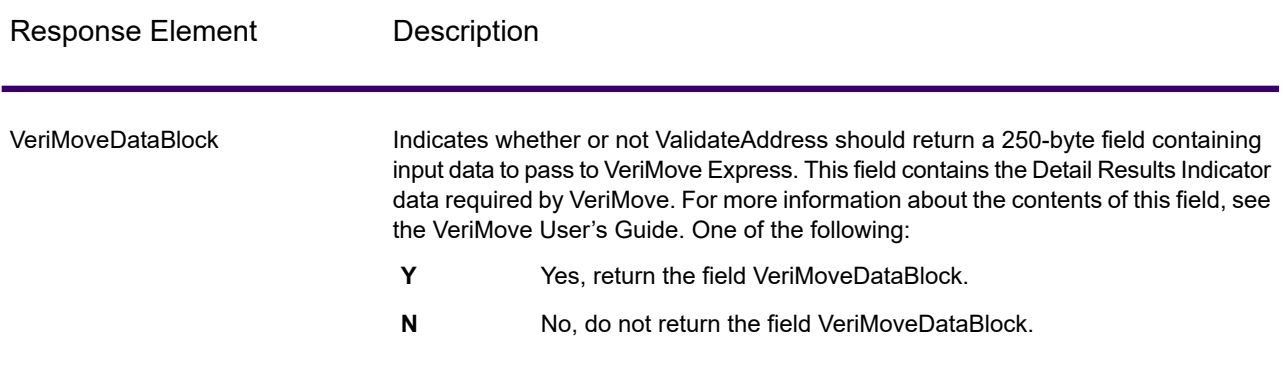

#### *Additional Input Data*

Some input data is ignored during the address standardization process. This extraneous data (sometimes referred to as "dropped data") is returned in the AdditionalInputData field. Some examples of dropped data include:

- Delivery instructions (for example, "Leave at back door")
- Phone numbers (for example, "555-135-8792")
- Attention lines (for example, "Attn: John Smith")

Data such as this is generally not embedded in an address. If it is embedded, the extraneous data can usually be identified and returned in the AdditionalInputData field.

**Note:** Dropped data from split indicia addresses is not returned. A split indicia address is one where a primary address is split between multiple address lines. For example, if the primary

address is "1 Green River Valley Rd" then the following would be a split indicia version of this address:

1 Green River Valley Rd 01230

If there is more than one piece of dropped data in an address, each piece of data is separated by a semicolon and a space ("; ") for U.S. addresses and a space for addresses outside the U.S. The order of dropped data in AdditionalInputData is:

- 1. Care of, mail stop (U.S. addresses only)
- 2. Other extraneous data found on address lines
- 3. Entire unused data lines

For example, if this is the input address:

123 Main St C/O John Smith Apt 5 Drop at back dock jsmith@example.com 555-123-4567 05674

Then AdditionalInputData would contain:

C/O John Smith; Apt 5 Drop At Back Dock; 555-123-4567; Jsmith@example.com; 555-123-4567

#### **Care of Data**

For U.S. addresses only, "care of" data is returned in AdditionalInputData. The following addresses contain examples of "care of" data:

123 Main St C/O John Smith Apt 5 05674

123 Main St Apt 5 ATTN John Smith 05674

123 Main St Apt 5 MailStop 2 05674

#### **Extraneous Data on Its Own Address Line**

ValidateAddress returns extraneous data on its own address line for U.S. and Canadian addresses.

For U.S. addresses, ValidateAddress uses the first two non-blank address lines to perform address standardization, unless either the firm name extraction or urbanization code extraction options are enabled (see **Address Line [Processing](#page-451-0) for U.S. Addresses** on page 452 for more information).

Data on other address lines is returned in AdditionalInputData. In the following address, "John Smith" would be returned in AdditionalInputData because it is in the third non-blank address line and ValidateAddress only uses the first two non-blank address lines for U.S. addresses.

123 Main St Apt 5 John Smith 05674

If one of either of the first two non-blank address lines contains extraneous data, that data is returned in AdditionalInputData. For example, in the following addresses "John Smith" would be returned in AdditionalAddressData.

123 Main St John Smith 05674

John Smith 123 Main St 05674

In the following address both "John Smith" and "Apt 5" would both be returned in AdditionalInputData. "John Smith" would be returned because it is extraneous data in one of the first two address lines and "Apt 5" would be returned because U.S. address data must be in the first two non-blank address lines.

John Smith 123 Main St Apt 5 05674

#### **Extraneous Data Within an Address Line**

Extraneous data that is within an address line is returned in AdditionalInputData. For example, in the following addresses "John Smith" would be returned in AdditionalInputData.

123 Main St John Smith 05674 123 Main St Apt 5 John Smith 05674 123 Main St John Smith Apt 5 05674 123 Main St Apt 5 John Smith 05674

For U.S. addresses, only extraneous data at the end of the address line is returned in AdditionalInputData. Extraneous data that is not at the end of an address line is not returned for U.S. addresses. For example, in the following addresses "John Smith" is not returned.

John Smith 123 Main St 05674

123 Main John Smith St 05674

The AdditionalInputData will sometimes contain the original street name or suffix if the street name was changed to obtain a match and the street name or suffix was at the end of a line. For example this address:

**Preciselv** 4200 Parlament Lanham MD

ValidateAddress would correct the spelling of the street name and add the suffix, returning "4200 Parliament Pl" as the corrected street address and "Parlament" in AdditionalInputData.

#### **Dual Addresses**

A dual address is an address that contains both street and PO Box/Rural Route/Highway Contract information. Depending on the processing options you select, the portion of the dual address that is not used for address standardization may be returned in AdditionalInputData. For more information, see **About Dual [Address](#page-464-0) Logic** on page 465.

# ValidateAddressGlobal

ValidateAddressGlobal provides enhanced address standardization and validation for addresses outside the U.S. and Canada. ValidateAddressGlobal can also validate addresses in the U.S. and Canada but its strength is validation of addresses in other countries. If you process a significant number of addresses outside the U.S. and Canada, you should consider using ValidateAddressGlobal.

ValidateAddressGlobal is part of the Universal Addressing Module.

ValidateAddressGlobal performs several steps to achieve a quality address, including transliteration, parsing, validation, and formatting.

### *Character Set Mapping and Transliteration*

ValidateAddressGlobal handles international strings and their complexities. It uses fully Unicode enabled string processing which enables the transliteration of non-roman characters into the Latin character set and mapping between different character sets.

Character set mapping and transliteration features include:

- Support for over 30 different character sets including UTF-8, ISO 8859-1, GBK, BIG5, JIS, EBCDIC
- Proper "elimination" of diacritics according to language rules
- Transliteration for various alphabets into Latin Script
- Greek (BGN/PCGN 1962, ISO 843 1997)
- Cyrillic (BGN/PCGN 1947, ISO 9 1995)
- Hebrew
- Japanese Katakana, Hiragana and Kanji
- Chinese Pinyin (Mandarin, Cantonese)
- Korean Hangul

#### *Address Parsing, Formatting, and Standardization*

Restructuring incorrectly fielded address data is a complex and difficult task especially when done for international addresses. People introduce many ambiguities as they enter address data into computer systems. Among the problems are misplaced elements (such as company or personal names in street address fields) or varying abbreviations that are not only language, but also country specific. ValidateAddressGlobal identifies address elements in address lines and assigns them to the proper fields. This is an important precursor to the actual validation. Without restructuring, "no match" situations might result.

Properly identified address elements are also important when addresses have to be truncated or shortened to fit specific field length requirements. With the proper information in the right fields, specific truncation rules can be applied.

- Parses and analyzes address lines and identifies individual address elements
- Processes over 30 different character sets
- Formats addresses according to the postal rules of the country of destination
- Standardizes address elements (such as changing AVENUE to AVE)

#### *Global Address Validation*

Address validation is the correction process where properly parsed address data is compared against reference databases supplied by postal organizations or other data providers. ValidateAddressGlobal validates individual address elements to check for correctness using sophisticated fuzzy matching technology and produces standardized and formatted output based on postal standards and user preferences. FastCompletion validation type can be used in quick address entry applications. It allows input of truncated data in several address fields and generates suggestions based on this input.

In some cases, it is not possible to fully validate an address. Here ValidateAddressGlobal has a unique deliverability assessment feature that classifies addresses according to their probable deliverability.

#### *Resource URL*

#### JSON endpoint:

http://*server*:*port*/rest/ValidateAddressGlobal/results.json

XML endpoint:

http://*server*:*port*/rest/ValidateAddressGlobal/results.xml

#### *Example with JSON Response*

The following example requests a JSON response:

```
http://myserver:8080/rest/ValidateAddressGlobal/results.json?
City.StateProvince=NY&Data.AddressLine1=1+Global+View&
Data.City=Troy&Data.Country=USA
```
The JSON returned by this request would be:

```
{"output": [{
  "Country.Input": "USA",
  "AddressLine1.Input": "1 Global View",
  "City.Input": "Troy",
   "Country": "UNITED STATES",
  "AddressLine1": "1 GLOBAL VW",
  "HouseNumber": "1",
  "StreetName": "GLOBAL",
  "StreetSuffix": "VW",
  "City": "TROY",
  "PostalCode": "12180-8371",
  "PostalCode.Base": "12180",
  "PostalCode.AddOn": "8371",
  "StateProvince": "NEW YORK",
  "County": "RENSSELAER",
  "LastLine": "TROY NY 12180-8371",
  "AddressBlock1": "1 GLOBAL VW",
  "AddressBlock2": "TROY NY 12180-8371",
   "ProcessStatus": "C4",
  "ProcessStatus.Description": "Corrected - all elements have been
checked",
  "ModeUsed": "BATCH",
  "CountOverflow": "NO",
  "MailabilityScore": "5",
  "Confidence": "82.09",
  "ElementResultStatus": "88F088E0F000000000E0",
  "ElementInputStatus": "00600050600000000060",
  "ElementRelevance": "11101010100000000010",
  "AddressType": "S",
  "AMAS.Status": "EAM0",
  "user fields": []
```
}]}

#### *Example with XML Response*

The following example requests an XML response:

```
http://myserver:8080/rest/ValidateAddressGlobal/results.xml?
Data.AddressLine1=1+Global+View&Data.City=Troy&
Data.Country=USA&Data.StateProvince=NY
```
#### The XML returned by this request would be:

```
<ns2:xml.ValidateAddressGlobalResponse
xmlns:ns2="http://www.precisely.com/spectrum/services/ValidateAddressGlobal">
  <ns2:output>
      <ns2:Address>
         <ns2:Country>UNITED STATES</ns2:Country>
         <ns2:AddressLine1>1 GLOBAL VW</ns2:AddressLine1>
         <ns2:HouseNumber>1</ns2:HouseNumber>
         <ns2:StreetName>GLOBAL</ns2:StreetName>
         <ns2:StreetSuffix>VW</ns2:StreetSuffix>
         <ns2:City>TROY</ns2:City>
         <ns2:PostalCode>12180-8371</ns2:PostalCode>
         <ns2:PostalCode.Base>12180</ns2:PostalCode.Base>
         <ns2:PostalCode.AddOn>8371</ns2:PostalCode.AddOn>
         <ns2:StateProvince>NY</ns2:StateProvince>
         <ns2:County>RENSSELAER</ns2:County>
         <ns2:LastLine>TROY NY 12180-8371</ns2:LastLine>
         <ns2:AddressBlock1>1 GLOBAL VW</ns2:AddressBlock1>
         <ns2:AddressBlock2>TROY NY 12180-8371</ns2:AddressBlock2>
         <ns2:ProcessStatus>C4</ns2:ProcessStatus>
         <ns2:ProcessStatus.Description>
              Corrected - all elements have been checked
         </ns2:ProcessStatus.Description>
         <ns2:ModeUsed>BATCH</ns2:ModeUsed>
         <ns2:CountOverflow>NO</ns2:CountOverflow>
         <ns2:MailabilityScore>5</ns2:MailabilityScore>
         <ns2:Confidence>85.09</ns2:Confidence>
         <ns2:ElementResultStatus>
              88F0F8E0F000000000E0
         </ns2:ElementResultStatus>
         <ns2:ElementInputStatus>
              00606050600000000060
         </ns2:ElementInputStatus>
         <ns2:ElementRelevance>
              11101010100000000010
         </ns2:ElementRelevance>
         <ns2:AddressType>S</ns2:AddressType>
         <ns2:AMAS.Status>EAM0</ns2:AMAS.Status>
         <ns2:user_fields/>
     \langle/ns2:Address>
  </ns2:output>
</ns2:xml.ValidateAddressGlobalResponse>
```
### *Request*

### *Parameters for Input Data*

ValidateAddressGlobal takes a standard address as input. All addresses use this format no matter what country the address is from.

## **Table 51: ValidateAddressGlobal Input**

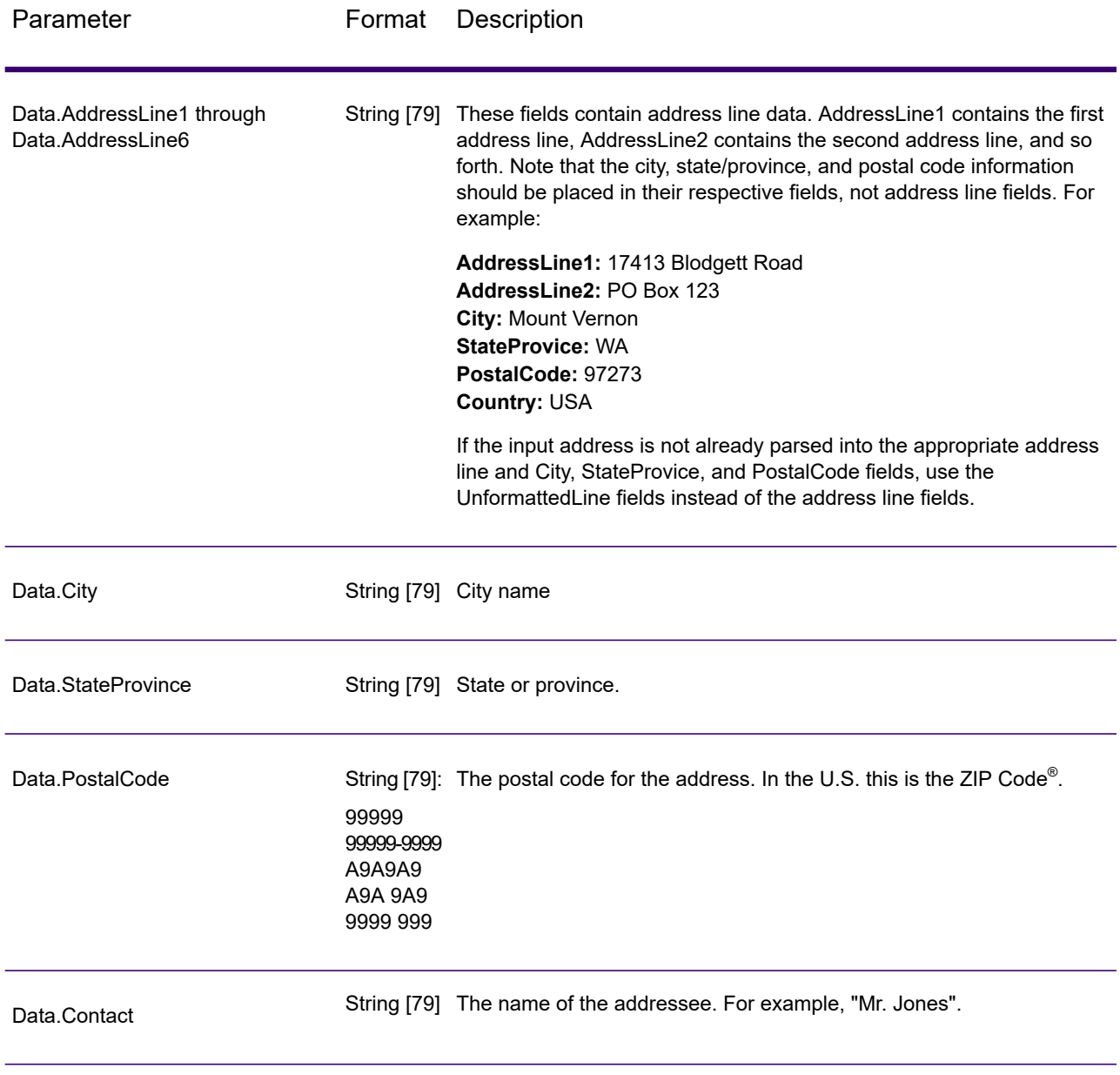

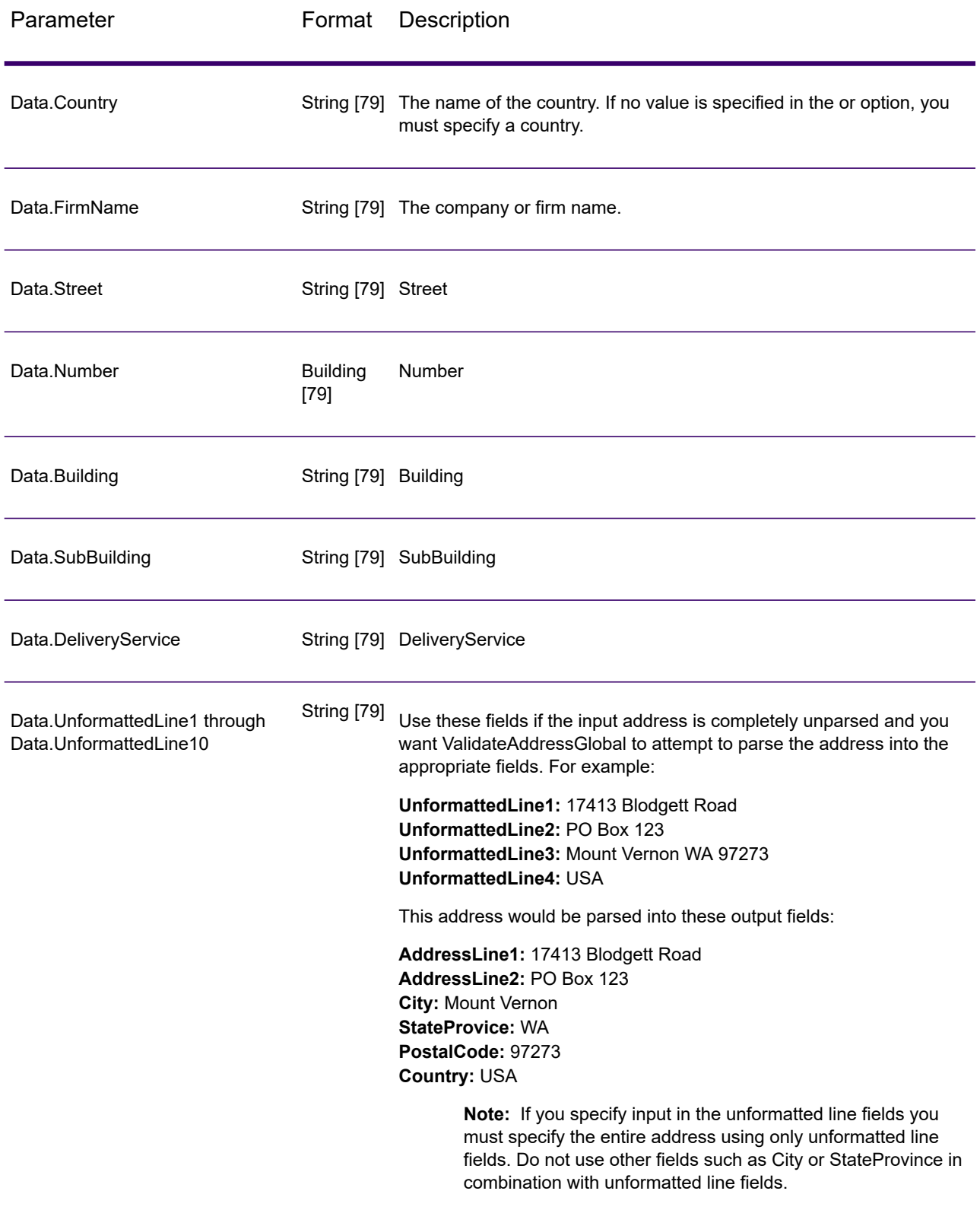

### *Parameters for Options*

### **Input Options**

# **Table 52: ValidateAddressGlobal Input Options**

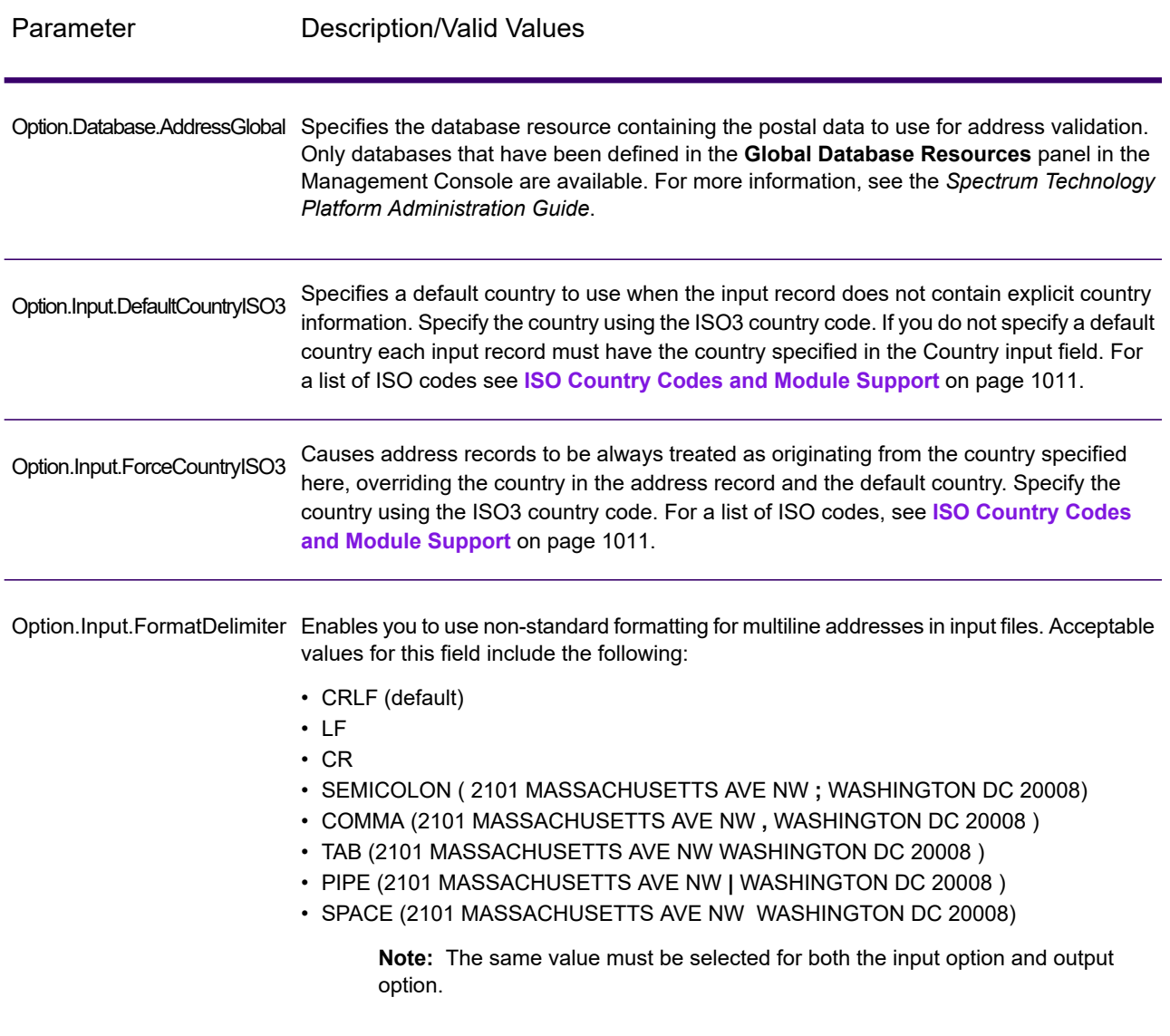

# **Output Options**

# **Table 53: ValidateAddressGlobal Output Options**

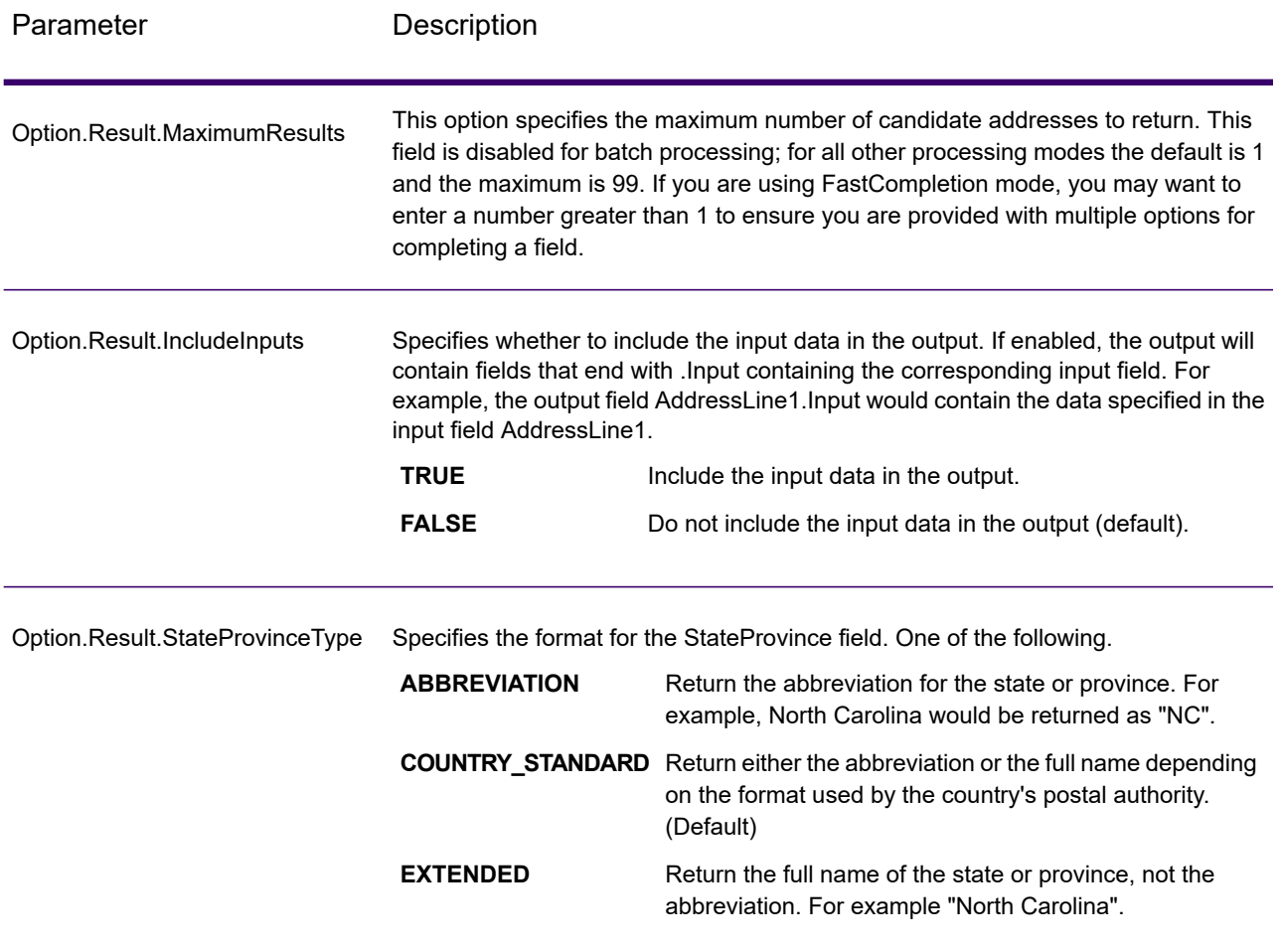

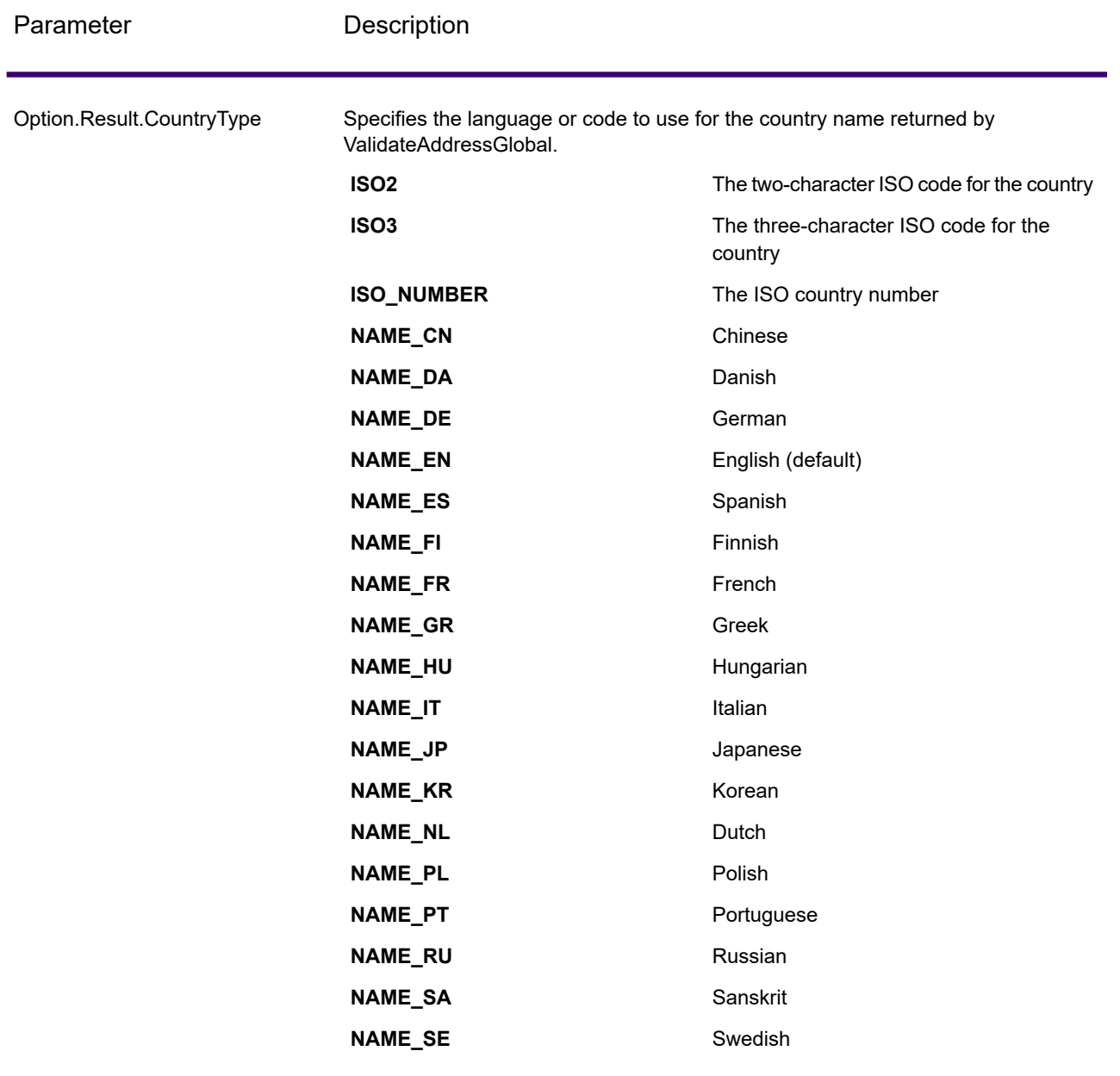

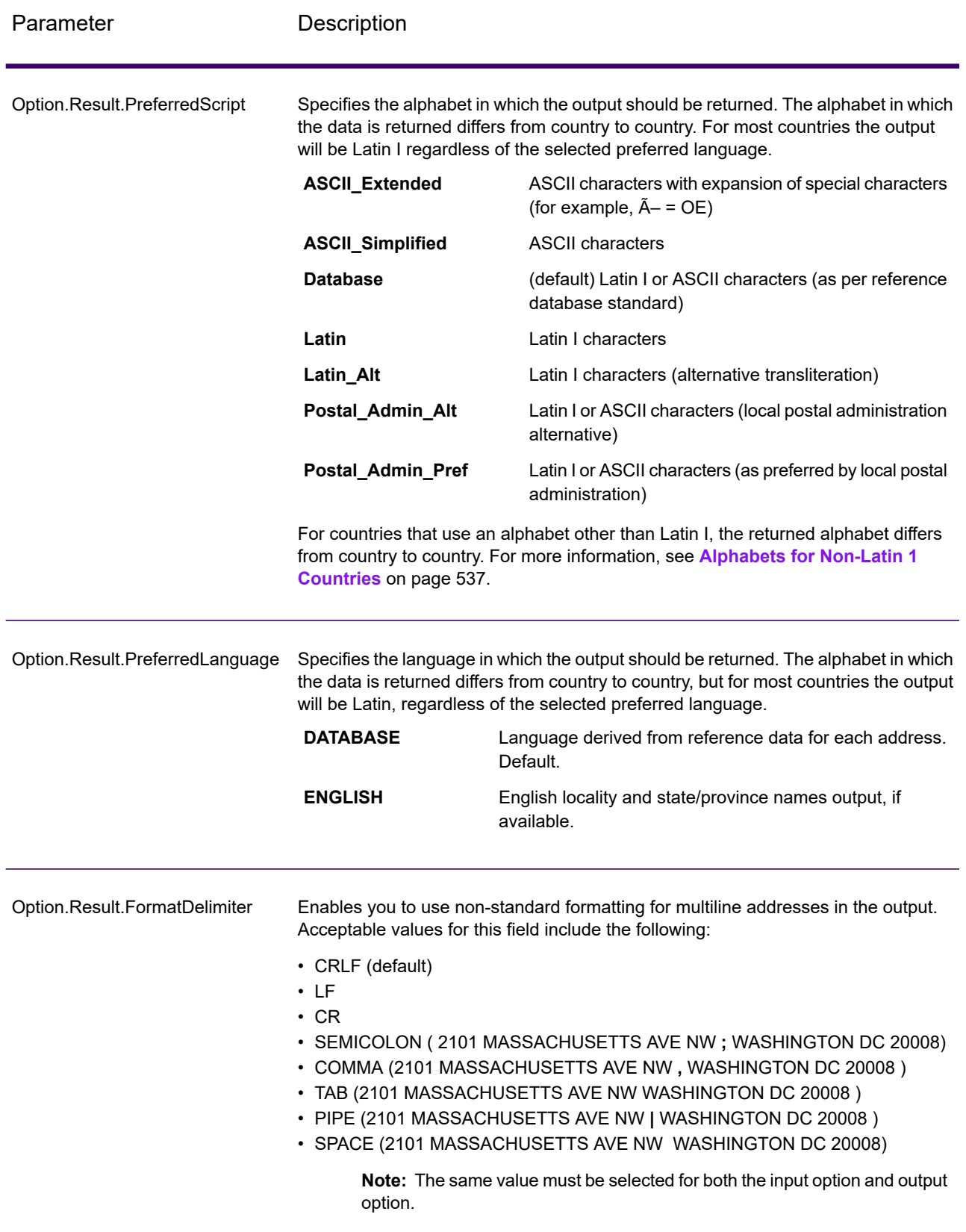

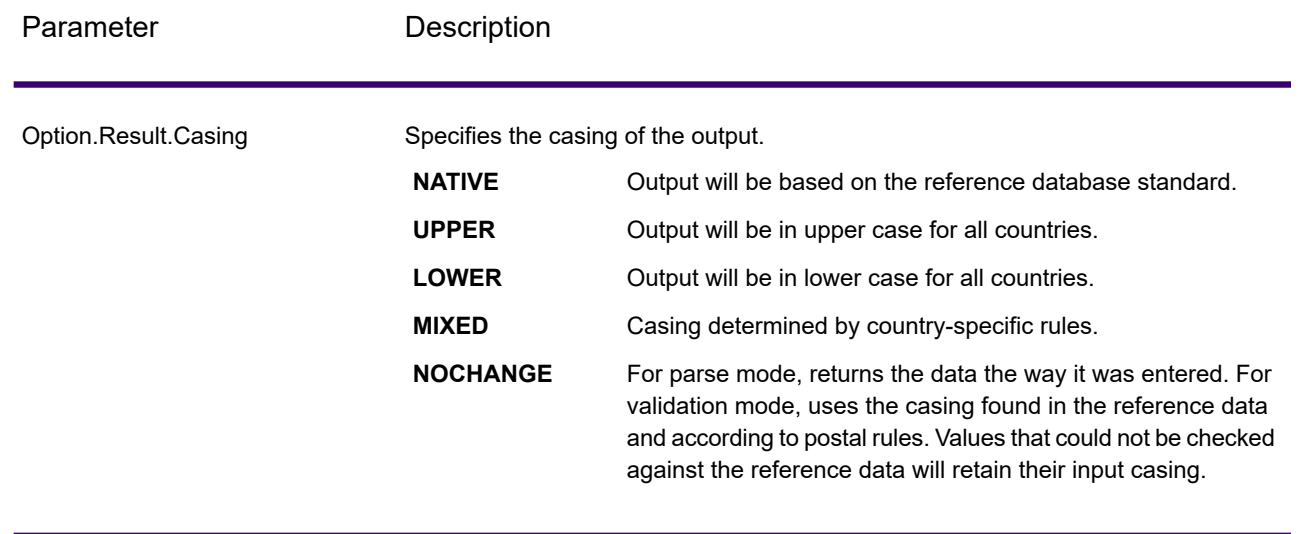

### <span id="page-536-0"></span>*Alphabets for Non-Latin 1 Countries*

For countries that use an alphabet other than Latin I, the returned alphabet differs from country to country. The following table shows how the output is returned for specific countries. All countries that are not listed use the value specified in the field option.

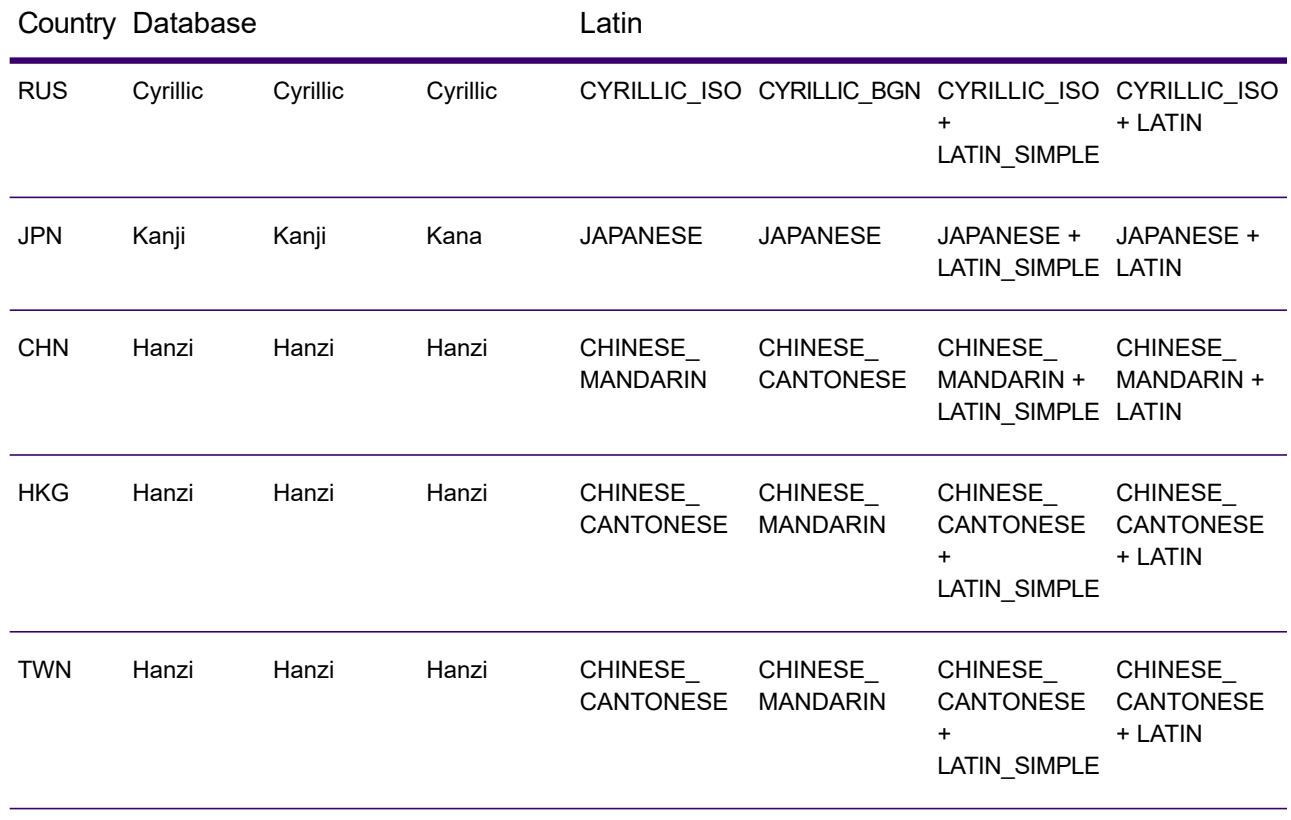

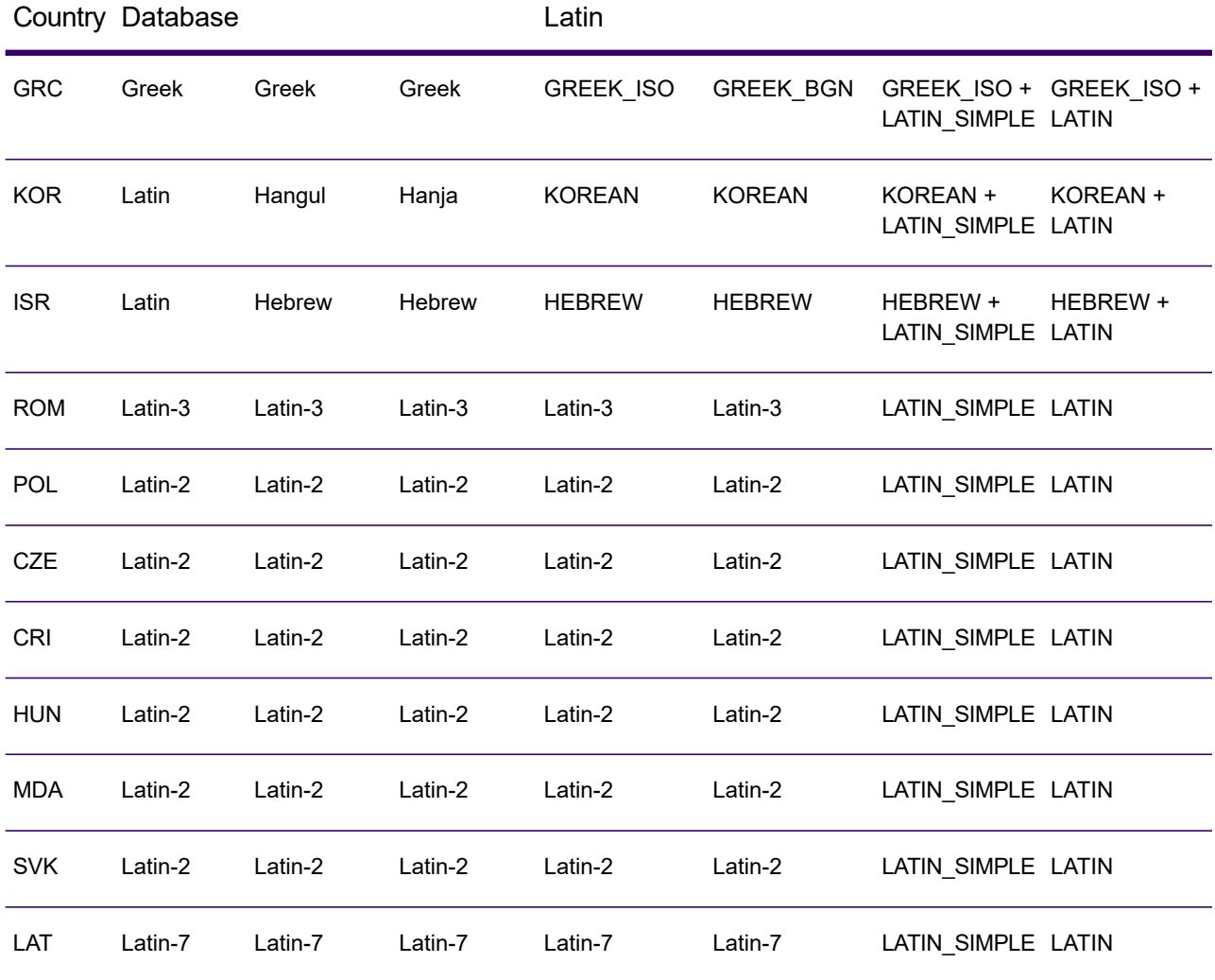

### **Process Options**

# **Table 54: ValidateAddressGlobal Process Options**

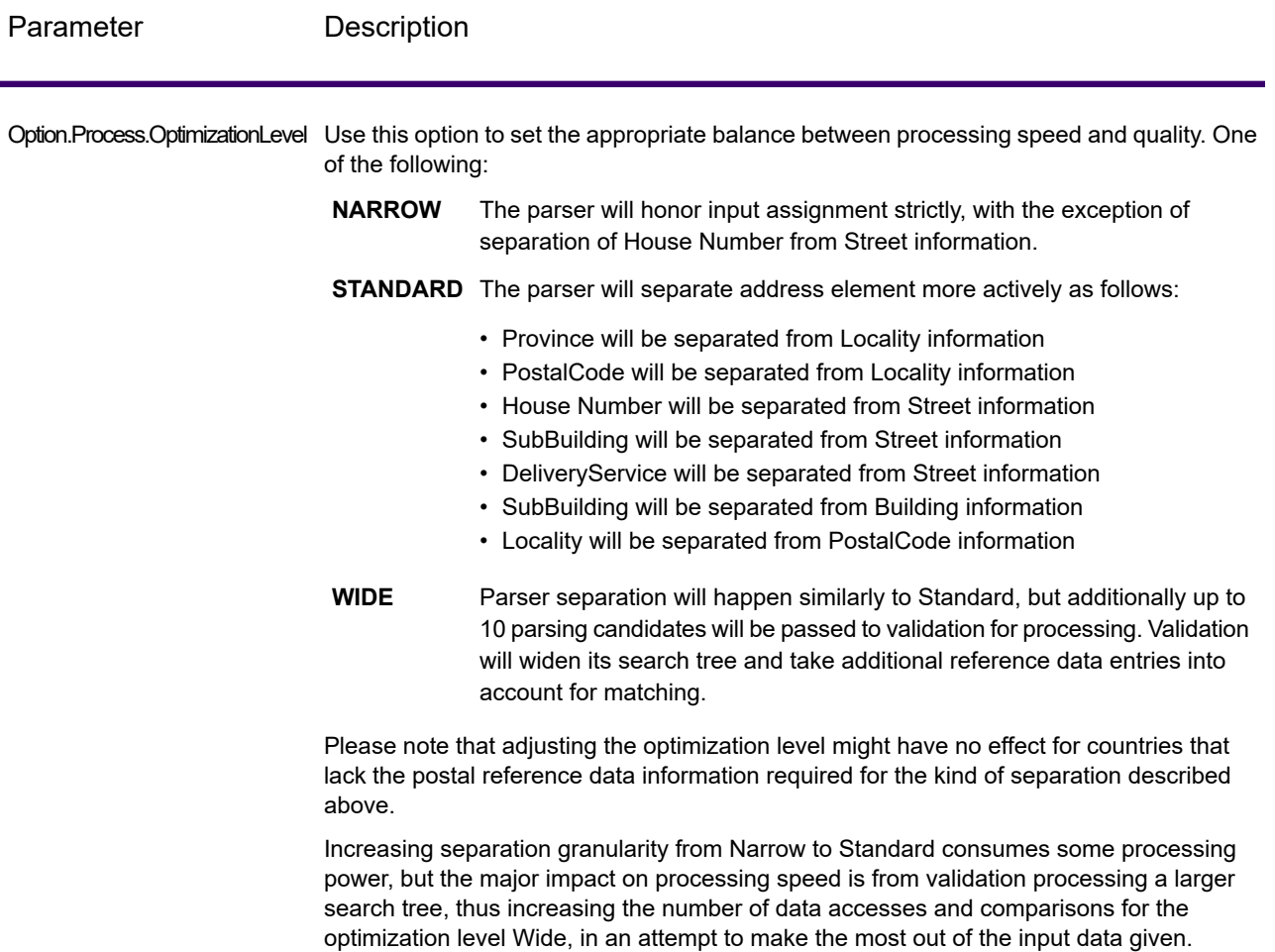

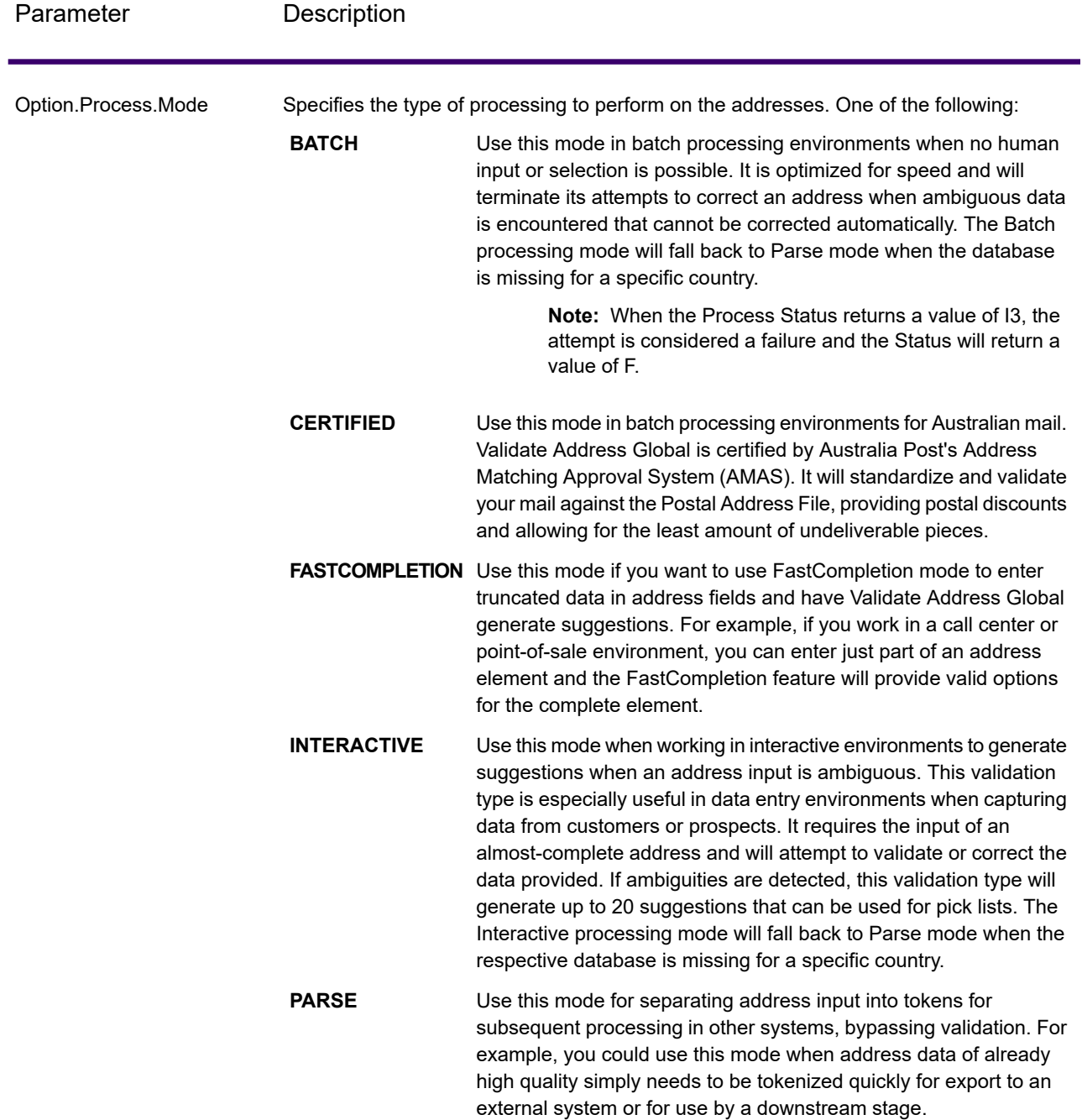
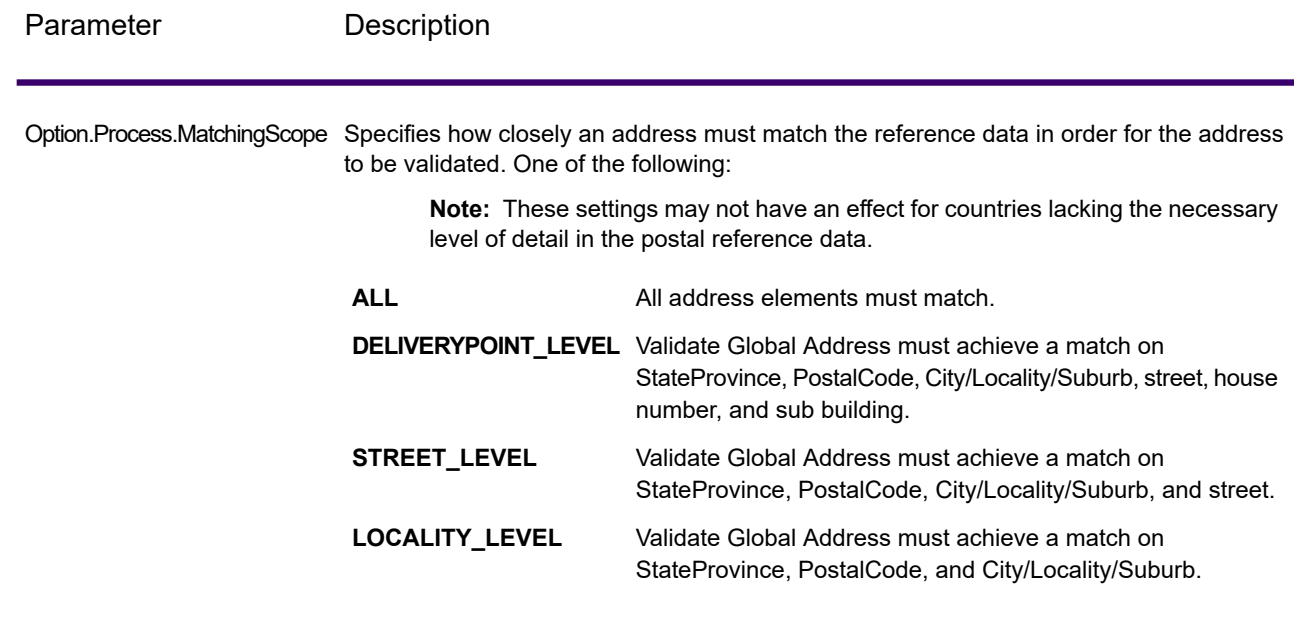

# *Response*

## *Address Data*

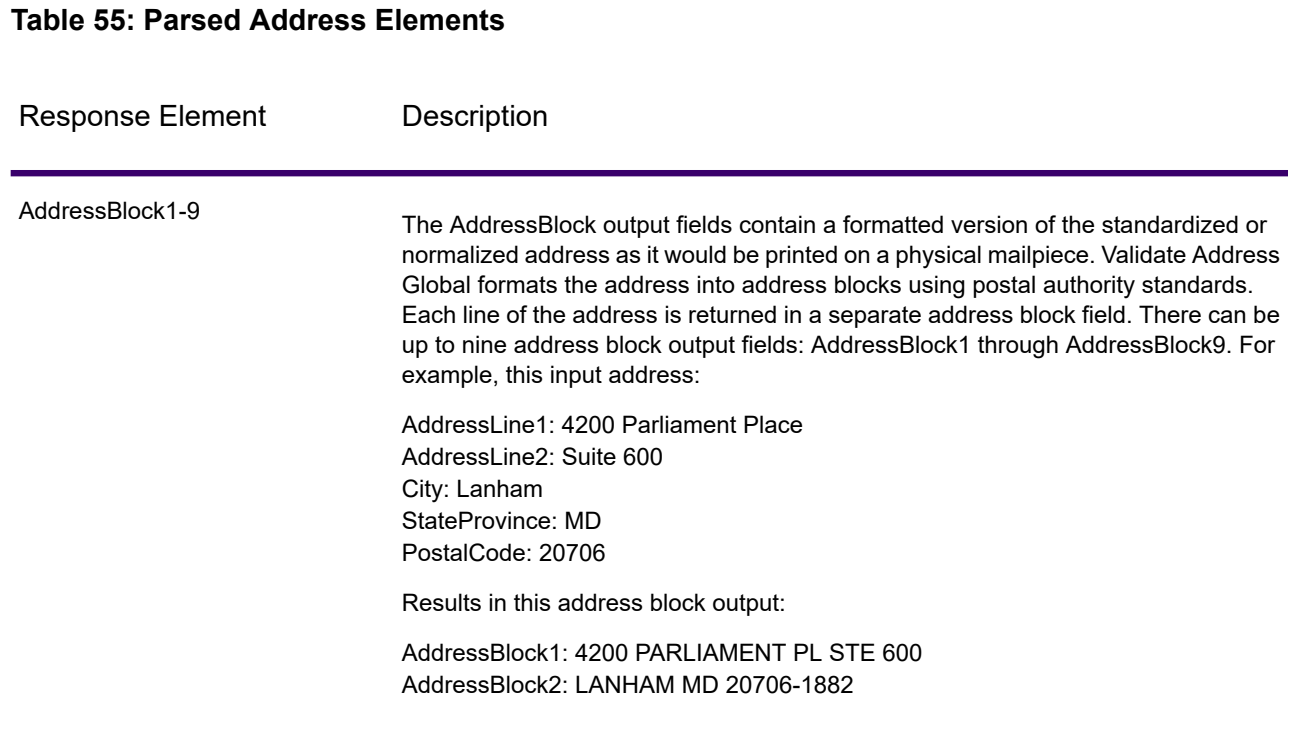

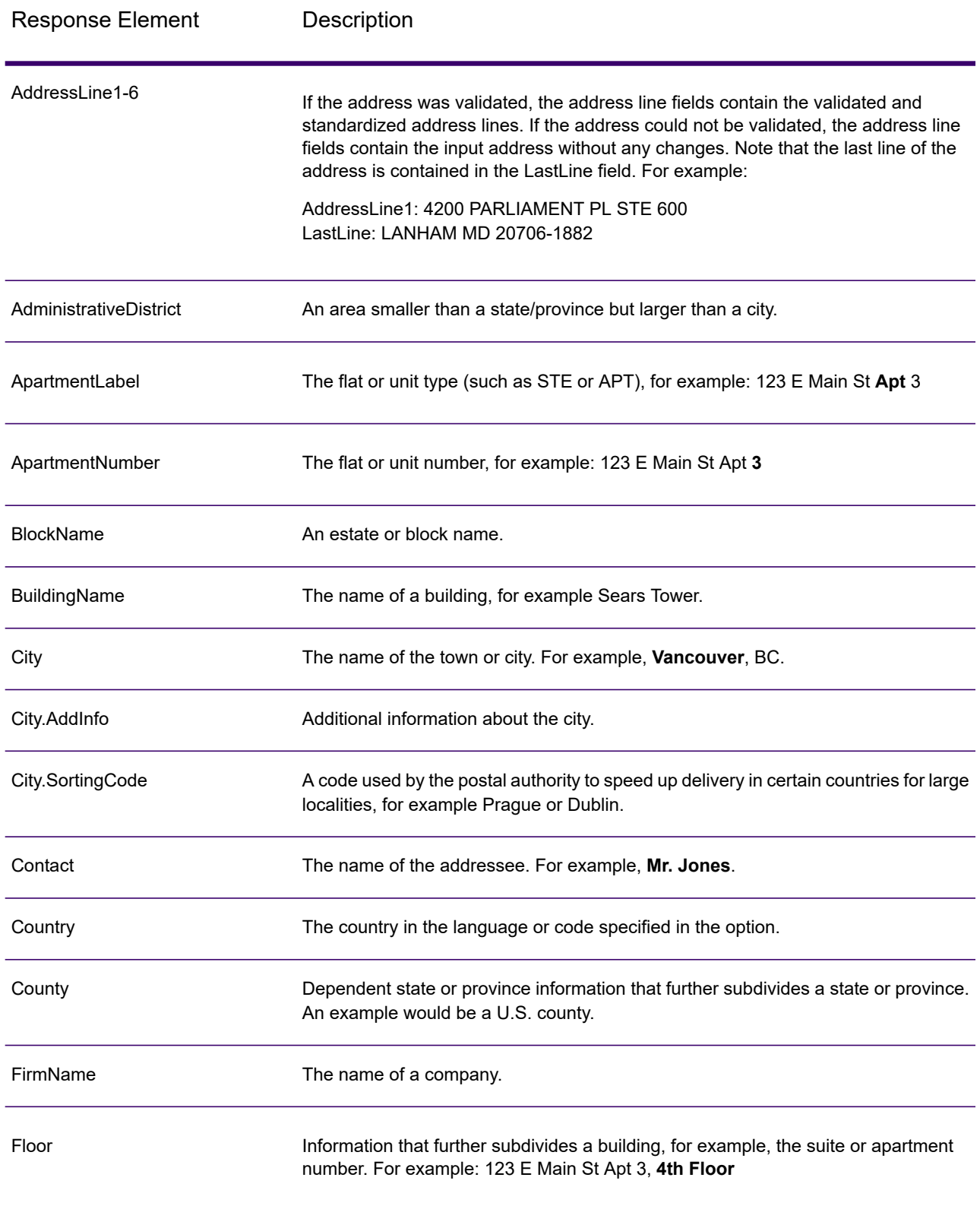

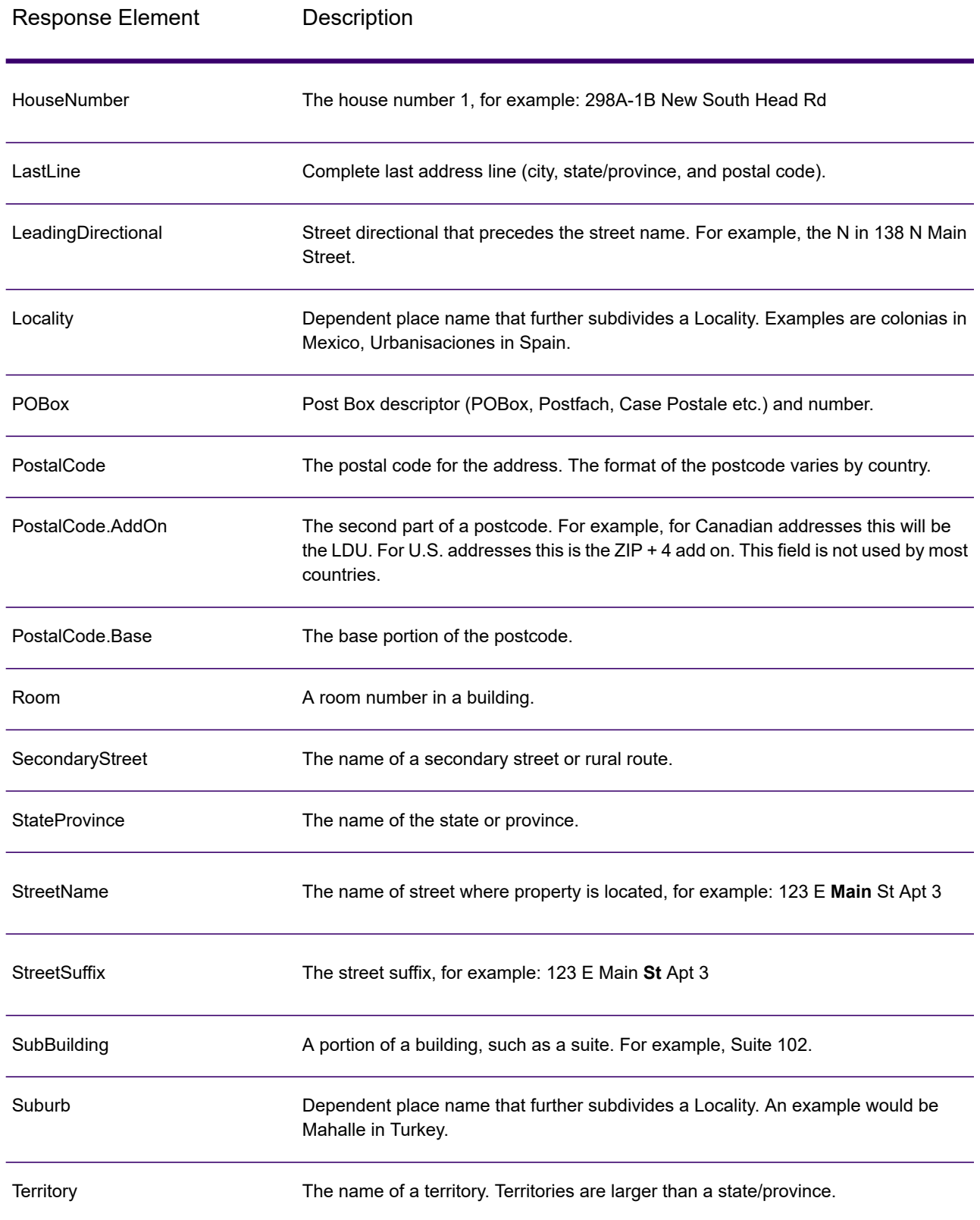

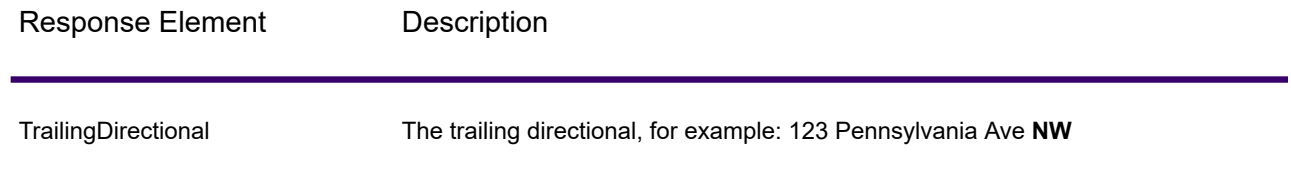

## *Original Input Data*

This option outputs the original input data in <FieldName>.Input fields.

## **Table 56: Original Input Data**

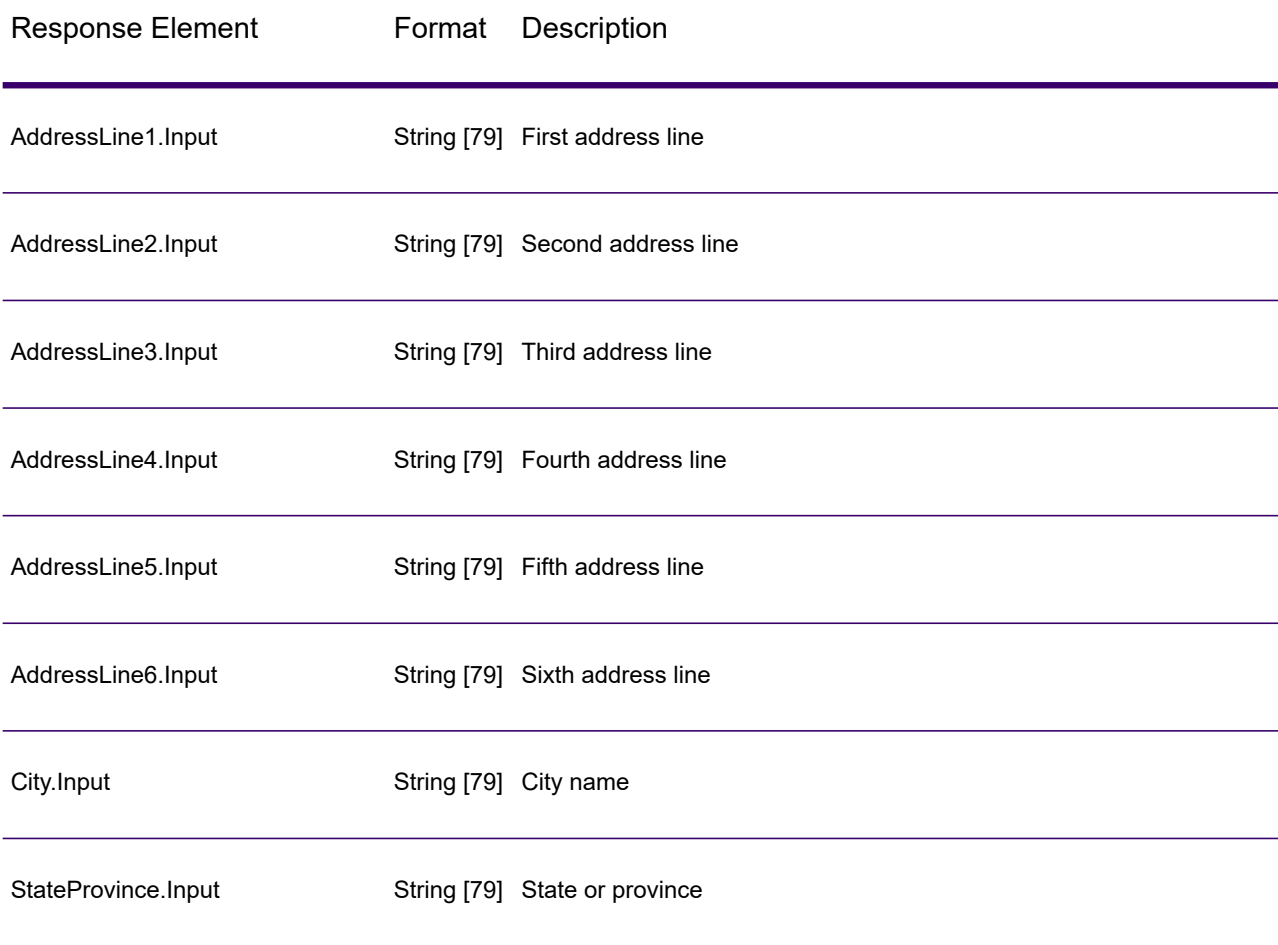

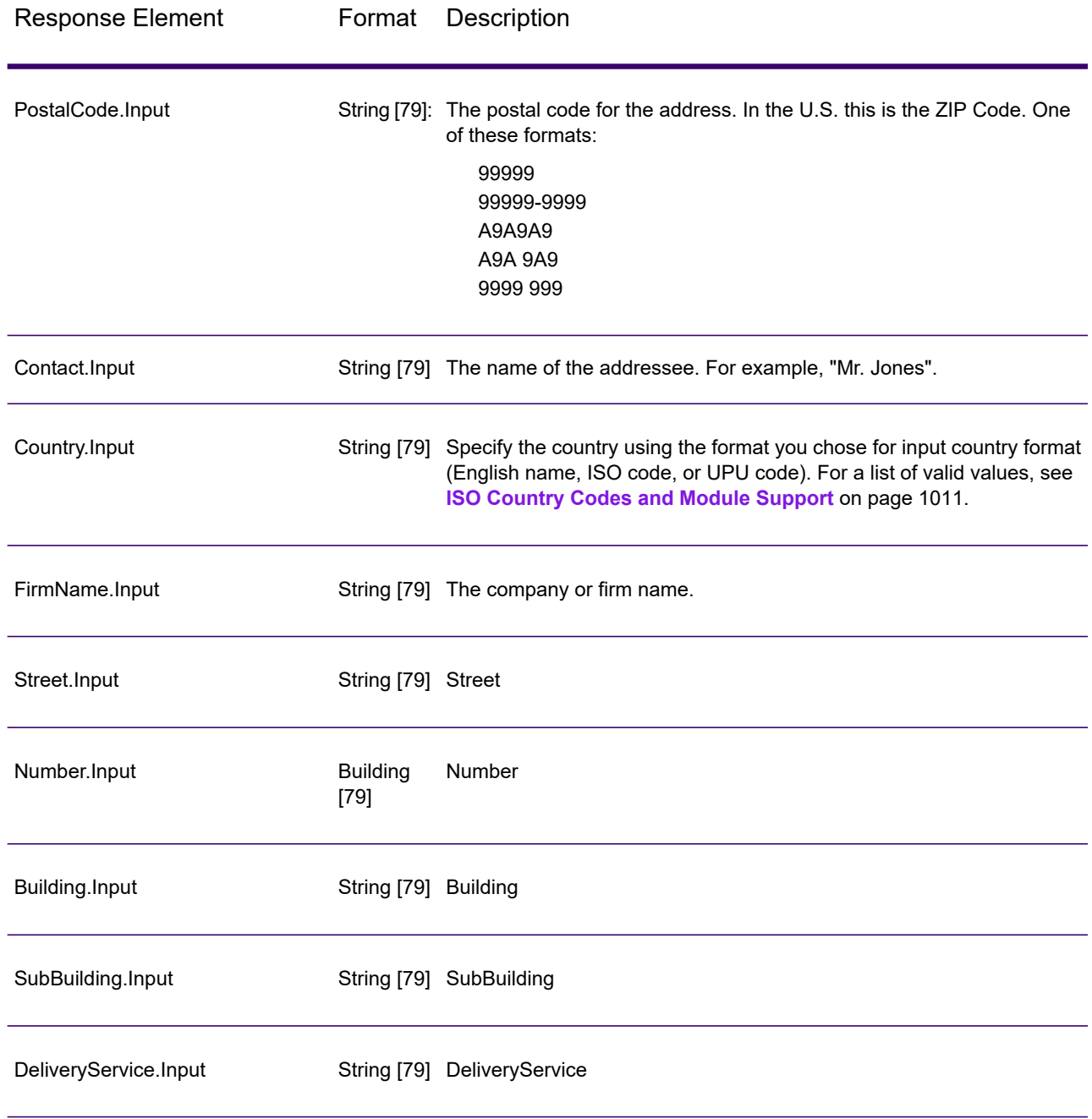

## *Result Codes*

These output fields contain information about the result of the validation processing.

# **Table 57: Result Codes**

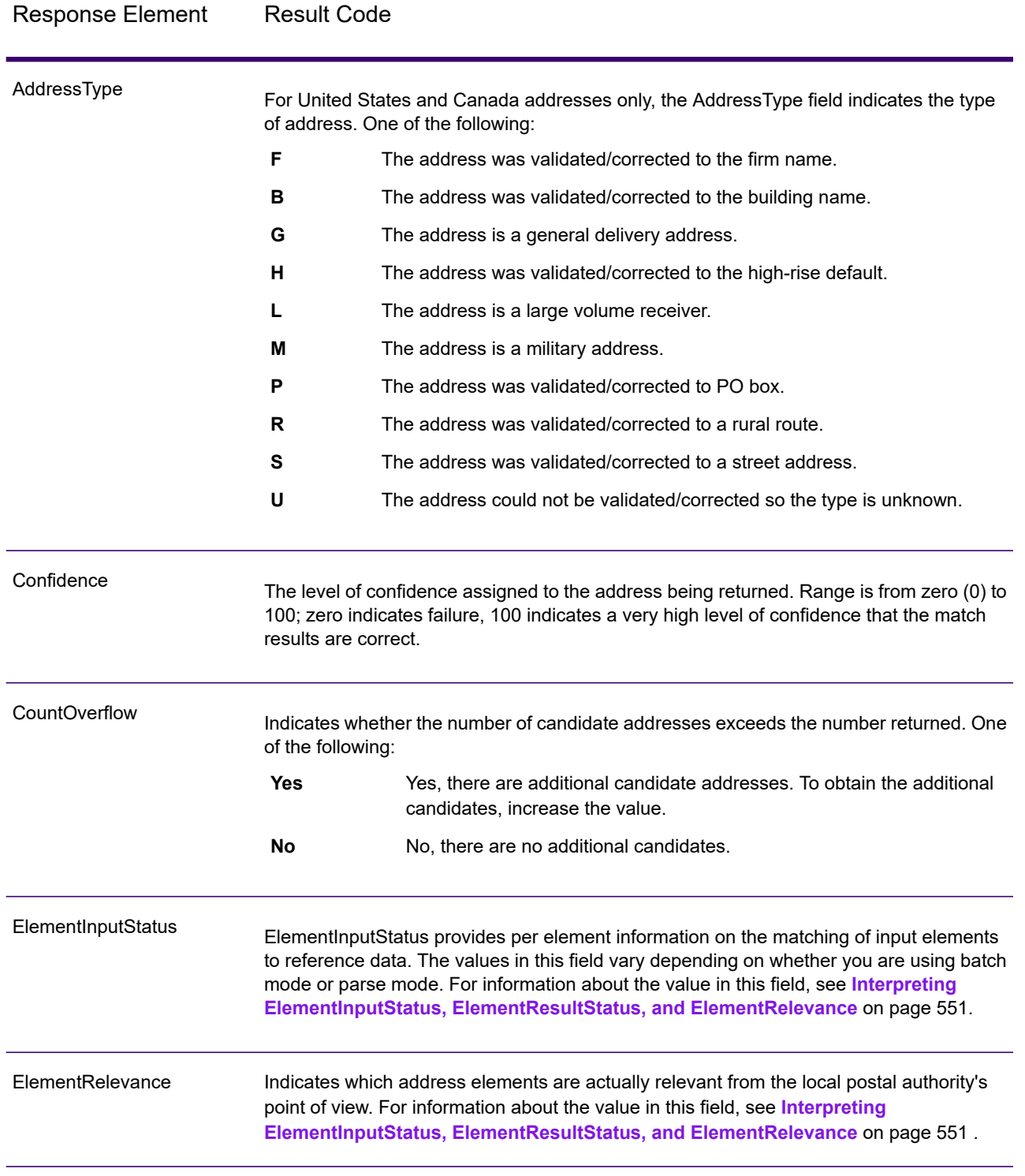

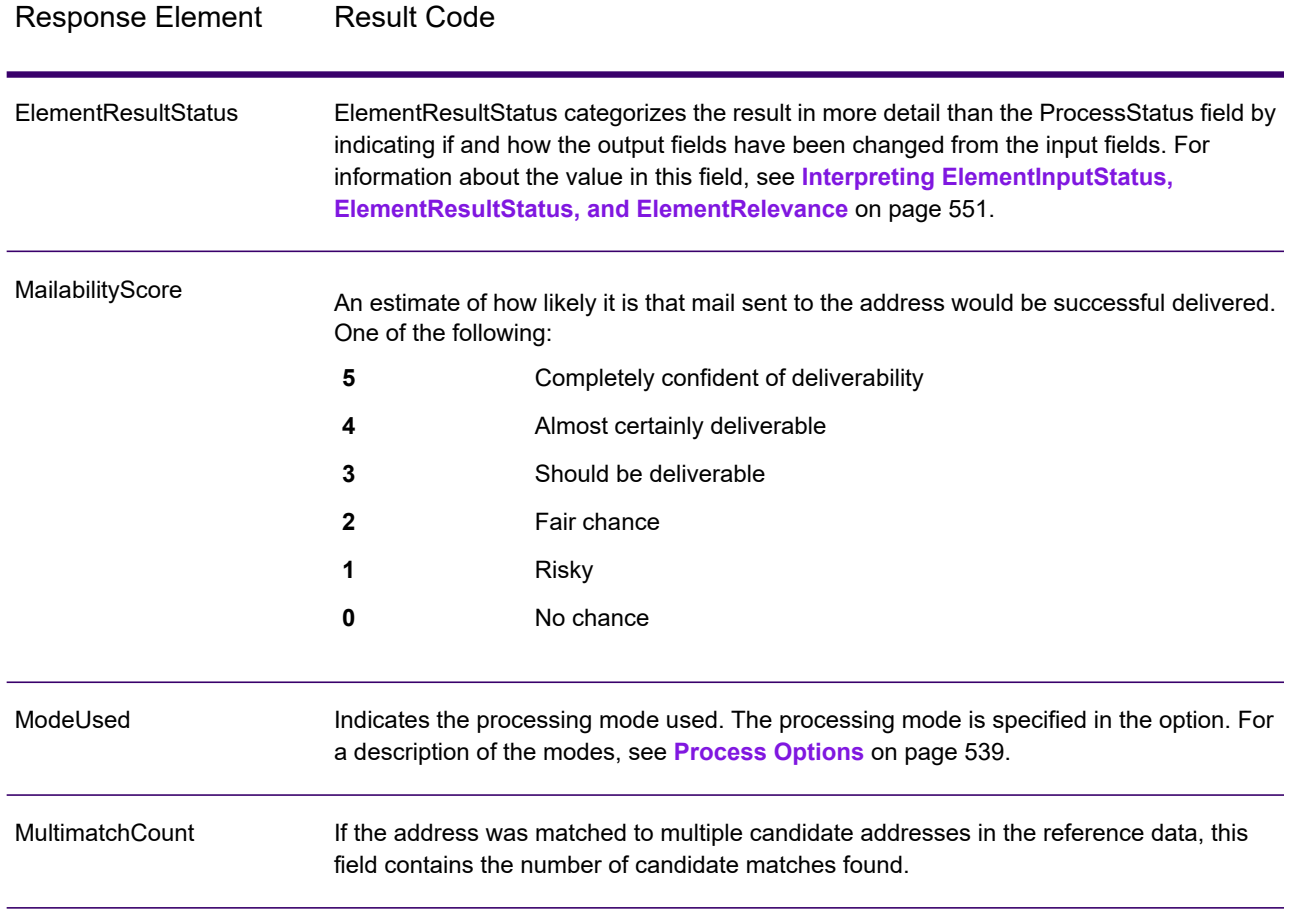

Response Element Result Code

ProcessStatus

# Response Element Result Code

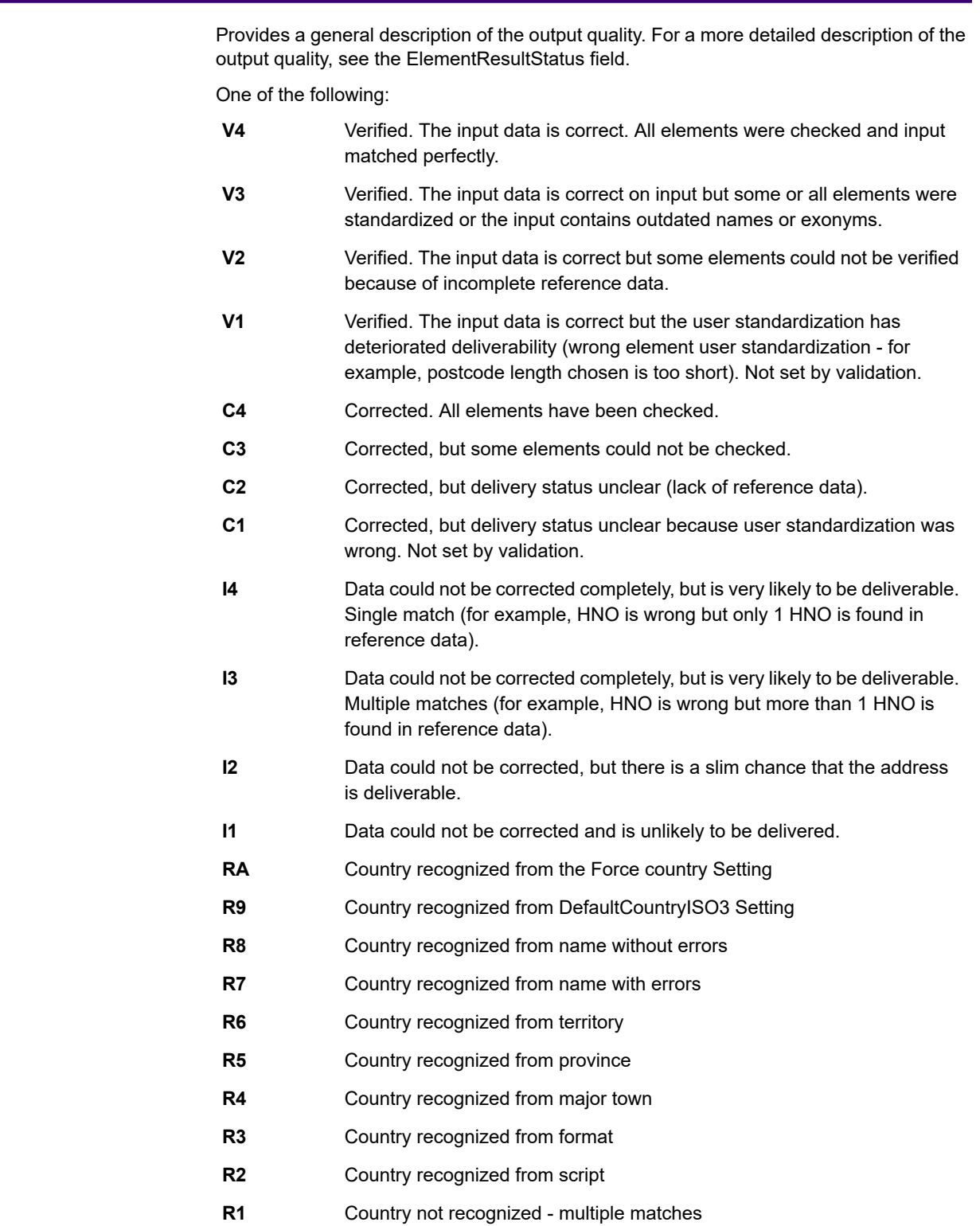

# Response Element Result Code

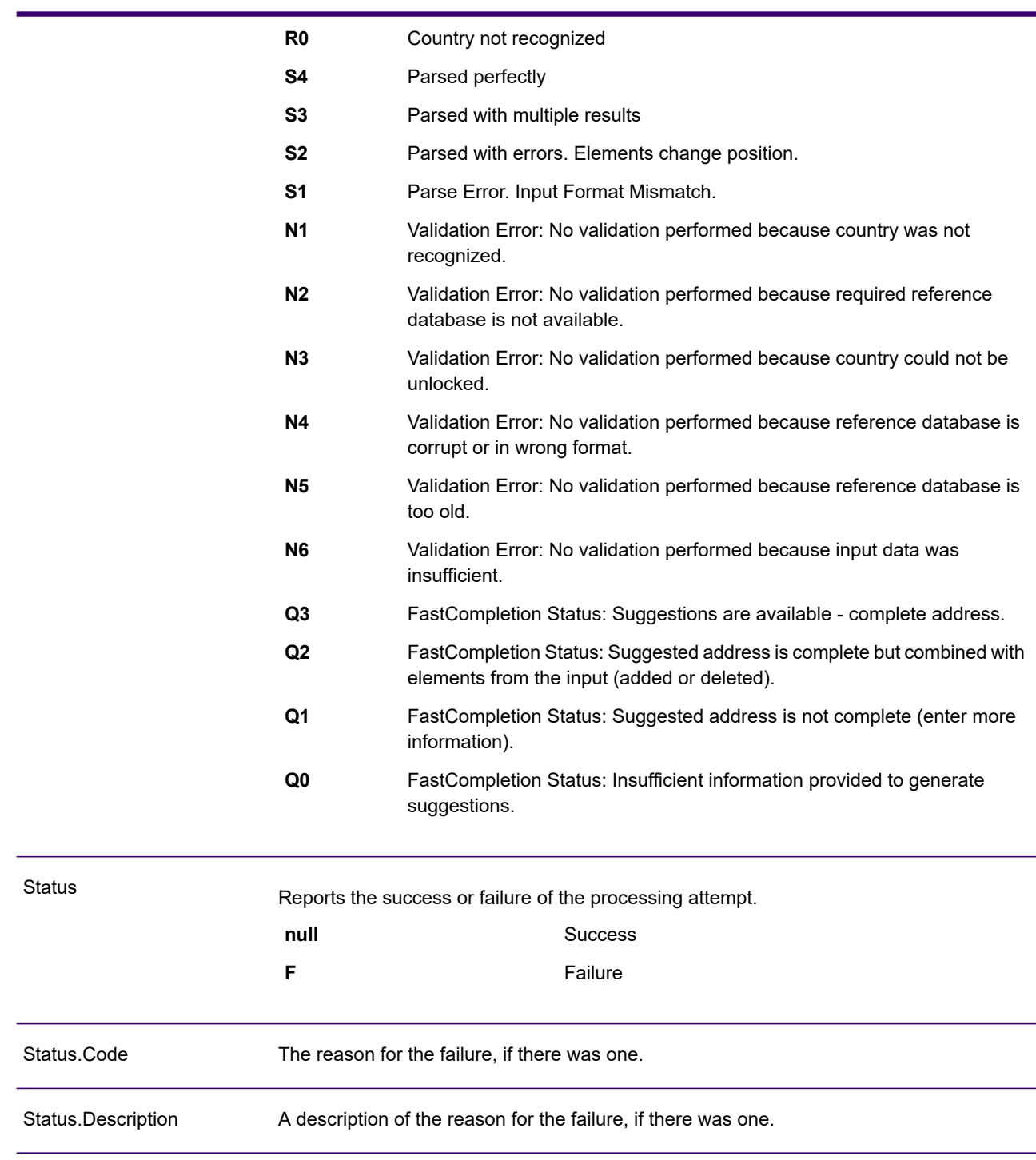

#### <span id="page-550-0"></span>*Interpreting ElementInputStatus, ElementResultStatus, and ElementRelevance*

The ElementInputStatus, ElementResultStatus, and ElementRelevance output fields contain a series of digits that describe the outcome of the validation operation in detail. ElementInputStatus contains some information for parsing operations.

This is what an ElementInputStatus value looks like:

44606040600000000060

This is what an ElementResultStatus value looks like:

88F0F870F00000000040

This is what an ElementRelevance value looks like:

11101010100000000000

To understand the values in these fields you need to know which element each position represents, and the meaning of the values in each position. For example, the first digit indicates the result from the PostalCode.Base output field. The position meanings are listed below.

- Position 1—PostalCode.Base
- Position 2—PostalCode.AddOn
- Position 3—City
- Position 4—Locality and Suburb
- Position 5—StateProvice
- Position 6—County
- Position 7—StreetName
- Position 8—SecondaryStreet
- Position 9—HouseNumber
- Position 10—Number level 1
- Position 11—POBox
- Position 12—Delivery service level 1
- Position 13—Building level 0
- Position 14—BuildingName
- Position 15—Sub building level 0
- Position 16—Floor and Room
- Position 17—FirmName
- Position 18—Organization level 1
- Position 19—Country
- Position 20—Territory

For ElementInputStatus, the possible values for validation are:

- 0—Empty
- 1—Not found
- 2—Not checked (no reference data)
- 3—Wrong Set by validation only: The reference database suggests that either Number or DeliveryService is out of valid number range. Input is copied, not corrected for batch mode, for interactive mode and FastCompletion suggestions are provided.
- 4—Matched with errors in this element
- 5—Matched with changes (inserts and deletes) For example:
	- Parsing: Splitting of house number for "MainSt 1"
	- Validation: Replacing input that is an exonym or dropping superfluous fielded input that is invalid according to the country reference database
- 6—Matched without errors

For ElementInputStatus, the possible values for parsing are:

- 0—Empty
- 1—Element had to be relocated
- 2—Matched but needed to be normalized
- 3—Matched

For ElementRelevance, the possible values for parsing are:

- 0—Empty
- 1—Element had to be relocated
- 2—Matched but needed to be normalized
- 3—Matched

For ElementResultStatus, the possible values are (for all address elements apart from country):

- 0—Empty
- 1—Not validated and not changed. Original is copied.
- 2—Not validated but standardized.
- 3—Validated but not changed due to invalid input, database suggests that number is out of valid ranges. Input is copied, not corrected - this status value is only set in batch mode.
- 4—Validated but not changed due to lack of reference data.
- 5—Validated but not changed due to multiple matches. Only set in batch mode, otherwise multiple suggestions that replace the input are marked as corrected (status value 7).
- 6—Validated and changed by eliminating the input value
- 7—Validated and changed due to correction based on reference data
- 8—Validated and changed by adding value based on reference data
- 9—Validated, not changed, but delivery status not clear (for example, DPV value wrong; given number ranges that only partially match reference data).
- C—Validated, verified but changed due to outdated name
- D—Validated, verified but changed from exonym to official name
- E—Validated, verified but changed due to standardization based on casing or language. Validation only sets this status if input fully matches a language alternative.
- F—Validated, verified and not changed due to perfect match

For Country (position 19 & 20), the following values are possible:

- 0—Empty
- 1—Country not recognized
- 4—Country recognized from DefaultCountryISO3 setting
- 5—Country not recognized multiple matches
- 6—Country recognized from script
- 7—Country recognized from format
- 8—Country recognized from major town
- 9—Country recognized from province
- C—Country recognized from territory
- D—Country recognized from name with errors
- E—Country recognized from name without errors
- F—Country recognized from ForceCountryISO3 setting

# ValidateAddressLoqate

ValidateAddressLoqate standardizes and validates addresses using postal authority address data. ValidateAddress Loqate can correct information and format the address using the format preferred by the applicable postal authority. It also adds missing postal information, such as postal codes, city names, state/province names, and so on.

ValidateAddressLoqate also returns result indicators about validation attempts, such as whether or not ValidateAddressLoqate validated the address, the level of confidence in the returned address, the reason for failure if the address could not be validated, and more.

During address matching and standardization, ValidateAddressLoqate separates address lines into components and compares them to the contents of the Spectrum Universal Address databases. If a match is found, the input address is *standardized* to the database information. If no database match is found, ValidateAddressLoqate optionally *formats* the input addresses. The formatting process attempts to structure the address lines according to the conventions of the appropriate postal authority.

ValidateAddressLoqate is part of Spectrum Universal Address.

## *Resource URL*

JSON endpoint:

http://*server*:*port*/rest/ValidateAddressLoqate/results.json

### XML endpoint:

```
http://server:port/rest/ValidateAddressLoqate/results.xml
```
#### *Example with JSON Response*

The following example requests a JSON response:

```
http://myserver:8080/rest/ValidateAddressLoqate/results.json?
Data.AddressLine1=1+Global+View&Data.City=Troy&Data.StateProvince=NY
```
The JSON returned by this request would be:

```
{"output_port": [{
   "Confidence": "95",
   "CouldNotValidate": "",
   "ProcessedBy": "LOQATE",
   "MatchScore": "100.0",
   "AddressLine1": "1 Global Vw",
   "AddressLine2": "",
   "City": "Troy",
   "StateProvince": "NY",
   "PostalCode": "12180-8371",
   "Country": "United States",
   "FirmName": "",
   "PostalCode.Base": "12180",
   "PostalCode.AddOn": "8371",
   "user fields": []
}]}
```
#### *Example with XML Response*

The following example requests an XML response:

```
http://myserver:8080/rest/ValidateAddressLoqate/results.xml?
Data.AddressLine1=1+Global+View&Data.City=Troy&Data.StateProvince=NY
```
The XML returned by this request would be:

```
<ns2:xml.ValidateAddressLoqateResponse
xmlns:ns2="http://www.precisely.com/spectrum/services/ValidateAddressLoqate">
  <ns2:output_port>
      <ns2:Address>
         <ns2:Confidence>95</ns2:Confidence>
         <ns2:CouldNotValidate/>
         <ns2:ProcessedBy>LOQATE</ns2:ProcessedBy>
         <ns2:MatchScore>100.0</ns2:MatchScore>
         <ns2:AddressLine1>1 Global Vw</ns2:AddressLine1>
         <ns2:AddressLine2/>
         <ns2:City>Troy</ns2:City>
         <ns2:StateProvince>NY</ns2:StateProvince>
         <ns2:PostalCode>12180-8371</ns2:PostalCode>
         <ns2:PostalCode.Base>12180</ns2:PostalCode.Base>
```

```
<ns2:PostalCode.AddOn>8371</ns2:PostalCode.AddOn>
         <ns2:Country>United States</ns2:Country>
         <ns2:FirmName/>
         <ns2:user_fields/>
      \langle/ns2:Address>
  </ns2:output_port>
</ns2:xml.ValidateAddressLoqateResponse>
```
# *Request*

#### *Parameters for Input Data*

## **Table 58: Input Format**

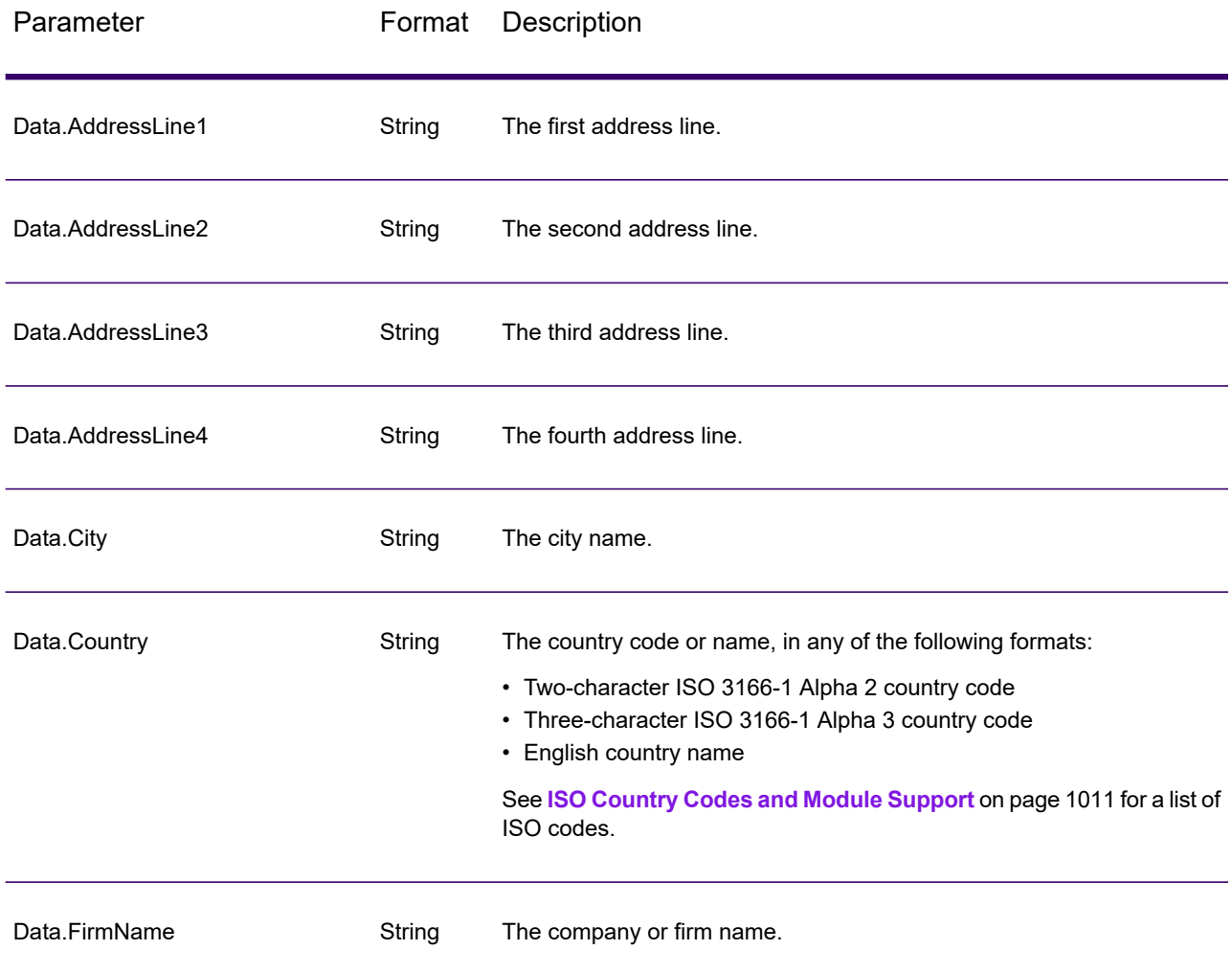

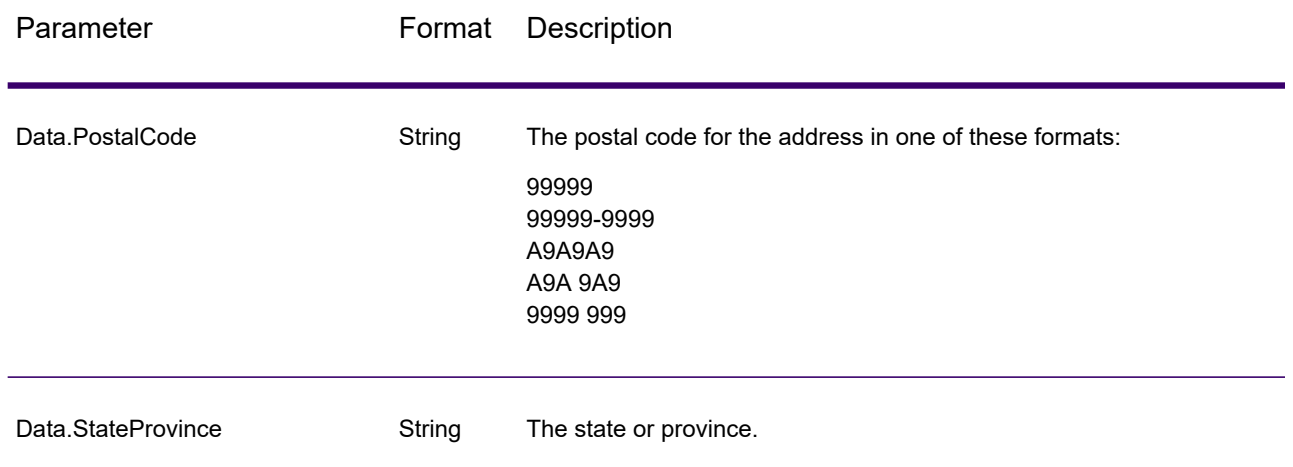

#### **Address Line Processing for U.S. Addresses**

The input fields AddressLine1 through AddressLine4 are handled differently for U.S. addresses depending on whether the firm name extraction or urbanization code extraction options are enabled. If either of these options is enabled, ValidateAddressLoqate will look at the data in all four fields to validate the address and extract the requested data (firm name and/or urbanization code). If neither of these options is enabled, ValidateAddressLoqate uses only the first two non-blank address line fields in its validation attempt. The data in the other address line fields is returned in the output field AdditionalInputData. For example,

**AddressLine1:** A1 Calle A **AddressLine2**: **AddressLine3:** URB Alamar **AddressLine4:** Precisely

<span id="page-555-0"></span>In this address, if either firm name extraction or urbanization code extraction were enabled, ValidateAddressLoqate would examine all four address lines. If neither firm name extraction nor urbanization code extraction were enabled, ValidateAddressLoqate would examine AddressLine1 and AddressLine3 (the first two non-blank address lines) and attempt to validate the address using that data; the data in AddressLine4 would be returned in the output field AdditionalInputData.

#### *Options*

The following table lists the options that control the type of information returned by ValidateAddress Loqate.

# **Table 59: Output Data Options**

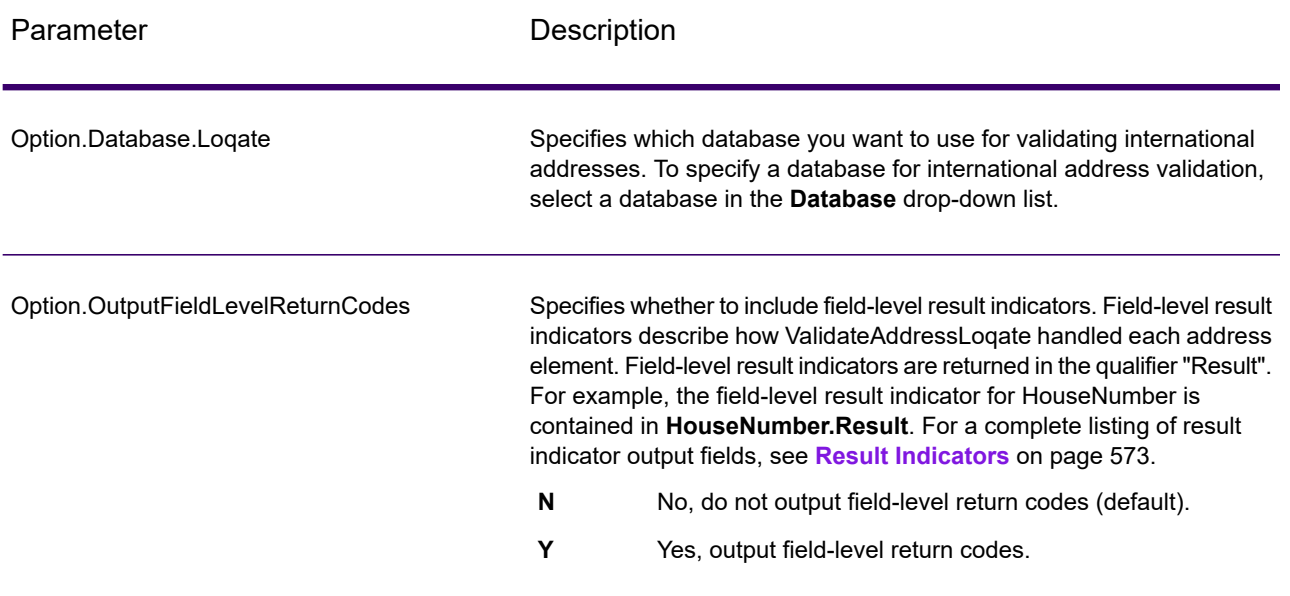

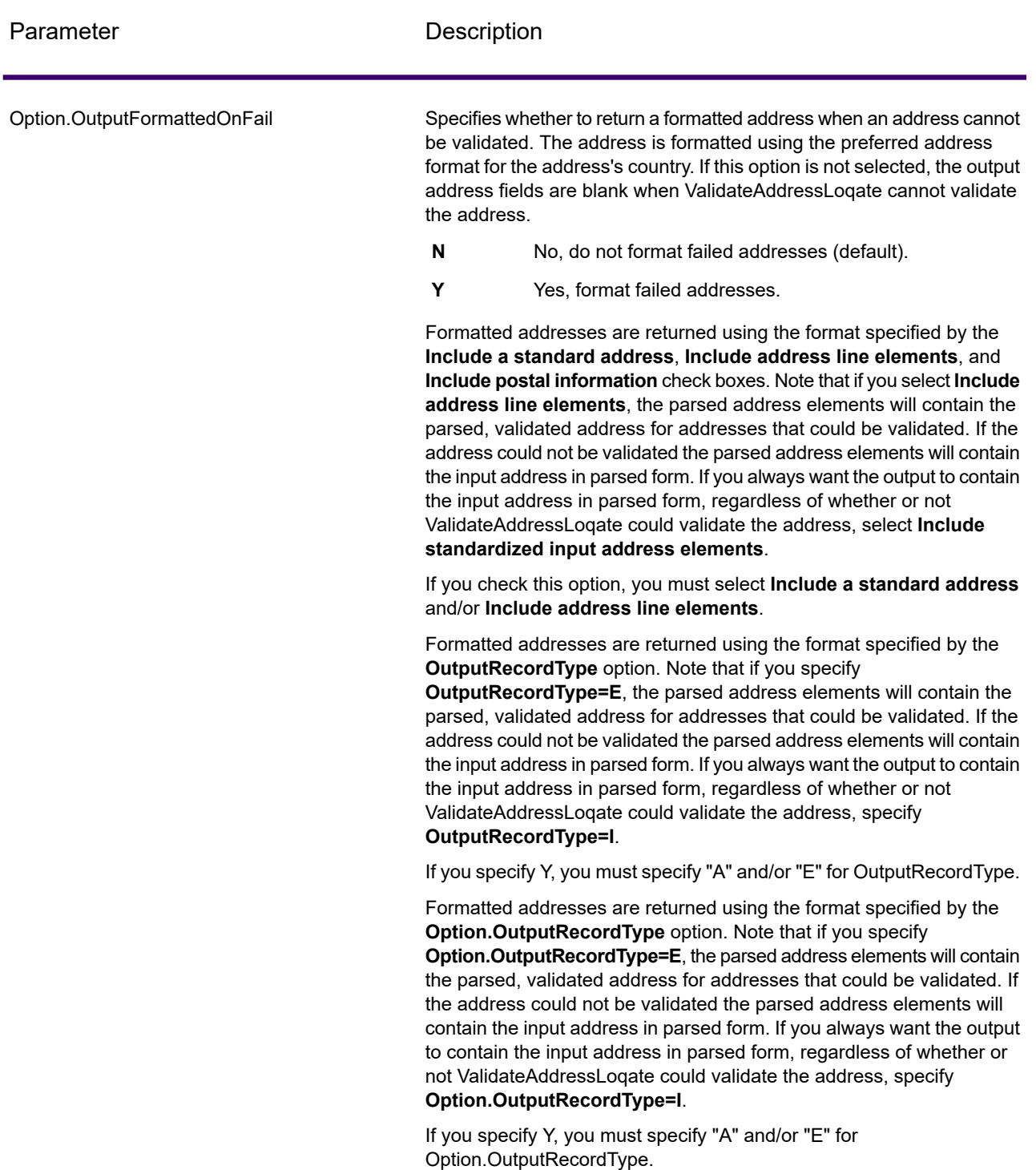

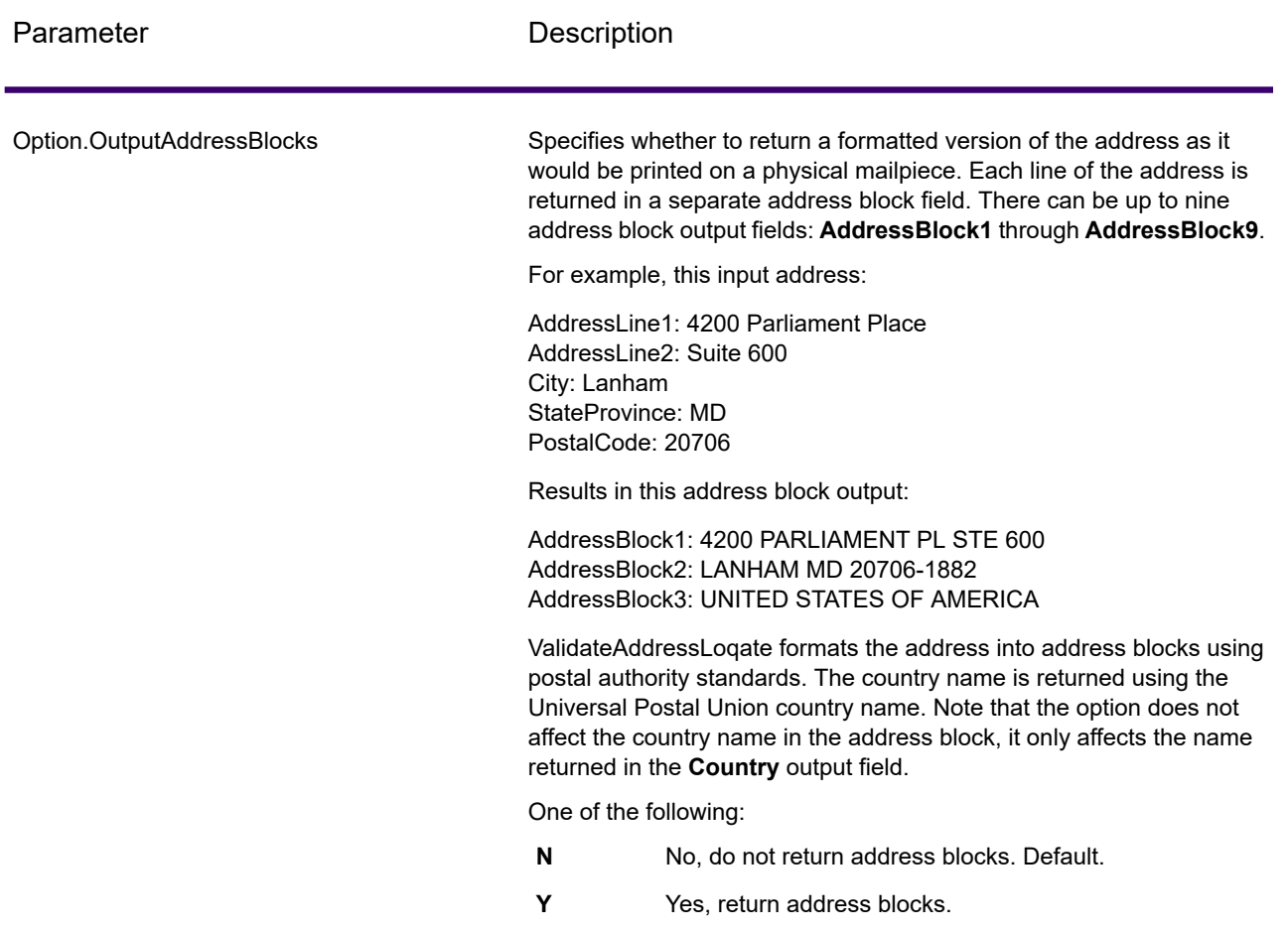

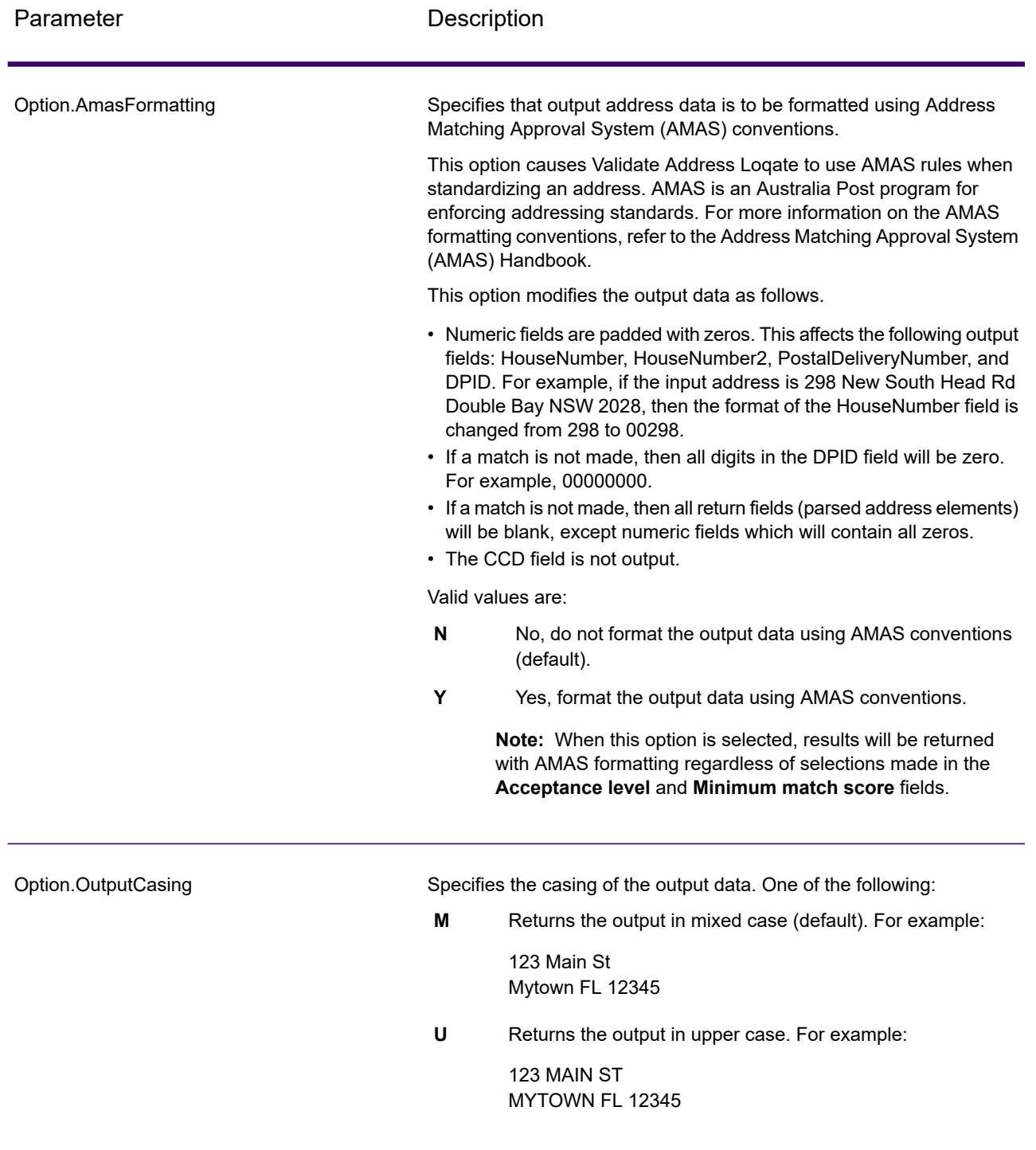

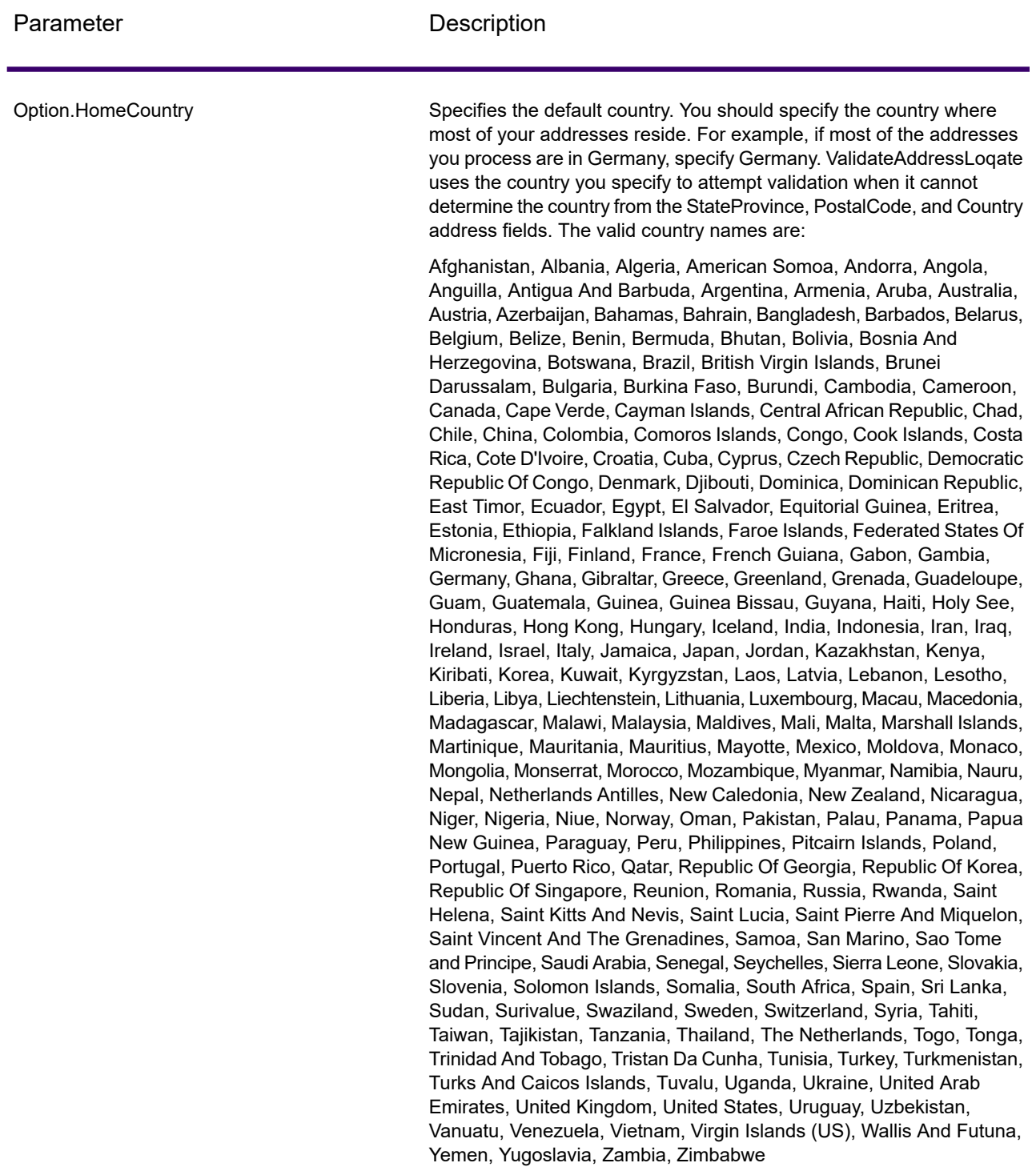

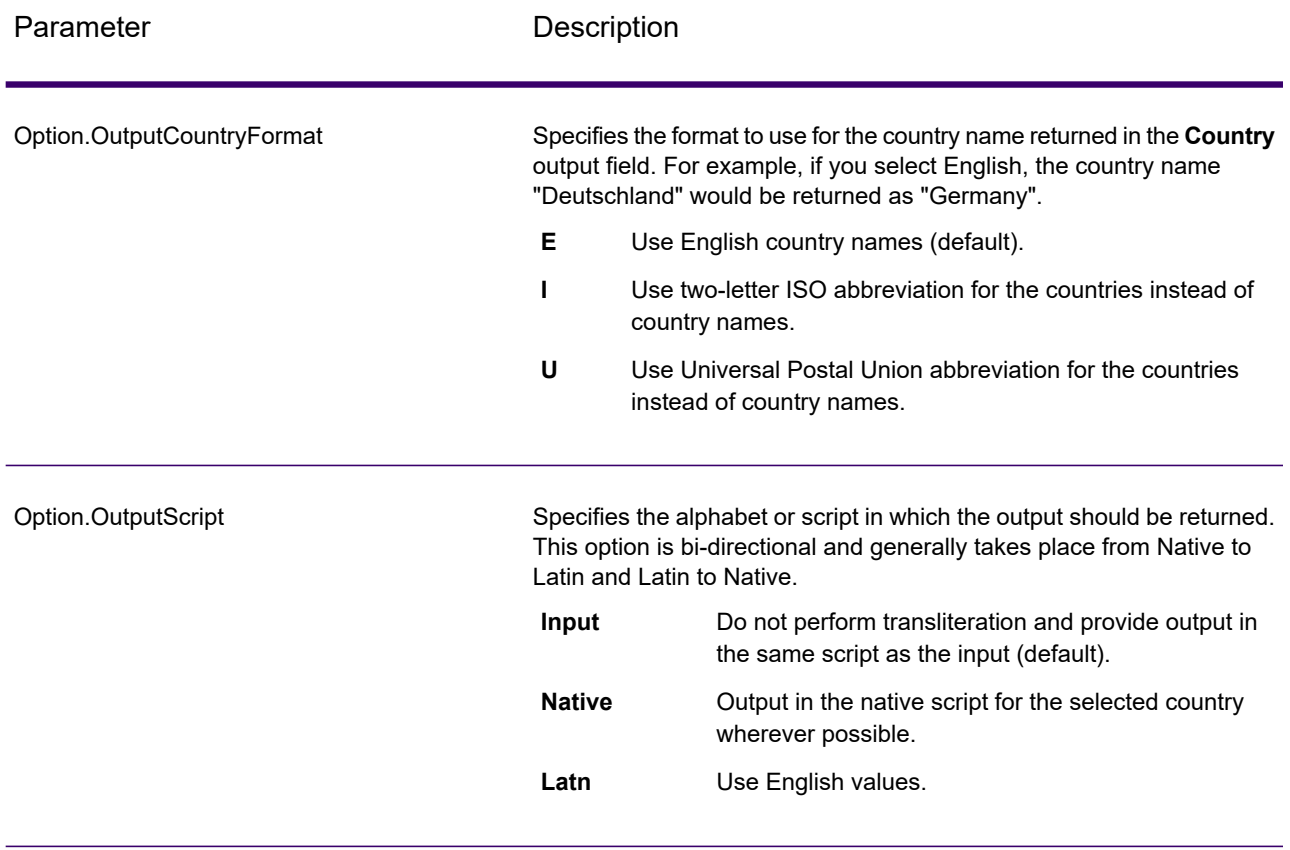

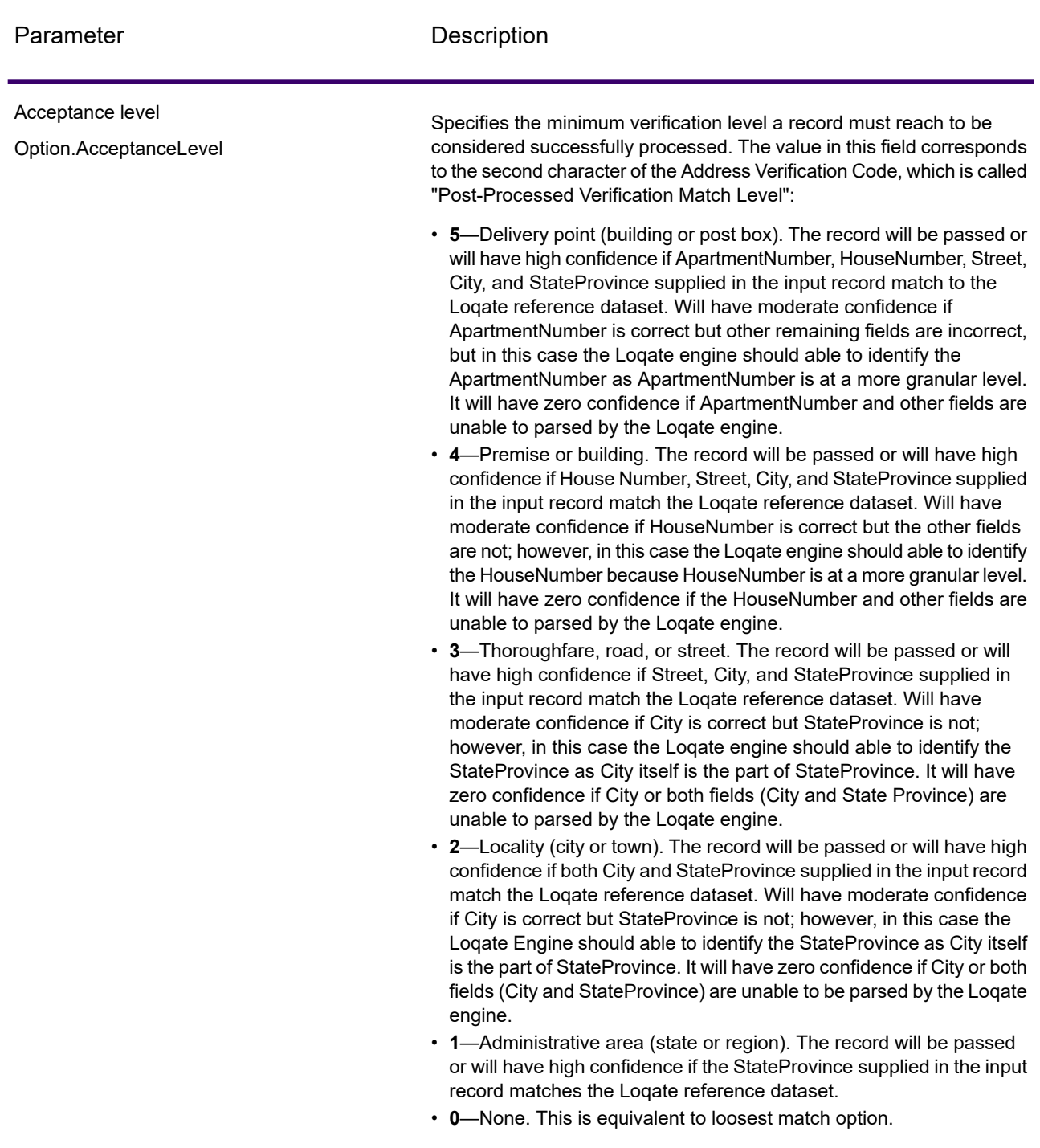

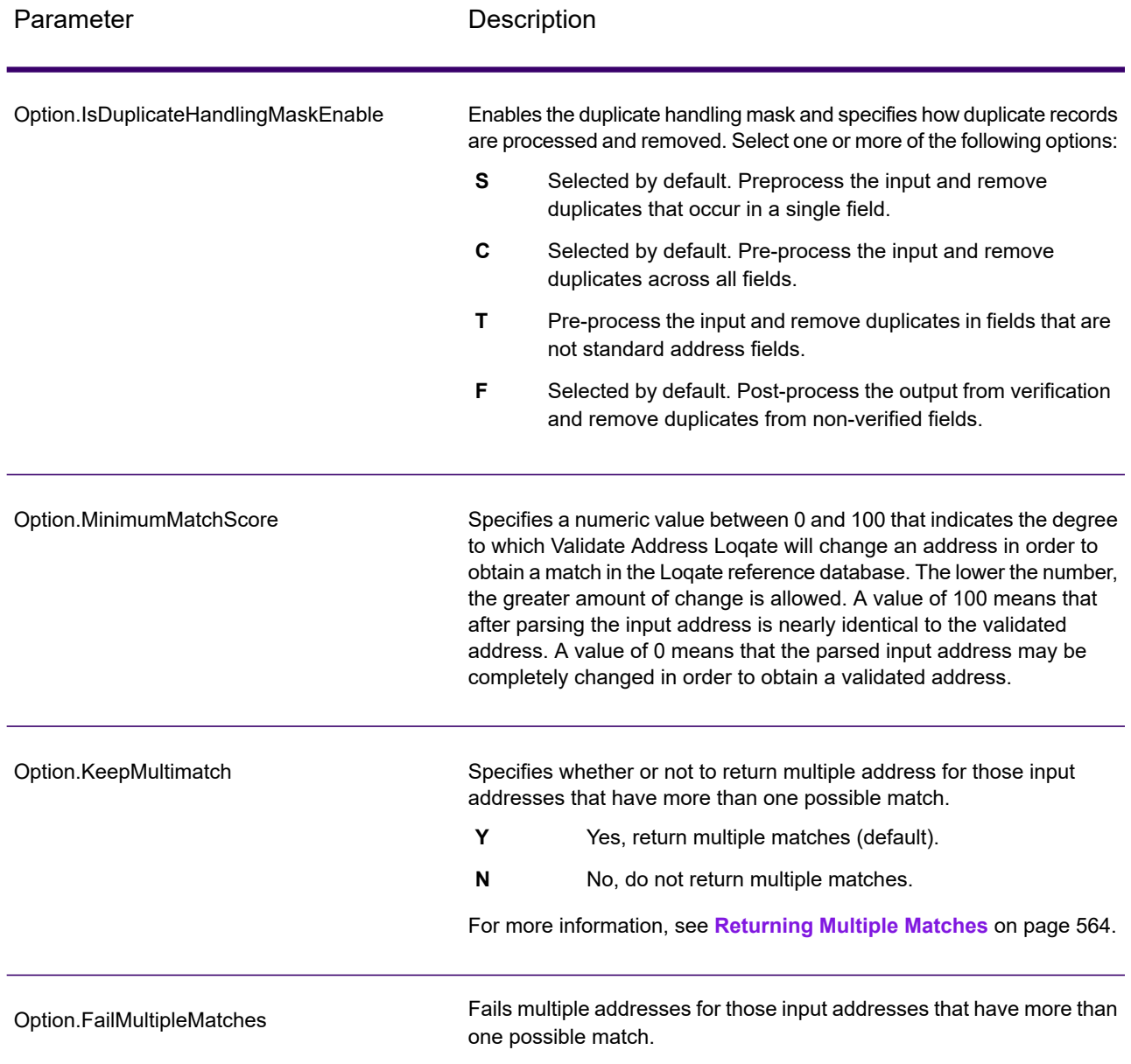

#### <span id="page-563-0"></span>**Returning Multiple Matches**

If ValidateAddressLoqate finds multiple address in the postal database that are possible matches for the input address, you can have ValidateAddressLoqate return the possible matches. For example, the following address matches multiple addresses in the U.S. postal database:

PO BOX 1 New York, NY

#### *Options*

To return multiple matches, use the options described in the following table.

## **Table 60: Multiple Match Option**

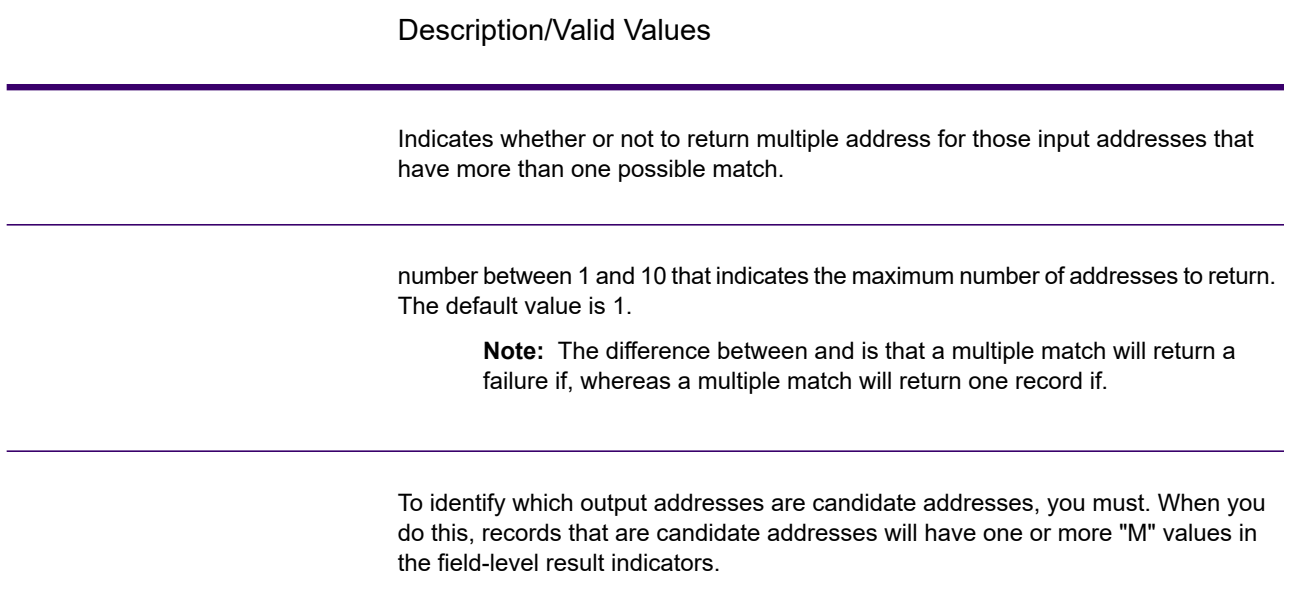

#### *Output*

When you choose to return multiple matches, the addresses are returned in the address format you specify. For information on specifying address format, see **[Options](#page-555-0)** on page 556. To identify which records are the candidate addresses, look for multiple "M" values in the field-level result indicators. For more information, see **Result [Indicators](#page-572-0)** on page 573.

#### **Match Score Threshold Options**

There are two options for setting match score thresholds.

**Note:** These options are not available in the Validate Address Loqate user interface; they are located in the following file:

*SpectrumDirectory*/server/modules/loqate/env.properties

The **MatchScoreAbsoluteThreshold** option is used to specify the minimum match score a record must reach to be considered a candidate for matching. The default value is 60, and the maximum value is 100.

The **MatchScoreThresholdFactor** is a value that represents a factor of the highest matching result. This value is used as a cutoff for considering result candidates. The higher the value of the factor, the higher the chance of getting a good verification result. The default value is 95 and the maximum value is 100.

## *Response*

The output from ValidateAddressLoqate contains various information depending on the output categories you select.

#### *Standard Address Output*

Standard address output consists of four lines of the address which correspond to how the address would appear on an address label. City, state/province, postal code, and other data is also included in standard address output. ValidateAddressLoqate returns standard address output for validated addresses if you. Standard address fields are always returned for addresses that could not be validated regardless of whether or not you. For non-validated addresses, the standard address output fields contain the address as it appeared in the input ("pass through" data). If you want ValidateAddressLoqate to standardize address according to postal authority standards when validation fails,.

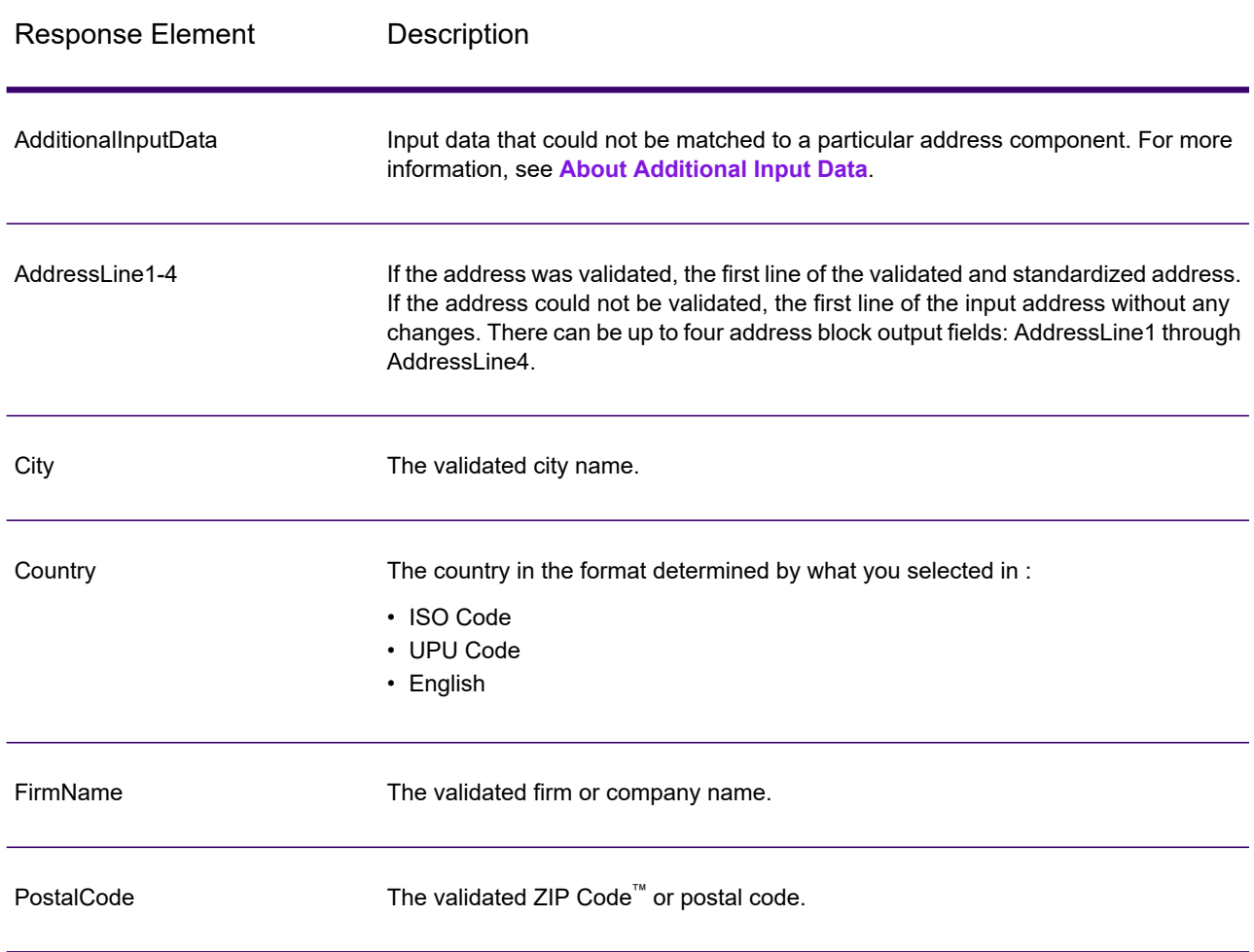

## **Table 61: Standard Address Output**

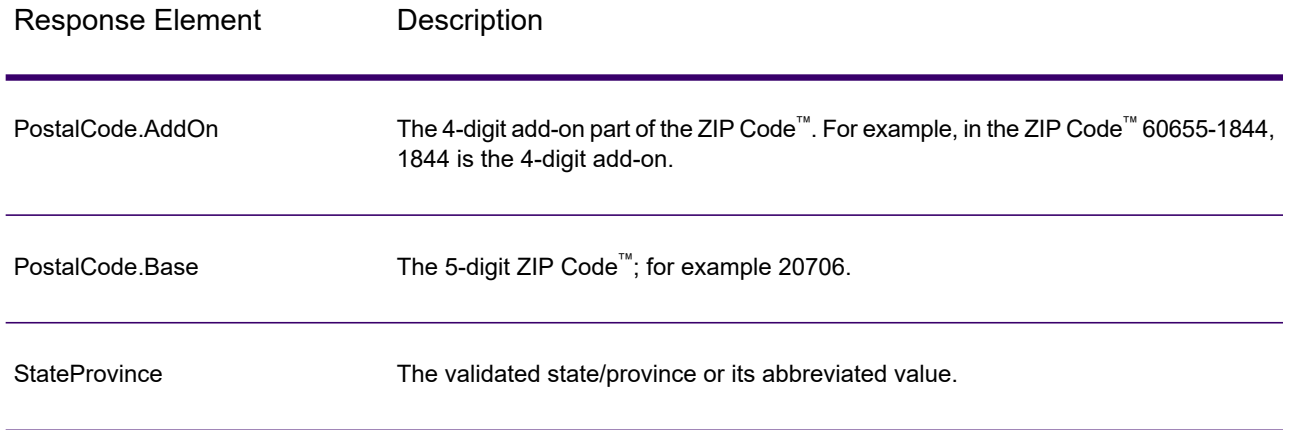

#### *Parsed Address Elements Output*

Output addresses are formatted in the parsed address format if you. If you want ValidateAddressLoqate to return formatted data in the Parsed Address format when validation fails (that is, a normalized address),.

**Note:** If you want ValidateAddressLoqate to always return parsed input data regardless of whether or not validation is successful,. For more information, see **[Parsed](#page-568-0) Input** on page 569.

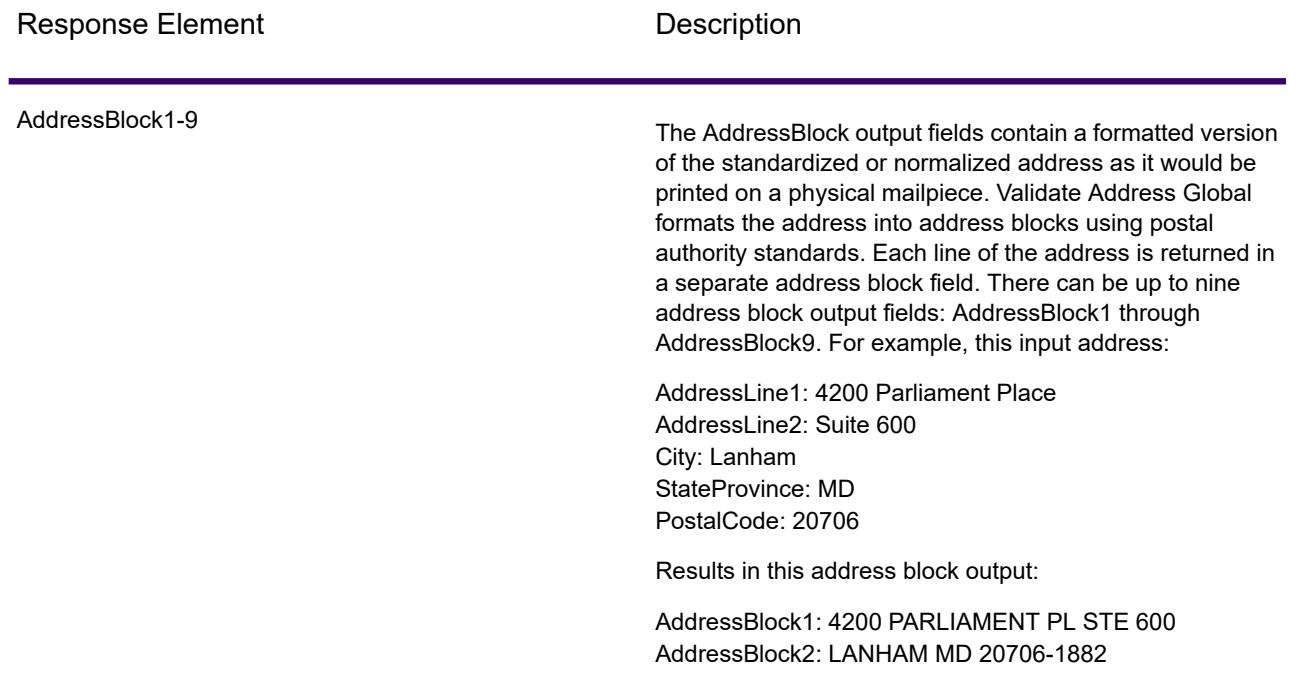

## **Table 62: Parsed Address Output**

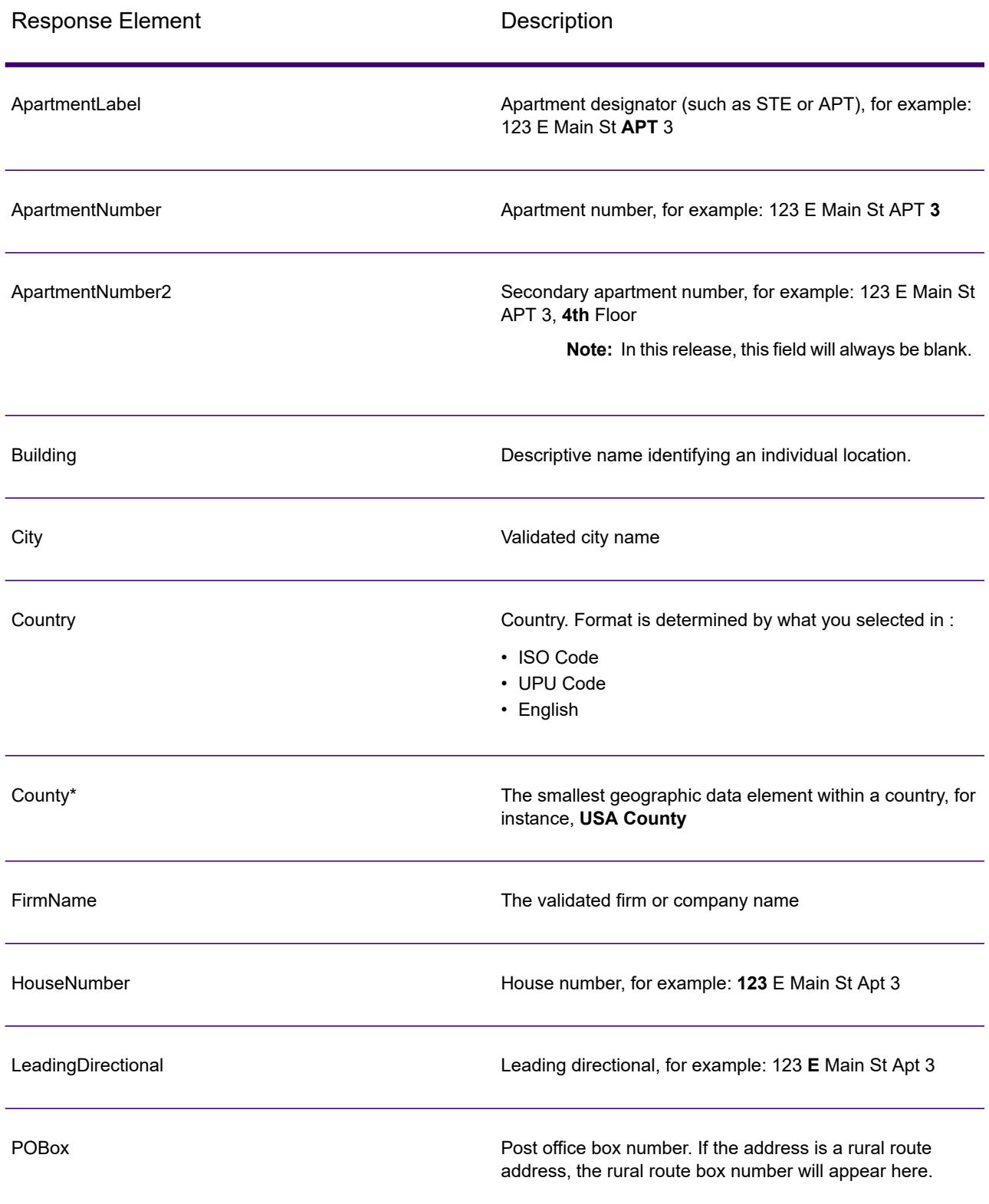

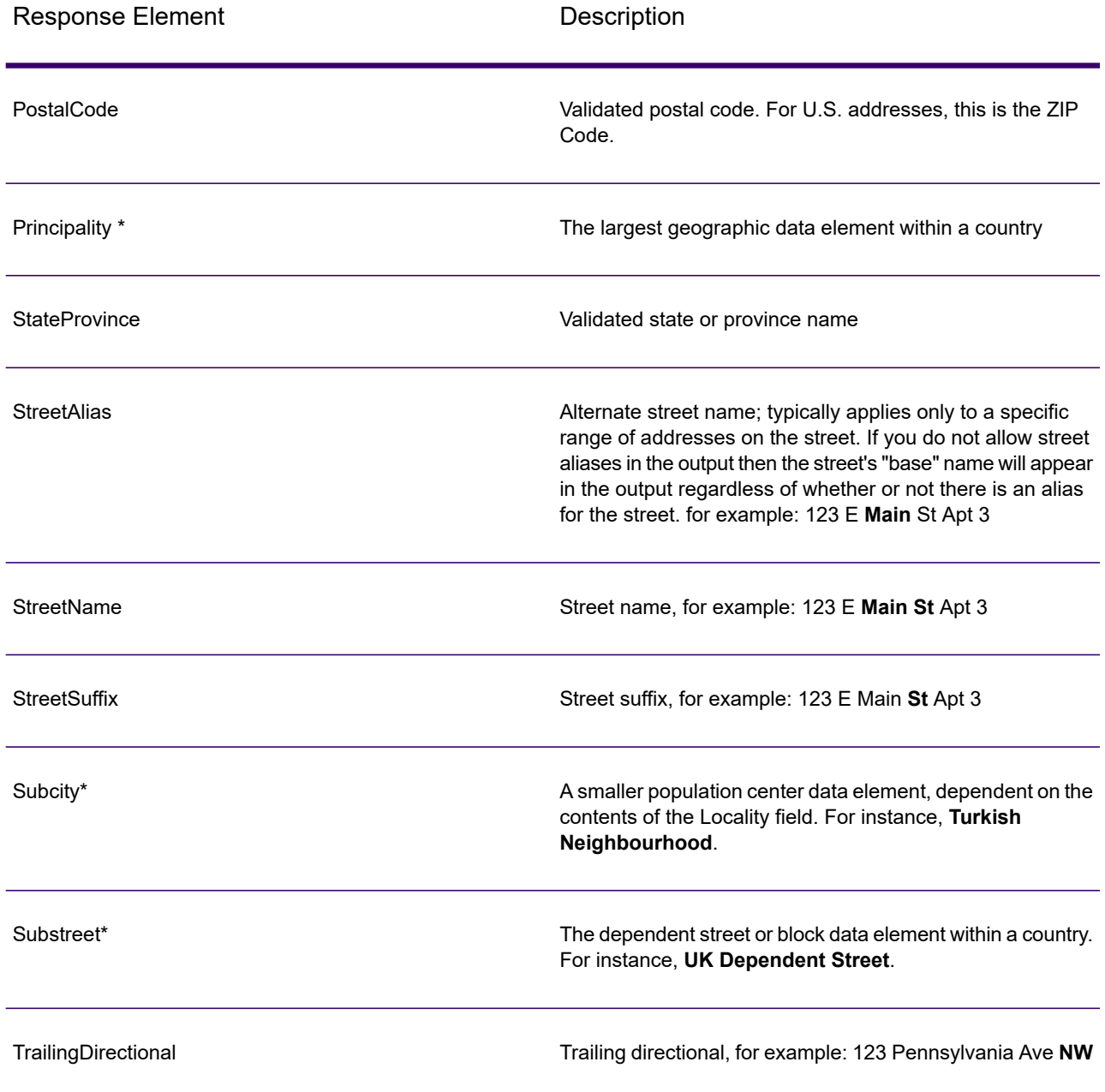

<span id="page-568-0"></span>\*This is a subfield and may not contain data.

#### *Parsed Input*

The output can include the input address in parsed form. This type of output is referred to as "parsed input." Parsed input fields contain the address data that was used as input regardless of whether or not ValidateAddress validated the address. Parsed input is different from the "parsed address elements" output in that parsed address elements contain the validated address if the address could

be validated, and, optionally, the input address if the address could not be validated. Parsed input always contains the input address regardless of whether or not ValidateAddress validated the address.

To include parsed input fields in the output,.

## **Table 63: Parsed Input**

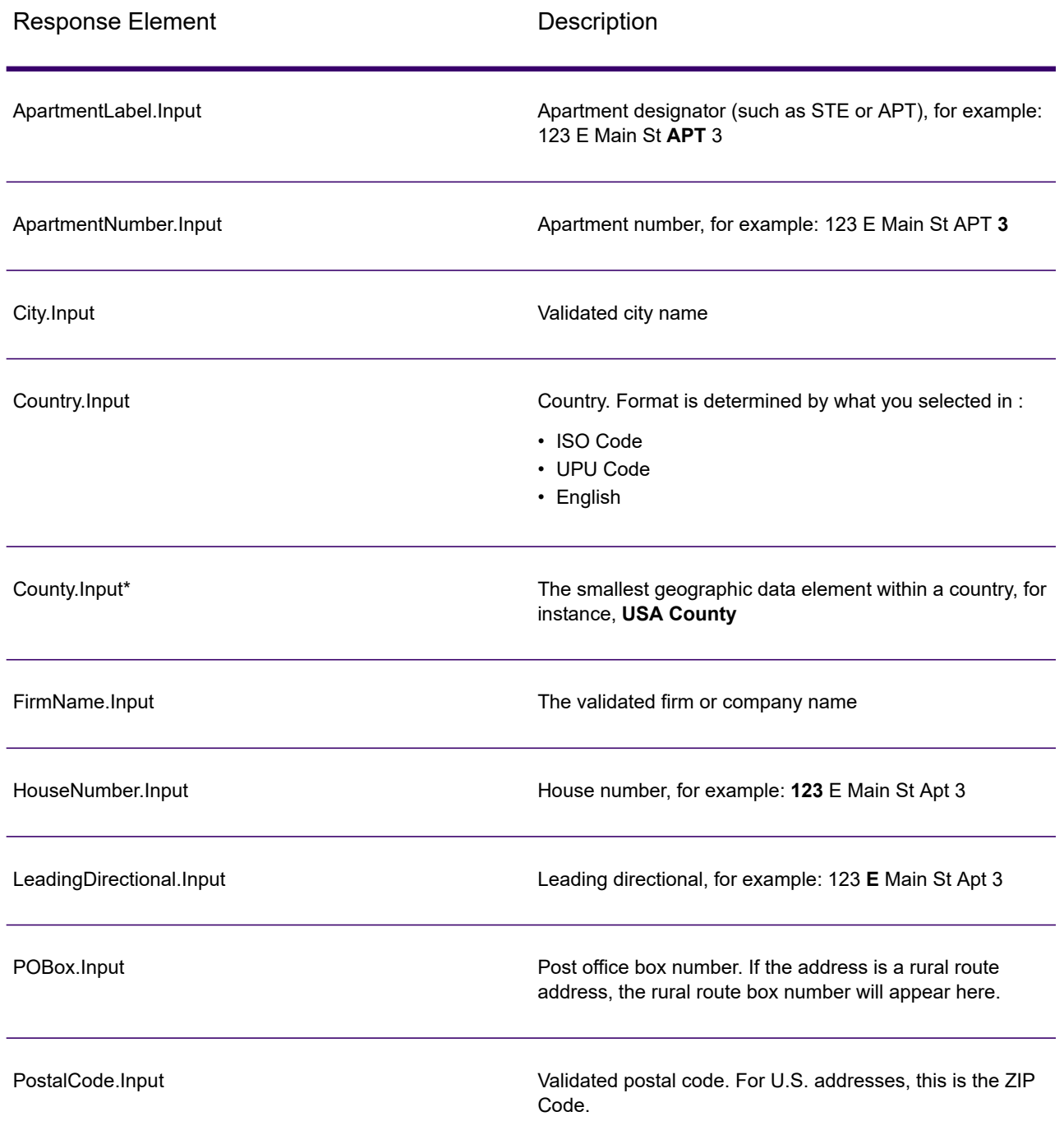

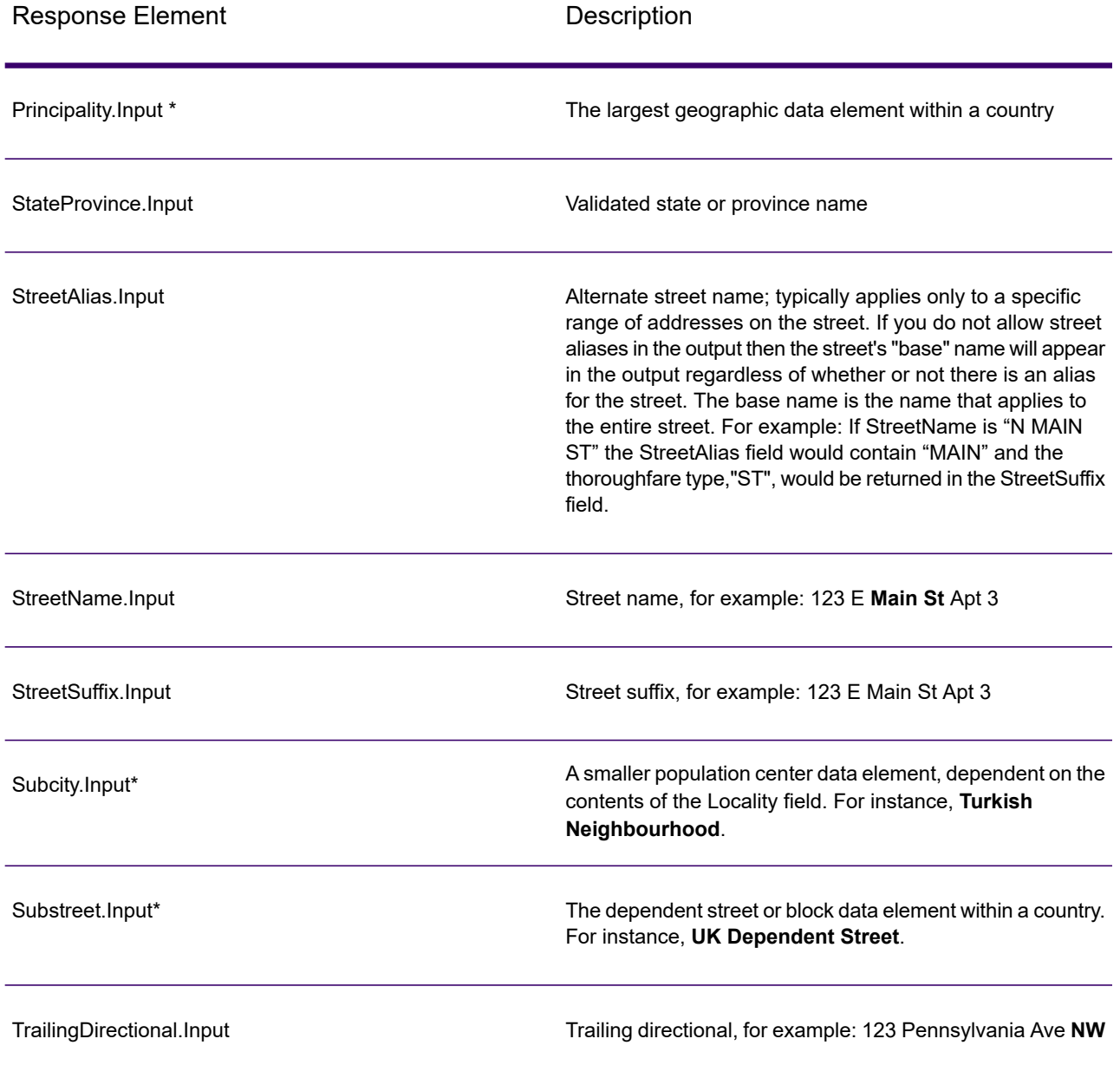

\*This is a subfield and may not contain data.

#### *Geocode Output*

ValidateAddressLoqate returns the latitude/longitude, geocoding match code, dependent and double dependent localities, dependent thoroughfare, subadministrative and superadministrative areas, and the search distance as output. Match codes describe how well the geocoder matched the input address to a known address; they also describe the overall status of a match attempt. Search distance codes represent how close the geocode is to the actual physical location of an address.

# **Table 64: Geocode Address Output**

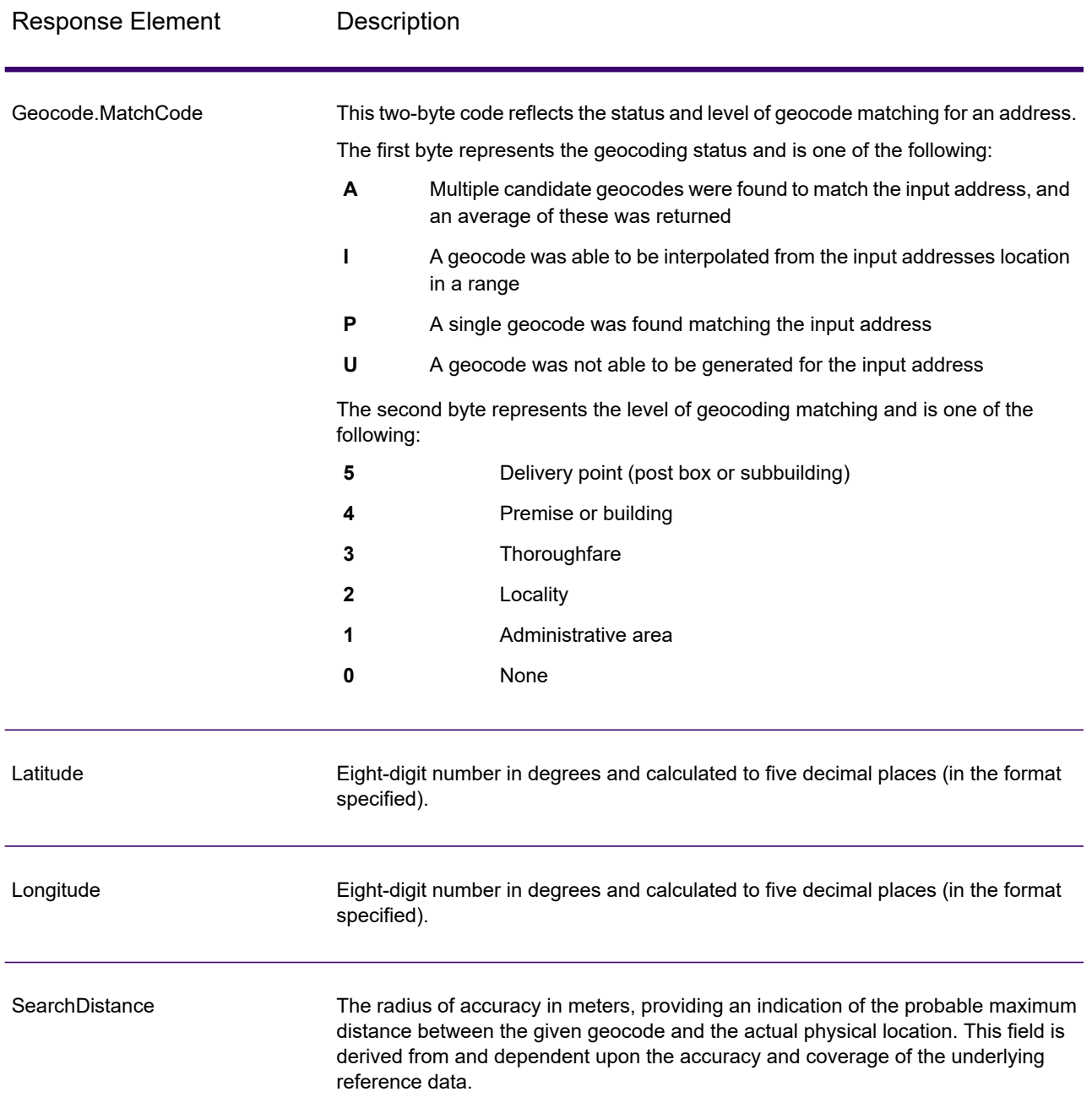

## **Table 65: City/Street/Postal Code Centroid Match Codes**

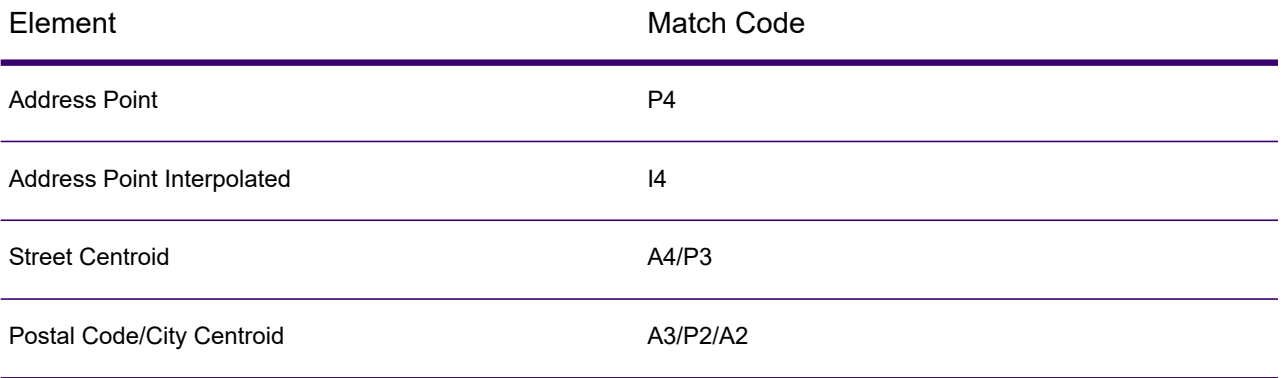

**Note:** Geocode.Match.Code does not return two coordinates for a street segment (such as the beginning and ending of a portion of a street). Instead, with input resulting in return codes of I3 (interpolated to thoroughfare or street level, where no input premise number was provided), the complete street is used in the computation.

#### <span id="page-572-0"></span>*Result Indicators*

Result indicators provide information about the kinds of processing performed on an address. There are two types of result indicators:

#### **Record-Level Result Indicators**

Record-level result indicators provide data about the results of ValidateAddressLoqate processing for each record, such as the success or failure of the match attempt, which coder processed the address, and other details. The following table lists the record-level result indicators returned by ValidateAddressLoqate.

#### **Table 66: Record Level Indicators**

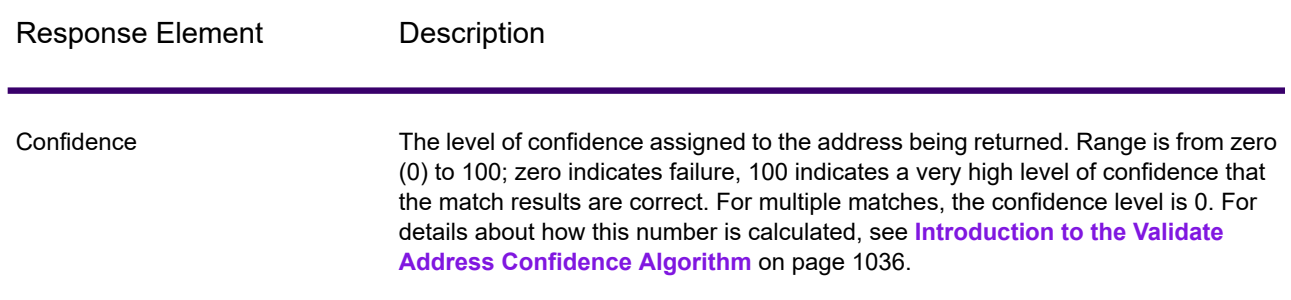

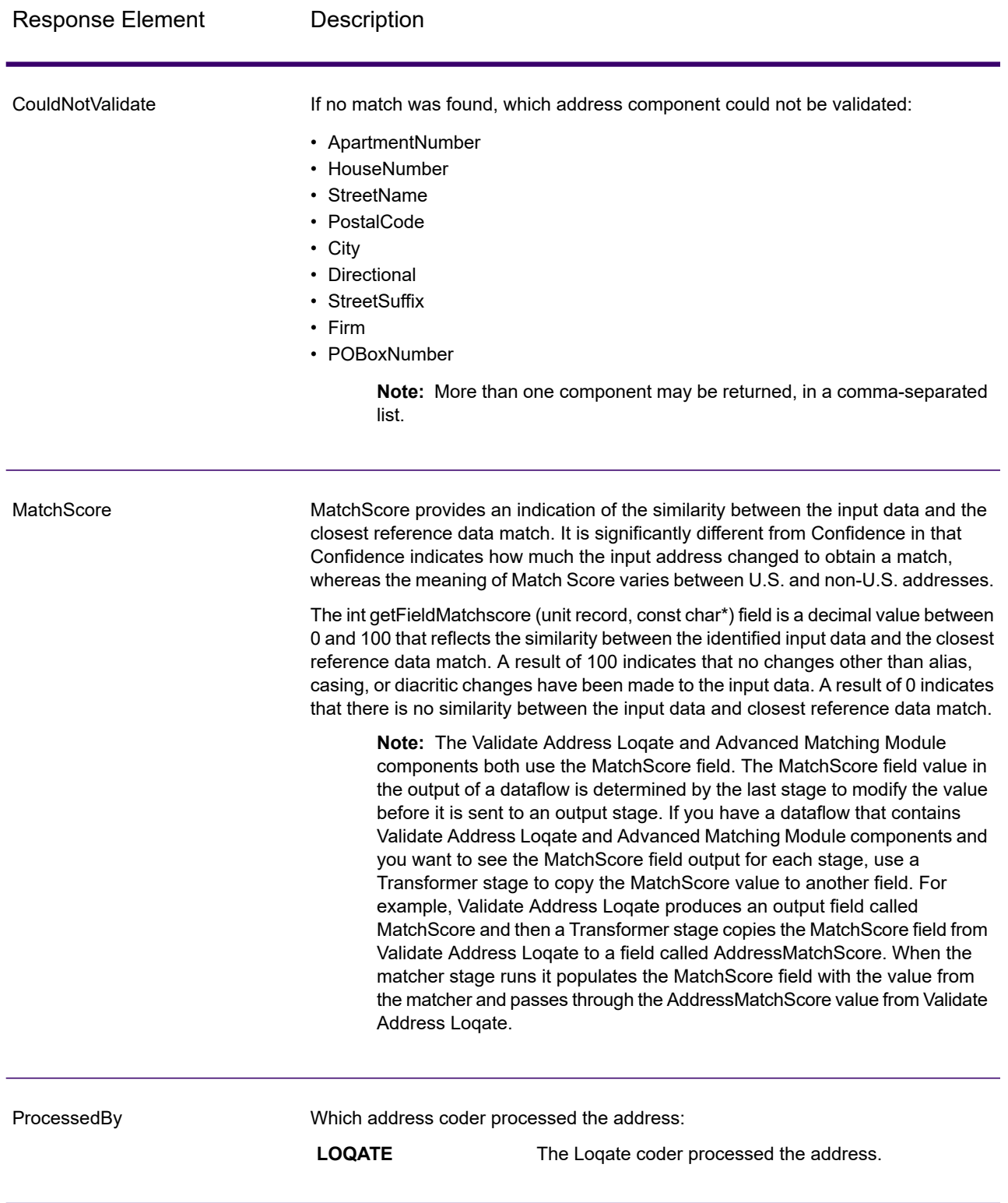

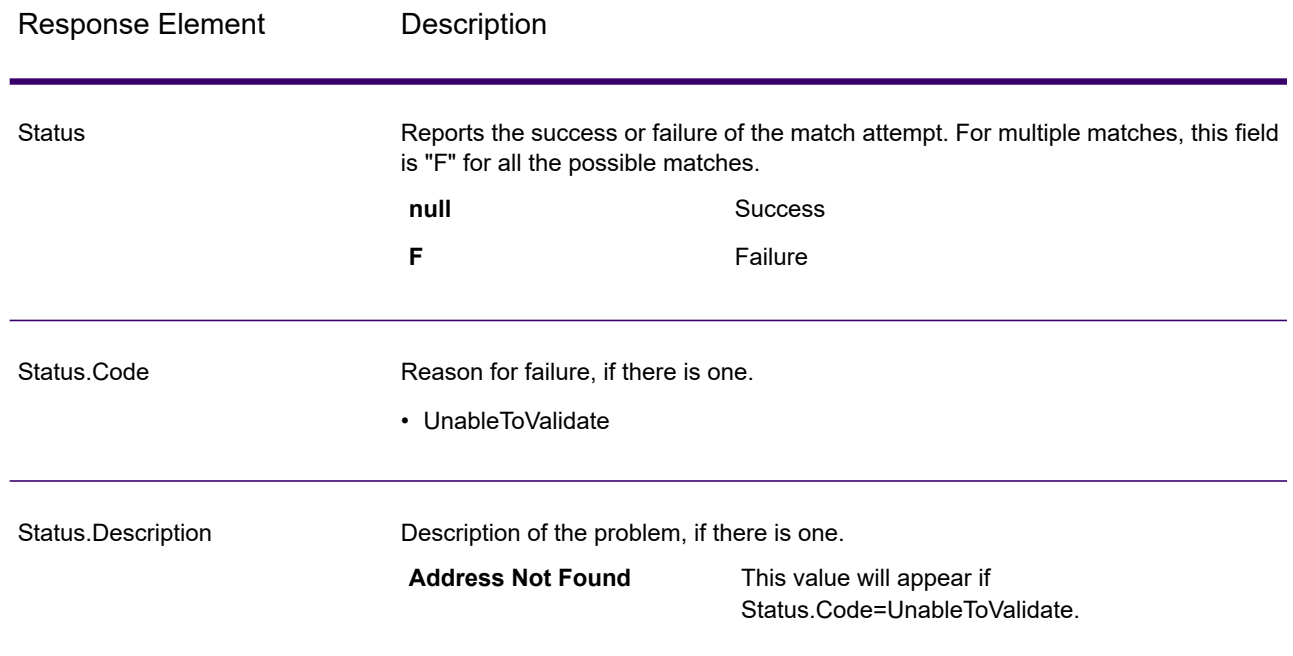

#### **Field-Level Result Indicators**

Field-level result indicators describe how ValidateAddressLoqate handled each address element. Field-level result indicators are returned in the qualifier "Result". For example, the field-level result indicator for HouseNumber is contained in **HouseNumber.Result**.

To enable field-level result indicators, .

The following table lists the field-level result indicators. If a particular field does not apply to an address, the result indicator may be blank.

# **Table 67: Field-Level Result Indicators**

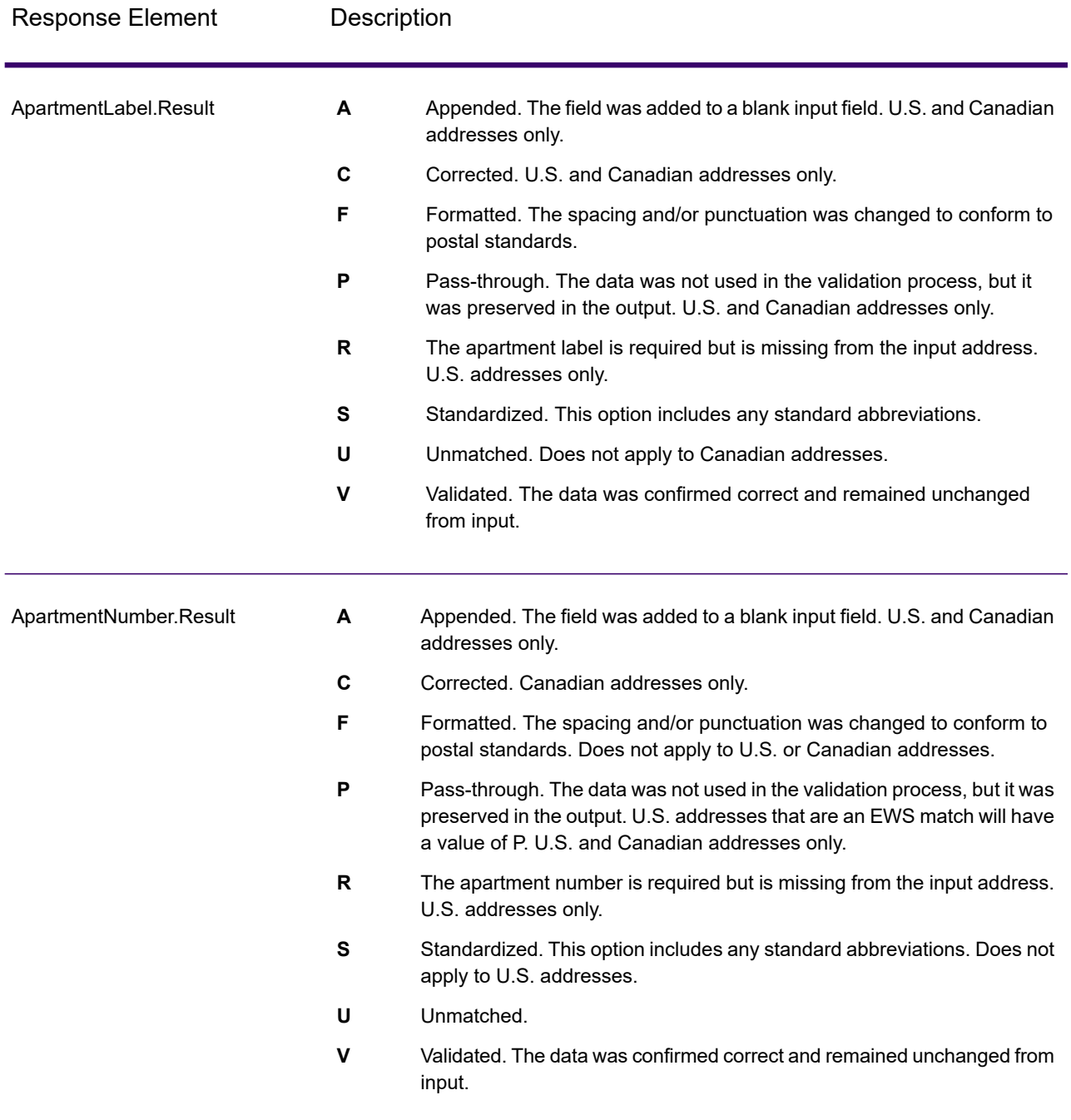
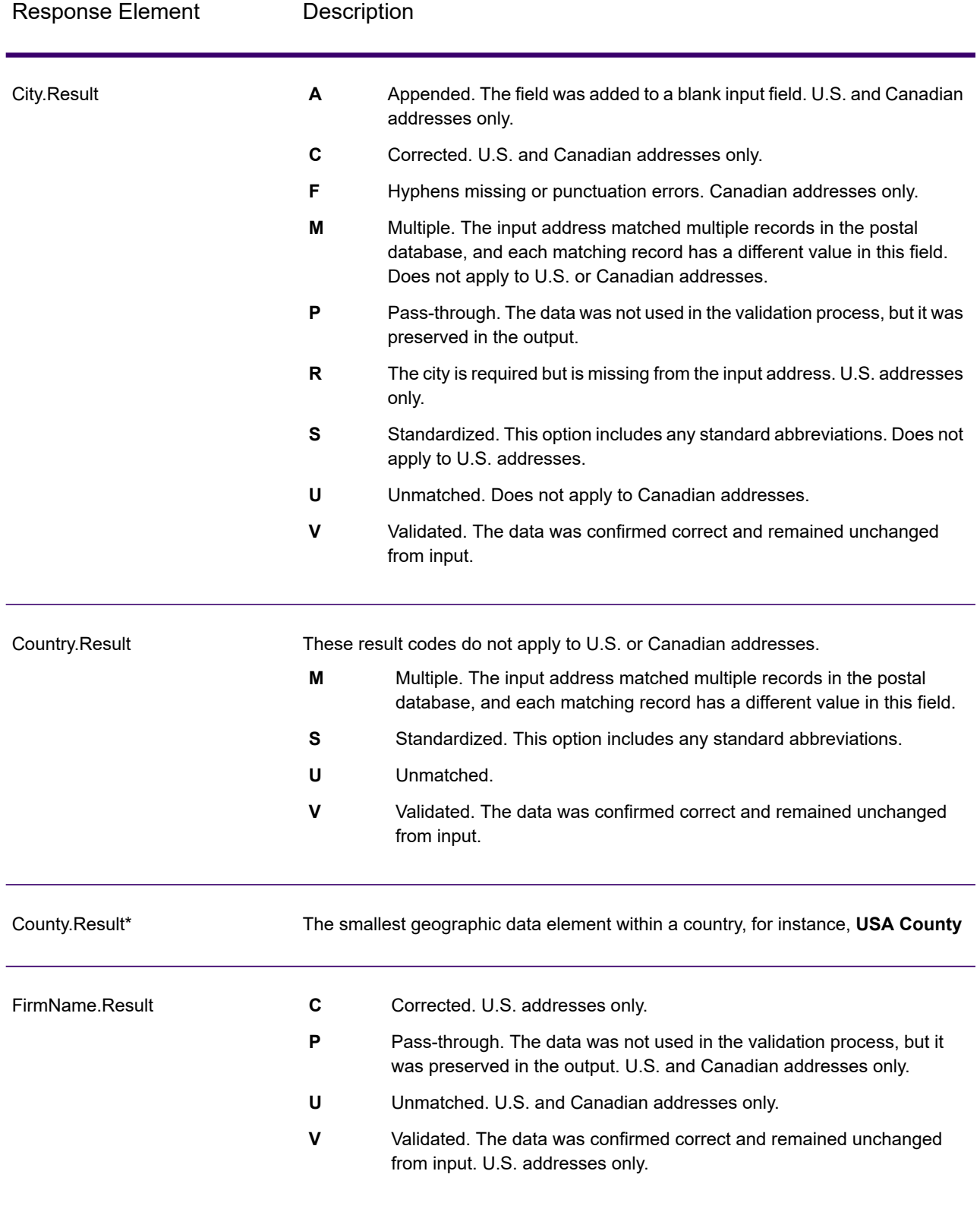

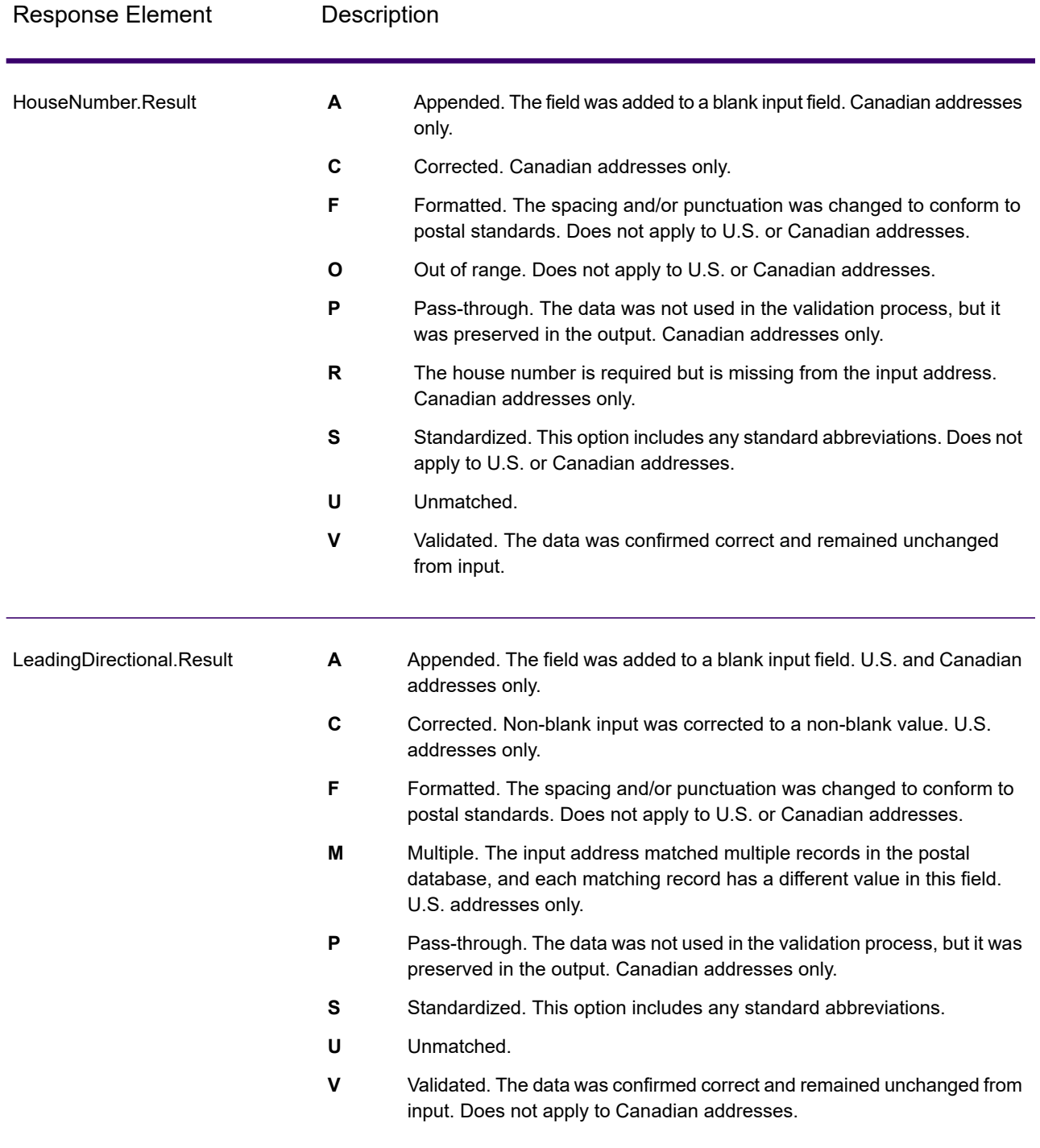

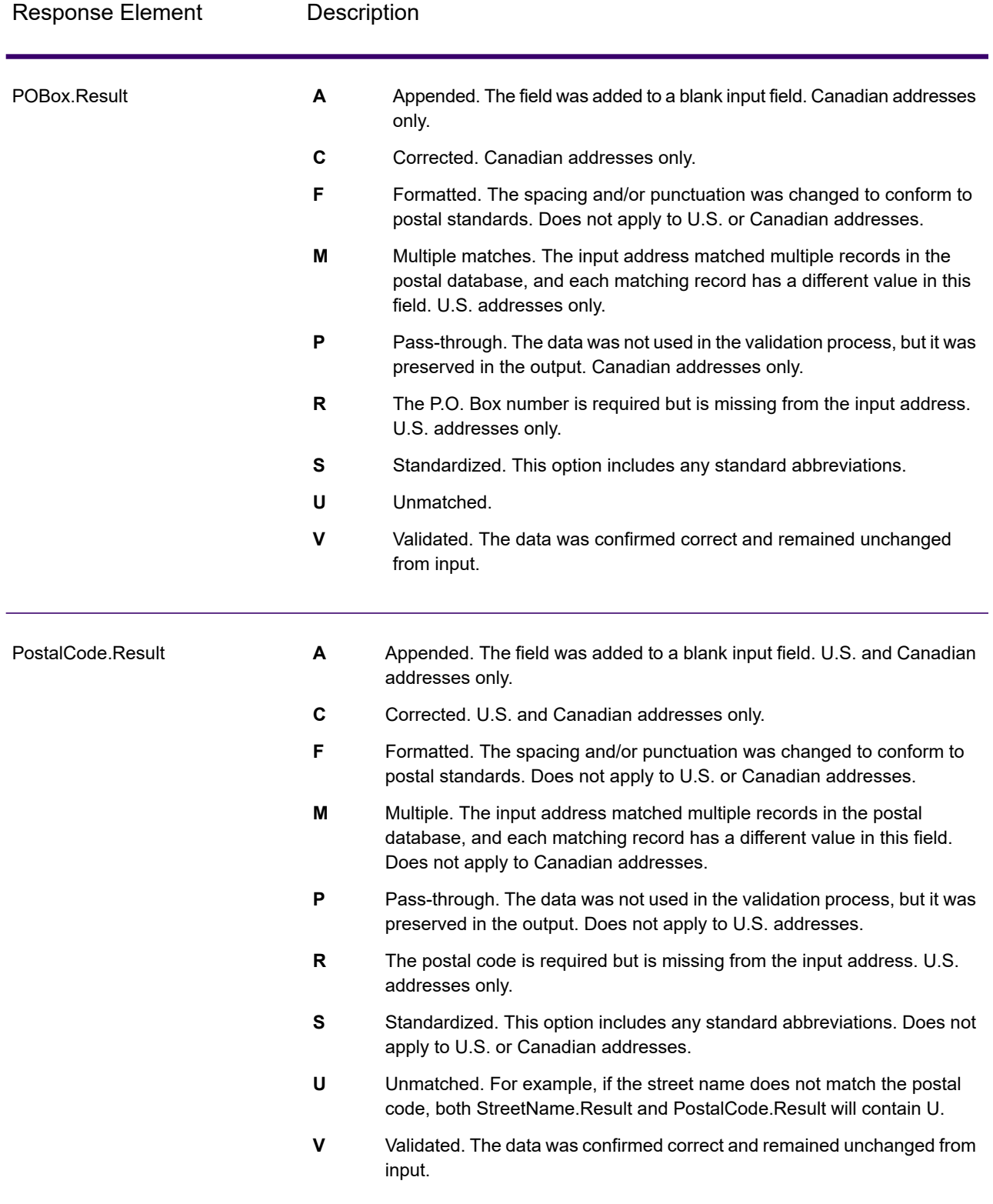

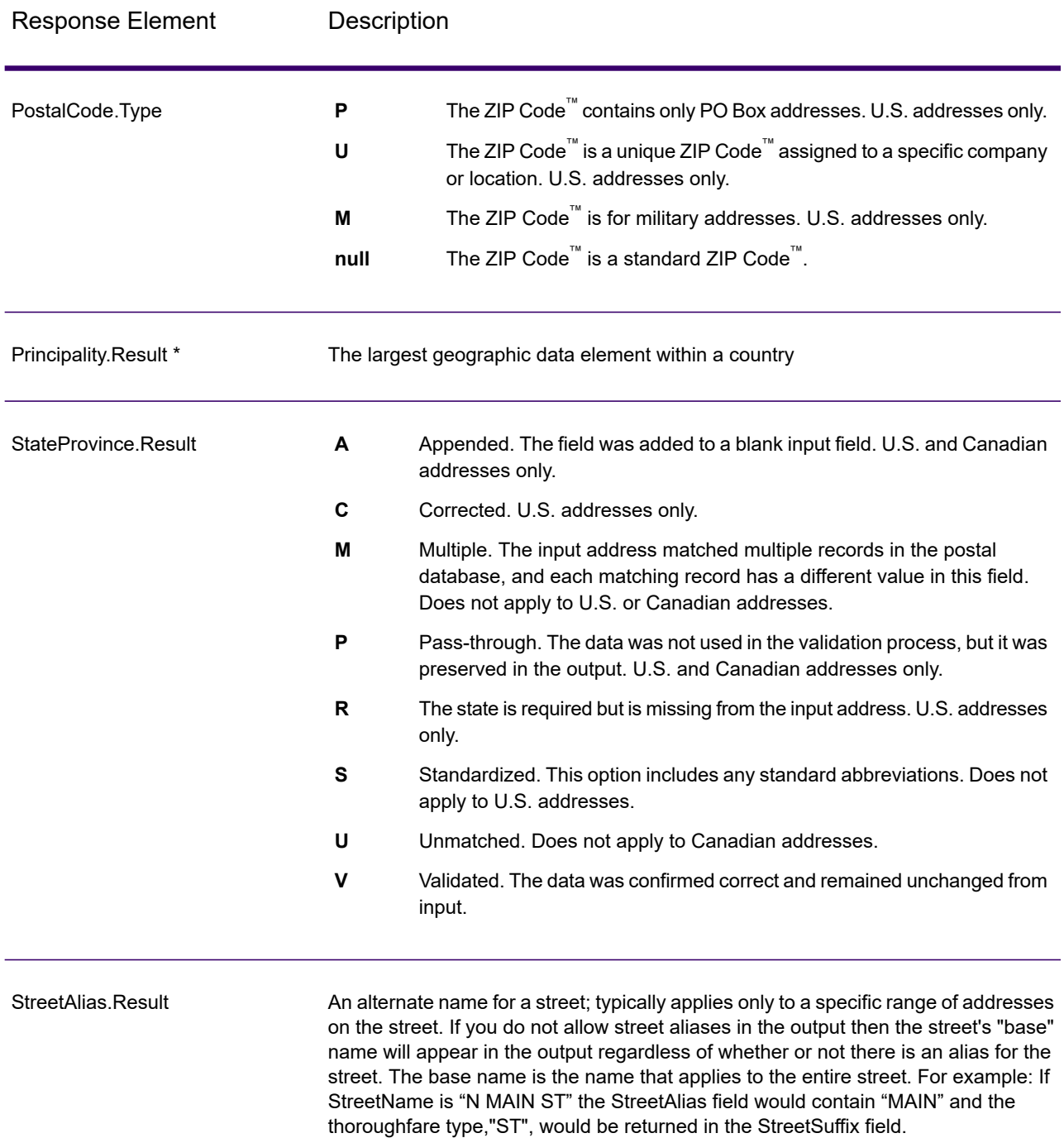

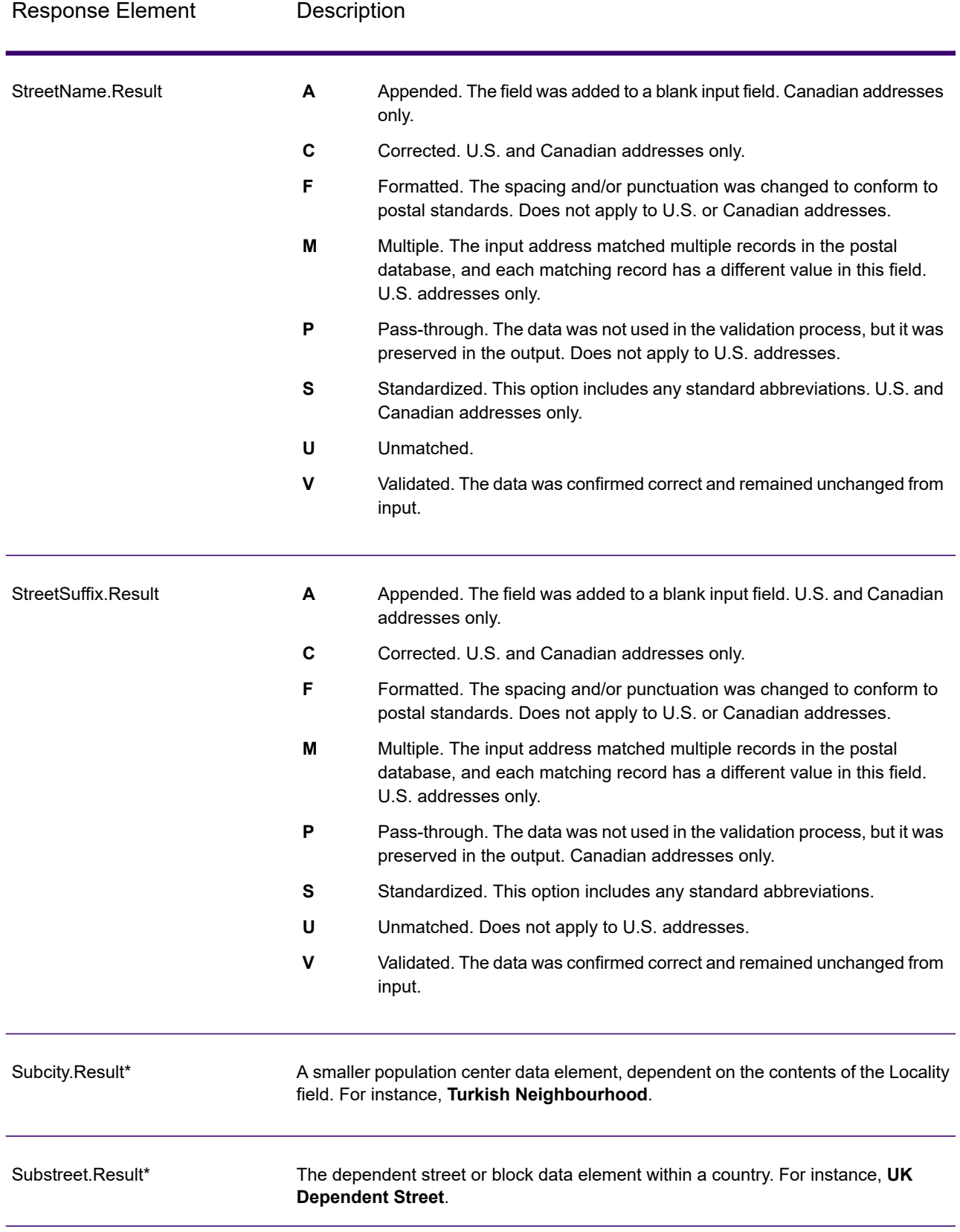

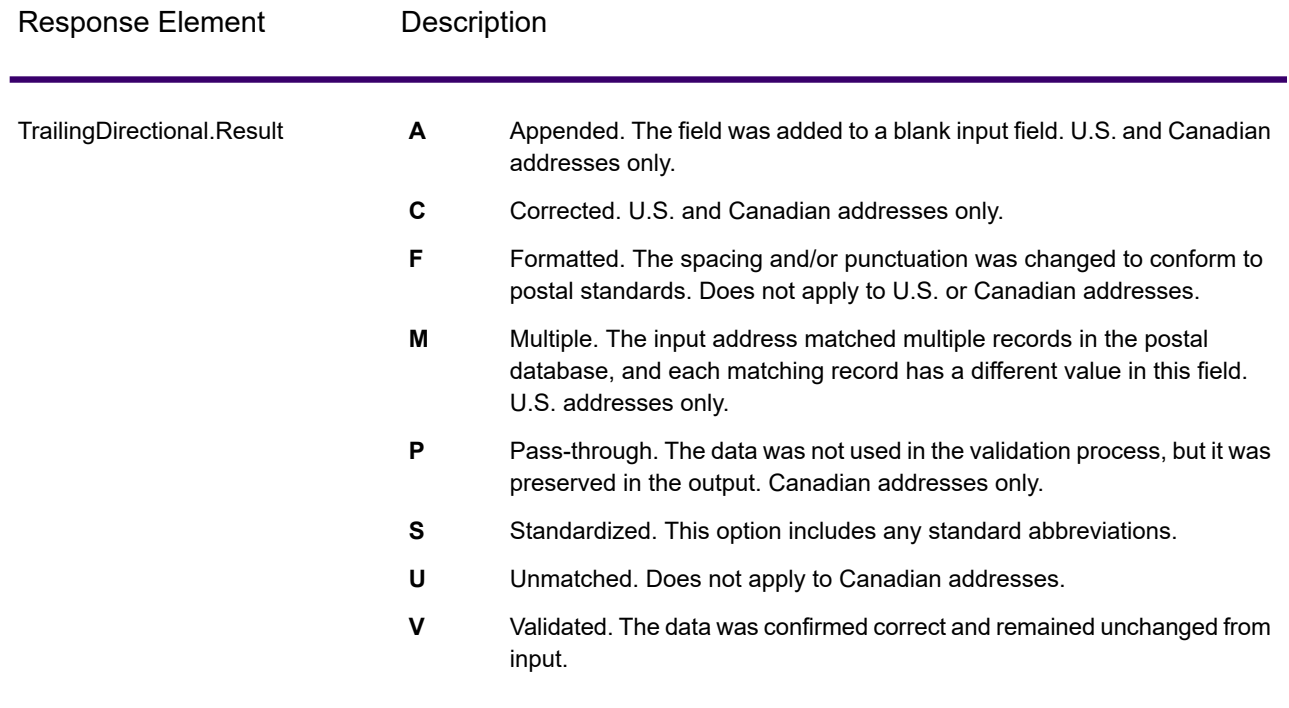

\*This is a subfield and may not contain data.

# *The AVC Code*

The *Address Verification Code (AVC)* is an 11-byte code that is made up of accuracy indicators for addresses; the codes tell you the quality of the processing results and provide guidelines on how to correct the input data if necessary. Each individual address receives its own code. This code is automatically returned within your dataflow output. An example of an AVC is:

V44-I44-P6-100

An AVC has eight parts:

- Verification Status
- Post-Process Verification Match Level
- Pre-Process Verification Match Level
- Parsing Status
- Lexicon Identification Match Level
- Context Identification Match Level
- Postcode Status
- Matchscore

# *Verification Status*

The level to which an address was verified.

- **V**—Verified. A complete match was made between the input data and a single record from the available reference data. For simple address validation, this is considered the best code to return.
- **P**—Partially verified. A partial match was made between the input data and a single record from the available reference data. This could mean that there is granular data for the address information that was provided, but additional information is required to return a full validation.
- **A**—Ambiguous. There are multiple addresses that could match the input.
- **U**—Unable to verify. This gets returned when there is not enough information to verify an address or when the input query is unreadable. The output fields will contain the input data.
- **R**—Reverted. The record could not be verified to the specified minimum acceptable level. This occurs when advanced options such as minimum reversion levels are set on a process. The output fields will contain the input data.
- **C**—Conflict. There is more than one close reference data match with conflicting values.

# *Post-Process Verification Match Level*

The level to which the input data matches the available reference data after processing.

- **5**—Delivery point (building or post box). The record will be passed or will have high confidence if ApartmentNumber, HouseNumber, Street, City, and StateProvince supplied in the input record match to the Loqate reference dataset. Will have moderate confidence if ApartmentNumber is correct but other remaining fields are incorrect, but in this case the Loqate engine should able to identify the ApartmentNumber as ApartmentNumber is at a more granular level. It will have zero confidence if ApartmentNumber and other fields are unable to parsed by the Loqate engine.
- **4**—Premise or building. The record will be passed or will have high confidence if House Number, Street, City, and StateProvince supplied in the input record match the Loqate reference dataset. Will have moderate confidence if HouseNumber is correct but the other fields are not; however, in this case the Loqate engine should able to identify the HouseNumber because HouseNumber is at a more granular level. It will have zero confidence if the HouseNumber and other fields are unable to parsed by the Loqate engine.
- **3**—Thoroughfare, road, or street. The record will be passed or will have high confidence if Street, City, and StateProvince supplied in the input record match the Loqate reference dataset. Will have moderate confidence if City is correct but StateProvince is not; however, in this case the Loqate engine should able to identify the StateProvince as City itself is the part of StateProvince. It will have zero confidence if City or both fields (City and State Province) are unable to parsed by the Loqate engine.
- **2**—Locality (city or town). The record will be passed or will have high confidence if both City and StateProvince supplied in the input record match the Loqate reference dataset. Will have moderate confidence if City is correct but StateProvince is not; however, in this case the Loqate Engine should able to identify the StateProvince as City itself is the part of StateProvince. It will have zero confidence if City or both fields (City and StateProvince) are unable to be parsed by the Loqate engine.
- **1**—Administrative area (state or region). The record will be passed or will have high confidence if the StateProvince supplied in the input record matches the Loqate reference dataset.
- **0**—None. This is equivalent to loosest match option.

#### *Pre-Process Verification Match Level*

The level to which the input data matches the available reference data before processing.

- **5**—Delivery point (building or post box)
- **4**—Premise or building.
- **3**—Thoroughfare, road, or street.
- **2**—Locality (city or town).
- **1**—Administrative area (state or region).
- **0**—None.

# *Parsing Status*

The level to which an address was parsed.

- **I**—Identified and parsed. The input data has been identified and placed into components. For example, with "123 Kingston Av" Validate Address Loqate would be able to determine that "123" was a Premise Number, "Kingston" was the Thoroughfare Name, and "Av" or "Avenue" would be the Thoroughfare Type.
- **U**—Unable to parse. Validate Address Loqate was unable to identify and parse the input data. As with the "Unverified" verification status, the input data was incomplete or vague.

#### *Lexicon Identification Match Level*

The level to which the input data has some recognized form through the use of pattern matching (for instance, a numeric value could be a premise number) and lexicon matching (for example, "rd" could be Thoroughfare Type "road"; "London" could be a locality, and so on).

- **5**—Delivery point (building or post box)
- **4**—Premise or building.
- **3**—Thoroughfare, road, or street.
- **2**—Locality (city or town).
- **1**—Administrative area (state or region).
- **0**—None.

#### *Context Identification Match Level*

The level to which the input data can be recognized based on the context in which it appears. This is the least accurate form of matching and is based on identifying a word as a particular address element. For example, input could be determined to be a thoroughfare because it was preceded by something that could be a premise and followed by something that could be a locality, the latter items being identified through a match against the reference data or the lexicon.

- **5**—Delivery point (building or post box)
- **4**—Premise or building.
- **3**—Thoroughfare, road, or street.
- **2**—Locality (city or town).
- **1**—Administrative area (state or region).
- **0**—None.

# *Postcode Status*

The level to which a postal code was verified.

- **P8**—PostalCodePrimary and PostalCodeSecondary verified.
- **P7**—PostalCodePrimary verified, PostalCodeSecondary added or changed.
- **P6**—PostalCodePrimary verified.
- **P5**—PostalCodePrimary verified with small change.
- **P4**—PostalCodePrimary verified with large change.
- **P3**—PostalCodePrimary added.
- **P2**—PostalCodePrimary identified by lexicon.
- **P1**—PostalCodePrimary identified by context.
- **P0**—PostalCodePrimary empty.

#### *Match Score*

A numeric value between 0 and 100 representing the similarity between the identified input data and the output data for the record. A result of 100 means that no changes other than additions,alias, casing, or diacritic changes have been made to the input data. A result of 0 means there is no similarity between the input data item and the output data provided.

#### *AMAS Output*

The following table lists the standard fields that are output by ValidateAddressLoqate.

#### **Table 68: Output Fields**

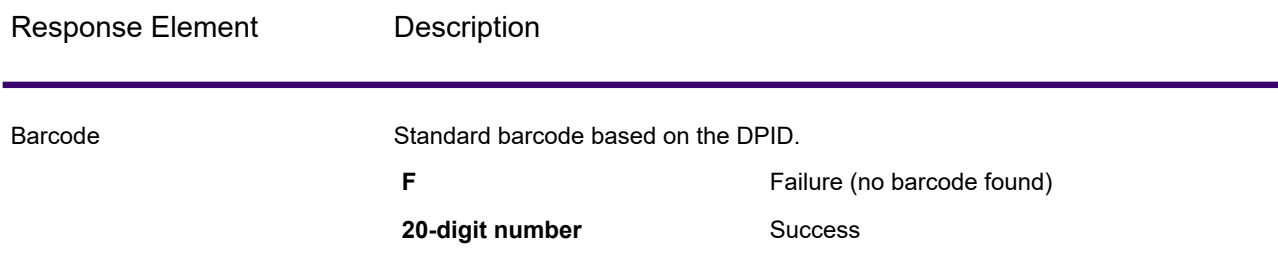

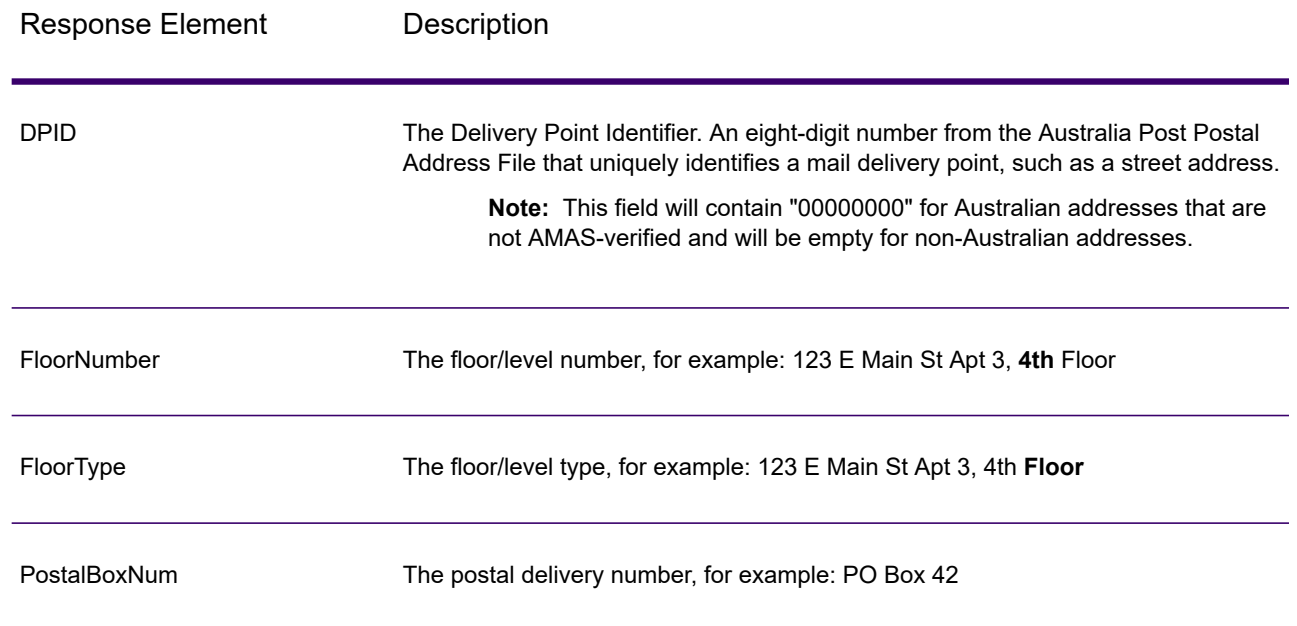

# Spectrum Universal Name

# OpenNameParser

OpenNameParser breaks down personal and business names and other terms in the name data field into their component parts. These parsed name elements are then subsequently available to other automated operations such as name matching, name standardization, or multiple-record name consolidation.

OpenNameParser does the following:

- Determines the type of a name in order to describe the function that the name performs. Name entity types are divided into two major groups: personal names and business names. Within each of these major groups are subgroups.
- Determines the form of a name in order to understand which syntax the parser should follow for parsing. Personal names usually take on a natural (signature) order or a reverse order. Business names are usually ordered hierarchically.
- Determines and labels the component parts of a name so that the syntactical relationship of each name part to the entire name is identified. The personal name syntax includes prefixes, first, middle, and last name parts, suffixes, and account description terms, among other personal name parts. The business name syntax includes the firm name and suffix terms.
- Parses conjoined personal and business names and either retains them as one record or splits them into multiple records. Examples of conjoined names include "Mr. and Mrs. John Smith" and "Baltimore Gas & Electric dba Constellation Energy".
- Parses output as records or as a list.
- Assigns a parsing score that reflects the degree of confidence that the parsing is correct.

#### *Resource URL*

JSON endpoint:

http://*server*:*port*/rest/OpenNameParser/results.json

#### XML endpoint:

```
http://server:port/rest/OpenNameParser/results.xml
```
#### *Example with JSON Response*

The following example requests a JSON response:

```
http://myserver:8080/rest/OpenNameParser/results.json?
Data.Name=John+Williams+Smith
```
The JSON returned by this request would be:

```
{"output_port": [{
  "Name": "John Williams Smith",
   "CultureCodeUsedToParse": "",
   "FirstName": "John",
   "LastName": "Smith",
  "MiddleName": "Williams",
  "Names": [],
  "IsParsed": true,
  "IsPersonal": true,
  "IsConjoined": false,
  "IsReverseOrder": false,
  "IsFirm": false,
  "NameScore": 100,
   "user fields": []
}]}
```
#### *Example with XML Response*

The following example requests an XML response:

```
http://myserver:8080/rest/OpenNameParser/results.xml?
Data.Name=John+Williams+Smith
```
#### The XML returned by this request would be:

```
<ns2:xml.OpenNameParserResponse
xmlns:ns2="http://www.precisely.com/spectrum/services/OpenNameParser">
   <ns2:output_port>
      <ns2:Result>
         <ns2:Name>John Williams Smith</ns2:Name>
         <ns2:CultureCodeUsedToParse/>
         <ns2:FirstName>John</ns2:FirstName>
         <ns2:LastName>Smith</ns2:LastName>
         <ns2:MiddleName>Williams</ns2:MiddleName>
         <ns2:Names/>
         <ns2:IsParsed>true</ns2:IsParsed>
         <ns2:IsPersonal>true</ns2:IsPersonal>
         <ns2:IsConjoined>false</ns2:IsConjoined>
         <ns2:IsReverseOrder>false</ns2:IsReverseOrder>
         <ns2:IsFirm>false</ns2:IsFirm>
         <ns2:NameScore>100</ns2:NameScore>
         <ns2:user_fields/>
      </ns2:Result>
   </ns2:output_port>
</ns2:xml.OpenNameParserResponse>
```
# *Request*

#### *Parameters for Input Data*

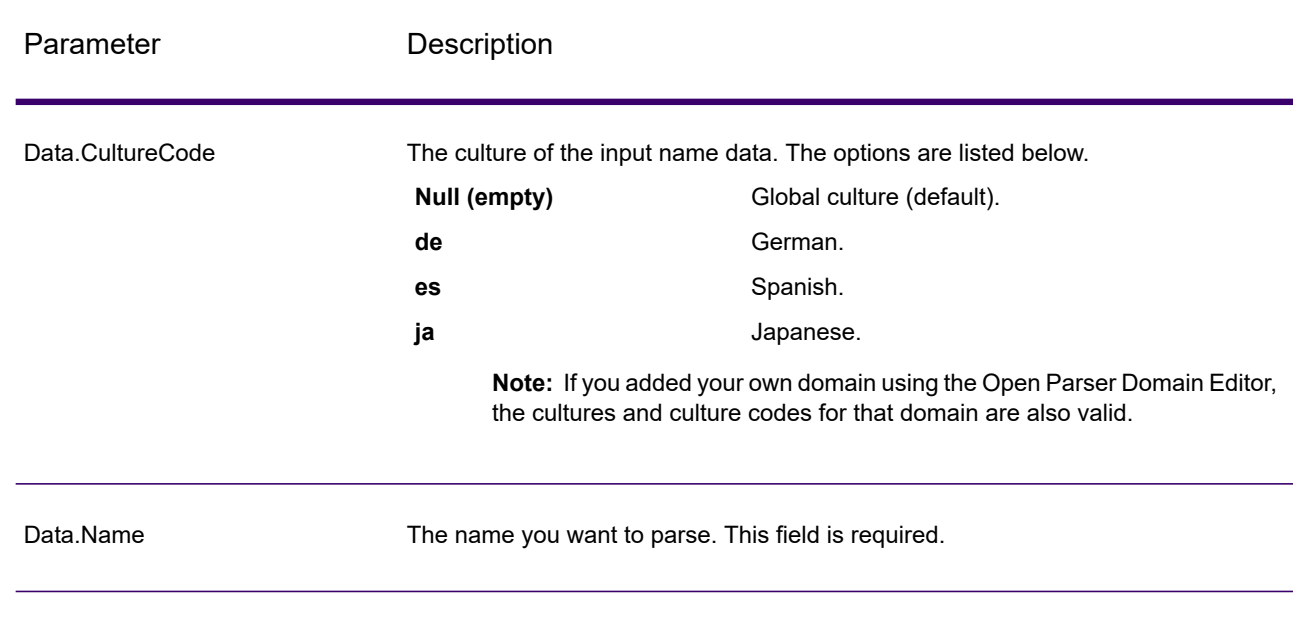

#### **Table 69: Open Name Parser Input**

# *Options*

# **Parameters for Parsing Options**

The following table lists the options that control the parsing of names.

# **Table 70: Open Name Parser Parsing Options**

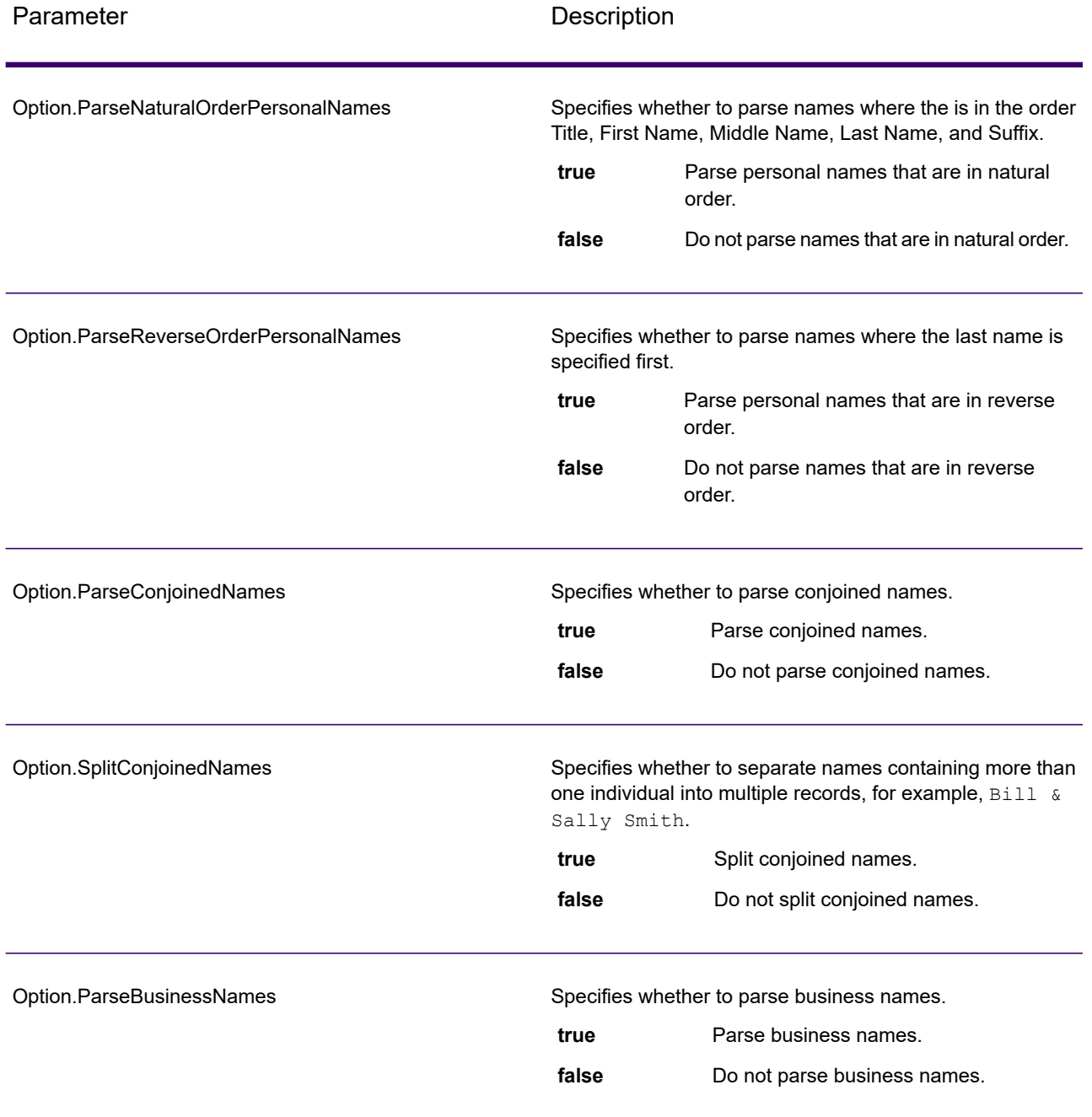

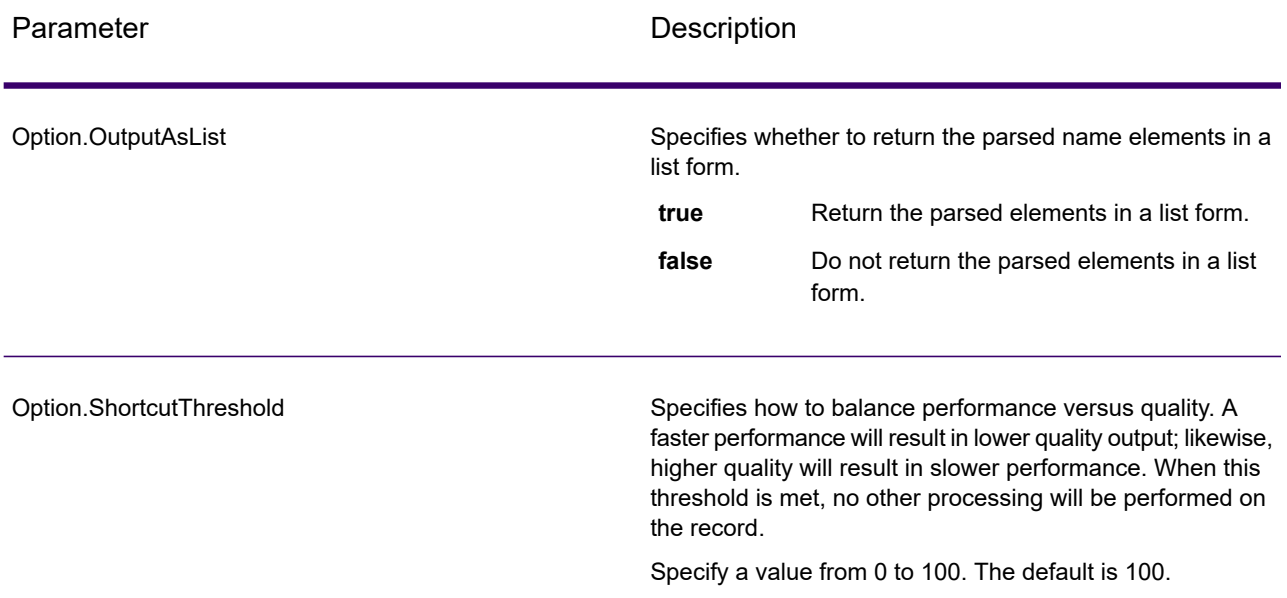

#### **Parameters for Culture Options**

The following table lists the options that control name cultures.

# **Table 71: Open Name Parser Cultures Options**

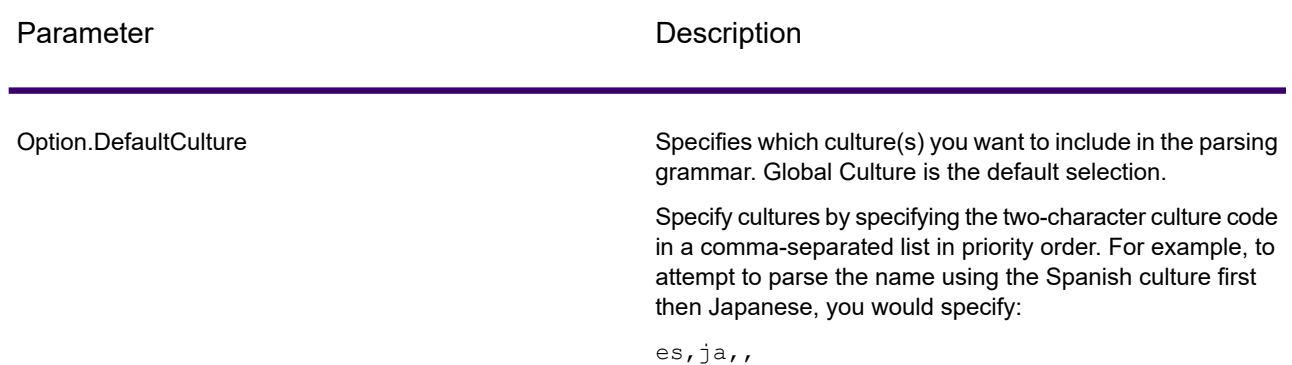

# **Parameters for Advanced Options**

The following table lists the advanced options for name parsing.

# **Table 72: Open Name Parser Advanced Options**

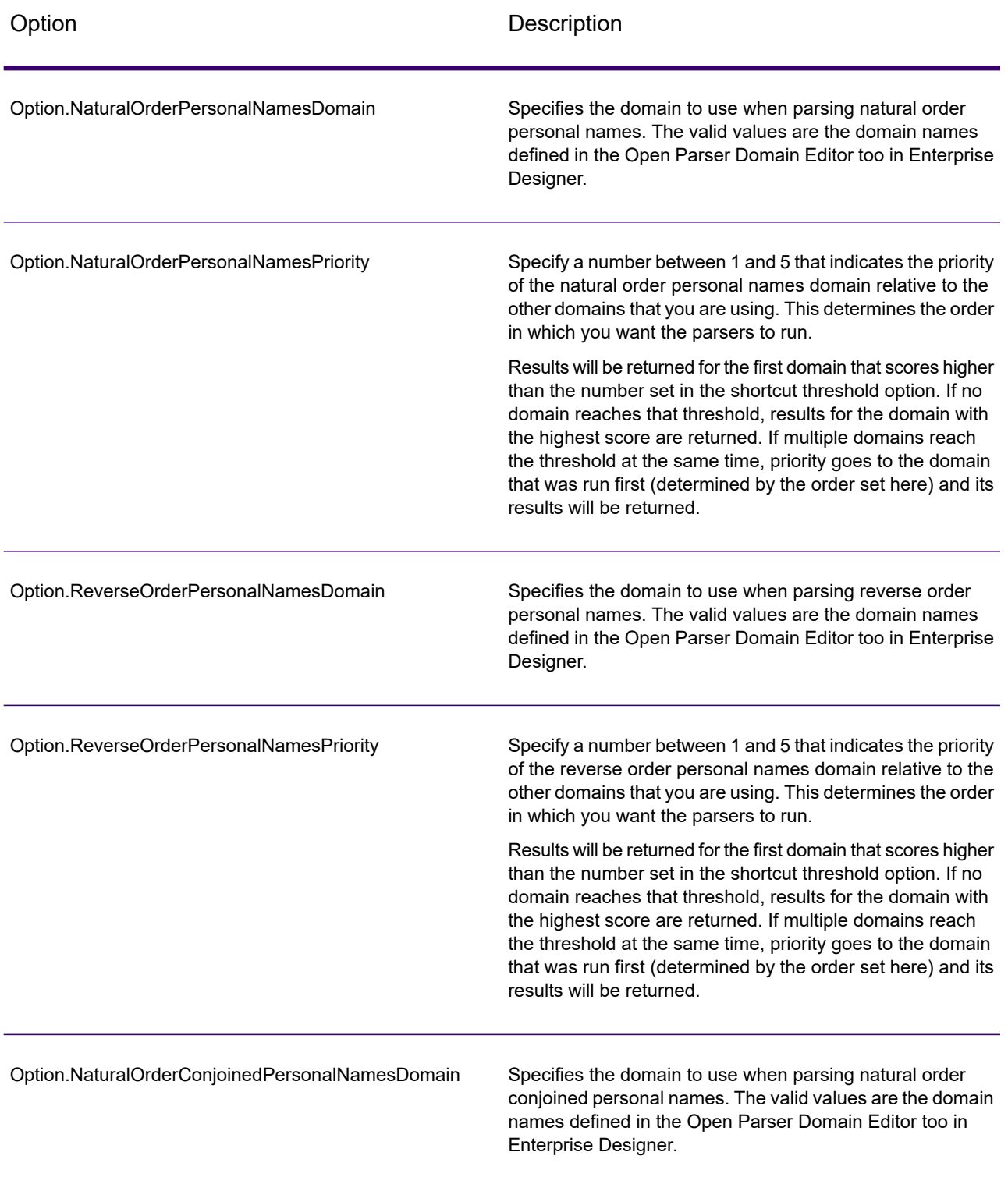

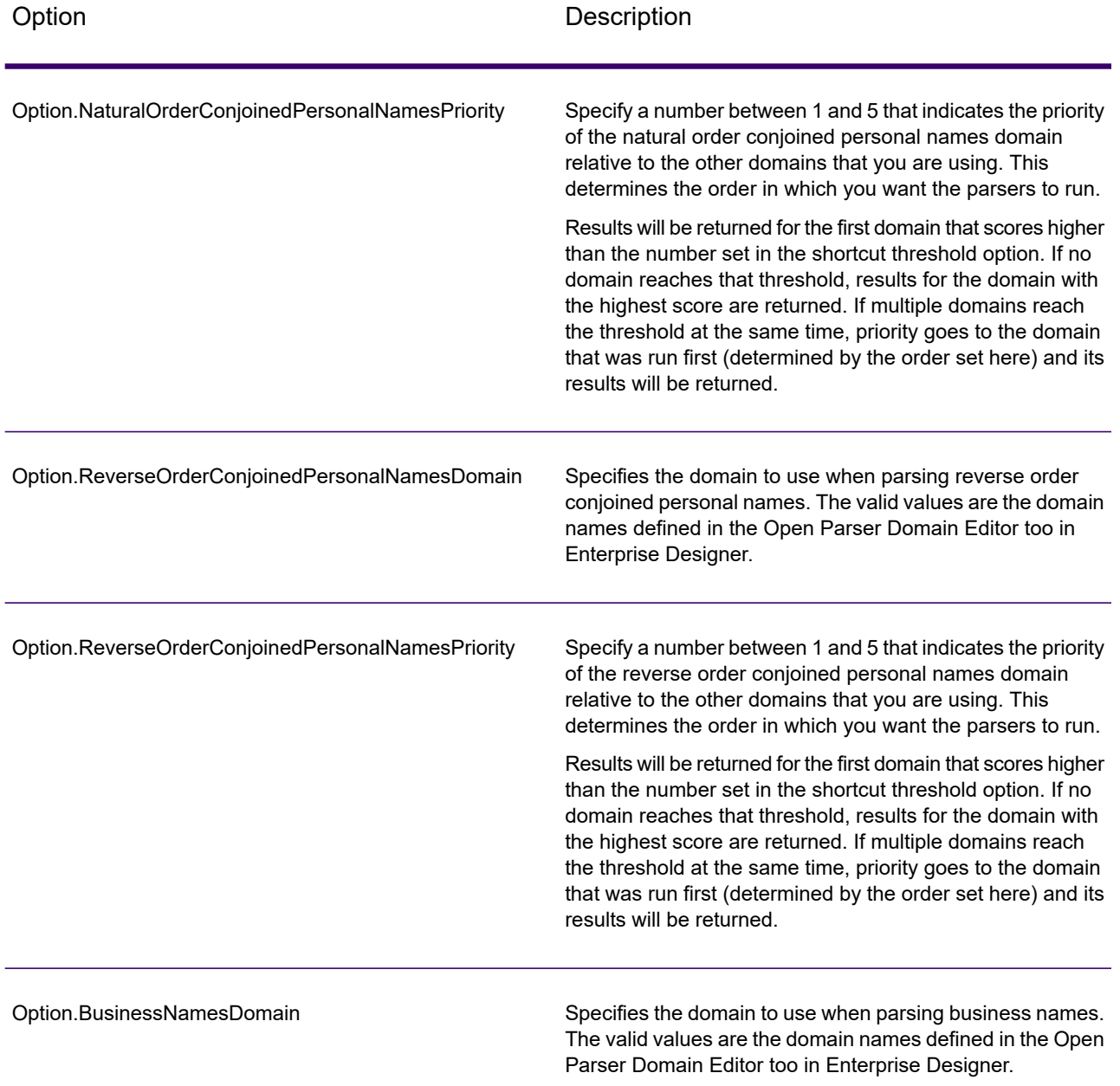

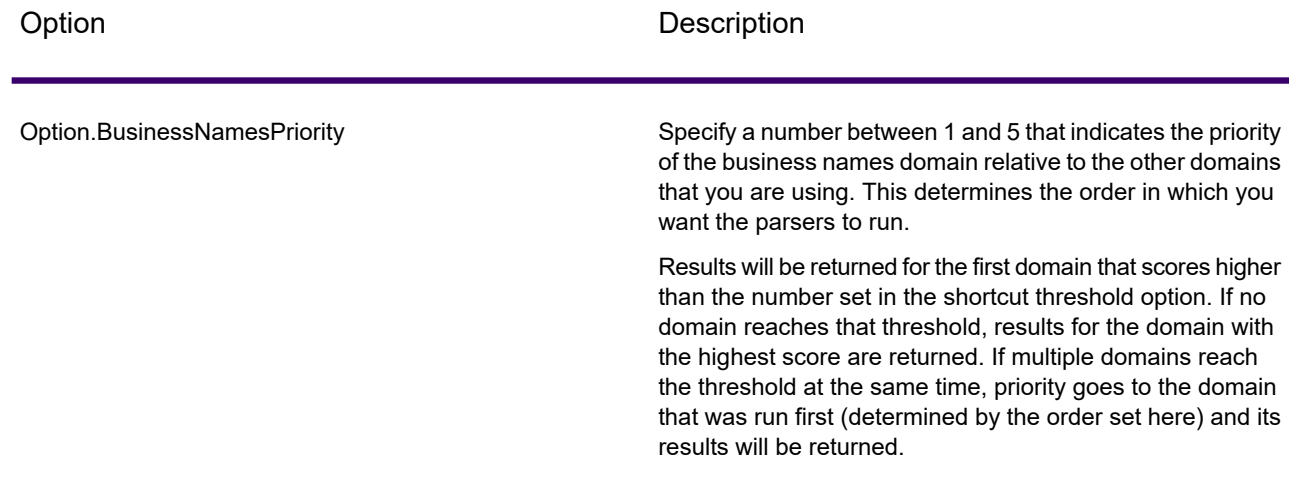

# *Response*

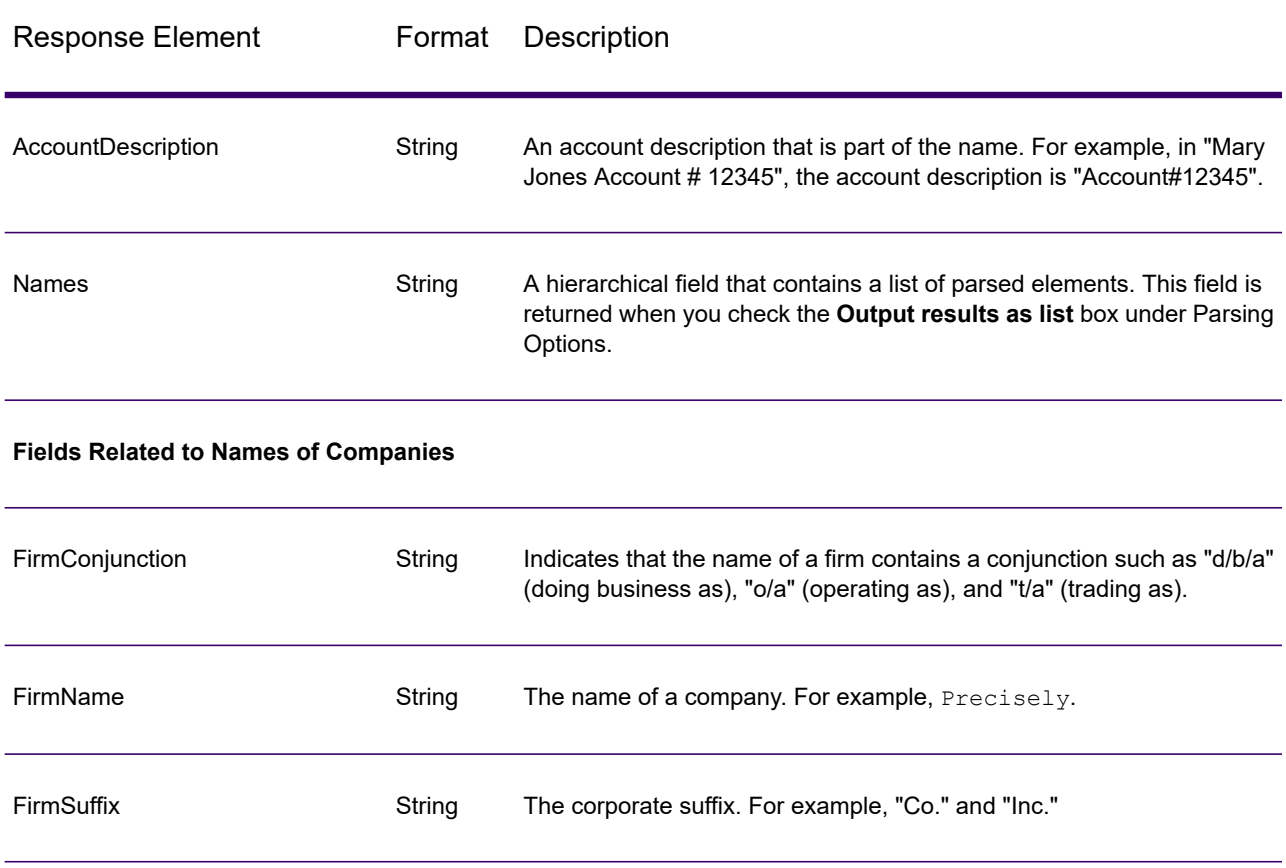

# **Table 73: Open Name Parser Output**

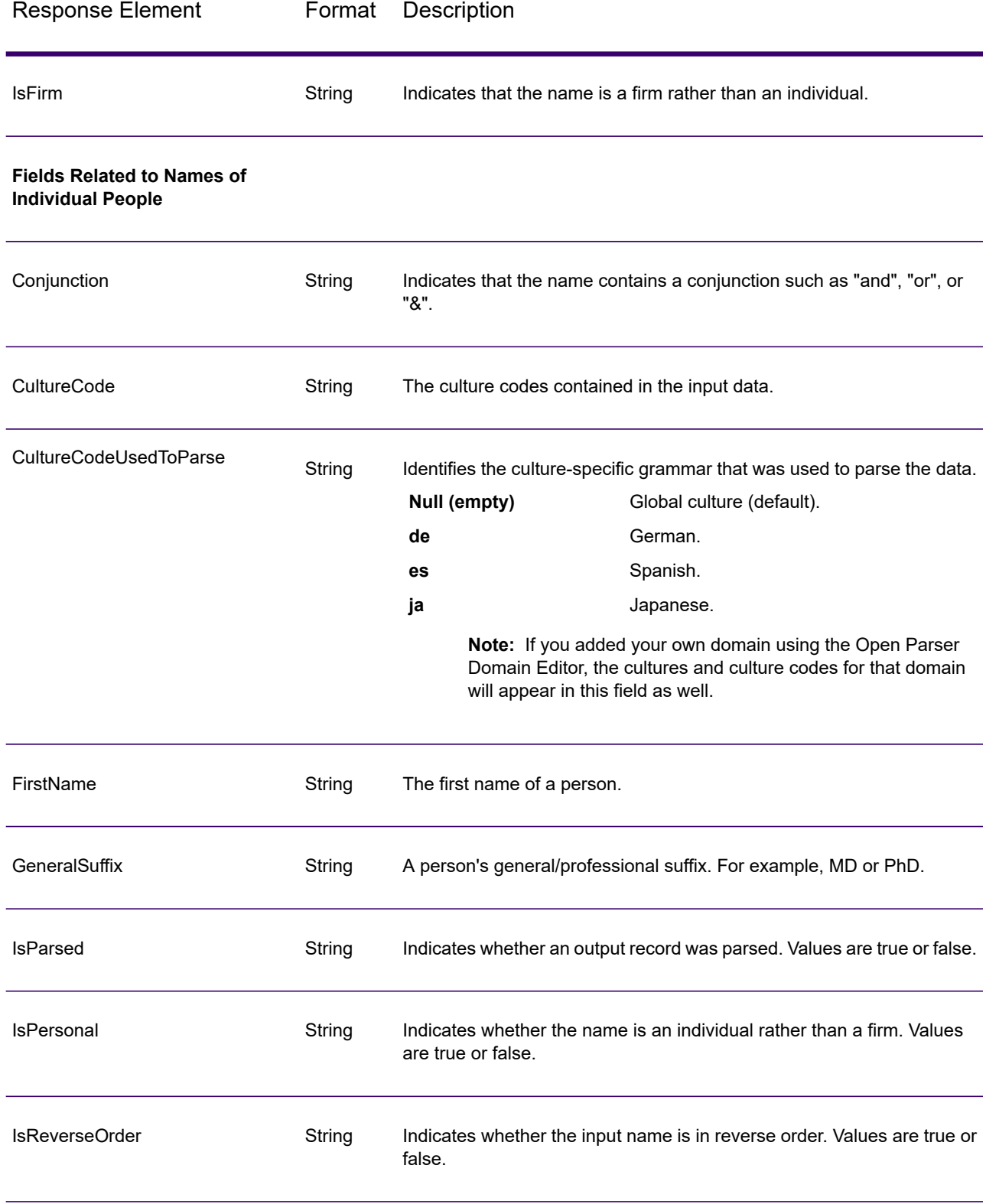

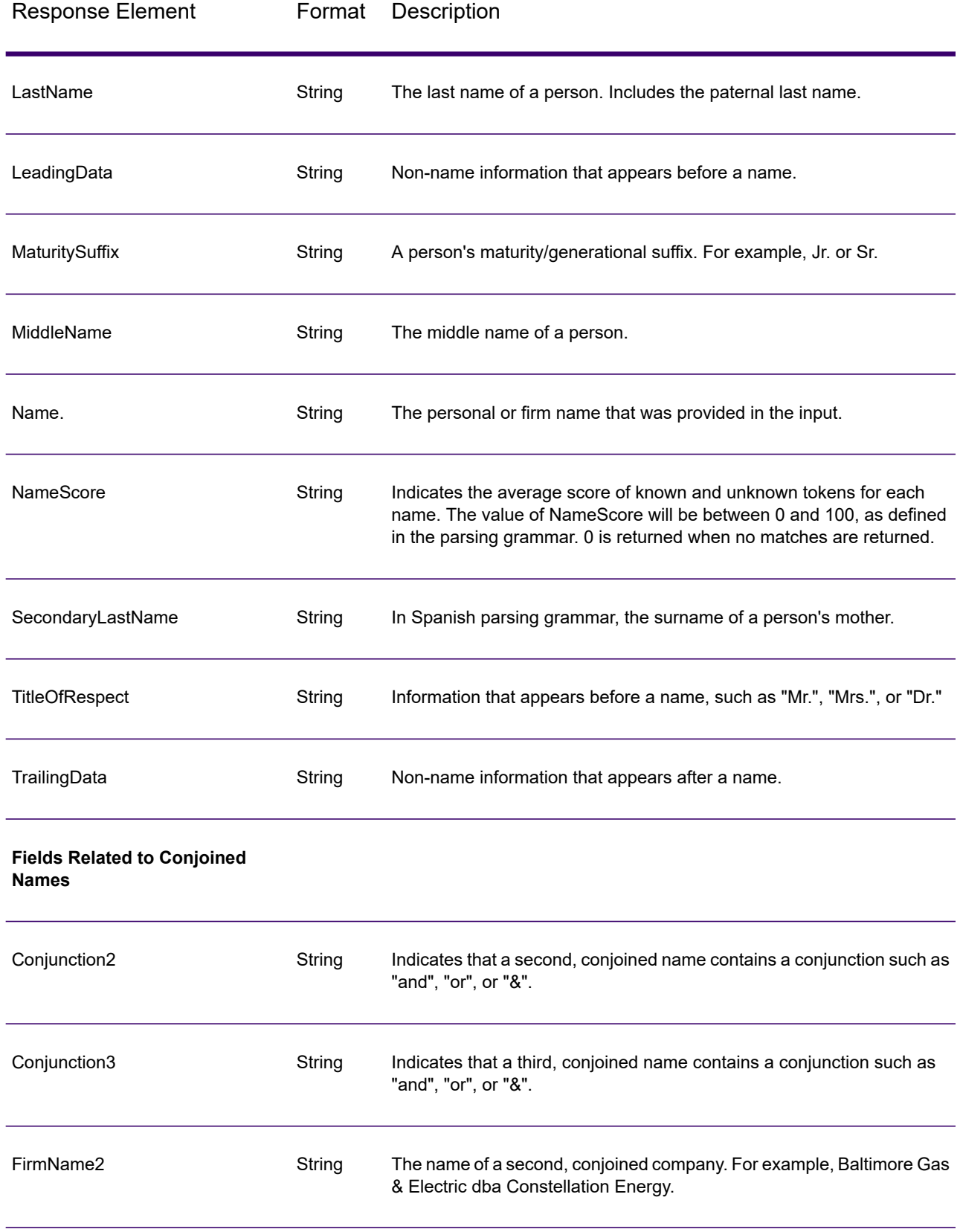

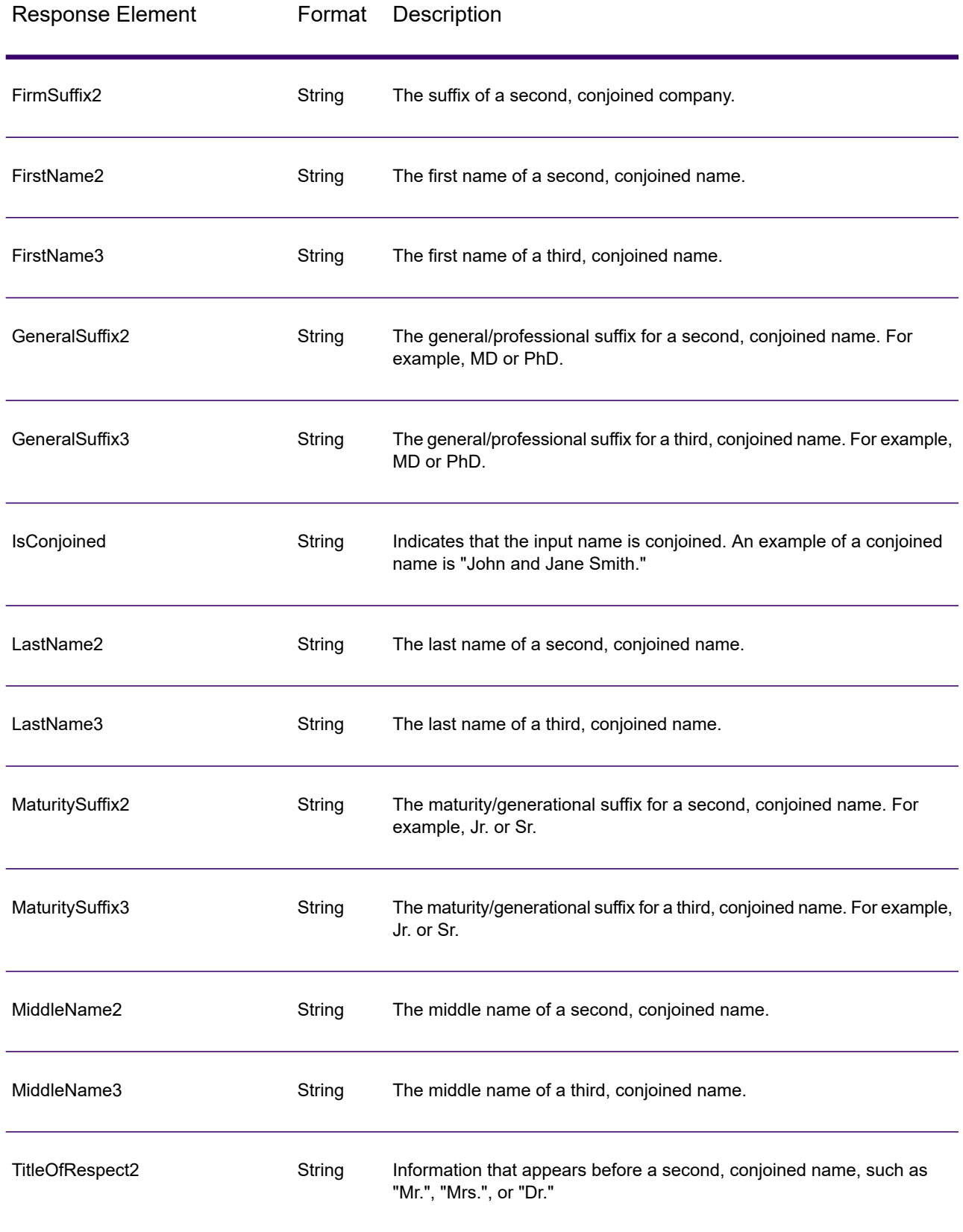

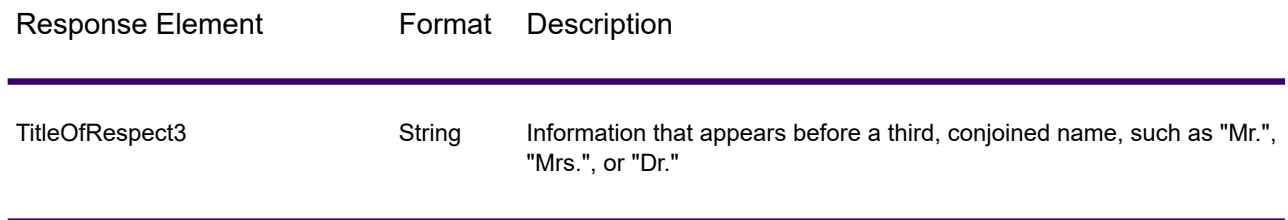

# SOAP

# Spectrum Enterprise Tax

# AssignGeoTAXInfo

AssignGeoTAXInfo identifies the tax districts that apply to a given address. Specifically, AssignGeoTAXInfo returns the following information about an address:

- Latitude/longitude coordinates
- FIPS state codes and county codes
- County names
- MCD/CCD codes and names
- CBSA/CSA codes and names
- Place FIPS and GNIS codes and names
- Incorporated or unincorporated status codes
- Cross-reference tax keys
- Result indicators
- Optionally, the relationship of an address to user-defined polygons

AssignGeoTAXInfo optionally includes enhanced tax jurisdiction information for an address, including:

- **Insurance premium districts**—Areas designated for the collection of taxes imposed on insurance policy premiums based on the policy holder's address. Insurance premium districts are created by state governments.
- **Payroll tax districts**—Areas designated for the collection of taxes imposed on employers to support state or local government facilities and services based on the employee's and/or employer's address. Examples include taxes collected for districts to pay for schools, police, or other services. Payroll tax districts are created by state or local governments.
- **Payroll system tax codes**—Codes that represent specific jurisdictions that collect payroll tax. Using payroll system tax codes has advantages over using the payroll tax district information returned by Assign GeoTAX Info:
	- AssignGeoTAXInfo uses an additional database to determine payroll tax codes, resulting in more accurate payroll tax determination.
	- Many payroll systems use specific codes to determine withholding amounts. Since you can customize the payroll tax codes returned by AssignGeoTAXInfo, you can set up a process where AssignGeoTAXInfo returns the exact payroll tax codes required by your payroll system instead of returning jurisdictional IDs that must then be translated into the codes used by your system.
- **Special purpose tax districts**—Areas designated for the collection of taxes imposed on residents to support specialized services for residents of the district based on the resident's address. Examples include services such as sewer service, transit service, or water resources. Special purpose tax districts are created by legislative action, court action, or public referendums. This optional information requires the use of boundary files which require an additional license. Contact your Precisely sales representative for more information.
- **Sales and Use Tax Rates**—Using the optional Precisely Sales and Use Tax Rate file, AssignGeoTAXInfo can return sales and use tax rates for each of the assigned tax jurisdictions as well as the total tax rate for the assigned locations.

AssignGeoTAXInfo is part of Spectrum Enterprise Tax.

# *Resource URL*

http://*server*:*port*/soap/AssignGeoTaxInfo

# *Example*

The following shows a SOAP request:

```
<soapenv:Envelope
xmlns:soapenv="http://schemas.xmlsoap.org/soap/envelope/"
xmlns:ass="http://www.precisely.com/spectrum/services/AssignGeoTAXInfo"
xmlns:spec="http://spectrum.precisely.com/">
  <soapenv:Header/>
  <soapenv:Body>
      <ass:AssignGeoTAXInfoRequest>
         <ass:input_port>
            <ass:Address>
               <ass:AddressLine1>1 Global View</ass:AddressLine1>
               <ass:City>Troy</ass:City>
               <ass:StateProvince>NY</ass:StateProvince>
               <ass:PostalCode>12180</ass:PostalCode>
            </ass:Address>
         </ass:input_port>
     </ass:AssignGeoTAXInfoRequest>
```

```
</soapenv:Body>
</soapenv:Envelope>
```
#### This would be the response:

```
<soap:Envelope xmlns:soap="http://schemas.xmlsoap.org/soap/envelope/">
   <soap:Body>
      <ns3:AssignGeoTAXInfoResponse
xmlns:ns2="http://spectrum.precisely.com/"
xmlns:ns3="http://www.precisely.com/spectrum/services/AssignGeoTAXInfo">
         <ns3:output_port>
            <ns3:Address>
               <ns3:Confidence>100.0</ns3:Confidence>
               <ns3:ProcessedBy>GTX</ns3:ProcessedBy>
               <ns3:Census.MatchCode>S</ns3:Census.MatchCode>
               <ns3:Census.MatchLevel>Street</ns3:Census.MatchLevel>
               <ns3:County.Code>083</ns3:County.Code>
               <ns3:County.Name>Rensselaer</ns3:County.Name>
               <ns3:StateCode>36</ns3:StateCode>
               <ns3:LatLong>42.683028-073.702968</ns3:LatLong>
               <ns3:LatLong.MatchCode>R</ns3:LatLong.MatchCode>
               <ns3:LatLong.MatchLevel>Rooftop</ns3:LatLong.MatchLevel>
               <ns3:Latitude>42.683028</ns3:Latitude>
               <ns3:Longitude>-073.702969</ns3:Longitude>
               <ns3:State.Abbreviation>NY</ns3:State.Abbreviation>
               <ns3:Place.Code>00000</ns3:Place.Code>
<ns3:Place.IncorporatedFlag>Uninc</ns3:Place.IncorporatedFlag>
               <ns3:AddressLine1>1 GLOBAL VW</ns3:AddressLine1>
               <ns3:City>TROY</ns3:City>
               <ns3:StateProvince>NY</ns3:StateProvince>
               <ns3:PostalCode>121808371</ns3:PostalCode>
<ns3:AddressMatch.MatchCode>S80</ns3:AddressMatch.MatchCode>
<ns3:AddressMatch.LocationCode>AS0</ns3:AddressMatch.LocationCode>
               <ns3:AddressMatch.LastLine>TROY, NY
12180-8371</ns3:AddressMatch.LastLine>
               <ns3:AddressMatch.Zip>12180</ns3:AddressMatch.Zip>
               <ns3:AddressMatch.Zip4>8371</ns3:AddressMatch.Zip4>
               <ns3:AddressMatch.GenRC>S</ns3:AddressMatch.GenRC>
<ns3:AddressMatch.DataTypeName>TOMTOM</ns3:AddressMatch.DataTypeName>
<ns3:MCD.DistanceToBorder>000002938</ns3:MCD.DistanceToBorder>
<ns3:Place.DistanceToBorder>00000000</ns3:Place.DistanceToBorder>
               <ns3:GNISCode>000000000</ns3:GNISCode>
            </ns3:Address>
```

```
</ns3:output_port>
      </ns3:AssignGeoTAXInfoResponse>
   </soap:Body>
</soap:Envelope>
```
# *Request*

#### *Parameters for Input Data*

The following table provides information about the format of AssignGeoTAXInfo input.

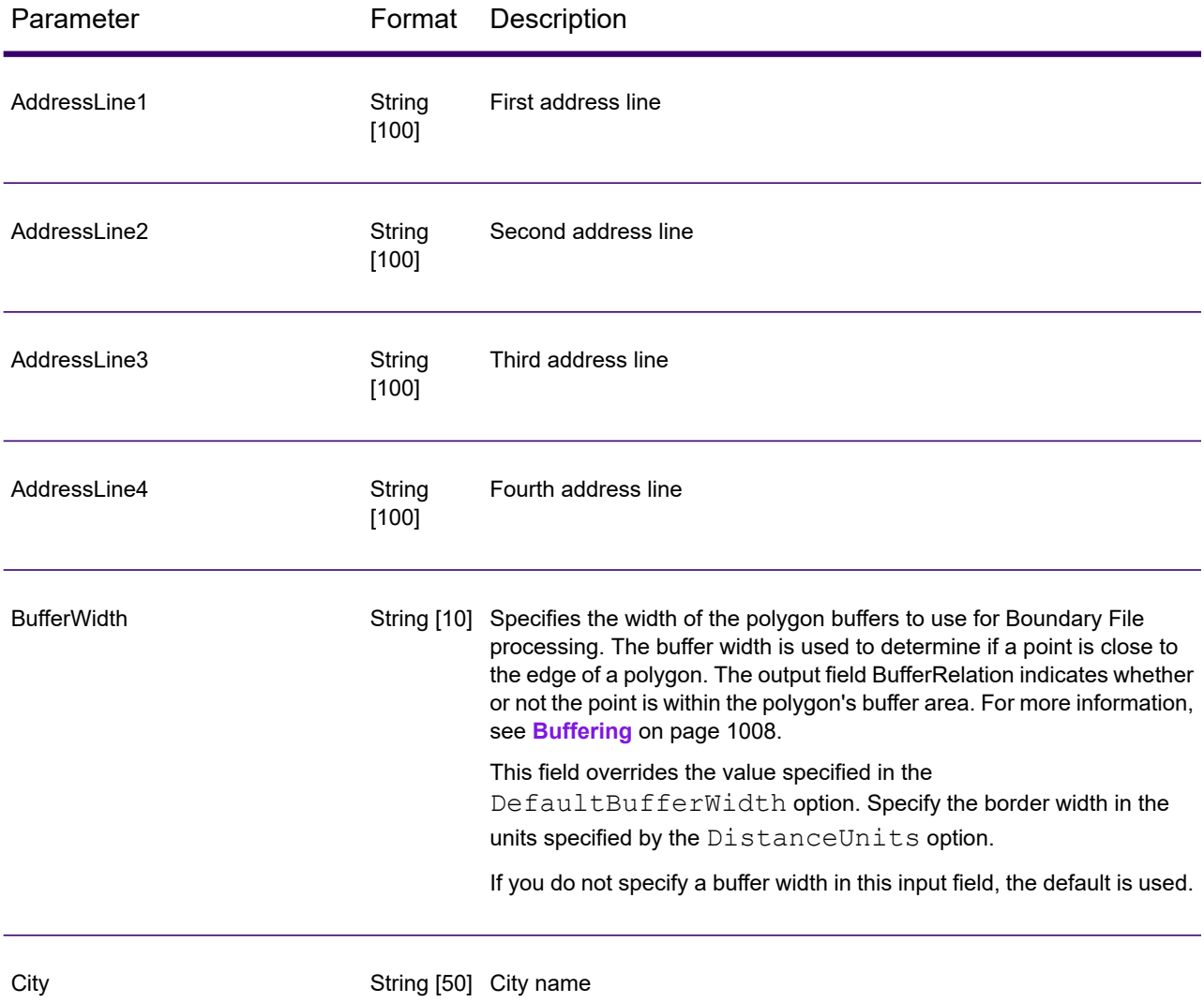

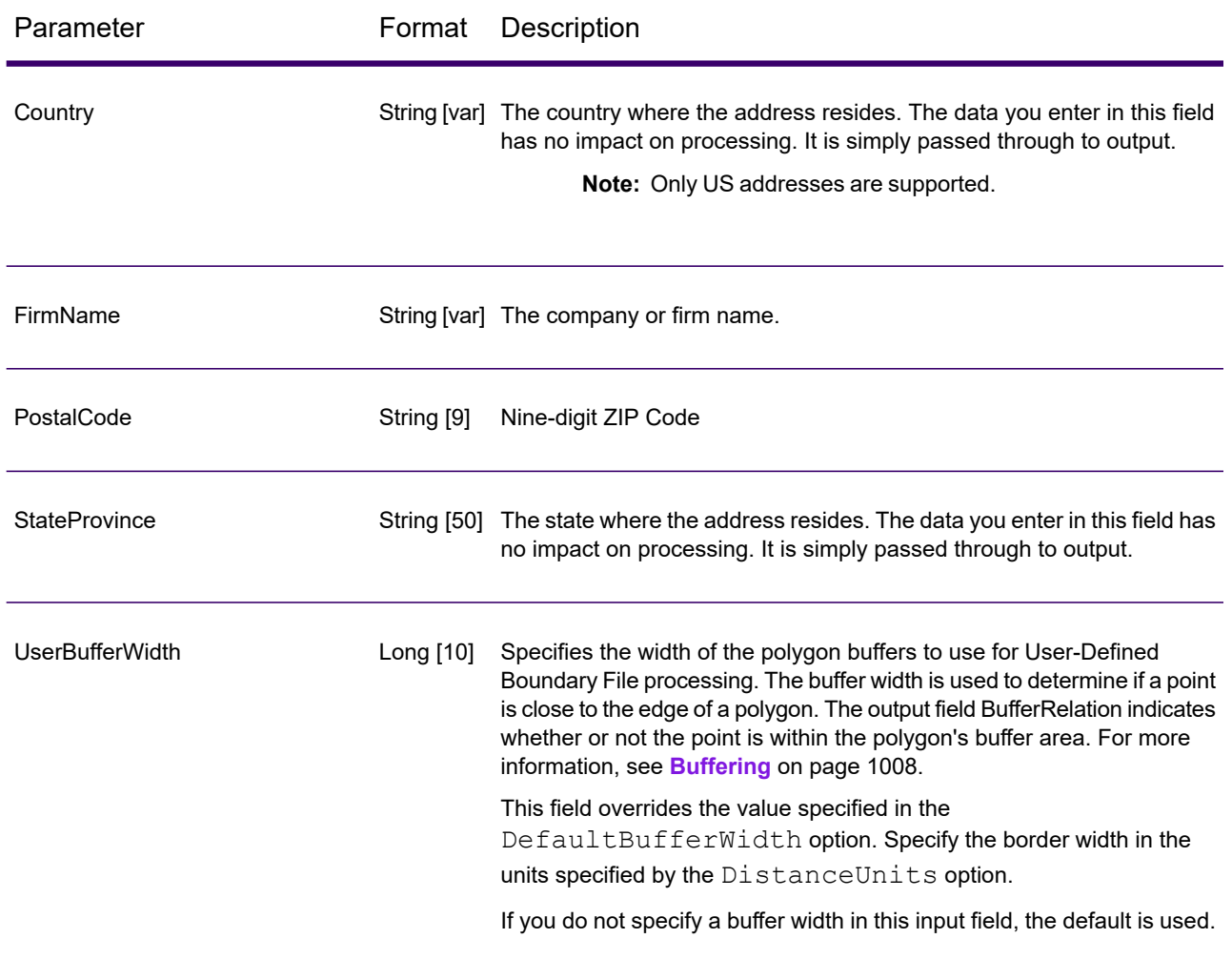

# *Matching Options*

Matching options control the address search methodology and match results handling returned by AssignGeoTAXInfo.

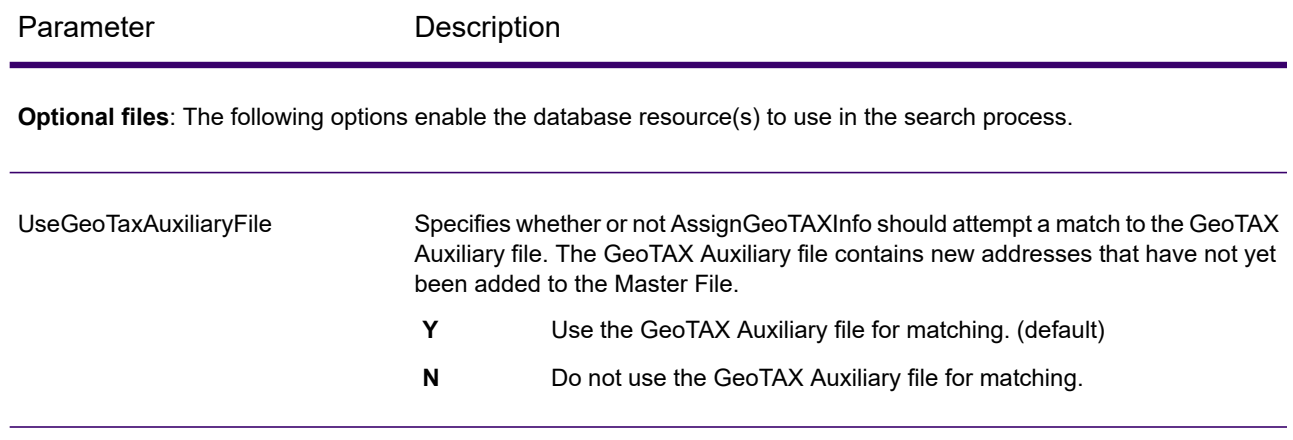

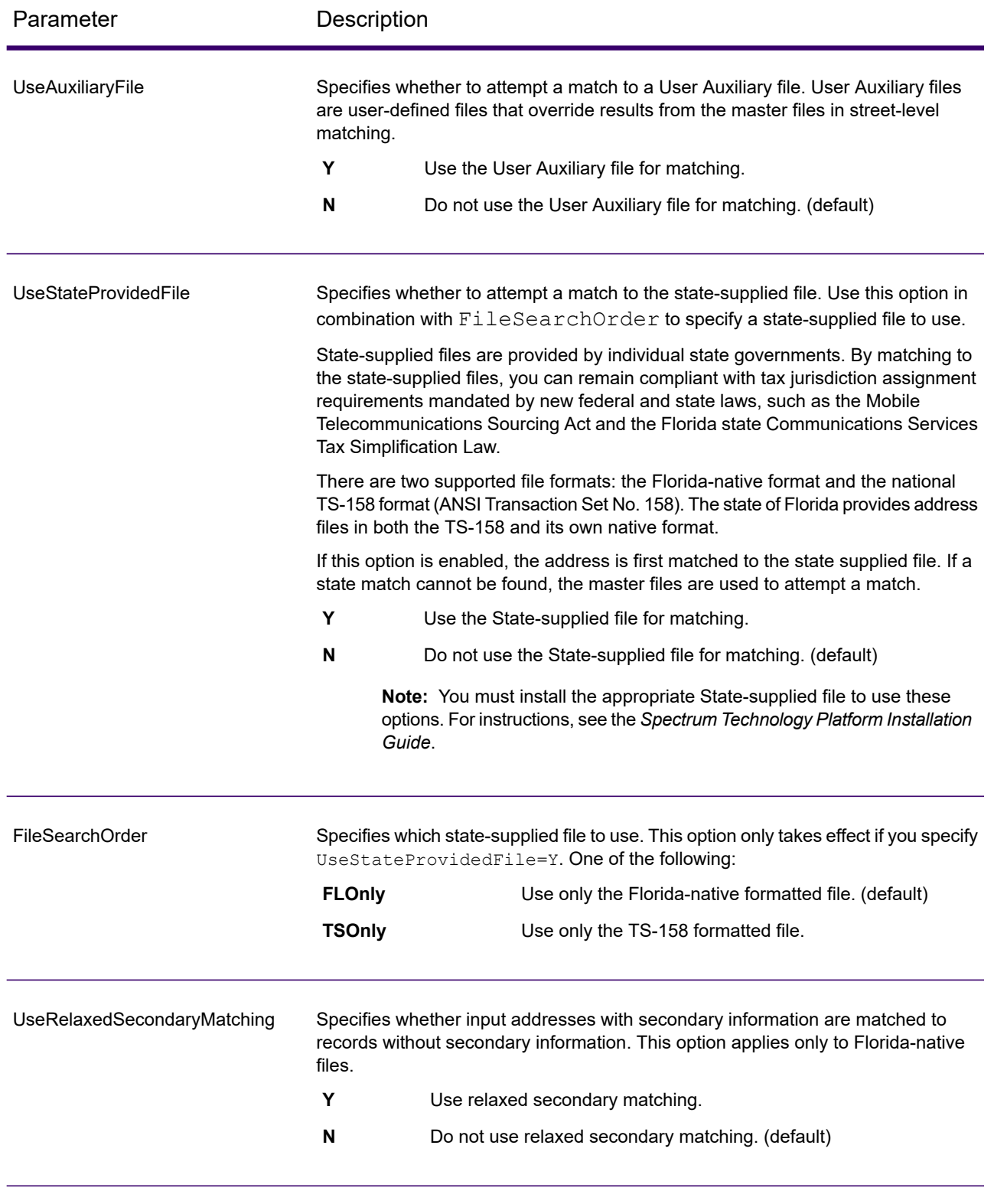

**Address Searching and Matching**: These options can be enabled for use in the address search and match processes.

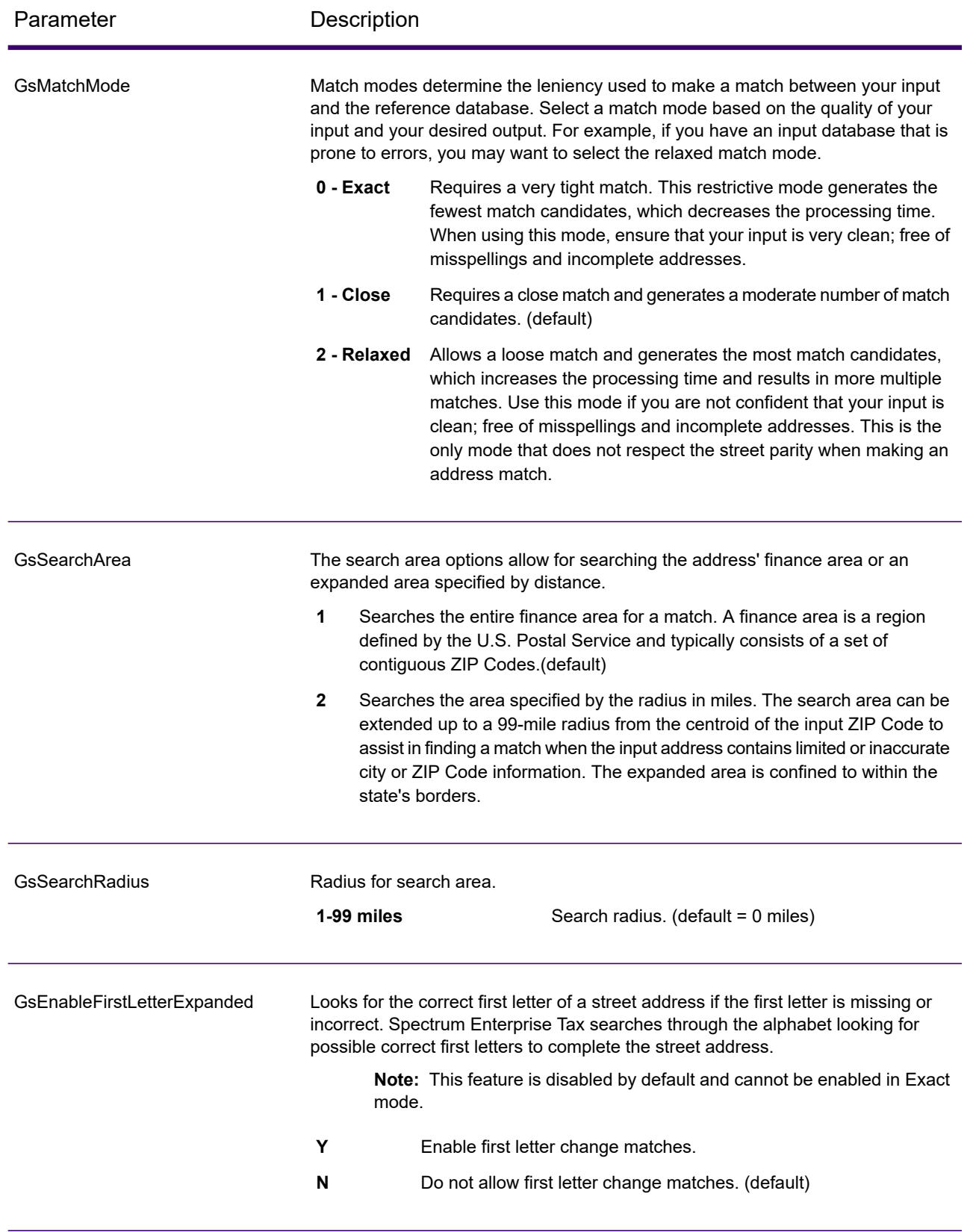

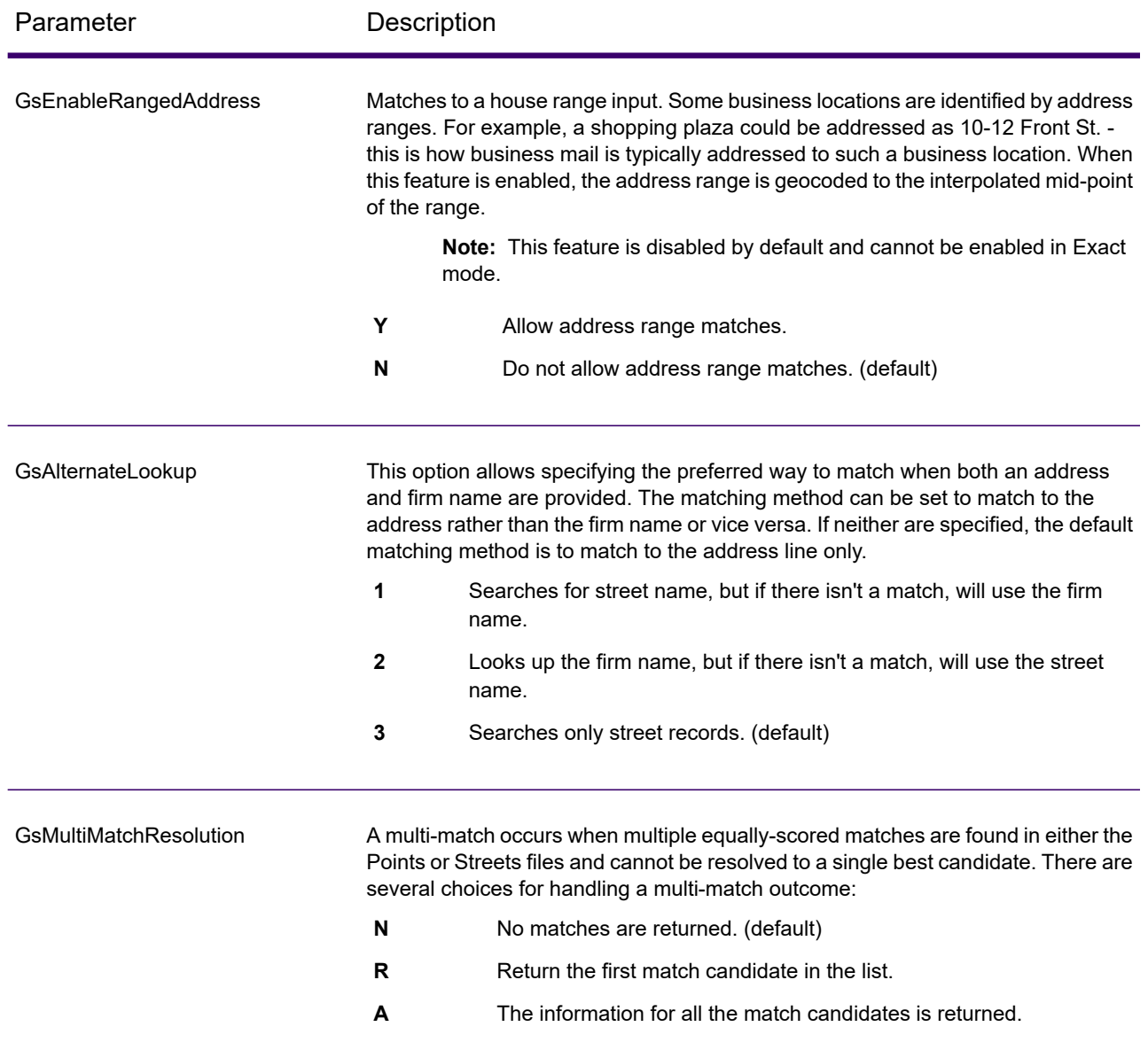

#### *Geocoding Options*

Geocoding is the process of determining the latitude/longitude coordinates of a given address. Address coordinates are used as the basis for determining the tax jurisdictions for an address. Geocoding options control how AssignGeoTAXInfo determines address latitude/longitude coordinates.

Parameter Description

**Latitude/Longitude placement**: These options can be set for the geocode result.

Parameter Description

#### **LatLongOffset**

Indicates the offset distance in feet from the street center line.

The offset distance is used in street-level geocoding to prevent the geocode from being in the middle of a street. It compensates for the fact that street-level geocoding returns a latitude and longitude point in the center of the street where the address is located. Since the building represented by an address is not on the street itself, you do not want the geocode for an address to be a point on the street. Instead, you want the geocode to represent the location of the building which sits next to the street. For example, an offset of 40 feet means that the geocode will represent a point 40 feet back from the center of the street. The distance is calculated perpendicular to the portion of the street segment for the address. Offset is also used to prevent addresses across the street from each other from being given the same point. The diagram below shows an offset point in relation to the original point.

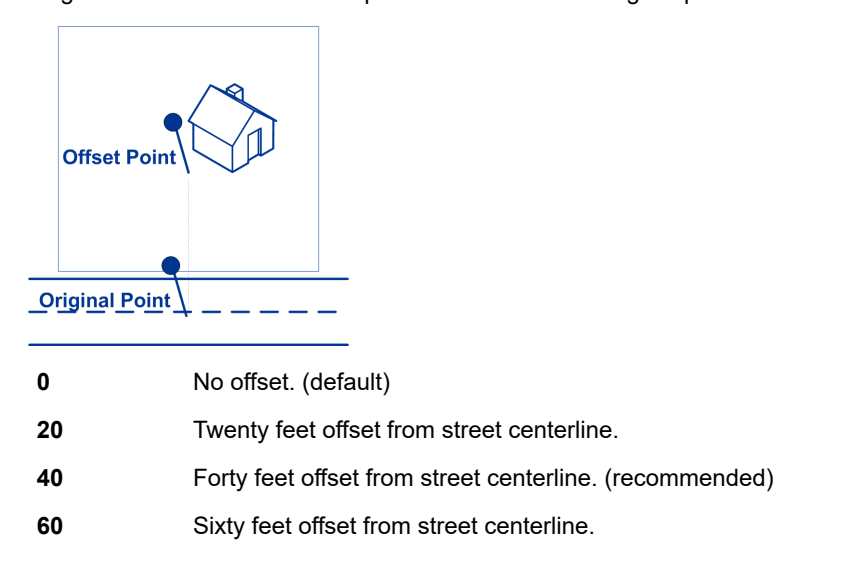

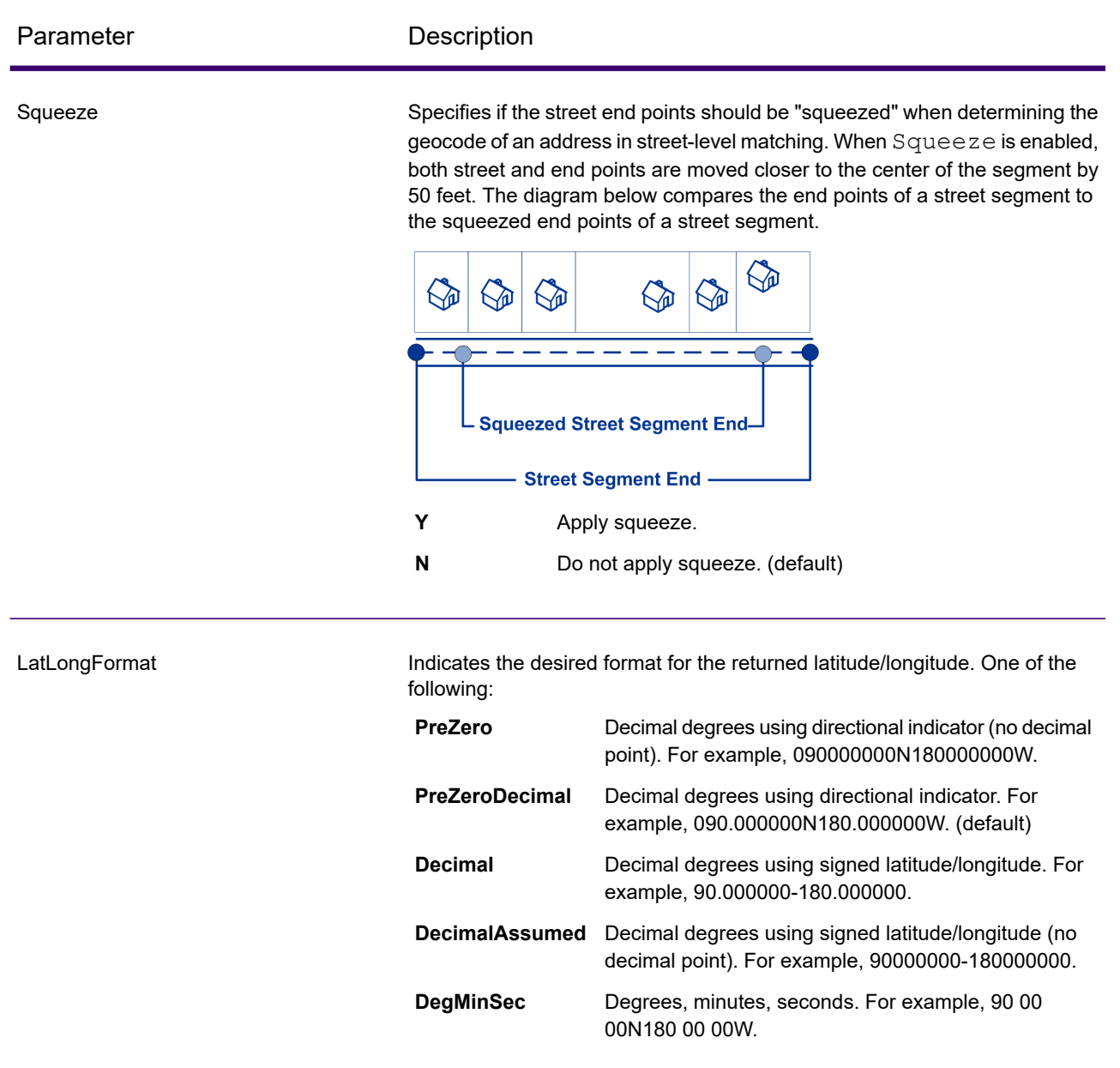

**Expanded Geocoding options**: These options enable additional geocoding functionality.

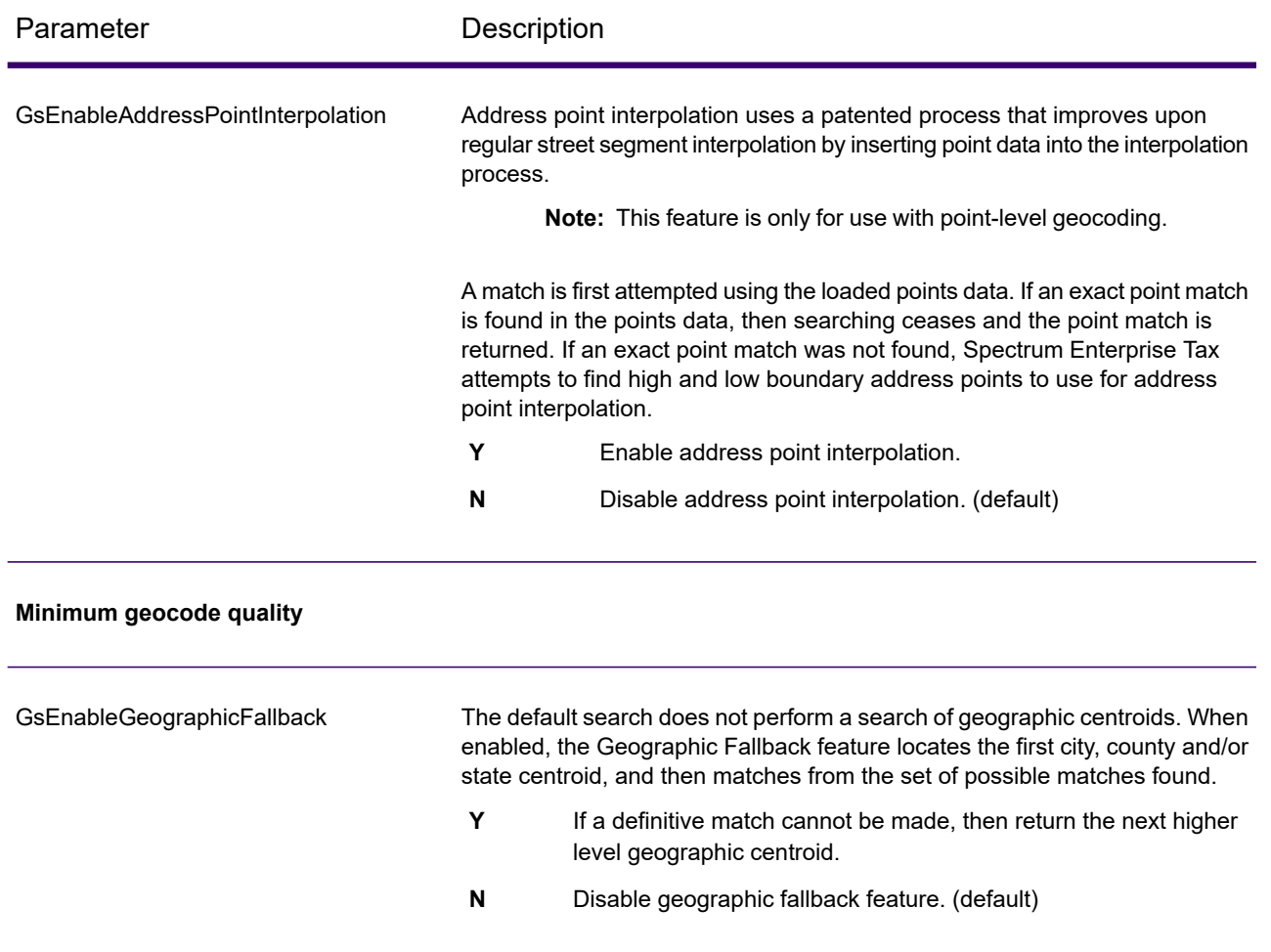

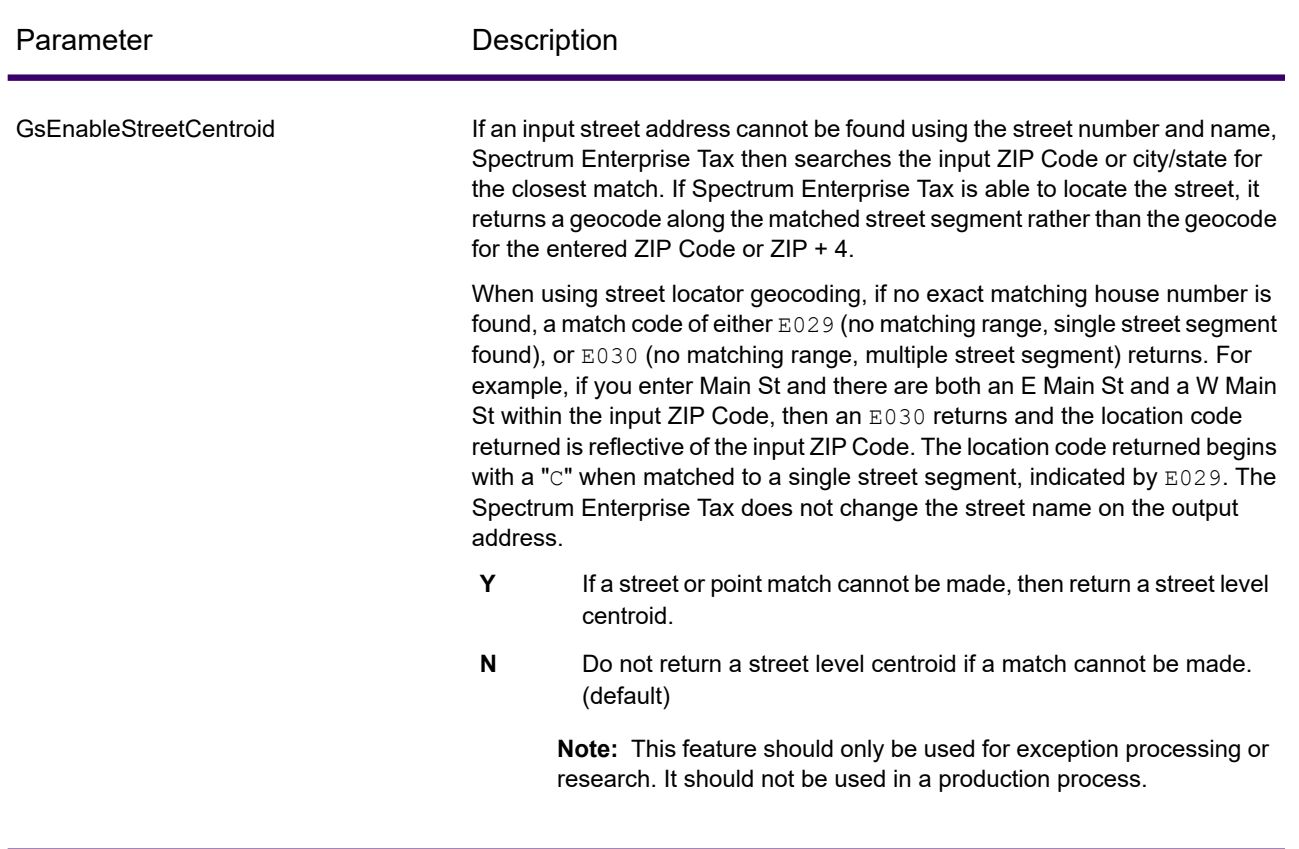

**Boundary matching**: These options can be set when matching to a boundary file such as SPD, IPD, PAY, Place and MCD or user-defined.

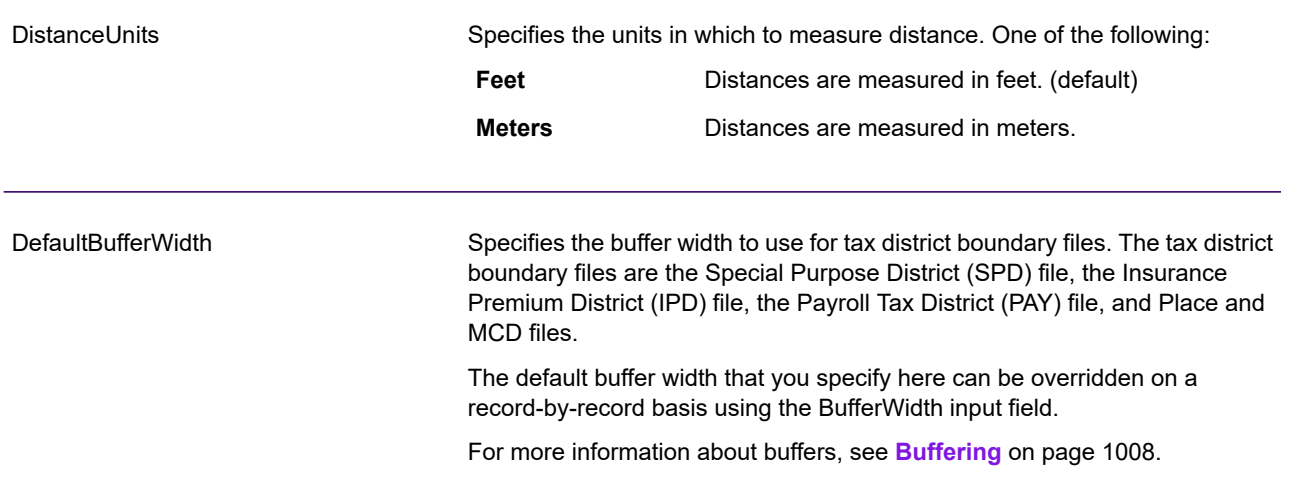

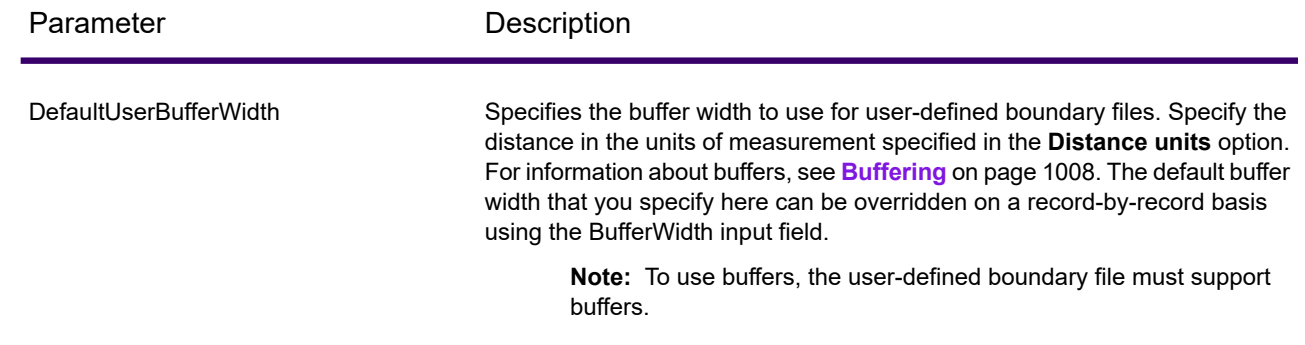

# *Output Data Options*

Data options control the data returned by AssignGeoTAXInfo.

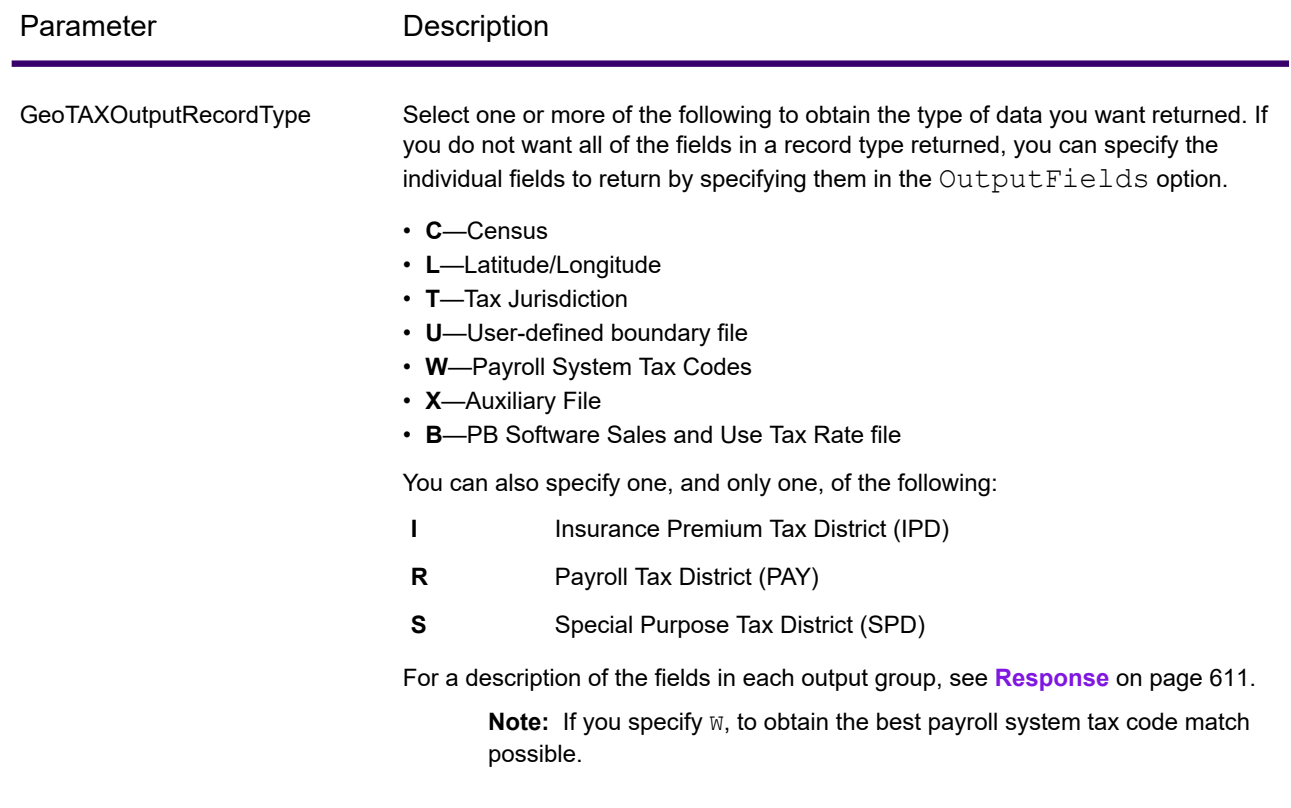

# Web Services

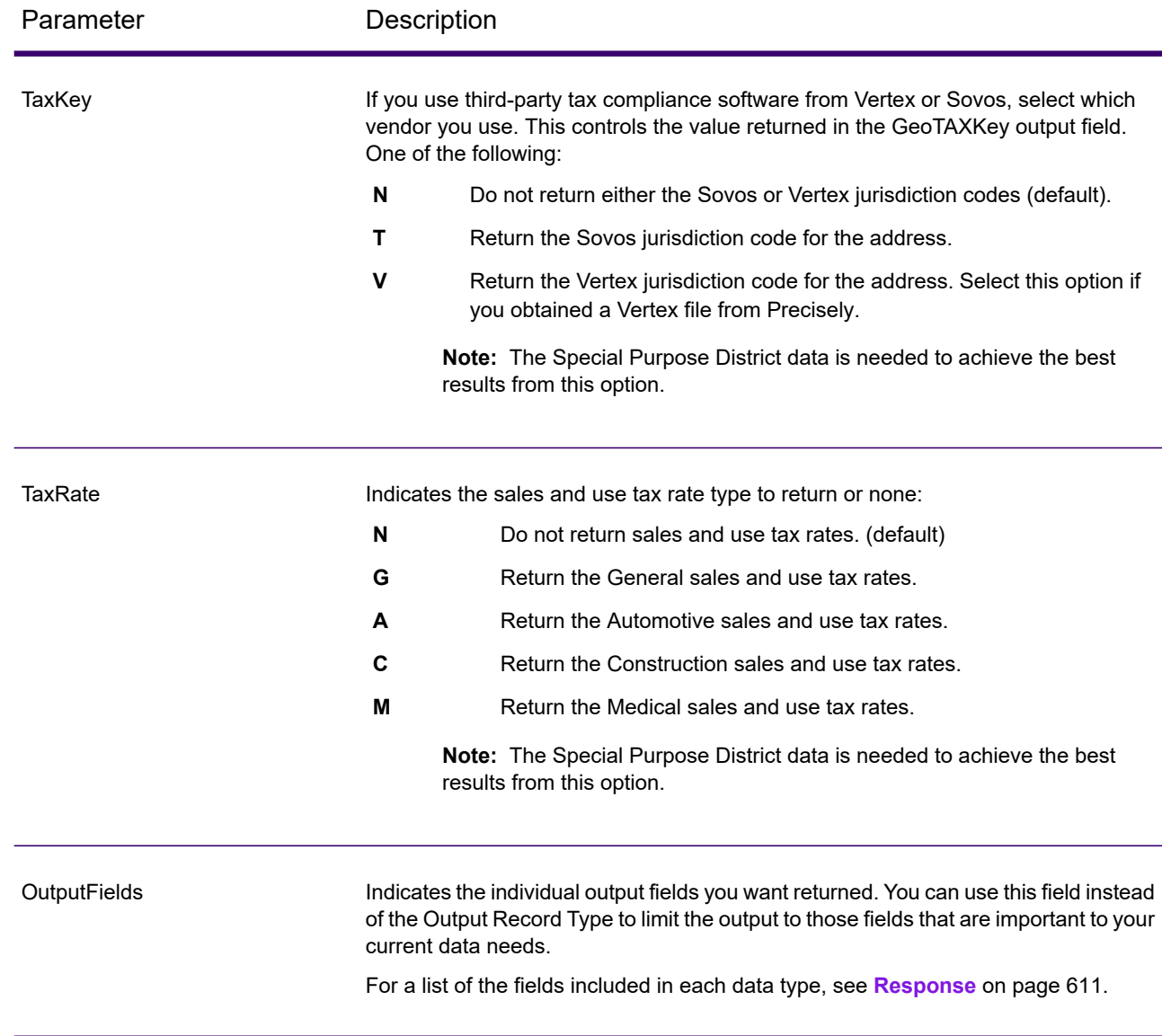

# **Output Format**

Output format options control how AssignGeoTAXInfo formats output data.

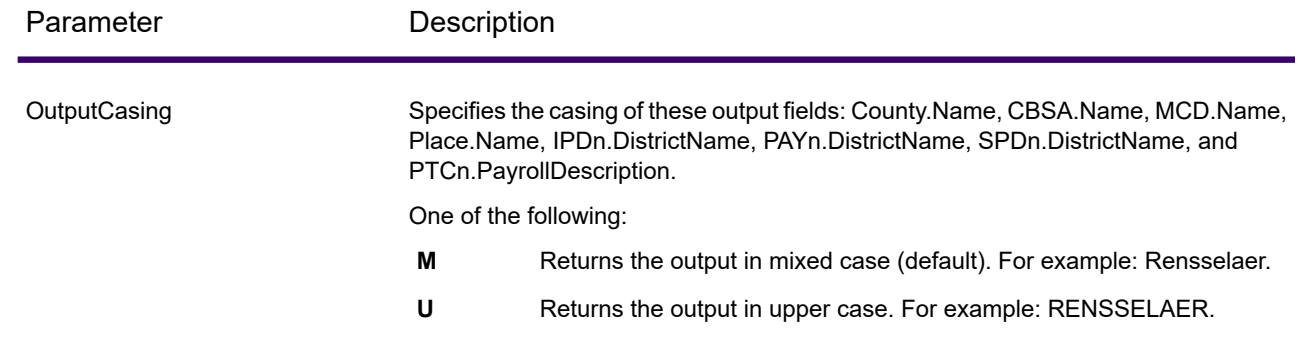

#### <span id="page-610-0"></span>*Response*

#### *Address Match Results*

The table below lists the fields returned from the address matching and geocoding process.

**Note:** Fields denoted by an asterisk "\*" are always included in the output regardless of whether or not you choose the associated output data options (for example, census or tax jurisdiction data output options). Contents returned when available; otherwise, left blank.

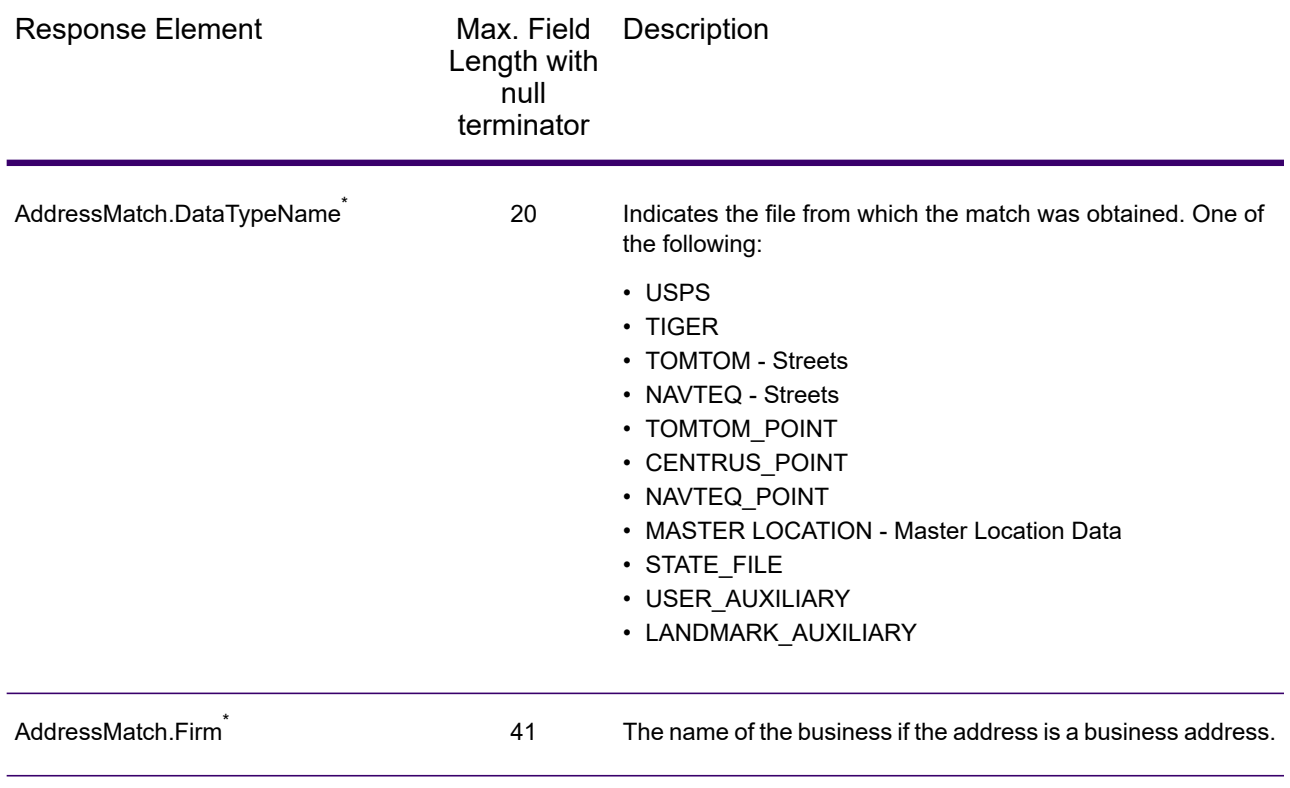

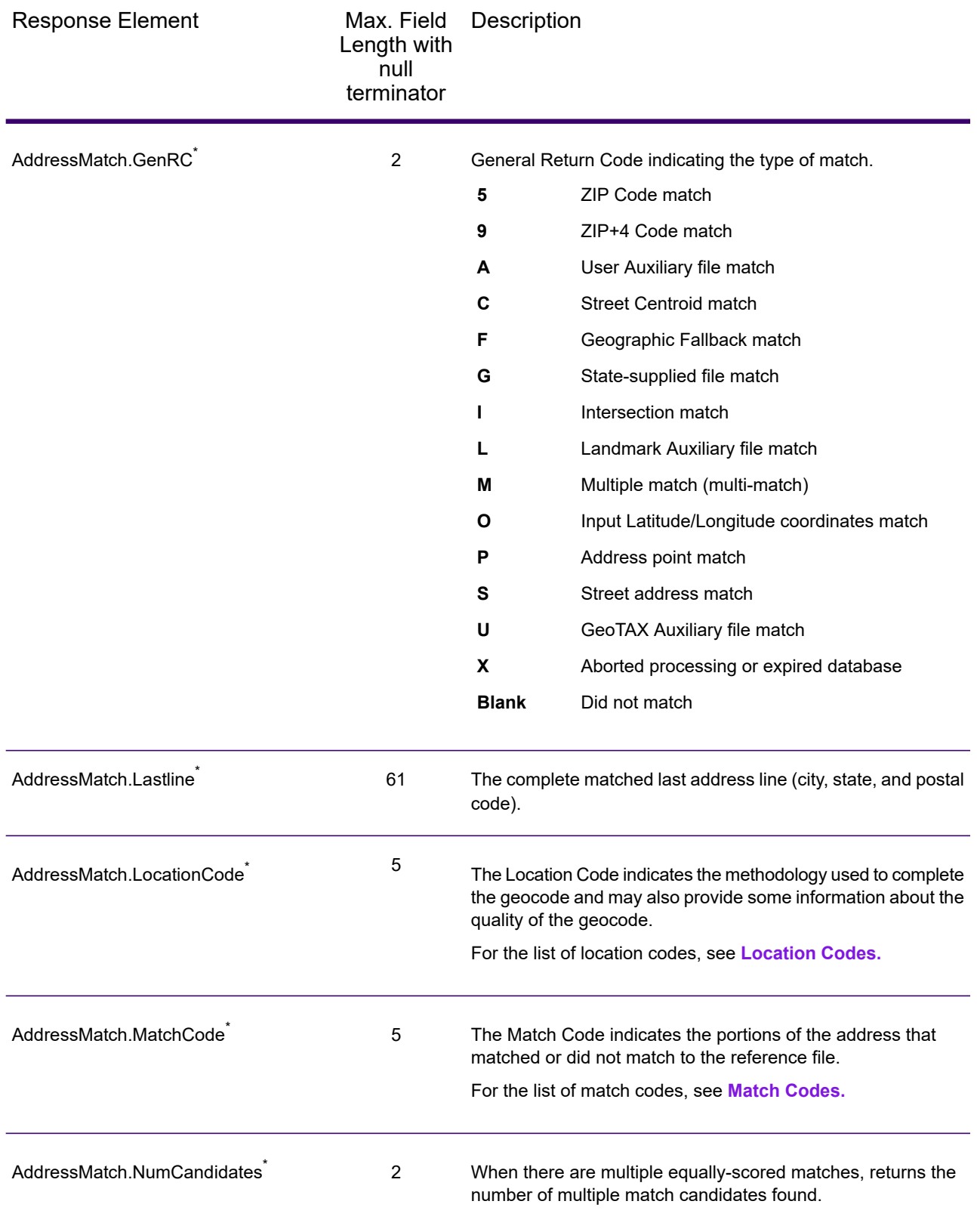
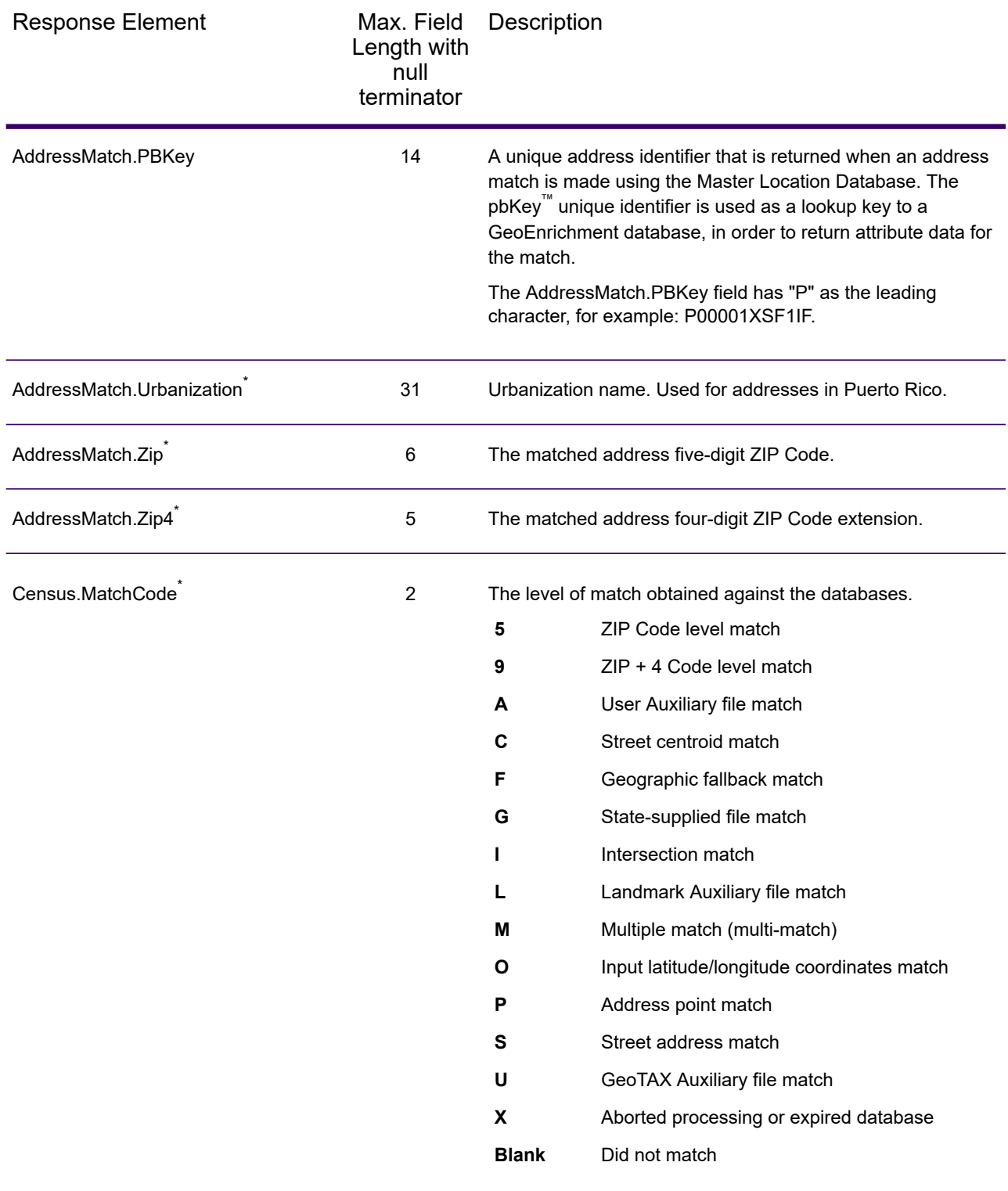

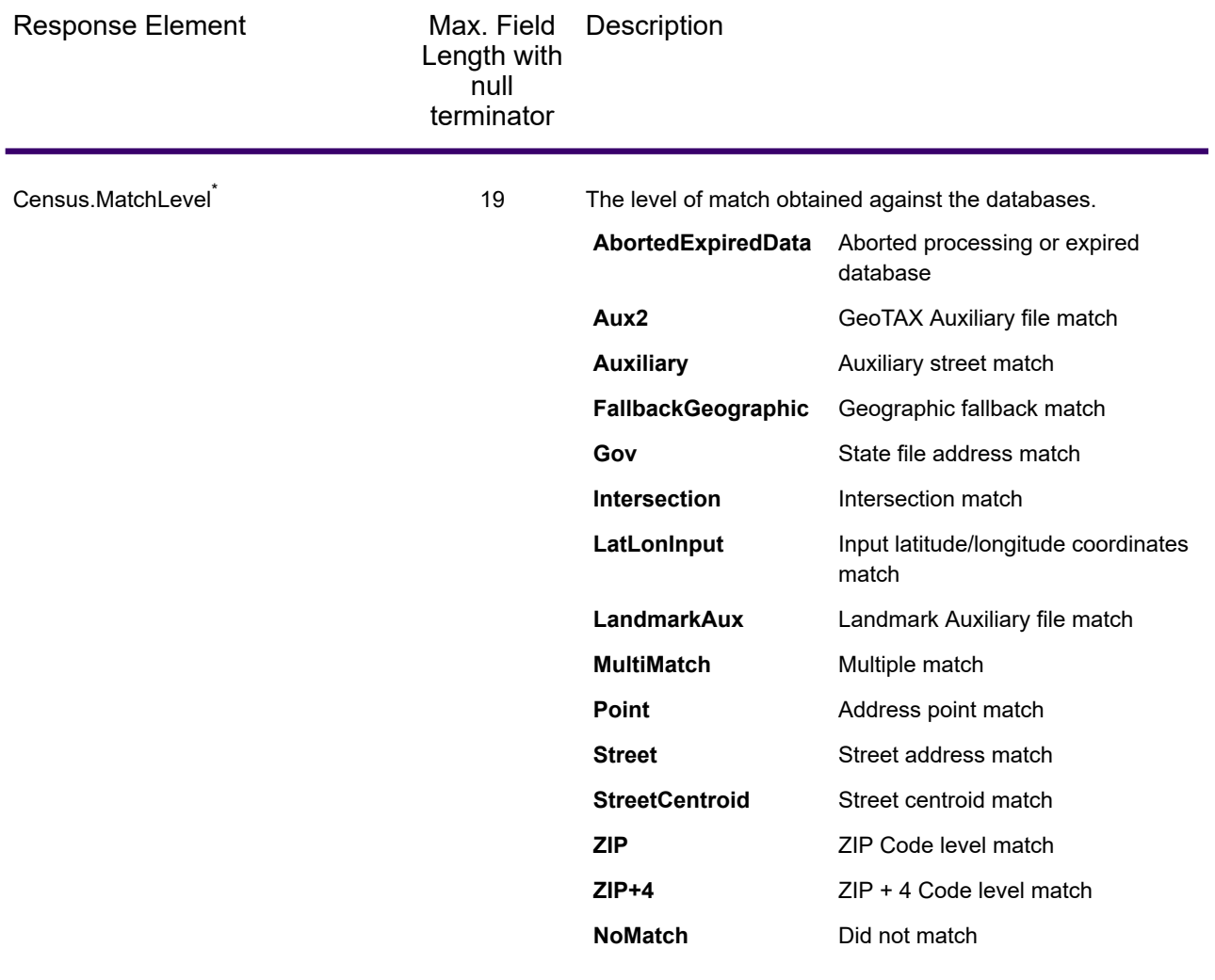

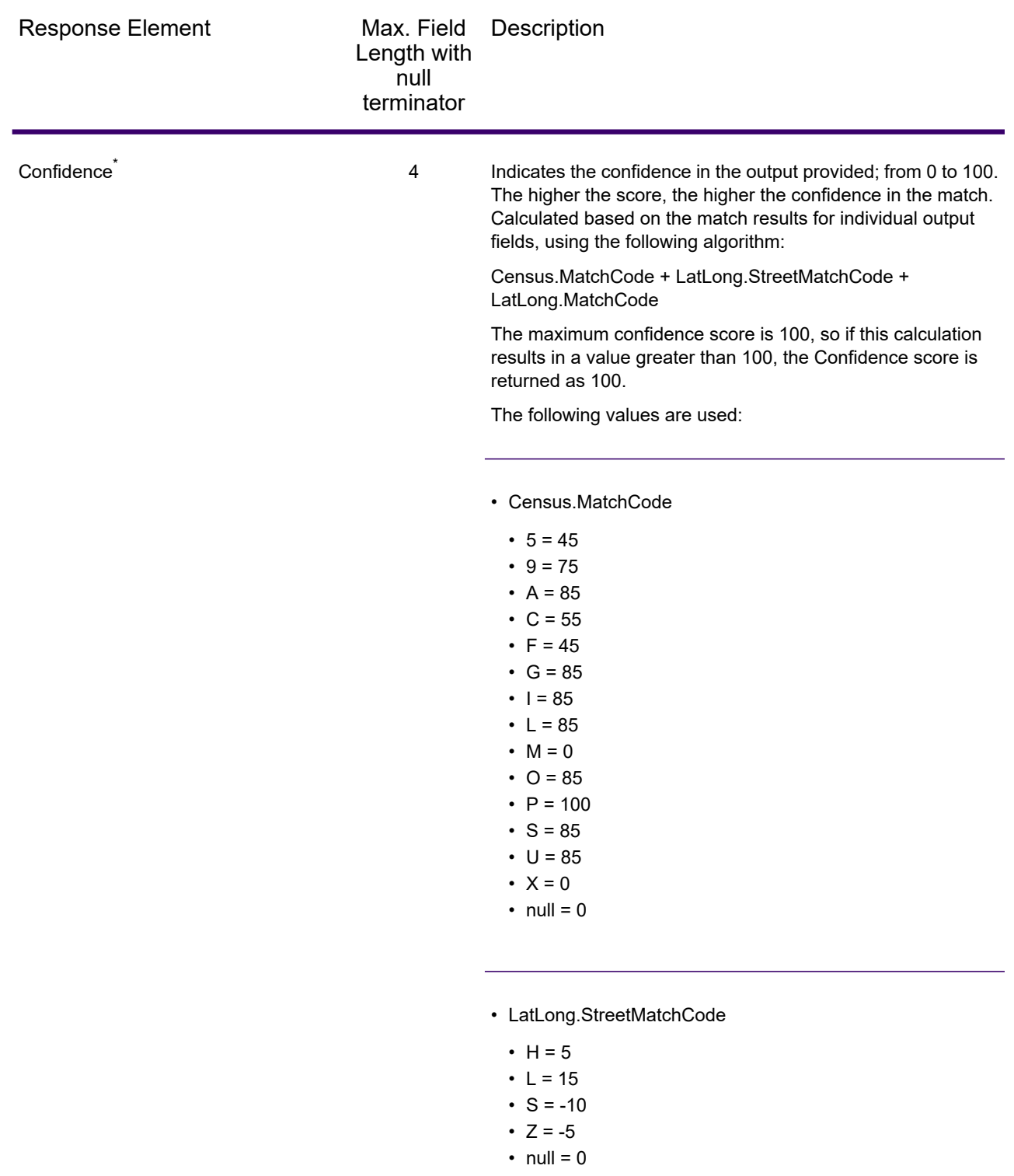

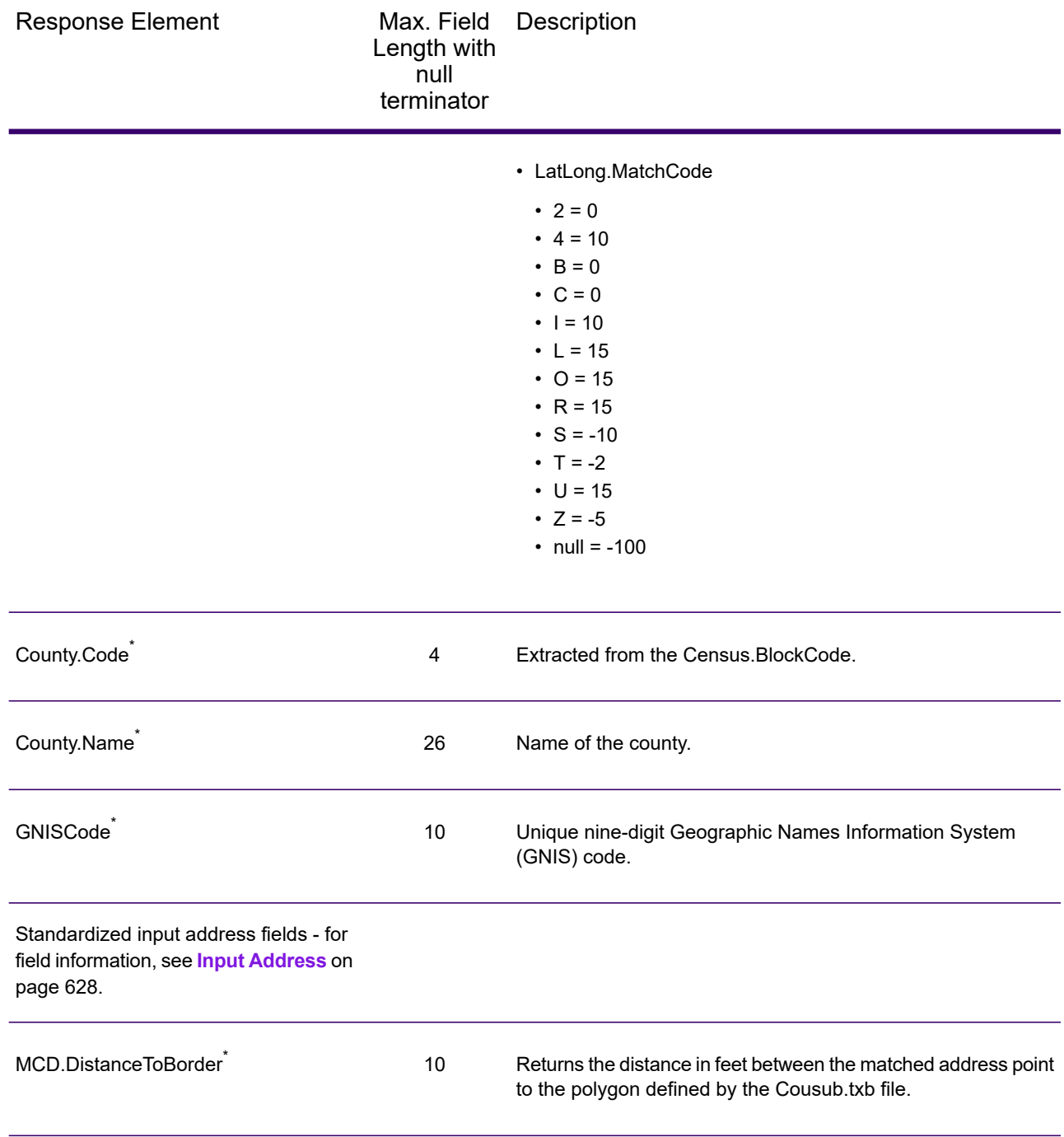

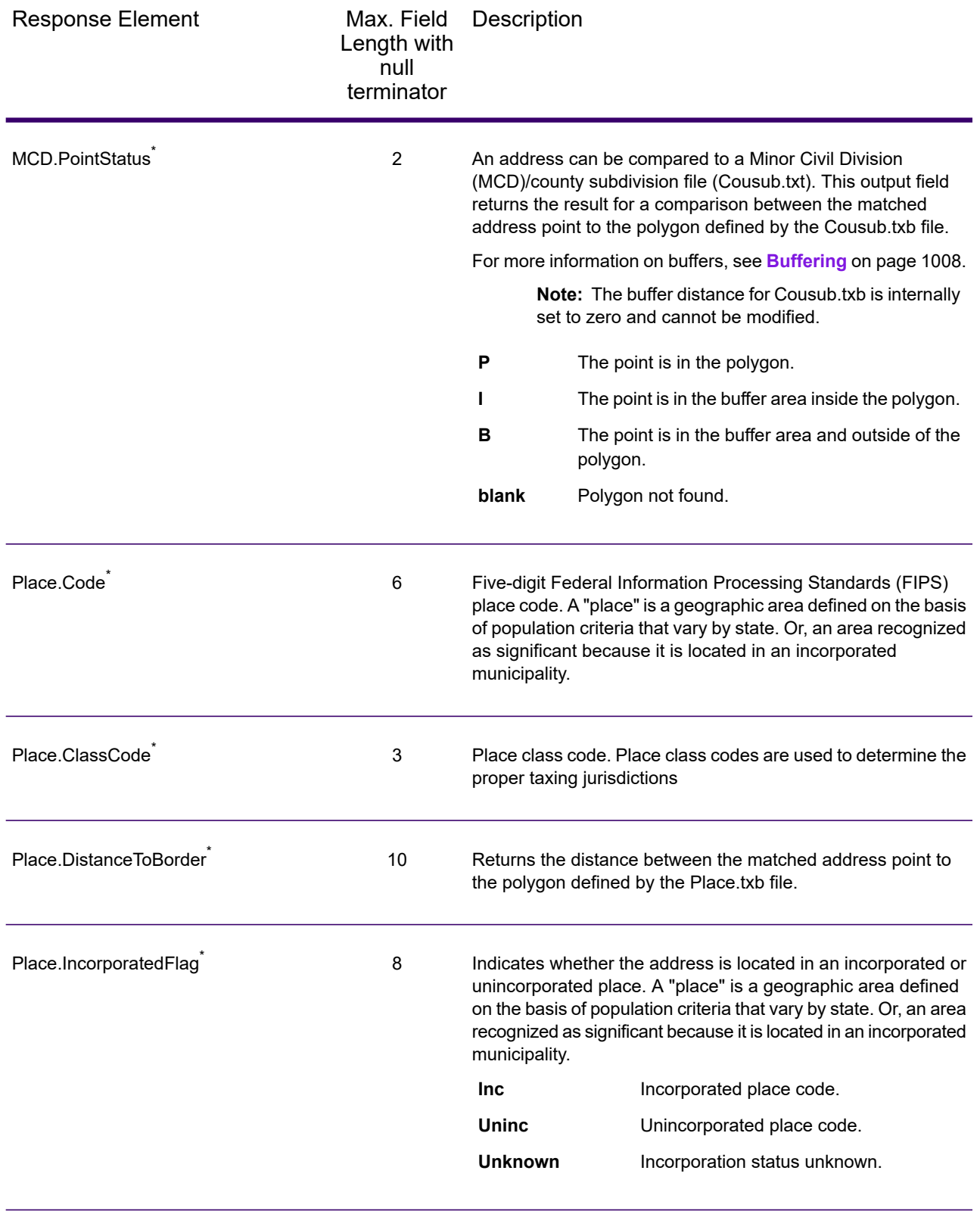

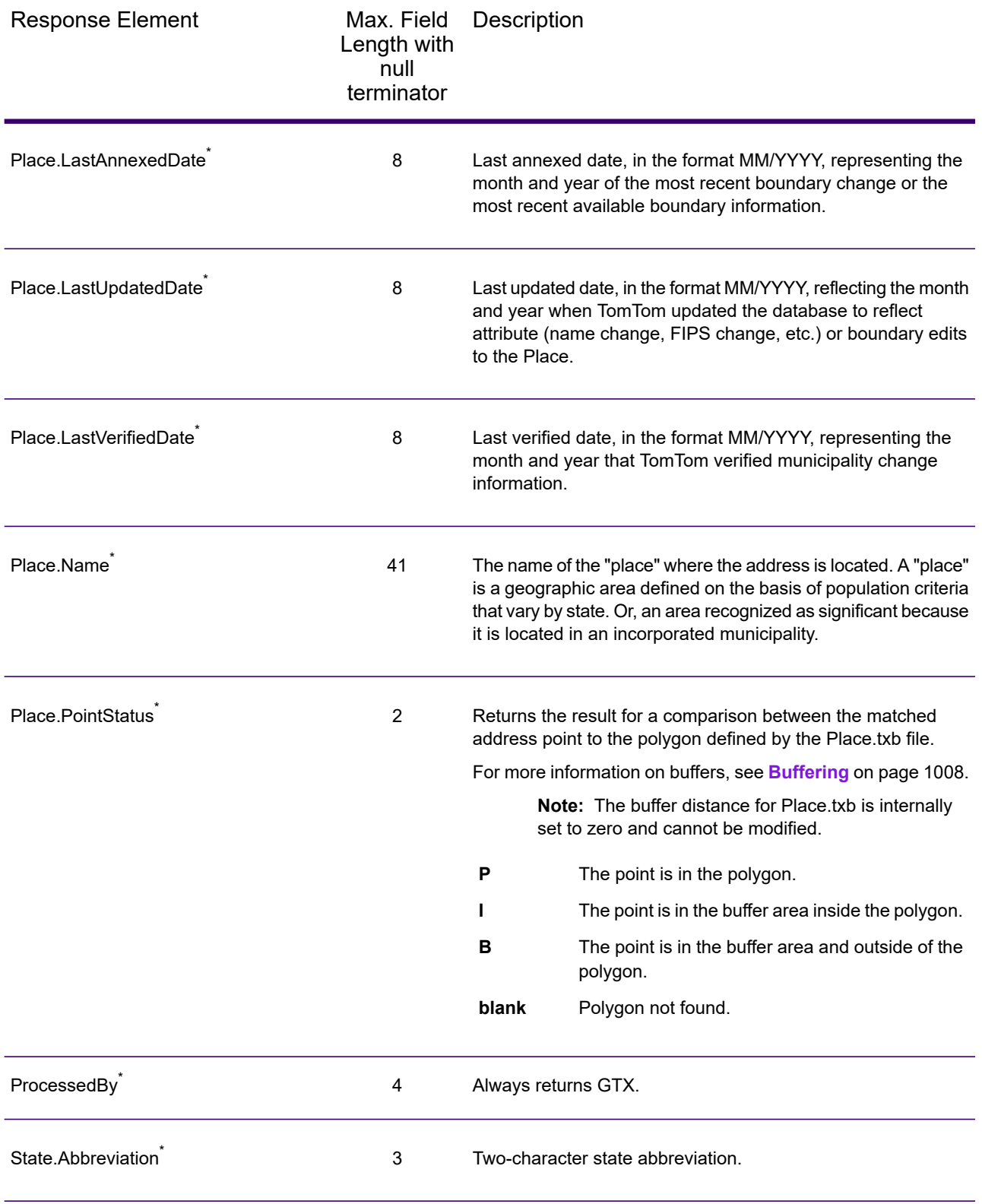

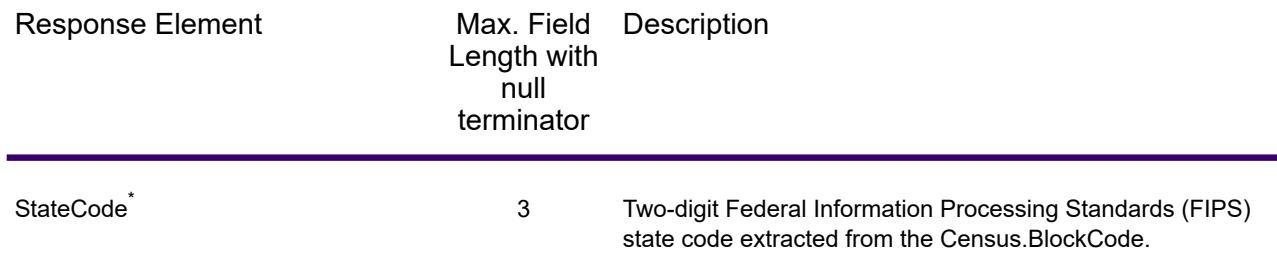

## *Auxiliary File*

The table below lists the output fields that contain Auxiliary file data. To include Auxiliary file data in the output, set  $GeofAXOutputRecordType = X$ . The following table lists the output fields that contain tax jurisdiction data.

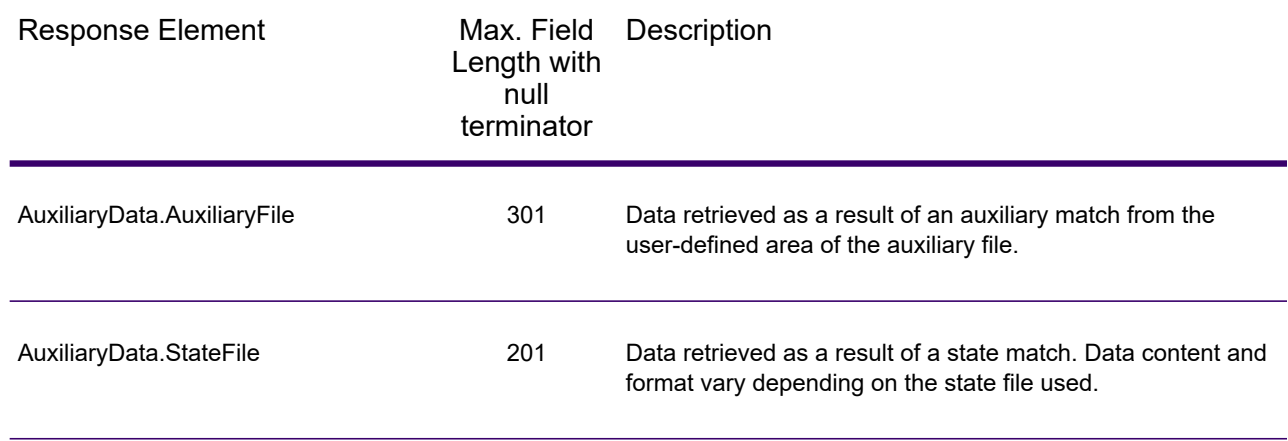

#### *Census*

The census output fields contains census information from the U.S. Census, including Minor Civil Divisions (MCDs) and Census County Division (CCD) names and codes. MCDs are the primary political or administrative divisions of a county, representing many kinds of legal entities with a variety of governmental and administrative functions. CCDs are established in states where there are no legally established MCDs. The Census Bureau recognizes MCDs in 28 states and has established CCDs in 21 states. The District of Columbia has no primary divisions, and the city of Washington, DC is considered equivalent to an MCD for data presentation purposes.

Census data also contains the Federal Information Processing Standards (FIPS) codes for each state and county. The FIPS State Code and the FIPS County Code are both used by the Census Bureau to identify these geographic units.

The table below lists the output fields that contain census data. To include census data in the output, set GeoTAXOutputRecordType = C.

**Note:** Fields denoted by an asterisk "\*" are always included in the output regardless of whether or not you choose to include census data in the output. Contents returned when available; otherwise, left blank.

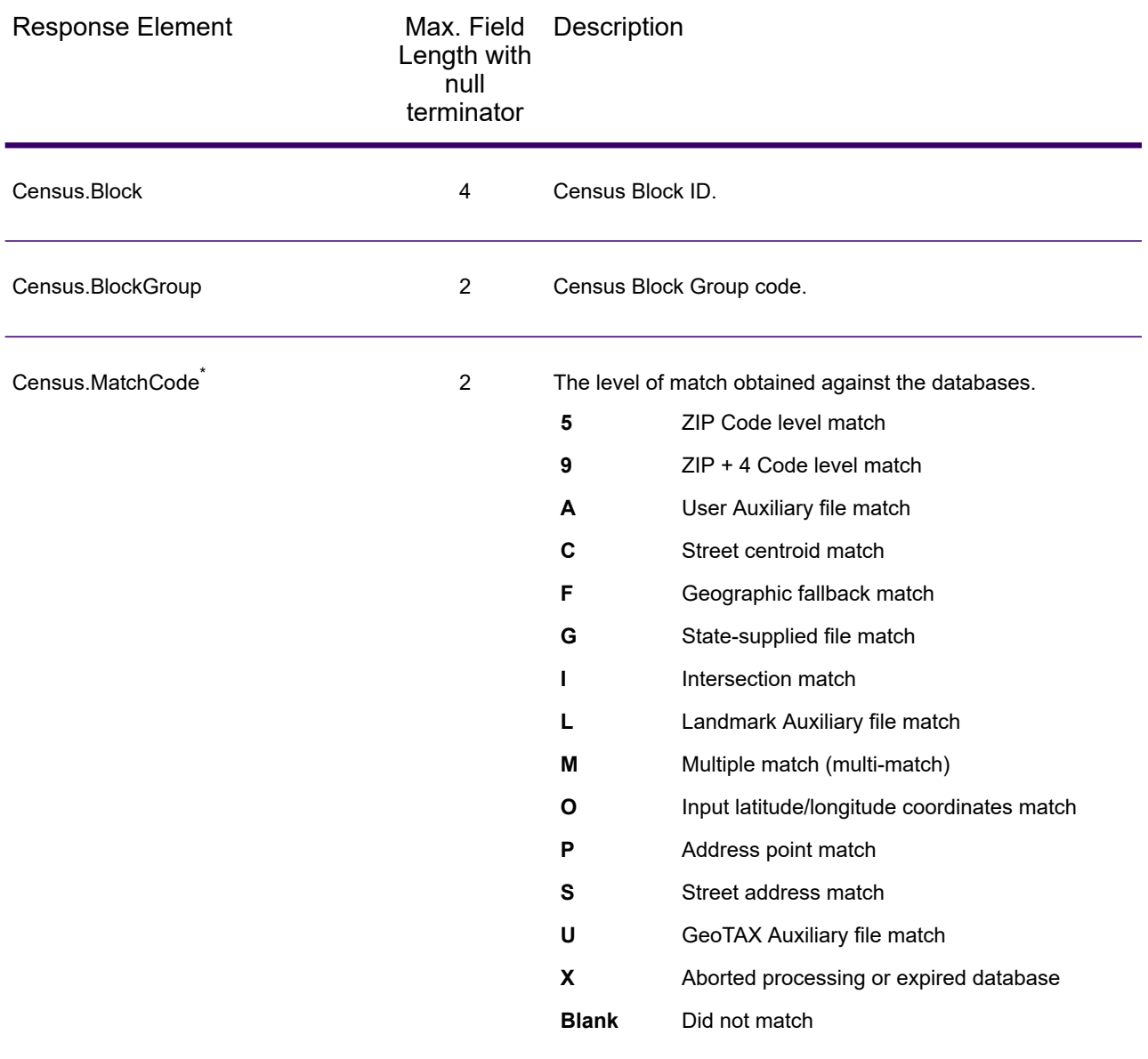

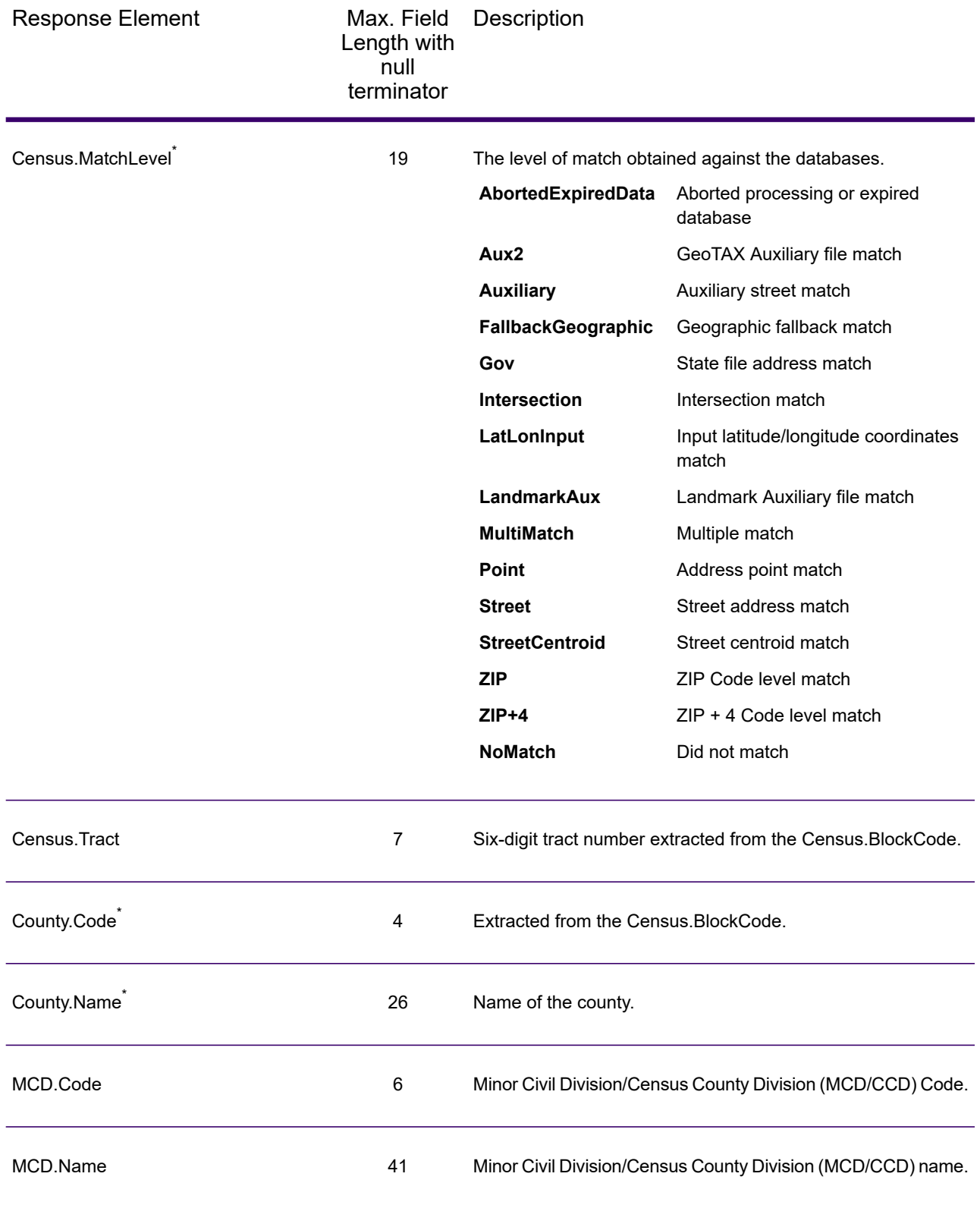

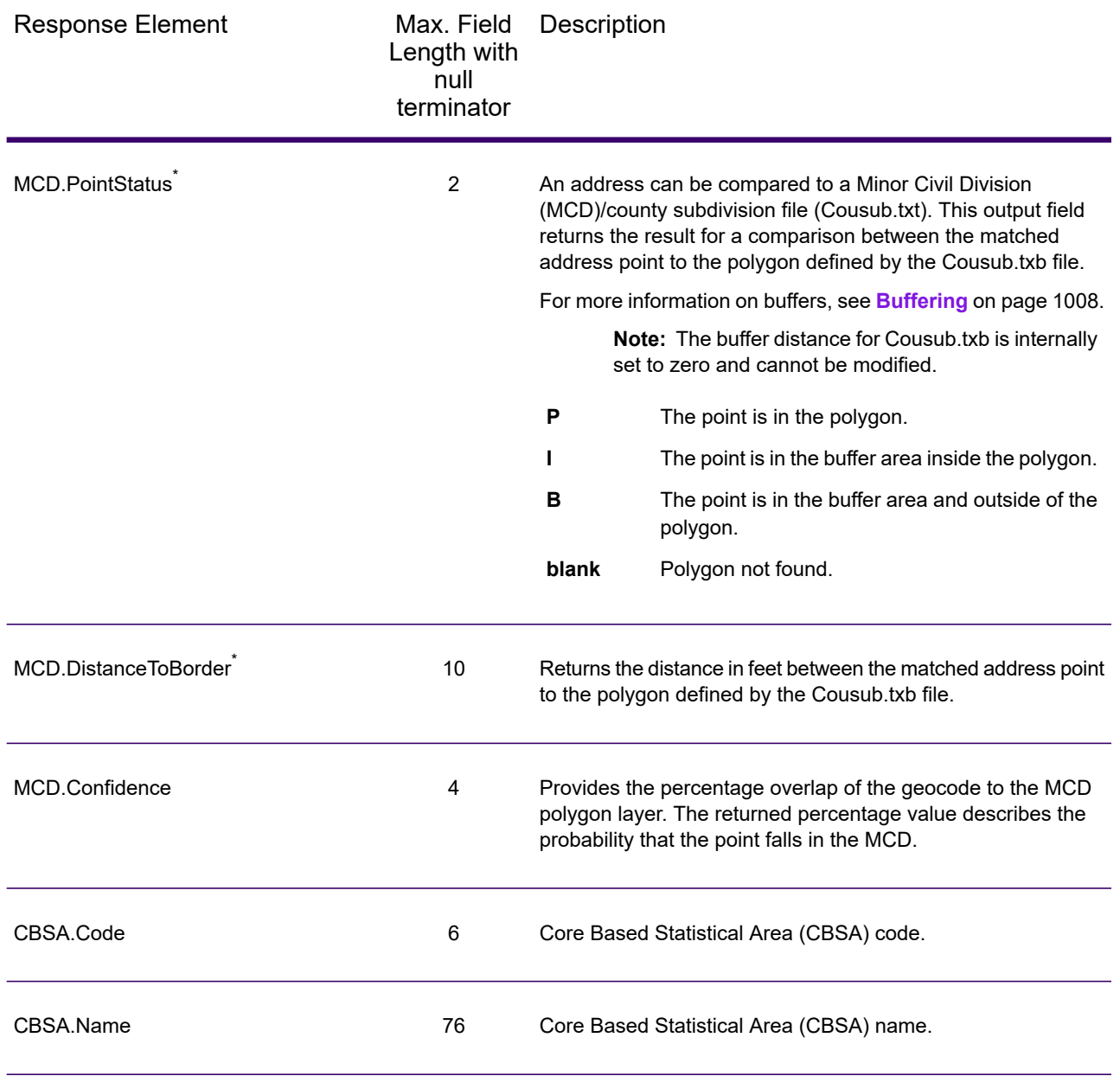

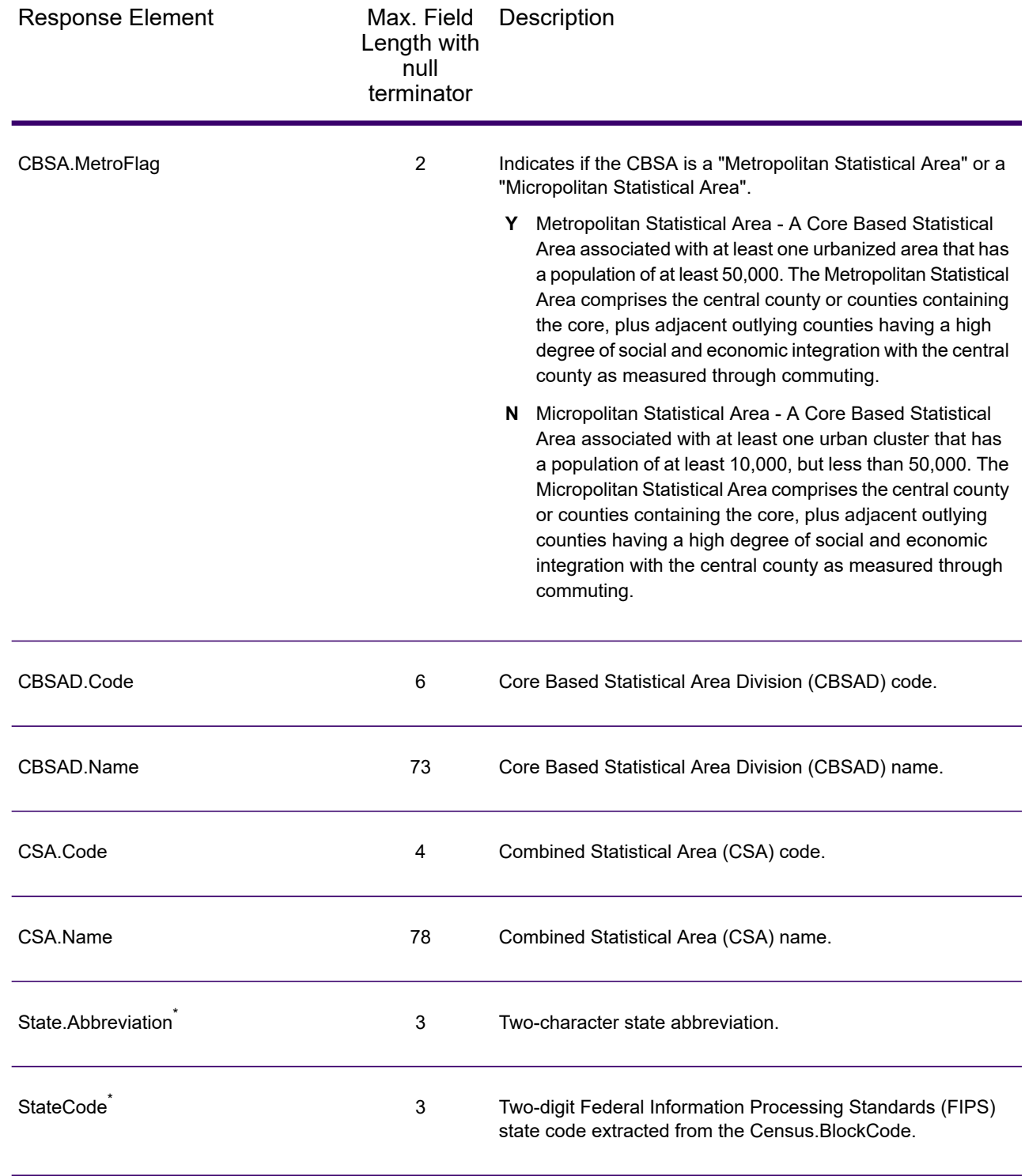

## *Latitude/Longitude*

The table below lists the output fields that contain latitude and longitude data. Latitude/Longitude data contains the coordinates for the address and additional information about how the latitude and longitude for the address was determined. To include latitude/longitude data in the output, set GeoTAXOutputRecordType = L.

**Note:** Fields denoted by an asterisk "\*" are always included in the output regardless of whether or not you choose to include latitude/longitude data in the output. Contents returned when available; otherwise, left blank.

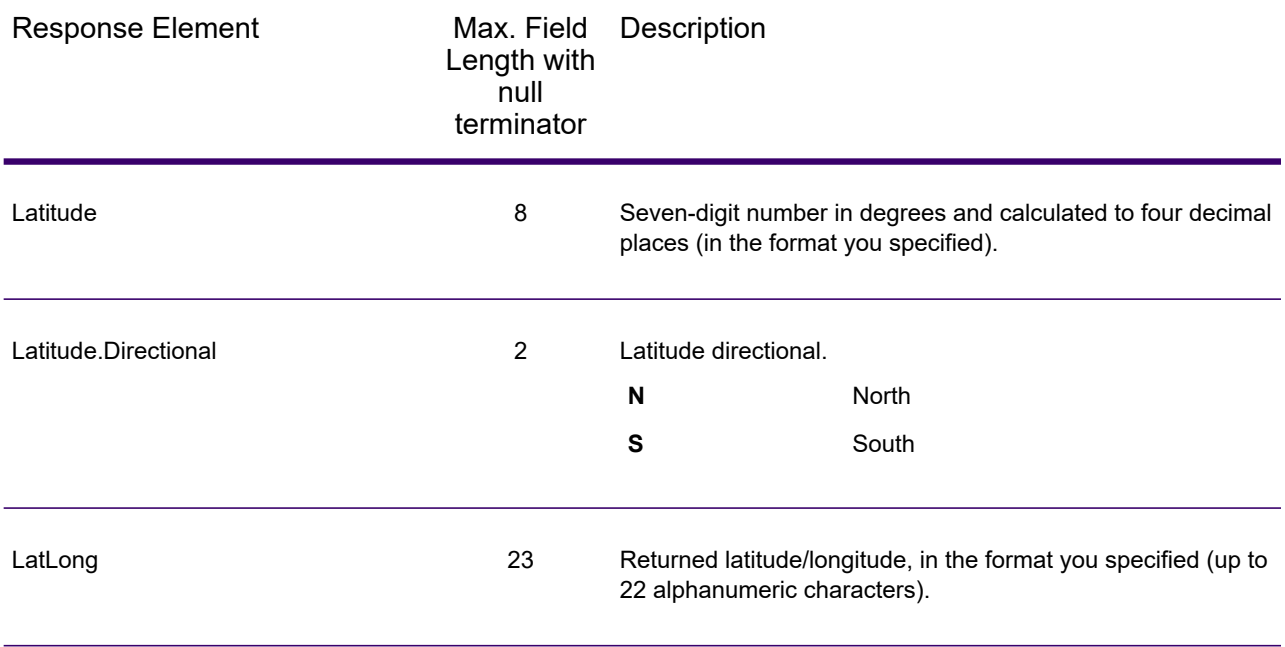

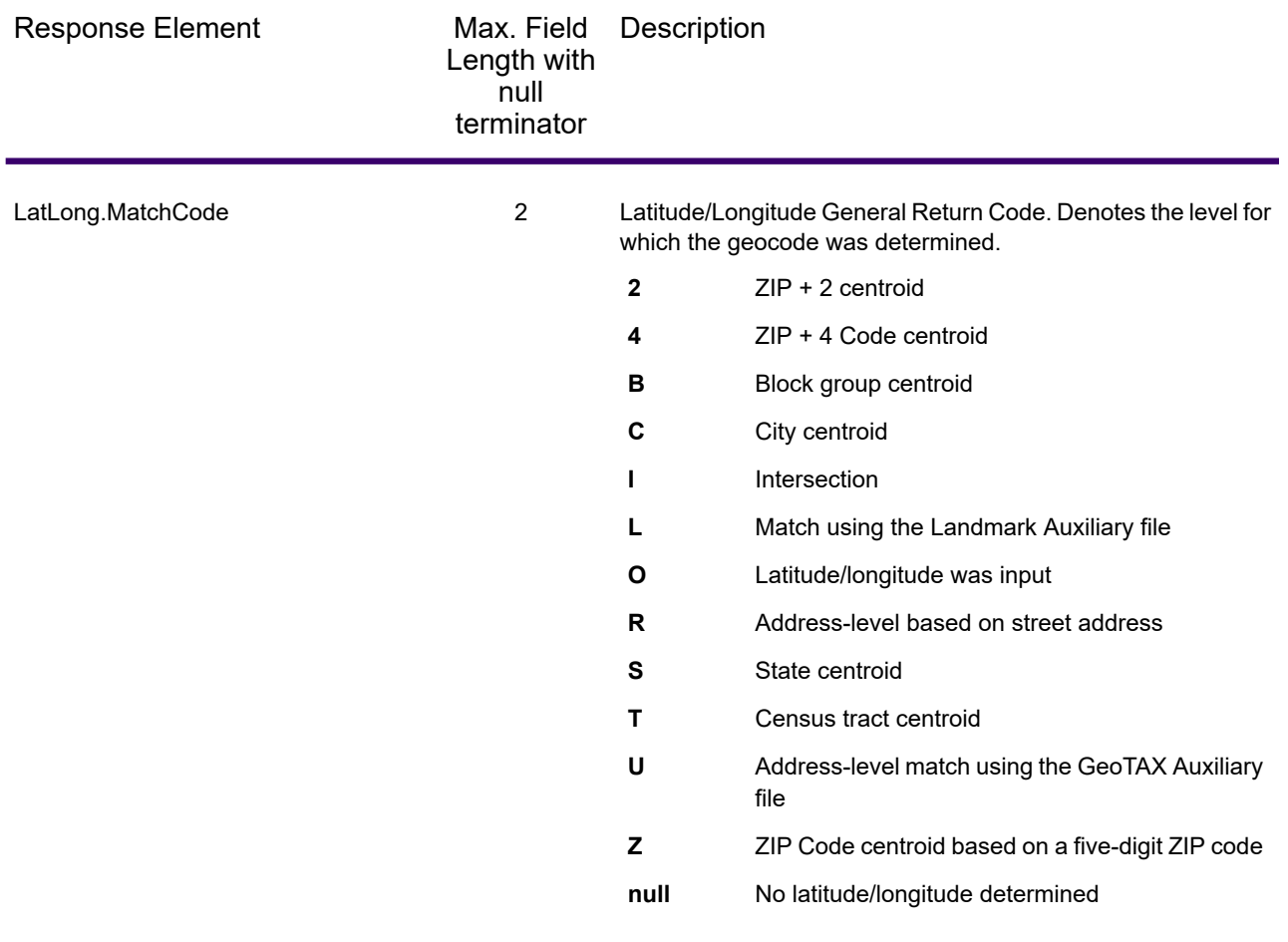

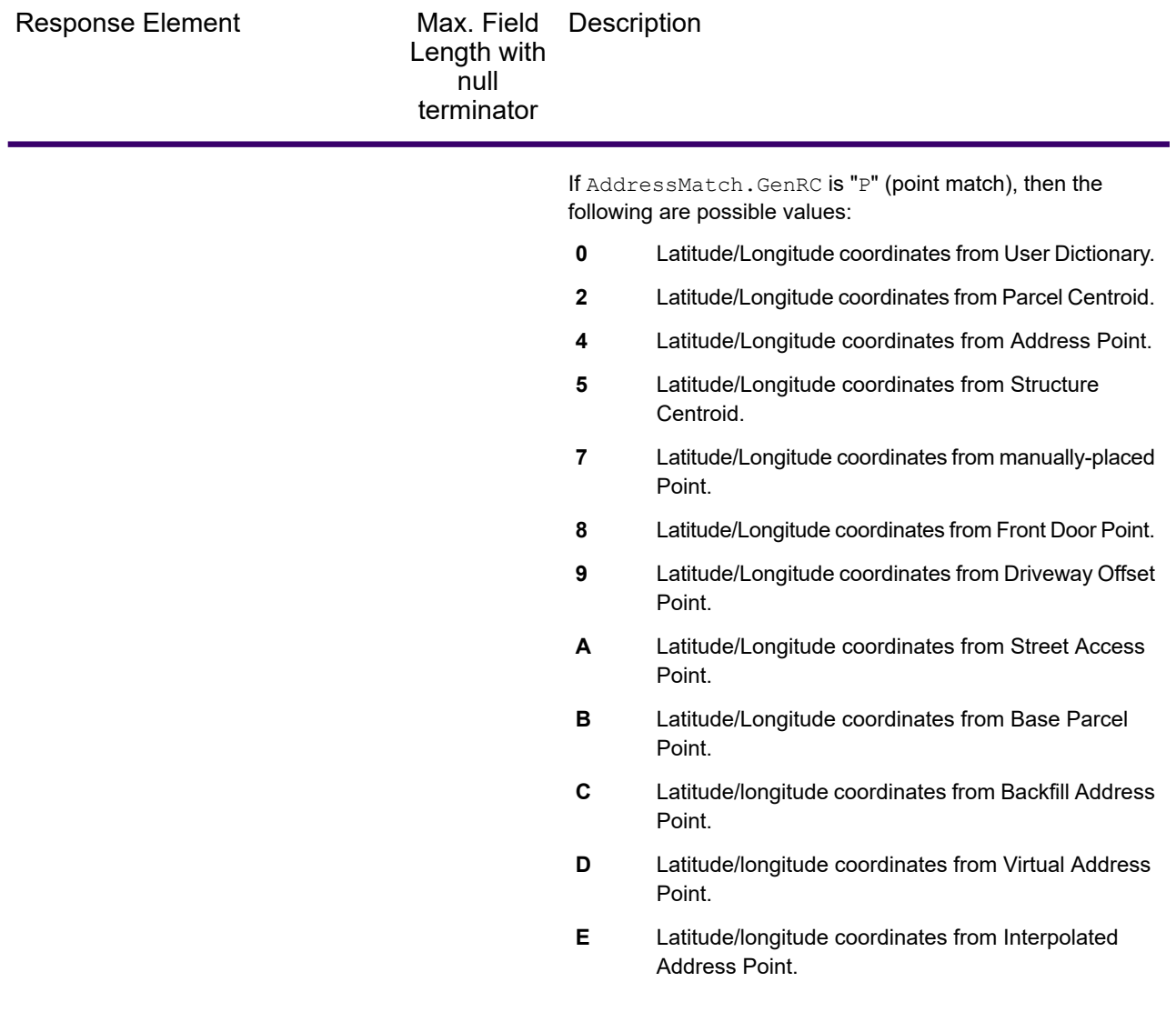

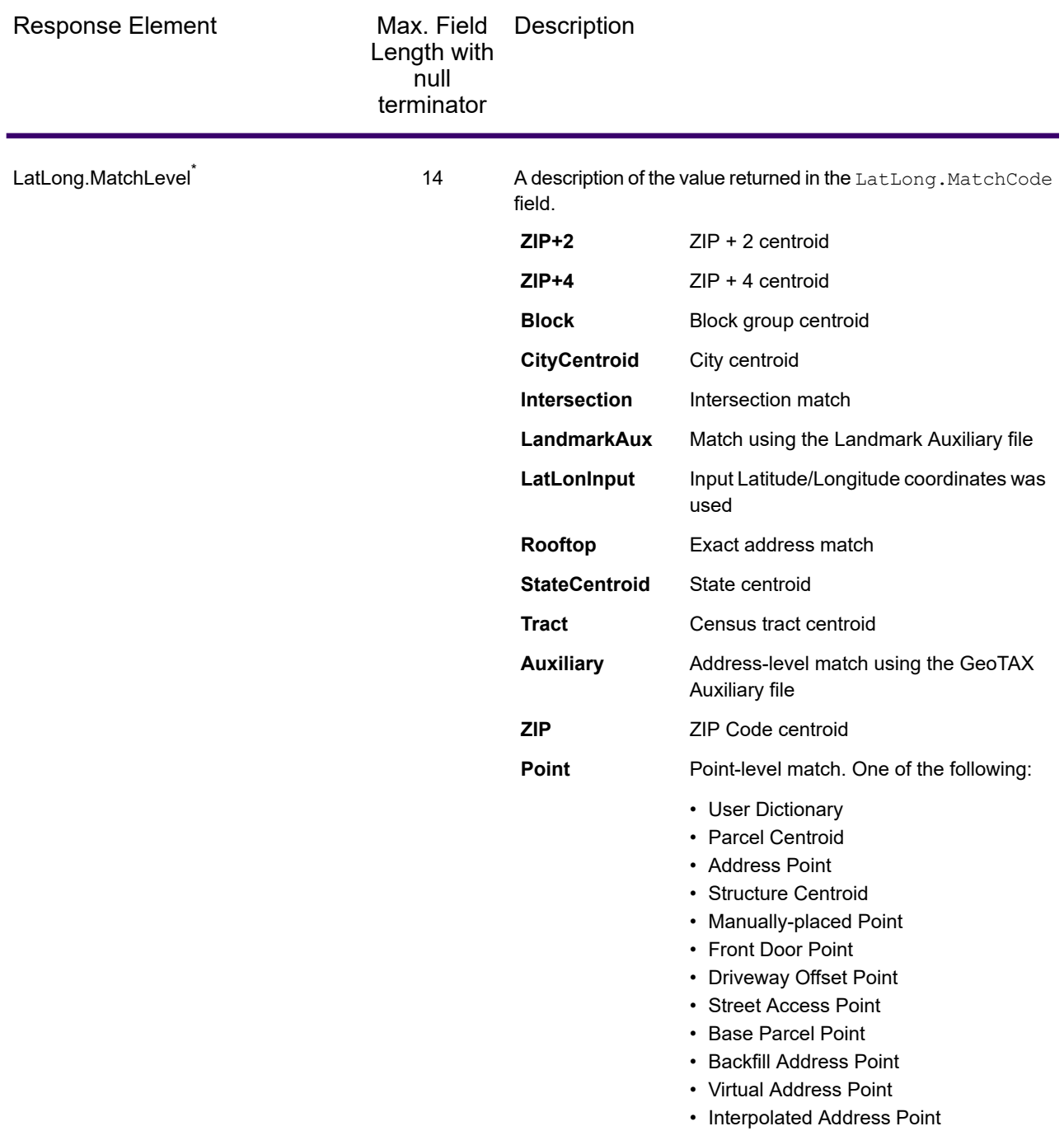

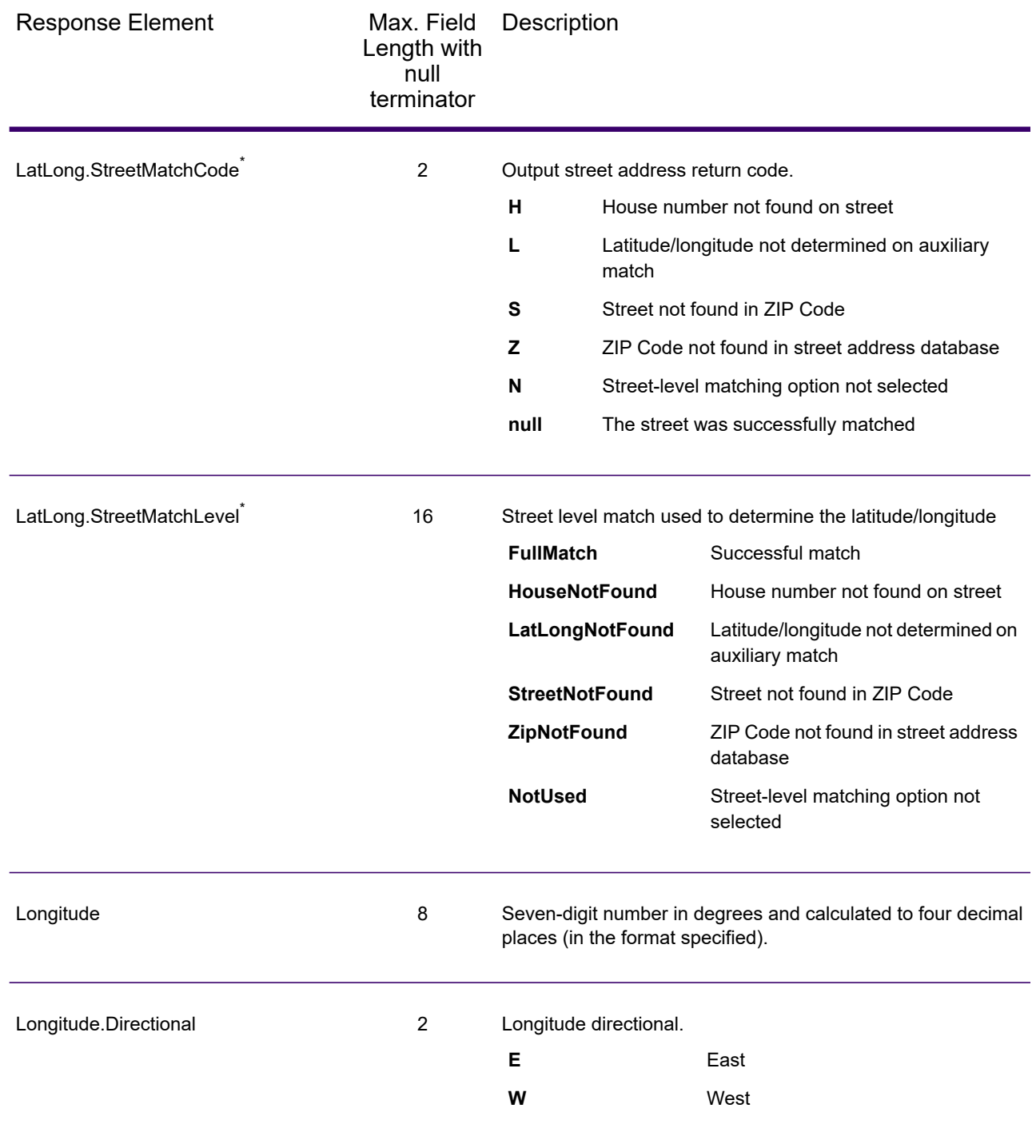

### <span id="page-627-0"></span>*Input Address*

AssignGeoTAXInfo always returns the input address as part of the output. Any changes to the address information resulting from the address cleansing process will be returned to these fields.

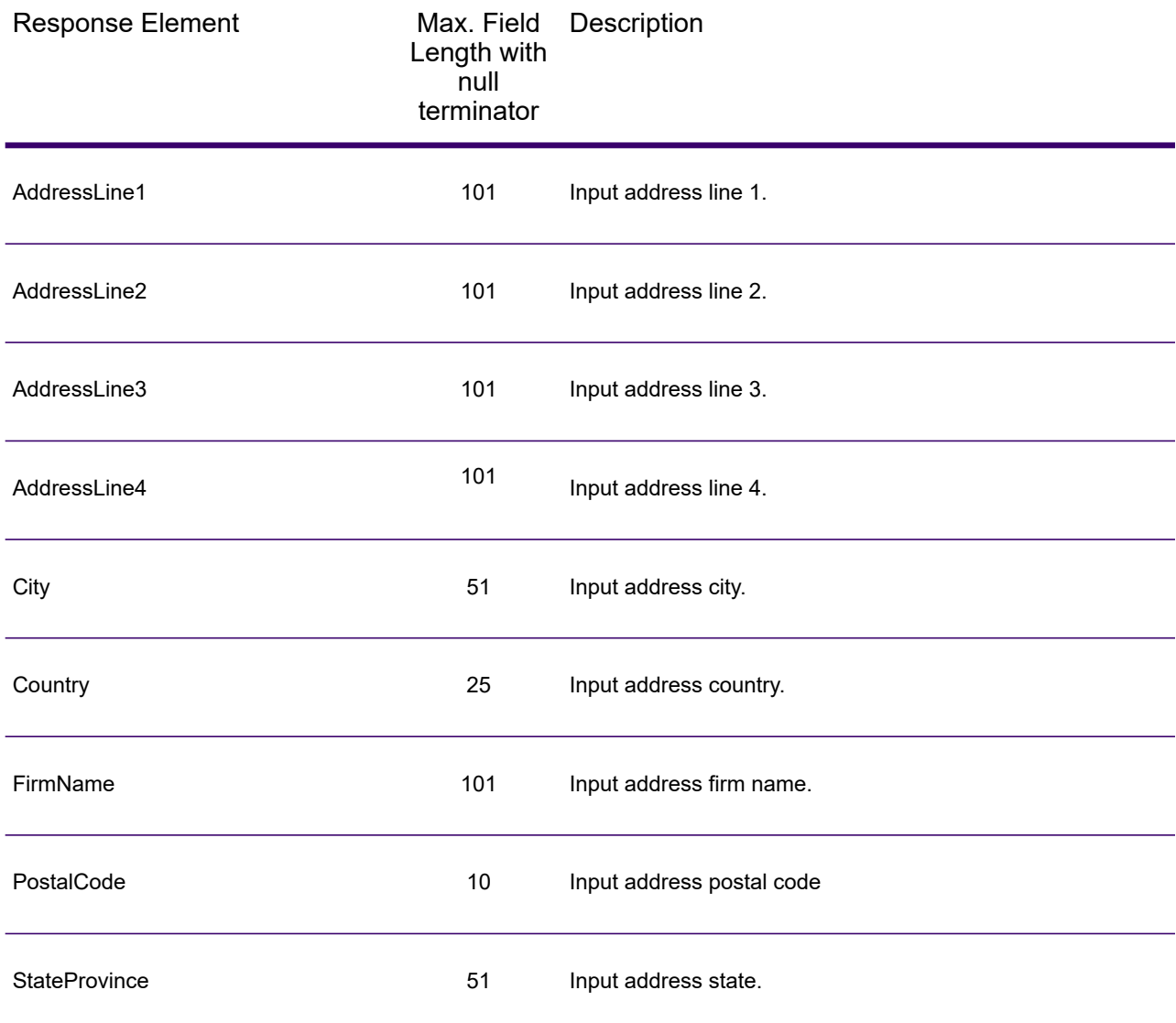

## *Parsed Elements*

The parsed elements output fields contain standard street address line information as individual units, such as street suffixes (for example AVE, ST, or RD) and leading directionals (for example N and SE).

To include parsed elements in the output, assign the desired output fields to the OutputFields parameter.

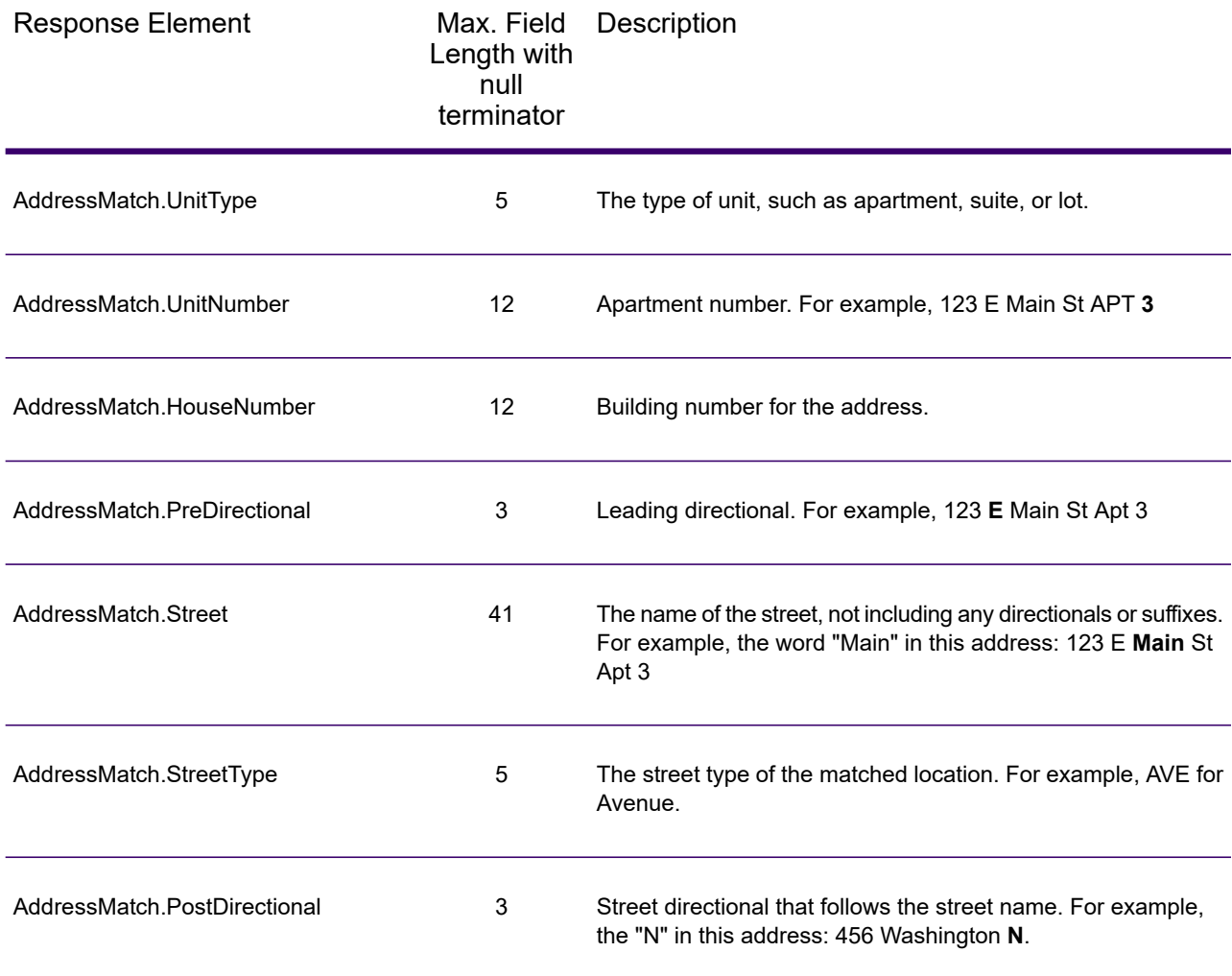

## *Payroll System Tax Code*

The table below lists the output fields that contain Payroll System Tax Code (PTC) data. For more information about payroll tax districts, see **[AssignGeoTAXInfo](#page-596-0)** on page 597. To include this data in the output, set GeoTAXOutputRecordType = W.

**Note:** AssignGeoTAXInfo returns up to six payroll tax codes per address.

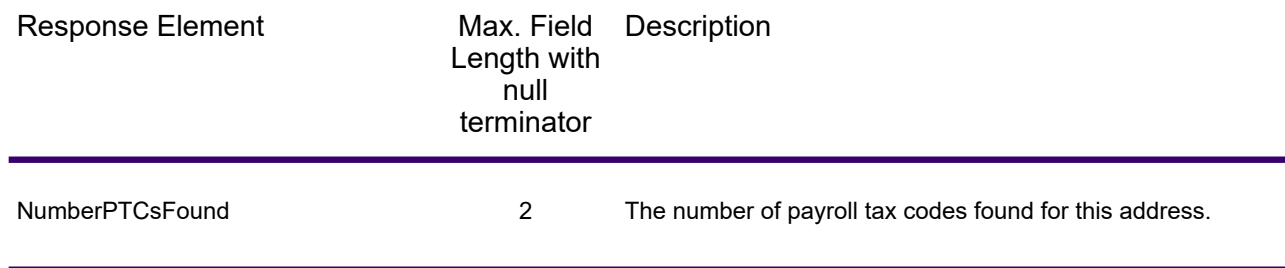

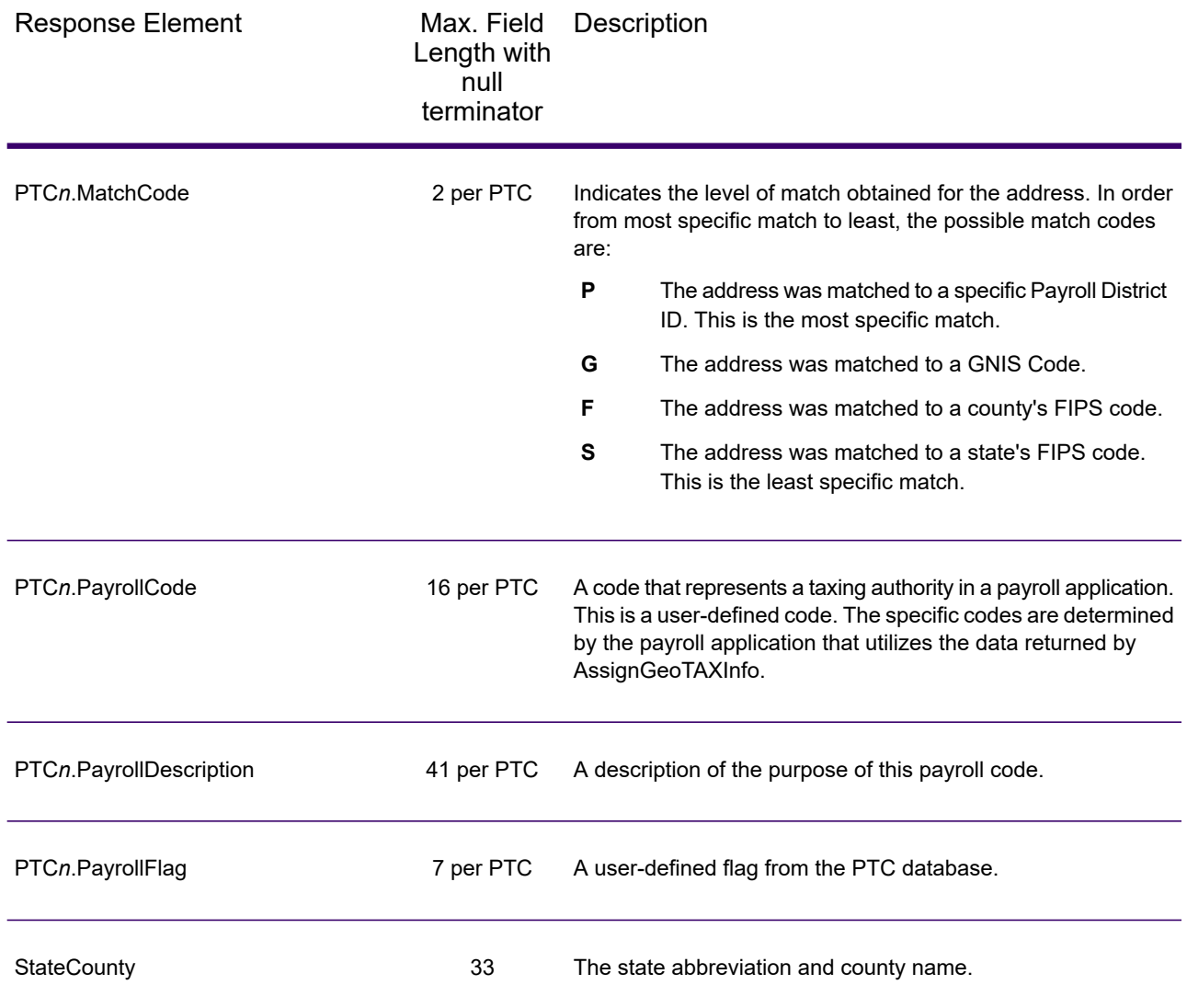

### *Tax Jurisdiction*

Tax jurisdiction data contains information about the "place" for the location. A "place" is a geographic area defined on the basis of population criteria that vary by state; or, an area recognized as significant because it is located in an incorporated municipality. Places are used to determine tax jurisdiction.

The table below lists the output fields that contain tax jurisdiction data. To include tax jurisdiction data in the output, set  $GeofAXOutput$ RecordType = T.

**Note:** Fields denoted by an asterisk "\*" are always included in the output regardless of whether or not you choose to include tax jurisdiction data in the output. Contents returned when available; otherwise, left blank.

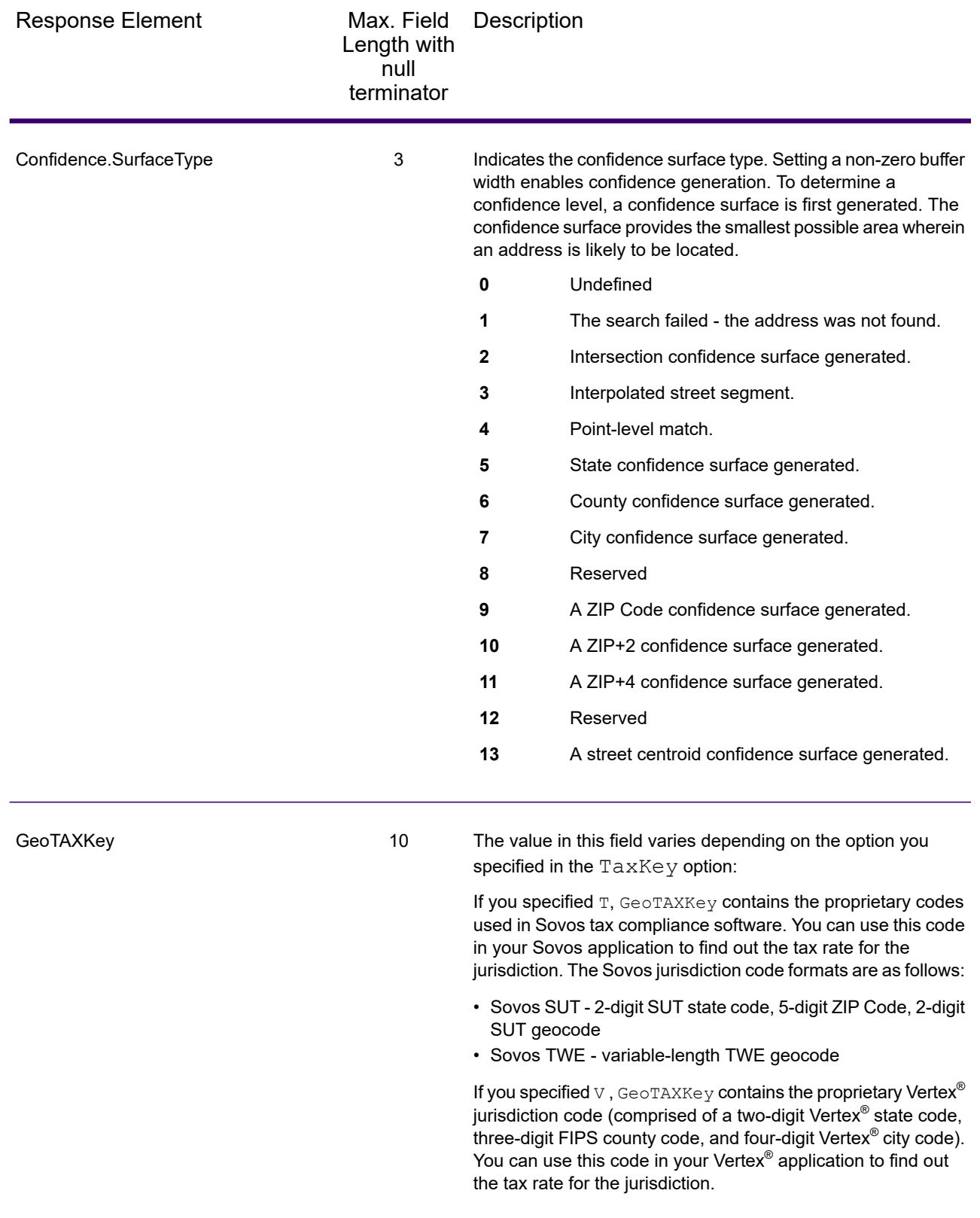

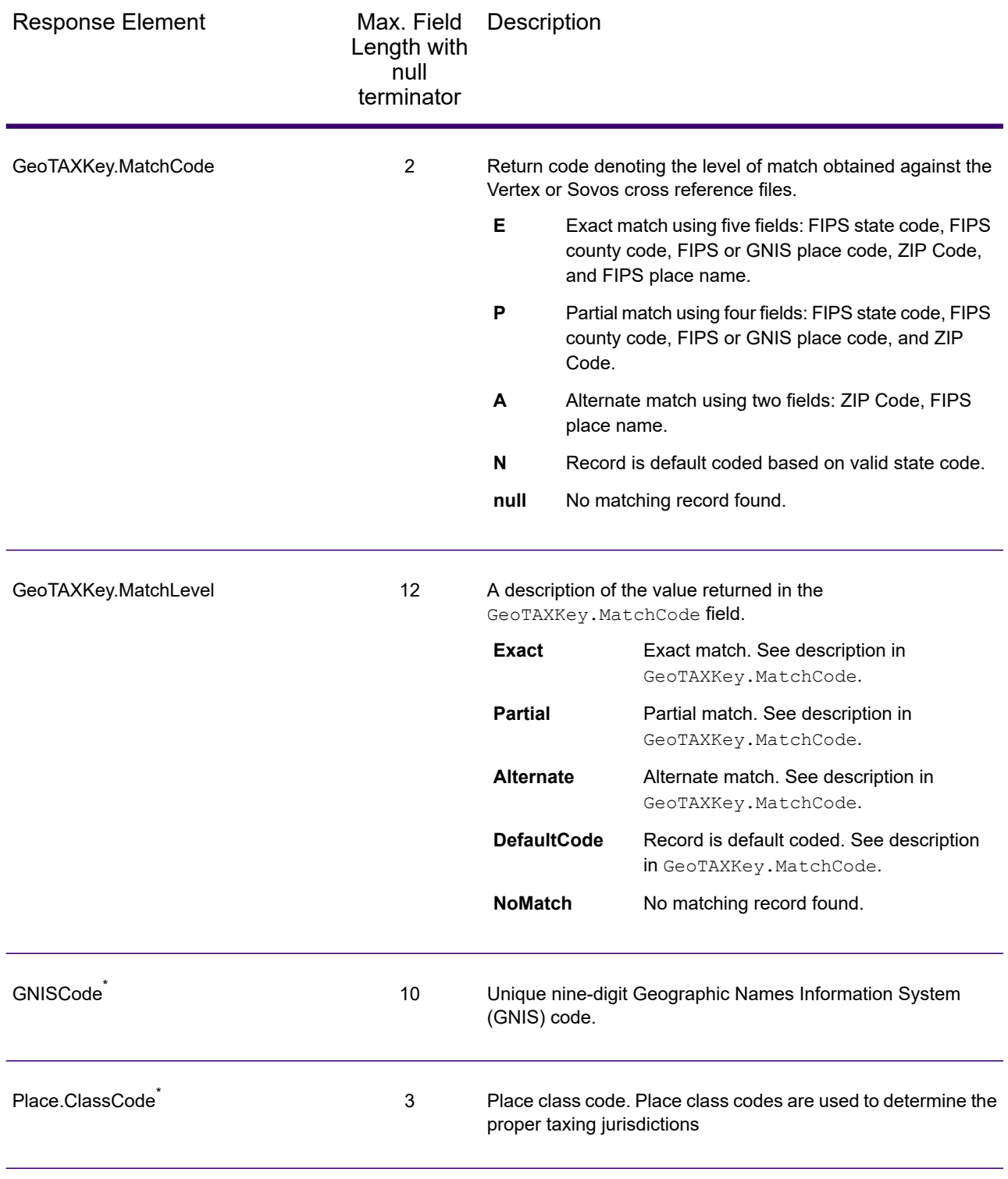

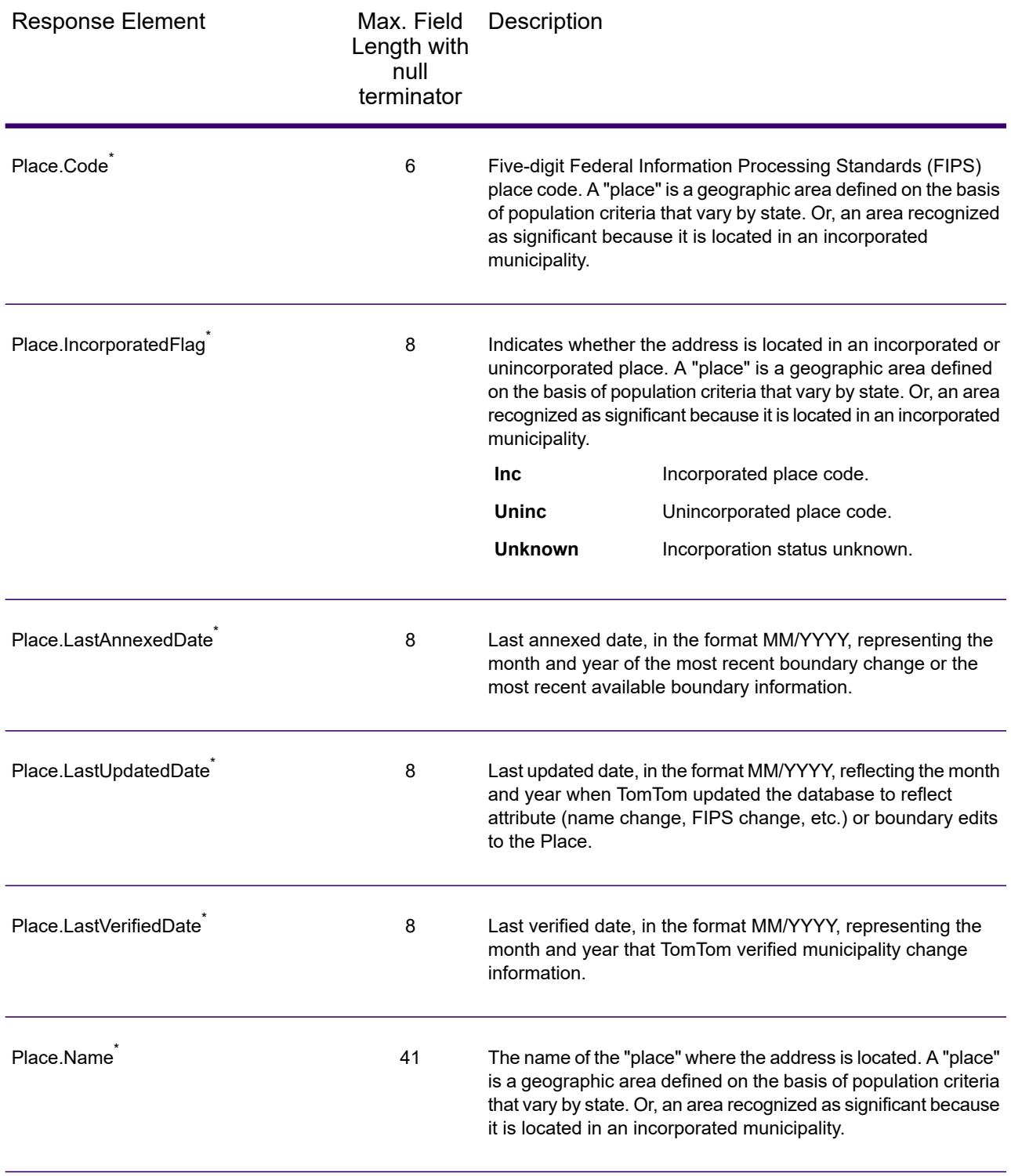

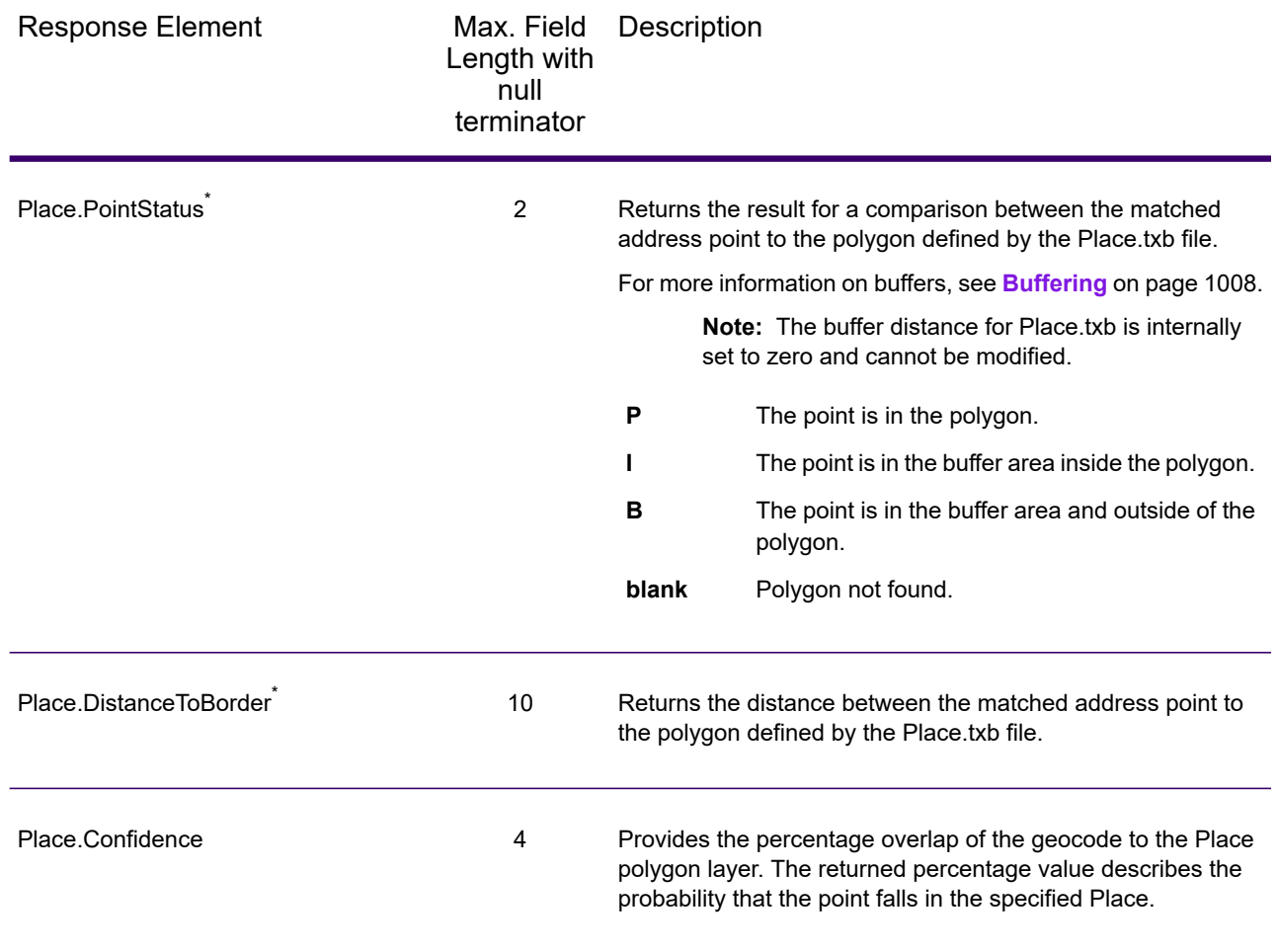

### *User-Defined Boundary File*

The table below lists the output fields that contain data returned from user-defined boundary files. To include this data in the output, set GeoTAXOutputRecordType = U.

**Note:** AssignGeoTAXInfo can return up to 10 user-defined areas for each input address.

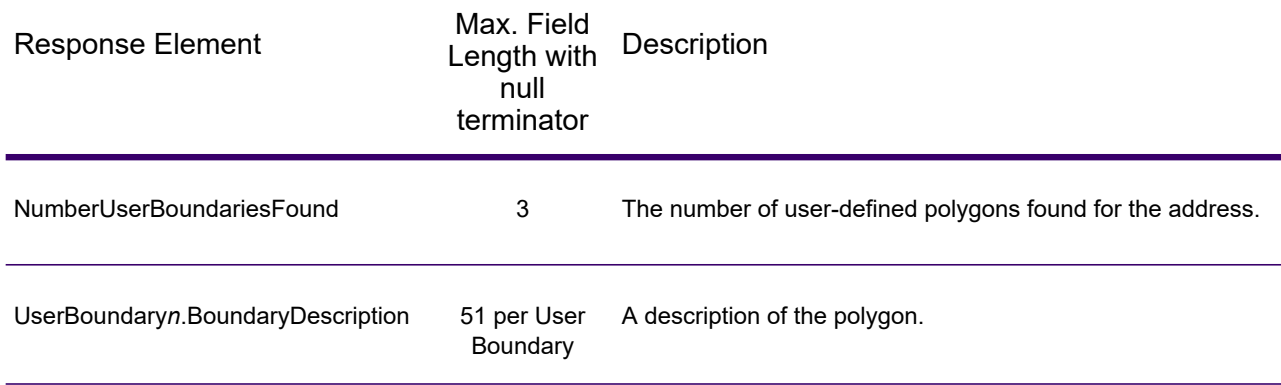

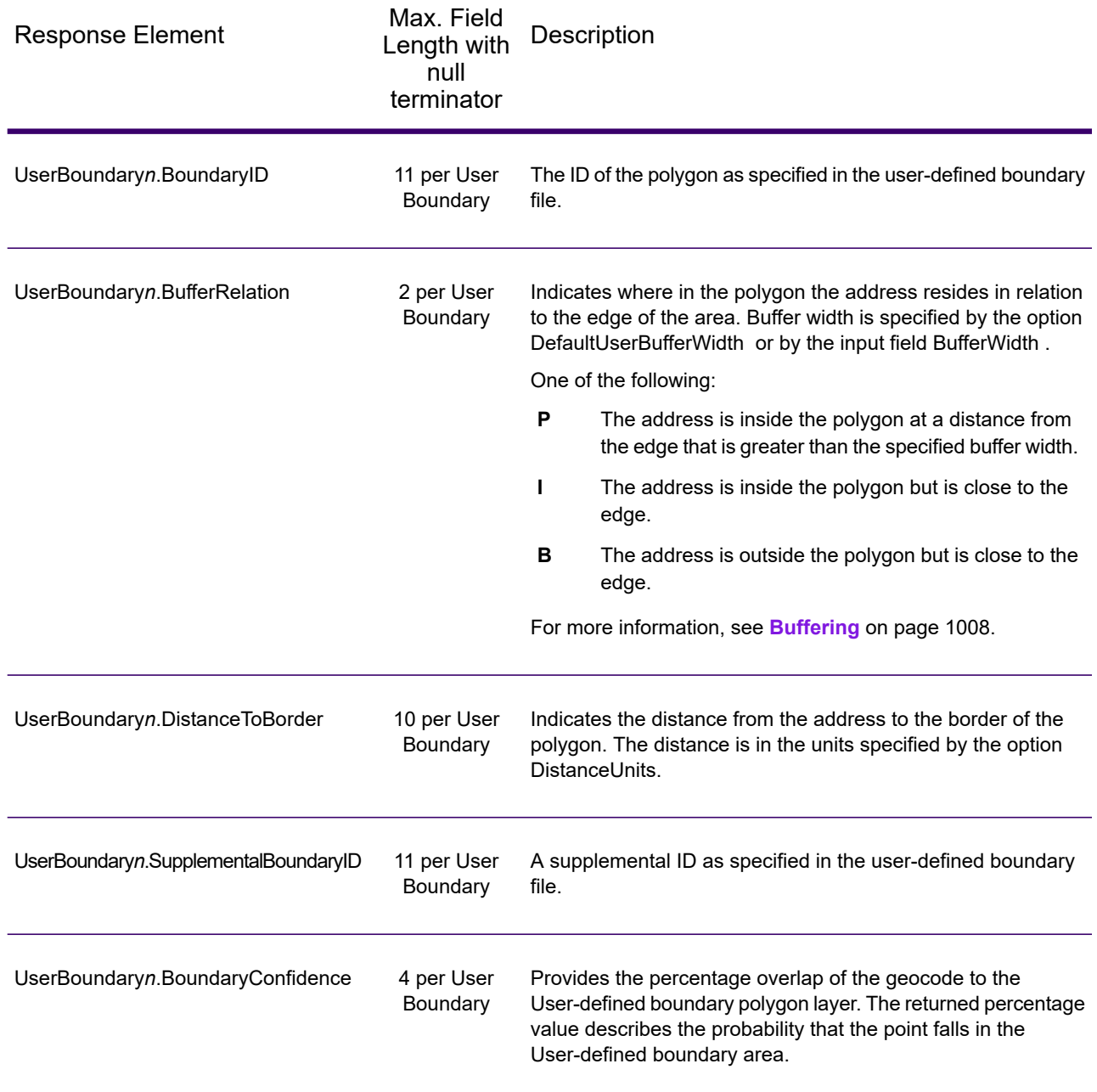

### *Insurance Premium Tax Districts*

The table below lists the output fields that contain Insurance Premium Tax Districts (IPD) data. To include IPD data in the output, set GeoTAXOutputRecordType = I.

**Note:** AssignGeoTAXInfo returns multiple districts for IPDs, SPDs, and PAYs.

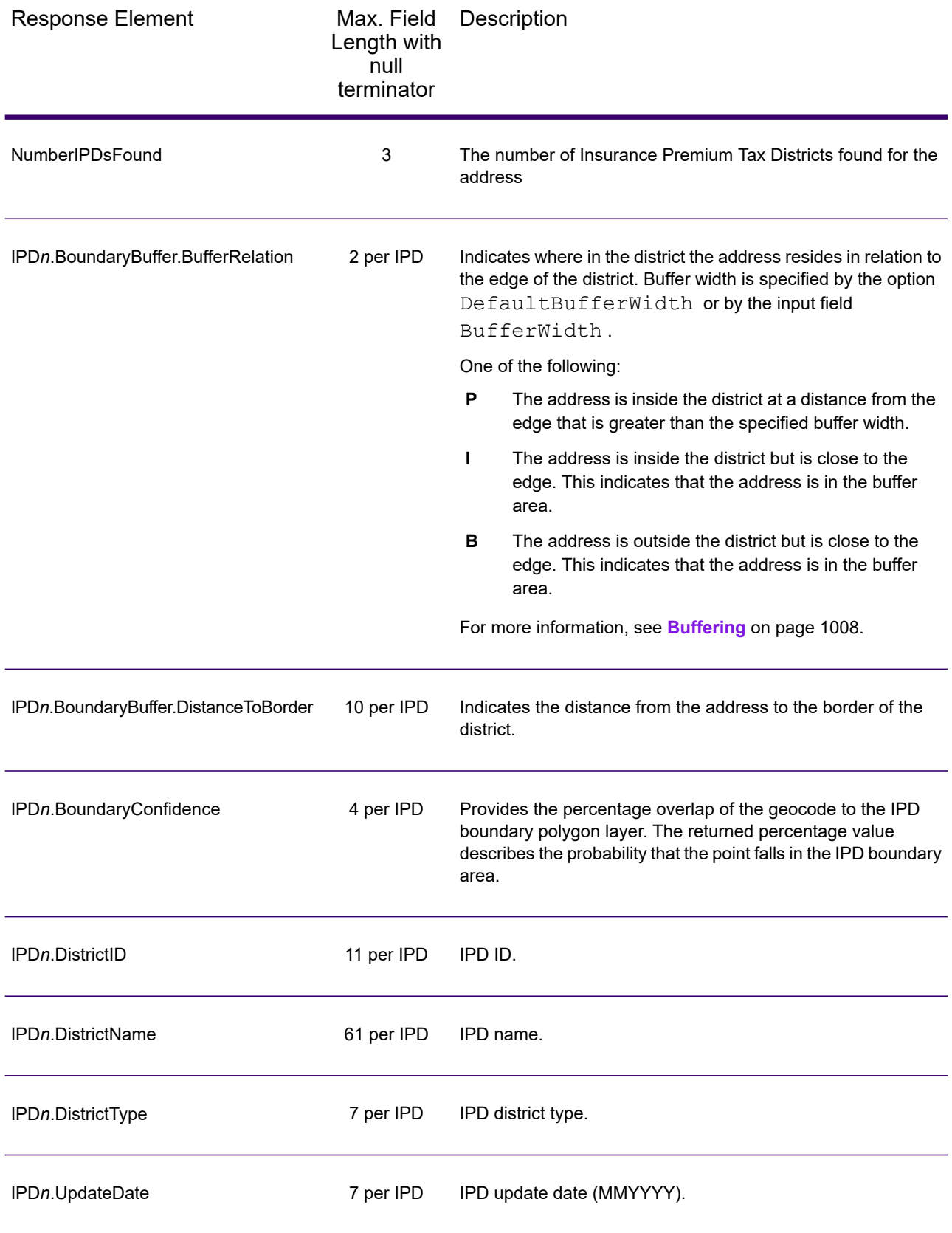

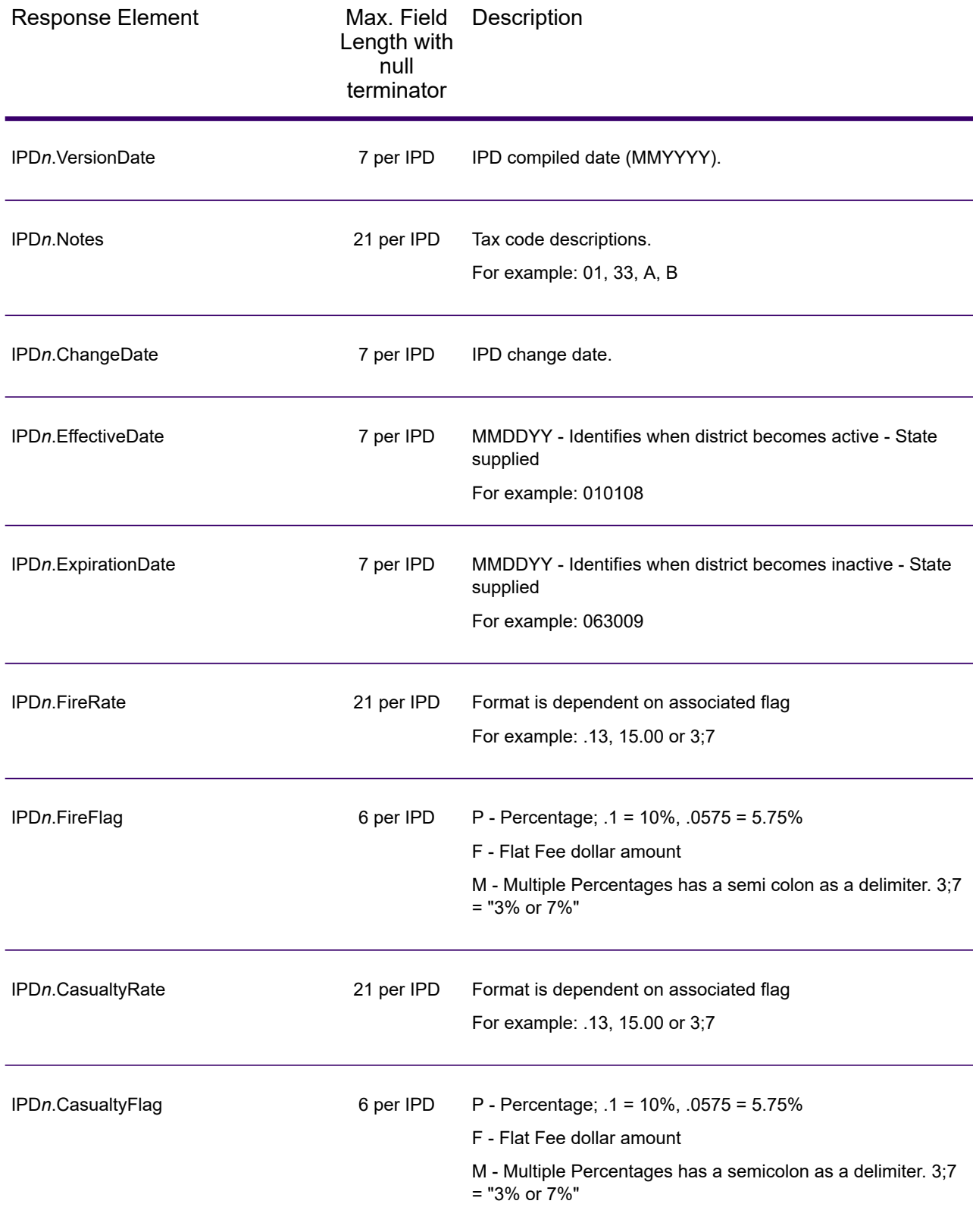

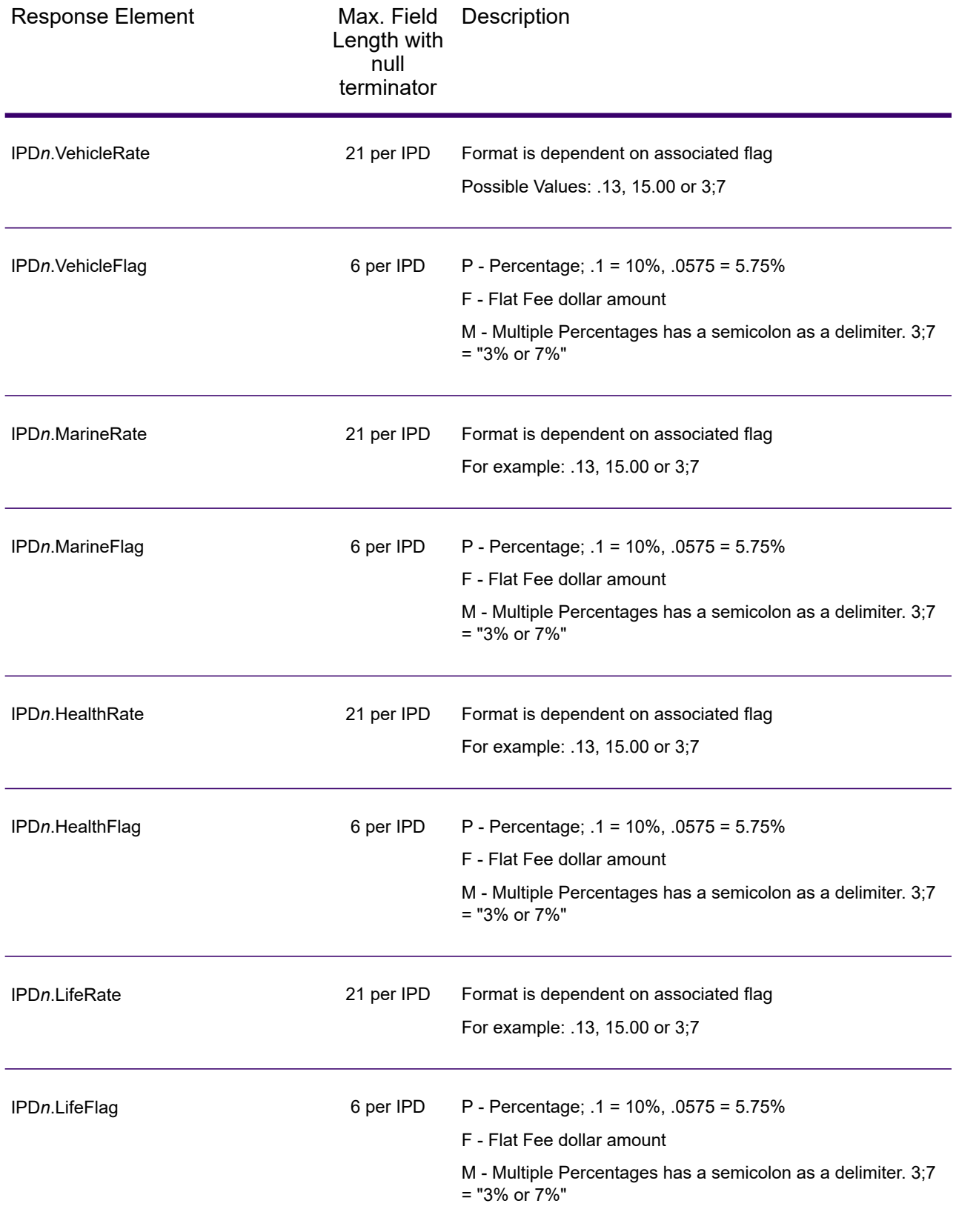

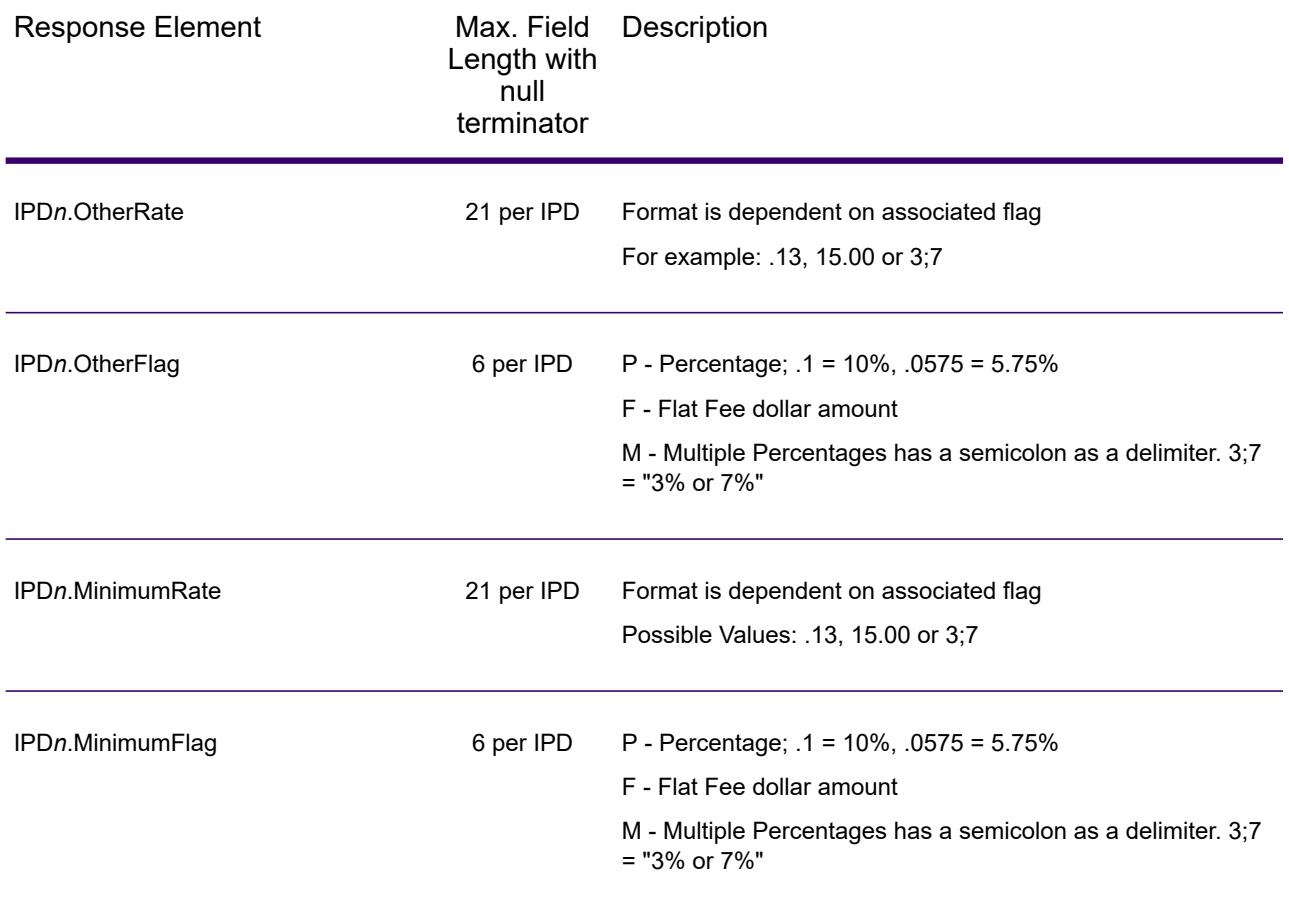

# *Payroll Tax Districts*

The table below lists the output fields that contain Payroll Tax District (PAY) data. For more information on payroll tax districts, see **[AssignGeoTAXInfo](#page-596-0)** on page 597. To include this data in the output, set GeoTAXOutputRecordType = R.

**Note:** AssignGeoTAXInfo returns multiple districts for IPDs, SPDs, and PAYs.

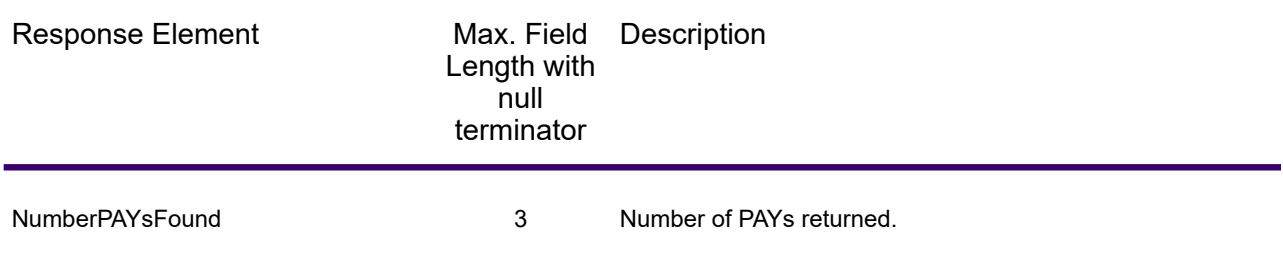

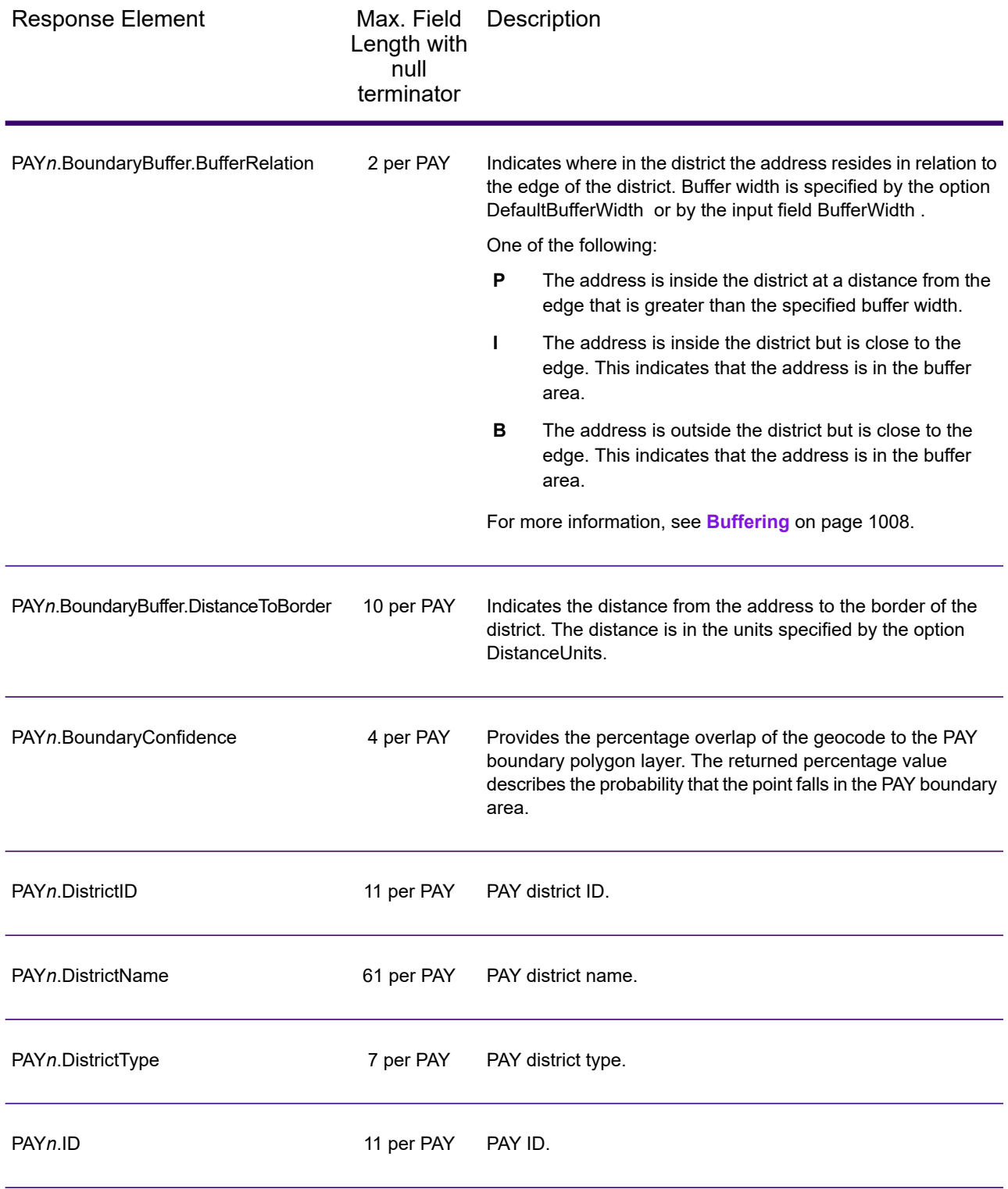

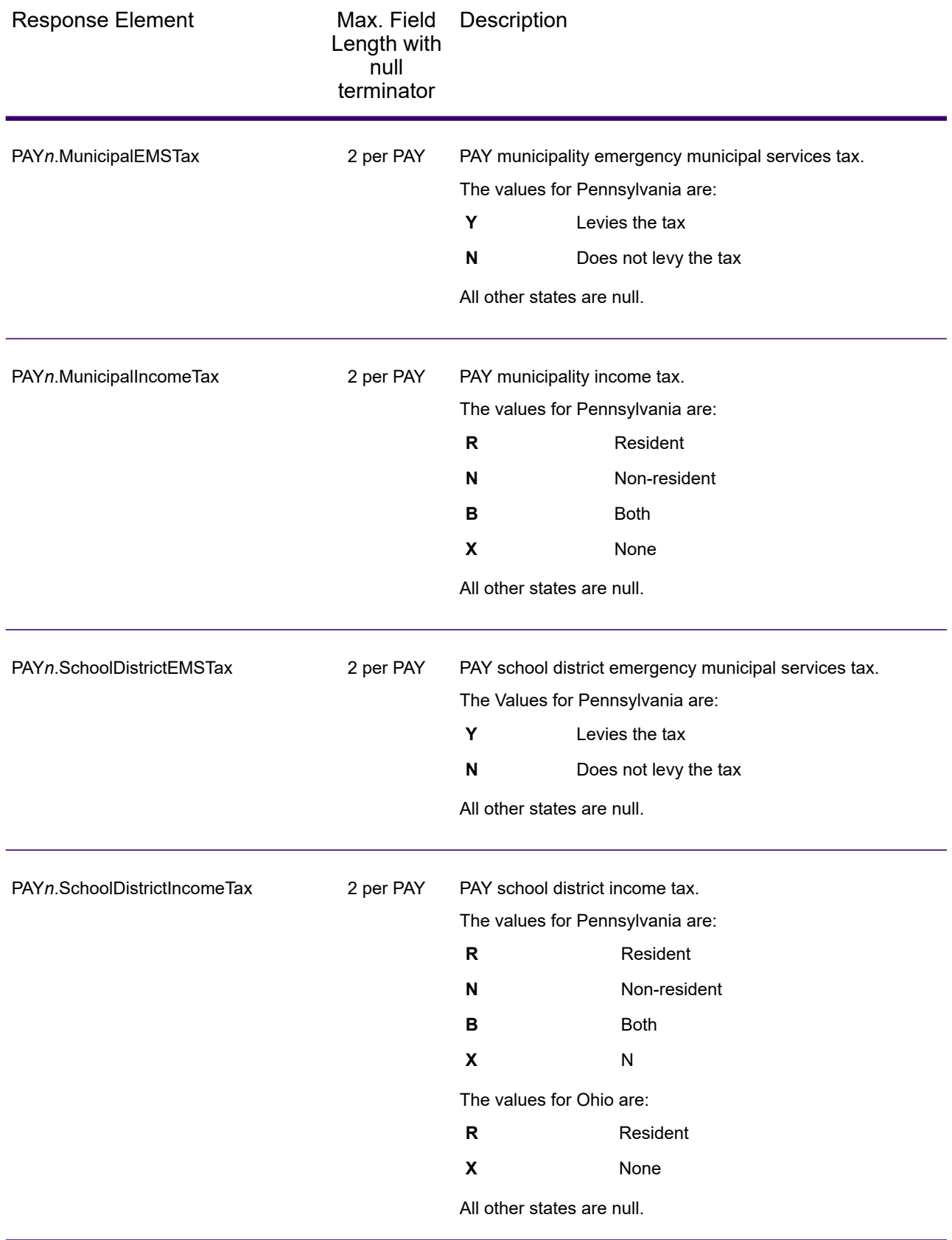

#### *Special Purpose Tax Districts*

The table below lists the output fields that contain Special Purpose Tax Districts (SPD) data. For more information on special purpose tax districts, see **[AssignGeoTAXInfo](#page-596-0)** on page 597. To include this data in the output, set GeoTAXOutputRecordType = S.

**Note:** AssignGeoTAXInfo returns multiple districts for IPDs, SPDs, and PAYs.

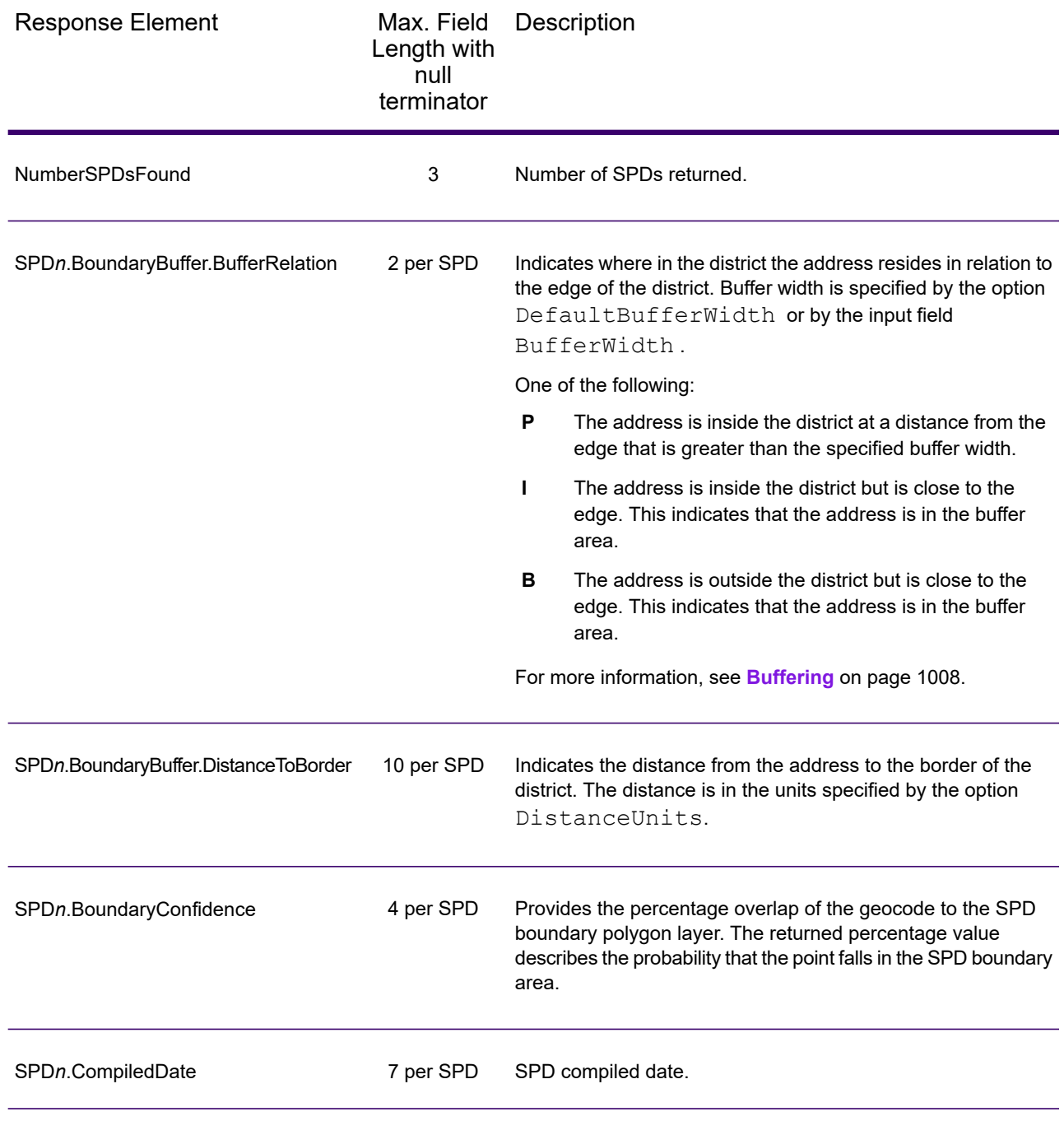

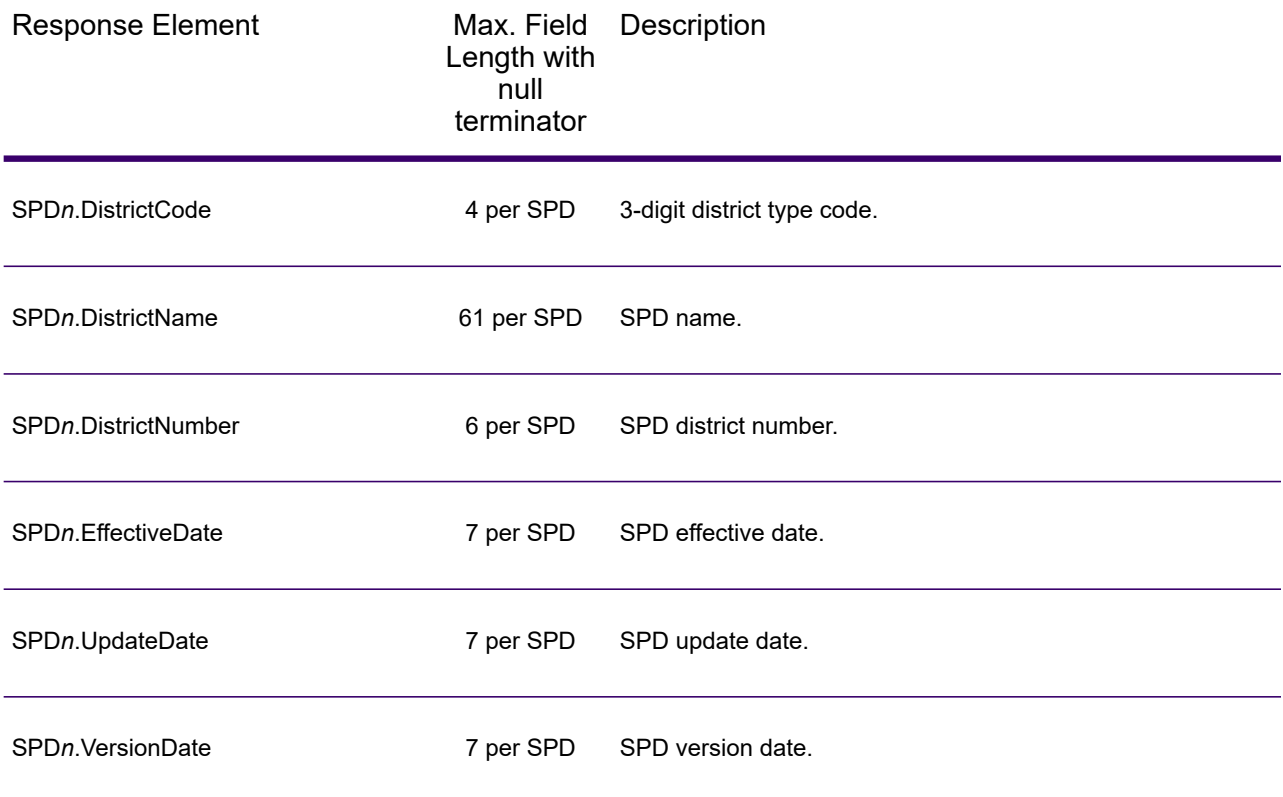

### *Sales and Use Tax Rates*

The table below lists the output fields that contain the sales and use tax rate data.

To include tax rate data in the output, set GeoTAXOutputRecordType = B.

To select the tax rate type, set TaxRate to one of the following:

- **N** Do not return sales and use tax rates. (default)
- **G** Return the General sales and use tax rates.
- A Return the Automotive sales and use tax rates.
- **C** Return the Construction sales and use tax rates.
- **M** Return the Medical sales and use tax rates.

**Note:** You must be a licensed user of the Precisely Sales and Use Tax Rate file to use this feature.

The following table describes the Sales and Use Tax Rate output fields.

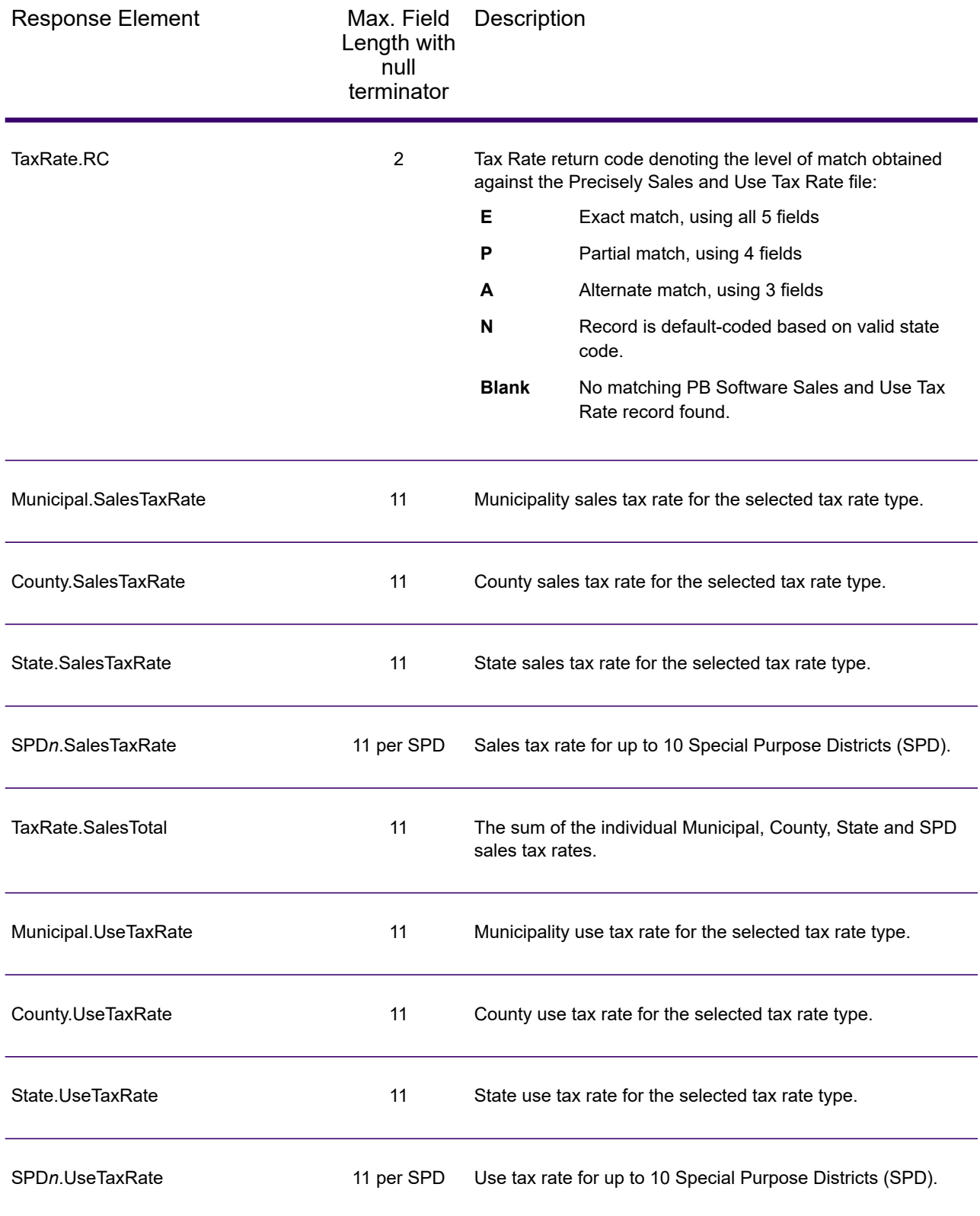

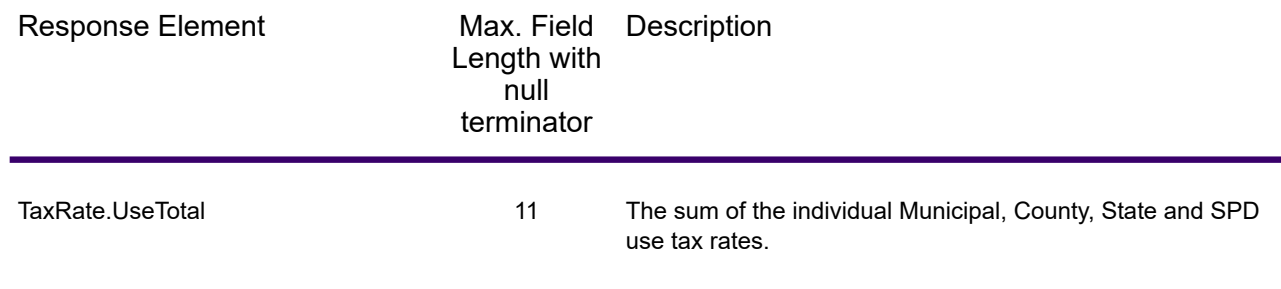

# *Error Reporting*

The table below defines the error reporting output fields.

**Note:** Fields denoted by an asterisk "\*" are always included in the output. Contents returned when available; otherwise, left blank.

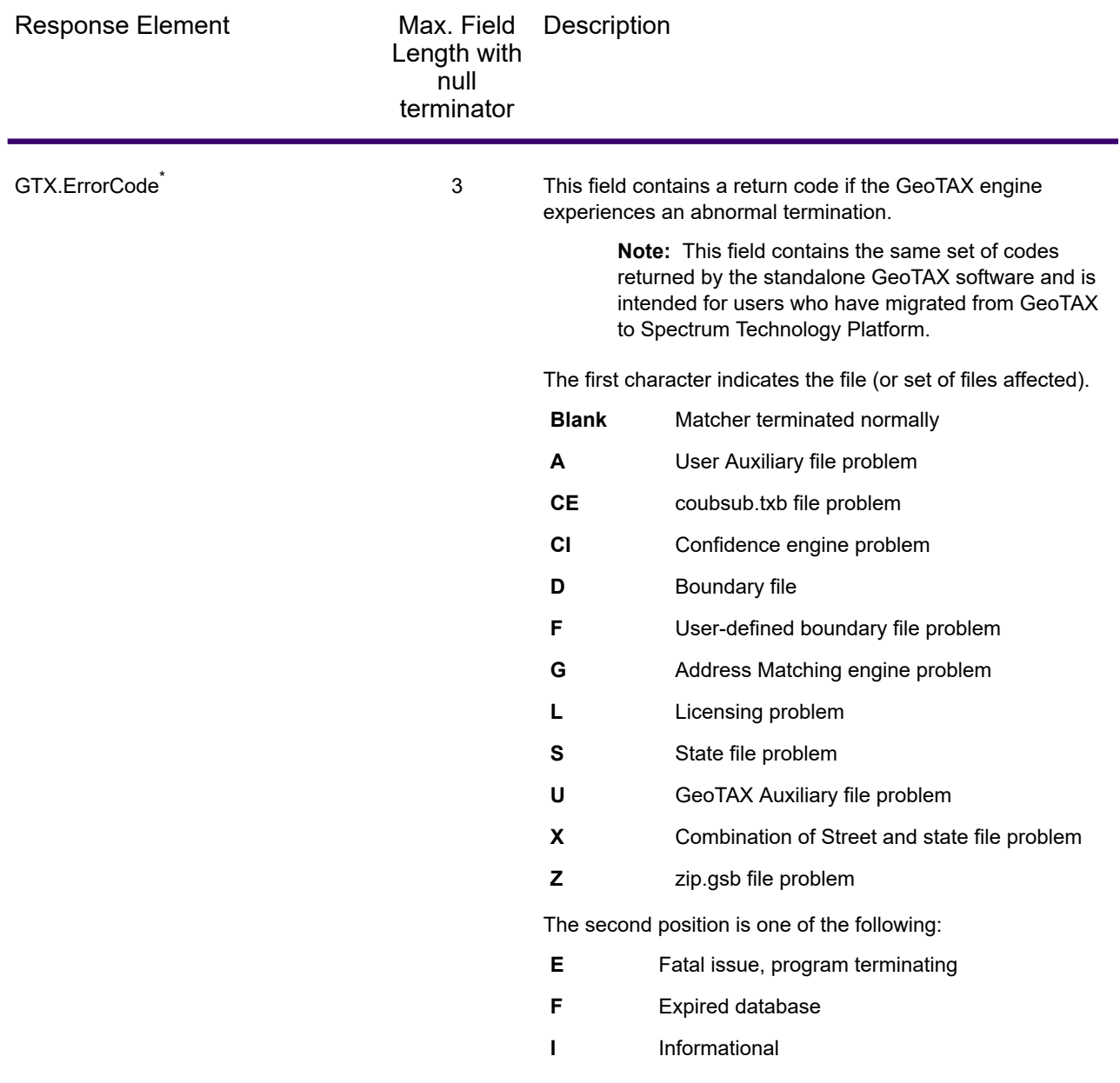

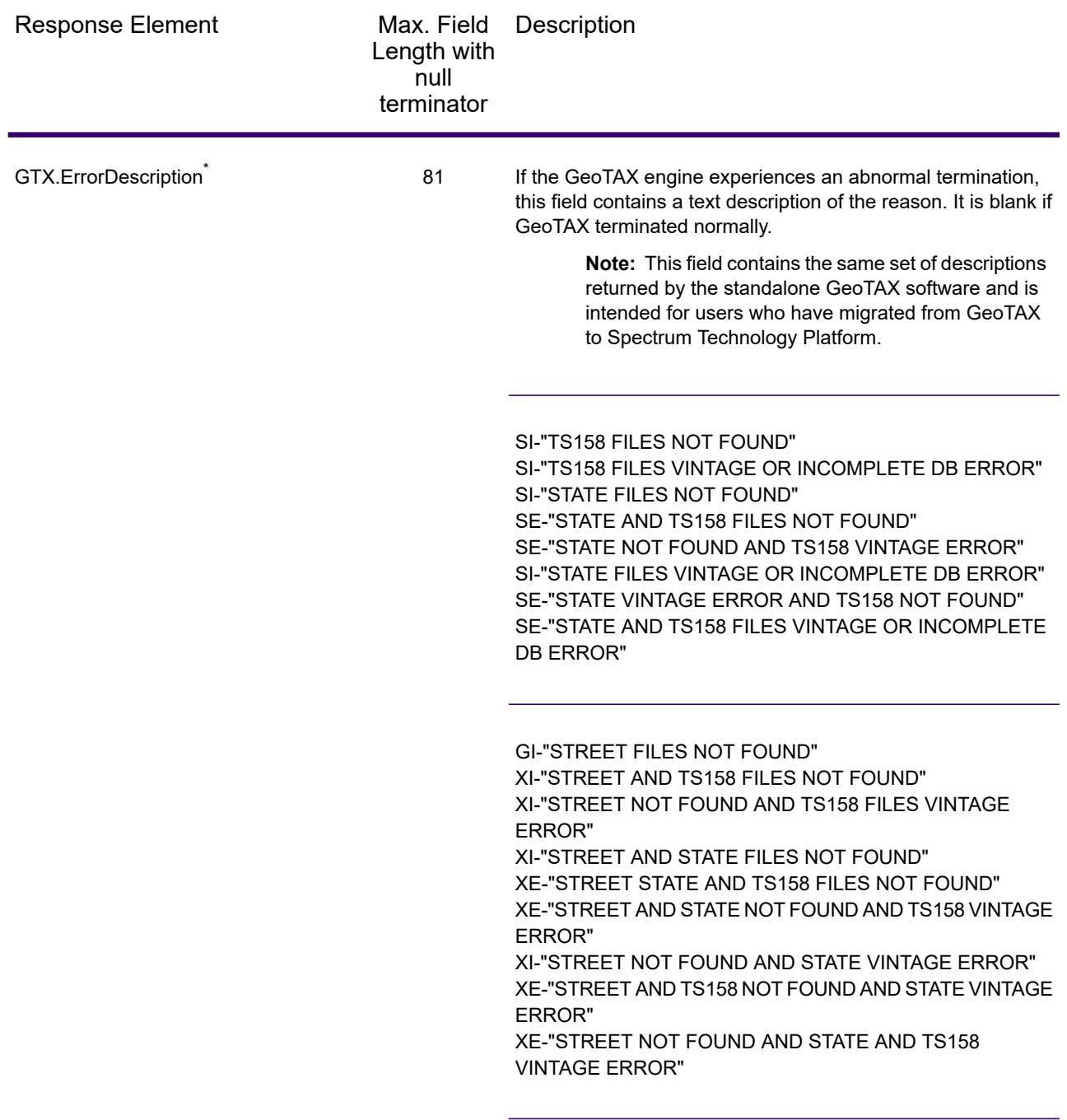
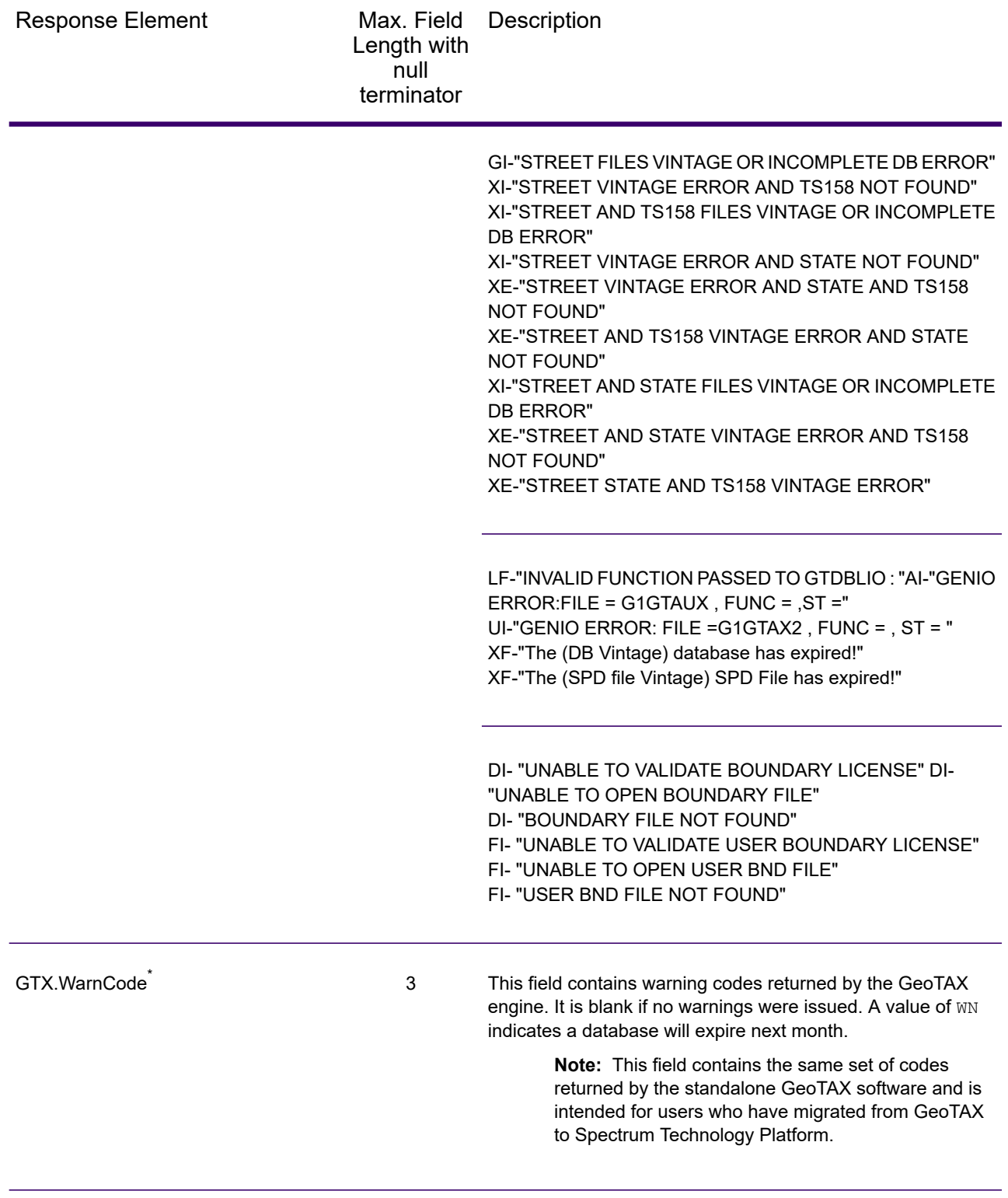

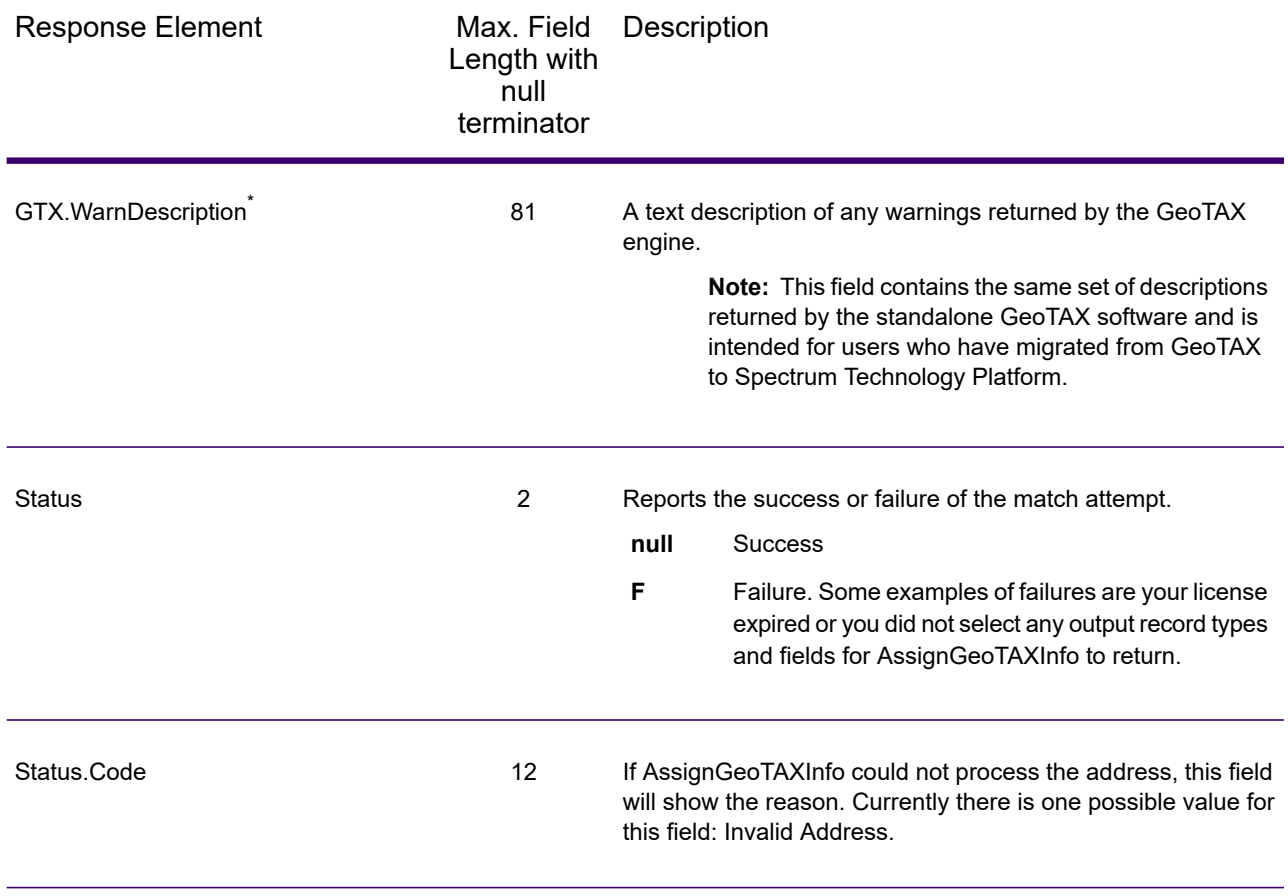

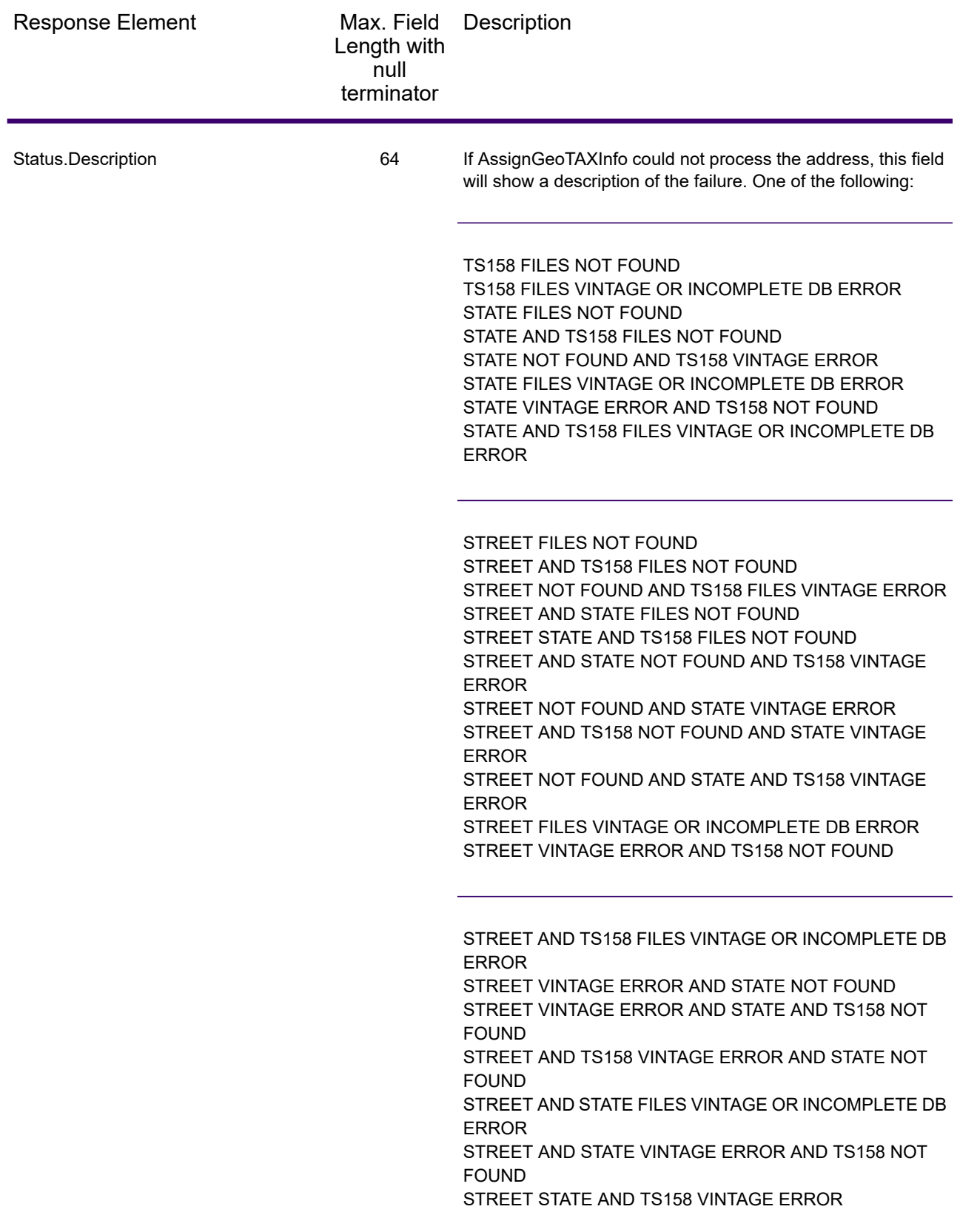

Response Element

Max. Field Description Length with null terminator

> INVALID FUNCTION PASSED TO GTDBLIO : GENIO ERROR: FILE = G1GTAUX , FUNC = , ST = GENIO ERROR: FILE = G1GTAX2 , FUNC = , ST = The (DB Vintage) database has expired! The (SPD file Vintage) SPD File has expired! UNABLE TO VALIDATE BOUNDARY LICENSE UNABLE TO OPEN BOUNDARY FILE BOUNDARY FILE NOT FOUND UNABLE TO VALIDATE USER BOUNDARY LICENSE UNABLE TO OPEN USER BND FILE USER BND FILE NOT FOUND

# CalculateDistance

CalculateDistance takes two sets of latitude/longitude coordinates as input, calculates the distance between the coordinates, and returns the distance between the two points.

CalculateDistance is part of Spectrum Enterprise Tax.

### *Resource URL*

http://*server*:*port*/soap/CalculateDistance

### *Example*

#### The following shows a SOAP request:

```
<soapenv:Envelope
xmlns:soapenv="http://schemas.xmlsoap.org/soap/envelope/"
xmlns:cal="http://www.precisely.com/spectrum/services/CalculateDistance"
xmlns:spec="http://spectrum.precisely.com/">
  <soapenv:Header/>
  <soapenv:Body>
     <cal:CalculateDistanceRequest>
         <spec:options>
            <cal:LatLongFormat>Decimal</cal:LatLongFormat>
         </spec:options>
         <cal:input_port>
            <cal:Coordinates>
               <cal:FirstLatitude>41.857333</cal:FirstLatitude>
               <cal:FirstLongitude>-88.325183</cal:FirstLongitude>
```

```
<cal:SecondLatitude>41.881833</cal:SecondLatitude>
               <cal:SecondLongitude>-87.785587</cal:SecondLongitude>
            </cal:Coordinates>
         </cal:input_port>
      </cal:CalculateDistanceRequest>
  </soapenv:Body>
</soapenv:Envelope>
```
#### This would be the response:

```
<soap:Envelope xmlns:soap="http://schemas.xmlsoap.org/soap/envelope/">
   <soap:Body>
      <ns3:CalculateDistanceResponse
xmlns:ns2="http://spectrum.precisely.com/"
xmlns:ns3="http://www.precisely.com/spectrum/services/CalculateDistance">
         <ns3:output_port>
            <ns3:Result>
               <ns3:Distance>27.799</ns3:Distance>
               <ns3:user_fields/>
            \langle/ns3:Result>
         </ns3:output_port>
      </ns3:CalculateDistanceResponse>
   </soap:Body>
```
</soap:Envelope>

### *Request*

#### *Parameters for Input Data*

CalculateDistance takes latitude and longitude information as input.

The table below defines the CalculateDistance input data.

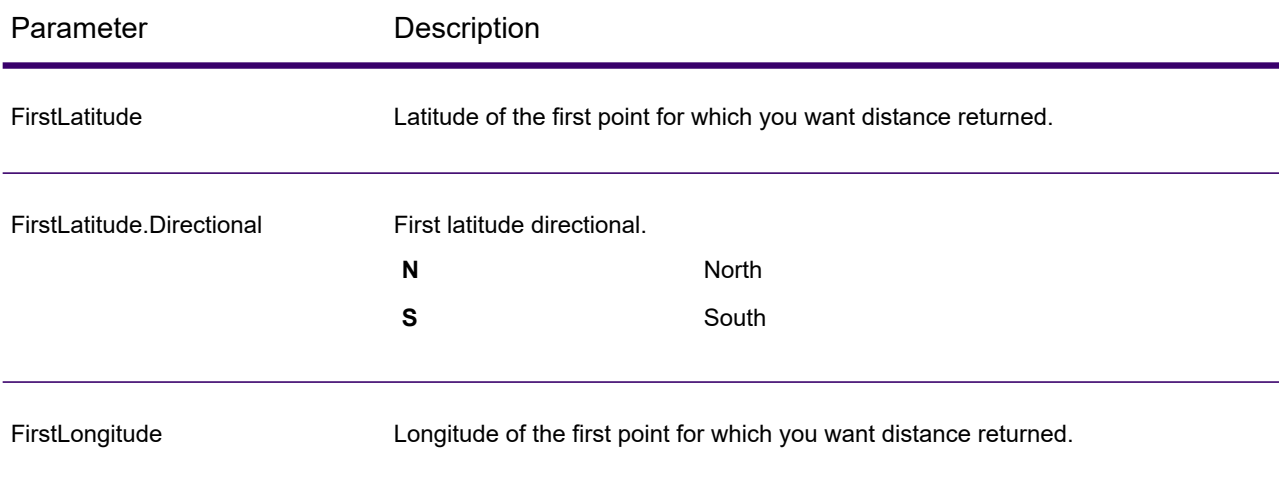

## Web Services

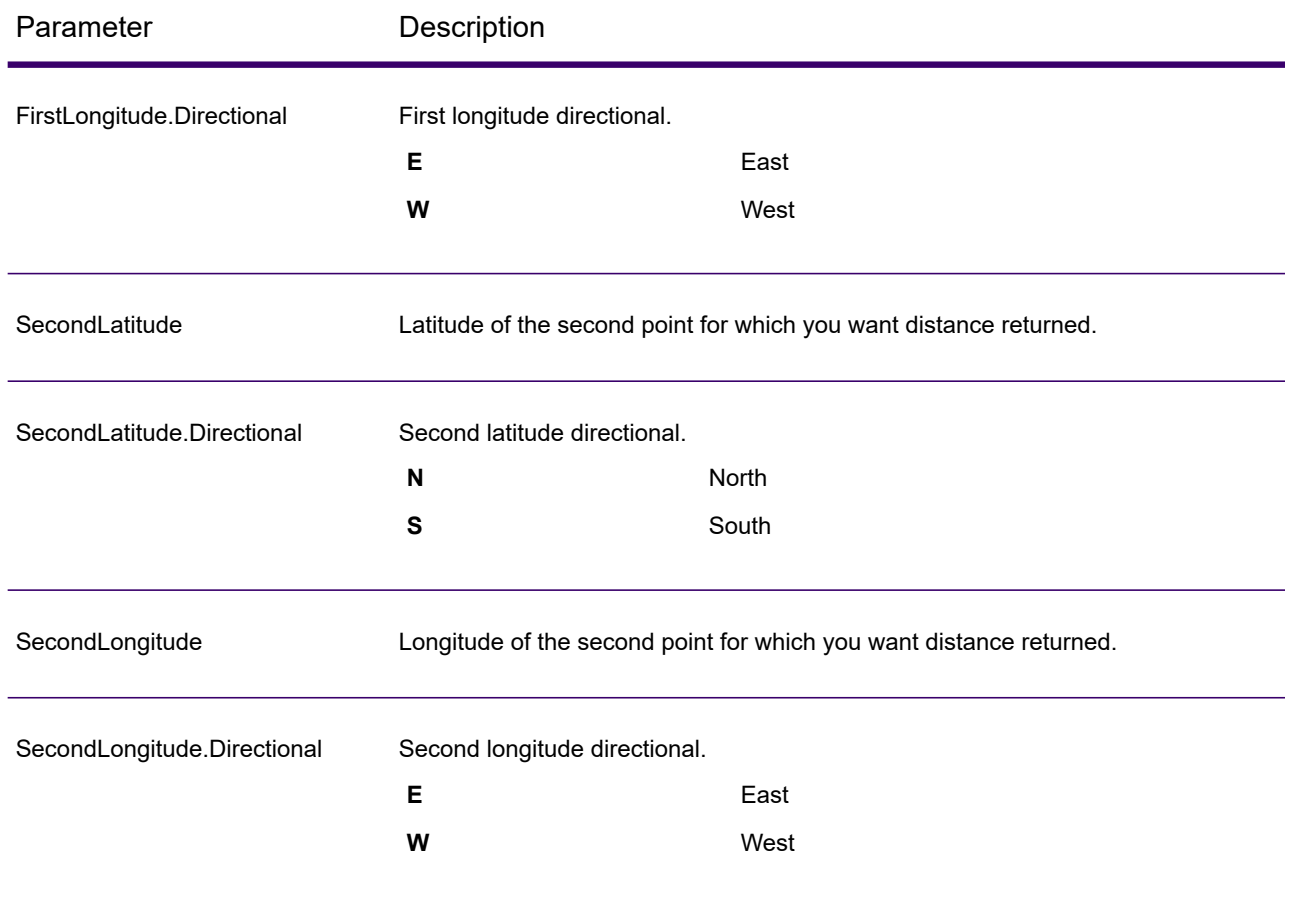

# *Parameters for Options*

The table below defines the output data and format options.

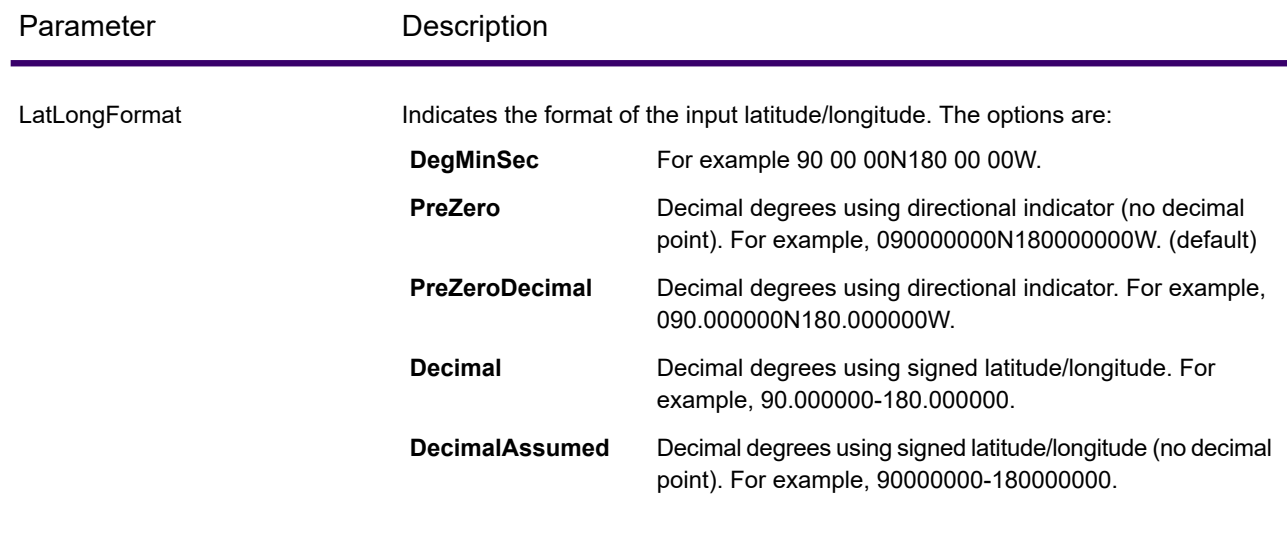

### Web Services

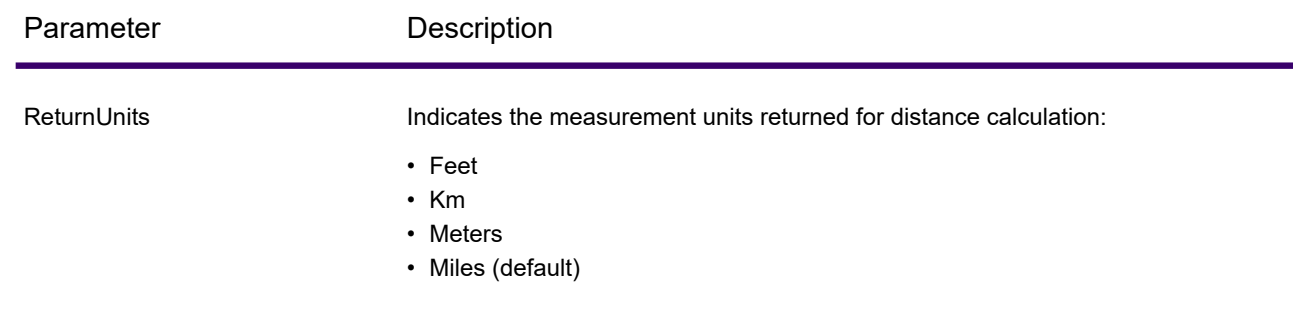

### *Response*

CalculateDistance always returns the Confidence field to indicate the confidence in the output provided.

If CalculateDistance fails to process the data, it returns the fields Status, Status.Code, and Status.Descriptions. These fields provide information on why CalculateDistance failed to process the data. Some examples of failures are your license expired or you did not select any output record types and fields for CalculateDistance to return. The following table provides the record-level qualifiers and data outputs for CalculateDistance.

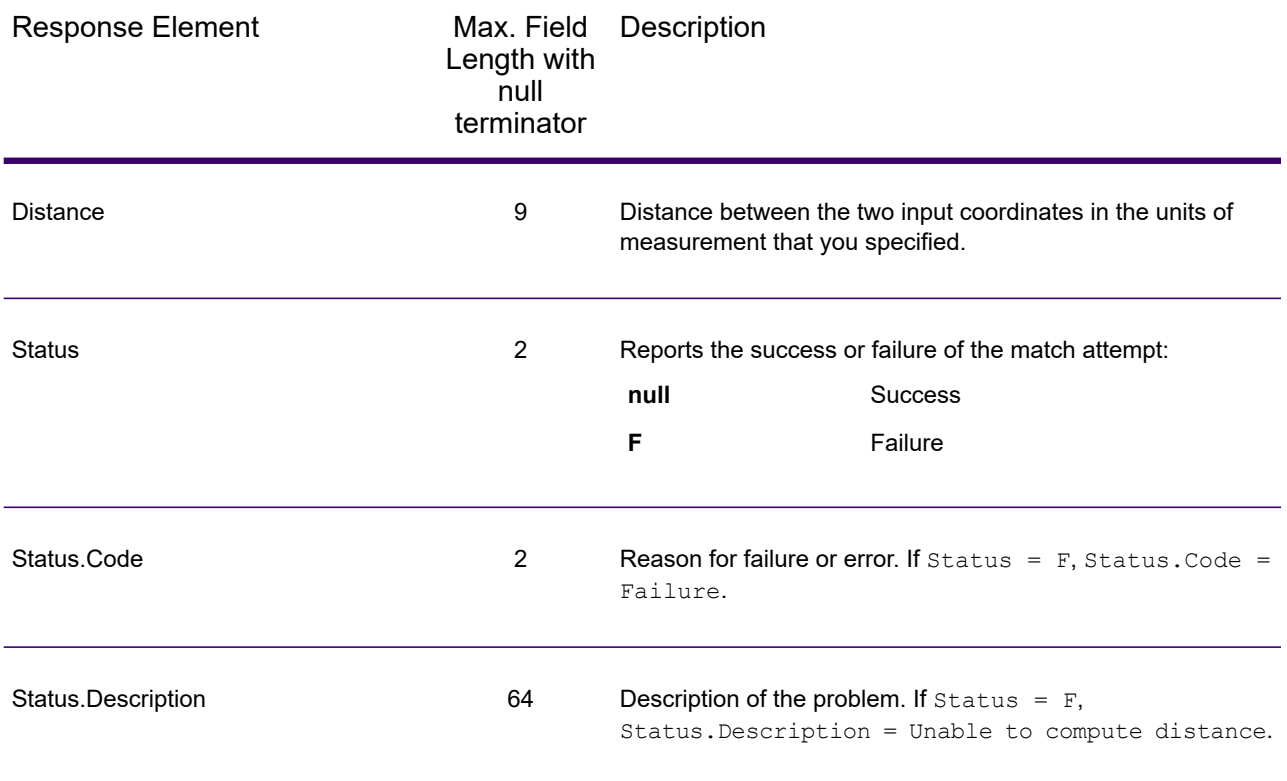

# <span id="page-655-0"></span>ReverseGeoTAXInfoLookup

ReverseGeoTAXInfoLookup allows latitude/longitude coordinates to be supplied as input and identifies the tax districts that apply to the given coordinate. Specifically, ReverseGeoTAXInfoLookup can return the following information about a location:

- FIPS state codes and county codes
- State and county names
- MCD codes and names
- Place codes and names
- Boundary file districts
- Cross-reference tax keys
- The relationship of the input coordinates to user-defined polygons
- Sales and use tax rates, if licensed for the Precisely Sales and Use Tax Rate File

ReverseGeoTAXInfoLookup optionally includes enhanced tax jurisdiction information for a location, including:

- **Insurance premium districts**—Areas designated for the collection of taxes imposed on insurance policy premiums, based on the policy holder's address. Insurance premium districts are created by state governments.
- **Payroll tax districts**—Areas designated for the collection of taxes imposed on employers to support state or local government facilities and services, based on the employee's and/or employer's address. Examples include taxes collected for districts to pay for schools, police, or other services. Payroll tax districts are created by state or local governments.
- **Payroll system tax codes**—Codes that represent specific jurisdictions that collect payroll tax. Using payroll system tax codes has advantages over using the payroll tax district information returned by ReverseGeoTAXInfoLookup:
	- ReverseGeoTAXInfoLookup uses an additional database to determine payroll tax codes, resulting in more accurate payroll tax determination.
	- Many payroll systems use specific codes to determine withholding amounts. Since you can customize the payroll tax codes returned by ReverseGeoTAXInfoLookup, you can set up a process where ReverseGeoTAXInfo Lookup returns the exact payroll tax codes required by your payroll system, instead of returning jurisdictional IDs that must then be translated into the codes used by your system.
- **Special purpose tax districts**—Areas designated for the collection of taxes imposed on residents to support specialized services for residents of the district, based on the resident's address. Examples include services such as sewer service, transit service, or water resources. Special purpose tax districts are created by legislative action, court action, or public referendums. This optional information requires the use of boundary files which require an additional license. Contact your Precisely sales representative for more information.

Using the optional Precisely Sales and Use Tax Rate file, ReverseGeoTAXInfoLookup includes tax rate data for a location, including:

## **Tax rate type:**

- General
- Automotive
- Medical
- Construction

## **Sales and/or use tax rates for:**

- State
- County
- Municipality
- Up to 10 SPDs
- Total Rate the sum of the individual state, county, municipality and SPD rates.

### *Required input format*

The required format for the input coordinates is as follows:

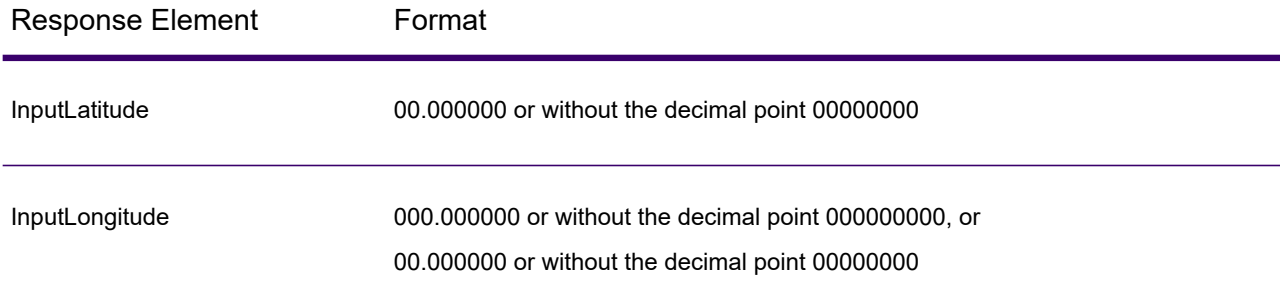

ReverseGeoTAXInfoLookup is part of Spectrum Enterprise Tax.

### *Resource URL*

```
http://server:port/soap/ReverseGeoTAXInfoLookup
```
### *Example*

### The following shows a SOAP request:

```
<soapenv:Envelope
xmlns:soapenv="http://schemas.xmlsoap.org/soap/envelope/"
xmlns:ass="http://www.precisely.com/spectrum/services/ReverseGeoTAXInfoLookup"
xmlns:spec="http://spectrum.precisely.com/"> <soapenv:Header/>
   <soapenv:Body>
      <rev:ReverseGeoTAXInfoLookupRequest>
```

```
<rev:input_port>
            <rev:Address>
               <rev:InputLatitude>40.018998</rev:InputLatitude>
               <rev:InputLongitude>-105.239580</rev:InputLongitude>
            </rev:Address>
         </rev:input_port>
      </rev:ReverseGeoTAXInfoLookupRequest>
  </soapenv:Body>
</soapenv:Envelope>
```
#### This would be the response:

```
<soap:Envelope xmlns:soap="http://schemas.xmlsoap.org/soap/envelope/">
   <soap:Body>
      <ns3:ReverseGeoTAXInfoLookupResponse
xmlns:ns3="http://spectrum.precisely.com/"
xmlns:ns3="http://www.precisely.com/spectrum/services/ReverseGeoTAXInfoLookup">
         <ns3:output_port>
            <ns3:Address>
               <ns3:Confidence>100.0</ns3:Confidence>
               <ns3:ProcessedBy>GTX</ns3:ProcessedBy>
               <ns3:County.Code>013</ns3:County.Code>
               <ns3:County.Name>Boulder</ns3:County.Name>
               <ns3:StateCode>08</ns3:StateCode>
               <ns3:State.Abbreviation>CO</ns3:State.Abbreviation>
               <ns3:InputLatitude>40.018998</ns3:InputLatitude>
               <ns3:InputLongitude>-105.239580</ns3:InputLongitude>
               <ns3:GeoTAXKey.MatchCode></ns3:GeoTAXKey.MatchCode>
<ns3:GeoTAXKey.MatchLevel>NoMatch</ns3:GeoTAXKey.MatchLevel><ns3:GeoTAXKey/>
               <ns3:Place.ClassCode>C1</ns3:Place.ClassCode>
               <ns3:Place.Code>07850</ns3:Place.Code>
<ns3:Place.IncorporatedFlag>Inc</ns3:Place.IncorporatedFlag>
               <ns3:Place.Name>Boulder</ns3:Place.Name>
<ns3:Place.LastAnnexedDate>10/2011</ns3:Place.LastAnnexedDate>
<ns3:Place.LastUpdatedDate>04/2013</ns3:Place.LastUpdatedDate>
<ns3:Place.LastVerifiedDate>01/2013</ns3:Place.LastVerifiedDate>
               <ns3:Place.PointStatus>P</ns3:Place.PointStatus>
<ns3:Place.DistanceToBorder>000000387</ns3:Place.DistanceToBorder>
               <ns3:GNISCode>002409883</ns3:GNISCode>
               <ns3:GTX.ErrorCode/>
               <ns3:GTX.ErrorDescription/>
               <ns3:GTX.WarnCode/>
```

```
<ns3:GTX.WarnDescription/>
               <ns3:user_fields/>
            </ns3:Address>
         </ns3:output_port>
      </ns3:ReverseGeoTAXInfoLookupResponse>
  </soap:Body>
</soap:Envelope>
```
# *Request*

#### *Geocoding Options*

Reverse geocoding information lookup is the process of taking an input latitude/longitude coordinate and returning jurisdictional tax information. The geocoding options specify the distance units and buffer distance to use when matching to a boundary file.

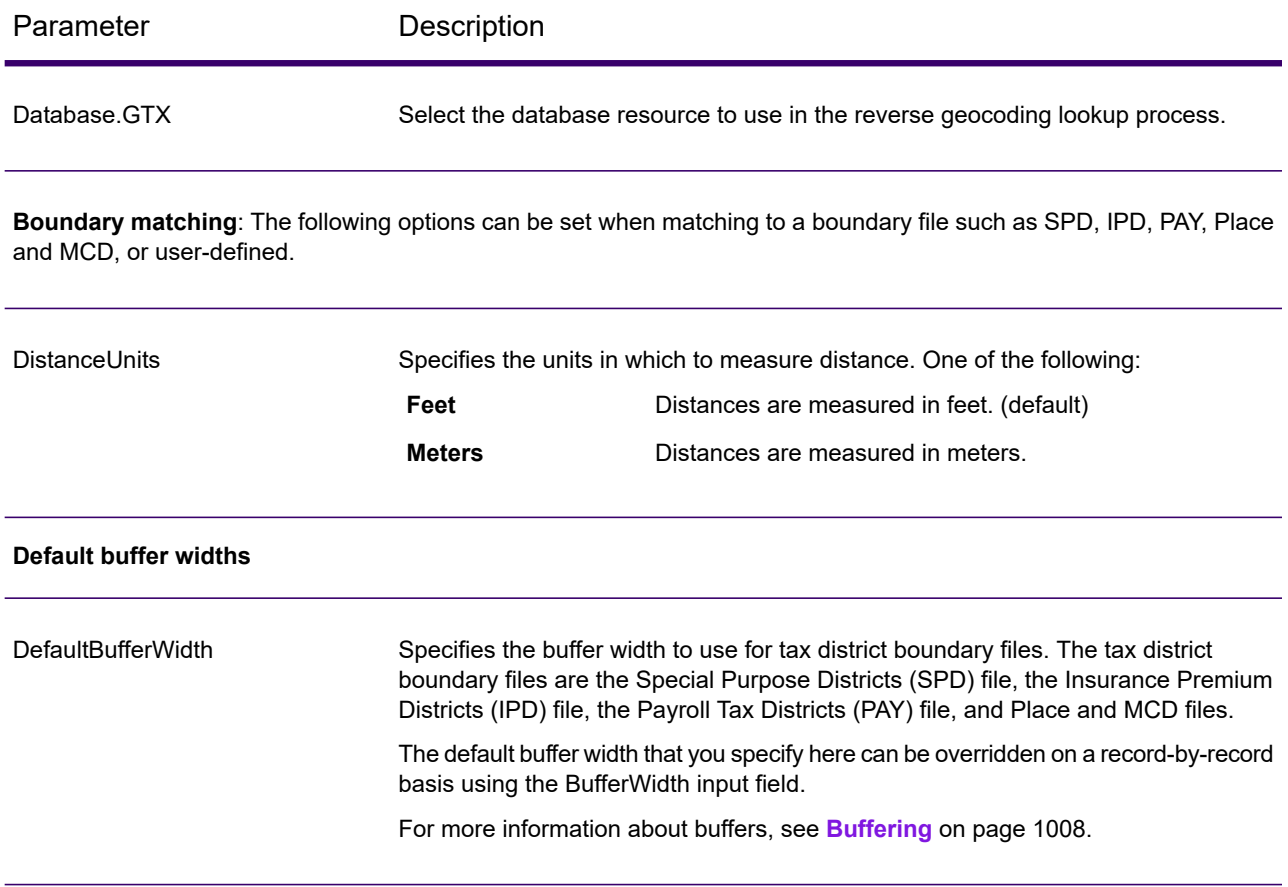

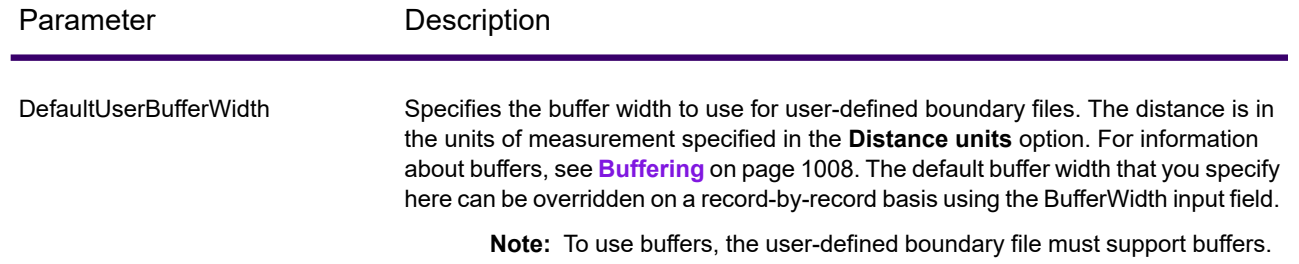

# *Output Data Options*

Data options control the data returned by ReverseGeoTAXInfoLookup.

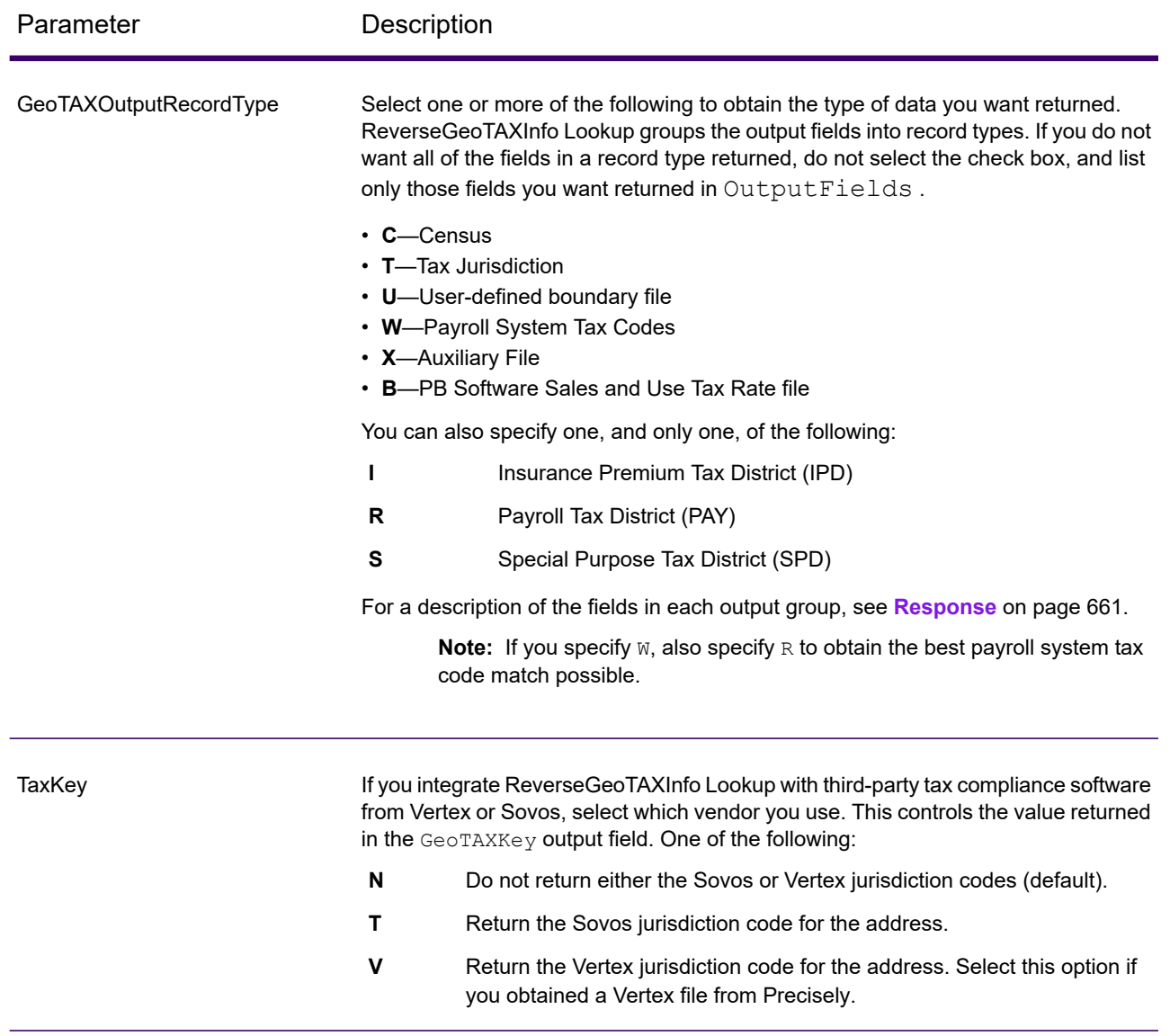

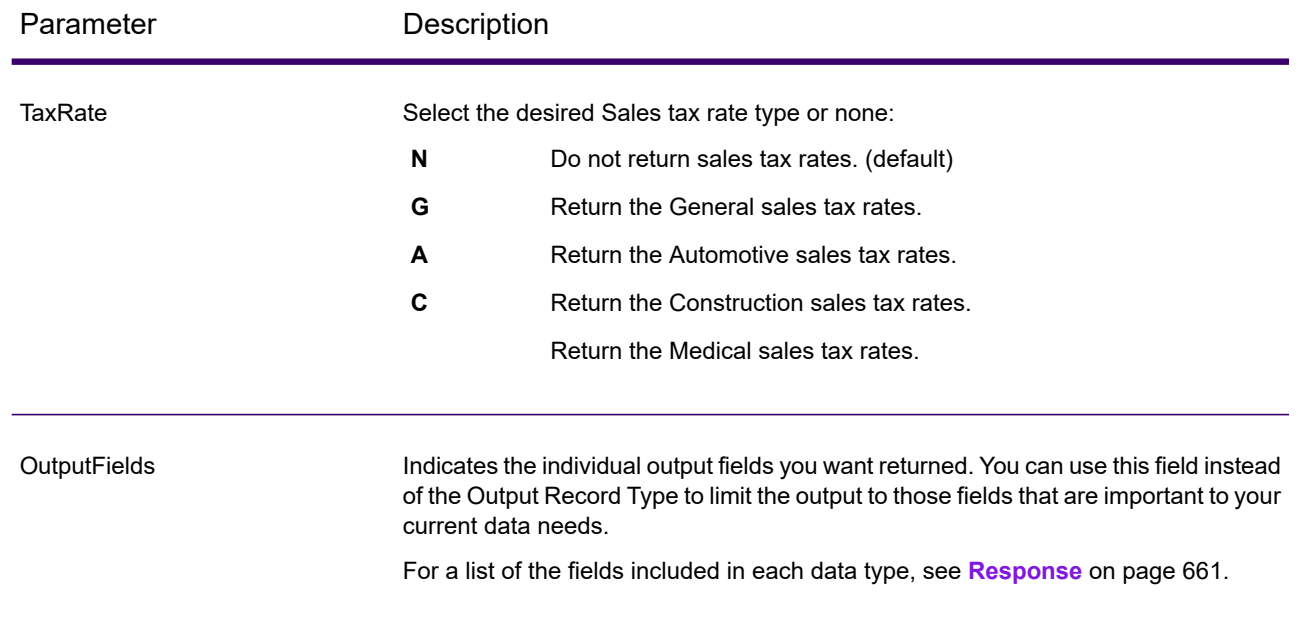

### **Output Format**

Output format options control how ReverseGeoTAXInfo Lookup formats output data.

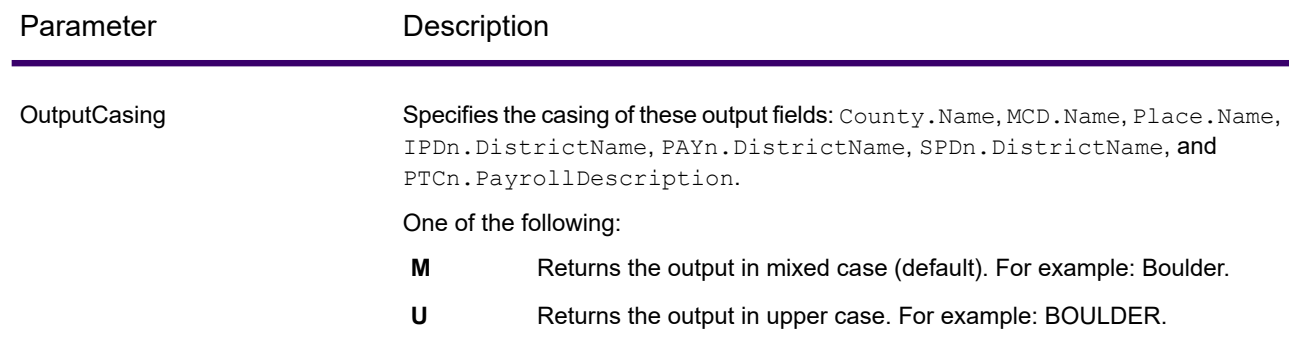

# <span id="page-660-0"></span>*Response*

### *Auxiliary File*

The table below lists the output fields that contain Auxiliary file data. To include Auxiliary file data in the output, set GeoTAXOutputRecordType = X. The following table lists the output fields that contain tax jurisdiction data.

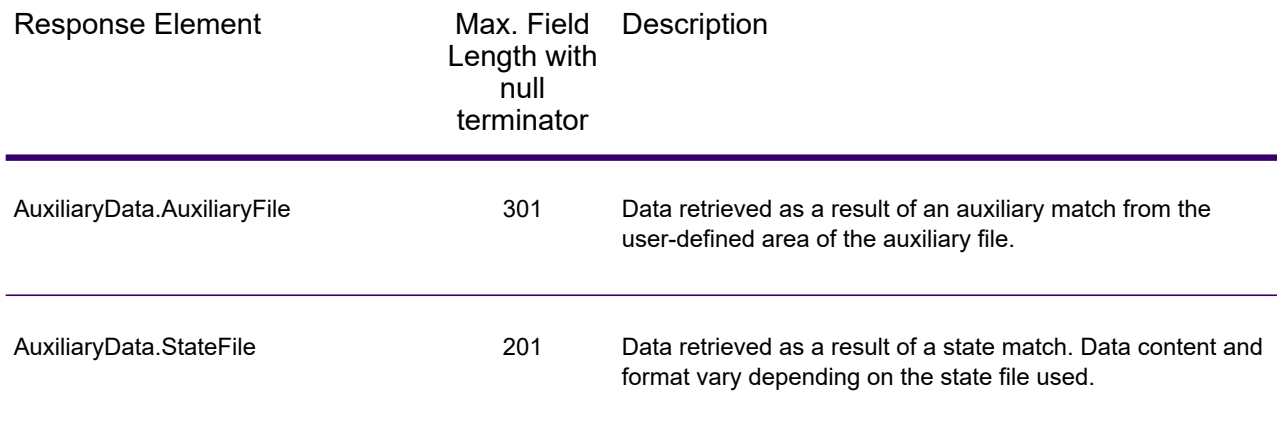

### *Census*

The census output fields contains census information from the U.S. Census, including Minor Civil Divisions (MCDs) and Census County Division (CCD) names and codes. MCDs are the primary political or administrative divisions of a county, representing many kinds of legal entities with a variety of governmental and administrative functions. CCDs are established in states where there are no legally established MCDs. The Census Bureau recognizes MCDs in 28 states and has established CCDs in 21 states. The District of Columbia has no primary divisions, and the city of Washington, DC is considered equivalent to an MCD for data presentation purposes.

Census data also contains the Federal Information Processing Standards (FIPS) codes for each state and county. The FIPS State Code and the FIPS County Code are both used by the Census Bureau to identify these geographic units.

The following table lists the output fields that contain census data. To include census data in the output, set GeoTAXOutputRecordType = C.

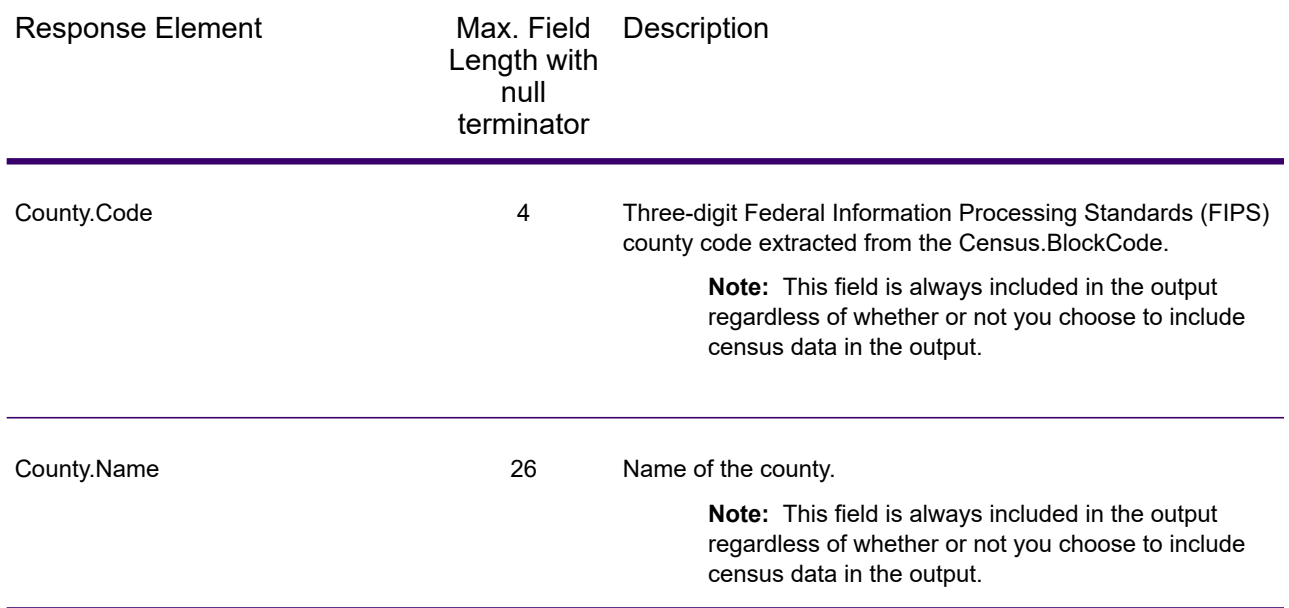

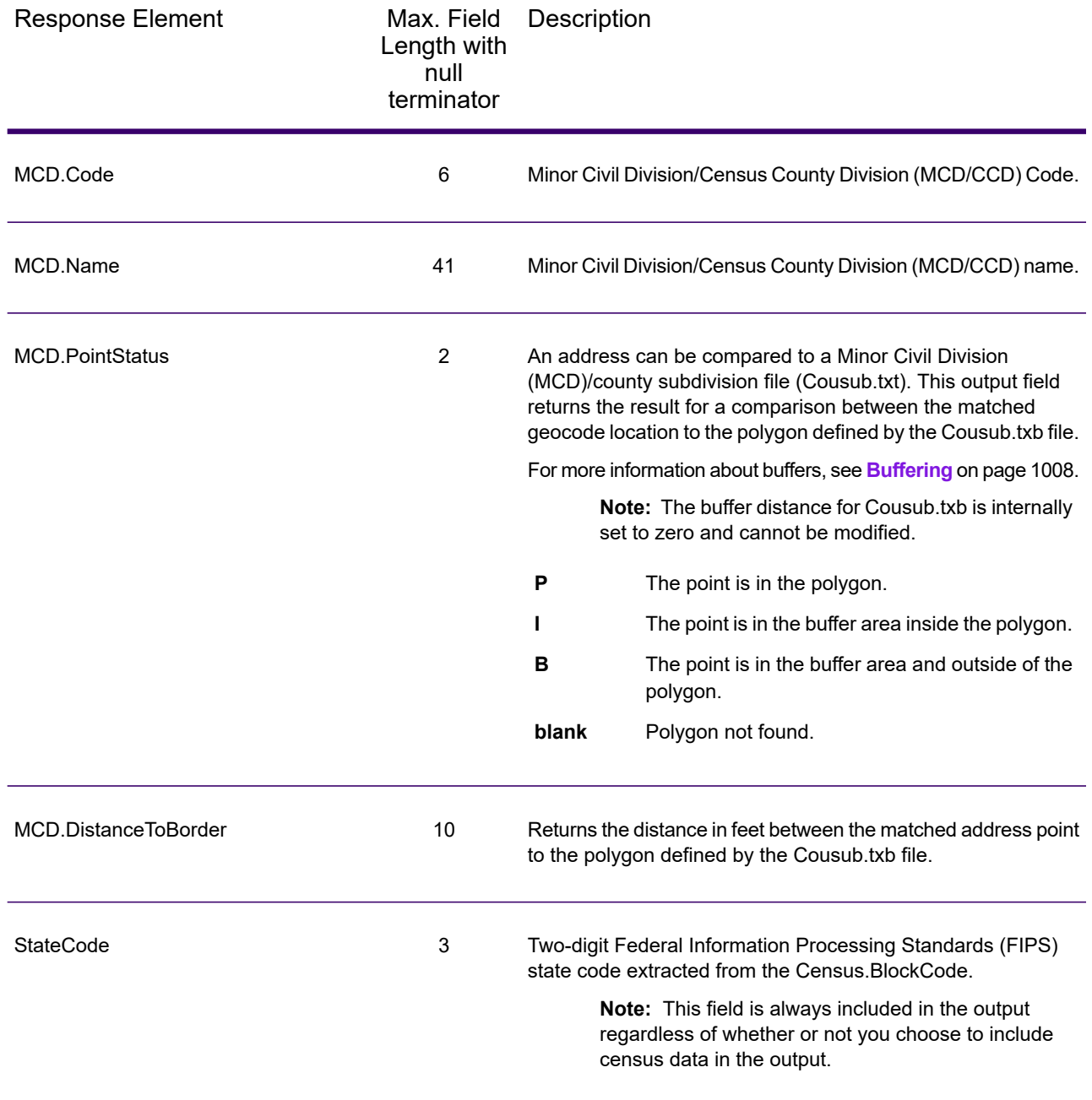

### *Input Latitude/Longitude*

ReverseGeoTAXInfoLookup always returns the input coordinates as part of the output. The input latitude/longitude fields are returned as input from the data. ReverseGeoTAXInfoLookup does not change these input values.

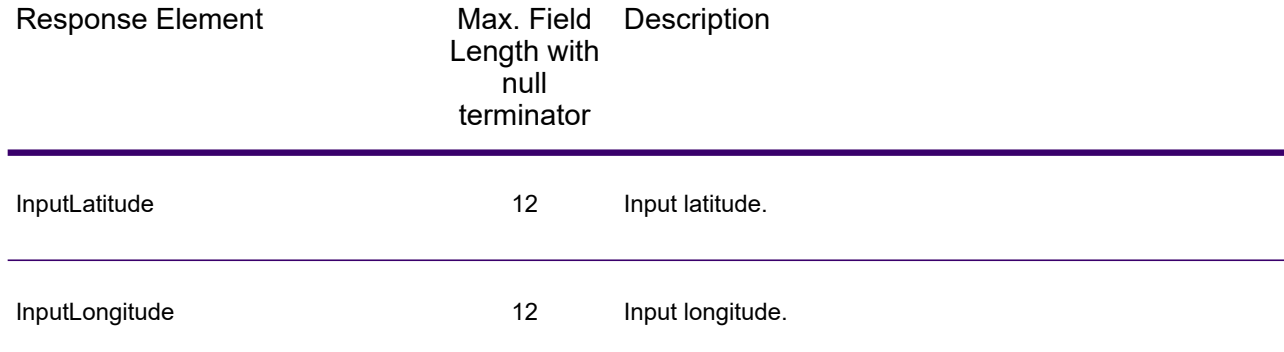

### *Payroll System Tax Code*

The following table lists the output fields that contain Payroll System Tax Code (PTC) data. For more information on payroll tax districts, see **[Reverse](#page-655-0) GeoTAX Info Lookup**. To include this data in the output, set GeoTAXOutputRecordType = W.

**Note:** ReverseGeoTAXInfoLookup returns up to six payroll tax codes per input location.

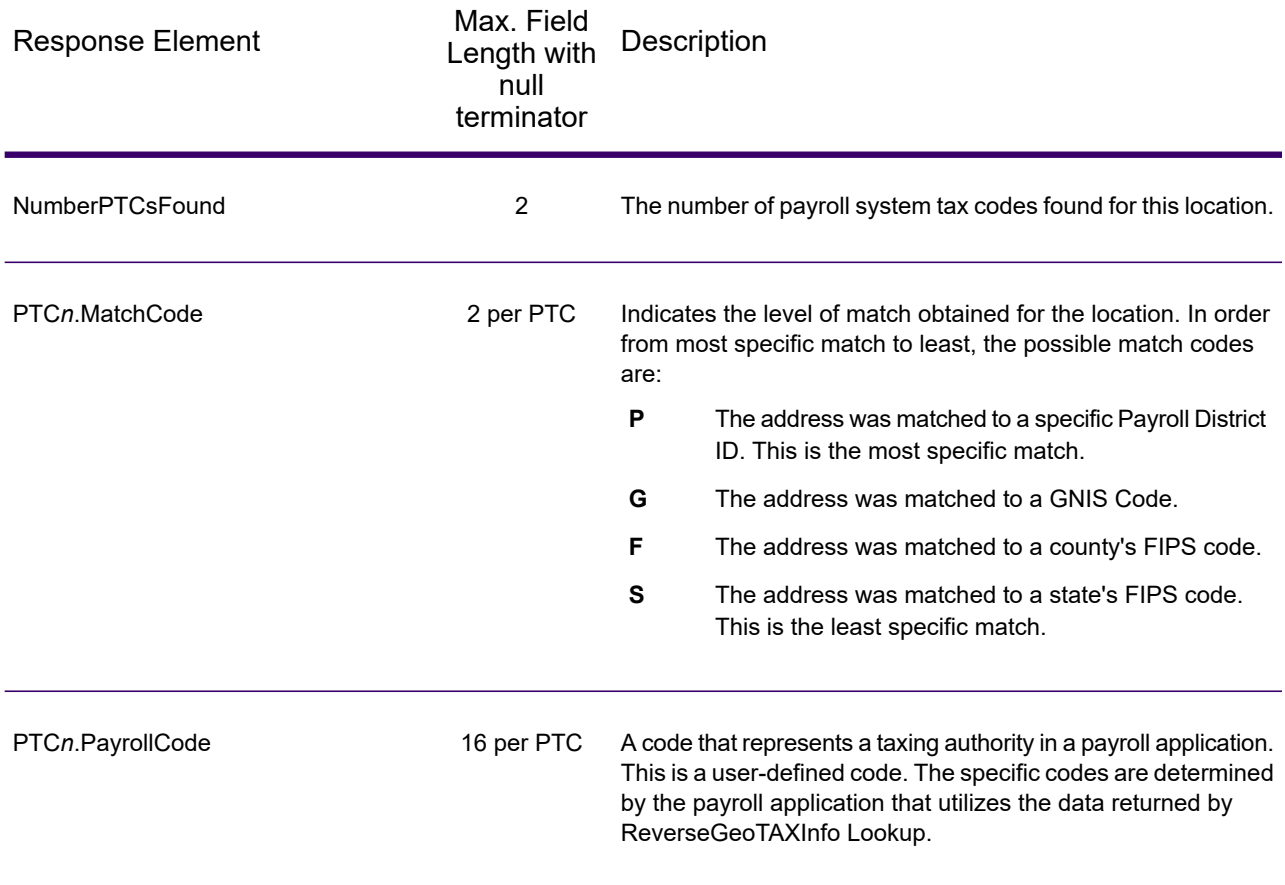

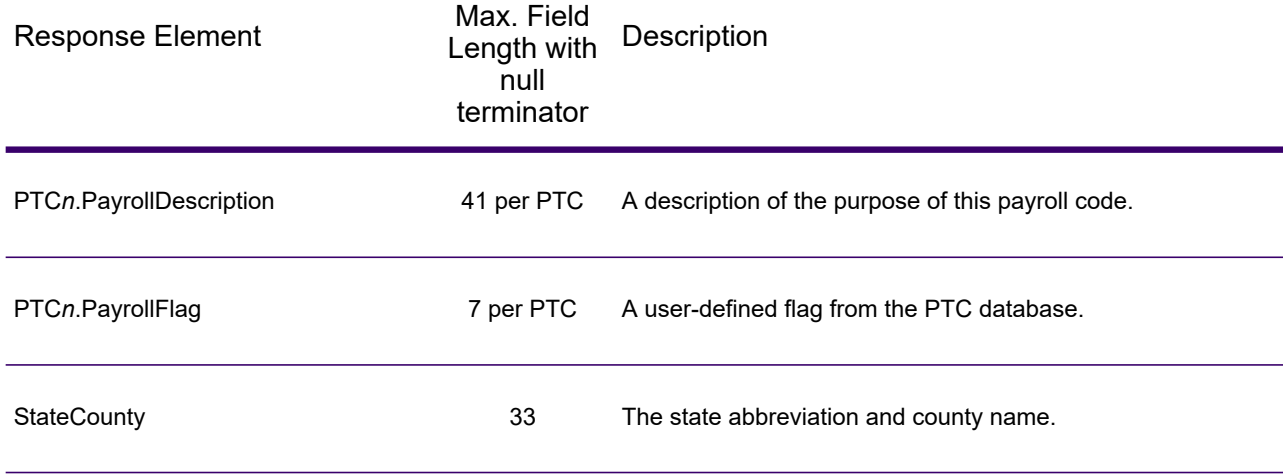

### *Tax Jurisdiction*

Tax jurisdiction data contains information about the "place" for the location. A "place" is a geographic area defined on the basis of population criteria that vary by state; or, an area recognized as significant because it is located in an incorporated municipality. Places are used to determine tax jurisdiction.

The following table lists the output fields that contain tax jurisdiction data. To include tax jurisdiction data in the output, set GeoTAXOutputRecordType = T.

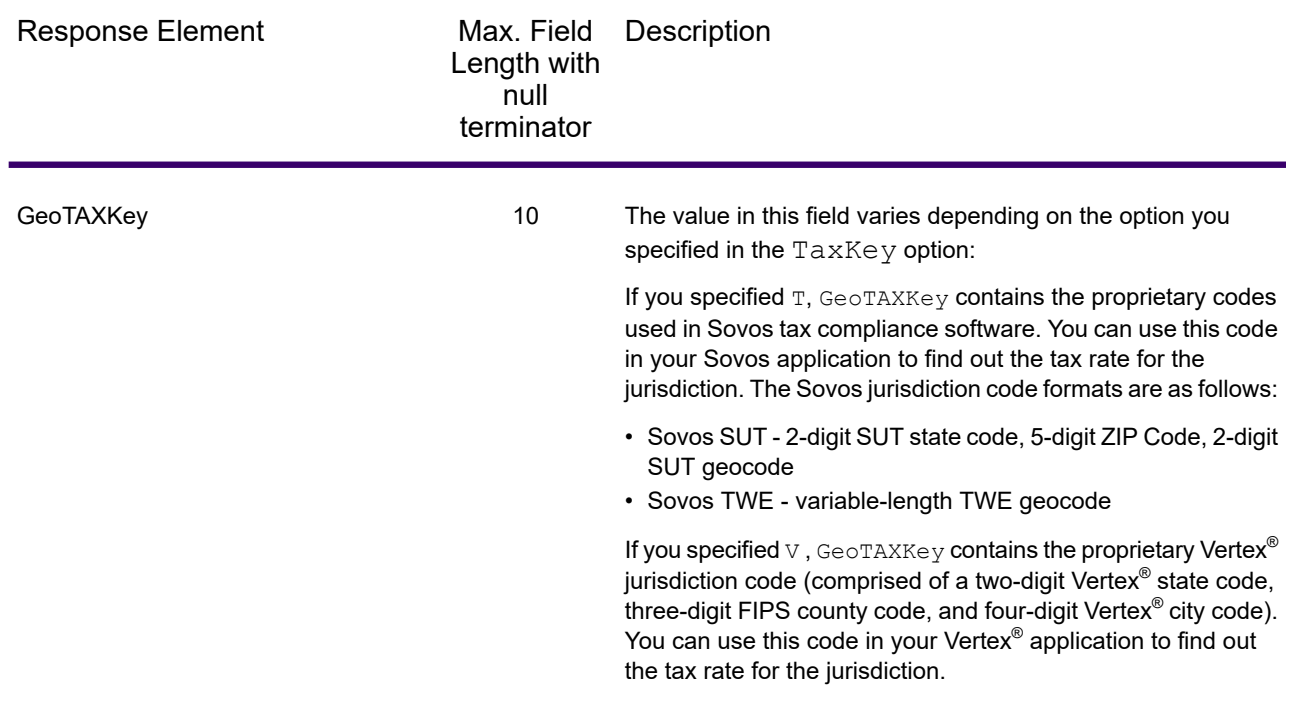

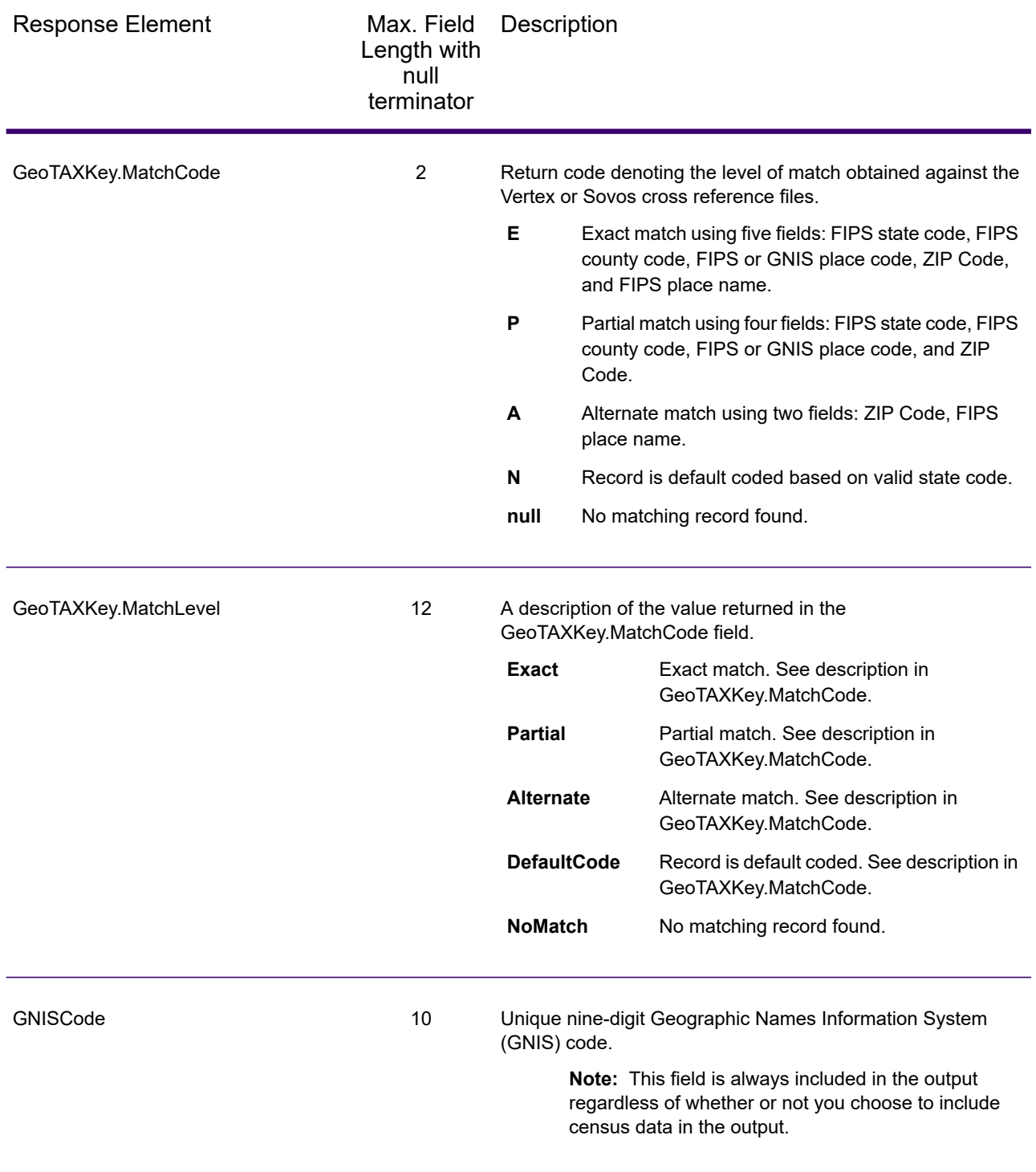

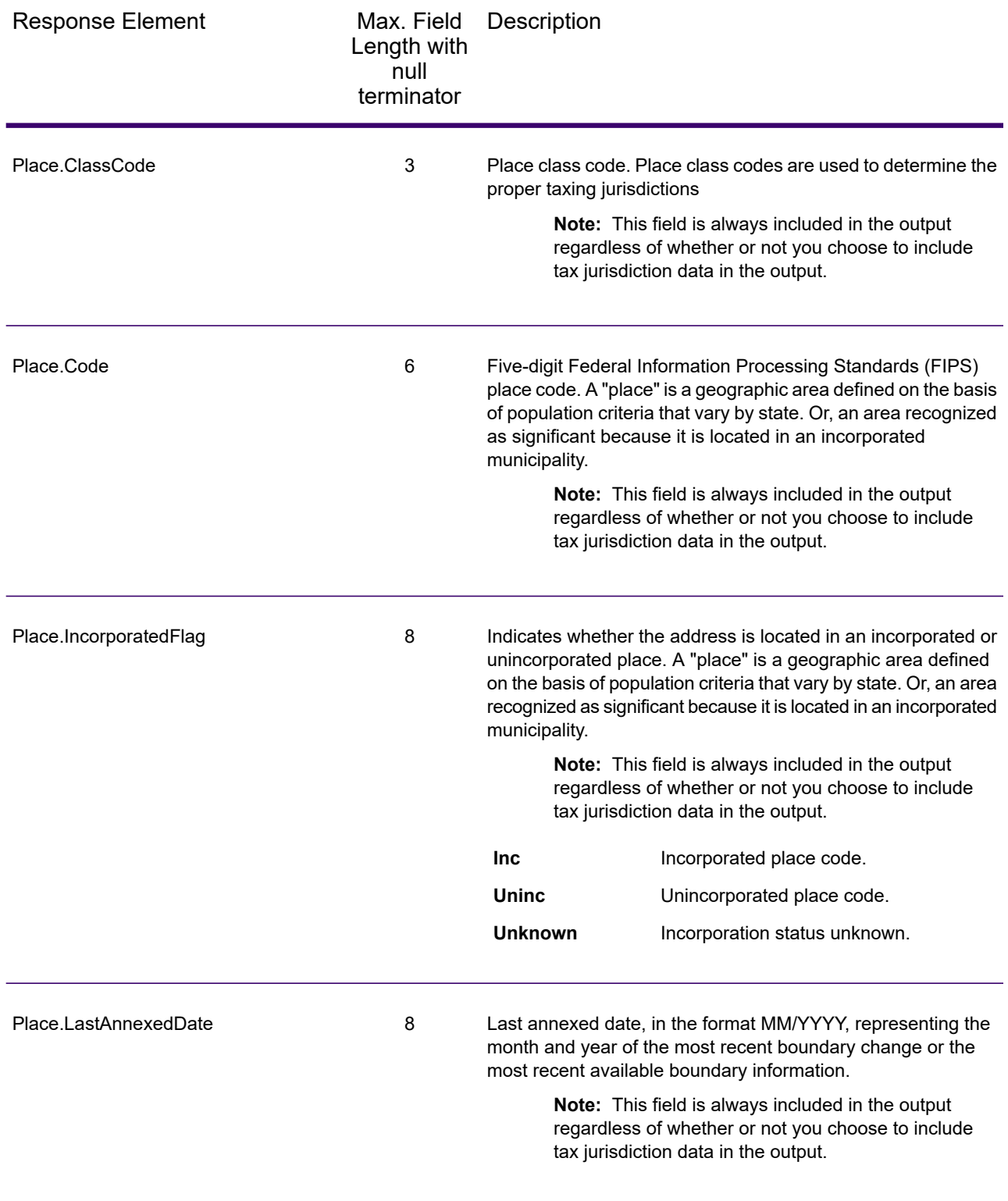

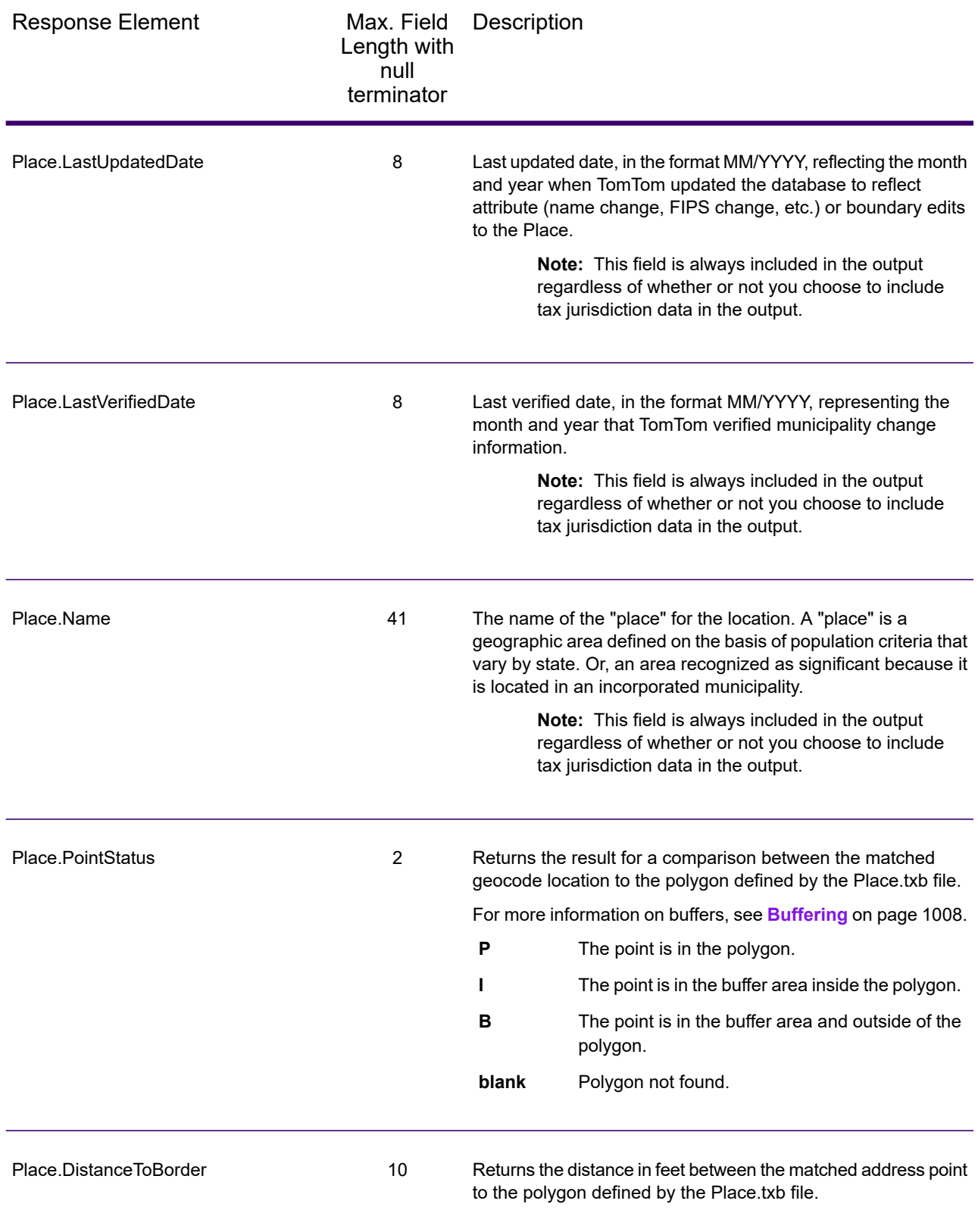

#### *User-Defined Boundary File*

The following table lists the output fields that contain data returned from user-defined boundary files. To include this data in the output, set GeoTAXOutputRecordType = U.

**Note:** ReverseGeoTAXInfoLookup can return up to 10 user-defined areas for each input location.

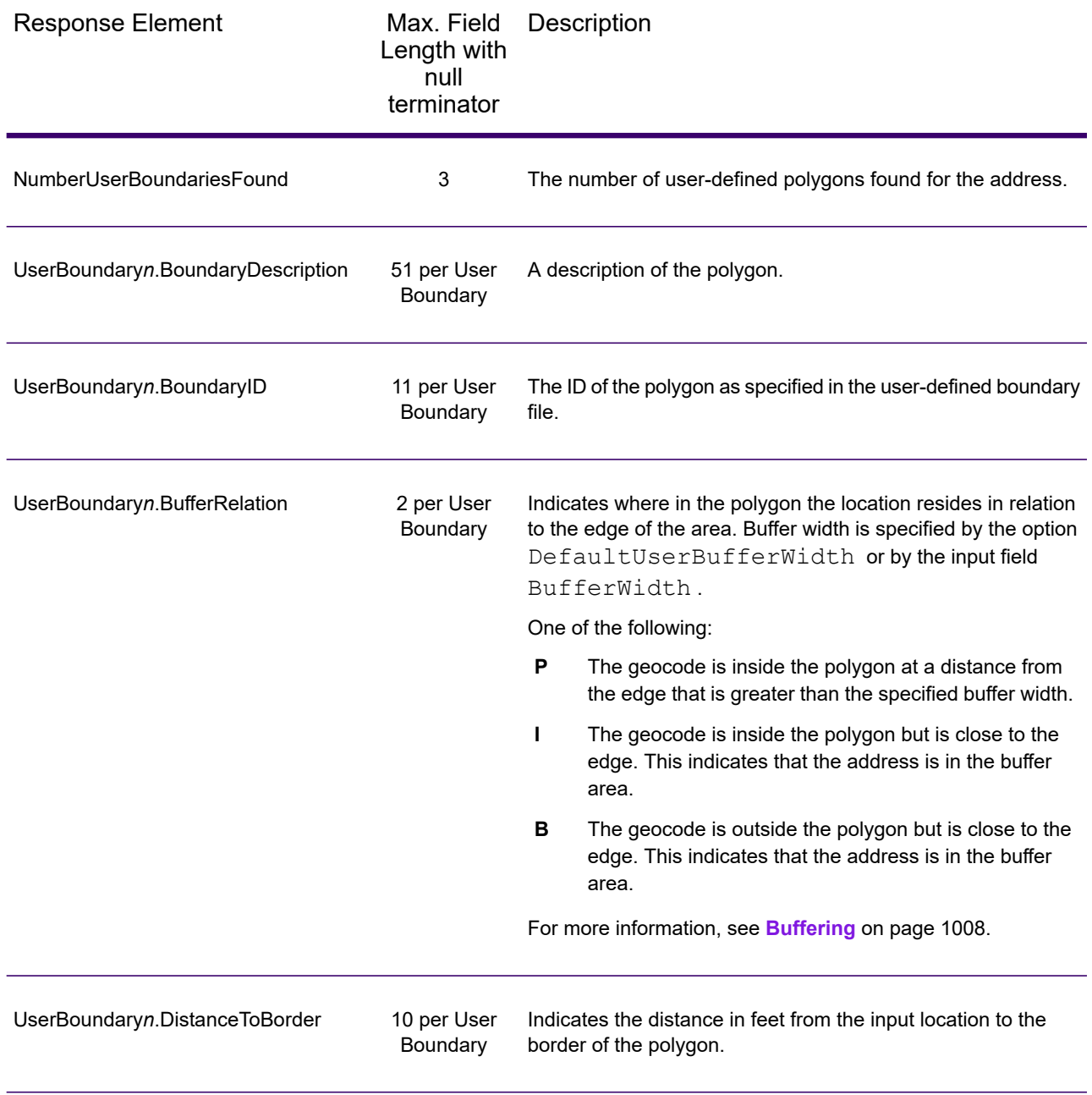

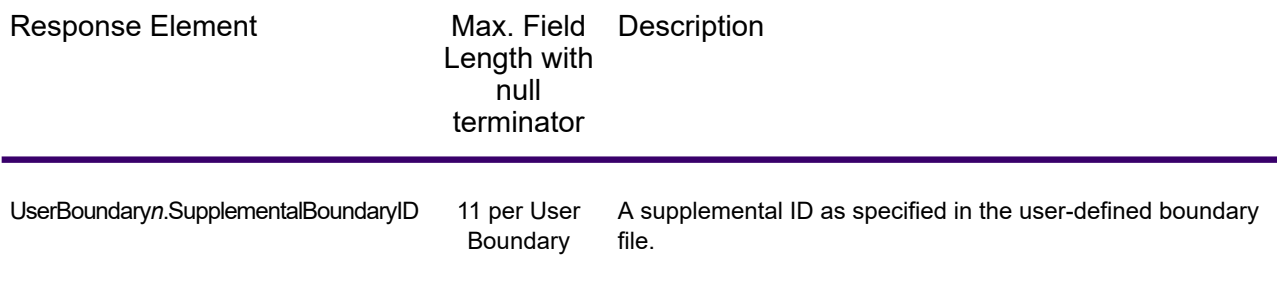

### *Insurance Premium Tax Districts*

The following table lists the output fields that contain Insurance Premium Tax Districts (IPD) data. For more information on insurance premium tax districts, see **[ReverseGeoTAXInfoLookup](#page-655-0)** on page 656. To include IPD data in the output, set GeoTAXOutputRecordType = I.

**Note:** ReverseGeoTAXInfoLookup returns multiple districts for IPDs, SPDs, and PAYs.

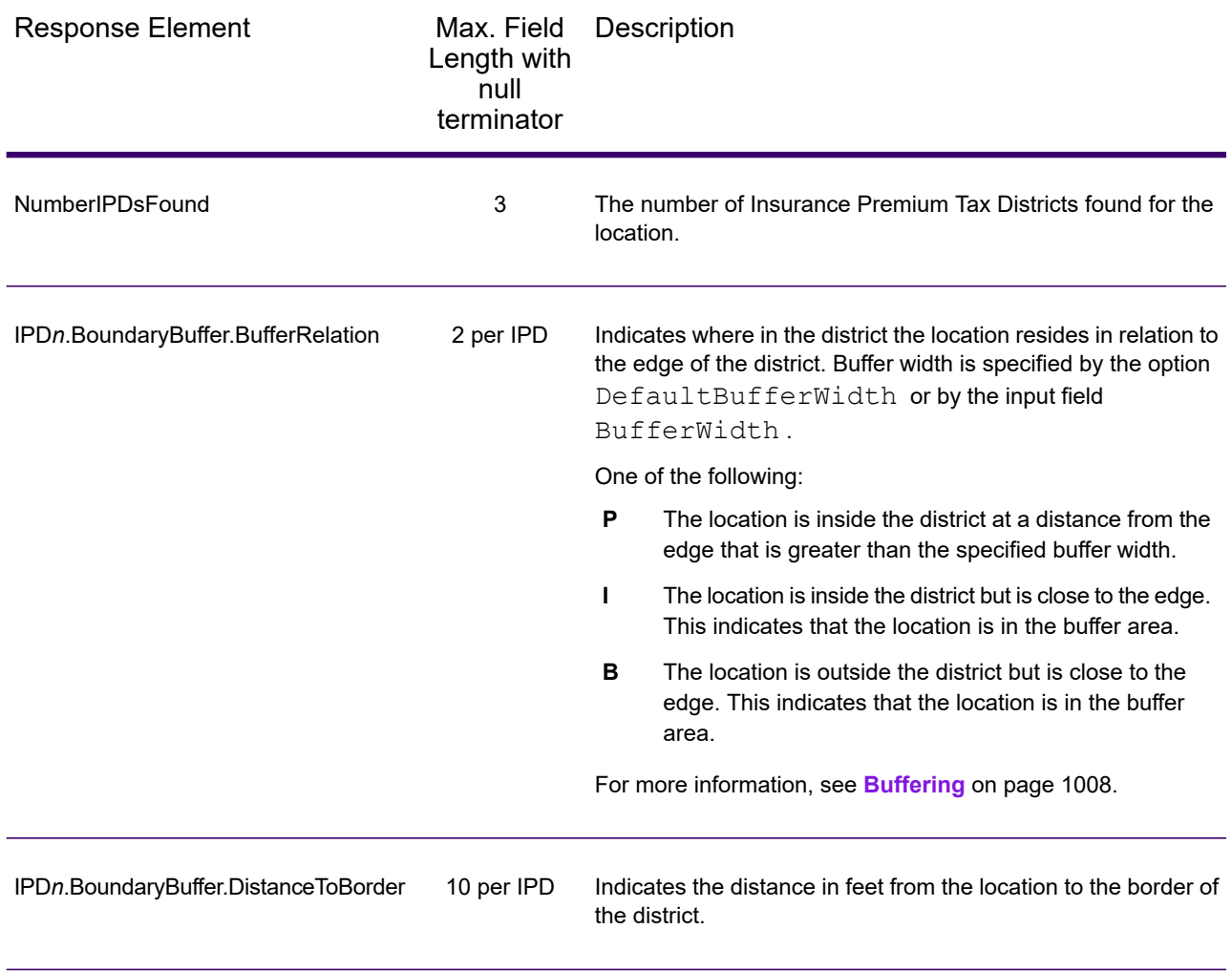

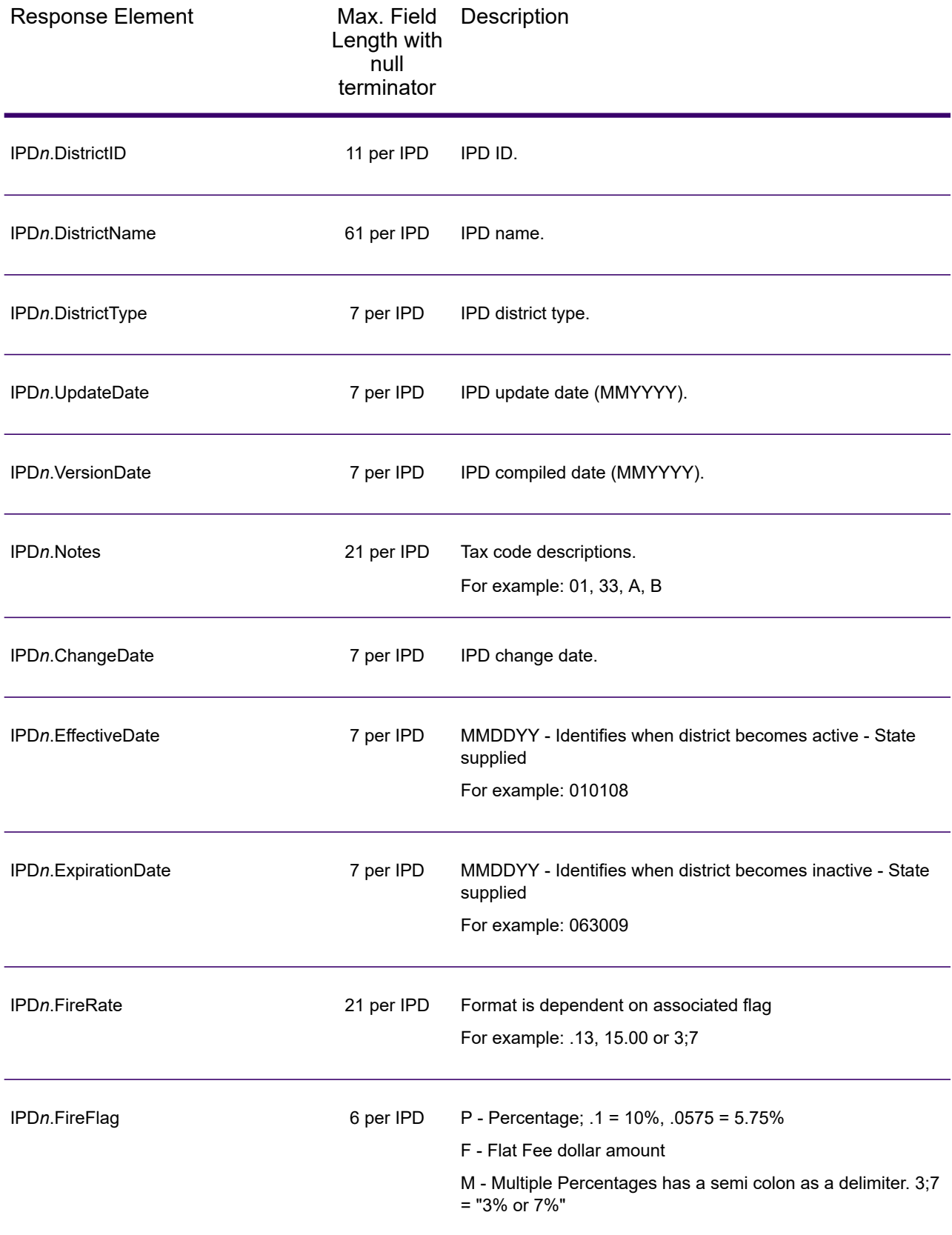

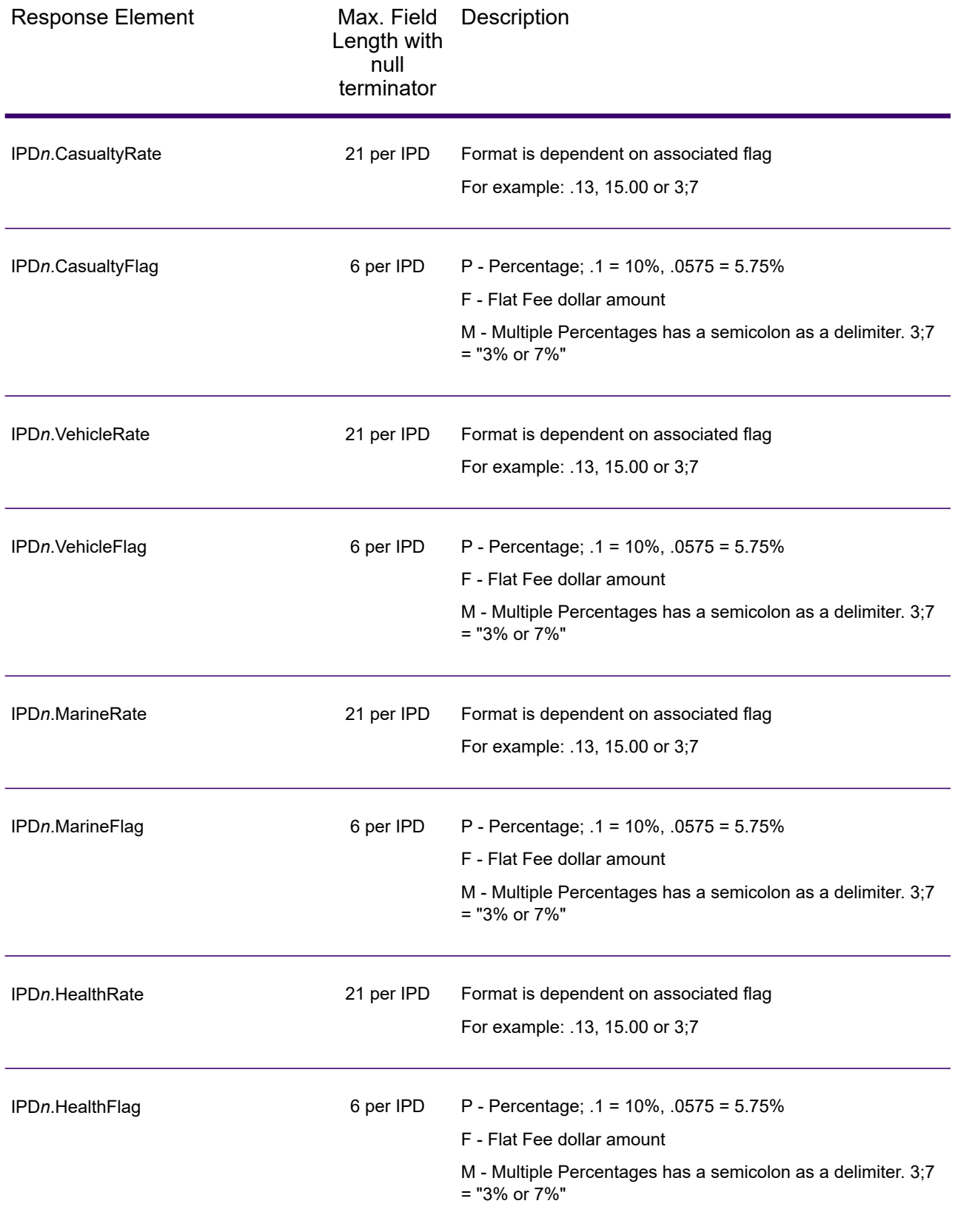

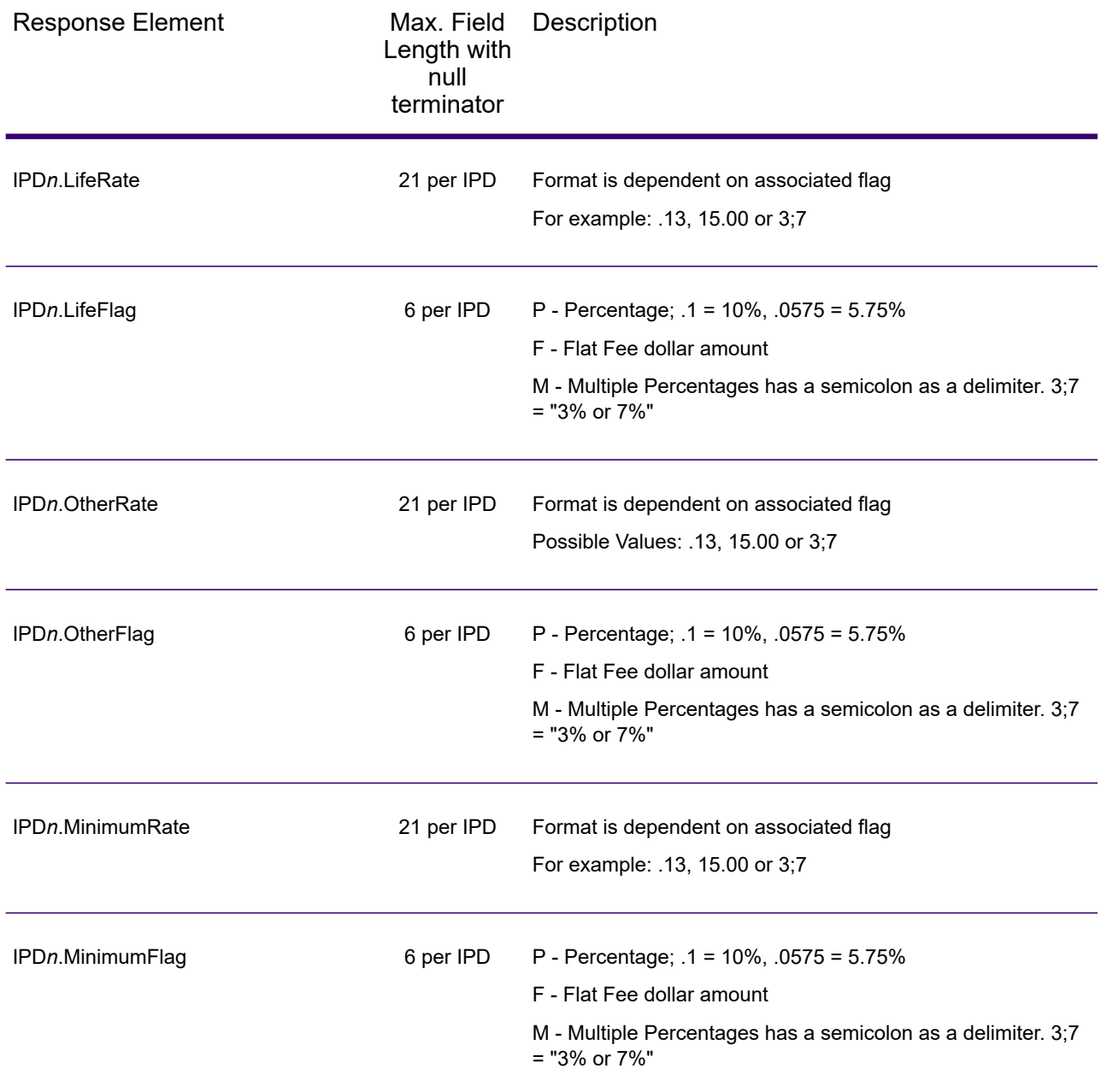

### *Payroll Tax Districts*

The following table lists the output fields that contain Payroll Tax District (PAY) data. For more information on payroll tax districts, see **[Reverse](#page-655-0) GeoTAX Info Lookup**. To include this data in the output, set GeoTAXOutputRecordType = R.

**Note:** ReverseGeoTAXInfoLookup returns multiple districts for IPDs, SPDs, and PAYs.

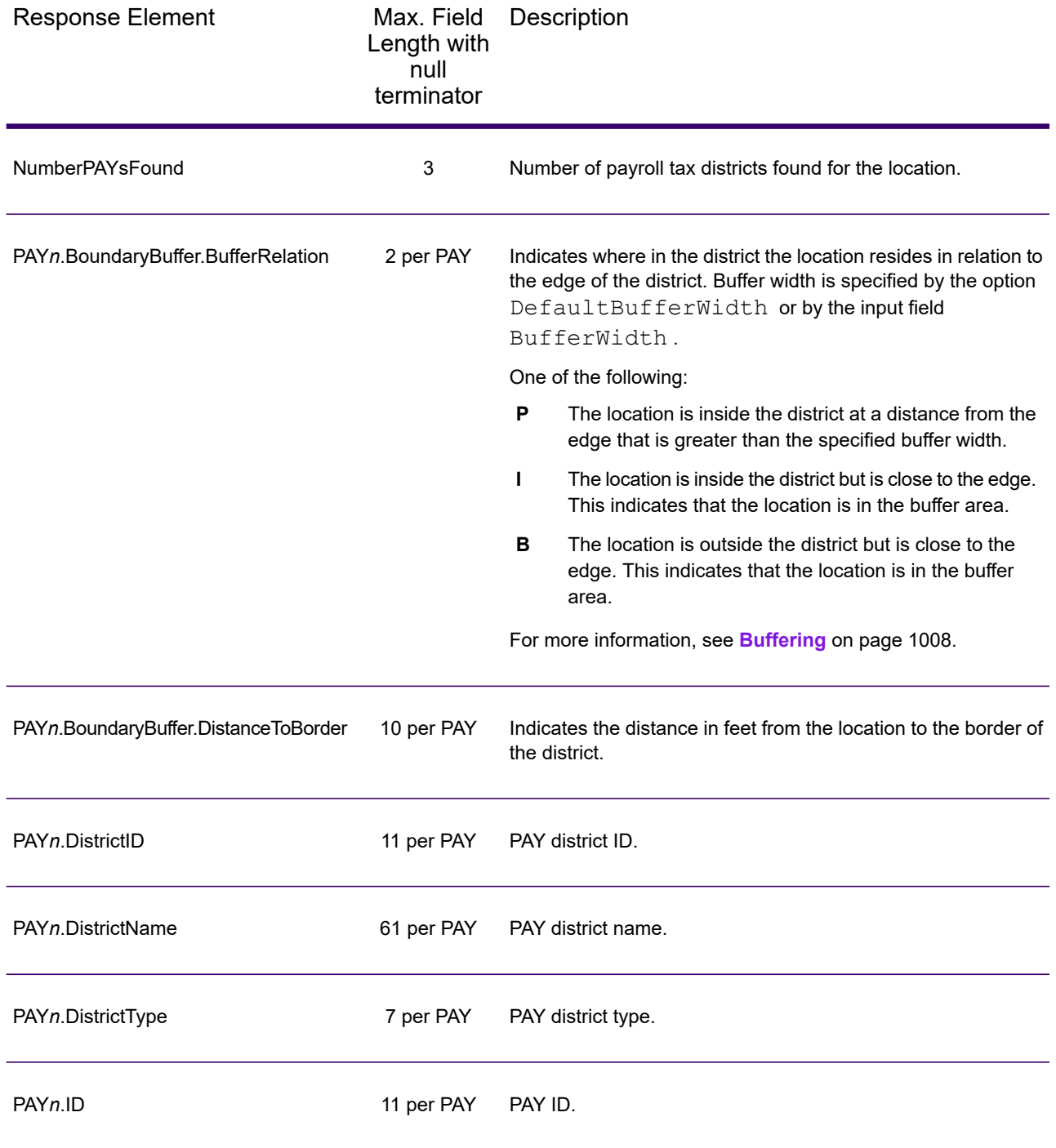

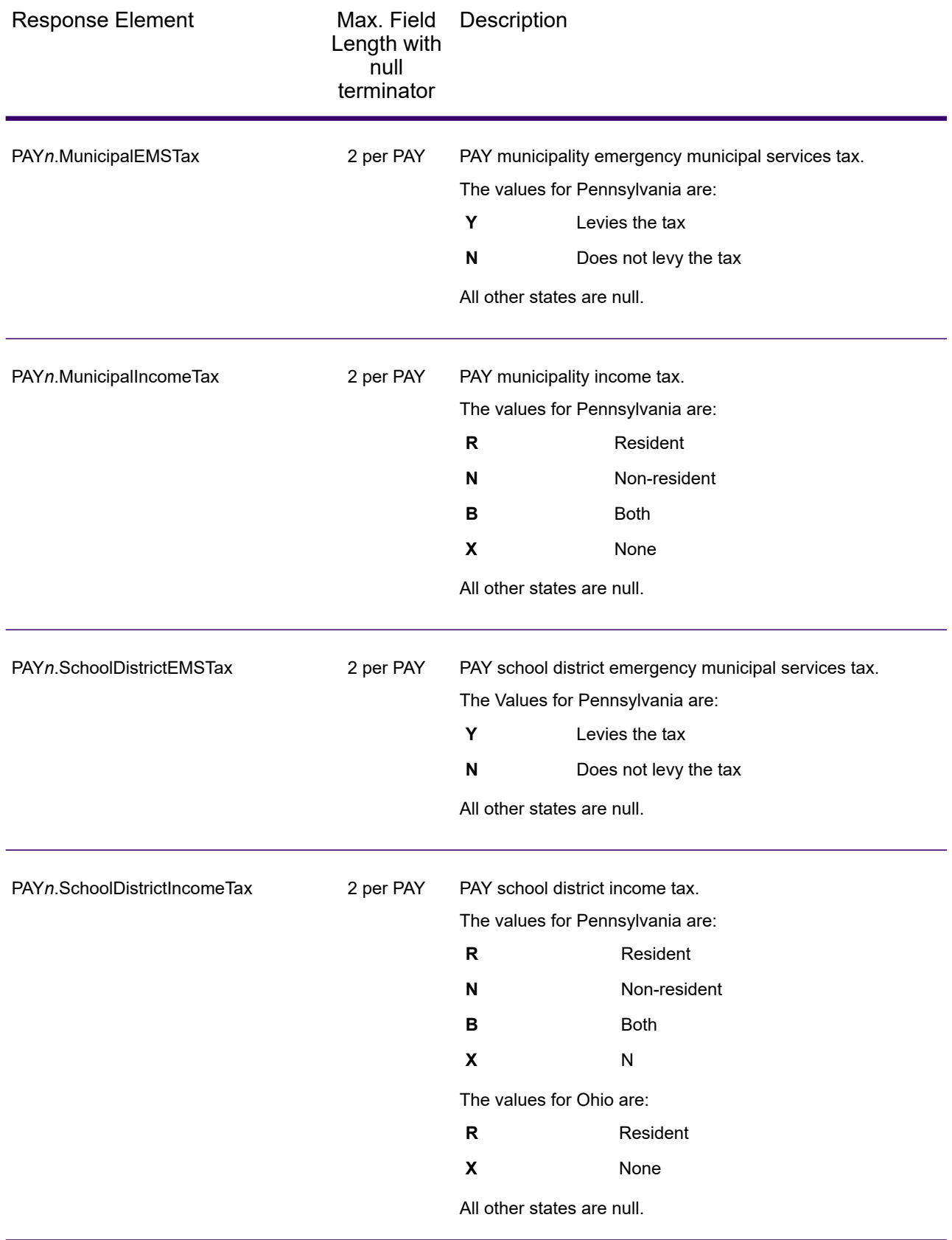

#### *Special Purpose Tax Districts*

The following table lists the output fields that contain Special Purpose Tax Districts (SPD) data. For more information on special purpose tax districts, see **Reverse [GeoTAX](#page-655-0) Info Lookup**. To include this data in the output, set GeoTAXOutputRecordType = S.

**Note:** ReverseGeoTAXInfoLookup returns multiple districts for IPDs, SPDs, and PAYs.

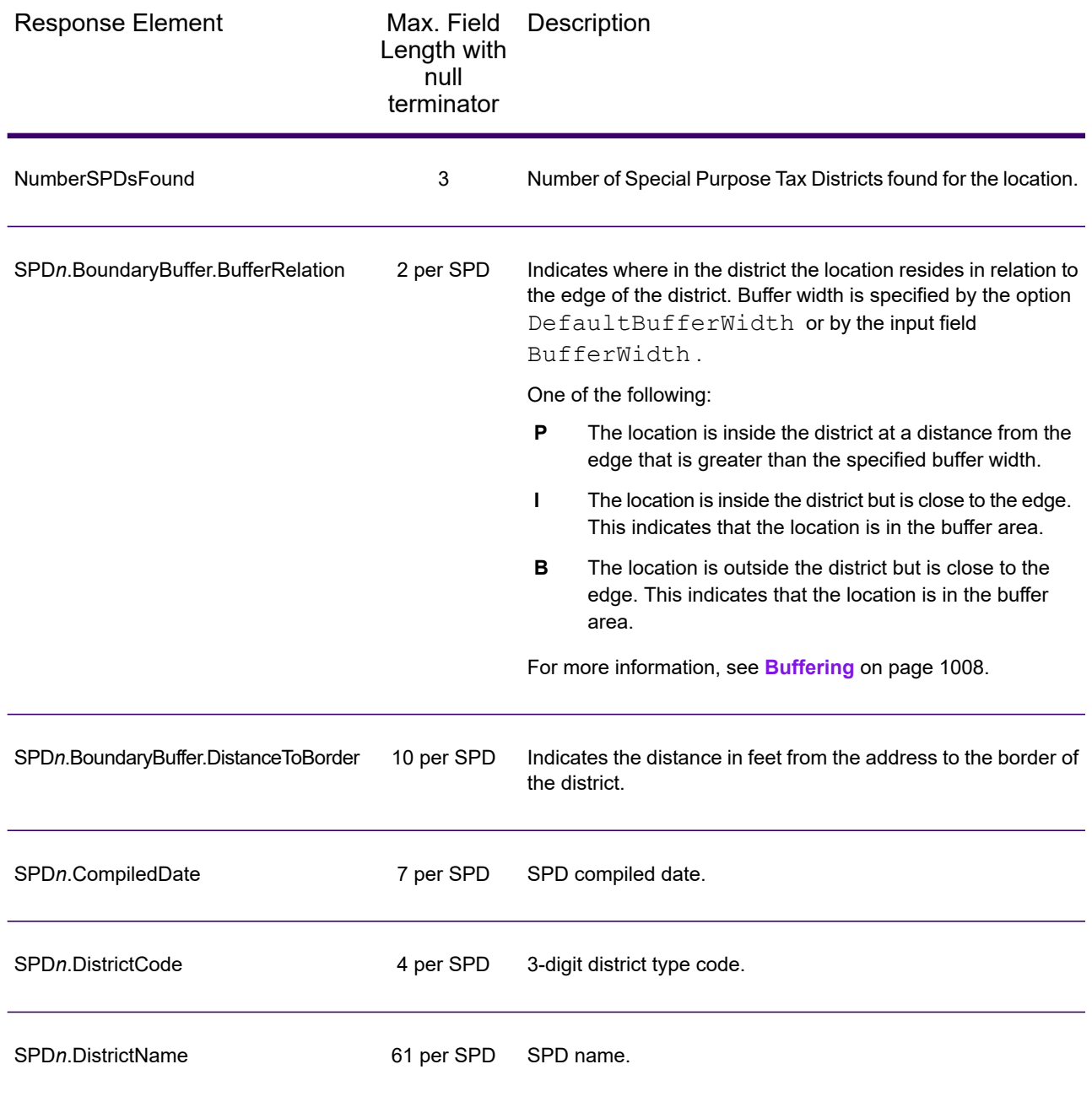

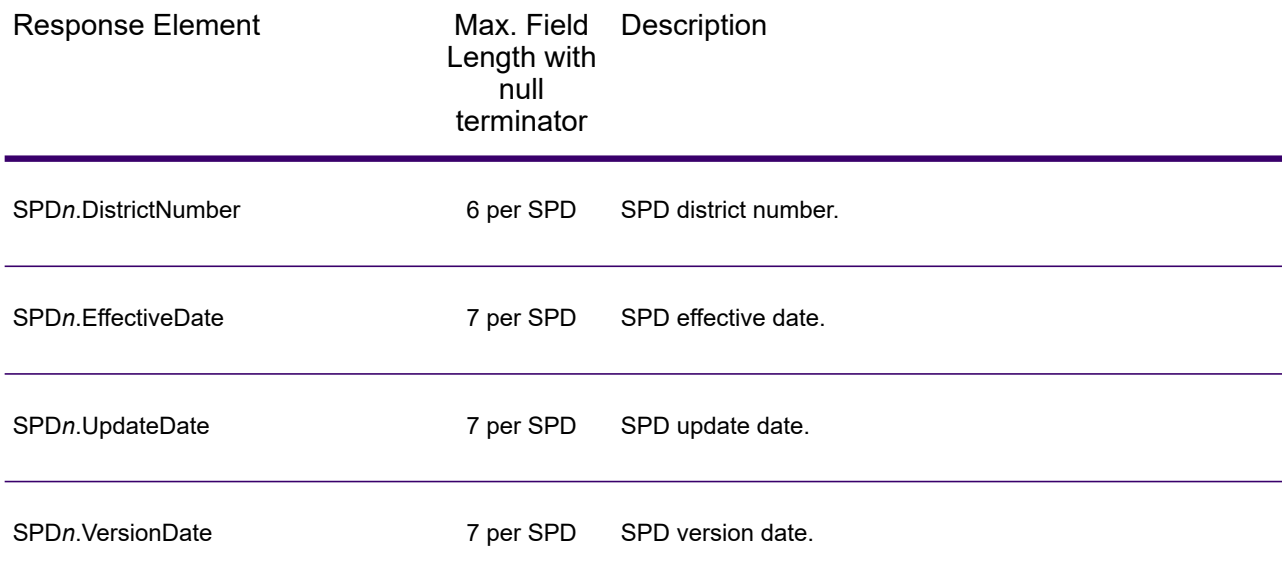

### *Sales and Use Tax Rates*

The table below lists the output fields that contain the sales and use tax rate data.

To include tax rate data in the output, set GeoTAXOutputRecordType = B.

To select the tax rate type, set TaxRate to one of the following:

- **N** Do not return sales and use tax rates. (default)
- **G** Return the General sales and use tax rates.
- A Return the Automotive sales and use tax rates.
- **C** Return the Construction sales and use tax rates.
- **M** Return the Medical sales and use tax rates.

**Note:** You must be a licensed user of the Precisely Sales and Use Tax Rate file to use this feature.

The following table describes the Sales and Use Tax Rate output fields.

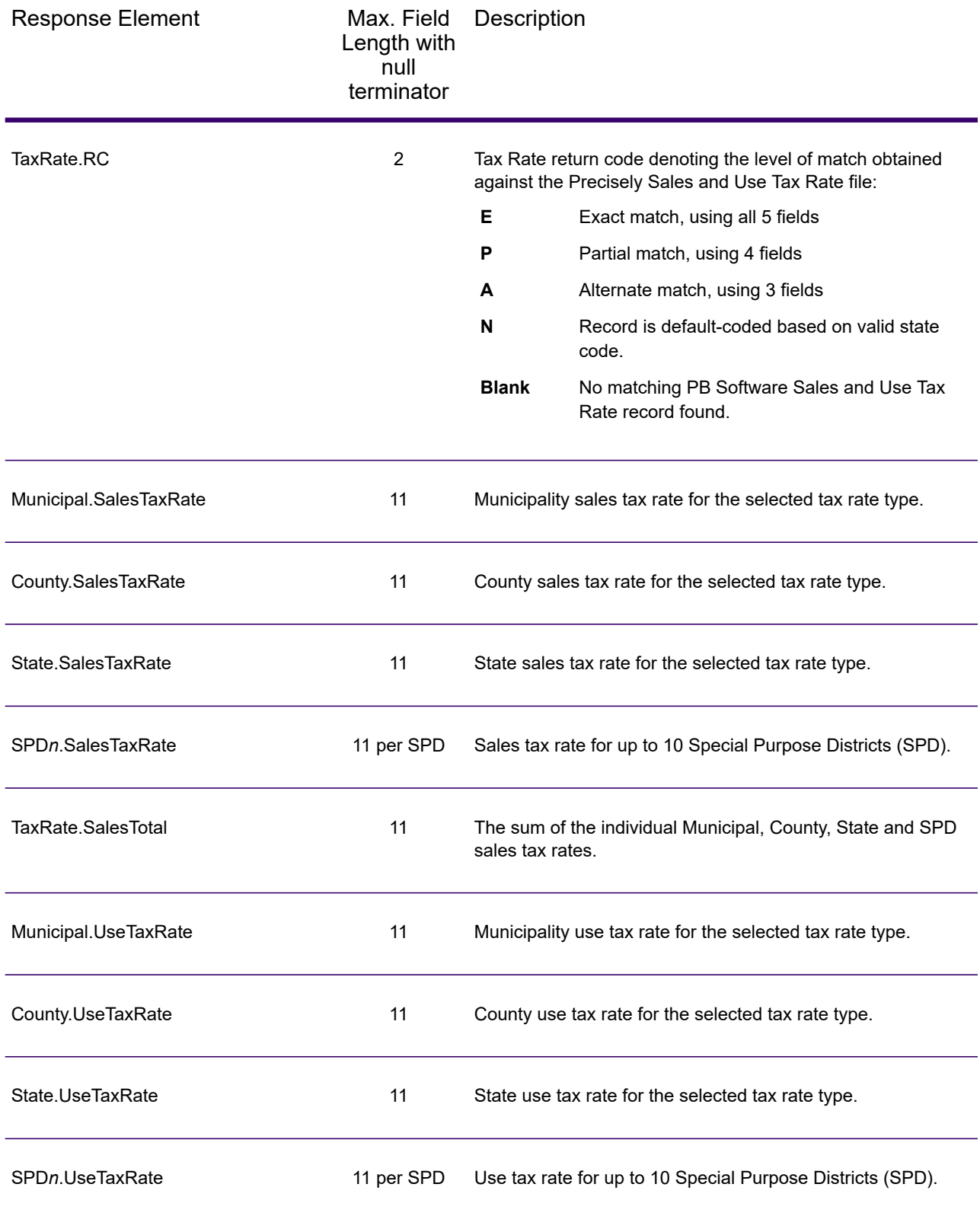

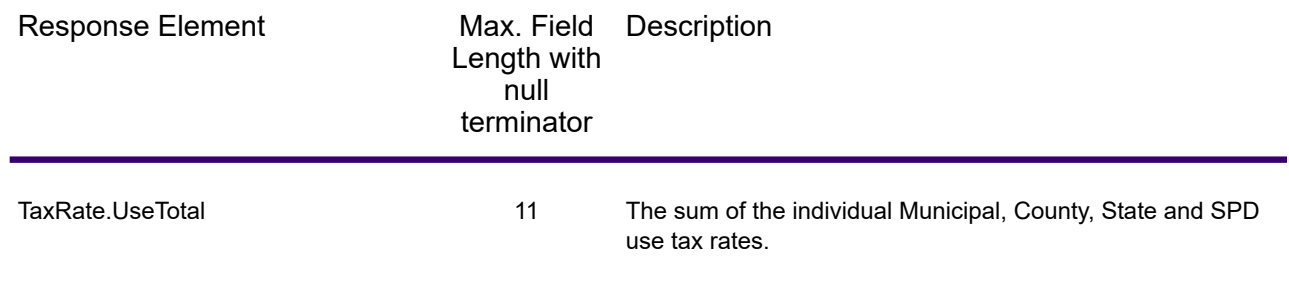

# *Error Reporting*

The table below defines the error reporting output fields.

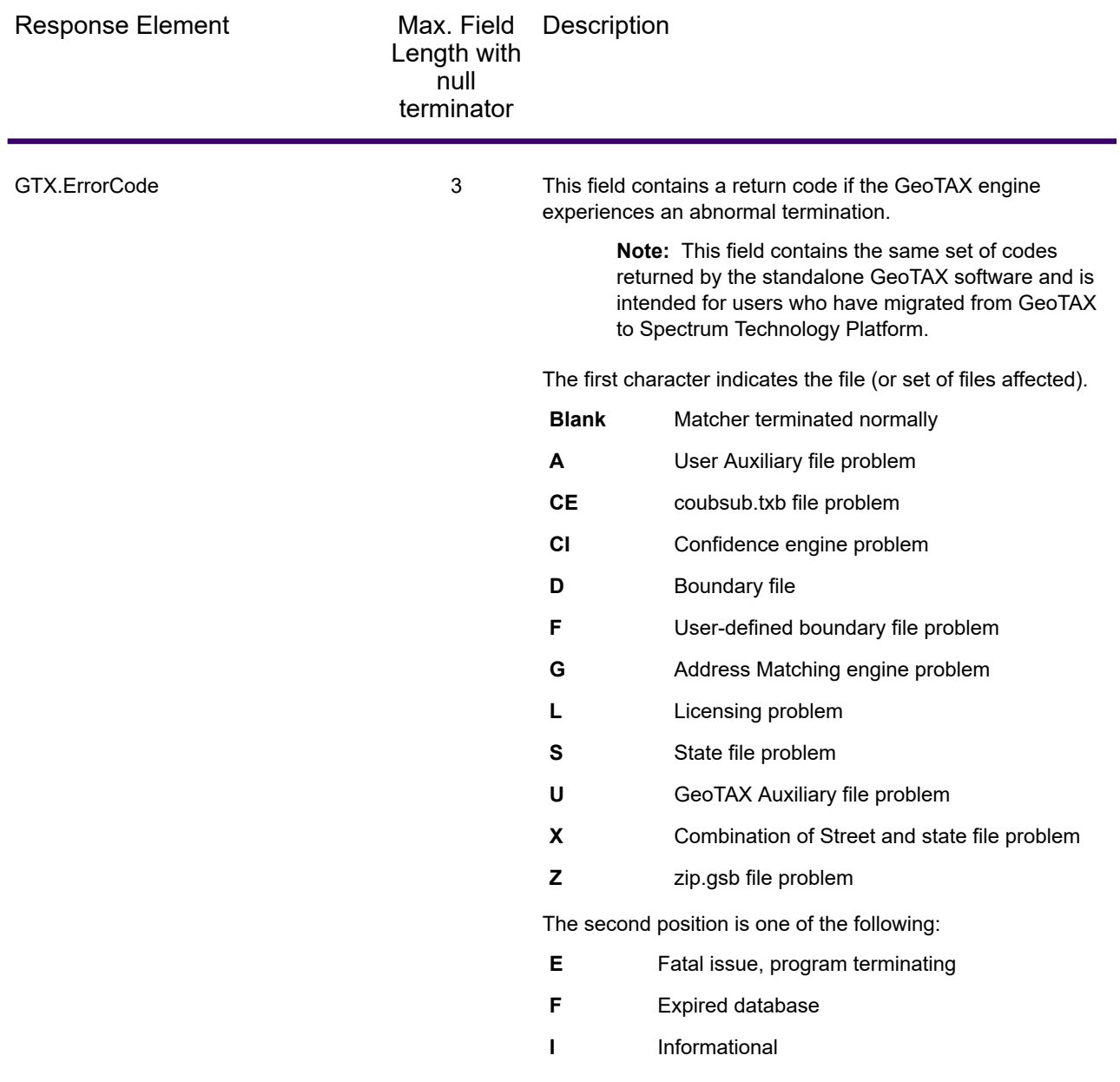

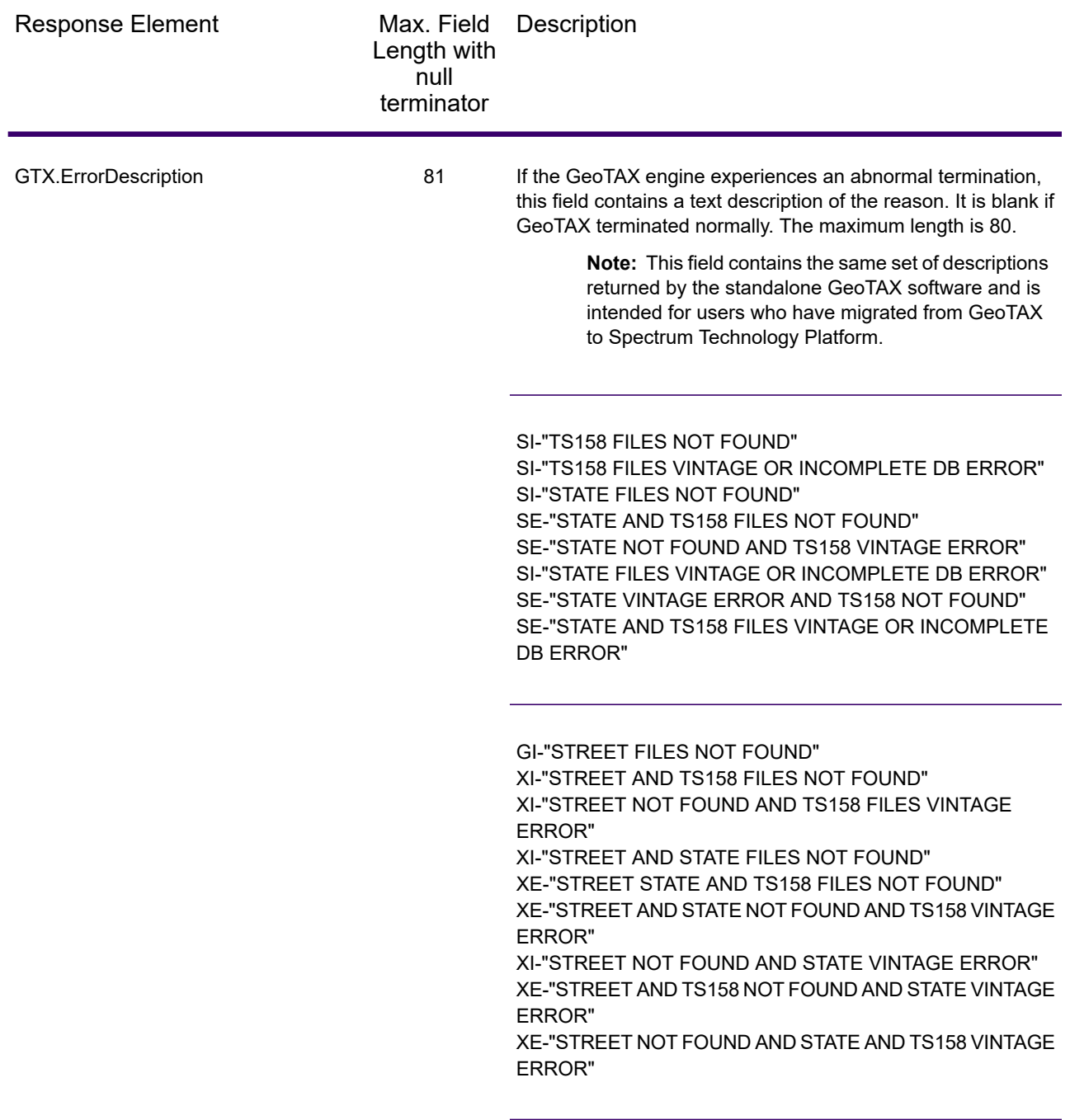

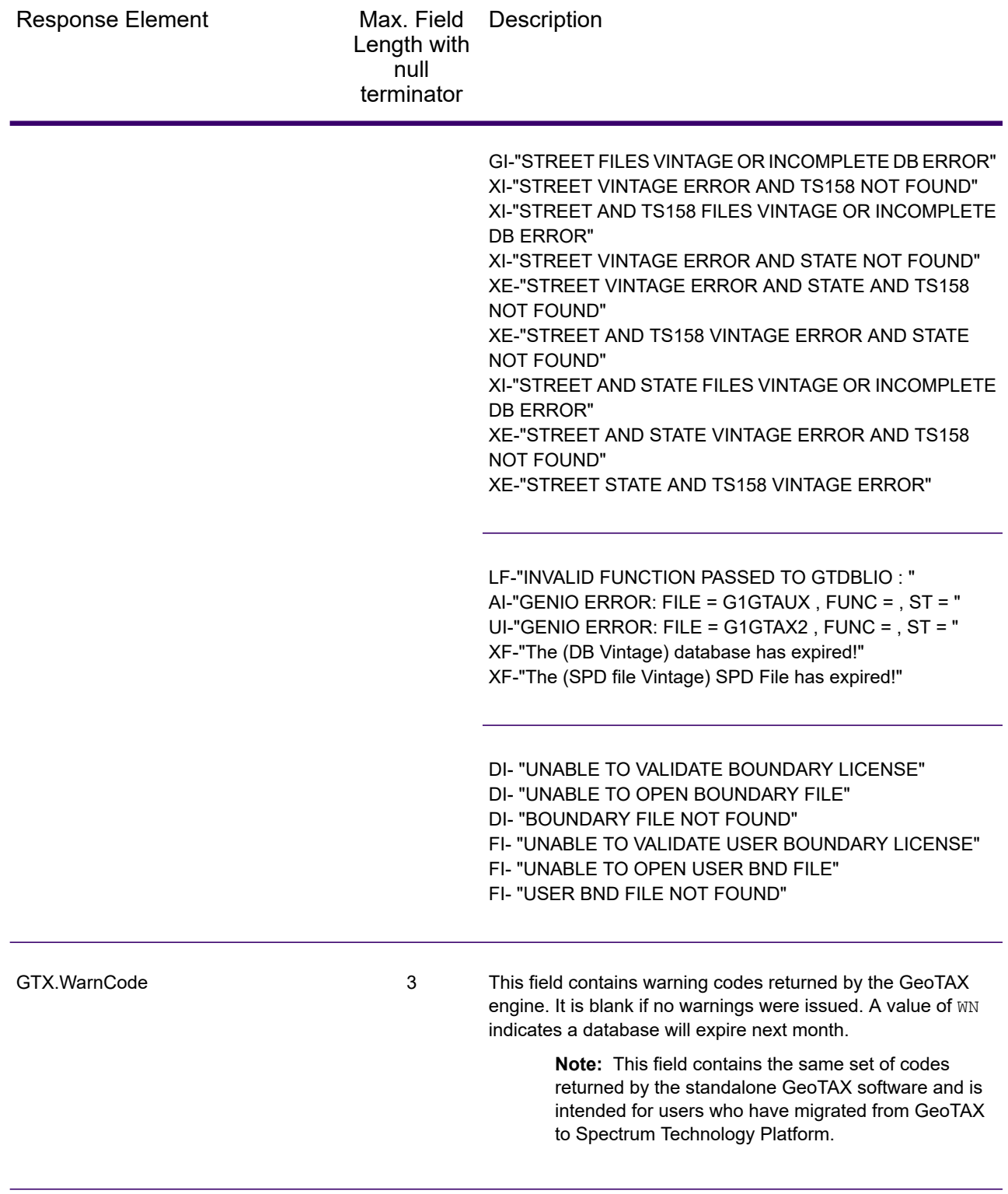

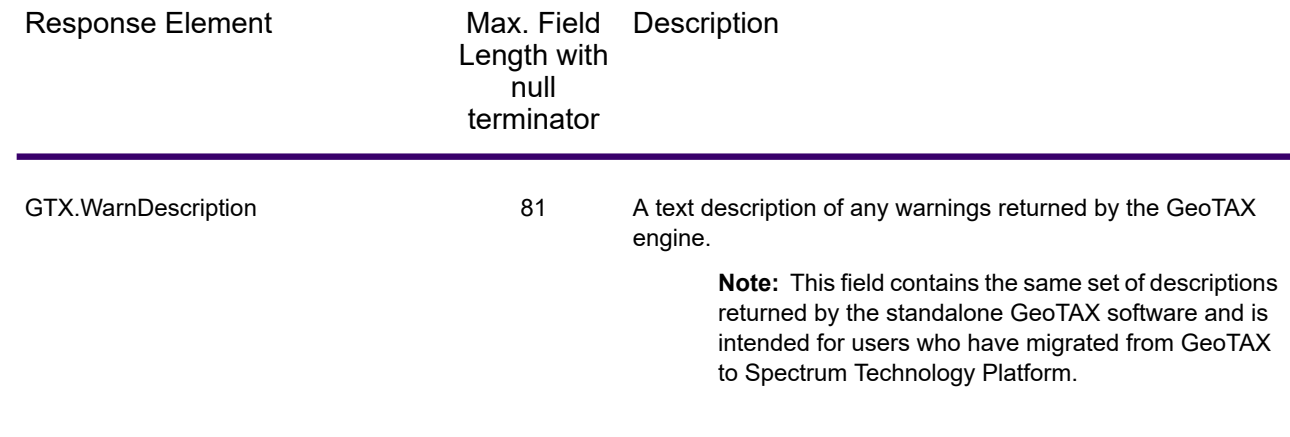

# Match and Location Codes

# *Match Codes*

Match Codes indicate the portions of the address that matched or did not match to the reference file. If a match could not be made, the Match Code begins with "E" and the remaining digits indicate why the address did not match (see **Match Codes for No Match - [Definitions](#page-688-0) for "Ennn" return [codes](#page-688-0)** on page 689). The digits do not specifically refer to which address elements did not match, but rather why the address did not match. These fields are always included in the output from AssignGeoTAXInfo.

# *Match Code Definitions*

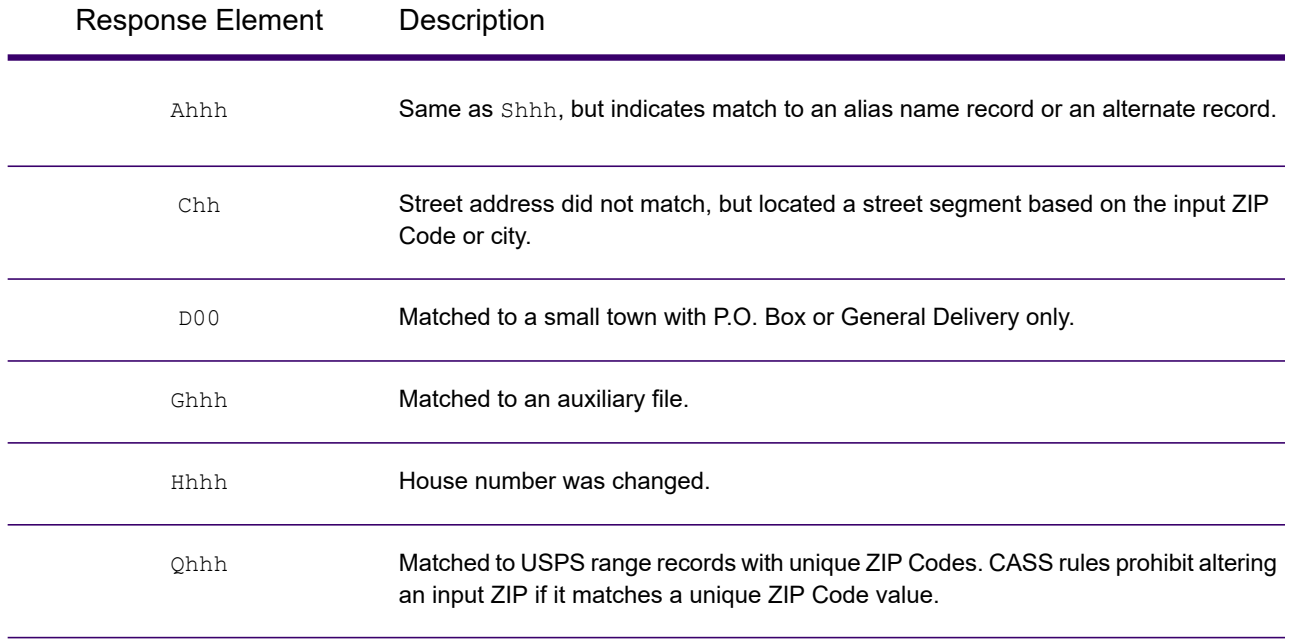

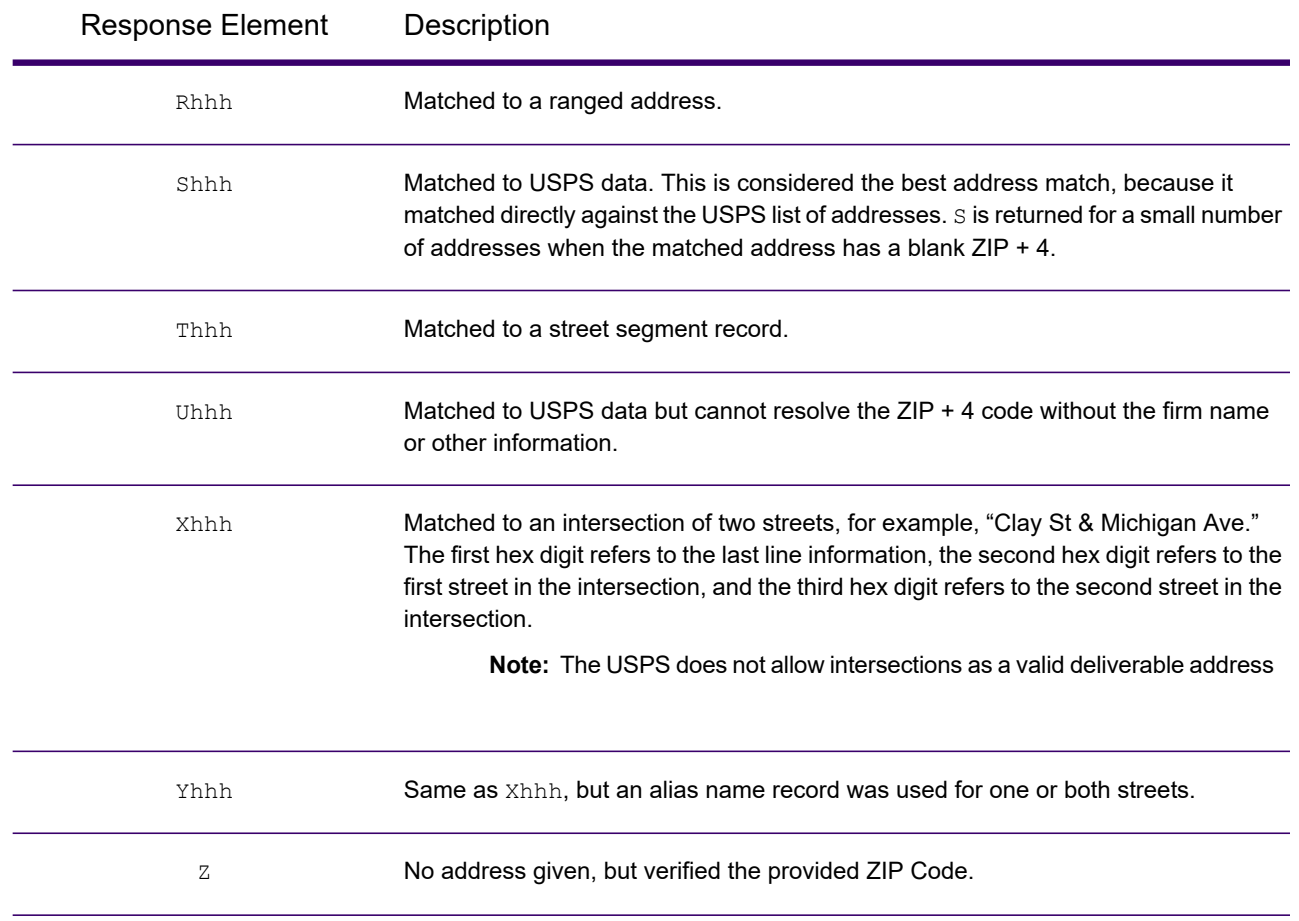

# *Definitions for 1st-3rd hex digit match code values*

The table below contains the description of the hex digits for the match code values.

**Note:** The third hex digit is only populated for intersection matches or as part of the Extended Match Code.

- For intersection matches, use the table below for the 3rd hex digit definitions.
- For Extended Match Code, see **[Definitions](#page-685-0) for Extended Match Code (3rd hex digit [values\)](#page-685-0)** on page 686.

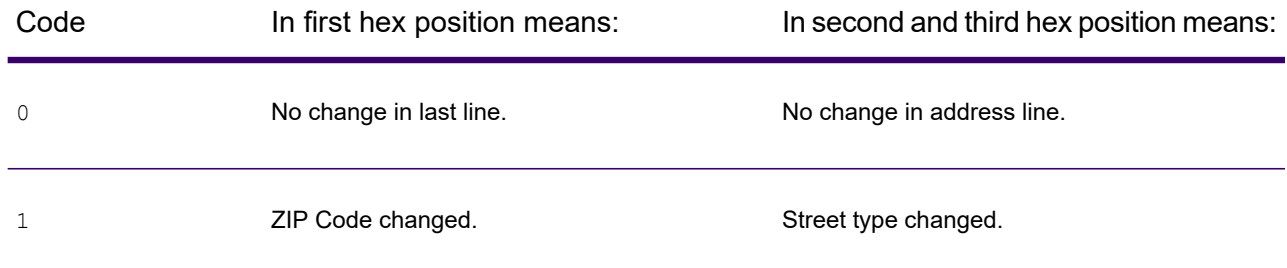
#### Web Services

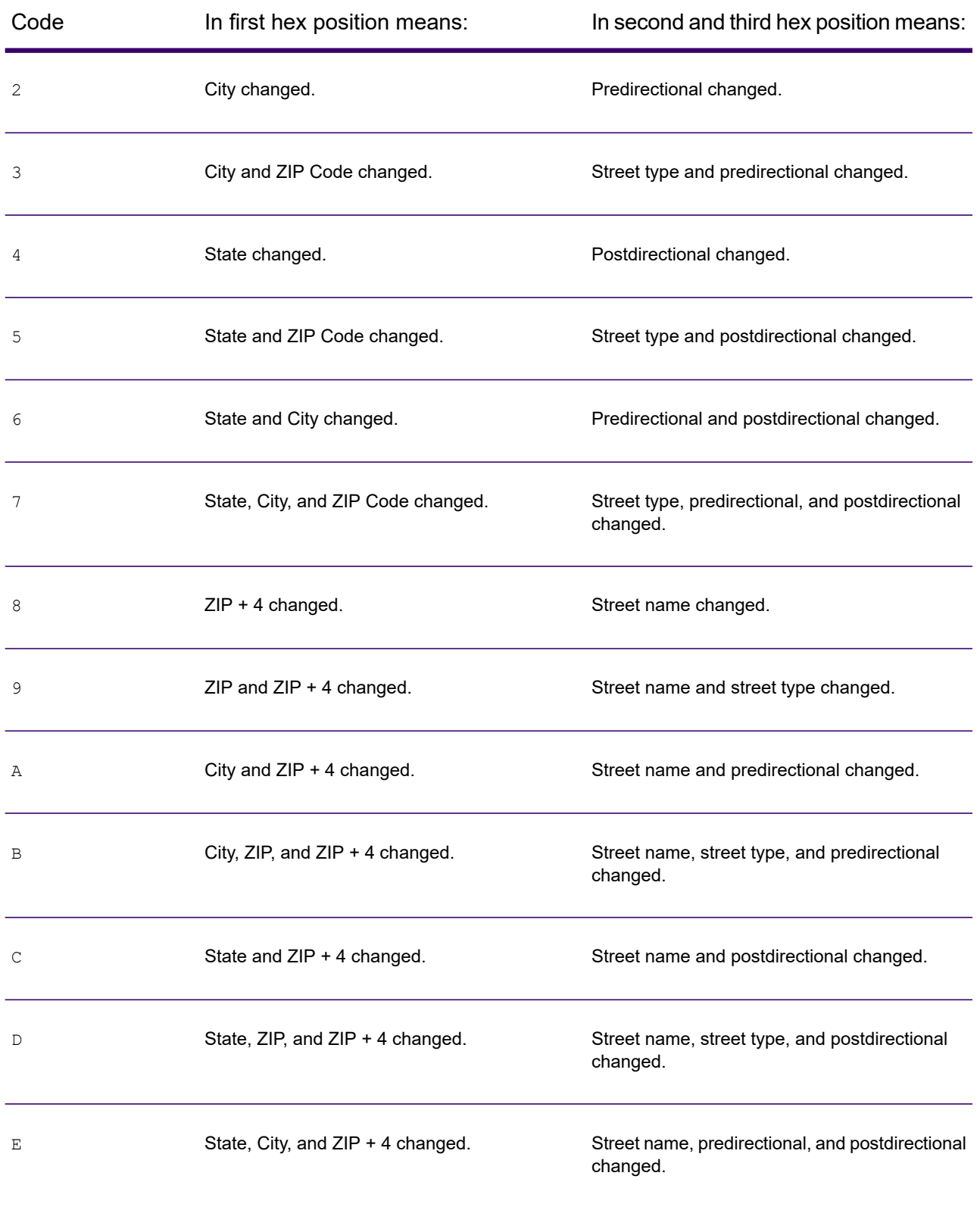

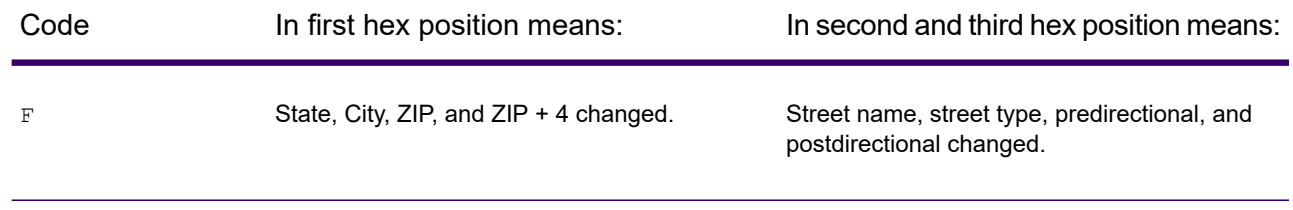

## *Definitions for Extended Match Code (3rd hex digit values)*

Extended additional information is returned about any changes in the house number, unit number and unit type fields in the matched address, as well as whether there was address information that was ignored. This additional information is provided in a 3rd hex digit that is appended to match codes for address-level matches only - A, G, H, Q, R, S, T or U (see **Match [Codes](#page-682-0)** on page 683).

**Note:** A typical match code contains up to 4 characters: a beginning alpha character followed by 2 or 3 hex digits. The third hex digit is only populated for intersection matches or as part of the Extended Match Code.

For information about the 3rd hex digit values for:

- Intersection matches, see **[Definitions](#page-683-0) for 1st-3rd hex digit match code values** on page 684
- Extended Match Codes, see the table below.

"Address information ignored" is specified when any of these conditions apply:

- The output address has extra information (for example, a mailstop) in the address line.
- The output address has a second address line (AddressLine2).
- The input address is a dual address (two complete addresses in the input address). For example, "4750 Walnut St. P.O Box 50".
- The input last line has extra information that is not a city, state or ZIP Code, and is ignored. For example, "Boulder, CO 80301 USA", where "USA" is ignored when matching.

The table below provides descriptions of the Extended Match Code 3rd hex digit return values.

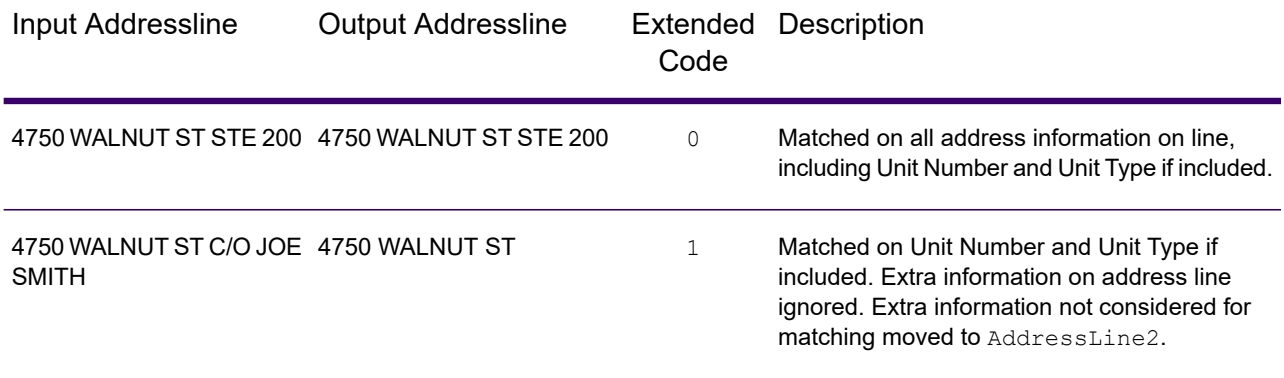

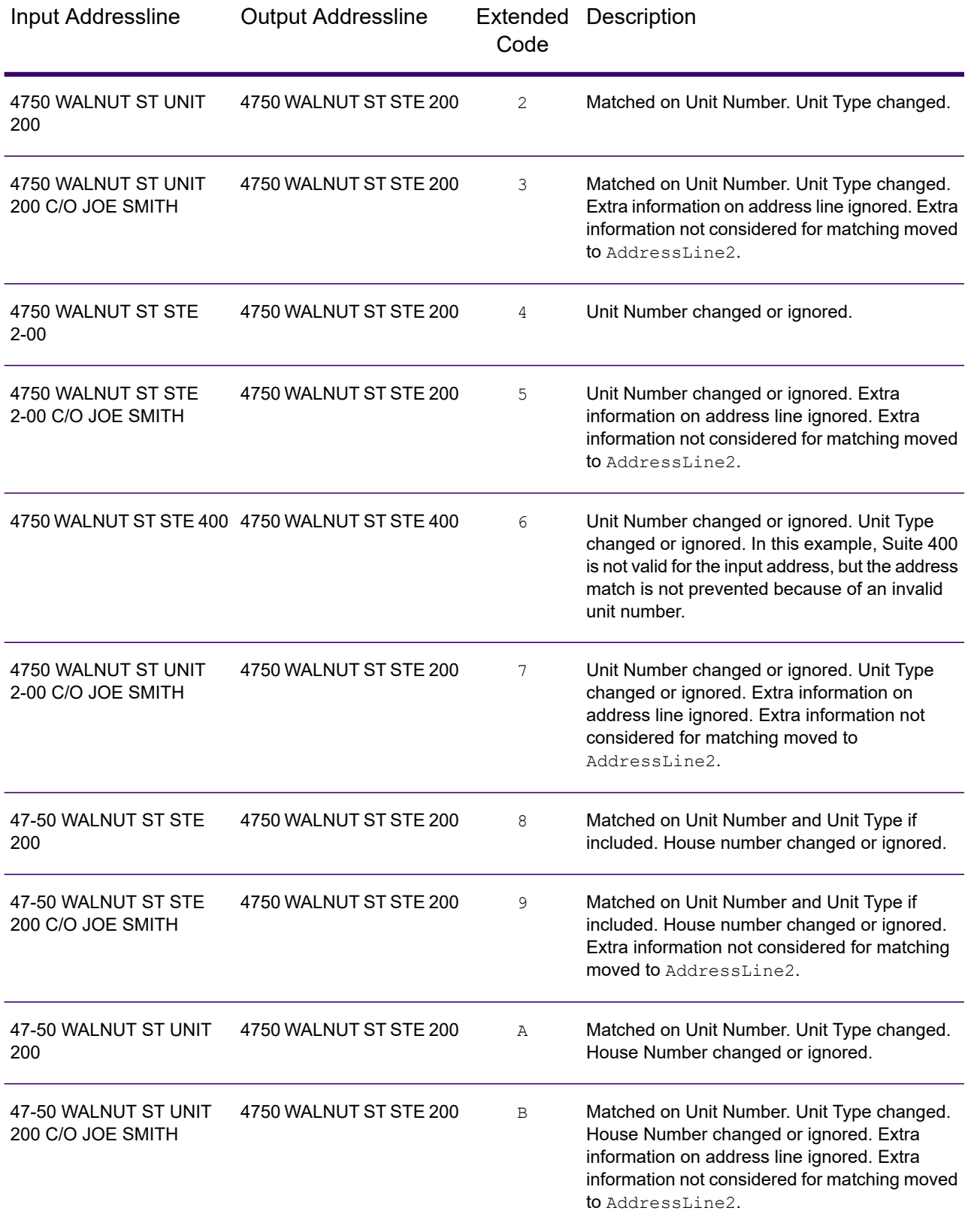

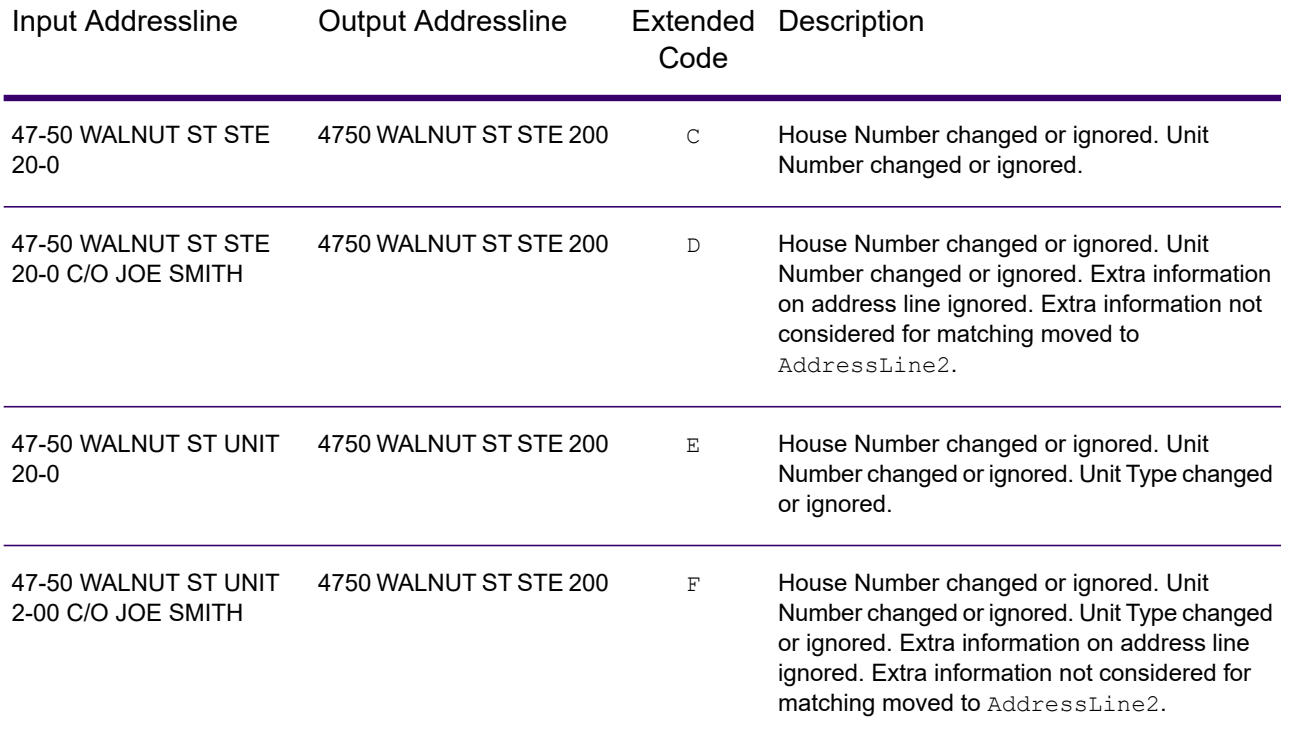

The table below provides the descriptions for the Extended Match Code 3rd hex digit return values:

**Note:** For Landmark Auxiliary file matches, the 3rd hex digit is always "0".

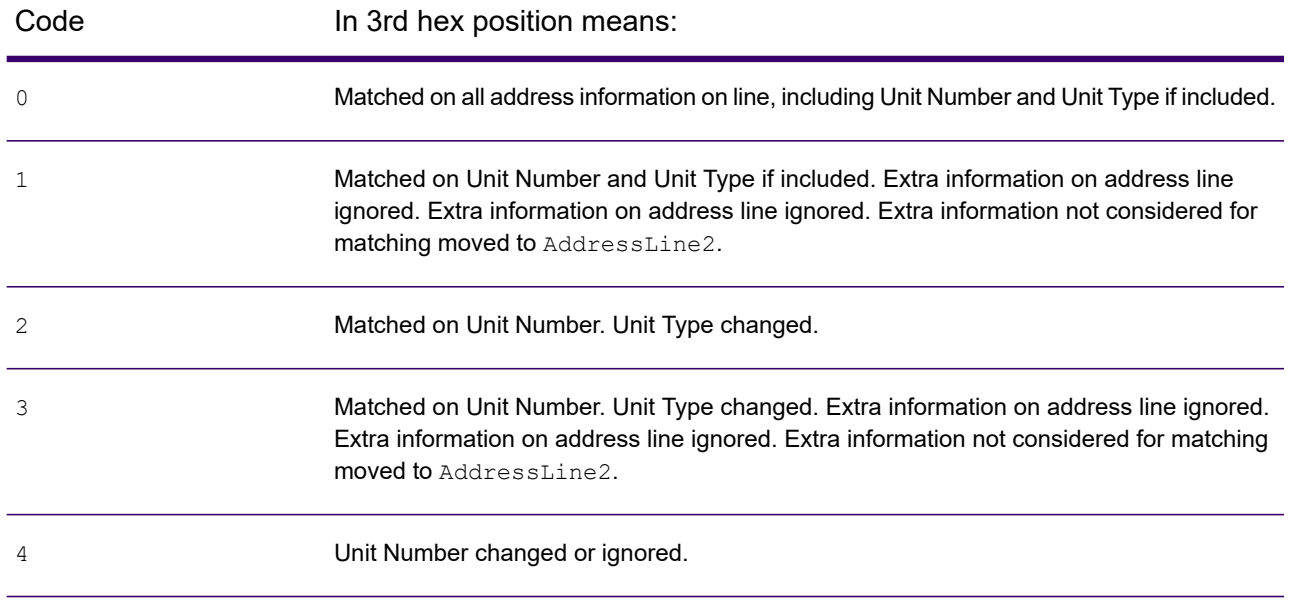

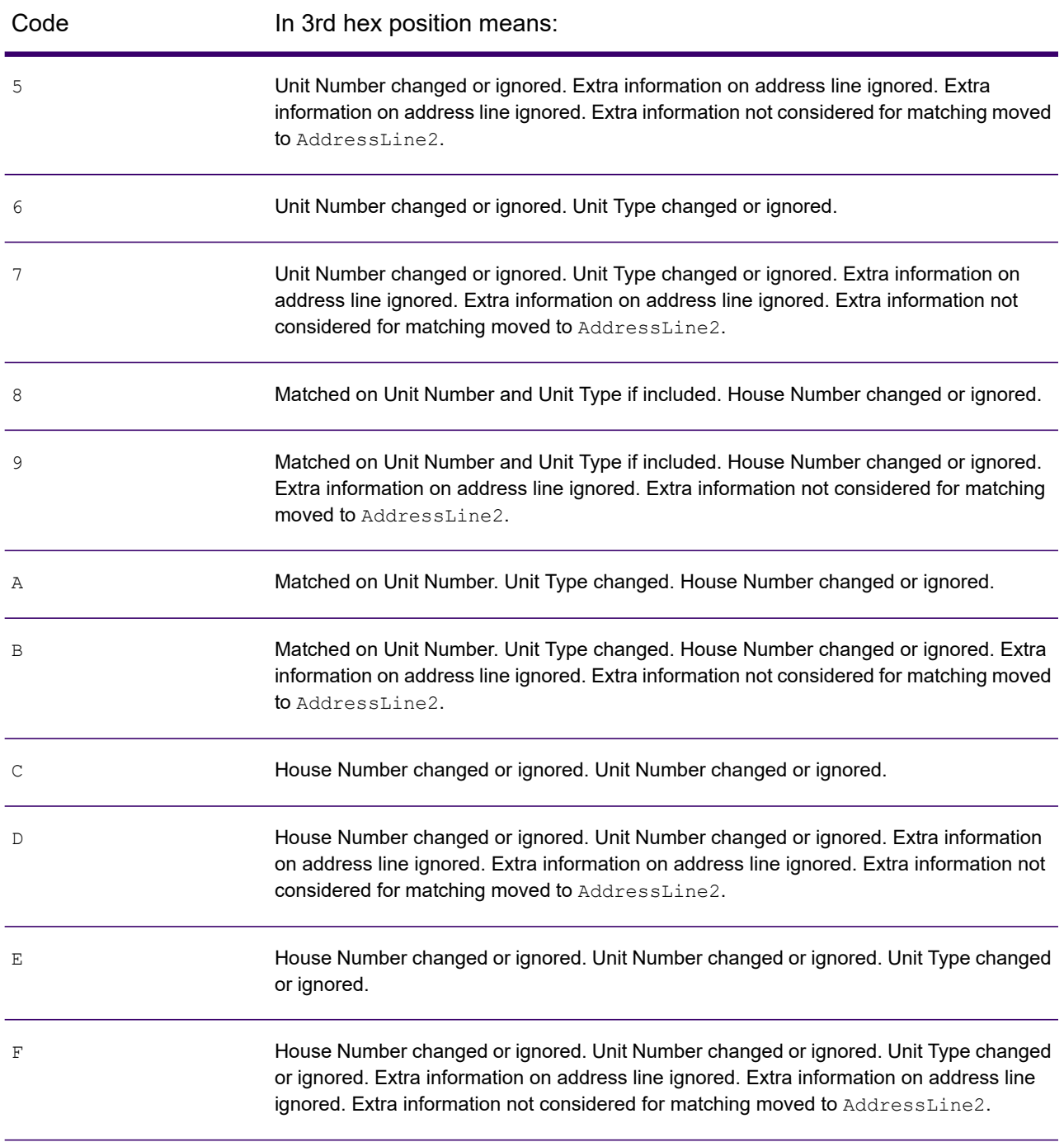

## *Match Codes for No Match - Definitions for "Ennn" return codes*

The table below describes the values returned when the application cannot find a match or an error occurs.

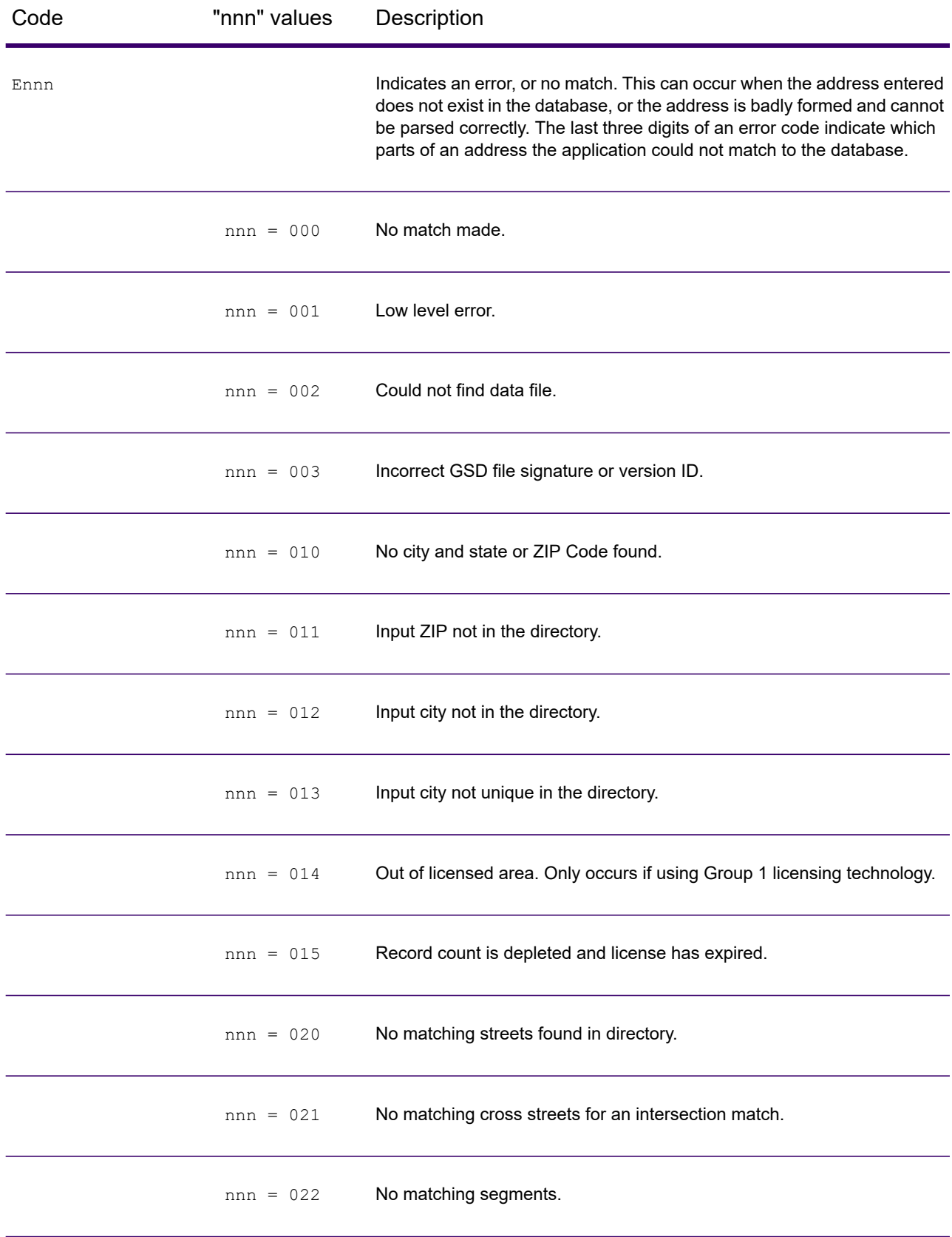

#### Web Services

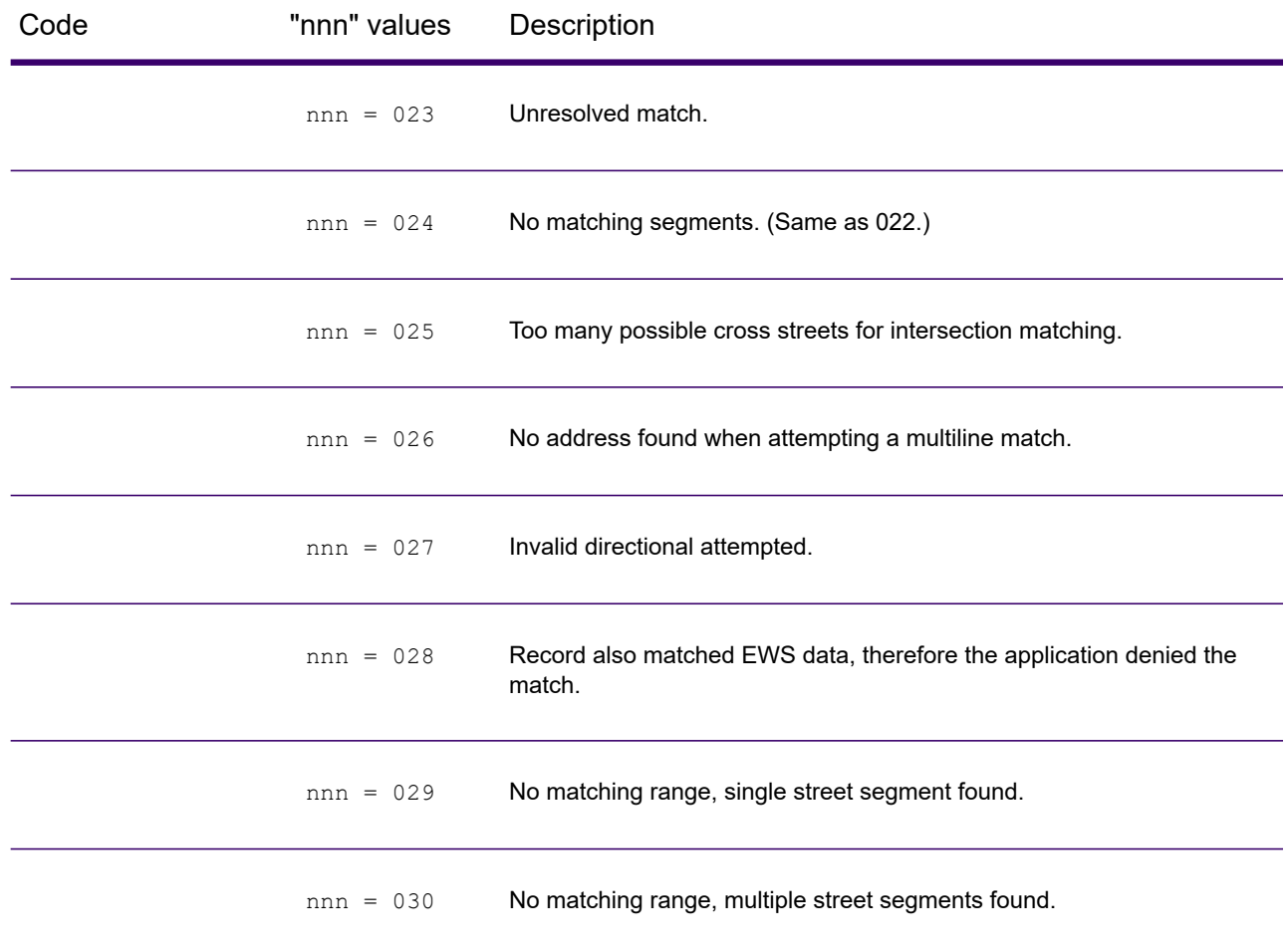

## *Location Codes*

The Location Codes indicate the methodology used to compute the geocode and may also provide some information about the quality of the geocode.

A Location Code of ""E" indicates a location code is not available. This usually occurs when you have requested ZIP Code centroids of a high quality, and one is not available for that match. It can occur infrequently when Spectrum Enterprise Tax does not have a 5-digit centroid location. An "E" location code type may also be returned when the input address cannot be standardized and there is no input ZIP Code. In this case, do not assume the ZIP Code returned with the nonstandardized address is the correct ZIP Code because Spectrum Enterprise Tax did not standardize the address; therefore, Spectrum Enterprise Tax does not return geocoding or Census Block information.

#### *Location Codes*

Location codes indicate the locational accuracy of the assigned geocode. Note that an accurately placed candidate is not necessarily an ideal candidate. Examine the match codes and/or result codes in addition to location codes to best evaluate the overall quality of the candidate.

### *Address Location Codes*

Location codes that begin with an "A" are address location codes. Address location codes indicate a geocode made directly to a street network segment (or two segments, in the case of an intersection). An address location code has the following characters.

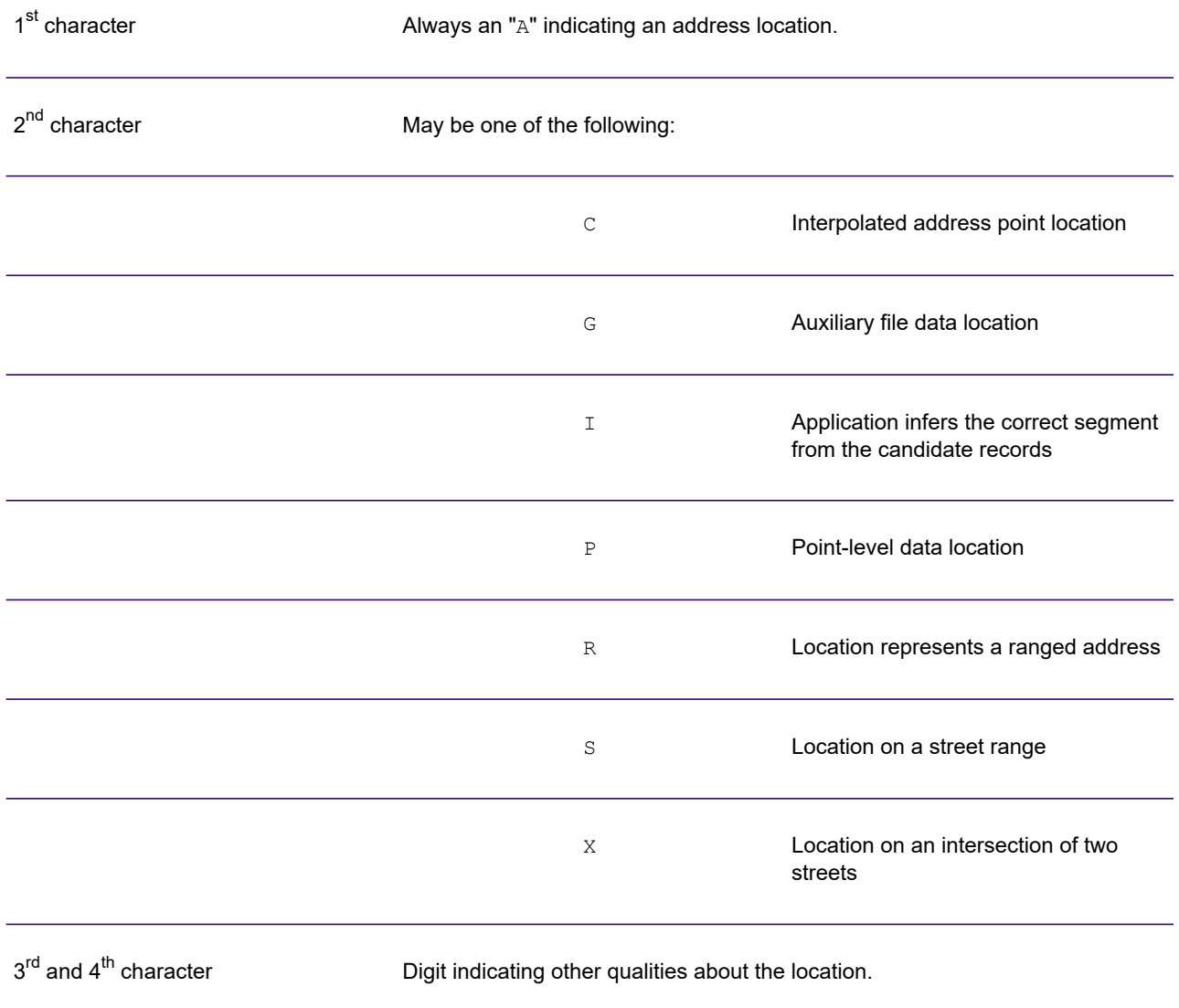

## *Location Codes*

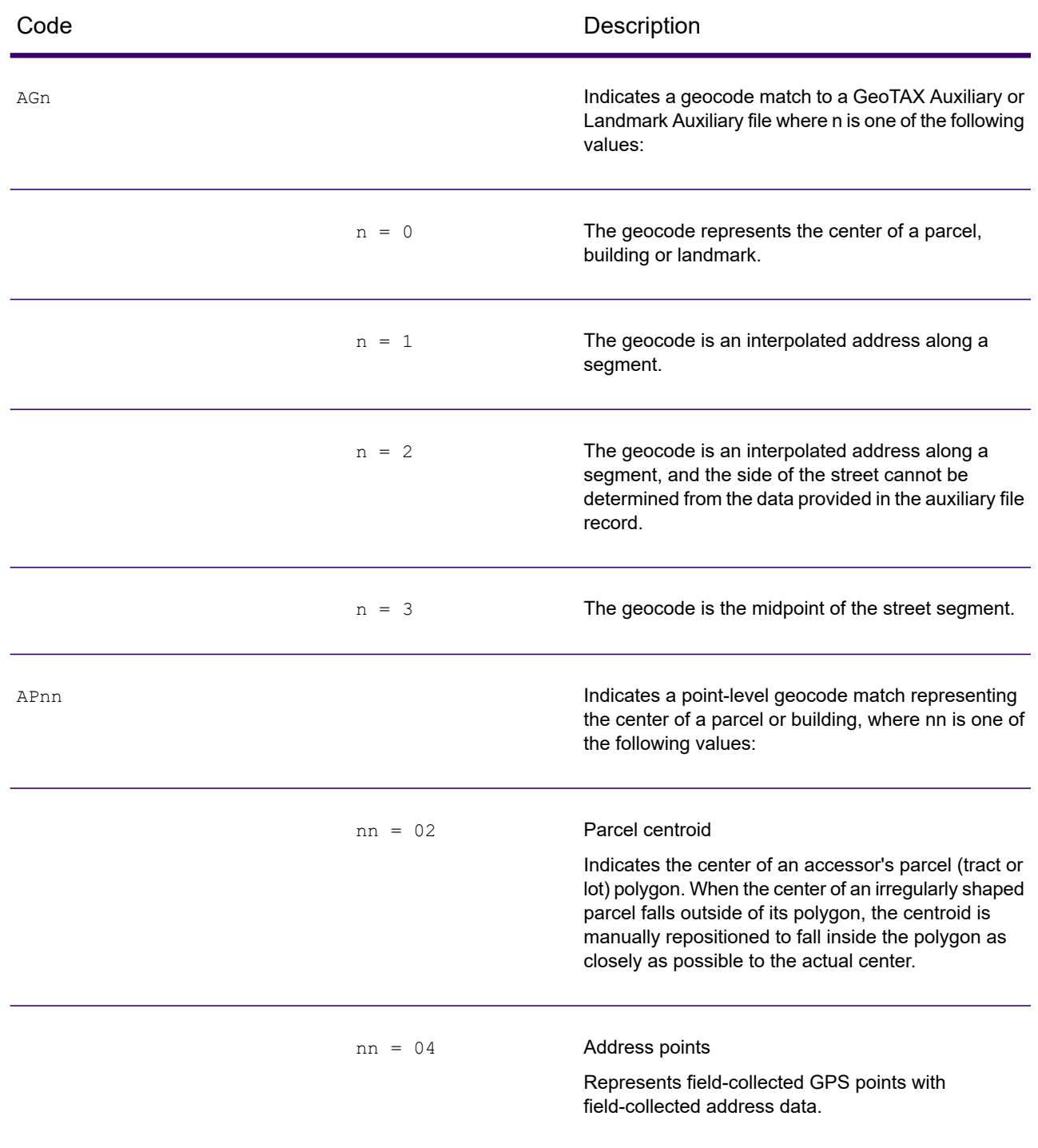

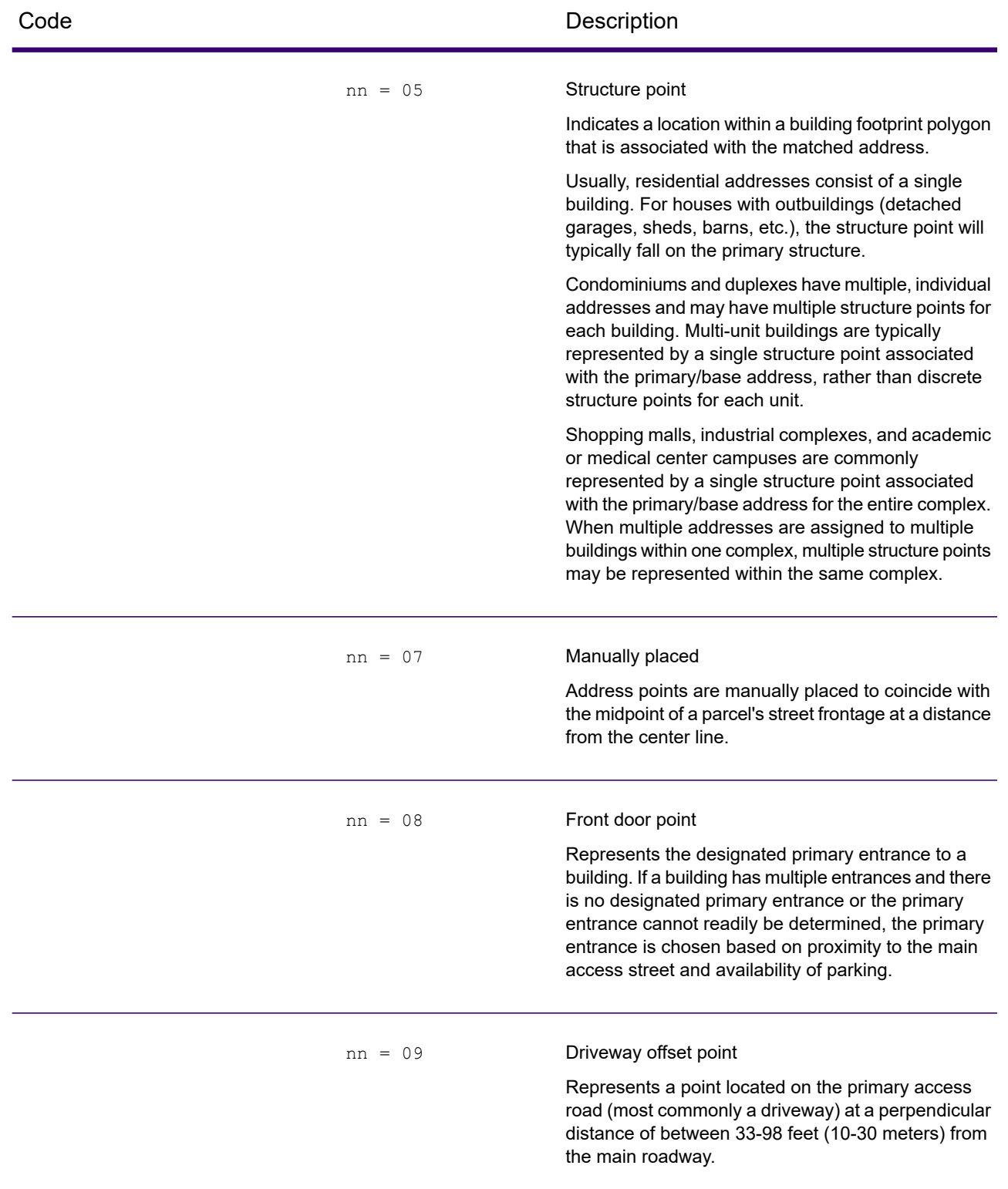

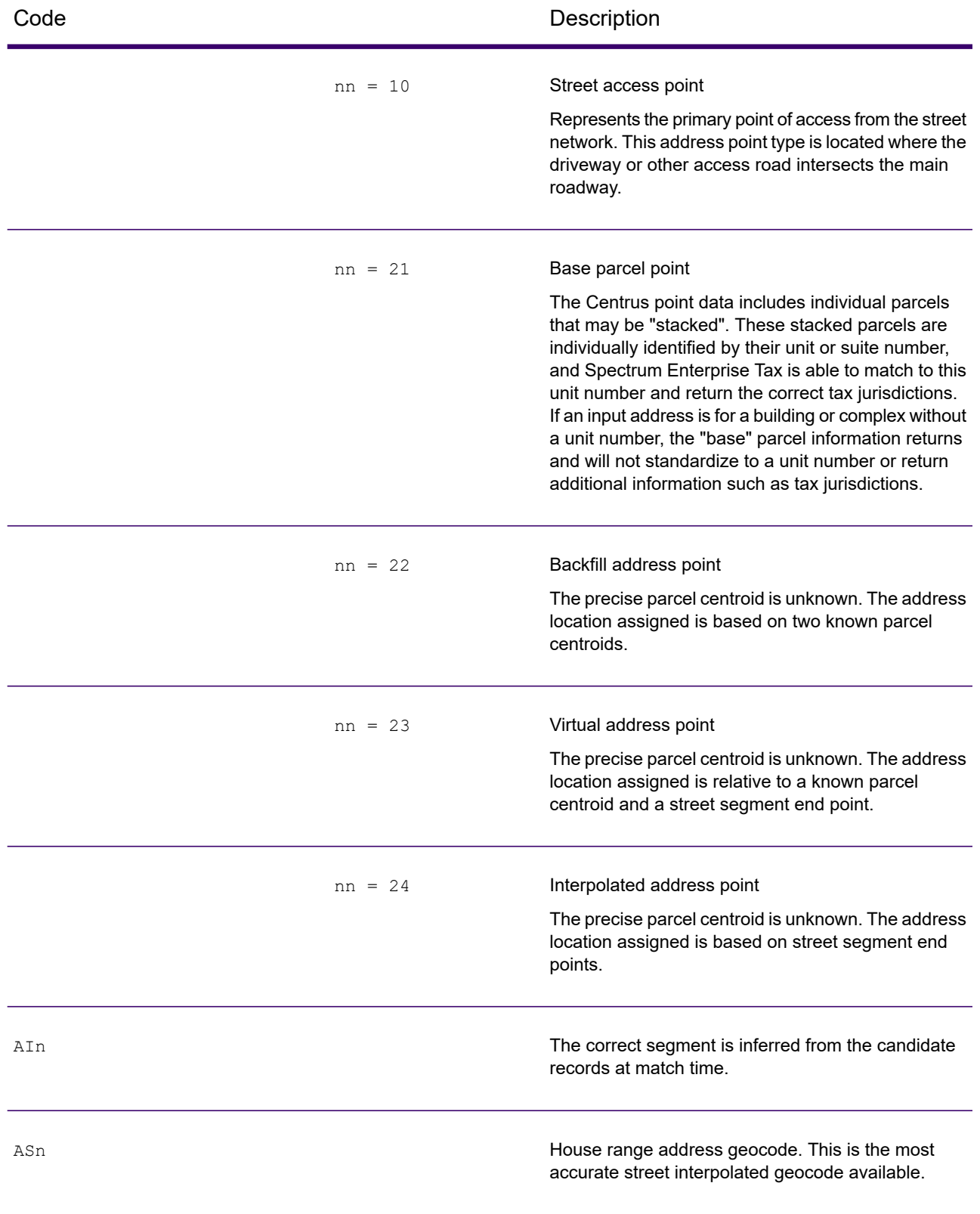

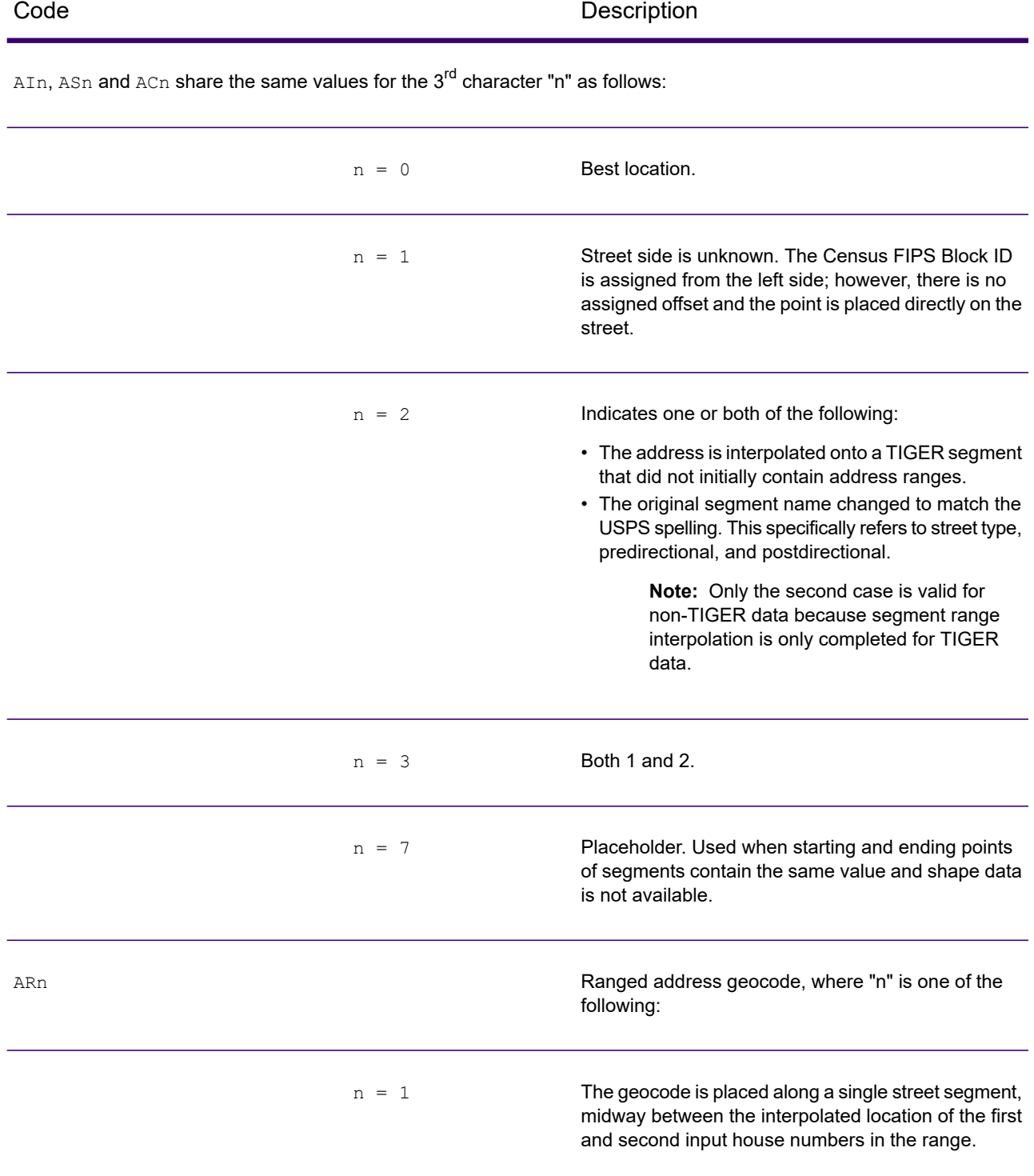

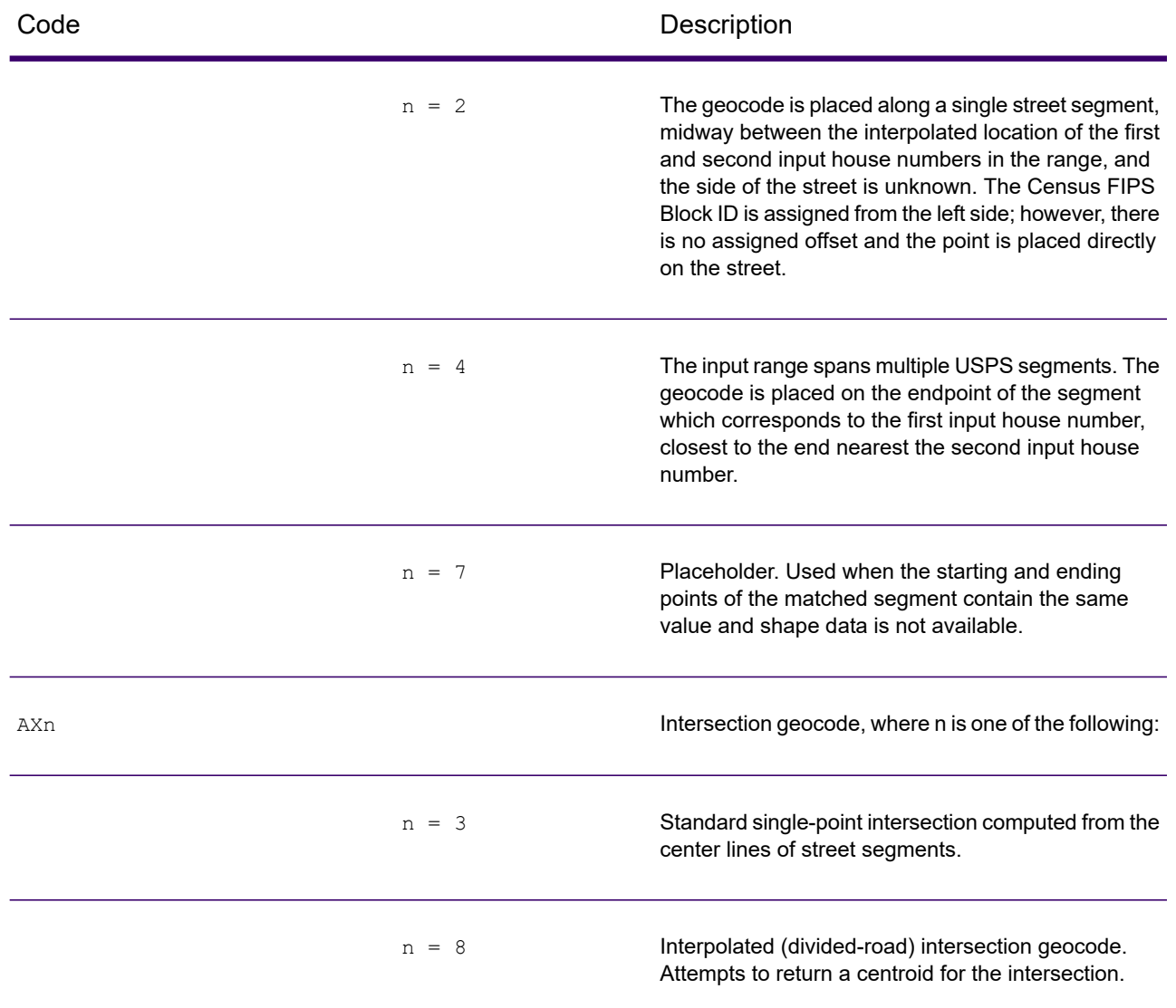

#### *Street centroid location codes*

Street centroid location codes indicate the Census ID accuracy and the position of the geocode on the returned street segment. A street centroid location code has the following characters.

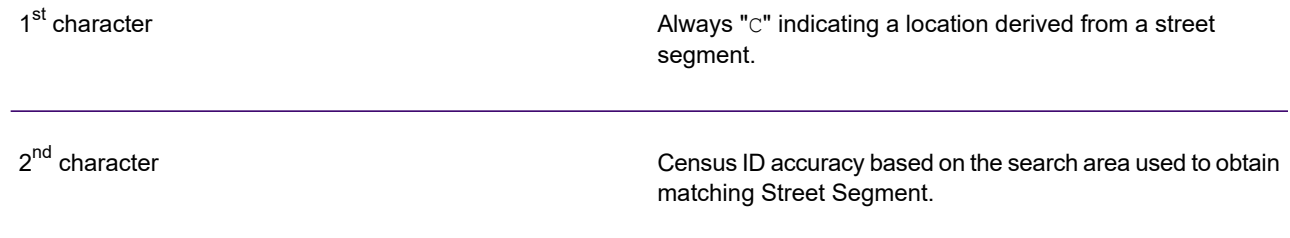

 $3<sup>rd</sup>$  character  $3<sup>rd</sup>$  character  $1<sup>rd</sup>$  character

The table below contains the values and descriptions for the 2 $^{\sf{nd}}$  - 3 $^{\sf{rd}}$  characters in the street centroid location codes.

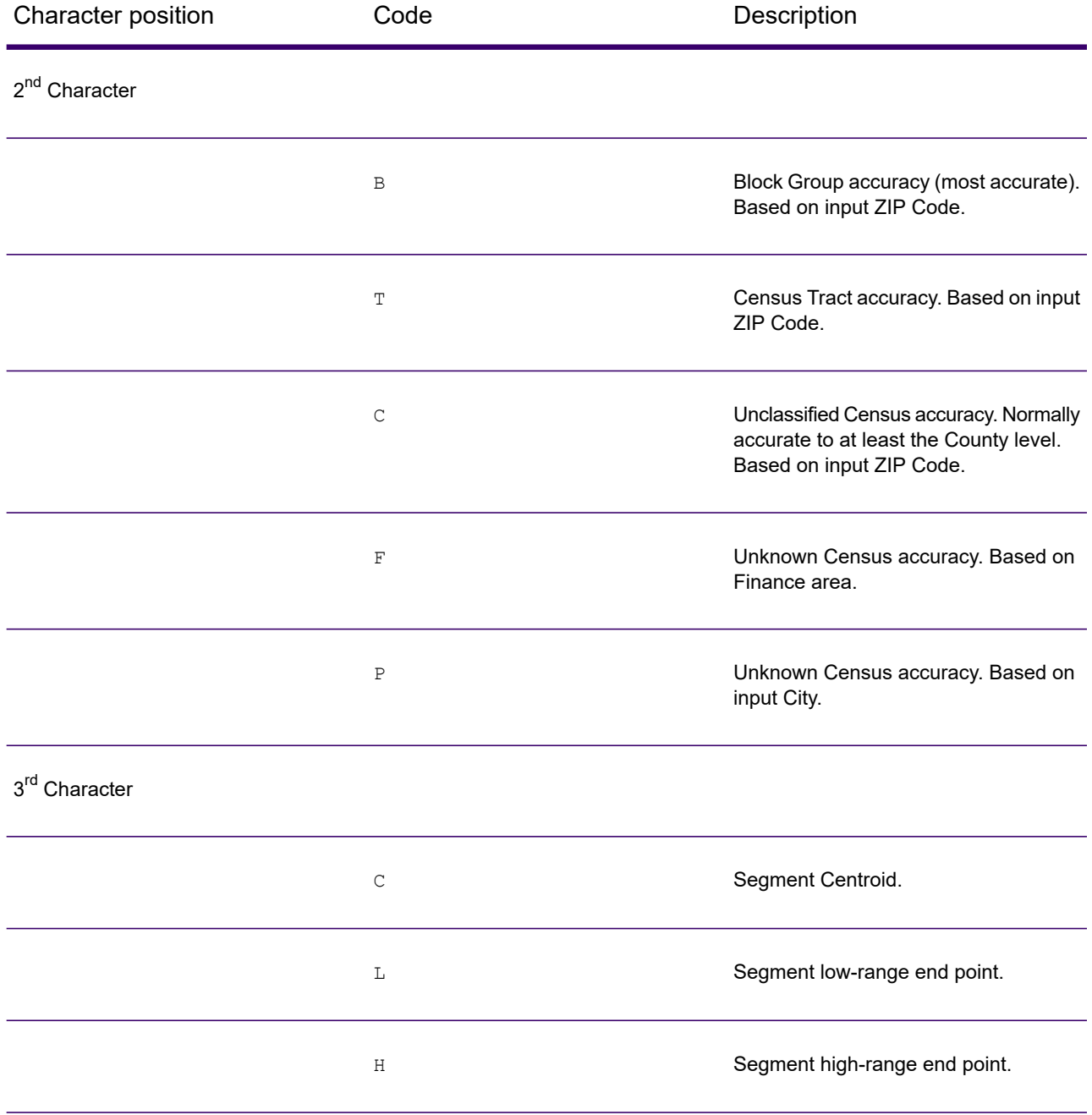

#### *ZIP + 4 Location Codes*

Location codes that begin with a "Z" are ZIP + 4 centroid location codes. ZIP + 4 centroid location codes indicate the quality of two location attributes: Census ID accuracy and positional accuracy. A ZIP + 4 centroid location code has the following characters.

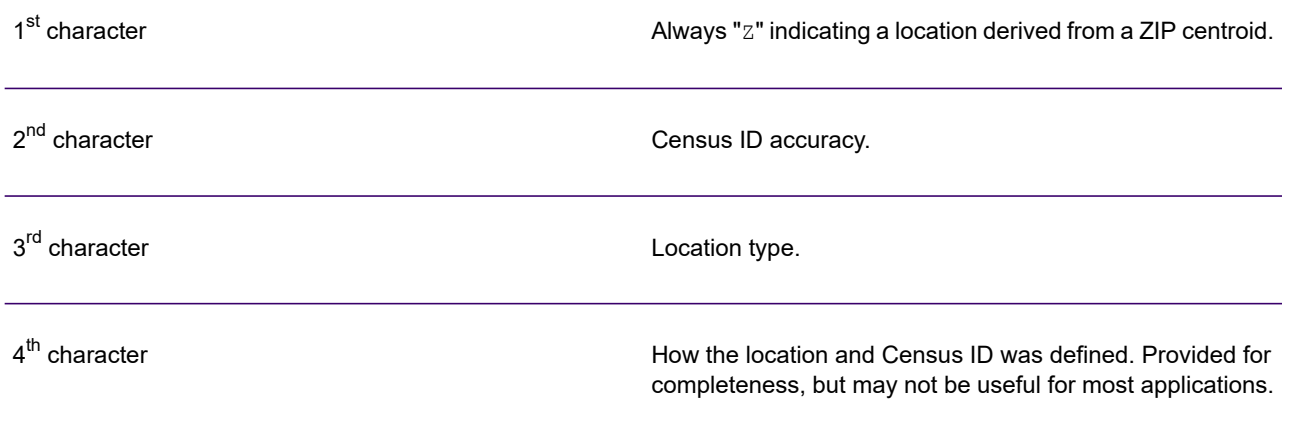

The table below contains the values and descriptions for the 2<sup>nd</sup>- 4<sup>th</sup> characters in the ZIP + 4 location codes.

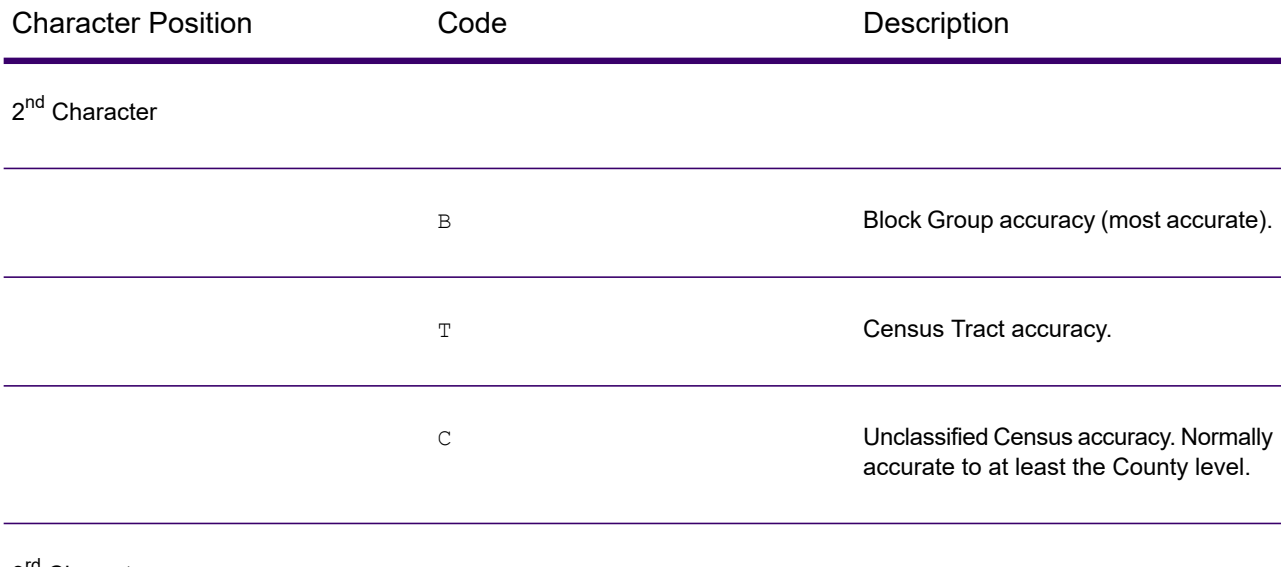

3<sup>rd</sup> Character

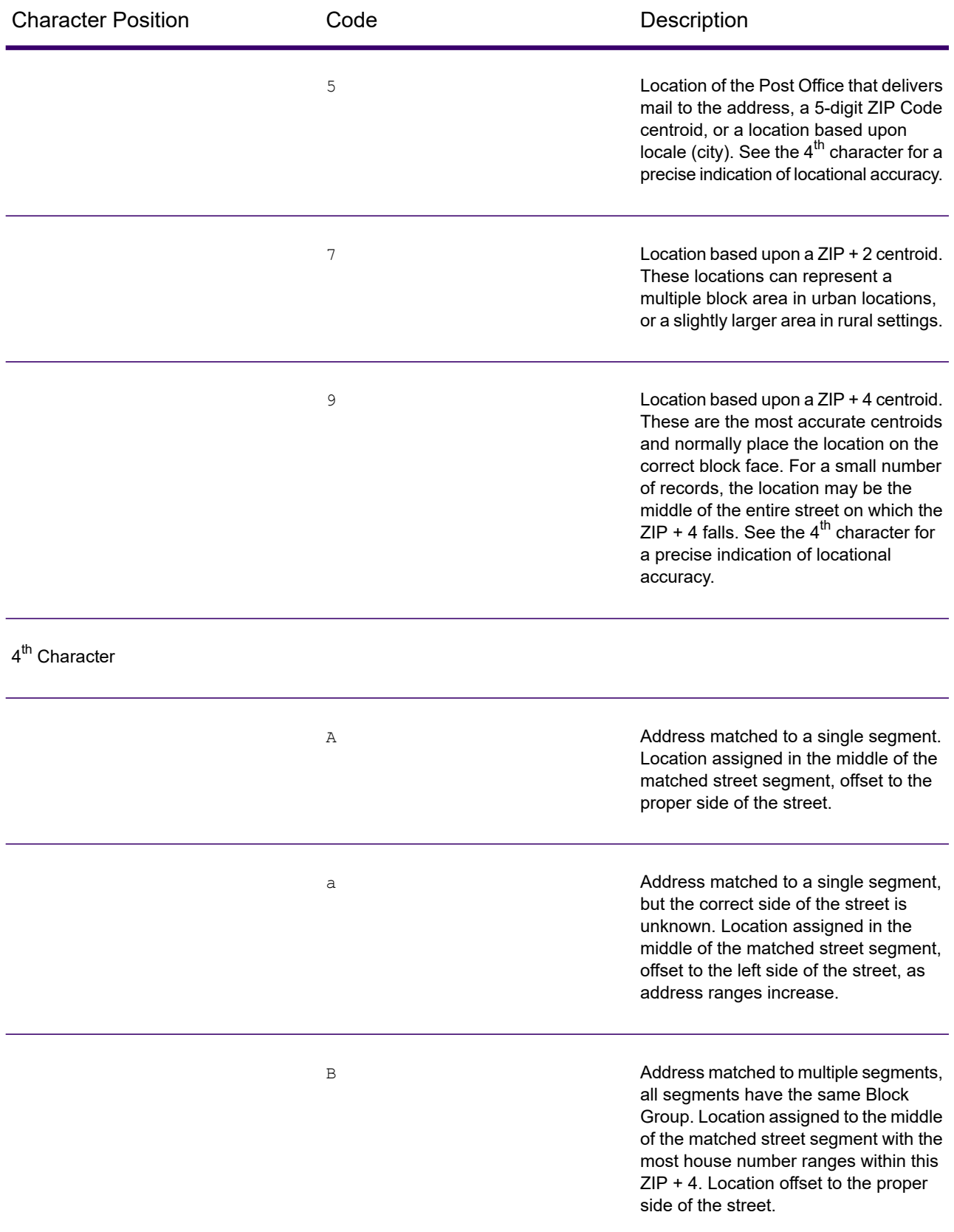

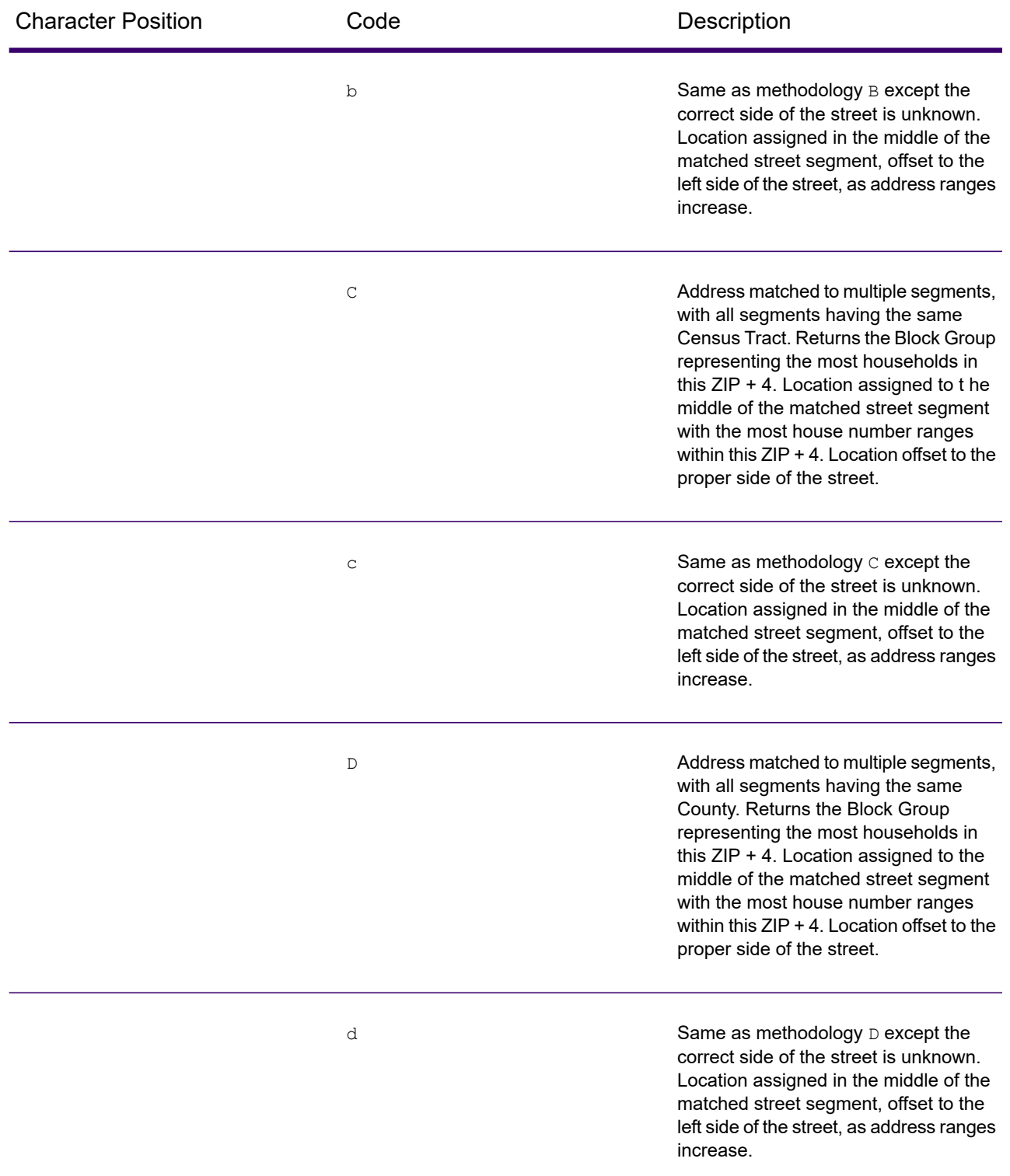

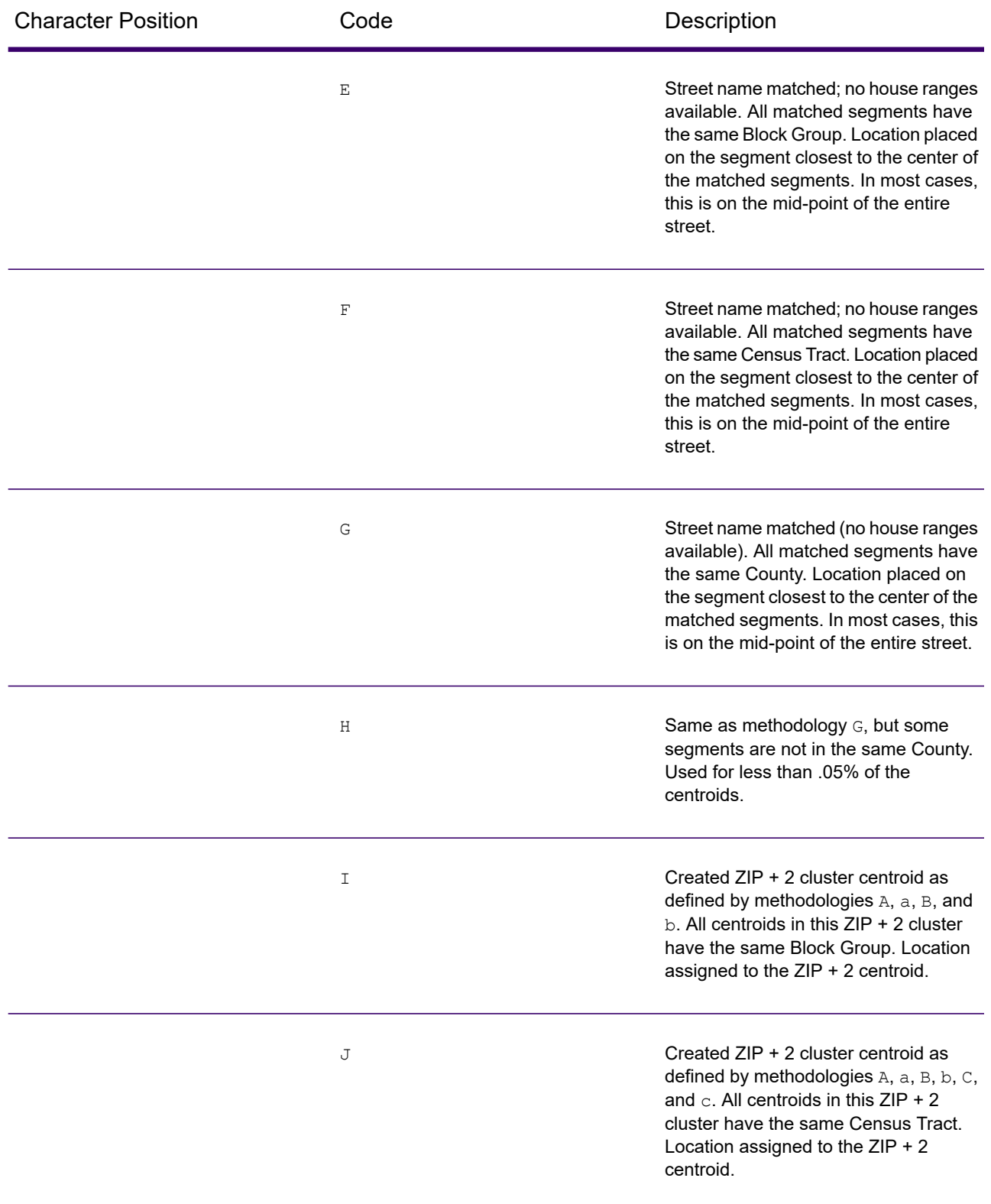

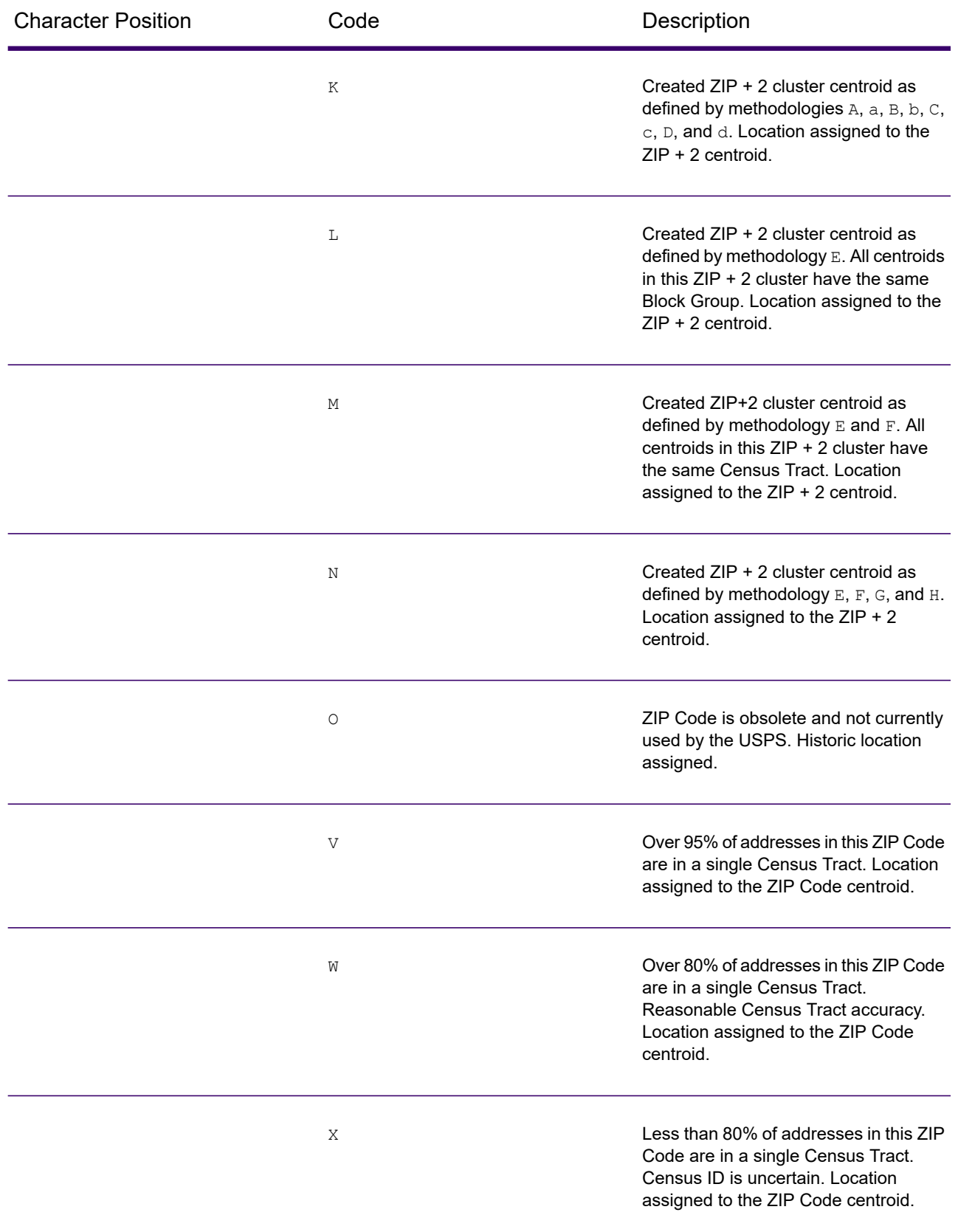

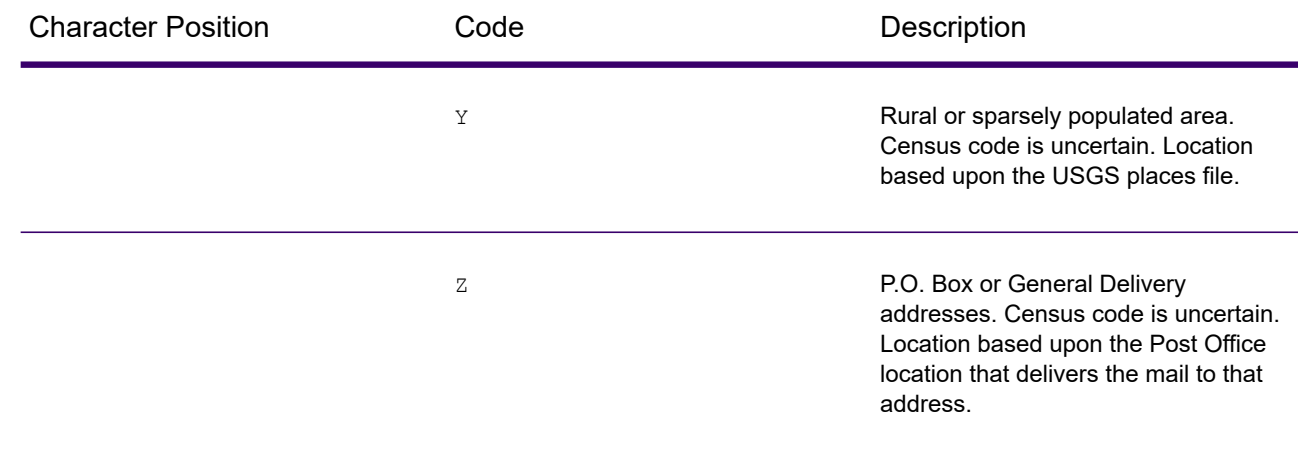

#### *Geographic Centroid Location Codes*

Location codes that begin with "G" are geographic centroid location codes. Geographic centroids may be returned if the geographic centroid fallback option is enabled and an address-level geocode could not be determined. Geographic centroid location codes indicate the quality of a city, county, or state centroid.

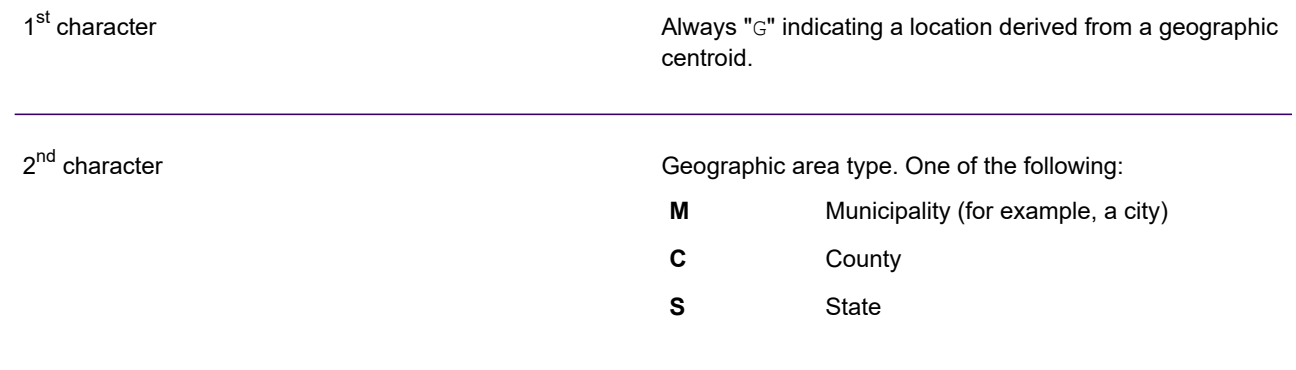

## Type Codes

The returned type code is referenced from an installed tax district file and indicates the type of tax district or tax jurisdiction for the address location.

This appendix provides the definitions for the following tax district files' type codes:

- **Special Purpose [Districts](#page-704-0) (SPD)**
- **[Insurance](#page-706-0) Premium Districts (IPD)**
- **Payroll Tax [Districts](#page-707-0) (PAY)**

## <span id="page-704-0"></span>*Special Purpose Districts (SPD)*

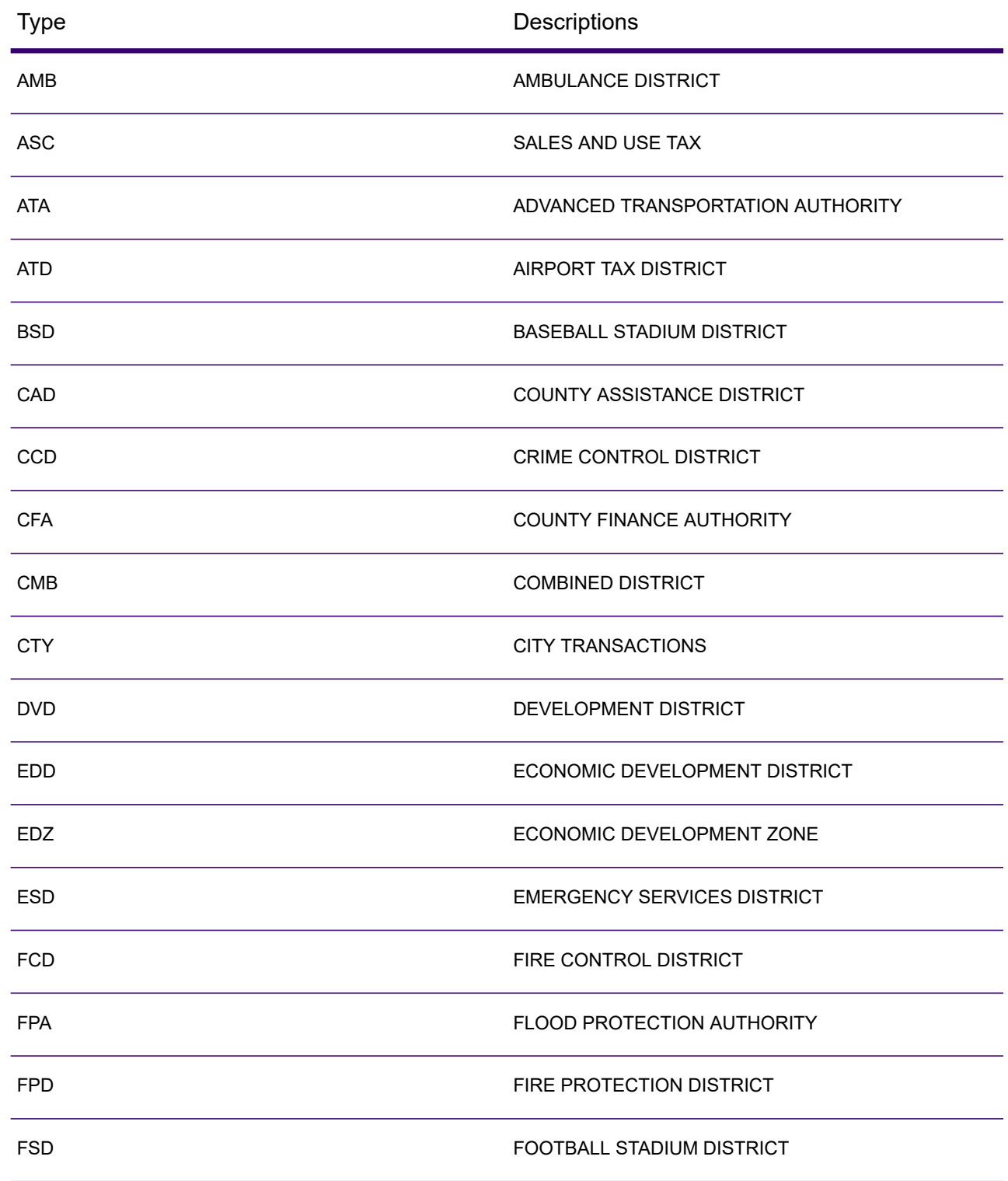

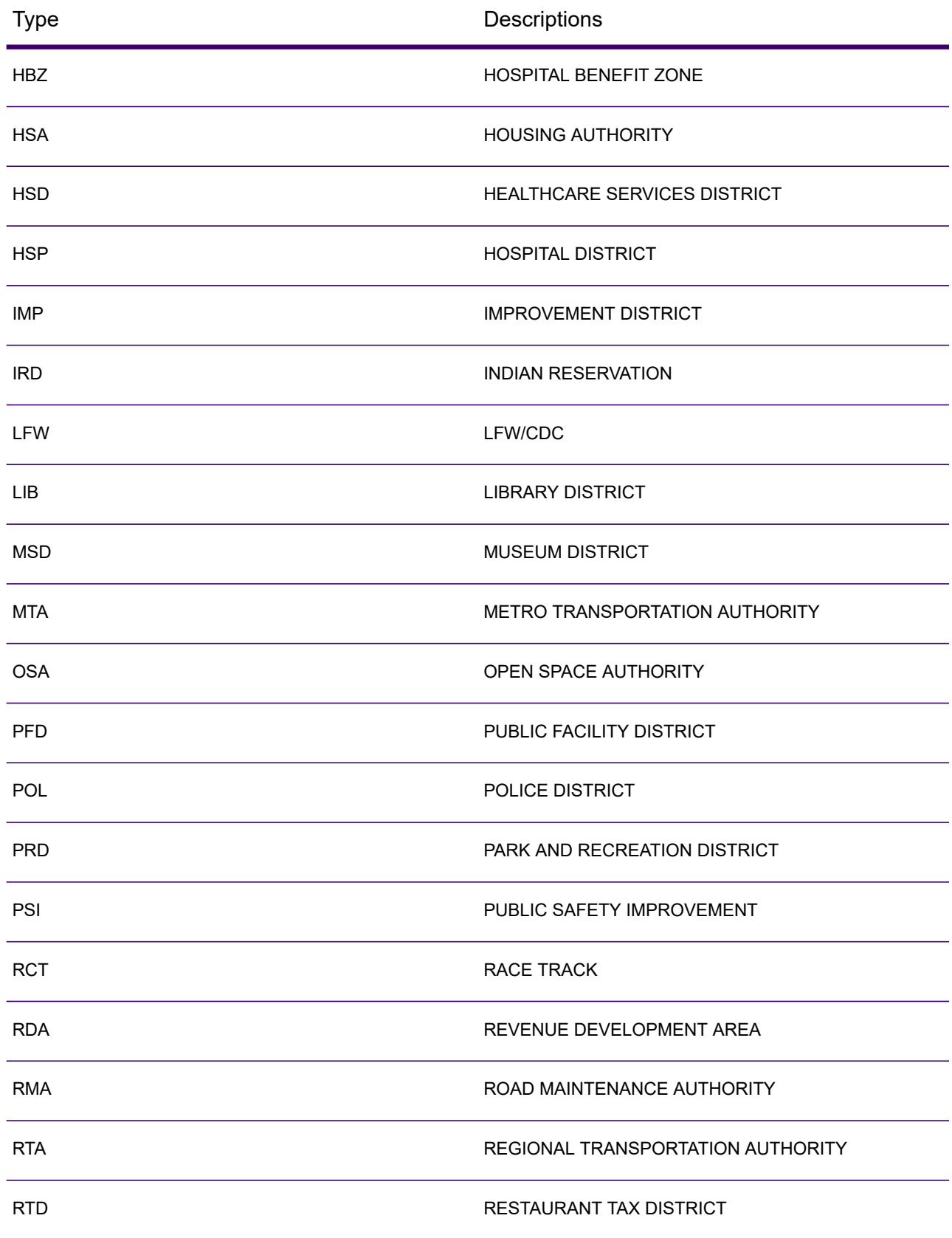

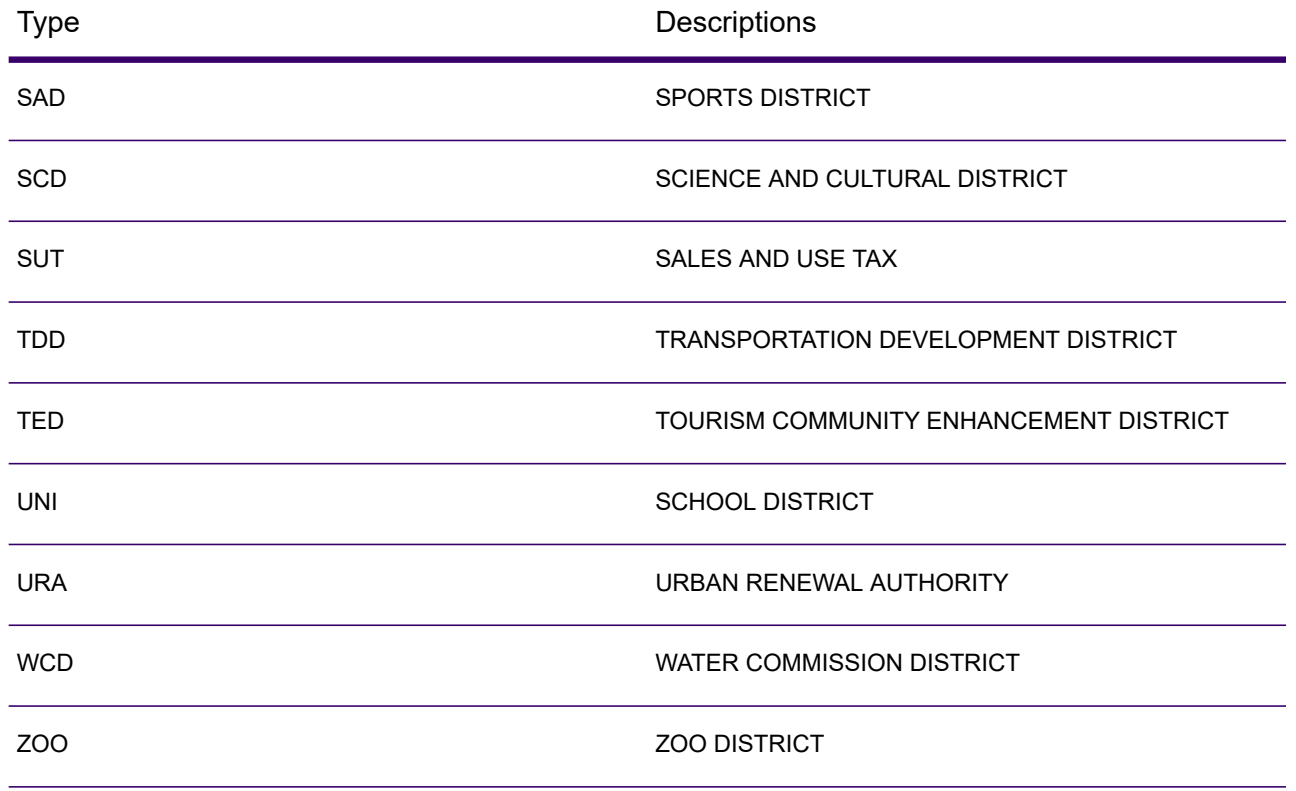

## <span id="page-706-0"></span>*Insurance Premium Districts (IPD)*

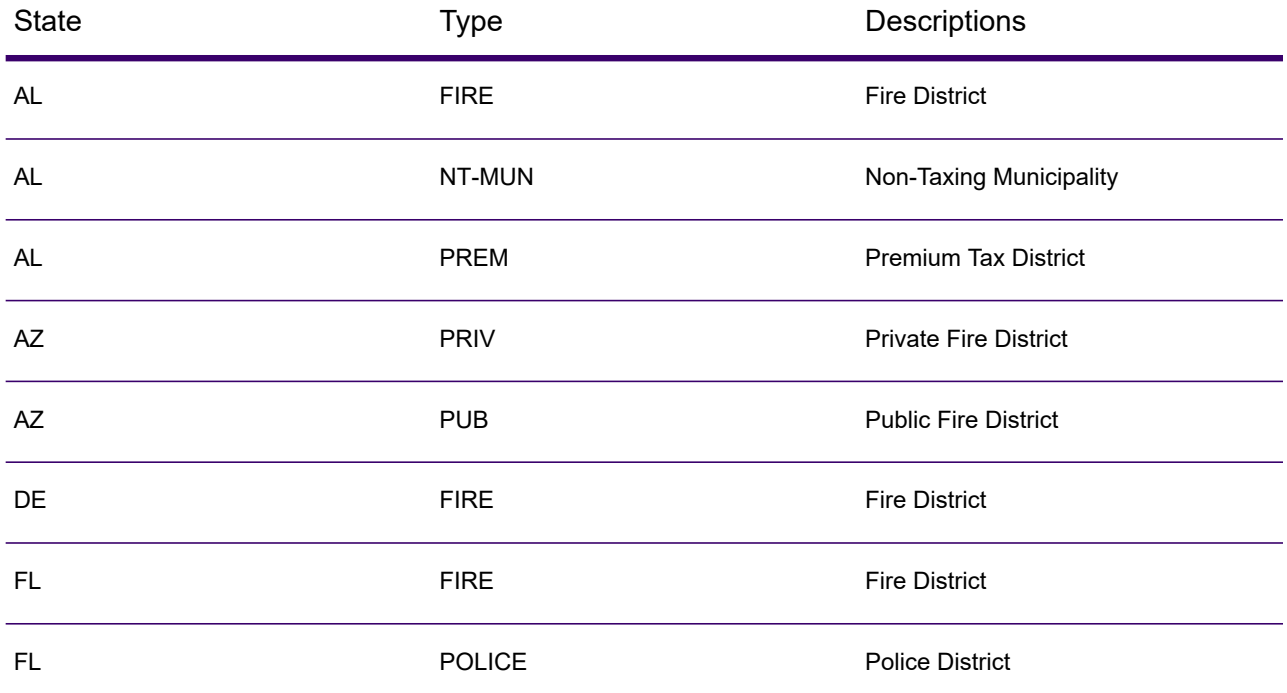

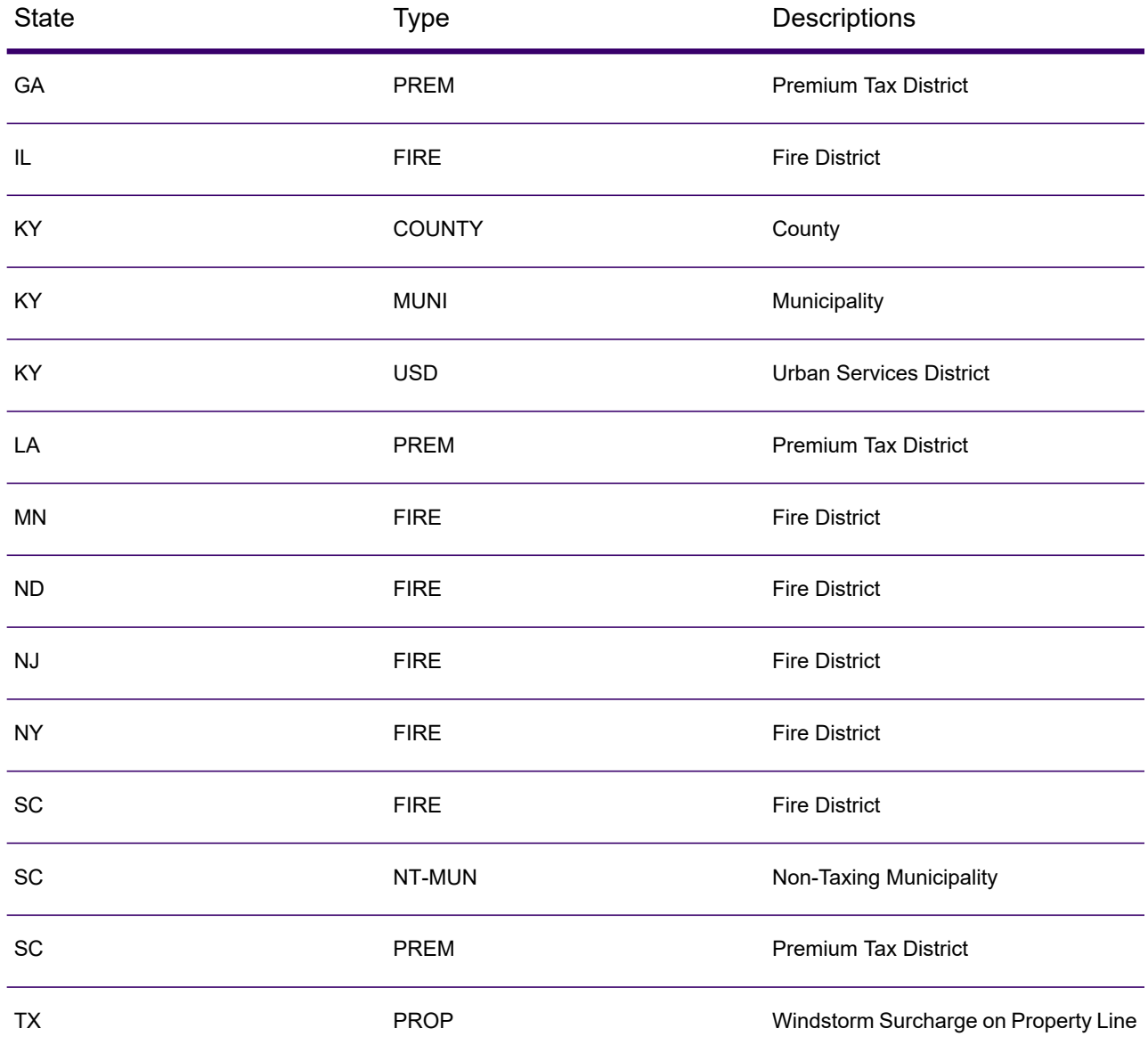

## <span id="page-707-0"></span>*Payroll Tax Districts (PAY)*

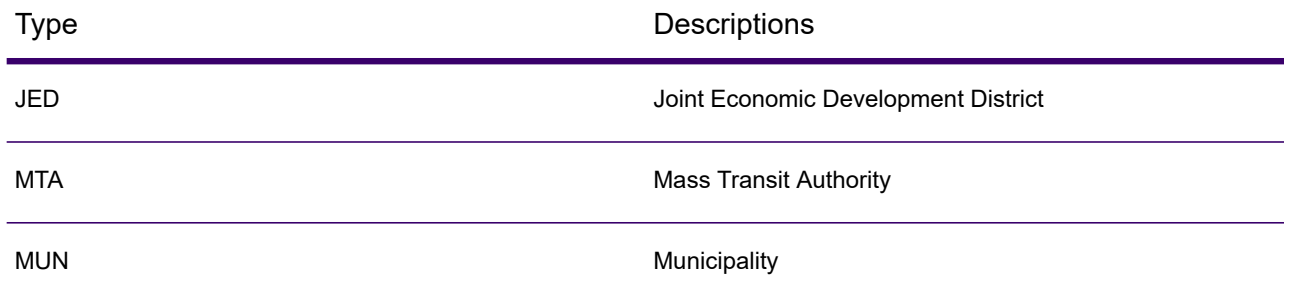

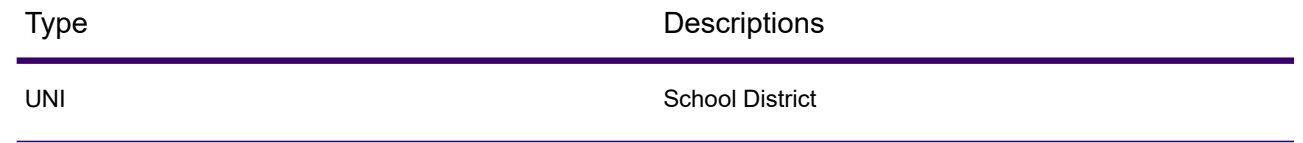

## Class Codes

This appendix lists definitions for the FIPS Class Codes.

## *Class C—Incorporated Places*

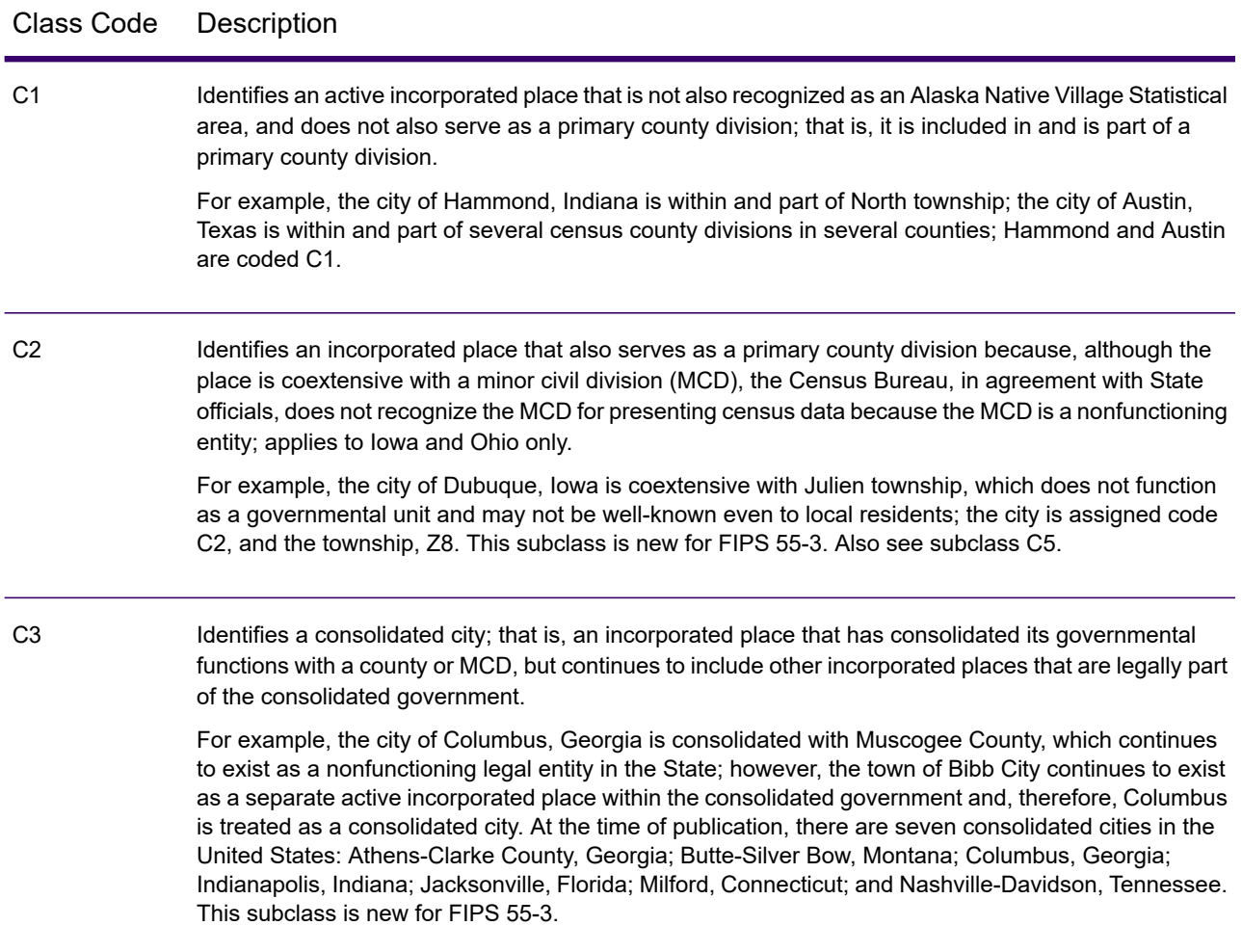

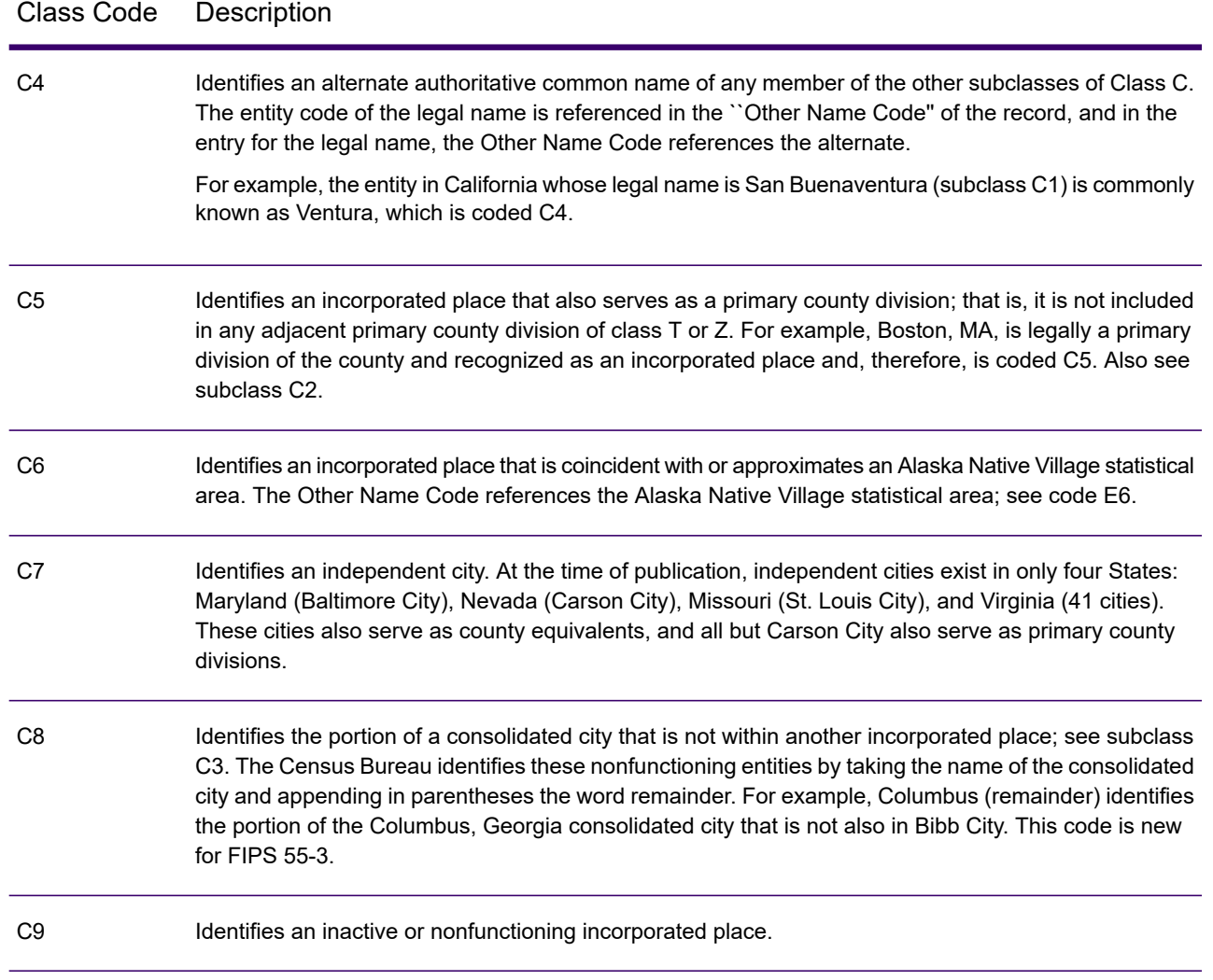

## *Class U—Unincorporated Places (Except Those Associated with Facilities)*

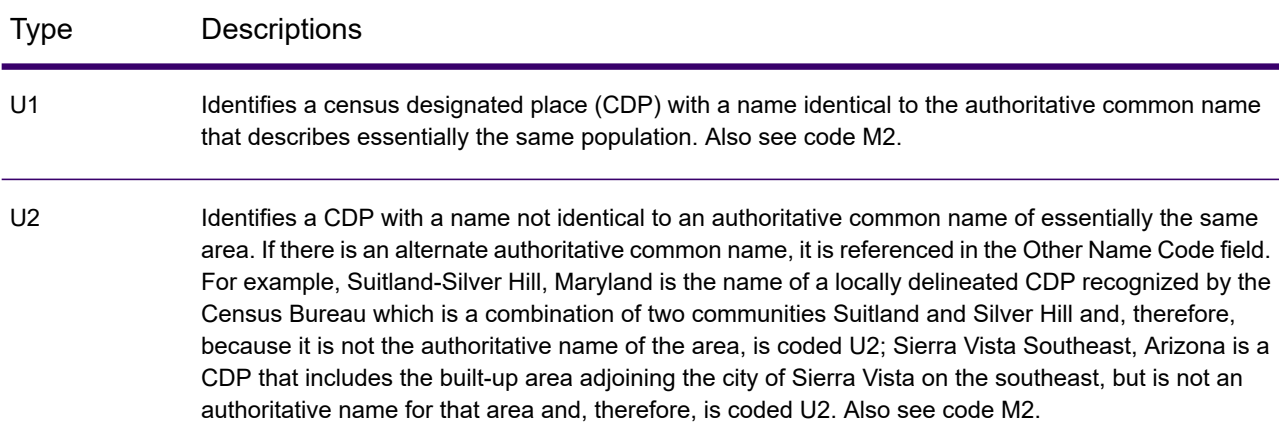

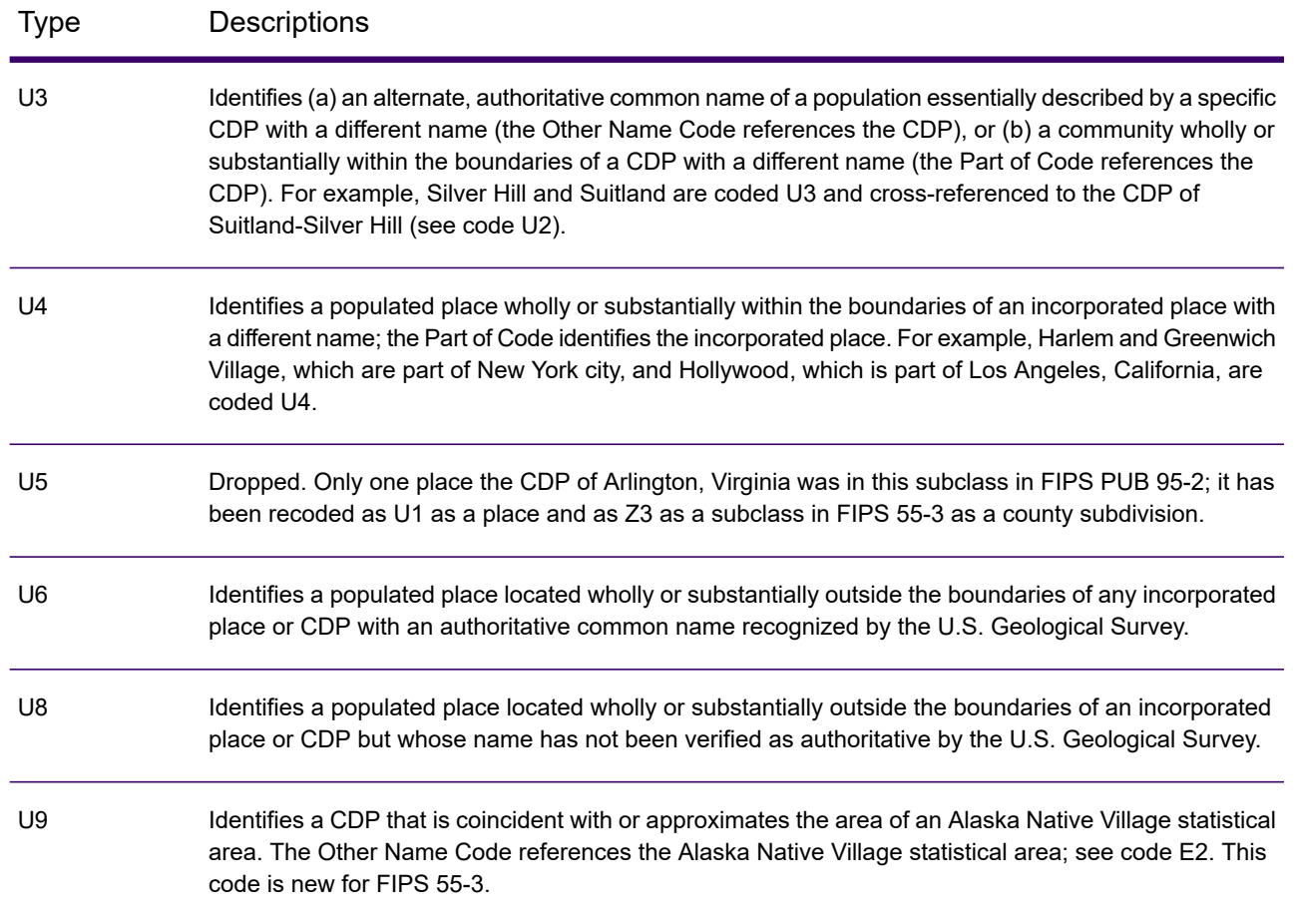

# Spectrum GeoConfidence

## GeoConfidenceSurface

GeoConfidenceSurface returns geoconfidence polygons (also called surfaces) based on the quality of the geocode information generated by Spectrum Enterprise Geocoding. With the geoconfidence polygons generated, you can then overlap this polygon with other spatial data to determine a risk or probability.

This service is used by the Spectrum GeoConfidence's FloodZoneAnalysis dataflow template.

**Note:** GeoConfidence uses services provided by the Spectrum Enterprise Geocoding and Spatial modules.

## *Resource URL*

http://*server*:*port*/soap/GeoConfidenceSurface

## *Request*

The input fields for GeoConfidenceSurface are the output fields returned by the GeoConfidence output category of the Enterprise Geocoding Module. These fields are described below.

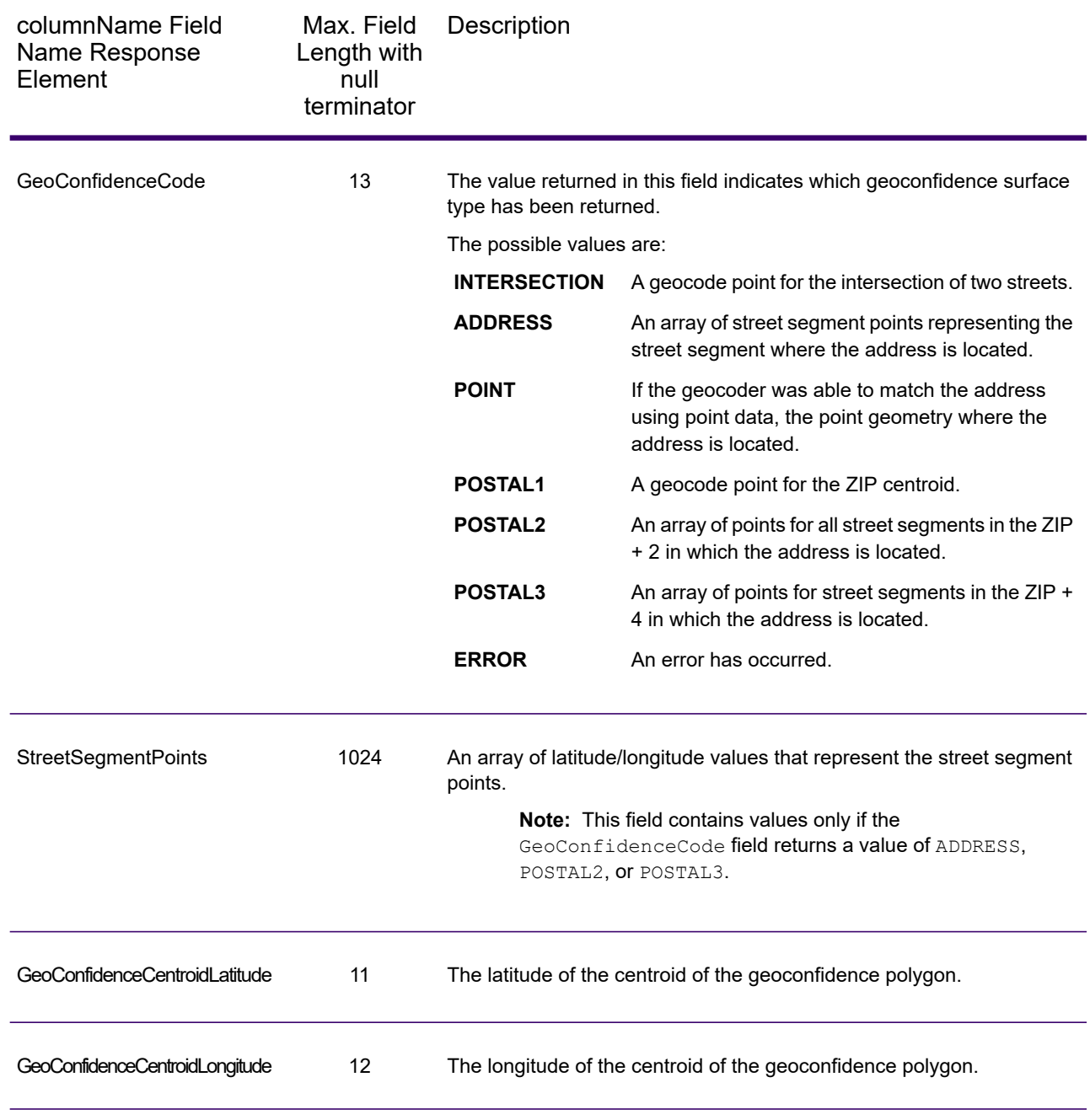

### *Response*

The GeoConfidenceSurface output field contains the geoconfidence polygon.

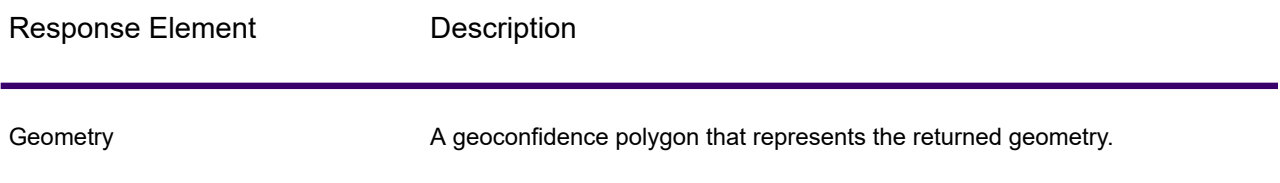

# Spectrum Global Sentry

## **GlobalSentry**

The GlobalSentry service matches transactions against government-provided watch lists that contain data from various countries. These lists include:

- Denied Persons List (United States)
- Unverified List (BIS Red Flag) (United States)
- Consolidated Financial Sanction Targets (Individuals and Entities) (United Kingdom or European Union)
- Consolidated lists of persons, groups, and entities subject to EU financial sanctions (European Union)
- DFAT Consolidated List (Australia)
- OSFI Consolidated List (Individuals and Entities) (Canada)
- Specially Designated Nationals, Terrorists, Narcotic Traffickers and other Blocked Persons List (United States)
- Statutorily Debarred Parties List (United States)
- Politically Exposed Persons (PEP) list
- The consolidated Sanctions List including all individuals and entities who have been subjected to sanctions by the United Nations Security Council.

Matches are performed against Sanctioned Countries, Name, Address, ID Number and other information such as DOB to provide an "Overall Risk Level Score" that allows your organization to make the right choice before making a decision to block a particular transaction and avoid false positive results.

These steps describe how GlobalSentry processes data:

- 1. The service first scans all required data in the transaction to identify countries that have been sanctioned. If a sanction country match has been identified, the transaction bypasses all other matching criteria and is assigned the highest possible risk score.
- 2. If a sanctioned country match has not been identified, the service then attempts to match the transaction against the GlobalSentry database using the GlobalSentry Name Check, GlobalSentry Address Check or GlobalSentry ID Number Check subflows.
- 3. The GlobalSentry Name Check attempts to match individuals, entities and vessels. If a name match is identified a Name Score is returned from the service.
- 4. The GlobalSentry Address Check attempts to match addresses within a country. If an Address match is identified an Address Score is returned from the service.
- 5. The GlobalSentry ID Number Check attempts to match identification numbers, such as Passport, National ID, SSN, and Fiscal Code. If an ID Number match is identified an ID Number Score is returned from the service.
- 6. If a transaction is not identified as a Name, Address or ID Number match, the transaction record is written to the output and given an overall risk level score of zero.
- 7. If a transaction has been identified as a Name, Address or Identification Number match, the service attempts to match those transactions against the GlobalSentry database using the GlobalSentry Other Data Check subflow.
- 8. The GlobalSentry Other Data Check attempts to match the Place of Birth, Date of Birth, Nationality or Citizenship. If a match is identified a Place of Birth Score, Date of Birth Score, Nationality Score or Citizenship Score is returned by the service.
- 9. GlobalSentry assigns an Overall Risk Level score to each transaction. The score is a value between 0 and 16 and is returned in the OverallRiskLevel field. In calculating the risk level, GlobalSentry takes into account what data was provided in the input record and which inputs, if any, matched entries in the GlobalSentry database. Generally, a higher value indicates a higher risk associated with the transaction.

### *Resource URL*

http://*server*:*port*/soap/GlobalSentry

## *Example*

### A SOAP request:

```
<soapenv:Envelope
xmlns:soapenv="http://schemas.xmlsoap.org/soap/envelope/"
xmlns:glob="http://www.precisely.com/spectrum/services/GlobalSentry">
  <soapenv:Header/>
  <soapenv:Body>
      <glob:GlobalSentryRequest>
         <glob:options/>
         <glob:Input>
            <glob:Row>
               <glob:FirstName>Miguel</glob:FirstName>
```

```
<glob:LastName>Batista</glob:LastName>
            </glob:Row>
         </glob:Input>
      </glob:GlobalSentryRequest>
   </soapenv:Body>
</soapenv:Envelope>
```
#### The SOAP response would be:

**Note:** Empty response elements have been removed from this example. Only the first response record shown.

```
<soap:Envelope xmlns:soap="http://schemas.xmlsoap.org/soap/envelope/">
   <soap:Body>
      <ns2:GlobalSentryResponse
xmlns:ns2="http://www.precisely.com/spectrum/services/GlobalSentry">
         <ns2:Output>
            <sub>ns2</sub>:Row></sub>
               <ns2:OverallRiskLevel>10</ns2:OverallRiskLevel>
<ns2:SanctionedCountryIdentified>No</ns2:SanctionedCountryIdentified>
               <ns2:Status>S</ns2:Status>
               <ns2:FirstName>Miguel</ns2:FirstName>
               <ns2:LastName>Batista</ns2:LastName>
               <ns2:PlaceOfBirth>San Sebastian (Guipuzcoa)
Spain</ns2:PlaceOfBirth>
               <ns2:EntryID>315</ns2:EntryID>
<ns2:InputFilteredFirstName>Miguel</ns2:InputFilteredFirstName>
<ns2:InputFilteredLastName>Batista</ns2:InputFilteredLastName>
               <ns2:InputFirstName>Miguel</ns2:InputFirstName>
               <ns2:InputLastName>Batista</ns2:InputLastName>
               <ns2:ListType>DFAT Consolidated List</ns2:ListType>
               <ns2:MatchKey1>MGL</ns2:MatchKey1>
               <ns2:MatchKey2>BTST</ns2:MatchKey2>
               <ns2:NameMatchIdentified>Yes</ns2:NameMatchIdentified>
               <ns2:NameProvided>Yes</ns2:NameProvided>
               <ns2:AddressProvided>No</ns2:AddressProvided>
               <ns2:IDNumberProvided>No</ns2:IDNumberProvided>
             <ns2:AddressMatchIdentified>No</ns2:AddressMatchIdentified>
<ns2:IDNumberMatchIdentified>No</ns2:IDNumberMatchIdentified>
               <ns2:CitizenshipScore>0</ns2:CitizenshipScore>
<ns2:CitizenshipMatchIdentified>No</ns2:CitizenshipMatchIdentified>
               <ns2:DOBScore>0</ns2:DOBScore>
               <ns2:DOBMatchIdentified>No</ns2:DOBMatchIdentified>
               <ns2:NationalityScore>0</ns2:NationalityScore>
<ns2:NationalityMatchIdentified>No</ns2:NationalityMatchIdentified>
```

```
<ns2:PlaceOfBirthScore>0</ns2:PlaceOfBirthScore>
<ns2:PlaceOfBirthMatchIdentified>No</ns2:PlaceOfBirthMatchIdentified>
               <ns2:CitizenshipProvided>No</ns2:CitizenshipProvided>
               <ns2:DOBProvided>No</ns2:DOBProvided>
               <ns2:NationalityProvided>No</ns2:NationalityProvided>
               <ns2:PlaceOfBirthProvided>No</ns2:PlaceOfBirthProvided>
               <ns2:WatchListFirstName>Miguel</ns2:WatchListFirstName>
               <ns2:WatchListLastName>ALBISU
IRIARTE</ns2:WatchListLastName>
               <ns2:NameScore>100</ns2:NameScore>
               <ns2:user_fields/>
            \langle/ns2:Row>
         </ns2:Output>
     </ns2:GlobalSentryResponse>
  </soap:Body>
  </soap:Envelope>
```
## *Request*

#### *Parameters for Input Data*

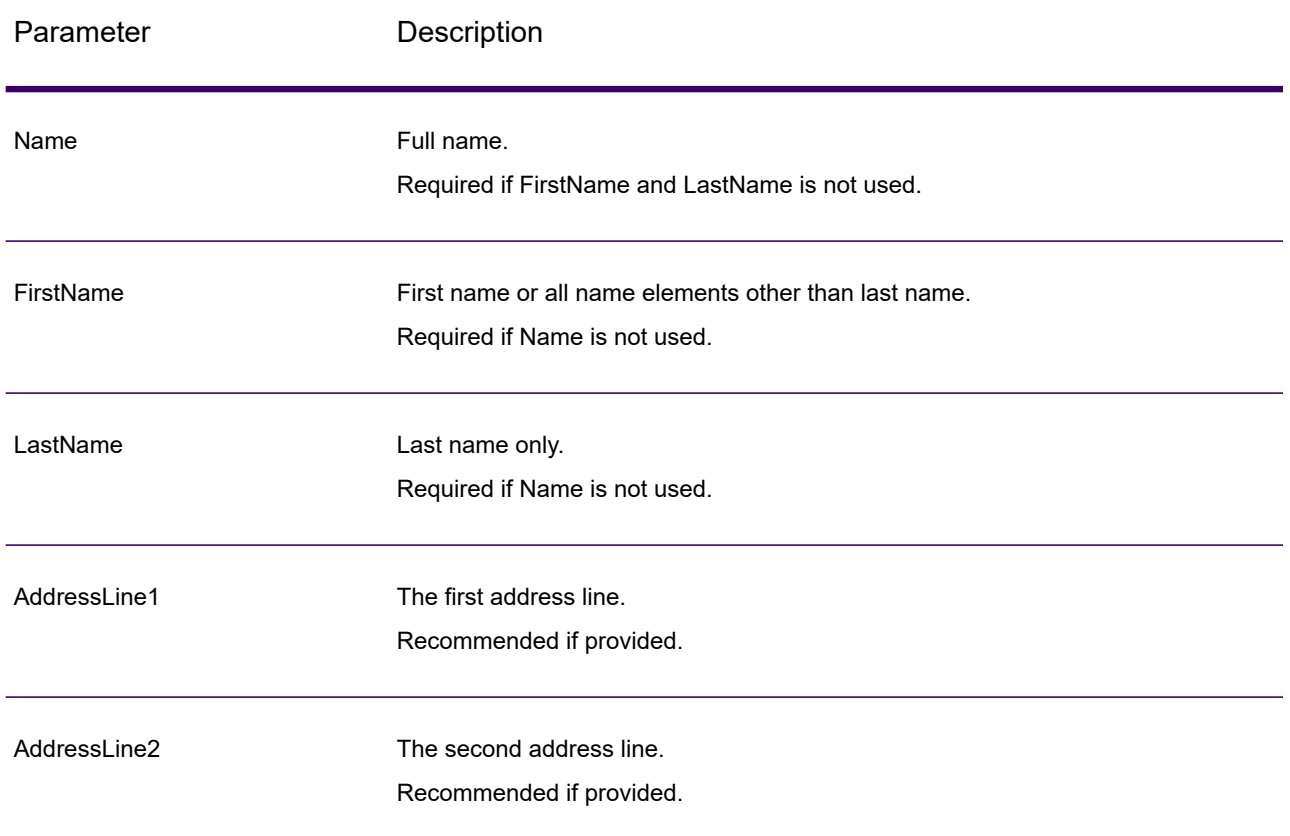

#### **Table 74: Global Sentry Input Fields**

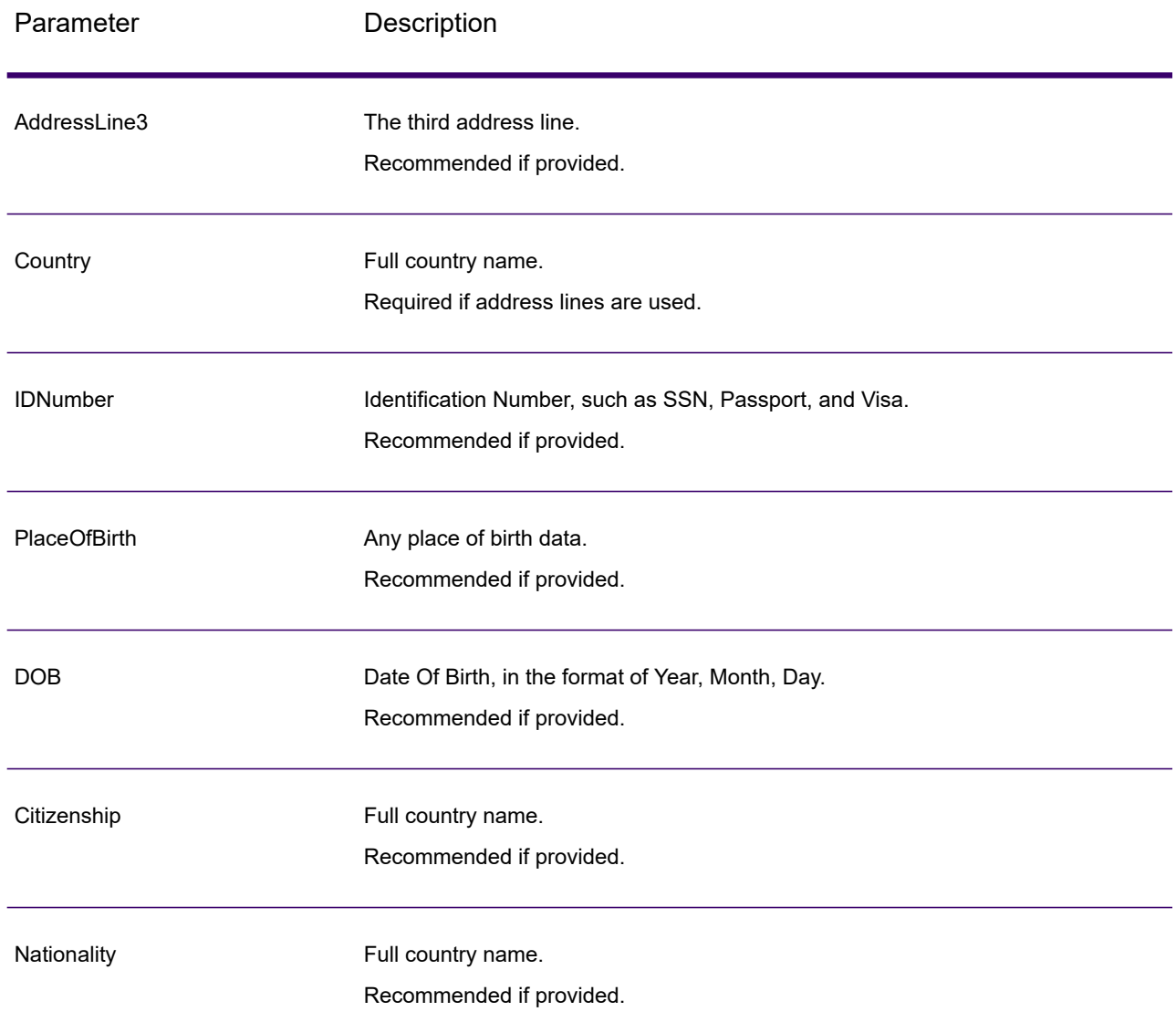

## *Response*

## **Table 75: Global Sentry Service Output**

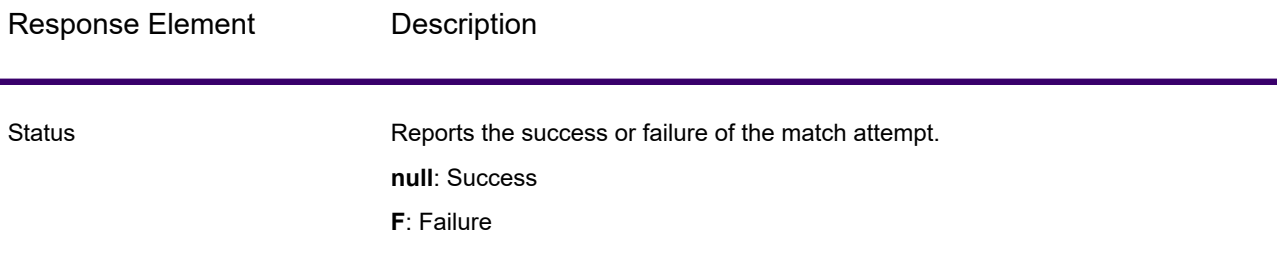

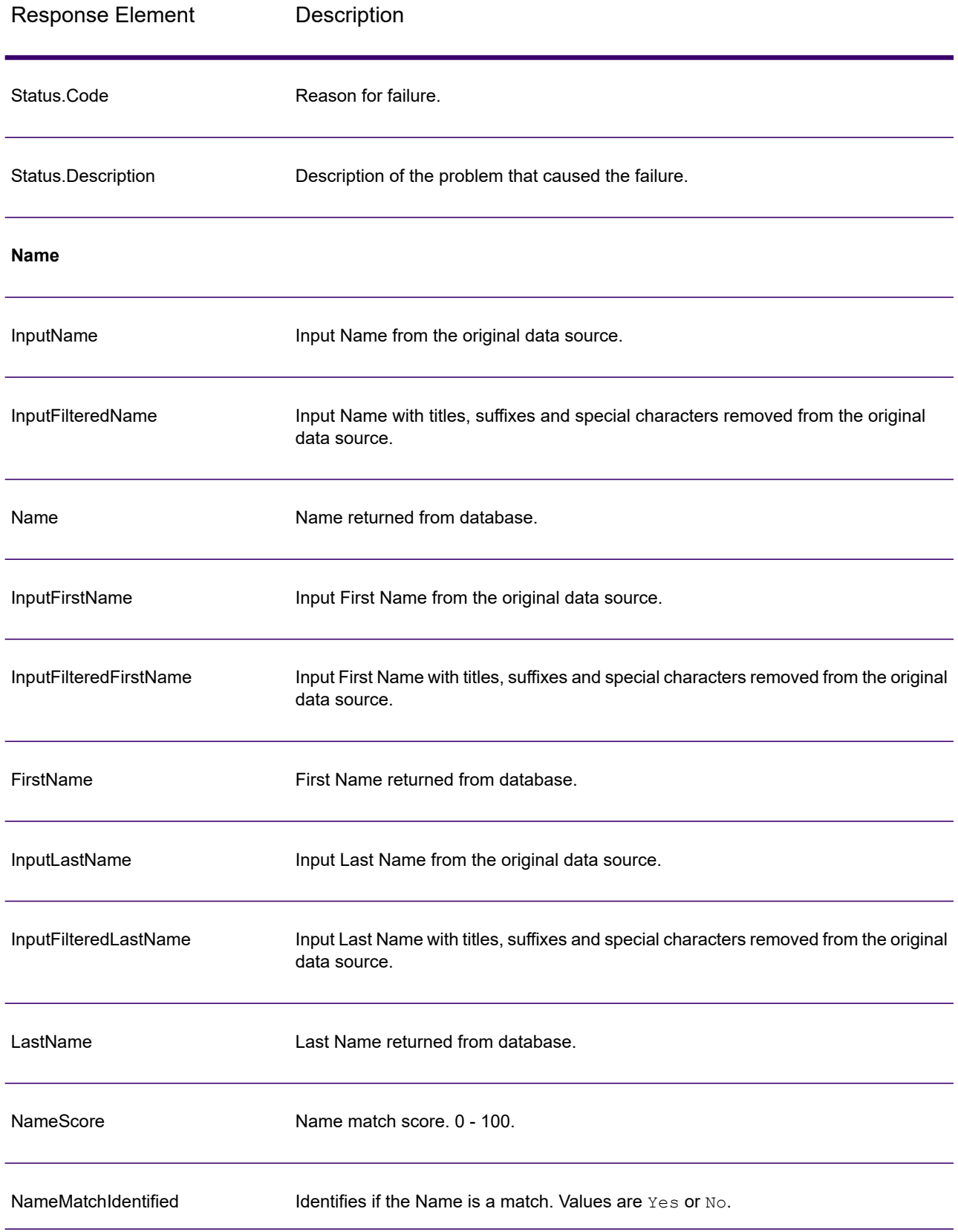

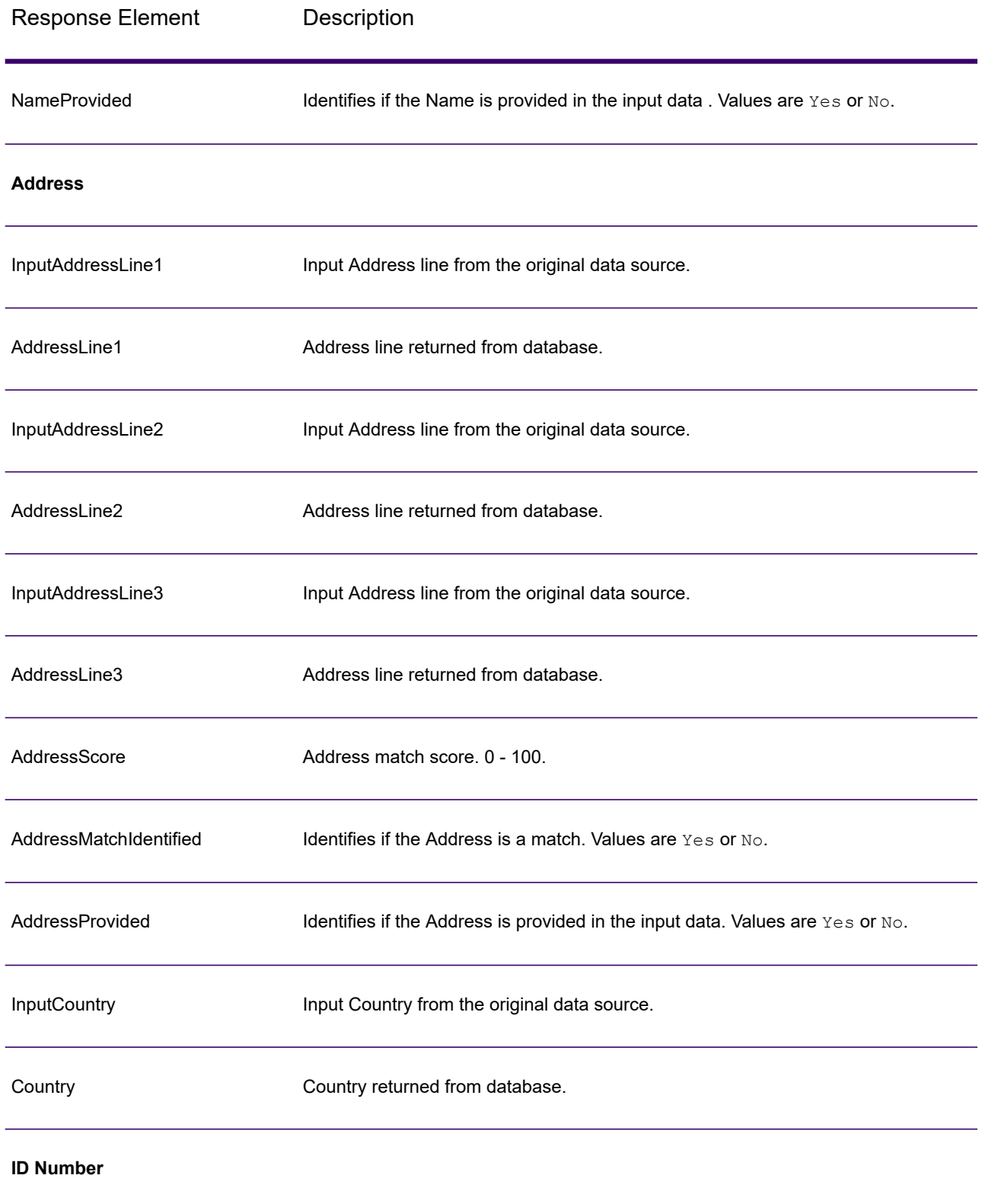

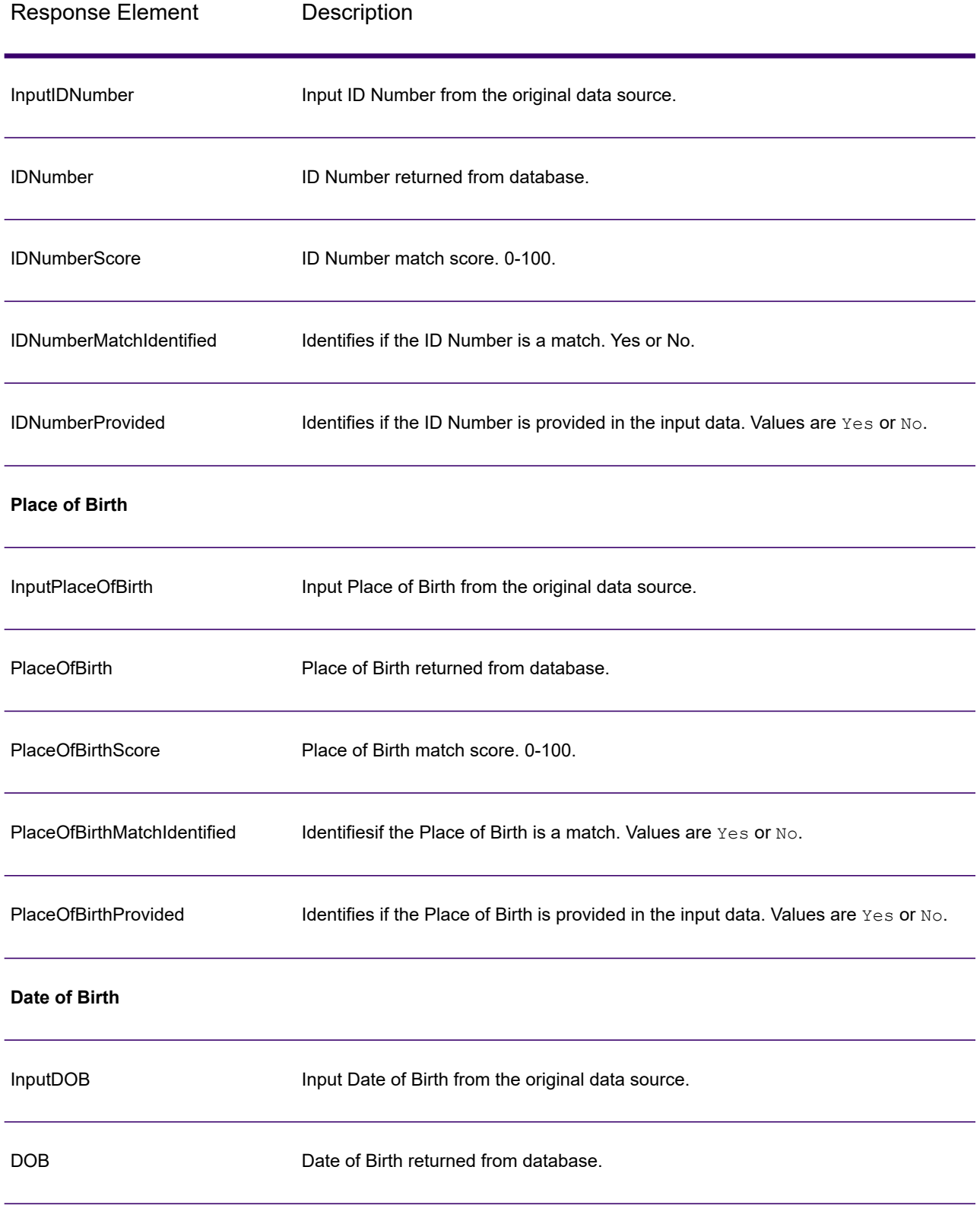
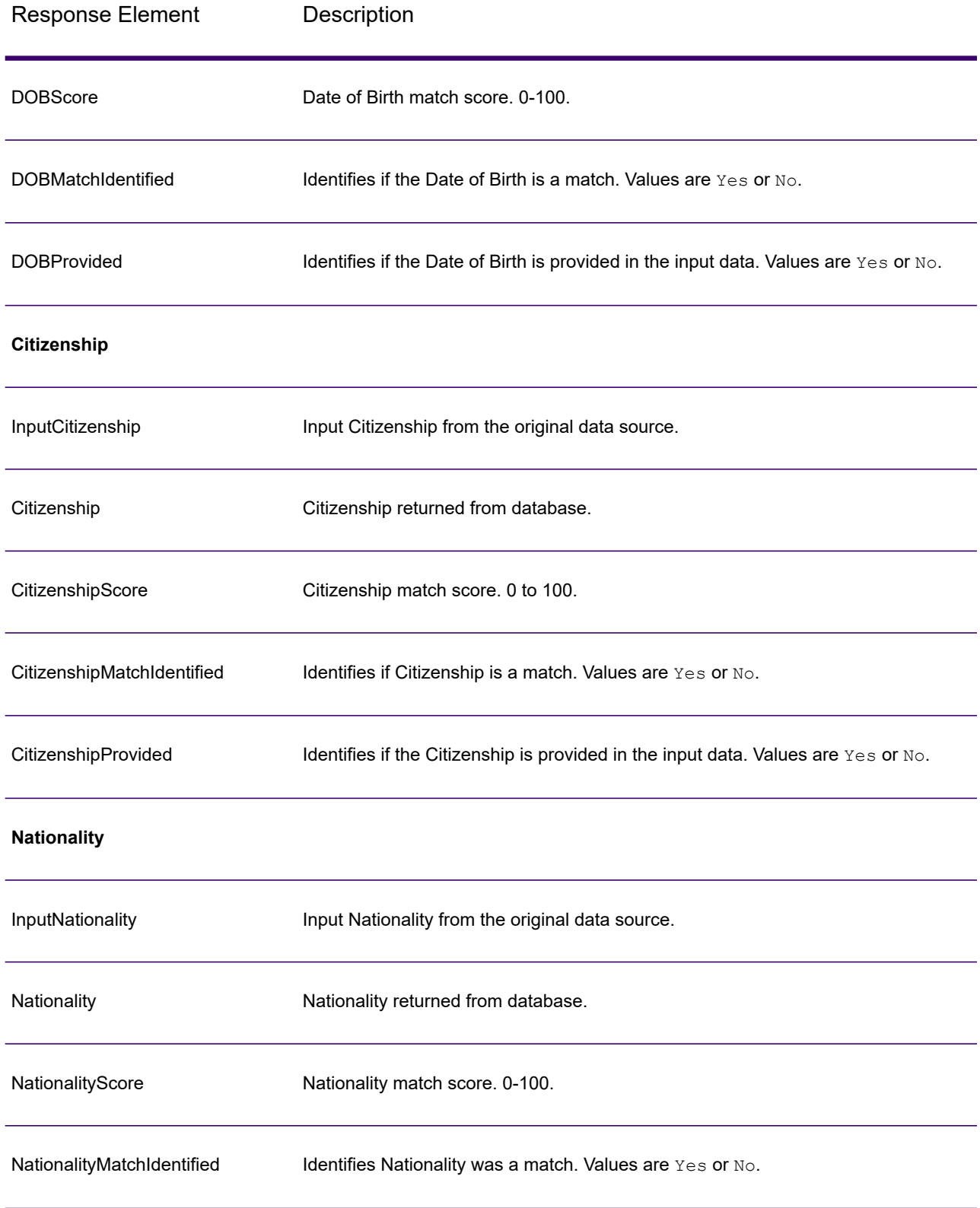

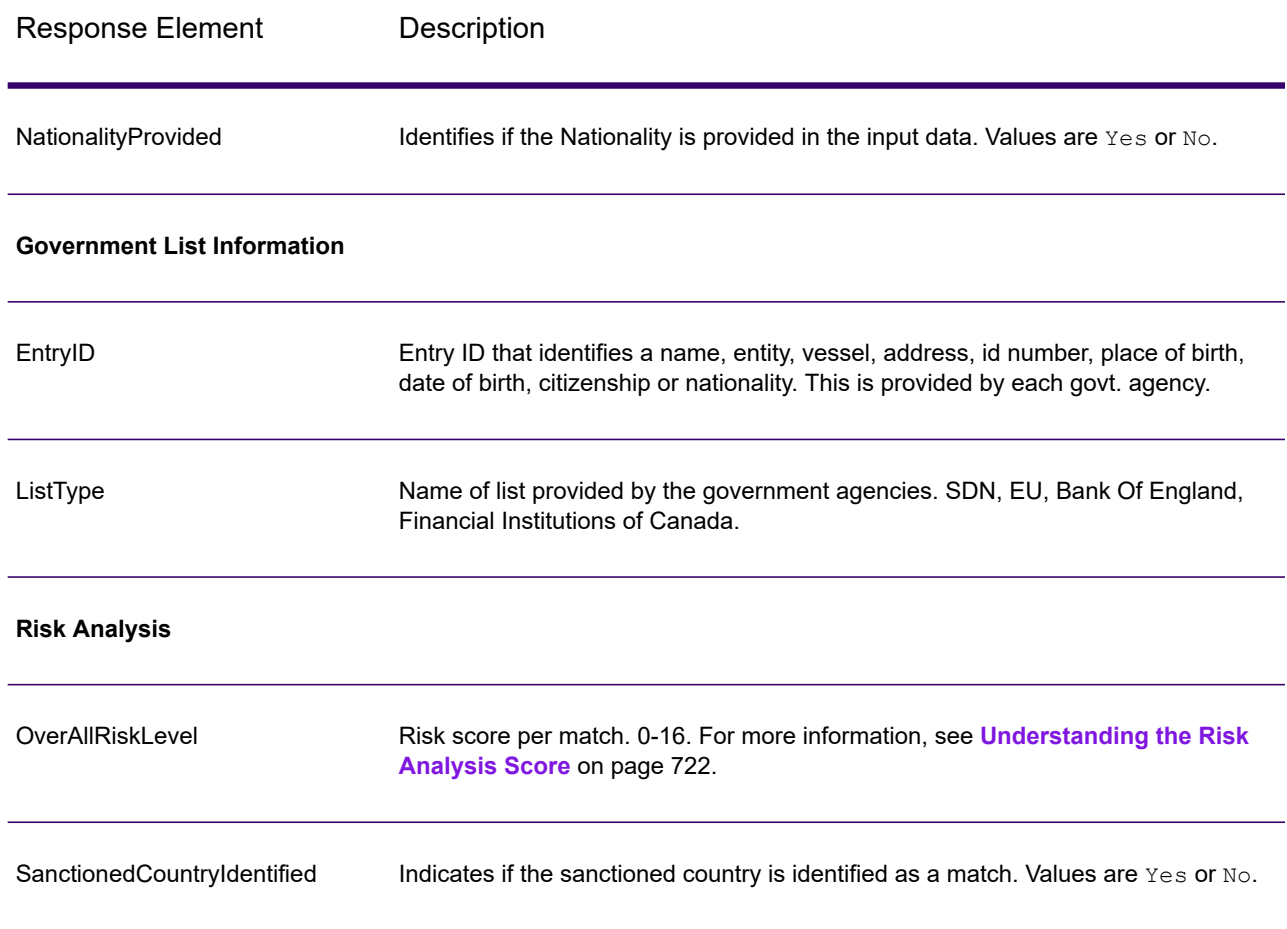

#### <span id="page-721-0"></span>*Understanding the Risk Analysis Score*

Risk analysis processing assigns a point value to each of these inputs depending on whether the input was provided and whether it matched a record in the Global Sentry database. The risk analysis score is the sum of these point values. Points are assigned as shown in this table.

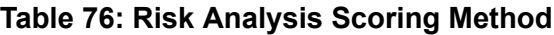

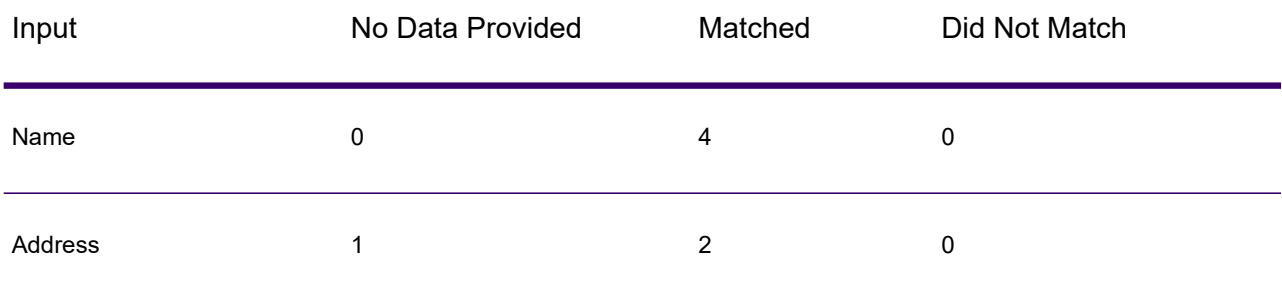

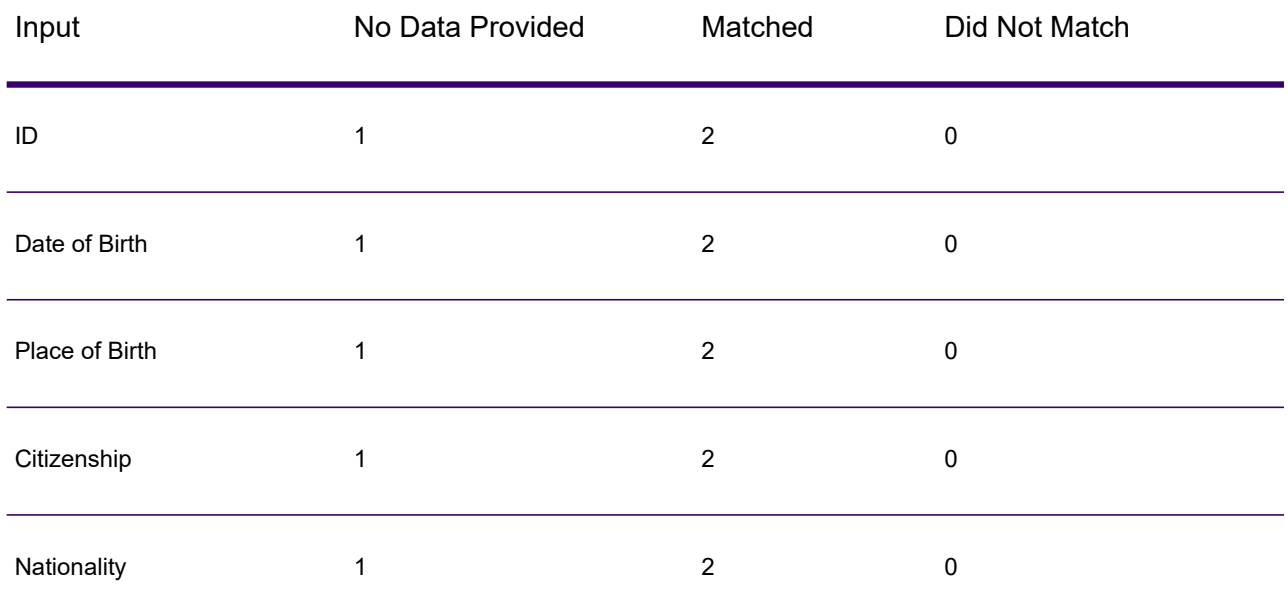

Generally, each input that matches the database is assigned 2 points; Name is the exception. A name match scores 4 points. Name score is weighted higher following guidance from sources including OFAC, who indicate that a name match is more significant than other types of matches.

If an input is provided and does not match an entry on the database, it is assigned 0 points and has no effect on the overall risk level. This is consistent with guidance stating that a name match, coupled with a significant amount of additional data which does not match that entry in the database, should not be considered a "hit" against a particular list.

If an input is not provided, it is assigned a score of 1. This has the effect of identifying as higher risk those transactions where one or more inputs match the database, but there are some inputs which are not available for matching. For these types of transactions, the true risk level cannot be accurately calculated because of the missing data. Guidance from agencies such as OFAC suggests that in these cases you should attempt to obtain as much of the missing data as possible in order to return a more accurate assessment of the risk involved in the transaction.

Although higher scores indicate a higher risk transactions, the risk level alone is not always sufficient to determine the appropriate action. This is because different combinations of matched, not-matched, and not-provided inputs can result in the same score. To provide additional information to determine whether an interdiction is appropriate, the Global Sentry service also returns two indicators for each of the seven inputs that are used in matching. These indicate whether the input was provided and whether the input matched the database. This allows you to perform additional analysis on transactions that are in the middle of the risk spectrum to understand whether it is appropriate to report the transaction to the watch list authority, to flag the transaction as needing additional input data for an accurate risk assessment, to approve the transaction, or to take some other action.

### *Customizing the Global Sentry Service*

Global Sentry deploys five dataflow templates that you can modify in Enterprise Designer. Each dataflow consists of various components that were installed from Spectrum Technology Platform Universal Name, Data Normalization, and Advanced Matching.

The names of the dataflows are:

- Global Sentry
- Global Sentry Name Check
- Global Sentry Address Check
- Global Sentry ID Number Check
- Global Sentry Other Data Check
- Global Sentry Batch
- Global Sentry Name Check Batch
- Global Sentry Address Check Batch
- Global Sentry ID Number Check Batch
- Global Sentry Other Data Check Batch

# Spectrum Information Extractor

# InformationExtractor

InformationExtractor extracts entities such as names and addresses from strings of unstructured data (also known as plain text).

It is possible that not all entities for any selected type will be returned because accuracy varies depending on the type of input. Because Information Extractor uses natural-language processing, a string containing a grammatically correct sentence from a news article or blog would likely have a more accurate return of names than a simple list of names and dates.

#### *Resource URL*

```
http://server:port/soap/InformationExtractor
```
#### *Example*

This shows a SOAP request:

```
<soapenv:Envelope
xmlns:soapenv="http://schemas.xmlsoap.org/soap/envelope/"
xmlns:inf="http://www.precisely.com/spectrum/services/InformationExtractor">
```

```
<soapenv:Header/>
  <soapenv:Body>
     <inf:InformationExtractorRequest>
         <inf:options>
            <inf:EntityList>Person</inf:EntityList>
         </inf:options>
         <inf:input_port>
            <inf:PlainText>
               <inf:PlainText>My name is Arthur Pitney</inf:PlainText>
            </inf:PlainText>
            <inf:PlainText>
               <inf:PlainText>My name is Walter Bowes</inf:PlainText>
            </inf:PlainText>
         </inf:input_port>
     </inf:InformationExtractorRequest>
  </soapenv:Body>
</soapenv:Envelope>
```
#### This would be the response:

```
<soap:Envelope xmlns:soap="http://schemas.xmlsoap.org/soap/envelope/">
   <soap:Body>
      <ns3:InformationExtractorResponse
xmlns:ns2="http://spectrum.precisely.com/"
xmlns:ns3="http://www.precisely.com/spectrum/services/InformationExtractor">
         <ns3:output_port>
            <ns3:Result>
               <ns3:Entity>
                   <ns3:Entity>
                      <ns3:Text>Arthur Pitney</ns3:Text>
                      <ns3:Type>Person</ns3:Type>
                   \langle/ns3:Entity>
               </ns3:Entity>
               <ns3:user_fields/>
            </ns3:Result>
            <ns3:Result>
               <ns3:Entity>
                   <ns3:Entity>
                      <ns3:Text>Walter Bowes</ns3:Text>
                      <ns3:Type>Person</ns3:Type>
                   </ns3:Entity>
               \langle/ns3:Entity>
               <ns3:user_fields/>
            </ns3:Result>
         </ns3:output_port>
      </ns3:InformationExtractorResponse>
   </soap:Body>
</soap:Envelope>
```
### *Request*

#### *Parameters for Input Data*

InformationExtractor takes as input unstructured strings of data.

#### **Table 77: Input Format**

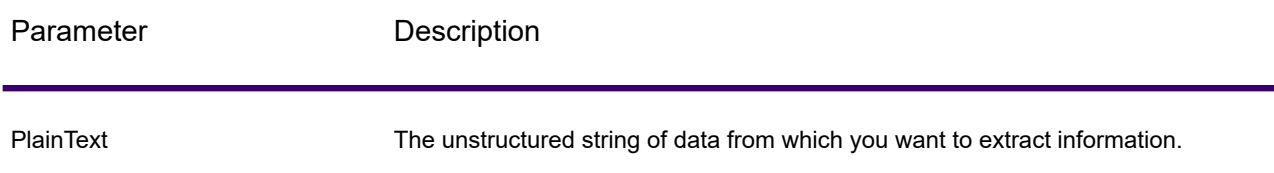

#### *Options*

The InformationExtractor stage enables you to select entities for output data. It auto-assigns attributes for the entity types that were brought in to this stage. However, you can use the Quick Add function and select any or all of the 15 attributes:

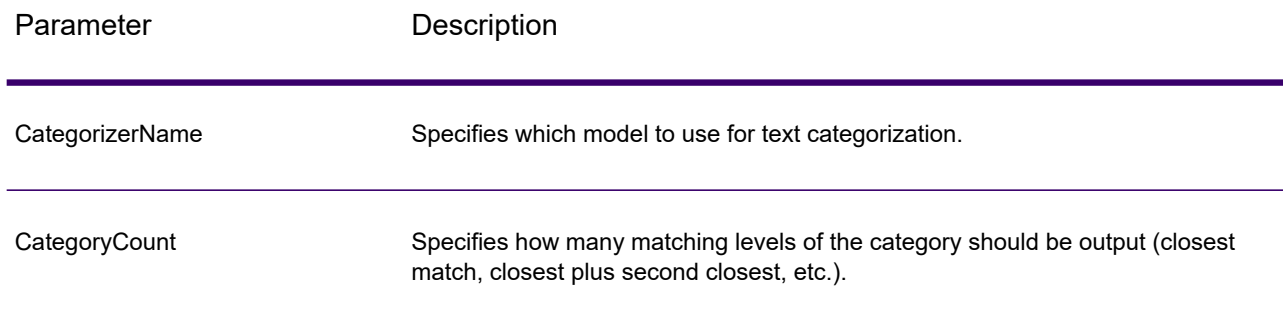

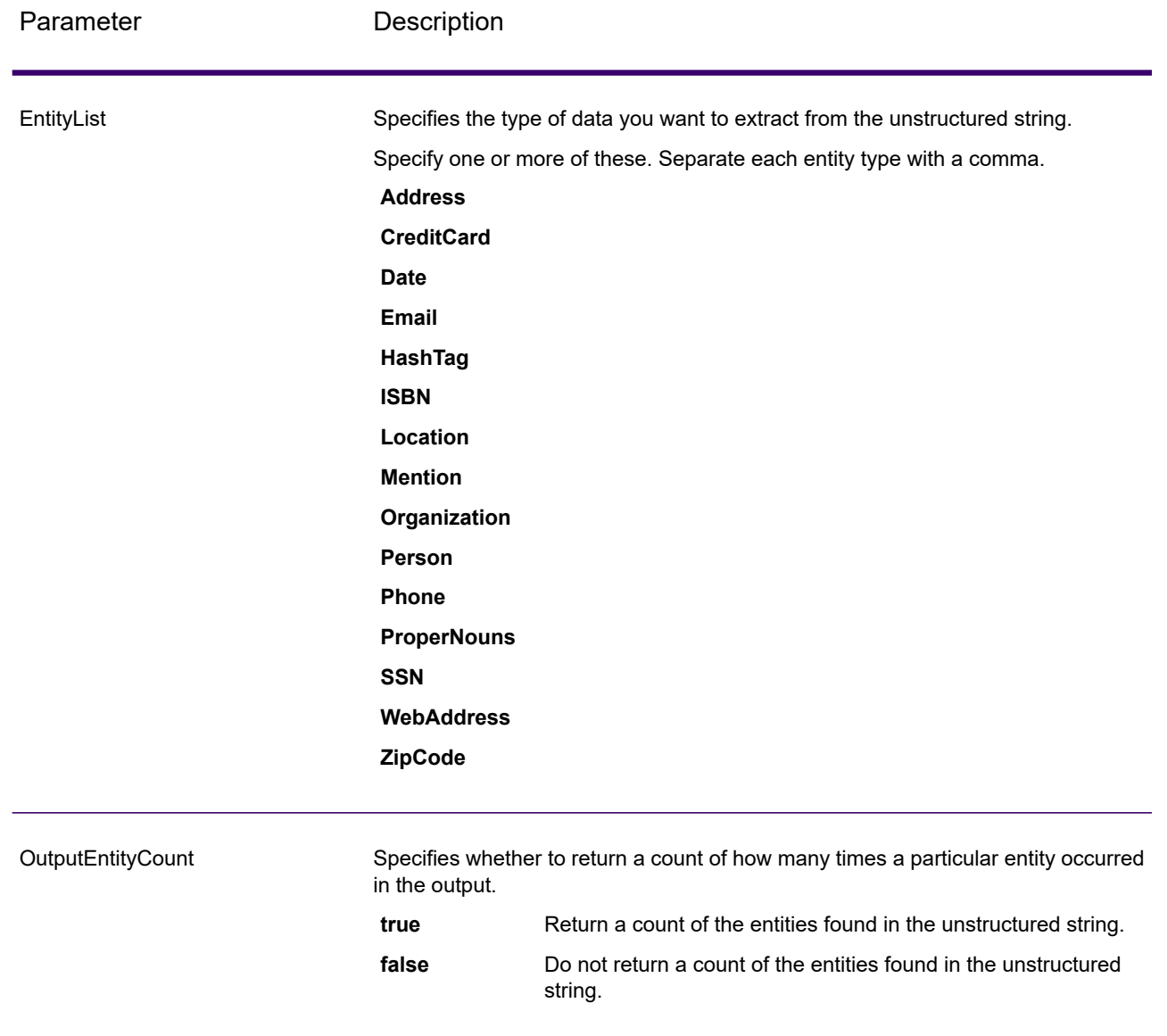

### *Response*

The output from InformationExtractor is a list of the entities found in the input string. For example, if you selected an entity type of "Person," the output would be a list of the names found in the input string. Likewise, if you selected an entity type of "Date," the output would be a list of the dates found in the input string. Each entity (whether it be a name, address, date, and so on) is returned only once even if the entity appears multiple times in the input string.

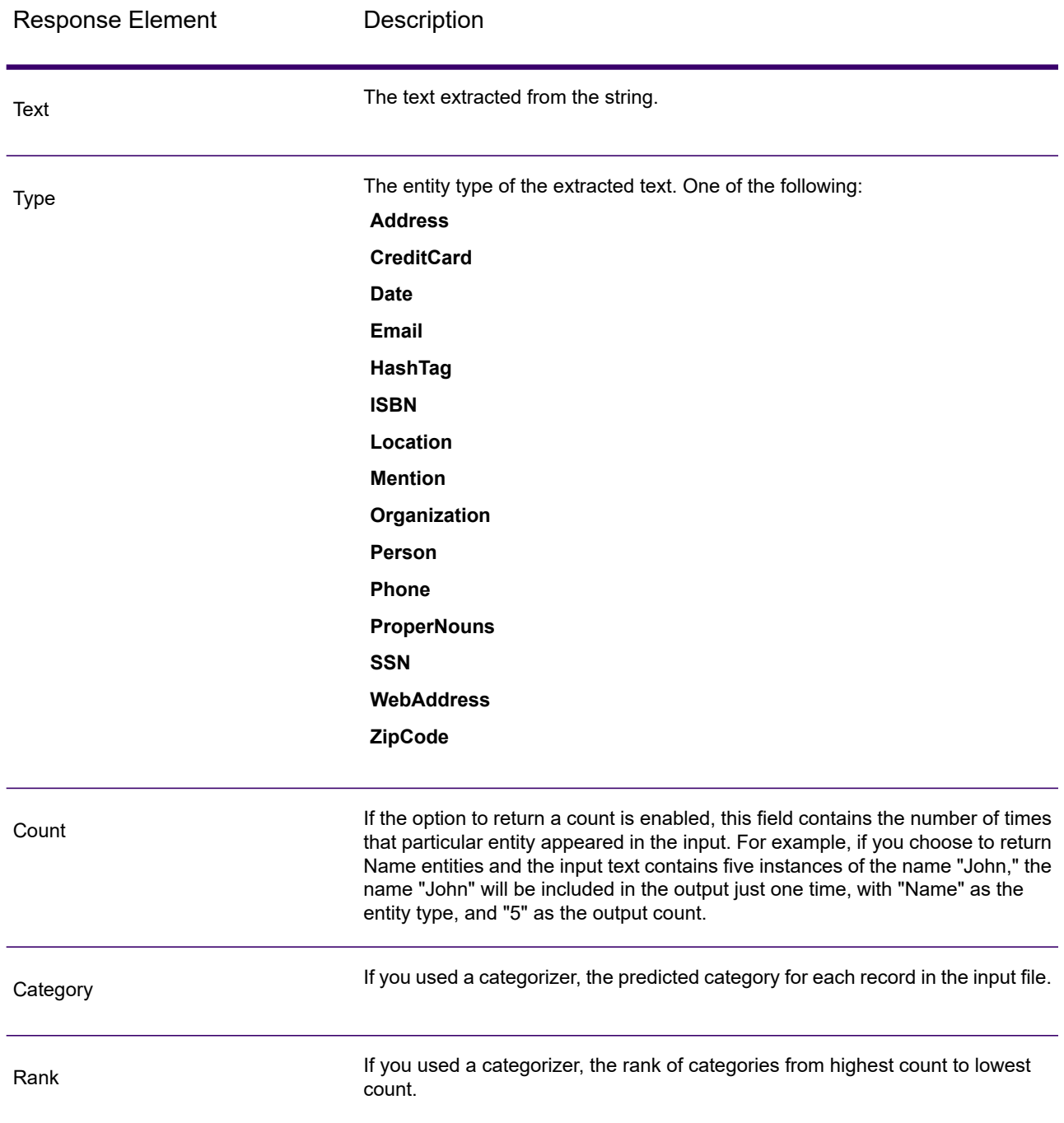

# Spectrum Spatial

# Where to Find Documentation?

Spectrum Spatial provides spatial services that allows you to determine relationships between locations, areas, or points of interest and other business data, and visually show these relationships on a map. These services include:

- Geometry
- Feature
- Mapping
- MapTiling
- Named Resource
- Web Feature Service
- Web Map Service

Spectrum Spatial also includes routing services, which include:

- DescribeDatasets
- GetCapabilities
- GetRoute
- GetRouteCostMatrix
- GetSegmentData
- GetTravelBoundary
- PersistentUpdate

To learn about Spectrum Spatial services, see the *Spectrum Spatial Guide* on **[support.precisely.com](http://support.precisely.com)**.

# GetTravelBoundary (Deprecated)

**Important:** This stage has been deprecated in the 12.2 release. The**Travel Boundary** stage should be used instead when creating new dataflows.

GetTravelBoundary determines a drive or walk time or distance boundary from a location. This feature obtains polygons corresponding to an isochrone or isodistance calculation. An isochrone is a polygon or set of points representing an area that can be traversed in a network from a starting point in a given amount of time. An isodistance is a polygon or set of points representing the area that is a certain distance from the starting point. The Get Travel Boundary operation (also known as an iso definition) takes a starting point, a unit (linear or time), one or more costs and their associated tags as input and returns the resulting travel boundary. Cost refers to the amount of time or distance to use in calculating an iso. A tag is a string that identifies the cost and is used to match the corresponding result. Multiple costs can be given as input by providing the costs as a ";" delimited string.

GetTravelBoundary is part of Spectrum Spatial.

**Note:** GetTravelBoundary is only available as a web service. GetTravelBoundary is not available through the Java, C++, C, .NET, or COM APIs.

#### *Resource URL*

```
http://server:port/soap/GetTravelBoundary
```
#### *Example*

Case 1, Single Cost:

```
<soapenv:Envelope
xmlns:soapenv="http://schemas.xmlsoap.org/soap/envelope/"
xmlns:get="http://<server>:<port>/spectrum/services/GetTravelBoundary">
  <soapenv:Header/>
  <soapenv:Body>
     <get:GetTravelBoundaryRequest>
         <get:input_port>
            <get:IsoRouteRequest>
               <get:Latitude>33.751748</get:Latitude>
               <get:Longitude>-84.364014</get:Longitude>
               <get:TravelBoundaryCost>10</get:TravelBoundaryCost>
<get:TravelBoundaryCostUnits>Kilometers</get:TravelBoundaryCostUnits>
            </get:IsoRouteRequest>
         </get:input_port>
      </get:GetTravelBoundaryRequest>
  </soapenv:Body>
</soapenv:Envelope>
```
#### This would be the response:

**Note:** Some of the points have been removed from this example to shorten it.

```
<soap:Envelope xmlns:soap="http://schemas.xmlsoap.org/soap/envelope/">
  <soap:Body>
      <ns4:GetTravelBoundaryResponse
xmlns:ns2="http://spectrum.precisely.com/"
     xmlns:ns3="http://www.mapinfo.com/midev/service/geometries/v1"
xmlns:ns4="http://<server>:<port>/spectrum/services/GetTravelBoundary">
         <ns4:output_port>
            <ns4:IsoRouteResponse>
               <ns4:IsoNodeResponse/>
```

```
<ns4:IsoPolygonResponse
     xsi:type="ns3:MultiPolygon"
     srsName="epsg:4326"
  xmlns:xsi="http://www.w3.org/2001/XMLSchema-instance">
   <ns3:Polygon srsName="epsg:4326">
      <ns3:Exterior>
          <ns3:LineString>
             <sub>ns3:Pos</sub></sub>
                <ns3:X>-84.34868168466456</ns3:X>
                <ns3:Y>33.68373169496257</ns3:Y>
             \langle/ns3:Pos>
             <ns3:Pos><ns3:X>-84.36945064055561</ns3:X>
                <ns3:Y>33.69293307108579</ns3:Y>
             \langle/ns3:Pos>
             <ns3:Pos><ns3:X>-84.3694506405556</ns3:X>
                <ns3:Y>33.69293307108579</ns3:Y>
             \langle/ns3:Pos>
             <sub>ns3:Pos</sub></sub>
                <ns3:X>-84.3694506405556</ns3:X>
                <ns3:Y>33.69303002973829</ns3:Y>
             \langle/ns3:Pos>
             \langlens3:Pos\rangle<ns3:X>-84.37104825254721</ns3:X>
                <ns3:Y>33.69391558543121</ns3:Y>
             \langle/ns3:Pos>
             <ns3:Pos><ns3:X>-84.37104825254721</ns3:X>
                 <ns3:Y>33.6936408692491</ns3:Y>
             \langle/ns3:Pos>
             <ns3:Pos><ns3:X>-84.42163929894845</ns3:X>
                <ns3:Y>33.716054477754355</ns3:Y>
             \langle/ns3:Pos>
             <ns3:Pos><ns3:X>-84.4440058668311</ns3:X>
                <ns3:Y>33.710741143596806</ns3:Y>
             \langle/ns3:Pos>
             <sub>ns3:Pos</sub></sub>
                <ns3:X>-84.43921303085625</ns3:X>
                <ns3:Y>33.72800947960886</ns3:Y>
             </ns3:Pos><ns3:Pos>
                <ns3:X>-84.45678676276404</ns3:X>
                <ns3:Y>33.73376559161287</ns3:Y>
             \langle/ns3:Pos>
             ...
          </ns3:LineString>
      </ns3:Exterior>
   </ns3:Polygon>
</ns4:IsoPolygonResponse>
```

```
<ns4:user_fields/>
            </ns4:IsoRouteResponse>
         </ns4:output_port>
      </ns4:GetTravelBoundaryResponse>
  </soap:Body>
</soap:Envelope>
```
#### Case 2, Multiple Costs:

```
<soapenv:Envelope
xmlns:soapenv="http://schemas.xmlsoap.org/soap/envelope/"
xmlns:get="http://<server>:<port>/spectrum/services/GetTravelBoundary">
   <soapenv:Header/>
   <soapenv:Body>
      <get:GetTravelBoundaryRequest>
         <get:input_port>
            <get:IsoRouteRequest>
               <get:Latitude>33.751748</get:Latitude>
               <get:Longitude>-84.364014</get:Longitude>
               <get:TravelBoundaryCost>5;10</get:TravelBoundaryCost>
<get:TravelBoundaryCostUnits>Kilometers</get:TravelBoundaryCostUnits>
            </get:IsoRouteRequest>
         </get:input_port>
      </get:GetTravelBoundaryRequest>
   </soapenv:Body>
</soapenv:Envelope>
```
This would be the response:

**Note:** Some of the points have been removed from this example to shorten it.

```
<soap:Envelope xmlns:soap="http://schemas.xmlsoap.org/soap/envelope/">
  <soap:Body>
      <ns4:GetTravelBoundaryResponse xmlns:ns2="http://spectrum.com/"
     xmlns:ns3="http://www.mapinfo.com/midev/service/geometries/v1"
xmlns:ns4="http://<server>:<port>/spectrum/services/GetTravelBoundary">
         <ns4:output_port>
            <ns4:IsoRouteResponse>
      <ns4:cost>5</ns4:cost>
      <ns4:costUnits>Kilometers</ns4: costUnits >
      <ns4:IsoNodeResponse/>
               <ns4:IsoPolygonResponse
                    xsi:type="ns3:MultiPolygon"
                    srsName="epsg:4326"
                 xmlns:xsi="http://www.w3.org/2001/XMLSchema-instance">
                  <ns3:Polygon srsName="epsg:4326">
```

```
<ns3:Exterior>
                       <ns3:LineString>
                           <ns3:Pos><ns3:X>-84.34868168466456</ns3:X>
                              <ns3:Y>33.68373169496257</ns3:Y>
                           \langle/ns3:Pos>
                           <ns3:Pos><ns3:X>-84.36945064055561</ns3:X>
                              <ns3:Y>33.69293307108579</ns3:Y>
                           \langle/ns3:Pos>
                           <ns3:Pos><ns3:X>-84.3694506405556</ns3:X>
                              <ns3:Y>33.69293307108579</ns3:Y>
                           \langle/ns3:Pos>
                           <sub>ns3:Pos</sub></sub>
                              <ns3:X>-84.3694506405556</ns3:X>
                              <ns3:Y>33.69303002973829</ns3:Y>
                           \langle/ns3:Pos>
                           <ns3:Pos><ns3:X>-84.37104825254721</ns3:X>
                              <ns3:Y>33.69391558543121</ns3:Y>
                           \langle/ns3:Pos>
                           <sub>ns3:Pos</sub></sub>
                              <ns3:X>-84.37104825254721</ns3:X>
                              <ns3:Y>33.6936408692491</ns3:Y>
                           \langle/ns3:Pos>
                           <ns3:Pos><ns3:X>-84.42163929894845</ns3:X>
                              <ns3:Y>33.716054477754355</ns3:Y>
                           \langle/ns3:Pos>
                           <sub>ns3:Pos</sub></sub>
                              <ns3:X>-84.4440058668311</ns3:X>
                              <ns3:Y>33.710741143596806</ns3:Y>
                           \langle/ns3:Pos>
                           <ns3:Pos>
                              <ns3:X>-84.43921303085625</ns3:X>
                              <ns3:Y>33.72800947960886</ns3:Y>
                           \langle/ns3:Pos>
                           \langlens3:Pos\rangle<ns3:X>-84.45678676276404</ns3:X>
                              <ns3:Y>33.73376559161287</ns3:Y>
                           </ns3:Pos>...
                       </ns3:LineString>
                    </ns3:Exterior>
                </ns3:Polygon>
             </ns4:IsoPolygonResponse>
             <ns4:user_fields/>
          </ns4:IsoRouteResponse>
<ns4:IsoRouteResponse>
   <ns4:cost>10</ns4:cost>
   <ns4:costUnits>Kilometers</ns4: costUnits >
   <ns4:IsoNodeResponse/>
```

```
<ns4:IsoPolygonResponse
     xsi:type="ns3:MultiPolygon"
     srsName="epsg:4326"
  xmlns:xsi="http://www.w3.org/2001/XMLSchema-instance">
   <ns3:Polygon srsName="epsg:4326">
      <ns3:Exterior>
          <ns3:LineString>
             <sub>ns3:Pos</sub></sub>
                <ns3:X>-84.34868168466456</ns3:X>
                <ns3:Y>33.68373169496257</ns3:Y>
             \langle/ns3:Pos>
             <ns3:Pos>\langlens3:X>-84.36945064055561</ns3:X>
                <ns3:Y>33.69293307108579</ns3:Y>
             \langle/ns3:Pos>
             <ns3:Pos><ns3:X>-84.3694506405556</ns3:X>
                <ns3:Y>33.69293307108579</ns3:Y>
             \langle/ns3:Pos>
             <sub>ns3:Pos</sub></sub>
                <ns3:X>-84.3694506405556</ns3:X>
                <ns3:Y>33.69303002973829</ns3:Y>
             \langle/ns3:Pos>
             \langlens3:Pos\rangle<ns3:X>-84.37104825254721</ns3:X>
                <ns3:Y>33.69391558543121</ns3:Y>
             \langle/ns3:Pos>
             <ns3:Pos><ns3:X>-84.37104825254721</ns3:X>
                 <ns3:Y>33.6936408692491</ns3:Y>
             \langle/ns3:Pos>
             <ns3:Pos><ns3:X>-84.42163929894845</ns3:X>
                <ns3:Y>33.716054477754355</ns3:Y>
             \langle/ns3:Pos>
             <ns3:Pos><ns3:X>-84.4440058668311</ns3:X>
                <ns3:Y>33.710741143596806</ns3:Y>
             \langle/ns3:Pos>
             <sub>ns3:Pos</sub></sub>
                <ns3:X>-84.43921303085625</ns3:X>
                <ns3:Y>33.72800947960886</ns3:Y>
             </ns3:Pos><ns3:Pos><ns3:X>-84.45678676276404</ns3:X>
                <ns3:Y>33.73376559161287</ns3:Y>
             \langle/ns3:Pos>
             ...
          </ns3:LineString>
      </ns3:Exterior>
   </ns3:Polygon>
</ns4:IsoPolygonResponse>
```

```
<ns4:user_fields/>
            </ns4:IsoRouteResponse>
         </ns4:output_port>
      </ns4:GetTravelBoundaryResponse>
   </soap:Body>
</soap:Envelope>
```
## *Request*

#### *Parameters for Input Data*

GetTravelBoundary takes cost, cost unit, point latitude, and point longitude as input. The following table provides information on the format and layout of the input.

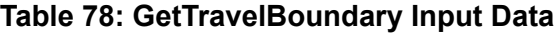

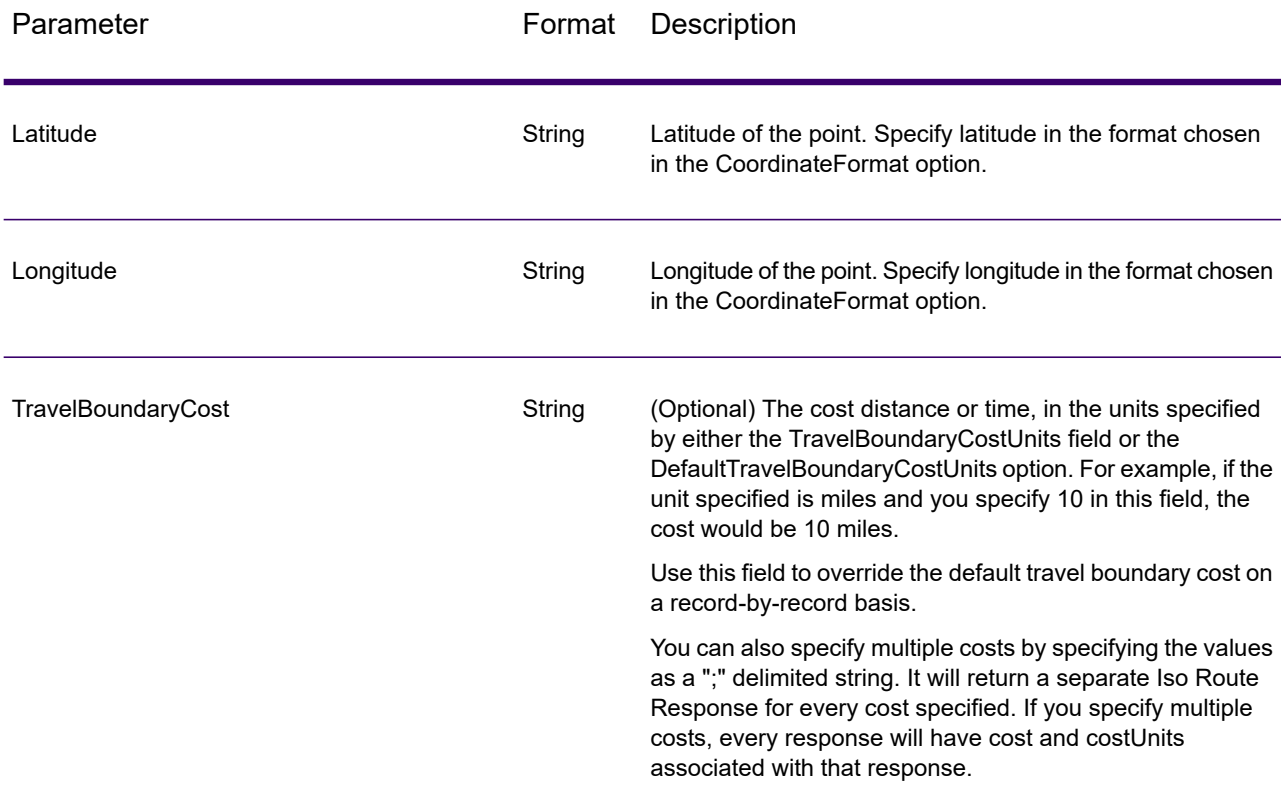

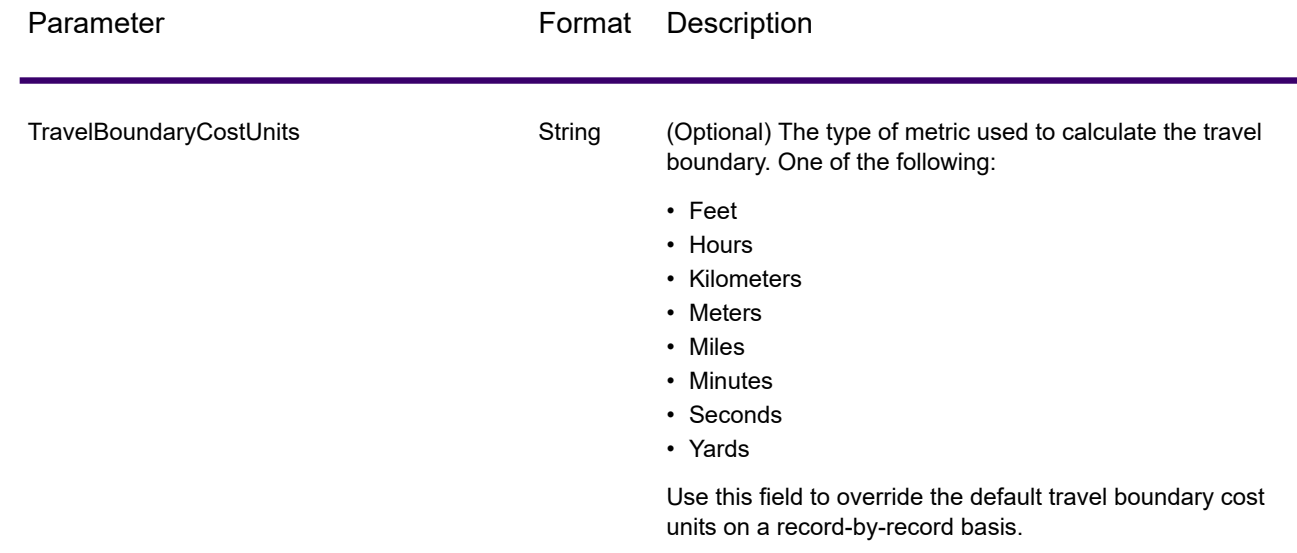

## *Parameters for Options*

**Input**

# **Table 79: GetTravelBoundary Input Options**

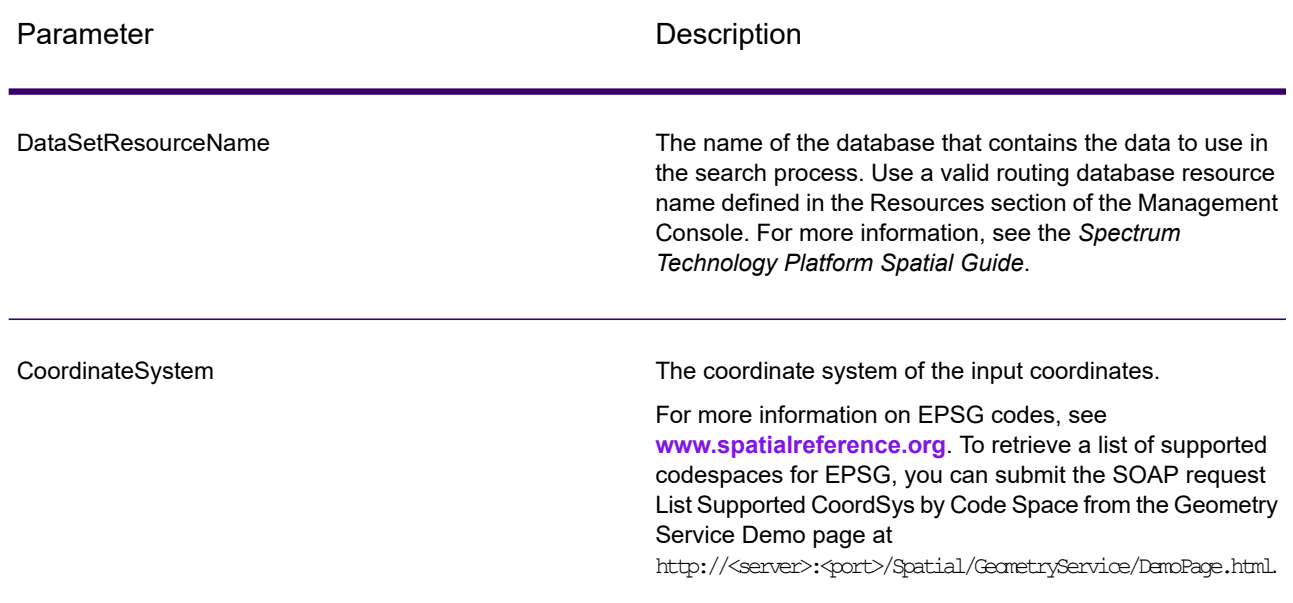

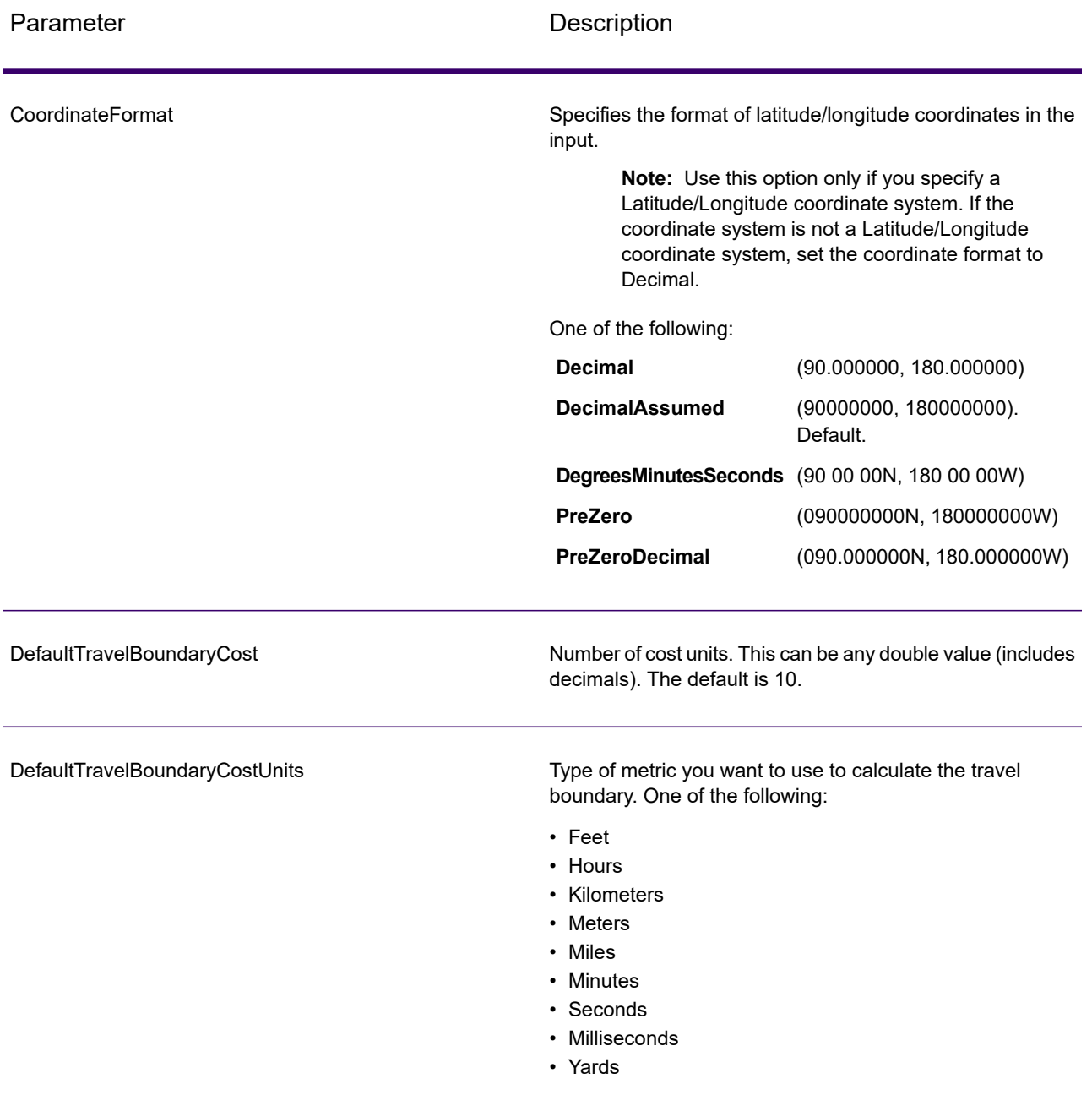

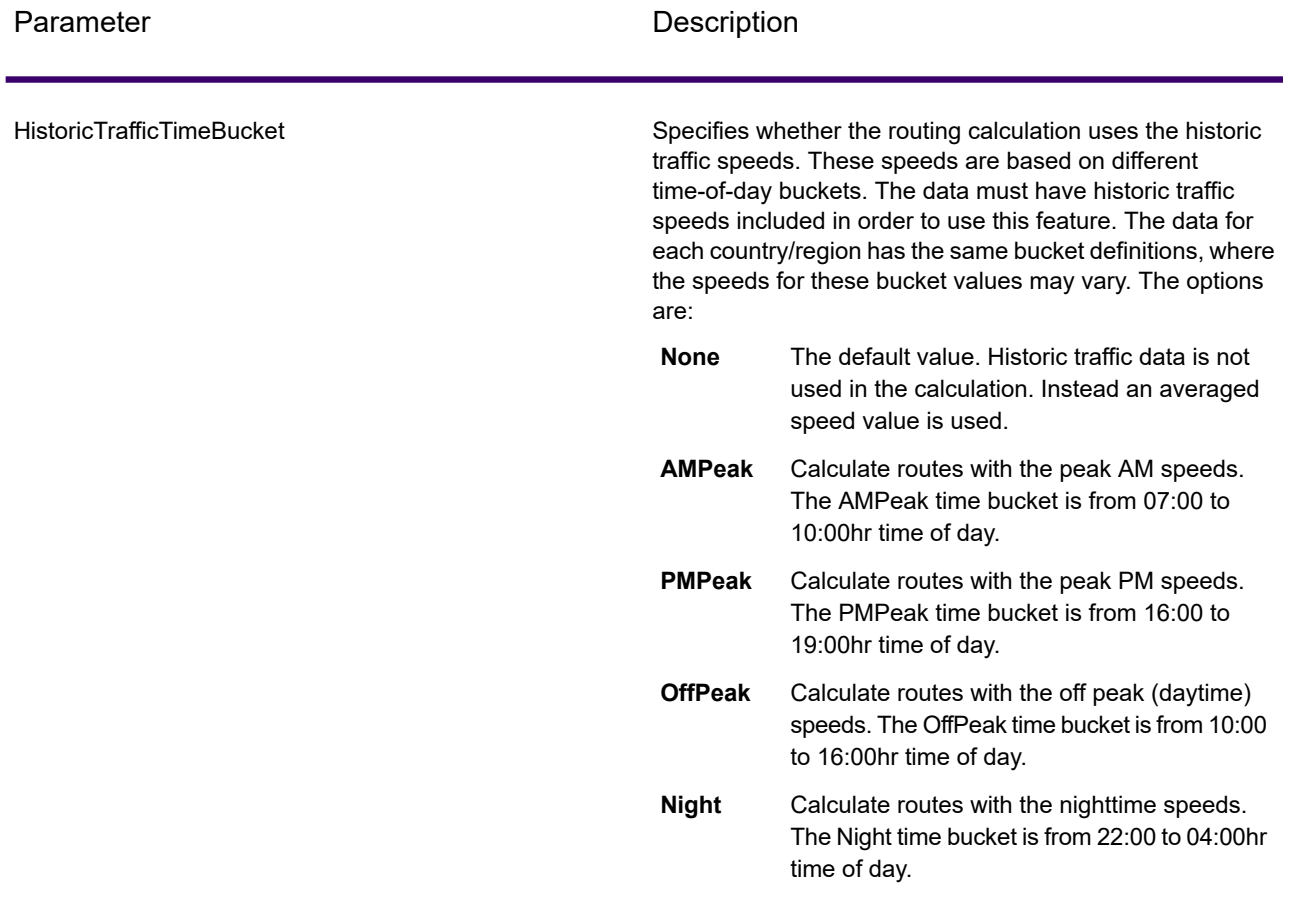

# **Output**

# **Table 80: GetTravelBoundary Output Options**

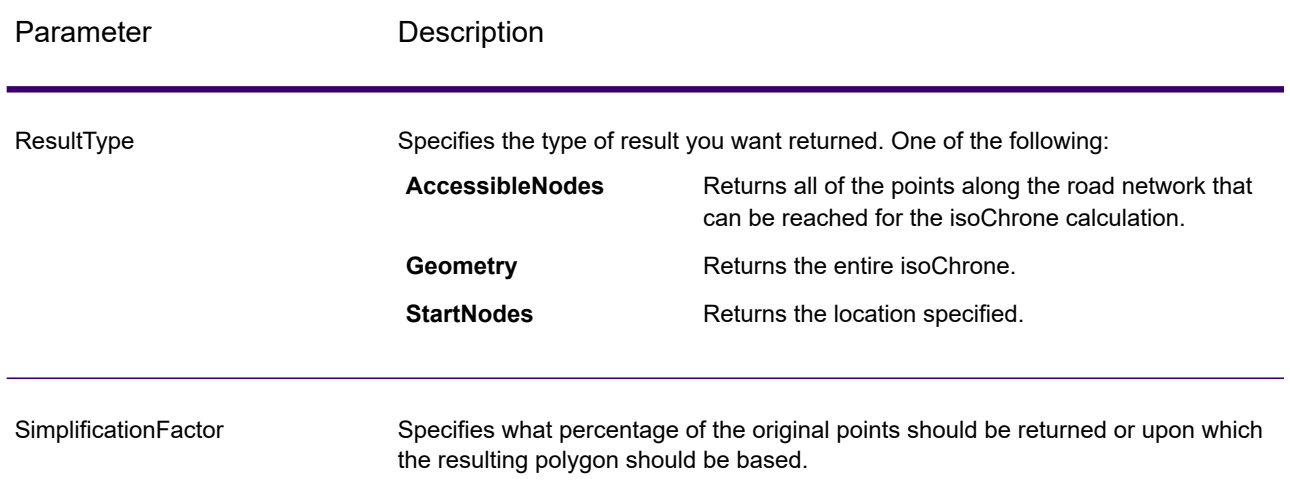

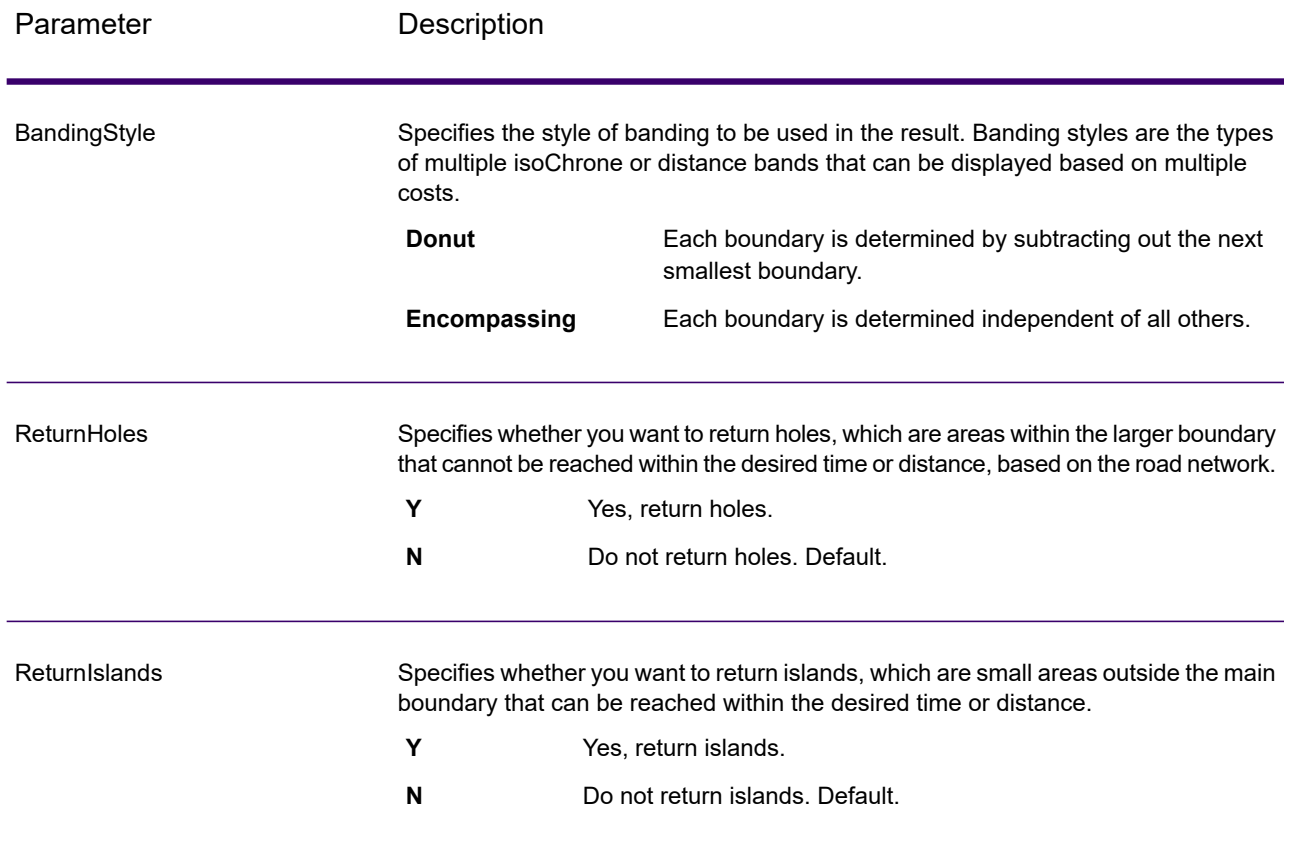

#### **Travel**

Travel options specify assumptions to make about travel speed off network roads and whether to use only major roads when calculating the travel boundary. Most travel options have to do with ambient speed.

### **Table 81: GetTravelBoundary Travel Options**

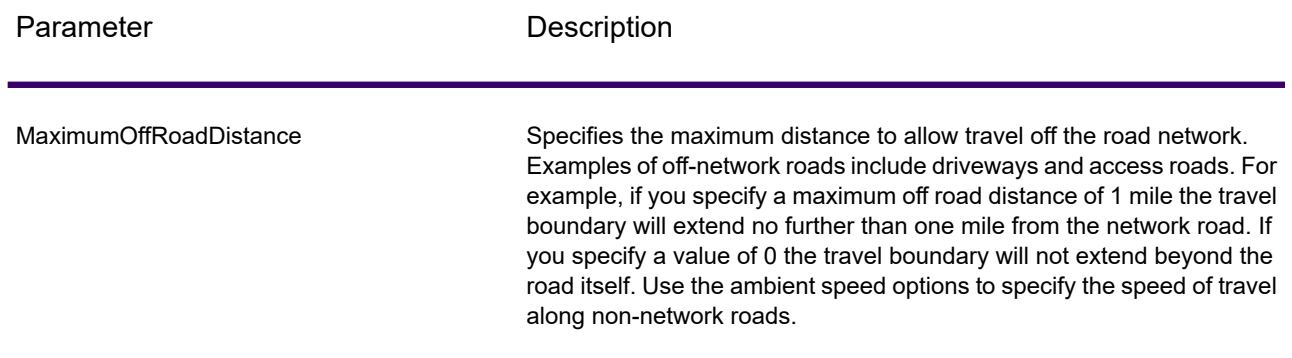

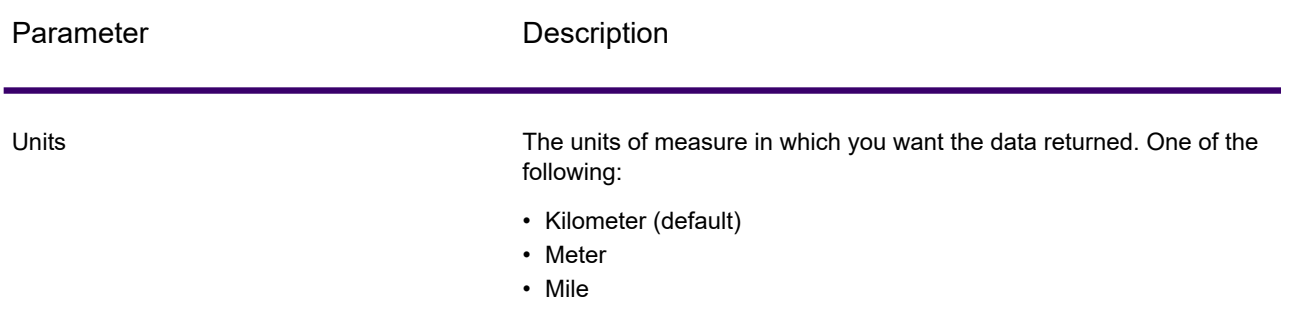

MajorRoads

Specifies whether to include all roads in the calculation or just major roads. By default, the Get Travel Boundary is calculated with major roads set to true. This improves performance but the accuracy may decrease.

This map represents a travel boundary with travel allowed on all roads:

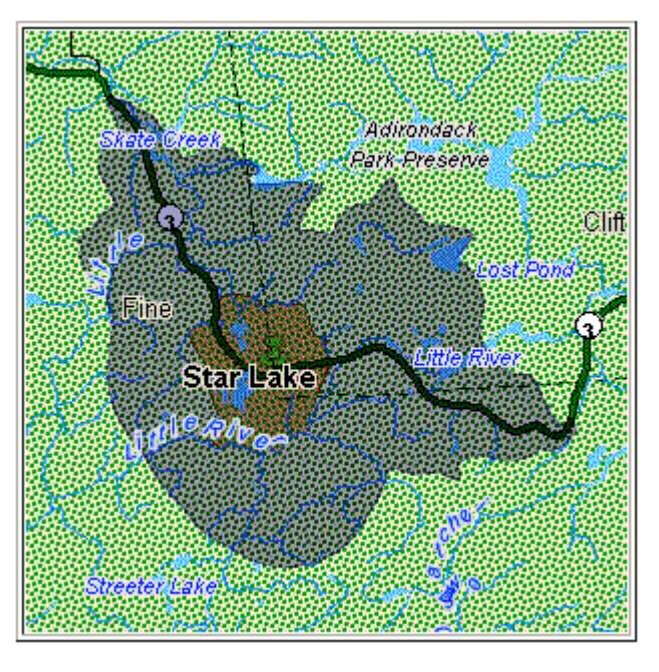

This map represents a travel boundary with travel restricted to major roads only:

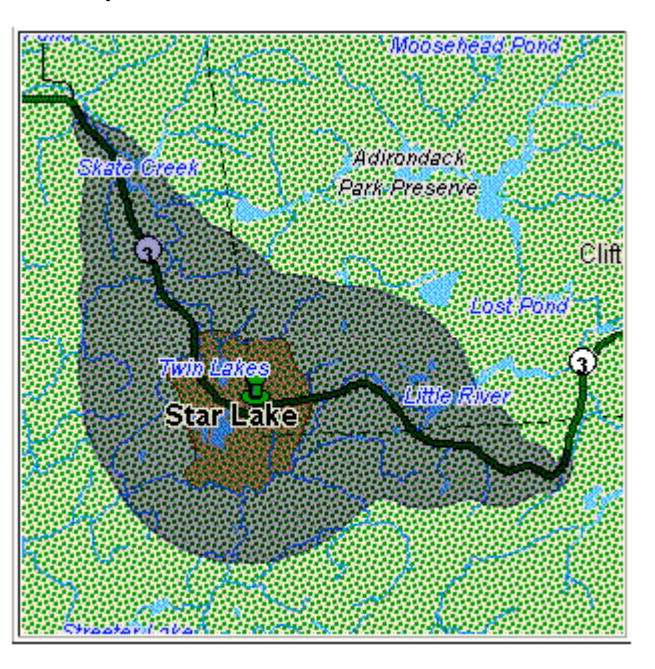

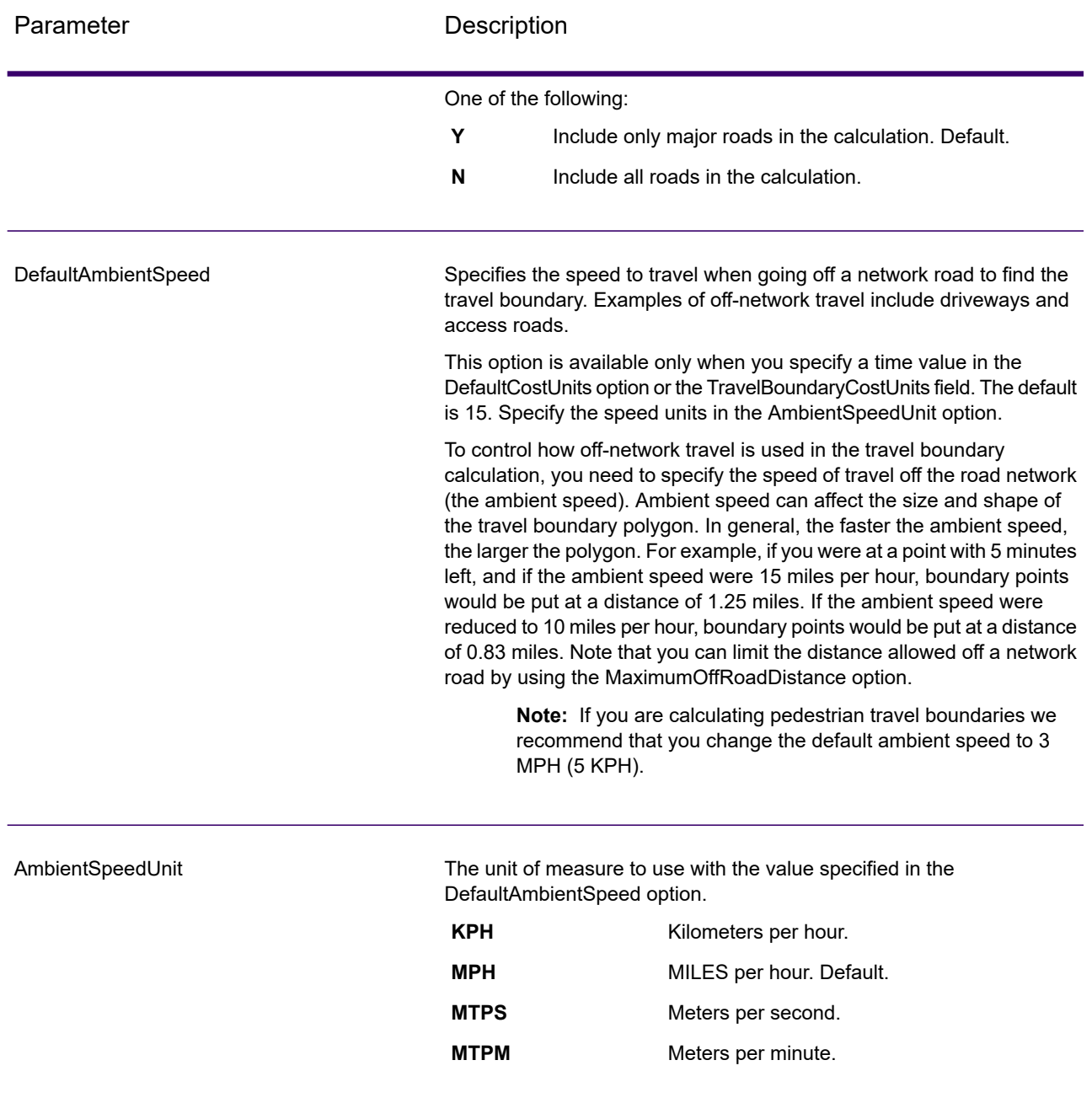

AmbientSpeed.RoadType.<Type>

Specifies the ambient speed to use for off-network travel based on the road type. If you do not specify an ambient speed for a road type, the default ambient speed will be used, as specified in the DefaultAmbientSpeed option.

The following map shows an example of a travel boundary without ambient speed overrides:

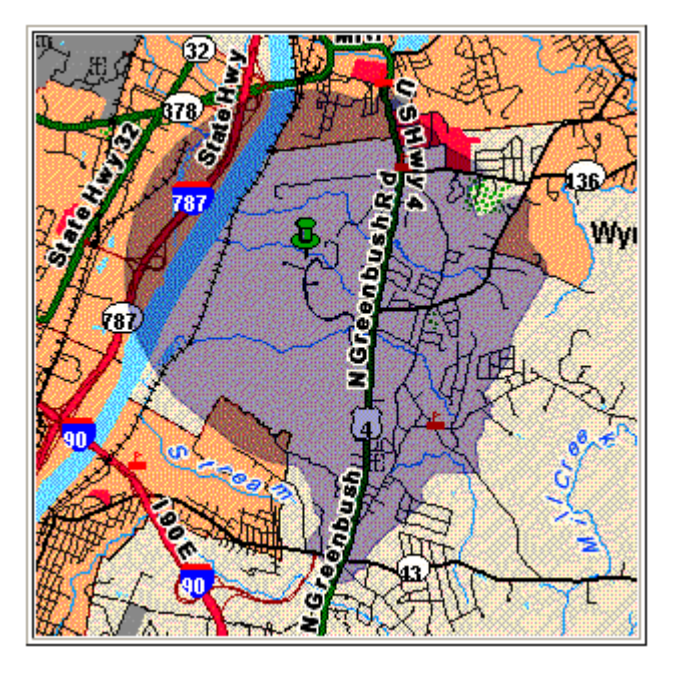

For comparison, this map shows the same travel boundary with ambient speed overrides:

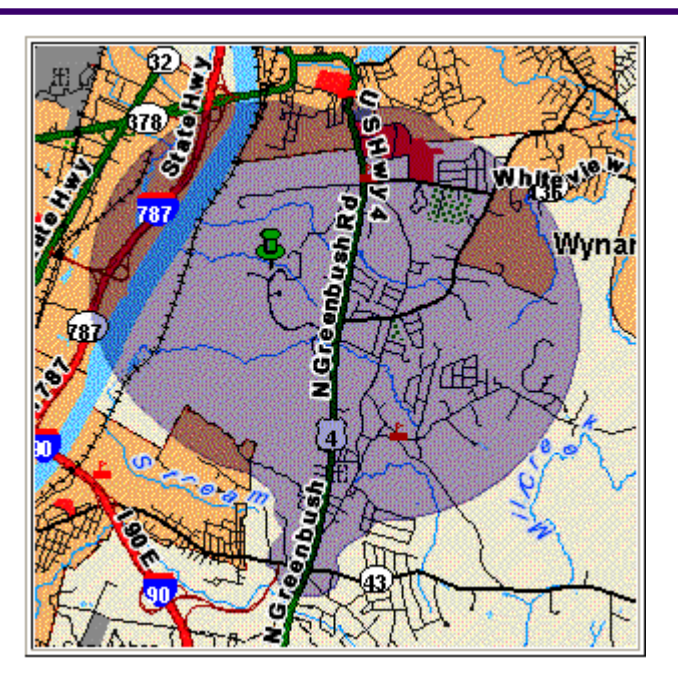

<Type> can be one of the following:

- AccessWay
- Backroad
- Connector
- Ferry
- Footpath
- LimitedAccessDenseUrban
- LimitedAccessRural
- LimitedAccessSuburban
- LimitedAccessUrban
- LocalRoadDenseUrban
- LocalRoadRural
- LocalRoadSuburban
- LocalRoadUrban
- MajorLocalRoadDenseUrban
- MajorLocalRoadRural
- MajorLocalRoadSuburban
- MajorLocalRoadUrban
- MajorRoadDenseUrban
- MajorRoadRural
- MajorRoadSuburban
- MajorRoadUrban
- MinorLocalRoadDenseUrban
- MinorLocalRoadRural
- MinorLocalRoadSuburban
- MinorLocalRoadUrban
- NormalRoadDenseUrban
- NormalRoadRural
- NormalRoadRural
- NormalRoadUrban
- PrimaryHighwayDenseUrban
- PrimaryHighwayRural
- PrimaryHighwaySuburban
- PrimaryHighwayUrban
- RampDenseUrban
- RampLimitedAccess
- RampMajorRoad
- RampPrimaryHighway
- RampRural
- RampSecondaryHighway
- RampUrban
- RampSuburban
- SecondaryHighwayDenseUrban
- SecondaryHighwayRural
- SecondaryHighwaySuburban
- SecondaryHighwayUrban

### *Response*

Get Travel Boundary returns the following fields:

**Table 82: GetTravelBoundary Outputs**

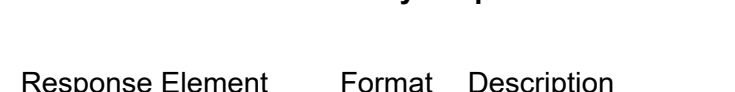

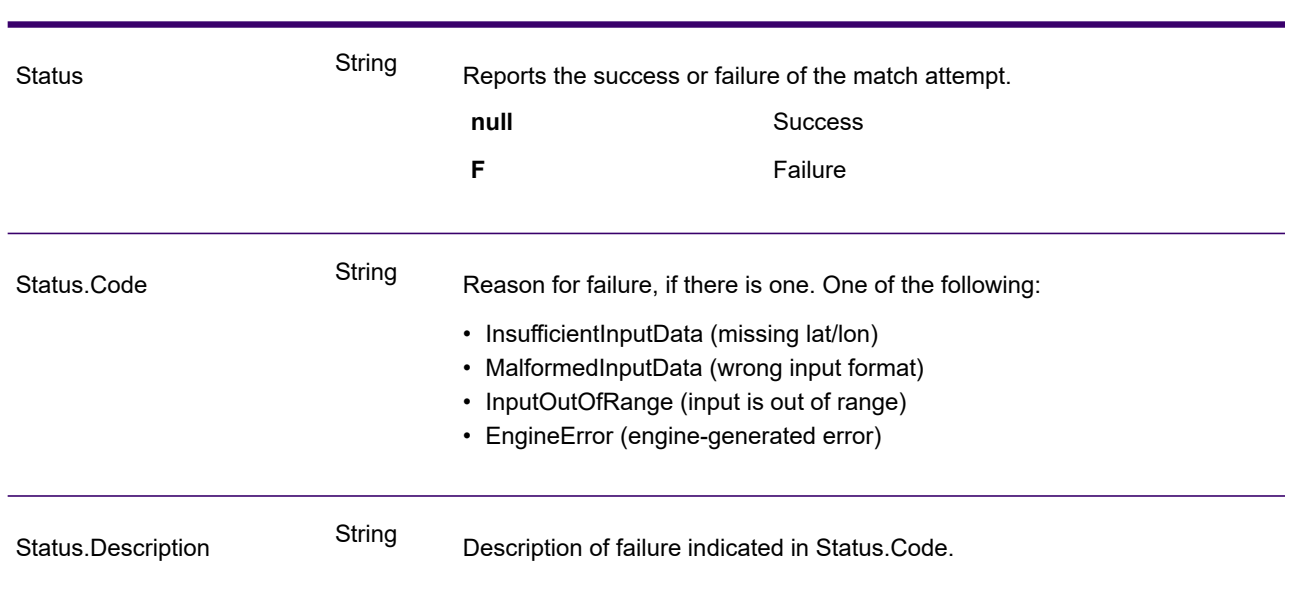

# GetTravelCostMatrix (Deprecated)

GetTravelCostMatrix calculates the travel time and distances between an array of start and end locations. You can use GetTravelCostMatrix to find the shortest or fastest paths between a number of start points and a number of end points, and determine the total time and distance of the individual routes (the route costs). For example if you input four start points (S1 through S4) and four end points (E1 through E4), a total of 16 routes will be returned as illustrated in the following diagram:

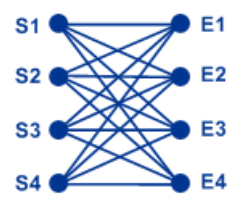

Matrix routing is often used to determine service response time and coverages for specific services such as a fire house or police station. You may require these calculations to ensure they can provide adequate coverage for service level agreements such as having one or more people who can respond to an incident within 20 minutes of first notification. The calculation can be used an analysis tool to

determine the risk of an insured property or person based on the probability that ambulance, public safety, or fire personnel can reach the property/person in a reasonable amount of time.

**Note:** Get Travel Cost Matrix is only available as a SOAP web service. Get Travel Cost Matrix is not available through REST. It is also not available through the Java, C++, C, .NET, or COM APIs.

GetTravelCostMatrix is part of the Enterprise Routing Module.

#### *Resource URL*

http://*server*:*port*/soap/GetTravelCostMatrix

#### *Example*

The following shows a SOAP request:

```
<soapenv:Envelope
xmlns:soapenv="http://schemas.xmlsoap.org/soap/envelope/"
xmlns:get="http://<server>:<port>/spectrum/services/GetTravelCostMatrix"
   xmlns:spec="http://spectrum.com/"
   xmlns:get1="http://www.g1.com/services/GetTravelCostMatrix"
   xmlns:typ="http://www.g1.com/services/erm/types
   <soapenv:Header/>
   <soapenv:Body>
        <get:GetTravelCostMatrixRequest>
            <get:input_port>
                <get:RouteMatrixRequest>
                    <get:StartPoints>
                        <get:StartPoint>
                            <get:Latitude>33.751748</get:Latitude>
                            <get:Longitude>-84.364014</get:Longitude>
                        </get:StartPoint>
                        <get:StartPoint>
                            <get:Latitude>33.870416</get:Latitude>
                            <get:Longitude>-78.62915</get:Longitude>
                        </get:StartPoint>
                        <get:StartPoint>
                            <get:Latitude>35.025498</get:Latitude>
                            <get:Longitude>-80.864868</get:Longitude>
                        </get:StartPoint>
                    </get:StartPoints>
                    <get:EndPoints>
                        <get:EndPoint>
                            <get:Latitude>33.664925</get:Latitude>
                            <get:Longitude>-80.90332</get:Longitude>
                        </get:EndPoint>
```

```
<get:EndPoint>
                            <get:Latitude>34.40691</get:Latitude>
                            <get:Longitude>-80.062866</get:Longitude>
                        </get:EndPoint>
                        <get:EndPoint>
                            <get:Latitude>34.921971</get:Latitude>
                            <get:Longitude>-81.013184</get:Longitude>
                        </get:EndPoint>
                    </get:EndPoints>
                </get:RouteMatrixRequest>
            </get:input_port>
        </get:GetTravelCostMatrixRequest>
    </soapenv:Body>
</soapenv:Envelope>
```
#### This would be the response:

```
<soap:Envelope xmlns:soap="http://schemas.xmlsoap.org/soap/envelope/">
  <soap:Body>
      <ns5:GetTravelCostMatrixResponse
xmlns:ns2="http://spectrum.precisely.com/"
       xmlns:ns3="http://www.g1.com/services/erm/types"
      xmlns:ns4="http://www.g1.com/services/GetTravelCostMatrix"
xmlns:ns5="http://<server>:<port>/spectrum/services/GetTravelCostMatrix">
         <ns5:output_port>
            <ns5:RouteMatrixResponse>
               <ns5:TimeUnits>Minutes</ns5:TimeUnits>
               <ns5:DistanceUnits>Miles</ns5:DistanceUnits>
               <ns5:RouteCosts>
                  <ns5:RouteCost>
                     <ns5:StartPointRef>1</ns5:StartPointRef>
                     <ns5:EndPointRef>1</ns5:EndPointRef>
                     <ns5:Time>215.82</ns5:Time>
                     <ns5:Distance>218.441</ns5:Distance>
                  </ns5:RouteCost>
                  <ns5:RouteCost>
                     <ns5:StartPointRef>2</ns5:StartPointRef>
                     <ns5:EndPointRef>2</ns5:EndPointRef>
                     <ns5:Time>124.82</ns5:Time>
                     <ns5:Distance>103.437</ns5:Distance>
                  </ns5:RouteCost>
                  <ns5:RouteCost>
                     <ns5:StartPointRef>3</ns5:StartPointRef>
                     <ns5:EndPointRef>3</ns5:EndPointRef>
                     <ns5:Time>22.53</ns5:Time>
                     <ns5:Distance>15.005</ns5:Distance>
                  </ns5:RouteCost>
               </ns5:RouteCosts>
               <ns5:user_fields/>
            </ns5:RouteMatrixResponse>
```

```
</ns5:output_port>
     </ns5:GetTravelCostMatrixResponse>
  </soap:Body>
</soap:Envelope>
```
### *Request*

#### *Parameters for Input Data*

The input to Get Travel Cost Matrix is a list of start points and end points expressed as latitude/longitude coordinates. You can also include user-defined fields.

The order of start and end points in the input determines the order of the sequences in the response. For example, if you specify two start points and two end points in the request, the response will contain the following order of sequences (where S is start and E is end): S1 to E1, S1 to E2, S2 to E1, S2 to E2.

**Note:** The Get Travel Cost Matrix service is only available as a web service. The Get Travel Cost Matrix is not available through the Java, C++, C, .NET, or COM APIs.

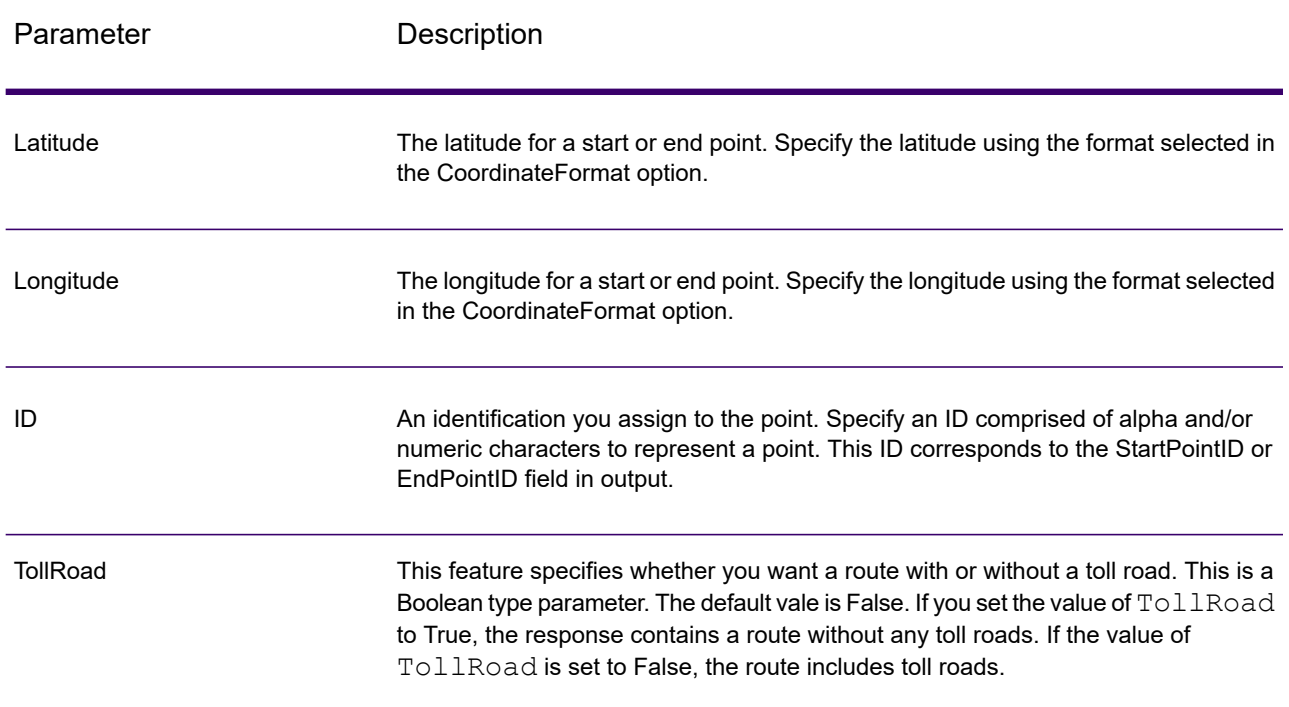

#### **Table 83: Get Travel Cost Matrix Input**

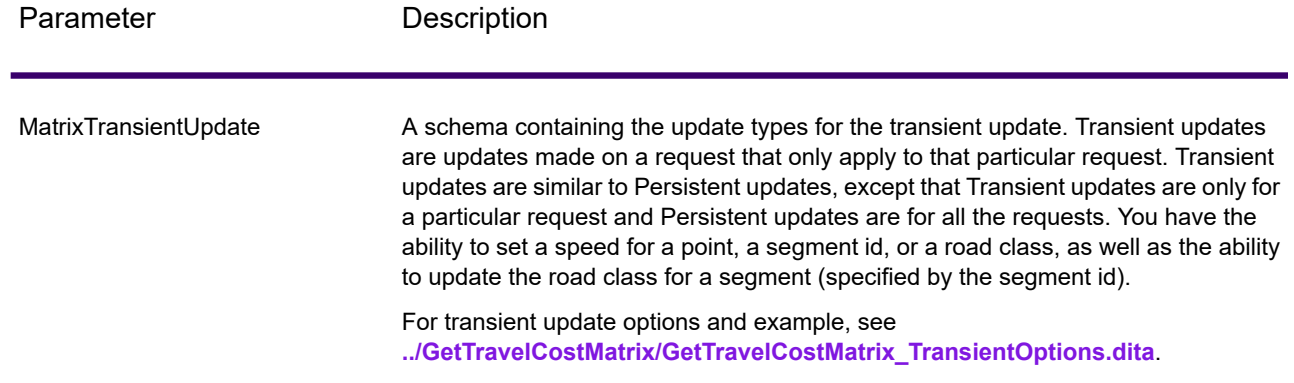

#### *Parameters for Options*

#### **Travel**

This set of preferences allows you to set the desirability for each road type. For instance, you can request that the server attempt to avoid all of the major road types.

# **Table 84: Travel Preferences Options**

Parameter Description

RoadType\_<type>

Specifies the priority to give to different types of roads when determining the route.

- access way
- back road
- connector
- ferry
- footpath
- limited access dense urban
- limited access rural
- limited access suburban
- limited access urban
- local road dense urban
- local road rural
- local road suburban
- local road urban
- major local road dense urban
- major local road rural
- major local road suburban
- major local road urban
- major road dense urban
- major road rural
- major road suburban
- major road urban
- minor local road dense Urban
- minor local road rural
- minor local road suburban
- minor local road urban
- mormal road dense urban
- normal road rural
- normal road rural
- normal road urban
- primary highway dense urban
- primary highway rural
- primary highway suburban
- primary highway urban
- ramp dense urban
- ramp limited access
- ramp major road
- ramp primary highway
- ramp rural
- ramp secondary highway
- ramp urban
- ramp suburban
- secondary highway dense urban
- secondary highway rural

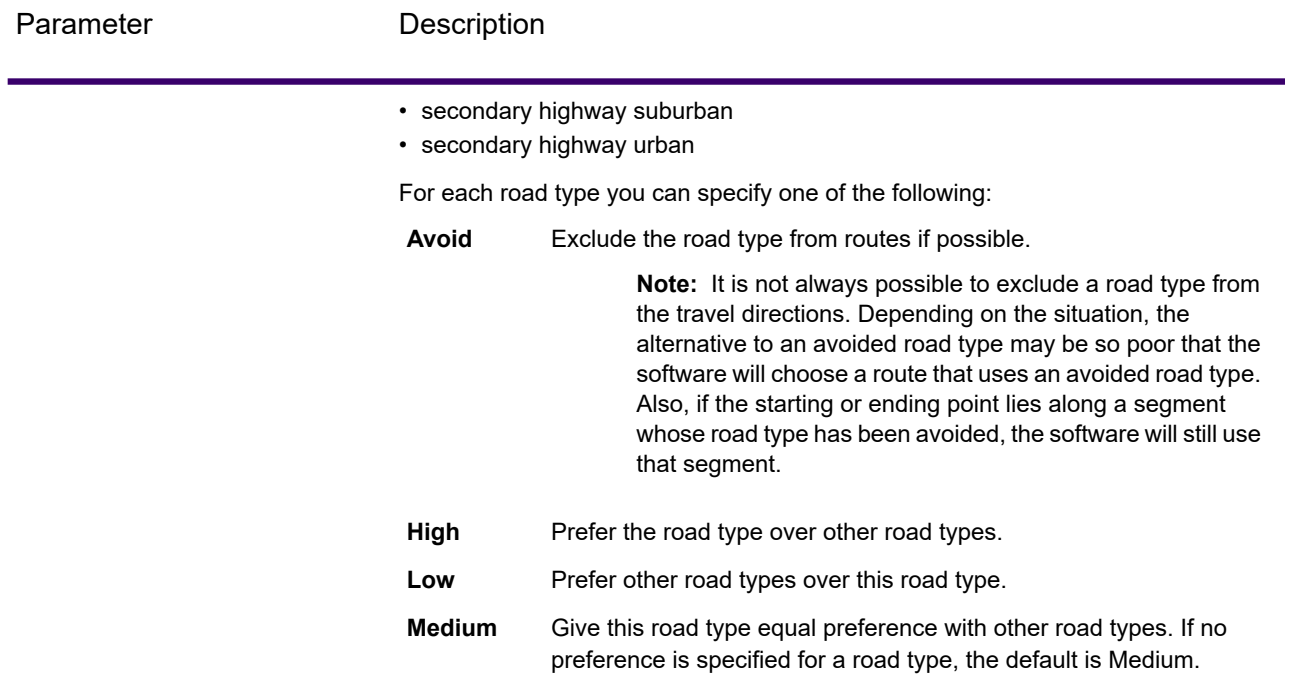

MajorRoads
Specifies whether to include all roads in the calculation or just major roads. If you choose to include only major roads, performance will improve but accuracy may decrease.

This map represents a travel boundary with travel allowed on all roads:

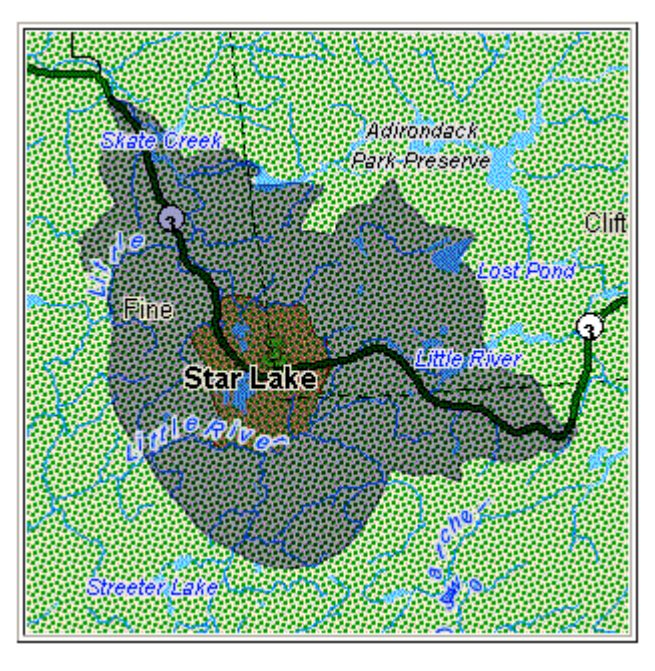

This map represents a travel boundary with travel restricted to major roads only:

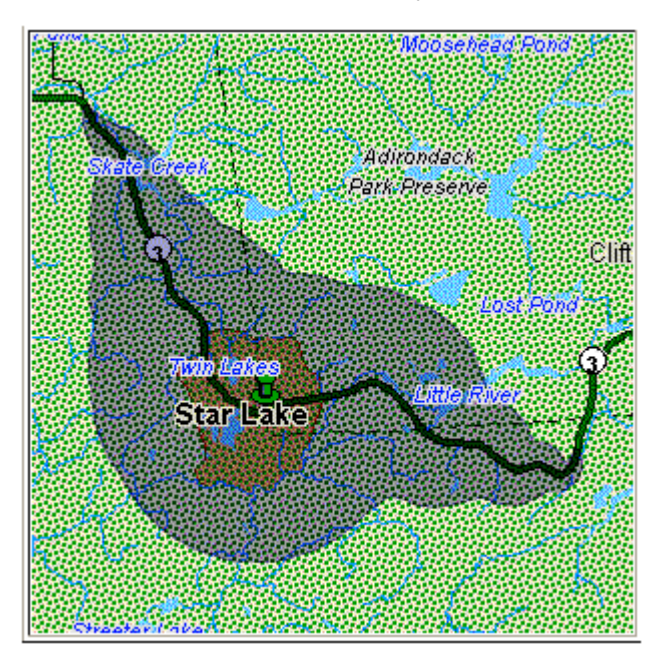

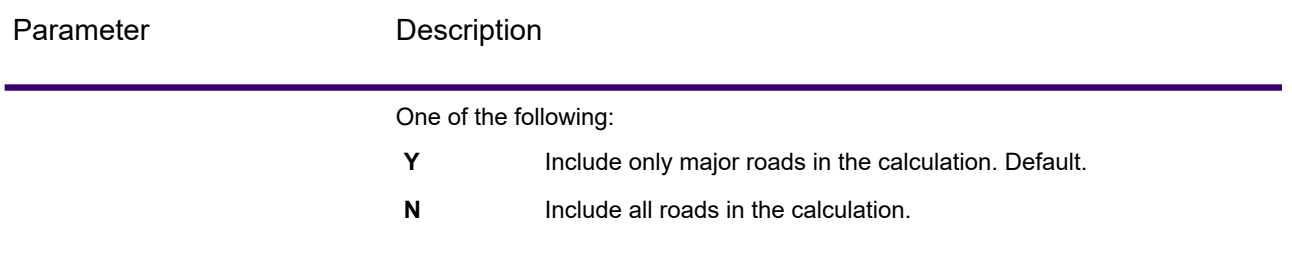

Avoid

Toll Roads

Specifies whether you want a route with or without a toll road. The stage GetTravelCostMatrix GetTravelDirections contains the "avoid Toll Roads" feature. There is a check box labeled "Toll Roads" on the UI. You can check it to avoid toll roads. You can also add or expose this parameter from input value as "TollRoad". The input value can contain Boolean values where False is the default value.

#### **For Example:**

Following route contains toll road information, which is mentioned in the following image:

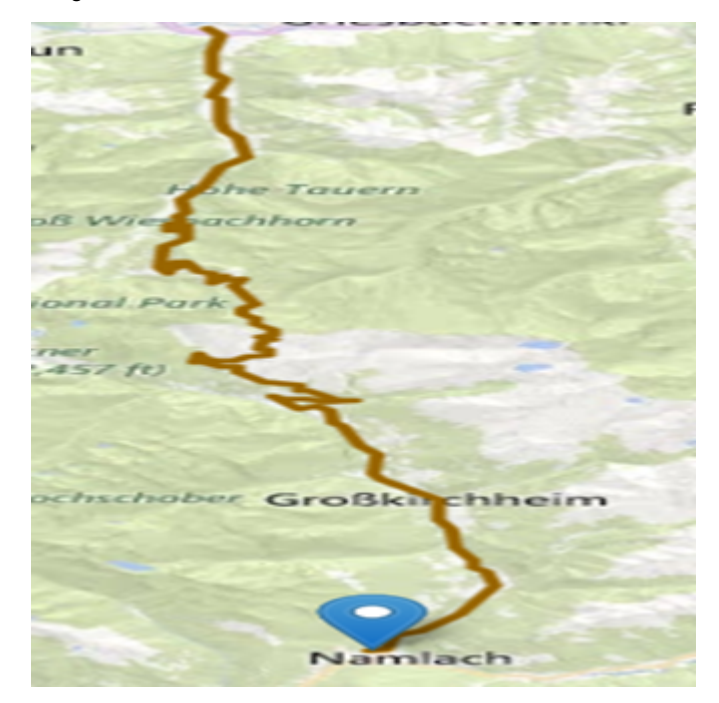

Now, for the same points, if you check the toll Road or set the "TollRoad" parameter as True, the response contains a route without any toll roads. See the following response:

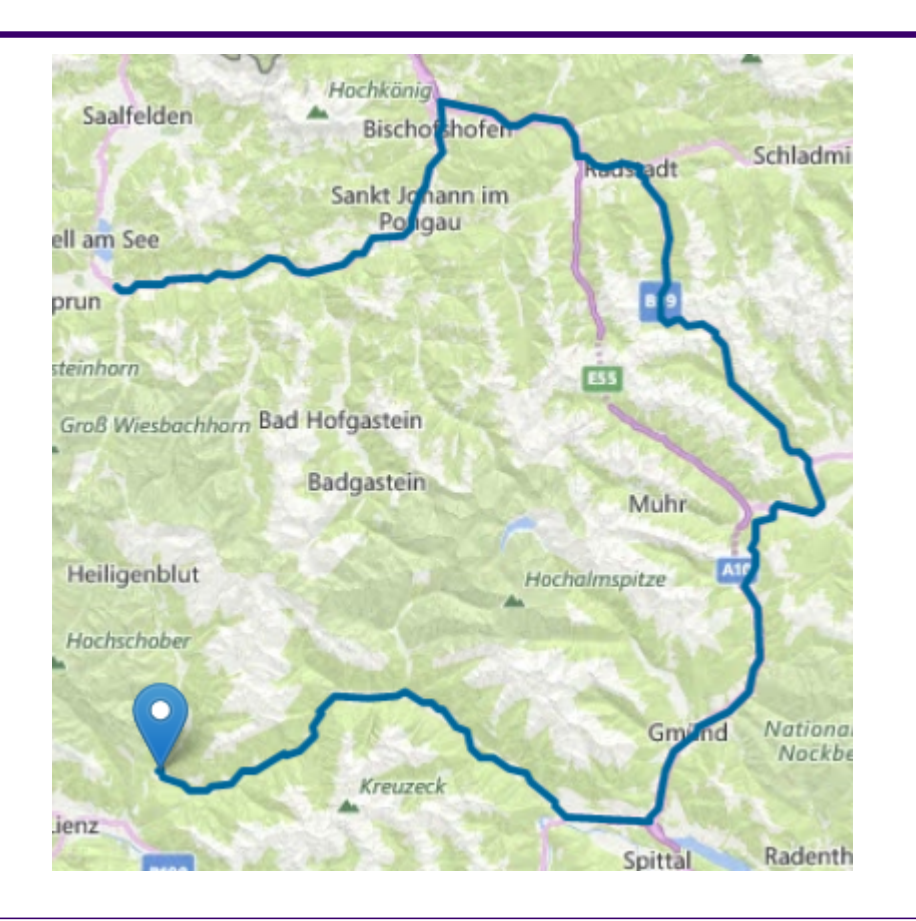

### **Routing**

## **Table 85: Routing Options**

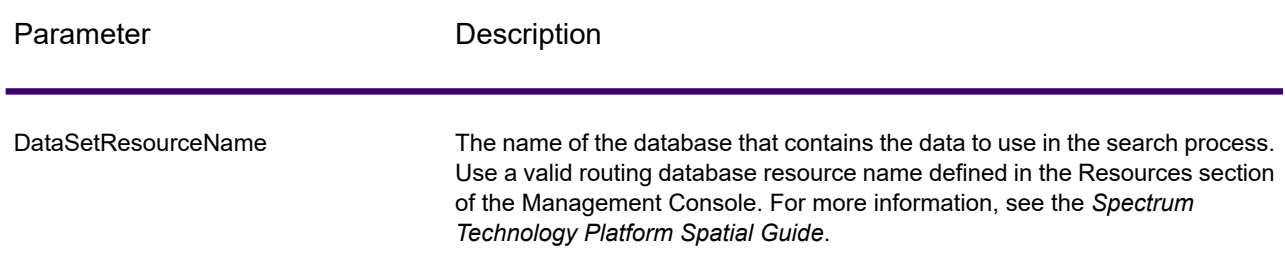

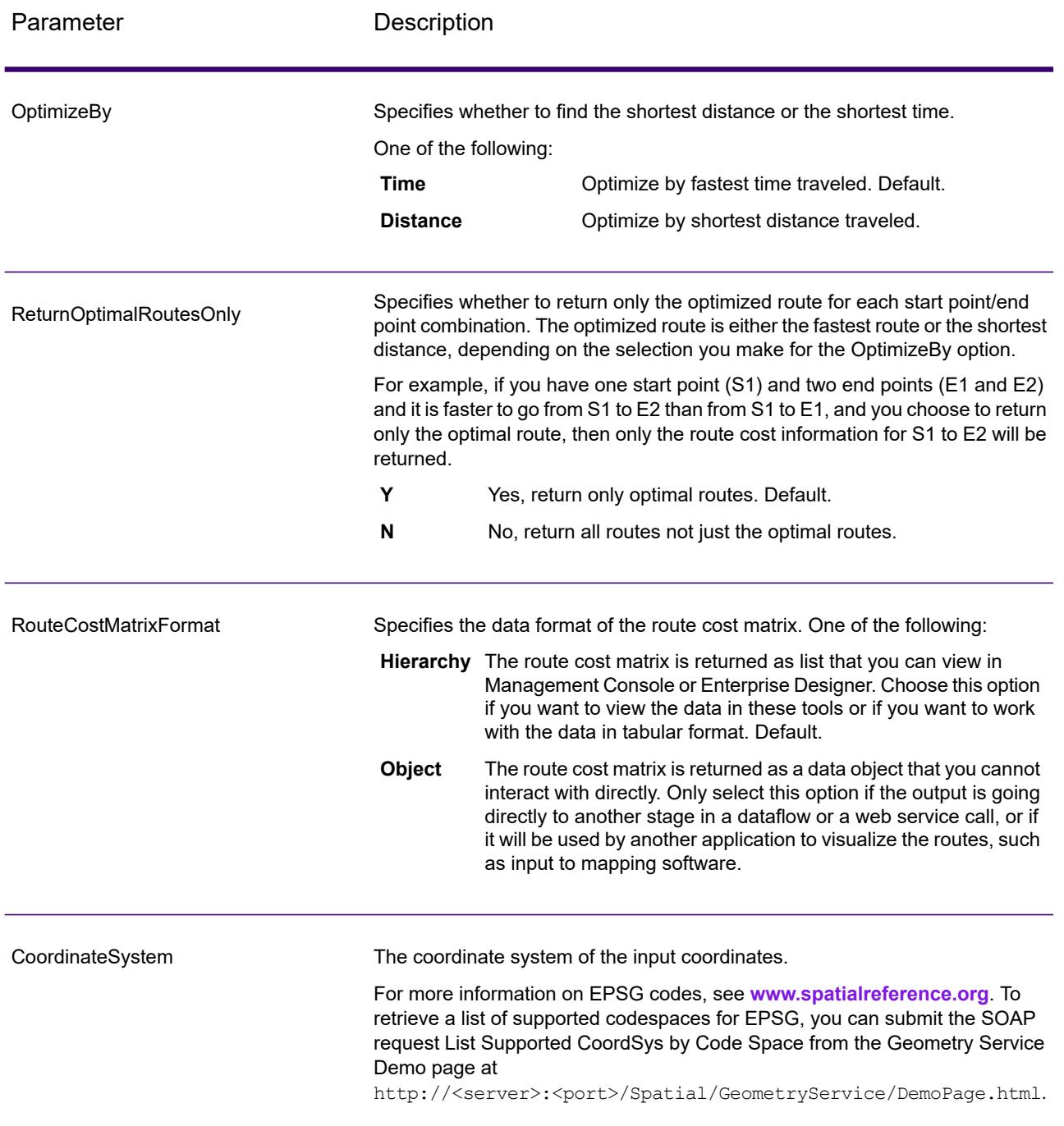

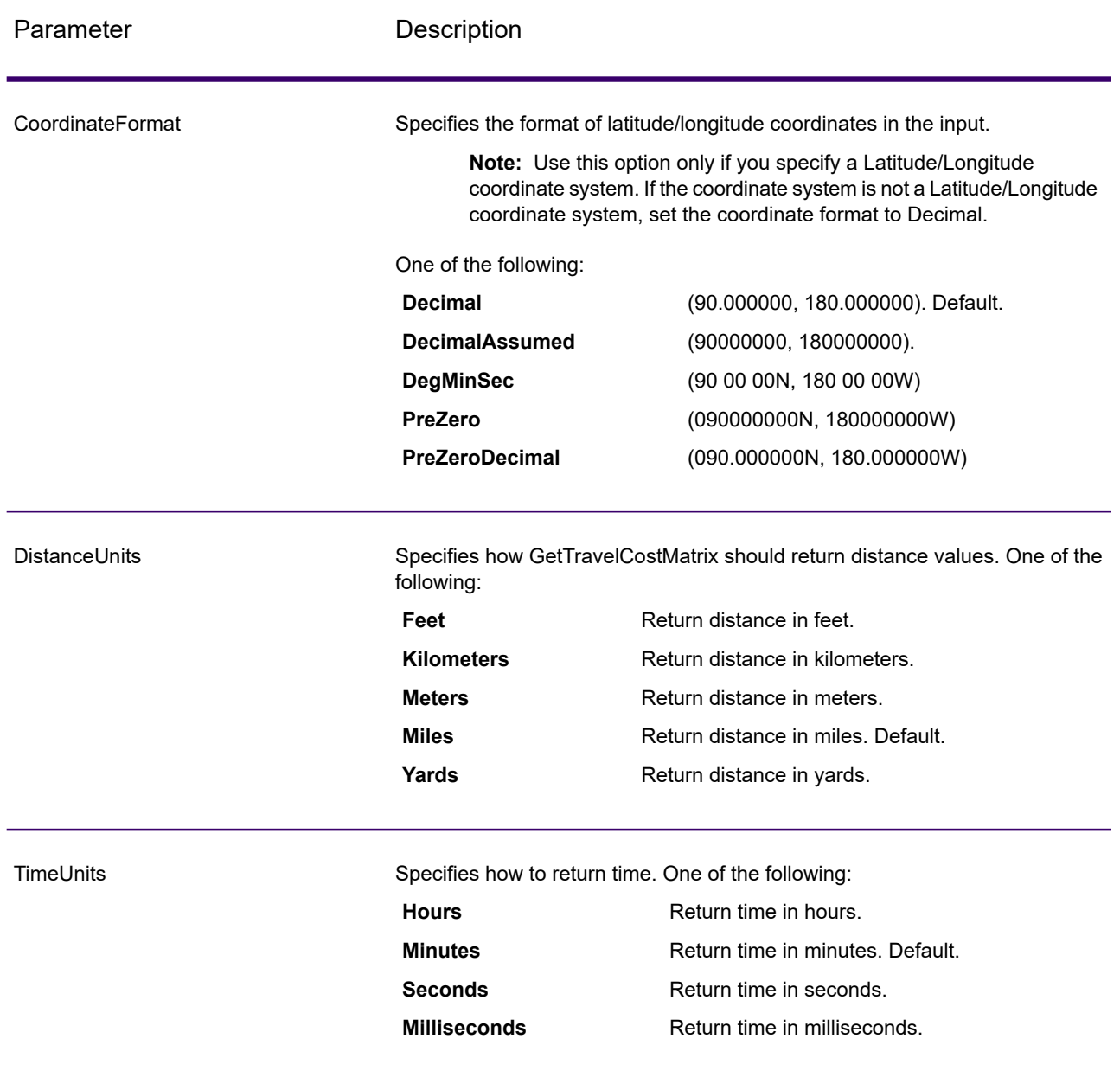

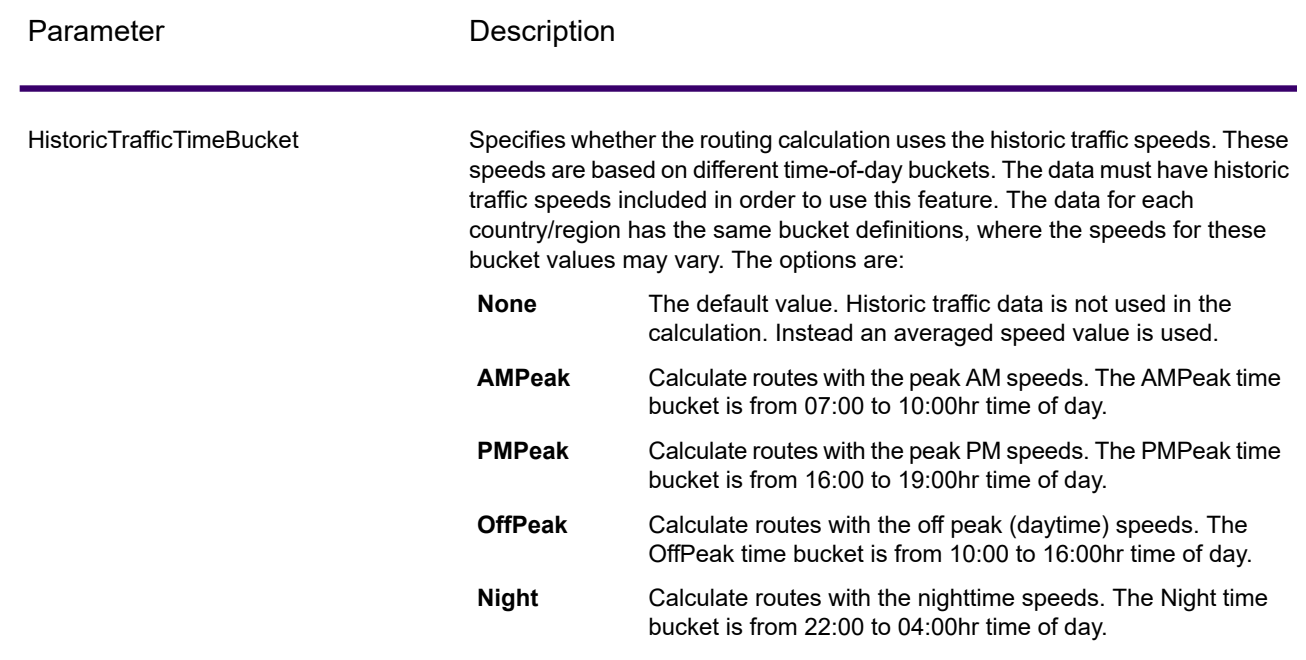

#### **Transient Options**

This set of preferences allows you to set transient updates for each request. For instance, you can request that the server attempt to avoid all of the major road types. Each request can contain one or more updates.

**Note:** The transient update functionality is only available through the SOAP API, and is not available through the Management Console or Enterprise Designer.

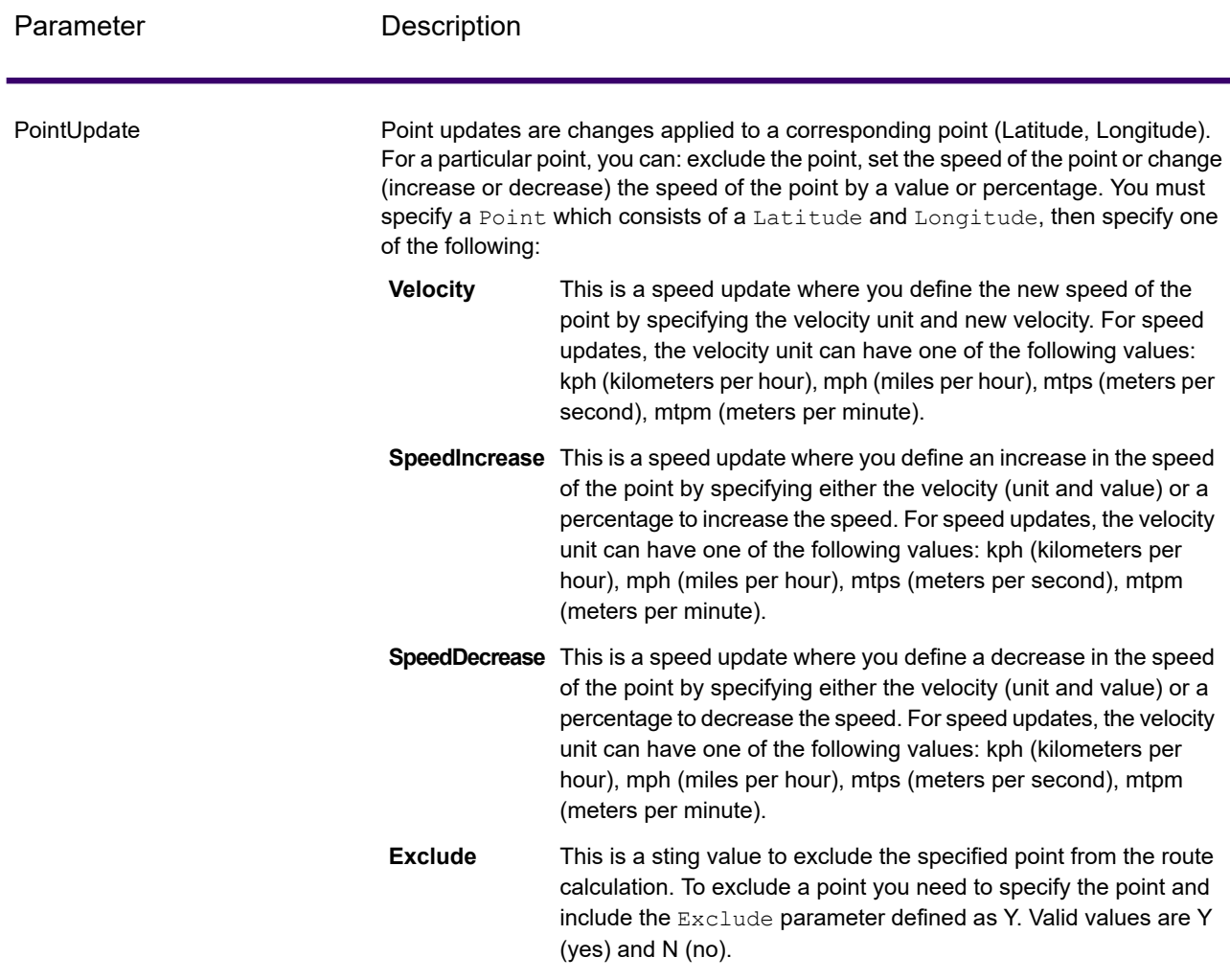

## **Table 86: Transient Update Options**

SegmentUpdate

Segment updates are changes applied to a corresponding segment ID (Latitude, Longitude). For a particular segment, you can: exclude the segment, set the speed of the segment, change (increase or decrease) the speed of the segment by a value or percentage, or change the road type of the segment. You must specify a valid RoutingSegmentID, then specify one of the following:

- This is a speed update where you define the new speed of the segment by specifying the velocity unit and new velocity. For speed **Velocity** updates, the velocity unit can have one of the following values: kph (kilometers per hour), mph (miles per hour), mtps (meters per second), mtpm (meters per minute).
- **SpeedIncrease** This is a speed update where you define an increase in the speed of the segment by specifying either the velocity (unit and value) or a percentage to increase the speed. For speed updates, the velocity unit can have one of the following values: kph (kilometers per hour), mph (miles per hour), mtps (meters per second), mtpm (meters per minute).
- **SpeedDecrease** This is a speed update where you define a decrease in the speed of the segment by specifying either the velocity (unit and value) or a percentage to decrease the speed. For speed updates, the velocity unit can have one of the following values: kph (kilometers per hour), mph (miles per hour), mtps (meters per second), mtpm (meters per minute).
- This is a string value to change the value of the road type for the segment for the route calculation. **RoadType**

The RoadType can be one of the following:

- access way
- back road
- connector
- ferry
- footpath
- limited access dense urban
- limited access rural
- limited access suburban
- limited access urban
- local road dense urban
- local road rural
- local road suburban
- local road urban
- major local road dense urban
- major local road rural
- major local road suburban
- major local road urban
- major road dense urban
- major road rural

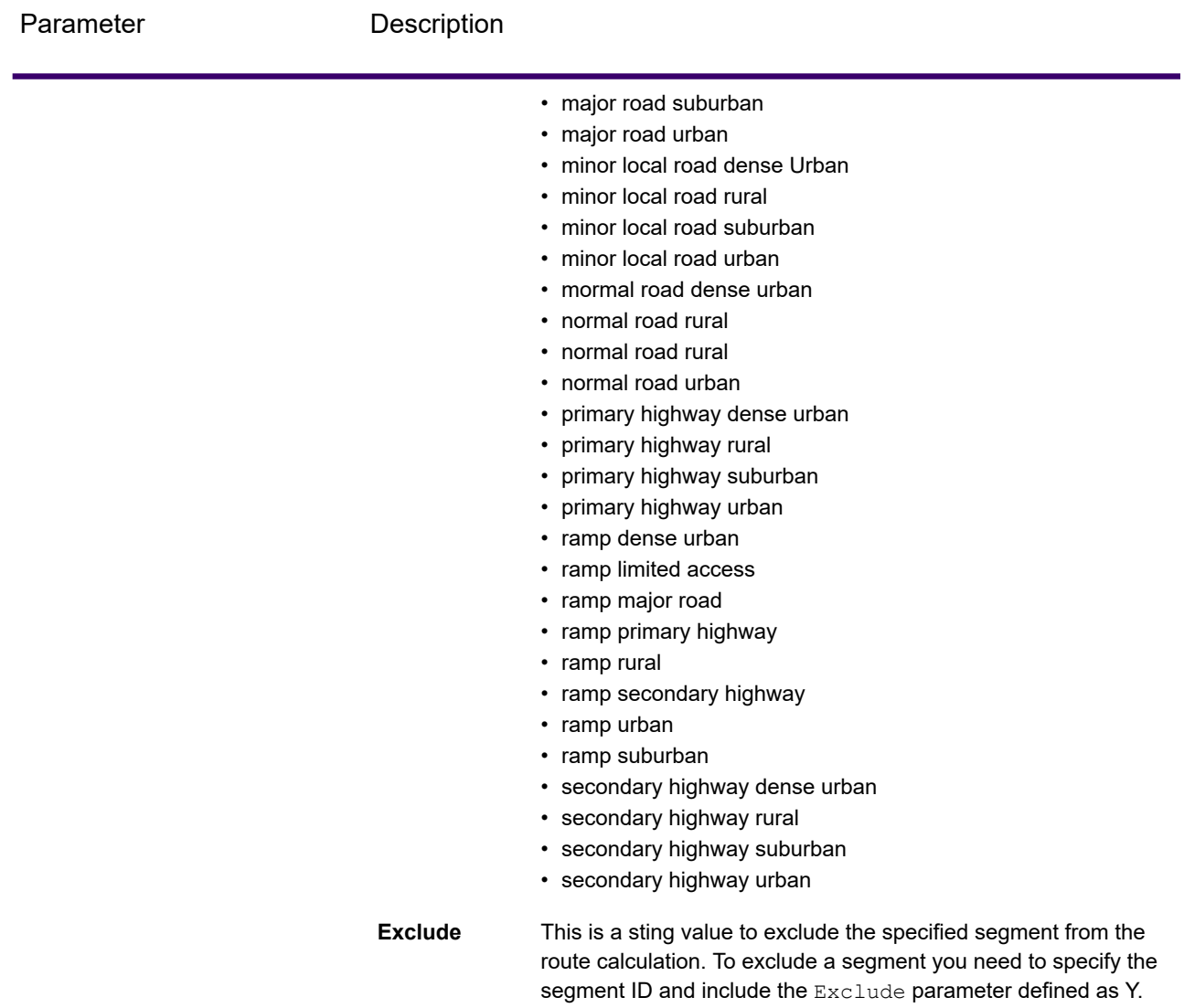

Valid values are Y (yes) and N (no).

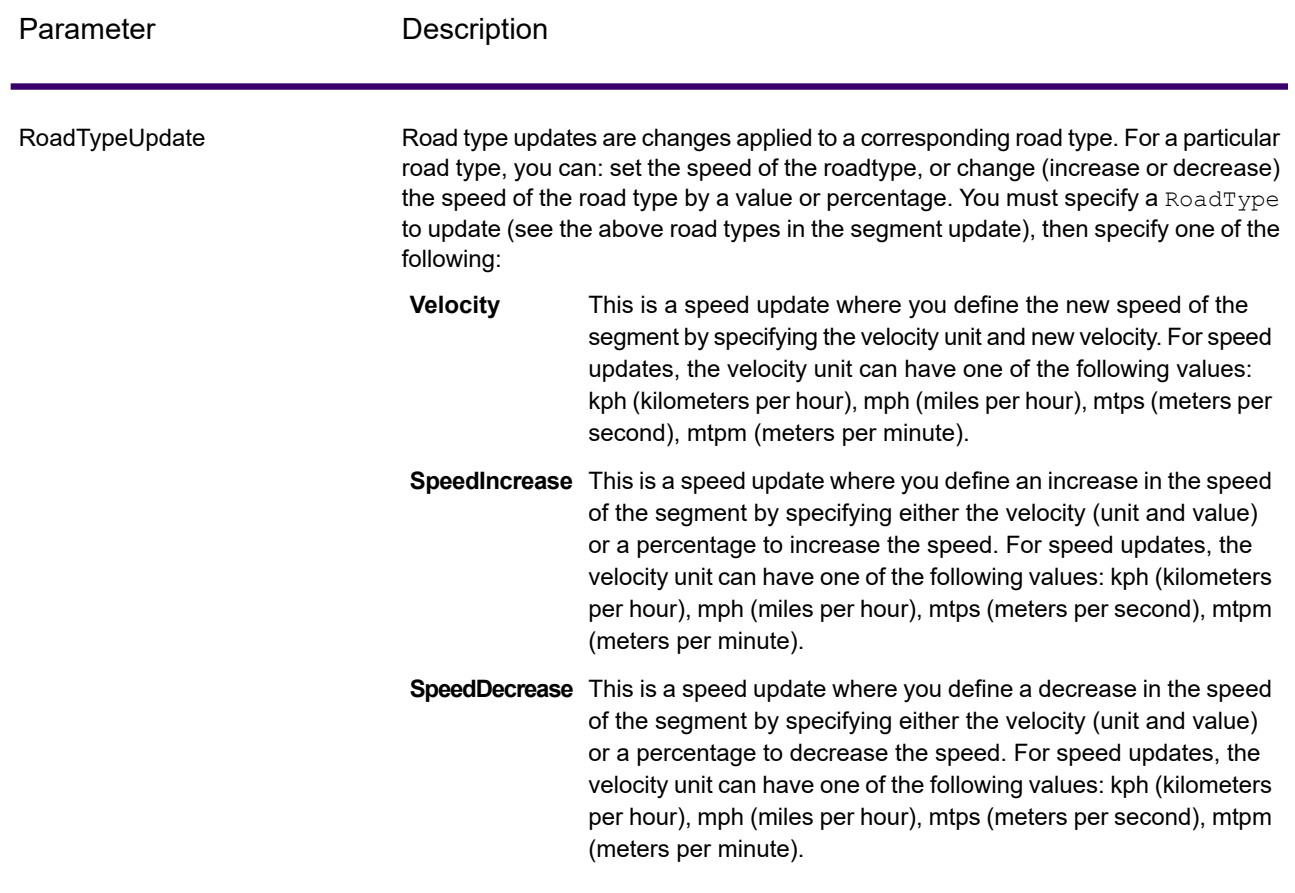

#### *GetTravelCostMatrix Transient Update SOAP Example*

The following shows a standard GetTravelCostMatrix SOAP request with all of the transient update options available (not a working example, this is used to show all the syntax). Each request can have a MatrixTransientUpdate which will be used to calculate each route matrix. You can have multiple Update definitions within a MatrixTransientUpdate. You can only have a single update type (PointUpdate, SegmentUpdate, or RoadTypeUpdate) within an Update. You can also only have a single update within one of the update types (PointUpdate, SegmentUpdate, or RoadTypeUpdate).

```
<soapenv:Envelope
xmlns:soapenv="http://schemas.xmlsoap.org/soap/envelope/"
xmlns:get="http://<server>:<port>/spectrum/services/GetTravelCostMatrix"
    xmlns:spec="http://spectrum.precisely.com/"
   xmlns:get1="http://www.g1.com/services/GetTravelCostMatrix"
    xmlns:typ="http://www.g1.com/services/erm/types">
    <soapenv:Header/>
    <soapenv:Body>
```

```
<get:GetTravelCostMatrixRequest>
       <get:input_port>
           <get:RouteMatrixRequest>
               <get:StartPoints>
                   <get:StartPoint>
                       <get:Latitude>33.751748</get:Latitude>
                       <get:Longitude>-84.364014</get:Longitude>
                   </get:StartPoint>
                   <get:StartPoint>
                       <get:Latitude>33.870416</get:Latitude>
                       <get:Longitude>-78.62915</get:Longitude>
                   </get:StartPoint>
                   <get:StartPoint>
                       <get:Latitude>35.025498</get:Latitude>
                       <get:Longitude>-80.864868</get:Longitude>
                   </get:StartPoint>
               </get:StartPoints>
               <get:EndPoints>
                   <get:EndPoint>
                       <get:Latitude>33.664925</get:Latitude>
                       <get:Longitude>-80.90332</get:Longitude>
                   \langle qet: EndPoint>
                   <get:EndPoint>
                       <get:Latitude>34.40691</get:Latitude>
                       <get:Longitude>-80.062866</get:Longitude>
                   </get:EndPoint>
                   <get:EndPoint>
                       <get:Latitude>34.921971</get:Latitude>
                       <get:Longitude>-81.013184</get:Longitude>
                   </get:EndPoint>
               </get:EndPoints>
<get:MatrixTransientUpdate>
 <typ:Update>
  <typ:PointUpdate>
   <typ:Point>
    <typ:Latitude>?</typ:Latitude>
      <typ:Longitude>?</typ:Longitude>
      </typ:Point>
      <typ:SpeedUpdate>
      <typ:Velocity VelocityUnit=""/>
      <typ:SpeedIncrease>
      <typ:Velocity VelocityUnit=""/>
      <typ:Percentage>?</typ:Percentage>
      </typ:SpeedIncrease>
      <typ:SpeedDecrease>
      <typ:Velocity VelocityUnit="?">?</typ:Velocity>
      <typ:Percentage>?</typ:Percentage>
      </typ:SpeedDecrease>
      </typ:SpeedUpdate>
      <typ:Exclude>?</typ:Exclude>
      </typ:PointUpdate>
      <typ:SegmentUpdate>
```

```
<typ:RoutingSegmentID>?</typ:RoutingSegmentID>
           <typ:SpeedUpdate>
           <typ:Velocity VelocityUnit="?">?</typ:Velocity>
           <typ:SpeedIncrease>
           <typ:Velocity VelocityUnit="?">?</typ:Velocity>
           <typ:Percentage>?</typ:Percentage>
           </typ:SpeedIncrease>
           <typ:SpeedDecrease>
           <typ:Velocity VelocityUnit="?">?</typ:Velocity>
           <typ:Percentage>?</typ:Percentage>
           </typ:SpeedDecrease>
           </typ:SpeedUpdate>
           <typ:RoadType>?</typ:RoadType>
           <typ:Exclude>?</typ:Exclude>
           </typ:SegmentUpdate>
           <typ:RoadTypeUpdate>
           <typ:RoadType>?</typ:RoadType>
           <typ:SpeedUpdate>
           <typ:Velocity VelocityUnit="?">?</typ:Velocity>
           <typ:SpeedIncrease>
           <typ:Velocity VelocityUnit="?">?</typ:Velocity>
          <typ:Percentage>?</typ:Percentage>
           </typ:SpeedIncrease>
           <typ:SpeedDecrease>
           <typ:Velocity VelocityUnit="?">?</typ:Velocity>
          <typ:Percentage>?</typ:Percentage>
         </typ:SpeedDecrease>
        </typ:SpeedUpdate>
      </typ:RoadTypeUpdate>
      </typ:Update>
     </get:MatrixTransientUpdate>
                </get:RouteMatrixRequest>
            </get:input_port>
        </get:GetTravelCostMatrixRequest>
    </soapenv:Body>
</soapenv:Envelope>
```
## *Response*

The output from GetTravelCostMatrix contains a number of route sequences, each containing the start and end points for the candidates used in the matrix route as well as the time and distance for each route that has been calculated. The output may contain all routes in the matrix, or only the optimal route between each start/end point, depending on how you configure the OptimizeBy option.

If GetTravelCostMatrix cannot find a route between a start and end point in the matrix, an error will be logged in the server log but the routes that could be determined will be returned. For example, if you have start point A and end points 1 and 2, and GetTravelCostMatrix can find a route from A to 1 but not from A to 2, GetTravelCostMatrix will return the route from A to 1 and log an error that the route from A to 2 could not be determined.

GetTravelCostMatrix output is either in list format or object format depending on how you configure the ReturnRouteCostMatrix option. You cannot interact directly with object output.

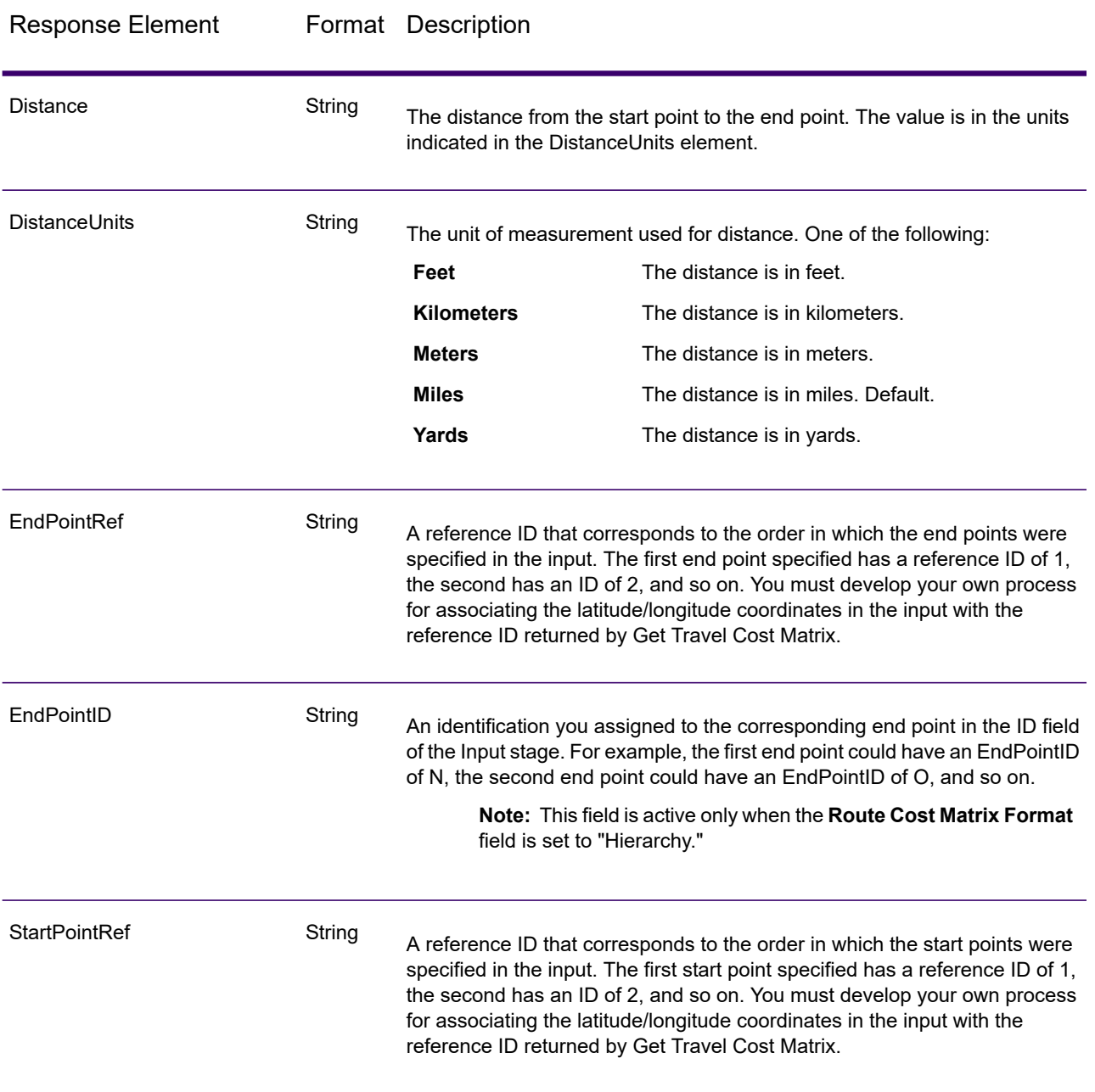

## **Table 87: Get Travel Cost Matrix Output**

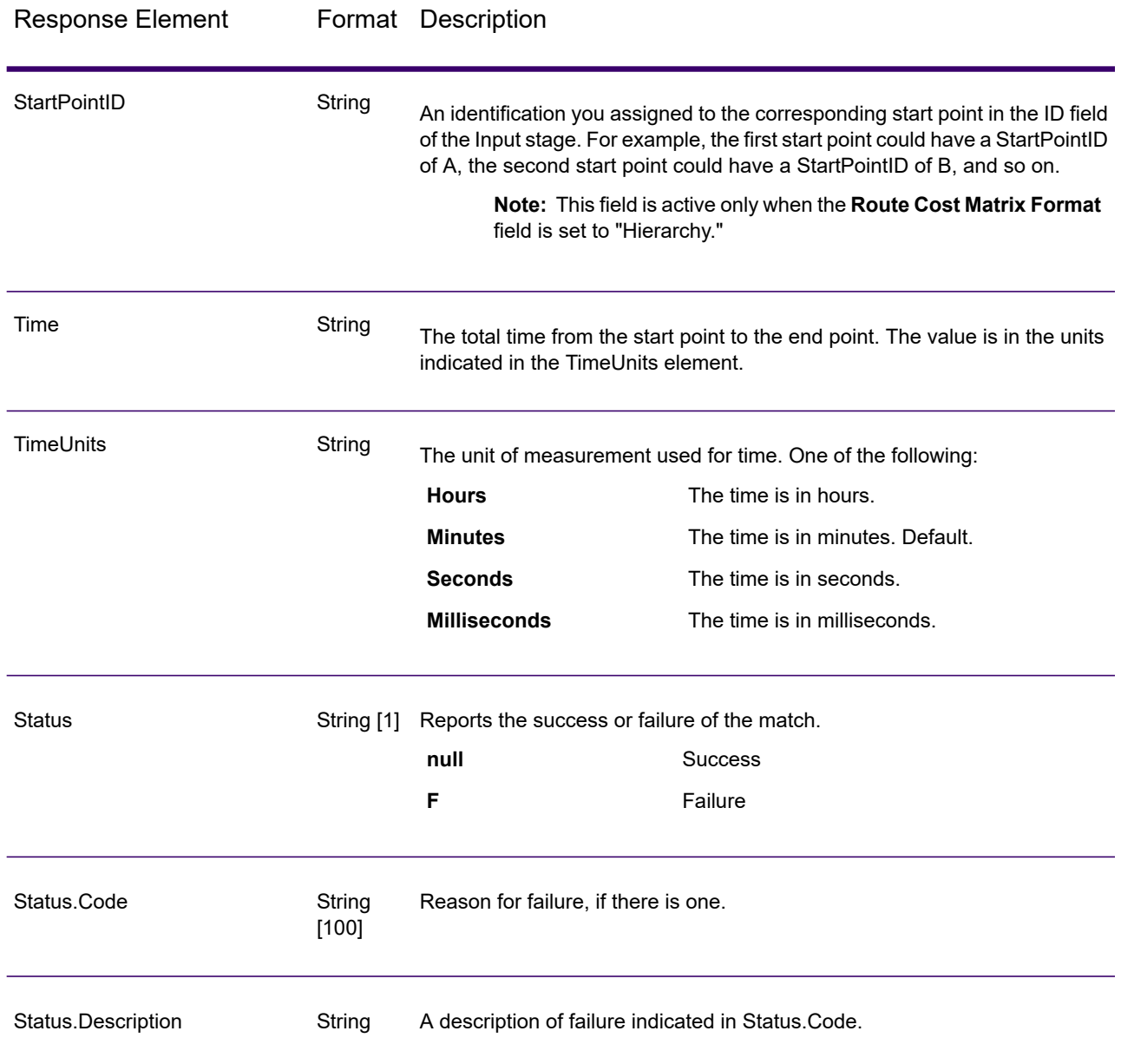

# GetTravelDirections (Legacy)

**Important:** This stage has been deprecated in the 12.1 release. The **Route** stage should be used instead when creating new dataflows.

GetTravelDirections returns routing information for a set of two distinct points or for multiple points. It takes a starting latitude and longitude point and an ending latitude and longitude point as input and returns the route that is either fastest or shortest, depending on how you configure the stage.

Each country has its own database, named in this format: Spectrum Spatial Routing - <Country>. Each database also has its own country code. For example, the name of the Austrian database is "Spectrum Spatial Routing - Austria," and the Austrian batch country code is "A1T." Each database requires a separate license.

**Note:** Get Travel Directions is only available as a SOAP web service. Get Travel Directions is not available through REST. It is also not available through the Java, C++, C, .NET, or COM APIs.

GetTravelDirections is part of Spectrum Spatial Routing.

### *Resource URL*

http://*server*:*port*/soap/GetTravelDirections

#### *Example*

The following shows a SOAP request:

```
<soapenv:Envelope
xmlns:soapenv="http://schemas.xmlsoap.org/soap/envelope/"
xmlns:get="http://<server>:<port>/spectrum/services/GetTravelDirections"
xmlns:typ="http://www.g1.com/services/erm/types">
  <soapenv:Header/>
  <soapenv:Body>
     <get:GetTravelDirectionsRequest>
         <get:input_port>
            <get:PointToPointRequest>
               <get:RoutePoints>
                  <get:RoutePoint>
                     <get:Latitude>33.751748</get:Latitude>
                     <get:Longitude>-84.364014</get:Longitude>
                  </get:RoutePoint>
                   <get:RoutePoint>
                     <get:Latitude>33.664925</get:Latitude>
                     <get:Longitude>-80.90332</get:Longitude>
                  </get:RoutePoint>
               </get:RoutePoints>
            </get:PointToPointRequest>
         </get:input_port>
      </get:GetTravelDirectionsRequest>
   </soapenv:Body>
</soapenv:Envelope>
```
This would be the response:

**Note:** Some of the directions have been removed from this example to shorten it.

```
<soap:Envelope xmlns:soap="http://schemas.xmlsoap.org/soap/envelope/">
   <soap:Body>
      <ns6:GetTravelDirectionsResponse
xmlns:ns2="http://spectrum.precisely.com/"
xmlns:ns3="http://www.g1.com/services/erm/types"
xmlns:ns4="http://www.g1.com/services/GetTravelDirections"
xmlns:ns5="http://www.mapinfo.com/midev/service/geometries/v1"
xmlns:ns6="http://<server>:<port>/spectrum/services/GetTravelDirections">
         <ns6:output_port>
            <ns6:PointToPointResponse>
               <ns6:Time>215.82</ns6:Time>
               <ns6:TimeUnits>Minutes</ns6:TimeUnits>
               <ns6:Distance>218.441</ns6:Distance>
               <ns6:DistanceUnits>Miles</ns6:DistanceUnits>
               <ns6:Format>Normal</ns6:Format>
               <ns6:Language>en</ns6:Language>
               <ns6:RouteDirections>
                  <ns6:RouteDirection>
                     <ns6:Instruction/>
                     <ns6:Time>0.03</ns6:Time>
                     <ns6:TimeUnits>Minutes</ns6:TimeUnits>
                     <ns6:Distance>0.013</ns6:Distance>
                     <ns6:DistanceUnits>Miles</ns6:DistanceUnits>
                  </ns6:RouteDirection>
                  <ns6:RouteDirection>
                   <ns6:Instruction>Turn left on Short St SE and travel
 South 0.10 mi (0.3 min).</ns6:Instruction>
                     <sub>ns6:</sub>Time>0.28</nsg:Time></sub>
                     <ns6:TimeUnits>Minutes</ns6:TimeUnits>
                     <ns6:Distance>0.099</ns6:Distance>
                     <ns6:DistanceUnits>Miles</ns6:DistanceUnits>
                  </ns6:RouteDirection>
                 ...
                  <ns6:RouteDirection>
                     <ns6:Instruction>Turn left on Un-named street and
travel East 0.11 mi (0.2 min).</ns6:Instruction>
                     <ns6:Time>0.2</ns6:Time>
                     <ns6:TimeUnits>Minutes</ns6:TimeUnits>
                     <ns6:Distance>0.105</ns6:Distance>
                     <ns6:DistanceUnits>Miles</ns6:DistanceUnits>
                  </ns6:RouteDirection>
                  <ns6:RouteDirection>
                  <ns6:Instruction>Turn right to reach your destination
 to the East.</ns6:Instruction>
                     <ns6:Time>0.33</ns6:Time>
                     <ns6:TimeUnits>Minutes</ns6:TimeUnits>
                     <ns6:Distance>0.167</ns6:Distance>
                     <ns6:DistanceUnits>Miles</ns6:DistanceUnits>
                  </ns6:RouteDirection>
```

```
</ns6:RouteDirections>
               <ns6:user_fields/>
            </ns6:PointToPointResponse>
         </ns6:output_port>
      </ns6:GetTravelDirectionsResponse>
   </soap:Body>
</soap:Envelope>
```
## *Request*

#### *Parameters for Input Data*

GetTravelDirections takes route points, which include starting and ending latitudes and longitudes as input. The following table provides information on the format and layout of the input.

**Note:** If you intend to interact with the GetTravelDirections service, note that it is only available as a web service. The Get Travel Directions service is not available through the Java, C++, C, .NET, or COM APIs.

### **Table 88: GetTravel Directions Input Data**

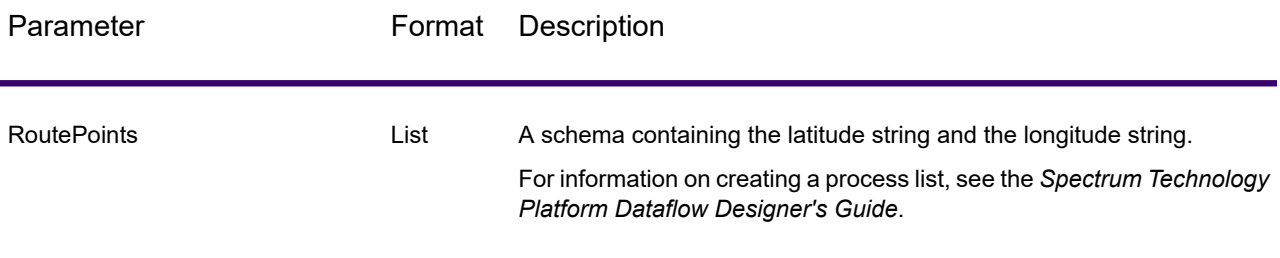

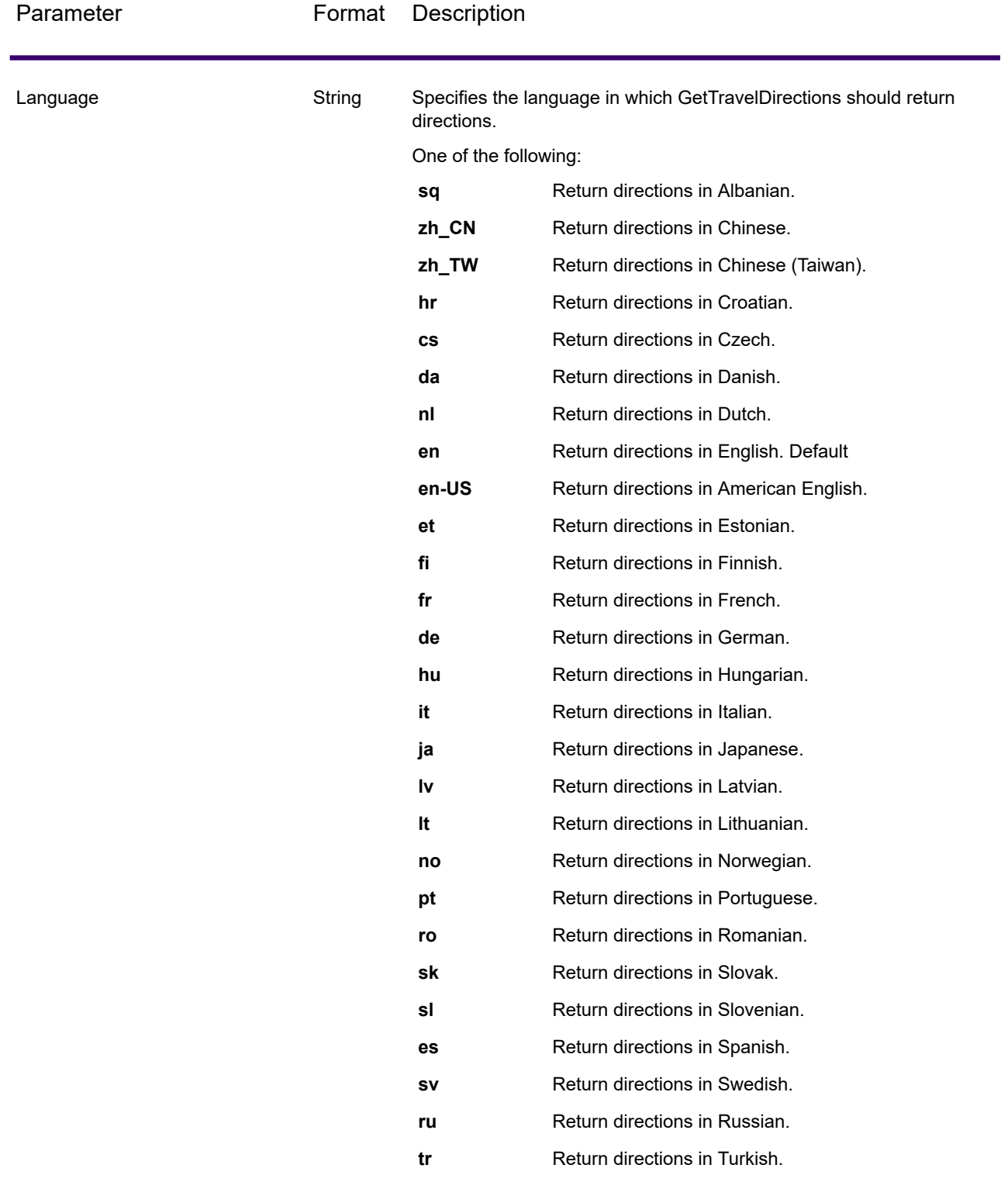

**Note:** An entry in this input field will override an entry in the Default Language option.

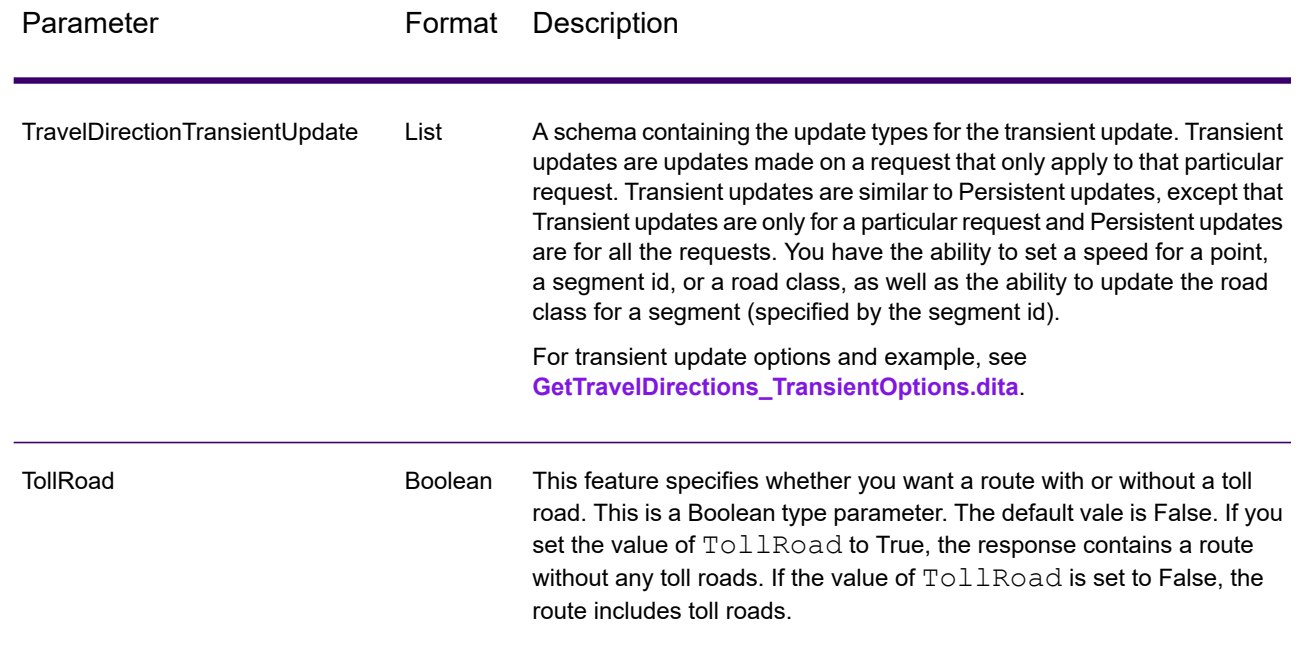

## *Parameters for Options*

### **Routing**

The following table lists the configuration options for GetTravelDirections.

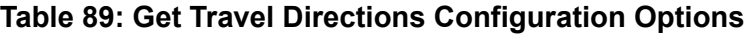

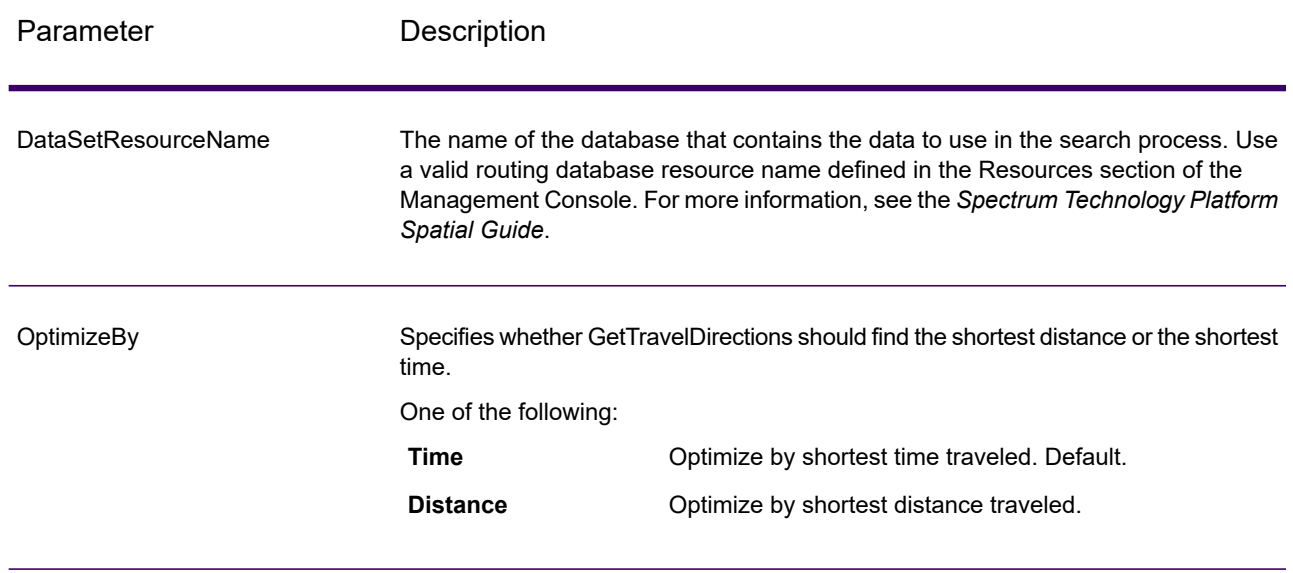

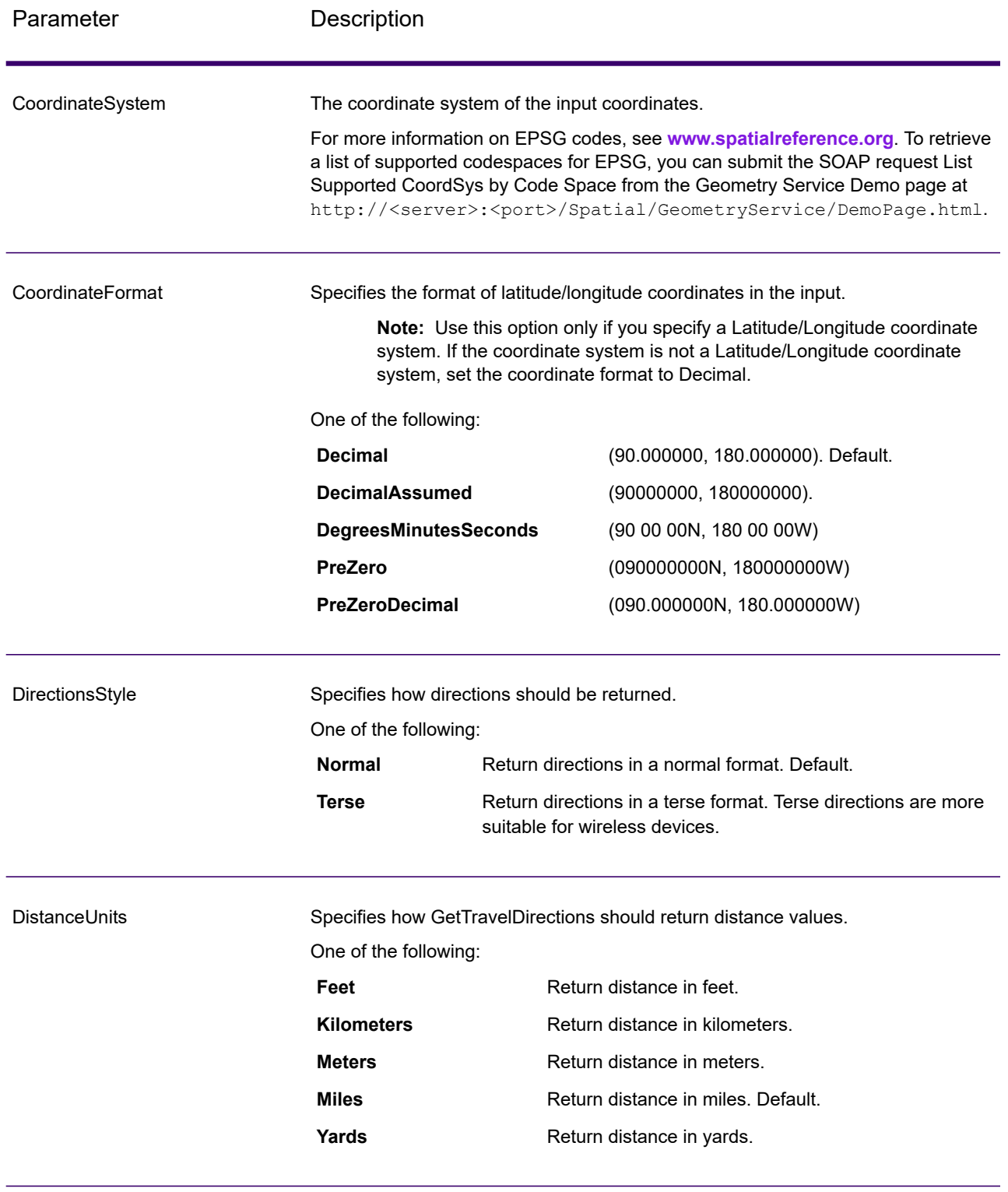

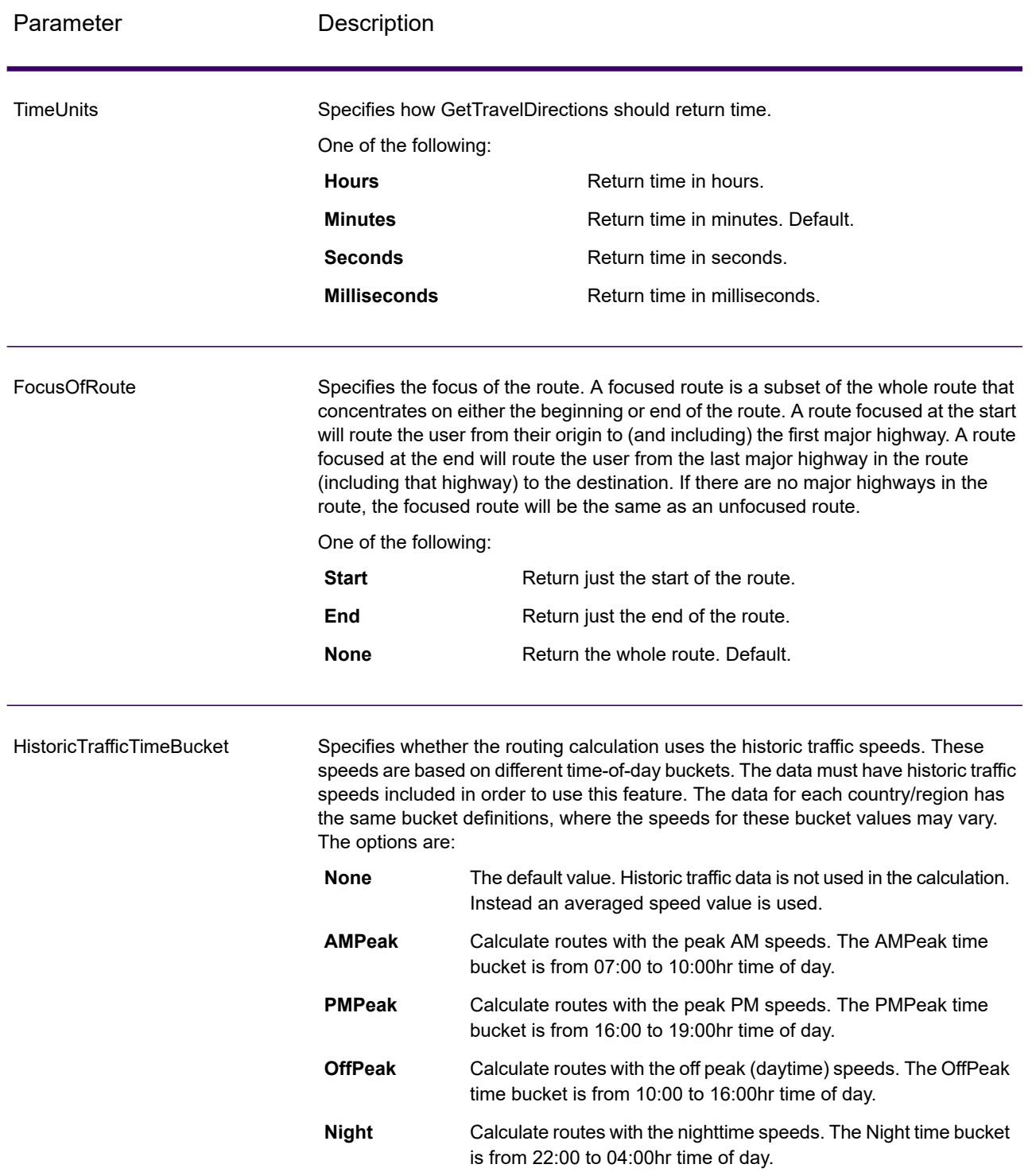

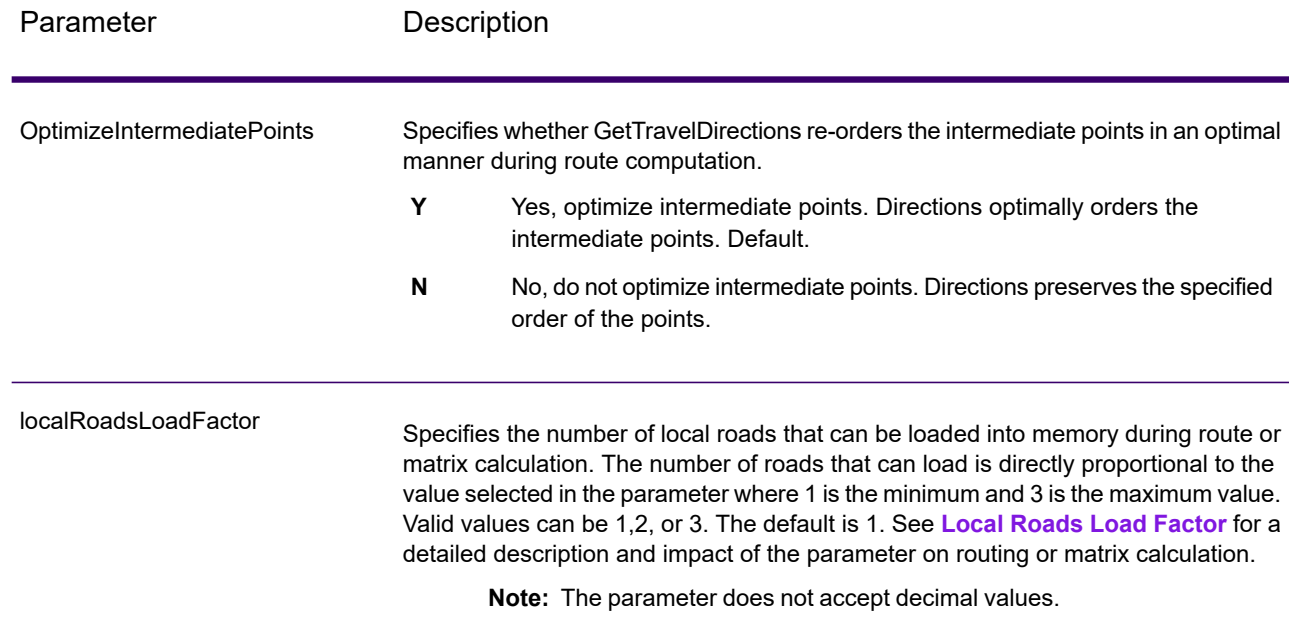

## **Directions**

## **Table 90: Get Travel Directions Direction Options**

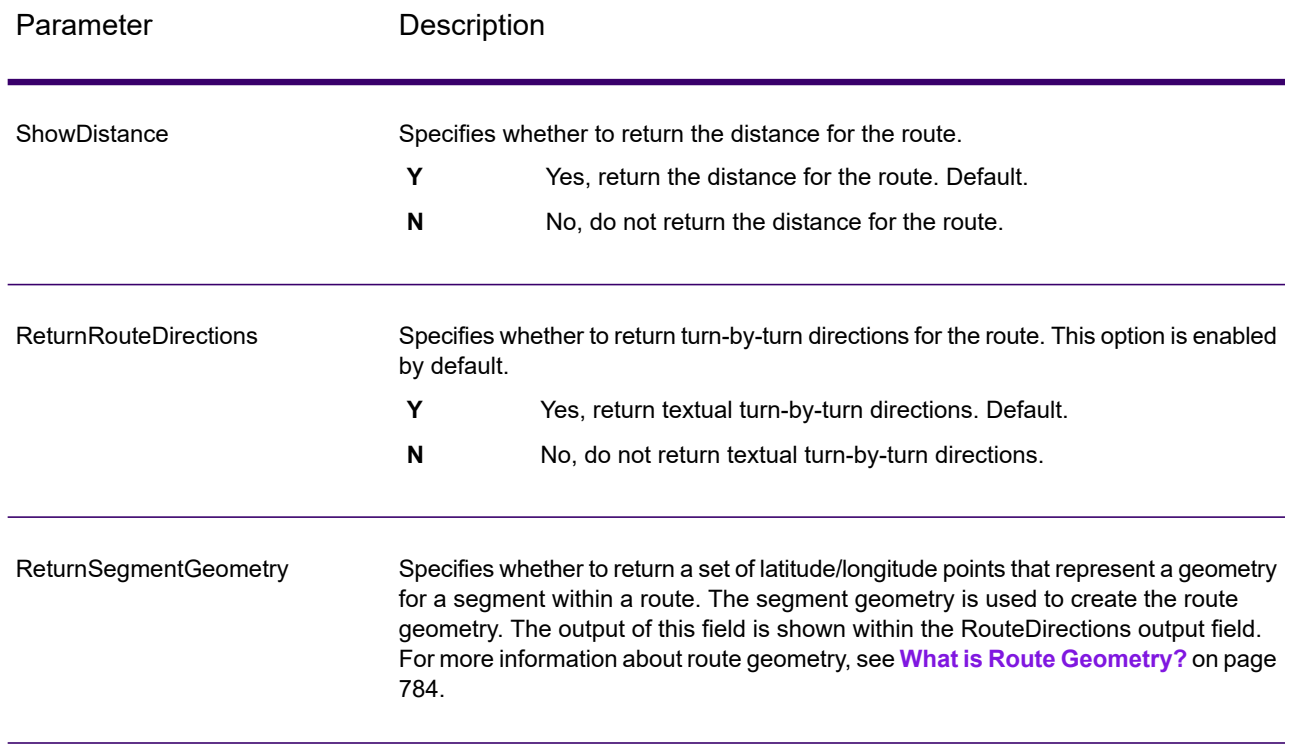

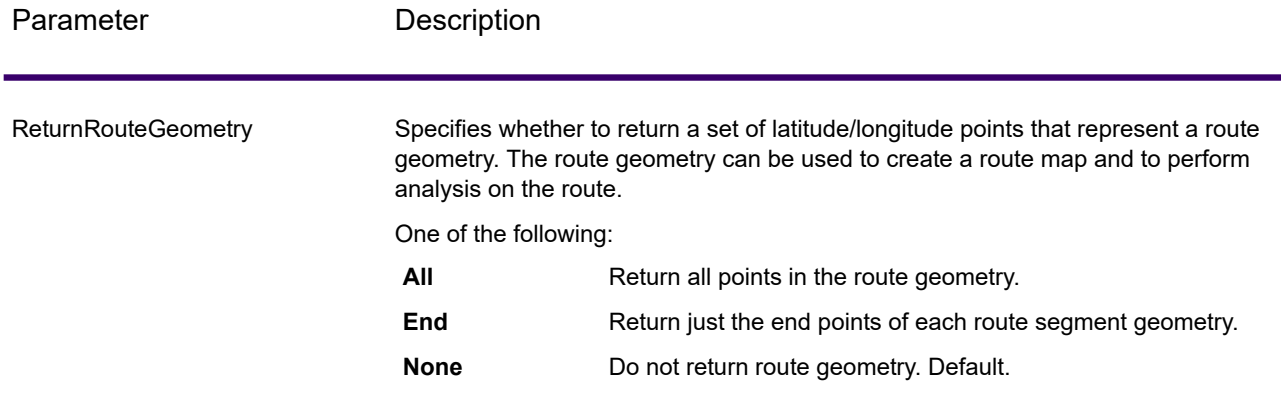

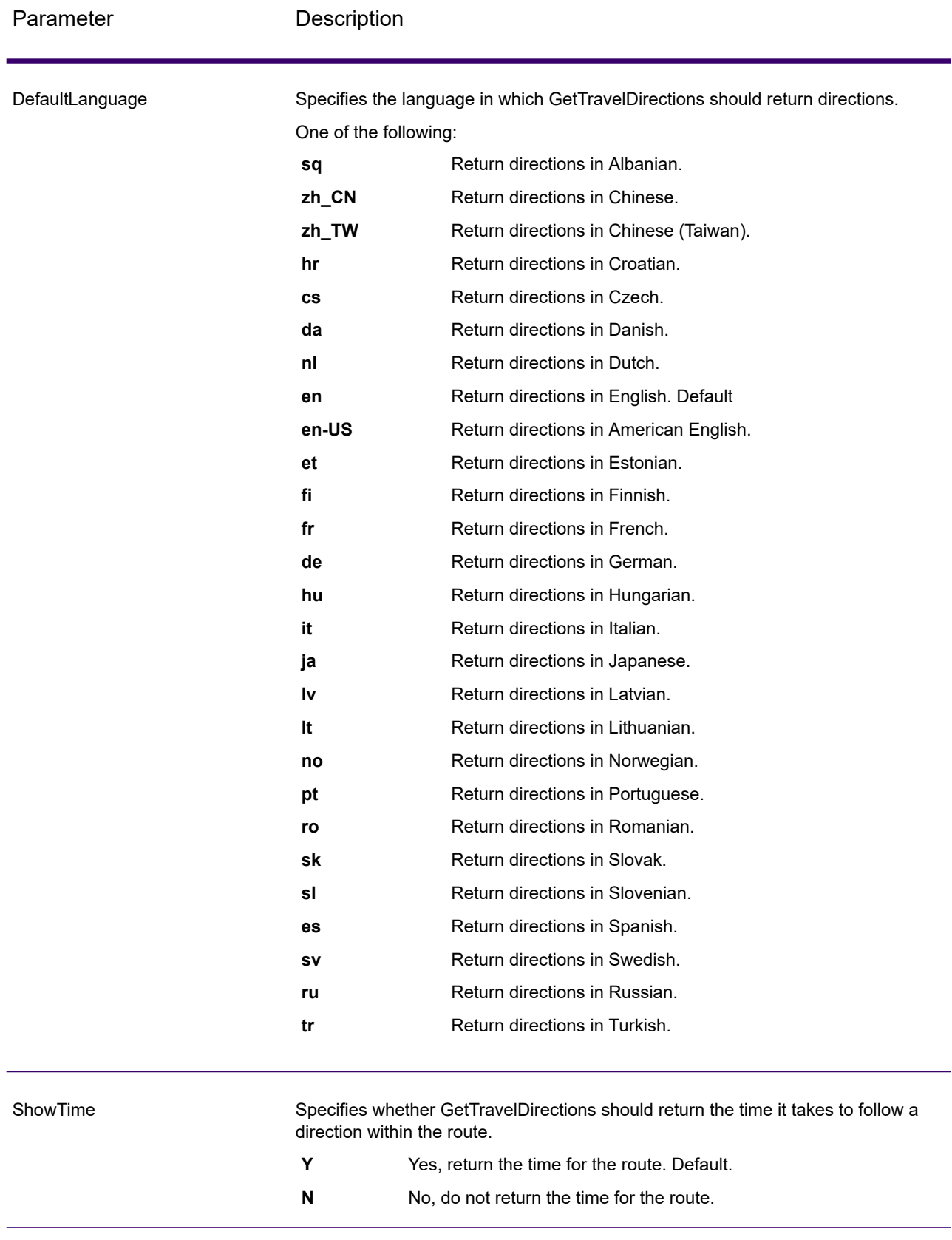

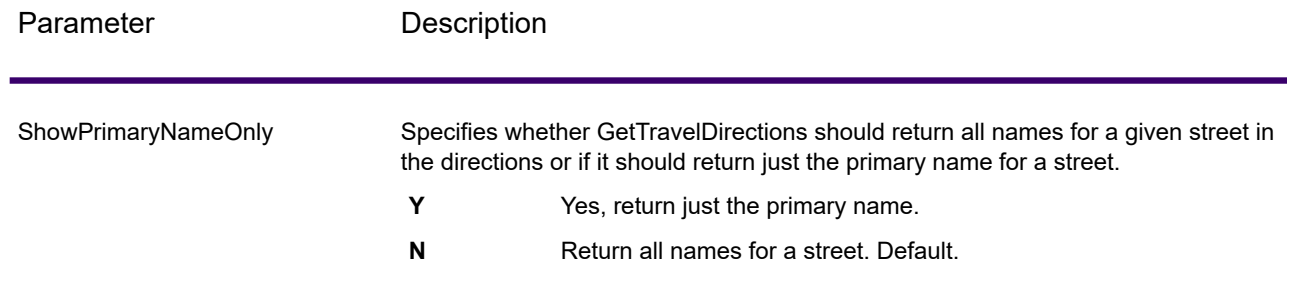

### <span id="page-783-0"></span>*What is Route Geometry?*

A route geometry is a series of latitude/longitude points that form a route. A route geometry can be as simple as a single point, such as a route that starts and ends on the same street segment:

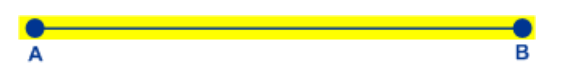

Since the starting point is always known the route geometry in this very simple example could be just the end point. So if A is the starting point, the route geometry could be the latitude/longitude of point B.

In a more complex route geometry involving multiple route segments there can be several points in the route geometry. Consider the route highlighted below which starts at point A and ends at point C, traveling through intersections X, Y, and B:

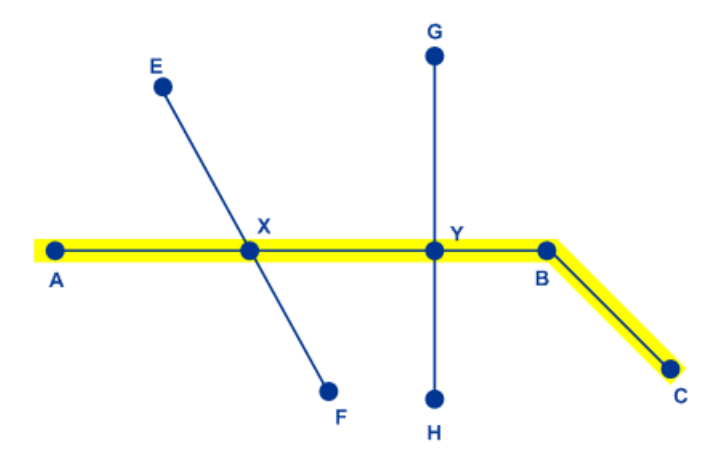

In this route, the full route geometry would consist of the latitude/longitude of points A, X, Y, B, and C. Note that you can control which points to actually return and may choose to include all points in the route geometry or just the end points of each route segment. In the above example, the end points are B and C, since A to B is one route segment and B to C is another.

#### **Travel**

This set of preferences allows you to set the desirability for each road type. For instance, you can request that the server attempt to avoid all of the major road types.

# **Table 91: Travel Preferences Options**

Parameter Description

RoadType\_<type>

Specifies the priority to give to different types of roads when determining the route.

- access way
- back road
- connector
- ferry
- footpath
- limited access dense urban
- limited access rural
- limited access suburban
- limited access urban
- local road dense urban
- local road rural
- local road suburban
- local road urban
- major local road dense urban
- major local road rural
- major local road suburban
- major local road urban
- major road dense urban
- major road rural
- major road suburban
- major road urban
- minor local road dense Urban
- minor local road rural
- minor local road suburban
- minor local road urban
- mormal road dense urban
- normal road rural
- normal road rural
- normal road urban
- primary highway dense urban
- primary highway rural
- primary highway suburban
- primary highway urban
- ramp dense urban
- ramp limited access
- ramp major road
- ramp primary highway
- ramp rural
- ramp secondary highway
- ramp urban
- ramp suburban
- secondary highway dense urban
- secondary highway rural

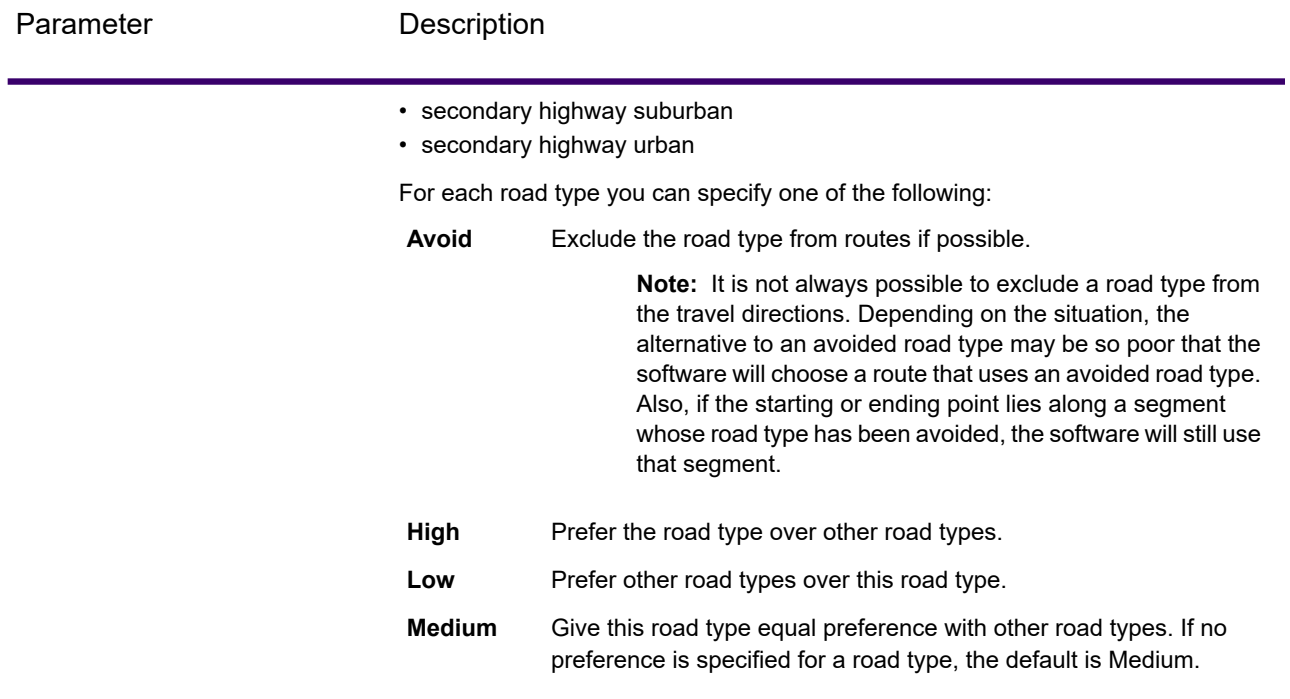

MajorRoads

Specifies whether to include all roads in the calculation or just major roads. If you choose to include only major roads, performance will improve but accuracy may decrease.

This map represents a travel boundary with travel allowed on all roads:

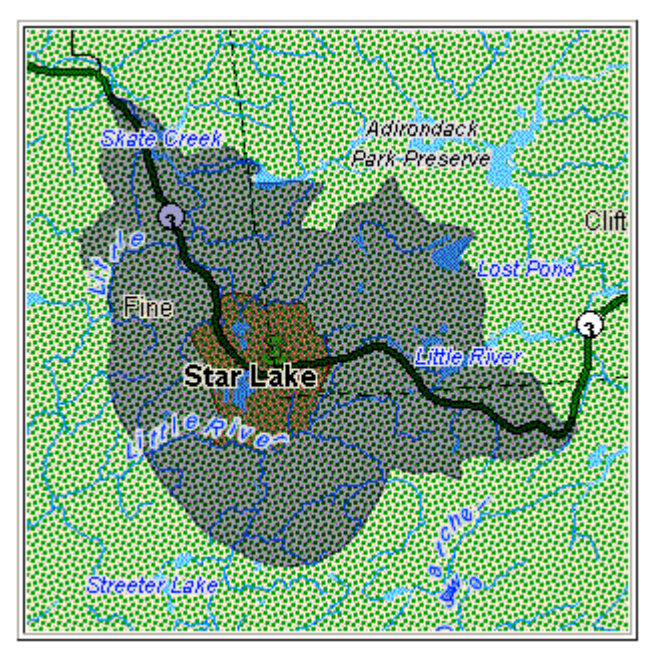

This map represents a travel boundary with travel restricted to major roads only:

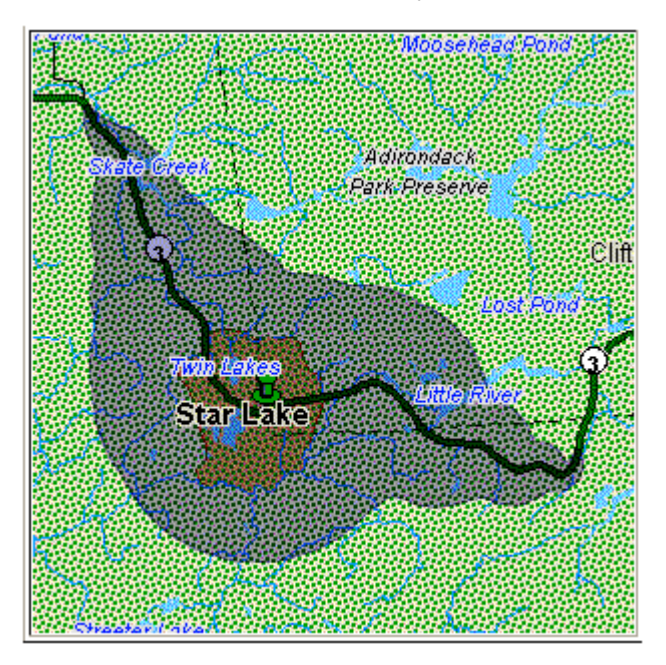

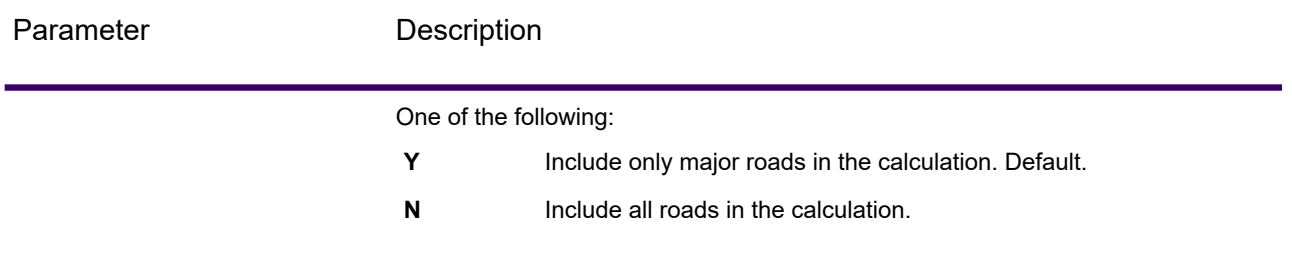

Avoid

Toll Roads
Specifies whether you want a route with or without a toll road. The stage GetTravelCostMatrix GetTravelDirections contains the "avoid Toll Roads" feature. There is a check box labeled "Toll Roads" on the UI. You can check it to avoid toll roads. You can also add or expose this parameter from input value as "TollRoad". The input value can contain Boolean values where False is the default value.

#### **For Example:**

Following route contains toll road information, which is mentioned in the following image:

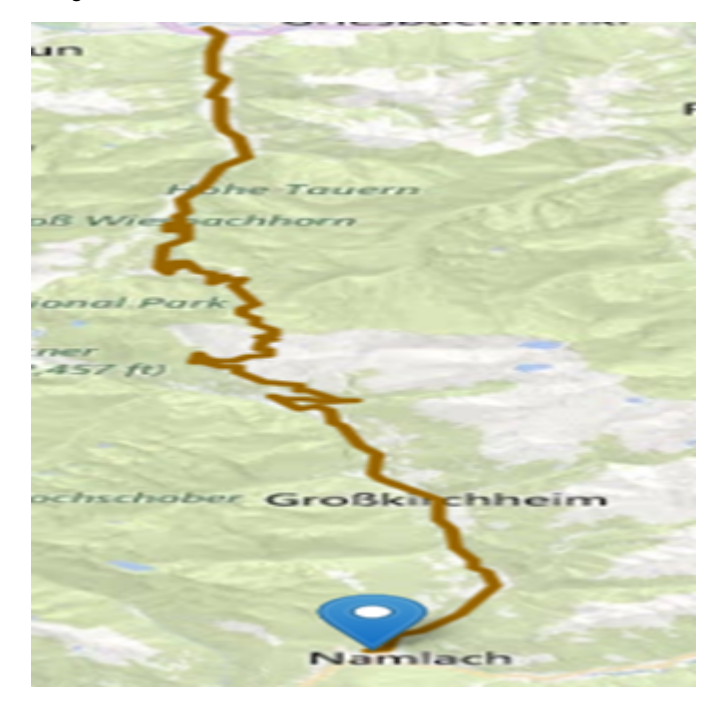

Now, for the same points, if you check the toll Road or set the "TollRoad" parameter as True, the response contains a route without any toll roads. See the following response:

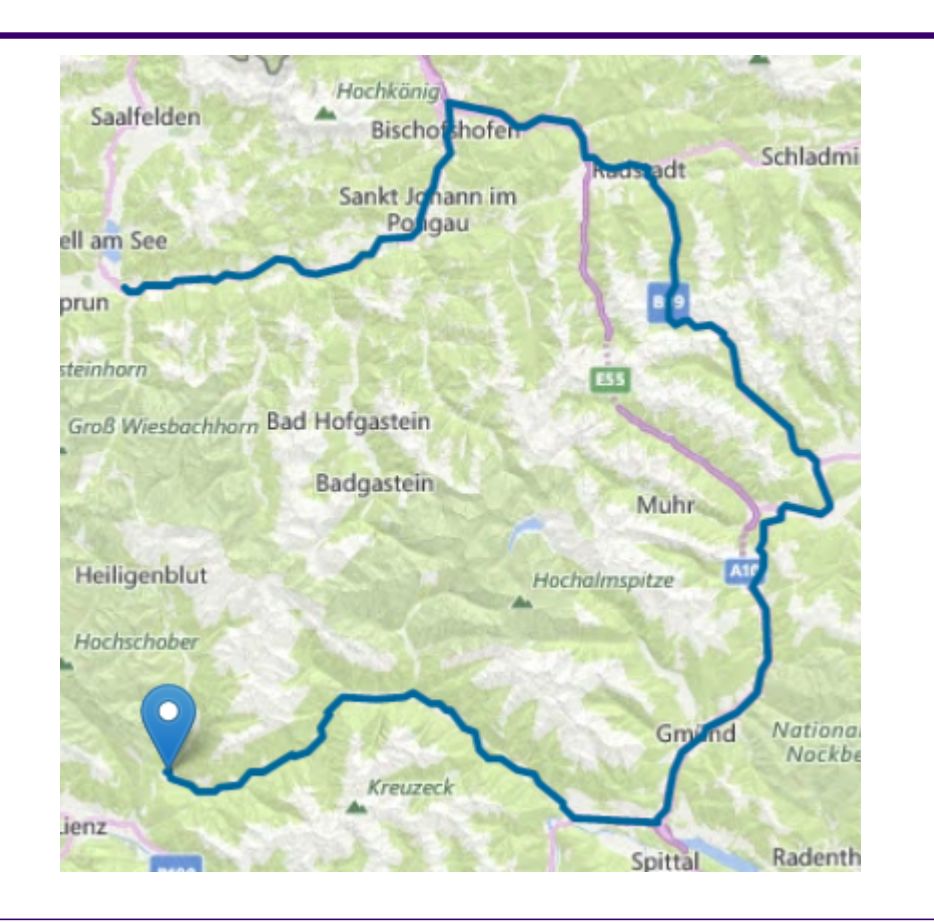

#### **Transient Options**

This set of preferences allows you to set transient updates for each request. For instance, you can request that the server attempt to avoid all of the major road types. Each request can contain one or more updates.

**Note:** The transient update functionality is only available through the SOAP API, and is not available through the Management Console or Enterprise Designer.

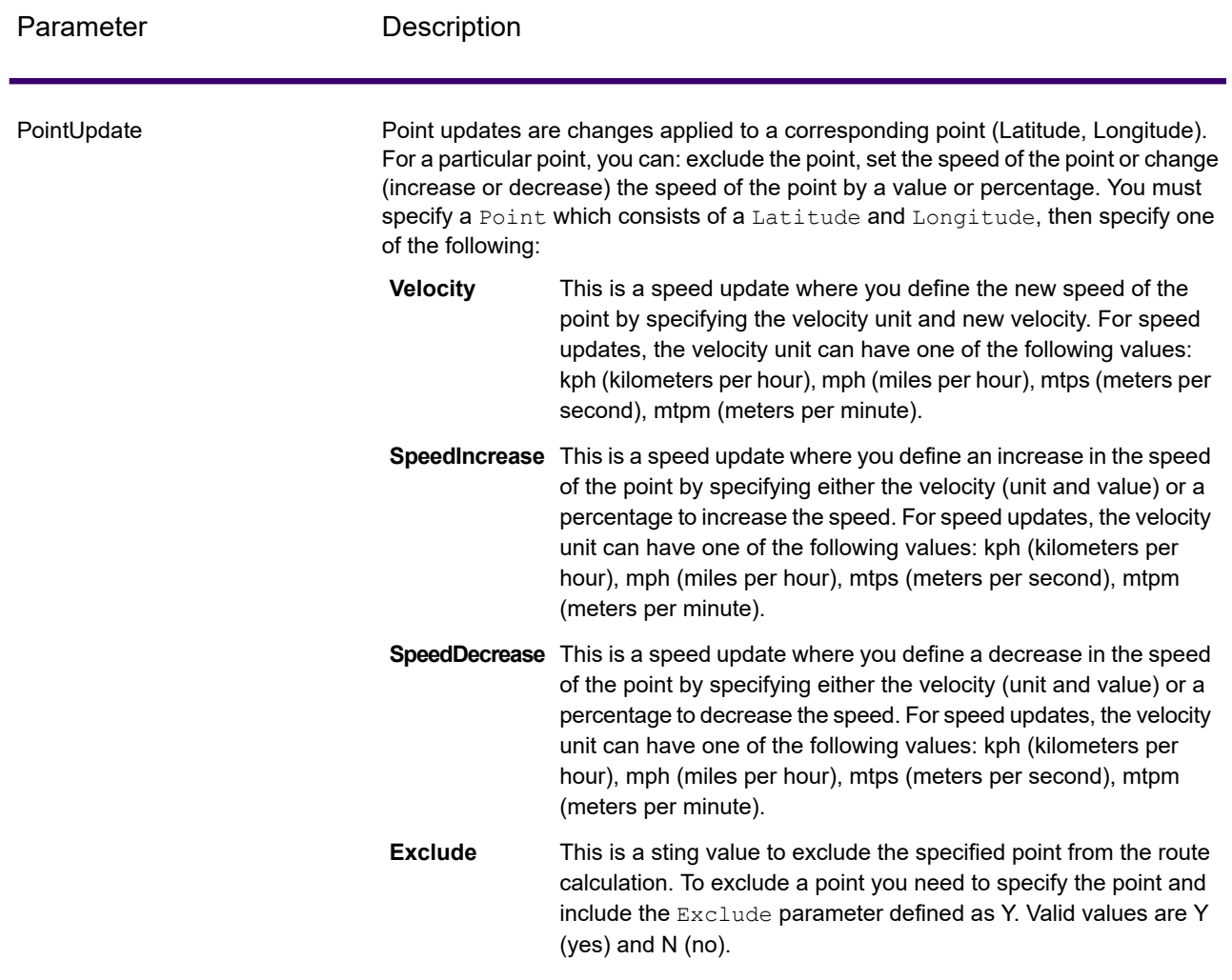

## **Table 92: Transient Update Options**

SegmentUpdate

Segment updates are changes applied to a corresponding segment ID (Latitude, Longitude). For a particular segment, you can: exclude the segment, set the speed of the segment, change (increase or decrease) the speed of the segment by a value or percentage, or change the road type of the segment. You must specify a valid RoutingSegmentID, then specify one of the following:

- This is a speed update where you define the new speed of the segment by specifying the velocity unit and new velocity. For speed **Velocity** updates, the velocity unit can have one of the following values: kph (kilometers per hour), mph (miles per hour), mtps (meters per second), mtpm (meters per minute).
- **SpeedIncrease** This is a speed update where you define an increase in the speed of the segment by specifying either the velocity (unit and value) or a percentage to increase the speed. For speed updates, the velocity unit can have one of the following values: kph (kilometers per hour), mph (miles per hour), mtps (meters per second), mtpm (meters per minute).
- **SpeedDecrease** This is a speed update where you define a decrease in the speed of the segment by specifying either the velocity (unit and value) or a percentage to decrease the speed. For speed updates, the velocity unit can have one of the following values: kph (kilometers per hour), mph (miles per hour), mtps (meters per second), mtpm (meters per minute).
- This is a string value to change the value of the road type for the segment for the route calculation. **RoadType**

The RoadType can be one of the following:

- access way
- back road
- connector
- ferry
- footpath
- limited access dense urban
- limited access rural
- limited access suburban
- limited access urban
- local road dense urban
- local road rural
- local road suburban
- local road urban
- major local road dense urban
- major local road rural
- major local road suburban
- major local road urban
- major road dense urban
- major road rural

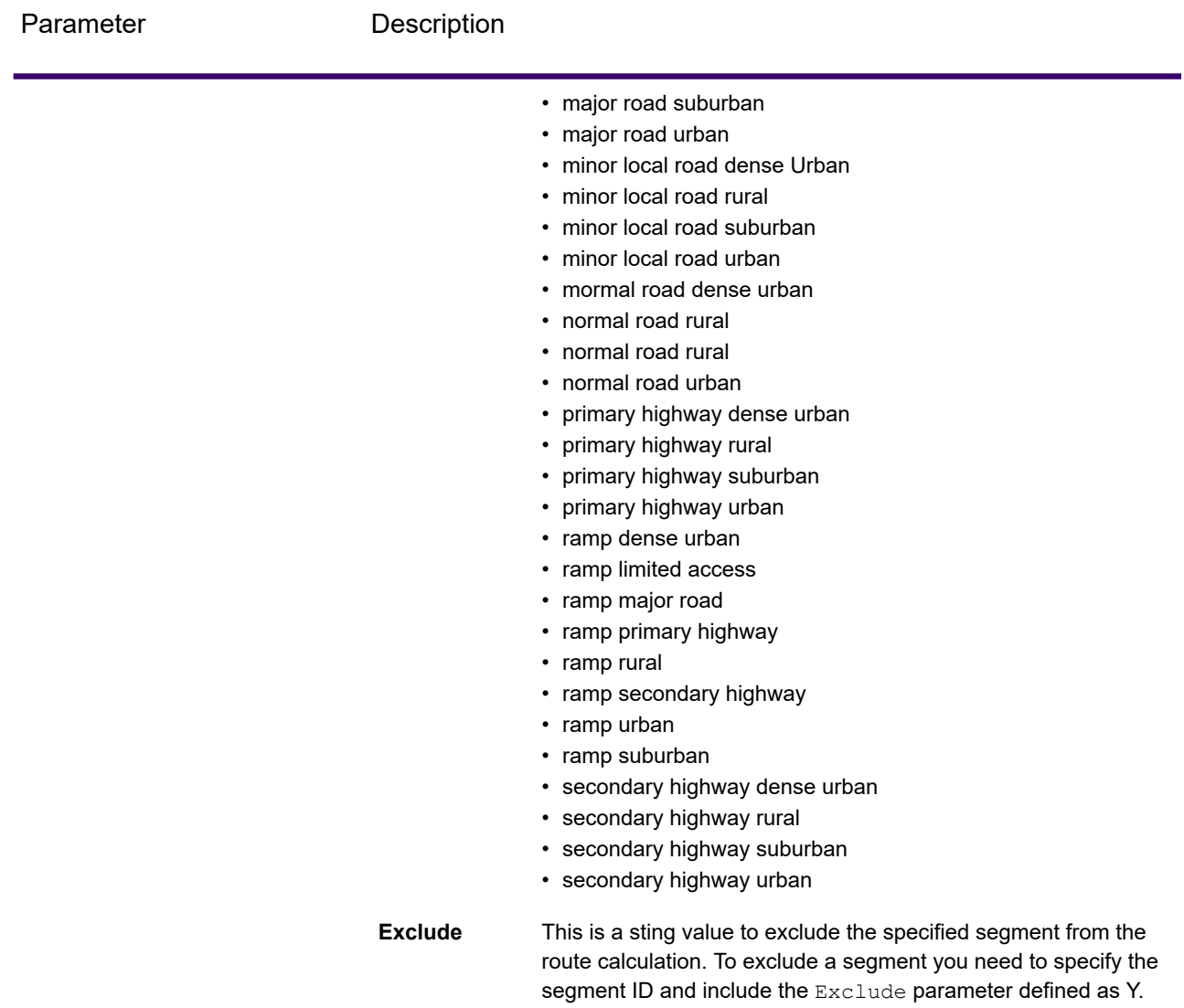

Valid values are Y (yes) and N (no).

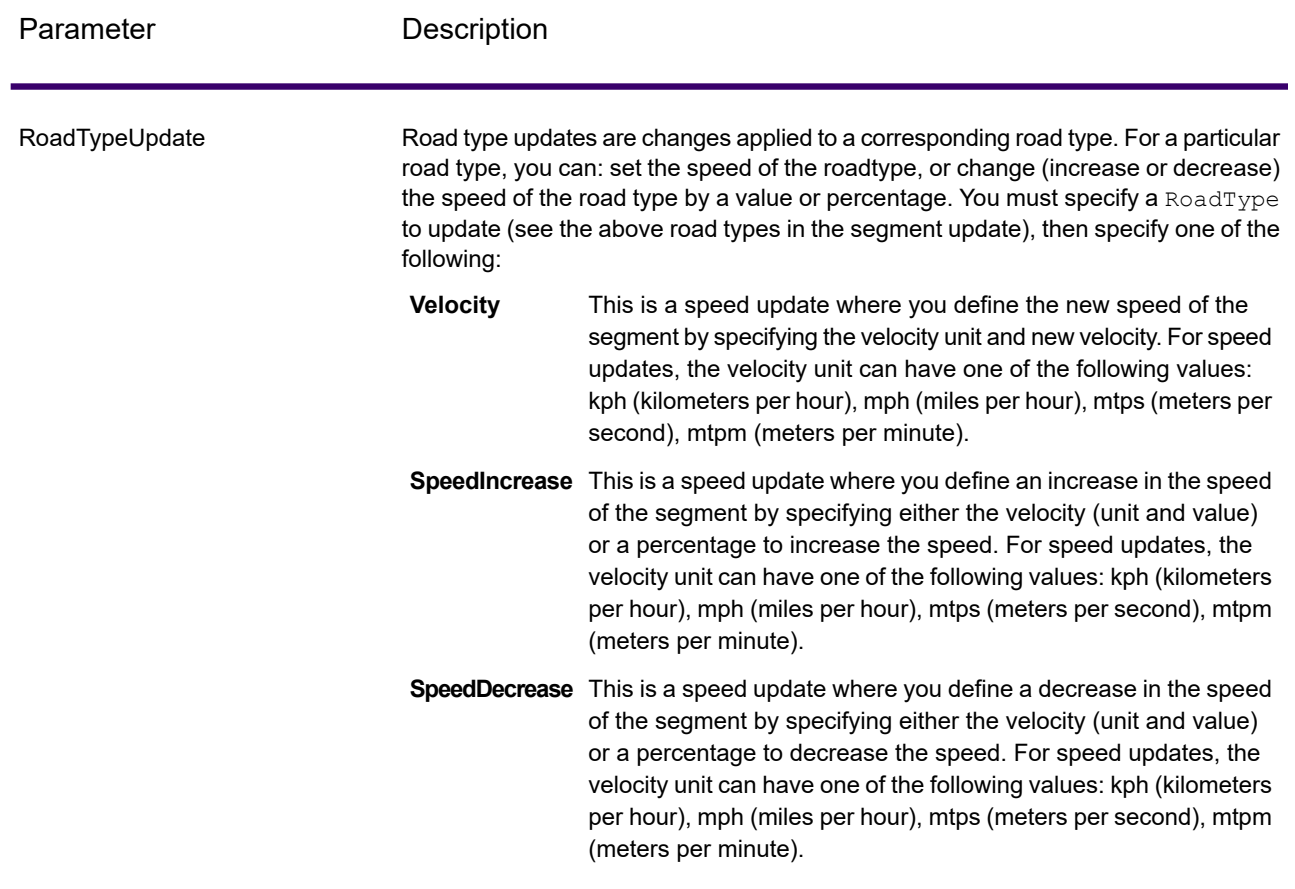

#### *GetTravelDirections Transient Update SOAP Example*

The following shows a standard GetTravelDirections SOAP request with all of the transient update options available (not a working example, this is used to show all the syntax). You can have multiple Update definitions within a TravelDirectionTransientUpdate. You can only have a single update type (PointUpdate, SegmentUpdate, or RoadTypeUpdate) within an Update. You can also only have a single update within one of the update types (PointUpdate, SegmentUpdate, or RoadTypeUpdate).

```
<soapenv:Envelope
xmlns:soapenv="http://schemas.xmlsoap.org/soap/envelope/"
xmlns:get="http://<server>:<port>/spectrum/services/GetTravelDirections"
xmlns:typ="http://www.g1.com/services/erm/types">
   <soapenv:Header/>
   <soapenv:Body>
      <get:GetTravelDirectionsRequest>
         <get:input_port>
            <get:PointToPointRequest>
               <get:RoutePoints>
                  <get:RoutePoint>
                     <get:Latitude>33.751748</get:Latitude>
```

```
<get:Longitude>-84.364014</get:Longitude>
                  </get:RoutePoint>
                   <get:RoutePoint>
                     <get:Latitude>33.664925</get:Latitude>
                     <get:Longitude>-80.90332</get:Longitude>
                  </get:RoutePoint>
               </get:RoutePoints>
      <get:Language>en-US</get:Language>
      <get:TravelDirectionTransientUpdate>
                  <typ:Update>
                           <typ:PointUpdate>
                              <typ:Point>
                                 <typ:Latitude>?</typ:Latitude>
                                  <typ:Longitude>?</typ:Longitude>
                              </typ:Point>
                              <typ:SpeedUpdate>
                                  <typ:Velocity VelocityUnit=""/>
                                  <typ:SpeedIncrease>
                                     <typ:Velocity VelocityUnit=""/>
                                     <typ:Percentage>?</typ:Percentage>
                                  </typ:SpeedIncrease>
                                  <typ:SpeedDecrease>
                                     <typ:Velocity
VelocityUnit="?">?</typ:Velocity>
                                     <typ:Percentage>?</typ:Percentage>
                                 </typ:SpeedDecrease>
                              </typ:SpeedUpdate>
                              <typ:Exclude>?</typ:Exclude>
                           </typ:PointUpdate>
                           <typ:SegmentUpdate>
<typ:RoutingSegmentID>?</typ:RoutingSegmentID>
                              <typ:SpeedUpdate>
                                  <typ:Velocity
VelocityUnit="?">?</typ:Velocity>
                                 <typ:SpeedIncrease>
                                     <typ:Velocity
VelocityUnit="?">?</typ:Velocity>
                                     <typ:Percentage>?</typ:Percentage>
                                 </typ:SpeedIncrease>
                                  <typ:SpeedDecrease>
                                     <typ:Velocity
VelocityUnit="?">?</typ:Velocity>
                                     <typ:Percentage>?</typ:Percentage>
                                 </typ:SpeedDecrease>
                              </typ:SpeedUpdate>
                              <typ:RoadType>?</typ:RoadType>
                              <typ:Exclude>?</typ:Exclude>
                           </typ:SegmentUpdate>
                           <typ:RoadTypeUpdate>
                              <typ:RoadType>?</typ:RoadType>
                              <typ:SpeedUpdate>
```

```
<typ:Velocity
VelocityUnit="?">?</typ:Velocity>
                                  <typ:SpeedIncrease>
                                    <typ:Velocity
VelocityUnit="?">?</typ:Velocity>
                                     <typ:Percentage>?</typ:Percentage>
                                  </typ:SpeedIncrease>
                                  <typ:SpeedDecrease>
                                     <typ:Velocity
VelocityUnit="?">?</typ:Velocity>
                                     <typ:Percentage>?</typ:Percentage>
                                  </typ:SpeedDecrease>
                              </typ:SpeedUpdate>
                           </typ:RoadTypeUpdate>
                        </typ:Update>
               </get:TravelDirectionTransientUpdate>
            </get:PointToPointRequest>
         </get:input_port>
      </get:GetTravelDirectionsRequest>
   </soapenv:Body>
</soapenv:Envelope>
```
## *Response*

GetTravelDirections returns the following fields:

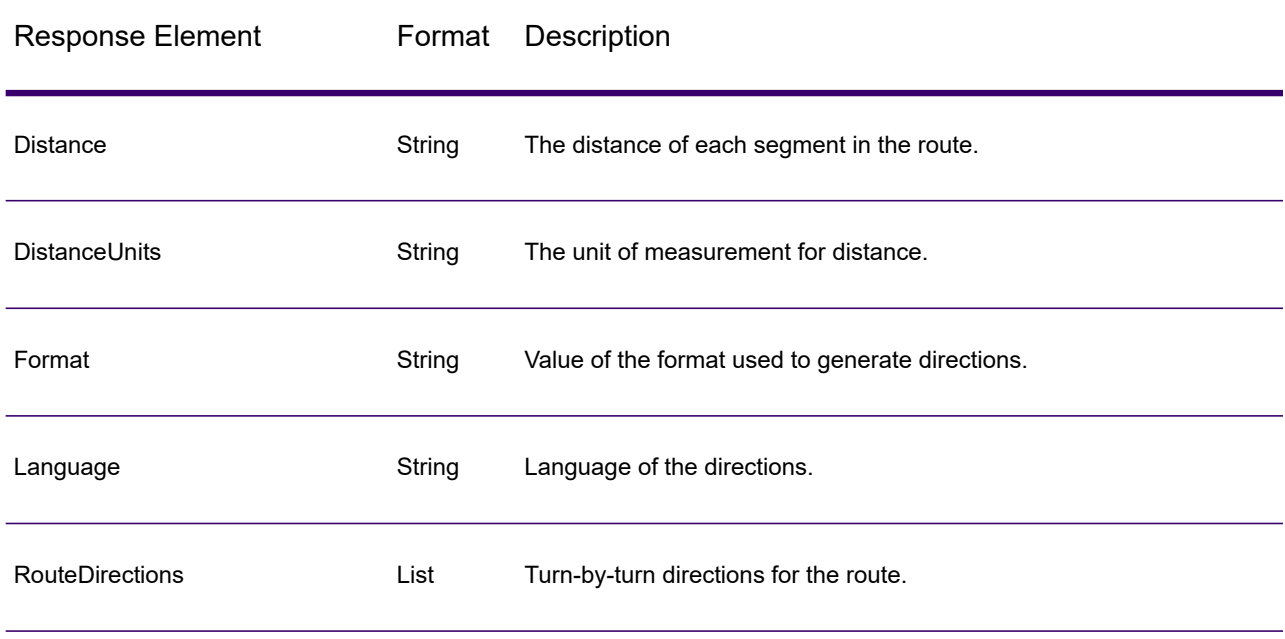

## **Table 93: GetTravelDirections Outputs**

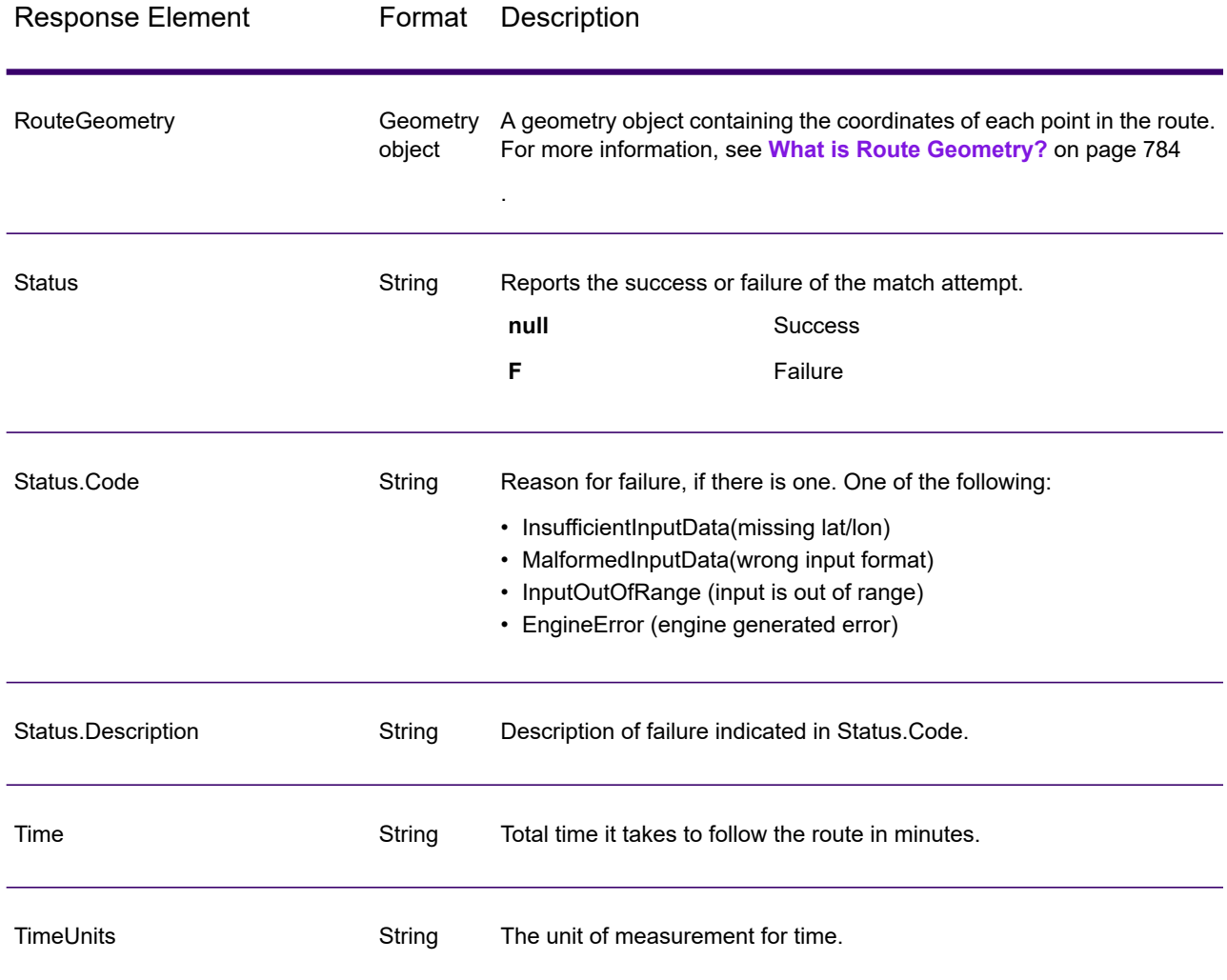

## **GetRouteData**

GetRouteData returns routing segment information for a point or segment ID. When you specify a point, the closest route segments are returned. When you specify a segment ID, the route segment for that segment ID is returned.

**Note:** Get Route Data is only available as a service (Management Console and SOAP web service). Get Route Data is not available through a stage or REST API. It is also not available through the Java, C++, C, .NET, or COM APIs.

GetRouteData is part of Spectrum Spatial.

#### *Resource URL*

```
http://server:port/soap/GetRouteData
```
## *Example*

The following shows a SOAP request:

```
<soapenv:Envelope
xmlns:soapenv="http://schemas.xmlsoap.org/soap/envelope/"
xmlns:get="http://www.g1.com/services/GetRouteData">
  <soapenv:Header/>
  <soapenv:Body>
     <get:GetRouteDataRequest>
         <get:options>
            <get:DataSetResourceName>US</get:DataSetResourceName>
            <get:CoordinateSystem>epsg:4326</get:CoordinateSystem>
         </get:options>
         <get:rows>
            <get:row>
               <get:RoutingData>
                  <get:RouteDataPoint>
                     <get:Longitude>-74.843</get:Longitude>
                     <get:Lattitude>40.0077</get:Lattitude>
                  </get:RouteDataPoint>
               </get:RoutingData>
            </get:row>
         </get:rows>
      </get:GetRouteDataRequest>
   </soapenv:Body>
</soapenv:Envelope>
```
This would be the response:

**Note:** Some of the segment information has been removed from this example to shorten it.

```
<soap:Envelope xmlns:soap="http://schemas.xmlsoap.org/soap/envelope/">
  <soap:Body>
      <GetRouteDataResponse
xmlns="http://www.g1.com/services/GetRouteData">
         <rows><row><Segments>
                  <SegmentDetails>
                     <Segment>
<RoutingSegmentID>b81740d3:4b3526</RoutingSegmentID>
                        <SegmentData>
                           <PrimaryName>New Jersey Tpke S</PrimaryName>
```

```
<PrimaryNameLanguage>en</PrimaryNameLanguage>
                           <AlternateNameList>
                               <AlternateName>
                                  <Name>New Jersey Tpke S</Name>
                                  <Language>en</Language>
                               </AlternateName>
                           </AlternateNameList>
                           <SegmentLength>8.397</SegmentLength>
                           <SegmentLengthUnit>Miles</SegmentLengthUnit>
                           <TimeTaken>7.866666666666666</TimeTaken>
                           <TimeUnit>Minutes</TimeUnit>
                           <TurnAngle>0.0</TurnAngle>
                           <TurnAngleUnit>degree</TurnAngleUnit>
                           <CompassDirection/>
<speedOfTravel>64.01366022429013</speedOfTravel>
<speedOfTravelUnit>Miles/hour</speedOfTravelUnit>
                           <RoadType>primary highway rural</RoadType>
                           <SegmentDirection>from_to</SegmentDirection>
                           <StartJunctionType>Other</StartJunctionType>
                           <EndJunctionType/>
                           <IsRoundabout>false</IsRoundabout>
                           <IsTollRoad>true</IsTollRoad>
                           <PointsInSegment>
                               <RouteDataPoint>
                                  <Longitude>-74.823861</Longitude>
                                  <Lattitude>40.024421</Lattitude>
                               </RouteDataPoint>
                               <RouteDataPoint>
                                  <Longitude>-74.824133</Longitude>
                                  <Lattitude>40.024149</Lattitude>
                               </RouteDataPoint>
         ...
                           </PointsInSegment>
                        </SegmentData>
                     </Segment>
                  </SegmentDetails>
               </Segments>
            \langle/row>
         \langle/rows>
      </GetRouteDataResponse>
   </soap:Body>
</soap:Envelope>
```
## *Request*

### *Parameters for Input*

GetRouteData takes either a point latitude and longitude or a route segment ID as input. You also need to specify the route data source and coordinate system for the route data. The following table provides information on the format and layout of the input.

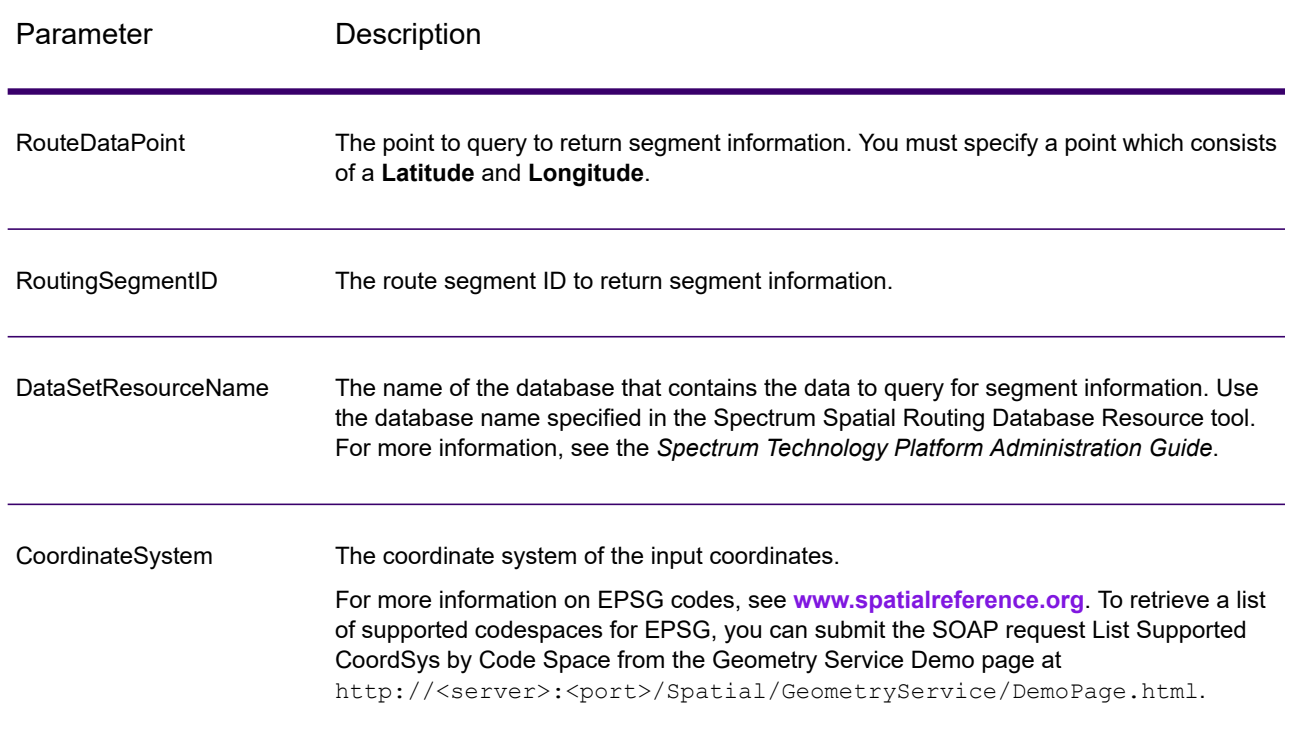

## **Table 94: GetRouteData Input Data**

## **Options**

## **Table 95: Get Route Data Options**

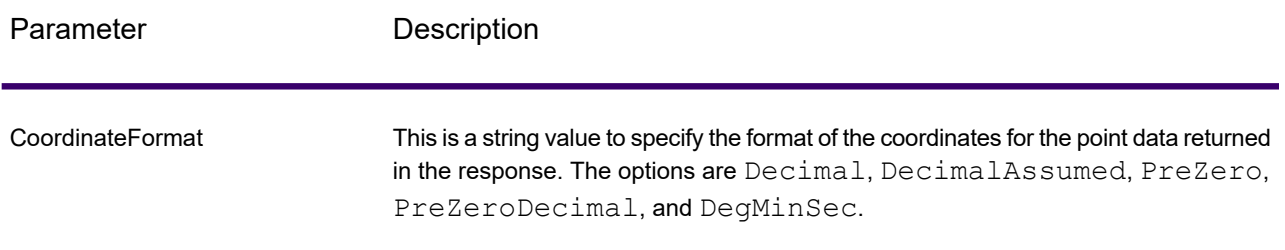

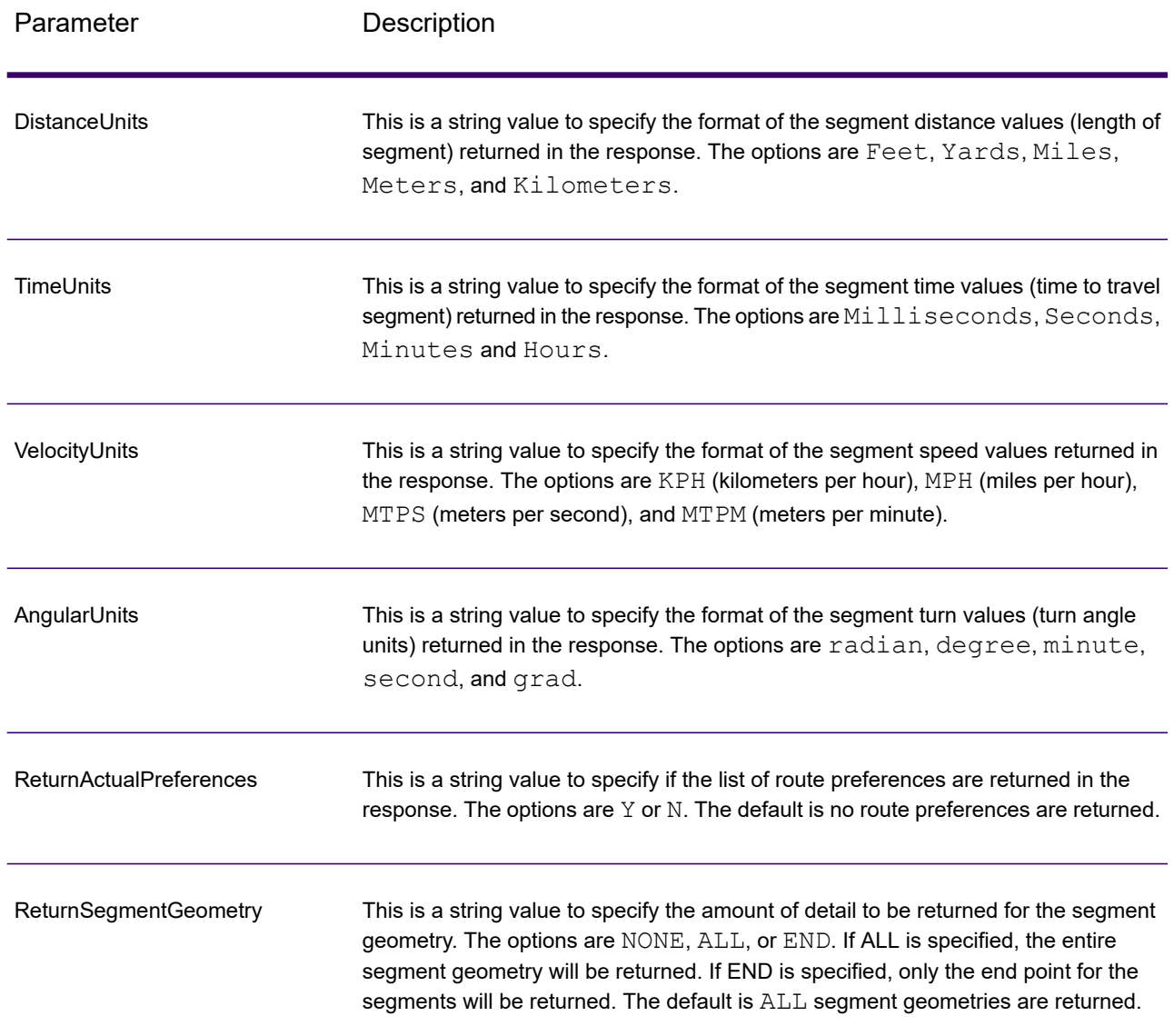

## *Response*

### *Response*

GetRouteData returns the following fields:

## **Table 96: GetRouteData Outputs**

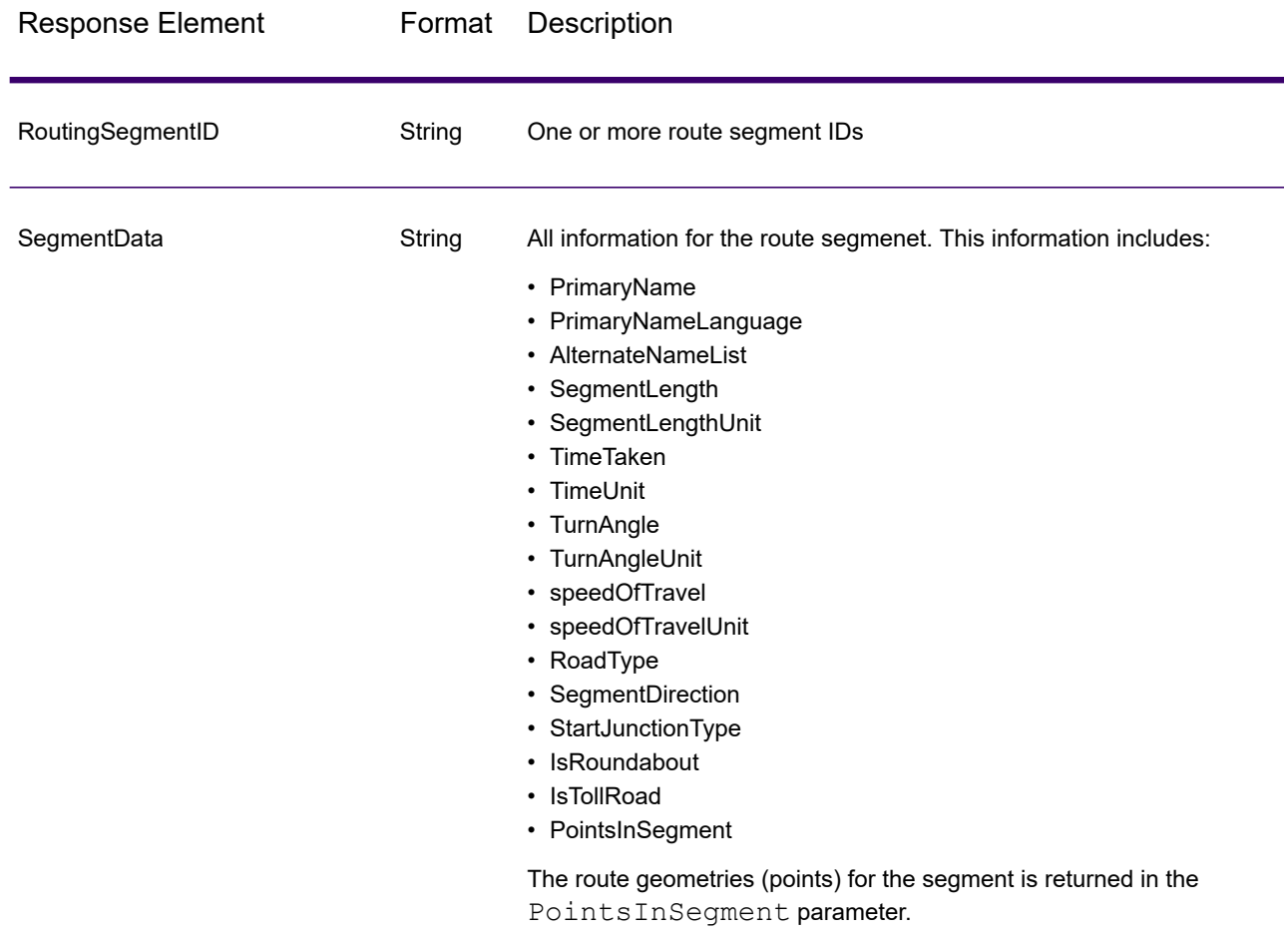

## PersistentUpdate

PersistentUpdate allows changes to the routing data that are made at the server level and apply to all route requests or stages. These updates remain intact even if the server is restarted. Updates can be based on four types:

- 1. Point Updates
- 2. Segment Updates
- 3. Road-Type Updates
- 4. Reset Updates

Using persistent updates to make these types of modifications, you have the ability to:

- Exclude a point
- Exclude a segment
- Set the speed of a point, segment, or road type
- Change (increase or decrease) the speed of a point, segment, or road type by a value
- Change (increase or decrease) the speed of a point, segment, or road type by a percentage

**Note:** Persistent Update is only available as a service (Management Console and SOAP web service). Persistent Update is not available through a stage or REST API. It is also not available through the Java, C++, C, .NET, or COM APIs.

**Note:** Since persistent updates are changes made on a system-wide basis for routing data and all updates will persist, they should be used with caution.

PersistentUpdate is part of Spectrum Spatial.

### *Resource URL*

http://*server*:*port*/soap/PersistentUpdate

#### *Example*

The following shows a SOAP request:

```
<soapenv:Envelope
xmlns:soapenv="http://schemas.xmlsoap.org/soap/envelope/"
xmlns:per="http://www.g1.com/services/PersistentUpdate"
xmlns:typ="http://www.g1.com/services/erm/types">
   <soapenv:Header/>
   <soapenv:Body>
      <per:PersistentUpdateRequest>
         <per:context>
            <per:account.id>admin</per:account.id>
            <per:account.password>admin</per:account.password>
         </per:context>
         <per:options>
            <per:DataSetResourceName>US</per:DataSetResourceName>
            <per:RestoreDefaults>N</per:RestoreDefaults>
         </per:options>
         <per:rows>
            <per:row>
               <per:PersistentUpdates>
                  <typ:UpdateList>
                     <typ:Update>
                        <typ:PointUpdate>
                            <typ:Point>
                               <typ:Latitude>34.40691</typ:Latitude>
                              <typ:Longitude>-80.062866</typ:Longitude>
                           \langle /typ: Point>
                           <typ:SpeedUpdate>
                               <typ:Velocity
VelocityUnit="mph">15</typ:Velocity>
```

```
</typ:SpeedUpdate>
                        </typ:PointUpdate>
                     </typ:Update>
                  </typ:UpdateList>
               </per:PersistentUpdates>
            </per:row>
         </per:rows>
      </per:PersistentUpdateRequest>
   </soapenv:Body>
</soapenv:Envelope>
```
## *Request*

#### *Parameters for Options*

#### **Input Options**

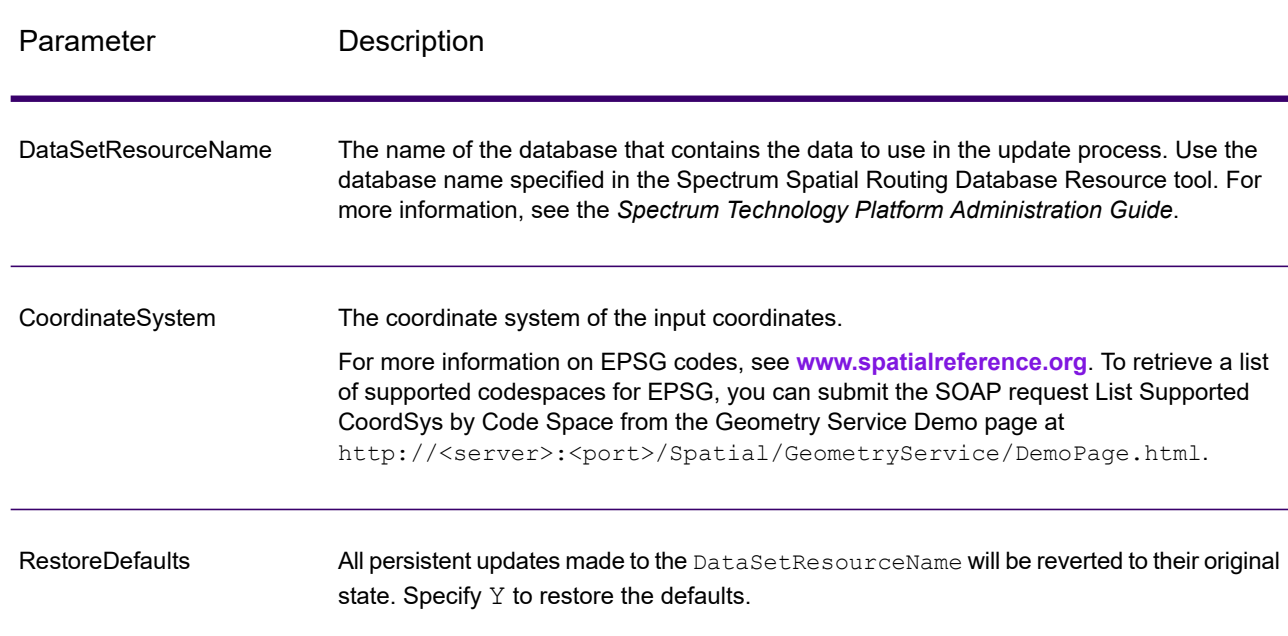

### **Table 97: PersistentUpdate Input Options**

## **Point Options**

This set of preferences allows you to set the point updates for each persistent update. Point updates are changes applied to a corresponding point (Latitude, Longitude). For a particular point, you can: exclude the point, set the speed of the point or change (increase or decrease) the speed of the point by a value or percentage.

You must specify a Point which consists of a Latitude and Longitude, then specify the type of point update. Each request can contain one or more updates.

## **Table 98: Point Update Options**

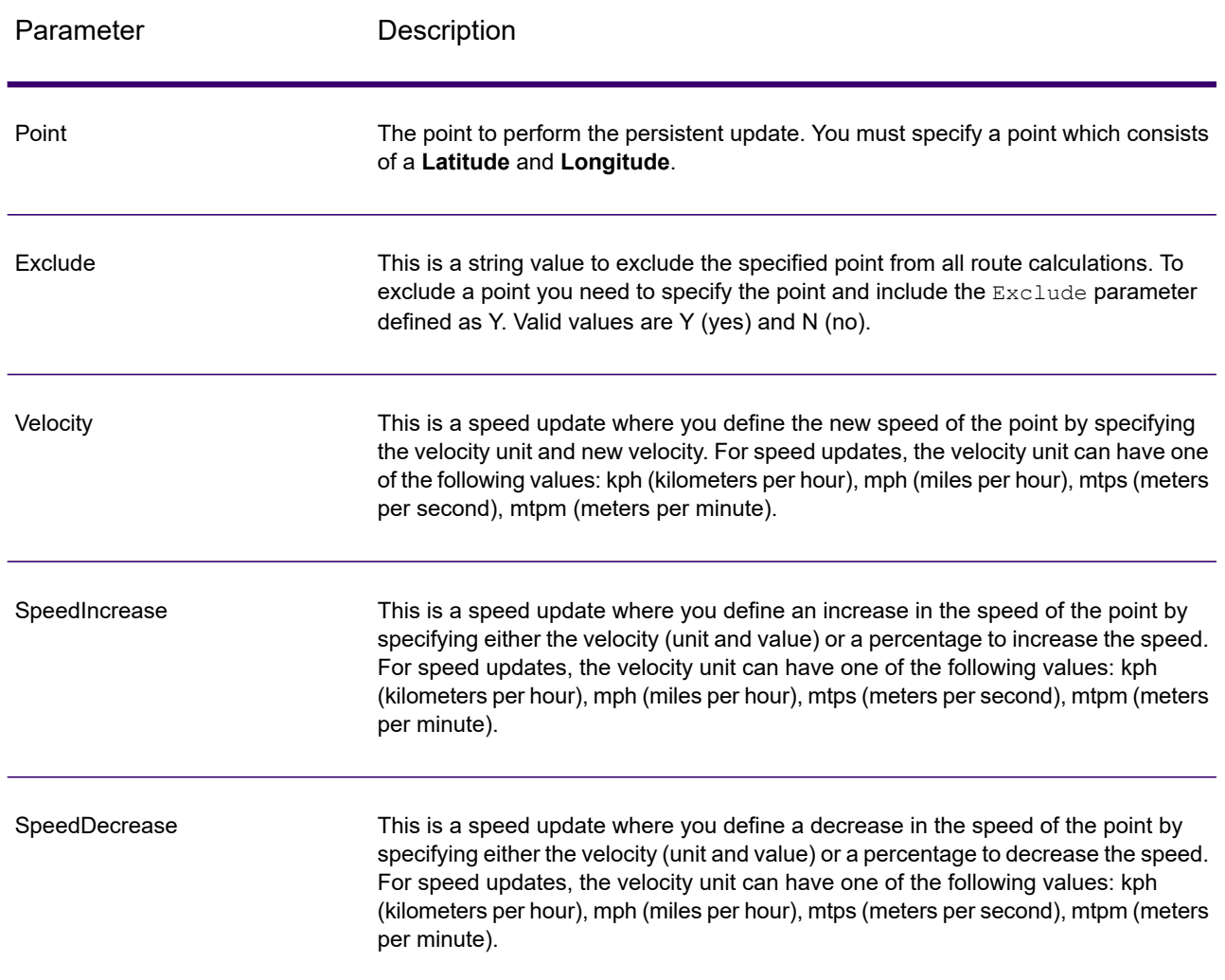

## **Segment Options**

This set of preferences allows you to set the segment updates for each persistent update. Segment updates are changes applied to a corresponding route segment ID. For a particular segment, you can: exclude the segment, set the speed of the segment, change (increase or decrease) the speed of the segment by a value or percentage, or change the road type of the segment.

You must specify a RoutingSegmentID, then specify the type of segment update. Each request can contain one or more updates.

## **Table 99: Segment Update Options**

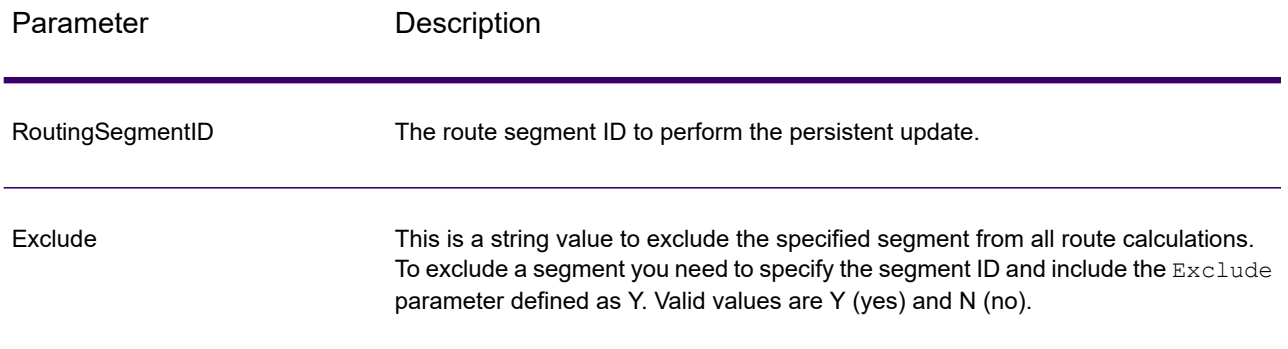

RoadType

This is a string value to change the value of the road type for the segment for the route calculation.

The RoadType can be one of the following:

- access way
- back road
- connector
- ferry
- footpath
- limited access dense urban
- limited access rural
- limited access suburban
- limited access urban
- local road dense urban
- local road rural
- local road suburban
- local road urban
- major local road dense urban
- major local road rural
- major local road suburban
- major local road urban
- major road dense urban
- major road rural
- major road suburban
- major road urban
- minor local road dense Urban
- minor local road rural
- minor local road suburban
- minor local road urban
- mormal road dense urban
- normal road rural
- normal road rural
- normal road urban
- primary highway dense urban
- primary highway rural
- primary highway suburban
- primary highway urban
- ramp dense urban
- ramp limited access
- ramp major road
- ramp primary highway
- ramp rural
- ramp secondary highway
- ramp urban
- ramp suburban

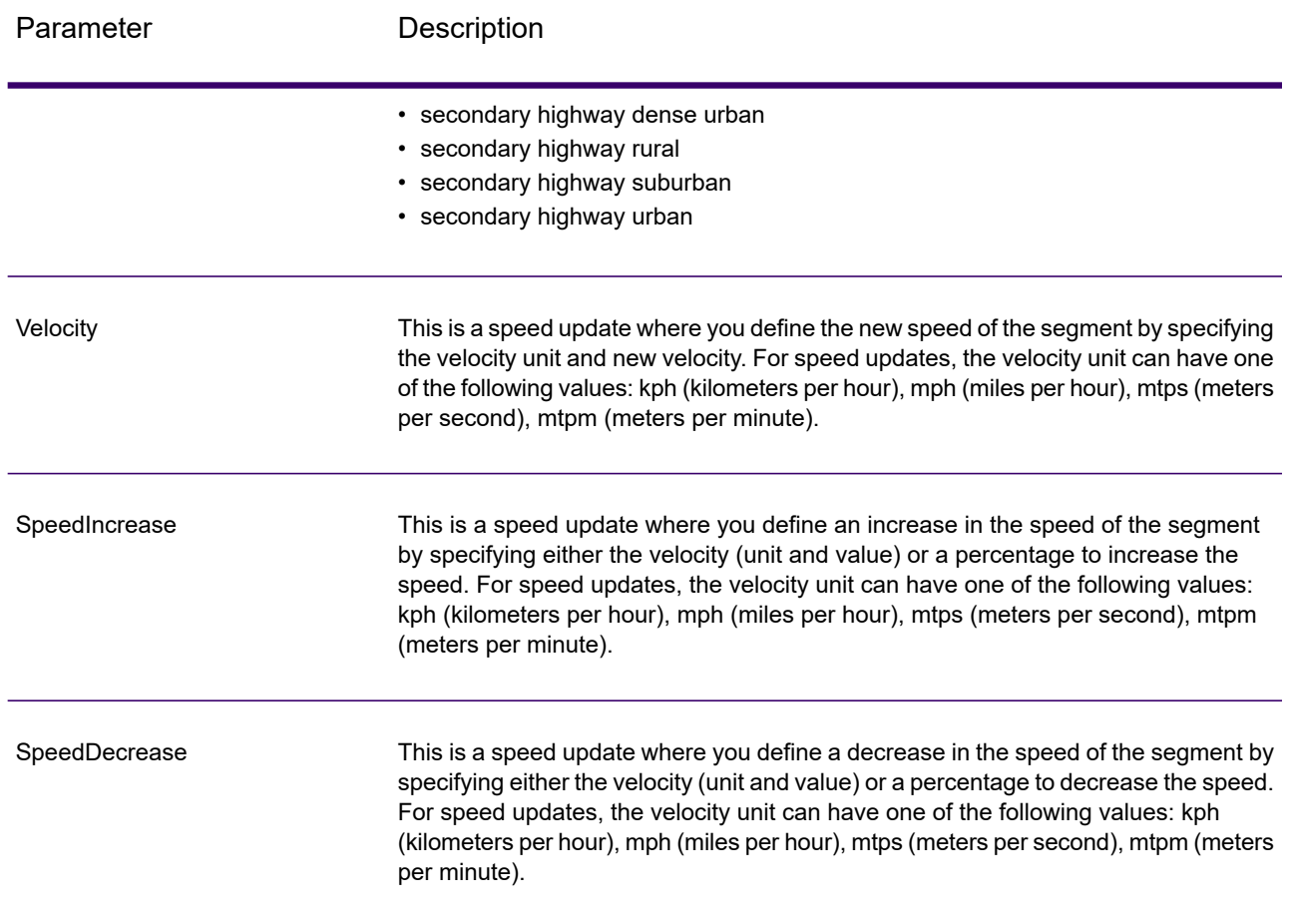

## **Road-type Options**

This set of preferences allows you to set the road type updates for each persistent update. Road type updates are changes applied to a corresponding road type. For a particular road type, you can: set the speed of the roadtype, or change (increase or decrease) the speed of the road type by a value or percentage.

You must specify a RoadType, then specify the type of update. Each request can contain one or more updates.

## **Table 100: Road Type Update Options**

Parameter Description

RoadType

This is a string value to change the speed value of the road type for the route calculation.

The road type can be one of the following:

- AccessWay
- Backroad
- Connector
- Ferry
- Footpath
- LimitedAccessDenseUrban
- LimitedAccessRural
- LimitedAccessSuburban
- LimitedAccessUrban
- LocalRoadDenseUrban
- LocalRoadRural
- LocalRoadSuburban
- LocalRoadUrban
- MajorLocalRoadDenseUrban
- MajorLocalRoadRural
- MajorLocalRoadSuburban
- MajorLocalRoadUrban
- MajorRoadDenseUrban
- MajorRoadRural
- MajorRoadSuburban
- MajorRoadUrban
- MinorLocalRoadDenseUrban
- MinorLocalRoadRural
- MinorLocalRoadSuburban
- MinorLocalRoadUrban
- NormalRoadDenseUrban
- NormalRoadRural
- NormalRoadSuburban
- NormalRoadUrban
- PrimaryHighwayDenseUrban
- PrimaryHighwayRural
- PrimaryHighwaySuburban
- PrimaryHighwayUrban
- RampDenseUrban
- RampLimitedAccess
- RampMajorRoad
- RampPrimaryHighway
- RampRural
- RampSecondaryHighway
- RampSuburban
- RampUrban

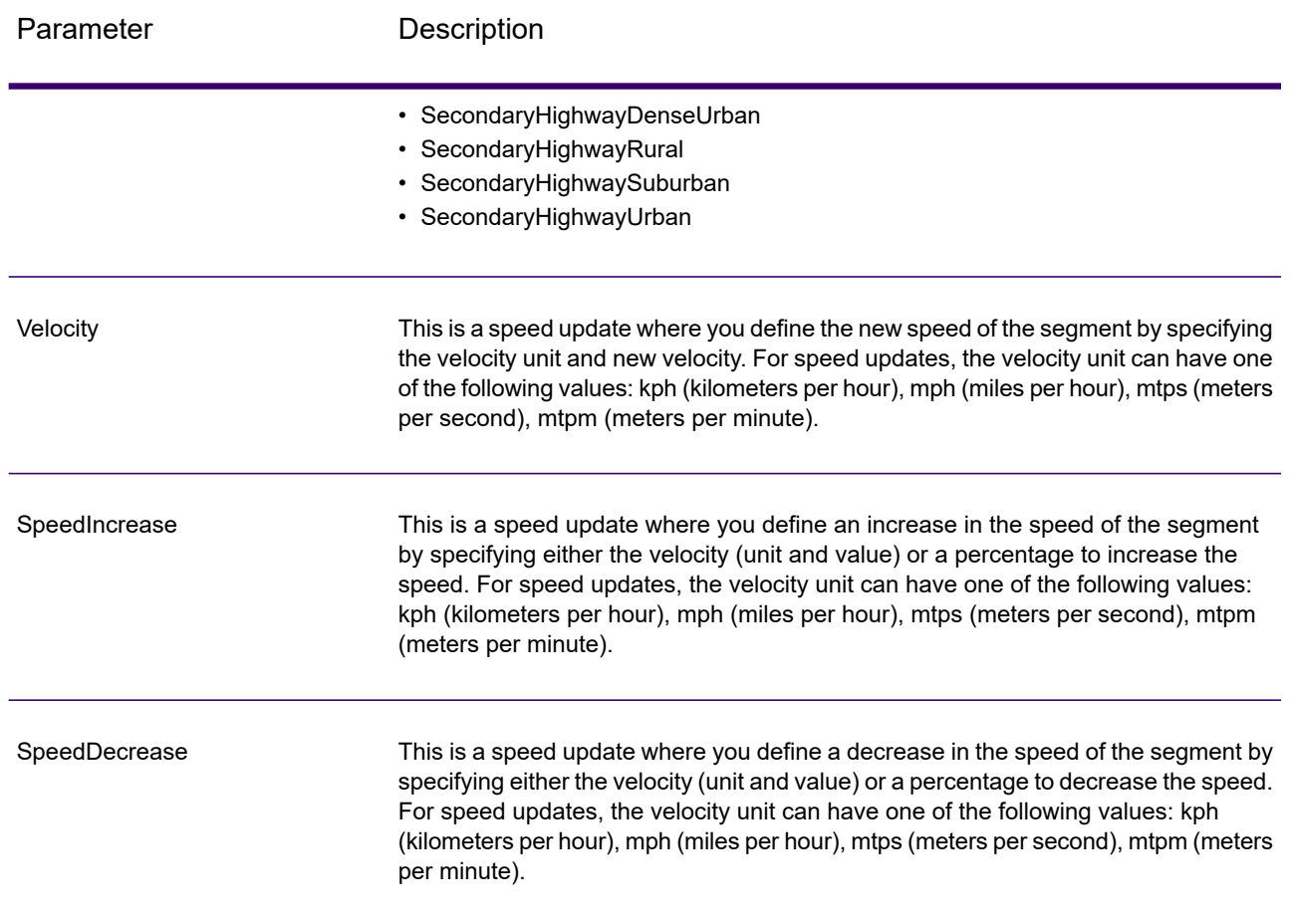

## **Reset Options**

This set of preferences allows you to reset (undo) the updates for each point, segment, or road type update. This will simply clear the updates already applied for a point/segment/road type from the server and set them to their default values.

## **Table 101: Reset Update Options**

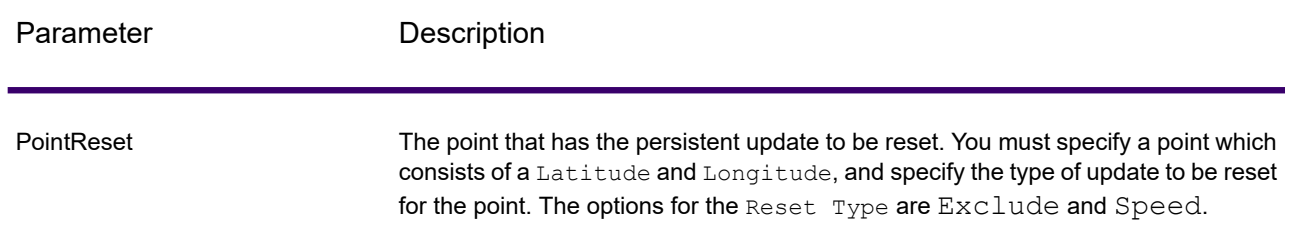

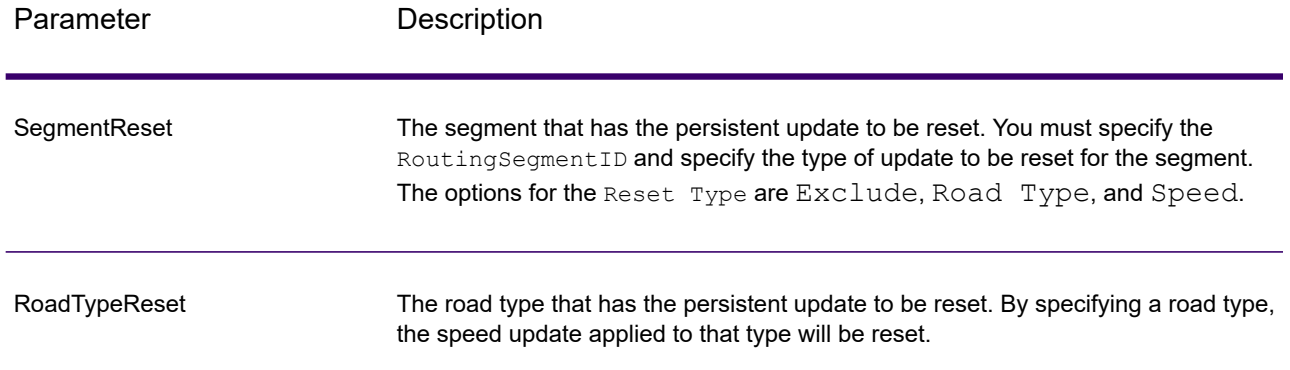

#### **Persistent Update SOAP Example**

The following shows a standard PersistentUpdate SOAP request with all of the update options available (not a working example, this is used to show all the request syntax). You can have multiple Update or Reset definitions within a PersistentUpdates. You can only have a single update type (PointUpdate, SegmentUpdate, or RoadTypeUpdate) within an Update. Similarily you can only have a single reset type (PointReset, SegmentReset, or RoadTypeReset) within an Reset. You can also only have a single update or reset within one of the update or reset types.

To perform a reset on all updates, you only need to specify the DataSetResourceName and set the RestoreDefaults parameter to Y.

```
<soapenv:Envelope
xmlns:soapenv="http://schemas.xmlsoap.org/soap/envelope/"
xmlns:per="http://www.g1.com/services/PersistentUpdate"
xmlns:typ="http://www.g1.com/services/erm/types">
  <soapenv:Header/>
   <soapenv:Body>
      <per:PersistentUpdateRequest>
         <per:options>
            <per:DataSetResourceName>US</per:DataSetResourceName>
   <per:CoordinateSystem>?</per:CoordinateSystem>
            <per:RestoreDefaults>N</per:RestoreDefaults>
         </per:options>
         <per:rows>
            <per:row>
                <per:PersistentUpdates>
                    <typ:UpdateList>
                        <typ:Update>
                           <typ:PointUpdate>
                              <typ:Point>
                                 <typ:Latitude>?</typ:Latitude>
                                 <typ:Longitude>?</typ:Longitude>
                              </typ:Point>
                              <typ:SpeedUpdate>
                                 <typ:Velocity VelocityUnit=""/>
                                 <typ:SpeedIncrease>
```

```
<typ:Velocity VelocityUnit=""/>
                                     <typ:Percentage>?</typ:Percentage>
                                 </typ:SpeedIncrease>
                                  <typ:SpeedDecrease>
                                     <typ:Velocity
VelocityUnit="?">?</typ:Velocity>
                                     <typ:Percentage>?</typ:Percentage>
                                 </typ:SpeedDecrease>
                              </typ:SpeedUpdate>
                              <typ:Exclude>?</typ:Exclude>
                           </typ:PointUpdate>
                           <typ:SegmentUpdate>
<typ:RoutingSegmentID>?</typ:RoutingSegmentID>
                              <typ:SpeedUpdate>
                                  <typ:Velocity
VelocityUnit="?">?</typ:Velocity>
                                  <typ:SpeedIncrease>
                                     <typ:Velocity
VelocityUnit="?">?</typ:Velocity>
                                     <typ:Percentage>?</typ:Percentage>
                                  </typ:SpeedIncrease>
                                  <typ:SpeedDecrease>
                                    <typ:Velocity
VelocityUnit="?">?</typ:Velocity>
                                     <typ:Percentage>?</typ:Percentage>
                                 </typ:SpeedDecrease>
                              </typ:SpeedUpdate>
                              <typ:RoadType>?</typ:RoadType>
                              <typ:Exclude>?</typ:Exclude>
                           </typ:SegmentUpdate>
                           <typ:RoadTypeUpdate>
                              <typ:RoadType>?</typ:RoadType>
                              <typ:SpeedUpdate>
                                  <typ:Velocity
VelocityUnit="?">?</typ:Velocity>
                                 <typ:SpeedIncrease>
                                     <typ:Velocity
VelocityUnit="?">?</typ:Velocity>
                                     <typ:Percentage>?</typ:Percentage>
                                 </typ:SpeedIncrease>
                                  <typ:SpeedDecrease>
                                     <typ:Velocity
VelocityUnit="?">?</typ:Velocity>
                                     <typ:Percentage>?</typ:Percentage>
                                 </typ:SpeedDecrease>
                              </typ:SpeedUpdate>
                           </typ:RoadTypeUpdate>
                        </typ:Update>
                    </typ:UpdateList>
                    <typ:ResetList>
                        <typ:Reset>
                            <typ:PointReset ResetType="?">
```

```
<typ:Point>
                                     <typ:Latitude>?</typ:Latitude>
                                     <typ:Longitude>?</typ:Longitude>
                                </typ:Point>
                            </typ:PointReset>
                            <typ:SegmentReset ResetType="?">
<typ:RoutingSegmentID>?</typ:RoutingSegmentID>
                            </typ:SegmentReset>
                            <typ:RoadTypeReset>
                                 <typ:RoadType>?</typ:RoadType>
                            </typ:RoadTypeReset>
                        </typ:Reset>
                    </typ:ResetList>
                </per:PersistentUpdates>
             </per:row>
         </per:rows>
     </per:PersistentUpdateRequest>
   </soapenv:Body>
</soapenv:Envelope>
```
## *Response*

#### *Response*

PersistentUpdate returns the following field:

#### **Table 102: PersistentUpdate Outputs**

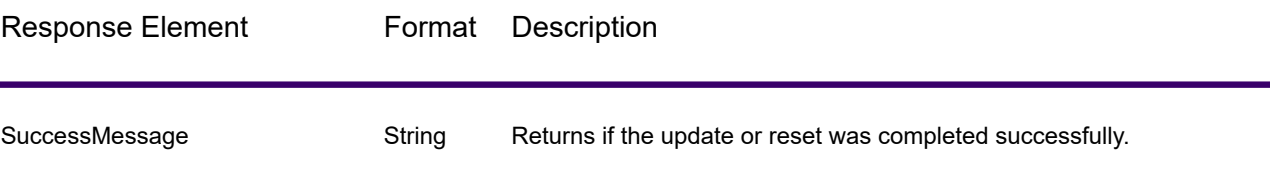

# Spectrum Universal Address

## AutoCompleteLoqate

AutoCompleteLoqate offers real-time entry of address data for fast, accurate results. Users are returned instant results based on each character entered into the form, ensuring only accurate data is entered into the database. AutoCompleteLoqate also includes the Powersearch option, which reduces input time by up to 80% for 238 countries by using data in the form of an index file.

#### *Resource URL*

```
http://server:port/soap/AutoCompleteLoqate
```
## *Example*

The following shows a SOAP request:

```
<soapenv:Envelope
xmlns:soapenv="http://schemas.xmlsoap.org/soap/envelope/"
xmlns:aut="http://www.precisely.com/spectrum/services/AutoCompleteLoqate"
xmlns:spec="http://spectrum.precisely.com/">
  <soapenv:Header/>
  <soapenv:Body>
     <aut:AutoCompleteLoqateRequest>
         <aut:input_port>
            <aut:Address>
               <aut:AddressLine1>1 Global</aut:AddressLine1>
            </aut:Address>
         </aut:input_port>
      </aut:AutoCompleteLoqateRequest>
  </soapenv:Body>
</soapenv:Envelope>
```
This would be the response:

**Note:** To make the example easier to read, empty response elements have been removed and only the first three address matches are shown.

```
<soap:Envelope xmlns:soap="http://schemas.xmlsoap.org/soap/envelope/">
   <soap:Body>
      <ns3:AutoCompleteLoqateResponse
xmlns:ns2="http://spectrum.precisely.com/"
xmlns:ns3="http://www.precisely.com/spectrum/services/AutoCompleteLoqate">
         <ns3:output_port>
            <ns3:Address>
               <ns3:ProcessedBy>LOQATE</ns3:ProcessedBy>
               <ns3:HouseNumber>1</ns3:HouseNumber>
               <ns3:AddressLine1>1 Global Vw</ns3:AddressLine1>
               <ns3:FirmName>Map Info</ns3:FirmName>
               <ns3:City>Troy</ns3:City>
               <ns3:StateProvince>NY</ns3:StateProvince>
               <ns3:PostalCode>12180-8399</ns3:PostalCode>
               <ns3:PostalCode.AddOn>8399</ns3:PostalCode.AddOn>
               <ns3:Country>United States</ns3:Country>
            </ns3:Address>
            <ns3:Address>
               <ns3:ProcessedBy>LOQATE</ns3:ProcessedBy>
               <ns3:HouseNumber>1</ns3:HouseNumber>
```

```
<ns3:AddressLine1>1 Global Pl</ns3:AddressLine1>
               <ns3:City>Glendale</ns3:City>
               <ns3:StateProvince>AZ</ns3:StateProvince>
               <ns3:PostalCode>85306-3216</ns3:PostalCode>
               <ns3:PostalCode.AddOn>3216</ns3:PostalCode.AddOn>
               <ns3:Country>United States</ns3:Country>
            </ns3:Address>
            <ns3:Address>
               <ns3:ProcessedBy>LOQATE</ns3:ProcessedBy>
               <ns3:HouseNumber>1</ns3:HouseNumber>
               <ns3:AddressLine1>1 Global Dr</ns3:AddressLine1>
               <ns3:City>Olive Hill</ns3:City>
              <ns3:StateProvince>KY</ns3:StateProvince>
               <ns3:PostalCode>41164-6739</ns3:PostalCode>
               <ns3:PostalCode.AddOn>6739</ns3:PostalCode.AddOn>
               <ns3:Country>United States</ns3:Country>
            </ns3:Address>
         </ns3:output_port>
     </ns3:AutoCompleteLoqateResponse>
  </soap:Body>
</soap:Envelope>
```
## *Request*

## *Parameters for Input Data*

The following table lists the input for AutoCompleteLoqate.

## **Table 103: Input Format**

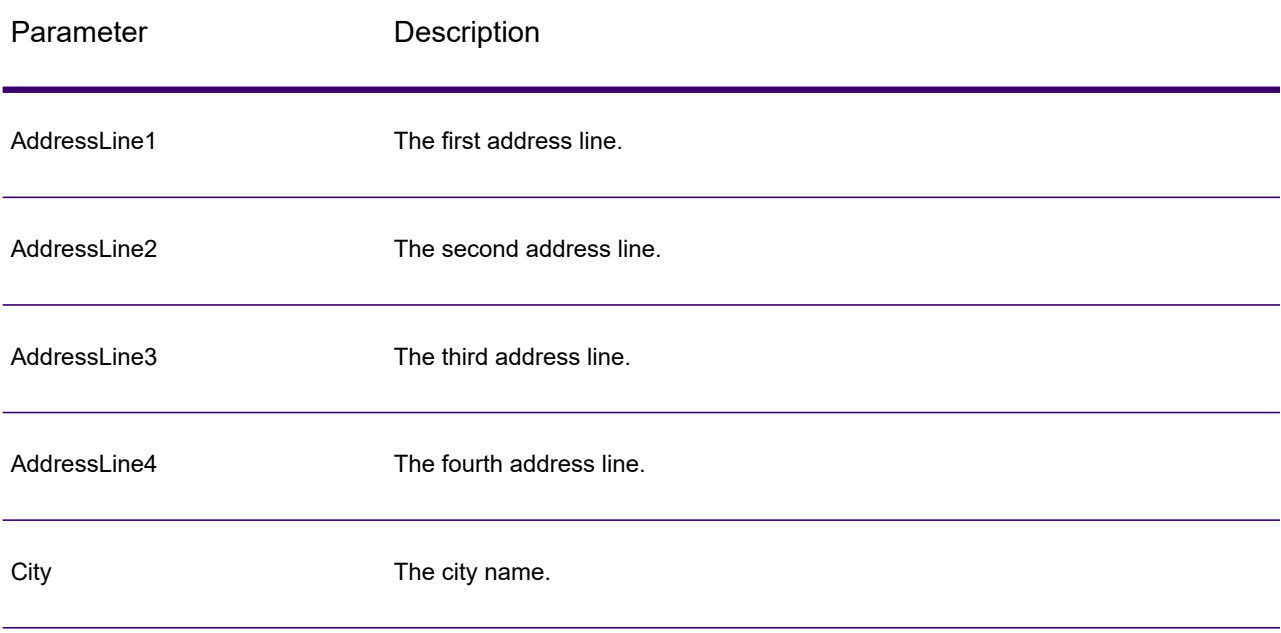

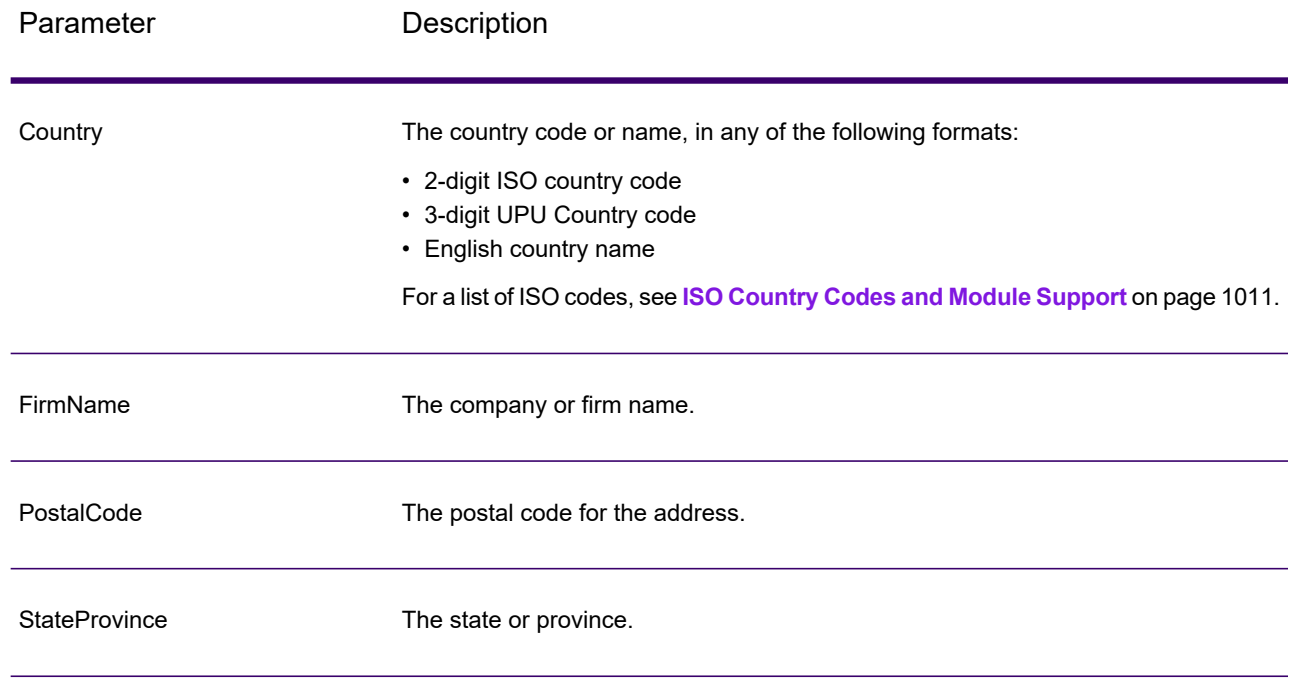

## *Parameters for Options*

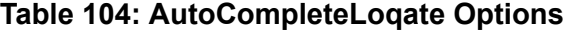

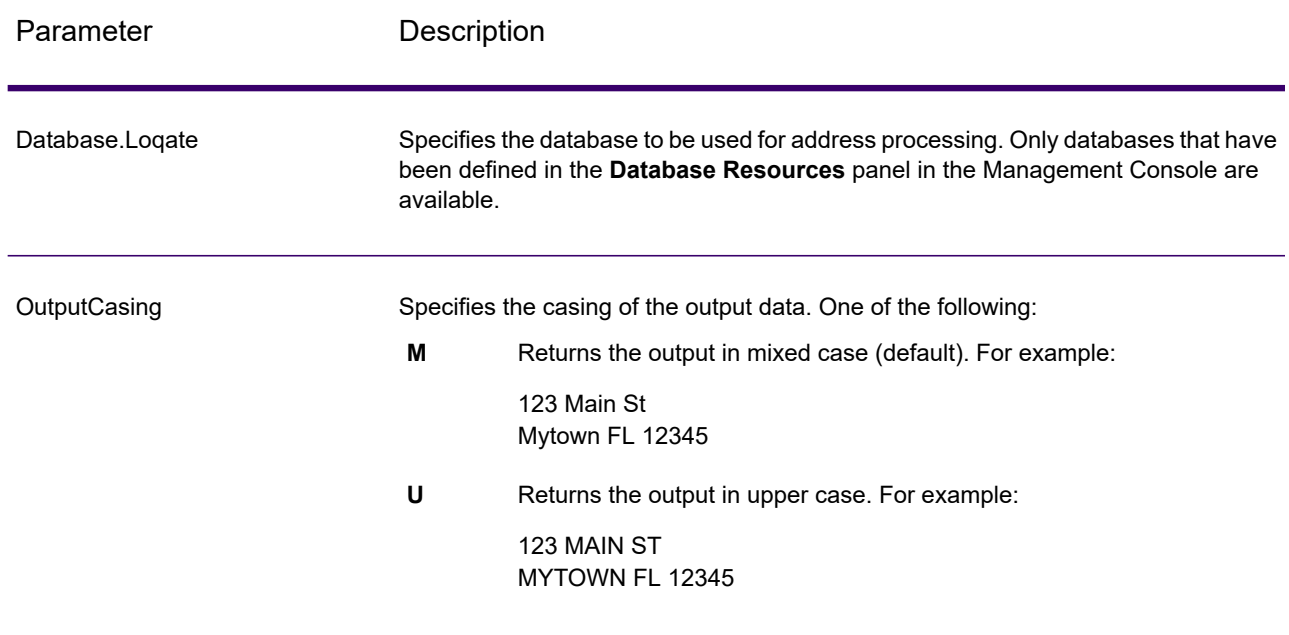

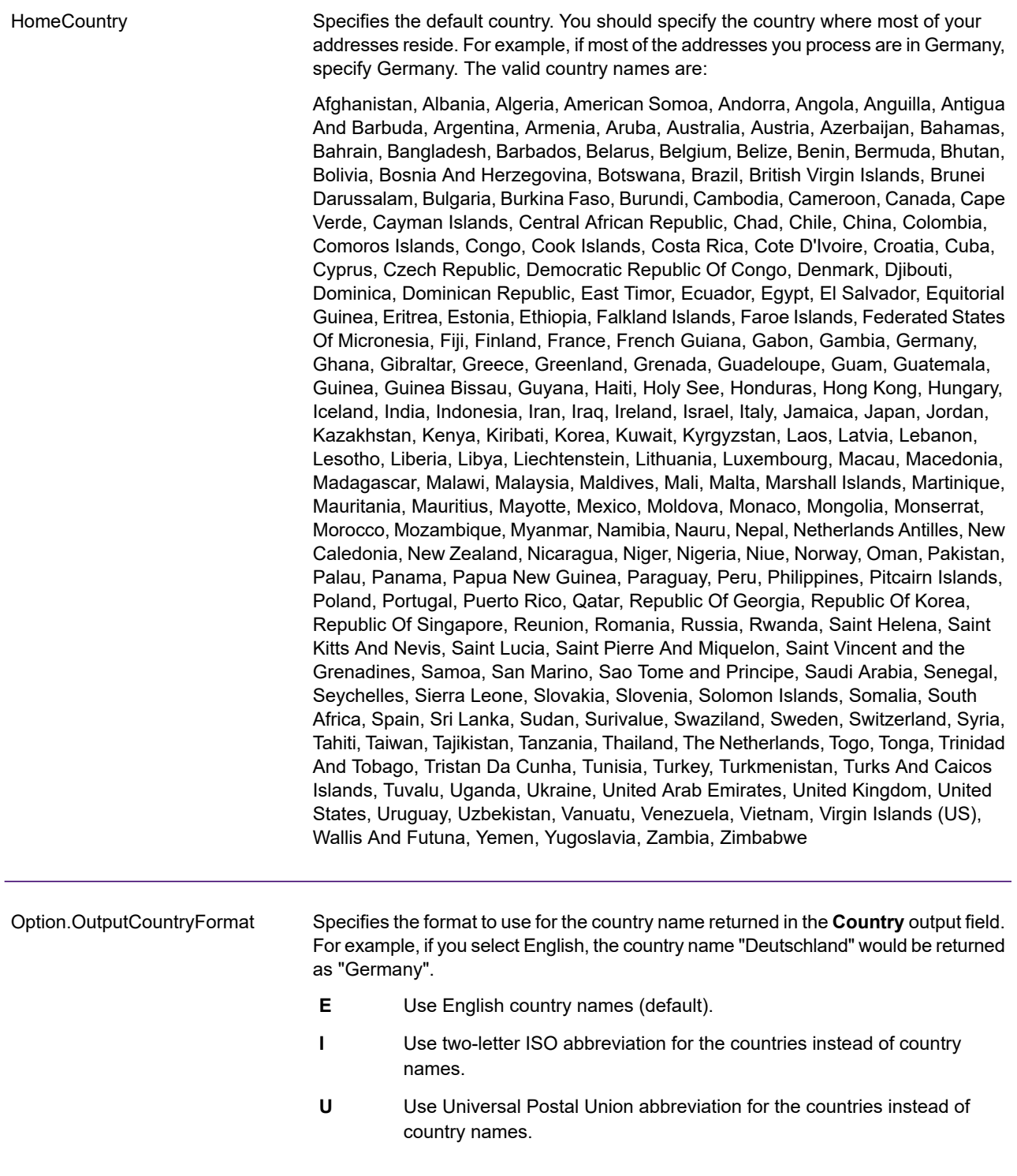

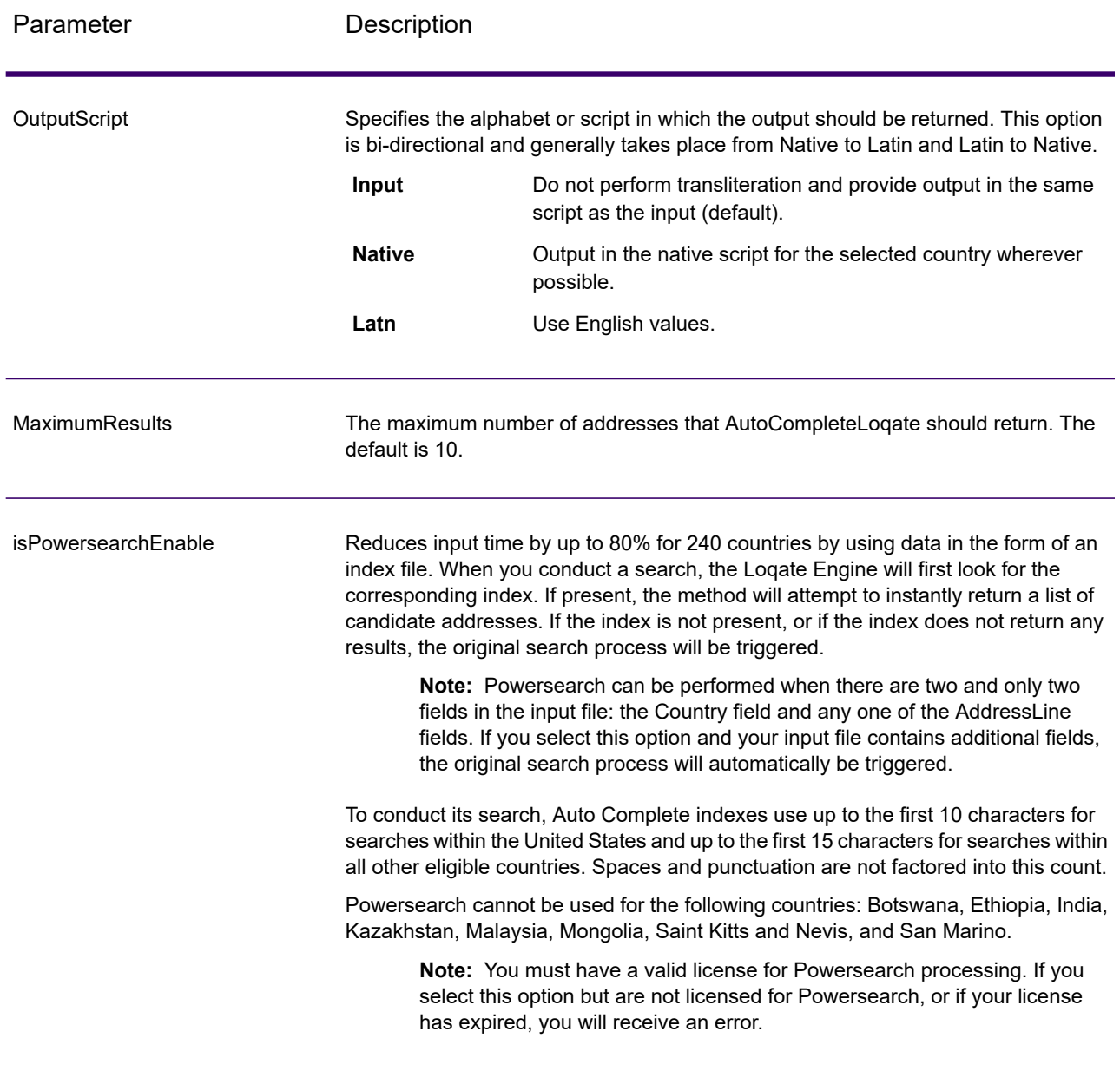

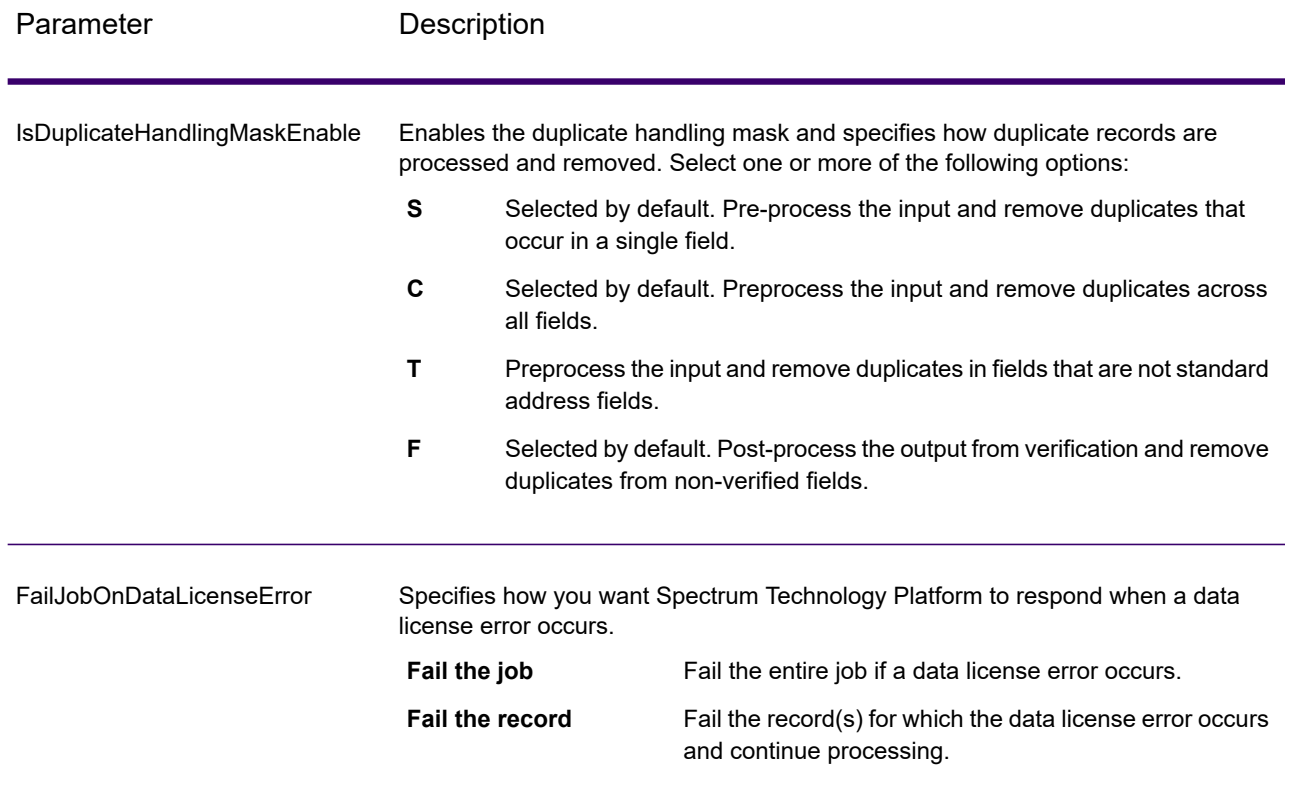

## *Response*

The output from AutoCompleteLoqate is optional and corresponds directly to the fields you selected in the Output Fields section of the AutoCompleteLoqate Options dialog box.

## **Table 105: AutoCompleteLoqate Output**

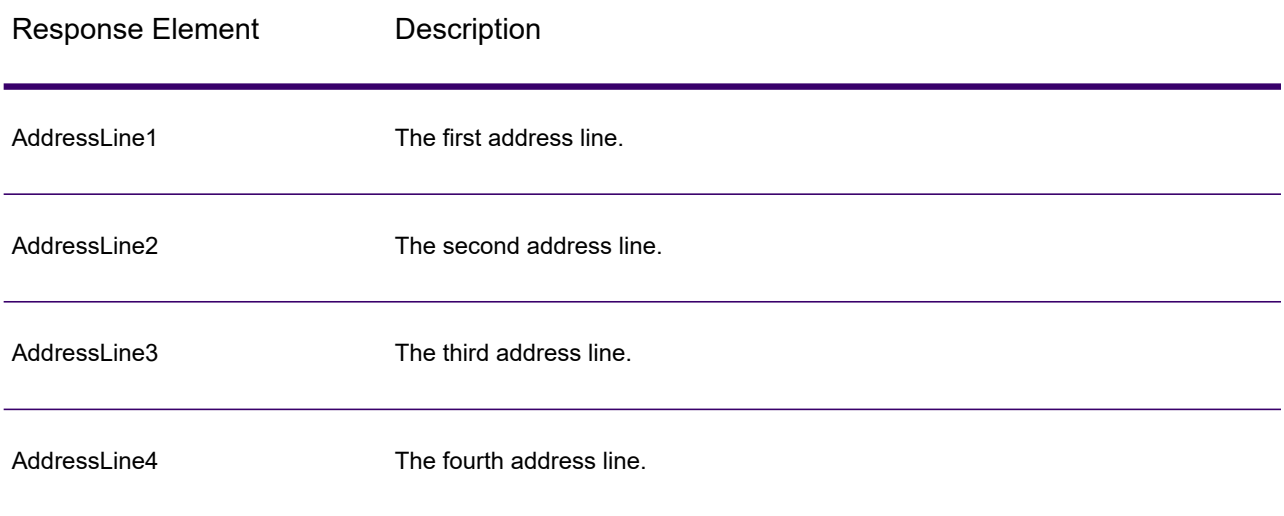

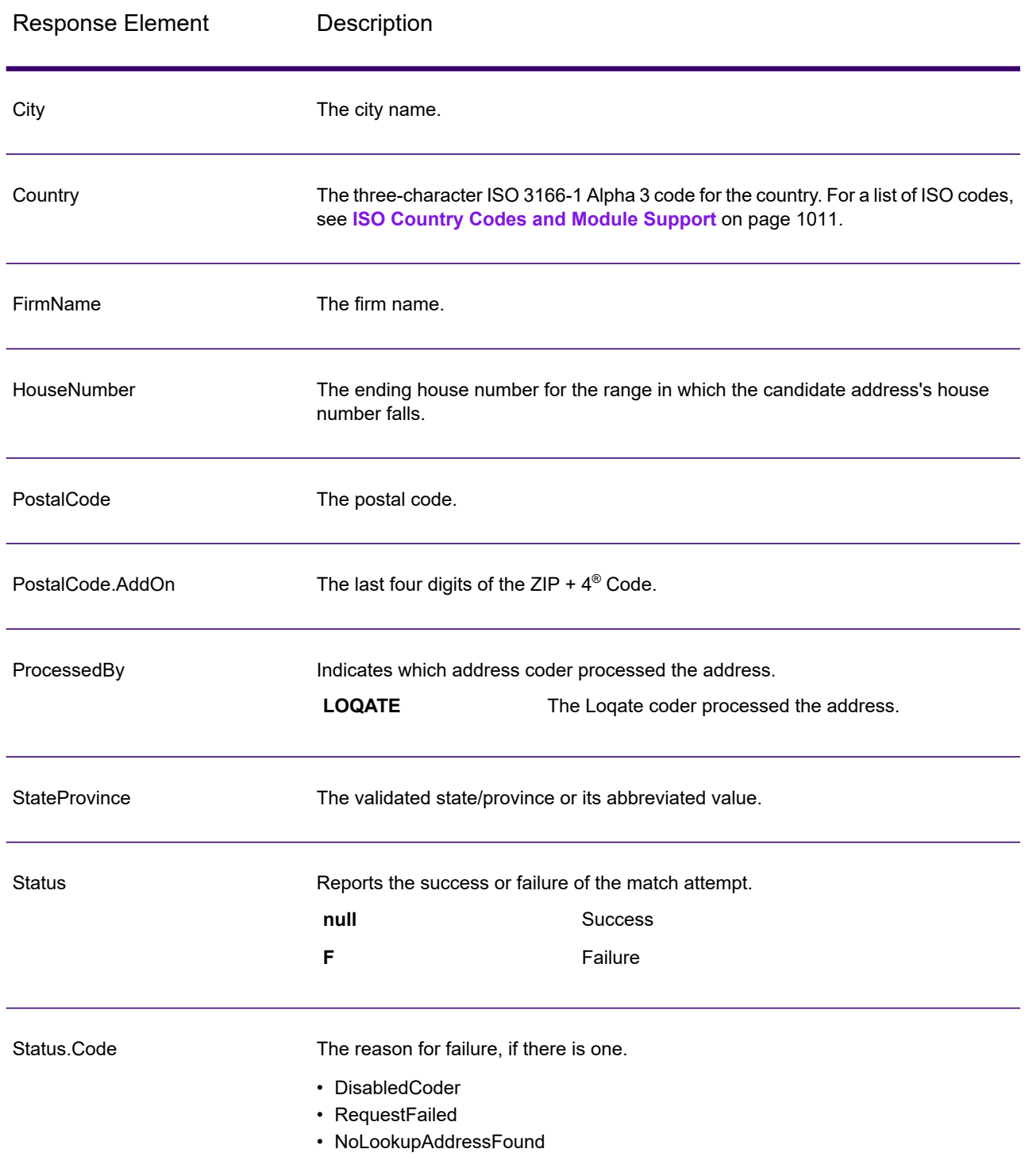

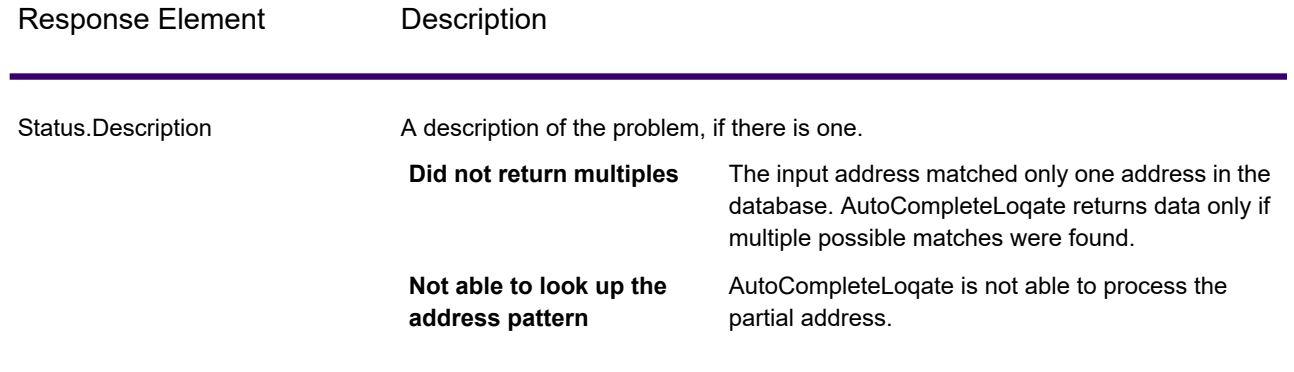

## *AutoCompleteLoqate Sample Web Application*

You can access a sample web application that demonstrates the Auto Complete Loqate functionality. When you enter a partial address, this application makes a call to the Auto Complete Loqate REST web service, which returns a suggested address.

**Note:** Prior to using this feature, you must add an Auto Complete Loqate database resource in Management Console and save the database resource in the Auto Complete Loqate Service.

- 1. Be sure the Spectrum Technology Platform server is running.
- 2. Open a web browser and go to: http://<servername>:<port>/autocomplete. For example, if your server is named "myserver" and it uses the default HTTP port 8080, you would go to: http://myserver:8080/autocomplete.

**Note:** This site is best viewed in Internet Explorer 8.0 or later, Chrome, or Mozilla Firefox.

- 3. When the login screen appears, enter "**guest**" as the user name and leave the password field blank.
- 4. Press **OK**.
- 5. Select a country from the drop-down list.
- 6. Begin typing your address in any of the fields provided.
- 7. Select from the list of suggested addresses.
- 8. To begin a new call, click **Reset**, which will clear the fields you used in your previous call.

## GetCandidateAddresses

GetCandidateAddresses returns a list of addresses that are considered matches for a given input address. GetCandidateAddresses returns candidate addresses only if the input address matches multiple addresses in the postal database. If the input address matches only one address in the postal database, then no address data is returned.

For addresses outside the U.S. and Canada, you may notice inconsistent results between the multiple matches returned by ValidateAddress and the results for that same address returned by
GetCandidateAddresses. If you experience inconsistent results, it is likely because you set the performance tuning setting in ValidateAddress to a value other than 100. To obtain consistent results between GetCandidateAddresses and ValidateAddress, set the performance tuning option to 100.

**Note:** By default, GetCandidateAddresses does not match to individual house numbers. Rather, it uses house number ranges for each street. After GetCandidateAddresses has determined the street name, city name, state/province name, and postal code, it checks to make sure the input house number falls within one of the ranges of house numbers given for the matched street name. The same type of logic applies to unit numbers. If you want to determine that an individual house number is valid, you should use the ValidateAddress Delivery Point Validation (DPV) processing option. DPV processing is only available for U.S. addresses.

The Canadian coder contains a reverse lookup routine that takes as input a specific postal code and returns the street information stored in the database for that postal code. To use this function enter nothing but a Canadian postal code in the PostalCode field. See the second example to view the return from a sample postal code.

GetCandidateAddresses is part of Spectrum Universal Address.

#### *Resource URL*

http://*server*:*port*/soap/GetCandidateAddresses

### *Example*

The following shows a SOAP request:

```
<soapenv:Envelope
xmlns:soapenv="http://schemas.xmlsoap.org/soap/envelope/"
xmlns:get="http://www.precisely.com/spectrum/services/GetCandidateAddresses"
xmlns:spec="http://spectrum.precisely.com/">
  <soapenv:Header/>
  <soapenv:Body>
      <get:GetCandidateAddressesRequest>
         <get:input_port>
            <get:Address>
               <get:AddressLine1>P.O. Box 1</get:AddressLine1>
               <get:City>New York</get:City>
               <get:StateProvince>NY</get:StateProvince>
            </get:Address>
         </get:input_port>
      </get:GetCandidateAddressesRequest>
   </soapenv:Body>
</soapenv:Envelope>
```
This would be the response:

**Note:** Empty response elements have been removed from this example. Only the first two candidate address are shown.

```
<soap:Envelope xmlns:soap="http://schemas.xmlsoap.org/soap/envelope/">
   <soap:Body>
      <ns3:GetCandidateAddressesResponse
xmlns:ns2="http://spectrum.precisely.com/"
xmlns:ns3="http://www.precisely.com/spectrum/services/GetCandidateAddresses">
         <ns3:output_port>
            <ns3:Address>
               <ns3:ProcessedBy>USA</ns3:ProcessedBy>
               <ns3:RecordType>PostOfficeBox</ns3:RecordType>
               <ns3:MatchLevel>A</ns3:MatchLevel>
               <ns3:AddressLine1>PO Box 1</ns3:AddressLine1>
               <ns3:HouseNumberLow>1</ns3:HouseNumberLow>
               <ns3:HouseNumberHigh>60</ns3:HouseNumberHigh>
               <ns3:HouseNumberParity>B</ns3:HouseNumberParity>
               <ns3:City>New York</ns3:City>
               <ns3:StateProvince>NY</ns3:StateProvince>
               <ns3:PostalCode>10002</ns3:PostalCode>
               <ns3:PostalCode.AddOn>0001</ns3:PostalCode.AddOn>
               <ns3:Country>USA</ns3:Country>
            </ns3:Address>
            <ns3:Address>
               <ns3:ProcessedBy>USA</ns3:ProcessedBy>
               <ns3:RecordType>PostOfficeBox</ns3:RecordType>
               <ns3:MatchLevel>A</ns3:MatchLevel>
               <ns3:AddressLine1>PO Box 1</ns3:AddressLine1>
               <ns3:HouseNumberLow>1</ns3:HouseNumberLow>
               <ns3:HouseNumberHigh>9</ns3:HouseNumberHigh>
               <ns3:HouseNumberParity>B</ns3:HouseNumberParity>
               <ns3:City>New York</ns3:City>
               <ns3:StateProvince>NY</ns3:StateProvince>
               <ns3:PostalCode>10008</ns3:PostalCode>
               <ns3:PostalCode.AddOn>0001</ns3:PostalCode.AddOn>
               <ns3:Country>USA</ns3:Country>
            </ns3:Address>
         </ns3:output_port>
      </ns3:GetCandidateAddressesResponse>
  </soap:Body>
</soap:Envelope>
```
### *Request*

#### *Parameters for Input Data*

The following table lists the input for GetCandidateAddresses.

# **Table 106: Input Format**

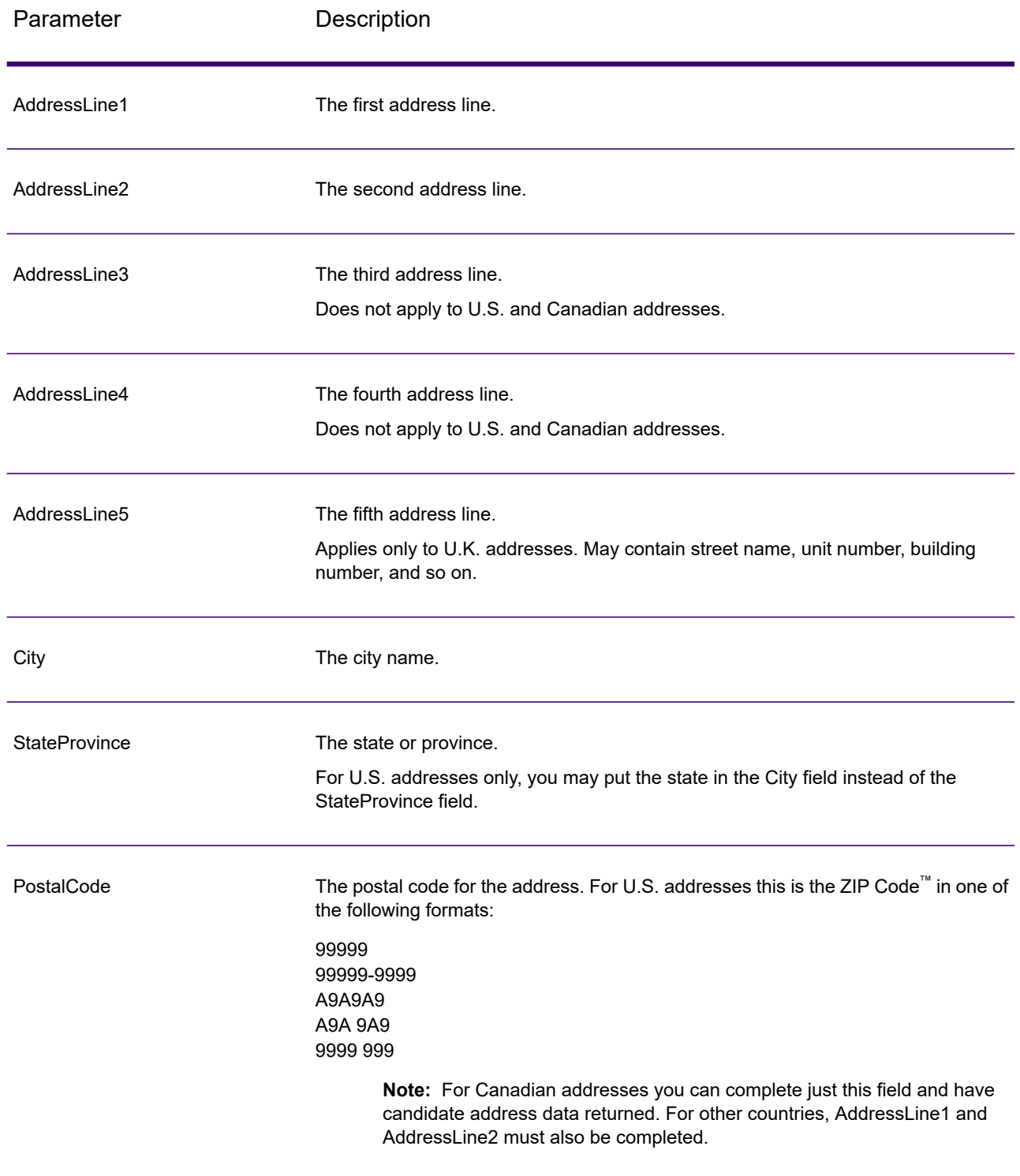

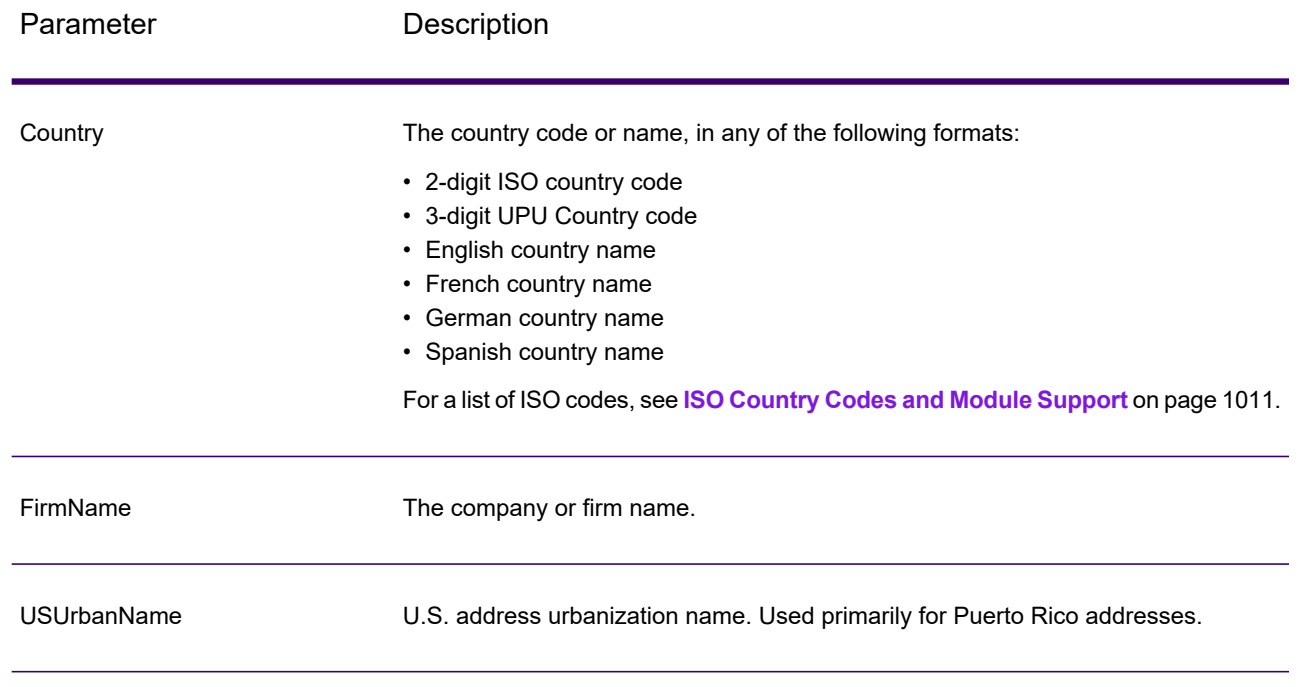

# *Parameters for Options*

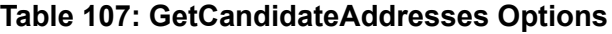

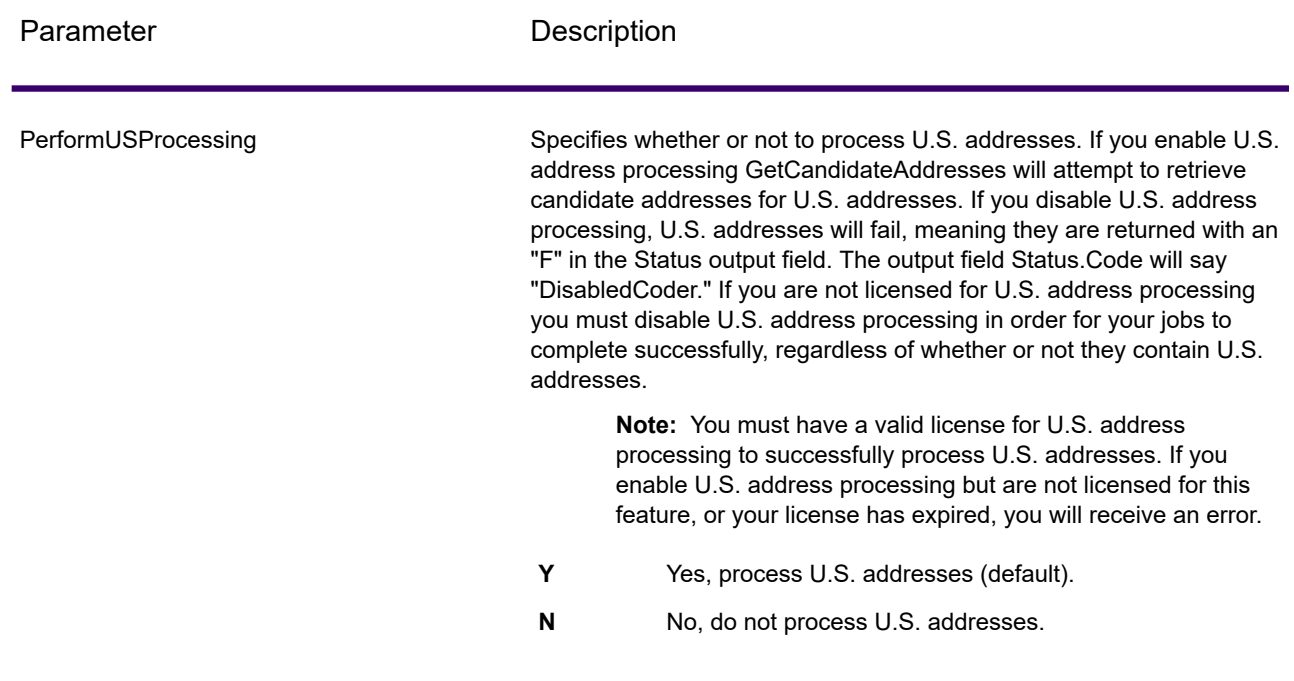

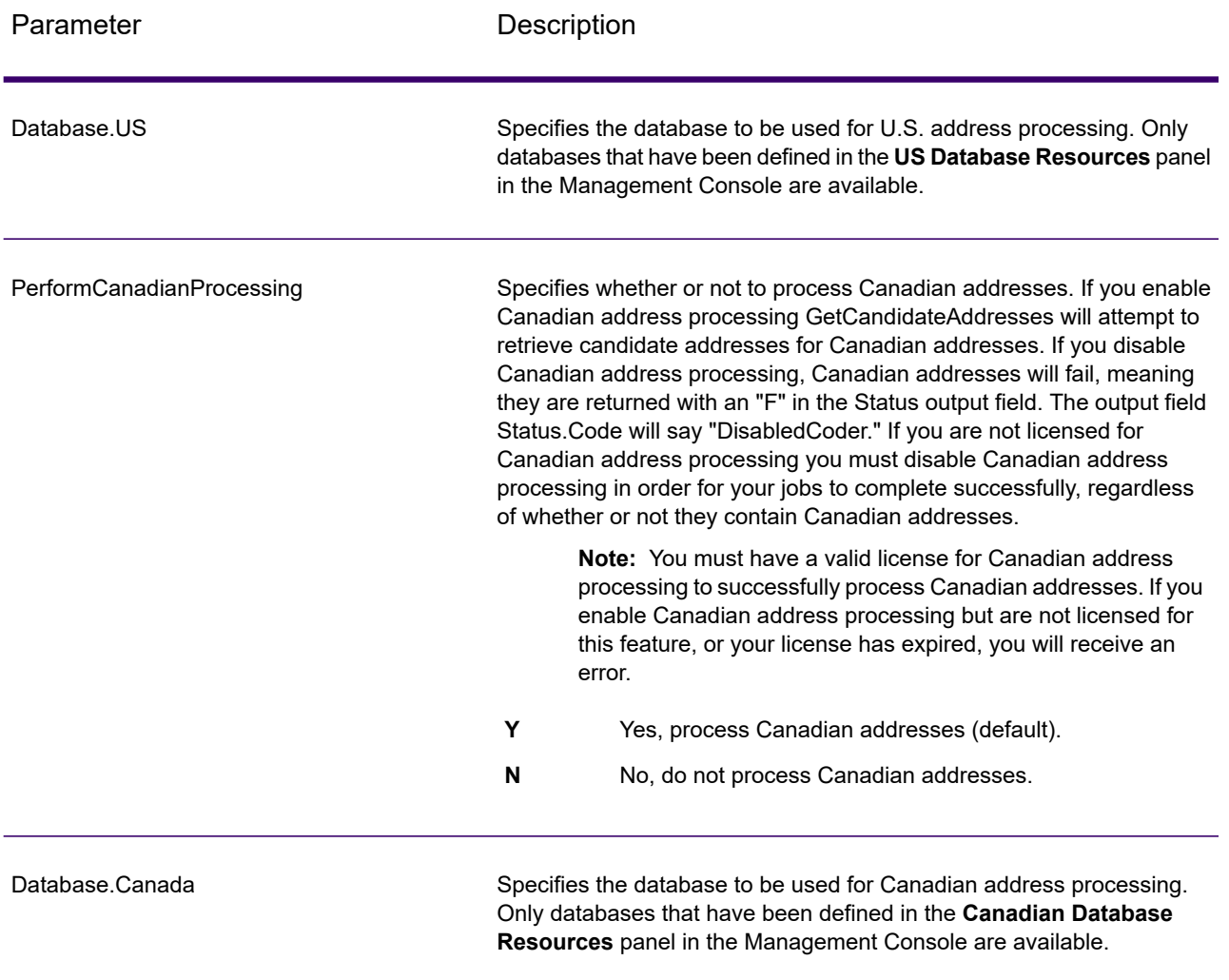

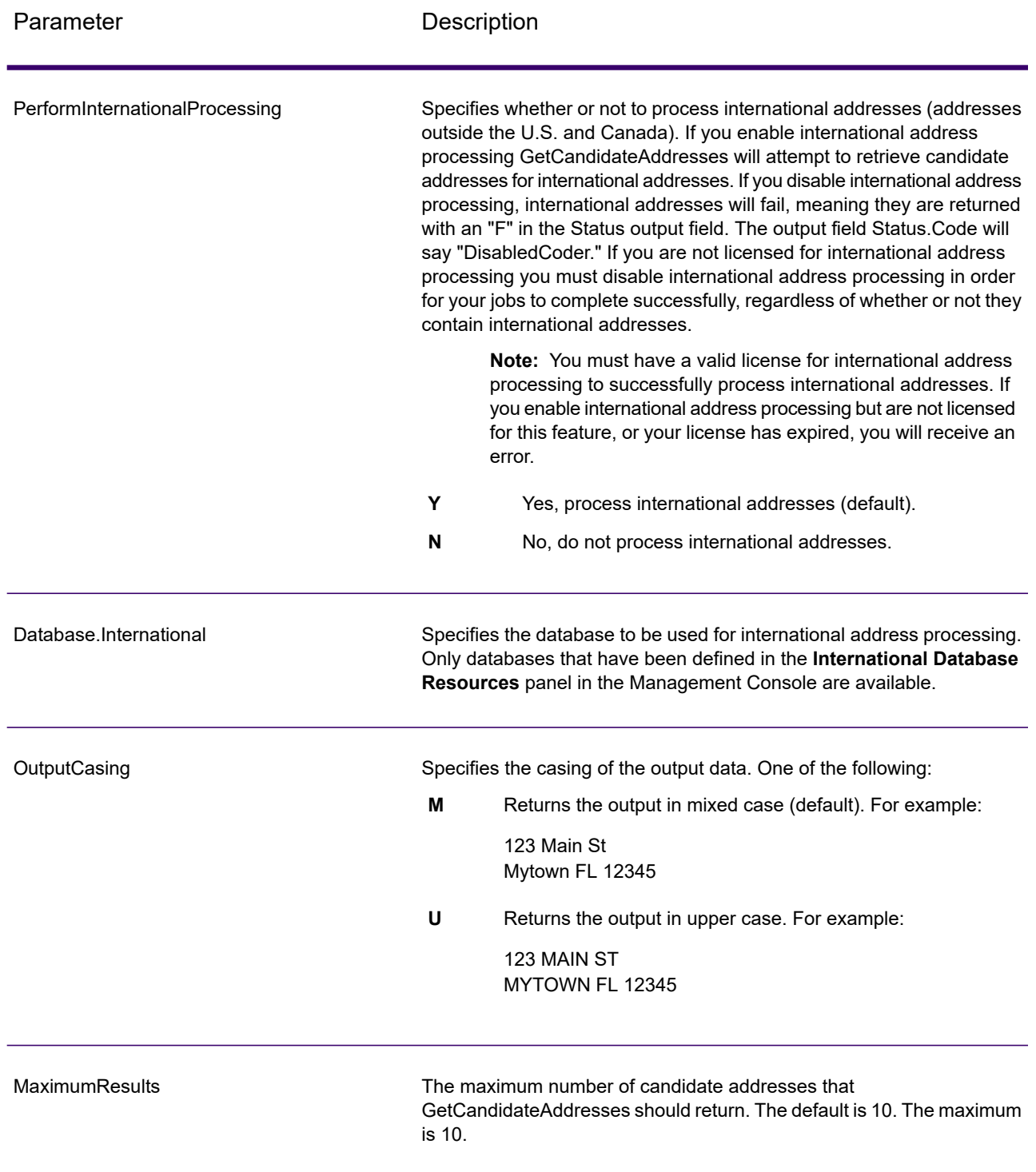

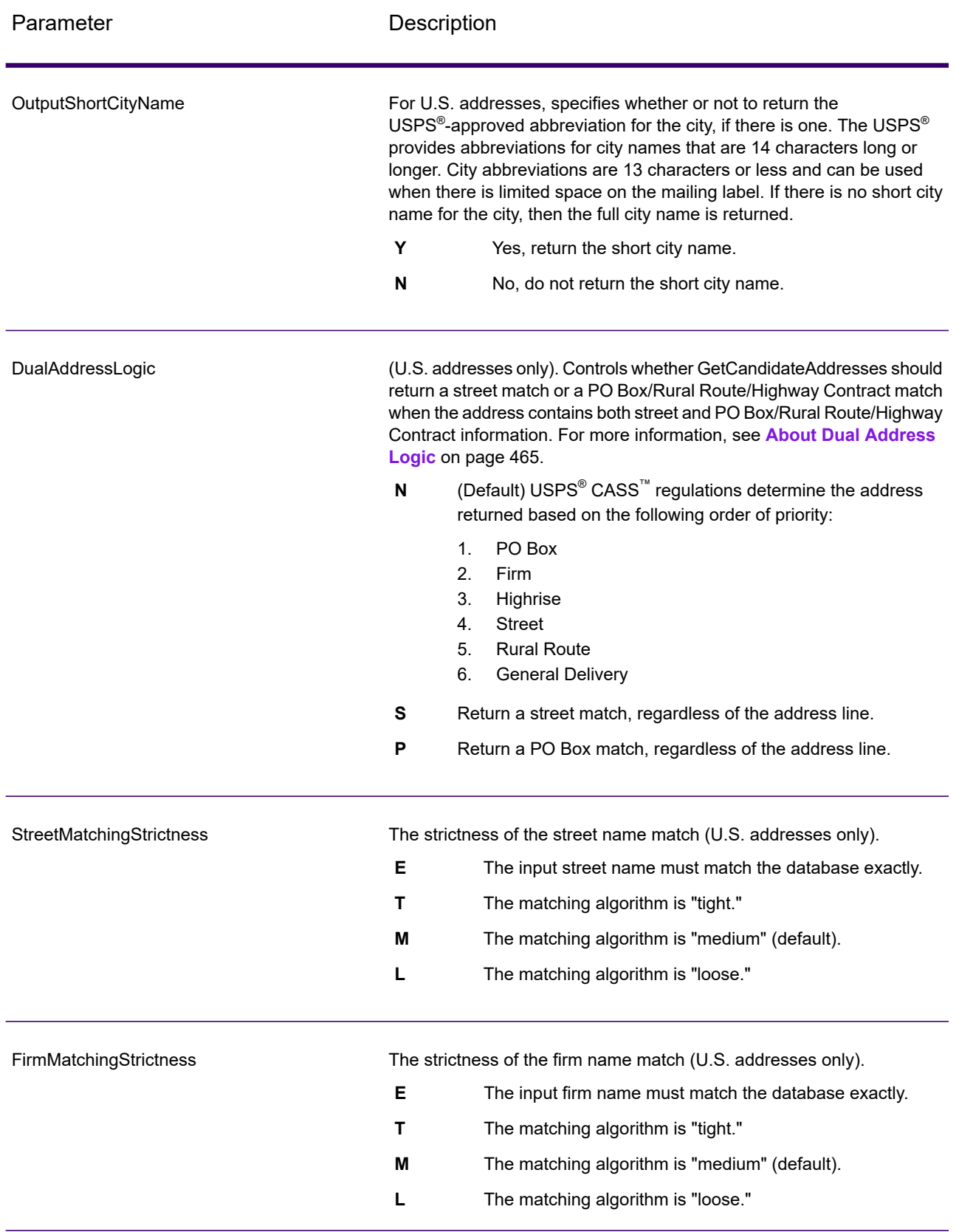

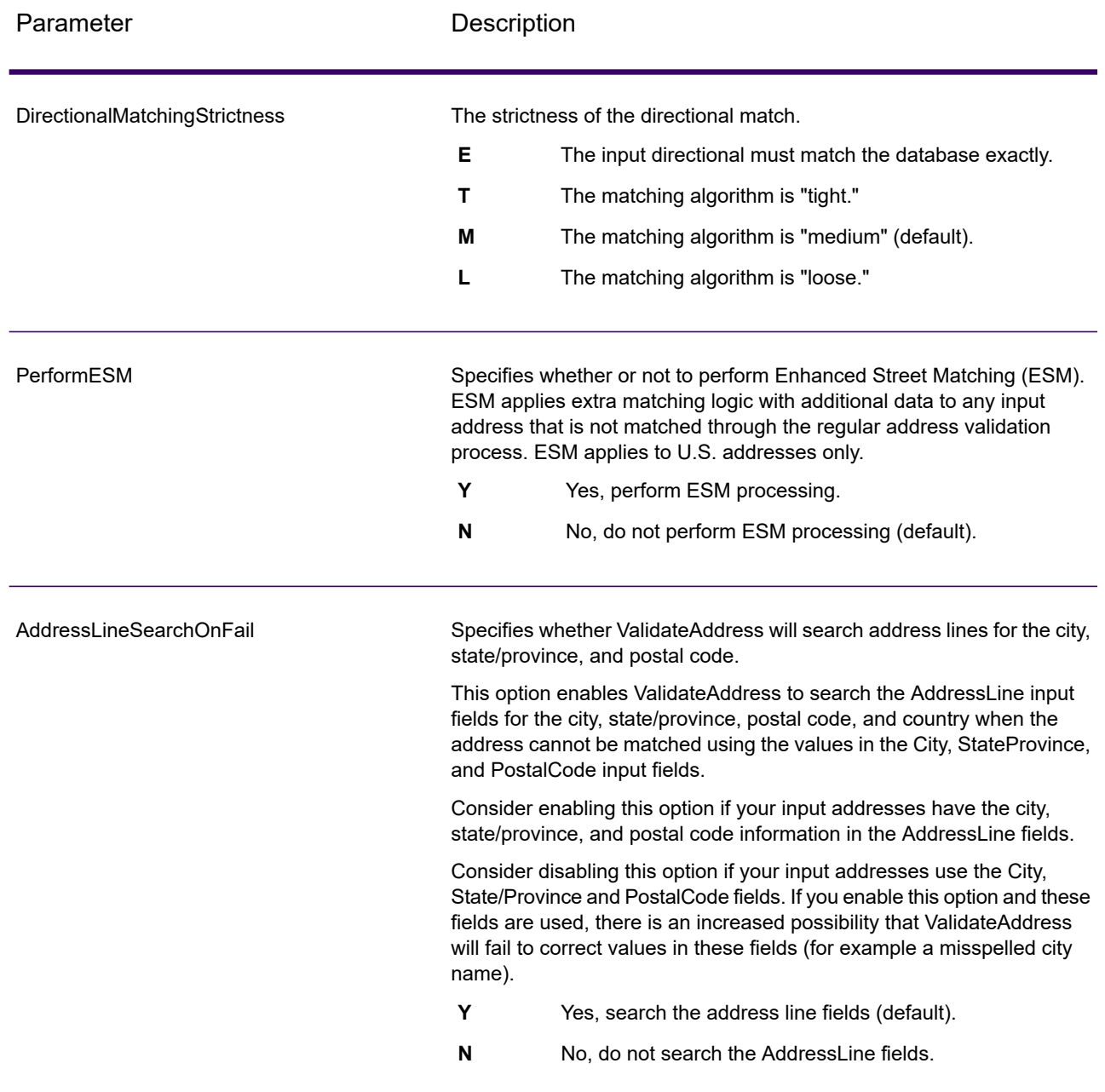

# *Response*

GetCandidateAddresses returns the following output.

# **Table 108: GetCandidateAddresses Output**

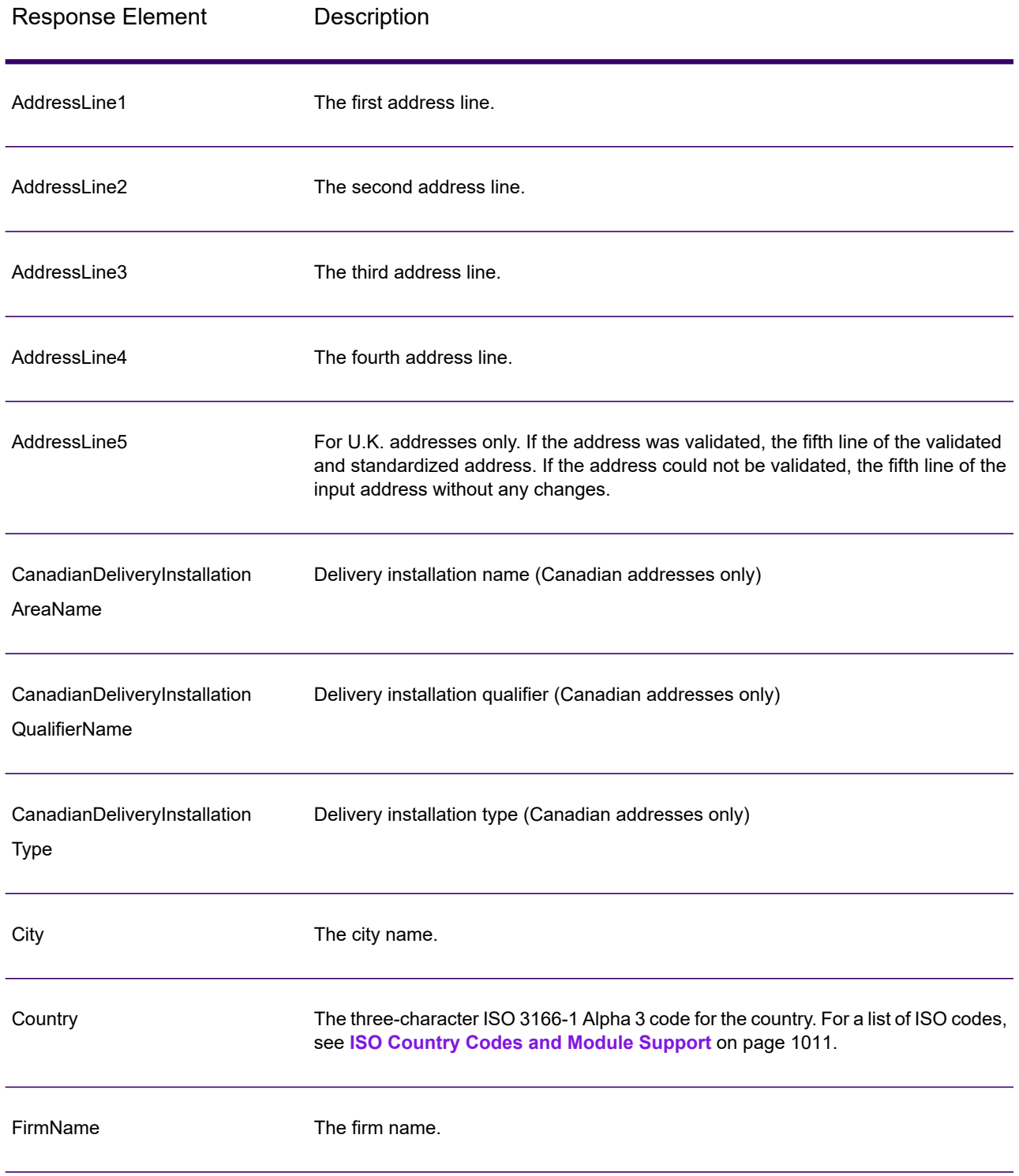

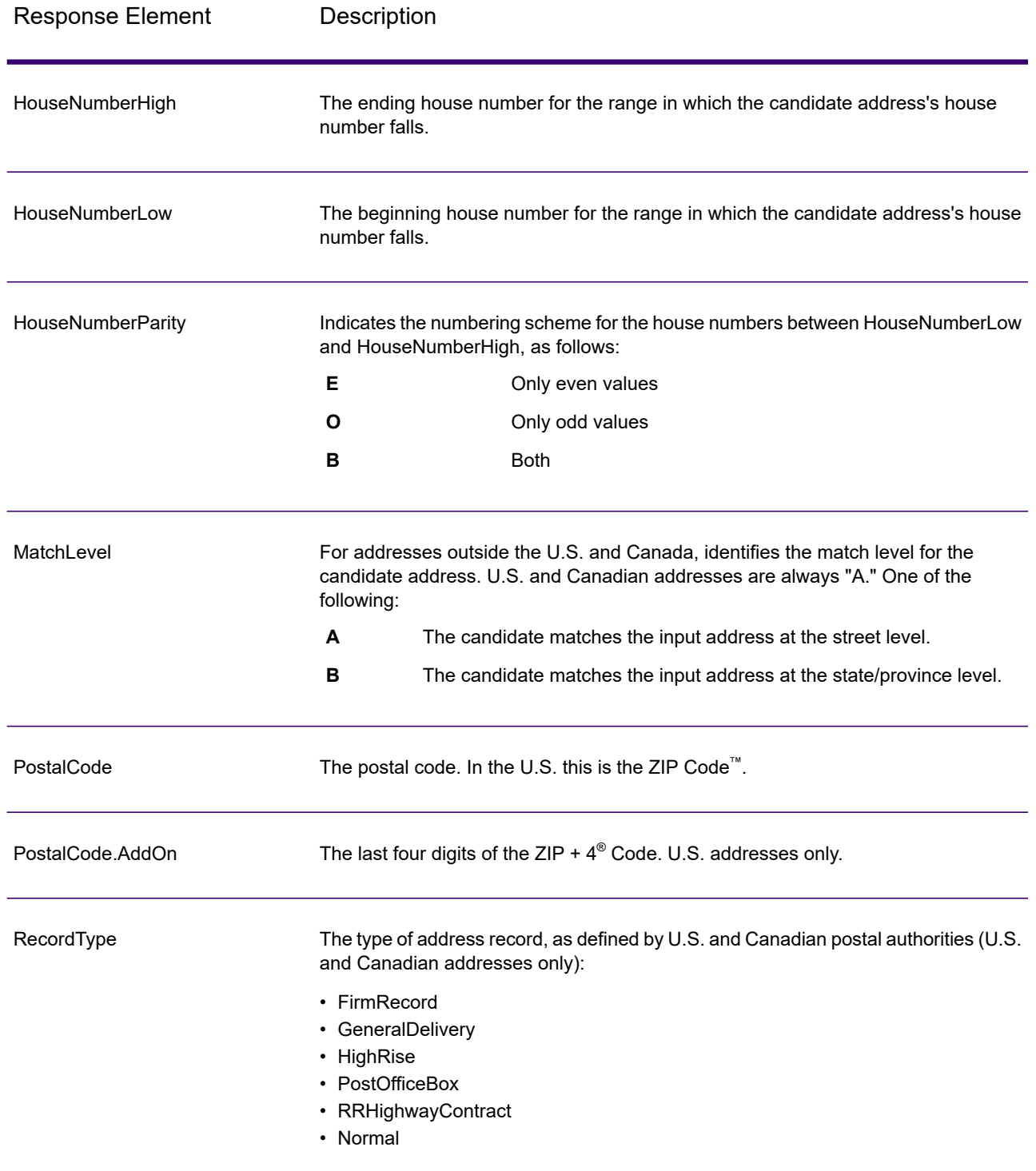

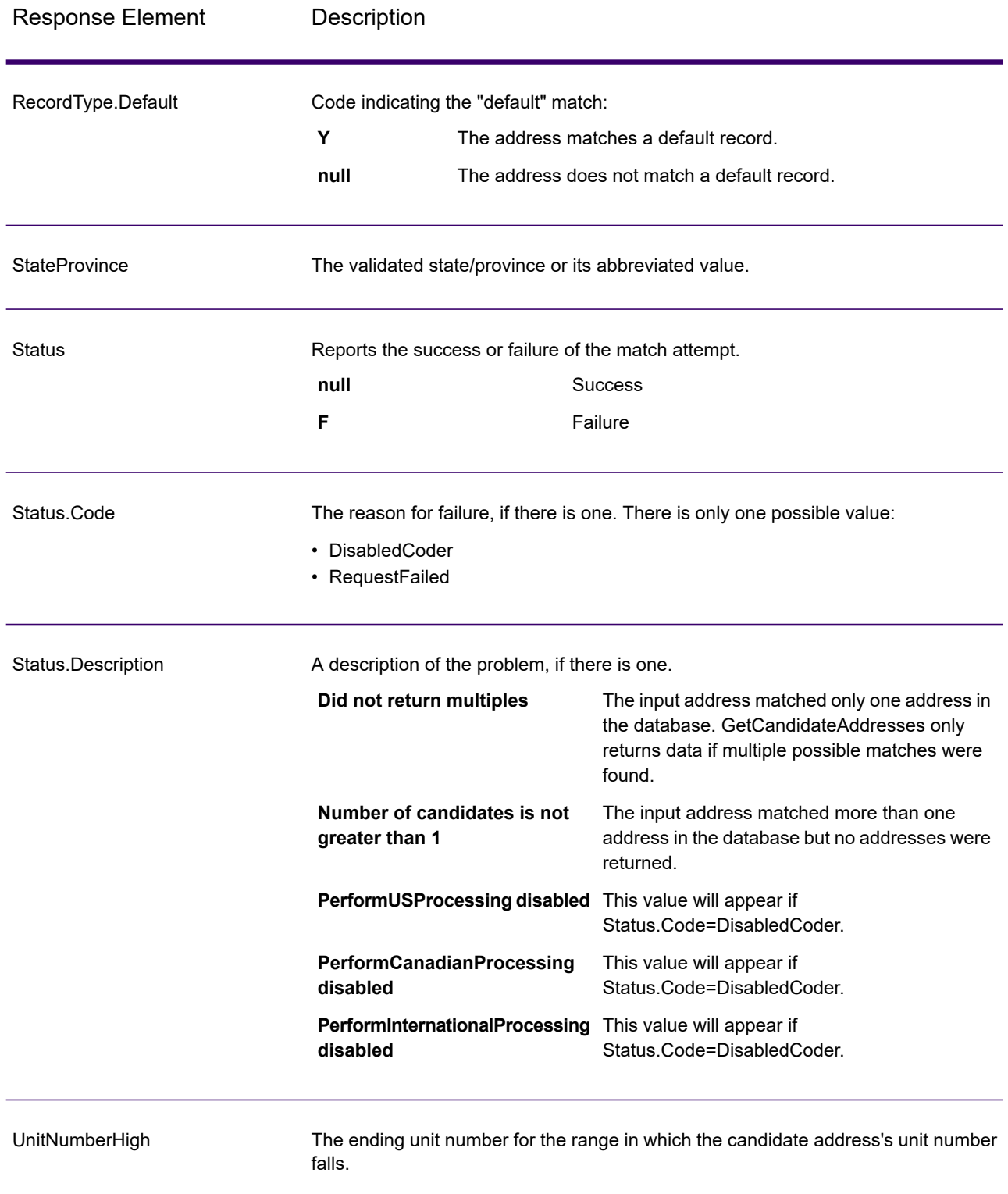

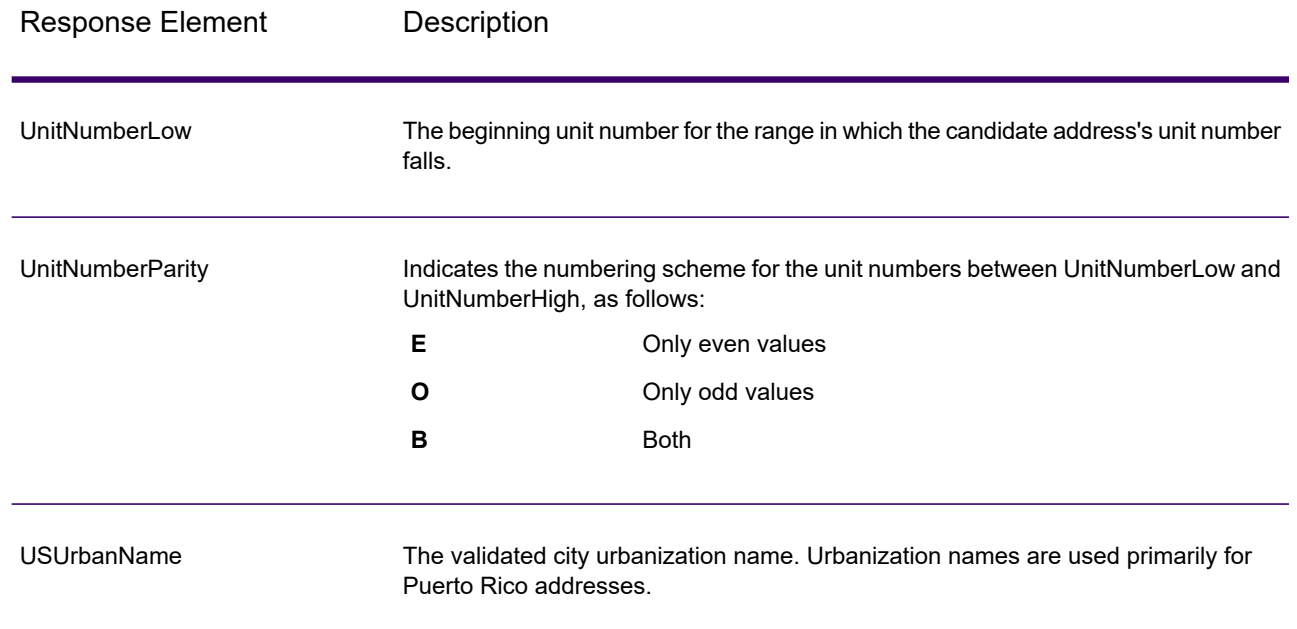

# GetCandidateAddressesLoqate

GetCandidateAddressesLoqate returns a list of addresses that are considered matches for a given input address. GetCandidateAddressesLoqate returns candidate addresses only if the input address matches multiple addresses in the postal database. If the input address matches only one address in the postal database, then no address data is returned. The Country input field is required; if this field is blank, no output will be returned.

**Note:** By default, GetCandidateAddressesLoqate does not match to individual house numbers. Rather, it uses house number ranges for each street. After GetCandidateAddressesLoqate has determined the street name, city name, state/province name, and postal code, it checks to make sure the input house number falls within one of the ranges of house numbers given for the matched street name. The same type of logic applies to unit numbers.

GetCandidateAddressesLoqate is part of Spectrum Universal Address.

### *Resource URL*

http://*server*:*port*/soap/GetCandidateAddressesLoqate

#### *Example*

The following shows a SOAP request:

```
<soapenv:Envelope
xmlns:soapenv="http://schemas.xmlsoap.org/soap/envelope/"
xmlns:get="http://www.precisely.com/spectrum/services/GetCandidateAddressesLoqate"
xmlns:spec="http://spectrum.precisely.com/">
   <soapenv:Header/>
   <soapenv:Body>
      <get:GetCandidateAddressesLoqateRequest>
         <get:input_port>
            <get:Address>
               <get:AddressLine1>PO Box 1</get:AddressLine1>
               <get:City>New York</get:City>
               <get:StateProvince>NY</get:StateProvince>
            </get:Address>
         </get:input_port>
      </get:GetCandidateAddressesLoqateRequest>
   </soapenv:Body>
</soapenv:Envelope>
```
This would be the response:

**Note:** Empty response elements have been removed from this example. Only the first two candidate address are shown.

```
<soap:Envelope xmlns:soap="http://schemas.xmlsoap.org/soap/envelope/">
   <soap:Body>
      <ns3:GetCandidateAddressesLoqateResponse
xmlns:ns2="http://spectrum.precisely.com/"
```
xmlns:ns3="http://www.precisely.com/spectrum/services/GetCandidateAddressesLoqate">

```
<ns3:output_port>
   <ns3:Address>
      <ns3:ProcessedBy>LOQATE</ns3:ProcessedBy>
      <ns3:AddressLine1>PO Box 101</ns3:AddressLine1>
      <ns3:City>New York Mls</ns3:City>
      <ns3:StateProvince>NY</ns3:StateProvince>
      <ns3:PostalCode>13417-0101</ns3:PostalCode>
      <ns3:PostalCode.AddOn>0101</ns3:PostalCode.AddOn>
      <ns3:Country>USA</ns3:Country>
   </ns3:Address>
   <ns3:Address>
      <ns3:ProcessedBy>LOQATE</ns3:ProcessedBy>
      <ns3:AddressLine1>PO Box 102</ns3:AddressLine1>
      <ns3:City>New York Mls</ns3:City>
      <ns3:StateProvince>NY</ns3:StateProvince>
      <ns3:PostalCode>13417-0102</ns3:PostalCode>
      <ns3:PostalCode.AddOn>0102</ns3:PostalCode.AddOn>
      <ns3:Country>USA</ns3:Country>
```

```
</ns3:Address>
         </ns3:output_port>
      </ns3:GetCandidateAddressesLoqateResponse>
   </soap:Body>
</soap:Envelope>
```
# *Request*

#### *Parameters for Input Data*

The following table lists the input for GetCandidateAddressesLoqate.

### **Table 109: Input Format**

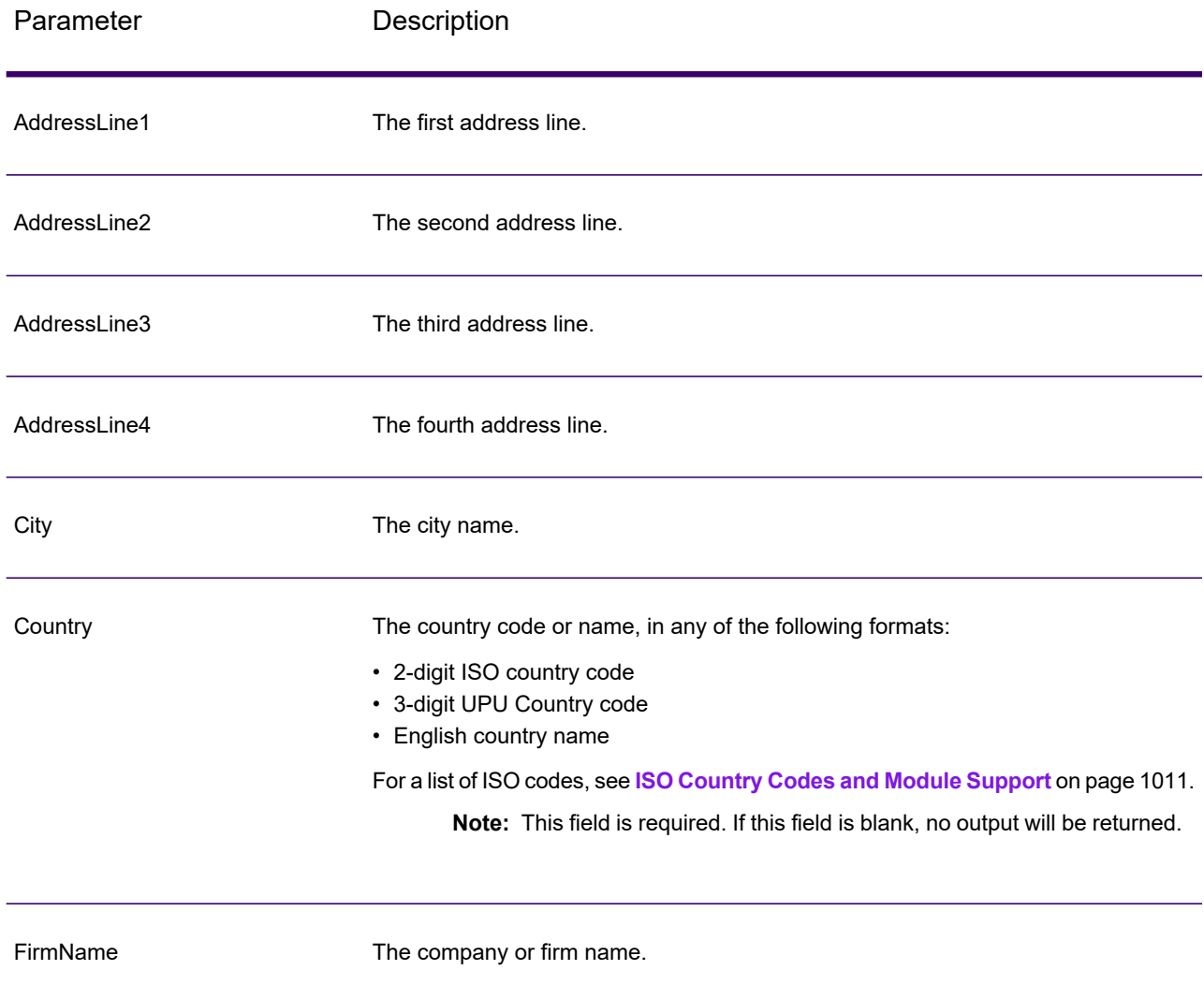

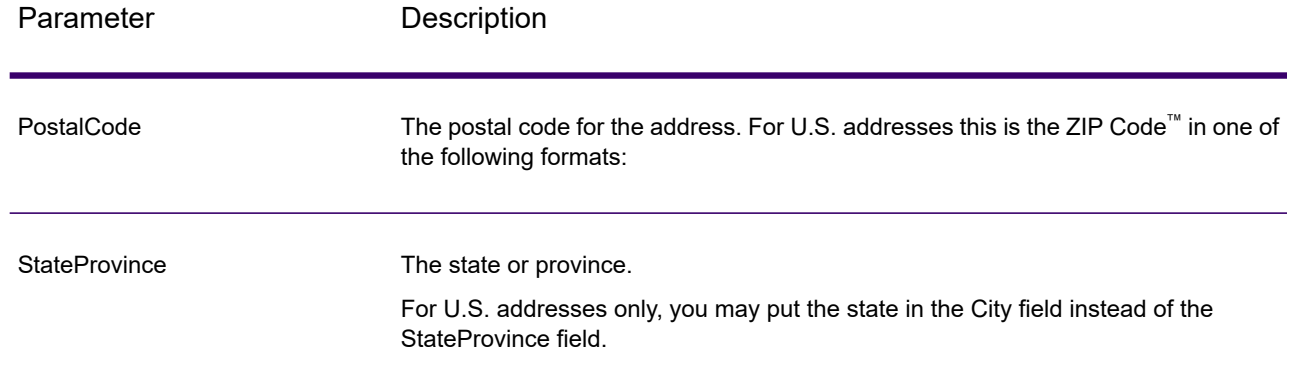

### *Parameters for Options*

# **Table 110: GetCandidateAddressesLoqate Options**

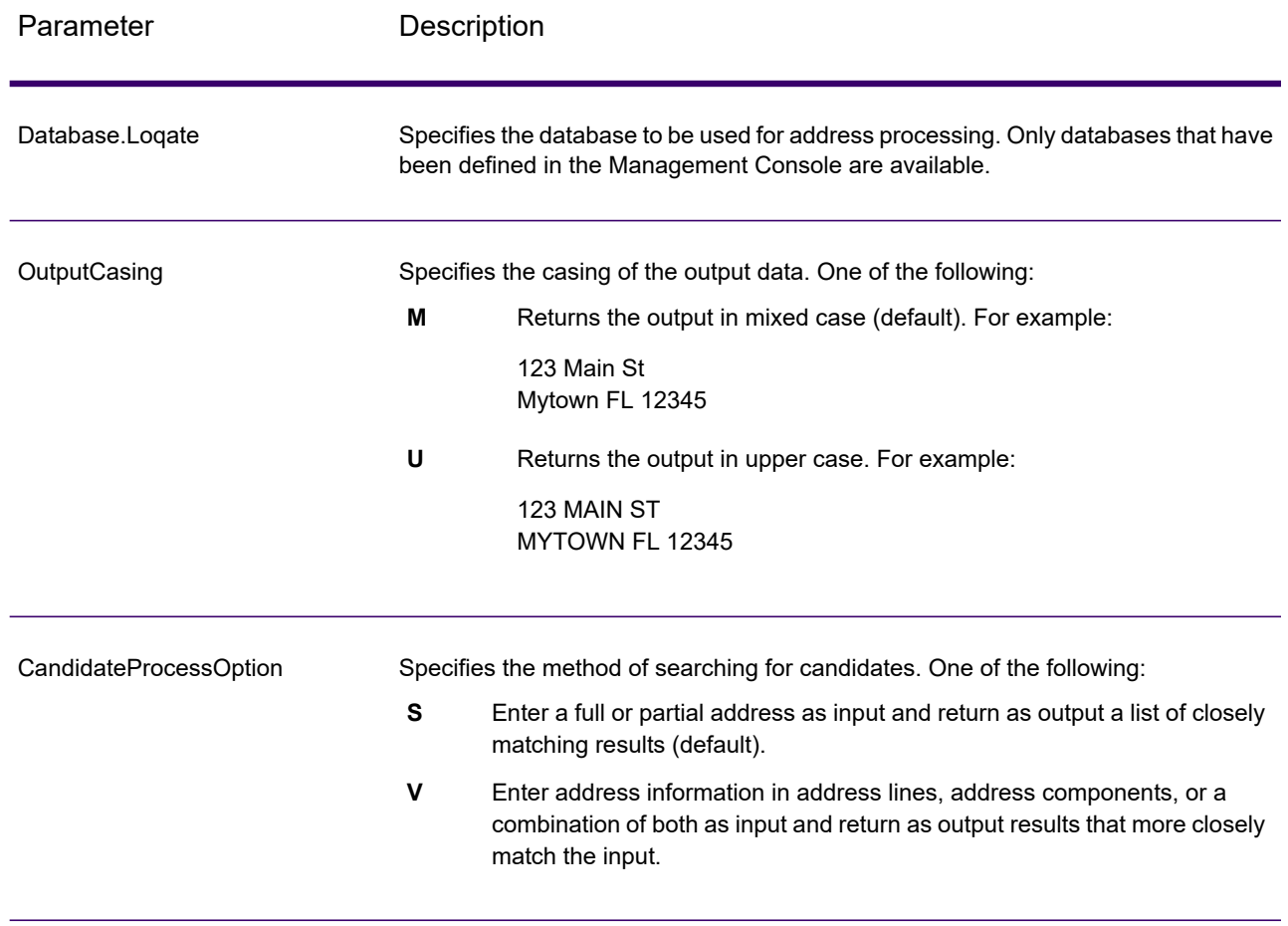

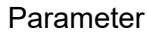

# Description

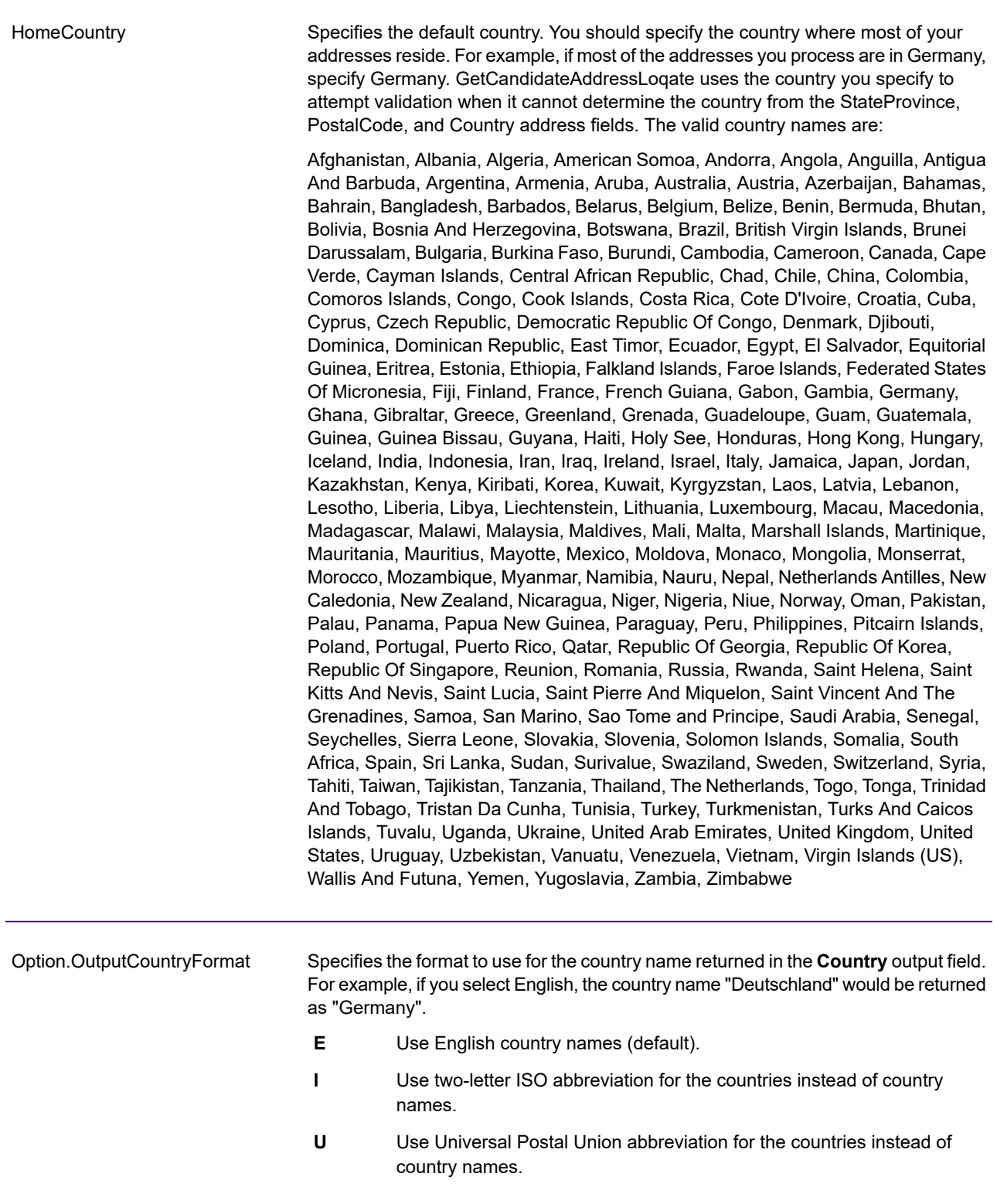

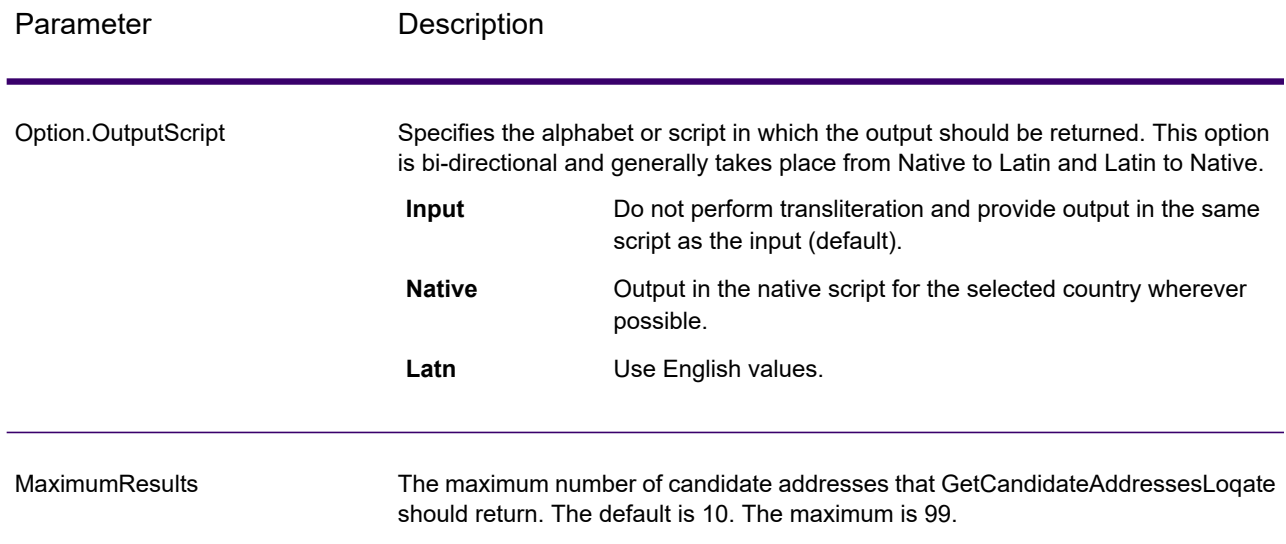

# *Response*

GetCandidateAddressesLoqate returns the following output.

# **Table 111: GetCandidateAddressesLoqate Output**

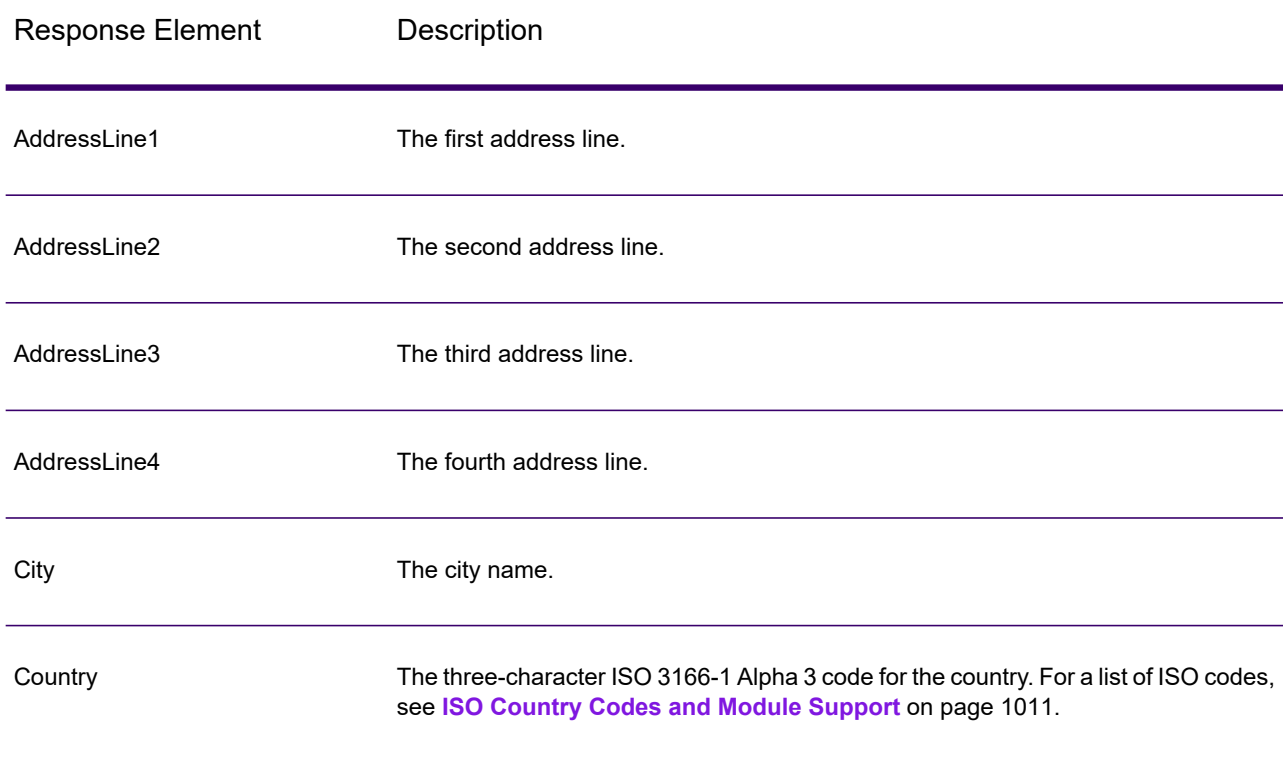

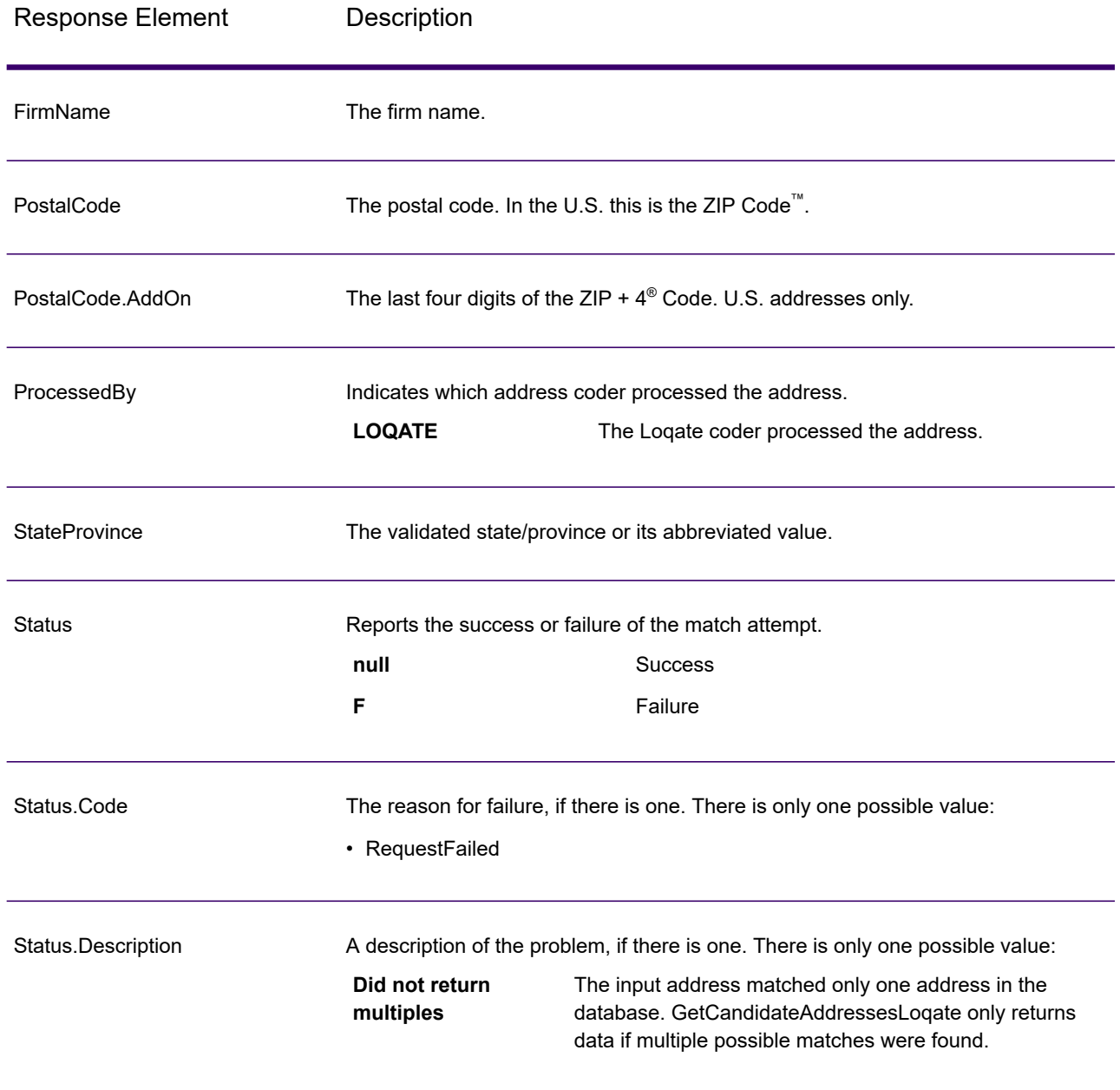

# GetCityStateProvince

GetCityStateProvince returns a city and state/province for a given input postal code.

**Note:** GetCityStateProvince works with U.S. and Canadian addresses only.

GetCityStateProvince is part of Spectrum Universal Address.

#### *Resource URL*

http://*server*:*port*/soap/GetCityStateProvince

#### *Example*

The following shows a SOAP request:

```
<soapenv:Envelope
xmlns:soapenv="http://schemas.xmlsoap.org/soap/envelope/"
xmlns:get="http://www.precisely.com/spectrum/services/GetCityStateProvince"
xmlns:spec="http://spectrum.precisely.com/">
   <soapenv:Header/>
   <soapenv:Body>
      <get:GetCityStateProvinceRequest>
         <get:input_port>
            <get:Input>
               <get:PostalCode>60510</get:PostalCode>
            </get:Input>
         </get:input_port>
      </get:GetCityStateProvinceRequest>
   </soapenv:Body>
</soapenv:Envelope>
```
#### This would be the response:

```
<soap:Envelope xmlns:soap="http://schemas.xmlsoap.org/soap/envelope/">
  <soap:Body>
      <ns3:GetCityStateProvinceResponse
xmlns:ns2="http://spectrum.precisely.com/"
xmlns:ns3="http://www.precisely.com/spectrum/services/GetCityStateProvince">
         <ns3:output_port>
            <ns3:Result>
               <ns3:ProcessedBy>USA</ns3:ProcessedBy>
               <ns3:PostalCode>60510</ns3:PostalCode>
               <ns3:City>BATAVIA</ns3:City>
```

```
<ns3:City.Type>P</ns3:City.Type>
               <ns3:StateProvince>IL</ns3:StateProvince>
               <ns3:Country>USA</ns3:Country>
               <ns3:user_fields/>
            \langle/ns3:Result>
         </ns3:output_port>
      </ns3:GetCityStateProvinceResponse>
   </soap:Body>
</soap:Envelope>
```
### *Request*

### *Parameters for Input Data*

The following table shows the input fields.

### **Table 112: GetCityStateProvince Input**

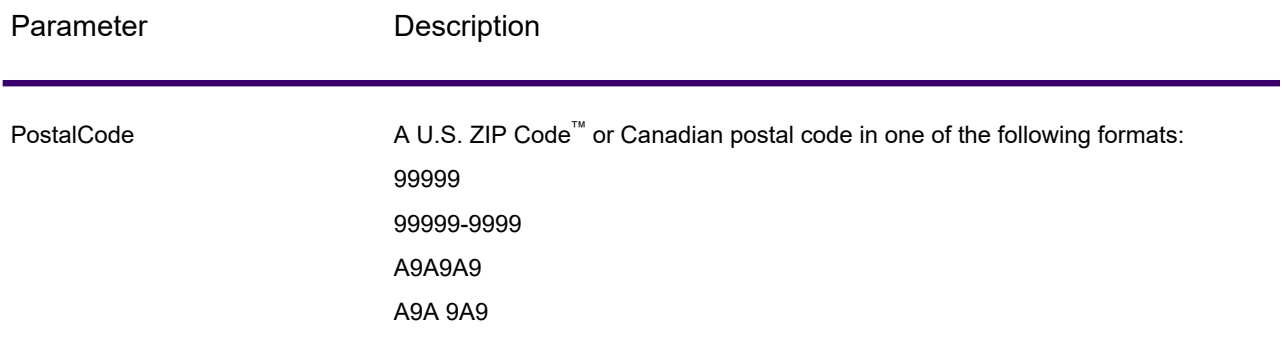

### *Parameters for Options*

### **Table 113: GetCityStateProvince Options**

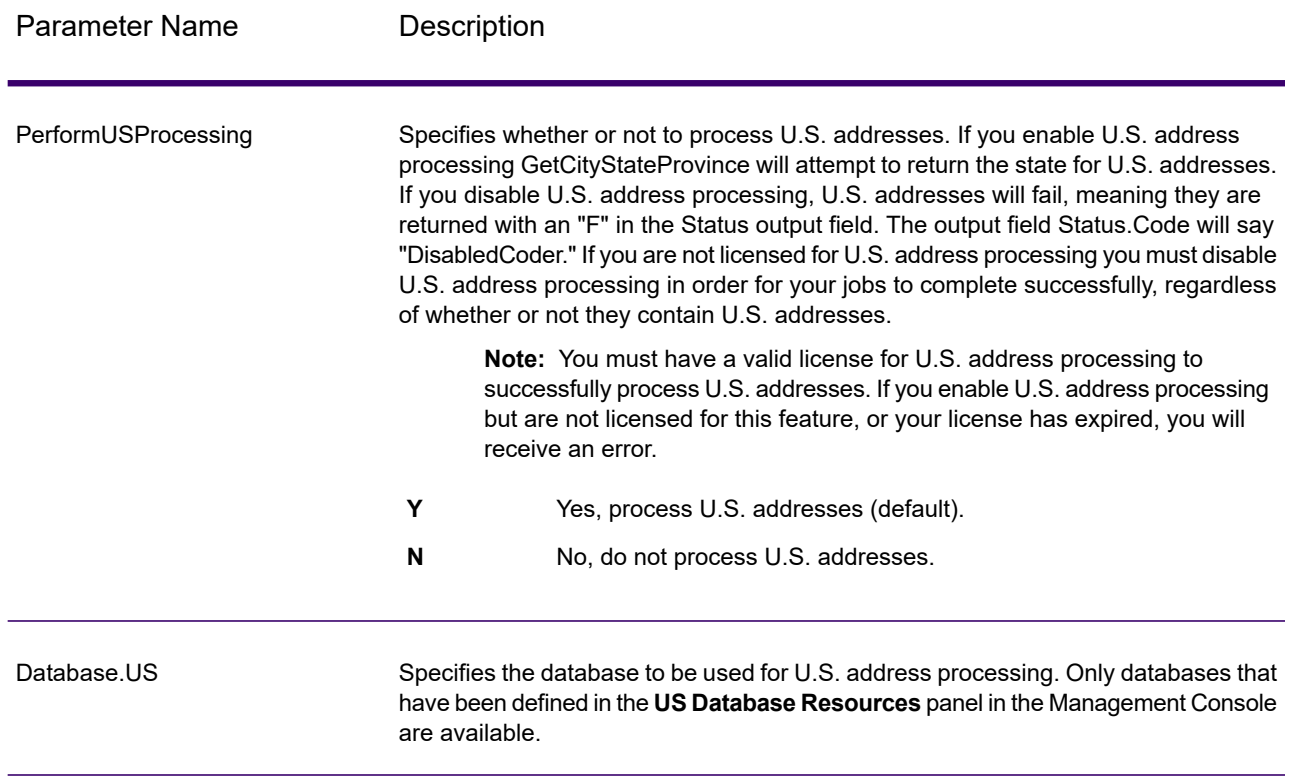

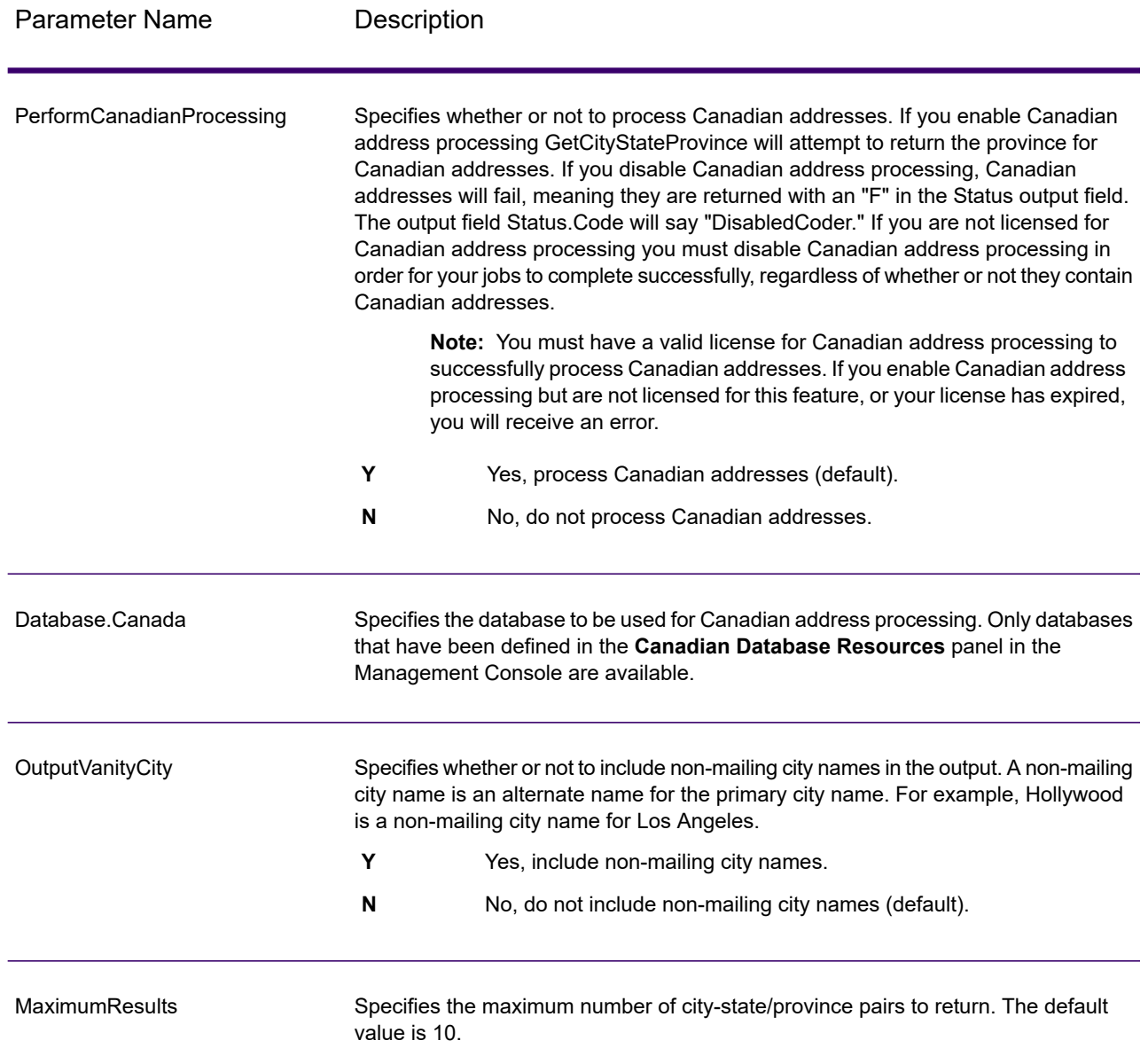

# *Response*

GetCityStateProvince returns the matching city and state/province for the input postal code as well as a code to indicate the success or failure of the match attempt. If more than one city/state or city/province matches the input postal code, multiple output records are returned.

# **Table 114: GetCityStateProvince Output**

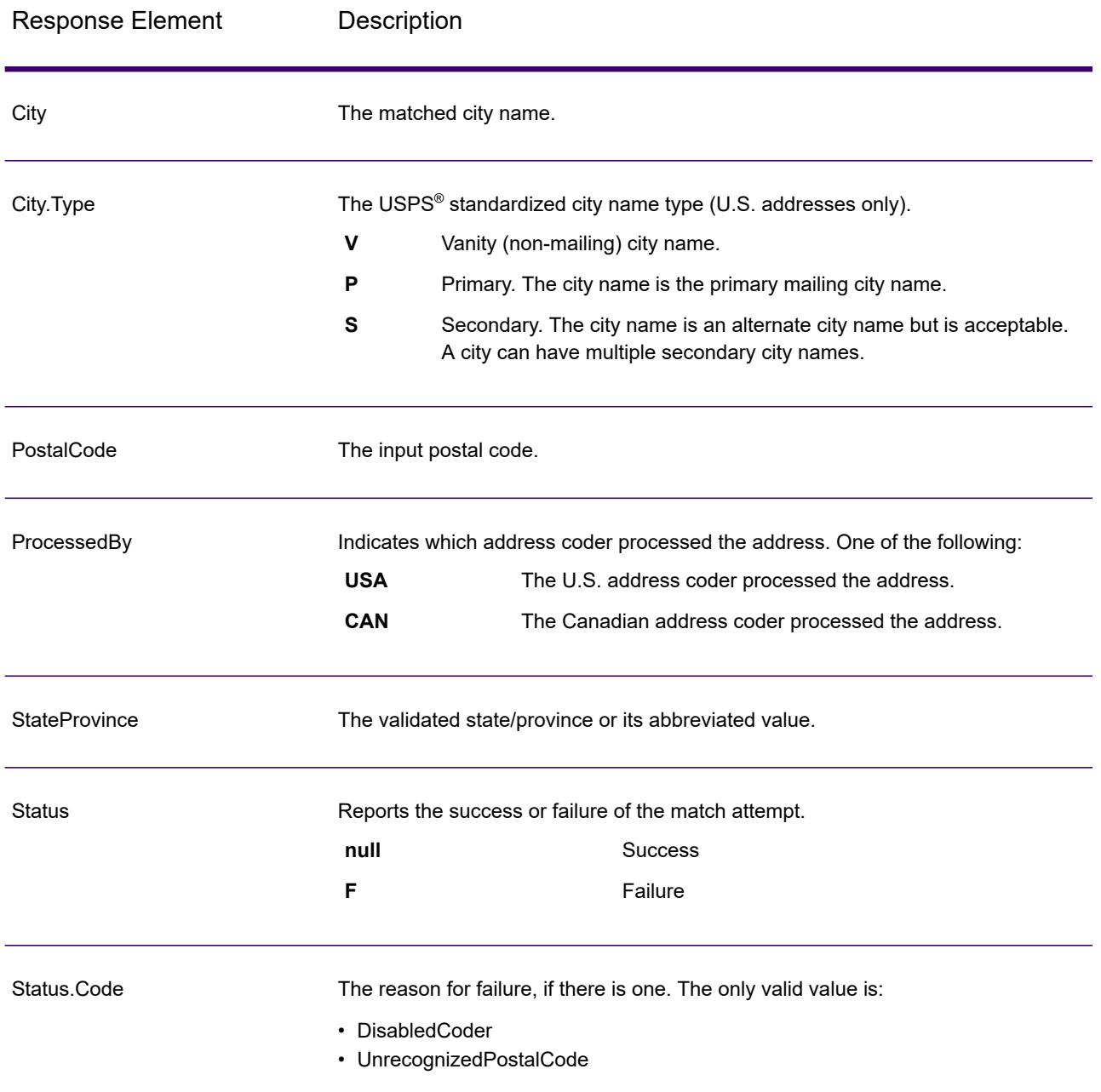

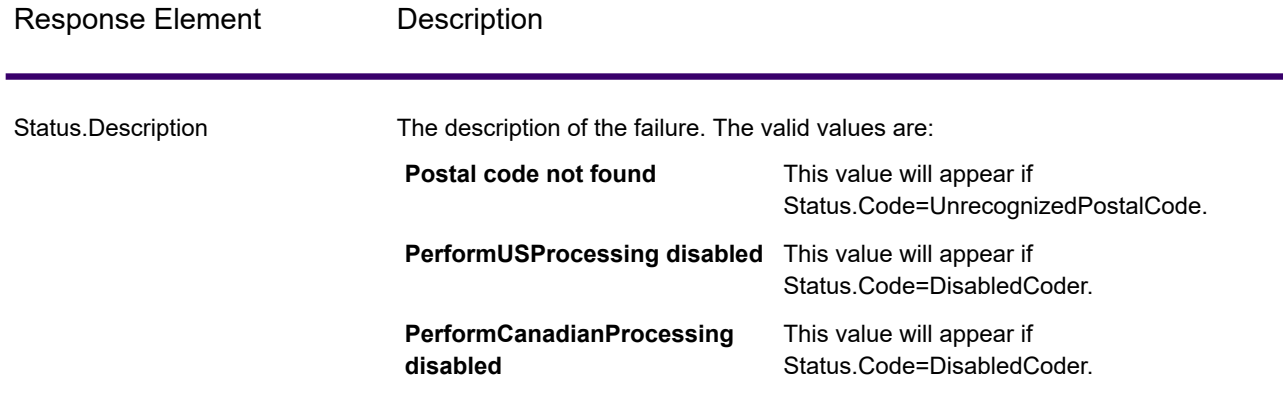

# GetCityStateProvinceLoqate

GetCityStateProvinceLoqate returns a city and state/province for a given input postal code.

This stage is part of the Spectrum Universal Addresse.

#### *Resource URL*

http://*server*:*port*/soap/GetCityStateProvinceLoqate

#### *Example*

The following shows a SOAP request:

```
<soapenv:Envelope
xmlns:soapenv="http://schemas.xmlsoap.org/soap/envelope/"
xmlns:get="http://www.precisely.com/spectrum/services/GetCityStateProvinceLoqate"
xmlns:spec="http://spectrum.precisely.com/">
   <soapenv:Header/>
   <soapenv:Body>
      <get:GetCityStateProvinceLoqateRequest>
         <get:input_port>
            <get:Input>
               <get:PostalCode>60510</get:PostalCode>
                <get:Country>USA</get:Country>
            </get:Input>
         </get:input_port>
      </get:GetCityStateProvinceLoqateRequest>
   </soapenv:Body>
</soapenv:Envelope>
```
#### This would be the response:

```
<soap:Envelope xmlns:soap="http://schemas.xmlsoap.org/soap/envelope/">
   <soap:Body>
      <ns3:GetCityStateProvinceLoqateResponse
xmlns:ns2="http://spectrum.precisely.com/"
xmlns:ns3="http://www.precisely.com/spectrum/services/GetCityStateProvinceLoqate">
         <ns3:output_port>
            <ns3:Result>
               <ns3:ProcessedBy>LOQATE</ns3:ProcessedBy>
               <ns3:PostalCode>60510</ns3:PostalCode>
               <ns3:City>Batavia</ns3:City>
               <ns3:StateProvince>IL</ns3:StateProvince>
               <ns3:Country>United States</ns3:Country>
               \langlens3:Status/>
               <ns3:Status.Code/>
               <ns3:Status.Description/>
               <ns3:user_fields/>
            \langle/ns3:Result>
         </ns3:output_port>
      </ns3:GetCityStateProvinceLoqateResponse>
   </soap:Body>
</soap:Envelope>
```
### *Request*

#### *Parameters for Input Data*

The following table shows the input fields.

#### **Table 115: GetCityStateProvinceLoqate Input**

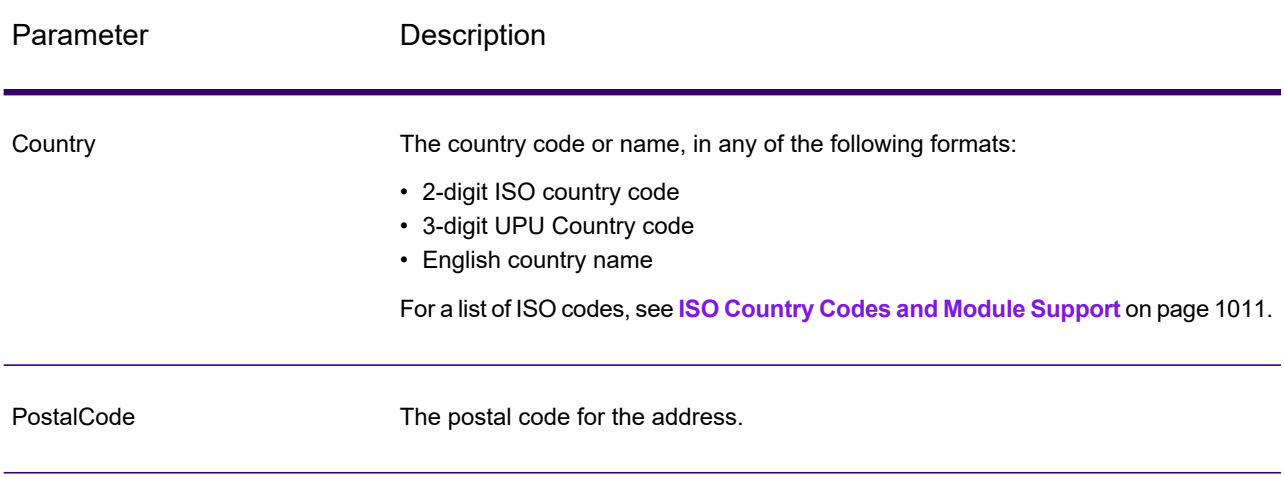

#### *Options*

Ē.

### **Table 116: GetCityStateProvinceLoqate Options**

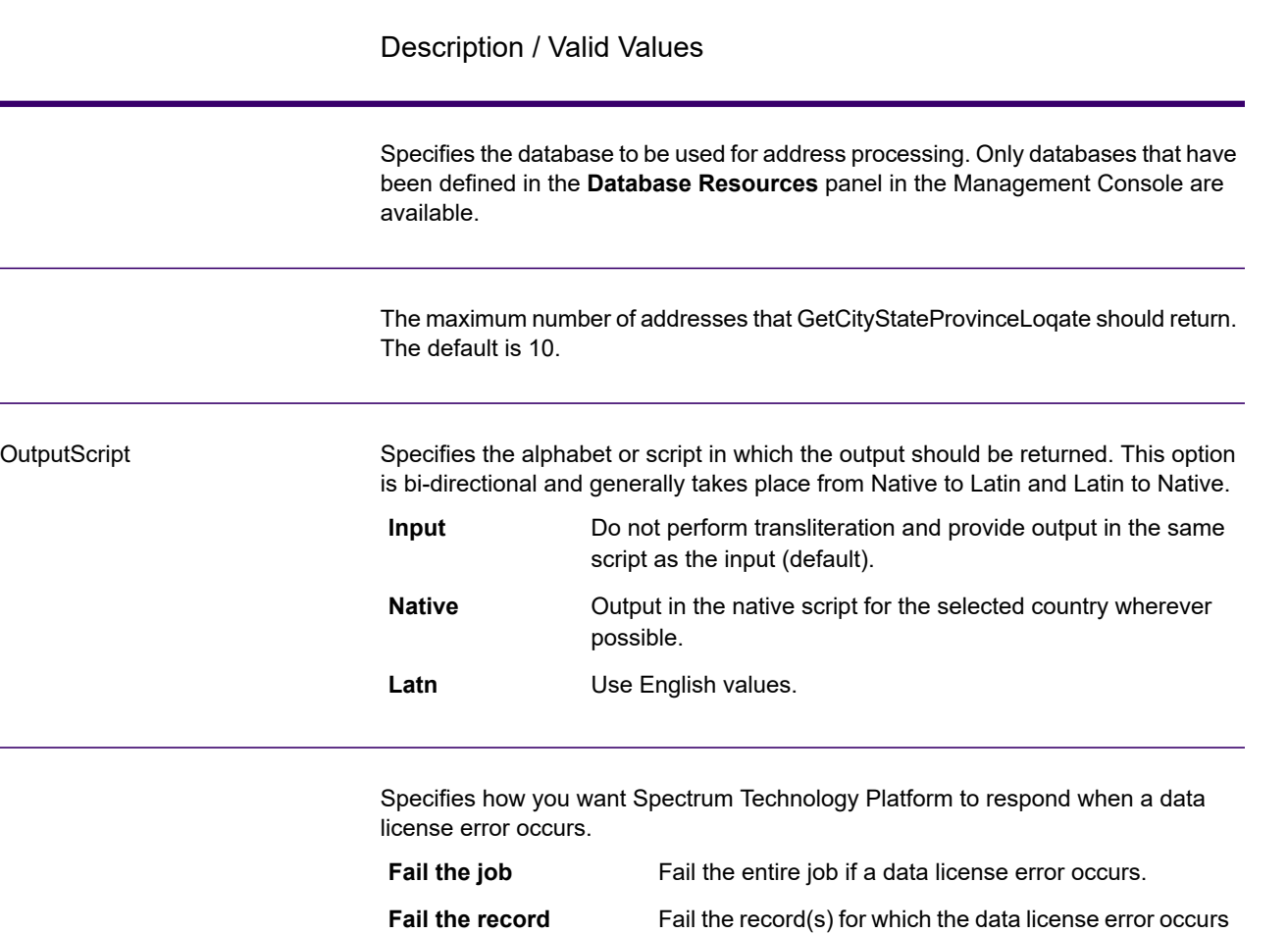

### *Response*

L.

GetCityStateProvinceLoqate returns the matching city and state/province for the input postal code as well as a code to indicate the success or failure of the match attempt. If more than one city/state or city/province matches the input postal code, multiple output records are returned.

and continue processing.

# **Table 117: GetCityStateProvinceLoqate Output**

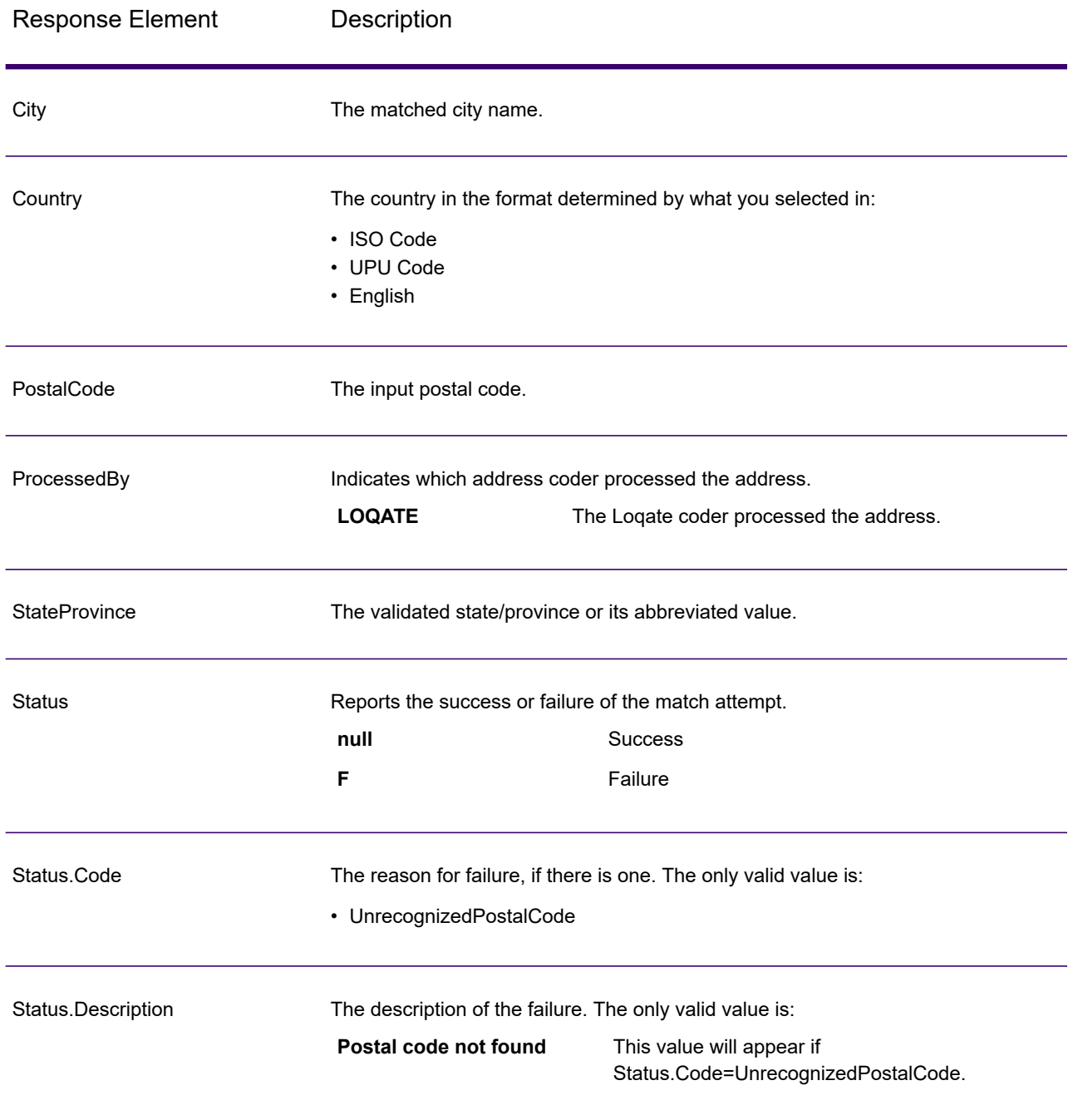

# GetPostalCodes

GetPostalCodes allows you to look up the postal codes for a particular city. The service takes a city, state, and country as input and returns the postal codes for that city. The input must be exactly correct in order to return postal codes.

**Note:** GetPostalCodes only works with U.S. addresses.

GetPostalCodes is part of the Spectrum Universal Address.

### *Resource URL*

http://*server*:*port*/soap/GetPostalCodes

#### *Example*

The following shows a SOAP request:

```
<soapenv:Envelope
xmlns:soapenv="http://schemas.xmlsoap.org/soap/envelope/"
xmlns:get="http://www.precisely.com/spectrum/services/GetPostalCodes"
xmlns:spec="http://spectrum.precisely.com/">
   <soapenv:Header/>
   <soapenv:Body>
      <get:GetPostalCodesRequest>
         <get:input_port>
            <get:Input>
               <get:City>Holland</get:City>
               <get:StateProvince>MI</get:StateProvince>
            \langle qet: Input>
         </get:input_port>
      </get:GetPostalCodesRequest>
   </soapenv:Body>
</soapenv:Envelope>
```
#### This would be the response:

```
<soap:Envelope xmlns:soap="http://schemas.xmlsoap.org/soap/envelope/">
  <soap:Body>
      <ns3:GetPostalCodesResponse
xmlns:ns2="http://spectrum.precisely.com/"
xmlns:ns3="http://www.precisely.com/spectrum/services/GetPostalCodes">
         <ns3:output_port>
            <ns3:Result>
               <ns3:ProcessedBy>USA</ns3:ProcessedBy>
               <ns3:PostalCode>49422</ns3:PostalCode>
               <ns3:City.Type></ns3:City.Type>
               <ns3:Status/>
```

```
<ns3:Status.Code/>
               <ns3:Status.Description/>
               <ns3:user_fields/>
            \langle/ns3:Result>
            <ns3:Result>
               <ns3:ProcessedBy>USA</ns3:ProcessedBy>
               <ns3:PostalCode>49423</ns3:PostalCode>
               <ns3:City.Type></ns3:City.Type>
               <ns3:Status/>
               <ns3:Status.Code/>
               <ns3:Status.Description/>
               <ns3:user_fields/>
            \langle/ns3:Result>
            <ns3:Result>
               <ns3:ProcessedBy>USA</ns3:ProcessedBy>
               <ns3:PostalCode>49424</ns3:PostalCode>
               <ns3:City.Type></ns3:City.Type>
               <ns3:Status/>
               <ns3:Status.Code/>
               <ns3:Status.Description/>
               <ns3:user_fields/>
            \langle/ns3:Result>
         </ns3:output_port>
      </ns3:GetPostalCodesResponse>
   </soap:Body>
</soap:Envelope>
```
### *Request*

#### *Parameters for Input Data*

GetPostalCodes takes a city, state/province, and country as input.

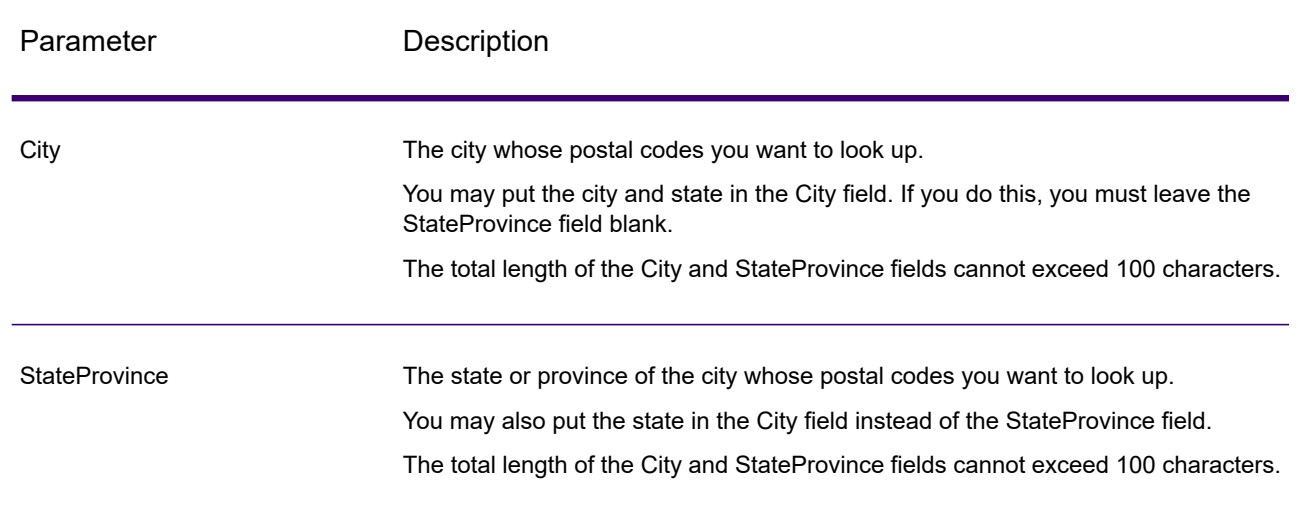

### **Table 118: GetPostalCodes Input**

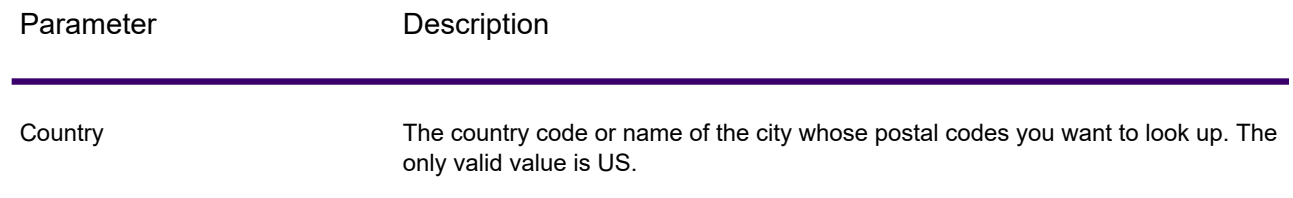

### *Parameters for Options*

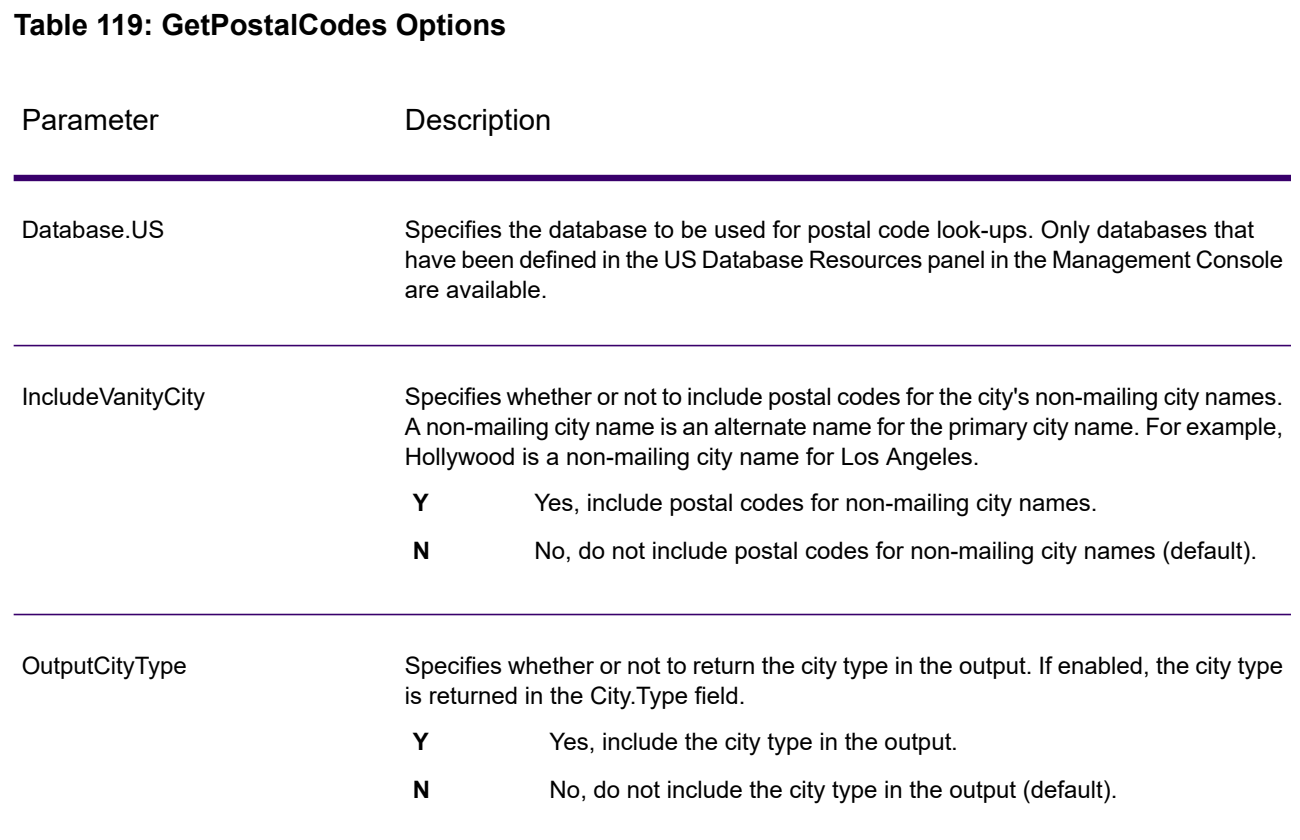

# *Response*

GetPostalCodes returns the postal codes for a specified city. Each postal code is returned in a separate record along with the data listed in the following table.

# **Table 120: GetPostalCodes Output**

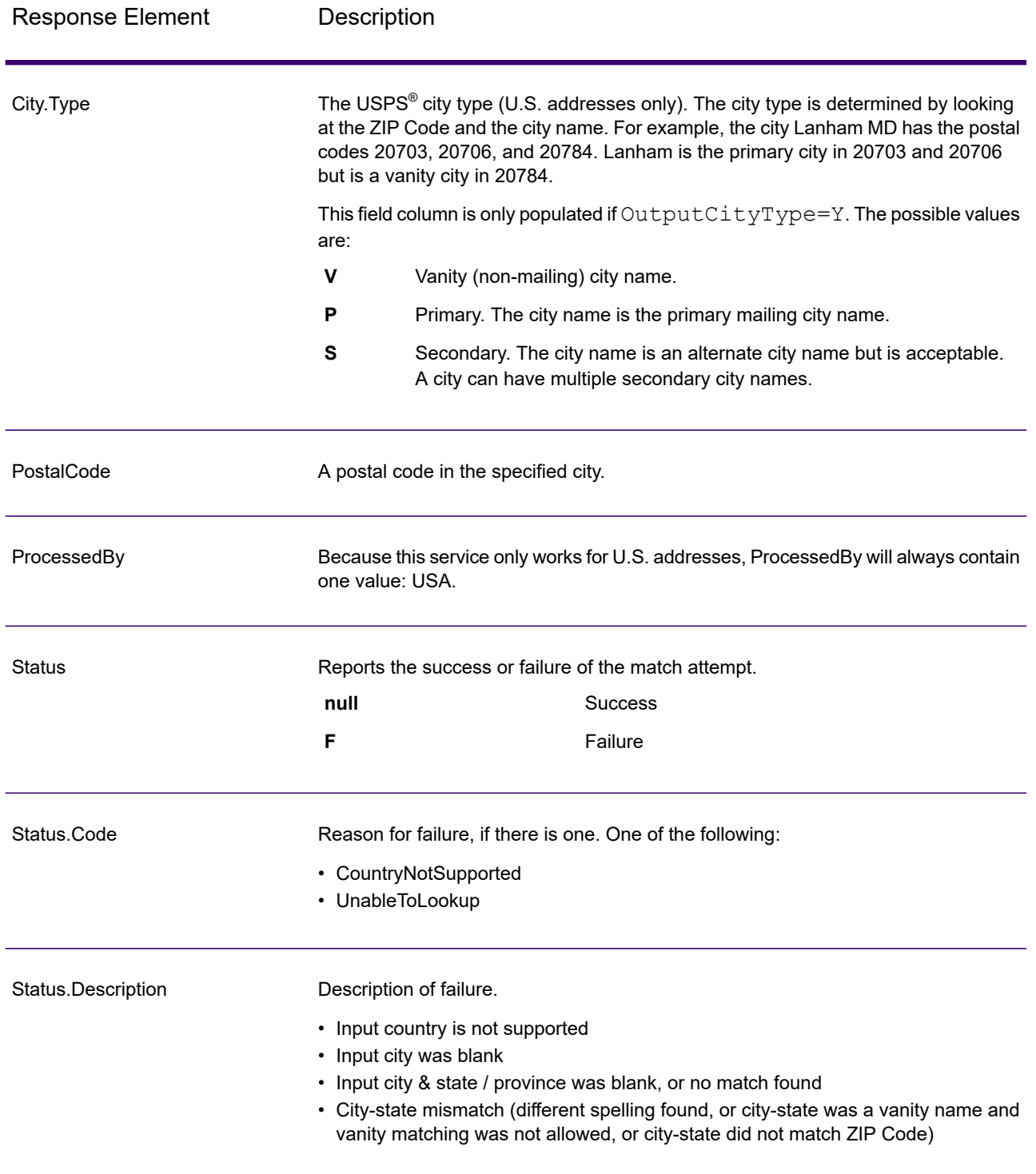

# ValidateAddress

ValidateAddress standardizes and validates addresses using postal authority address data. It can correct information and format the address using the format preferred by the applicable postal authority. It also adds missing postal information, such as postal codes, city names, state/province names, and more.

ValidateAddress also returns result indicators about validation attempts, such as whether or not it validated the address, the level of confidence in the returned address, the reason for failure if the address could not be validated, and more.

During address matching and standardization, ValidateAddress separates address lines into components and compares them to the contents of the Universal Addressing Module databases. If a match is found, the input address is *standardized* to the database information. If no database match is found, it optionally *formats* the input addresses. The formatting process attempts to structure the address lines according to the conventions of the appropriate postal authority.

ValidateAddress is part of the Universal Addressing Module.

#### *Resource URL*

http://*server*:*port*/soap/ValidateAddress

#### *Example*

The following shows a SOAP request:

```
<soapenv:Envelope
xmlns:soapenv="http://schemas.xmlsoap.org/soap/envelope/"
xmlns:val="http://www.precisely.com/spectrum/services/ValidateAddress">
  <soapenv:Header/>
  <soapenv:Body>
     <val:ValidateAddressRequest>
         <val:input_port>
            <val:Address>
               <val:AddressLine1>1 N. State St.</val:AddressLine1>
               <val:City>Chicago</val:City>
               <val:StateProvince>IL</val:StateProvince>
            </val:Address>
         </val:input_port>
     </val:ValidateAddressRequest>
   </soapenv:Body>
</soapenv:Envelope>
```
#### This would be the response:

```
<soap:Envelope xmlns:soap="http://schemas.xmlsoap.org/soap/envelope/">
   <soap:Body>
      <ns3:ValidateAddressResponse
xmlns:ns2="http://spectrum.precisely.com/"
xmlns:ns3="http://www.precisely.com/spectrum/services/ValidateAddress">
         <ns3:output_port>
            <ns3:Address>
               <ns3:Confidence>87</ns3:Confidence>
               <ns3:RecordType>HighRise</ns3:RecordType>
               <ns3:RecordType.Default>Y</ns3:RecordType.Default>
               <ns3:CountryLevel>A</ns3:CountryLevel>
               <ns3:ProcessedBy>USA</ns3:ProcessedBy>
               <ns3:MatchScore>0</ns3:MatchScore>
               <ns3:AddressLine1>1 N State St</ns3:AddressLine1>
               <ns3:City>Chicago</ns3:City>
               <ns3:StateProvince>IL</ns3:StateProvince>
               <ns3:PostalCode>60602-3302</ns3:PostalCode>
               <ns3:PostalCode.Base>60602</ns3:PostalCode.Base>
               <ns3:PostalCode.AddOn>3302</ns3:PostalCode.AddOn>
               <ns3:Country>United States Of America</ns3:Country>
               <ns3:AdditionalInputData/>
               <ns3:user_fields/>
            </ns3:Address>
         </ns3:output_port>
      </ns3:ValidateAddressResponse>
   </soap:Body>
</soap:Envelope>
```
# *Request*

### *Parameters for Input Data*

ValidateAddress takes an address as input. All addresses use this format regardless of the address's country. See **Address Line [Processing](#page-451-0) for U.S. Addresses** on page 452 for important information about how address line data is processed for U.S. addresses.

### **Table 121: Input Format**

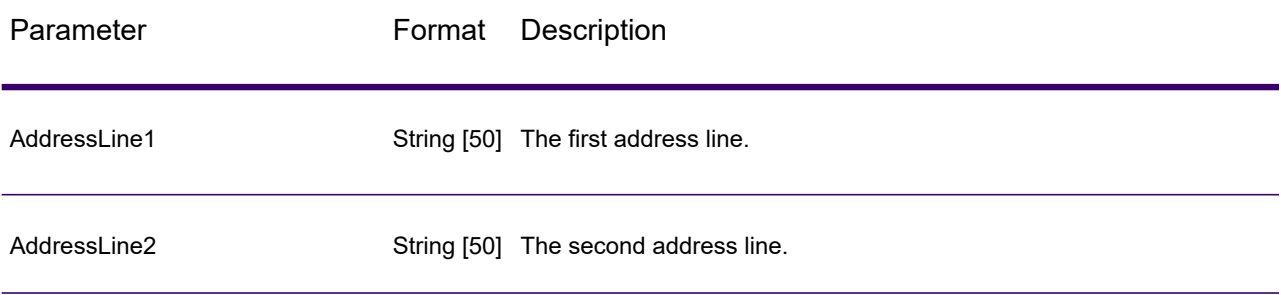

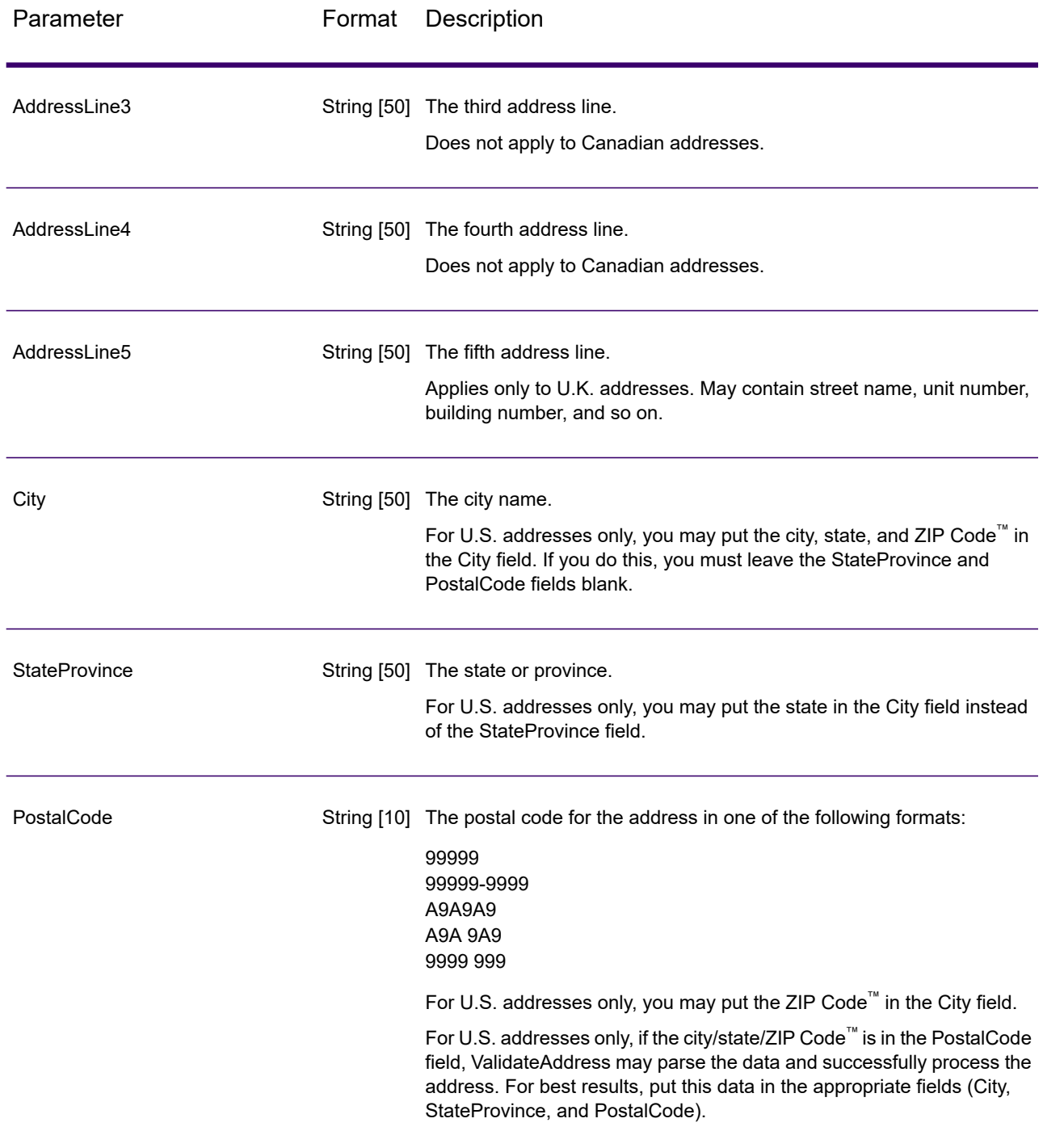

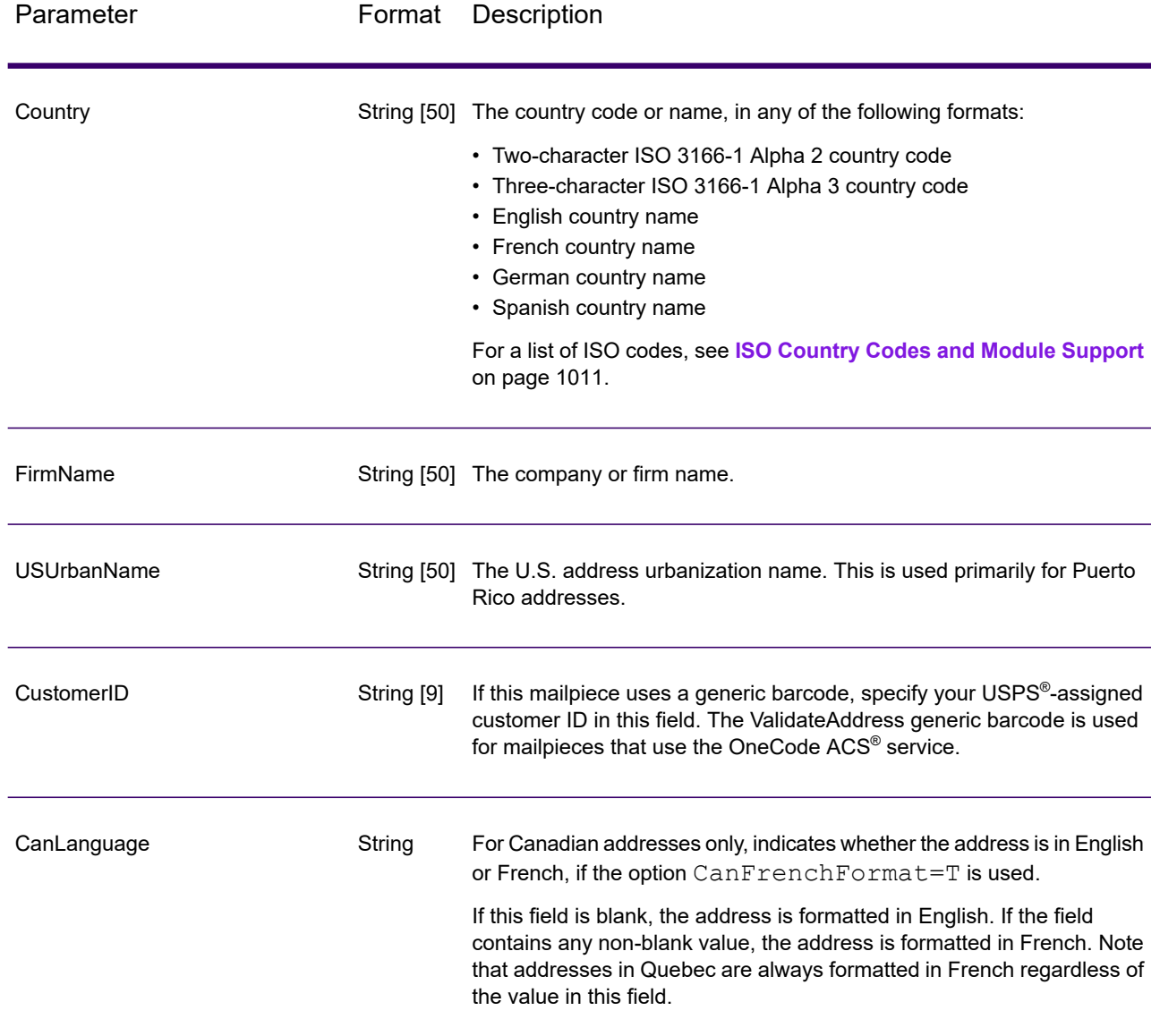

#### **Address Line Processing for U.S. Addresses**

The input fields AddressLine1 through AddressLine4 are handled differently for U.S. addresses depending on whether the firm name extraction or urbanization code extraction options are enabled. If either of these options is enabled, ValidateAddress will look at the data in all four fields to validate the address and extract the requested data (firm name and/or urbanization code). If neither of these options is enabled, ValidateAddress uses only the first two non-blank address line fields in its validation attempt. The data in the other address line fields is returned in the output field AdditionalInputData. For example,

**AddressLine1:** A1 Calle A **AddressLine2**:

### **AddressLine3:** URB Alamar **AddressLine4:** Precisely

In this address, if either firm name extraction or urbanization code extraction were enabled, ValidateAddress would examine all four address lines. If neither firm name extraction nor urbanization code extraction were enabled, ValidateAddress would examine AddressLine1 and AddressLine3 (the first two non-blank address lines) and attempt to validate the address using that data; the data in AddressLine4 would be returned in the output field AdditionalInputData.

### *Parameters for Options*

### **Output Data Options**

The following table lists the options that control the type of information returned by ValidateAddress. Some of these options can be overridden for Canadian addresses. For more information, see **[Canadian](#page-479-0) Address Options** on page 480.

# **Table 122: Output Data Options**

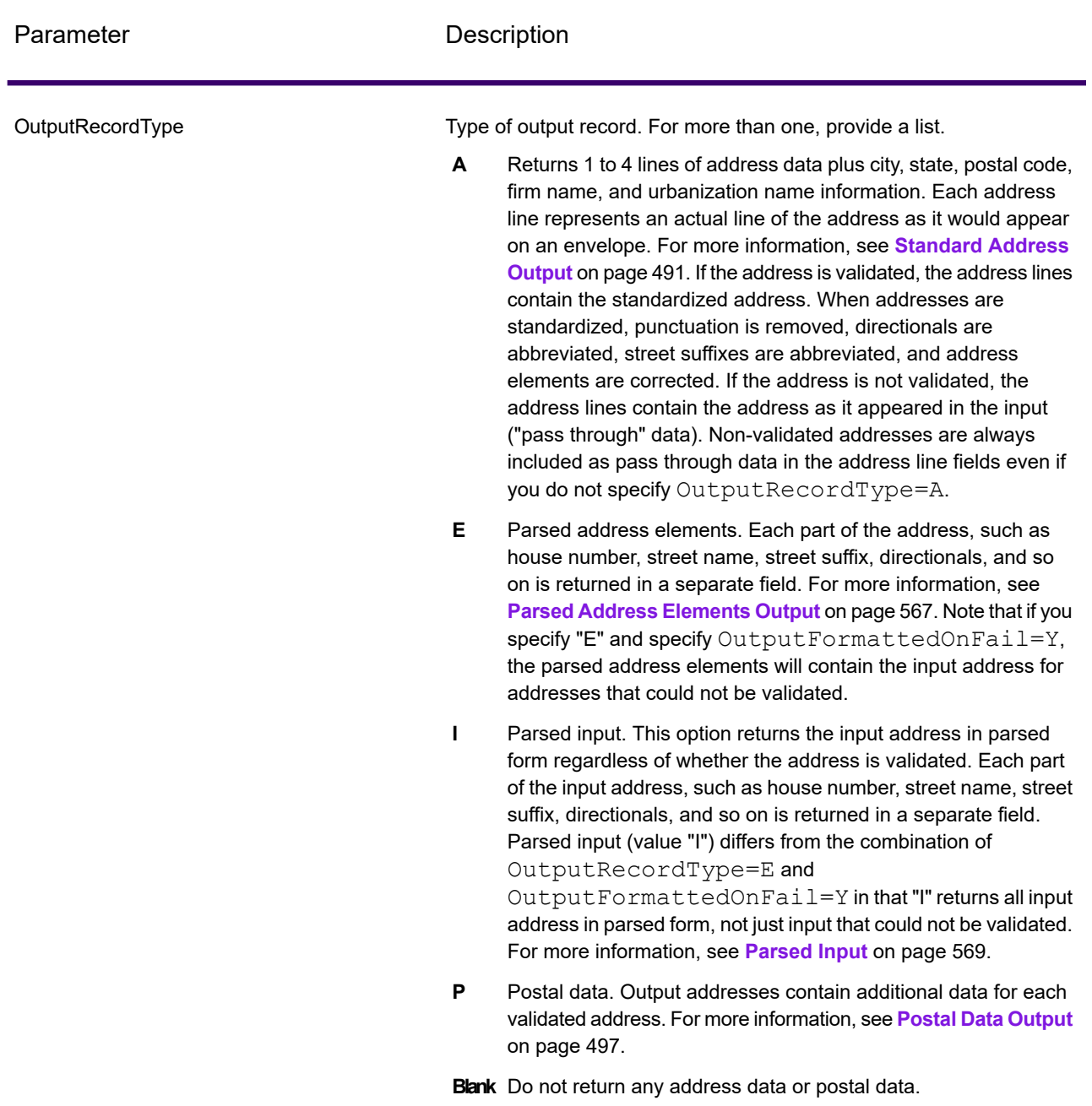
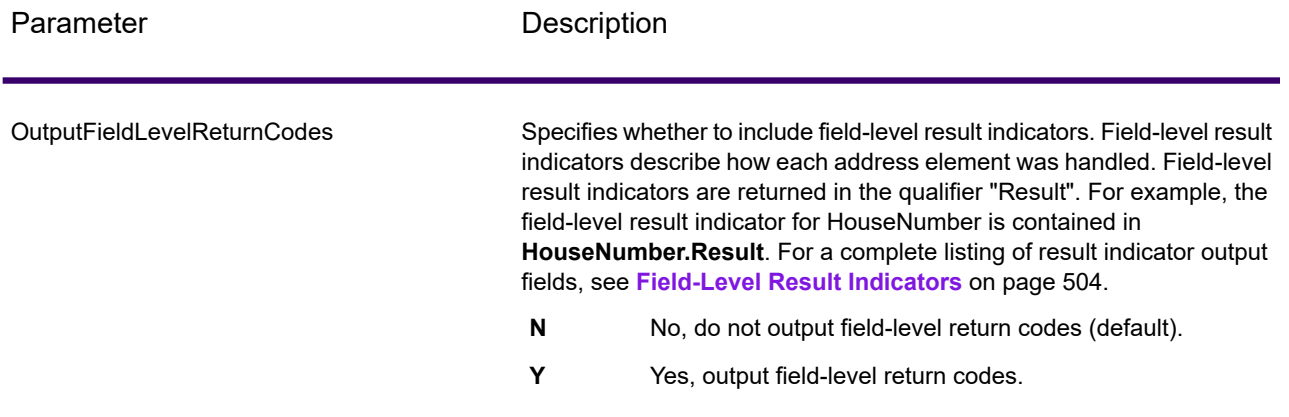

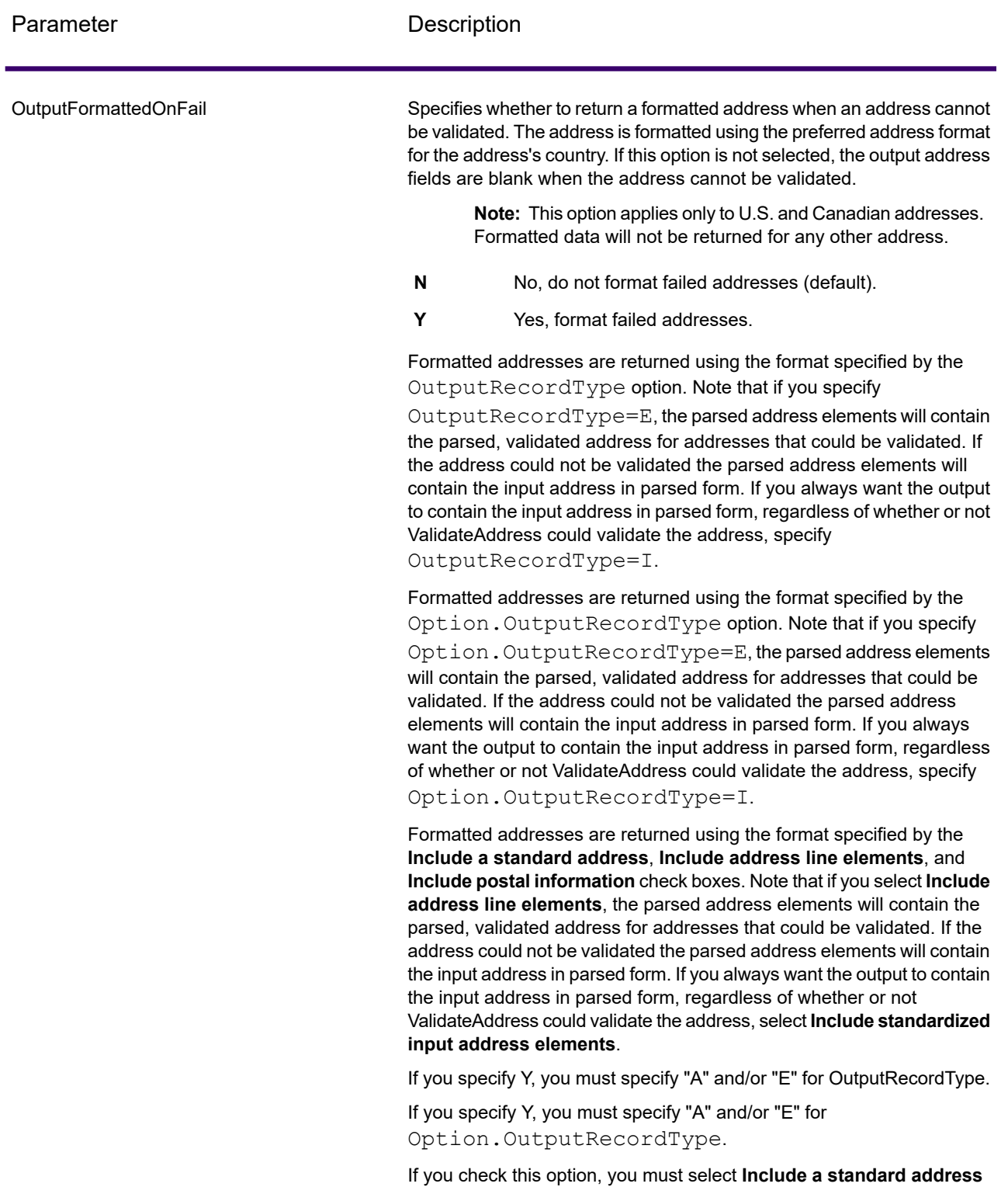

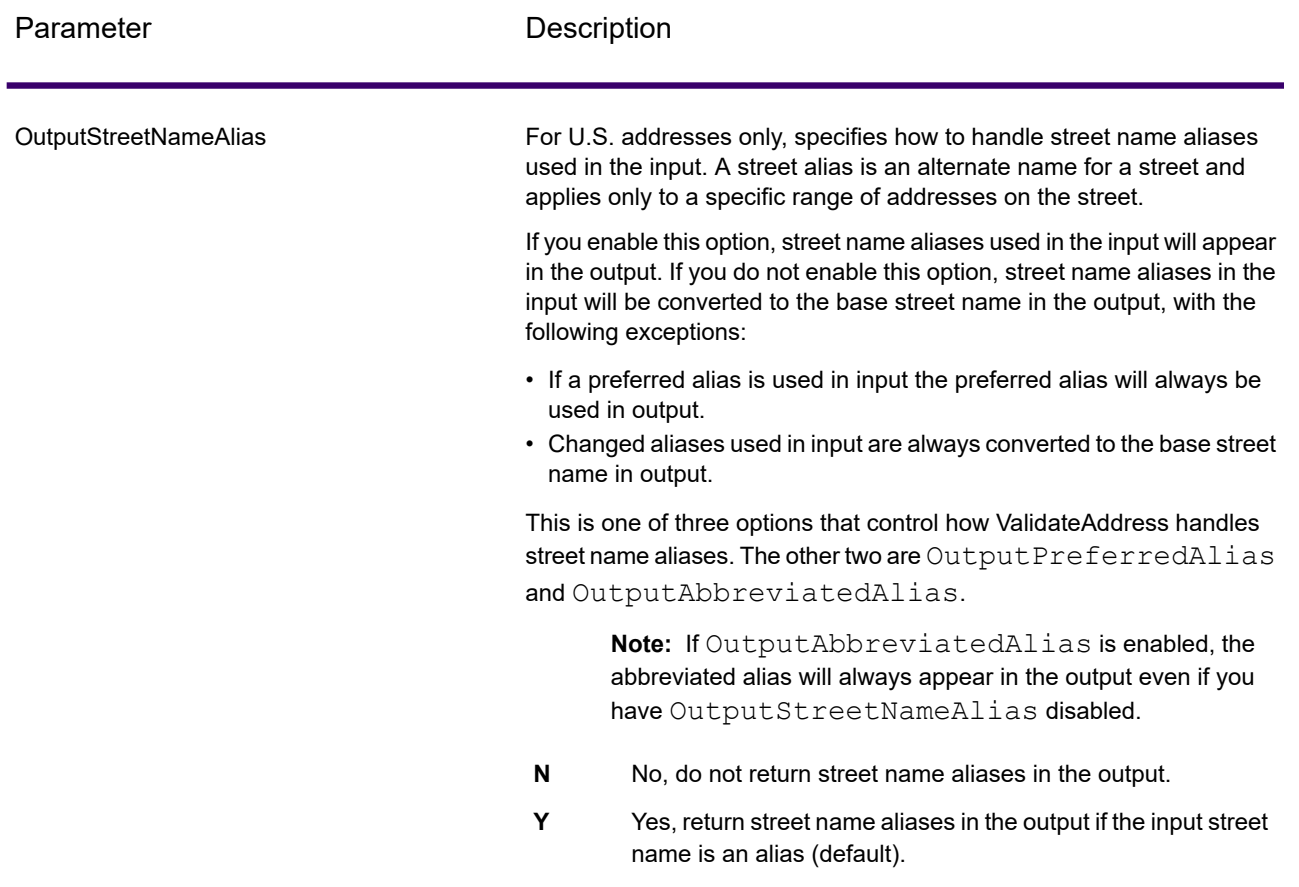

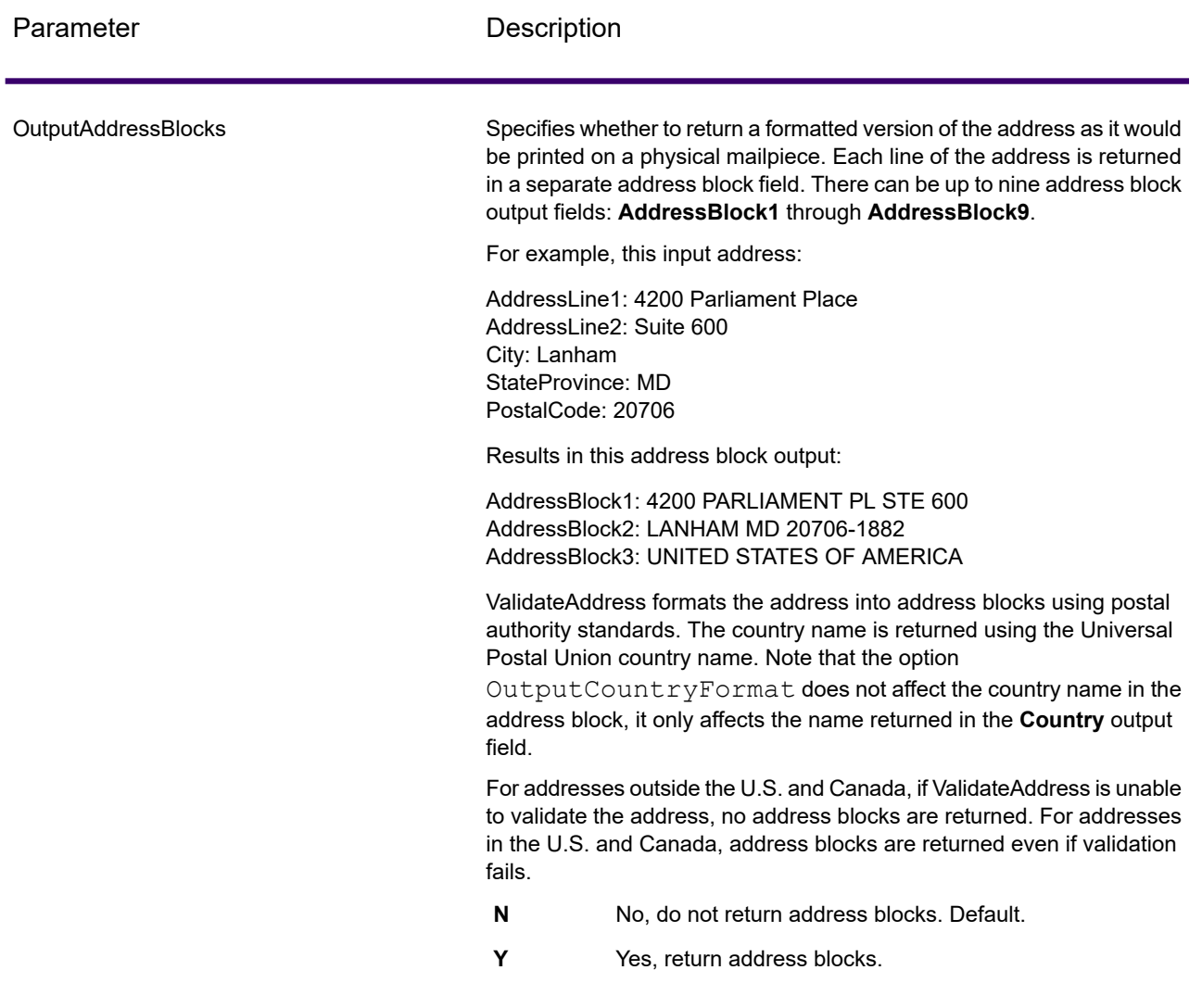

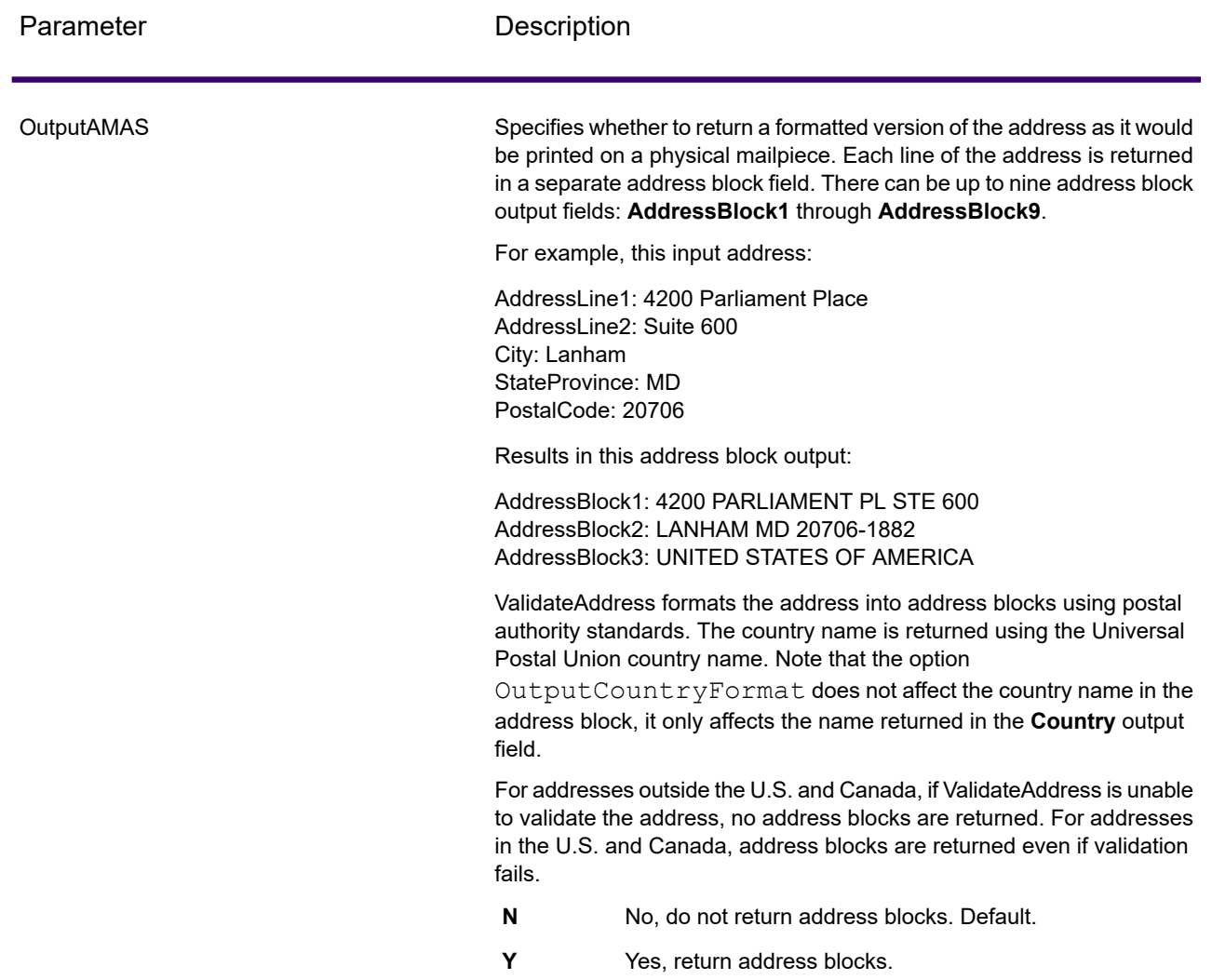

### Obtaining Congressional Districts

ValidateAddress can determine the U.S. congressional district for an address.

To obtain congressional districts, OutputRecordType must contain P. For more information on OutputRecordType, see **Output Data [Options](#page-451-0)** on page 452.

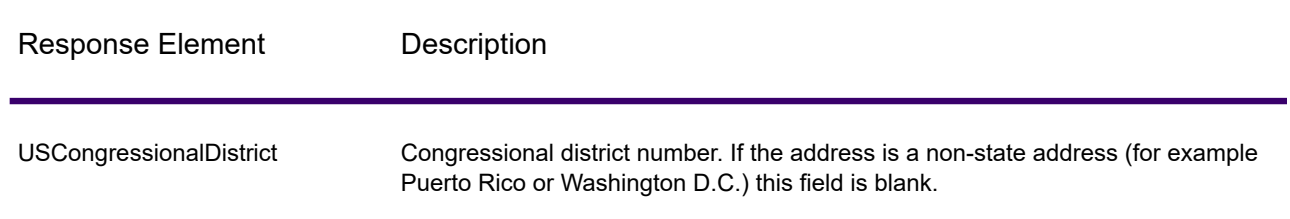

# **Table 123: Congressional District Output**

### Obtaining County Names

ValidateAddress can determine the county where a particular address is located and return the county name.

**Note:** County names are available for U.S. addresses only.

To obtain county names, OutputRecordType must contain P. For more information on OutputRecordType, see **Output Data [Options](#page-451-0)** on page 452.

# **Table 124: County Name Output**

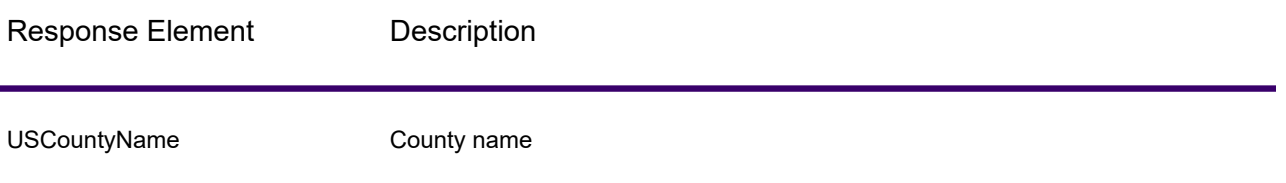

### Obtaining FIPS County Numbers

Federal Information Processing Standards (FIPS) county numbers are numbers that identify each county in a state. Note that these numbers are only unique at the state level, not the national level. For more information, see **<http://www.census.gov>**.

**Note:** FIPS county numbers are available for U.S. addresses only.

To obtain FIPS county numbers, OutputRecordType must contain P. For more information on OutputRecordType, see **Output Data [Options](#page-451-0)** on page 452.

# **Table 125: FIPS County Number Output**

#### **Description**

USFIPSCountyNumber FIPS (Federal Information Processing Standards) county number

#### Obtaining Carrier Route Codes

Carrier route codes are unique identifiers assigned to each mail carrier who delivers mail, allowing unique identification of each U.S. delivery route. ValidateAddress can return the code that represents an addressee's carrier route.

**Note:** Carrier route codes are available for U.S. addresses only.

To obtain carrier route codes, OutputRecordType must contain P. For more information on OutputRecordType, see **Output Data [Options](#page-451-0)** on page 452.

## **Table 126: Carrier Route Code Output**

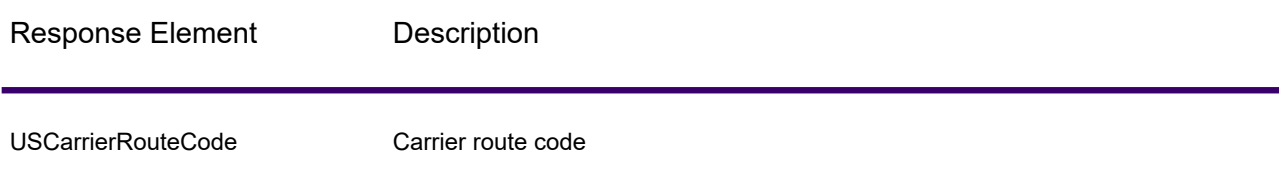

#### Creating Delivery Point Barcodes

A Delivery Point Barcode (DPBC) is a POSTNET™ barcode representation of the address. It consists of 62 bars with beginning and ending frame bars and five bars each for the ZIP + 4 $^\circledast$  Code, a value calculated based on the street address number, and a correction digit. The DPBC allows automated sortation of letter mail to the carrier level in walk sequence. ValidateAddress generates the data you need to assemble a DPBC.

**Note:** Delivery Point Barcodes are available for U.S. addresses only. For more information on Delivery Point Barcodes, see **<http://www.usps.com>**.

To generate the data needed to assemble a DPBC, OutputRecordType must contain P. For more information on OutputRecordType, see **Output Data [Options](#page-451-0)** on page 452.

# **Table 127: Delivery Point Barcode Output**

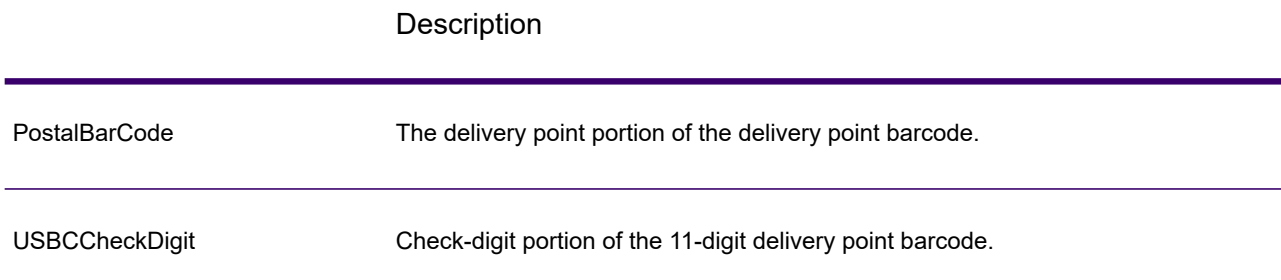

To assemble a DPBC you concatenate the values found in the ValidateAddress output as follows:

PostalCode.Base + PostalCode.Addon + PostalBarcode + USBCCheckDigit

For example, if you have the following:

- **PostalCode.Base** = 49423
- **PostalCode.Addon** = 4506
- **PostalBarcode** = 29
- **USBCCheckDigit** = 2

The assembled barcode would be:

494234506292

## **Default Options**

The following table lists the options that control the format and processing of addresses. These are called "default options" because by default the apply to all addresses. Some of these options can be overridden for Canadian addresses. For more information, see **[Canadian](#page-479-0) Address Options** on page 480.

### **Table 128: Default Options**

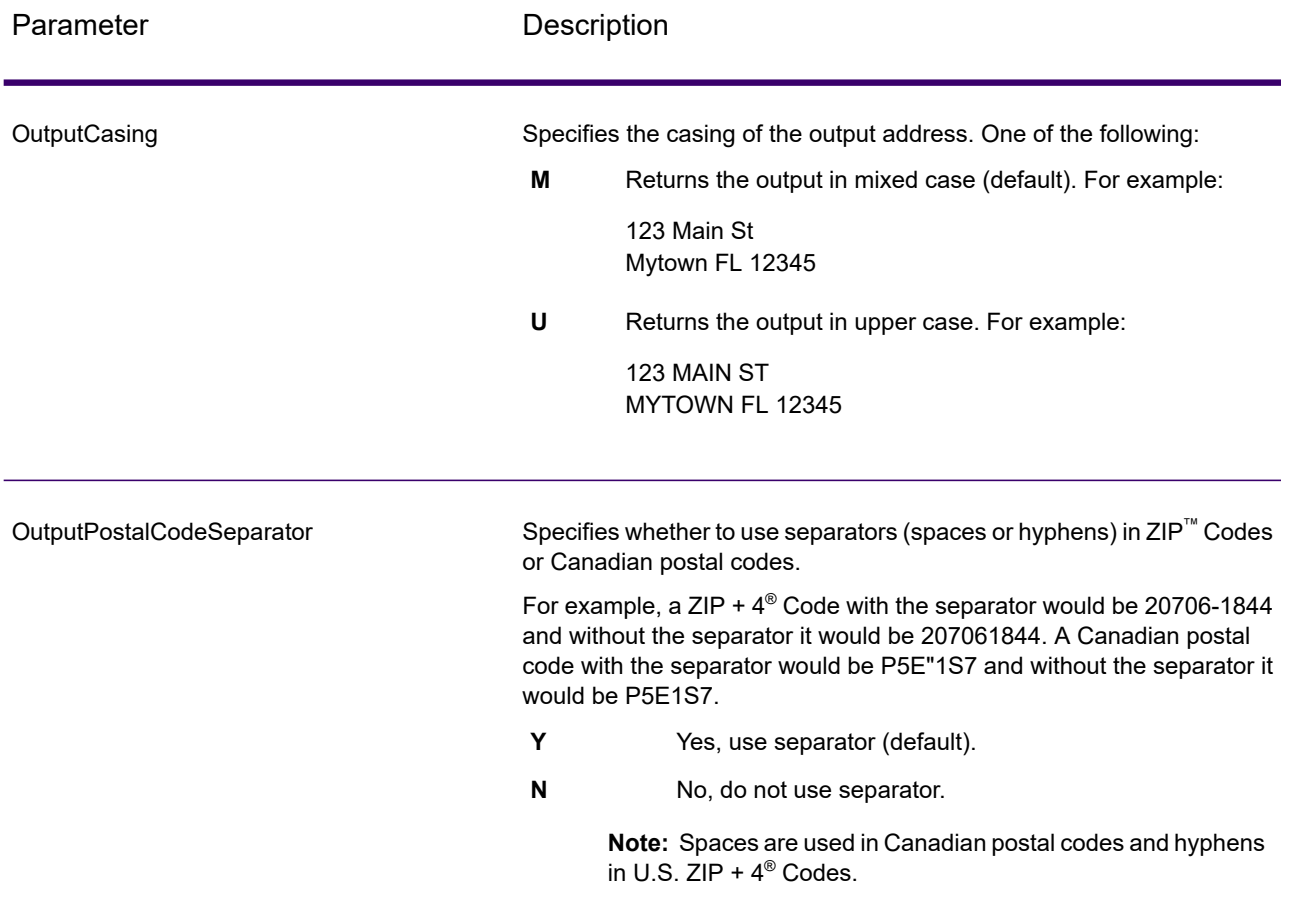

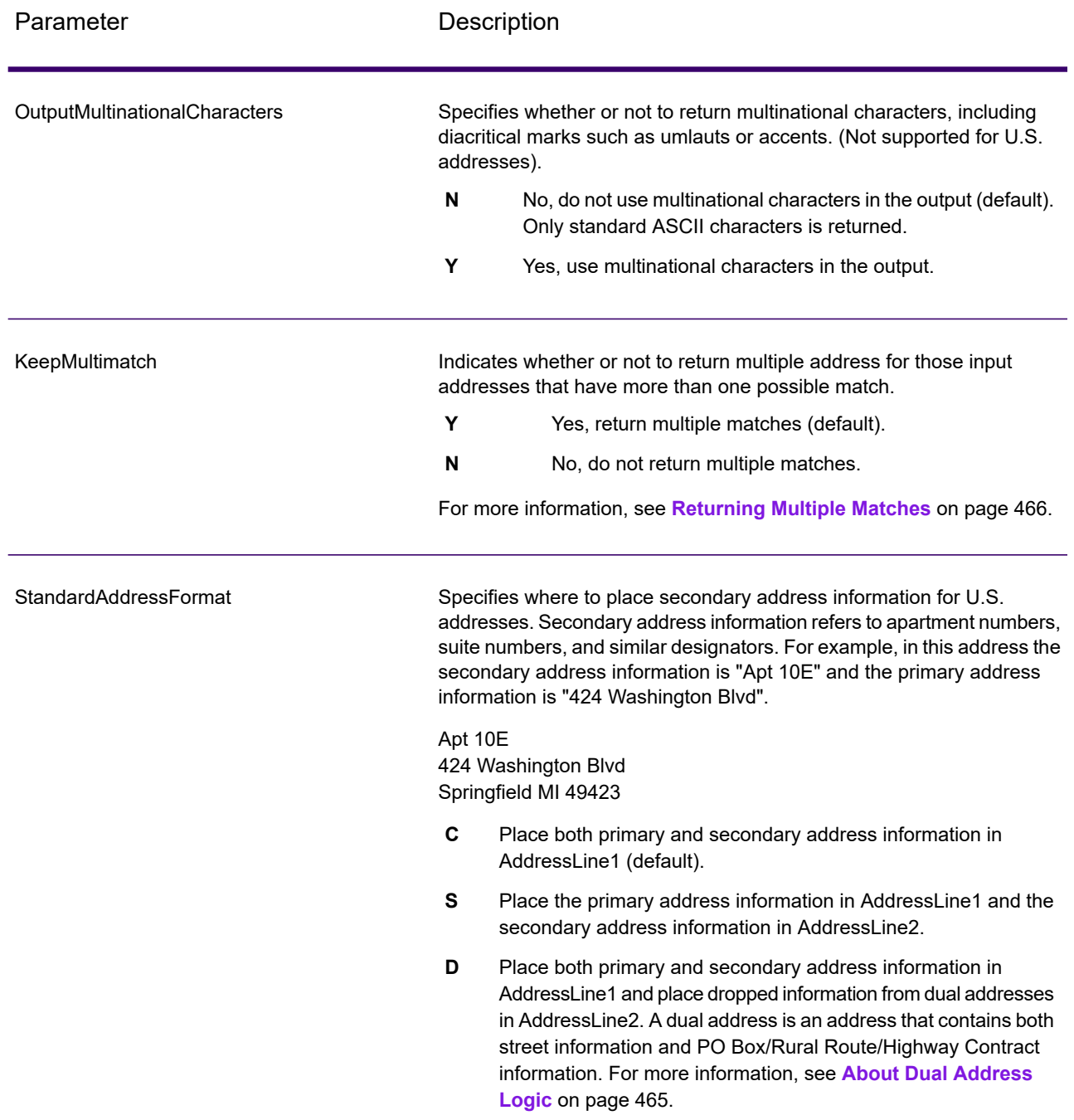

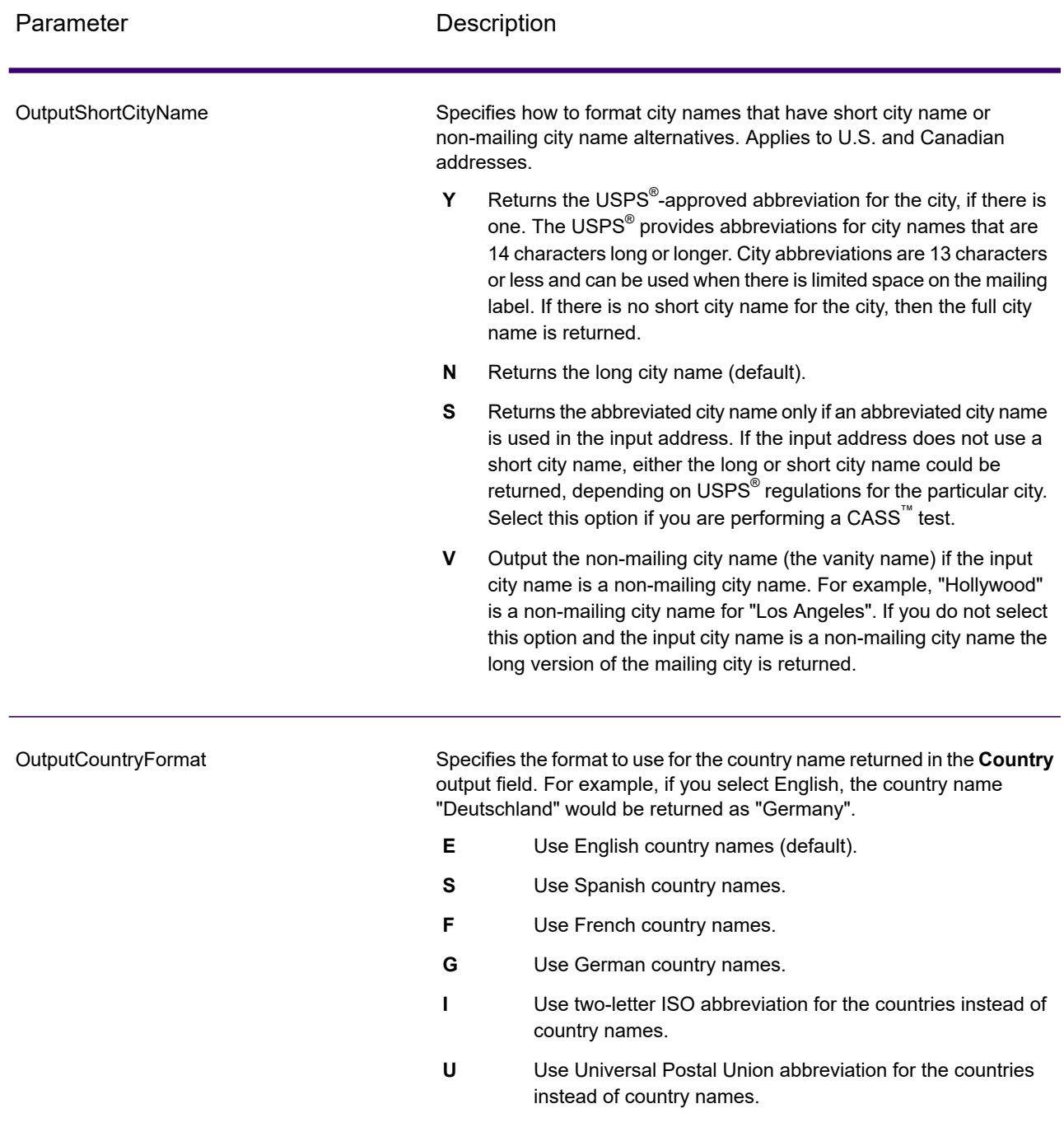

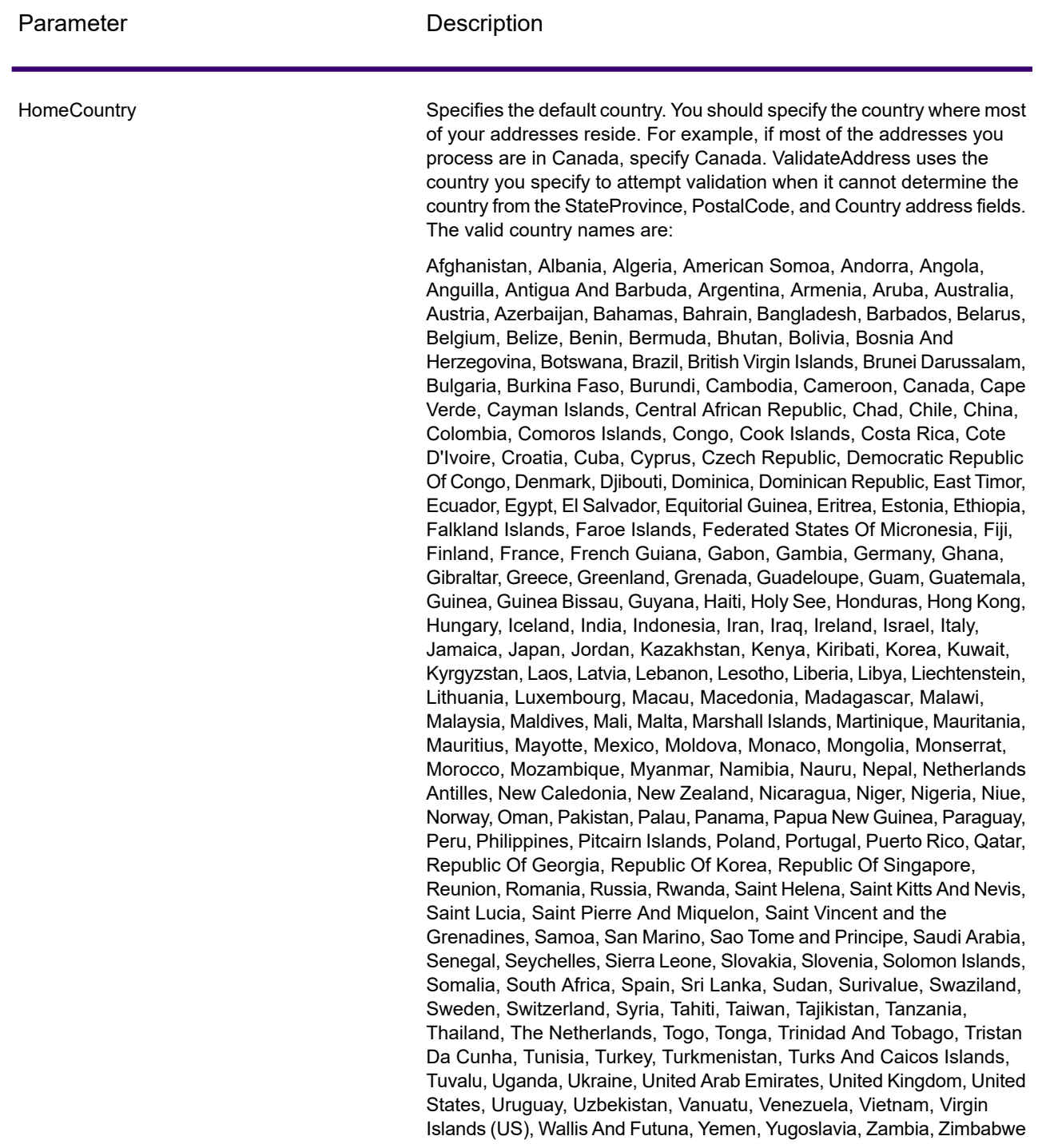

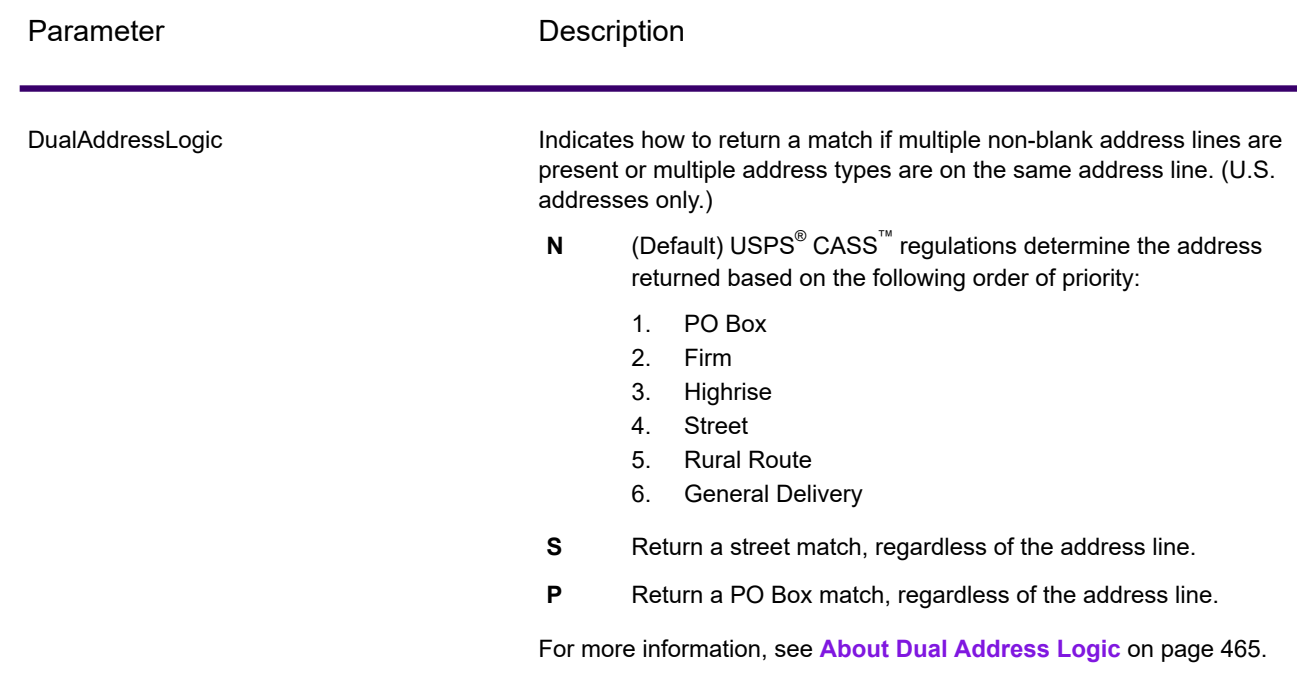

### About Dual Address Logic

For U.S. addresses only, the DualAddressLogic option controls whether ValidateAddress should return a street match or a PO Box/Rural Route/Highway Contract match when the address contains both street and PO Box/Rural Route/Highway Contract information in the same address line.

**Note:** The DualAddressLogic option has no effect if the street information is in a different address line input field than the PO Box/Rural Route/Highway Contract information.

For example, given the following input address:

AddressLine1: 401 N Main St Apt 1 POB 1 City: Kemp StateProvince: TX PostalCode: 75143

ValidateAddress would return one of the following:

• If DualAddressLogic is set to either N or P:

AddressLine1: PO Box 1 City: Kemp StateProvince: TX PostalCode: 75143-0001

• If DualAddressLogic is set to S:

AddressLine1: 401 N Main St Apt 1 City: Kemp StateProvince: TX PostalCode: 75143-4806

The address data that is not used to standardize the address can be returned in one of two places:

• **AddressLine2**—The address information not used to standardize the address is returned in the **AddressLine2** field if you specify StandardAddressFormat=D. For more information, see **Default [Options](#page-460-0)** on page 461. For example, if you choose to return a street match for dual addresses,

AddressLine1: 401 N Main St Apt 1 AddressLine2: PO Box 1 City: Kemp StateProvince: TX PostalCode: 75143-0001

• **AdditionalInputData—If you do not specify** StandardAddressFormat=D then the address information not used to standardize the address is returned in the **AdditionalInputData** field. For more information on this option, see **Default [Options](#page-460-0)** on page 461. For example, if you choose to return a street match for dual addresses,

AddressLine1: 401 N Main St Apt 1 City: Kemp StateProvince: TX PostalCode: 75143-0001 AdditionalInputData: PO Box 1

Address information that is dropped can be retrieved by setting the StandardAddressFormat option to D. For more information, see **Default [Options](#page-460-0)** on page 461 .

# Returning Multiple Matches

If ValidateAddress finds multiple address in the postal database that are possible matches for the input address, you can have ValidateAddress return the possible matches. For example, the following address matches multiple addresses in the U.S. postal database:

PO BOX 1 New York, NY

# *Options*

To return multiple matches, use the options described in the following table.

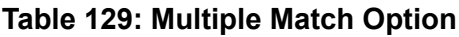

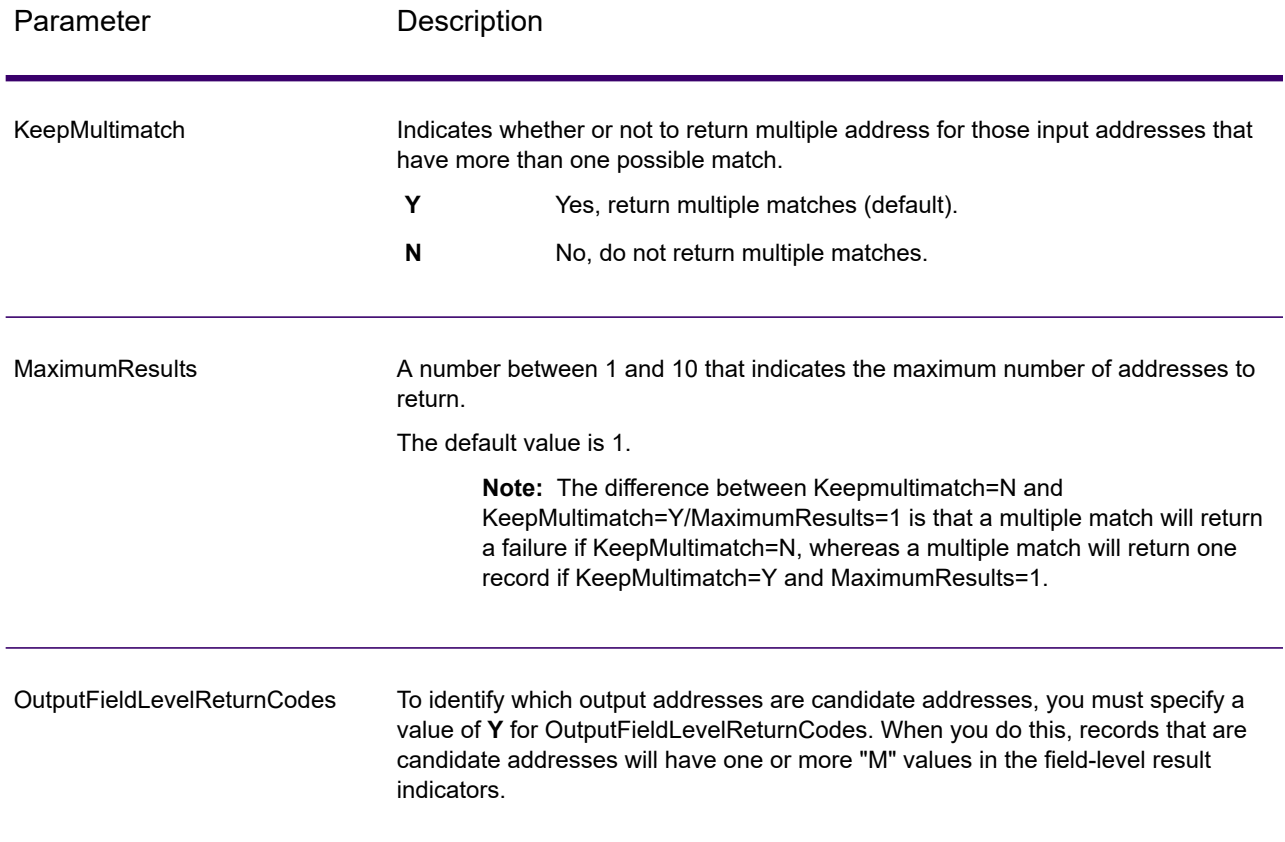

# *Output*

When you choose to return multiple matches, the addresses are returned in the address format you specify. For information on specifying address format, see **Output Data [Options](#page-451-0)** on page 452. To identify which records are the candidate addresses, look for multiple "M" values in the field-level result indicators. For more information, see **[Field-Level](#page-503-0) Result Indicators** on page 504.

# **U.S. Address Options**

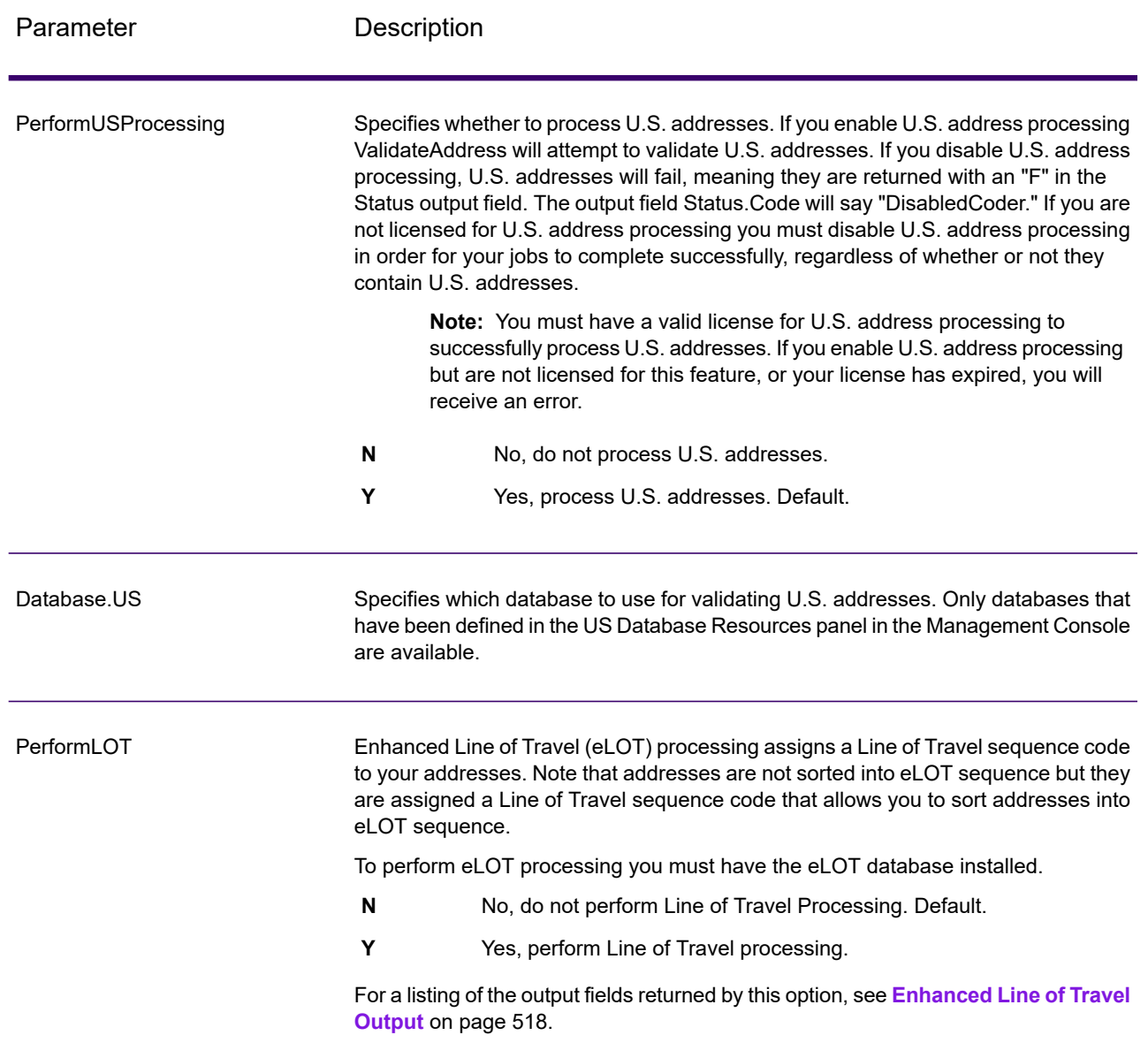

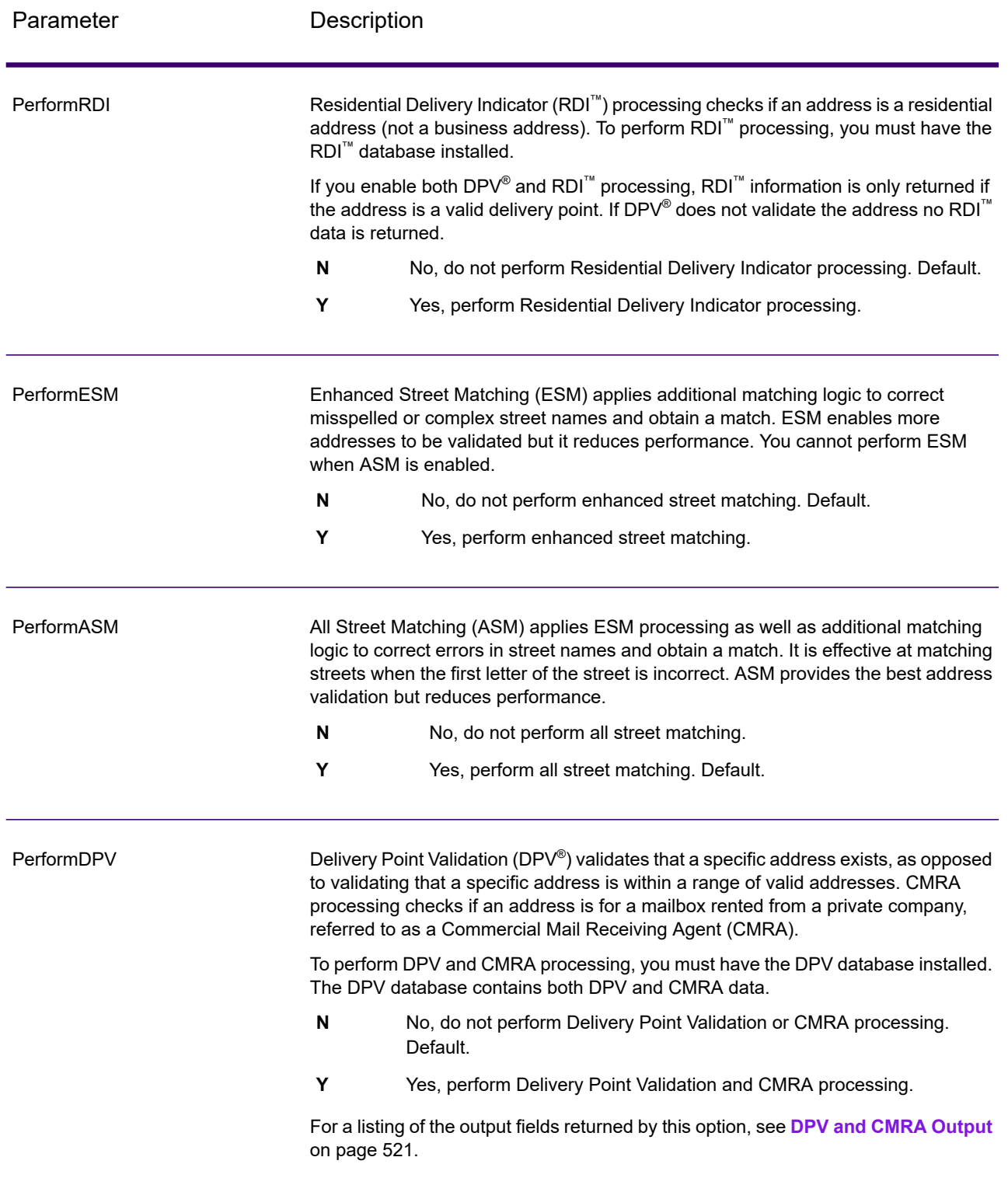

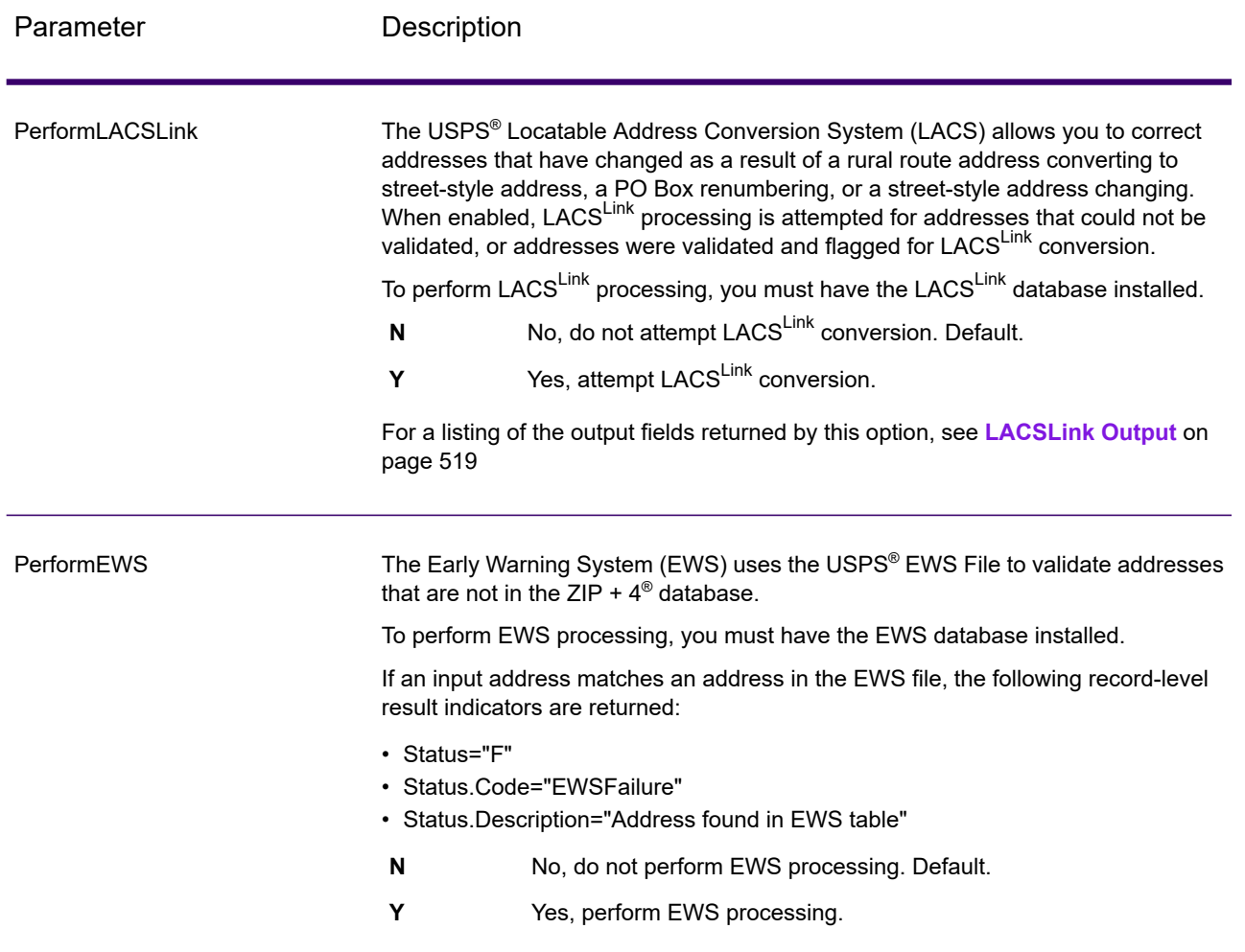

Parameter Description

**ExtractFirm** 

#### Parameter Description

Specifies whether to extract the firm name from AddressLine1 through AddressLine4 and place it in the FirmName output field. This option works in cases where the input record's FirmName field is blank and there is more than one address line.

- **Y** Yes, extract the firm name.
- **N** No, do not extract the firm name. Default.

To identify firm names in address lines, the address lines are scanned for keywords and patterns that identify which fields are address lines and which are FirmName lines. Since this is done based on patterns, fields may be misidentified. The following tips can help ensure optimal firm extraction:

• If possible, place the primary address elements in AddressLine1, the secondary elements in AddressLine2, Urbanization in AddressLine3, and firm in AddressLine4. If the address has no urbanization code, then place the firm name in AddressLine3 and leave AddressLine4 blank. For example,

**AddressLine1:** 4200 Parliament Place **AddressLine2:** Suite 600 **AddressLine3:** Precisely AddressLine4: <br /> **AddressLine4:** 

- When you define just two address lines, AddressLine2 is assigned to the secondary address most of the time. If you want to increase the chance that AddressLine2 will be treated as a firm name, put the firm name in AddressLine3 and leave AddressLine2 blank.
- Numbers in a firm name (such as the "1" in "1 Stop Software") will increase the likelihood that the field will be treated as an address line.

Here are some examples of firm name extraction:

• In this example, AddressLine2 would get extracted into the FirmName output field

**FirmName:** <br/>blank> **AddressLine1:** 4200 Parliament Place Suite 600 **AddressLine2:** International Goose Feathers inc.

• In this example, AddressLine3 would get extracted into the FirmName output field.

**FirmName:** <blank> **AddressLine1:** 4200 Parliament Place **AddressLine2:** Suite 600 **AddressLine3:** Precisely

• In this example, AddressLine3 would be placed in the AdditionalInputData output field. The firm name would not be extracted because the FirmName input field is not blank.

**FirmName:** International Goose Feathers Inc. **AddressLine1:** 4200 Parliament Place **AddressLine2:** Suite 600 **AddressLine3:** Precisely

• In this example, no firm name would be extracted because there is only one

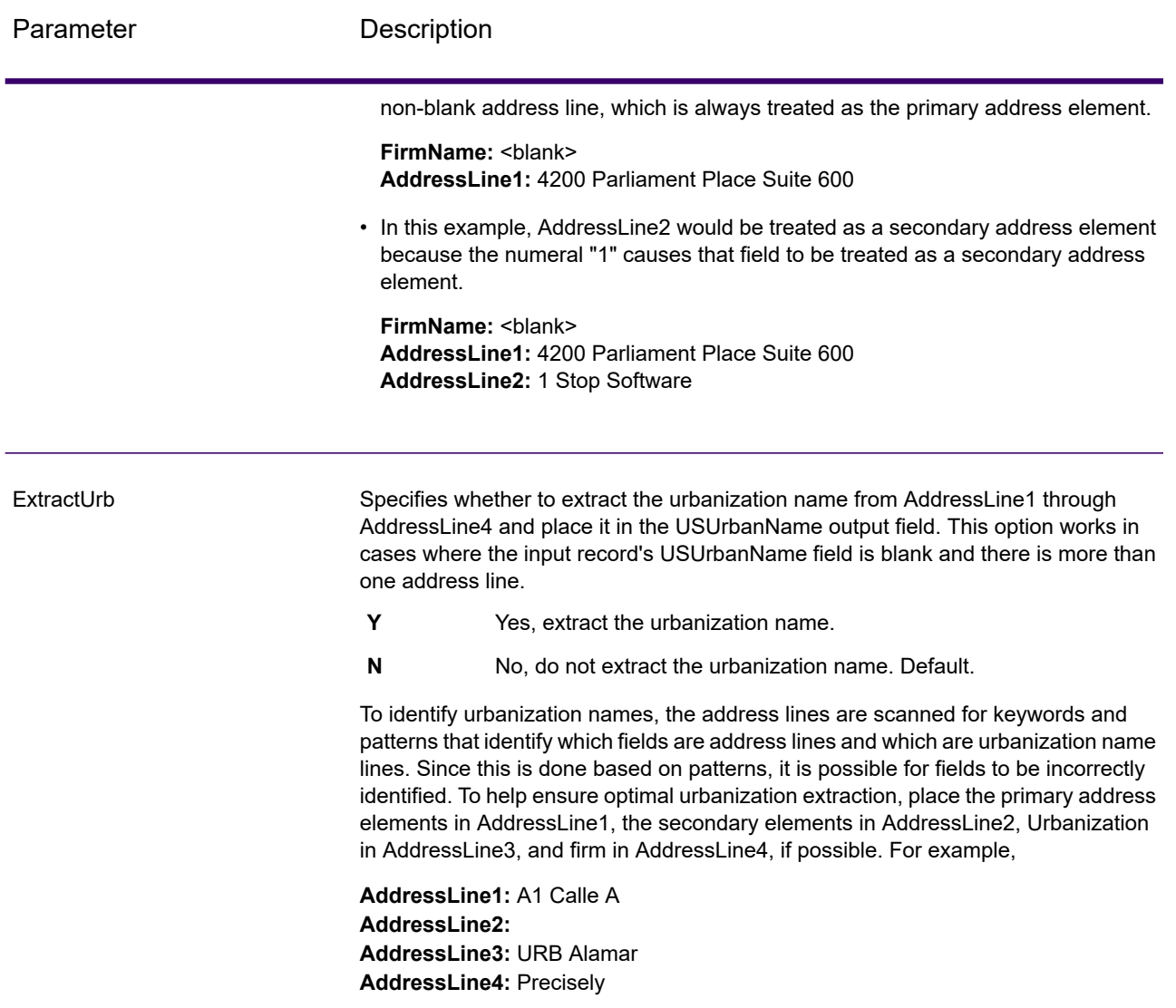

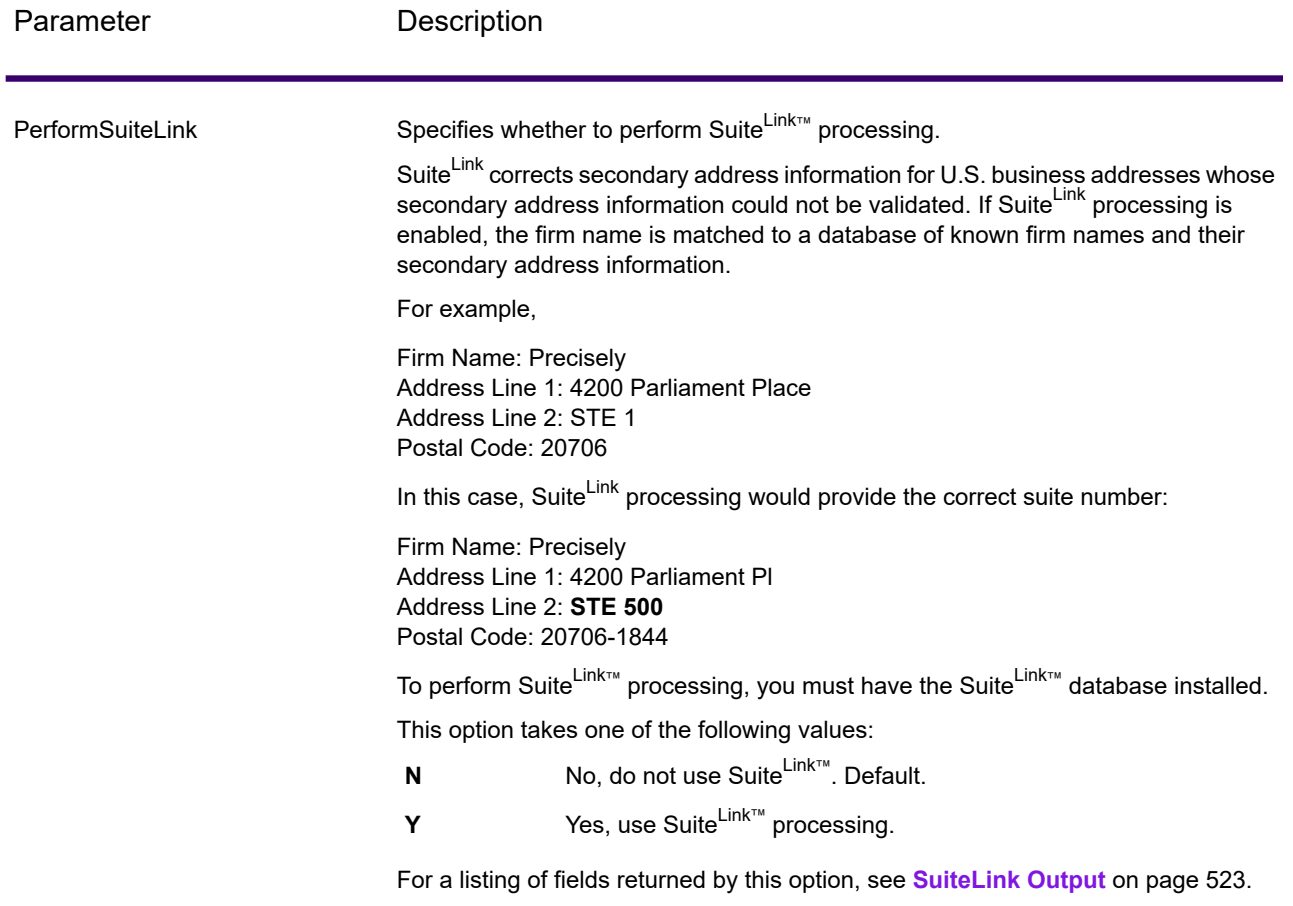

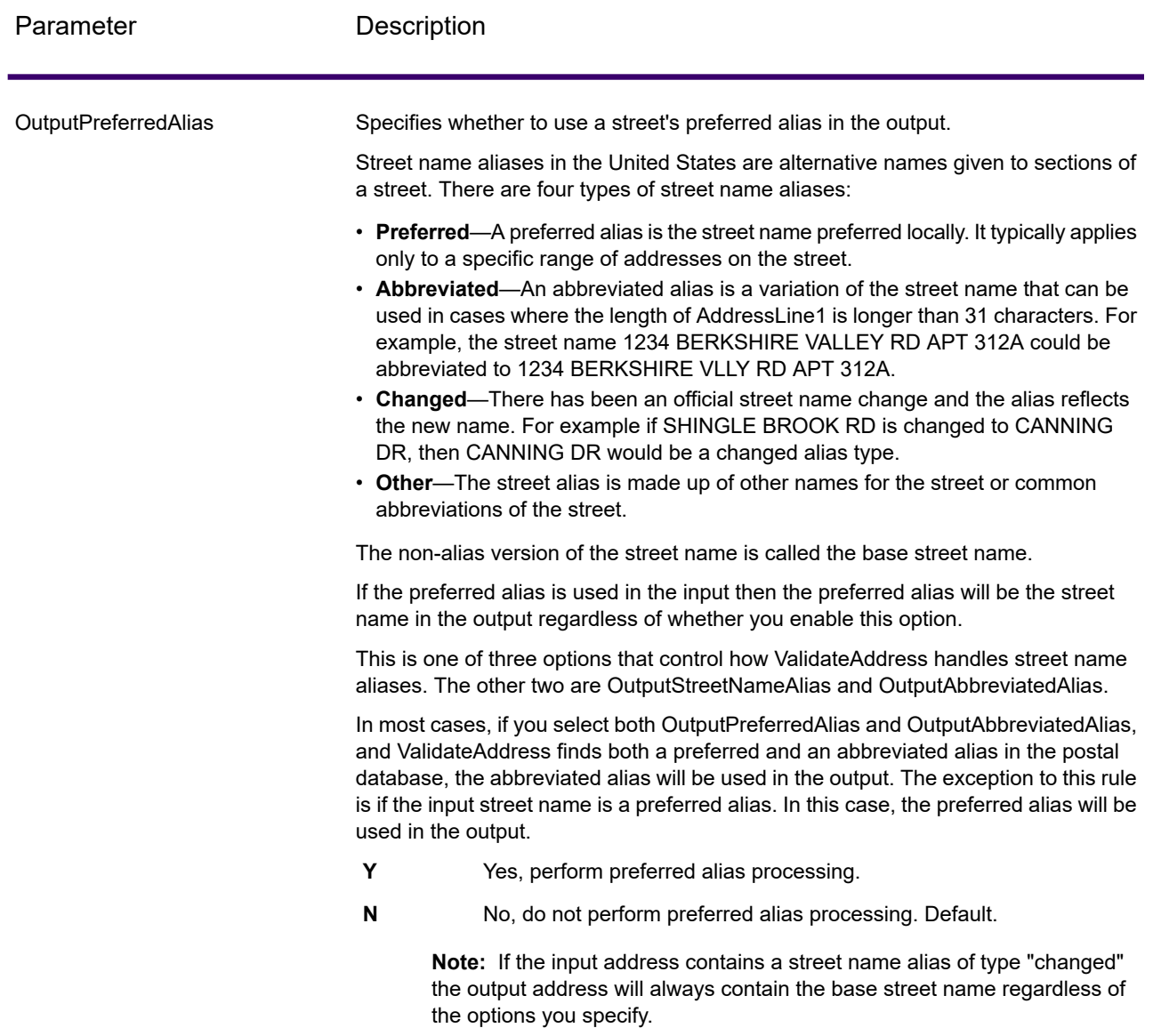

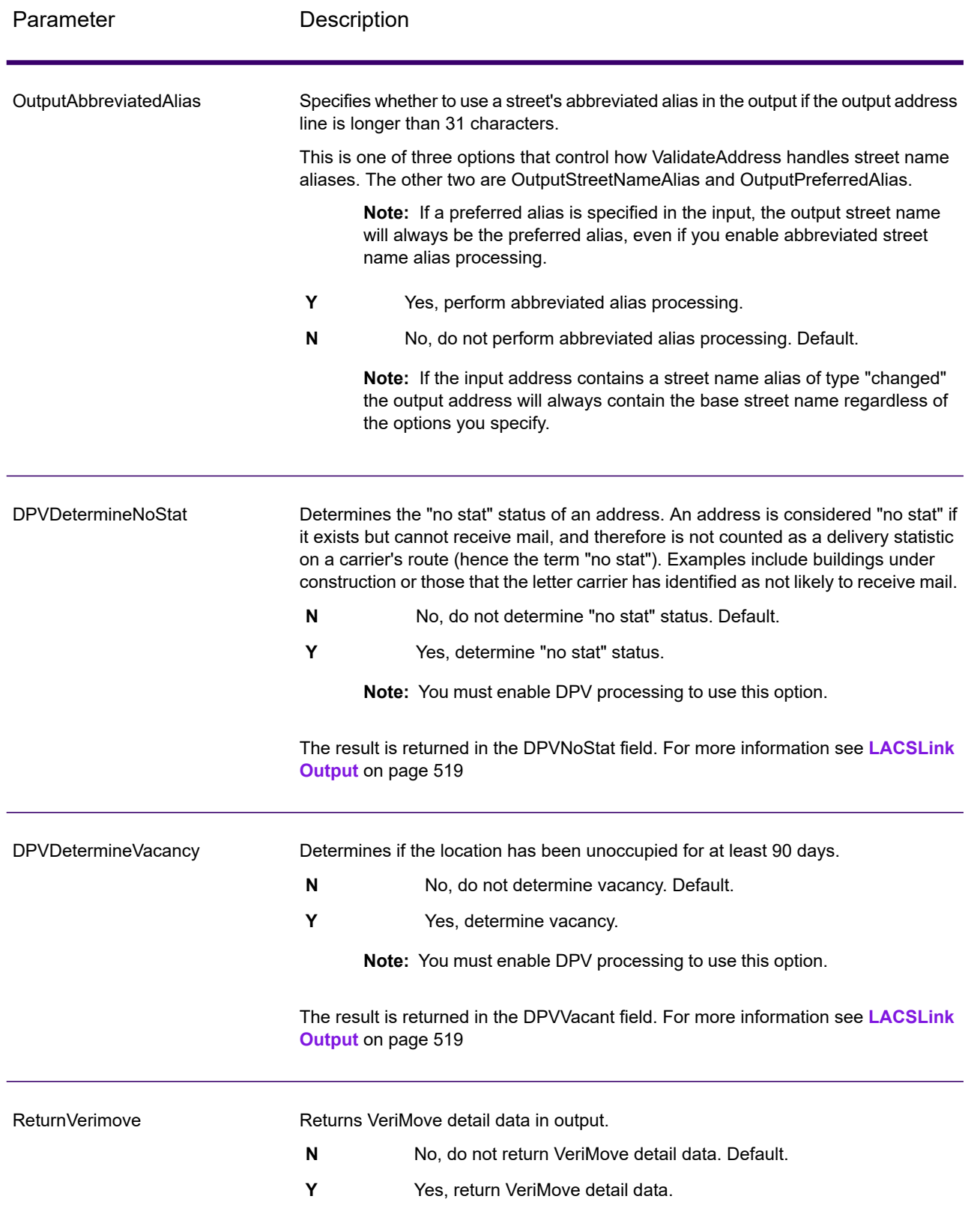

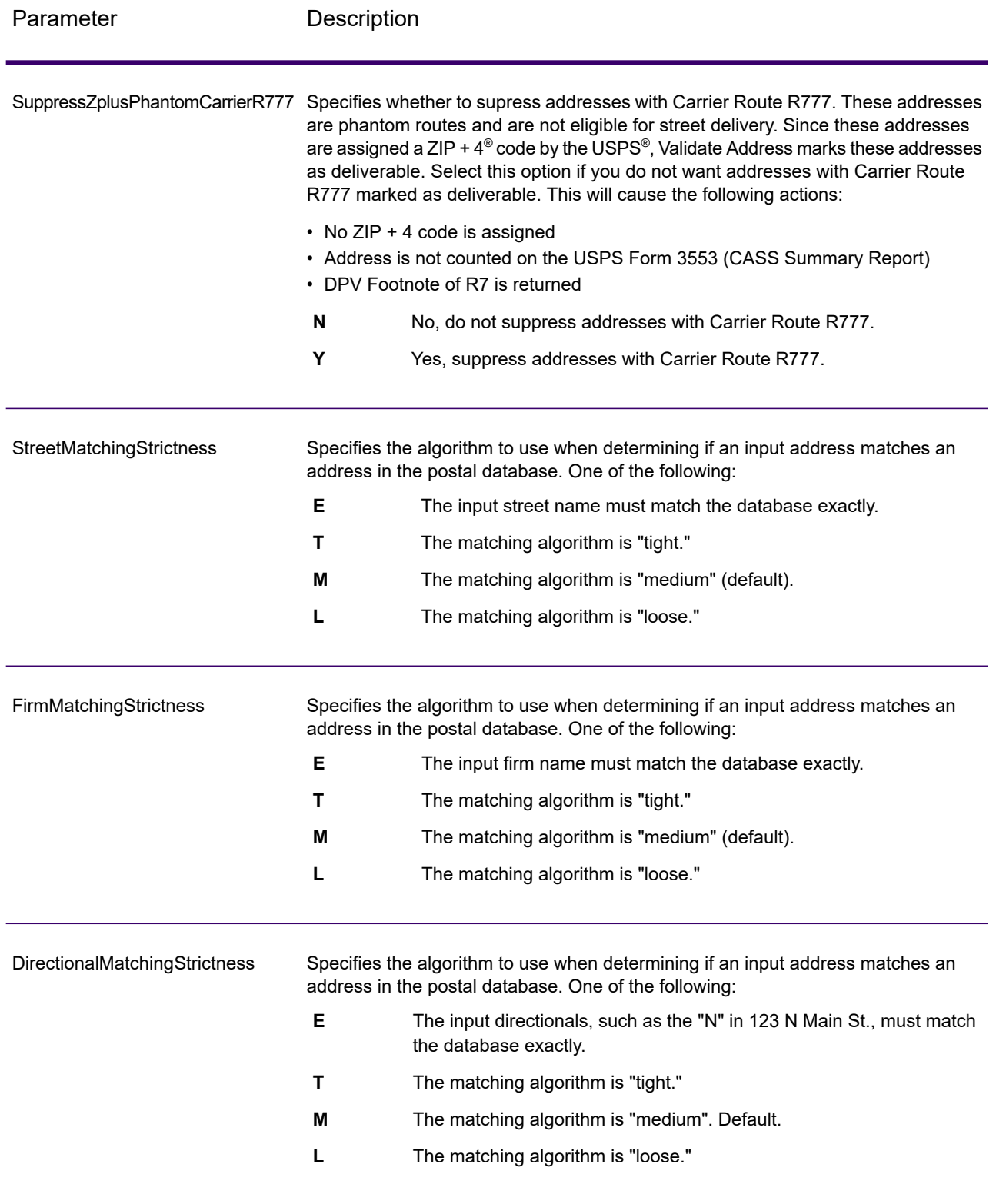

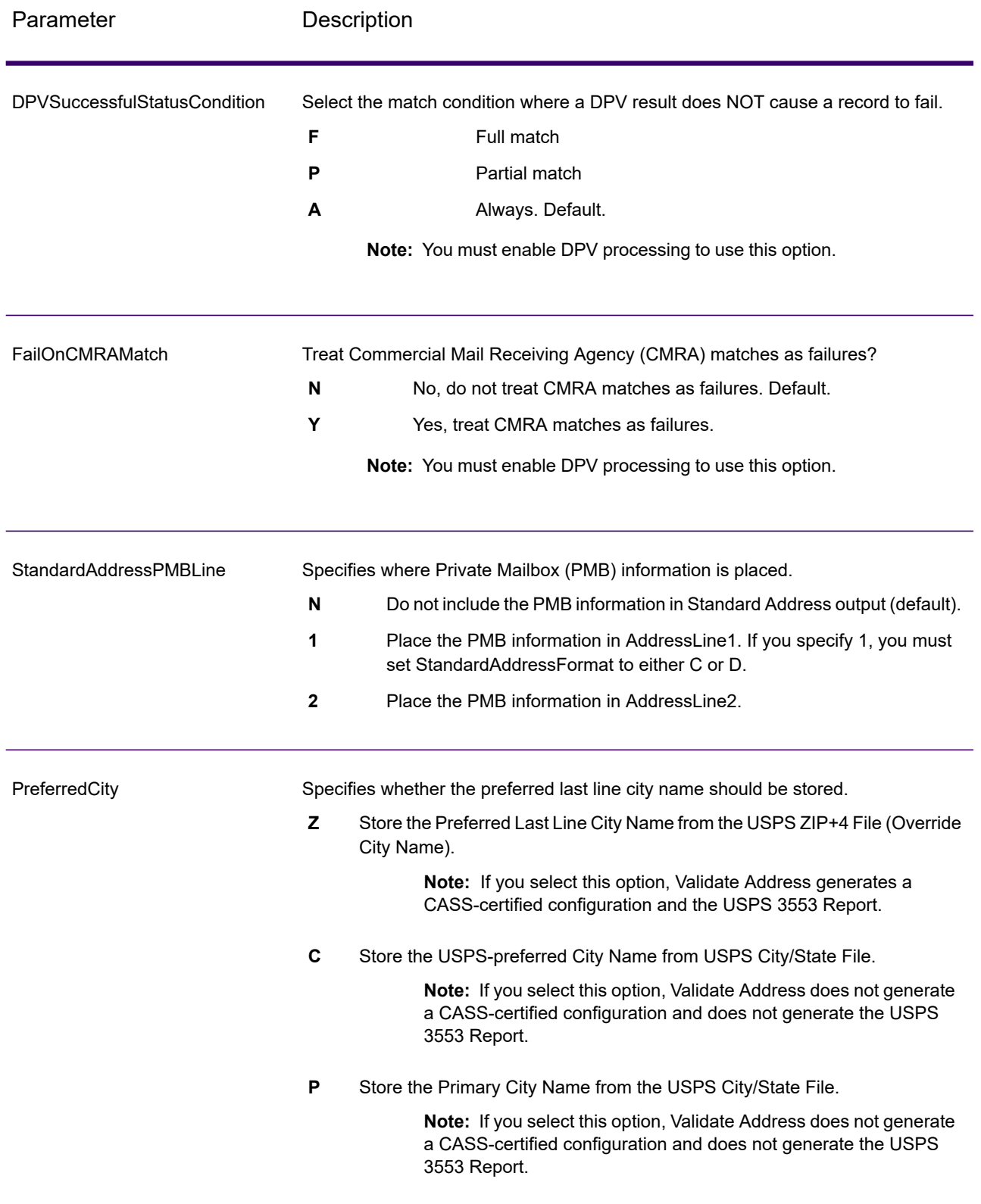

# CASS Certified Processing

CASS Certified™ processing also generates the USPS CASS Detailed Report, which contains some of the same information as the 3553 report but provides much greater detail about DPV, LACS, and SuiteLink statistics. The USPS CASS Detailed Report is not required for postal discounts and does not need to be submitted with your mailing.

- 1. Validate Address must be in CASS Certified™ mode. If **(Not CASS Certified)** appears at the top of the window, click the **Enable CASS** button. The **Enforce CASS rules** check box will appear.
- 2. Click **Configure CASS 3553**. The **CASS Report Fields** dialog box appears.
- 3. Type the **List Processor** company name, **List Name or ID#**, and the **Number of Lists** being processed for this job.
- 4. Type the **Mailer Name, Address**, and **City, State, ZIP**.
- 5. Click **OK**.

The List information will appear in Section B and the Mailer information in Section D of the generated USPS® CASS Form 3553.

- 6. In Enterprise Designer, drag **CASS3553** from the Reports pallet to the canvas.
- 7. Double-click the **CASS3553** icon on the canvas.
- 8. On the **Stages** tab, check the **Validate Address** check box. Note that if you have renamed the Validate Address stage to something else, you should check the box with the name you have given the address validation stage.
- 9. On the **Parameters** tab, select the format for the report. You can create the report in PDF, HTML, or plain text format.
- 10. Click **OK**.
- 11. Repeat steps 6-10 for **CASSDetail** if you want to produce the CASS Detail Report.

# **Canadian Address Options**

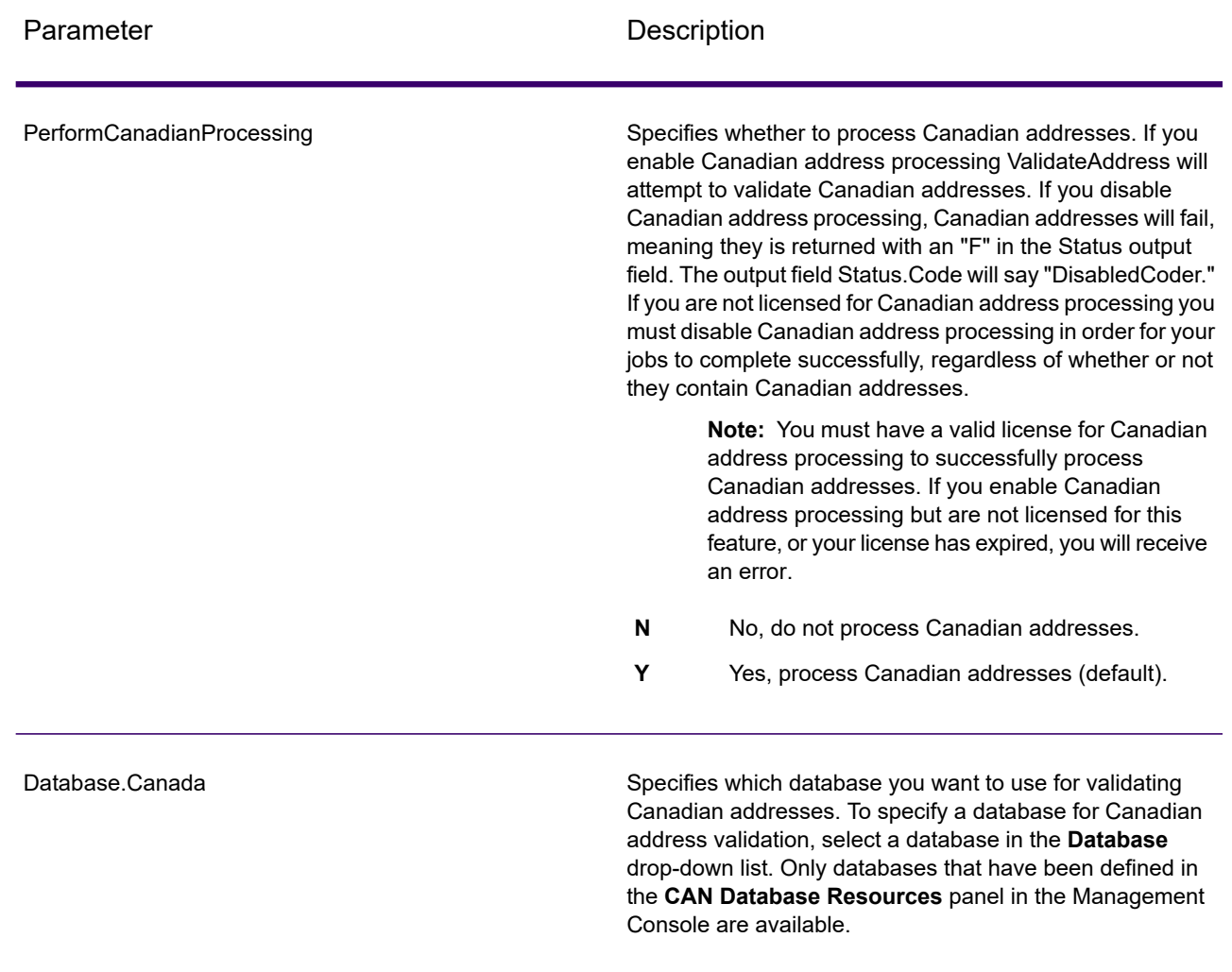

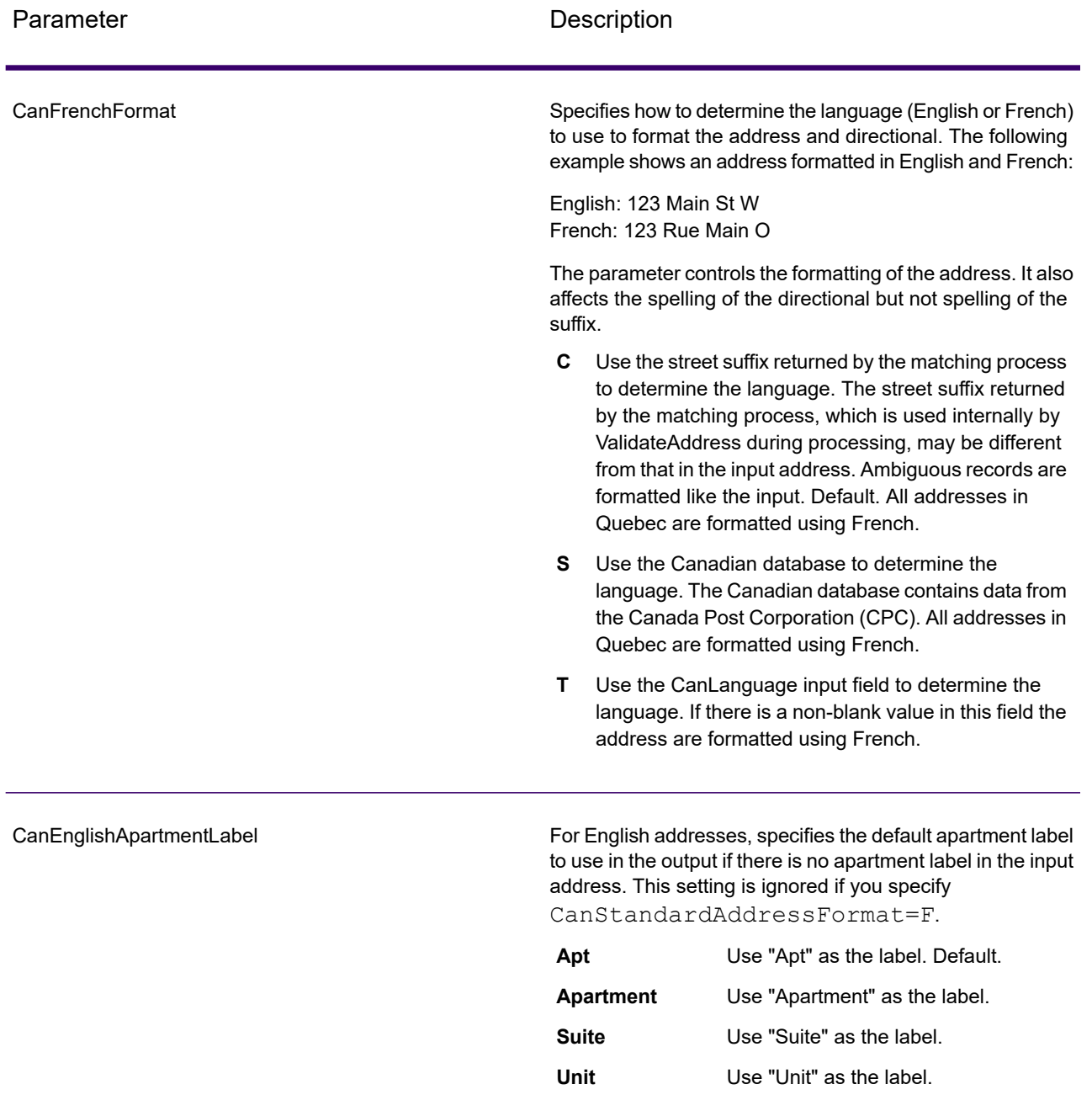

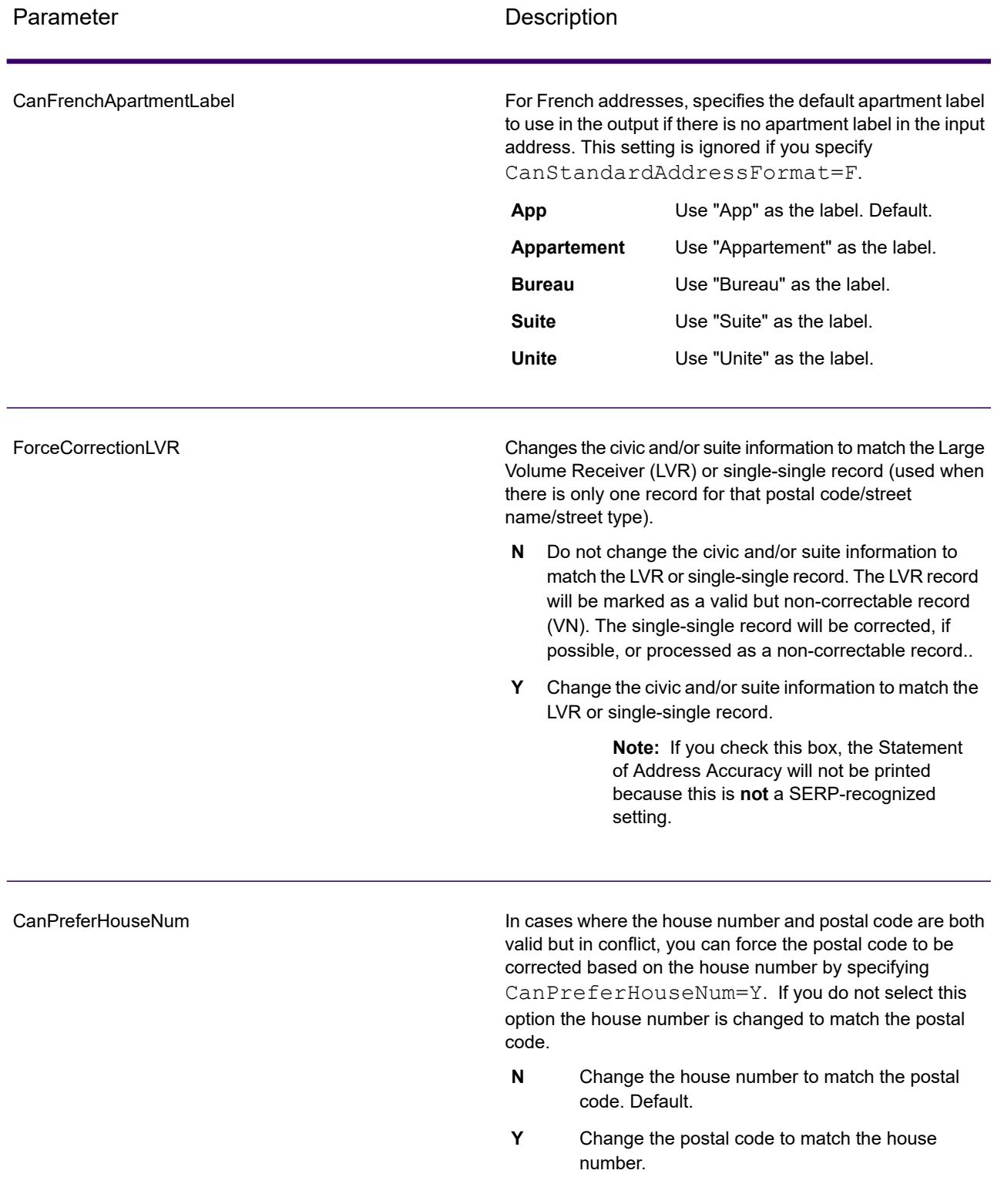

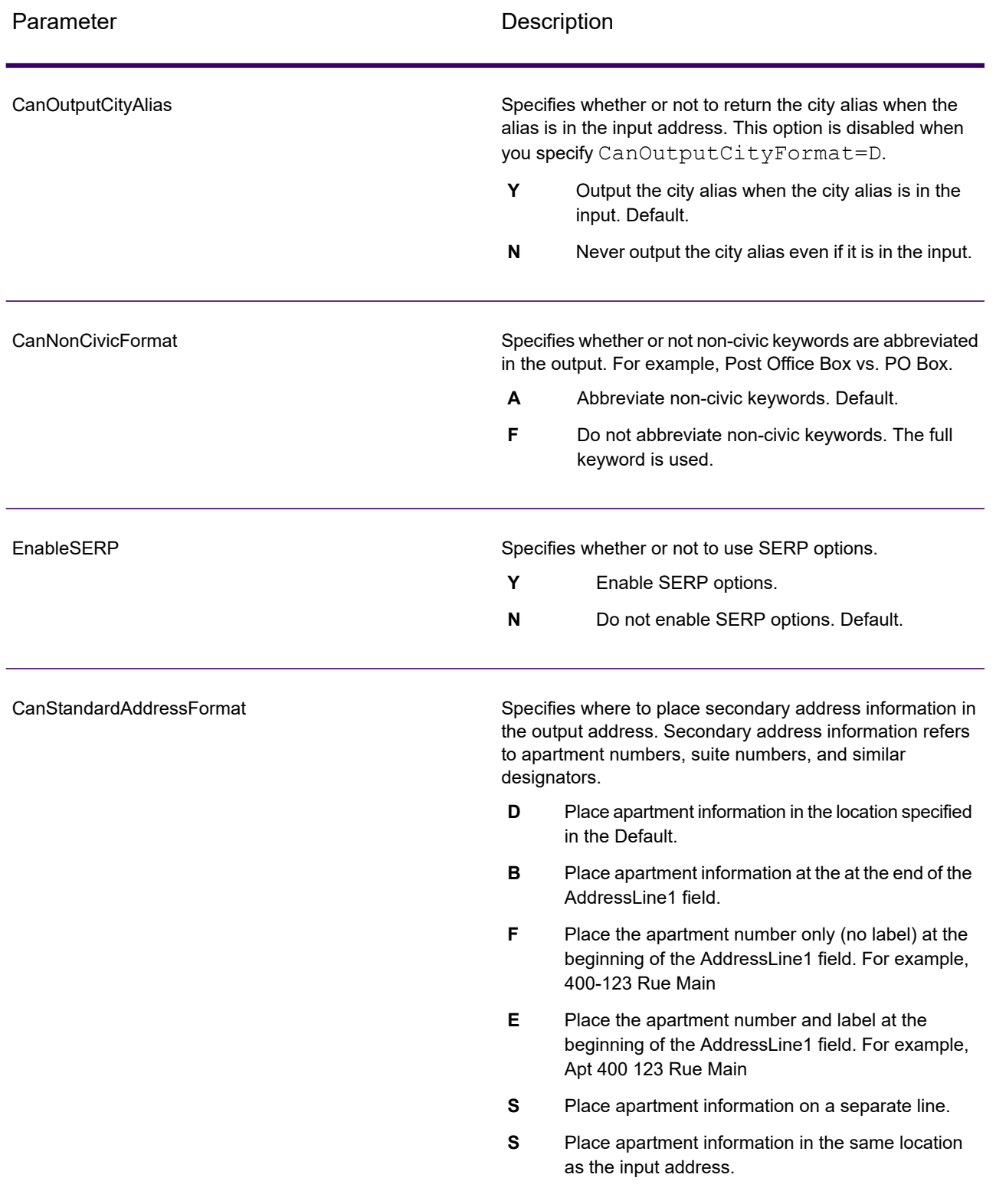

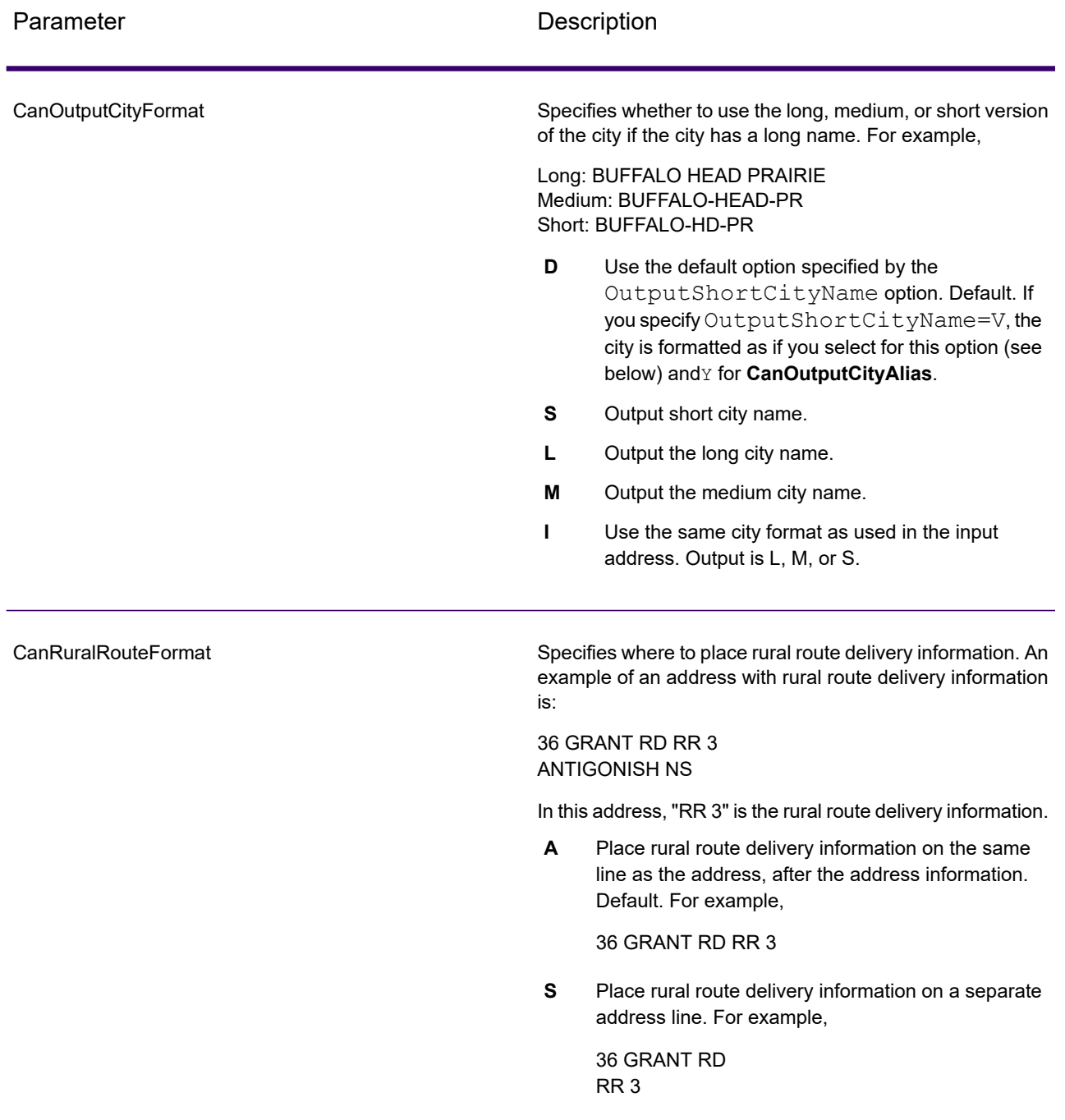

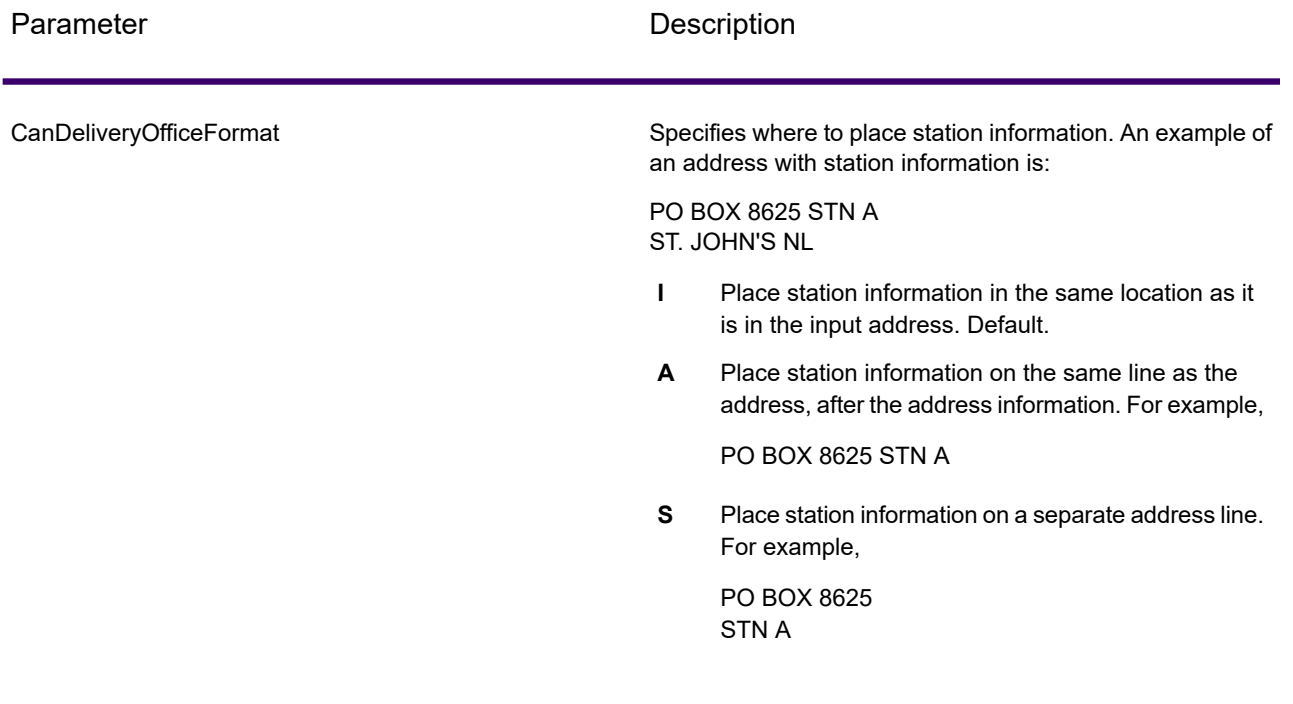

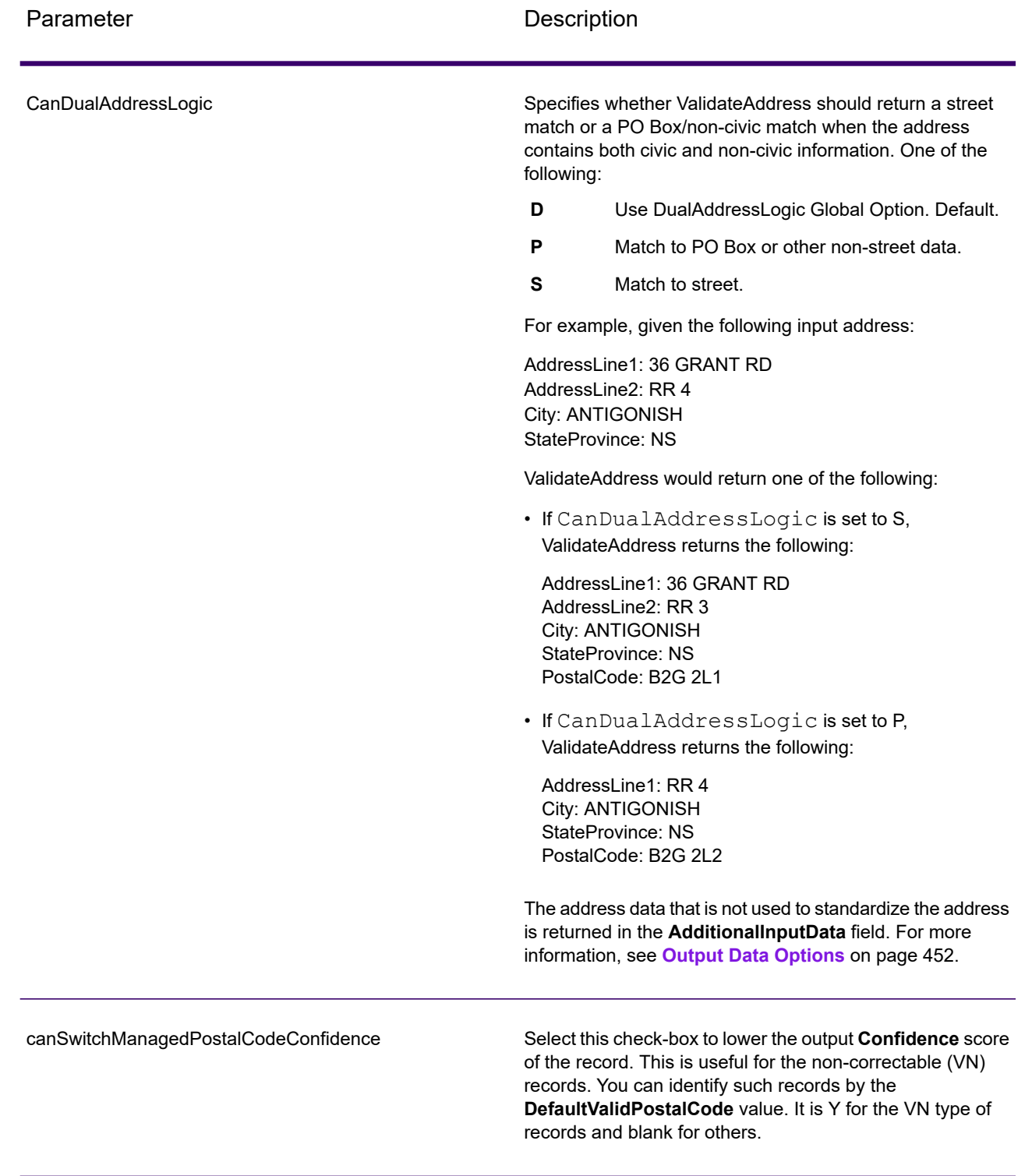

SERP Processing

- 1. Validate Address must be in SERP Certified™ mode. If **(Not SERP Certified)** appears at the top of the window, click the **Enable SERP settings** button. The **Configure SERP** box will appear.
- 2. Click **Configure SERP**. The **SERP Report Fields** dialog box appears.
- 3. Type your merchant **CPC number**.
- 4. Type the mailer **Name, Address**, and **City, State, ZIP**.
- 5. Click **OK**.
- 6. In Enterprise Designer, drag **SERPReport** from the Reports pallet to the canvas.
- 7. Double-click the **SERPReport** icon on the canvas.
- 8. On the **Stages** tab, ensure that the **Validate Address** check box is checked. Note that if you have renamed the Validate Address stage to something else, you should check the box with the name you have given the address validation stage.
- 9. On the **Parameters** tab, select the format for the report. You can create the report in PDF, HTML, or plain text format. PDF format is the default.
- 10. Click **OK**.

# Obtaining SERP Return Codes

SERP return codes indicate the quality of the input address as determined by the Canada Post's Software Evaluation and Recognition Program regulations.

To obtain SERP return codes, specify OutputRecordType=P. For more information on OutputRecordType, see **Output Data [Options](#page-451-0)** on page 452.

SERP return codes are provided in the following output field.

# **Table 130: SERP Return Code Output**

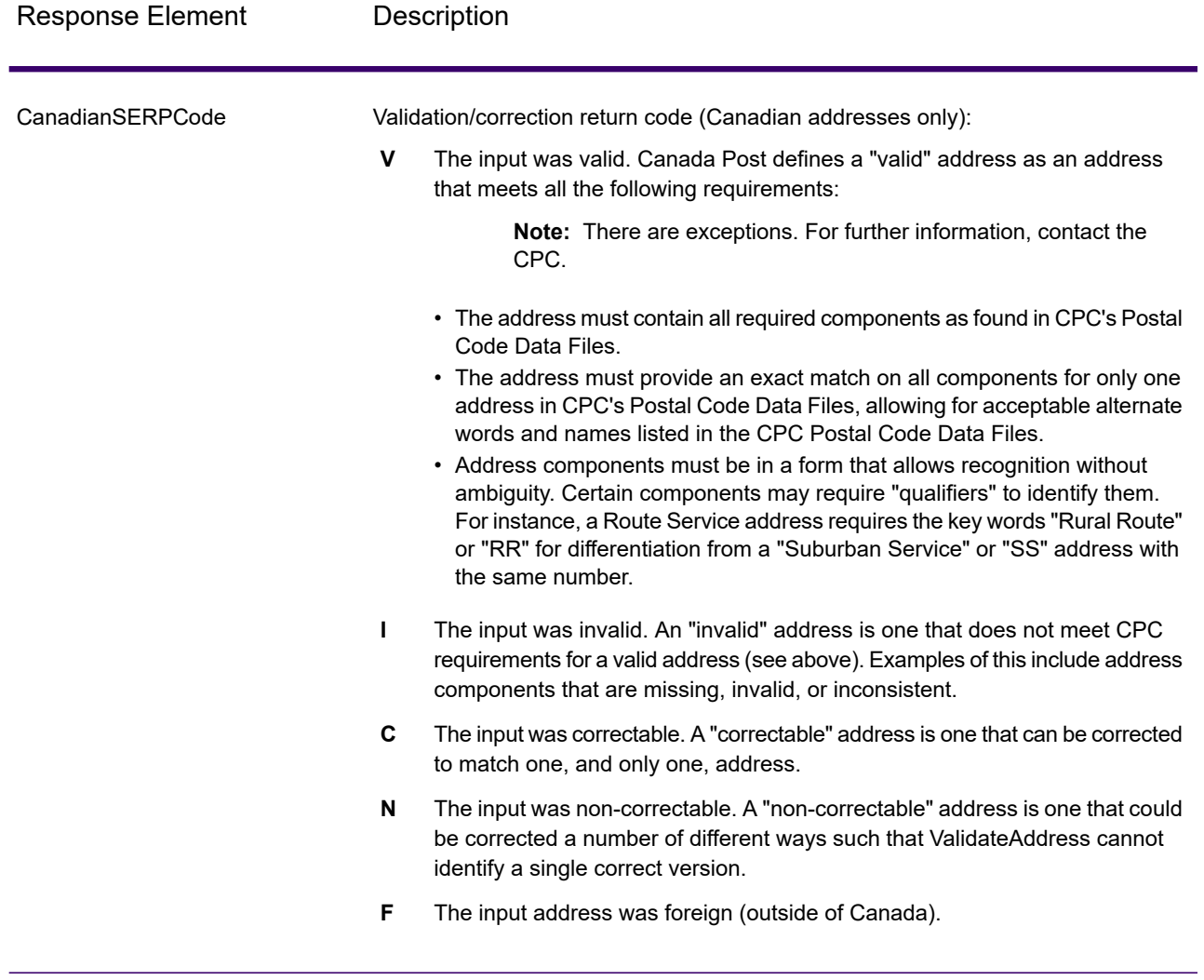

# **International Address Options**

Addresses outside of the U.S. and Canada are referred to as "international" addresses. The following options control international address processing:

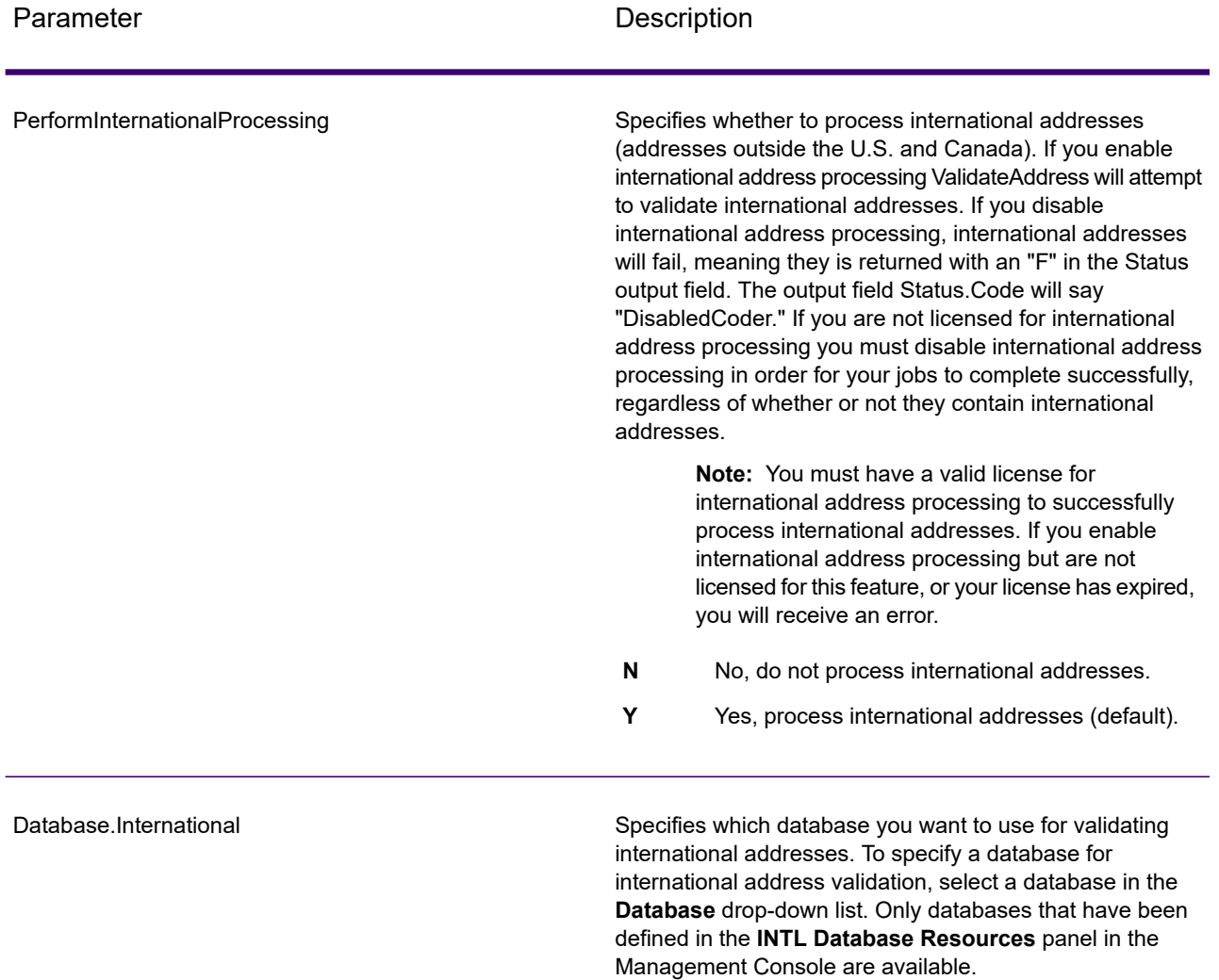
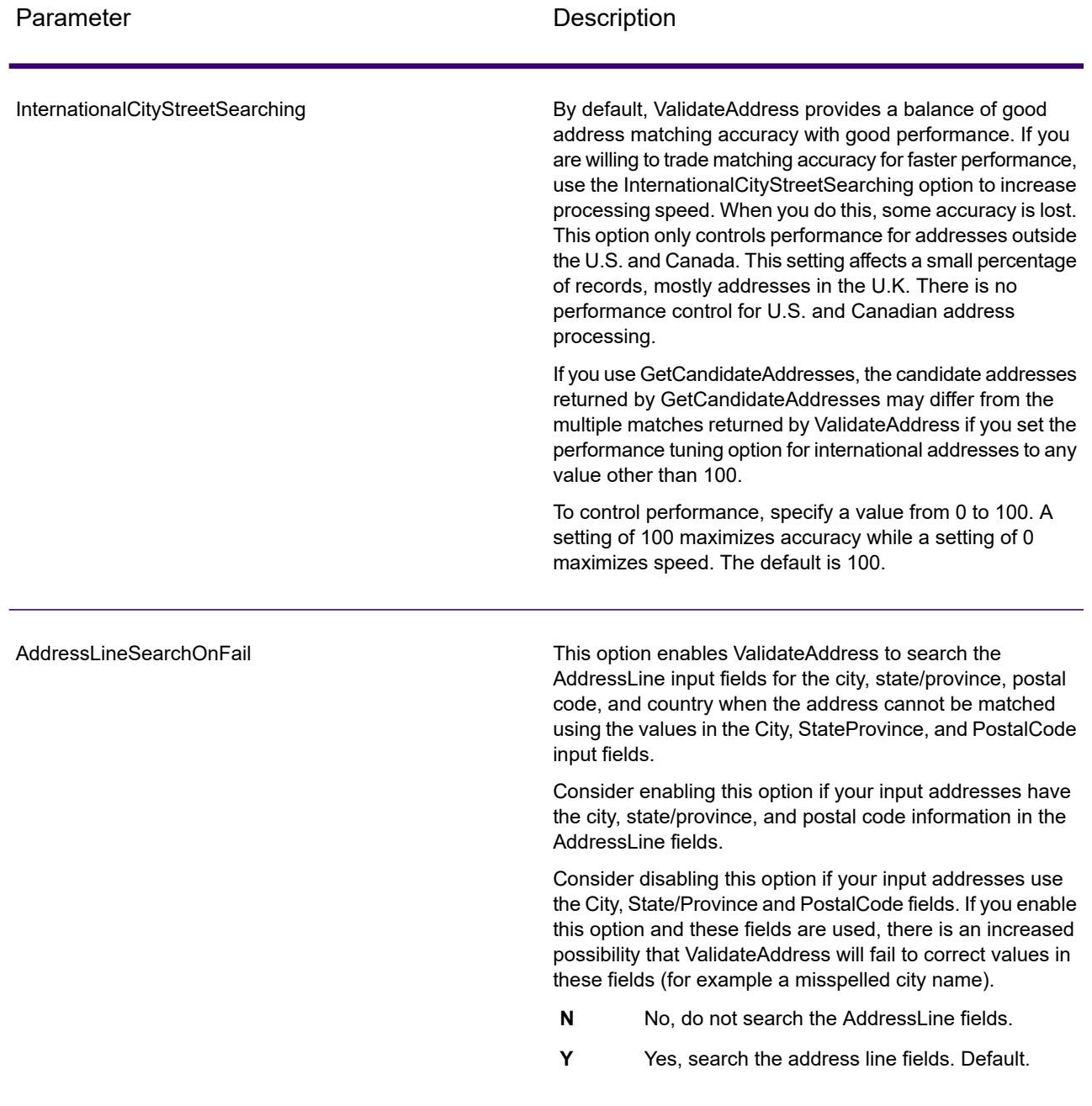

# *Response*

The output from ValidateAddress contains different information depending on the output categories you select.

#### *Standard Address Output*

Standard address output consists of four lines of the address which correspond to how the address would appear on an address label. City, state/province, postal code, and other data is also included in standard address output. Standard address output is returned for validated addresses if you set OutputRecordType=A. Standard address fields are always returned for addresses that could not be validated. For non-validated addresses, the standard address output fields contain the address as it appeared in the input ("pass through" data). If you want addresses to be standardized according to postal authority standards when validation fails, specify OutputFormattedOnFail=Y in your request.

#### **Table 131: Standard Address Output**

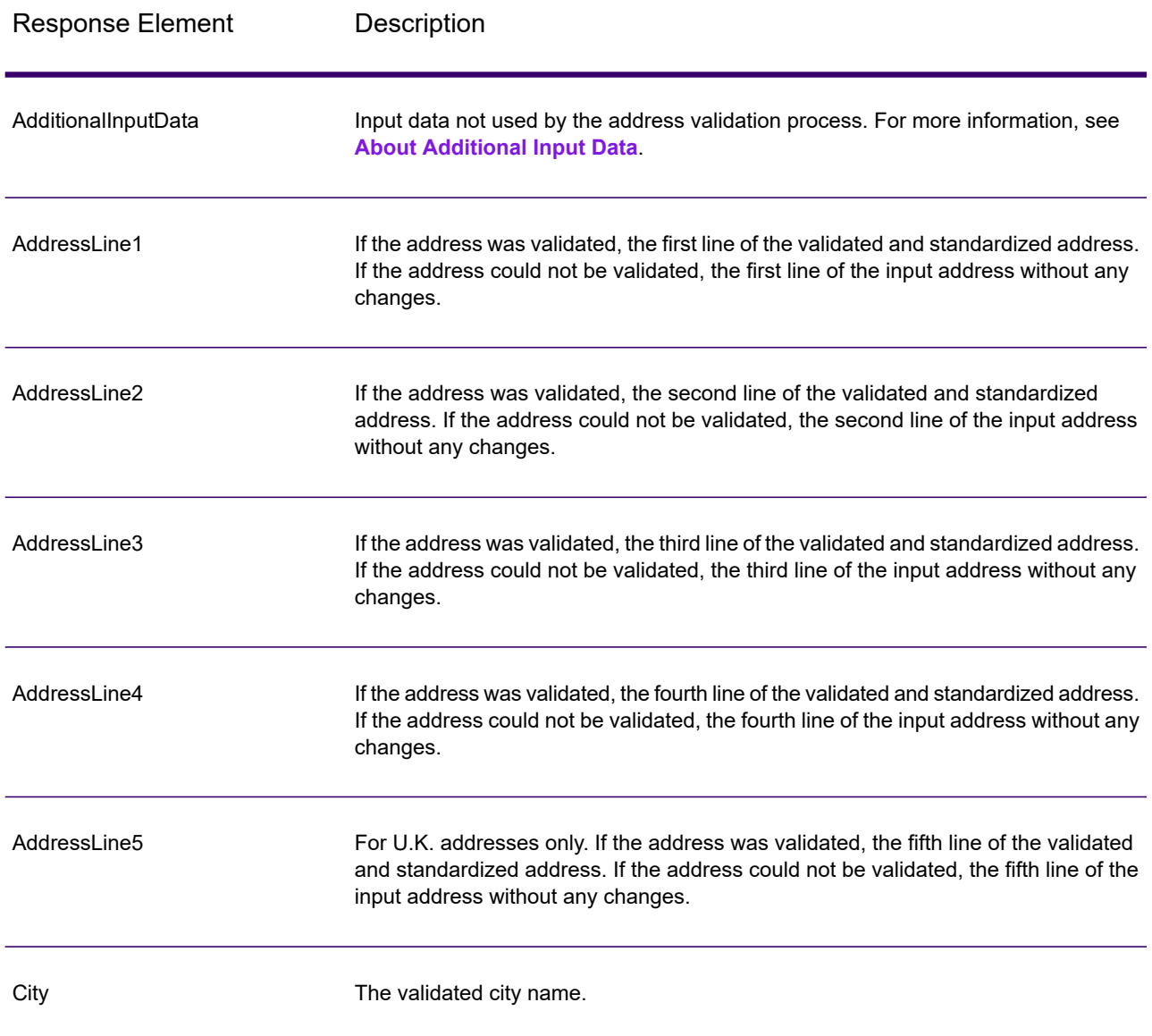

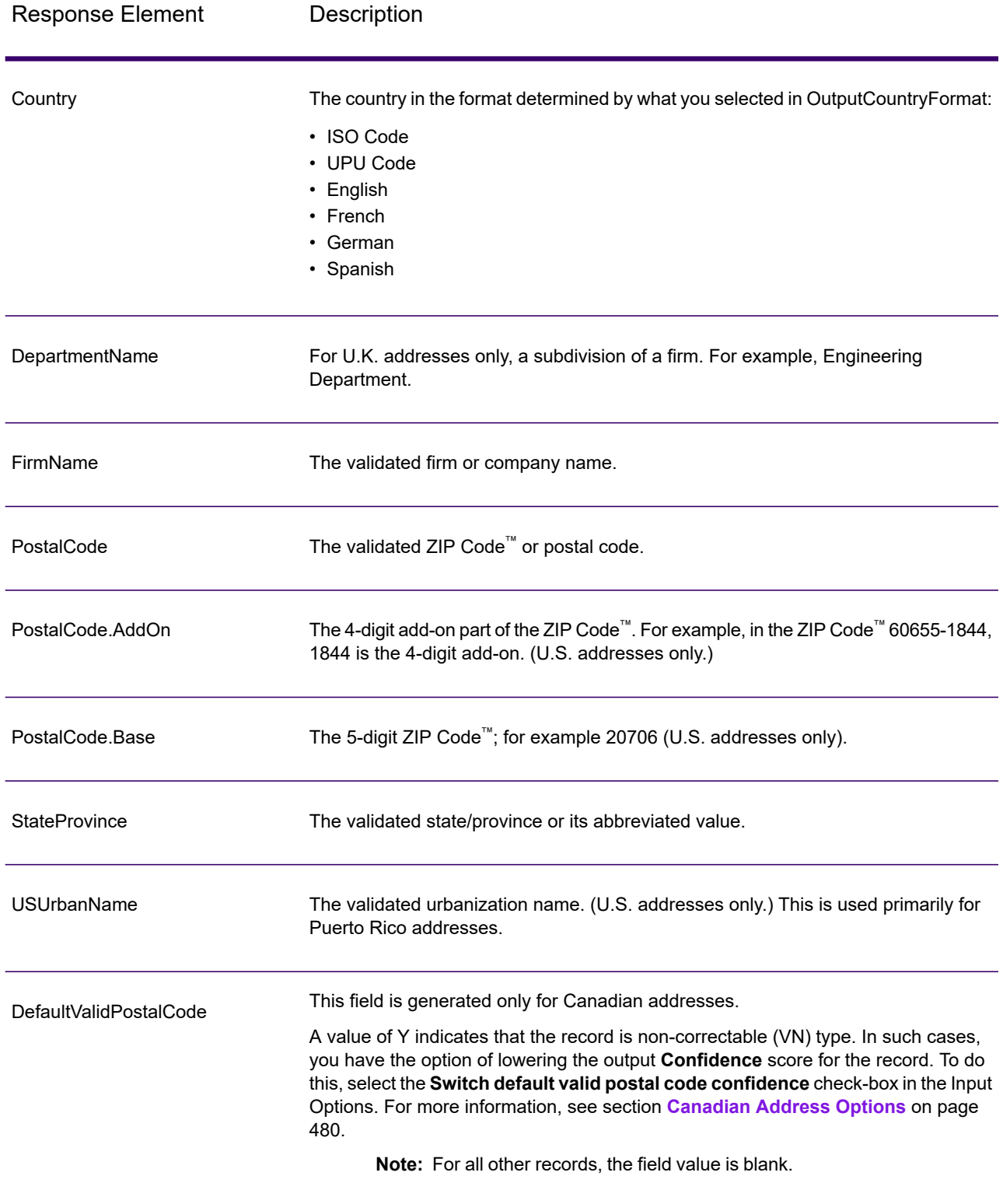

#### *Parsed Address Elements Output*

Output addresses are formatted in the parsed address format if you set OutputRecordType=E. If you want formatted data in the Parsed Address format to be returned when validation fails (that is, a normalized address), specify OutputFormattedOnFail=Y.

**Note:** If you always want parsed input data returned regardless of whether or not validation is successful, specify OutputRecordType=I. For more information, see **[Parsed](#page-568-0) Input** on page 569.

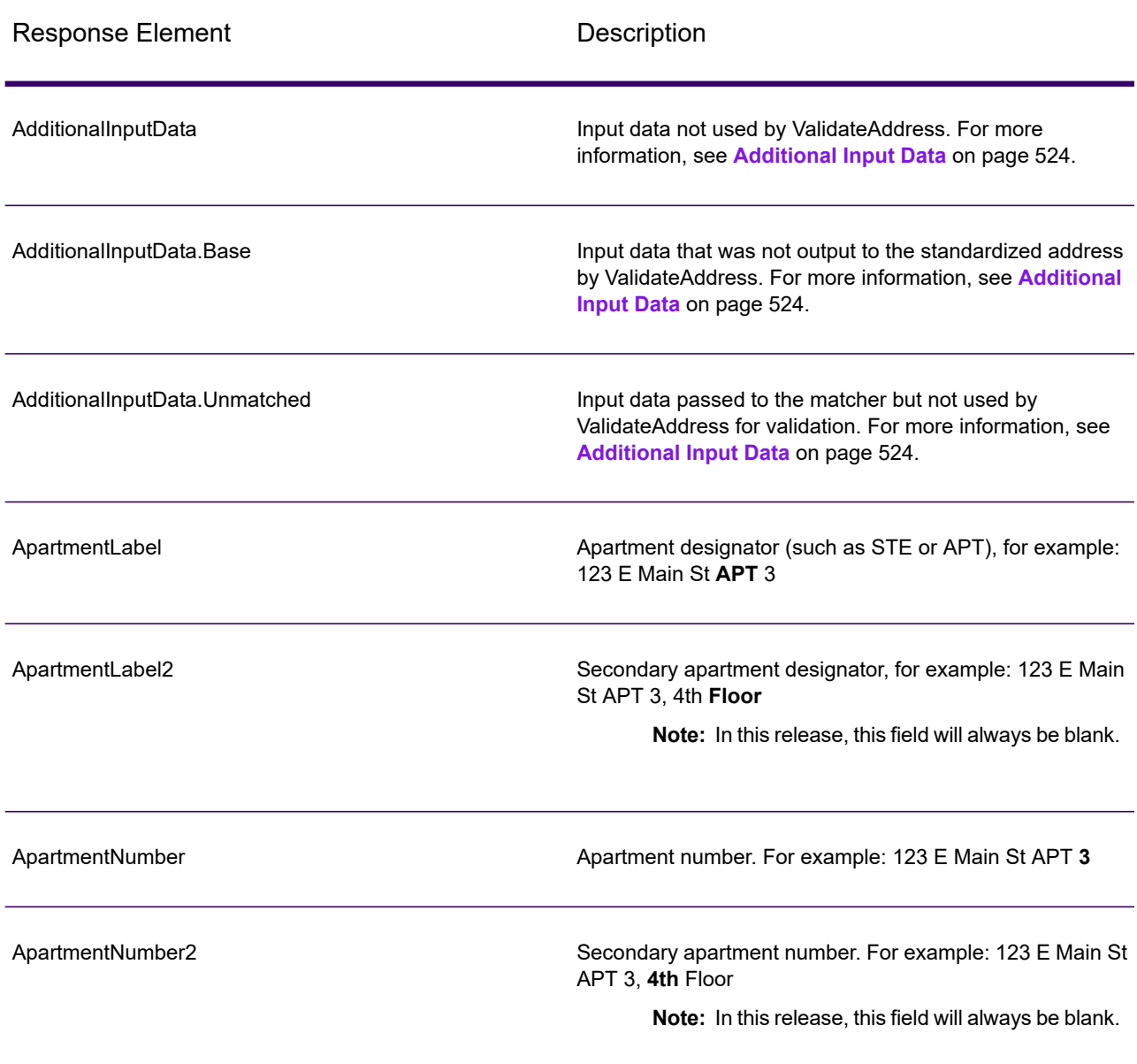

#### **Table 132: Parsed Address Output**

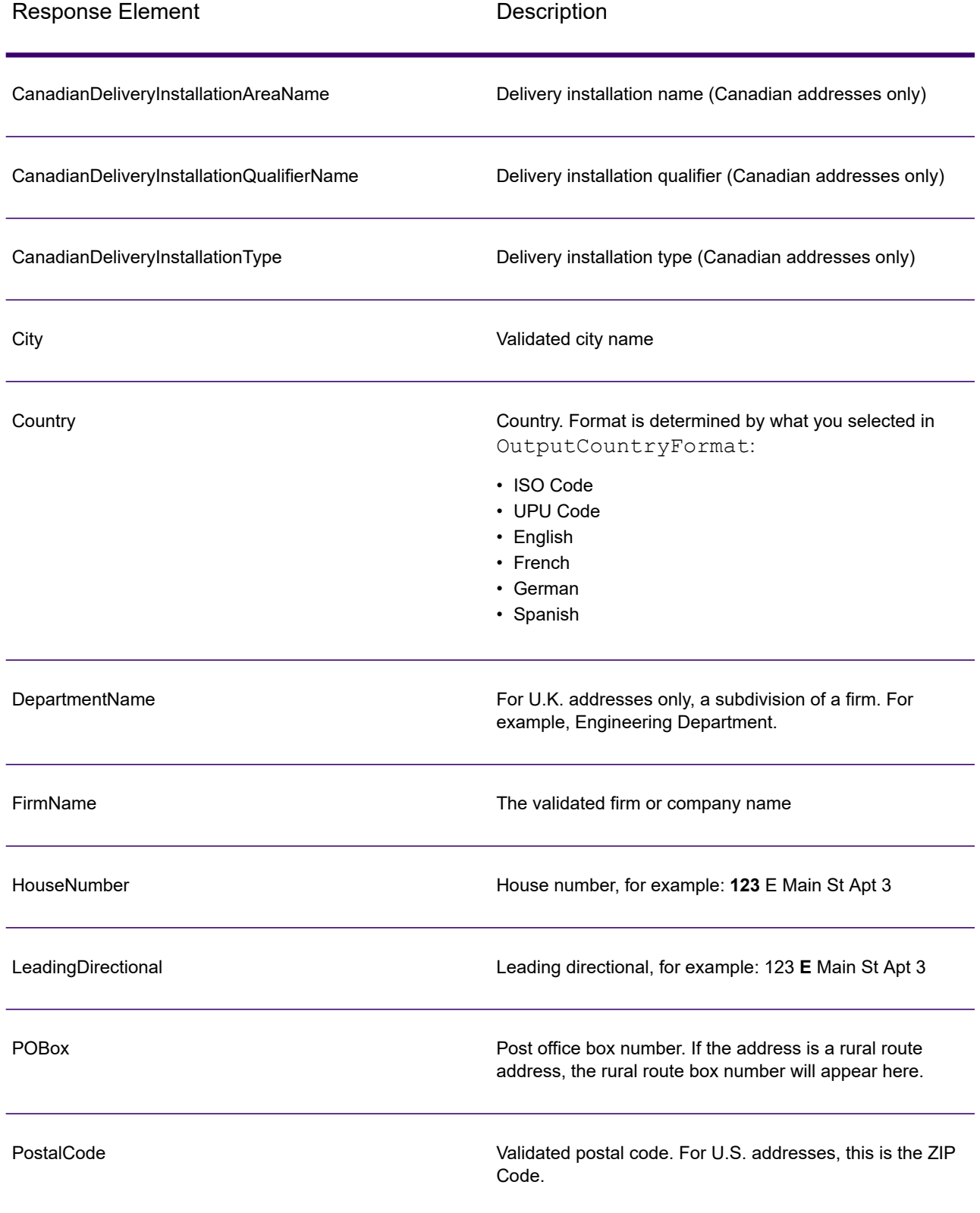

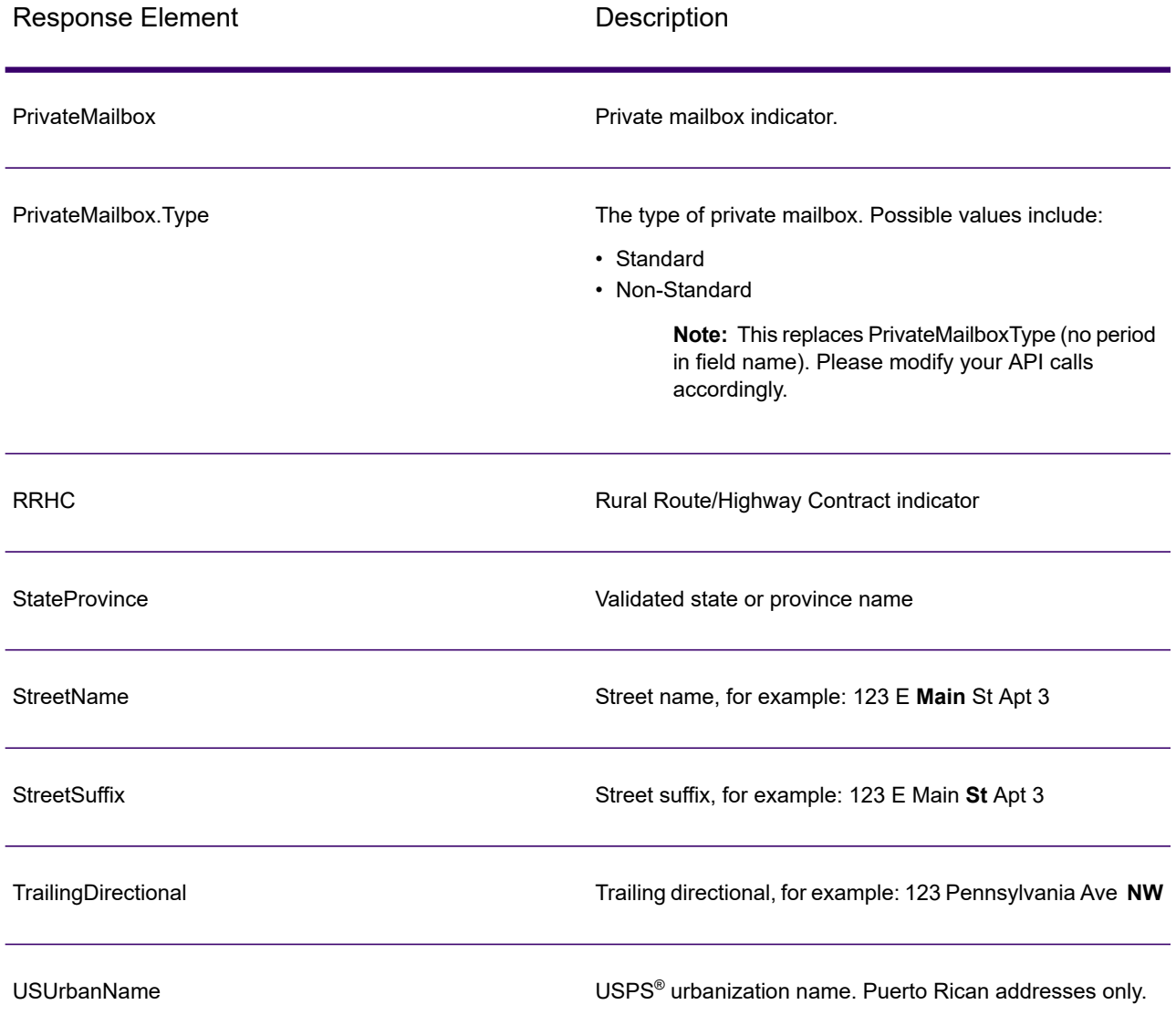

#### *Parsed Input*

The output can include the input address in parsed form. This type of output is referred to as "parsed input." Parsed input fields contain the address data that was used as input regardless of whether or not ValidateAddress validated the address. Parsed input is different from the "parsed address elements" output in that parsed address elements contain the validated address if the address could be validated, and, optionally, the input address if the address could not be validated. Parsed input always contains the input address regardless of whether or not ValidateAddress validated the address.

To include parsed input fields in the output, set OutputRecordType=I.

## **Table 133: Parsed Input**

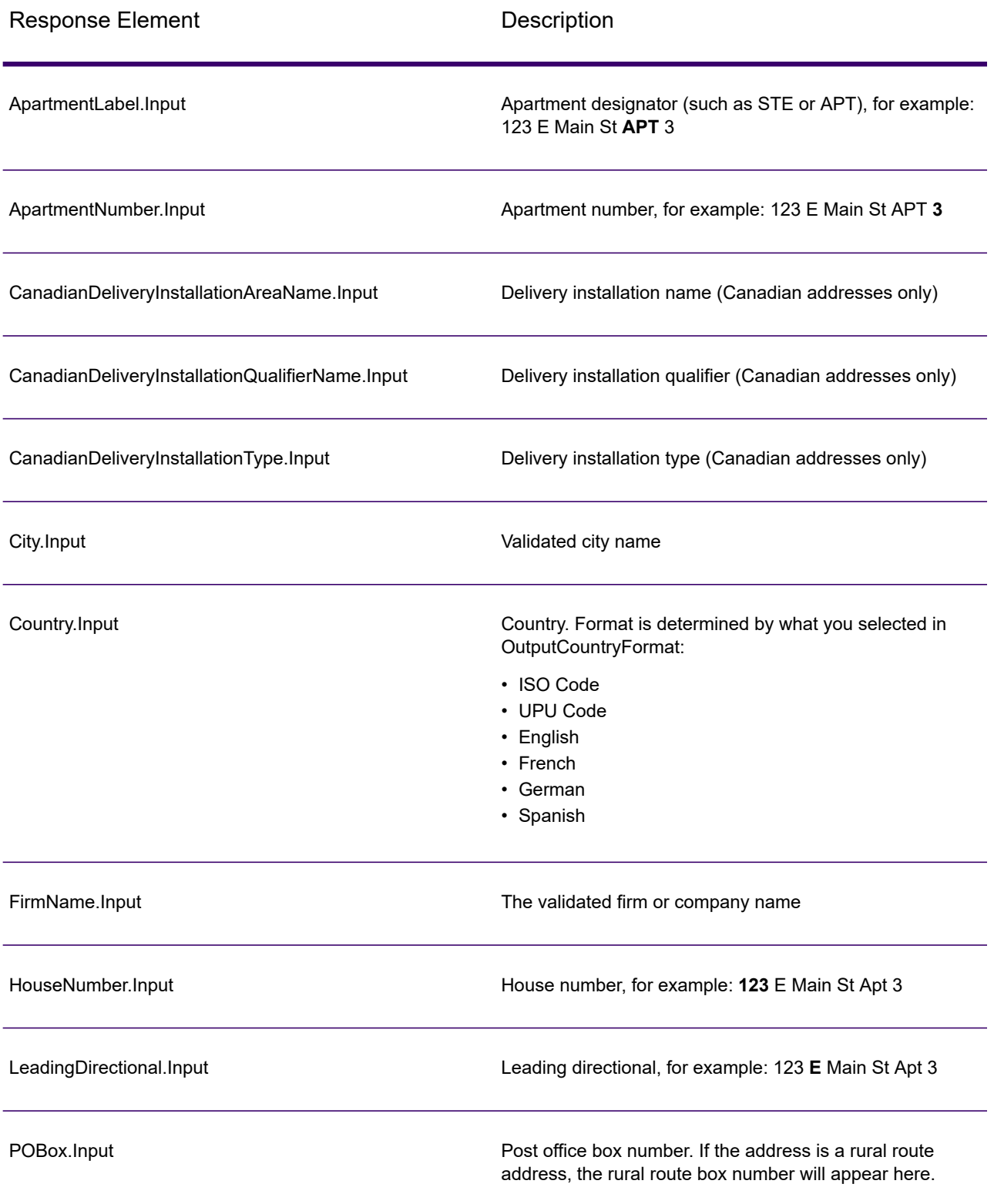

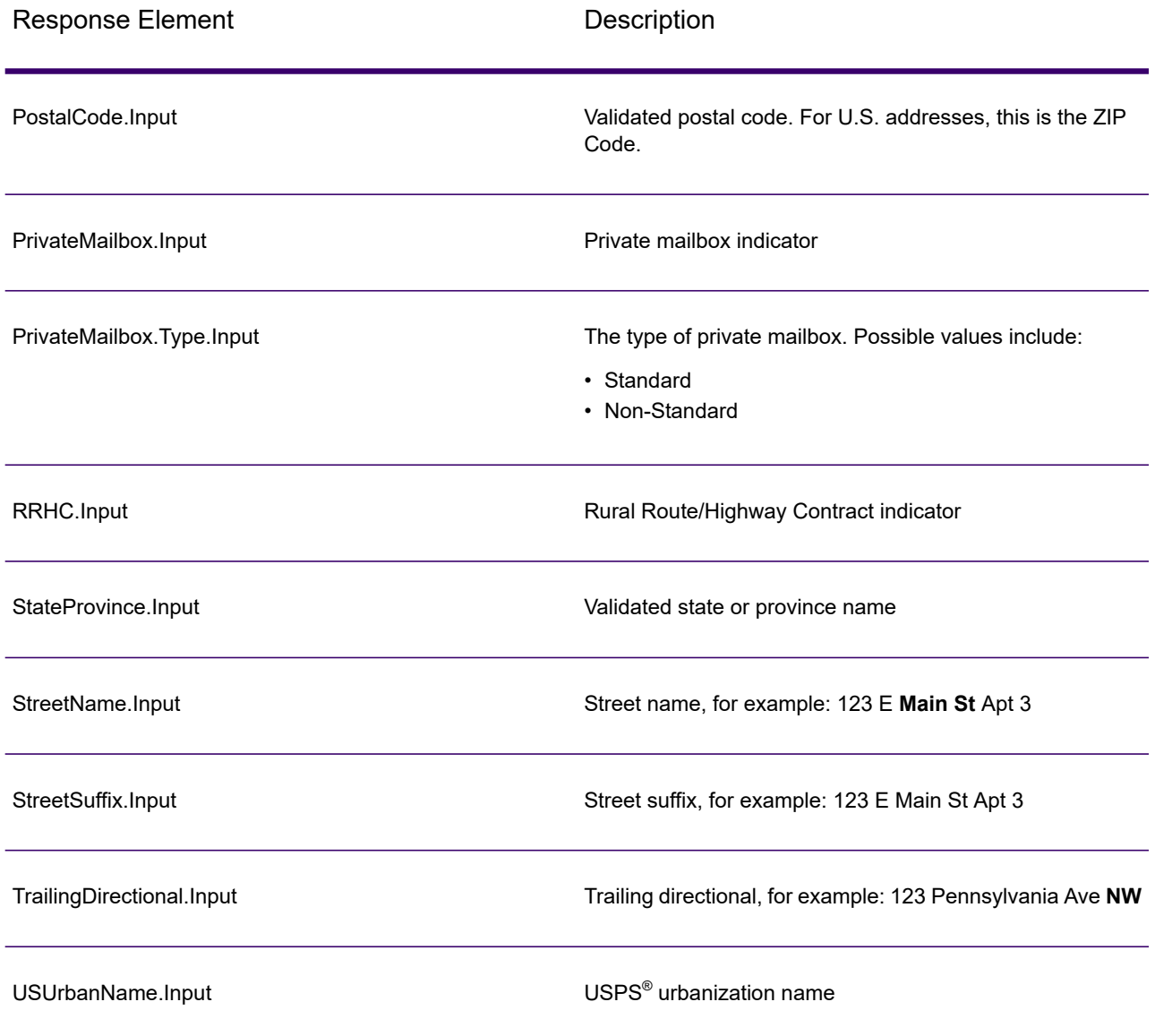

### *Postal Data Output*

If OutputRecordType contains P then the following fields are returned in the output.

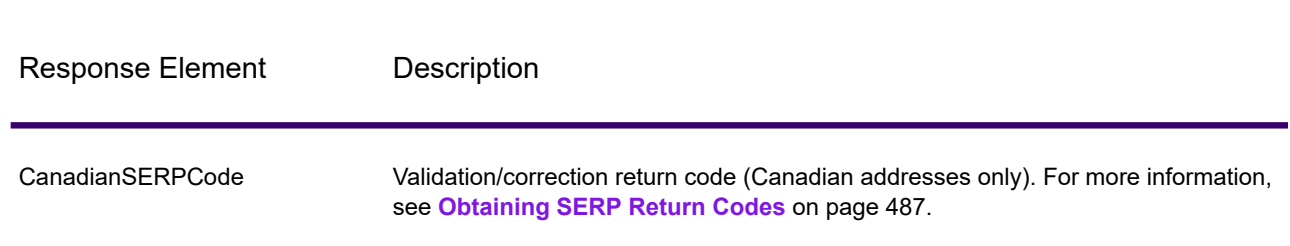

**Table 134: Postal Data Output**

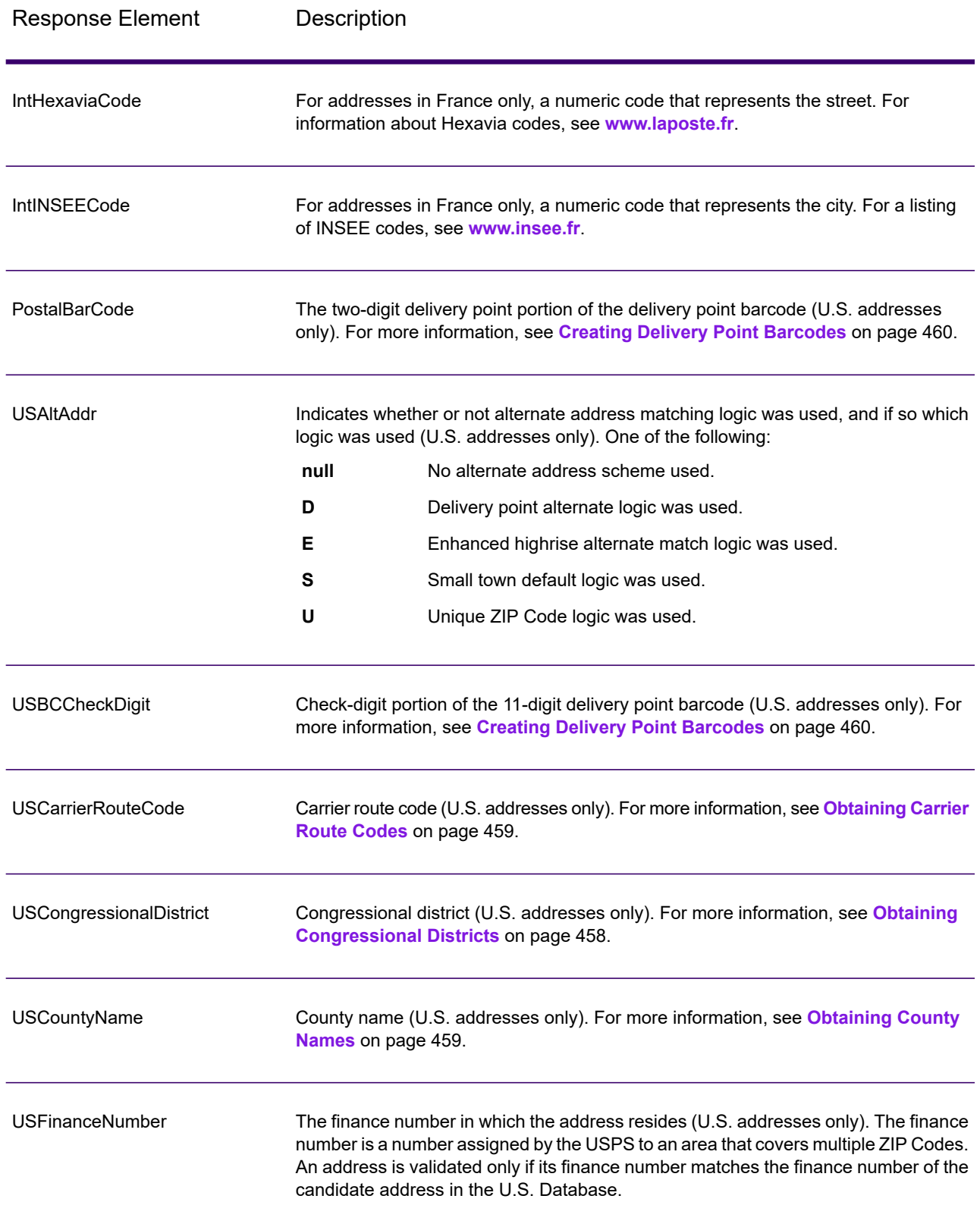

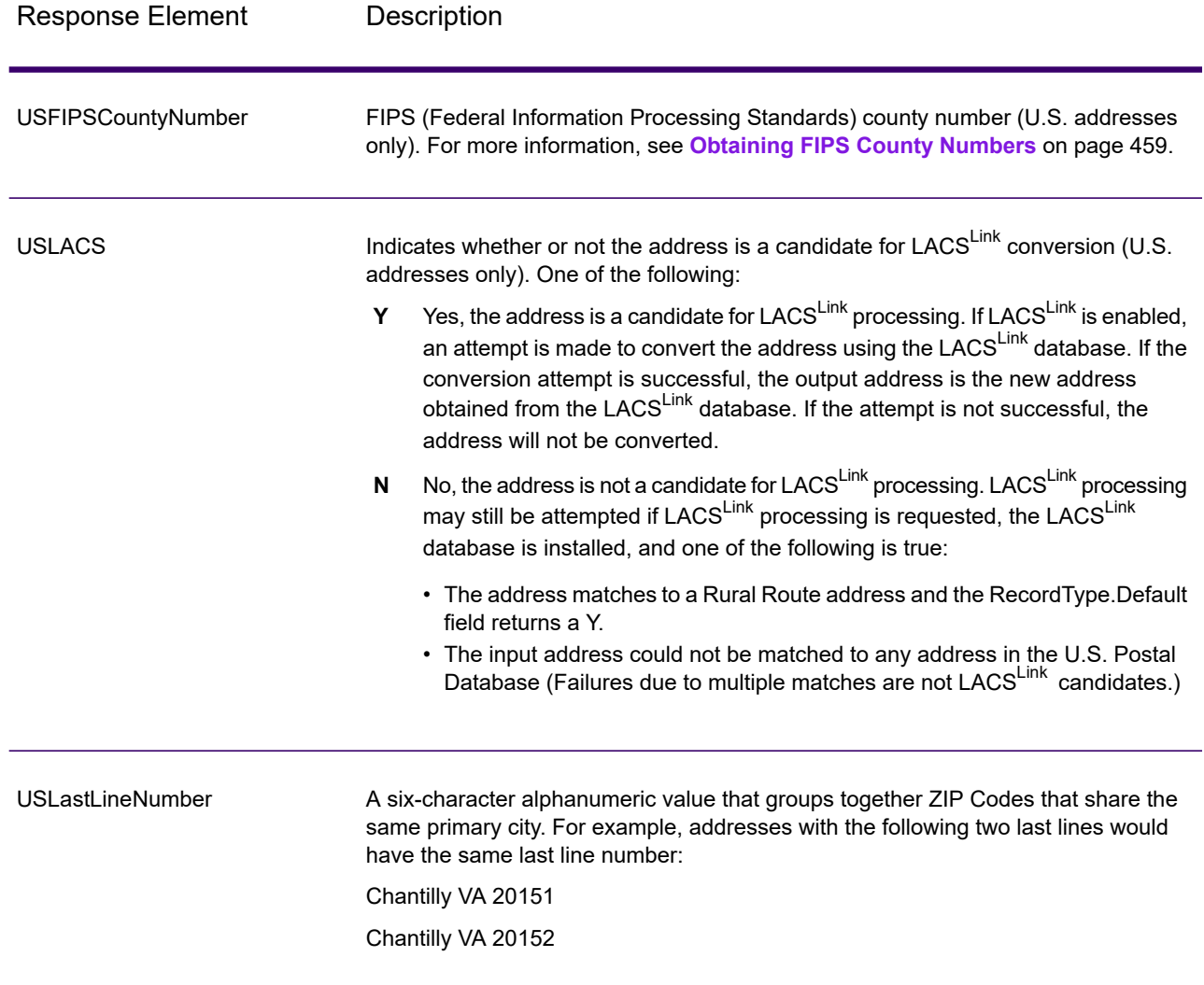

#### *Result Indicators*

Result indicators provide information about the kinds of processing performed on an address. There are two types of result indicators:

#### **Record-Level Result Indicators**

Record-level result indicators provide data about the results of ValidateAddress processing for each record, such as the success or failure of the match attempt, which coder processed the address, and other details. The following table lists the record-level result indicators returned by ValidateAddress.

## **Table 135: Record Level Indicators**

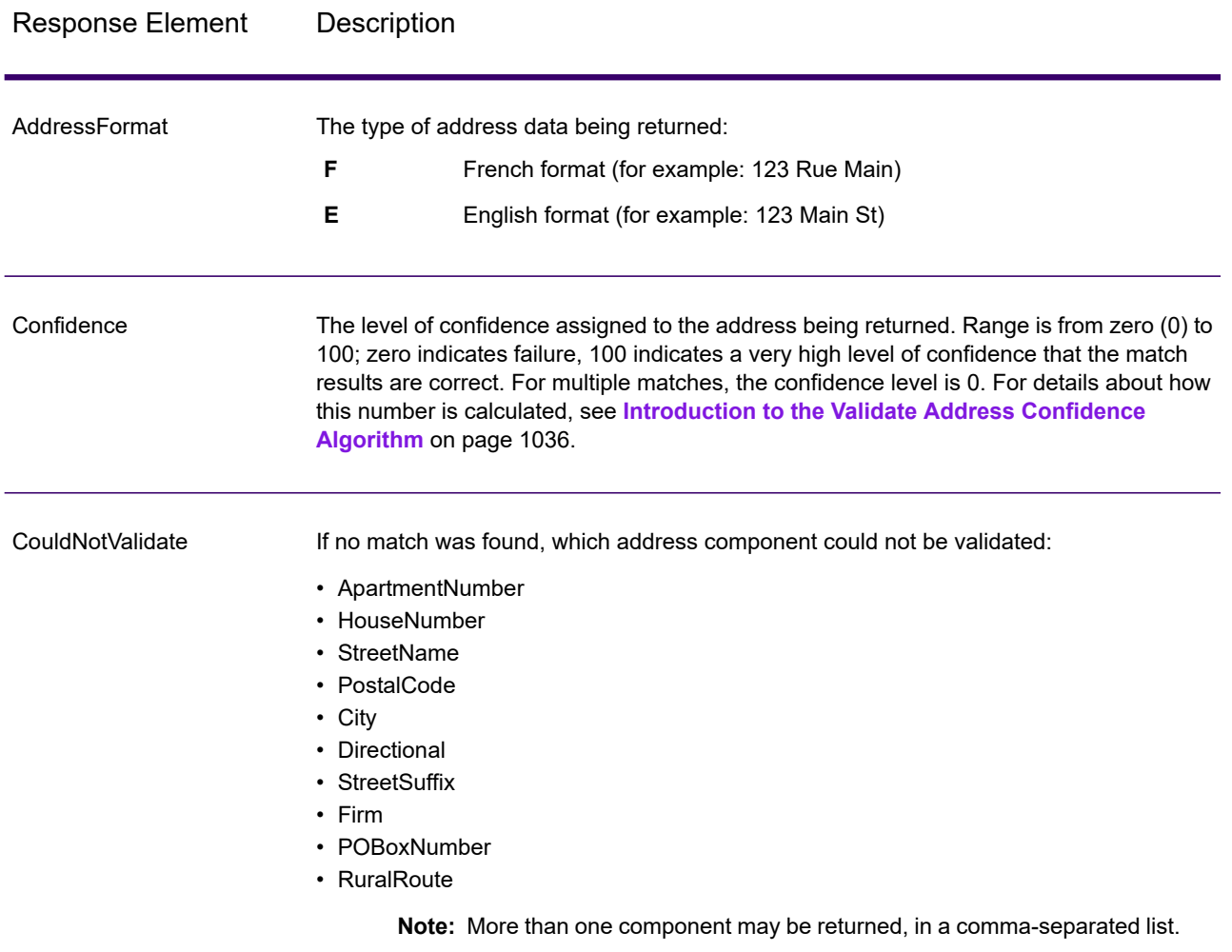

# Response Element Description

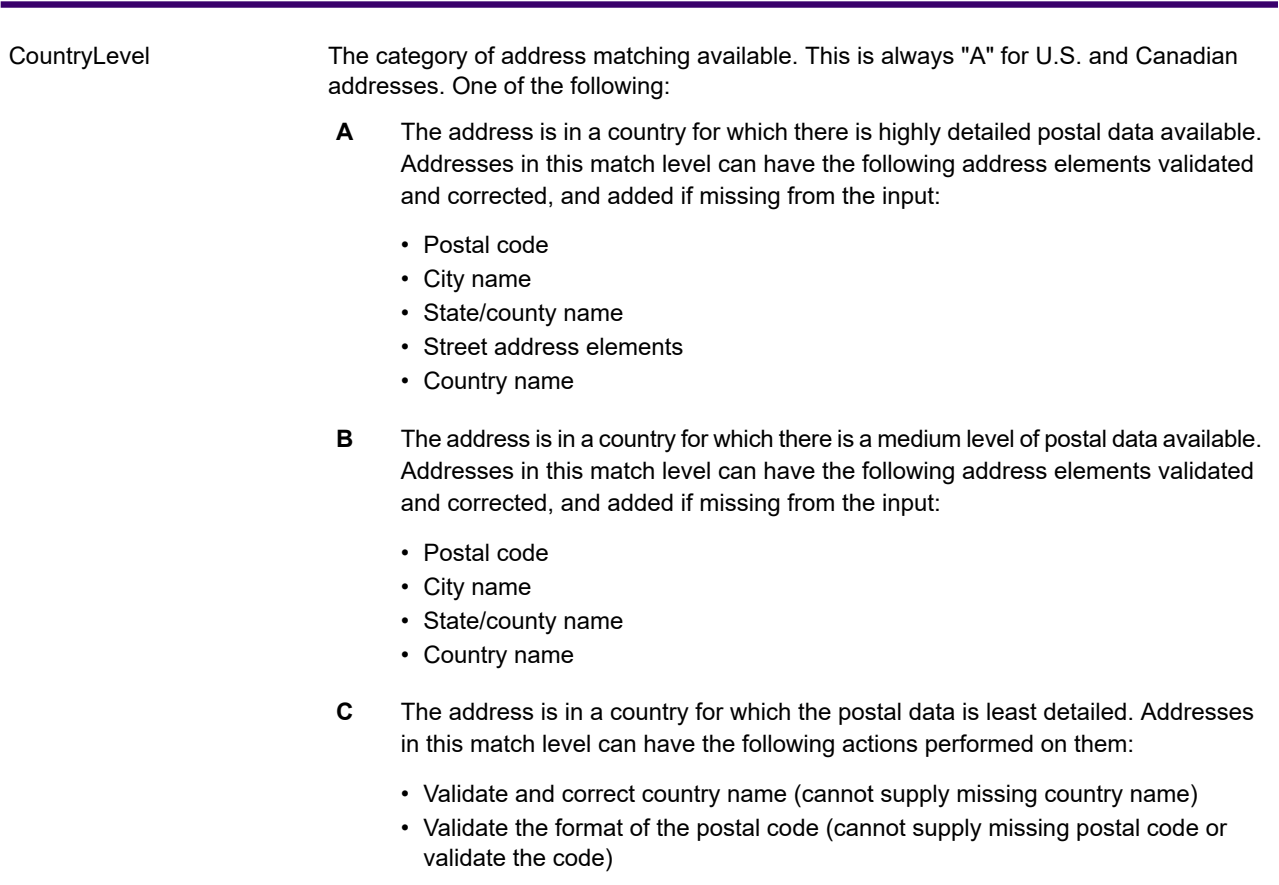

# Response Element Description

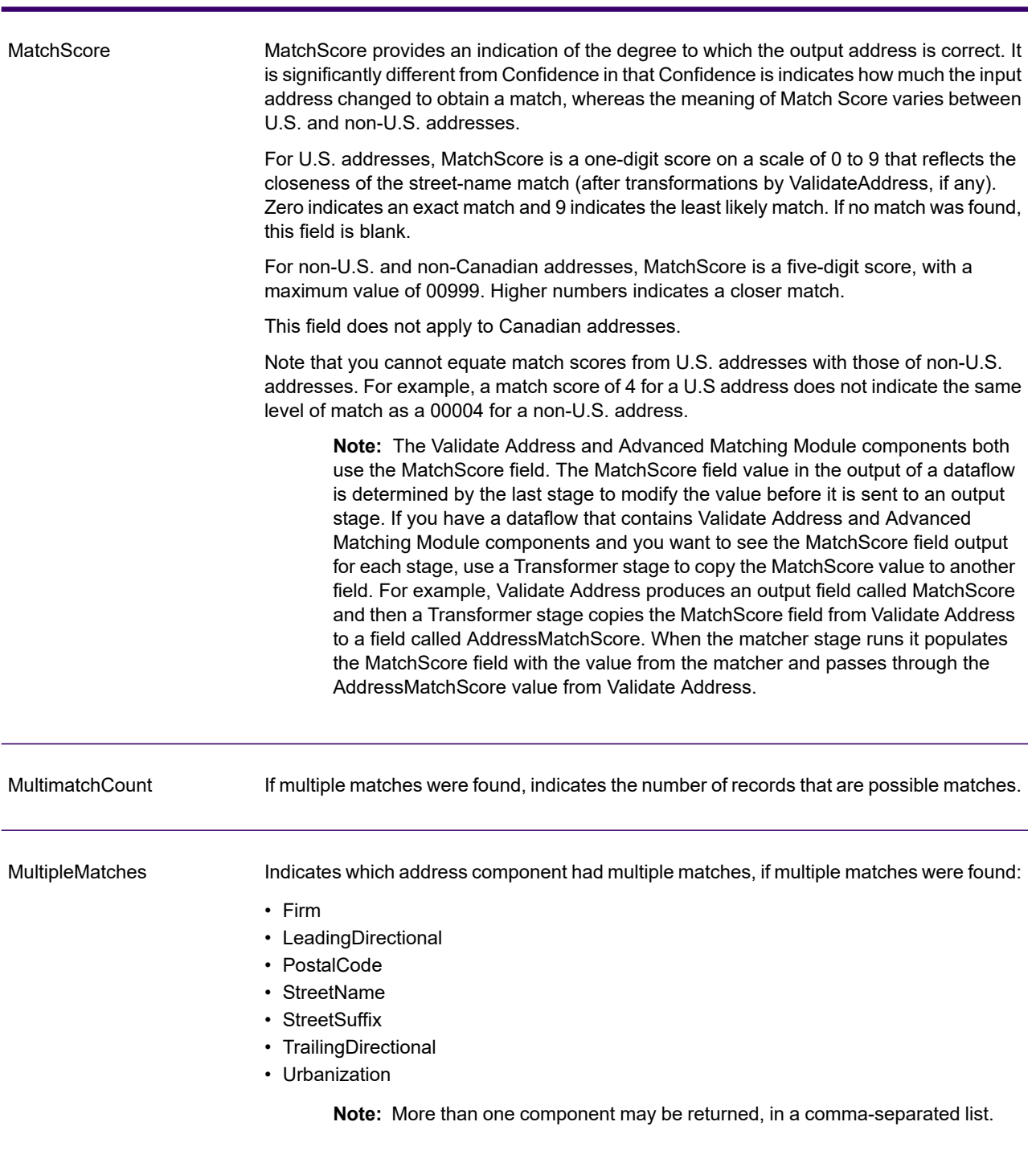

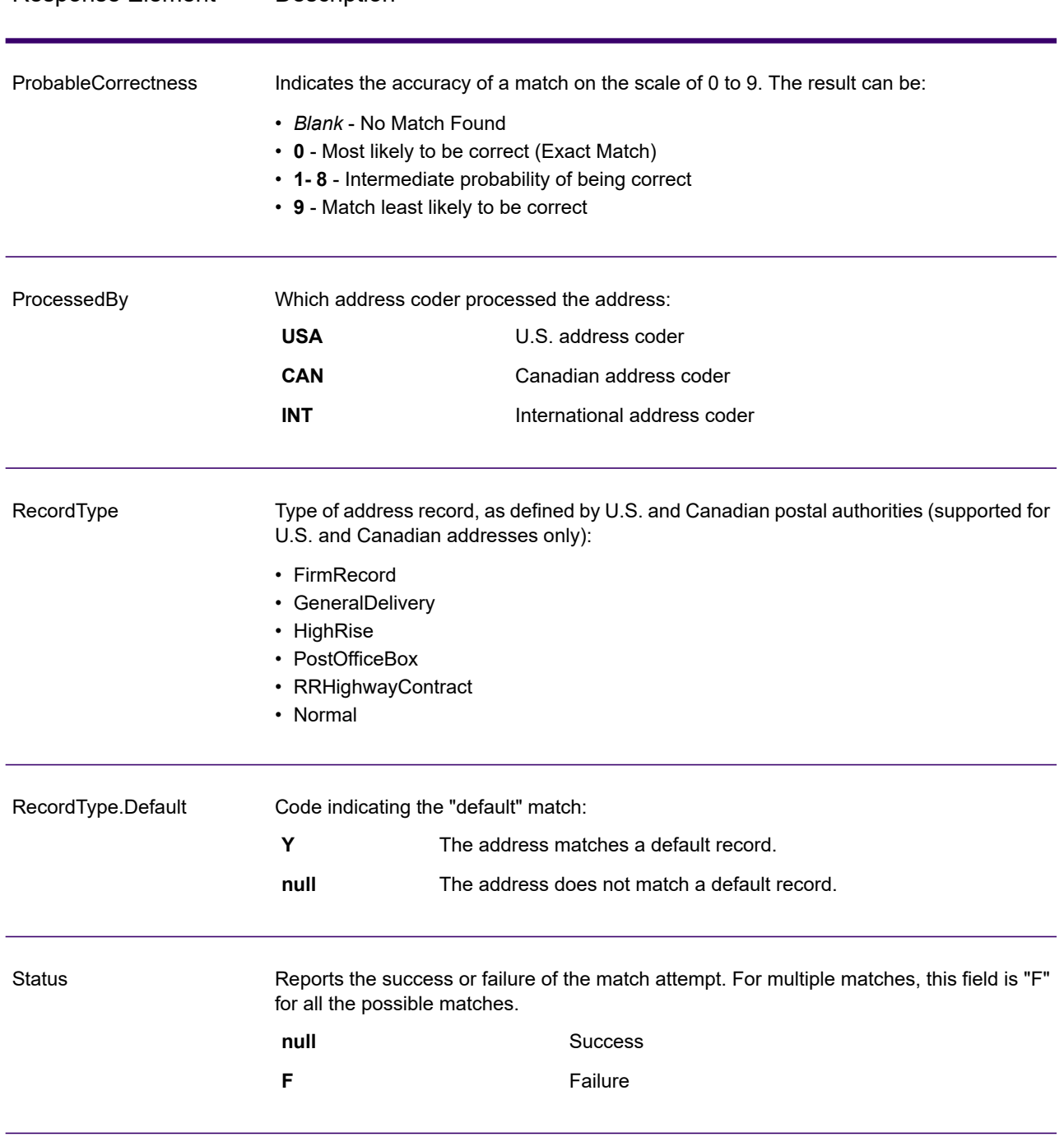

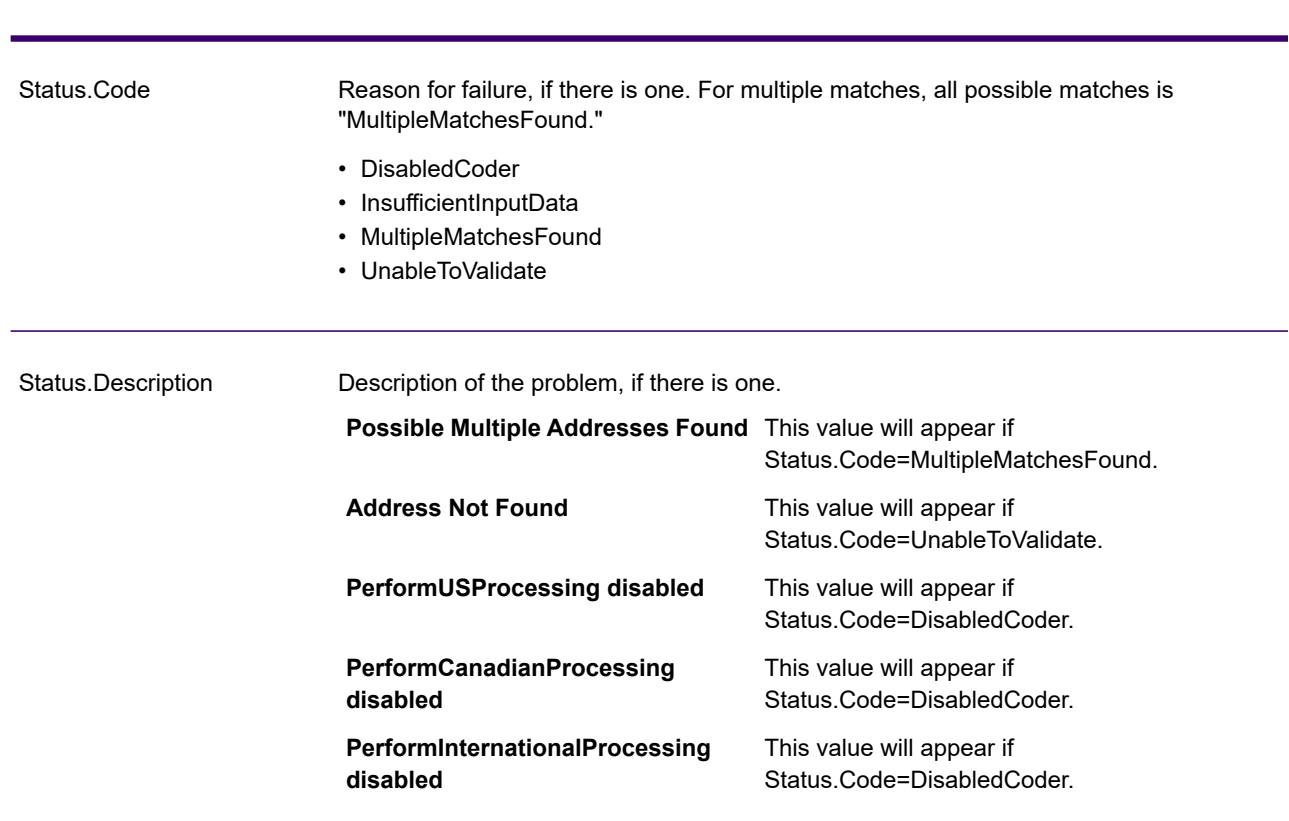

### Response Element Description

#### **Field-Level Result Indicators**

Field-level result indicators describe how ValidateAddress handled each address element. Field-level result indicators are returned in the qualifier "Result". For example, the field-level result indicator for HouseNumber is contained in **HouseNumber.Result**.

To enable field-level result indicators, specify OutputFieldLevelReturnCodes=Y. For more information, see **Output Data [Options](#page-451-0)** on page 452.

The following table lists the field-level result indicators. If a particular field does not apply to an address, the result indicator may be blank.

# **Table 136: Field-Level Result Indicators**

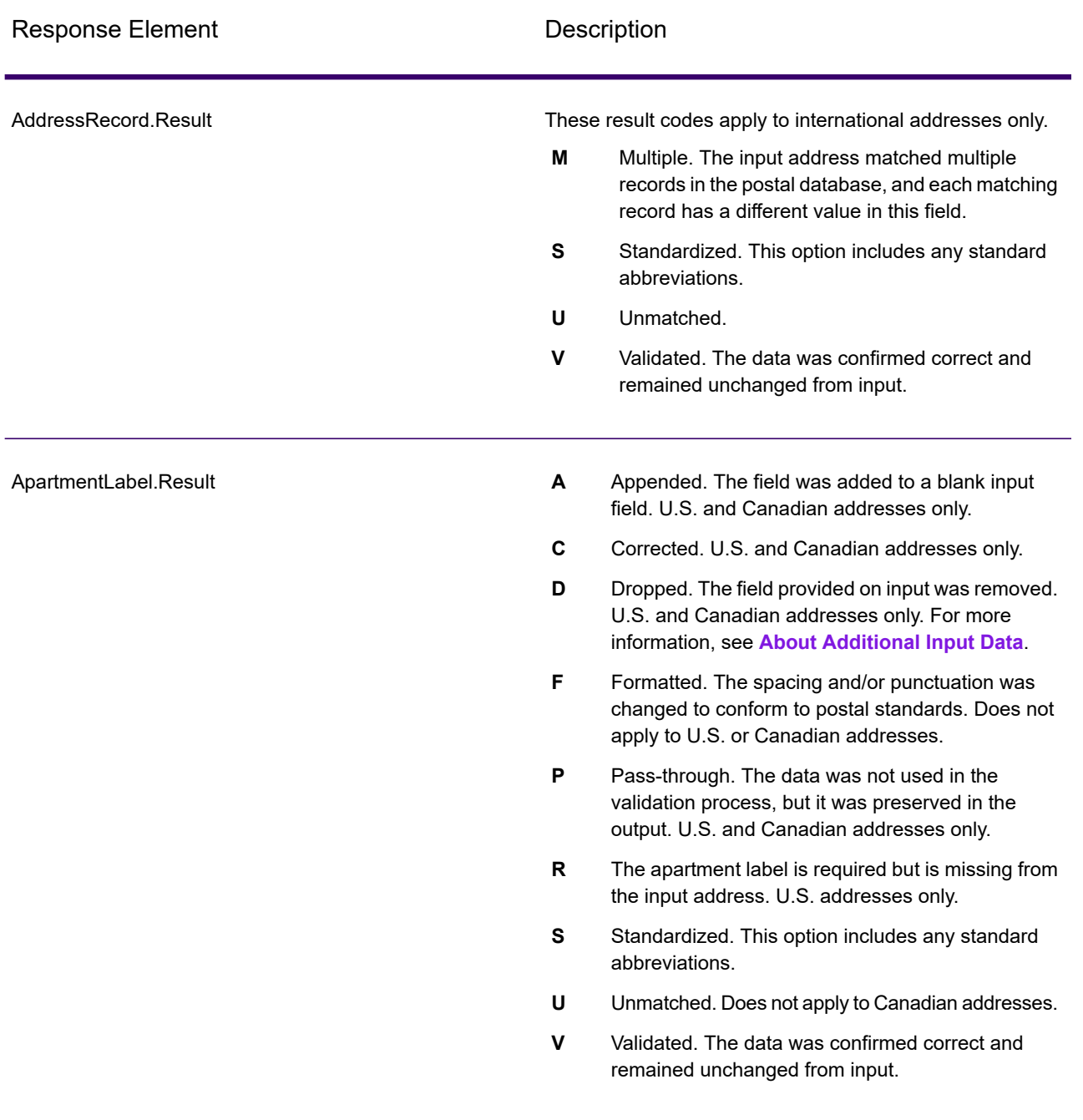

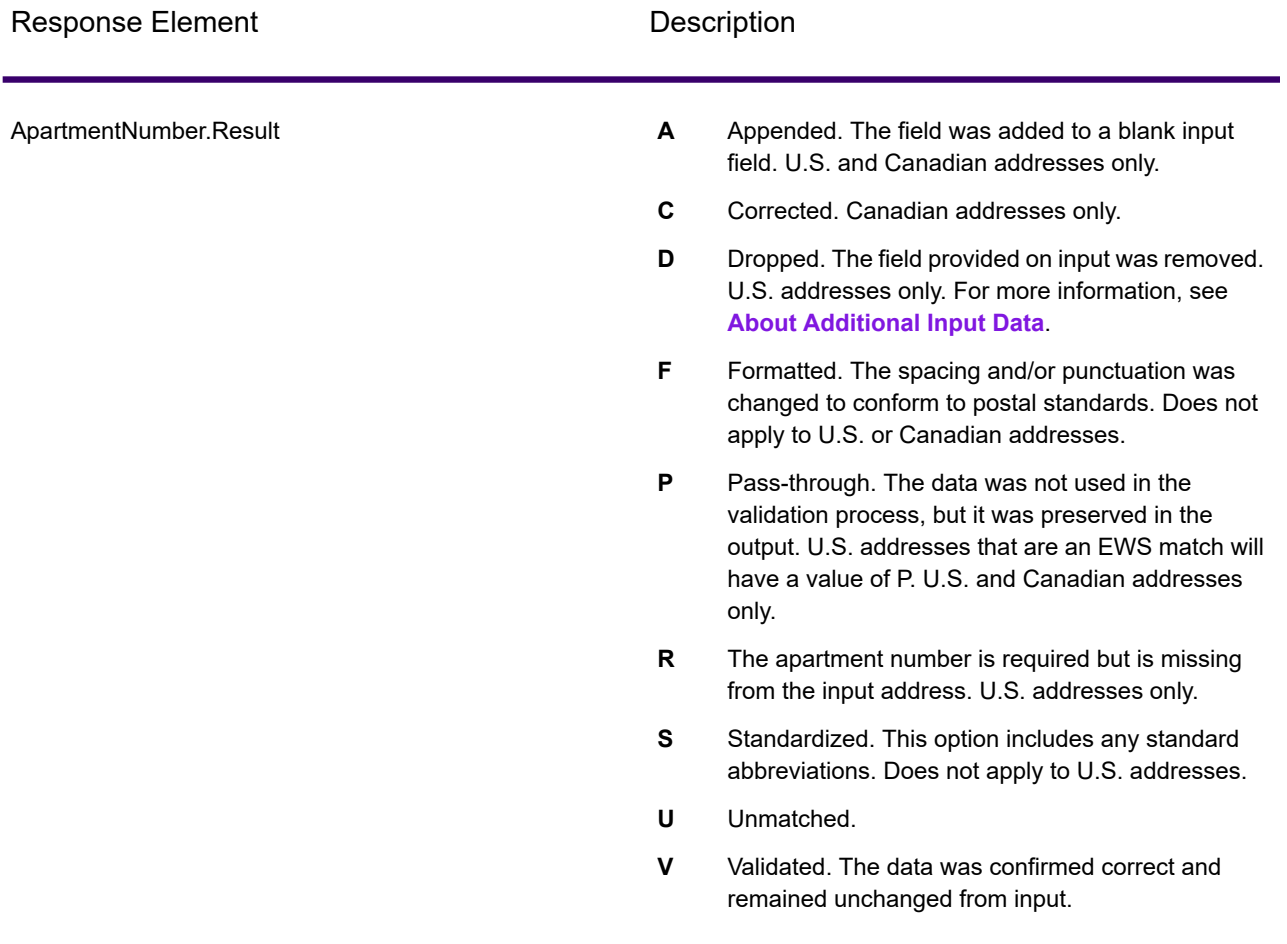

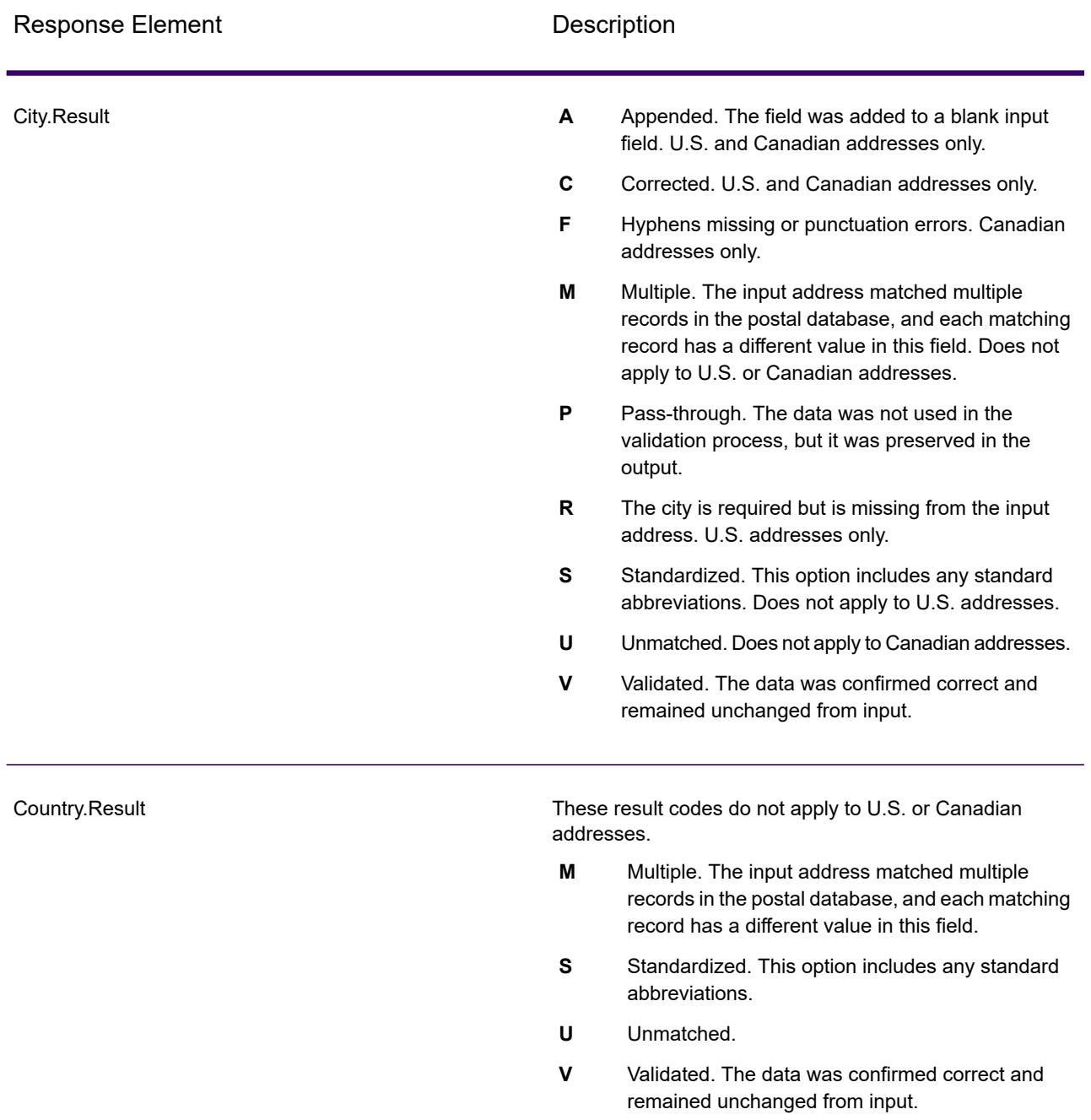

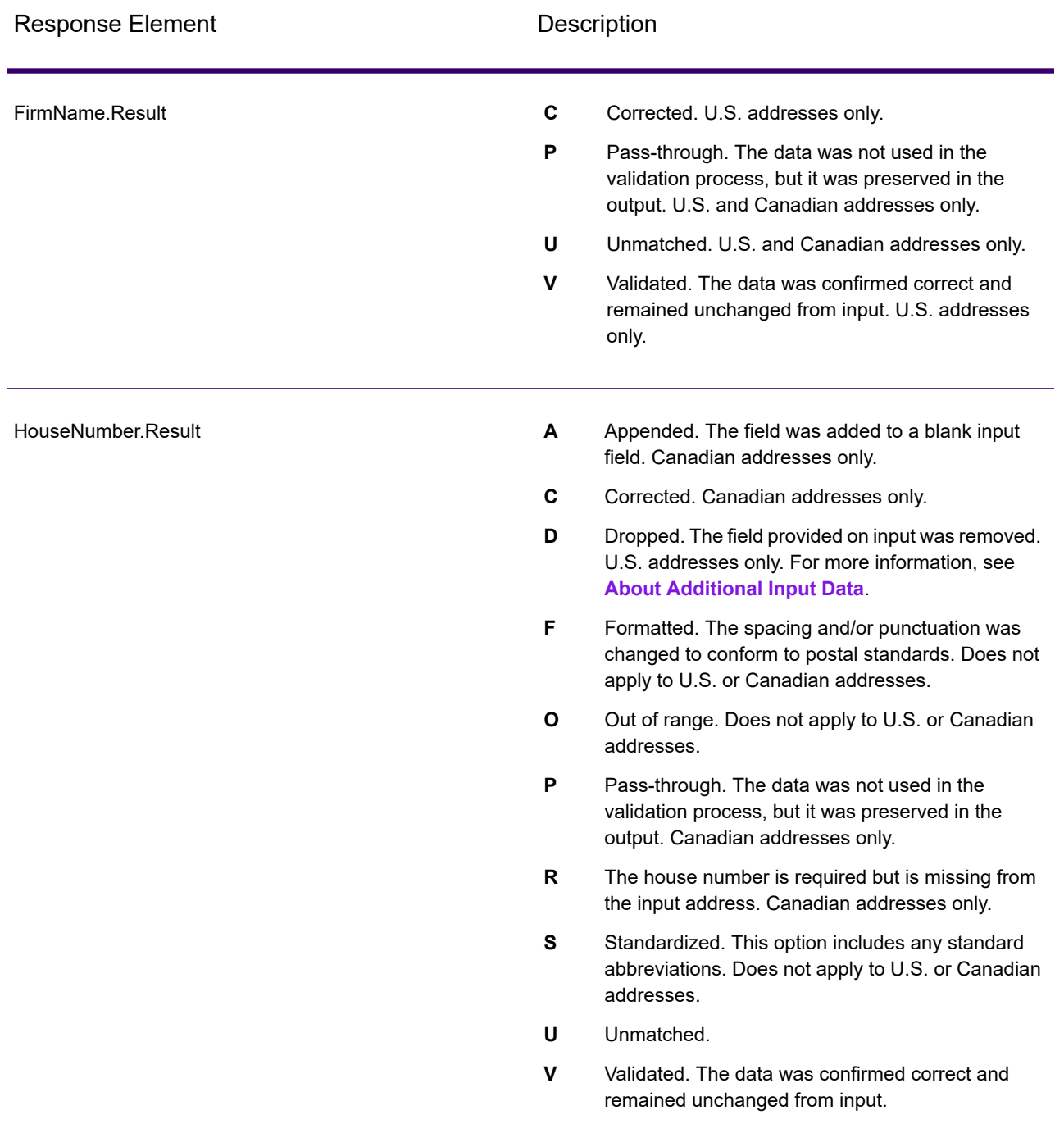

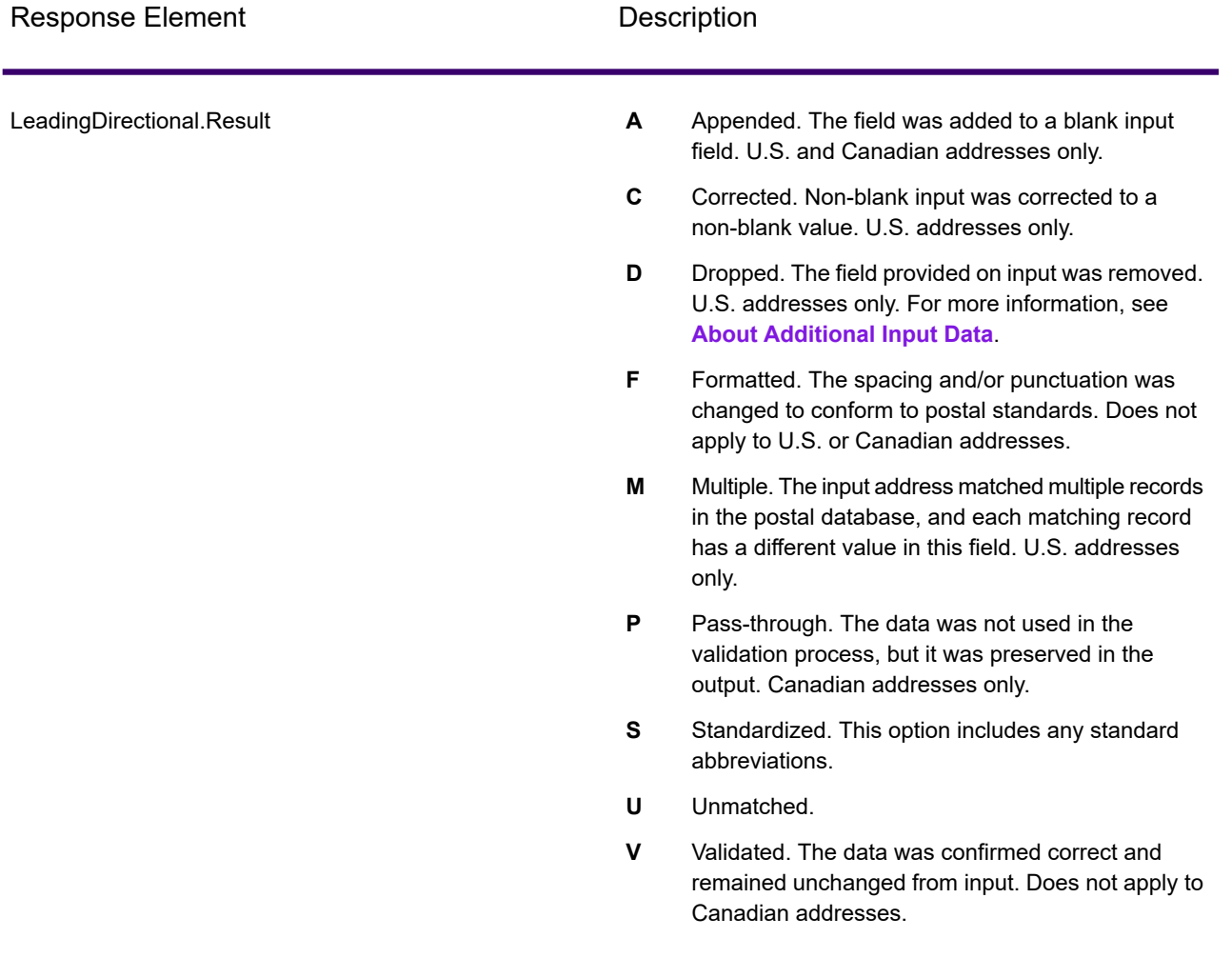

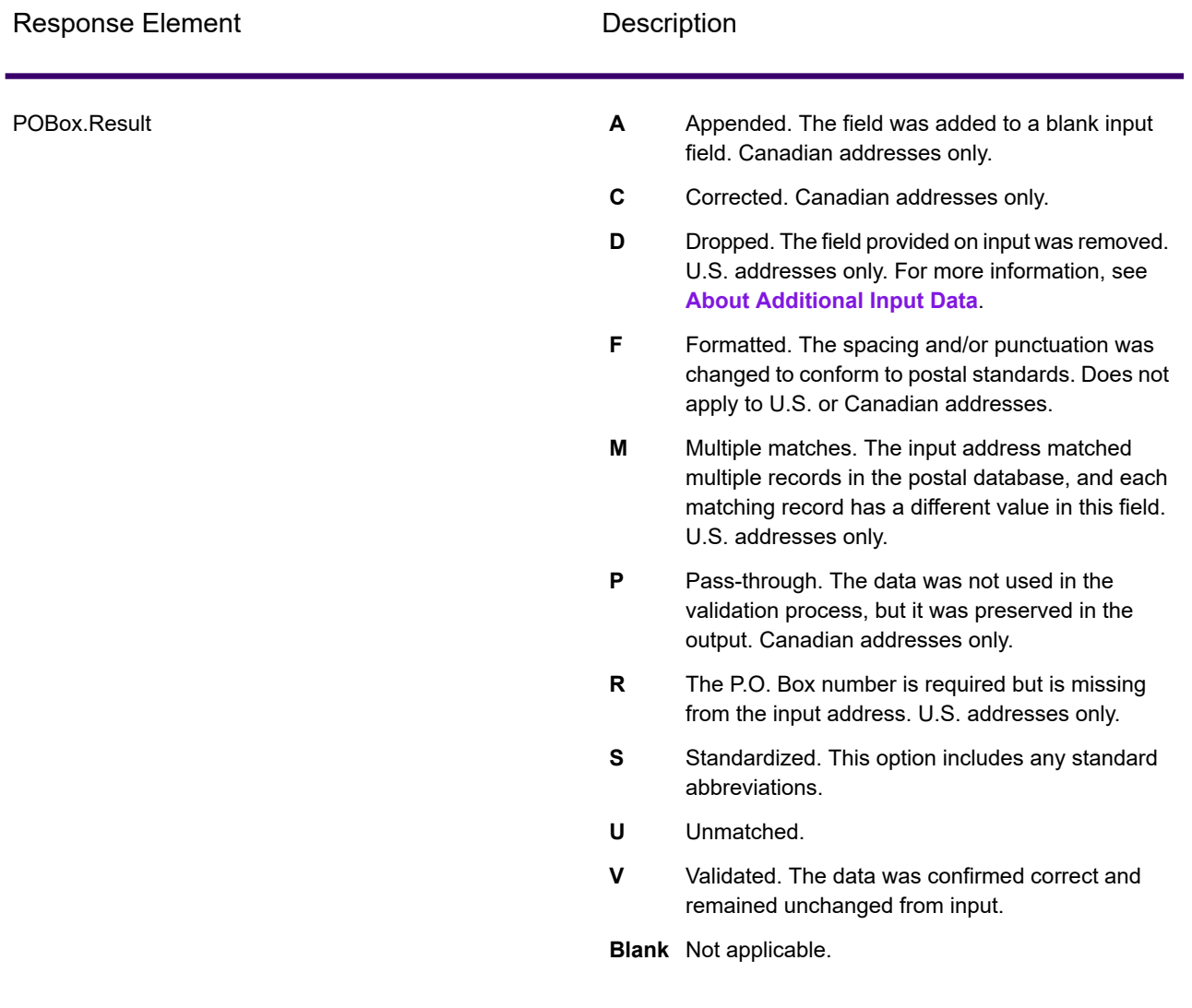

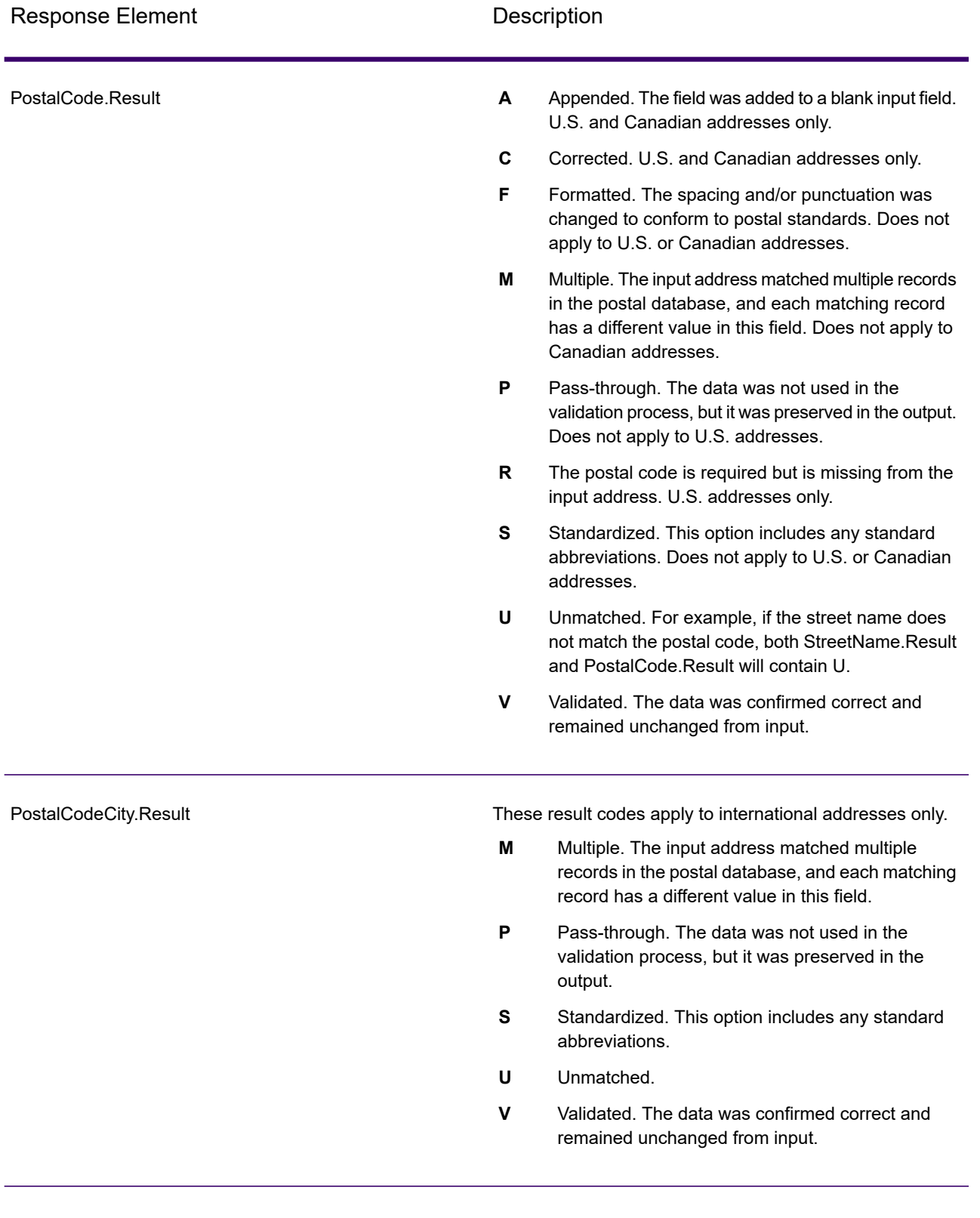

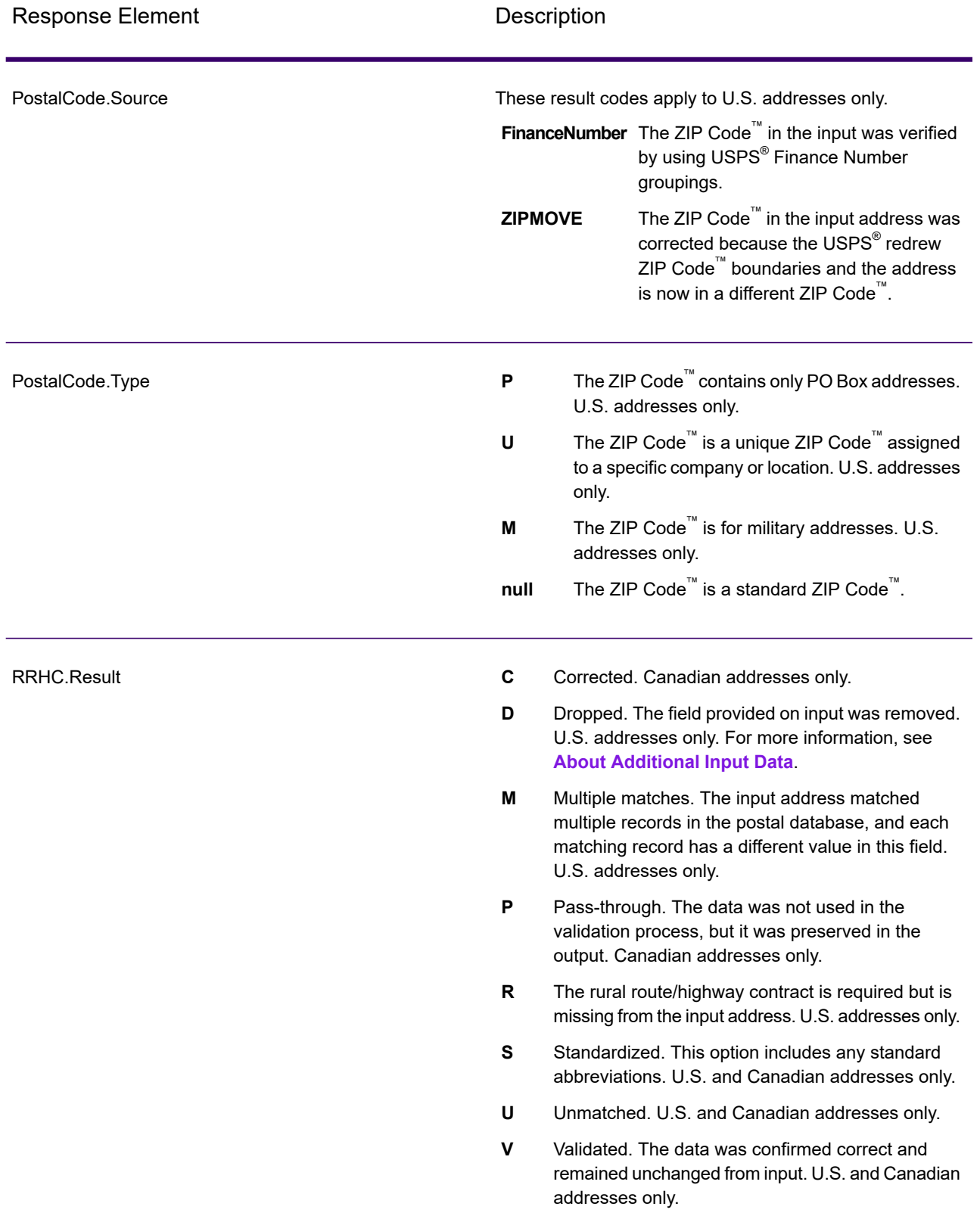

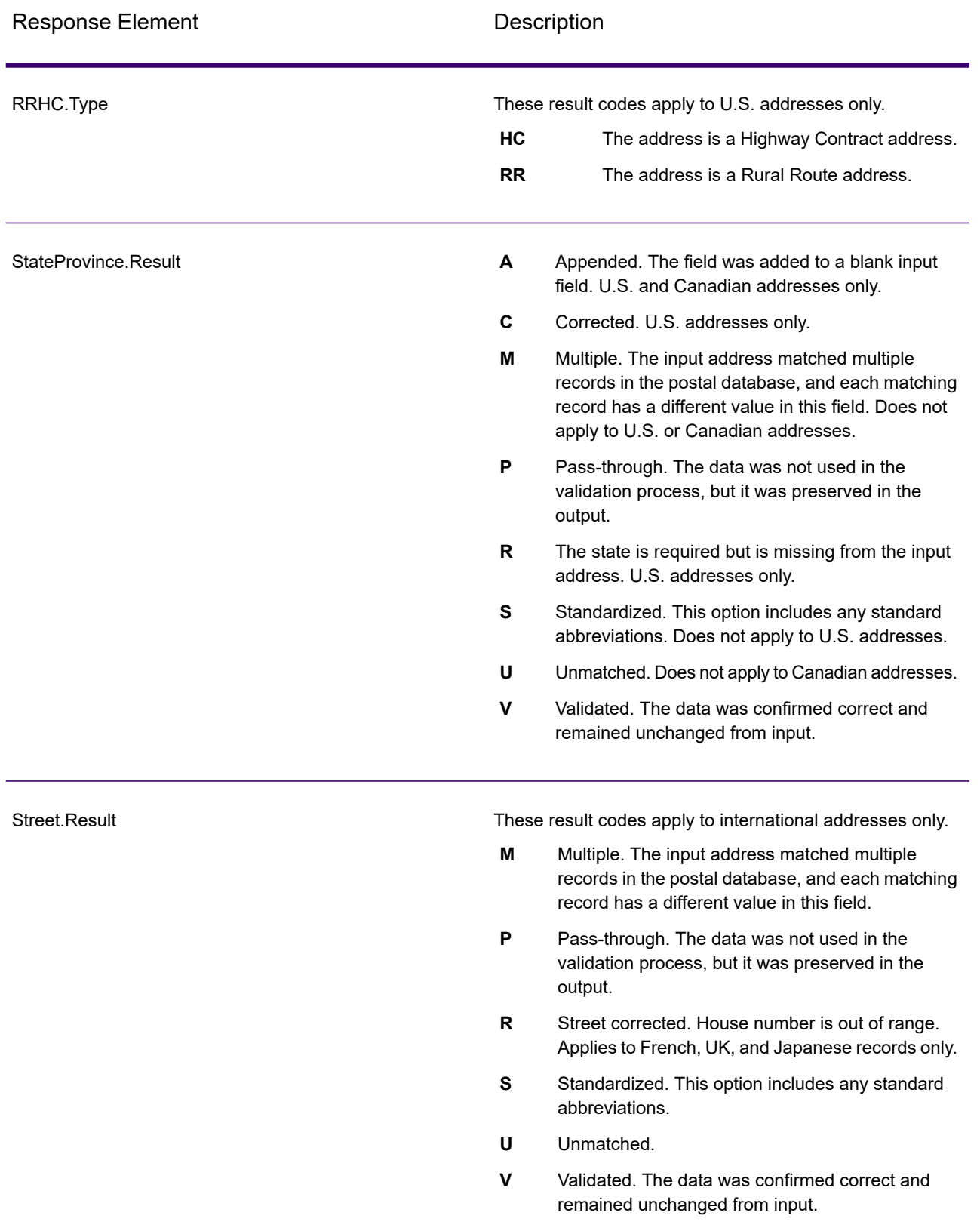

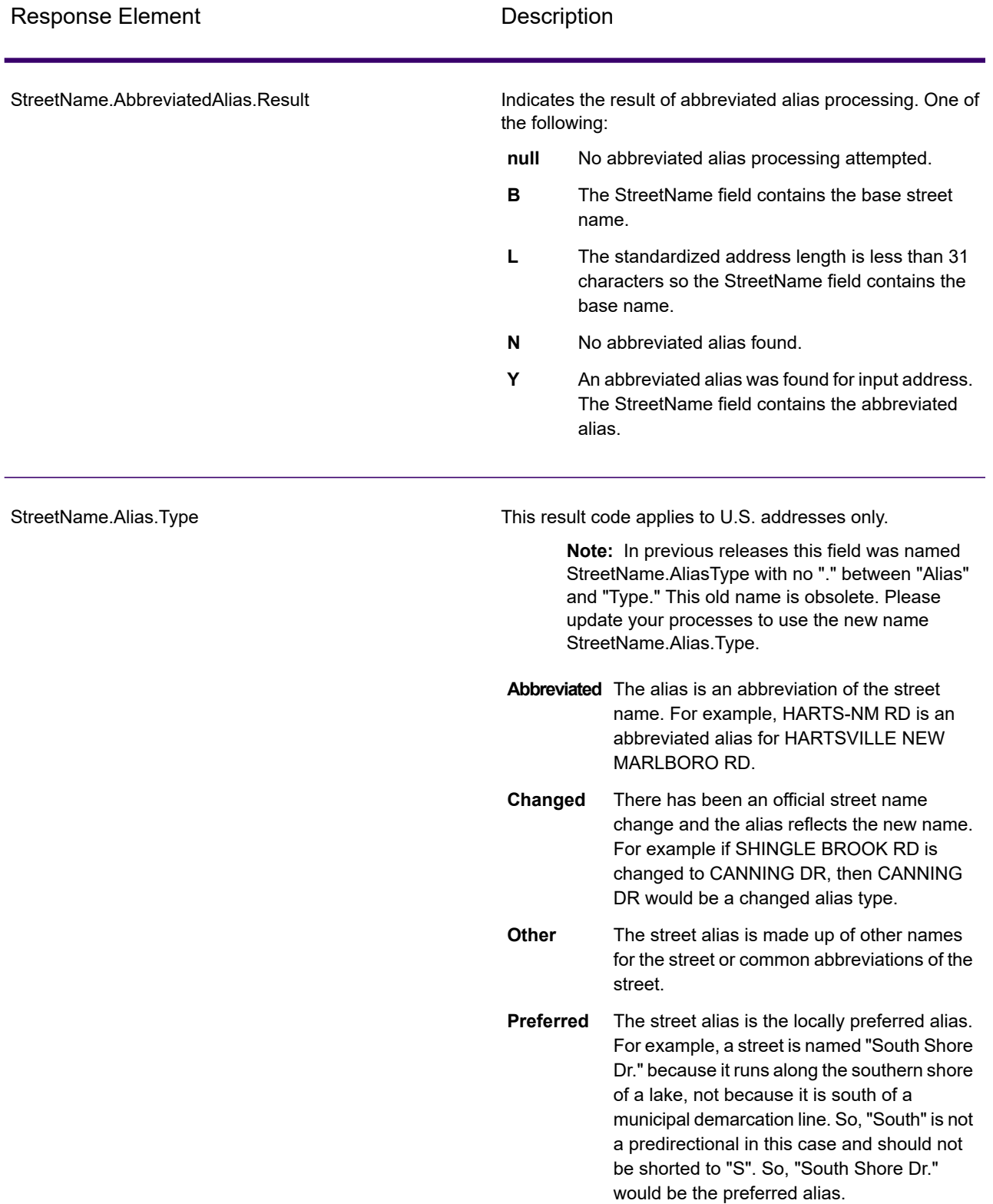

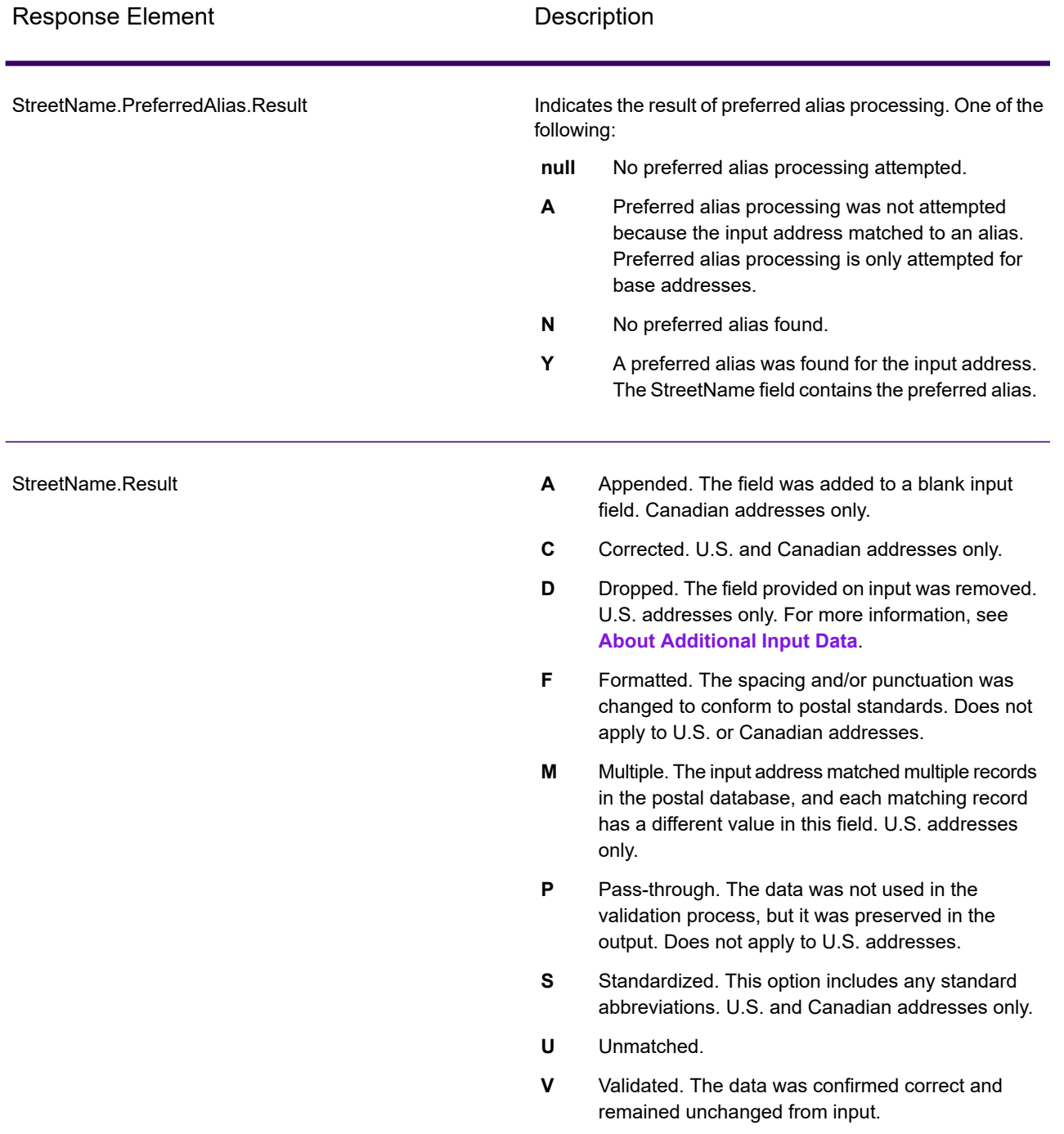

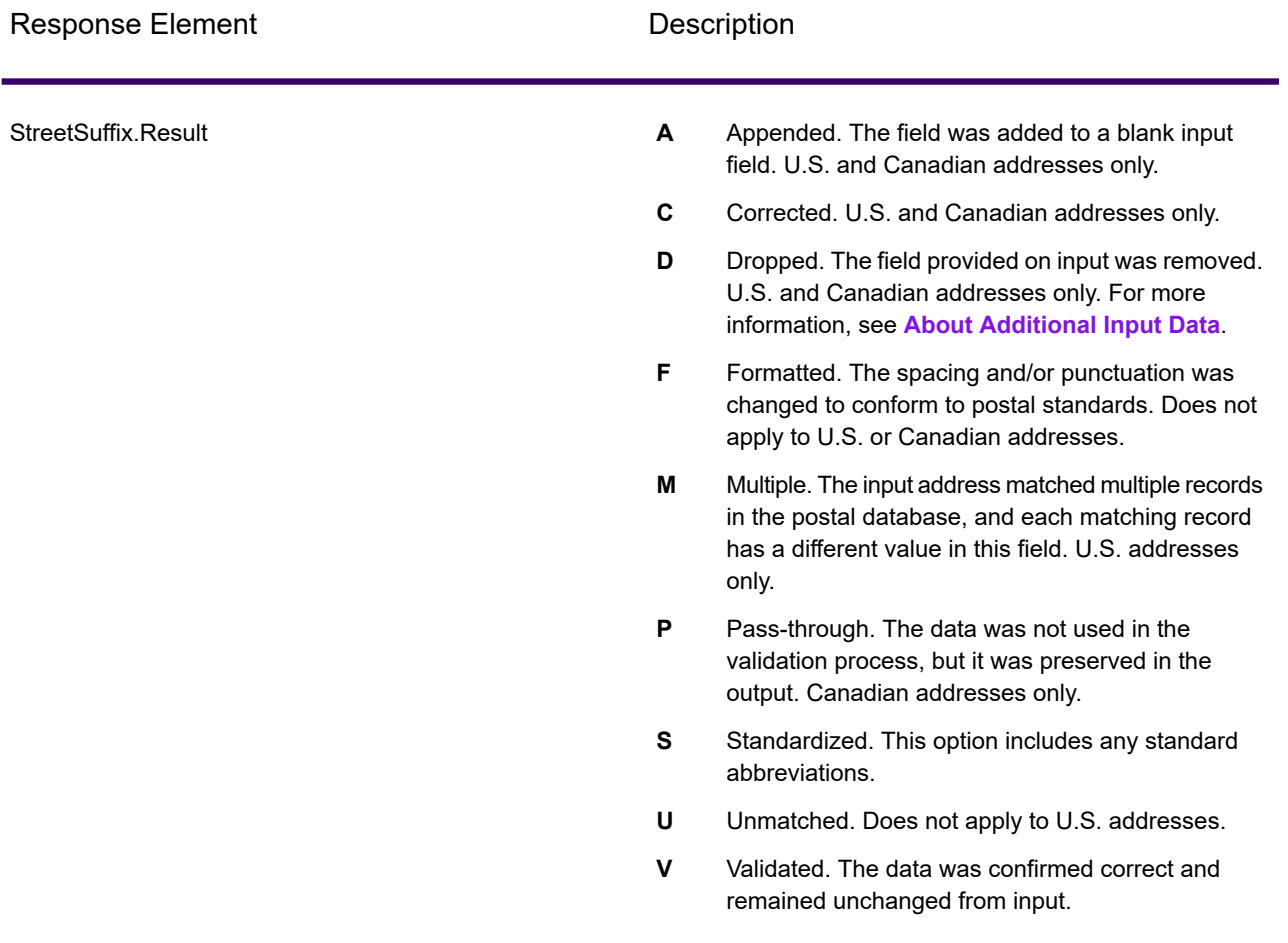

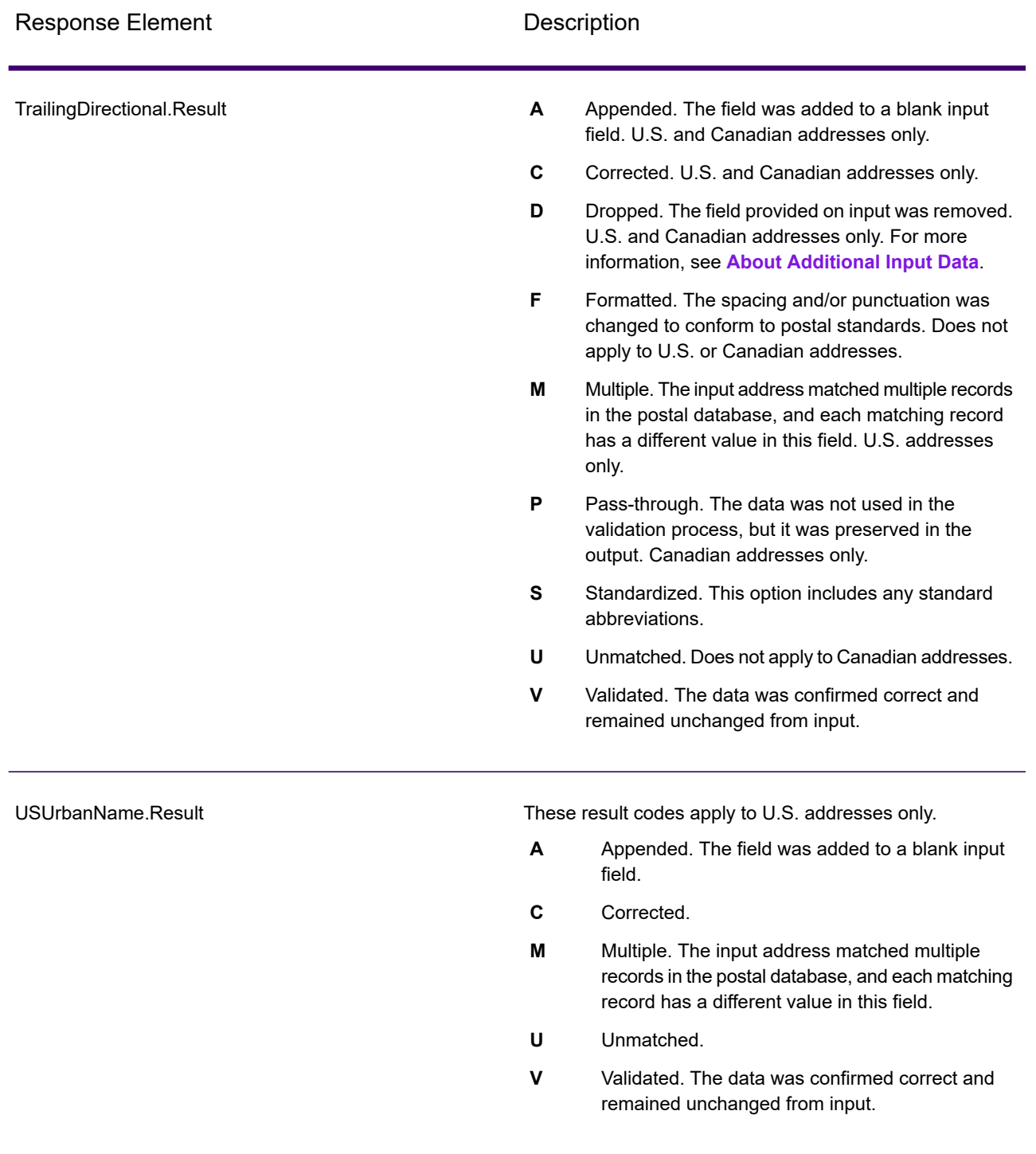

## *Output from Options*

ValidateAddress returns additional data depending on the options you select. For information on the output generated by each option, see the options listed in the following sections:

# *Enhanced Line of Travel Output*

Enhanced Line of Travel processing produces the following output.

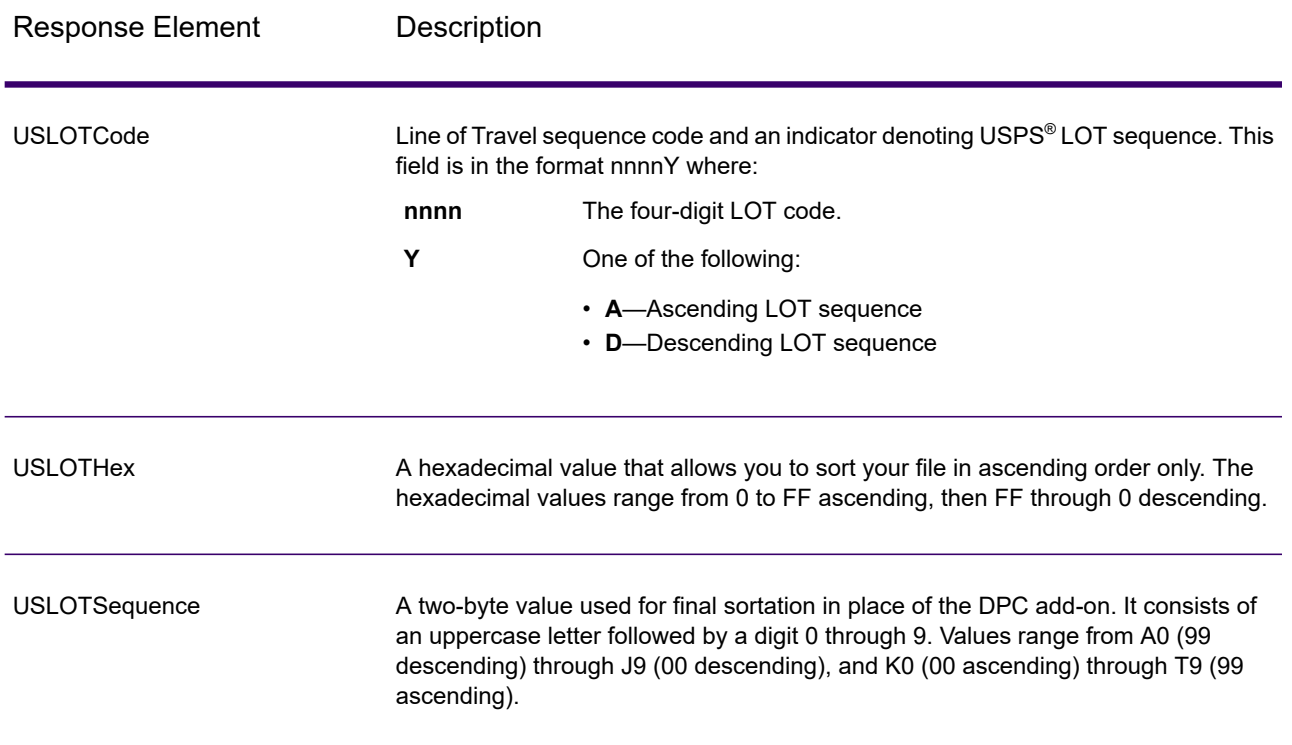

# *LACSLink Output*

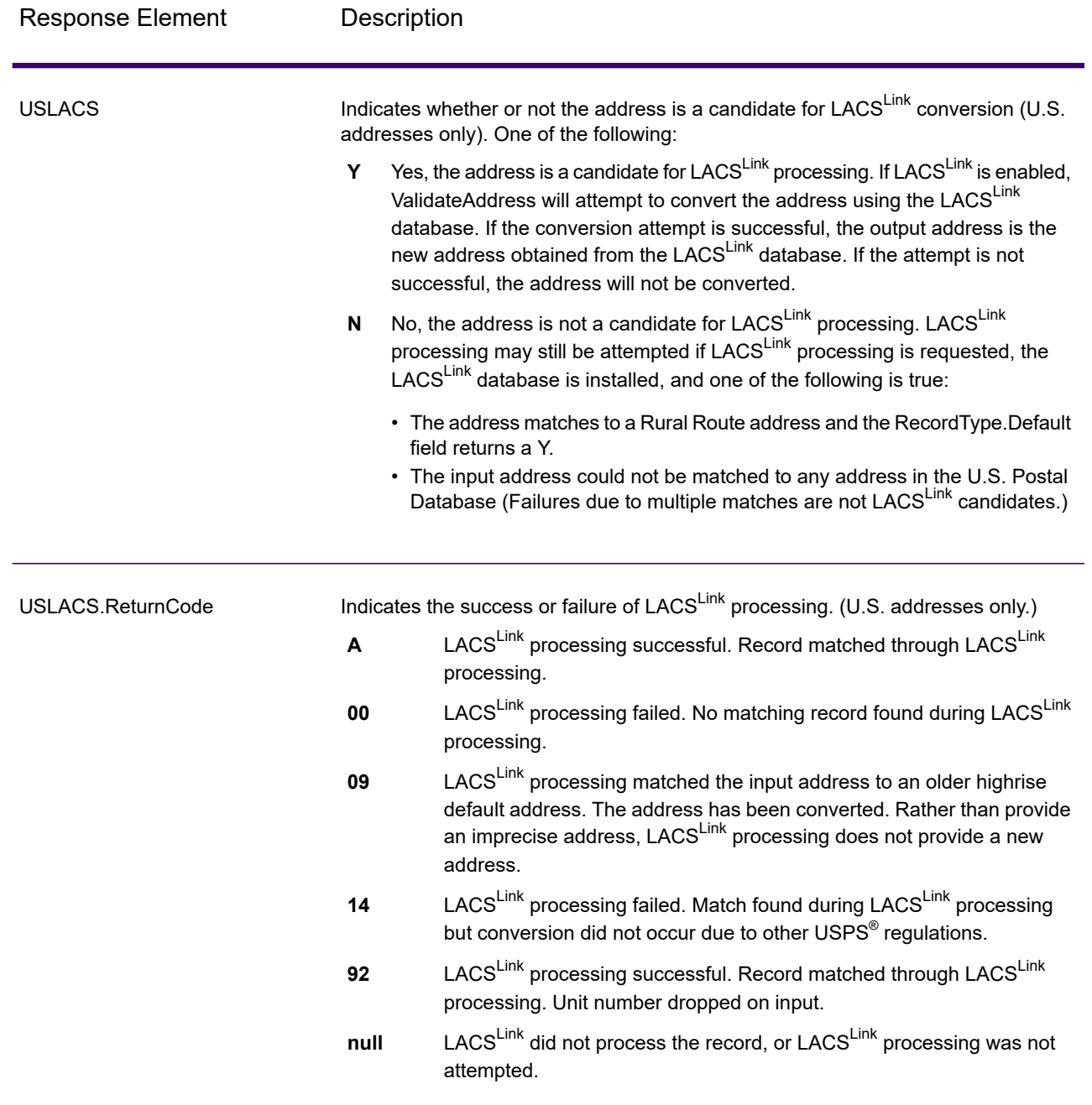

# *RDI Output*

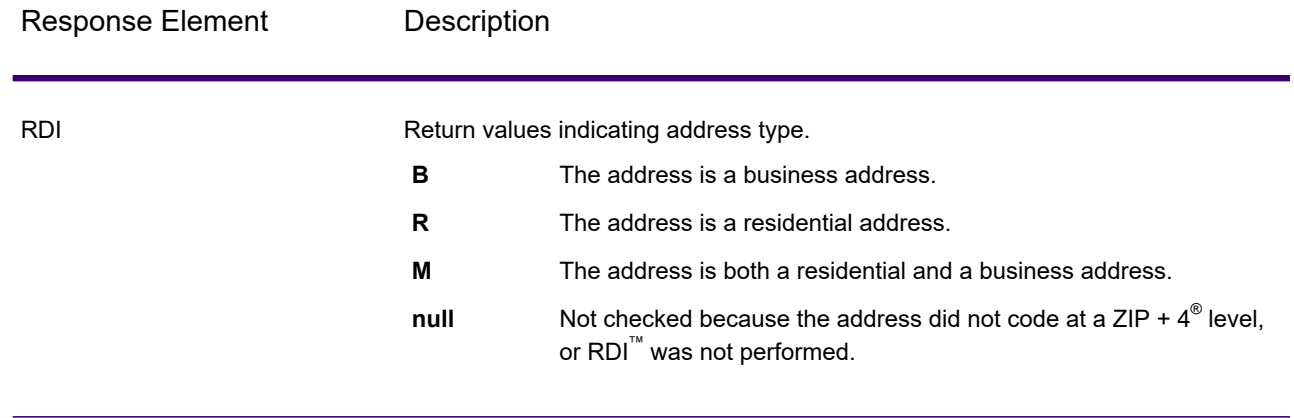

# *DPV and CMRA Output*

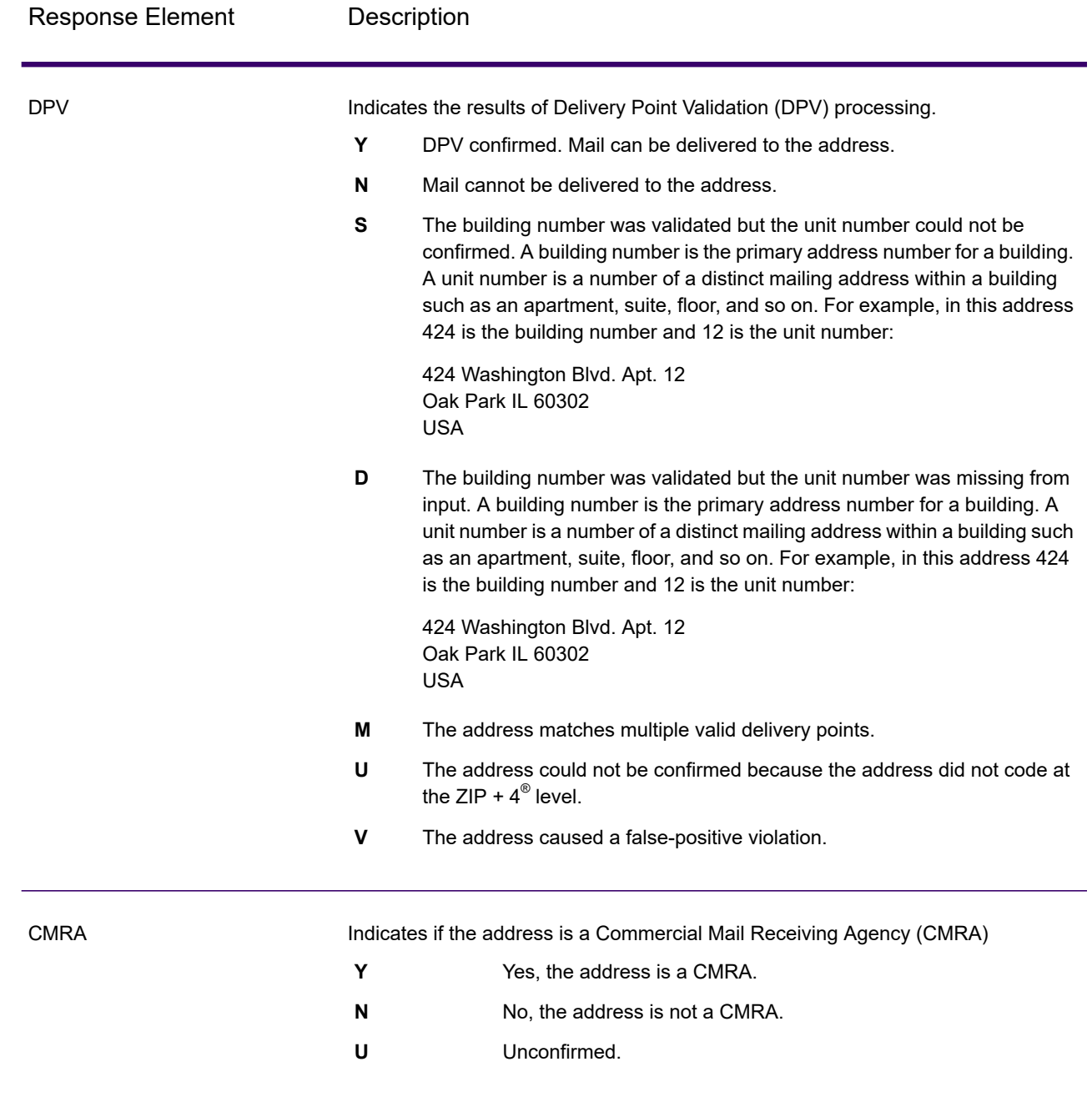

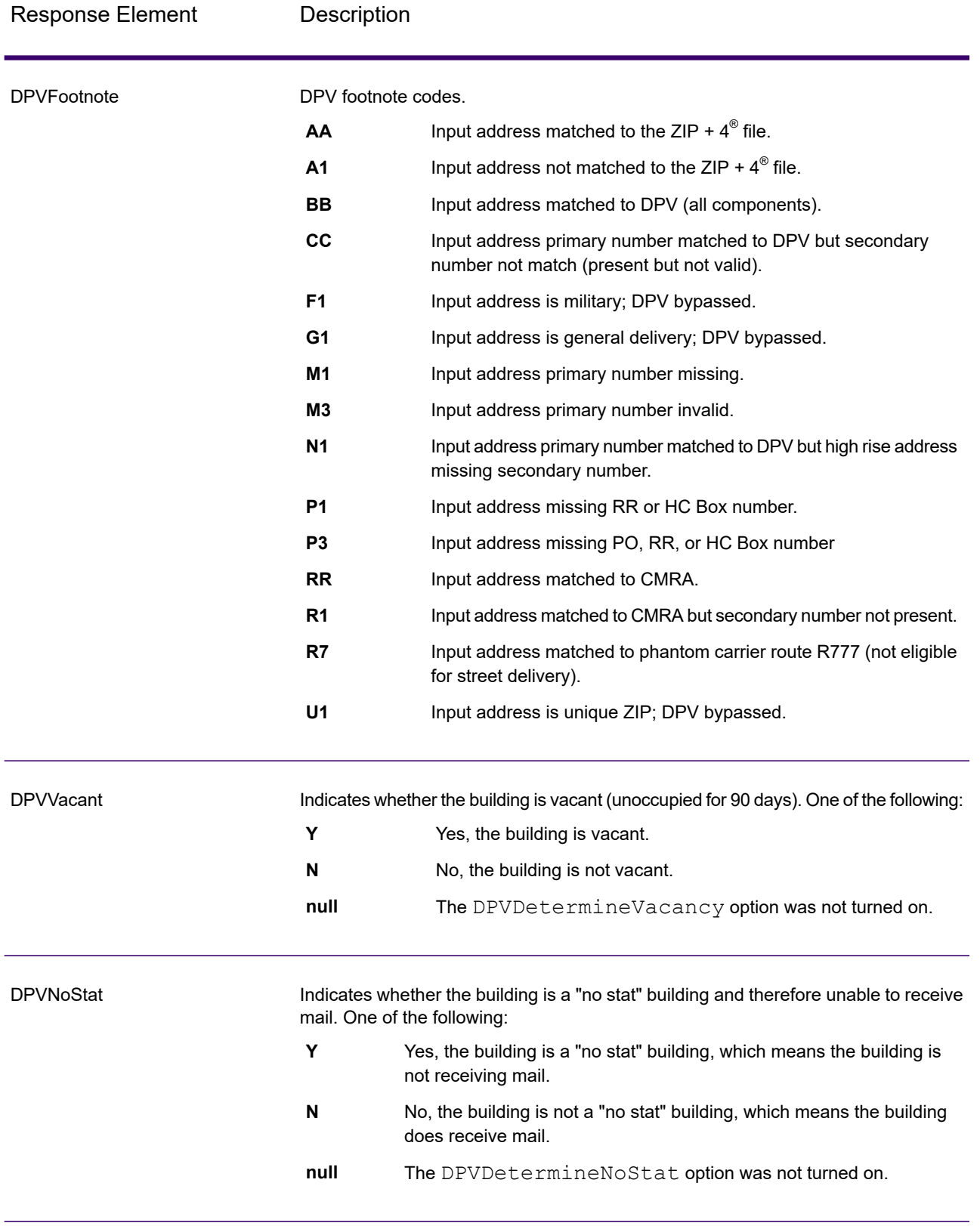

# *SuiteLink Output*

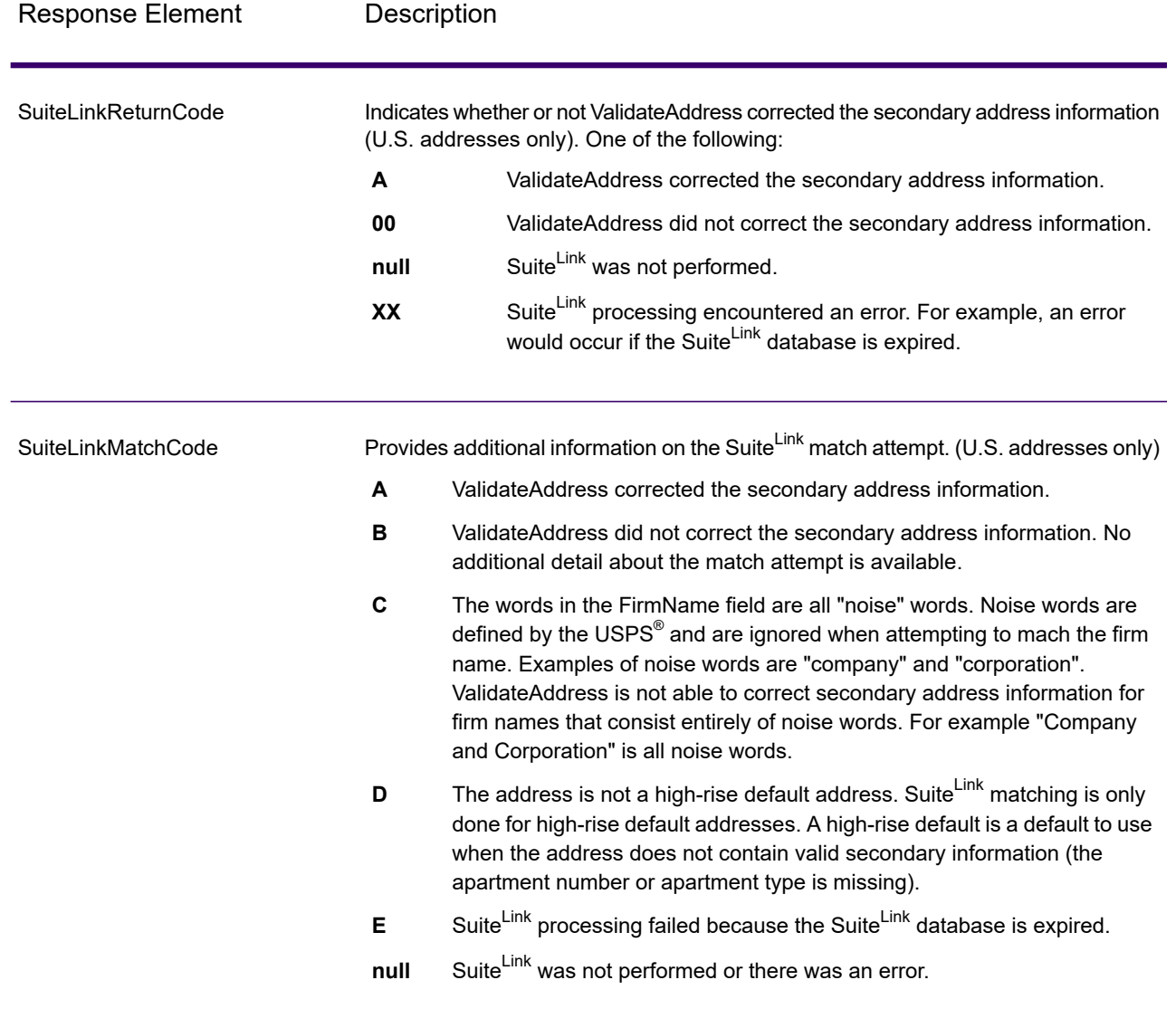

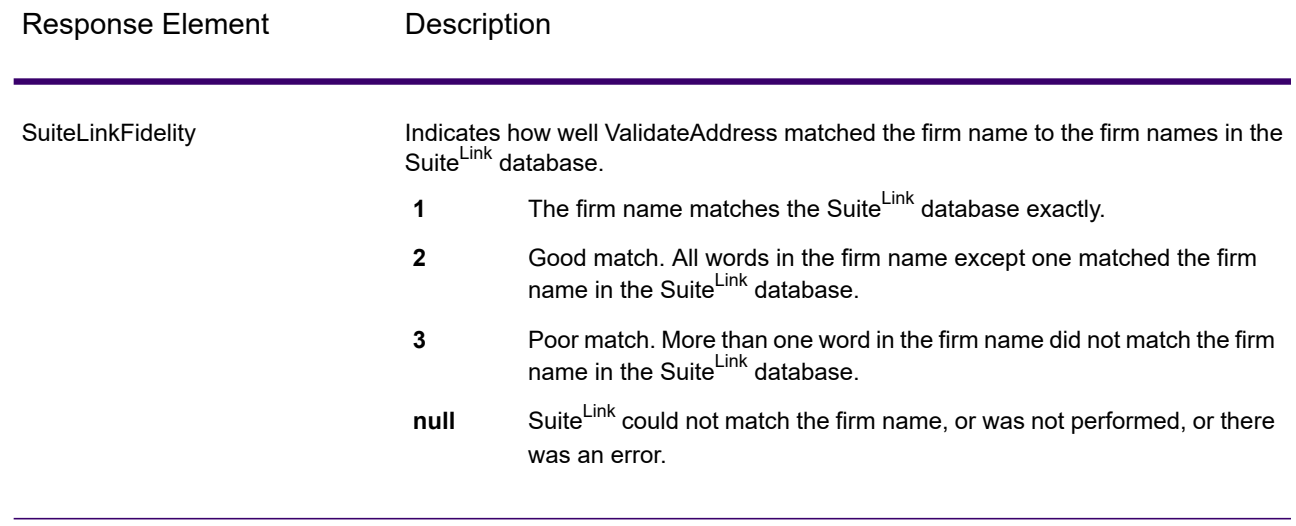

## *VeriMove Output*

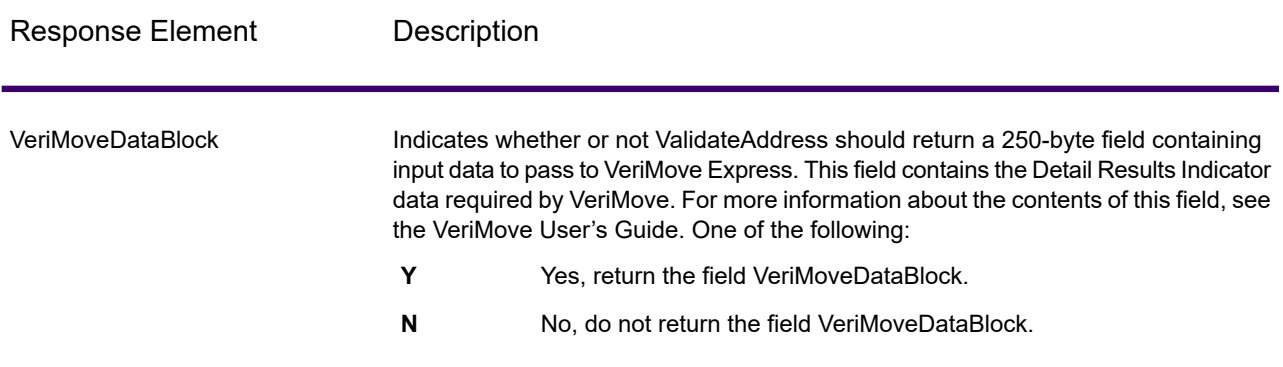

#### *Additional Input Data*

Some input data is ignored during the address standardization process. This extraneous data (sometimes referred to as "dropped data") is returned in the AdditionalInputData field. Some examples of dropped data include:

- Delivery instructions (for example, "Leave at back door")
- Phone numbers (for example, "555-135-8792")
- Attention lines (for example, "Attn: John Smith")

Data such as this is generally not embedded in an address. If it is embedded, the extraneous data can usually be identified and returned in the AdditionalInputData field.

**Note:** Dropped data from split indicia addresses is not returned. A split indicia address is one where a primary address is split between multiple address lines. For example, if the primary

address is "1 Green River Valley Rd" then the following would be a split indicia version of this address:

1 Green River Valley Rd 01230

If there is more than one piece of dropped data in an address, each piece of data is separated by a semicolon and a space ("; ") for U.S. addresses and a space for addresses outside the U.S. The order of dropped data in AdditionalInputData is:

- 1. Care of, mail stop (U.S. addresses only)
- 2. Other extraneous data found on address lines
- 3. Entire unused data lines

For example, if this is the input address:

123 Main St C/O John Smith Apt 5 Drop at back dock jsmith@example.com 555-123-4567 05674

Then AdditionalInputData would contain:

C/O John Smith; Apt 5 Drop At Back Dock; 555-123-4567; Jsmith@example.com; 555-123-4567

#### **Care of Data**

For U.S. addresses only, "care of" data is returned in AdditionalInputData. The following addresses contain examples of "care of" data:

123 Main St C/O John Smith Apt 5 05674

123 Main St Apt 5 ATTN John Smith 05674

123 Main St Apt 5 MailStop 2 05674

#### **Extraneous Data on Its Own Address Line**

ValidateAddress returns extraneous data on its own address line for U.S. and Canadian addresses.

For U.S. addresses, ValidateAddress uses the first two non-blank address lines to perform address standardization, unless either the firm name extraction or urbanization code extraction options are enabled (see **Address Line [Processing](#page-451-1) for U.S. Addresses** on page 452 for more information).
Data on other address lines is returned in AdditionalInputData. In the following address, "John Smith" would be returned in AdditionalInputData because it is in the third non-blank address line and ValidateAddress only uses the first two non-blank address lines for U.S. addresses.

123 Main St Apt 5 John Smith 05674

If one of either of the first two non-blank address lines contains extraneous data, that data is returned in AdditionalInputData. For example, in the following addresses "John Smith" would be returned in AdditionalAddressData.

123 Main St John Smith 05674

John Smith 123 Main St 05674

In the following address both "John Smith" and "Apt 5" would both be returned in AdditionalInputData. "John Smith" would be returned because it is extraneous data in one of the first two address lines and "Apt 5" would be returned because U.S. address data must be in the first two non-blank address lines.

John Smith 123 Main St Apt 5 05674

#### **Extraneous Data Within an Address Line**

Extraneous data that is within an address line is returned in AdditionalInputData. For example, in the following addresses "John Smith" would be returned in AdditionalInputData.

123 Main St John Smith 05674 123 Main St Apt 5 John Smith 05674 123 Main St John Smith Apt 5 05674 123 Main St Apt 5 John Smith 05674

For U.S. addresses, only extraneous data at the end of the address line is returned in AdditionalInputData. Extraneous data that is not at the end of an address line is not returned for U.S. addresses. For example, in the following addresses "John Smith" is not returned.

John Smith 123 Main St 05674

123 Main John Smith St 05674

The AdditionalInputData will sometimes contain the original street name or suffix if the street name was changed to obtain a match and the street name or suffix was at the end of a line. For example this address:

**Preciselv** 4200 Parlament Lanham MD

ValidateAddress would correct the spelling of the street name and add the suffix, returning "4200 Parliament Pl" as the corrected street address and "Parlament" in AdditionalInputData.

### **Dual Addresses**

A dual address is an address that contains both street and PO Box/Rural Route/Highway Contract information. Depending on the processing options you select, the portion of the dual address that is not used for address standardization may be returned in AdditionalInputData. For more information, see **About Dual [Address](#page-464-0) Logic** on page 465.

# ValidateAddressGlobal

ValidateAddressGlobal provides enhanced address standardization and validation for addresses outside the U.S. and Canada. ValidateAddressGlobal can also validate addresses in the U.S. and Canada but its strength is validation of addresses in other countries. If you process a significant number of addresses outside the U.S. and Canada, you should consider using ValidateAddressGlobal.

ValidateAddressGlobal is part of the Universal Addressing Module.

ValidateAddressGlobal performs several steps to achieve a quality address, including transliteration, parsing, validation, and formatting.

### *Character Set Mapping and Transliteration*

ValidateAddressGlobal handles international strings and their complexities. It uses fully Unicode enabled string processing which enables the transliteration of non-roman characters into the Latin character set and mapping between different character sets.

Character set mapping and transliteration features include:

- Support for over 30 different character sets including UTF-8, ISO 8859-1, GBK, BIG5, JIS, EBCDIC
- Proper "elimination" of diacritics according to language rules
- Transliteration for various alphabets into Latin Script
- Greek (BGN/PCGN 1962, ISO 843 1997)
- Cyrillic (BGN/PCGN 1947, ISO 9 1995)
- Hebrew
- Japanese Katakana, Hiragana and Kanji
- Chinese Pinyin (Mandarin, Cantonese)
- Korean Hangul

### *Address Parsing, Formatting, and Standardization*

Restructuring incorrectly fielded address data is a complex and difficult task especially when done for international addresses. People introduce many ambiguities as they enter address data into computer systems. Among the problems are misplaced elements (such as company or personal names in street address fields) or varying abbreviations that are not only language, but also country specific. ValidateAddressGlobal identifies address elements in address lines and assigns them to the proper fields. This is an important precursor to the actual validation. Without restructuring, "no match" situations might result.

Properly identified address elements are also important when addresses have to be truncated or shortened to fit specific field length requirements. With the proper information in the right fields, specific truncation rules can be applied.

- Parses and analyzes address lines and identifies individual address elements
- Processes over 30 different character sets
- Formats addresses according to the postal rules of the country of destination
- Standardizes address elements (such as changing AVENUE to AVE)

#### *Global Address Validation*

Address validation is the correction process where properly parsed address data is compared against reference databases supplied by postal organizations or other data providers. ValidateAddressGlobal validates individual address elements to check for correctness using sophisticated fuzzy matching technology and produces standardized and formatted output based on postal standards and user preferences. FastCompletion validation type can be used in quick address entry applications. It allows input of truncated data in several address fields and generates suggestions based on this input.

In some cases, it is not possible to fully validate an address. Here ValidateAddressGlobal has a unique deliverability assessment feature that classifies addresses according to their probable deliverability.

#### *Resource URL*

http://*server*:*port*/soap/ValidateAddressGlobal

#### *Example*

#### The following shows a SOAP request:

```
<soapenv:Envelope
xmlns:soapenv="http://schemas.xmlsoap.org/soap/envelope/"
xmlns:val="http://www.precisely.com/spectrum/services/ValidateAddressGlobal">
   <soapenv:Header/>
   <soapenv:Body>
      <val:ValidateAddressGlobalRequest>
         <val:input>
            <val:Address>
                <val:Country>USA</val:Country>
                <val:AddressLine1>1 Global View</val:AddressLine1>
                <val:City>Troy</val:City>
                <val:StateProvince>NY</val:StateProvince>
                <val:PostalCode></val:PostalCode>
            </val:Address>
         \langle \text{val:input} \rangle</val:ValidateAddressGlobalRequest>
   </soapenv:Body>
</soapenv:Envelope>
```
#### This would be the response:

```
<soap:Envelope xmlns:soap="http://schemas.xmlsoap.org/soap/envelope/">
   <soap:Body>
      <ns3:ValidateAddressGlobalResponse
xmlns:ns2="http://spectrum.precisely.com/"
xmlns:ns3="http://www.precisely.com/spectrum/services/ValidateAddressGlobal">
         <ns3:output>
            <ns3:Address>
               <ns3:Country>UNITED STATES</ns3:Country>
               <ns3:AddressLine1>1 GLOBAL VW</ns3:AddressLine1>
               <ns3:HouseNumber>1</ns3:HouseNumber>
               <ns3:StreetName>GLOBAL</ns3:StreetName>
               <ns3:StreetSuffix>VW</ns3:StreetSuffix>
               <ns3:City>TROY</ns3:City>
               <ns3:PostalCode>12180-8371</ns3:PostalCode>
               <ns3:PostalCode.Base>12180</ns3:PostalCode.Base>
               <ns3:PostalCode.AddOn>8371</ns3:PostalCode.AddOn>
               <ns3:StateProvince>NY</ns3:StateProvince>
               <ns3:County>RENSSELAER</ns3:County>
               <ns3:LastLine>TROY NY 12180-8371</ns3:LastLine>
               <ns3:AddressBlock1>1 GLOBAL VW</ns3:AddressBlock1>
              <ns3:AddressBlock2>TROY NY 12180-8371</ns3:AddressBlock2>
               <ns3:ProcessStatus>C4</ns3:ProcessStatus>
               <ns3:ProcessStatus.Description>
```

```
Corrected – all elements have been checked
               </ns3:ProcessStatus.Description>
               <ns3:ModeUsed>BATCH</ns3:ModeUsed>
               <ns3:CountOverflow>NO</ns3:CountOverflow>
               <ns3:MailabilityScore>5</ns3:MailabilityScore>
               <ns3:Confidence>85.09</ns3:Confidence>
<ns3:ElementResultStatus>88F0F8E0F000000000E0</ns3:ElementResultStatus>
<ns3:ElementInputStatus>00606050600000000060</ns3:ElementInputStatus>
<ns3:ElementRelevance>11101010100000000010</ns3:ElementRelevance>
               <ns3:AddressType>S</ns3:AddressType>
               <ns3:AMAS.Status>EAM0</ns3:AMAS.Status>
               <ns3:user_fields/>
            \langle/ns3:Address>
         </ns3:output>
     </ns3:ValidateAddressGlobalResponse>
  </soap:Body>
</soap:Envelope>
```
## *Request*

#### *Parameters for Input Data*

ValidateAddressGlobal takes a standard address as input. All addresses use this format no matter what country the address is from.

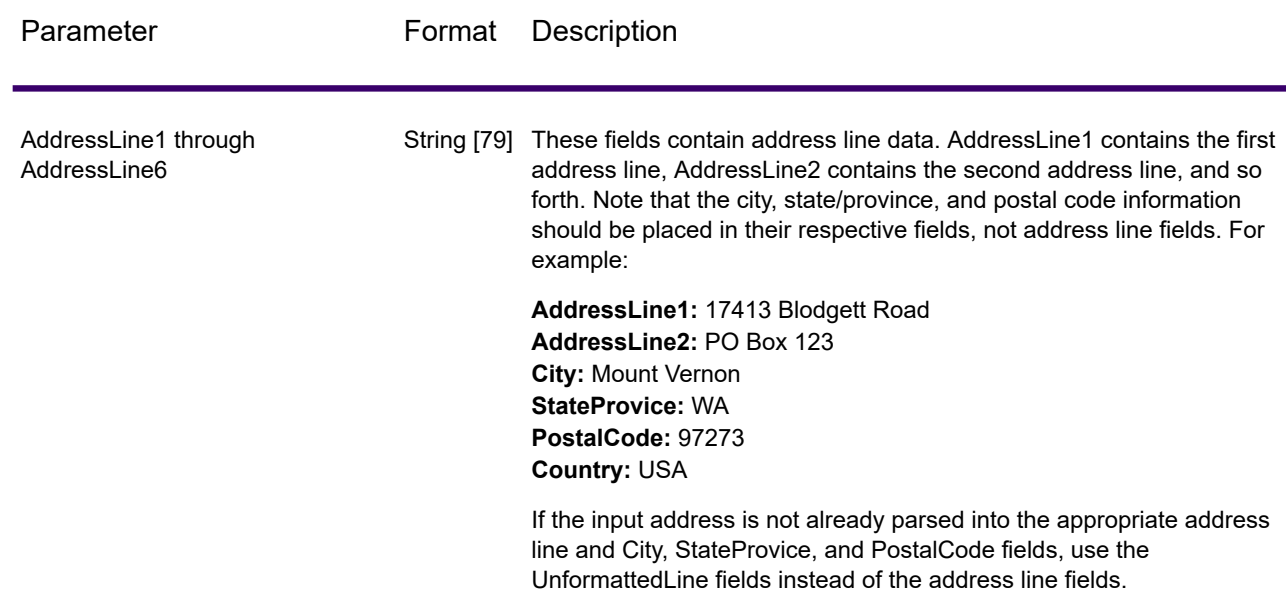

### **Table 137: ValidateAddressGlobal Input**

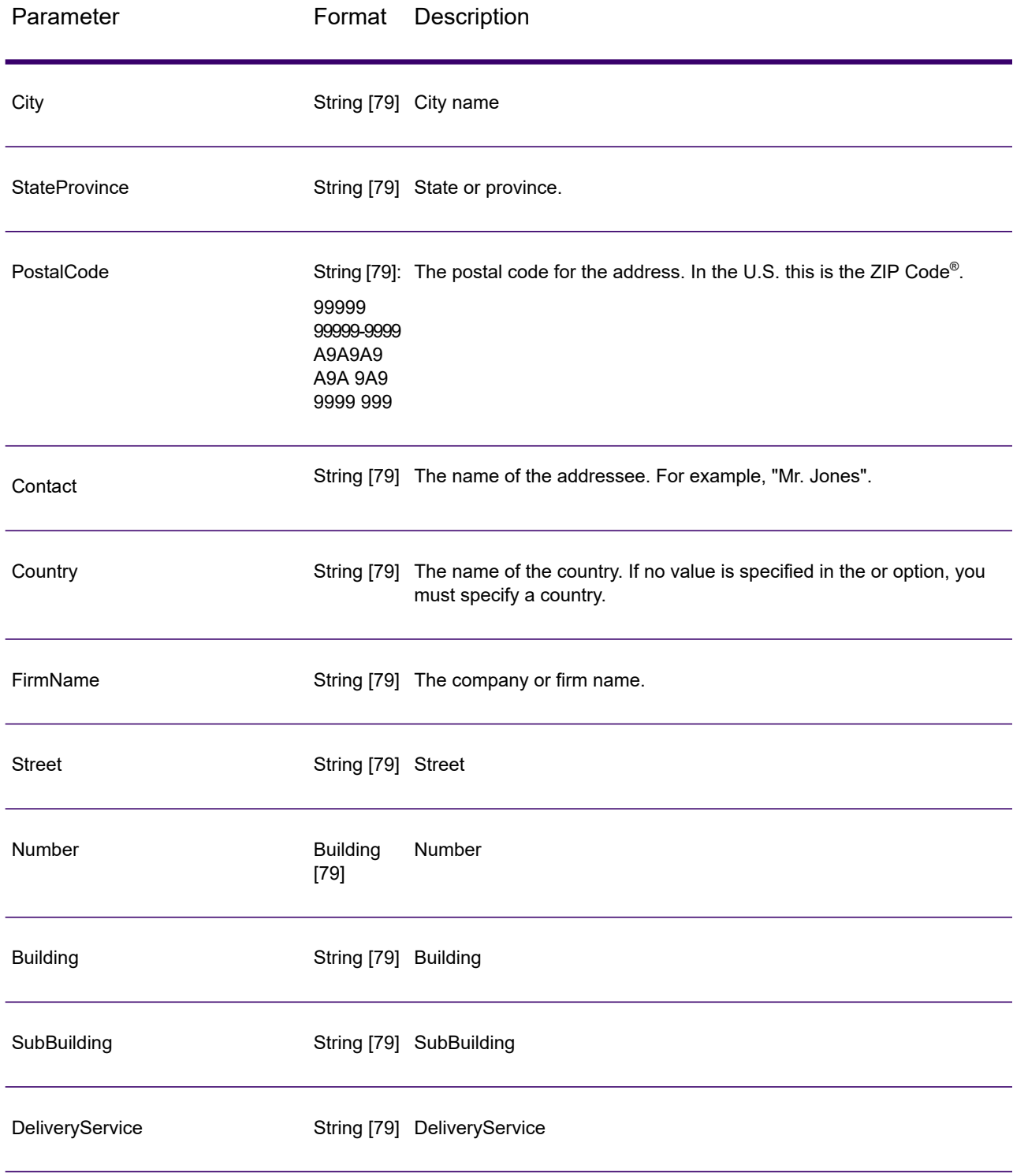

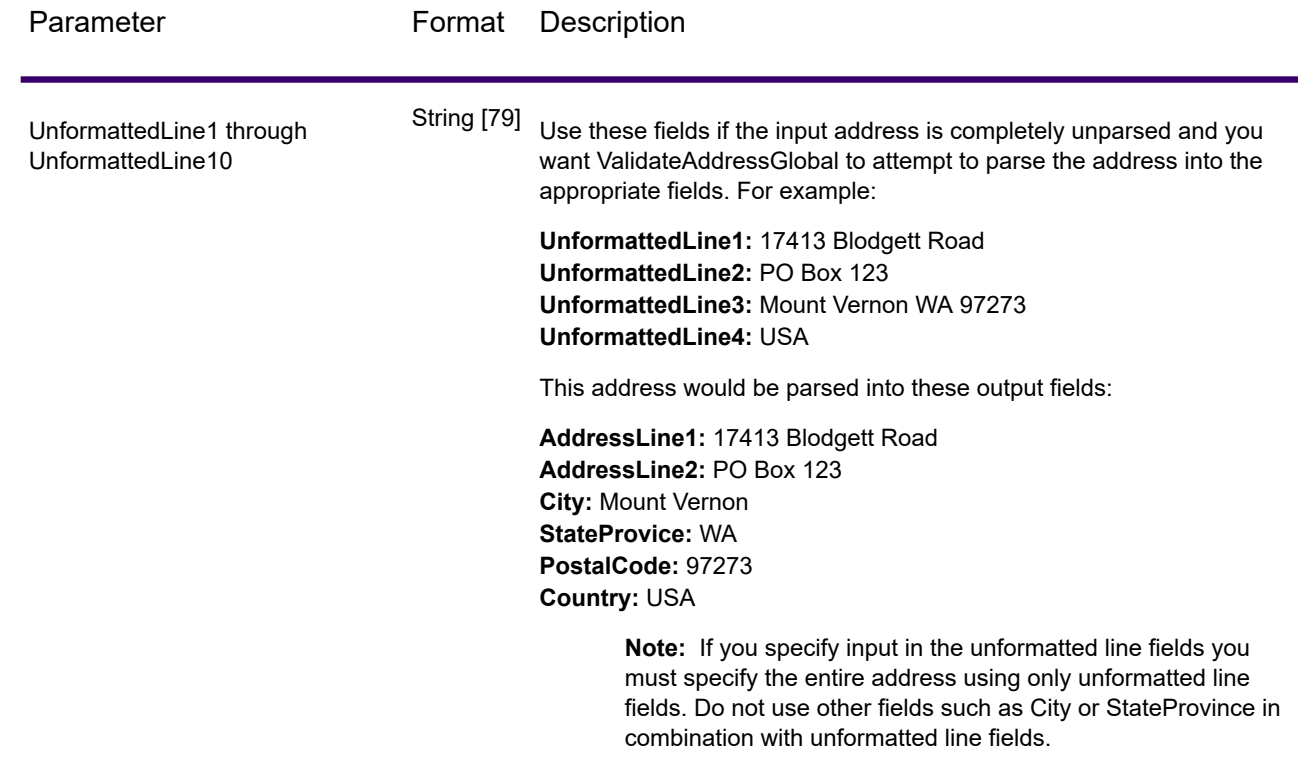

## *Parameters for Options*

## **Input Options**

# **Table 138: ValidateAddressGlobal Input Options**

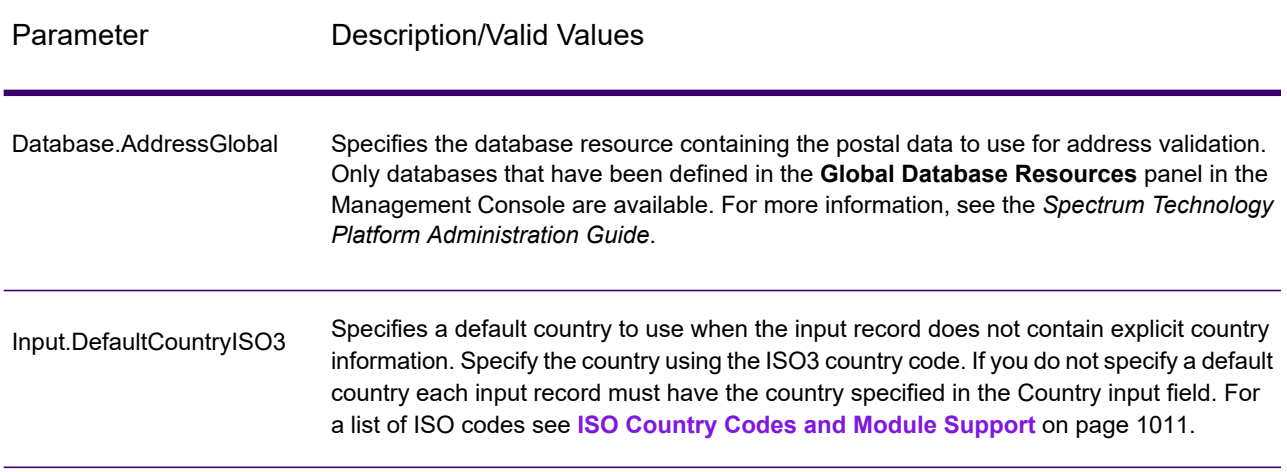

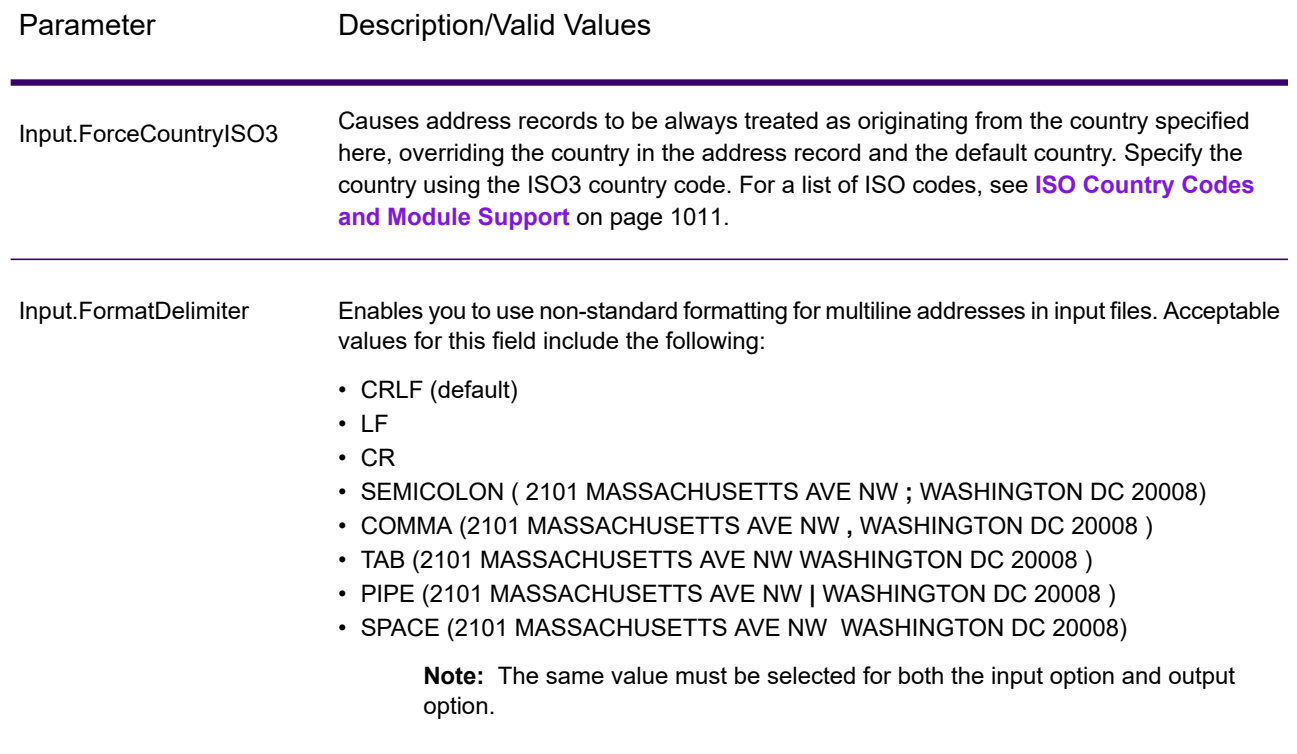

# **Output Options**

# **Table 139: ValidateAddressGlobal Output Options**

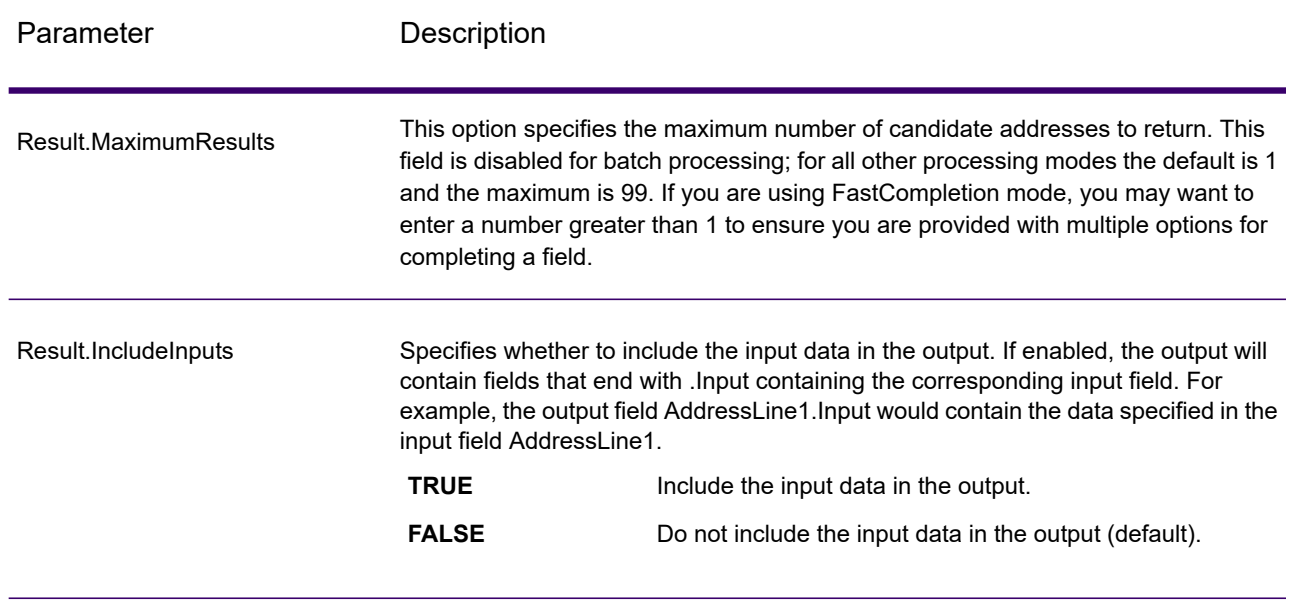

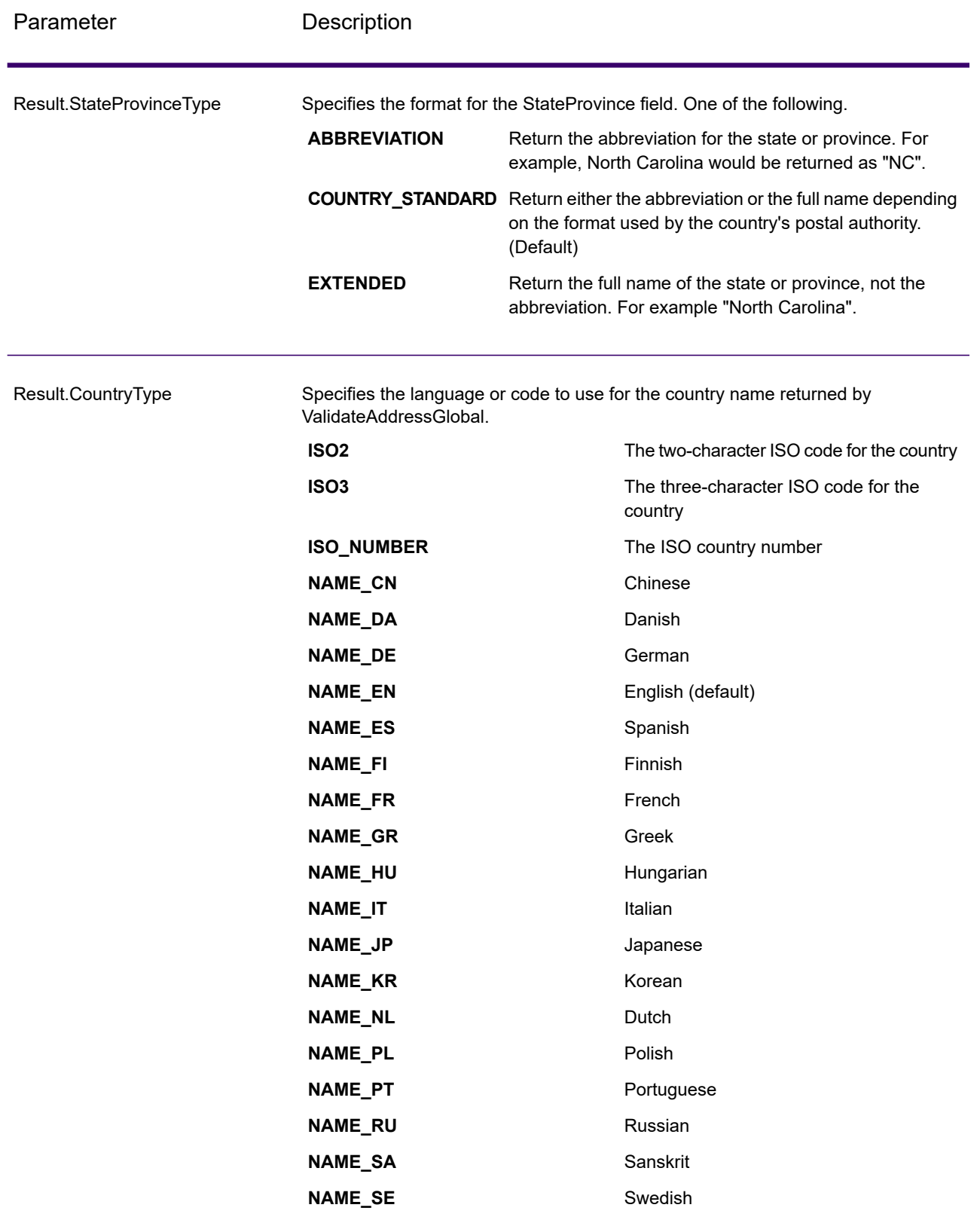

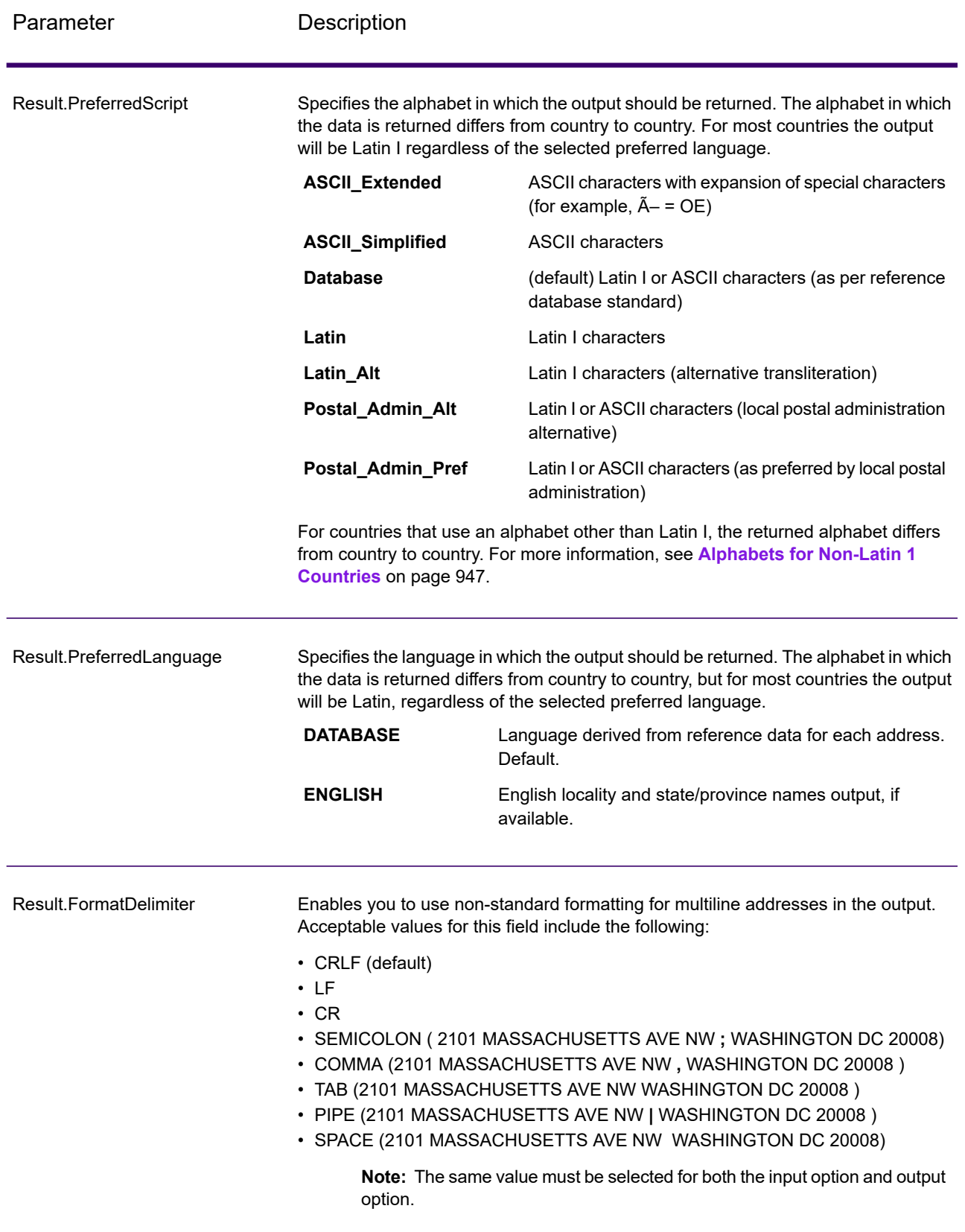

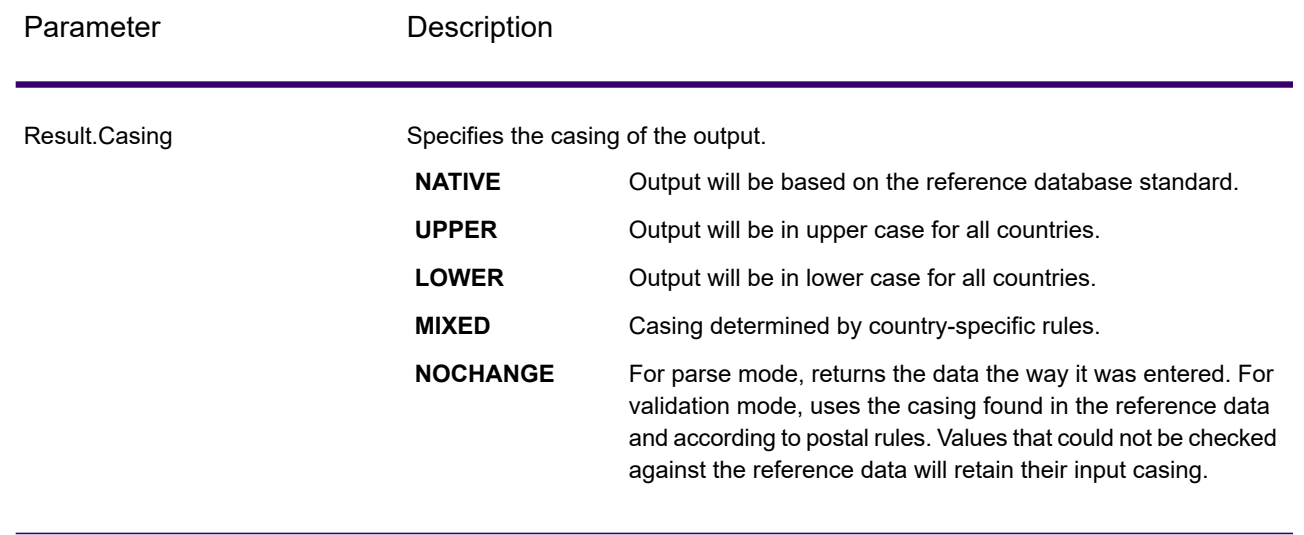

## <span id="page-946-0"></span>*Alphabets for Non-Latin 1 Countries*

For countries that use an alphabet other than Latin I, the returned alphabet differs from country to country. The following table shows how the output is returned for specific countries. All countries that are not listed use the value specified in the field option.

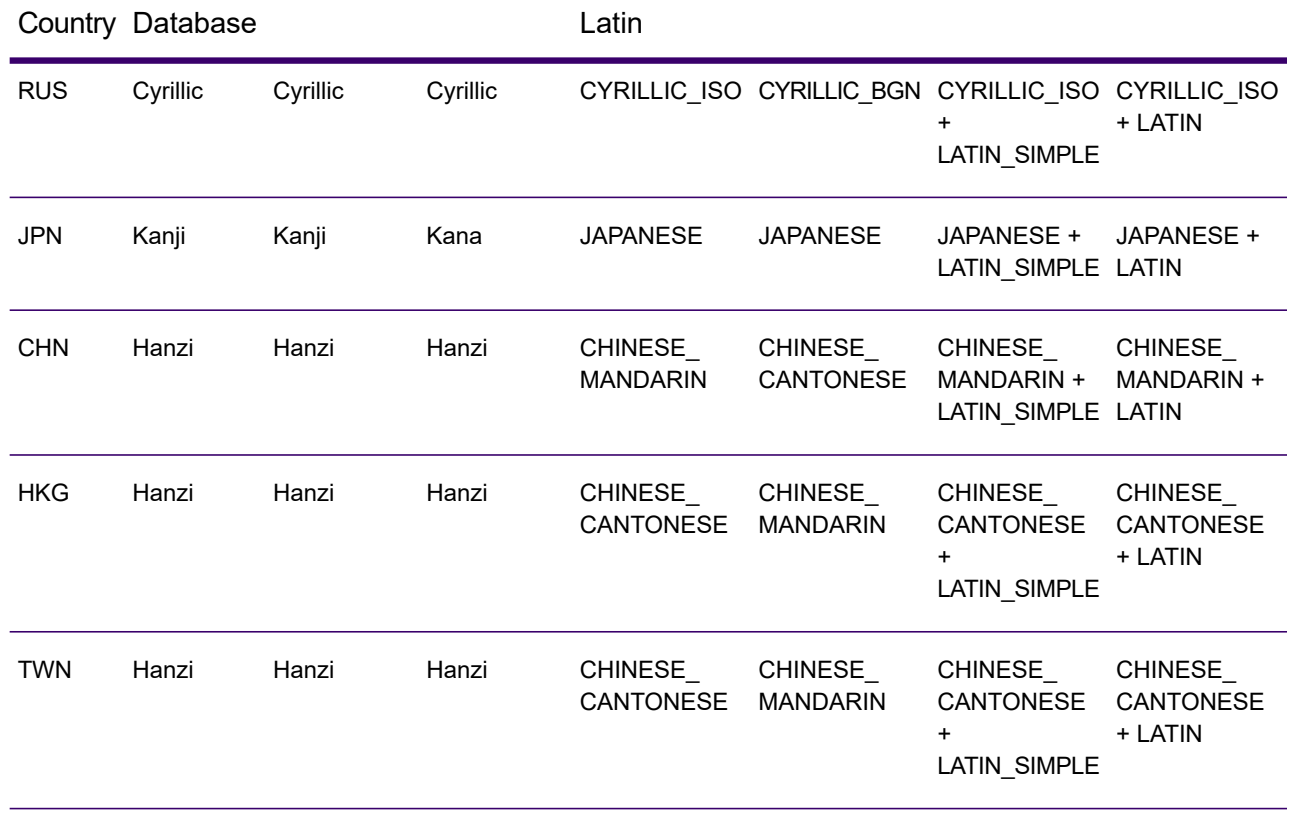

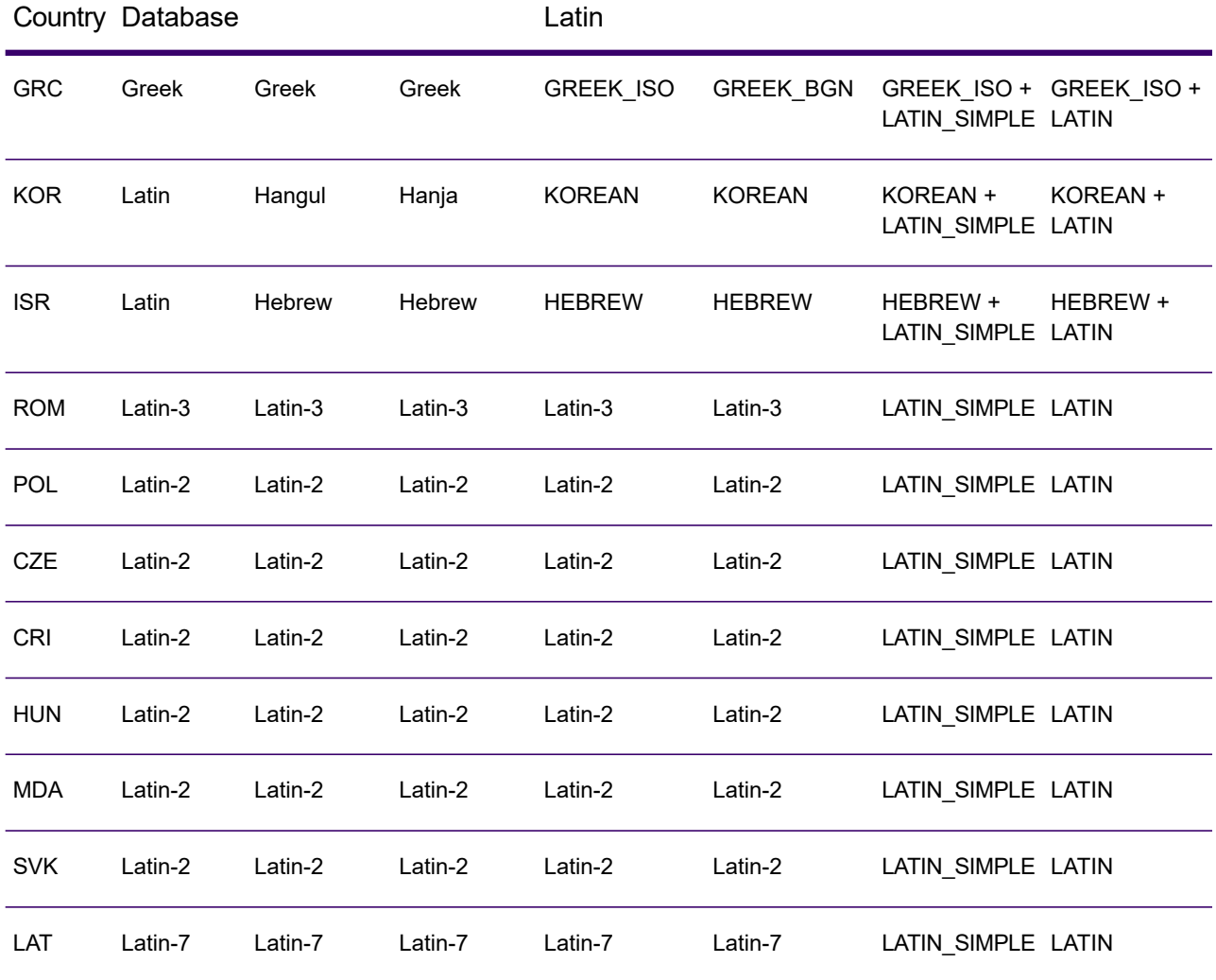

## **Process Options**

# **Table 140: ValidateAddressGlobal Process Options**

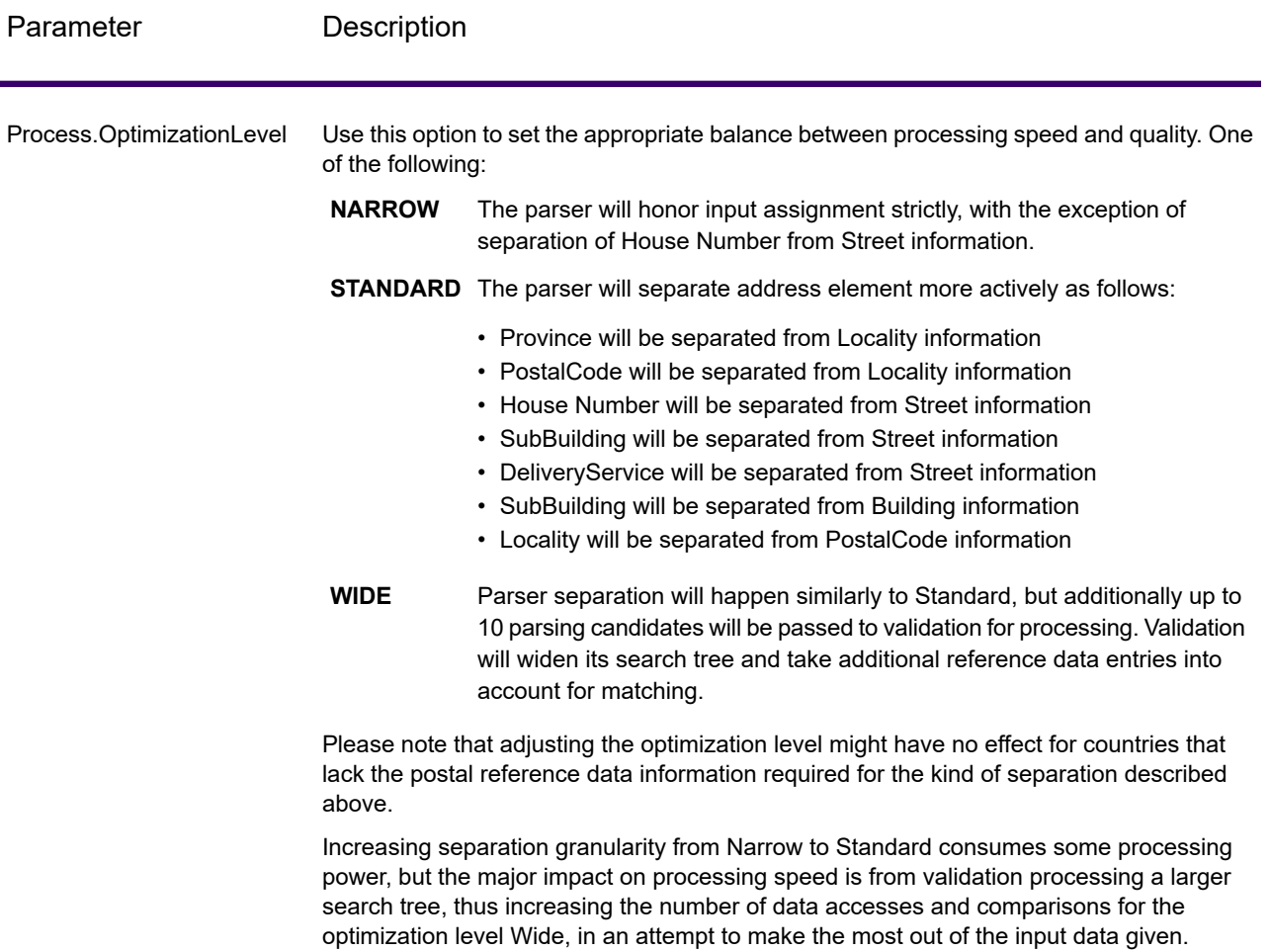

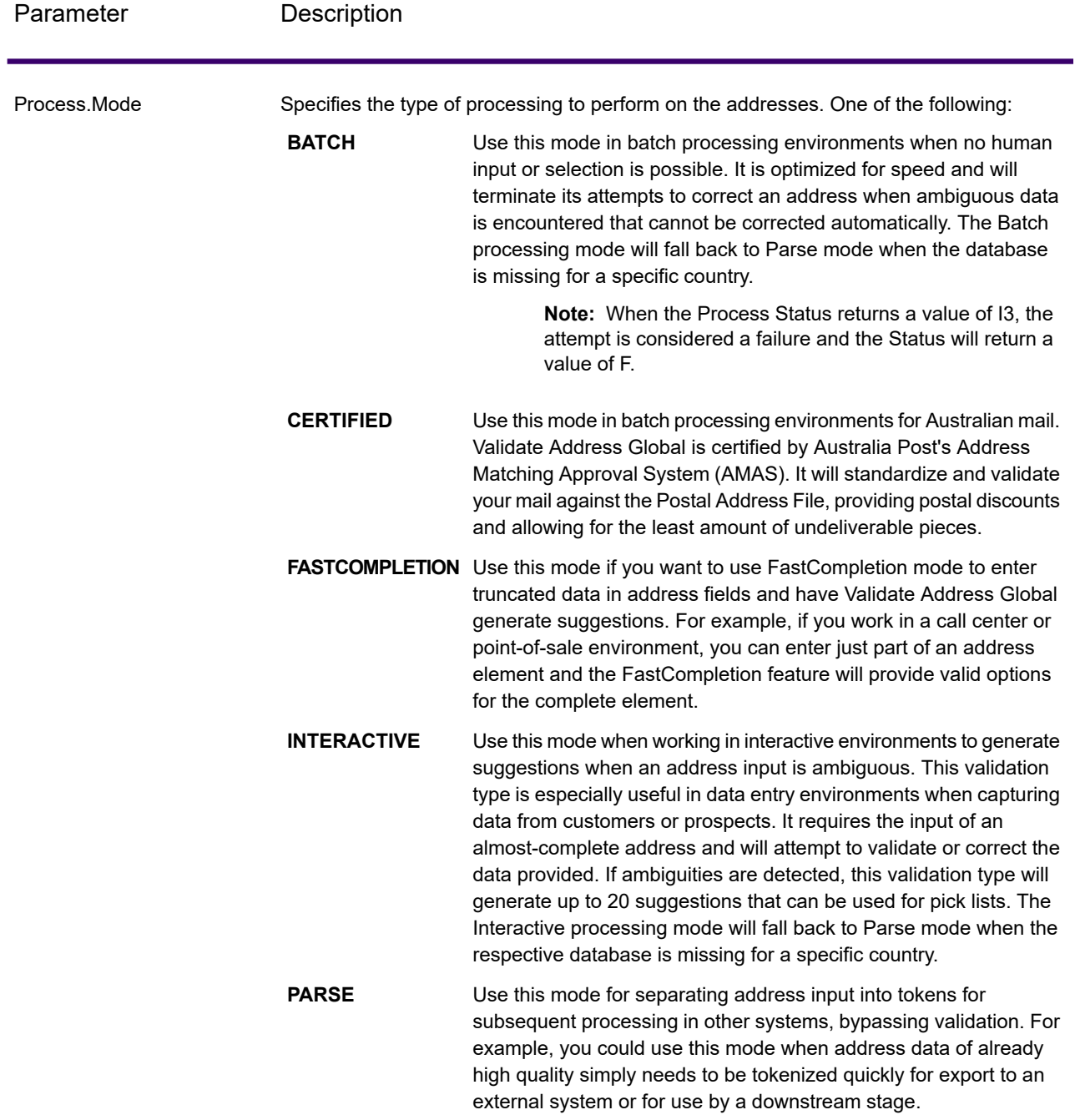

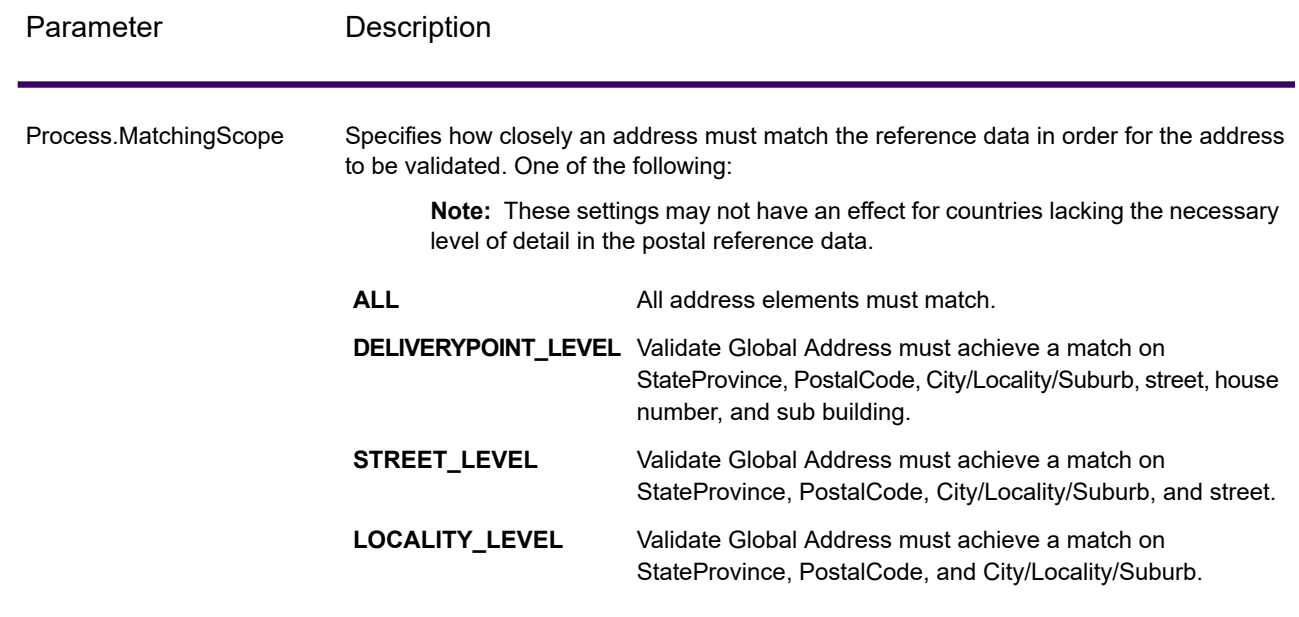

# *Response*

## *Address Data*

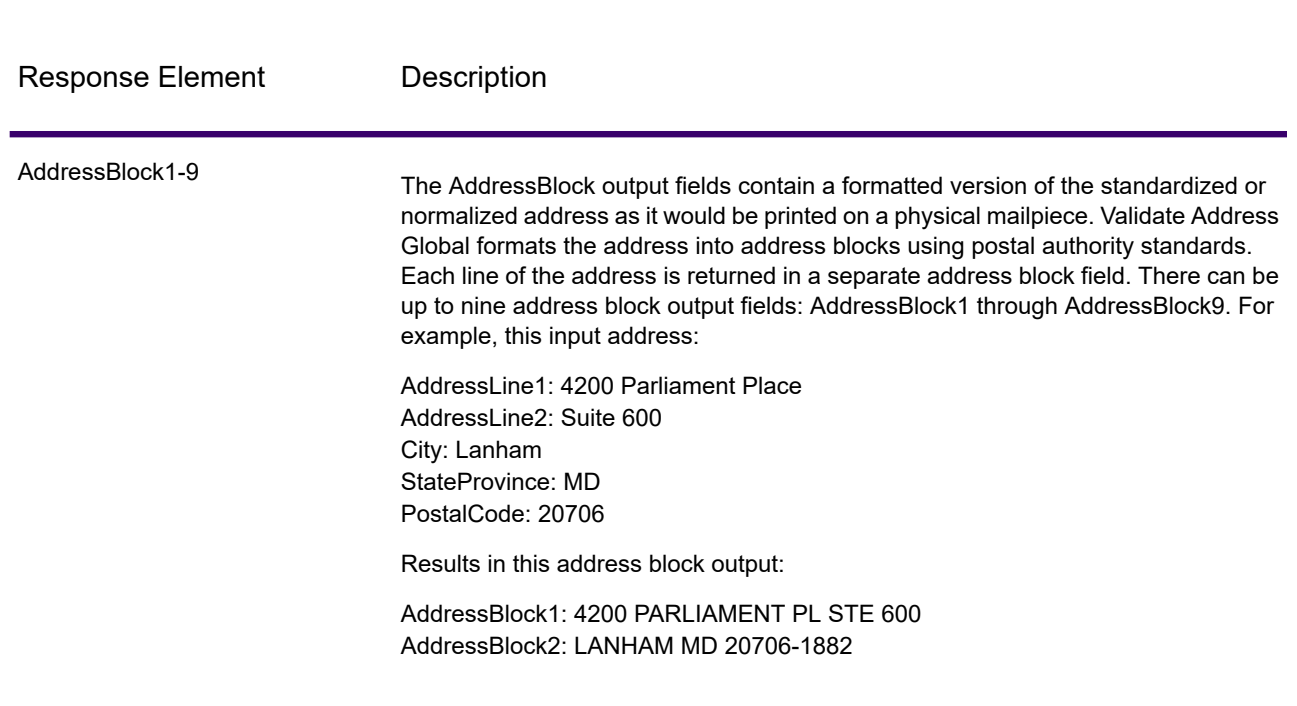

# **Table 141: Parsed Address Elements**

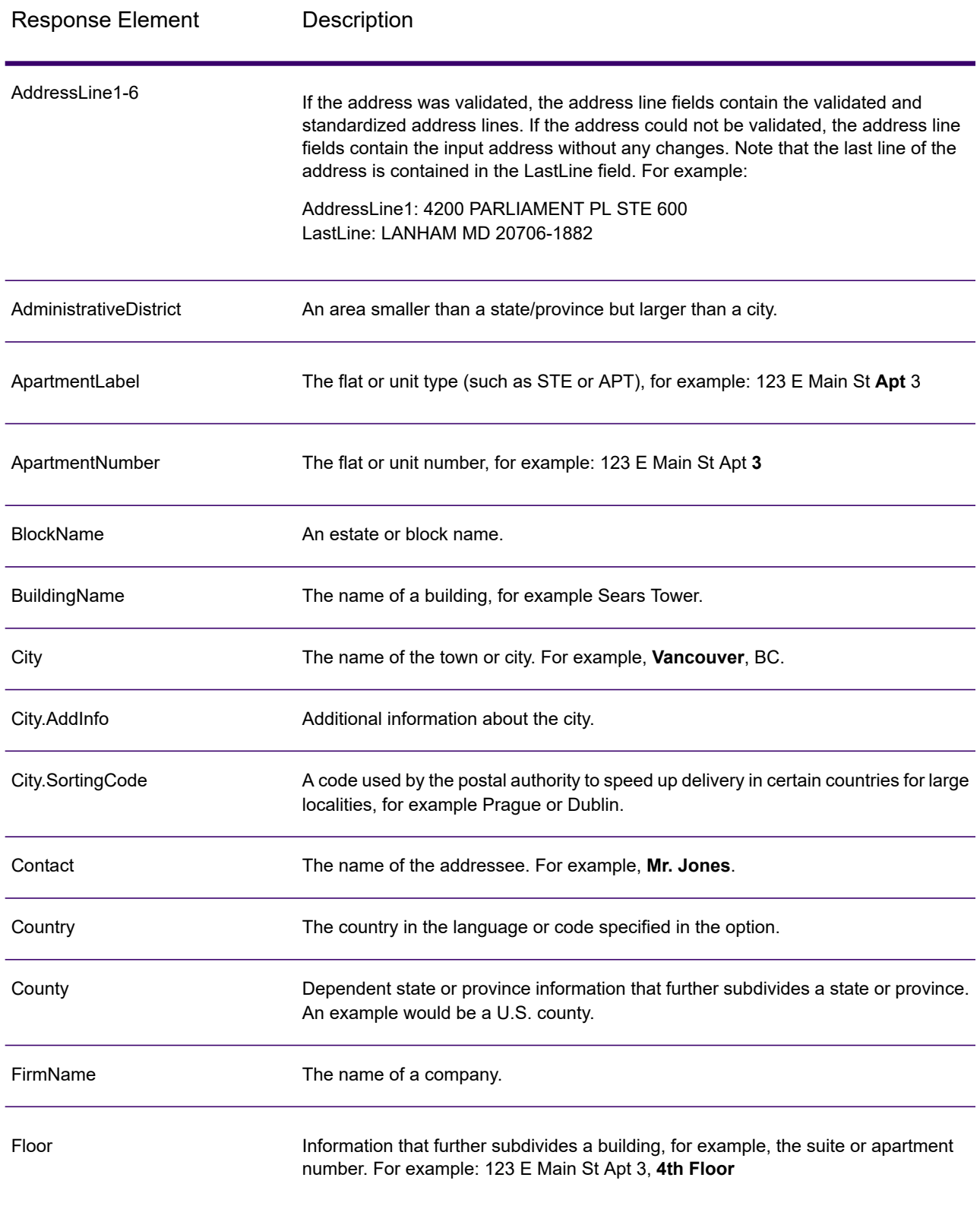

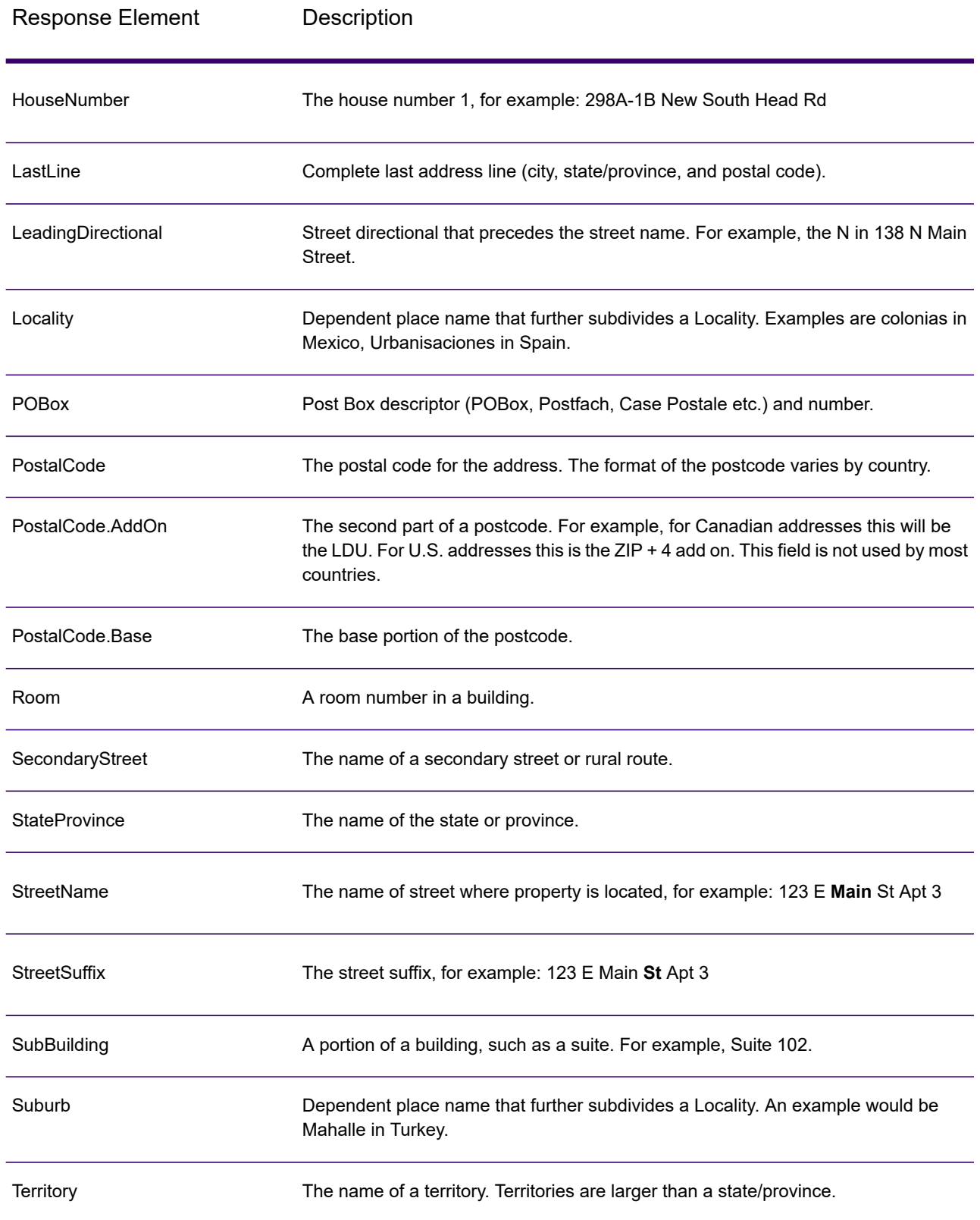

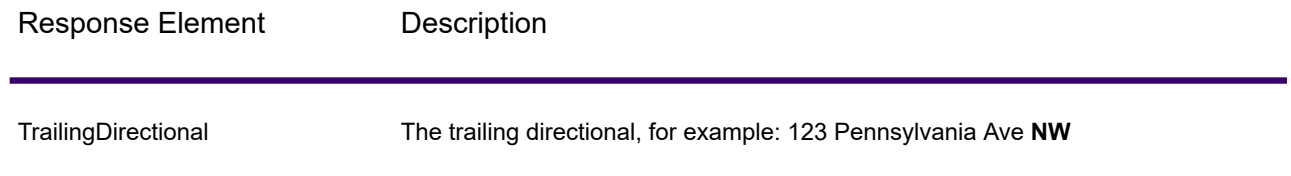

## *Original Input Data*

This option outputs the original input data in <FieldName>.Input fields.

## **Table 142: Original Input Data**

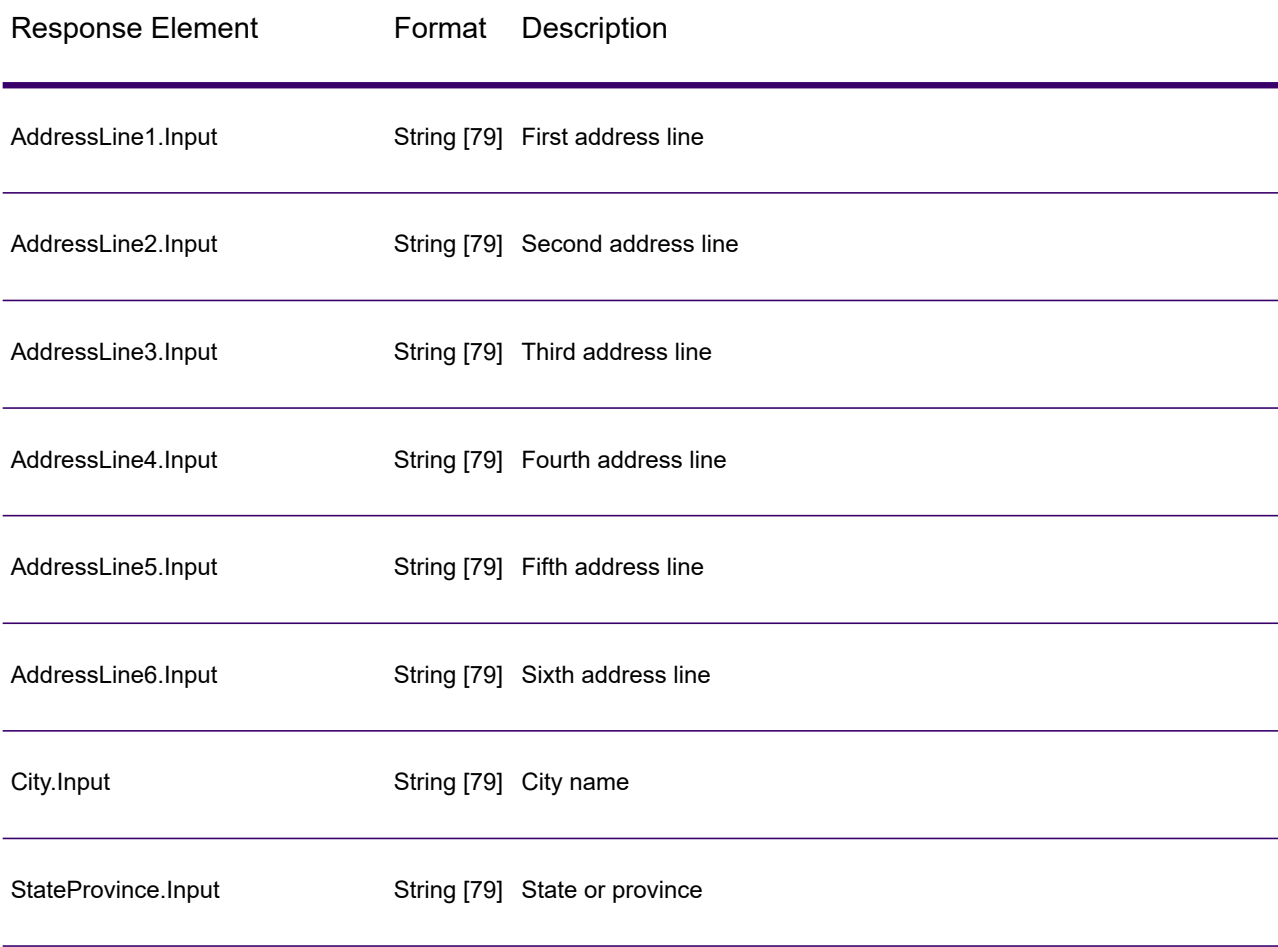

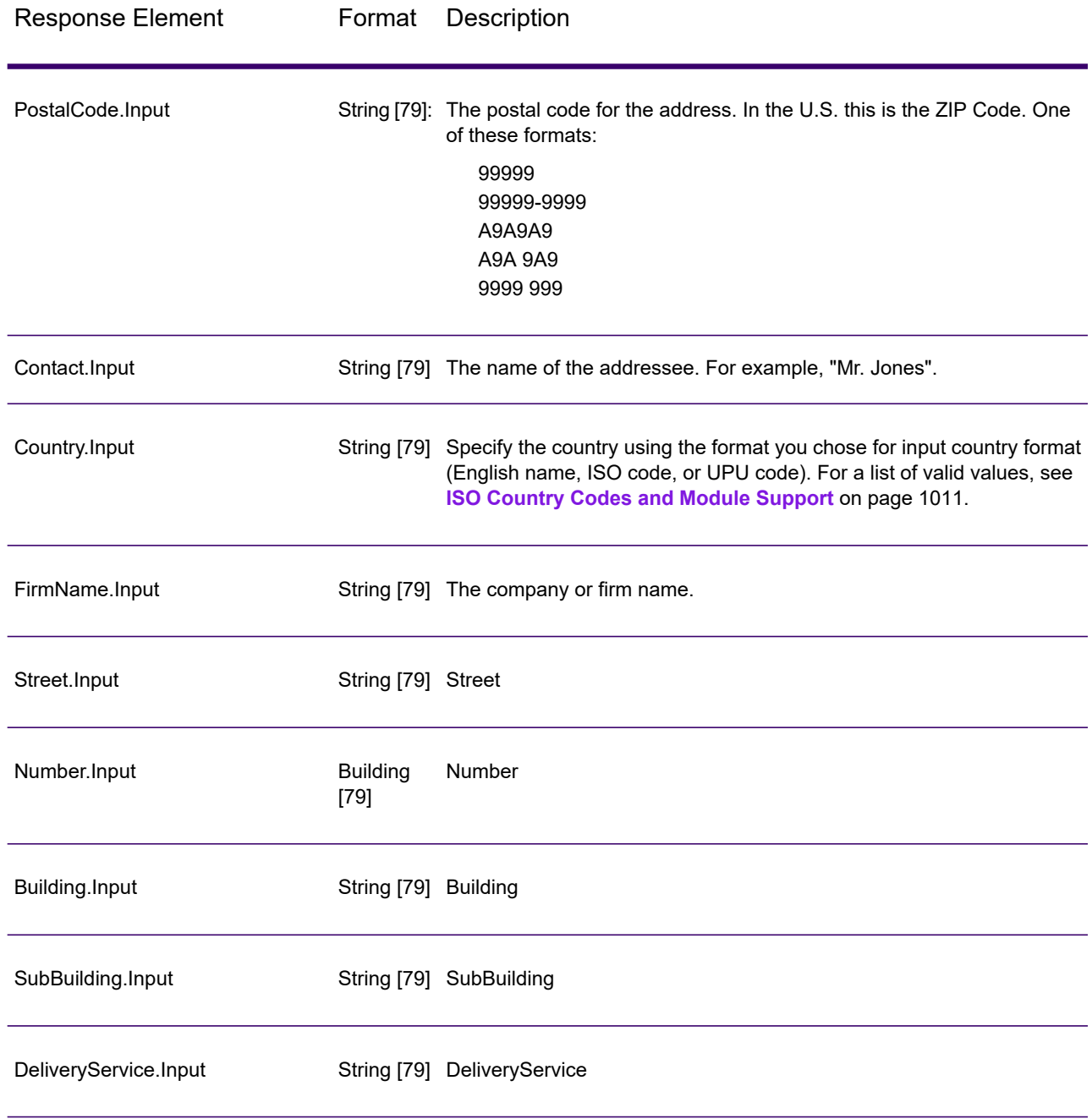

### *Result Codes*

These output fields contain information about the result of the validation processing.

## **Table 143: Result Codes**

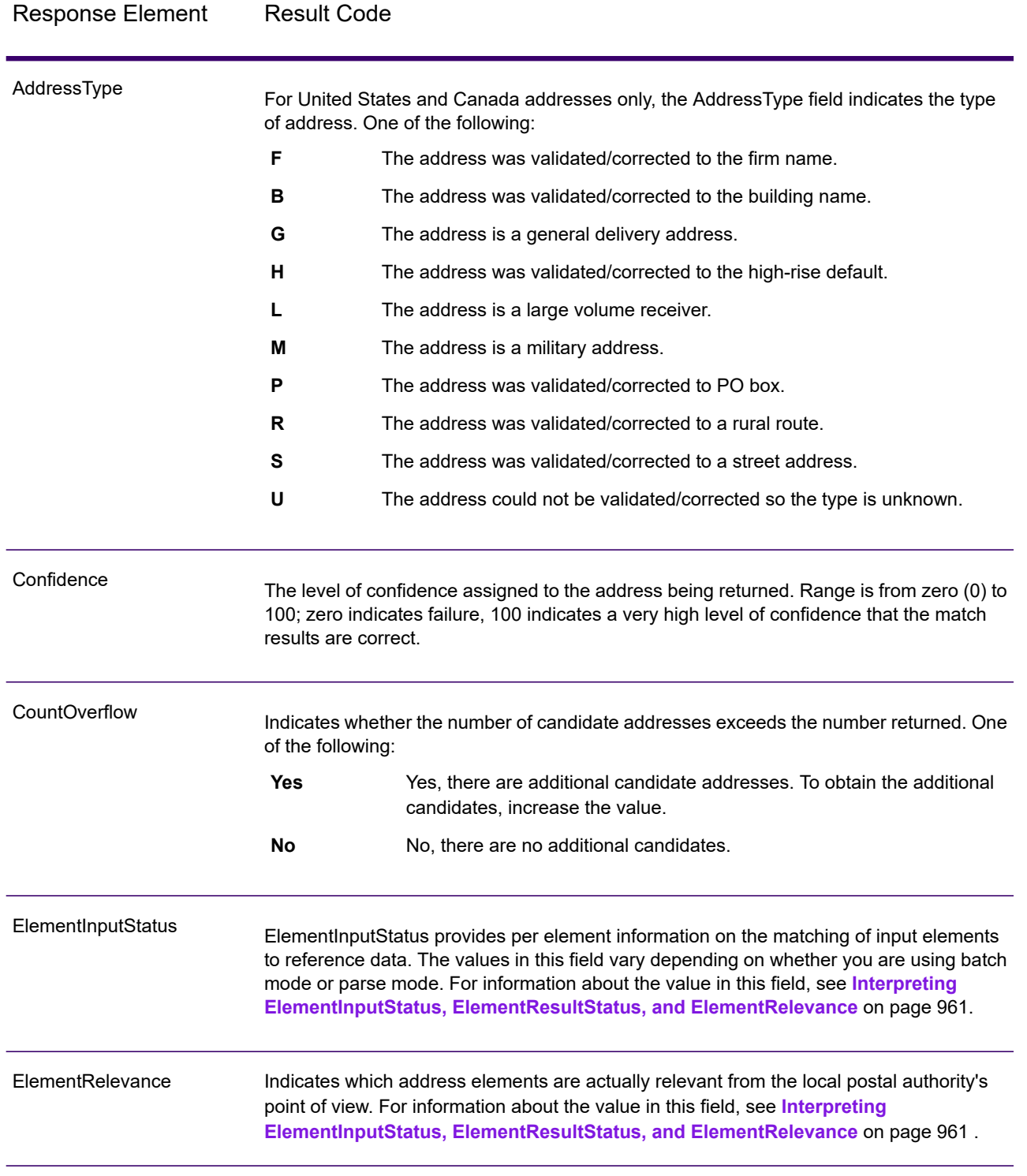

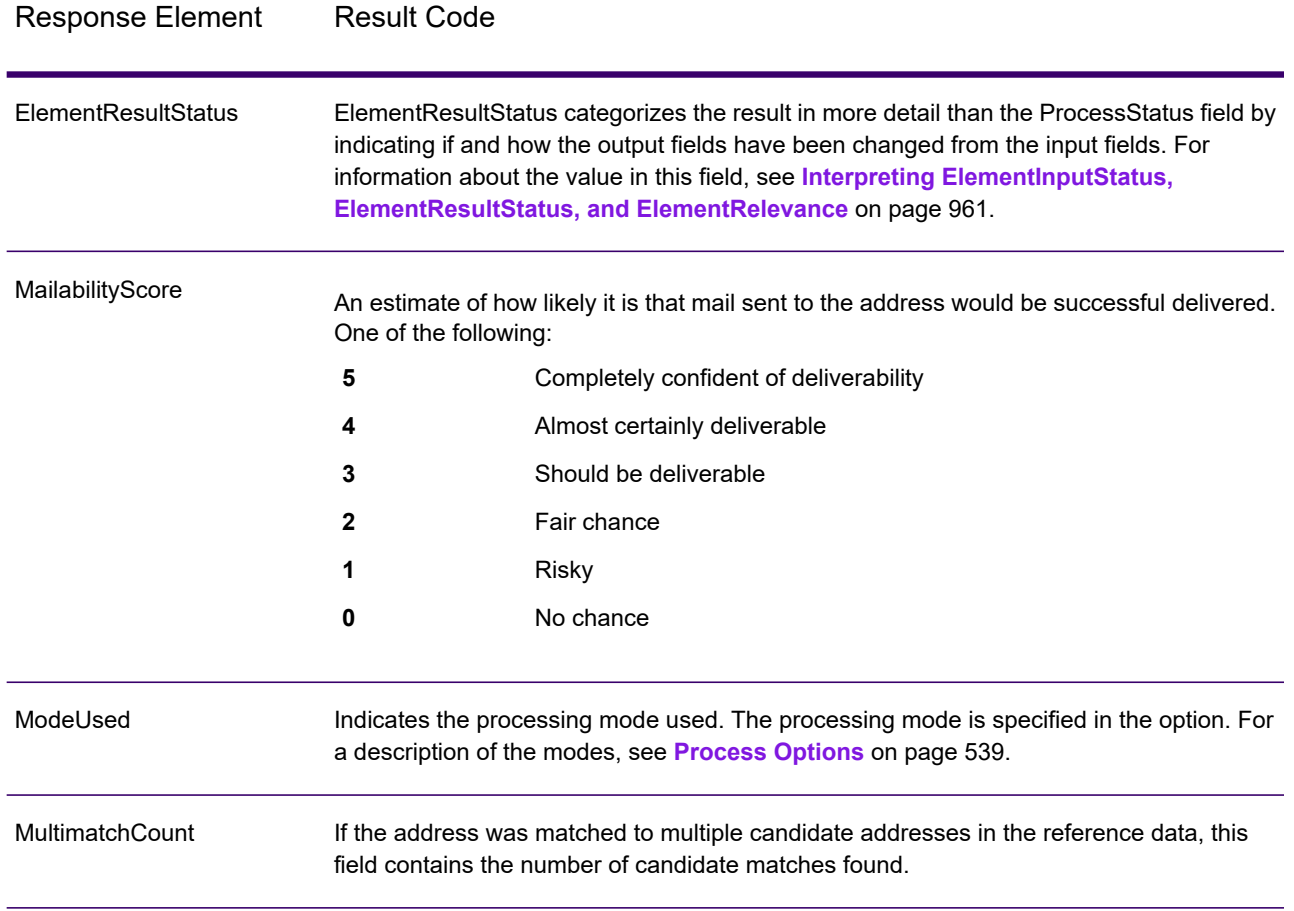

Response Element Result Code

ProcessStatus

# Response Element Result Code

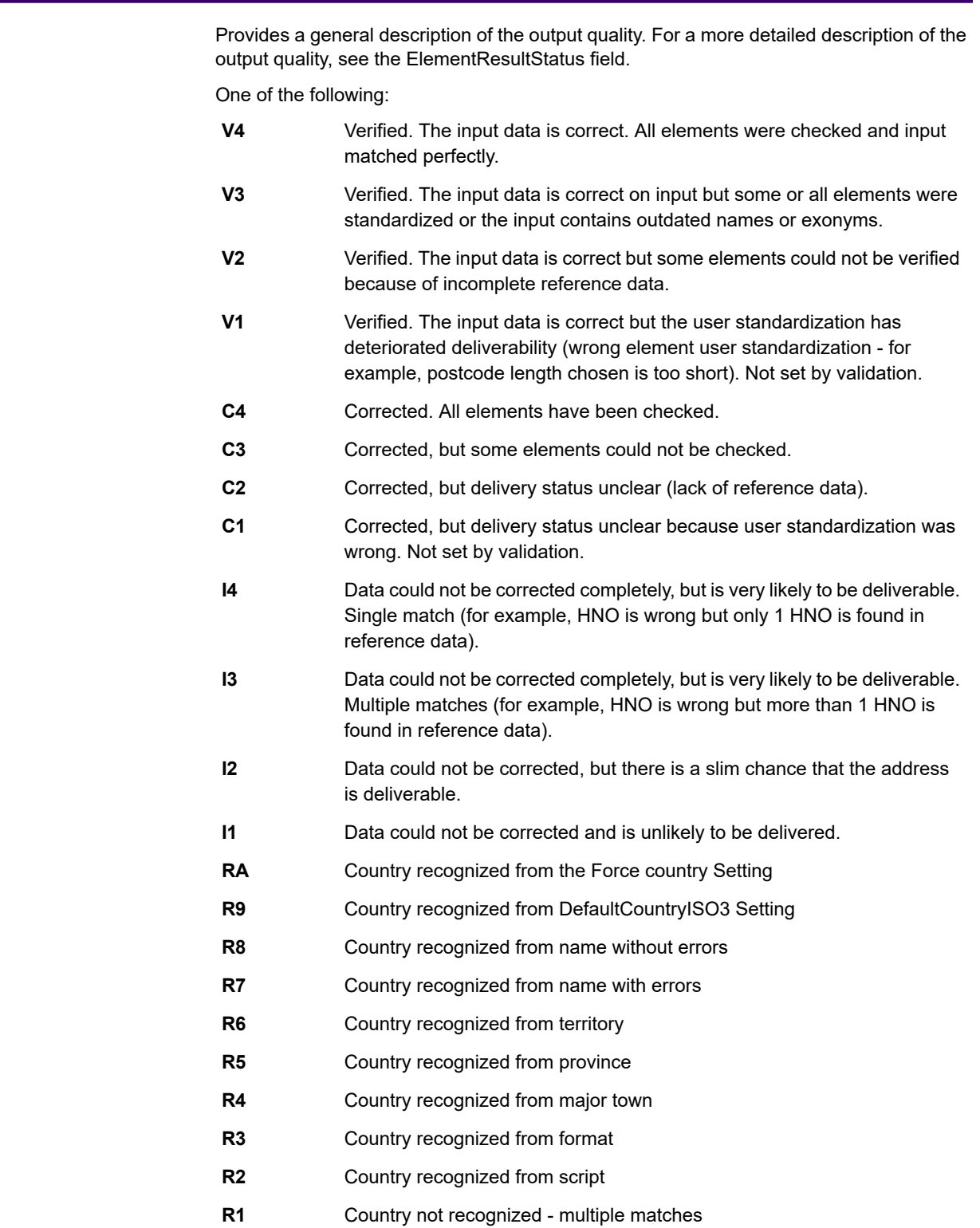

# Response Element Result Code

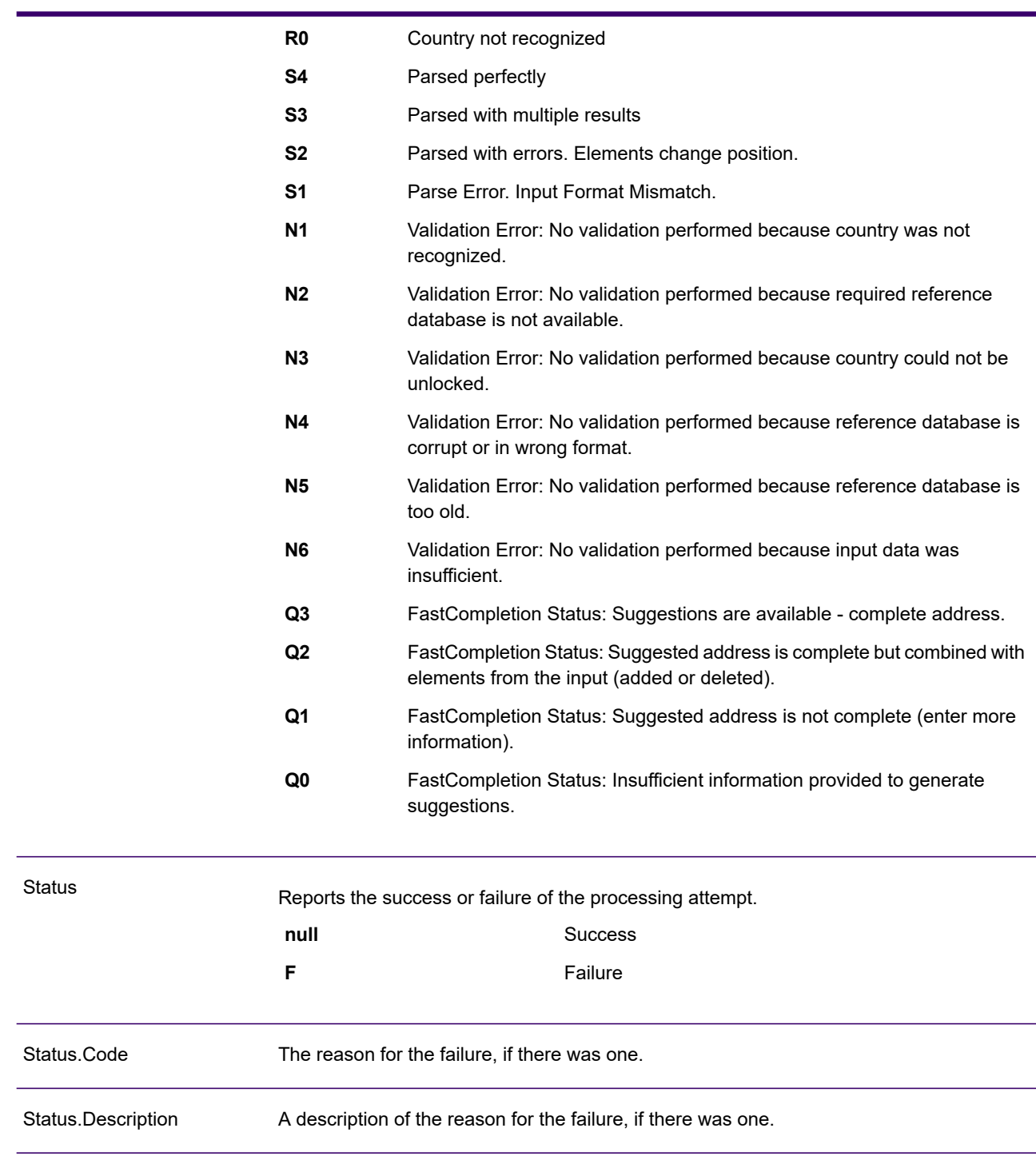

### <span id="page-960-0"></span>*Interpreting ElementInputStatus, ElementResultStatus, and ElementRelevance*

The ElementInputStatus, ElementResultStatus, and ElementRelevance output fields contain a series of digits that describe the outcome of the validation operation in detail. ElementInputStatus contains some information for parsing operations.

This is what an ElementInputStatus value looks like:

44606040600000000060

This is what an ElementResultStatus value looks like:

88F0F870F00000000040

This is what an ElementRelevance value looks like:

11101010100000000000

To understand the values in these fields you need to know which element each position represents, and the meaning of the values in each position. For example, the first digit indicates the result from the PostalCode.Base output field. The position meanings are listed below.

- Position 1—PostalCode.Base
- Position 2—PostalCode.AddOn
- Position 3—City
- Position 4—Locality and Suburb
- Position 5—StateProvice
- Position 6—County
- Position 7—StreetName
- Position 8—SecondaryStreet
- Position 9—HouseNumber
- Position 10—Number level 1
- Position 11—POBox
- Position 12—Delivery service level 1
- Position 13—Building level 0
- Position 14—BuildingName
- Position 15—Sub building level 0
- Position 16—Floor and Room
- Position 17—FirmName
- Position 18—Organization level 1
- Position 19—Country
- Position 20—Territory

For ElementInputStatus, the possible values for validation are:

- 0—Empty
- 1—Not found
- 2—Not checked (no reference data)
- 3—Wrong Set by validation only: The reference database suggests that either Number or DeliveryService is out of valid number range. Input is copied, not corrected for batch mode, for interactive mode and FastCompletion suggestions are provided.
- 4—Matched with errors in this element
- 5—Matched with changes (inserts and deletes) For example:
	- Parsing: Splitting of house number for "MainSt 1"
	- Validation: Replacing input that is an exonym or dropping superfluous fielded input that is invalid according to the country reference database
- 6—Matched without errors

For ElementInputStatus, the possible values for parsing are:

- 0—Empty
- 1—Element had to be relocated
- 2—Matched but needed to be normalized
- 3—Matched

For ElementRelevance, the possible values for parsing are:

- 0—Empty
- 1—Element had to be relocated
- 2—Matched but needed to be normalized
- 3—Matched

For ElementResultStatus, the possible values are (for all address elements apart from country):

- 0—Empty
- 1—Not validated and not changed. Original is copied.
- 2—Not validated but standardized.
- 3—Validated but not changed due to invalid input, database suggests that number is out of valid ranges. Input is copied, not corrected - this status value is only set in batch mode.
- 4—Validated but not changed due to lack of reference data.
- 5—Validated but not changed due to multiple matches. Only set in batch mode, otherwise multiple suggestions that replace the input are marked as corrected (status value 7).
- 6—Validated and changed by eliminating the input value
- 7—Validated and changed due to correction based on reference data
- 8—Validated and changed by adding value based on reference data
- 9—Validated, not changed, but delivery status not clear (for example, DPV value wrong; given number ranges that only partially match reference data).
- C—Validated, verified but changed due to outdated name
- D—Validated, verified but changed from exonym to official name
- E—Validated, verified but changed due to standardization based on casing or language. Validation only sets this status if input fully matches a language alternative.
- F—Validated, verified and not changed due to perfect match

For Country (position 19 & 20), the following values are possible:

- 0—Empty
- 1—Country not recognized
- 4—Country recognized from DefaultCountryISO3 setting
- 5—Country not recognized multiple matches
- 6—Country recognized from script
- 7—Country recognized from format
- 8—Country recognized from major town
- 9—Country recognized from province
- C—Country recognized from territory
- D—Country recognized from name with errors
- E—Country recognized from name without errors
- F—Country recognized from ForceCountryISO3 setting

# ValidateAddressLoqate

ValidateAddressLoqate standardizes and validates addresses using postal authority address data. ValidateAddress Loqate can correct information and format the address using the format preferred by the applicable postal authority. It also adds missing postal information, such as postal codes, city names, state/province names, and so on.

ValidateAddressLoqate also returns result indicators about validation attempts, such as whether or not ValidateAddressLoqate validated the address, the level of confidence in the returned address, the reason for failure if the address could not be validated, and more.

During address matching and standardization, ValidateAddressLoqate separates address lines into components and compares them to the contents of the Spectrum Universal Address databases. If a match is found, the input address is *standardized* to the database information. If no database match is found, ValidateAddressLoqate optionally *formats* the input addresses. The formatting process attempts to structure the address lines according to the conventions of the appropriate postal authority.

ValidateAddressLoqate is part of Spectrum Universal Address.

### *Resource URL*

http://*server*:*port*/soap/ValidateAddressLoqate

### *Example*

The following shows a SOAP request:

```
<soapenv:Envelope
xmlns:soapenv="http://schemas.xmlsoap.org/soap/envelope/"
xmlns:val="http://www.precisely.com/spectrum/services/ValidateAddressLoqate"
```

```
xmlns:spec="http://spectrum.precisely.com/">
   <soapenv:Header/>
   <soapenv:Body>
      <val:ValidateAddressLoqateRequest>
         <val:input_port>
            <val:Address>
               <val:AddressLine1>1825 Kramer Ln</val:AddressLine1>
               <val:City>Austin</val:City>
               <val:StateProvince>TX</val:StateProvince>
            </val:Address>
         </val:input_port>
      </val:ValidateAddressLoqateRequest>
   </soapenv:Body>
</soapenv:Envelope>
```
#### This would be the response:

```
<soap:Envelope xmlns:soap="http://schemas.xmlsoap.org/soap/envelope/">
   <soap:Body>
      <ns3:ValidateAddressLoqateResponse
xmlns:ns2="http://spectrum.precisely.com/"
xmlns:ns3="http://www.precisely.com/spectrum/services/ValidateAddressLoqate">
         <ns3:output_port>
            <ns3:Address>
               <ns3:Confidence>95</ns3:Confidence>
               <ns3:CouldNotValidate/>
               <ns3:ProcessedBy>LOQATE</ns3:ProcessedBy>
               <ns3:MatchScore>100.0</ns3:MatchScore>
               <ns3:AddressLine1>1825 Kramer Ln</ns3:AddressLine1>
               <ns3:AddressLine2/>
               <ns3:City>Austin</ns3:City>
               <ns3:StateProvince>TX</ns3:StateProvince>
               <ns3:PostalCode>78758-4260</ns3:PostalCode>
               <ns3:PostalCode.Base>78758</ns3:PostalCode.Base>
               <ns3:PostalCode.AddOn>4260</ns3:PostalCode.AddOn>
               <ns3:Country>United States</ns3:Country>
               <ns3:FirmName/>
               <ns3:user_fields/>
            \langle/ns3:Address>
         </ns3:output_port>
      </ns3:ValidateAddressLoqateResponse>
   </soap:Body>
```
</soap:Envelope>

# *Request*

## *Parameters for Input Data*

## **Table 144: Input Format**

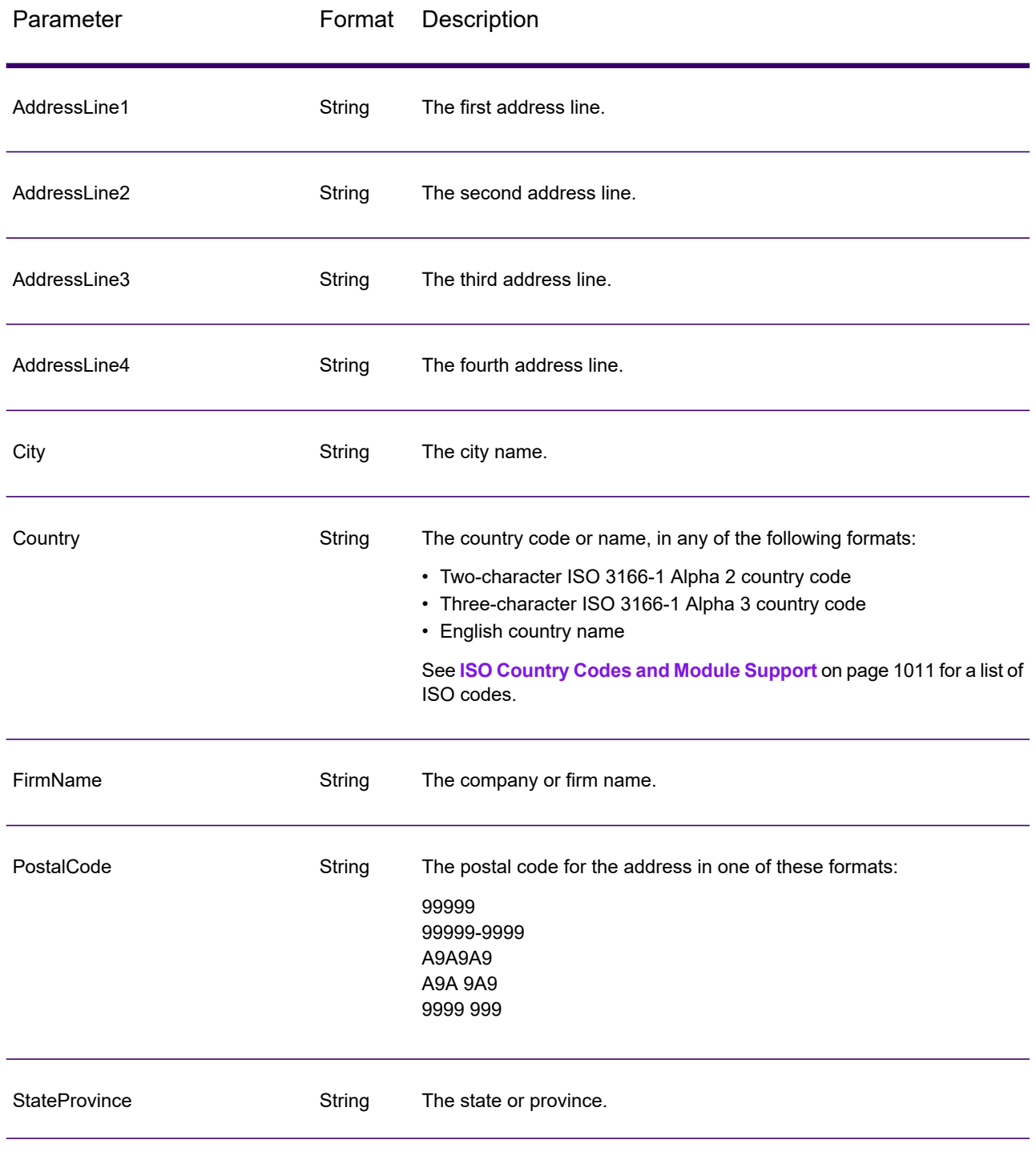

#### **Address Line Processing for U.S. Addresses**

The input fields AddressLine1 through AddressLine4 are handled differently for U.S. addresses depending on whether the firm name extraction or urbanization code extraction options are enabled. If either of these options is enabled, ValidateAddressLoqate will look at the data in all four fields to validate the address and extract the requested data (firm name and/or urbanization code). If neither of these options is enabled, ValidateAddressLoqate uses only the first two non-blank address line fields in its validation attempt. The data in the other address line fields is returned in the output field AdditionalInputData. For example,

**AddressLine1:** A1 Calle A **AddressLine2**: **AddressLine3:** URB Alamar **AddressLine4:** Precisely

In this address, if either firm name extraction or urbanization code extraction were enabled, ValidateAddressLoqate would examine all four address lines. If neither firm name extraction nor urbanization code extraction were enabled, ValidateAddressLoqate would examine AddressLine1 and AddressLine3 (the first two non-blank address lines) and attempt to validate the address using that data; the data in AddressLine4 would be returned in the output field AdditionalInputData.

#### *Options*

The following table lists the options that control the type of information returned by ValidateAddress Loqate.

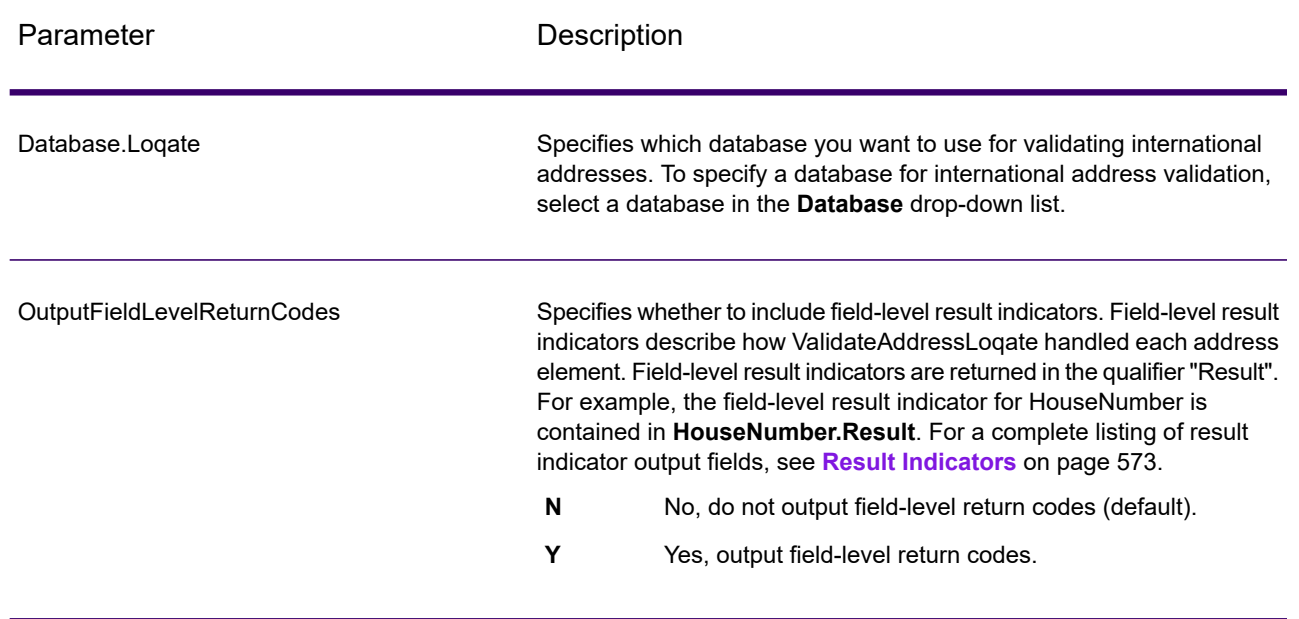

#### **Table 145: Output Data Options**

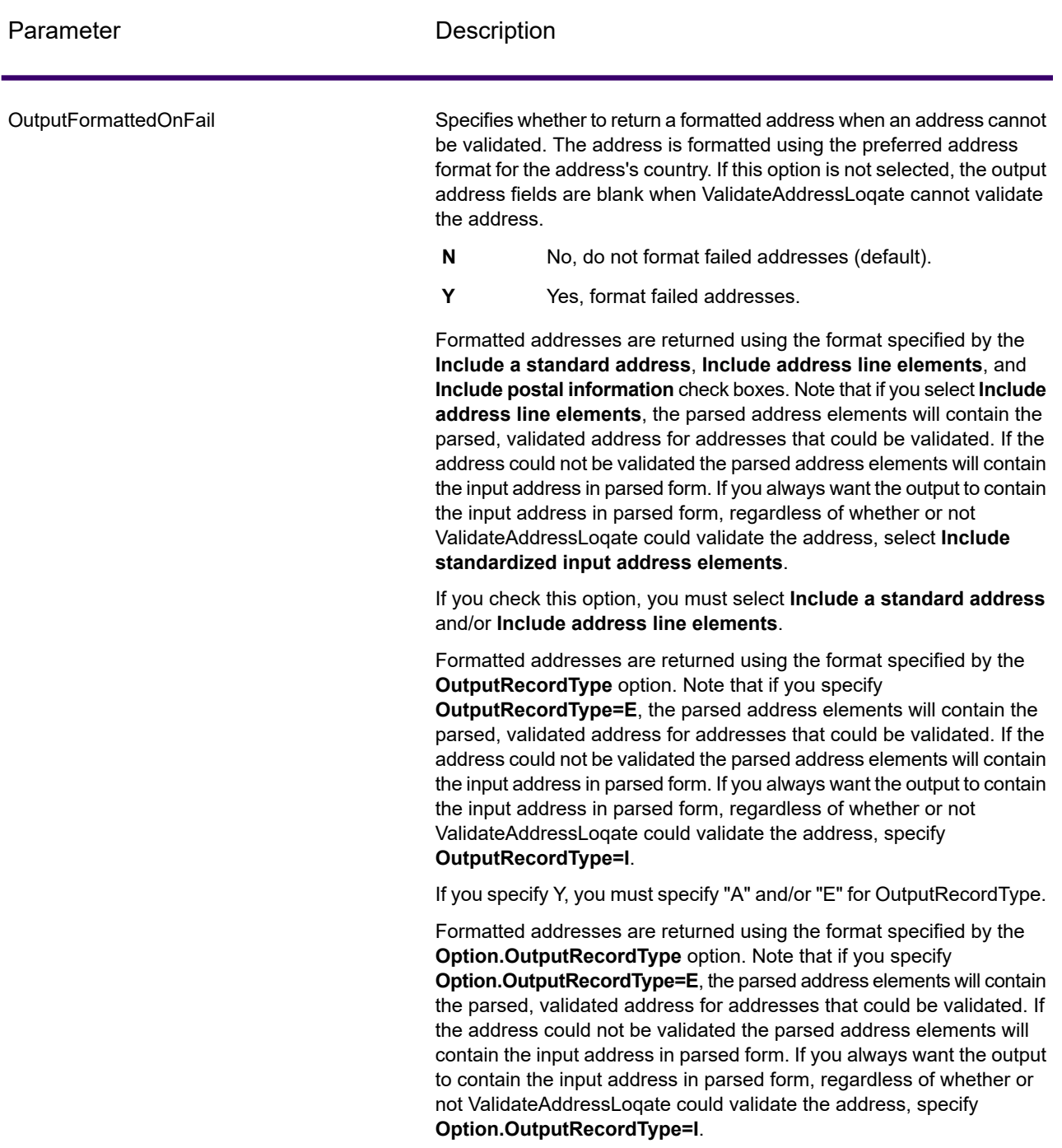

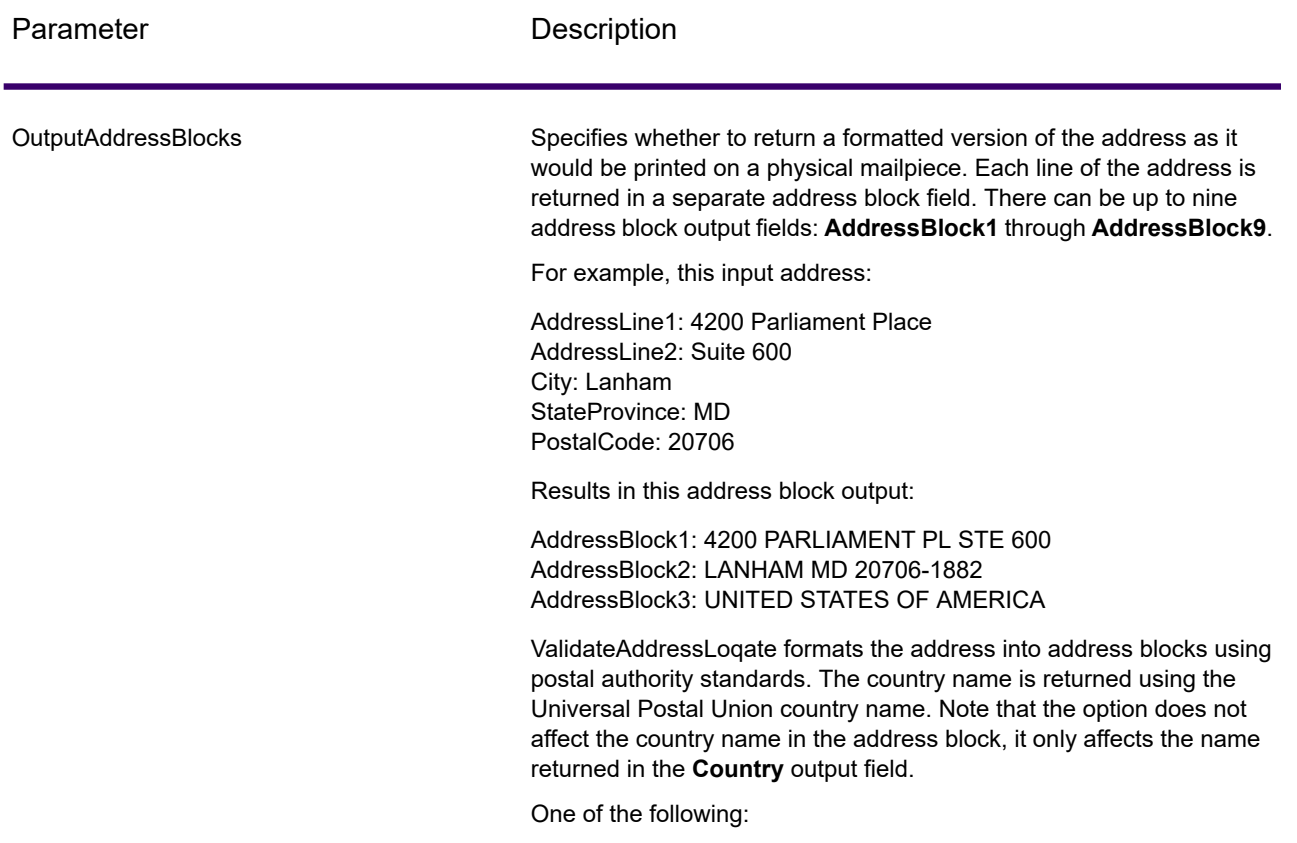

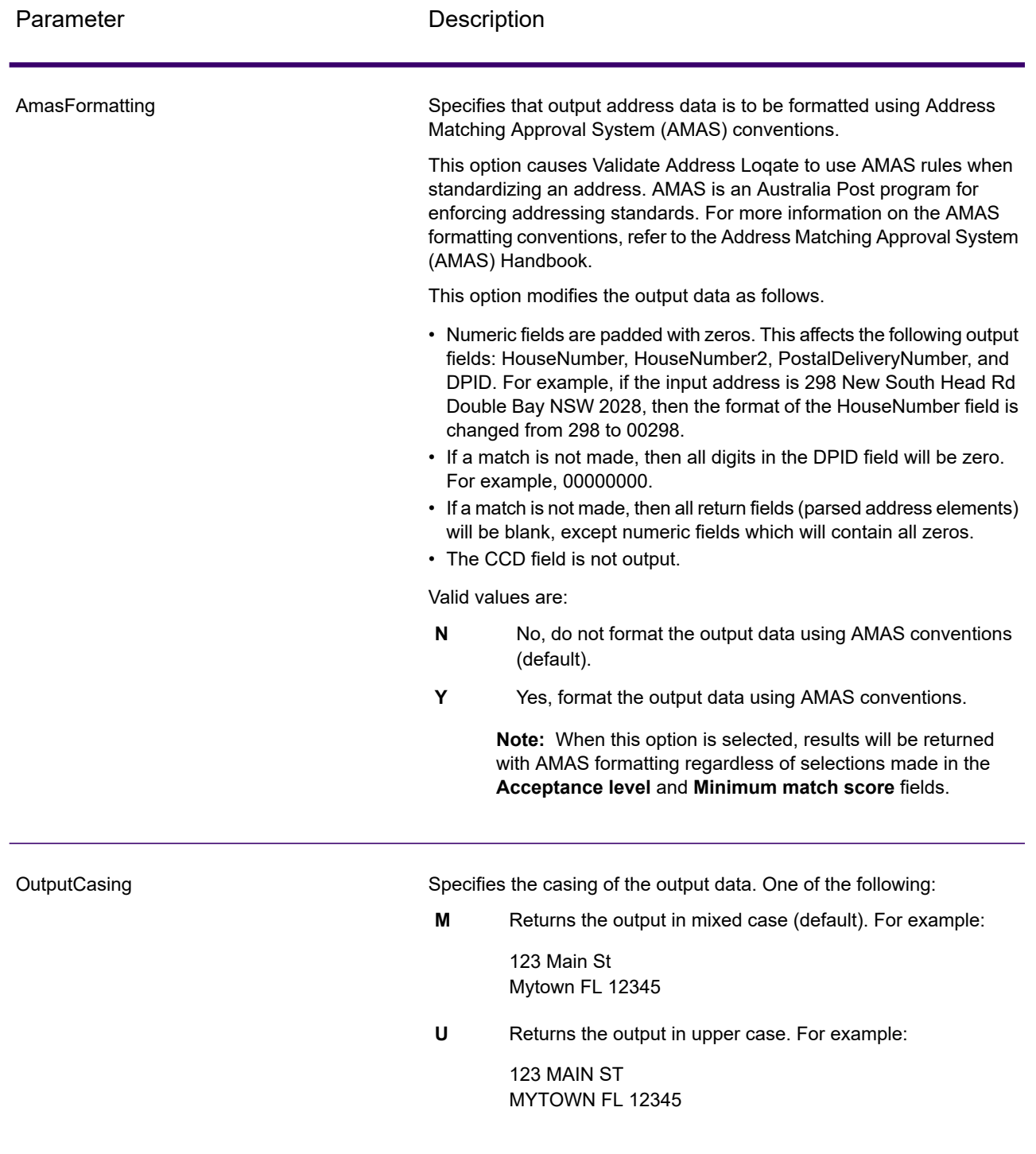

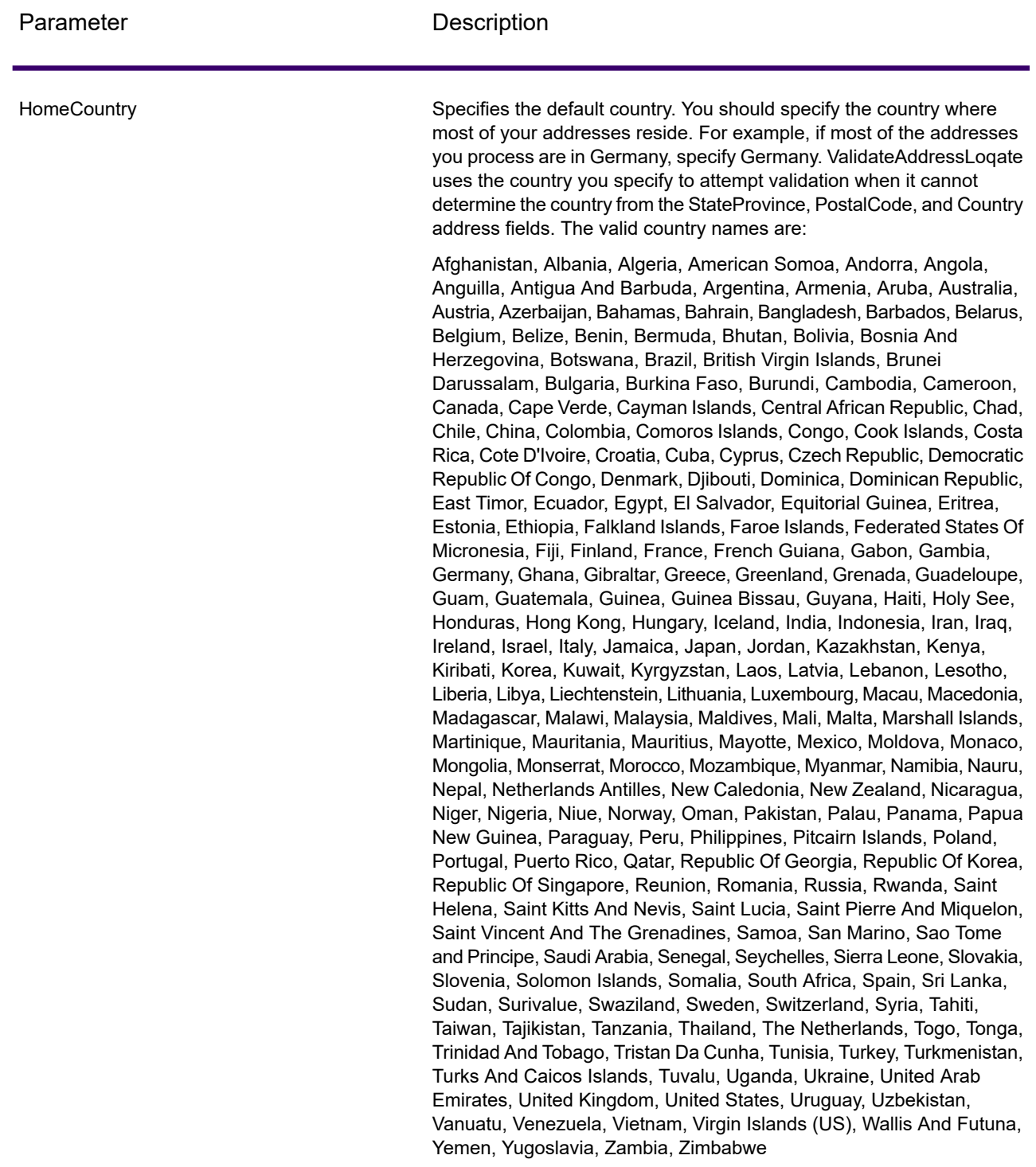

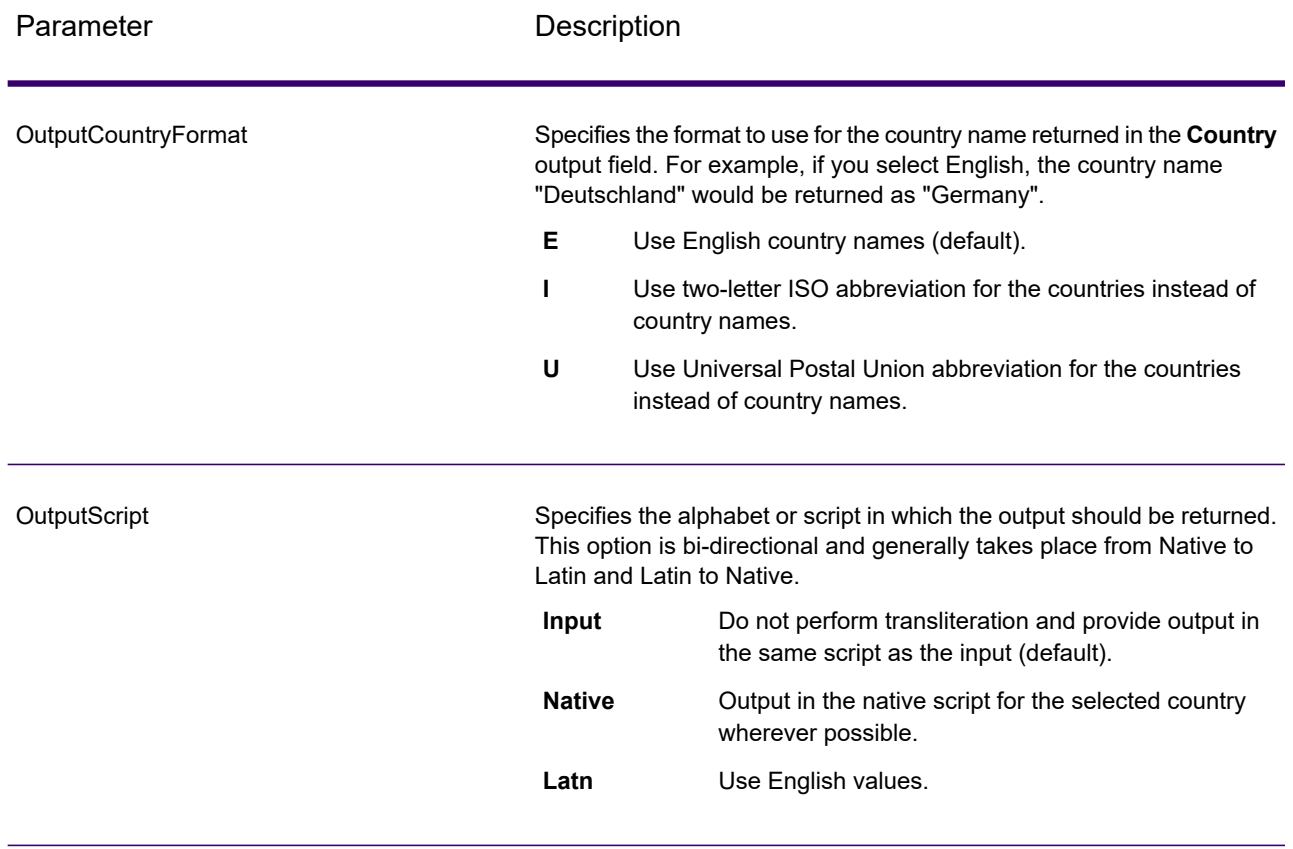

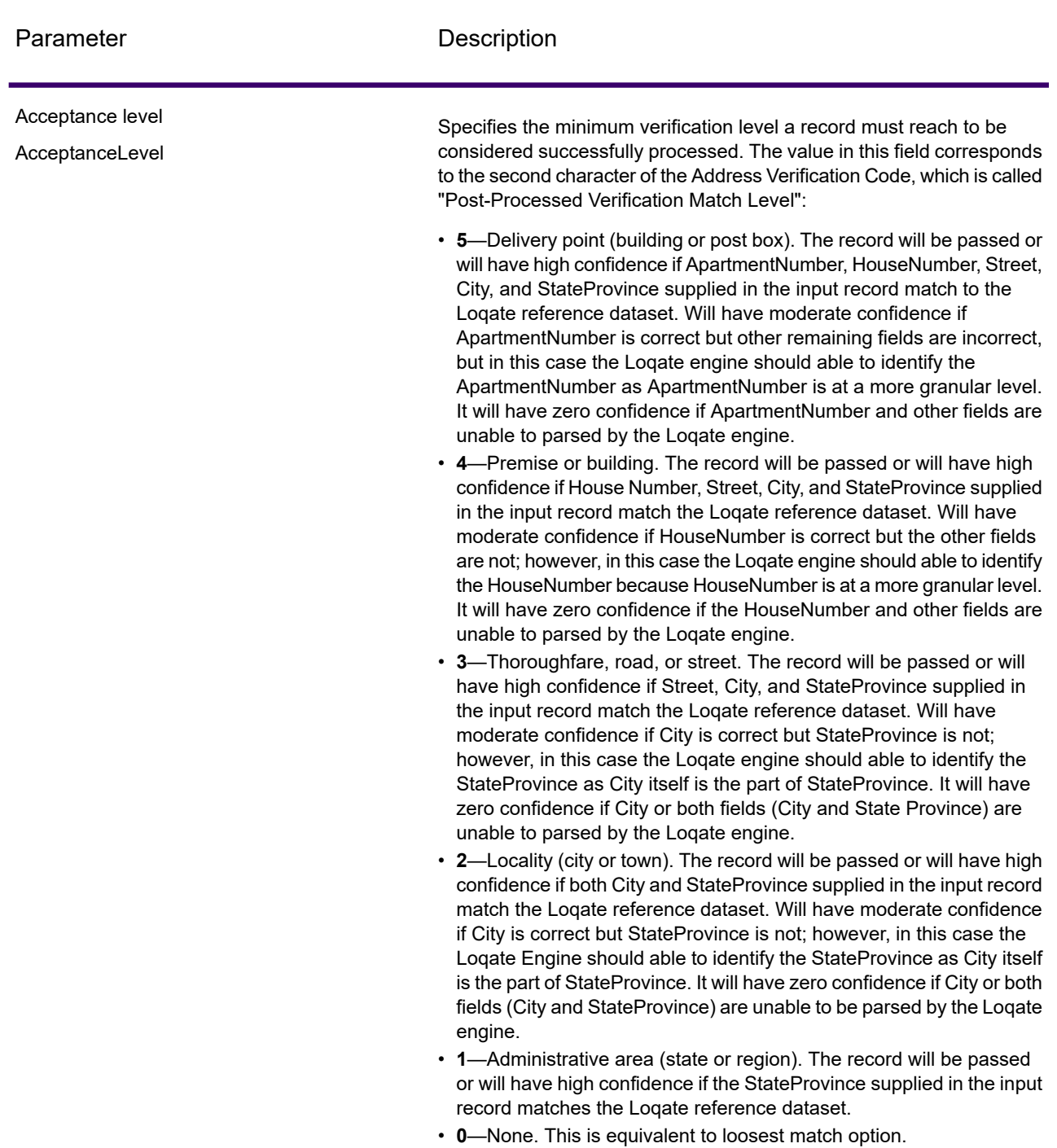
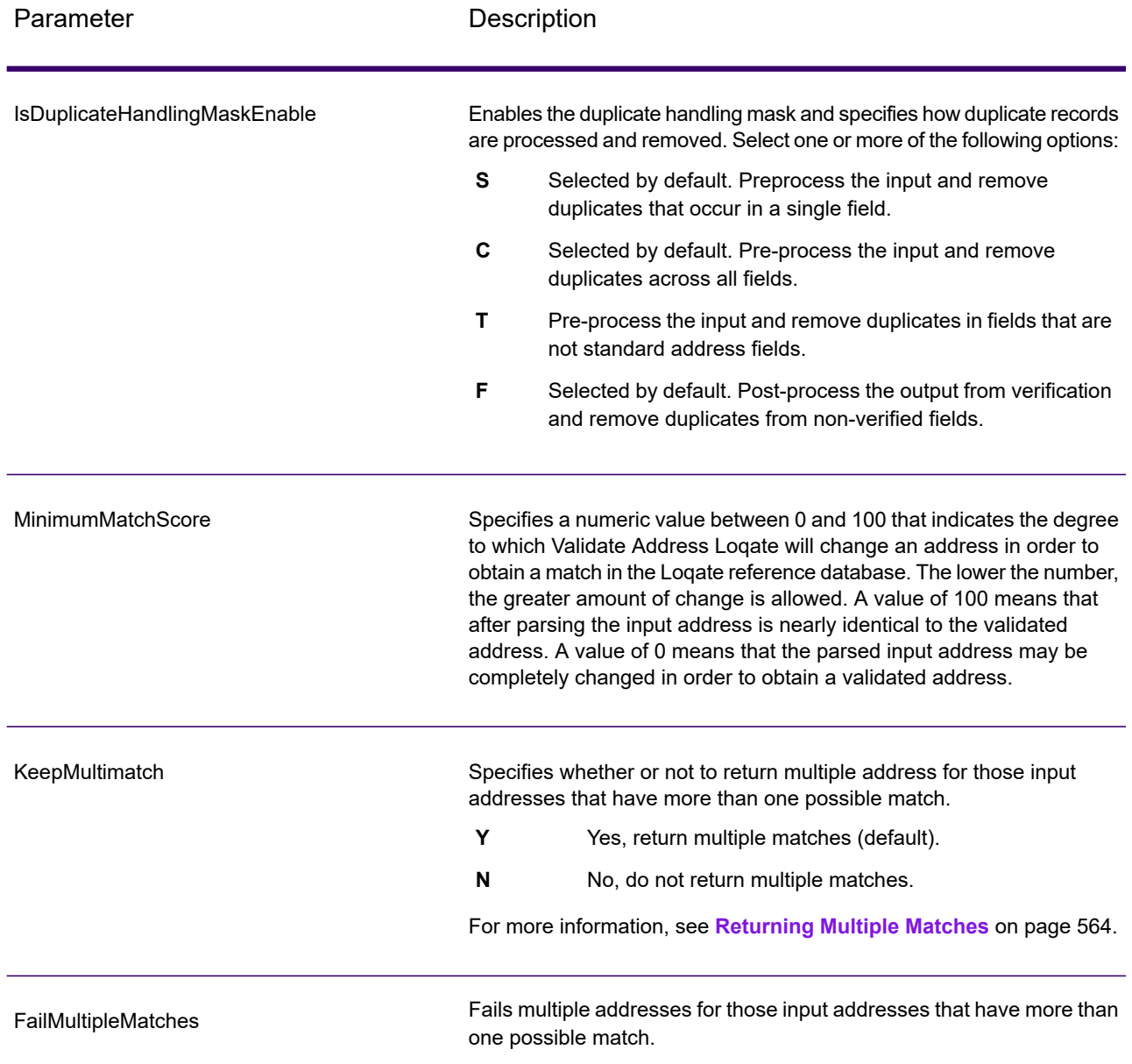

#### **Returning Multiple Matches**

If ValidateAddressLoqate finds multiple address in the postal database that are possible matches for the input address, you can have ValidateAddressLoqate return the possible matches. For example, the following address matches multiple addresses in the U.S. postal database:

PO BOX 1 New York, NY

#### *Options*

To return multiple matches, use the options described in the following table.

#### **Table 146: Multiple Match Option**

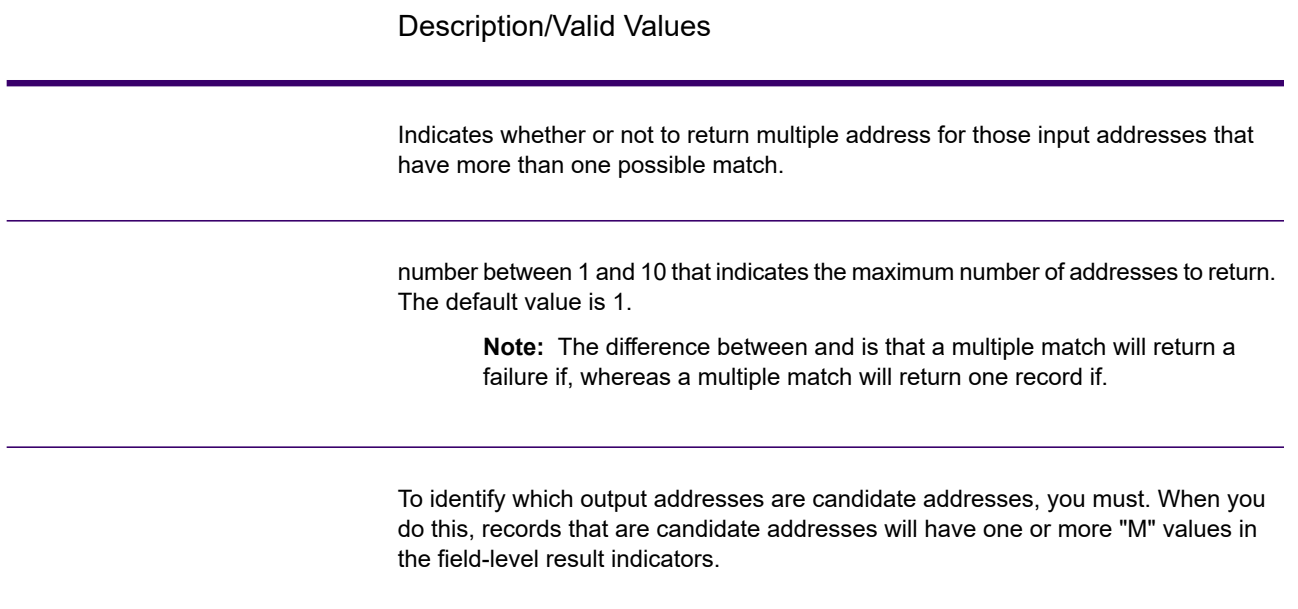

#### *Output*

When you choose to return multiple matches, the addresses are returned in the address format you specify. For information on specifying address format, see **[Options](#page-555-0)** on page 556. To identify which records are the candidate addresses, look for multiple "M" values in the field-level result indicators. For more information, see **Result [Indicators](#page-572-0)** on page 573.

#### **Match Score Threshold Options**

There are two options for setting match score thresholds.

**Note:** These options are not available in the Validate Address Loqate user interface; they are located in the following file:

*SpectrumDirectory*/server/modules/loqate/env.properties

The **MatchScoreAbsoluteThreshold** option is used to specify the minimum match score a record must reach to be considered a candidate for matching. The default value is 60, and the maximum value is 100.

The **MatchScoreThresholdFactor** is a value that represents a factor of the highest matching result. This value is used as a cutoff for considering result candidates. The higher the value of the factor, the higher the chance of getting a good verification result. The default value is 95 and the maximum value is 100.

#### *Response*

The output from ValidateAddressLoqate contains various information depending on the output categories you select.

#### *Standard Address Output*

Standard address output consists of four lines of the address which correspond to how the address would appear on an address label. City, state/province, postal code, and other data is also included in standard address output. ValidateAddressLoqate returns standard address output for validated addresses if you. Standard address fields are always returned for addresses that could not be validated regardless of whether or not you. For non-validated addresses, the standard address output fields contain the address as it appeared in the input ("pass through" data). If you want ValidateAddressLoqate to standardize address according to postal authority standards when validation fails,.

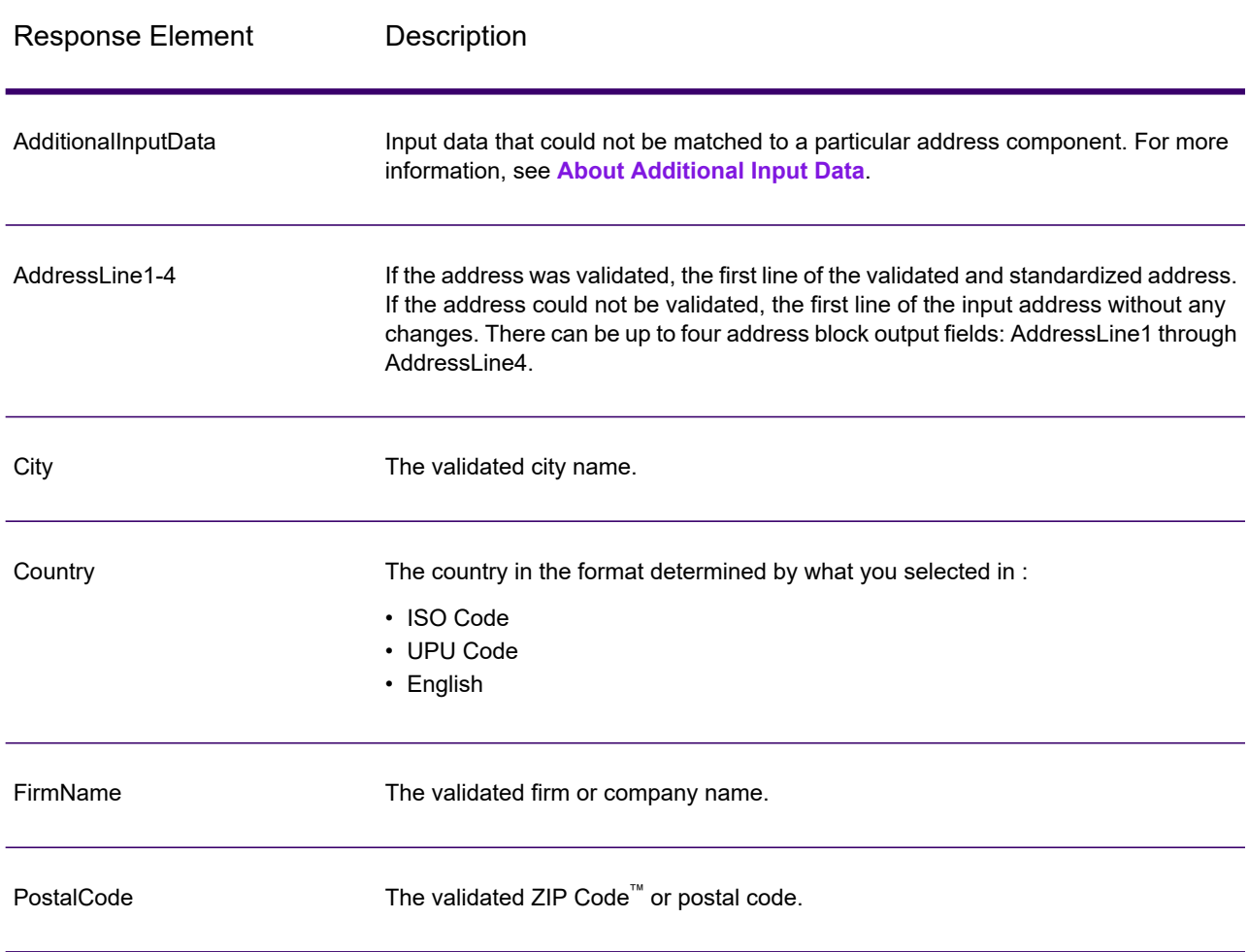

#### **Table 147: Standard Address Output**

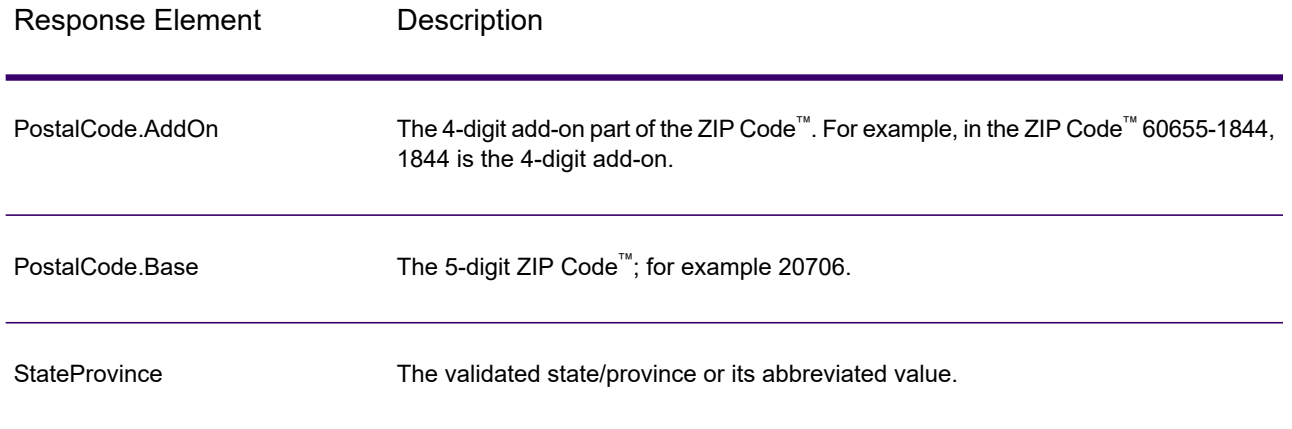

#### *Parsed Address Elements Output*

Output addresses are formatted in the parsed address format if you. If you want ValidateAddressLoqate to return formatted data in the Parsed Address format when validation fails (that is, a normalized address),.

**Note:** If you want ValidateAddressLoqate to always return parsed input data regardless of whether or not validation is successful,. For more information, see **[Parsed](#page-568-0) Input** on page 569.

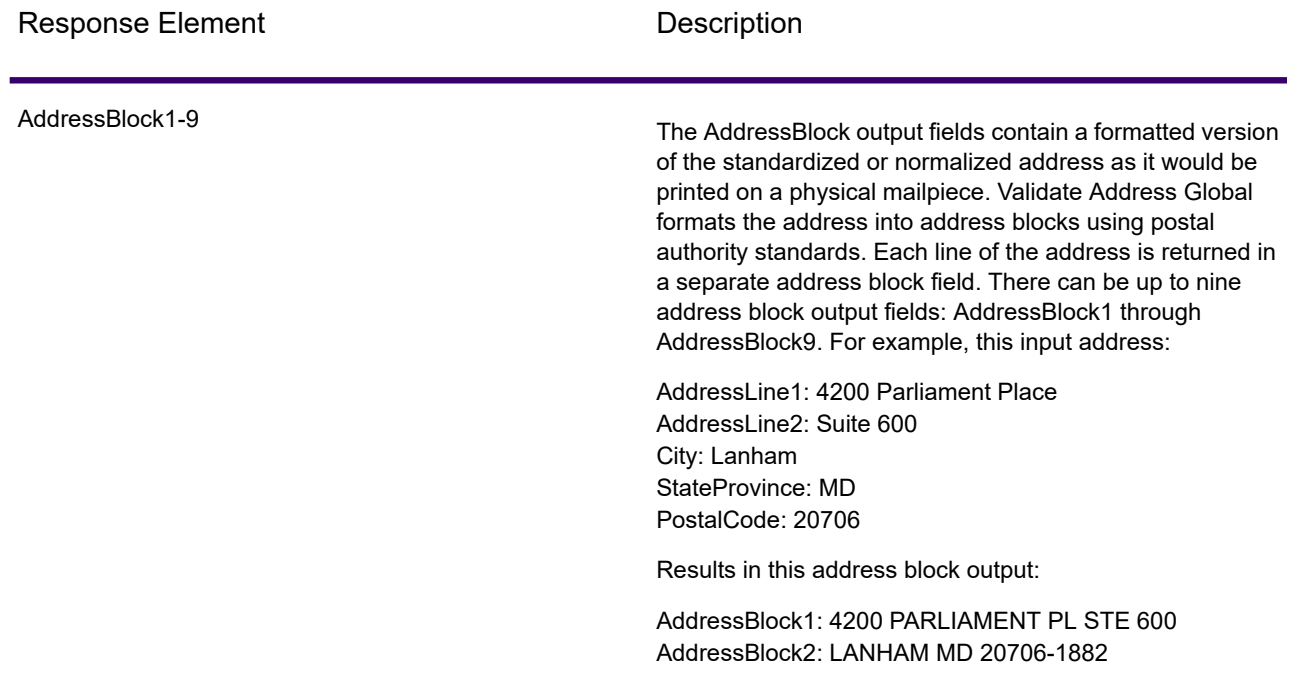

#### **Table 148: Parsed Address Output**

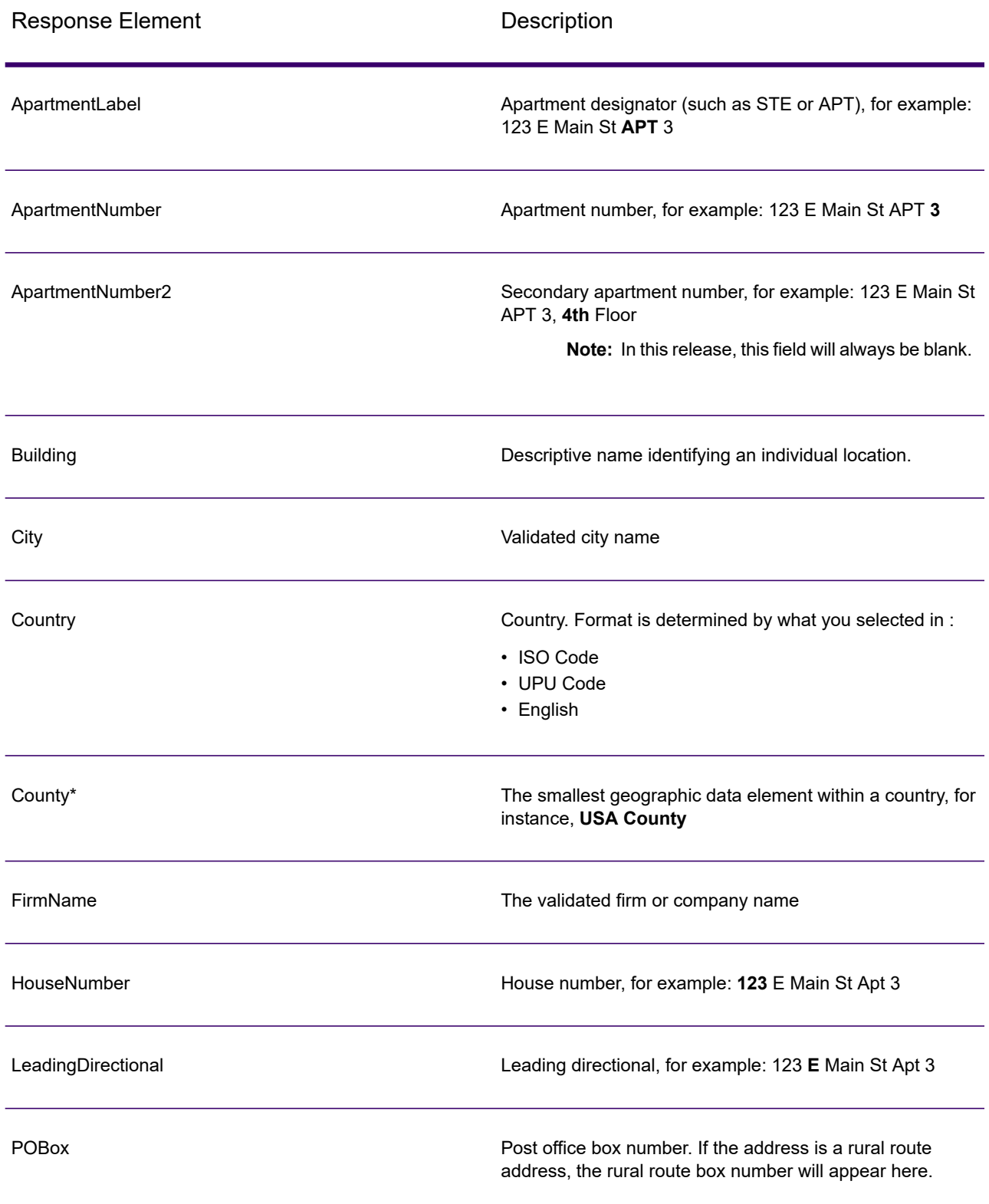

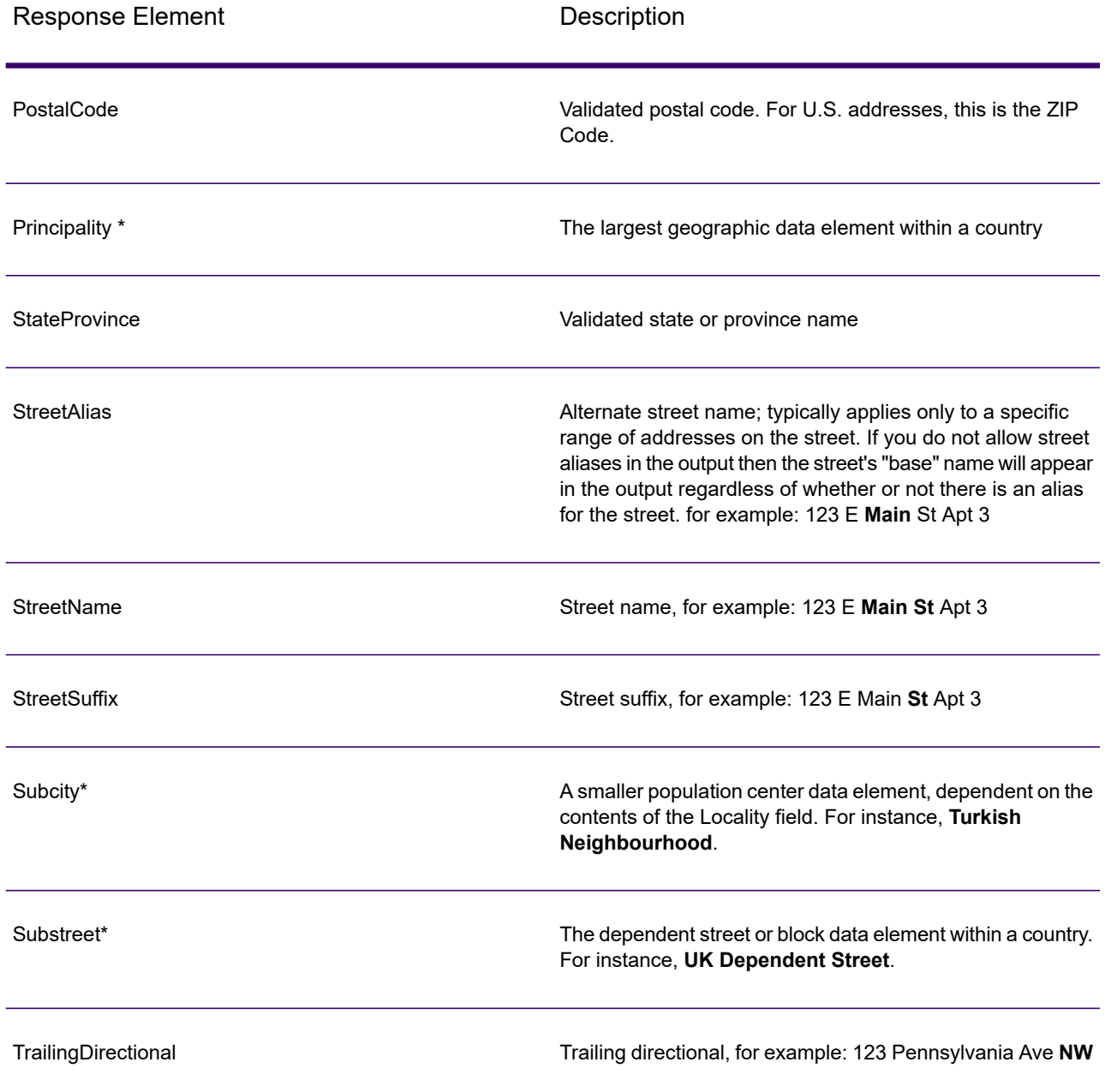

\*This is a subfield and may not contain data.

#### *Parsed Input*

The output can include the input address in parsed form. This type of output is referred to as "parsed input." Parsed input fields contain the address data that was used as input regardless of whether or not ValidateAddress validated the address. Parsed input is different from the "parsed address elements" output in that parsed address elements contain the validated address if the address could

be validated, and, optionally, the input address if the address could not be validated. Parsed input always contains the input address regardless of whether or not ValidateAddress validated the address.

To include parsed input fields in the output,.

## **Table 149: Parsed Input**

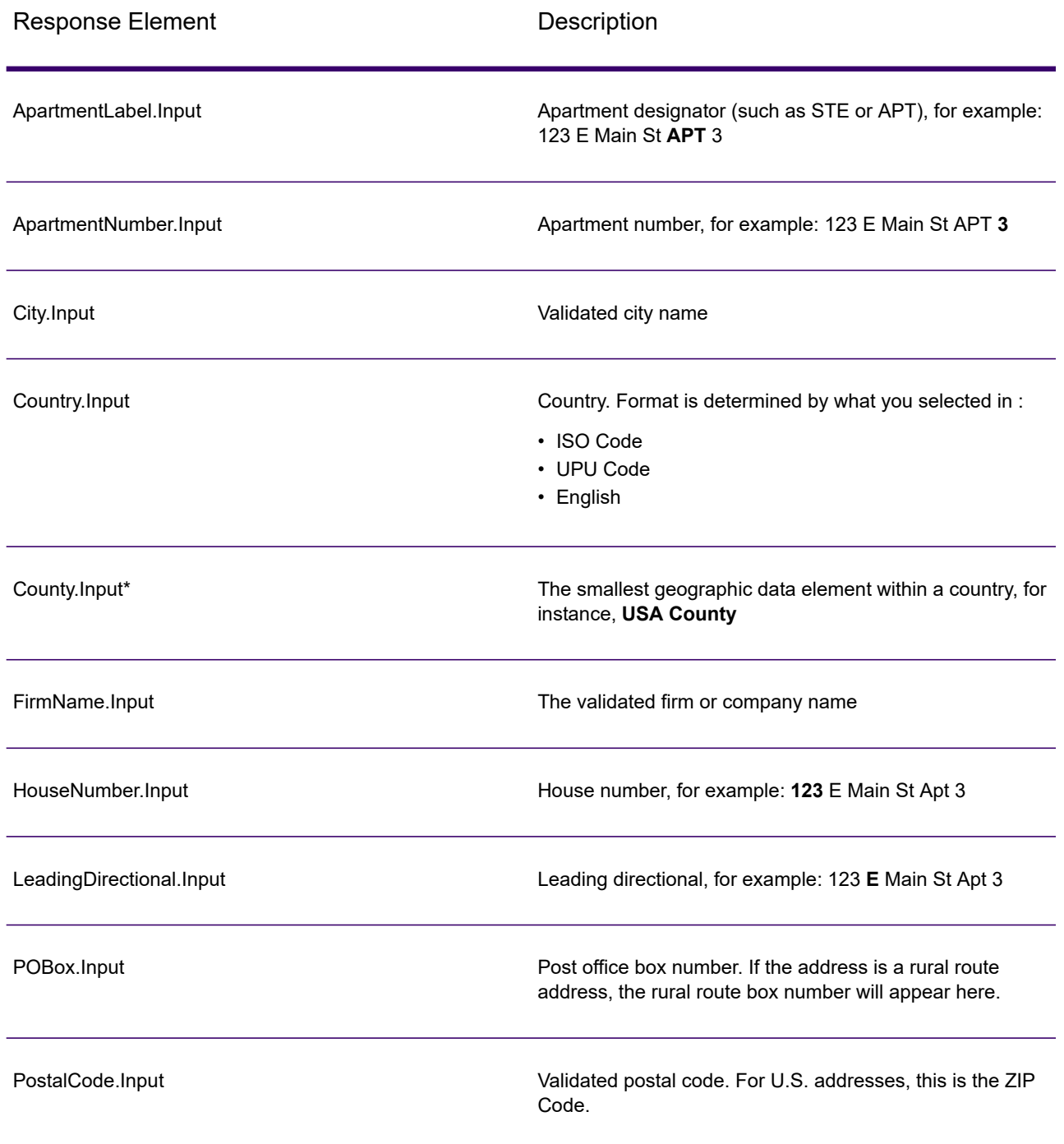

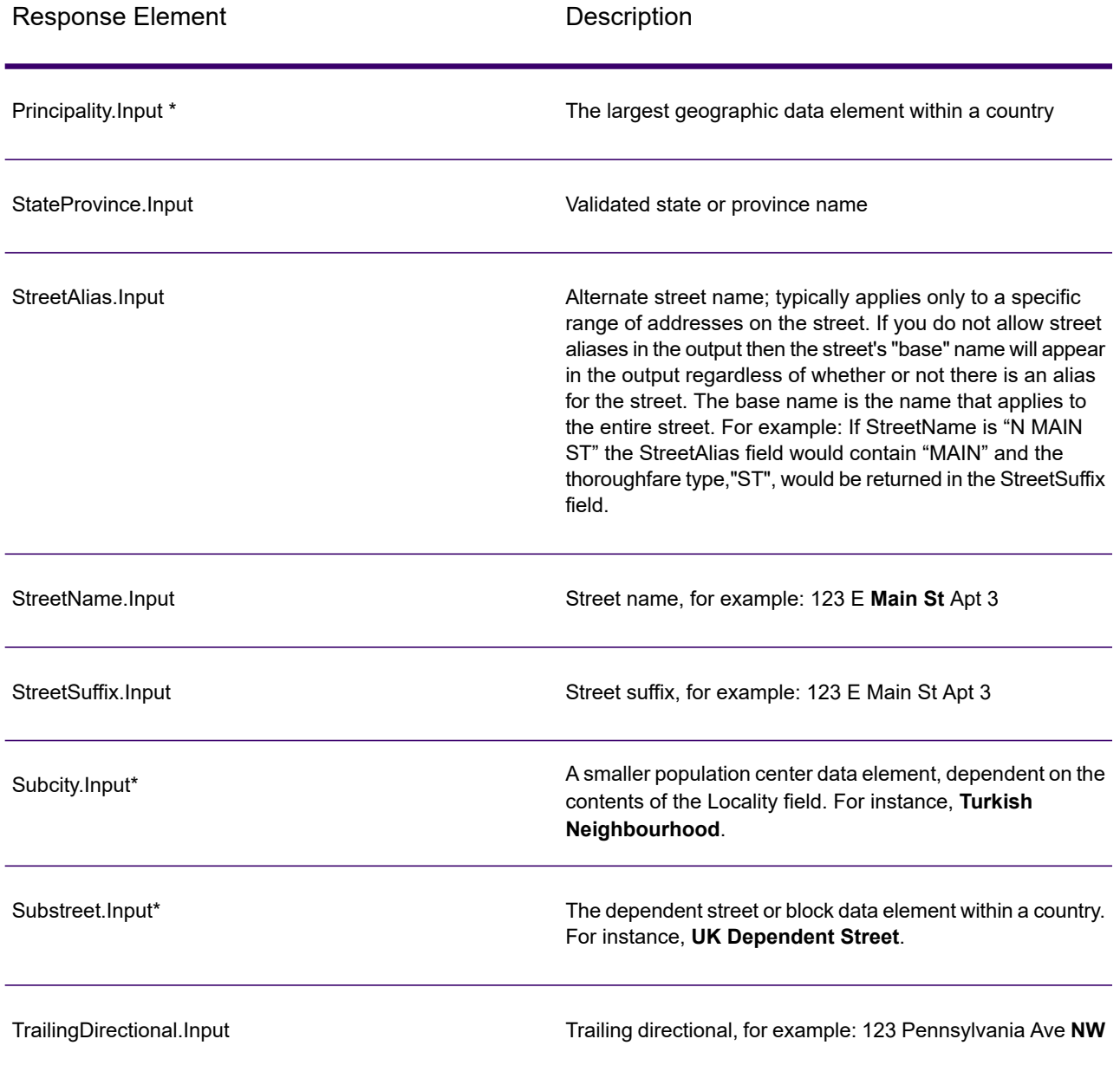

\*This is a subfield and may not contain data.

#### *Geocode Output*

ValidateAddressLoqate returns the latitude/longitude, geocoding match code, dependent and double dependent localities, dependent thoroughfare, subadministrative and superadministrative areas, and the search distance as output. Match codes describe how well the geocoder matched the input address to a known address; they also describe the overall status of a match attempt. Search distance codes represent how close the geocode is to the actual physical location of an address.

# **Table 150: Geocode Address Output**

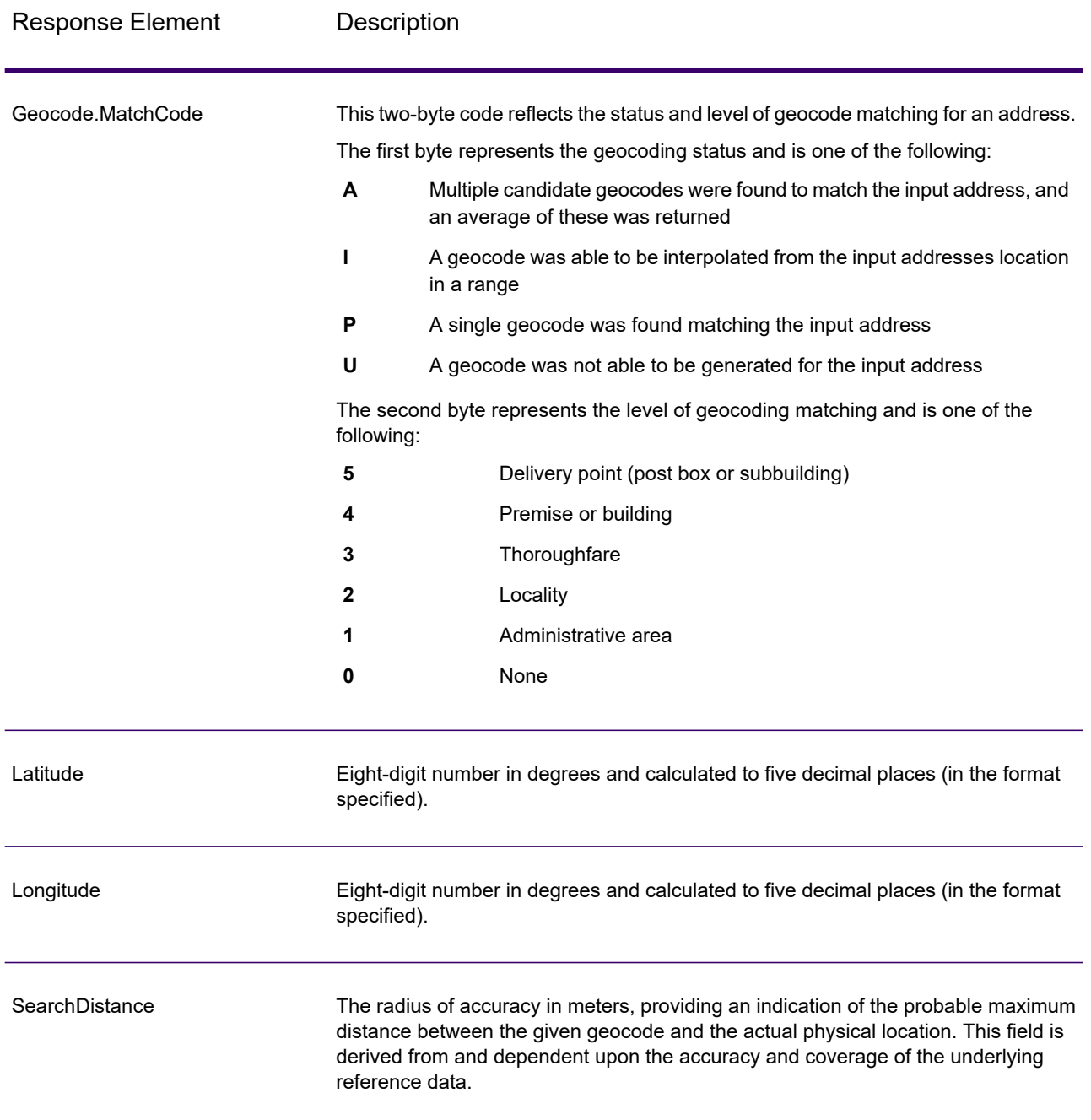

## **Table 151: City/Street/Postal Code Centroid Match Codes**

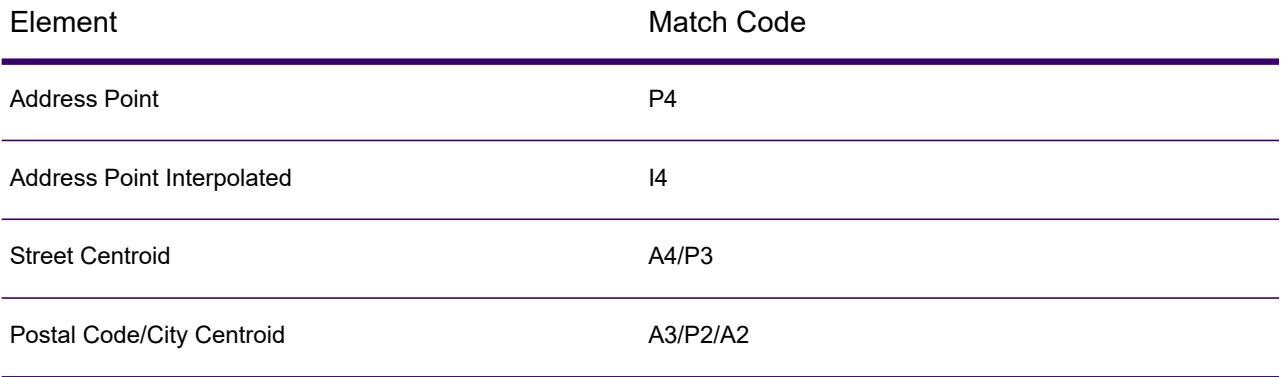

**Note:** Geocode.Match.Code does not return two coordinates for a street segment (such as the beginning and ending of a portion of a street). Instead, with input resulting in return codes of I3 (interpolated to thoroughfare or street level, where no input premise number was provided), the complete street is used in the computation.

#### *Result Indicators*

Result indicators provide information about the kinds of processing performed on an address. There are two types of result indicators:

#### **Record-Level Result Indicators**

Record-level result indicators provide data about the results of ValidateAddressLoqate processing for each record, such as the success or failure of the match attempt, which coder processed the address, and other details. The following table lists the record-level result indicators returned by ValidateAddressLoqate.

#### **Table 152: Record Level Indicators**

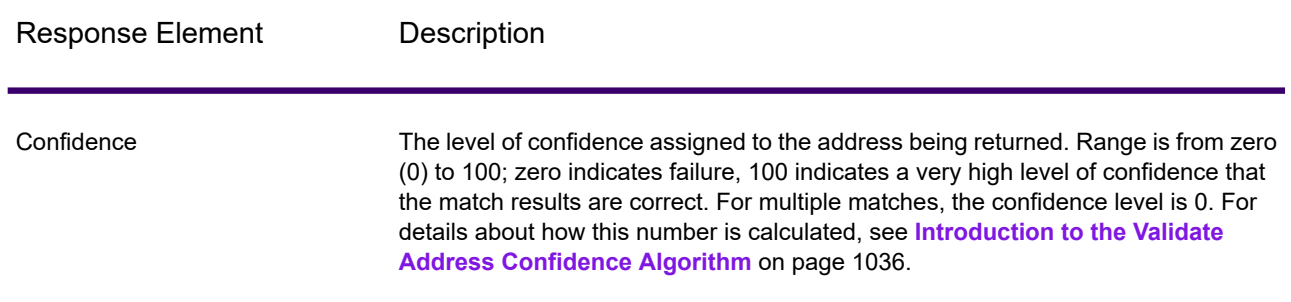

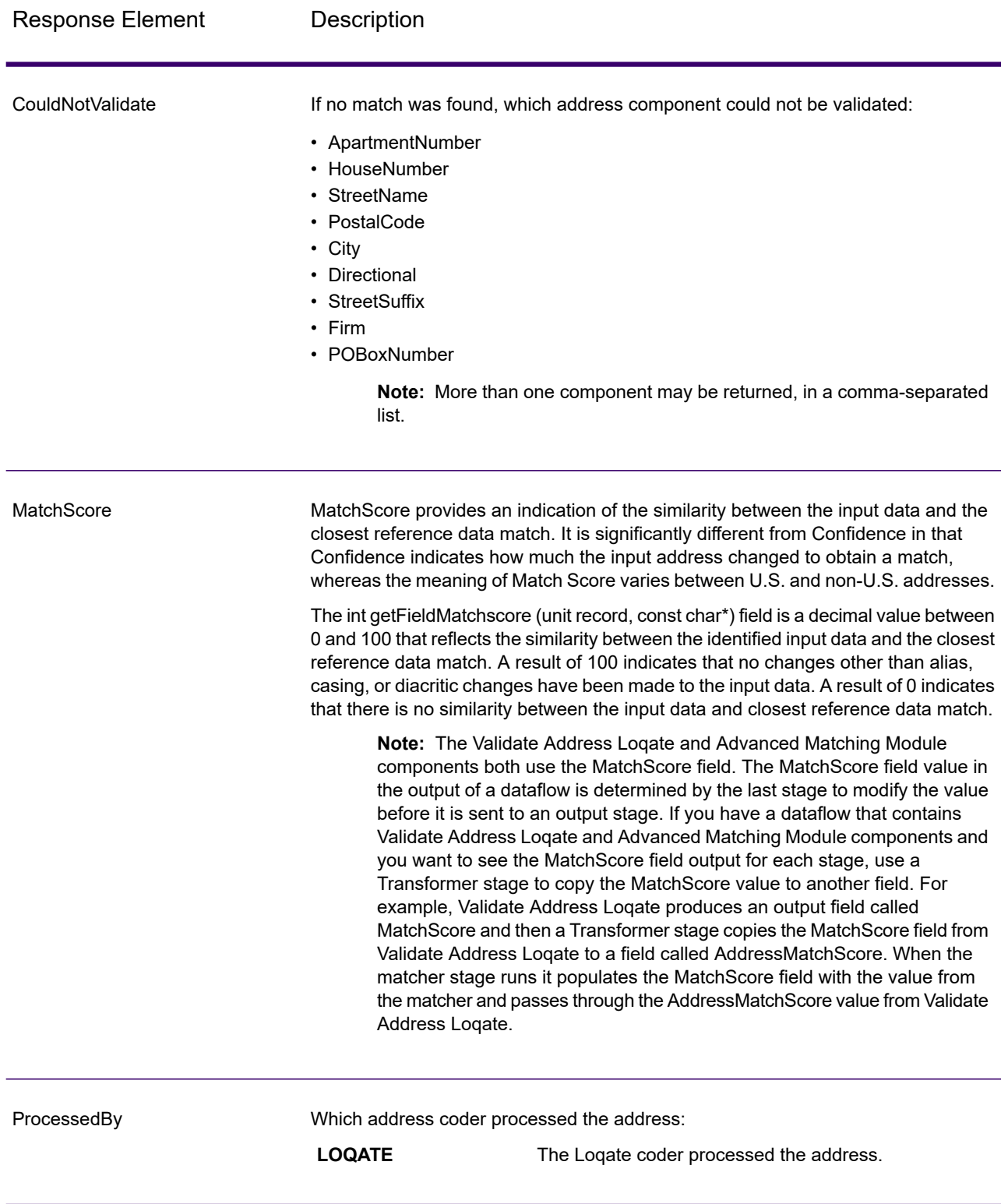

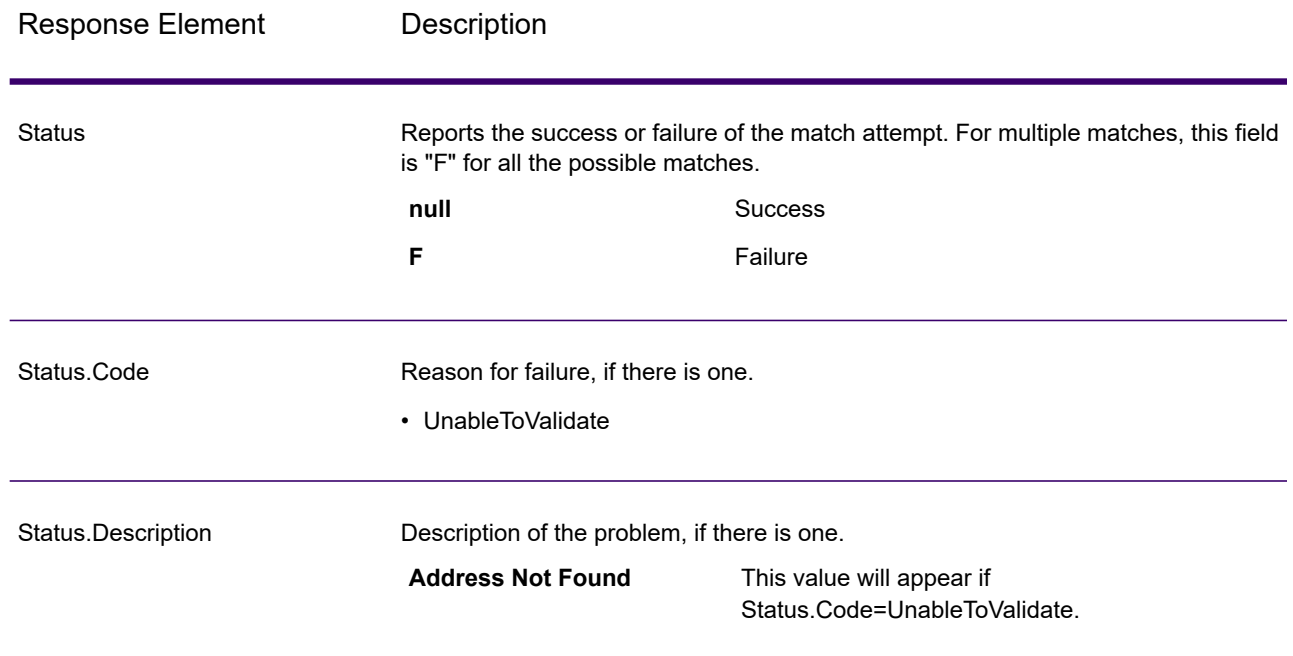

#### **Field-Level Result Indicators**

Field-level result indicators describe how ValidateAddressLoqate handled each address element. Field-level result indicators are returned in the qualifier "Result". For example, the field-level result indicator for HouseNumber is contained in **HouseNumber.Result**.

To enable field-level result indicators, .

The following table lists the field-level result indicators. If a particular field does not apply to an address, the result indicator may be blank.

# **Table 153: Field-Level Result Indicators**

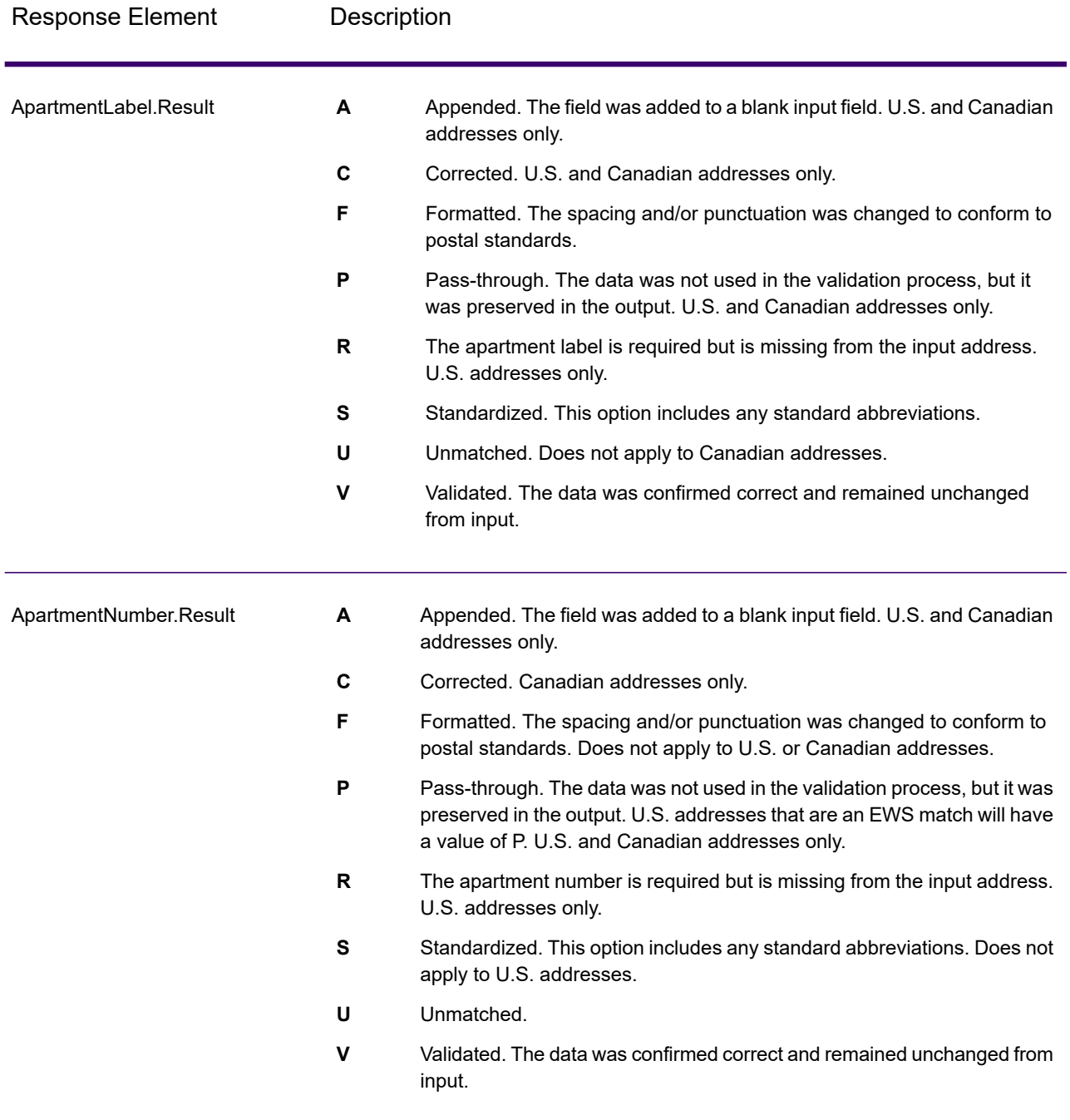

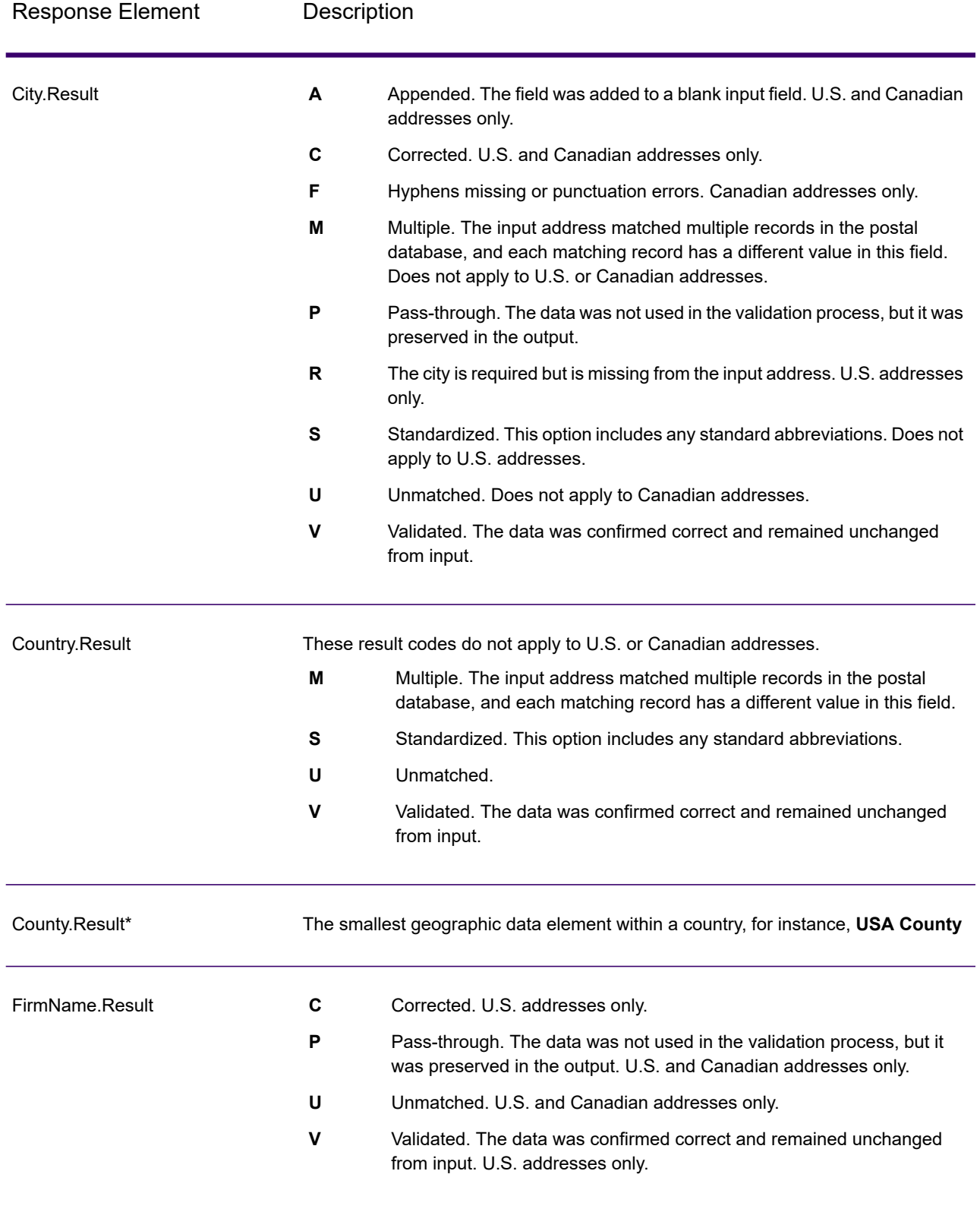

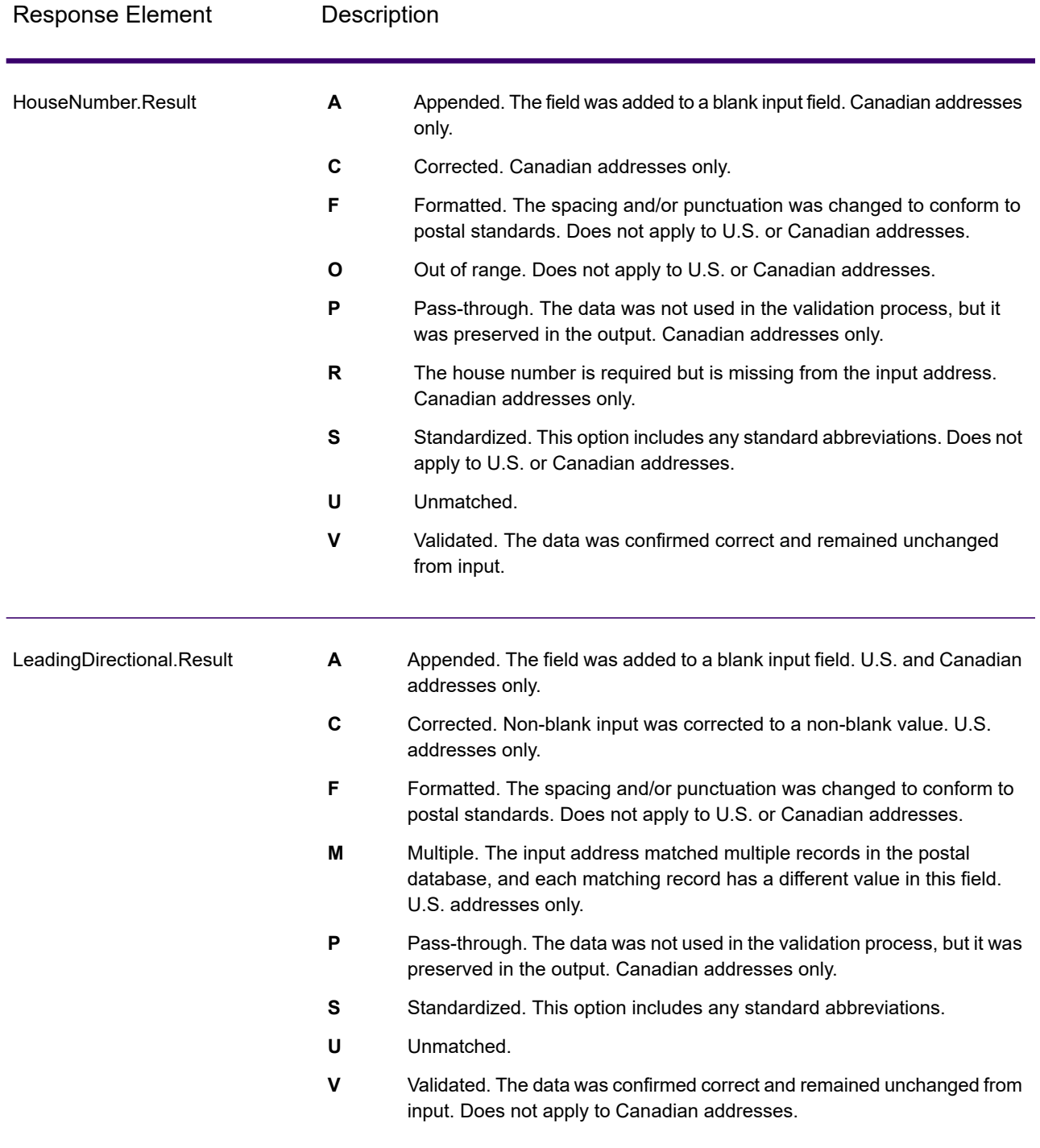

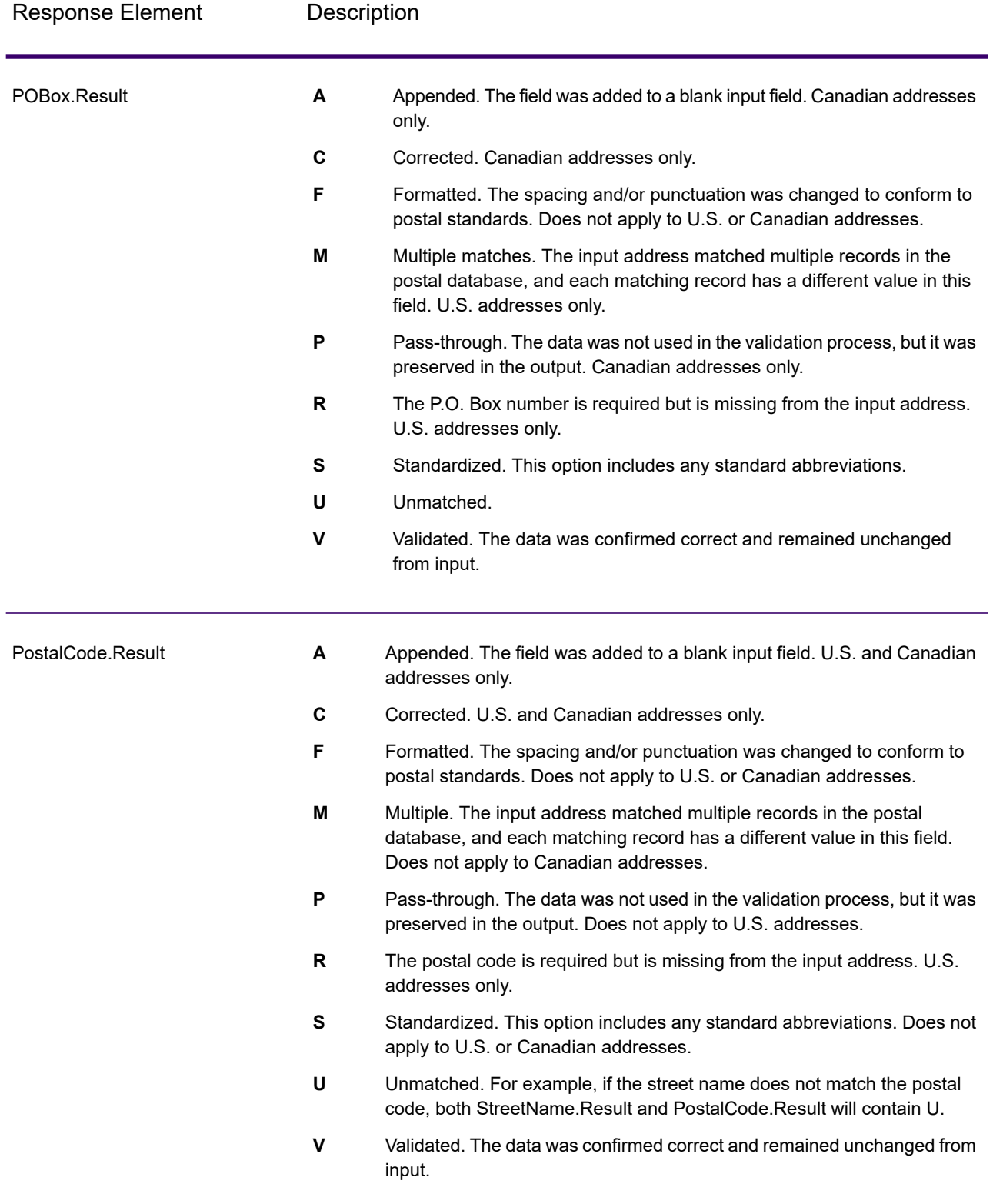

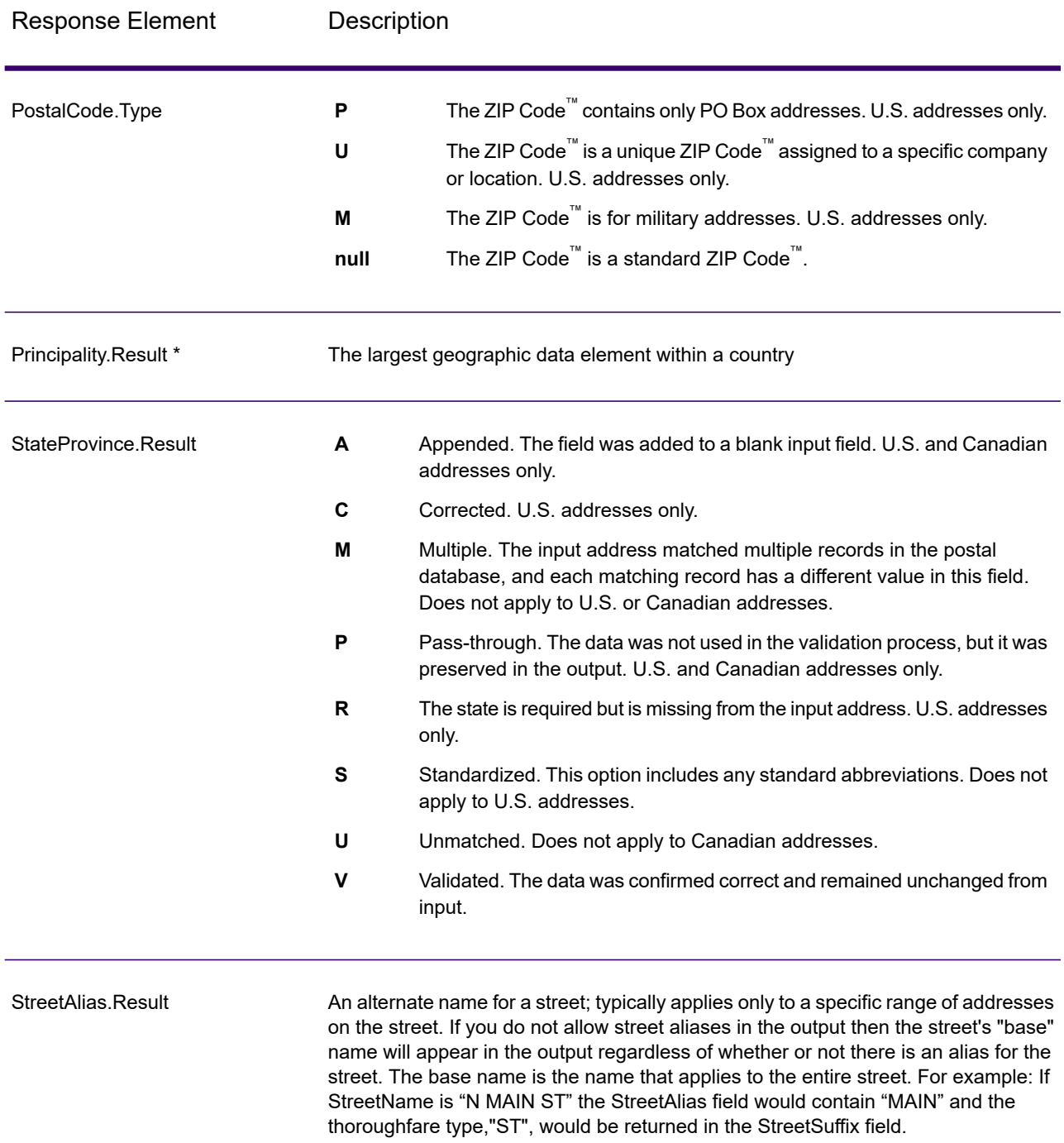

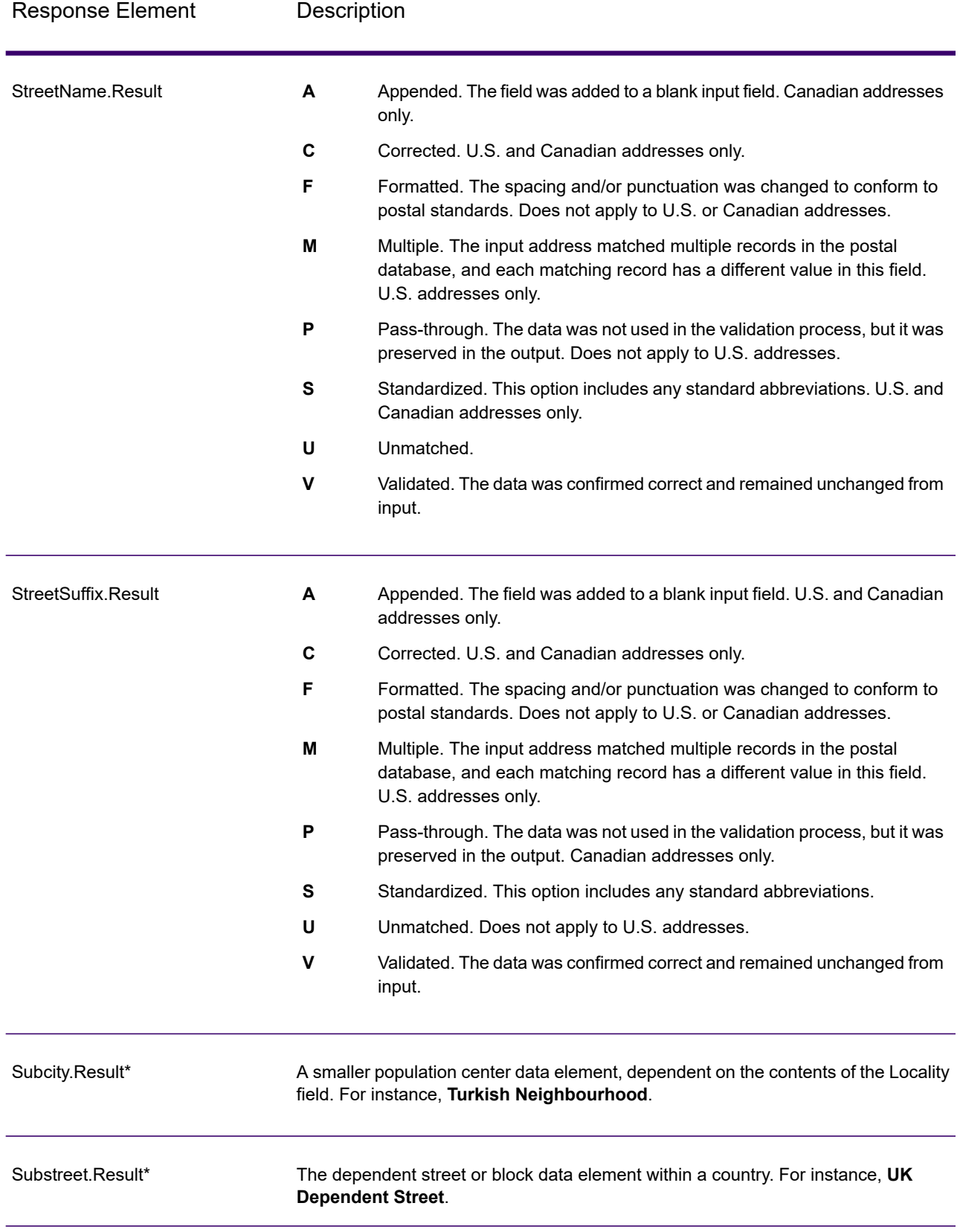

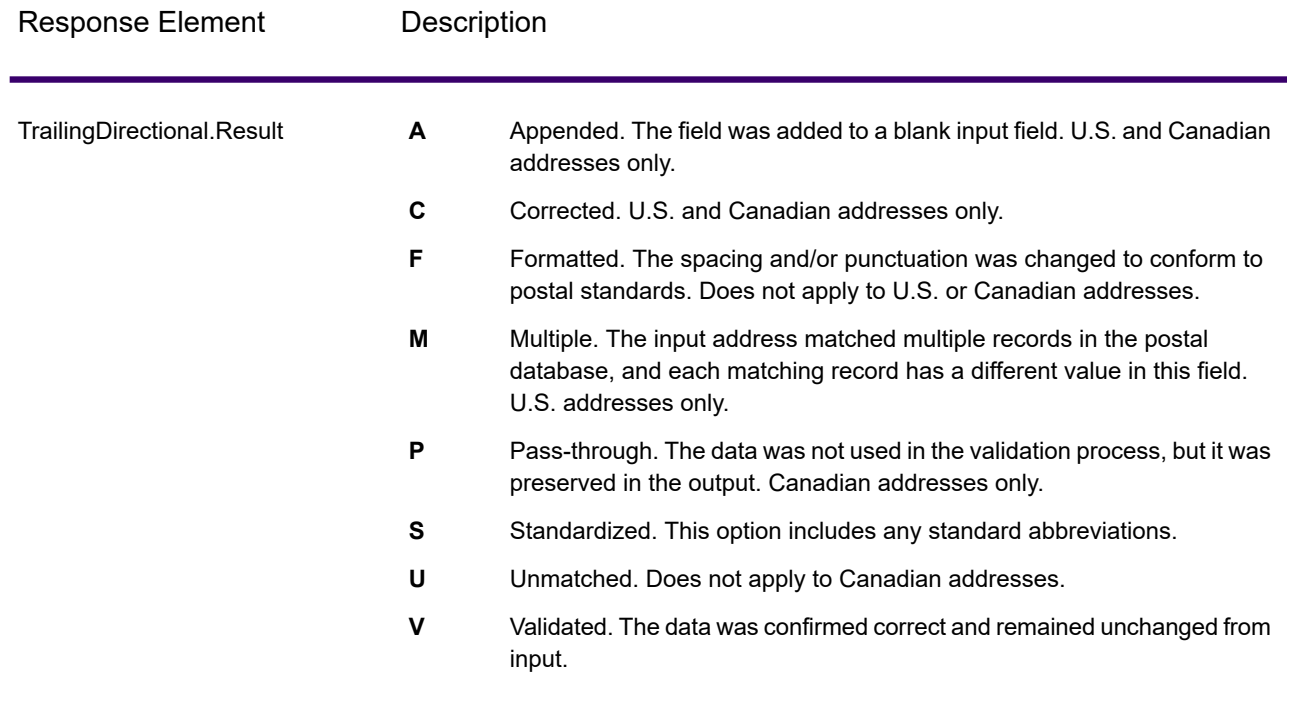

\*This is a subfield and may not contain data.

#### *The AVC Code*

The *Address Verification Code (AVC)* is an 11-byte code that is made up of accuracy indicators for addresses; the codes tell you the quality of the processing results and provide guidelines on how to correct the input data if necessary. Each individual address receives its own code. This code is automatically returned within your dataflow output. An example of an AVC is:

V44-I44-P6-100

An AVC has eight parts:

- Verification Status
- Post-Process Verification Match Level
- Pre-Process Verification Match Level
- Parsing Status
- Lexicon Identification Match Level
- Context Identification Match Level
- Postcode Status
- Matchscore

#### *Verification Status*

The level to which an address was verified.

- **V**—Verified. A complete match was made between the input data and a single record from the available reference data. For simple address validation, this is considered the best code to return.
- **P**—Partially verified. A partial match was made between the input data and a single record from the available reference data. This could mean that there is granular data for the address information that was provided, but additional information is required to return a full validation.
- **A**—Ambiguous. There are multiple addresses that could match the input.
- **U**—Unable to verify. This gets returned when there is not enough information to verify an address or when the input query is unreadable. The output fields will contain the input data.
- **R**—Reverted. The record could not be verified to the specified minimum acceptable level. This occurs when advanced options such as minimum reversion levels are set on a process. The output fields will contain the input data.
- **C**—Conflict. There is more than one close reference data match with conflicting values.

#### *Post-Process Verification Match Level*

The level to which the input data matches the available reference data after processing.

- **5**—Delivery point (building or post box). The record will be passed or will have high confidence if ApartmentNumber, HouseNumber, Street, City, and StateProvince supplied in the input record match to the Loqate reference dataset. Will have moderate confidence if ApartmentNumber is correct but other remaining fields are incorrect, but in this case the Loqate engine should able to identify the ApartmentNumber as ApartmentNumber is at a more granular level. It will have zero confidence if ApartmentNumber and other fields are unable to parsed by the Loqate engine.
- **4**—Premise or building. The record will be passed or will have high confidence if House Number, Street, City, and StateProvince supplied in the input record match the Loqate reference dataset. Will have moderate confidence if HouseNumber is correct but the other fields are not; however, in this case the Loqate engine should able to identify the HouseNumber because HouseNumber is at a more granular level. It will have zero confidence if the HouseNumber and other fields are unable to parsed by the Loqate engine.
- **3**—Thoroughfare, road, or street. The record will be passed or will have high confidence if Street, City, and StateProvince supplied in the input record match the Loqate reference dataset. Will have moderate confidence if City is correct but StateProvince is not; however, in this case the Loqate engine should able to identify the StateProvince as City itself is the part of StateProvince. It will have zero confidence if City or both fields (City and State Province) are unable to parsed by the Loqate engine.
- **2**—Locality (city or town). The record will be passed or will have high confidence if both City and StateProvince supplied in the input record match the Loqate reference dataset. Will have moderate confidence if City is correct but StateProvince is not; however, in this case the Loqate Engine should able to identify the StateProvince as City itself is the part of StateProvince. It will have zero confidence if City or both fields (City and StateProvince) are unable to be parsed by the Loqate engine.
- **1**—Administrative area (state or region). The record will be passed or will have high confidence if the StateProvince supplied in the input record matches the Loqate reference dataset.
- **0**—None. This is equivalent to loosest match option.

#### *Pre-Process Verification Match Level*

The level to which the input data matches the available reference data before processing.

- **5**—Delivery point (building or post box)
- **4**—Premise or building.
- **3**—Thoroughfare, road, or street.
- **2**—Locality (city or town).
- **1**—Administrative area (state or region).
- **0**—None.

#### *Parsing Status*

The level to which an address was parsed.

- **I**—Identified and parsed. The input data has been identified and placed into components. For example, with "123 Kingston Av" Validate Address Loqate would be able to determine that "123" was a Premise Number, "Kingston" was the Thoroughfare Name, and "Av" or "Avenue" would be the Thoroughfare Type.
- **U**—Unable to parse. Validate Address Loqate was unable to identify and parse the input data. As with the "Unverified" verification status, the input data was incomplete or vague.

#### *Lexicon Identification Match Level*

The level to which the input data has some recognized form through the use of pattern matching (for instance, a numeric value could be a premise number) and lexicon matching (for example, "rd" could be Thoroughfare Type "road"; "London" could be a locality, and so on).

- **5**—Delivery point (building or post box)
- **4**—Premise or building.
- **3**—Thoroughfare, road, or street.
- **2**—Locality (city or town).
- **1**—Administrative area (state or region).
- **0**—None.

#### *Context Identification Match Level*

The level to which the input data can be recognized based on the context in which it appears. This is the least accurate form of matching and is based on identifying a word as a particular address element. For example, input could be determined to be a thoroughfare because it was preceded by something that could be a premise and followed by something that could be a locality, the latter items being identified through a match against the reference data or the lexicon.

- **5**—Delivery point (building or post box)
- **4**—Premise or building.
- **3**—Thoroughfare, road, or street.
- **2**—Locality (city or town).
- **1**—Administrative area (state or region).
- **0**—None.

#### *Postcode Status*

The level to which a postal code was verified.

- **P8**—PostalCodePrimary and PostalCodeSecondary verified.
- **P7**—PostalCodePrimary verified, PostalCodeSecondary added or changed.
- **P6**—PostalCodePrimary verified.
- **P5**—PostalCodePrimary verified with small change.
- **P4**—PostalCodePrimary verified with large change.
- **P3**—PostalCodePrimary added.
- **P2**—PostalCodePrimary identified by lexicon.
- **P1**—PostalCodePrimary identified by context.
- **P0**—PostalCodePrimary empty.

#### *Match Score*

A numeric value between 0 and 100 representing the similarity between the identified input data and the output data for the record. A result of 100 means that no changes other than additions,alias, casing, or diacritic changes have been made to the input data. A result of 0 means there is no similarity between the input data item and the output data provided.

#### *AMAS Output*

The following table lists the standard fields that are output by ValidateAddressLoqate.

#### **Table 154: Output Fields**

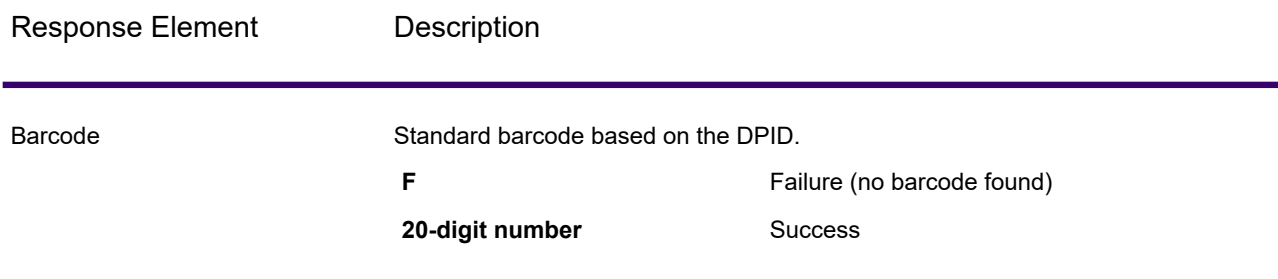

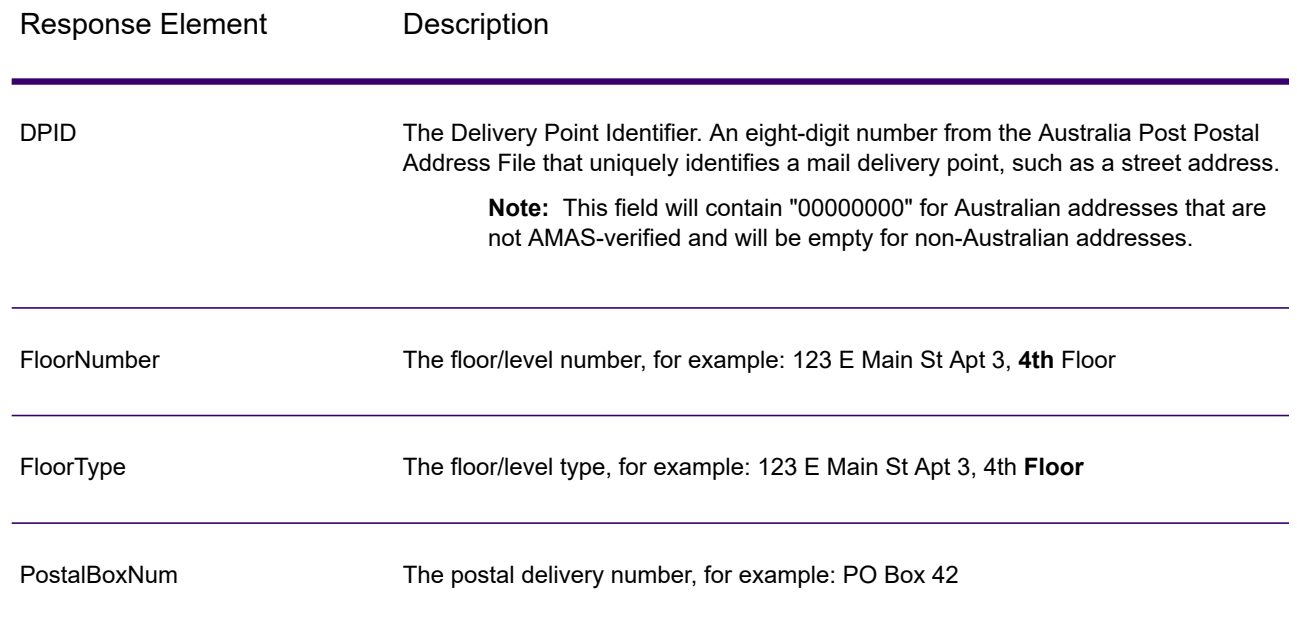

# Spectrum Universal Name

# OpenNameParser

OpenNameParser breaks down personal and business names and other terms in the name data field into their component parts. These parsed name elements are then subsequently available to other automated operations such as name matching, name standardization, or multiple-record name consolidation.

OpenNameParser does the following:

- Determines the type of a name in order to describe the function that the name performs. Name entity types are divided into two major groups: personal names and business names. Within each of these major groups are subgroups.
- Determines the form of a name in order to understand which syntax the parser should follow for parsing. Personal names usually take on a natural (signature) order or a reverse order. Business names are usually ordered hierarchically.
- Determines and labels the component parts of a name so that the syntactical relationship of each name part to the entire name is identified. The personal name syntax includes prefixes, first, middle, and last name parts, suffixes, and account description terms, among other personal name parts. The business name syntax includes the firm name and suffix terms.
- Parses conjoined personal and business names and either retains them as one record or splits them into multiple records. Examples of conjoined names include "Mr. and Mrs. John Smith" and "Baltimore Gas & Electric dba Constellation Energy".
- Parses output as records or as a list.
- Assigns a parsing score that reflects the degree of confidence that the parsing is correct.

#### *Resource URL*

http://*server*:*port*/soap/OpenNameParser

#### *Example*

The following shows a SOAP request:

```
<soapenv:Envelope
xmlns:soapenv="http://schemas.xmlsoap.org/soap/envelope/"
xmlns:open="http://www.precisely.com/spectrum/services/OpenNameParser"
xmlns:spec="http://spectrum.precisely.com/">
   <soapenv: Header/>
   <soapenv:Body>
      <open:OpenNameParserRequest>
         <open:input_port>
            <open:Input>
               <open:Name>John Williams Smith</open:Name>
            </open:Input>
         </open:input_port>
      </open:OpenNameParserRequest>
   </soapenv:Body>
</soapenv:Envelope>
```
#### This would be the response:

```
<soap:Envelope xmlns:soap="http://schemas.xmlsoap.org/soap/envelope/">
  <soap:Body>
  <ns3:OpenNameParserResponse xmlns:ns2="http://spectrum.precisely.com/"
xmlns:ns3="http://www.precisely.com/spectrum/services/OpenNameParser">
         <ns3:output_port>
            <ns3:Result>
               <ns3:Name>John Williams Smith</ns3:Name>
               <ns3:CultureCodeUsedToParse/>
               <ns3:FirstName>John</ns3:FirstName>
               <ns3:LastName>Smith</ns3:LastName>
               <ns3:MiddleName>Williams</ns3:MiddleName>
               <ns3:Names/>
               <ns3:IsParsed>true</ns3:IsParsed>
               <ns3:IsPersonal>true</ns3:IsPersonal>
               <ns3:IsConjoined>false</ns3:IsConjoined>
               <ns3:IsReverseOrder>false</ns3:IsReverseOrder>
               <ns3:IsFirm>false</ns3:IsFirm>
```

```
<ns3:NameScore>100</ns3:NameScore>
```

```
<ns3:user_fields/>
```

```
\langle/ns3:Result>
```

```
</ns3:output_port>
     </ns3:OpenNameParserResponse>
  </soap:Body>
</soap:Envelope>
```
**Table 155: Open Name Parser Input**

# *Request*

#### *Parameters for Input Data*

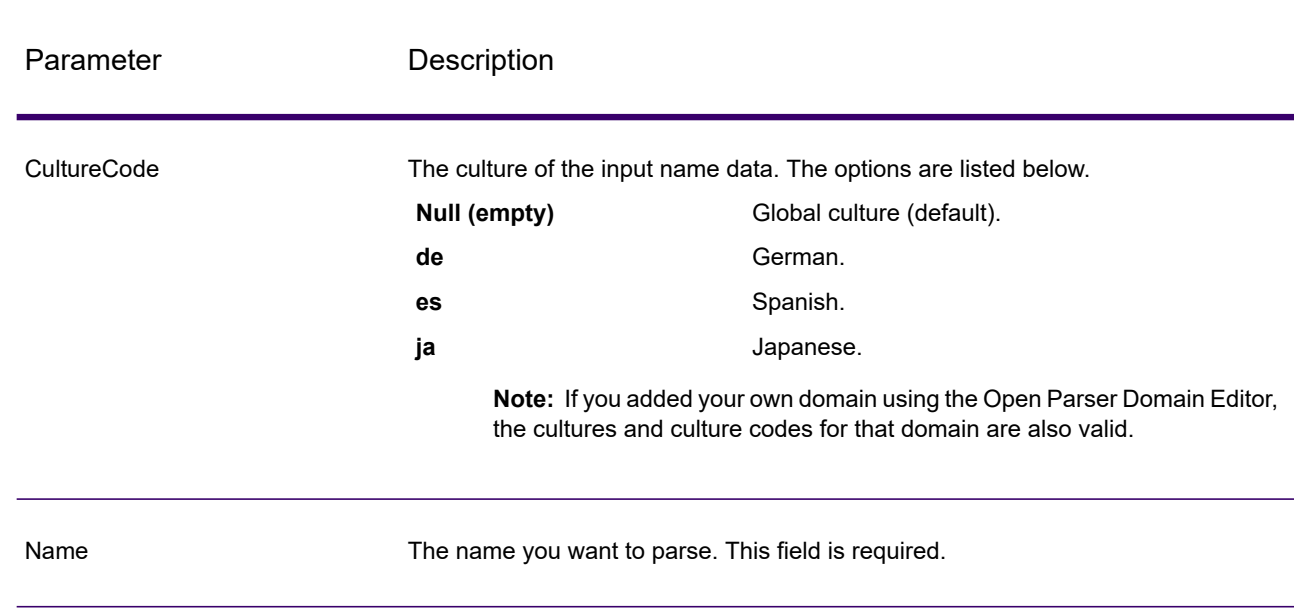

## *Options*

## **Parameters for Parsing Options**

The following table lists the options that control the parsing of names.

# **Table 156: Open Name Parser Parsing Options**

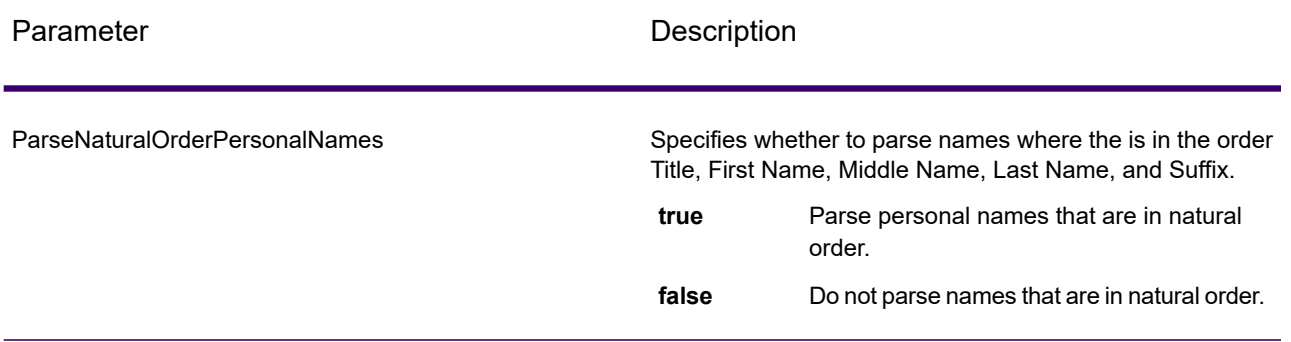

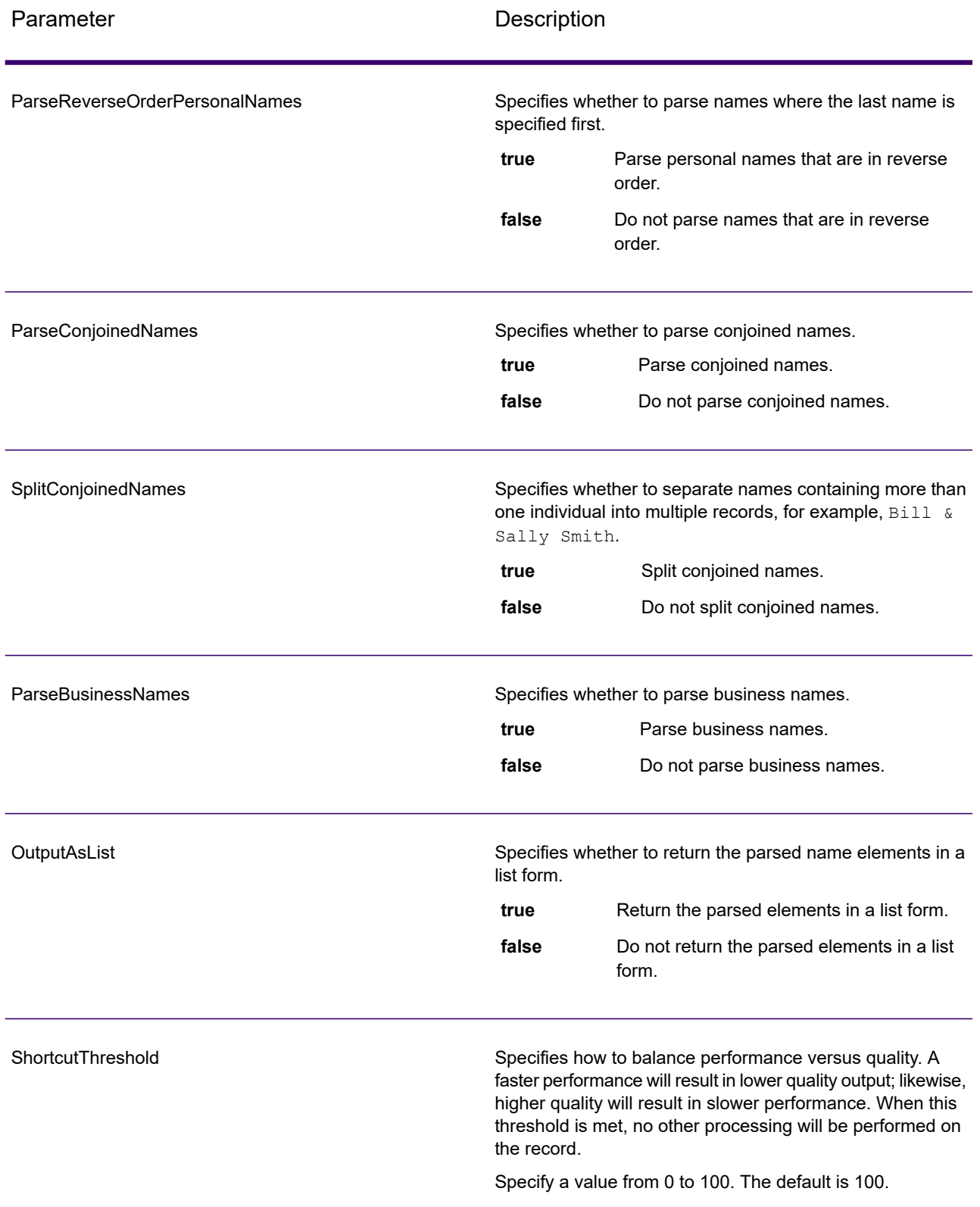

#### **Parameters for Culture Options**

The following table lists the options that control name cultures.

## **Table 157: Open Name Parser Cultures Options**

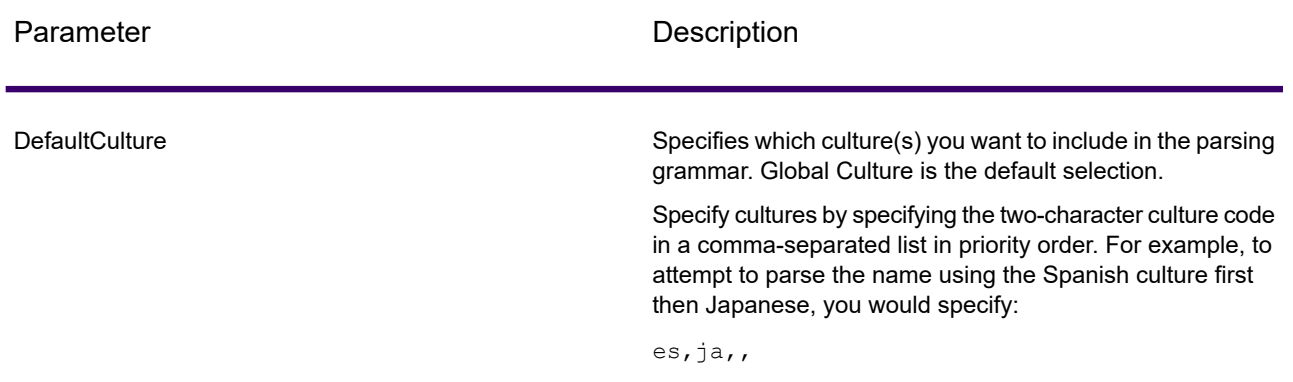

#### **Parameters for Advanced Options**

The following table lists the advanced options for name parsing.

### **Table 158: Open Name Parser Advanced Options**

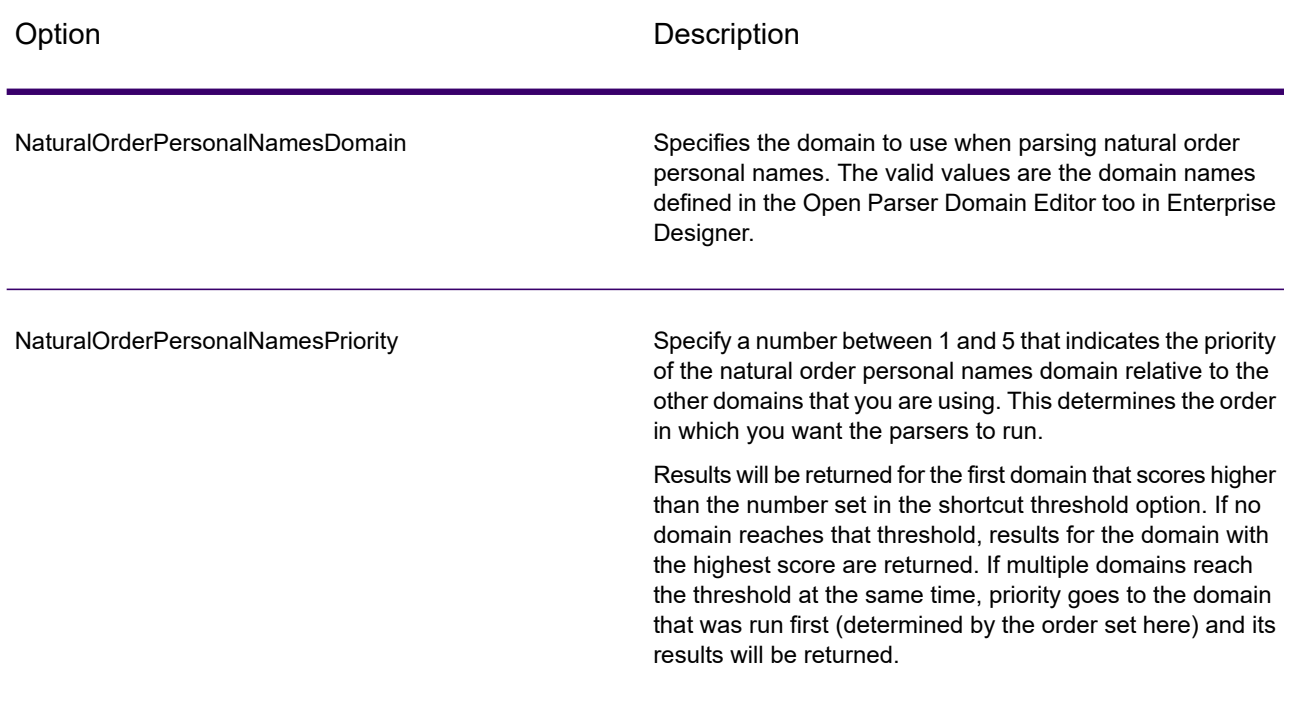

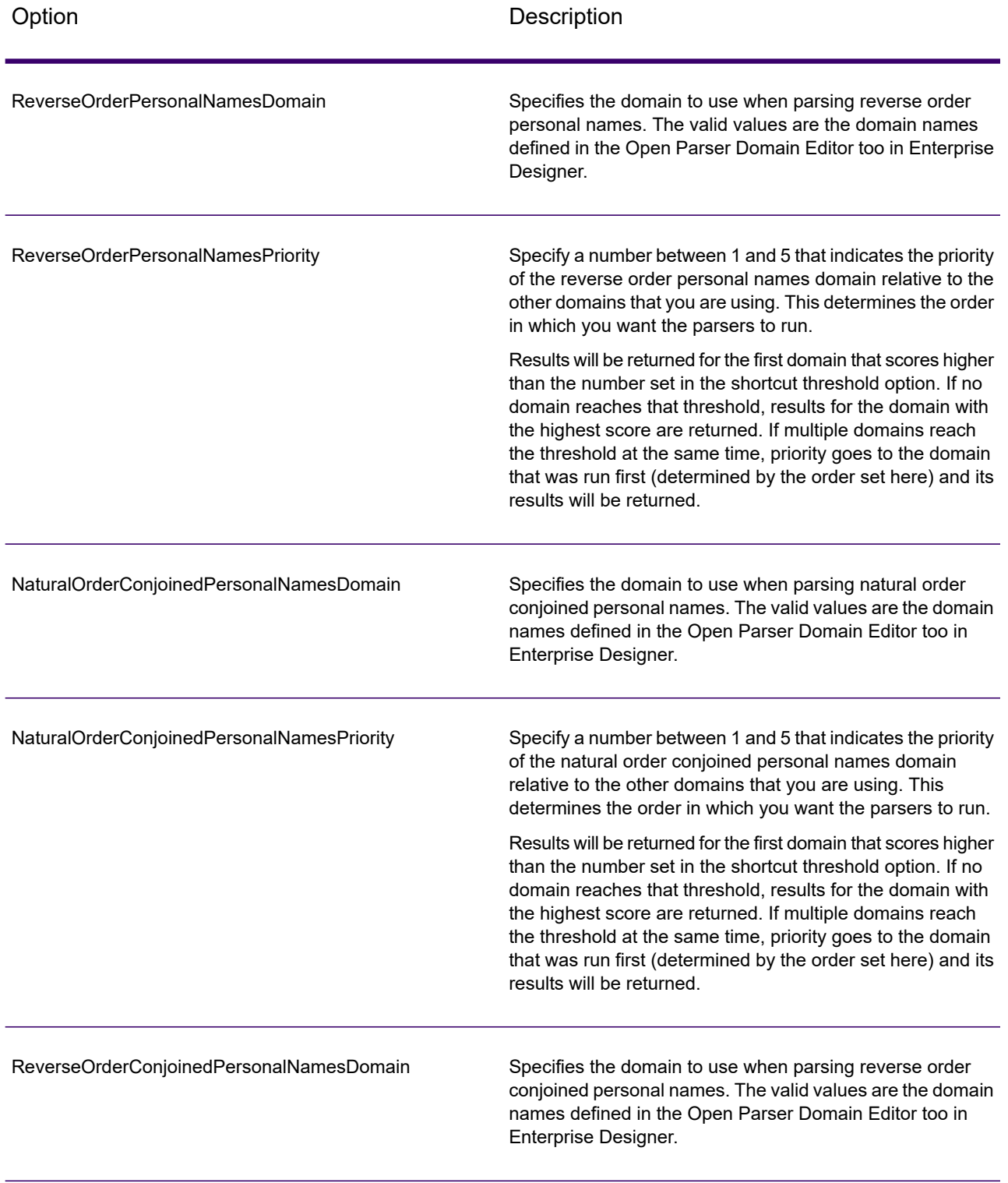

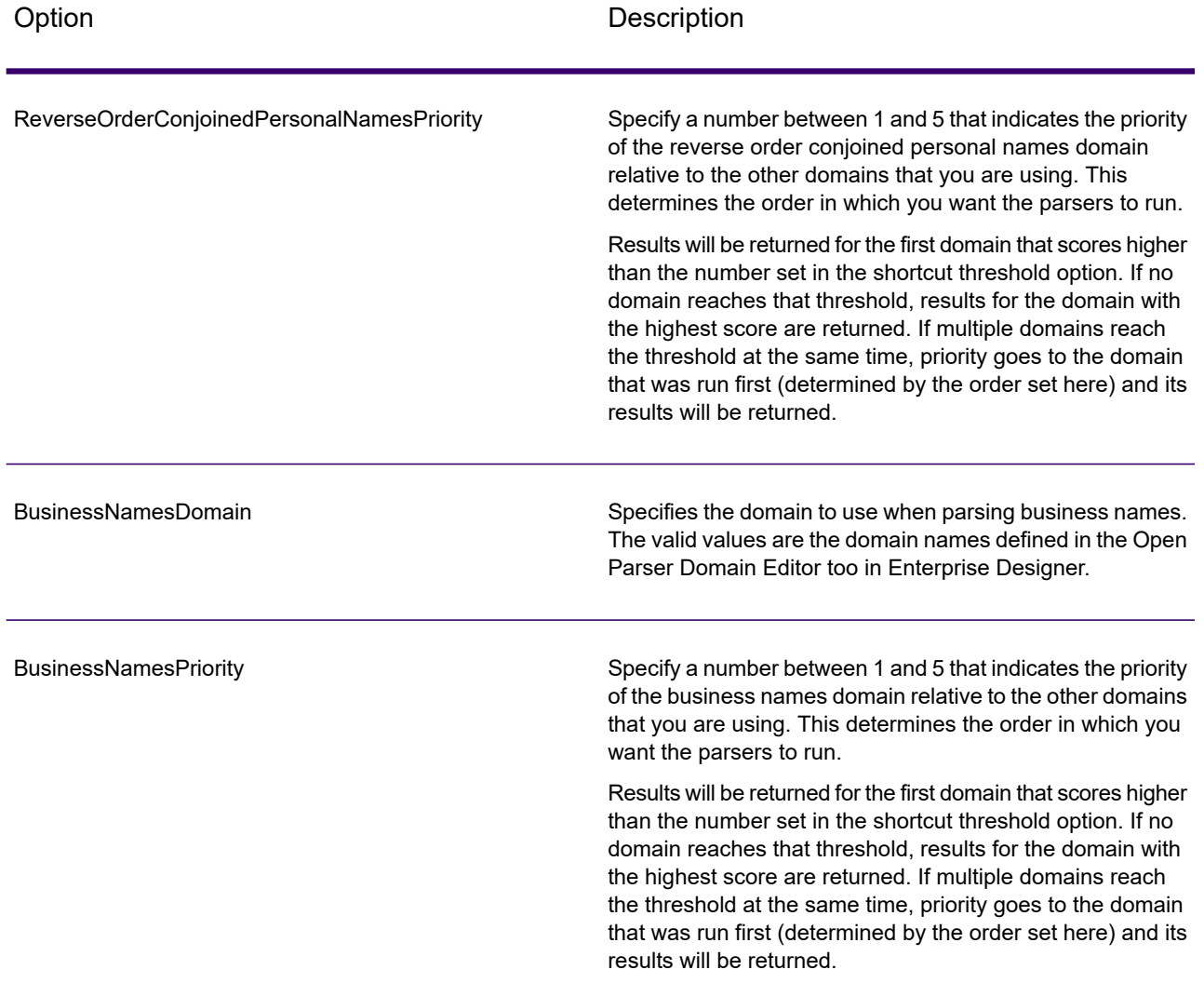

# *Response*

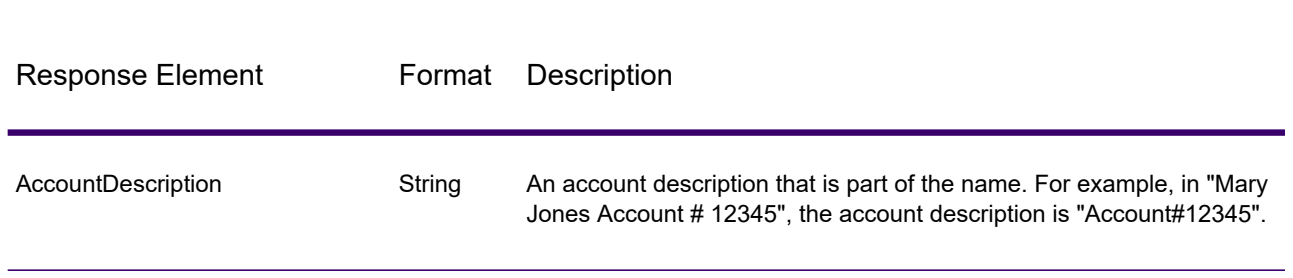

**Table 159: Open Name Parser Output**

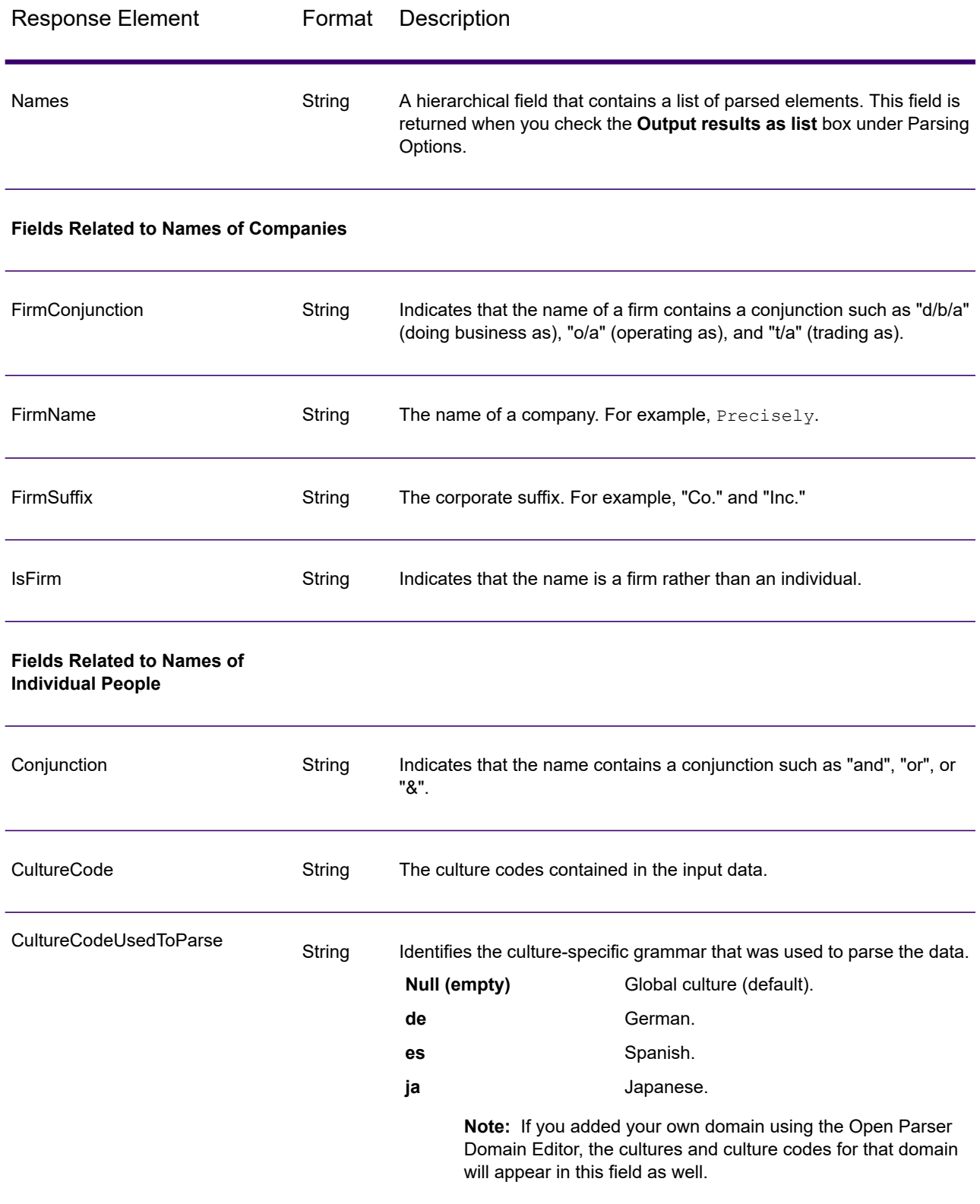

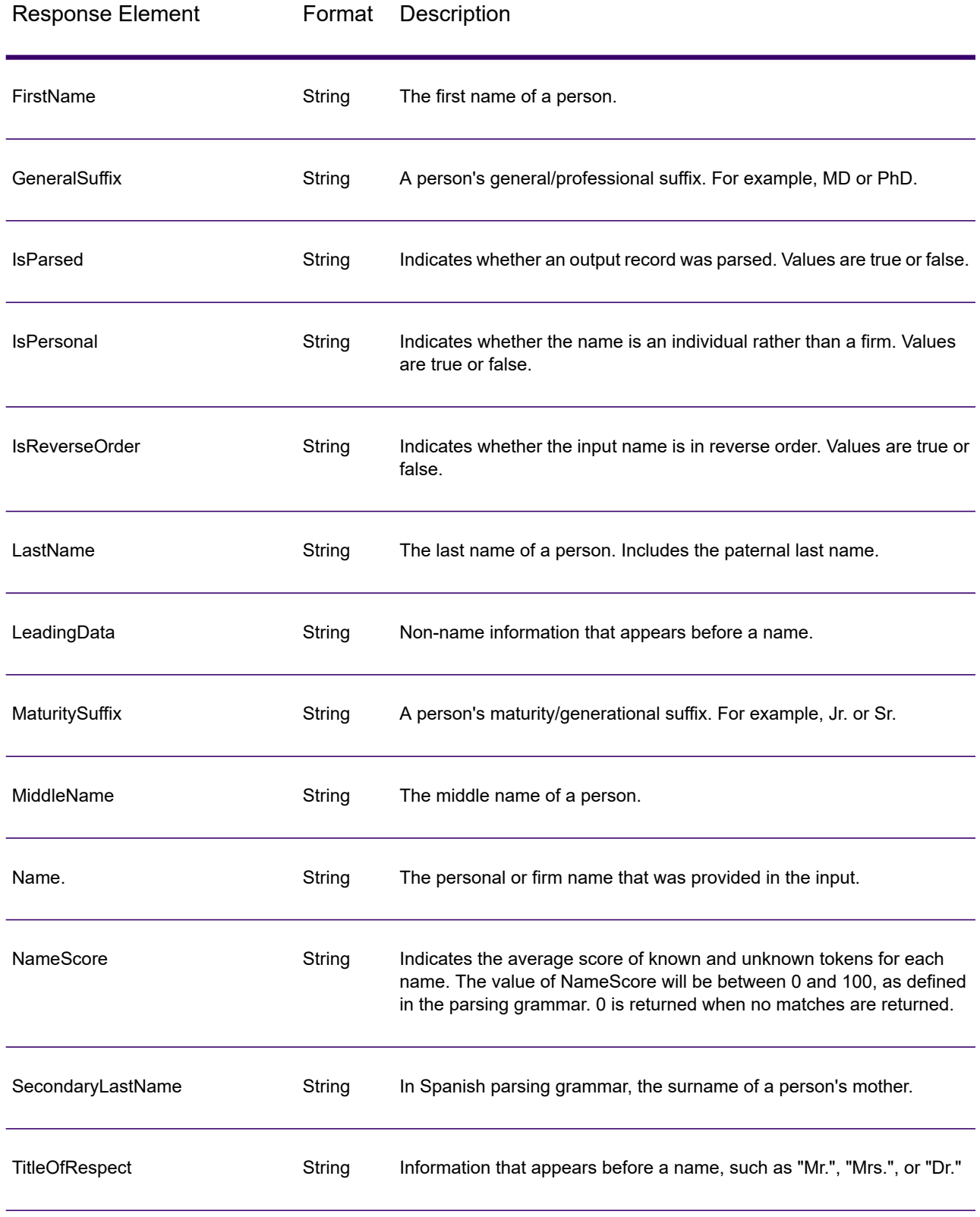

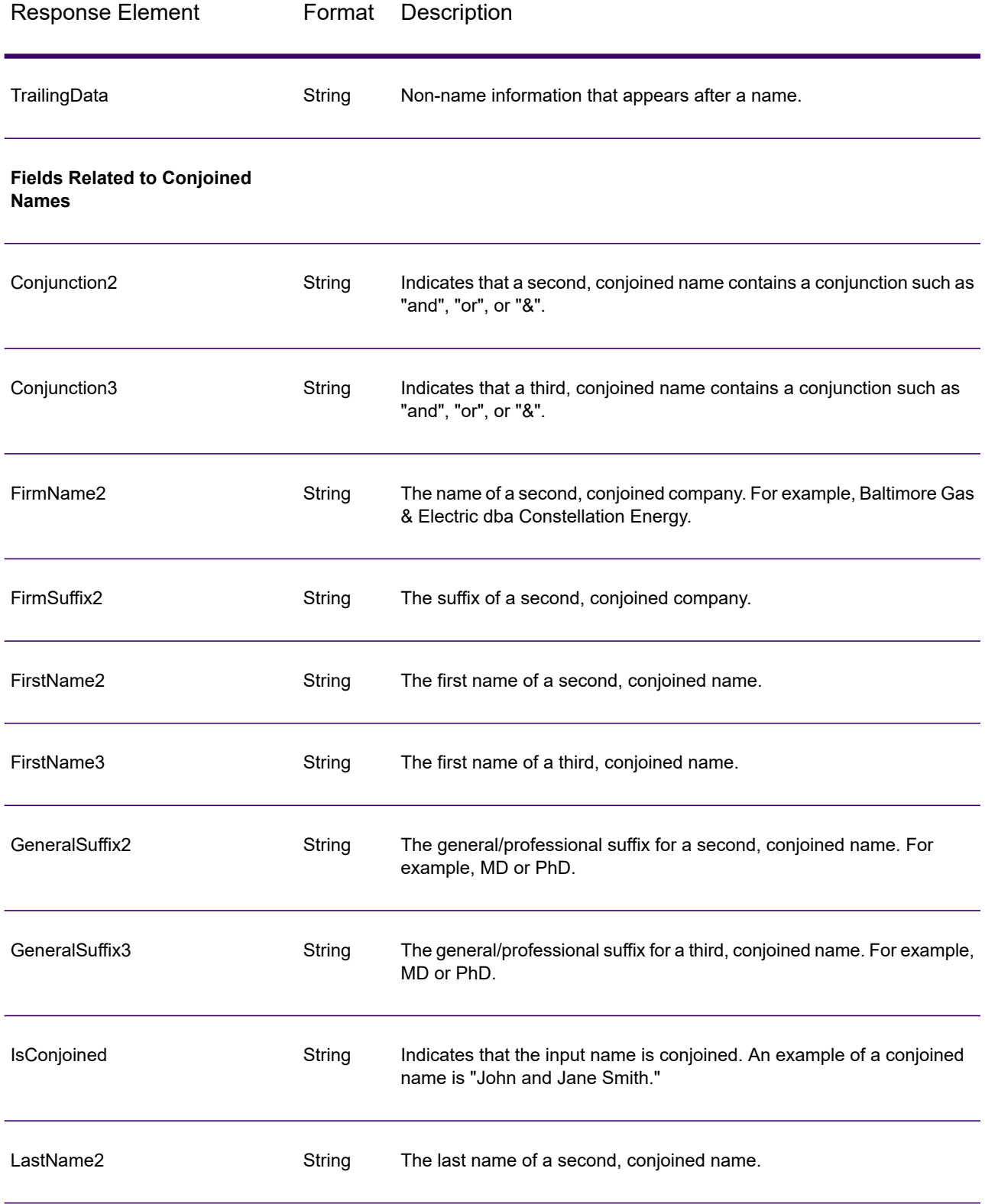

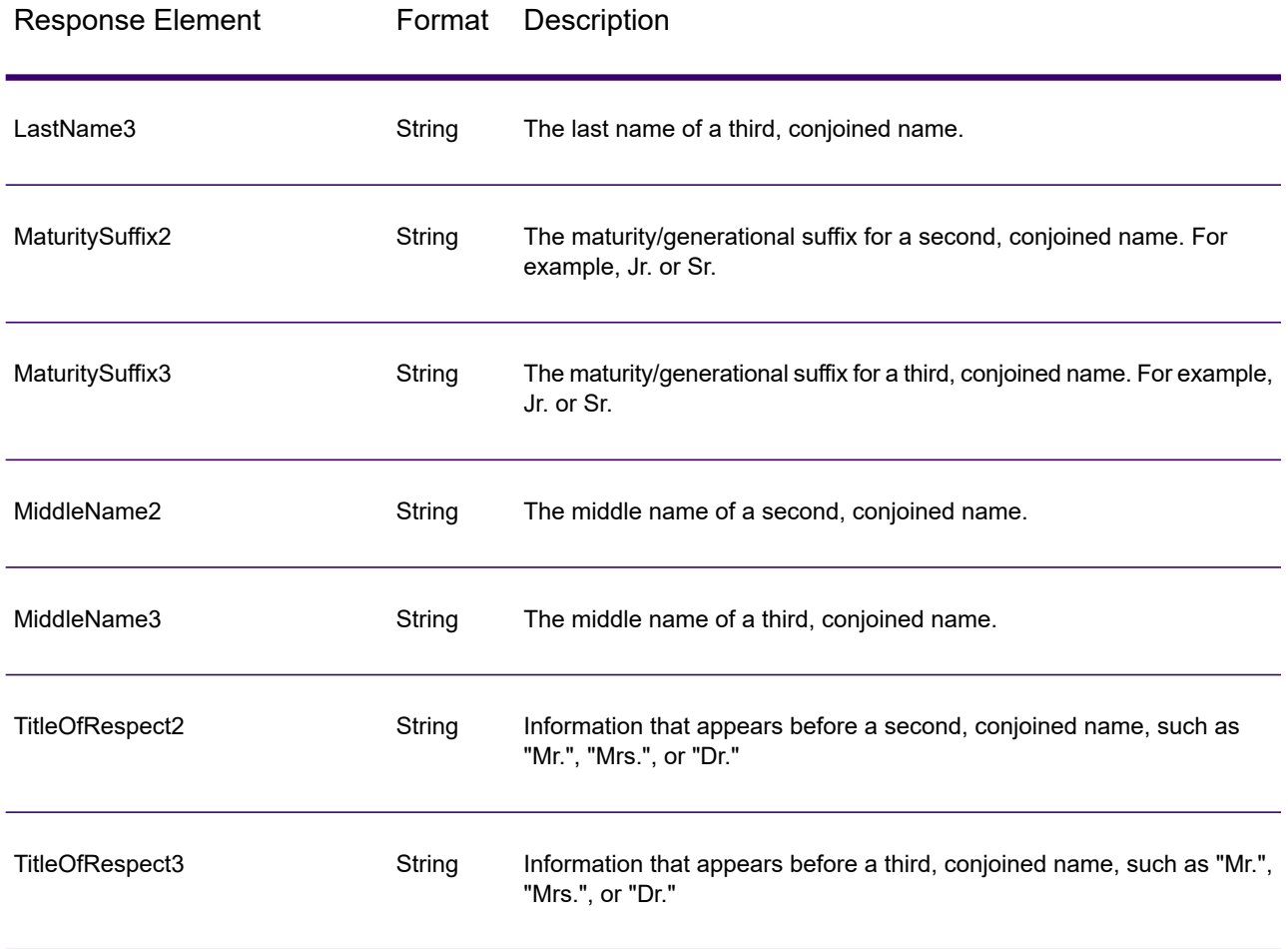

# Appendix

# In this section

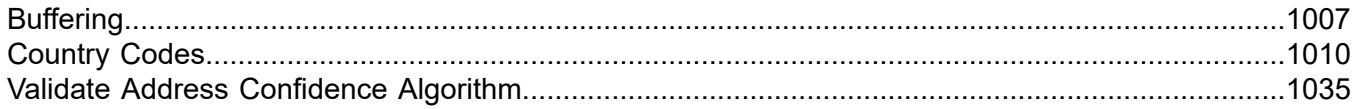

# <span id="page-1006-0"></span>A - Buffering

# In this section

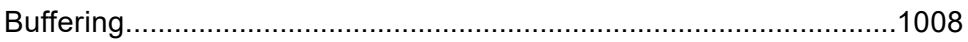

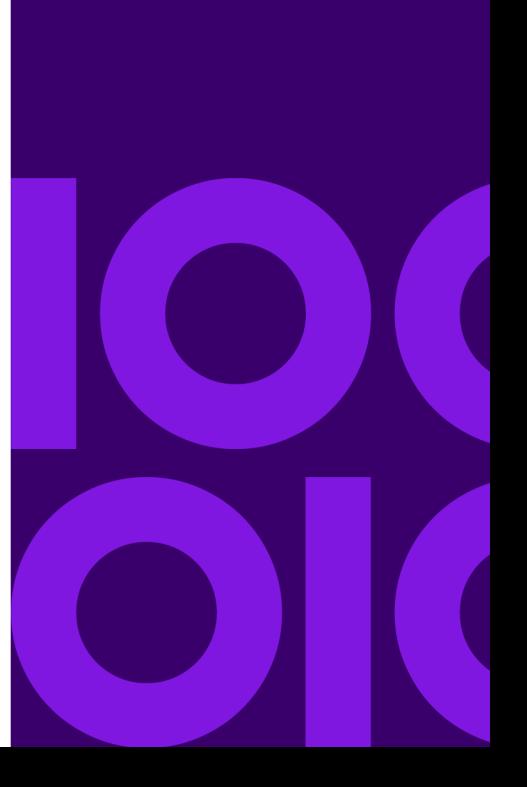

# <span id="page-1007-0"></span>Buffering

Use buffering to define areas that are close to the edges of a polygon, line, or point.

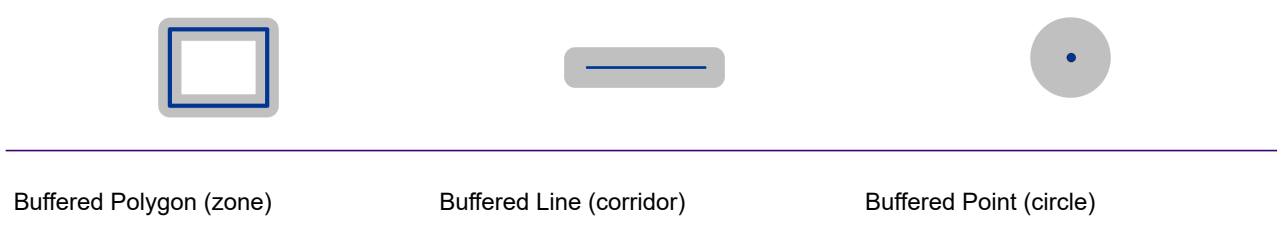

For example, if you work for an insurance company you may want to know if a potential customer's house is within 500 feet of a flood plain so that you can suggest that they buy flood insurance even though they are not actually within the flood plain. The following illustration shows this scenario using a buffered polygon. The dotted line indicates the boundary of the flood plain and the shaded area shows a 500-foot buffer zone around the boundary.

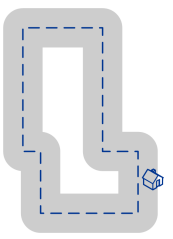

The buffer area extends on both sides of the boundary (inside and outside). When you use buffering, the output field BufferRelation indicates whether or not the point is in the buffered zone, and whether the point is inside or outside of the polygon, as shown in the following illustrations.

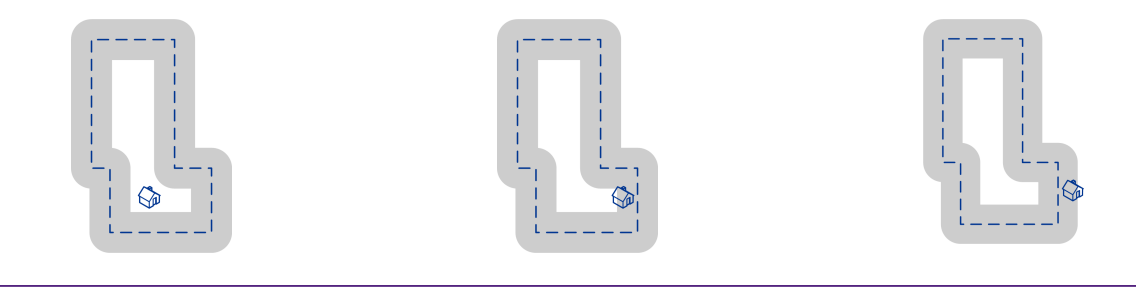

in the buffer area.

The output field BufferRelation will contain "P".

The point is inside the polygon and not The point is inside the polygon and in the buffer area.

> The output field BufferRelation will contain "I".

The point is outside the polygon but in the buffer area.

The output field BufferRelation will contain "B".
Specify the size of polygon buffers using the BufferWidth input field to set it on a record-by-record basis and the DefaultBufferWidth Default Buffer Width option to set a default polygon buffer width for the job.

# B - Country Codes

### In this section

ISO Country Codes and Module [Support.............................................1011](#page-1010-0)

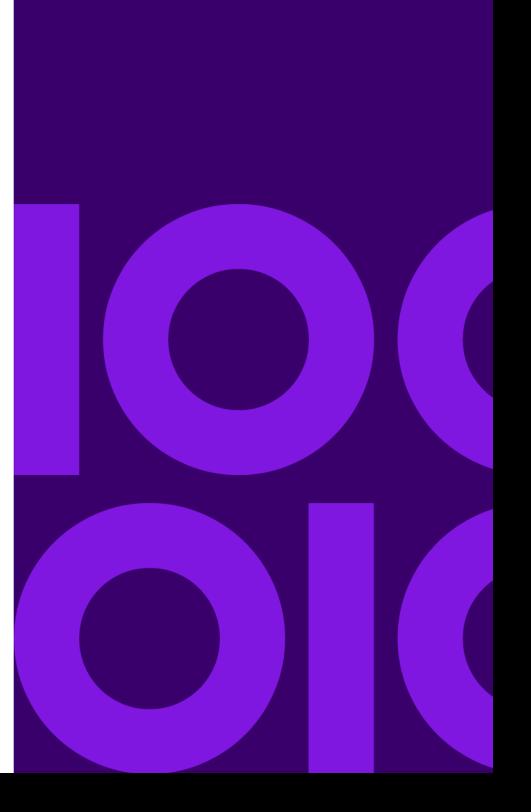

## <span id="page-1010-0"></span>ISO Country Codes and Module Support

This table lists the ISO codes for each country as well as the modules that support addressing, geocoding, and routing for each country.

Note that the Spectrum Enterprise Geocoding includes databases for Africa (30 countries), Middle East (8 countries) and Latin America (20 countries). These databases cover the smaller countries in those regions that do not have their own country-specific geocoding databases. The Supported Modules column indicates which countries are covered by these Africa, Middle East, and Latin America databases.

Also, the Geocode Address World database provides geographic and limited postal geocoding (but not street-level geocoding) for all countries.

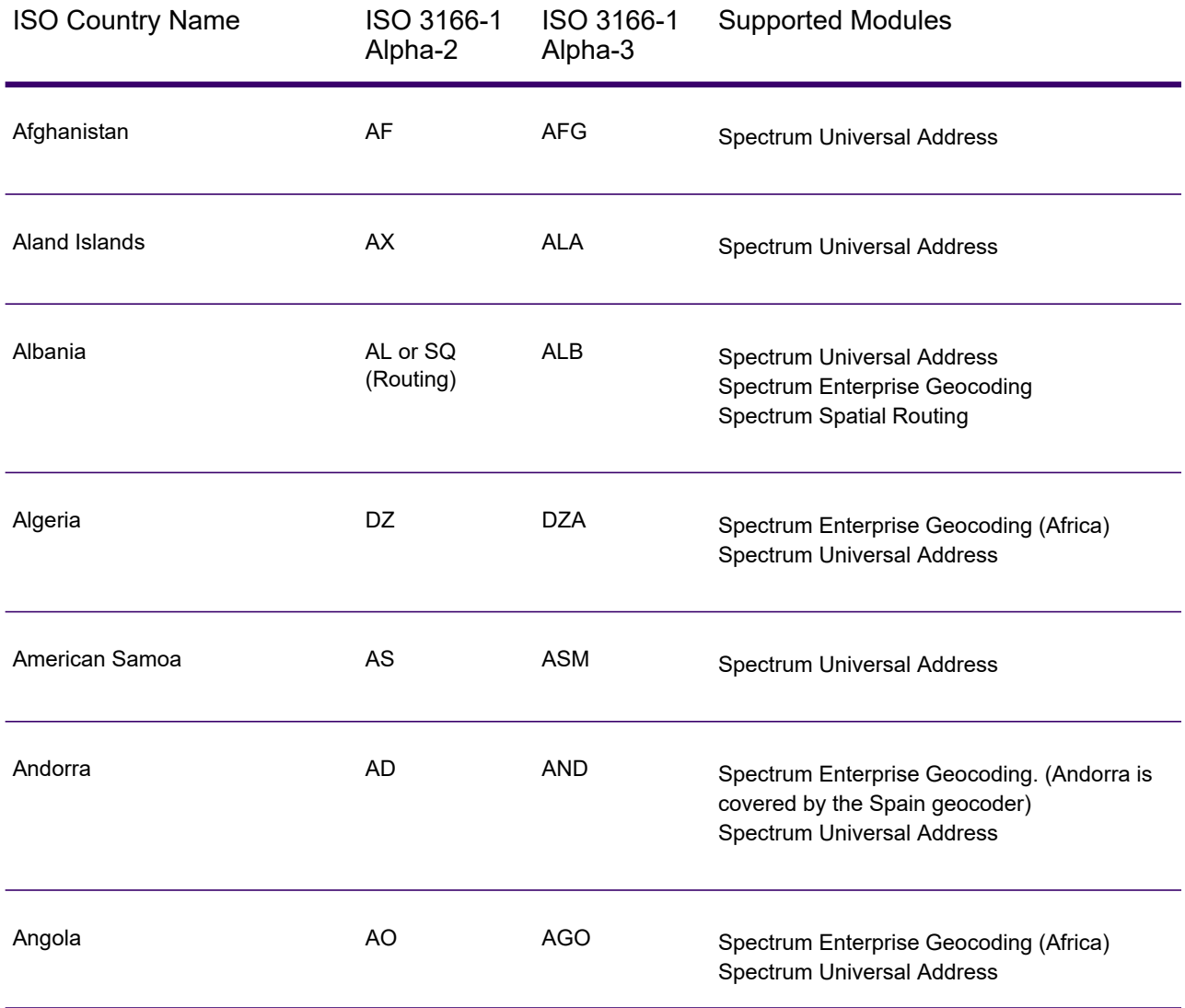

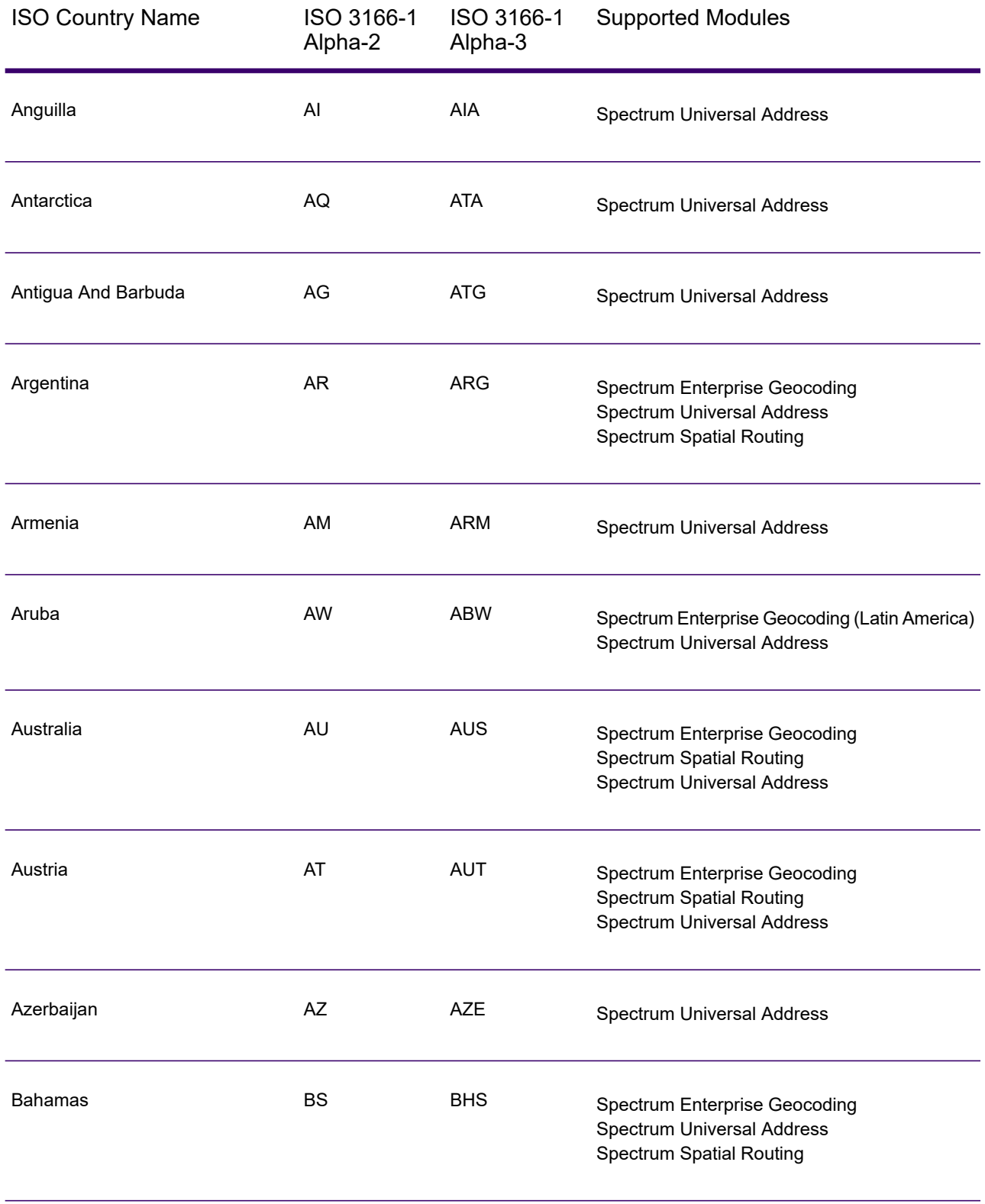

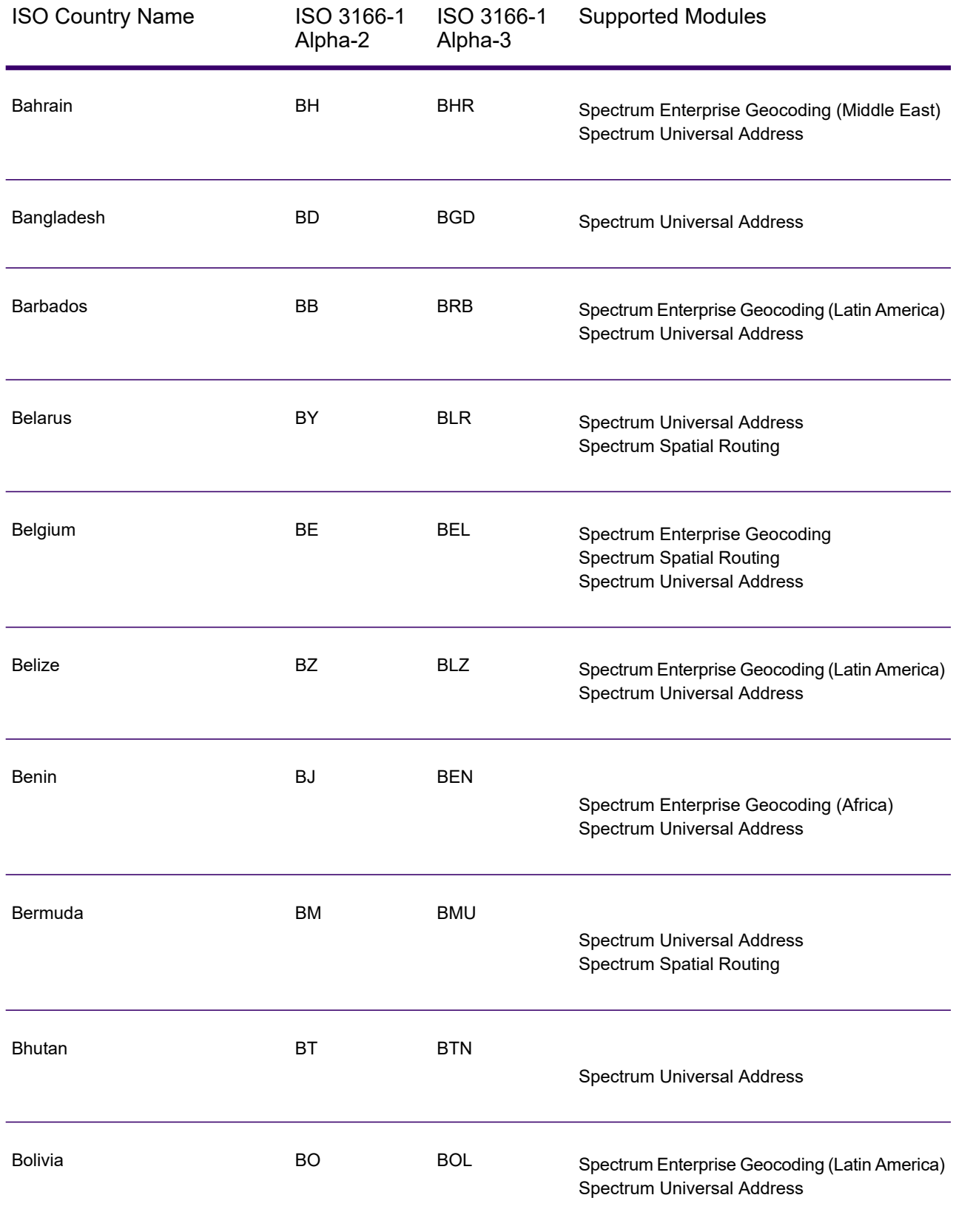

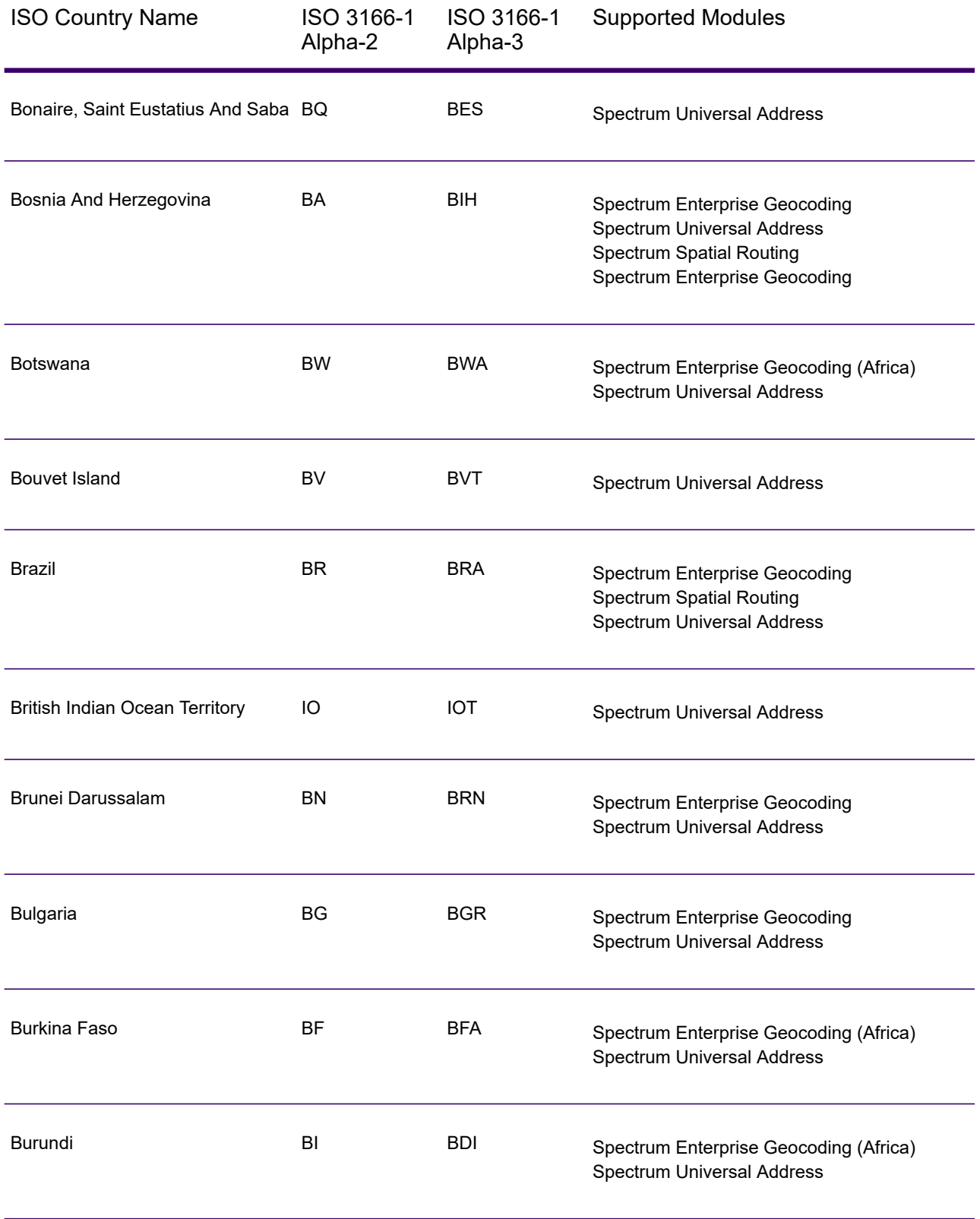

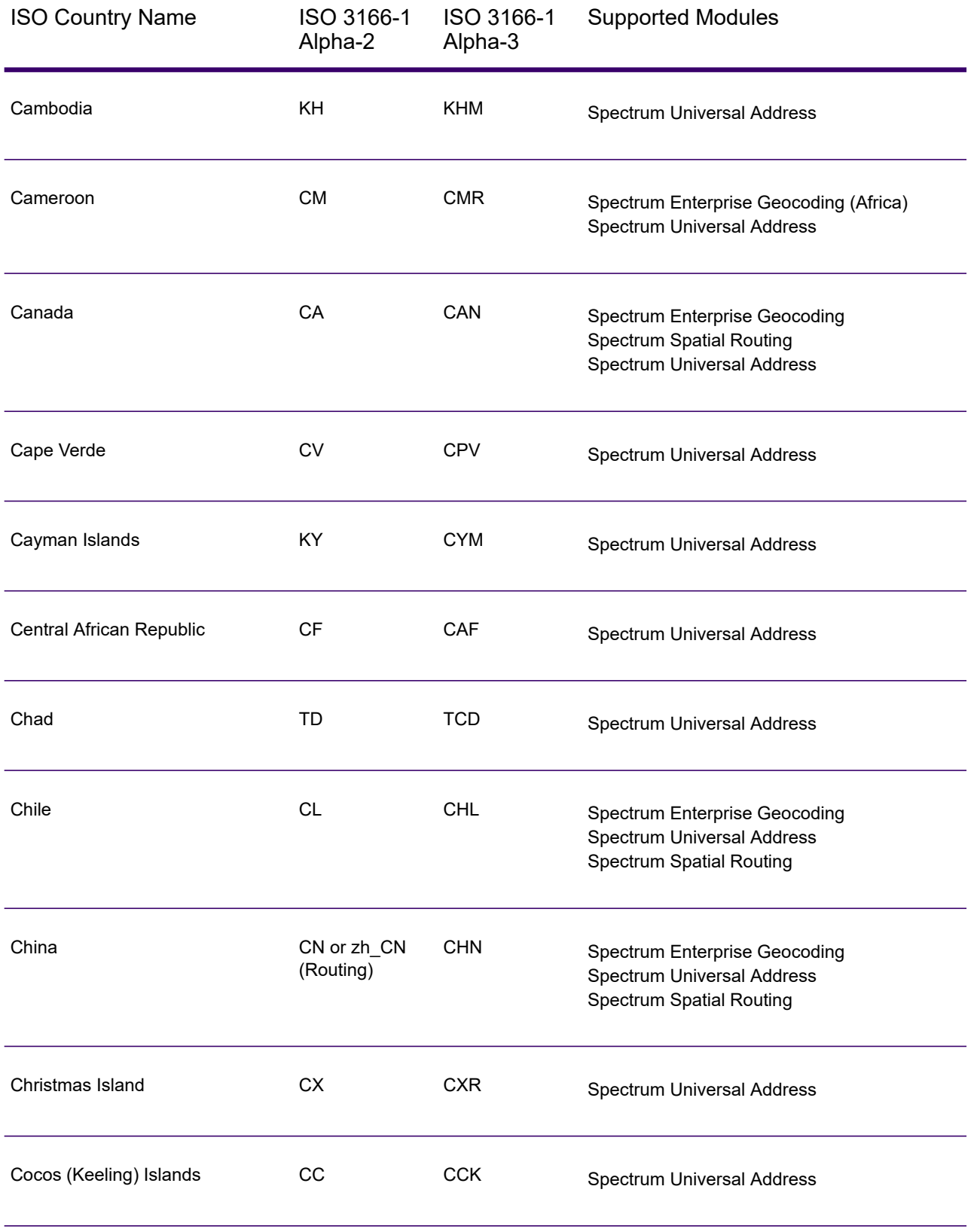

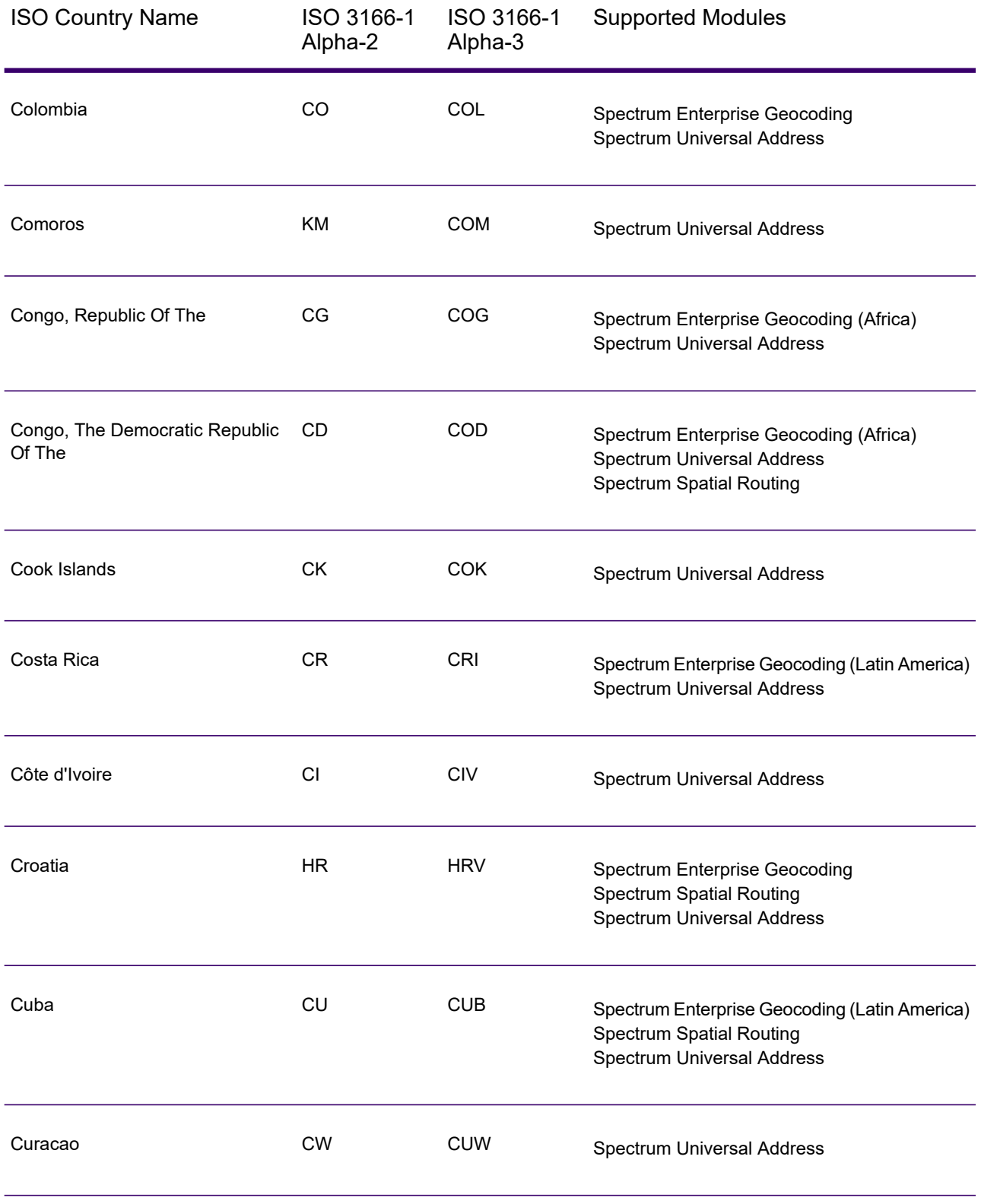

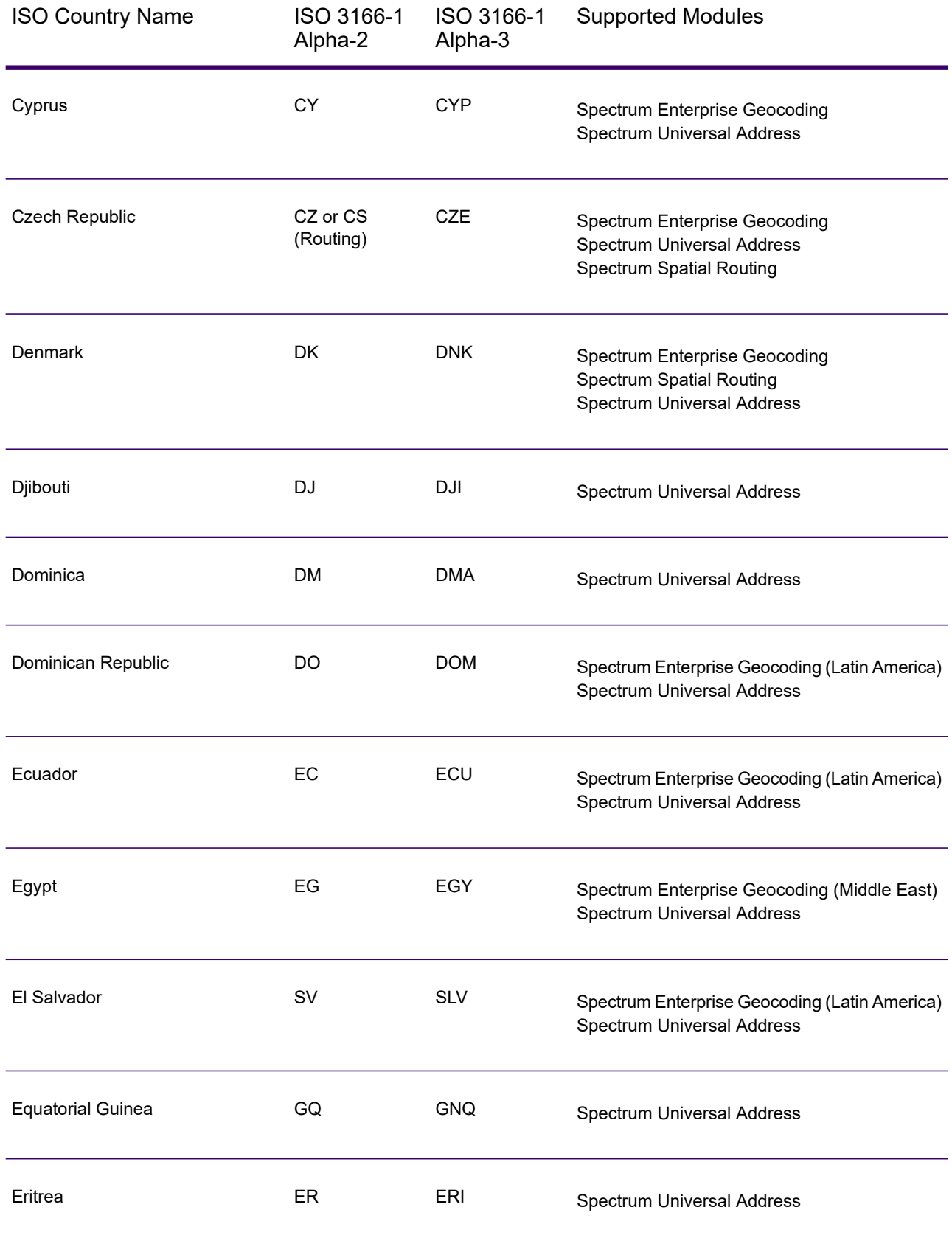

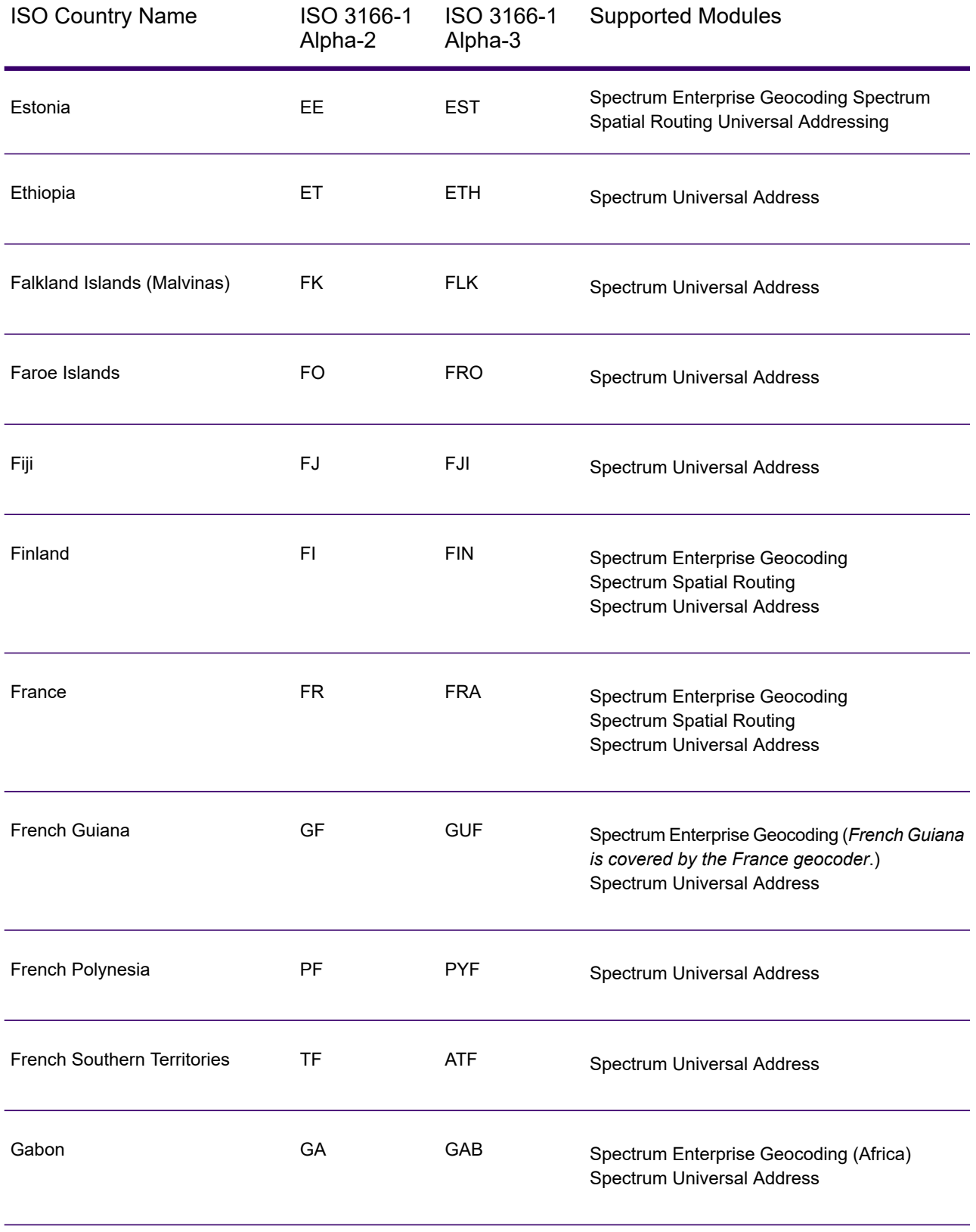

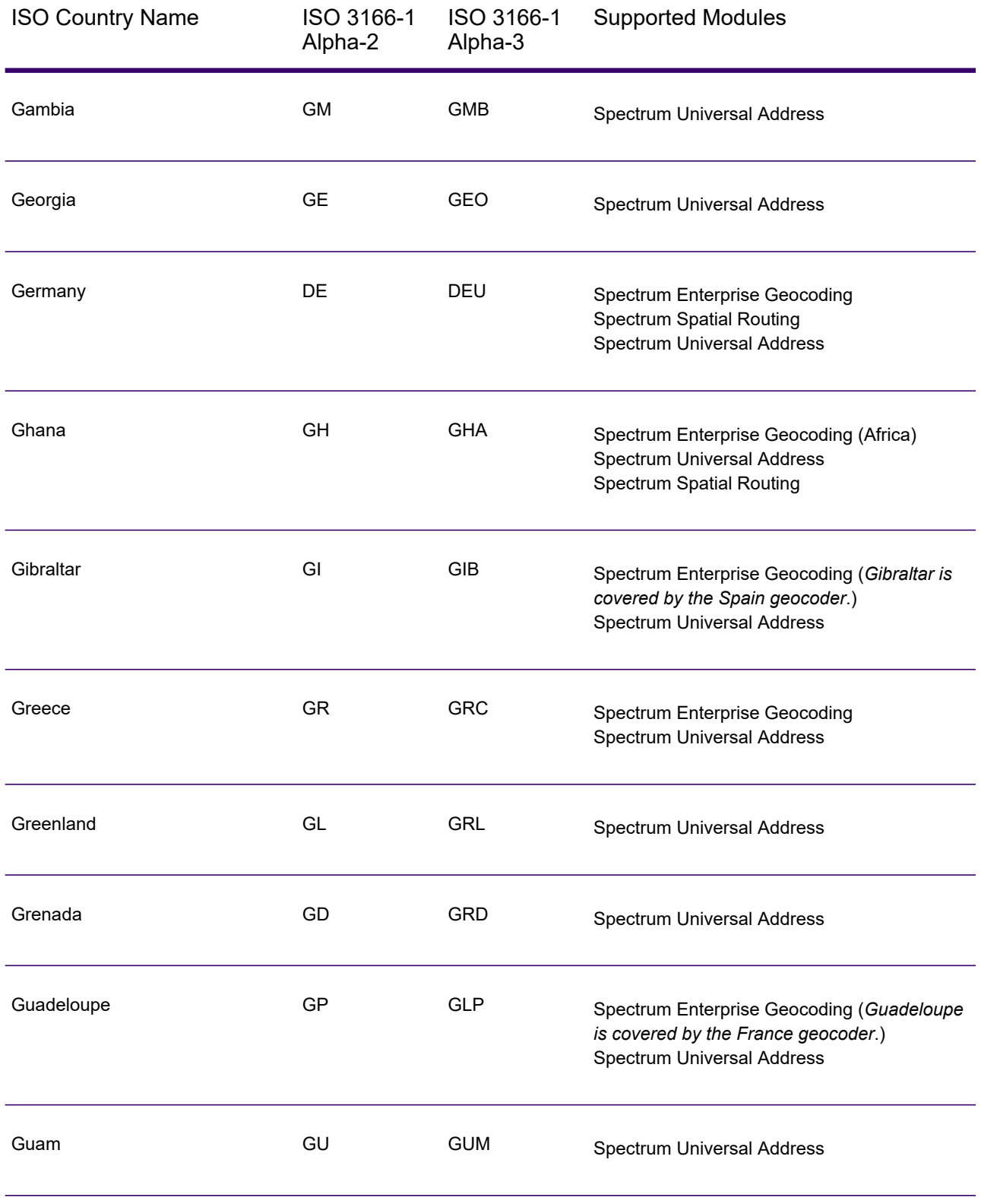

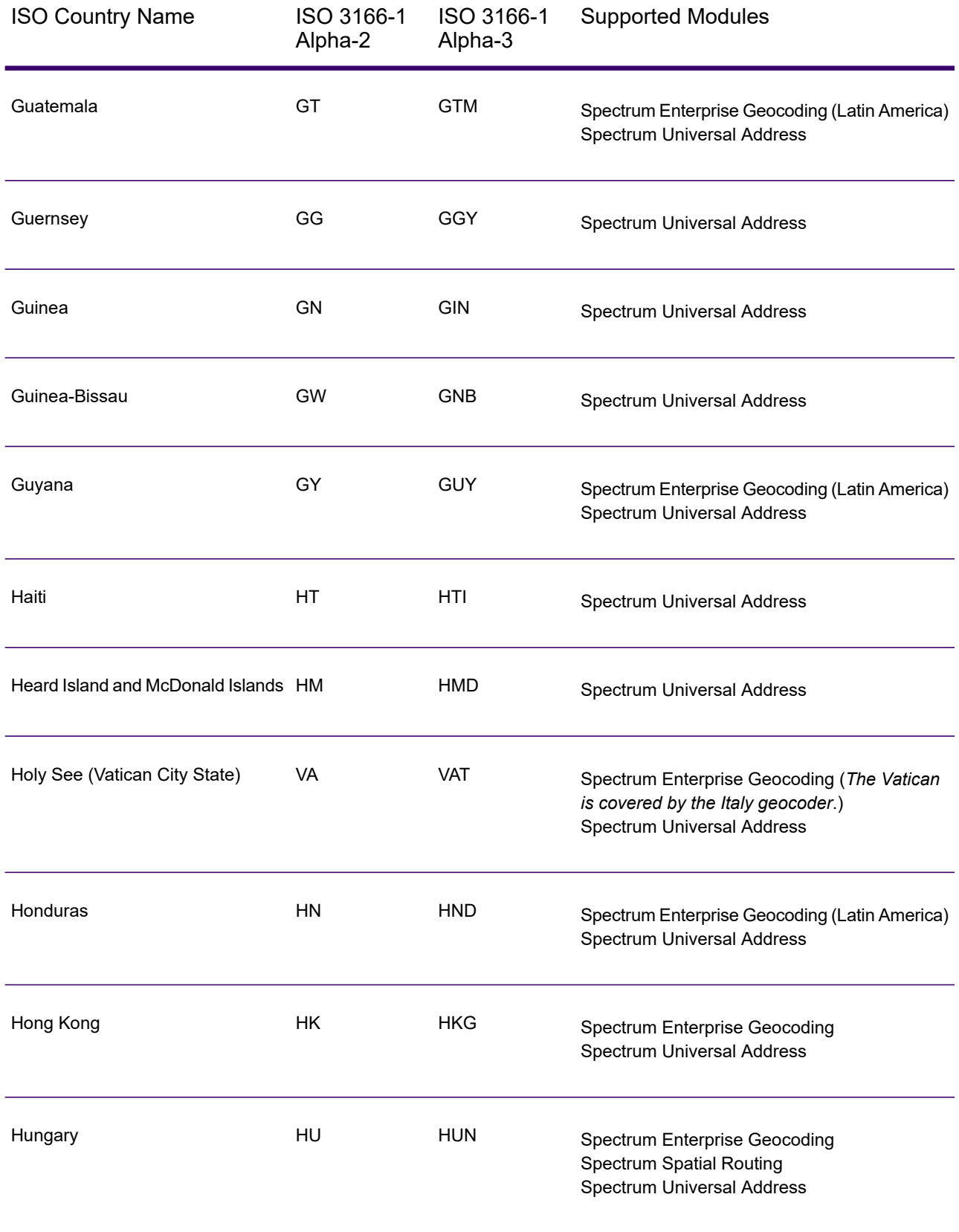

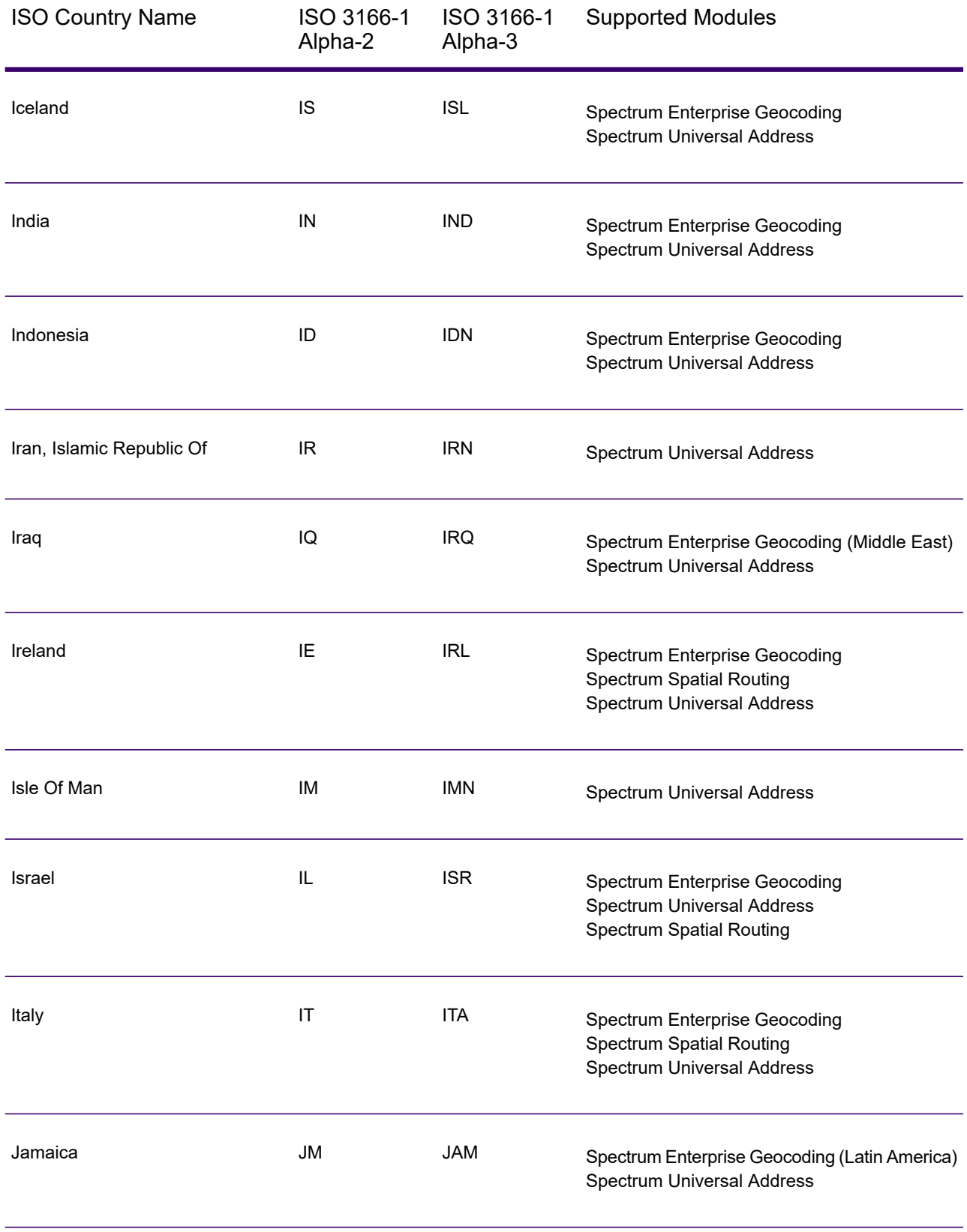

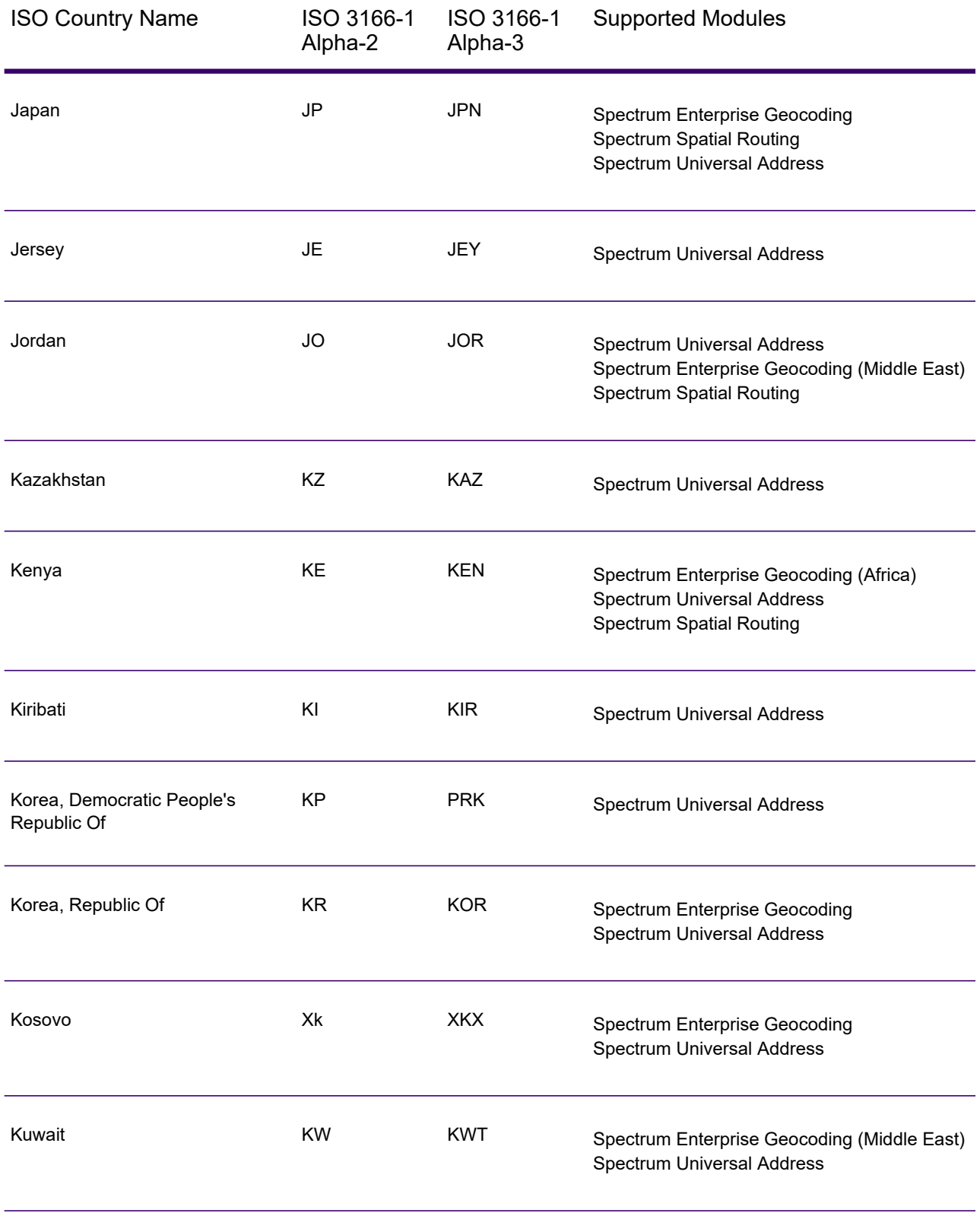

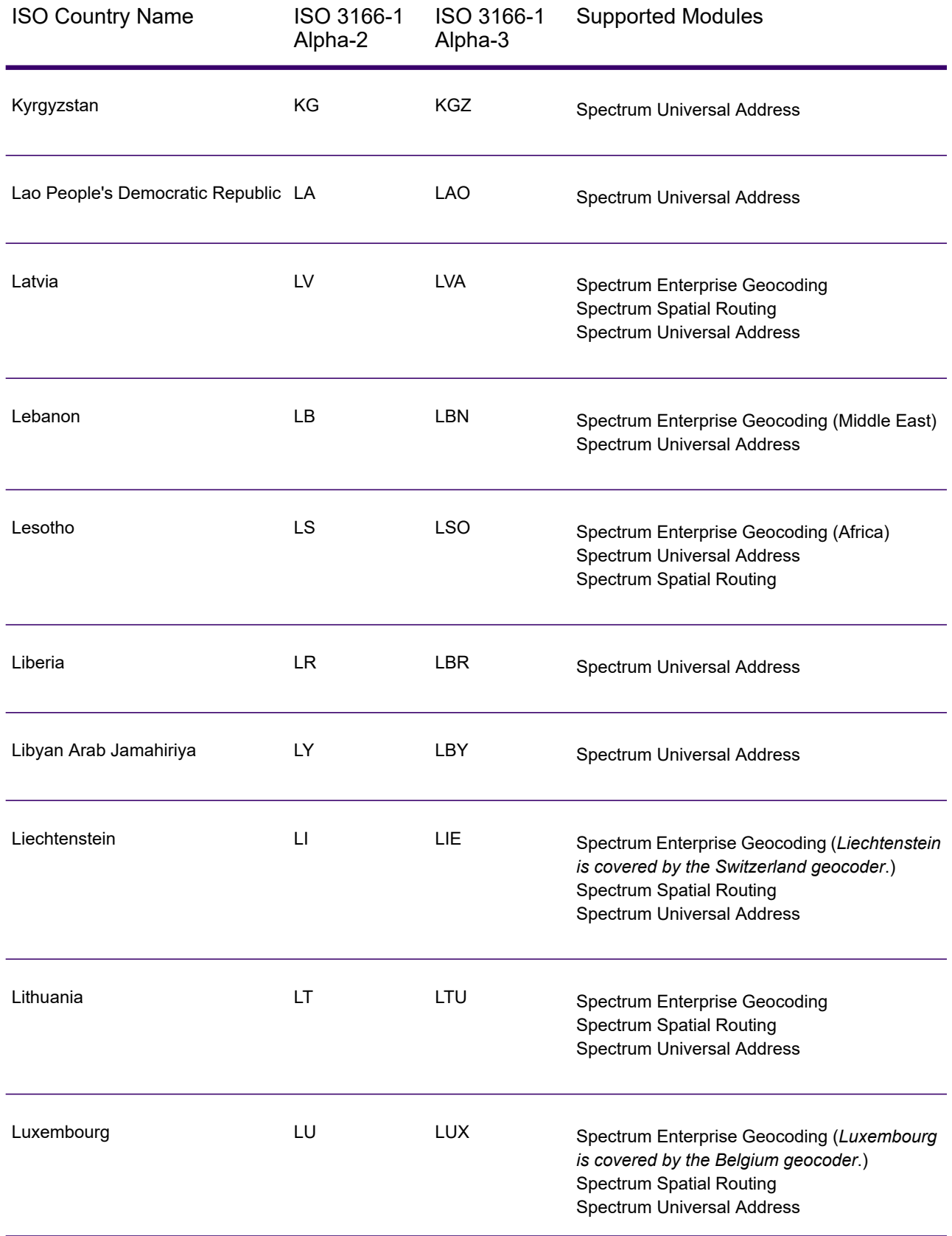

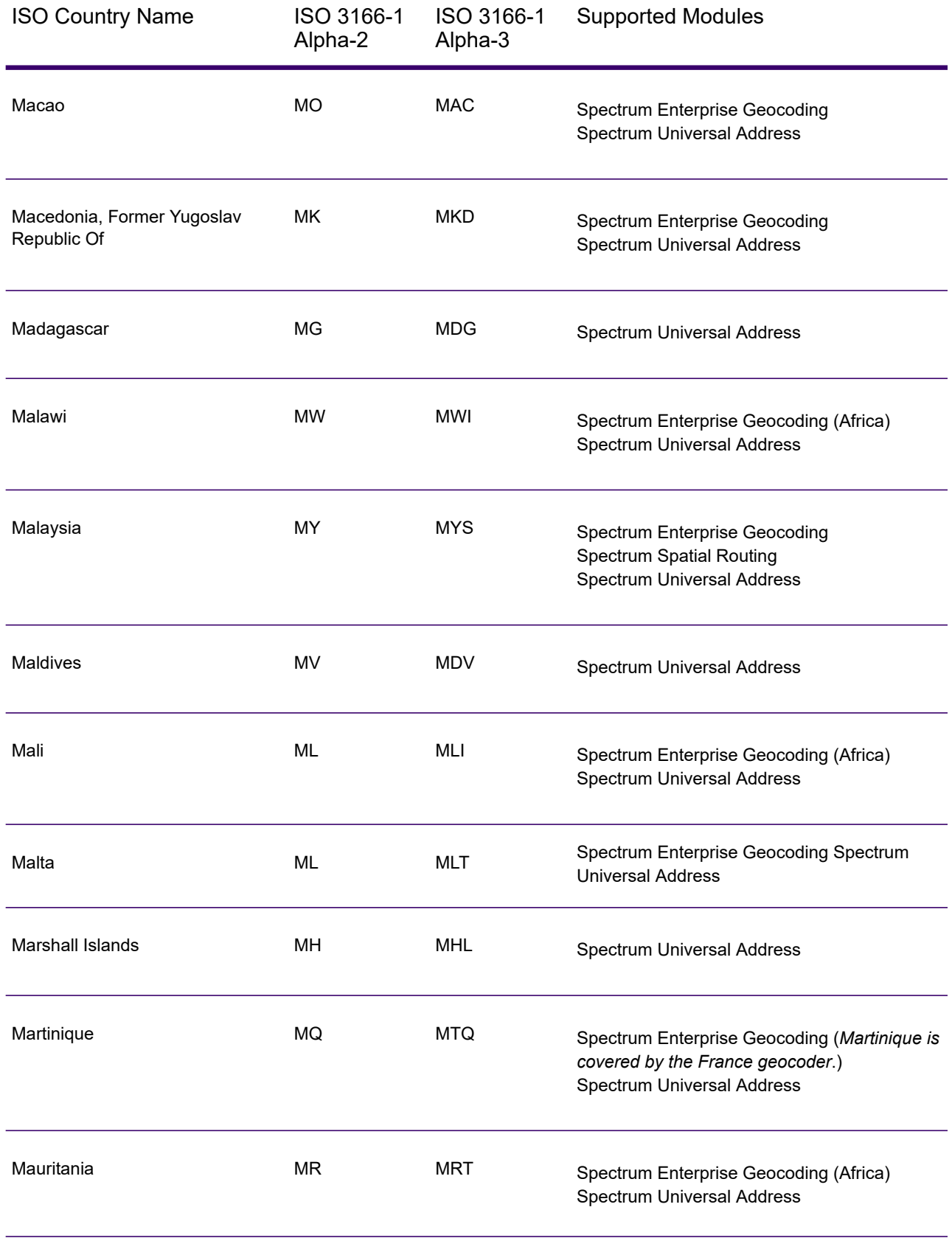

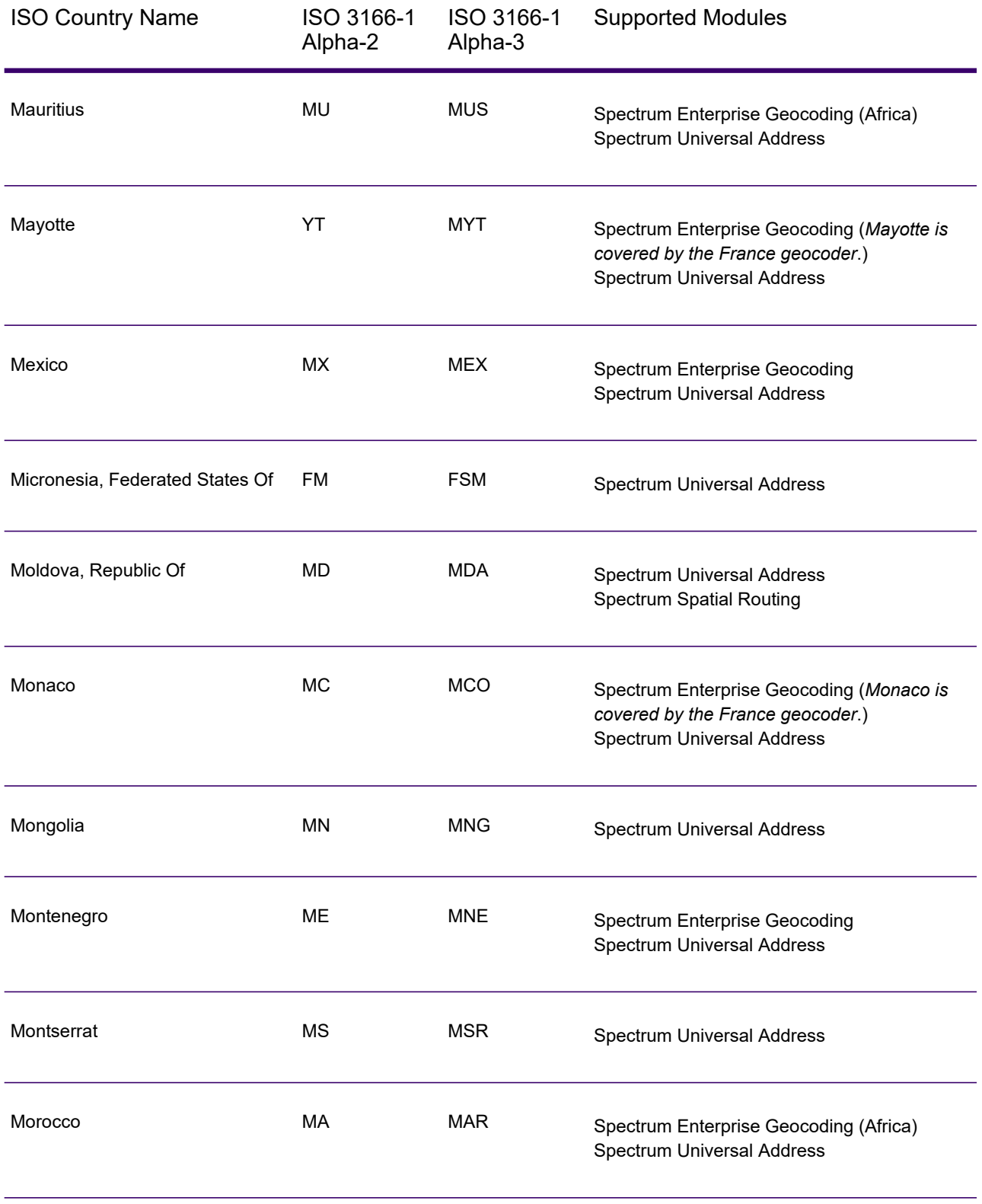

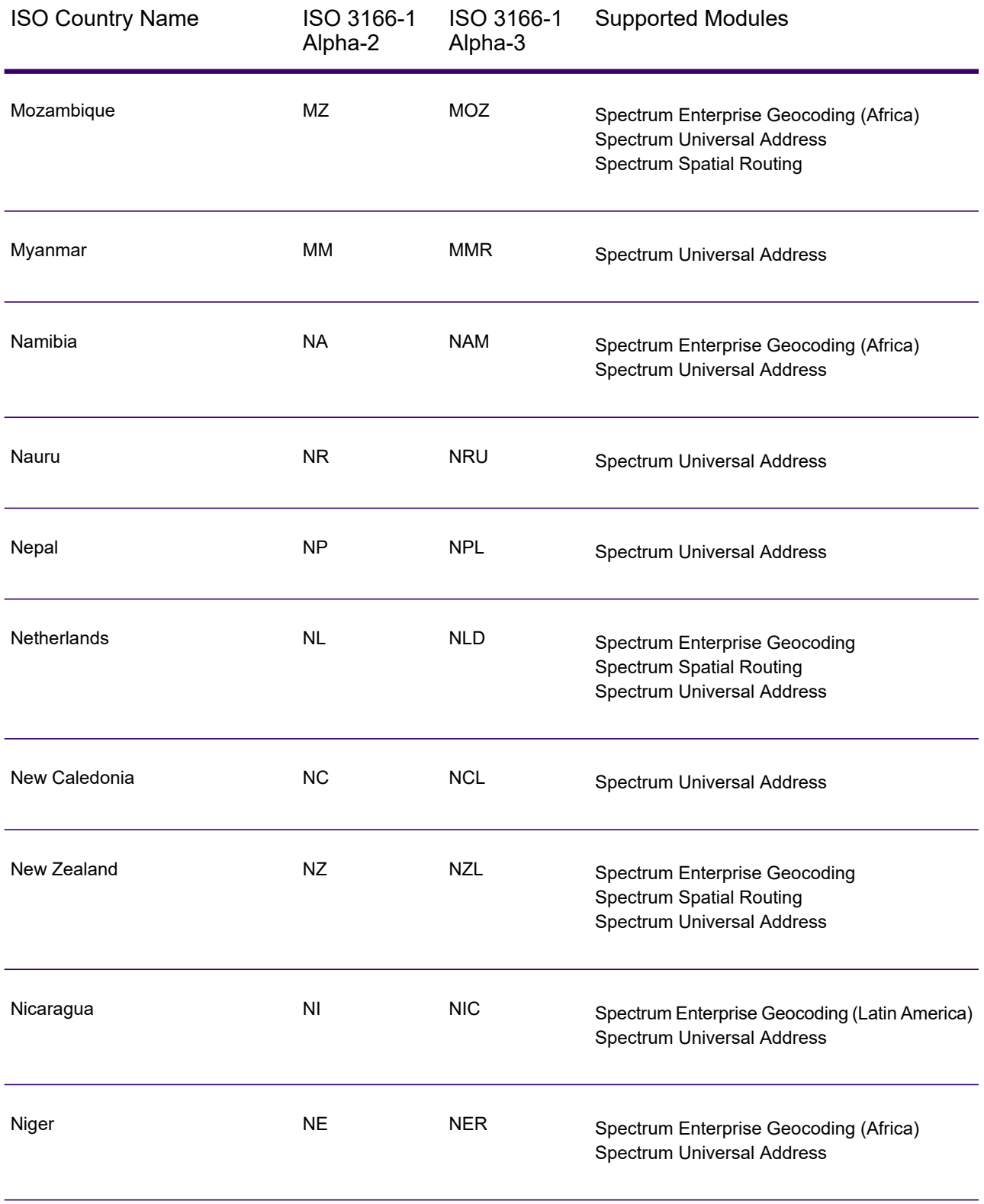

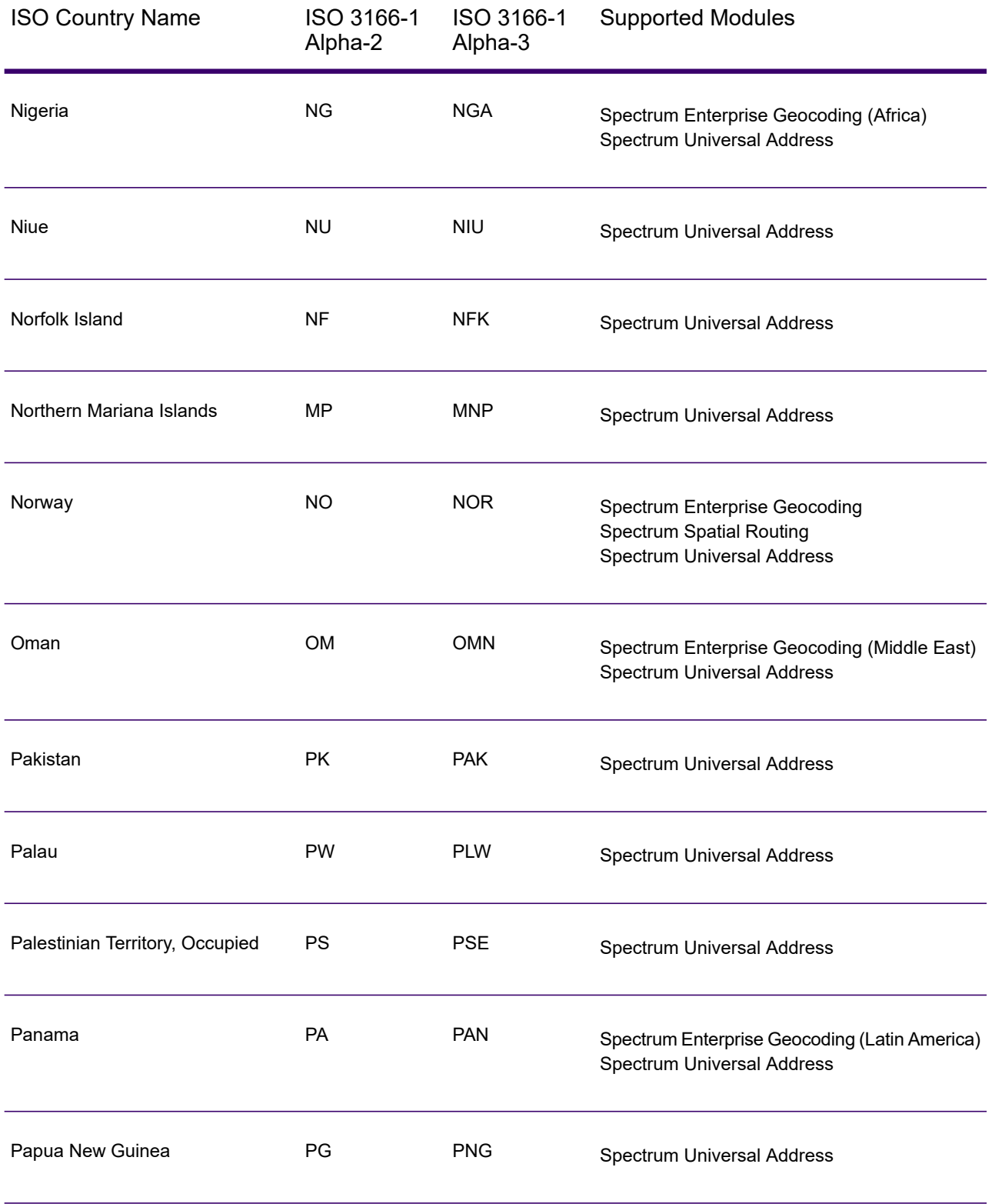

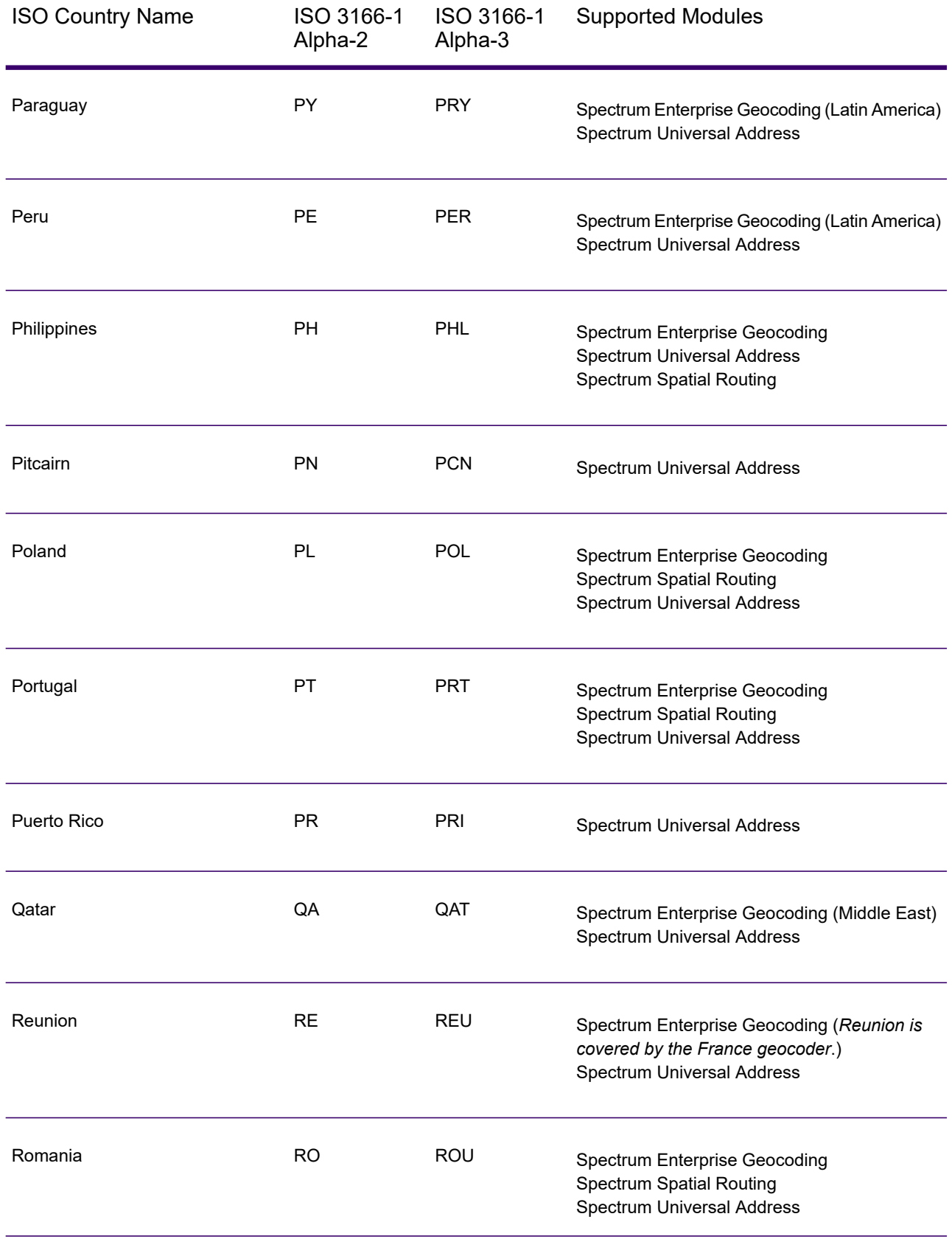

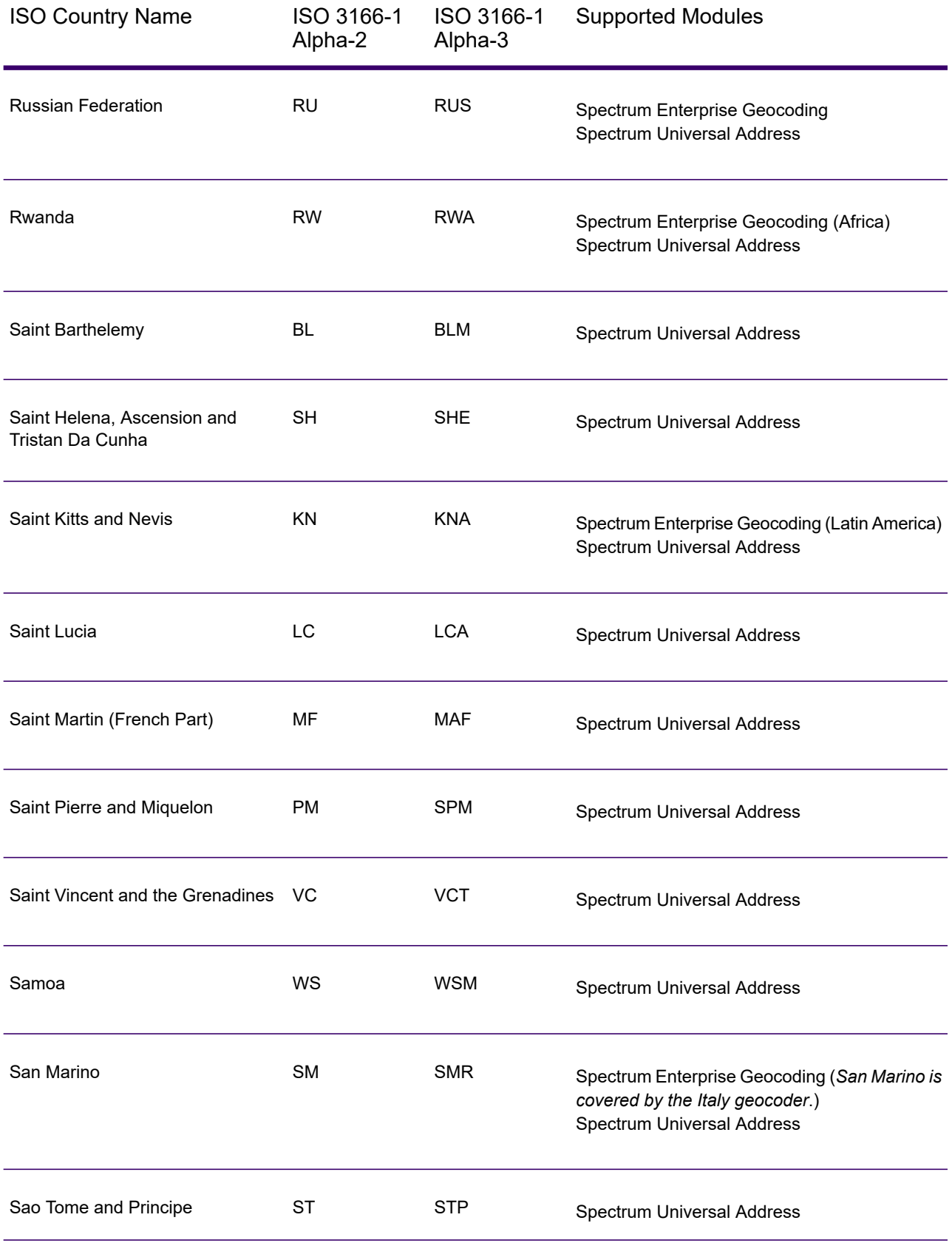

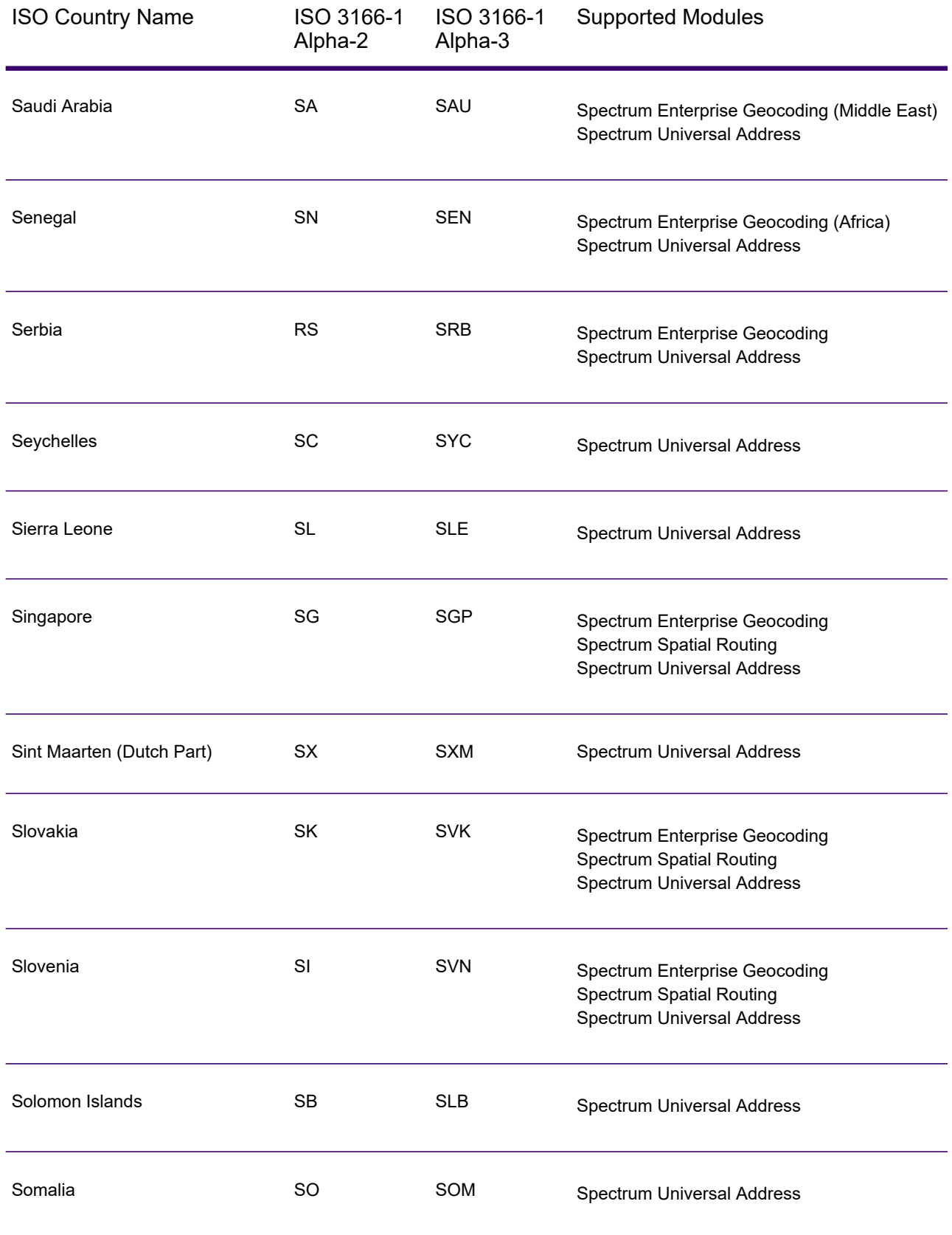

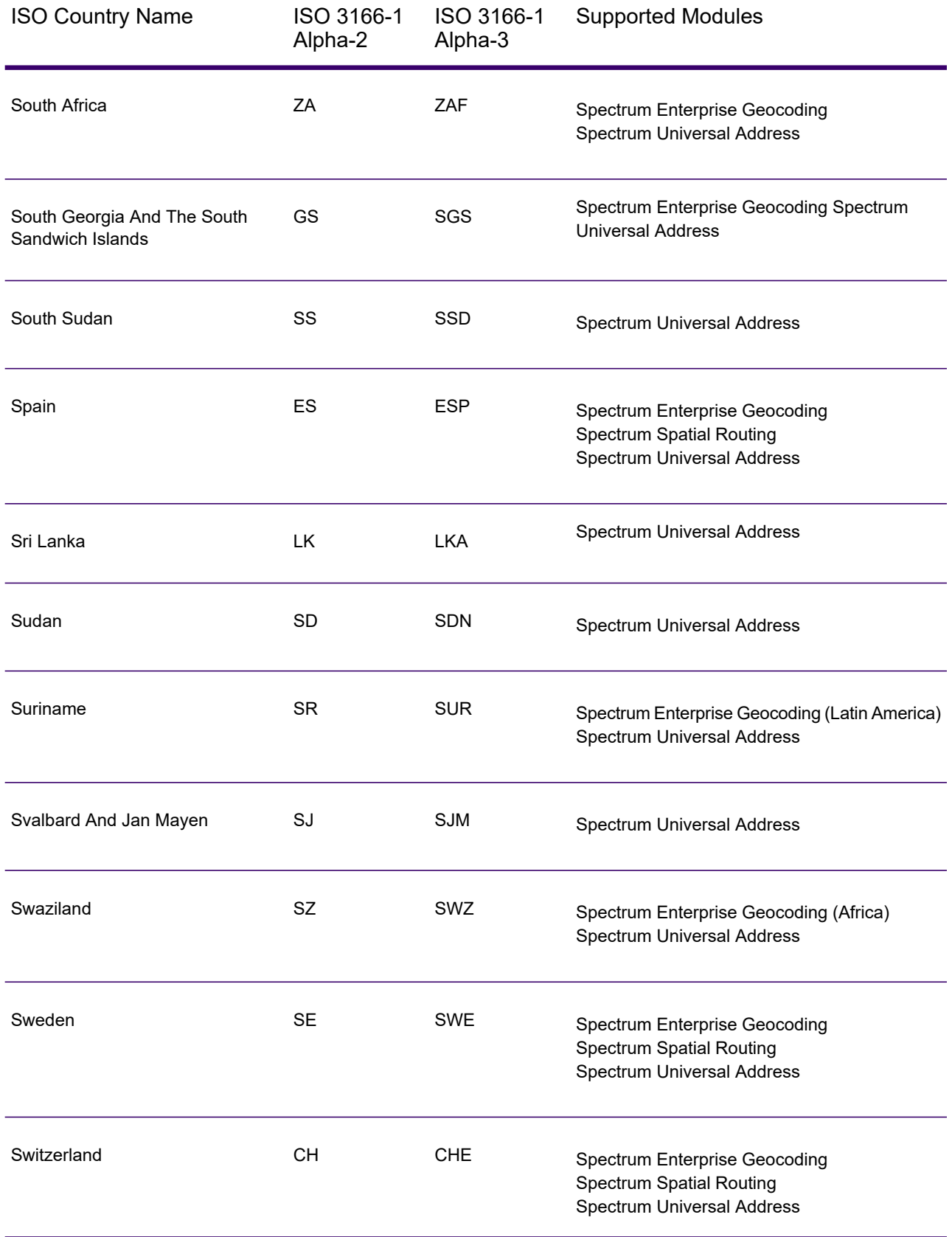

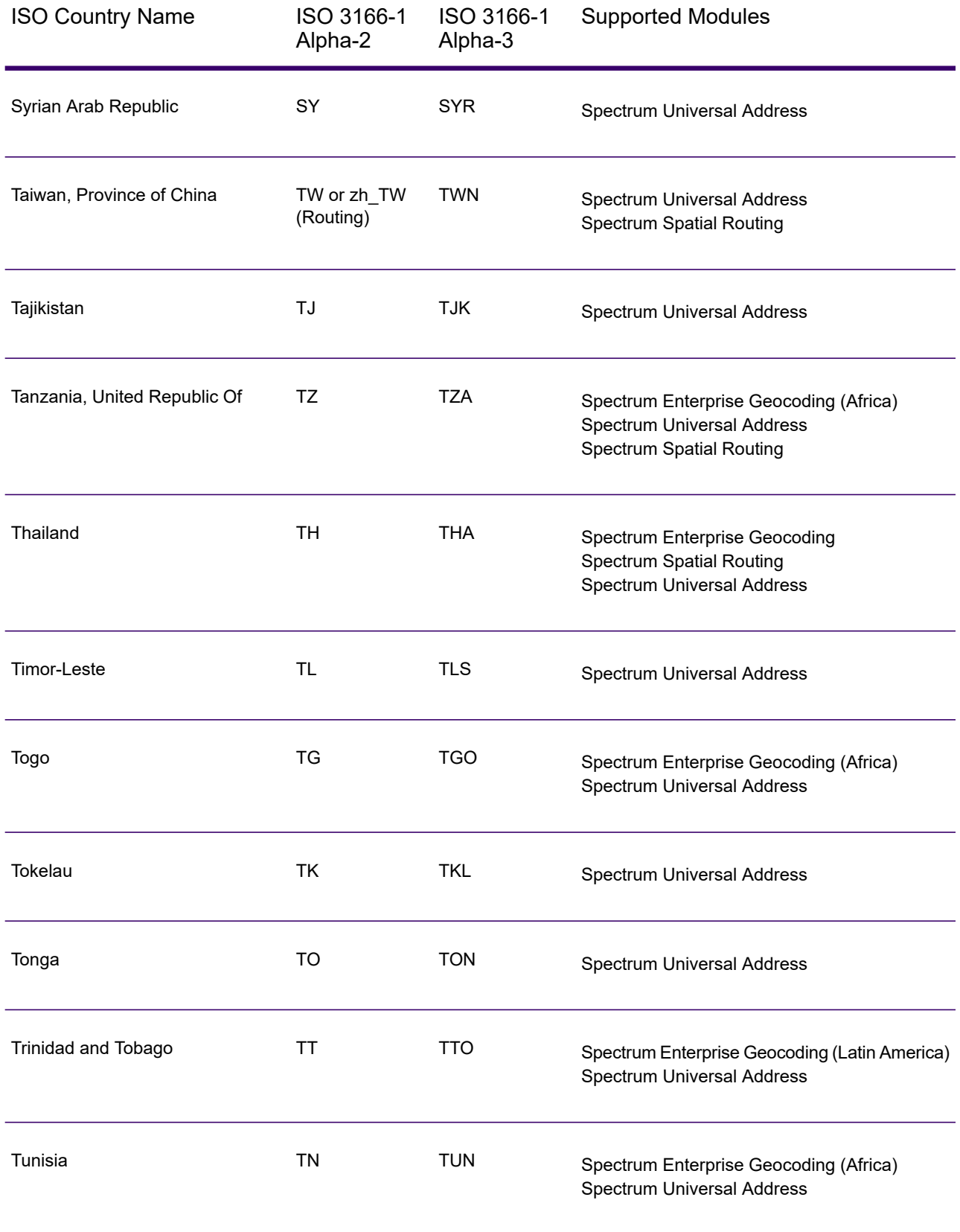

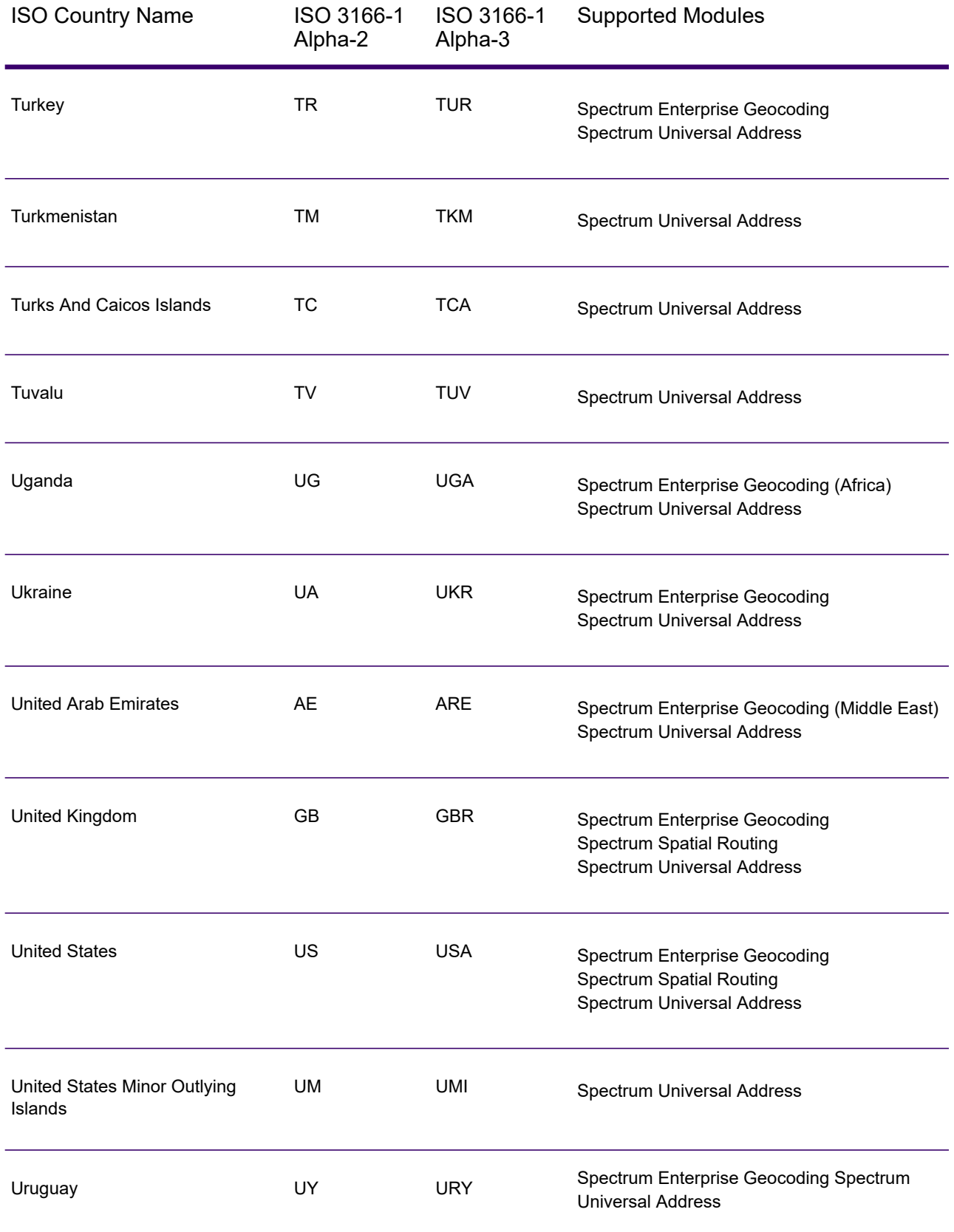

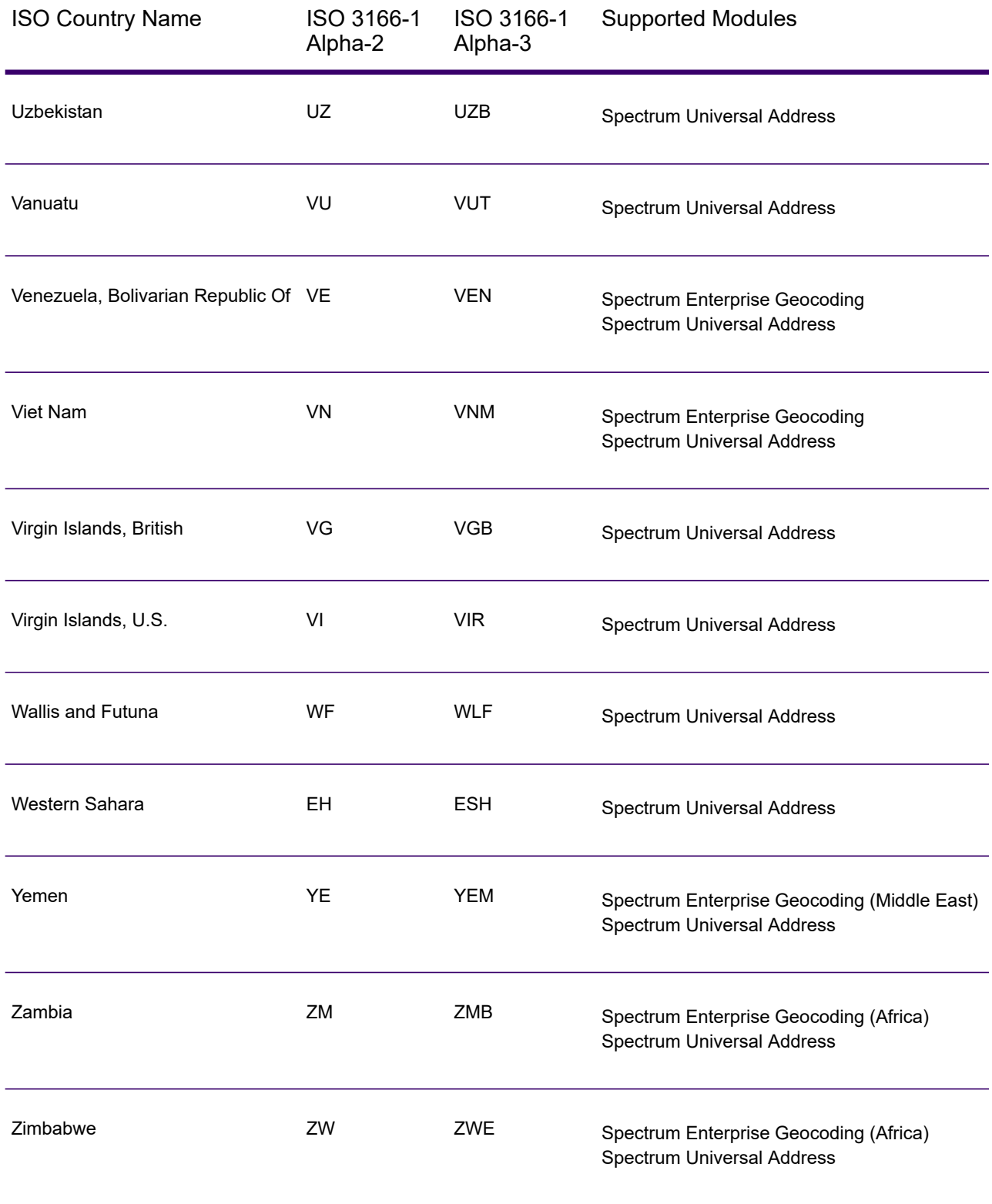

# C - Validate Address Confidence Algorithm

### In this section

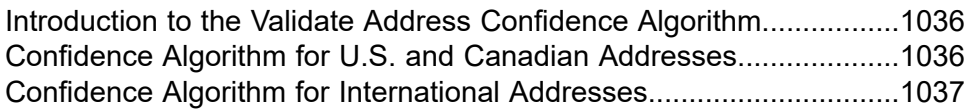

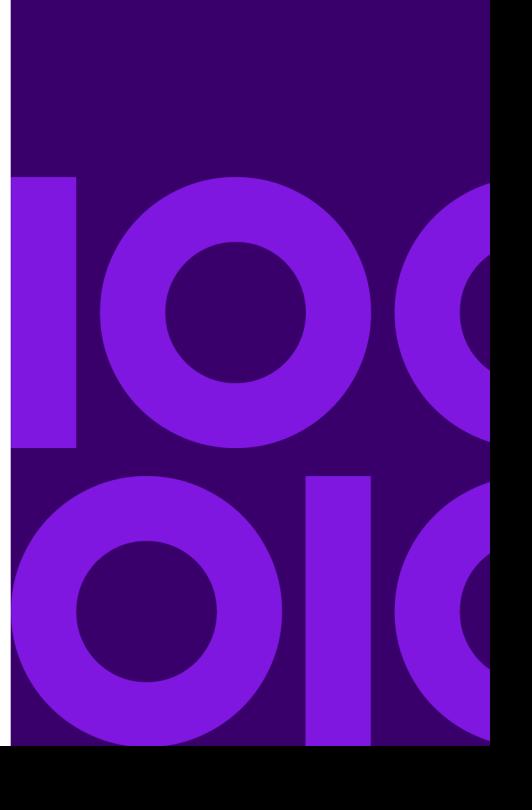

## <span id="page-1035-0"></span>Introduction to the Validate Address Confidence Algorithm

ValidateAddress computes a confidence score for each validated address. This score describes how likely it is that the validated address is correct. Confidence code values range from 0 to 100, with a zero confidence level indicating no confidence and 100 indicating a very high level of confidence that the match results are correct. Confidence codes are calculated based on an algorithm that takes into account the match results for individual output fields. The output fields involved in this calculation include:

- Country
- City
- StateProvince
- PostalCode
- StreetName
- HouseNumber
- LeadingDirectional
- TrailingDirectional
- StreetSuffix
- ApartmentNumber

Each field has its own Weight in the algorithm. Additionally, for each field the match result could be labeled as Success, Failure, or Changed. ("Changed" refers to cases where the contents of the field have been corrected in order to get a match.) The match result—Success, Failure, or Changed—determines what the Factor is for that field. Thus, the calculation for the confidence code is a product of Weight by Factor as follows:

```
Confidence = (Weight * Factor) for City
+ (Weight * Factor) for Country
+ (Weight * Factor) for State
+ (Weight * Factor) for PostalCode
+ (Weight * Factor) for StreetName
+ (Weight * Factor) for HouseNumber
+ (Weight * Factor) for Directionals
+ (Weight * Factor) for Street Suffix
+ (Weight * Factor) for ApartmentNumber
```
## <span id="page-1035-1"></span>Confidence Algorithm for U.S. and Canadian Addresses

The following table details the scoring and logic behind the ValidateAddress confidence algorithm for U.S. and Canadian addresses.

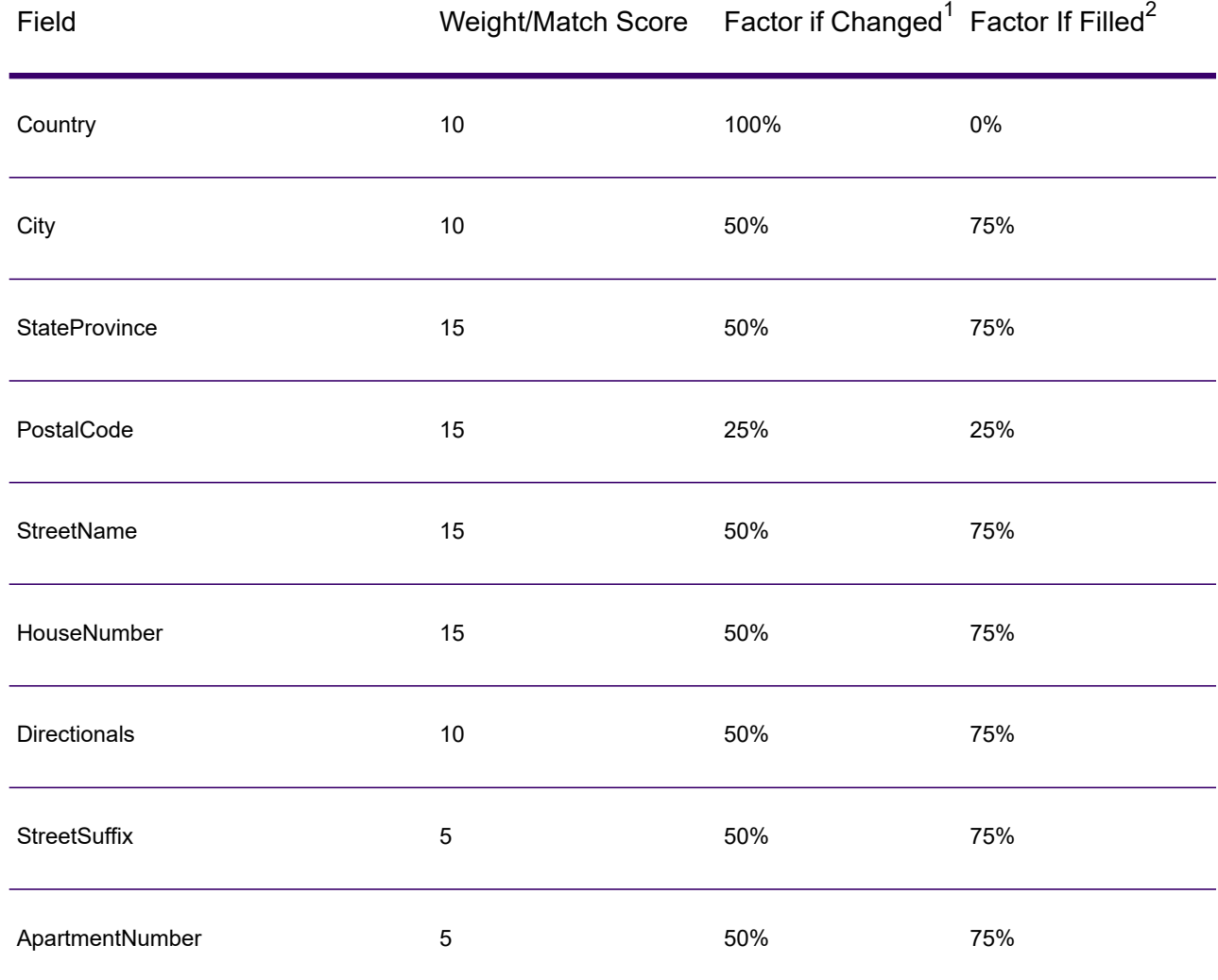

#### **Table 160: Confidence Algorithm for U.S. and Canadian Addresses**

## <span id="page-1036-0"></span>Confidence Algorithm for International Addresses

<span id="page-1036-1"></span>There are two confidence algorithms for addresses outside the U.S. and Canada, one for addresses in countries that use postal codes and one for addresses in countries that do not use postal codes.

<span id="page-1036-2"></span>The following table details the confidence algorithm for non-U.S. and non-Canadian addresses from countries that use postal codes.

 $2\overline{2}$  Refers to instances when the input data in this field is not present but is filled in order to achieve a match.

Refers to instances when the input data in this field is changed in order to achieve a match.

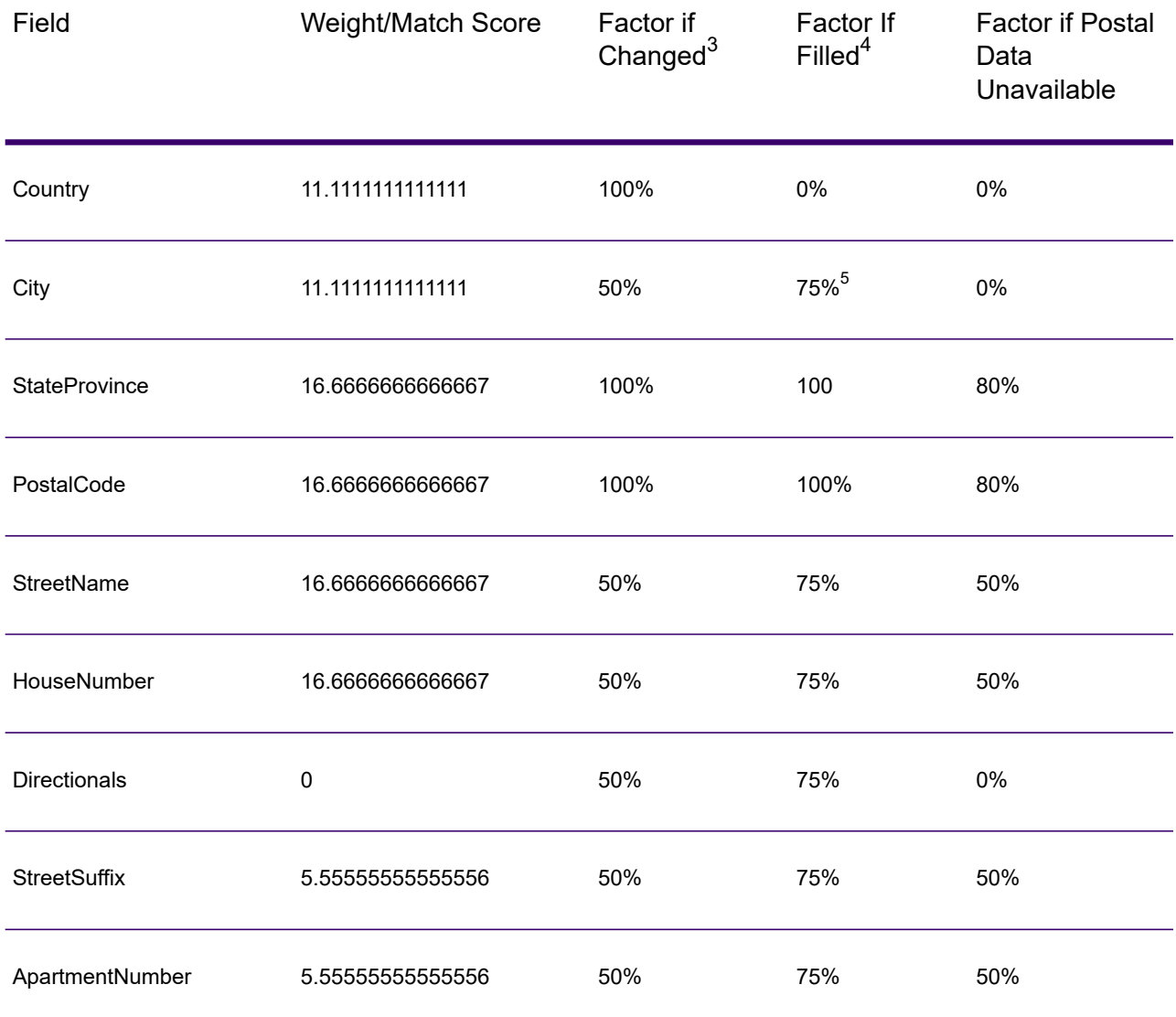

#### **Table 161: Confidence Algorithm for Countries With Postal Codes**

<span id="page-1037-2"></span><span id="page-1037-1"></span><span id="page-1037-0"></span> $4\overline{4}$  Refers to instances when the input data in this field is not present but is filled in order to achieve a match.

 $3\overline{3}$  Refers to instances when the input data in this field is changed in order to achieve a match.

5 If the country is a Category C country, this value is 50%. Countries fall into one of these categories:

- **Category A**—Enables the validation and correction of an address's postal code, city name, state/county name, street address elements, and country name.
- **Category B**—Enables the validation and correction of an address's postal code, city name, state/county name, and country name. It does not support the validation or correction of street address elements.
- **Category C**—Enables the validation and correction of the country name, and the validation of the format of the postal code.

The following table details confidence algorithm for countries that do not use postal codes.

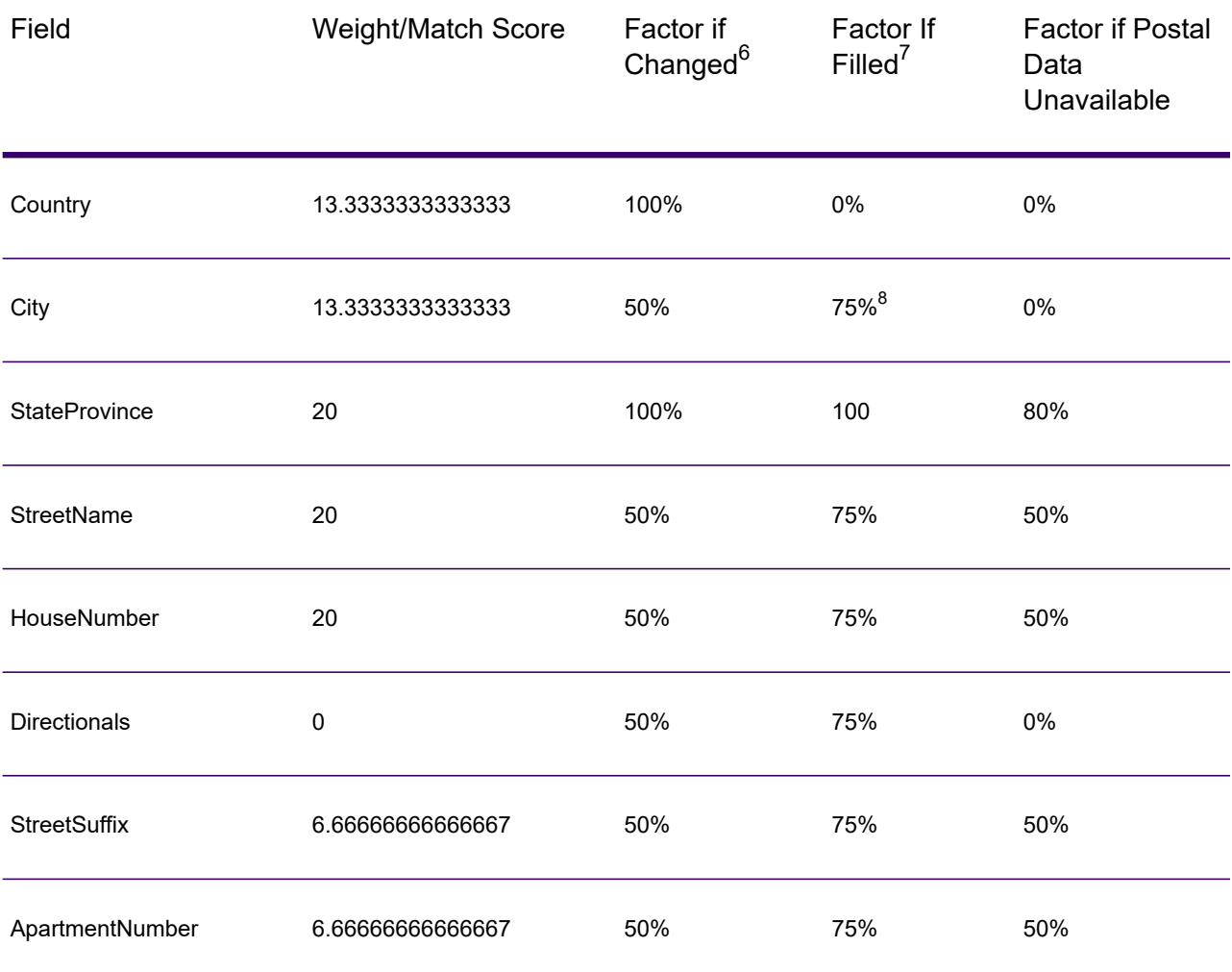

#### **Table 162: Confidence Algorithm for Countries Without Postal Codes**

<span id="page-1038-2"></span><span id="page-1038-1"></span><span id="page-1038-0"></span>Refers to instances when the input data in this field is not present but is filled in order to achieve a match.

 $6$  Refers to instances when the input data in this field is changed in order to achieve a match.

8 If the country is a Category C country, this value is 50%. Countries fall into one of these categories:

- **Category A**—Enables the validation and correction of an address's postal code, city name, state/county name, street address elements, and country name.
- **Category B**—Enables the validation and correction of an address's postal code, city name, state/county name, and country name. It does not support the validation or correction of street address elements.
- **Category C**—Enables the validation and correction of the country name, and the validation of the format of the postal code.

The following table lists countries without postal codes.

#### **Table 163: Countries Without Postal Codes**

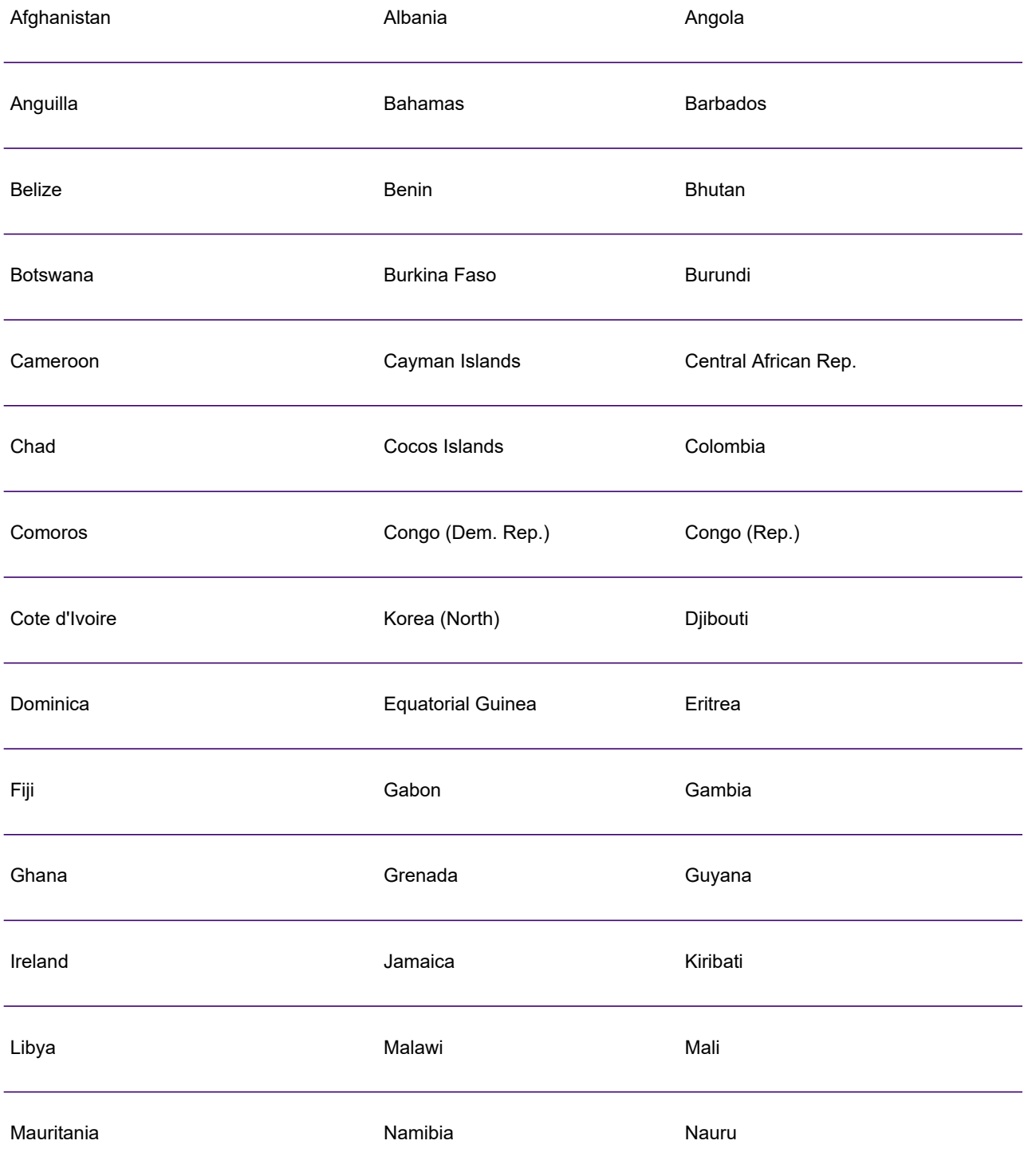

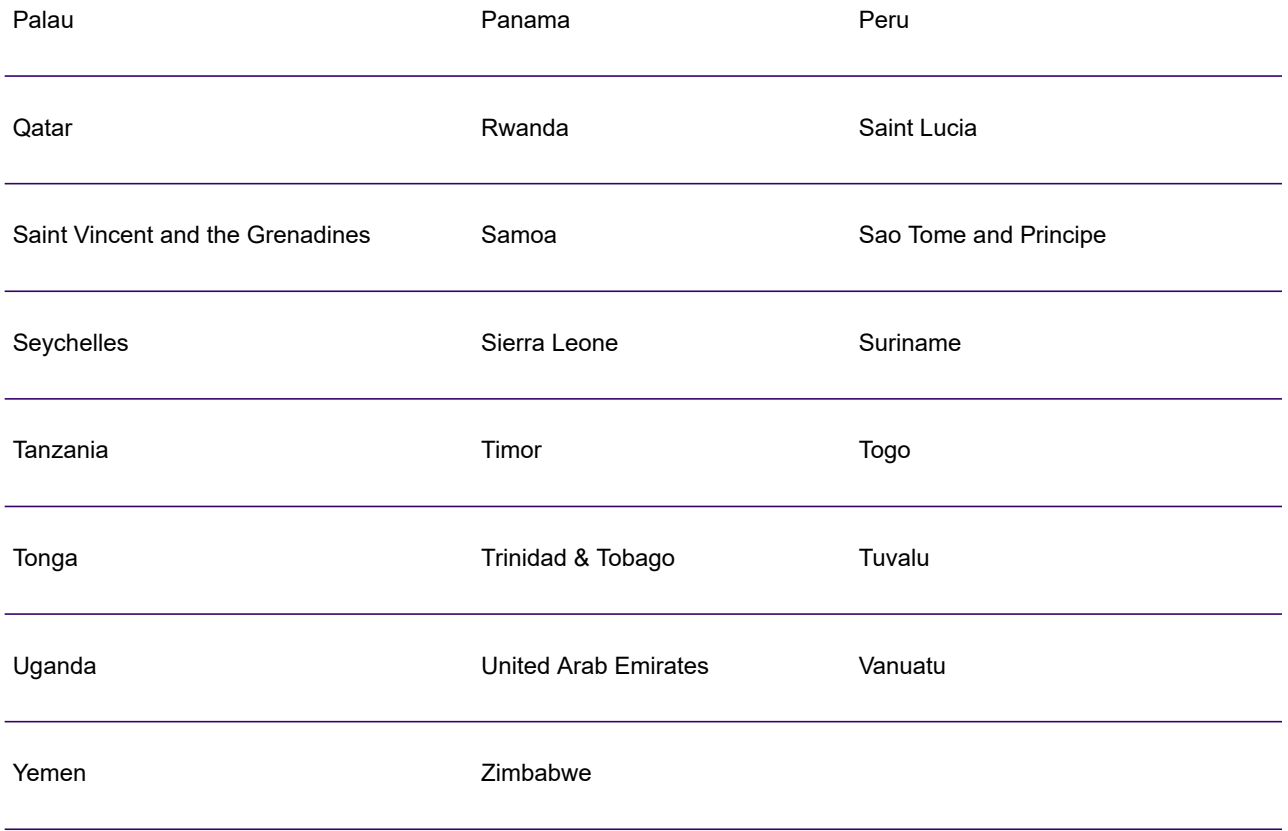

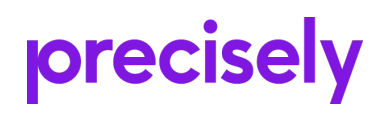

2 Blue Hill Plaza, #1563 Pearl River, NY 10965 USA

www.precisely.com

© 2007, 2021 Precisely. All rights reserved.